# **SIEMENS**

# SIMOREG DC Master

Operating Instructions

6RA70 Series

Microprocessor-Based Converters from 6kW to 1900kW for Variable-Speed DC Drives

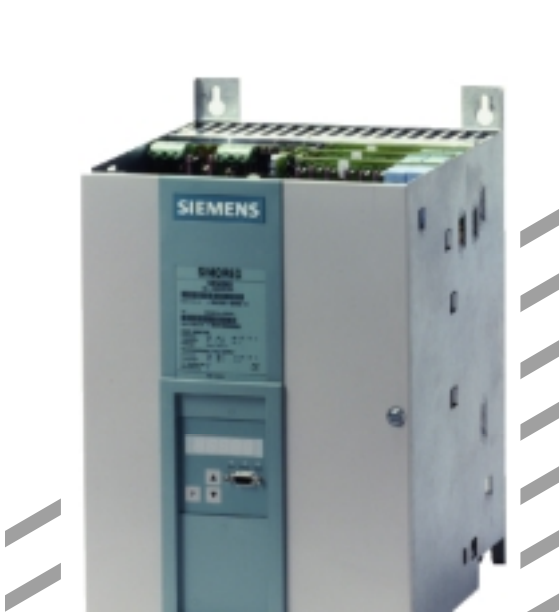

P

These Operating Insructions are available in the following languages:

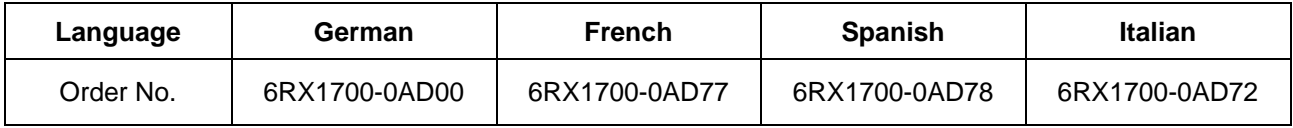

# **Converter software version:**

As these Operating Instructions went to print, SIMOREG DC Master converters were being delivered from the factory with software version **2.0** installed.

These Operating Instructions also apply to other software versions.

Earlier software versions: Some parameters described in this document might not be stored in the software (i.e. the corresponding functionality is not available on the converter) or some parameters will have a restricted setting range. If this is the case, however, appropriate reference to this status will be made in the Parameter List. Later software versions: Additional parameters might be available on the SIMOREG DC Master (i.e. extra functions might be available which are not described in these Operating Instructions) or some parameters might have an extended setting range. In this case, leave the relevant parameters at their factory setting, or do not set any parameter values which are not described in these Instructions ! The software version of the SIMOREG DC Master can be read in parameters r060 and r065. The latest software version is available at the following Internet site: <http://www4.ad.siemens.de/view/cs/en/8467834>

The reproduction, transmission or use of this document or contents is not permitted without express written authority. Offenders will be liable for damages. All rights, including rights created by patent grant or registration of a utility model or design, are reserved.

We have checked that the contents of this publication agree with the hardware and software described herein. Nonetheless, differences might exist and therefore we cannot guarantee that they are completely identical. The information given in this publication is reviewed at regular intervals and any corrections that might be necessary are made in the subsequent printings. Suggestions for improvement are welcome at all times. The contract of Signal SIMOREG ® is a registered trademark of Siemens

# **0 Contents**

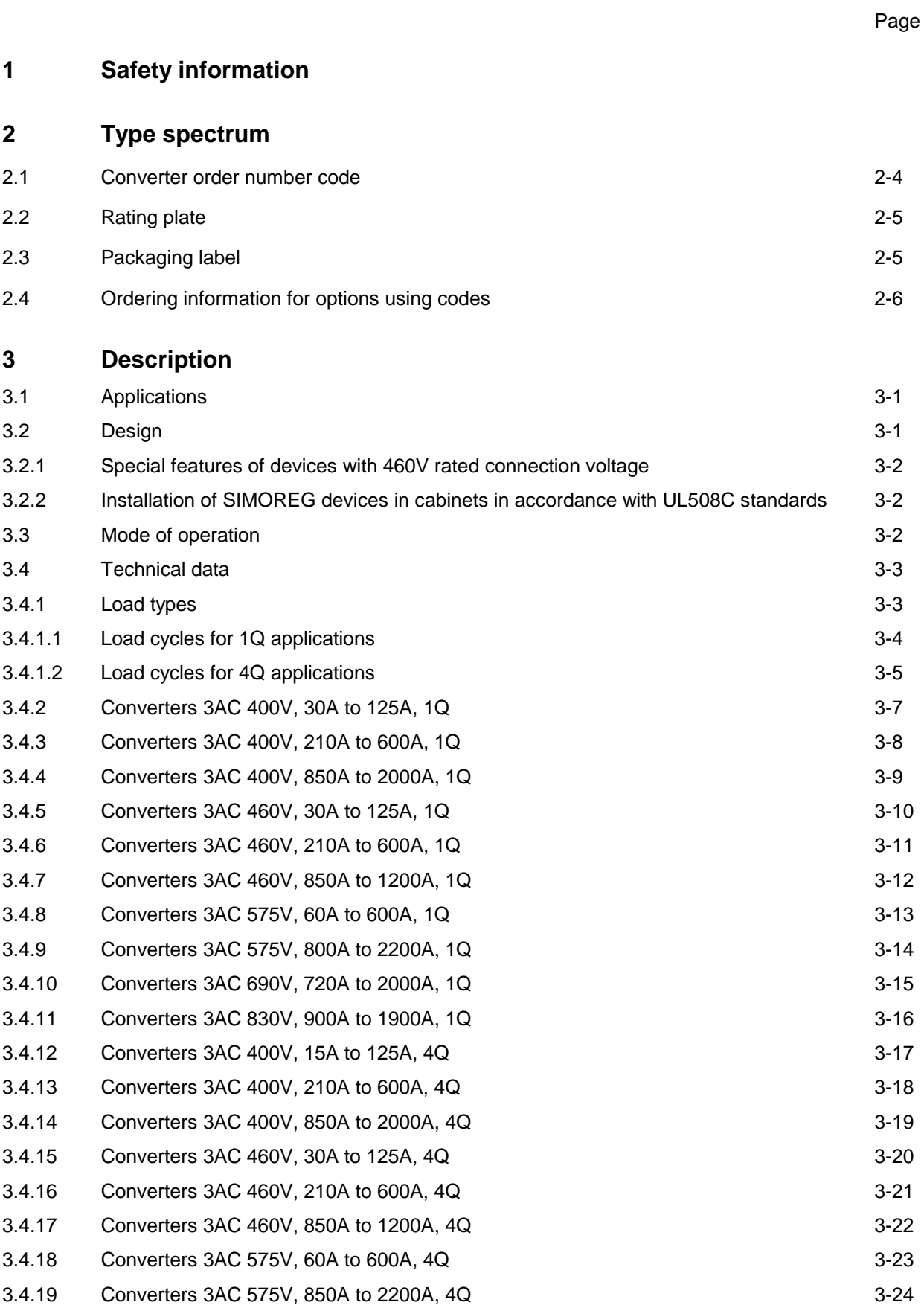

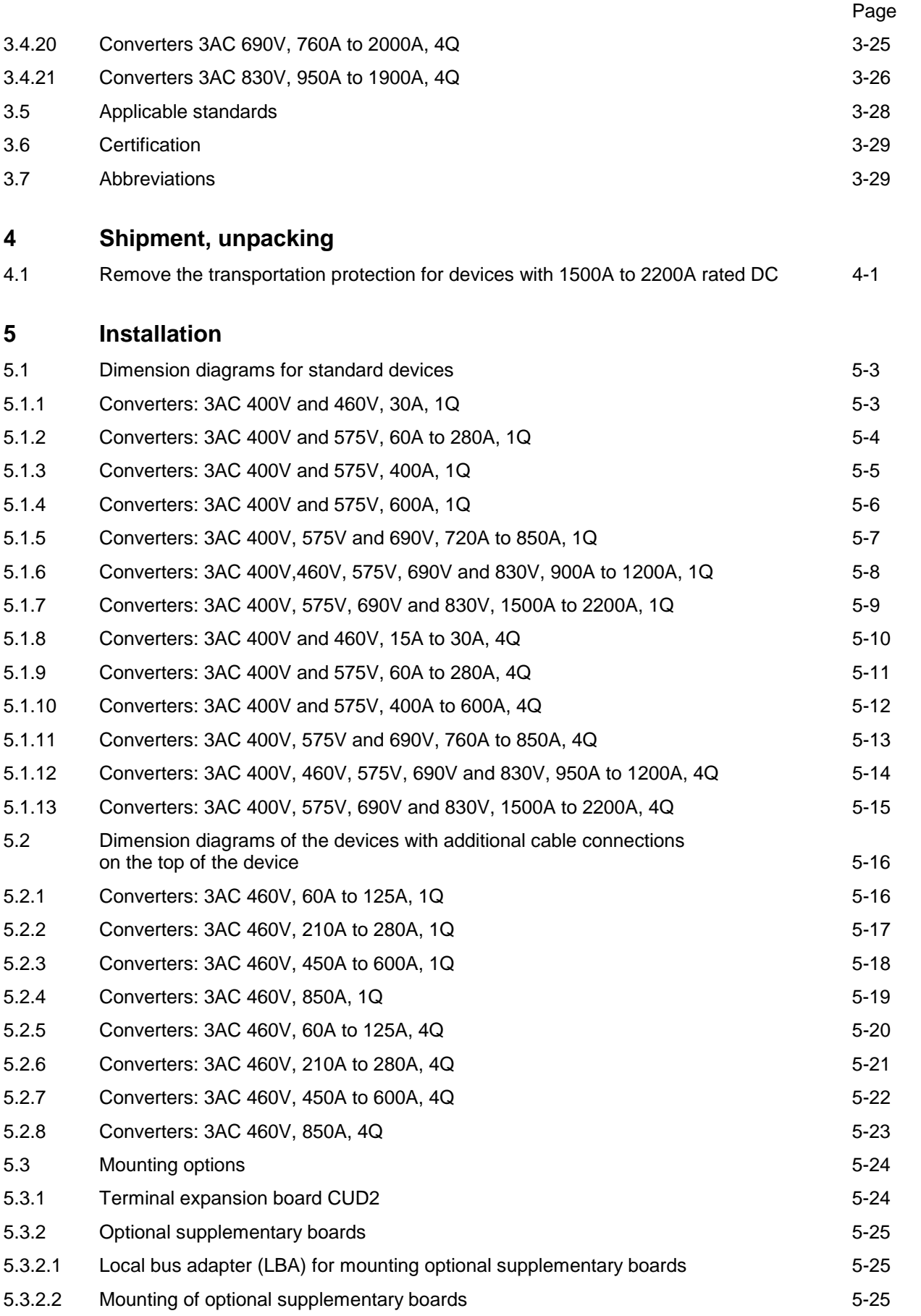

#### 01.02 Contents

Page

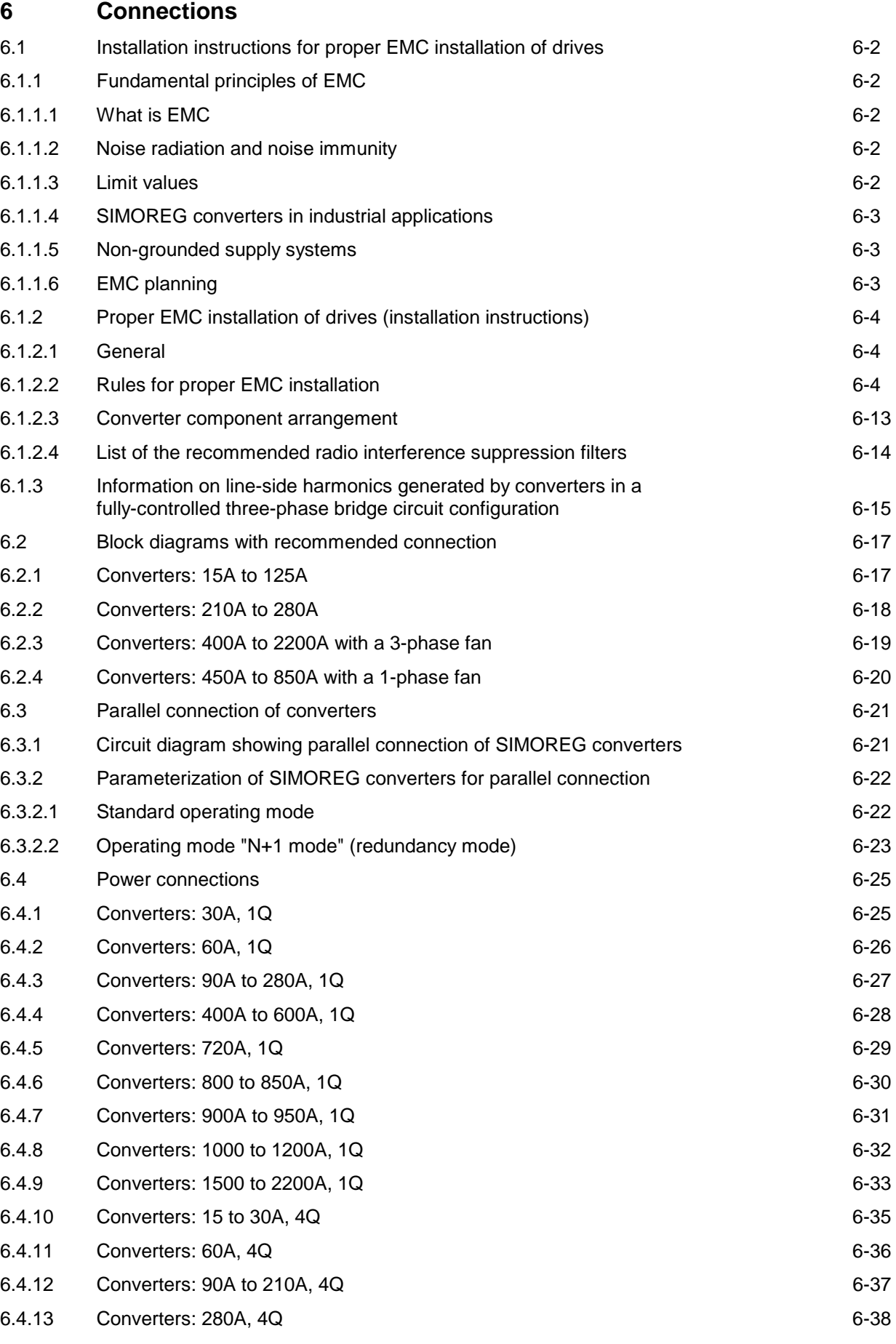

#### Contents 01.02

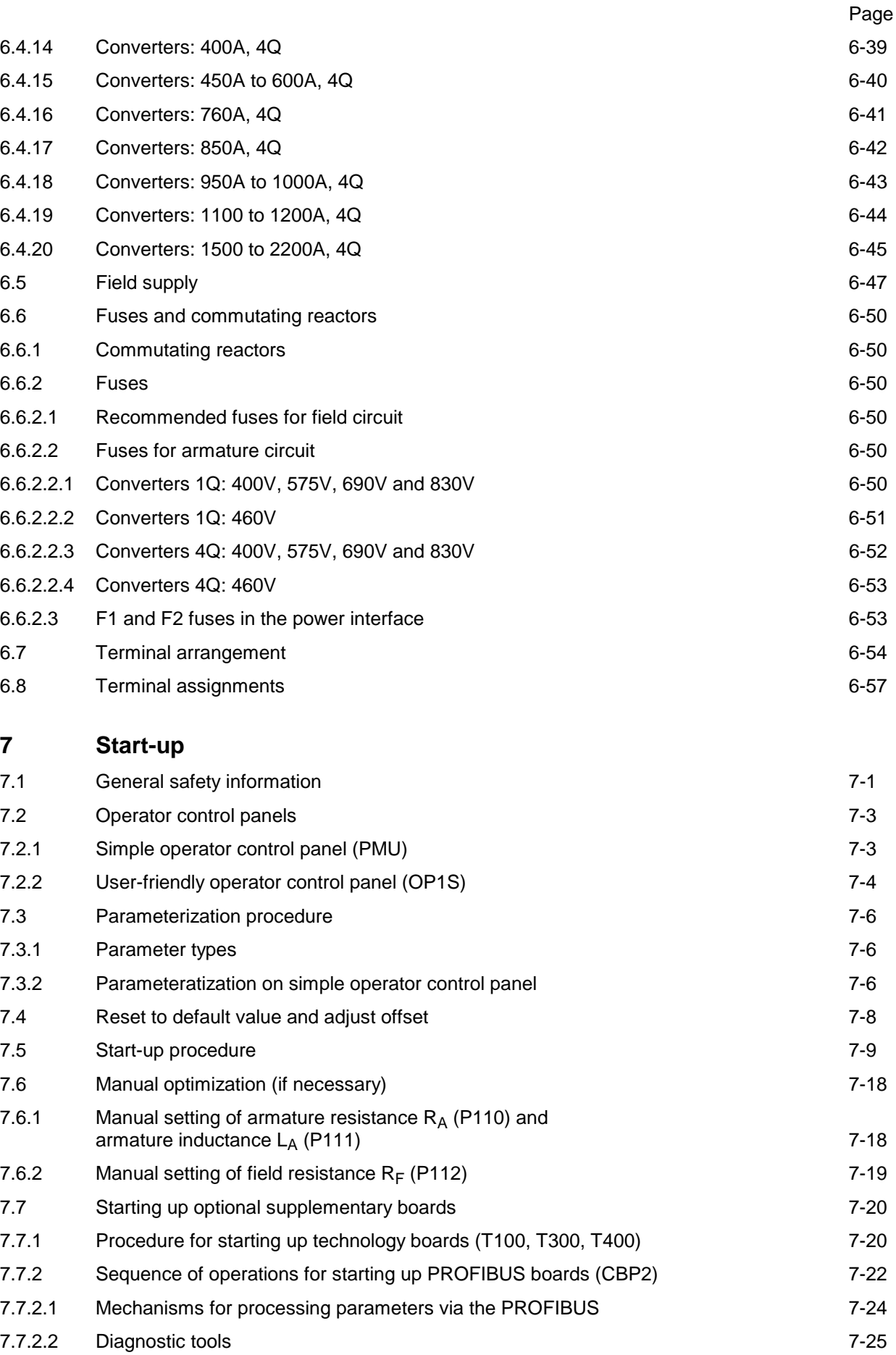

7.7.3 Sequence of operations for starting up CAN bus boards (CBC) 7-29

#### 01.02 Contents

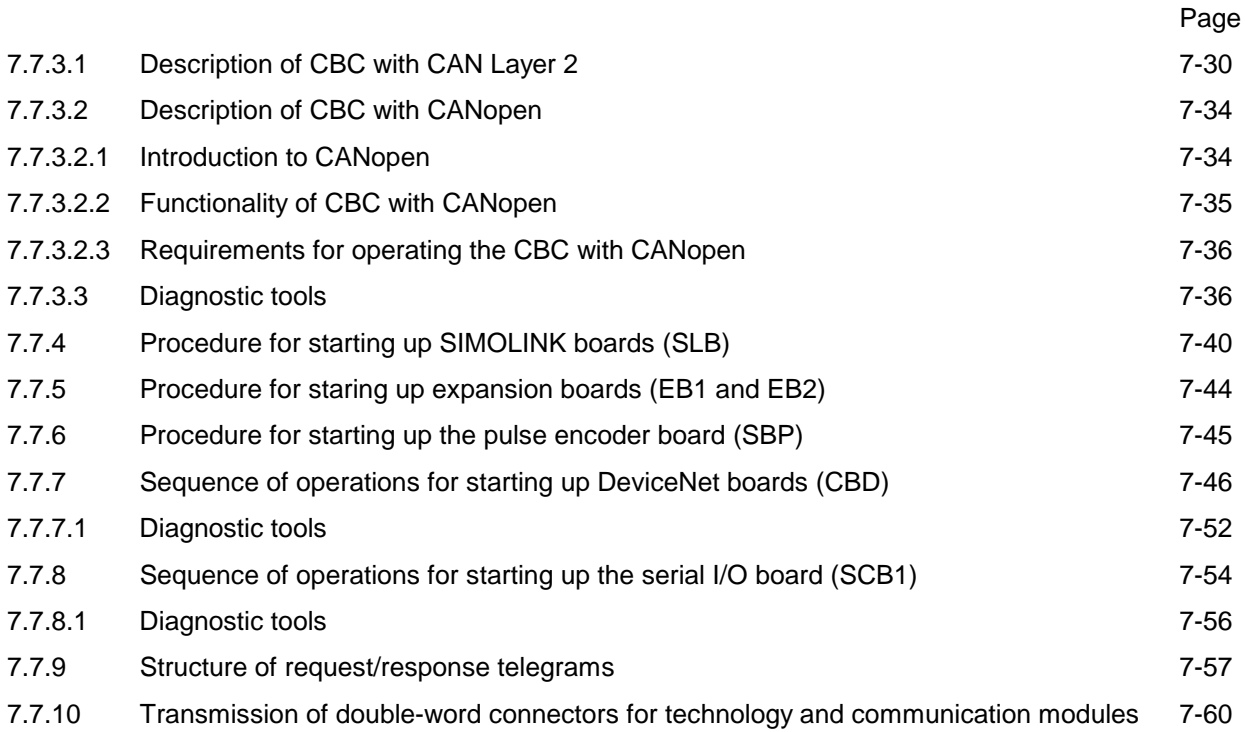

## **8 Function diagrams**

### **9 Function descriptions**

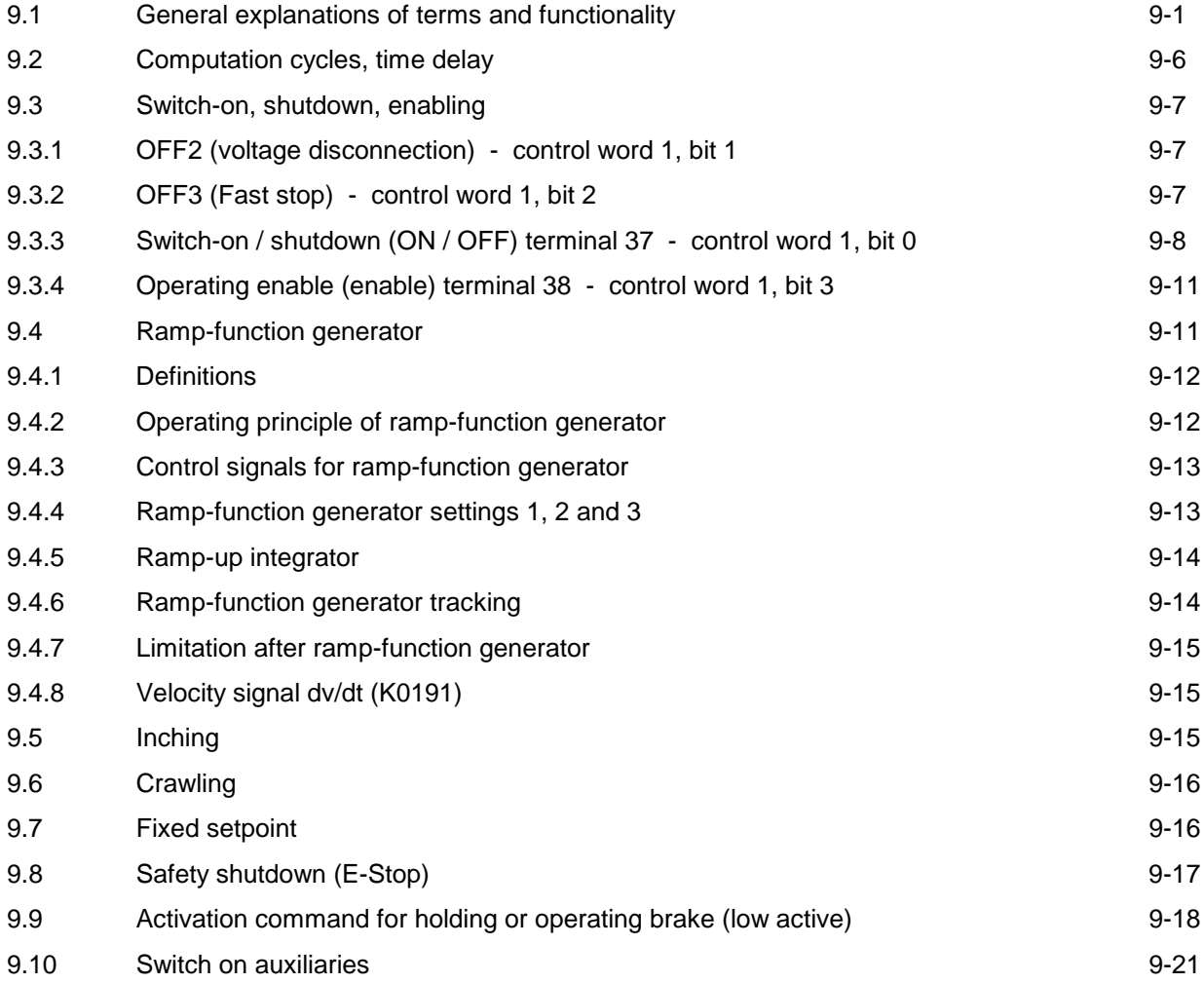

#### Contents 01.02

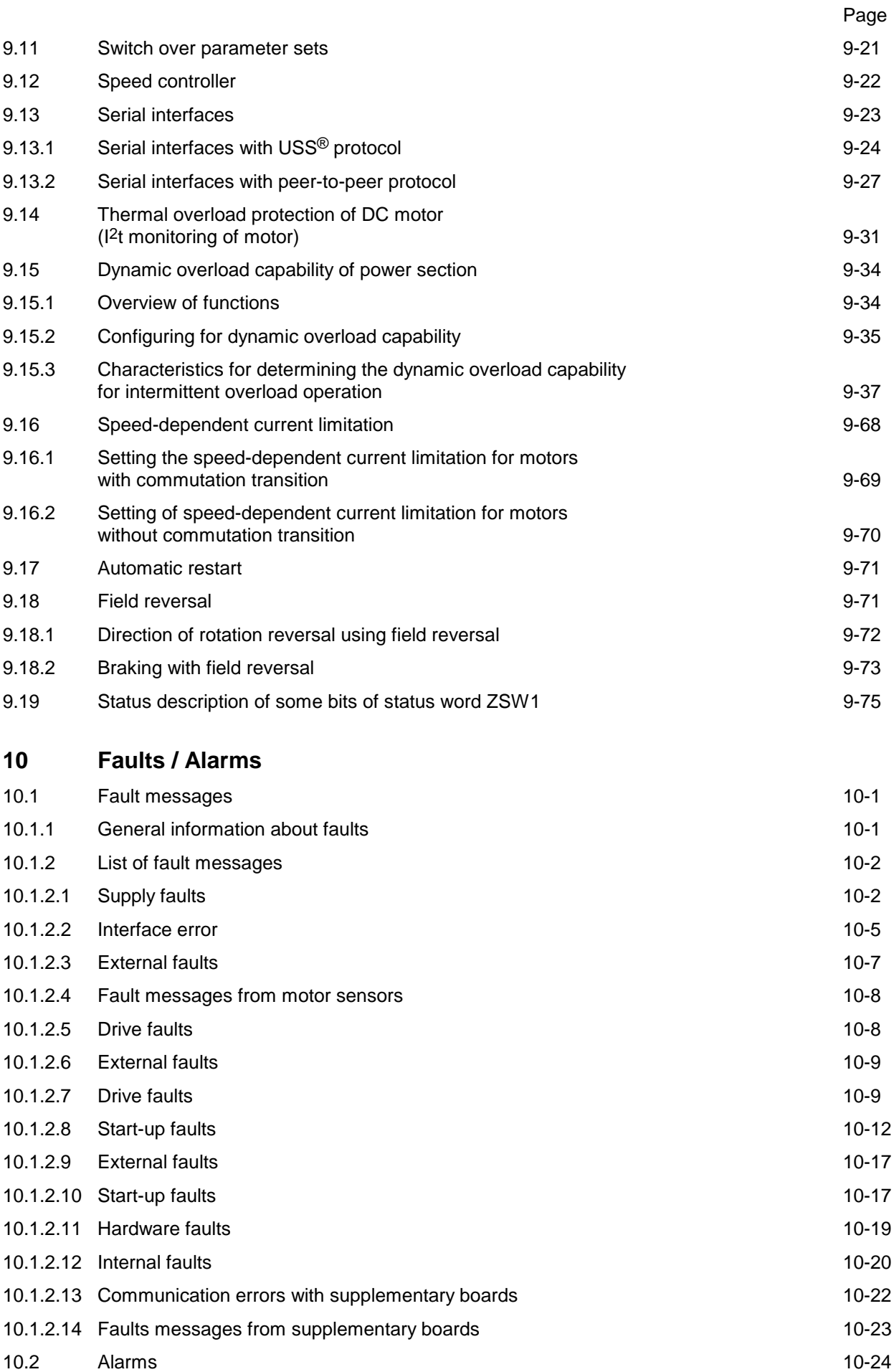

Page

#### **11 Parameter list**

#### **12 List of connectors and binectors**

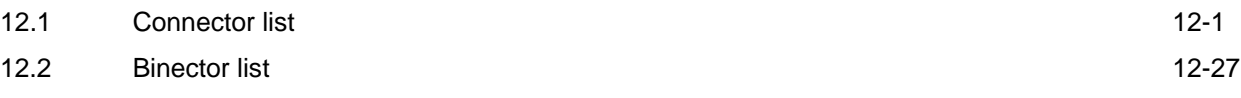

#### **13 Maintenance**

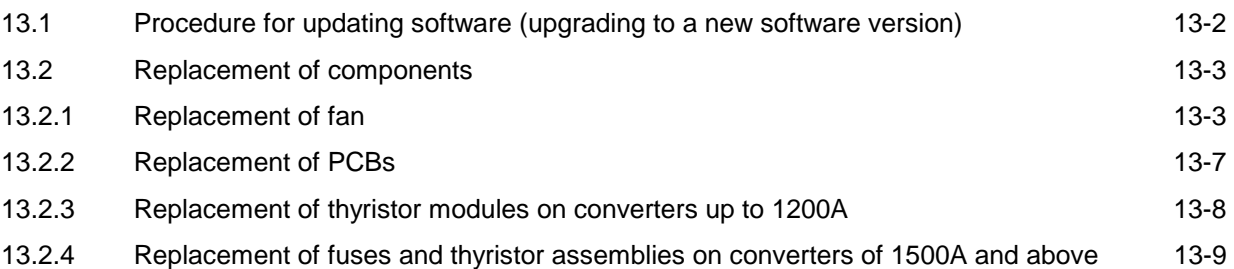

#### **14 Servicing**

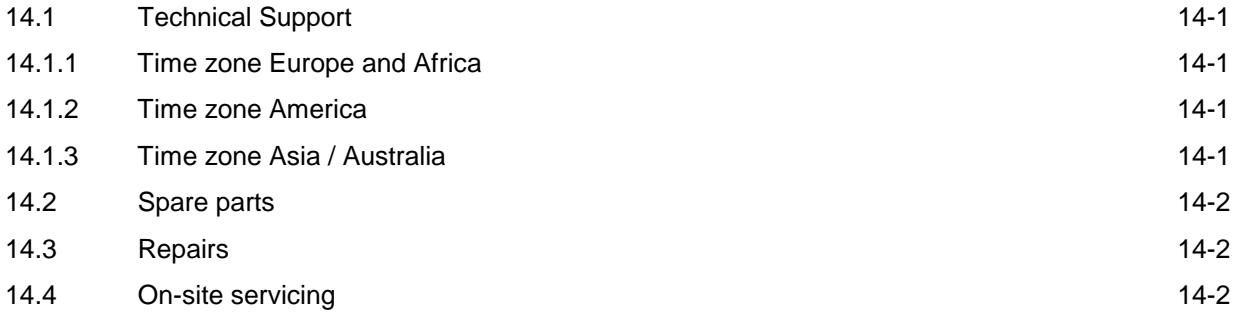

#### **15 DriveMonitor**

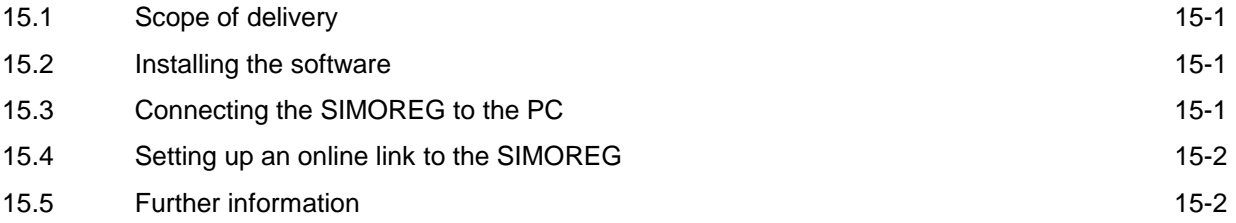

## **16 Environmental compatibility**

## **17 Applications**

#### **18 Appendix**

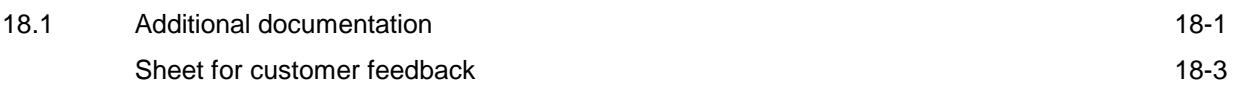

Contents 01.02

# **1 Safety information**

# **WARNING**

Hazardous voltages and rotating parts (fans) are present in this electrical equipment during operation. Non-observance of the safety instructions can result in death, severe personal injury or substantial property damage.

Only qualified personnel should work on or around the equipment after first becoming thoroughly familiar with all warning and safety notices and maintenance procedures contained herein. The successful and safe operation of this equipment is dependent on proper handling, installation, operation and maintenance.

#### **Definitions:**

• QUALIFIED PERSONNEL

For the purpose of this Instruction Manual and product labels, a "Qualified person" is someone who is familiar with the installation, construction and operation of the equipment and the hazards involved. He or she must have the following qualifications:

- 1. Trained and authorized to energize, de-energize, clear, ground and tag circuits and equipment in accordance with established safety procedures.
- 2. Trained in the proper care and use of protective equipment in accordance with established safety procedures.
- 3. Trained in rendering first aid.

#### • **DANGER**

indicates an imminently hazardous situation which, if not avoided, will result in death or serious injury.

#### • **WARNING**

indicates a potentially hazardous situation which, if not avoided, could result in death or serious injury.

#### • **CAUTION**

used with the safety alert symbol indicates a potentially hazardous situation which, if not avoided, may result in minor or moderate injury.

#### • **CAUTION**

used without the safety alert symbol indicates a potentially hazardous situation which, if not avoided, may result in property damage.

#### • **NOTICE**

NOTICE used without the safety alert symbol indicates a potentially situation which, if not avoided, may result in an undesireable result or state.

# **NOTE**

These operating instructions do not purport to cover all details or variations in equipment, nor to provide for every possible contingency to be met in connection with installation, operation or maintenance.

Should further information be desired or should particular problems arise which are not covered sufficiently for the purchaser's purposes, the matter should be referred to the local Siemens Sales Office.

The contents of these operating instructions shall not become part or modify any prior or existing agreement, commitment or relationship. The Sales Contract contains the entire obligations of Siemens. The warranty contained in the contract between the parties is the sole warranty of Siemens. Any statements contained herein do not create new warranties or modify the existing warranty.

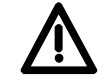

# **DANGER**

Converters contain hazardous electrical voltages, Death, severe bodily injury or significant material damage can occur if the safety measures are not followed.

- 1. Only qualified personnel, who are knowledgeable about the converters and the provided information, can install, start up, operate, troubleshoot or repair the converters.
- 2. The converters must be installed in accordance with all relevant safety regulations (e.g. DIN VDE) as well as all other national or local regulations. Operational safety and reliability must be ensured by correct grounding, cable dimensioning and appropriate short-circuit protection.
- 3. All panels and doors must be kept closed during normal operation.
- 4. Before carrying out visual checks and maintenance work, ensure that the AC power supply is disconnected and locked out. Before the AC supply is disconnected, both converters and motors have hazardous voltage levels. Even when the converter contactor is open, hazardous voltages are still present.
- 5. When making measurements with the power supply switched on, electrical connections must not be touched under any circumstances. Remove all jewelry from wrists and fingers. Ensure that the test equipment is in good conditions and operationally safe.
- 6. When working on units which are switched on, stand on an insulating surface, i.e. ensure that you are not grounded.
- 7. Carefully follow the relevant instructions and observe all danger, warning and cautionary instructions.
- 8. This does not represent a full listing of all the measures necessary for safe operation of the equipment. If you require other information or if certain problems occur which are not handled in enough detail in the information provided in the Instruction Manual, please contact your local Siemens office.

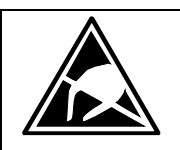

# **CAUTION**

## **Electrostatically sensitive devices**

The converter contains electrostatically sensitive devices. These can easily be destroyed if they are not handled correctly. If, however, it is absolutely essential for you to work on electronic modules, please pay careful attention to the following instructions:

- Electronic modules (PCBs) should not be touched unless work has to be carried out on them.
- Before touching a PCB, the person carrying out the work must himself be electrostatically discharged. The simplest way of doing this is to touch an electrically conductive earthed object, e.g. socket outlet earth contact.
- PCBs must not be allowed to come into contact with electrically insulating materials − plastic foil, insulating table tops or clothing made of synthetic fibers −
- PCBs may only be set down or stored on electrically conducting surfaces.
- When carrying out soldering jobs on PCBs, make sure that the soldering tip has been earthed.
- PCBs and electronic components should generally be packed in electrically conducting containers (such as metallized-plastic boxes or metal cans) before being stored or shipped.
- If the use of non-conducting packing containers cannot be avoided, PCBs must be wrapped in a conducting material before being put in them. Examples of such materials include electrically conducting foam rubber or household aluminium foil.

For easy reference, the protective measures necessary when dealing with sensitive electronic components are illustrated in the sketches below.

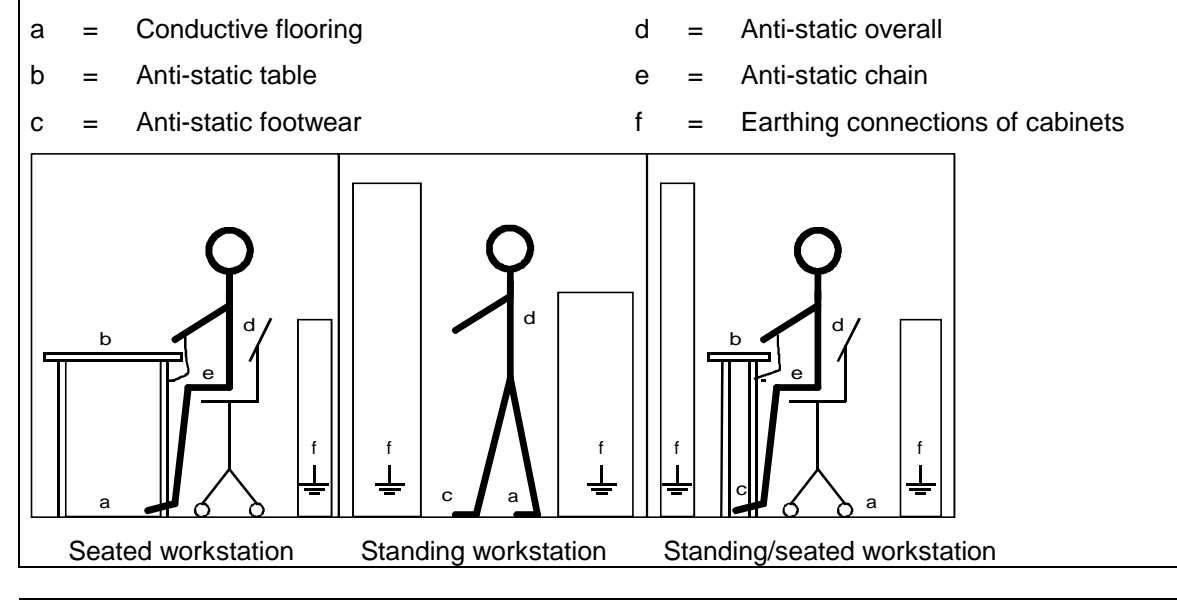

# **WARNING**

Hazardous voltages and rotating parts (fans) are present in this electrical equipment during operation.

Non-observance of the safety instructions can result in death, severe personal injury or substantial property damage.

Only qualified personnel should work on or around the equipment after first becoming thoroughly familiar with all warning and safety notices and maintenance procedures contained herein.

The successful and safe operation of this equipment is dependent on proper handling, installation, operation and maintenance.

Safety Information 12.00

# **2 Type spectrum**

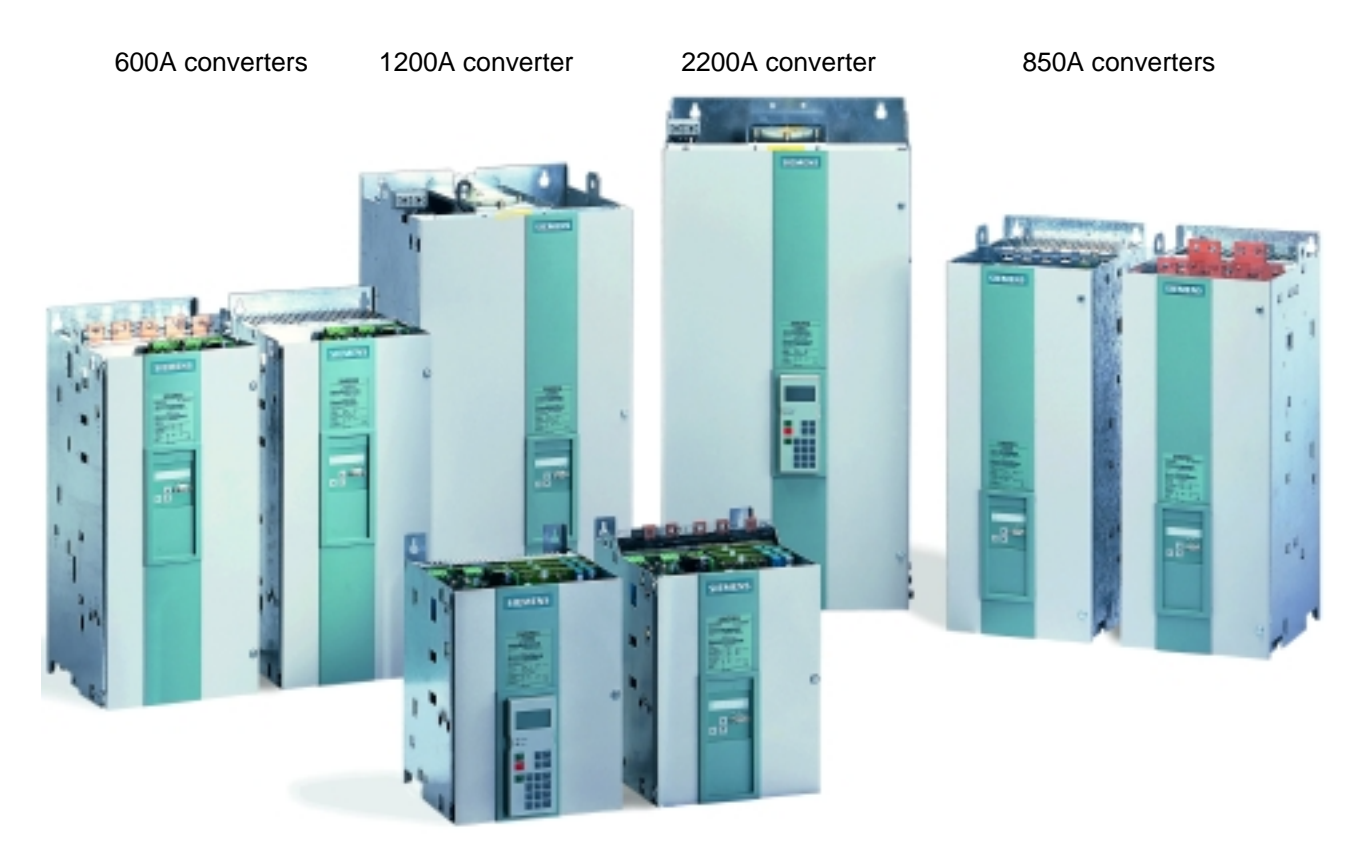

60A converters

**Converter order no. Type designation**

| <b>CONVERTER ORDER NO.</b> | i ype designation           |
|----------------------------|-----------------------------|
| 6RA7018 - 6DS22 - 0        | D485 / 30 Mre - GeE6S22     |
| 6RA7025 - 6DS22 - 0        | D485 / 60 Mre - GeE6S22     |
| 6RA7028 - 6DS22 - 0        | D485 / 90 Mre - GeE6S22     |
| 6RA7031 - 6DS22 - 0        | D485 / 125 Mre - GeE6S22    |
|                            |                             |
| 6RA7075 - 6DS22 - 0        | D485 / 210 Mre - GeEF6S22   |
| 6RA7078 - 6DS22 - 0        | D485 / 280 Mre - GeEF6S22   |
| 6RA7081 - 6DS22 - 0        | D485 / 400 Mre - GeEF6S22   |
| 6RA7085 - 6DS22 - 0        | D485 / 600 Mre - GeEF6S22   |
| 6RA7087 - 6DS22 - 0        | D485 / 850 Mre - GeEF6S22   |
| 6RA7091 - 6DS22 - 0        | D485 / 1200 Mre - GeEF6S22  |
|                            |                             |
| 6RA7093 - 4DS22 - 0        | D485 / 1600 Mre - GeEF4S22  |
| 6RA7095 - 4DS22 - 0        | D485 / 2000 Mre - GeEF4S22  |
| 6RA7018 - 6FS22 - 0        | D550 / 30 Mre - GeE6S22     |
| 6RA7025 - 6FS22 - 0        | D550 / 60 Mre - GeE6S22     |
| 6RA7028 - 6FS22 - 0        | D550 / 90 Mre - GeE6S22     |
| 6RA7031 - 6FS22 - 0        | D550 / 125 Mre - GeE6S22    |
|                            |                             |
| 6RA7075 - 6FS22 - 0        | D550 / 210 Mre - GeEF6S22   |
| 6RA7078 - 6FS22 - 0        | D550 / 280 Mre - GeEF6S22   |
| 6RA7082 - 6FS22 - 0        | D550 / 450 Mre - GeEF6S22   |
| 6RA7085 - 6FS22 - 0        | D550 / 600 Mre - GeEF6S22   |
| 6RA7087 - 6FS22 - 0        | D550/<br>850 Mre - GeEF6S22 |
| 6RA7091 - 6FS22 - 0        | D550 / 1200 Mre - GeEF6S22  |
| 6RA7025 - 6GS22 - 0        | D690 / 60 Mre - GeE6S22     |
| 6RA7031 - 6GS22 - 0        | D690 / 125 Mre - GeE6S22    |
|                            |                             |
| 6RA7075 - 6GS22 - 0        | D690 / 210 Mre - GeEF6S22   |
| 6RA7081 - 6GS22 - 0        | D690 / 400 Mre - GeEF6S22   |
| 6RA7085 - 6GS22 - 0        | D690/<br>600 Mre - GeEF6S22 |
| 6RA7087 - 6GS22 - 0        | D690 / 800 Mre - GeEF6S22   |
| 6RA7090 - 6GS22 - 0        | D690 / 1000 Mre - GeEF6S22  |
| 6RA7093 - 4GS22 - 0        | D690 / 1600 Mre - GeEF4S22  |
| 6RA7095 - 4GS22 - 0        | D690 / 2000 Mre - GeEF4S22  |
| 6RA7096 - 4GS22 - 0        | D690 / 2200 Mre - GeEF4S22  |
|                            |                             |
| 6RA7086 - 6KS22 - 0        | D830 / 720 Mre - GeEF6S22   |
| 6RA7088 - 6KS22 - 0        | D830 / 950 Mre - GeEF6S22   |
|                            |                             |
| 6RA7093 - 4KS22 - 0        | D830 / 1500 Mre - GeEF4S22  |
| 6RA7095 - 4KS22 - 0        | D830 / 2000 Mre - GeEF4S22  |
| 6RA7088 - 6LS22 - 0        | D1000 / 900 Mre - GeEF6S22  |
| 6RA7093 - 4LS22 - 0        | D1000 /1500 Mre - GeEF4S22  |
| 6RA7095 - 4LS22 - 0        | D1000 /1900 Mre - GeEF4S22  |
|                            |                             |
|                            |                             |
| Rated                      | Rated                       |

DC voltage DC current

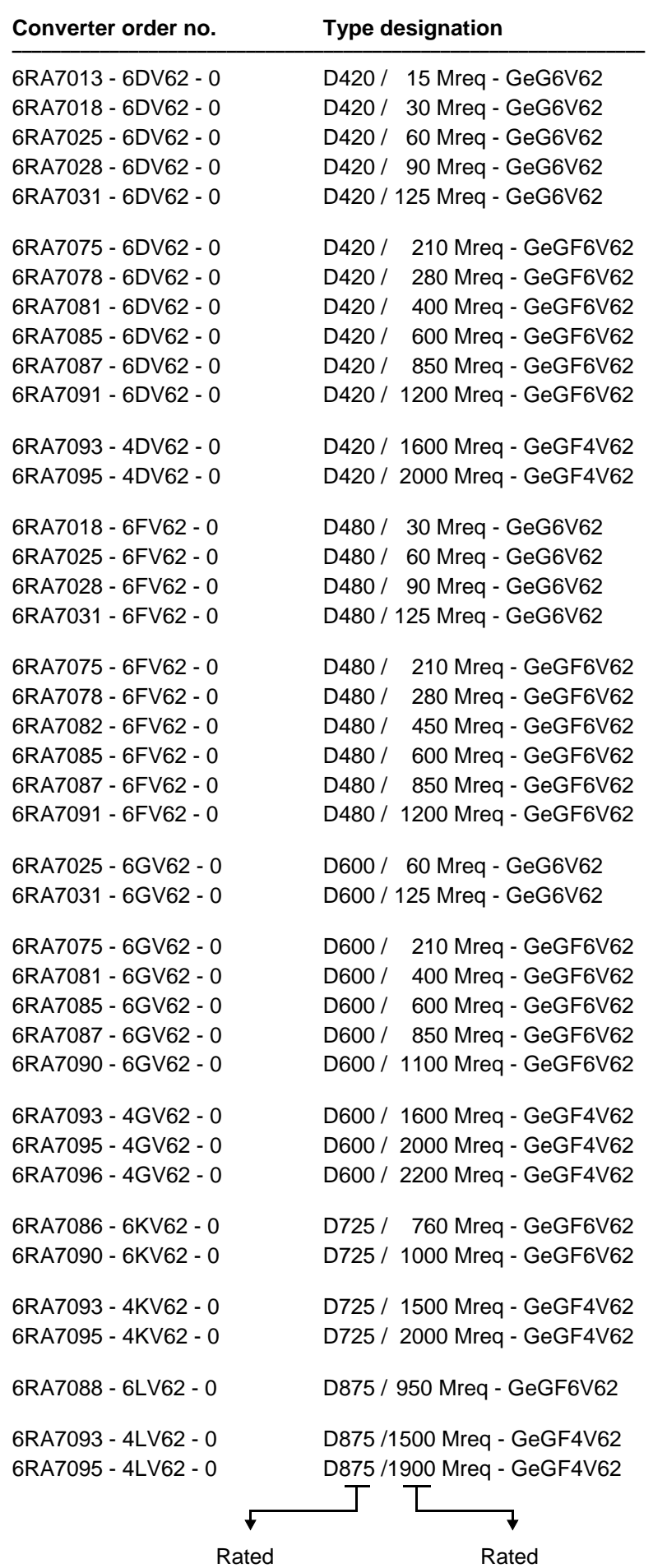

# **2.1 Converter order number code**

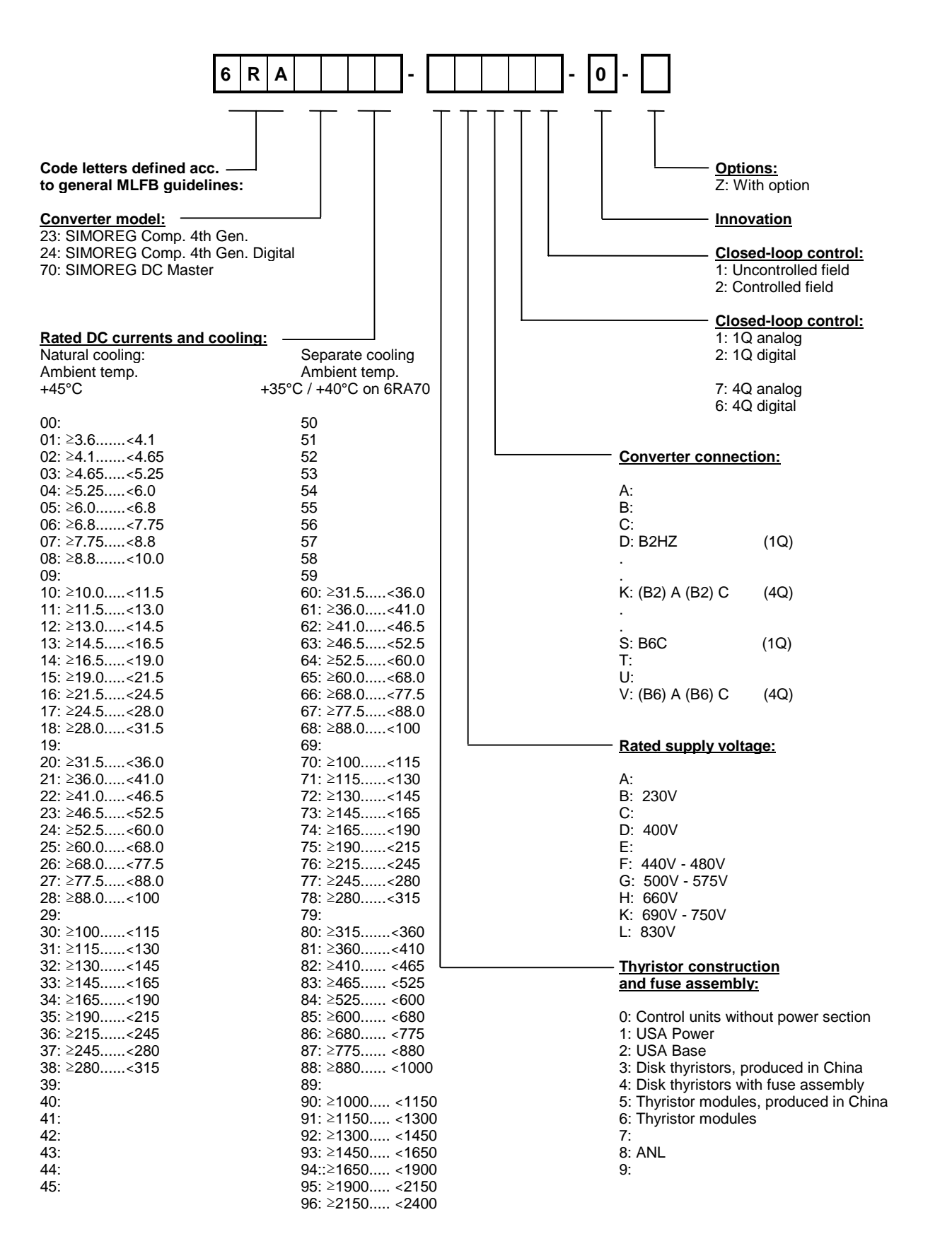

# **2.2 Rating plate**

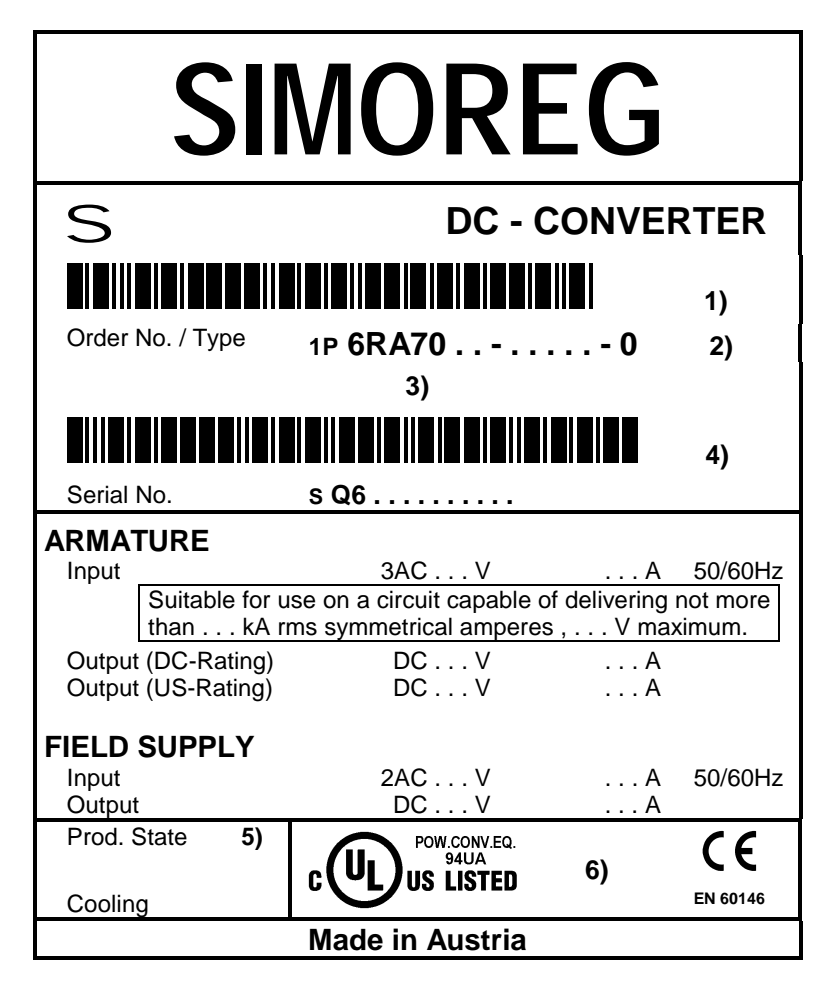

- 1) Bar code for order number (MLFB)
- 2) A **-Z** is affixed after the MLFB for options
- 3) Code for options (order-specific)
- 4) Bar code, serial number (orderspecific)
- 5) Product version
- 6) Space for other symbol

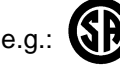

# **2.3 Packaging label**

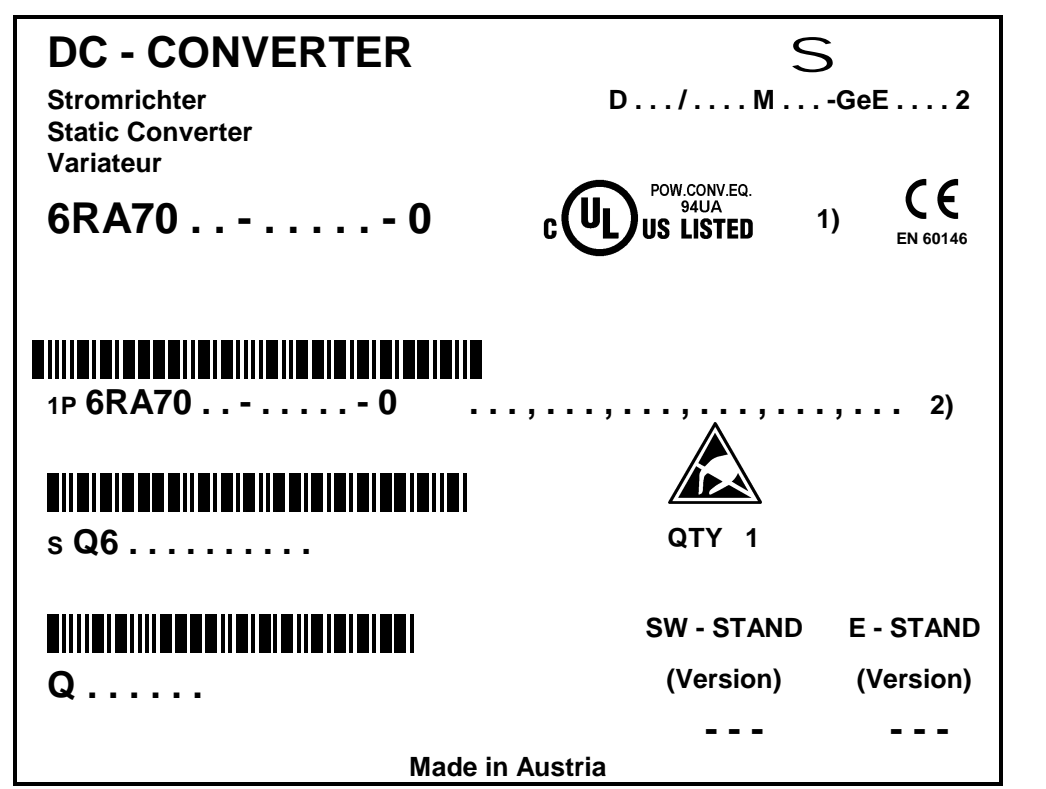

1) Space for other symbol

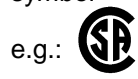

2) A **-Z** is affixed to the MLFB for options, followed by the code for the relevant option (order-specific)

Type spectrum 01.02

# **2.4 Ordering information for options using codes**

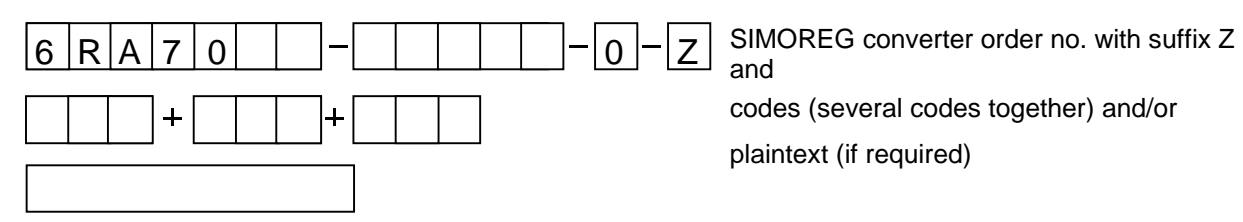

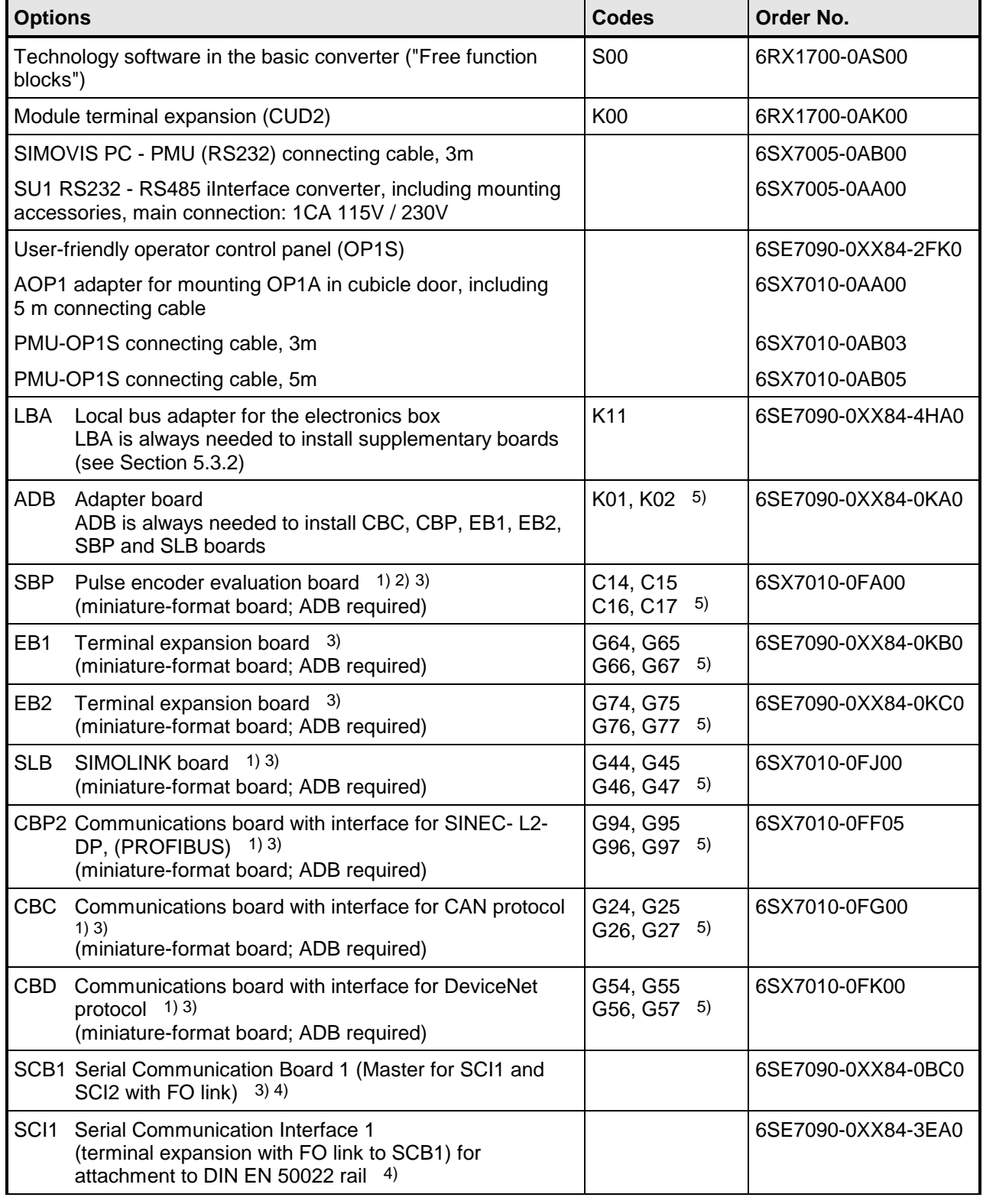

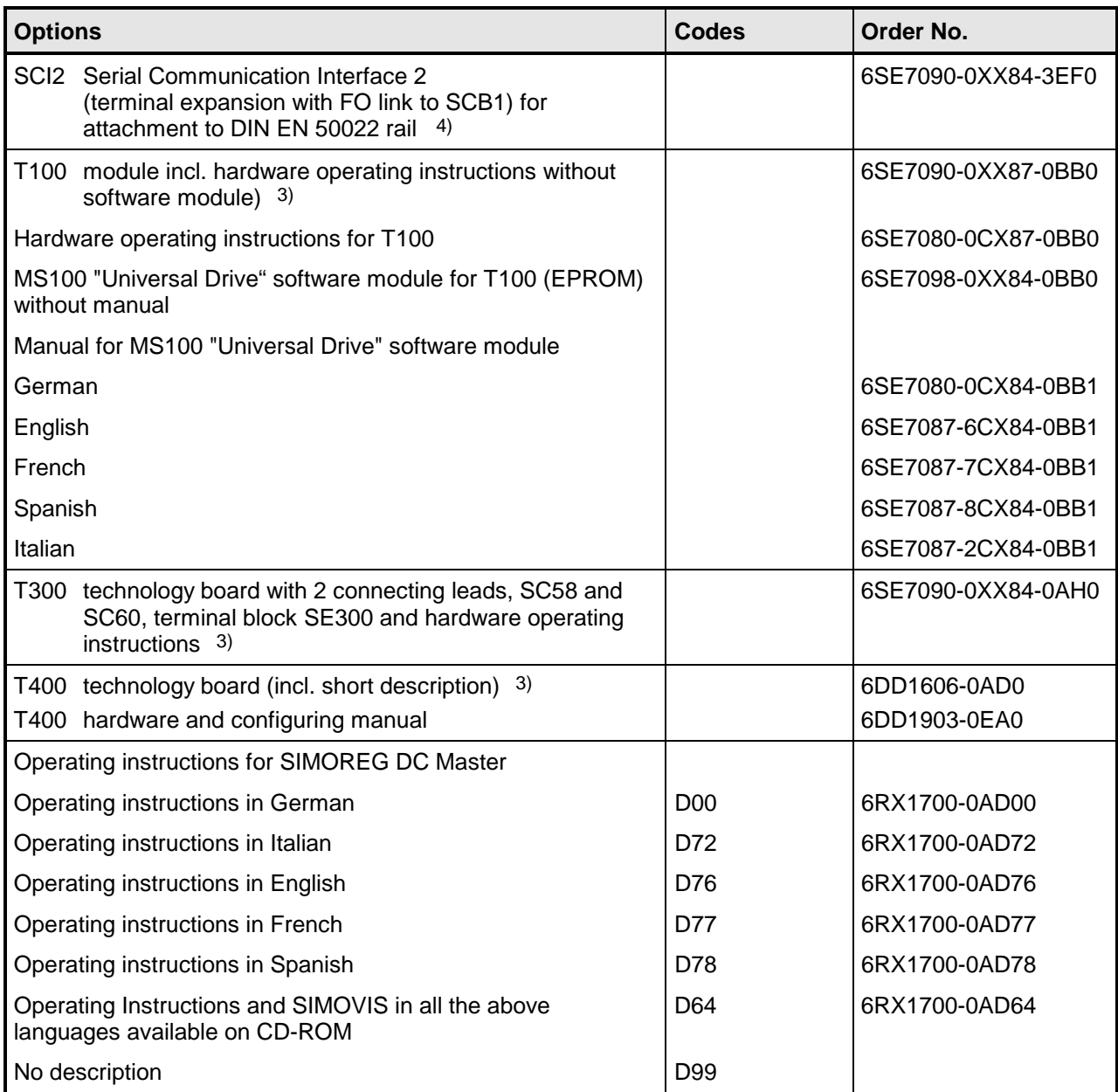

1) This boards can be ordered under two different numbers, i.e.

- under the order number of the board without accessories (such as connectors and Short Guide)
- as a retrofit kit: Board with connectors and Short Guide

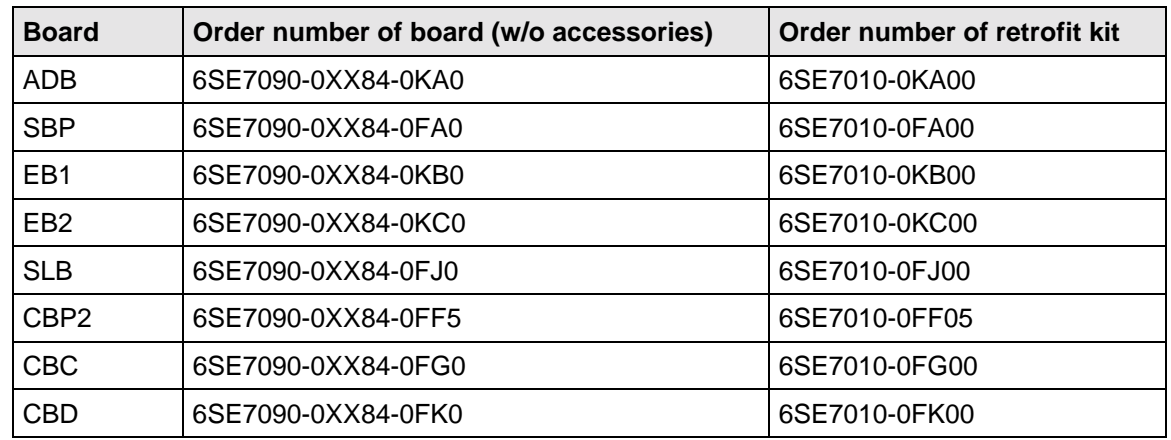

The retrofit kit must be ordered to install boards in the SMOREG converter so that the correct connectors for system cabling and the Short Guide are also available.

The LBA local bus adapter and ADB adapter board must be ordered as additional components for installing supplementary boards in the SIMOREG converter. These adapters are available under separate order numbers.

- 2) A pulse encoder evaluation circuit is a standard component of the basic SIMOREG converter. The SBP need therefore be ordered only in configurations requiring evaluation of a second pulse encoder.
- 3) An LBA local bus adapter is required to install this board in a SIMOREG converter. The adapter is available under a separate order number.
- 4) Supplied packed separately, including 10 m fiber-optic cable.
- 5) The last figure in the order code identifies the module location or slot of the electronic box (see Section 5.3.2):
	- 1 . . . Board location 2
	- 2 . . . Board location 3
	- 4 . . . Slot D
	- 5 . . . Slot E
	- 6 . . . Slot F
	- 7 . . . Slot G

# **3 Description**

## **3.1 Applications**

Series 6RA70 SIMOREG DC MASTER converters are fully digital, compact units for three-phase supply which supply the armature and field of variable-speed DC drives with rated armature currents of between 15A and 2200A. The compact converters can be connected in parallel to supply currents of up to 12000A. The field circuit can be supplied with currents of up to 85A (current levels depend on the armature rated current).

## **3.2 Design**

Series 6RA70 SIMOREG DC MASTER converters are characterized by their compact, spacesaving construction. Their compact design makes them particularly easy to service and maintain since individual components are readily accessible. The electronics box contains the basic electronic circuitry as well as any supplementary boards.

All SIMOREG DC MASTER units are equipped with a PMU simple operator panel mounted in the converter door. The panel consists of a five-digit, seven-segment display, three LEDs as status indicators and three parameterization keys. The PMU also features connector X300 with a USS interface in accordance with the RS232 or RS485 standard.

The panel provides all the facilities for making adjustments or settings and displaying measured values required to start up the converter.

The OP1S optional converter operator panel can be mounted either in the converter door or externally, e.g. in the cubicle door. For this purpose, it can be connected up by means of a 5 m long cable. Cables of up to 200 m in length can be used if a separate 5 V supply is available. The OP1S is connected to the SIMOREG via connector X300. The OP1S can be installed as an economic alternative to control cubicle measuring instruments which display physical measured quantities. The OP1S features an LCD with 4 x 16 characters for displaying parameter names in plaintext. German, English, French, Spanish and Italian can be selected as the display languages. The OP1S can store parameter sets for easy downloading to other devices.

The converter can also be parameterized on a standard PC with appropriate software connected to the serial interface on the basic unit. This PC interface is used during start-up, for maintenance during shutdown and for diagnosis in operation. Furthermore, converter software upgrades can be loaded via this interface for storage in a Flash memory.

On single-quadrant converters, the armature is supplied via a fully controlled three-phase bridge B6C and, on four-quadrant devices, via two fully controlled three-phase bridges in circulatingcurrent-free, inverse-parallel connection (B6)A(B6)C.

The field is supplied via a single-phase, branch-pair half-controlled 2-pulse bridge connection B2HZ.

The frequencies of the armature and field supply voltages may be different (in a range from 45 to 65 Hz). Operation in the extended frequency range between 23 Hz and 110 Hz is available on request. The armature circuit supply phase sequence is insignificant.

For converters with 15A to 850A (1200A at 400V supply voltage) rated DC current, the power section for armature and field is constructed of isolated thyristor modules. The heat sink is thus electrically isolated. On devices with a higher rated DC current, the power section for the armature circuit is constructed of disk thyristors and heat sinks (thyristor assemblies) at voltage potential. The housing and terminal covers on power connections provide protection against accidental contact for operators working in the vicinity. All connecting terminals are accessible from the front.

The power section cooling system is monitored by means of temperature sensors.

#### **3.2.1 Special features of devices with 460V rated connection voltage**

- This device series is available with rated direct currents of 30A to 1200A.
- Devices with rated direct currents of 450A to 1200A are equipped with a 1-phase fan.
- On devices with rated direct currents of 60A to 850A, the power terminals are located on the underside and on the top of the device.

#### **3.2.2 Installation of SIMOREG devices in cabinets in accordance with UL 508 C standards**

- When the drive is provided in a panel (enclosure), the panel is ventilated and designated "Type 1".
- The minimum size panel (enclosure) to be used with the drive is 600 mm length, 600 mm width, 2200 mm hight.

# **3.3 Mode of operation**

All open-loop and closed-loop drive control and communication functions are performed by two powerful microprocessors. Drive control functions are implemented in the software as program modules which can be "wired up" by parameters.

The rated DC currents (continuous DC currents), load class Ι, specified on the rated plate can be exceeded by 180%, the permissible overload during being dependent on individual converters. The microprocessor calculates the current I2t value of the power section cyclically to ensure that the thyristors are not damaged in overload operation.

A selection table for overload operation can be found in Section 9 "Description of functions".

Converters self-adapt to the frequency of the available supply voltage in the range from 45 to 65 Hz (armature and field are independent).

Operation in the extended frequency range between 23 Hz and 110 Hz is available on request.

## **3.4 Technical data**

#### **3.4.1 Load types**

To adapt the SIMOREG DC Master to the load profile of the working machine as efficiently as possible, you can dimension it using the load cycle.

The setting on the SIMOREG DC Master is made in parameter P067.

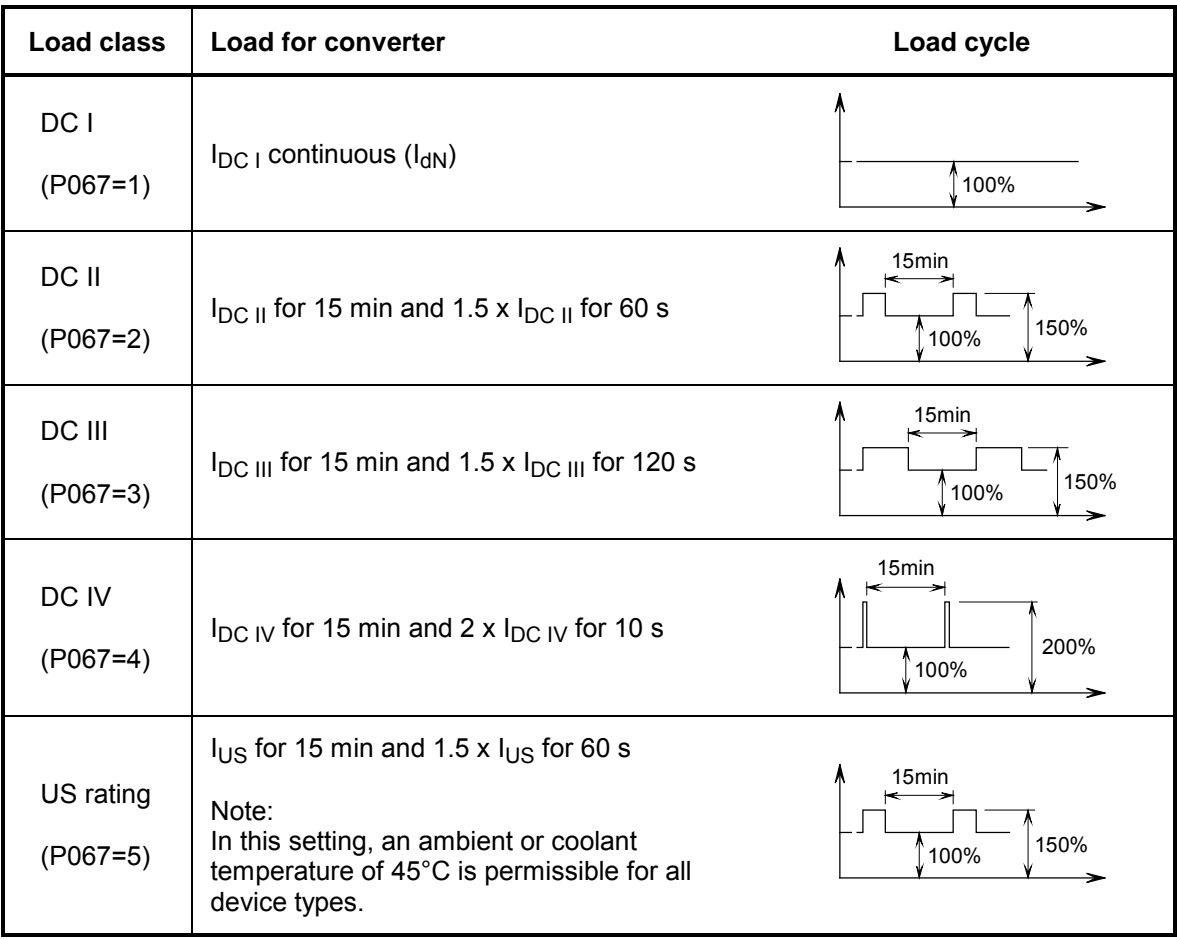

# **NOTICE**

If you set a value of > 1 in P067, you must ensure that the "Dynamic overload capability of power module" is enabled, i.e. a value of > 0 must be set in parameter P075.

The SIMOREG DC Master does not monitor for compliance with the criteria of the load class set in parameter P067. If permitted by the power module, the unit can operate for overload periods in excess of those defined by the load class. The actual permissible overload period for the installed power module is always longer than the overload period defined for the load class. The SIMOREG DC Master does monitor the actual permissible overload period for the power module. See Section 9.15.

## **3.4.1.1 Load cycles for 1Q applications**

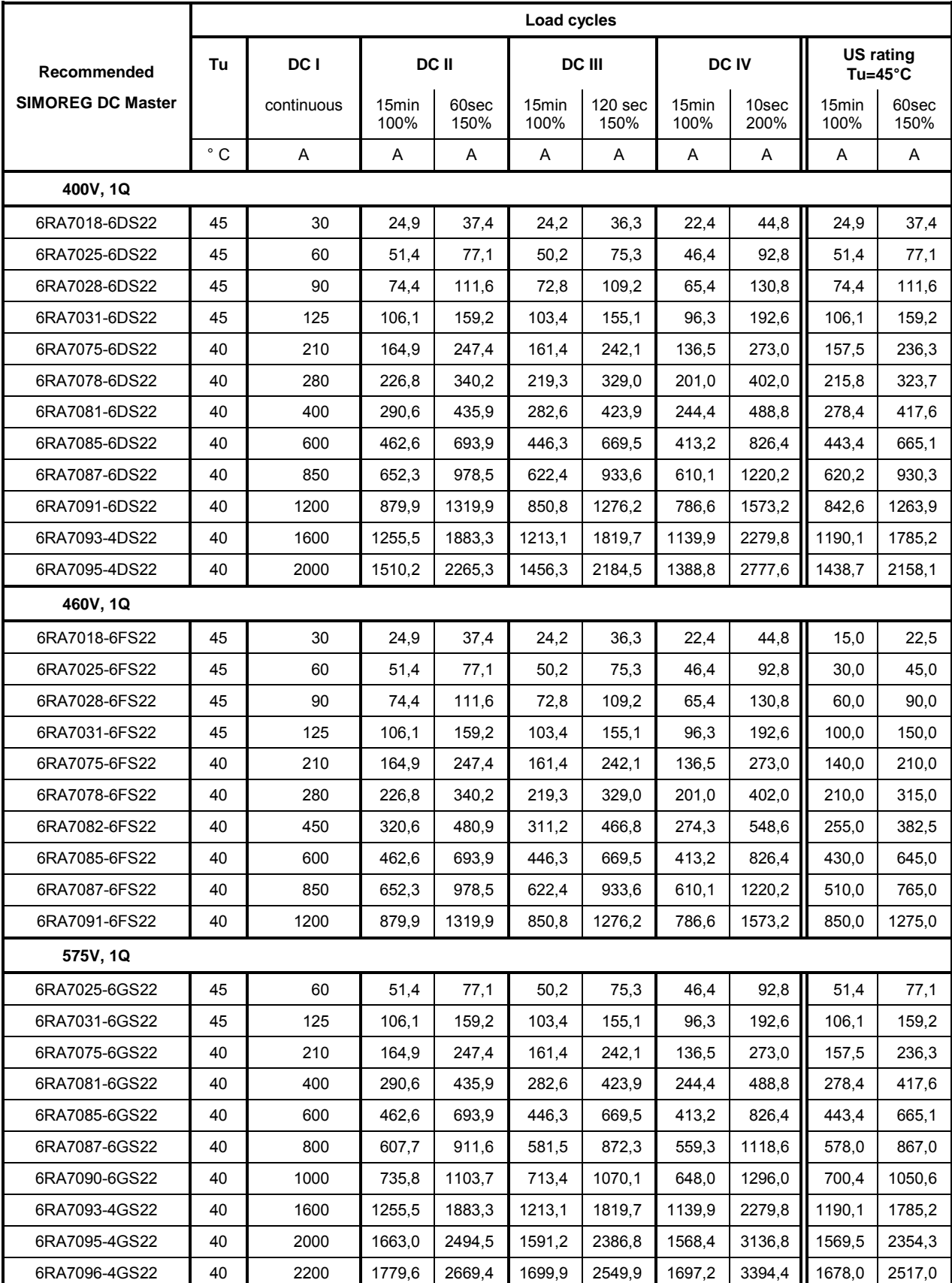

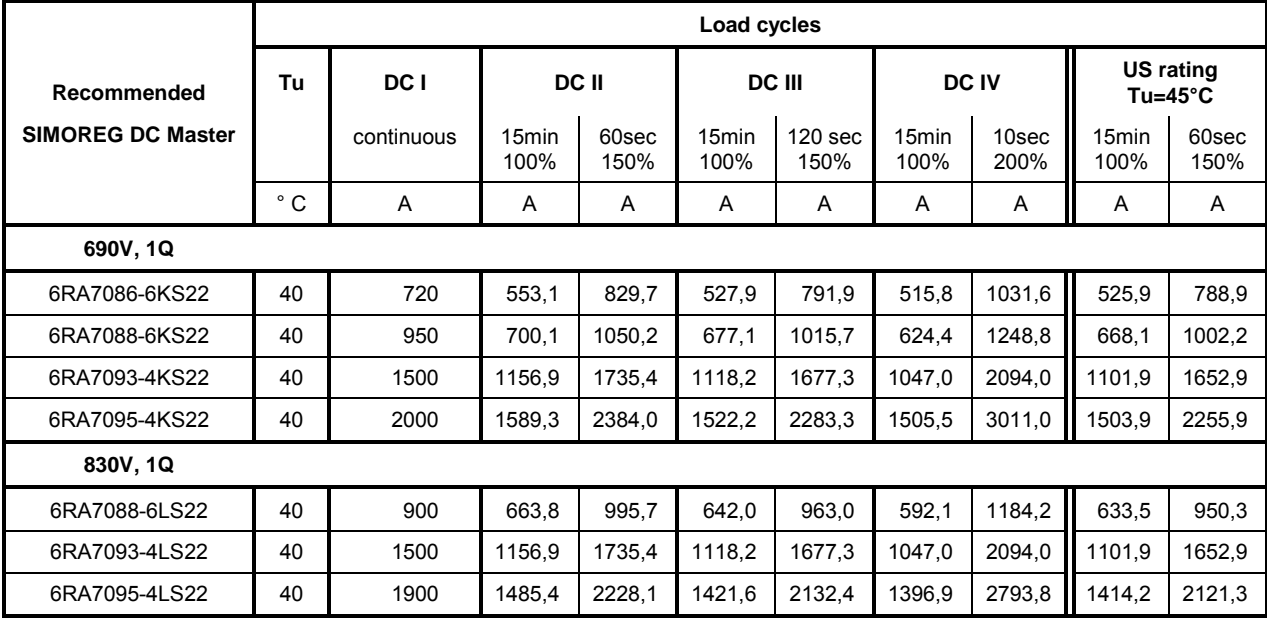

#### **3.4.1.2 Load cycles for 4Q applications**

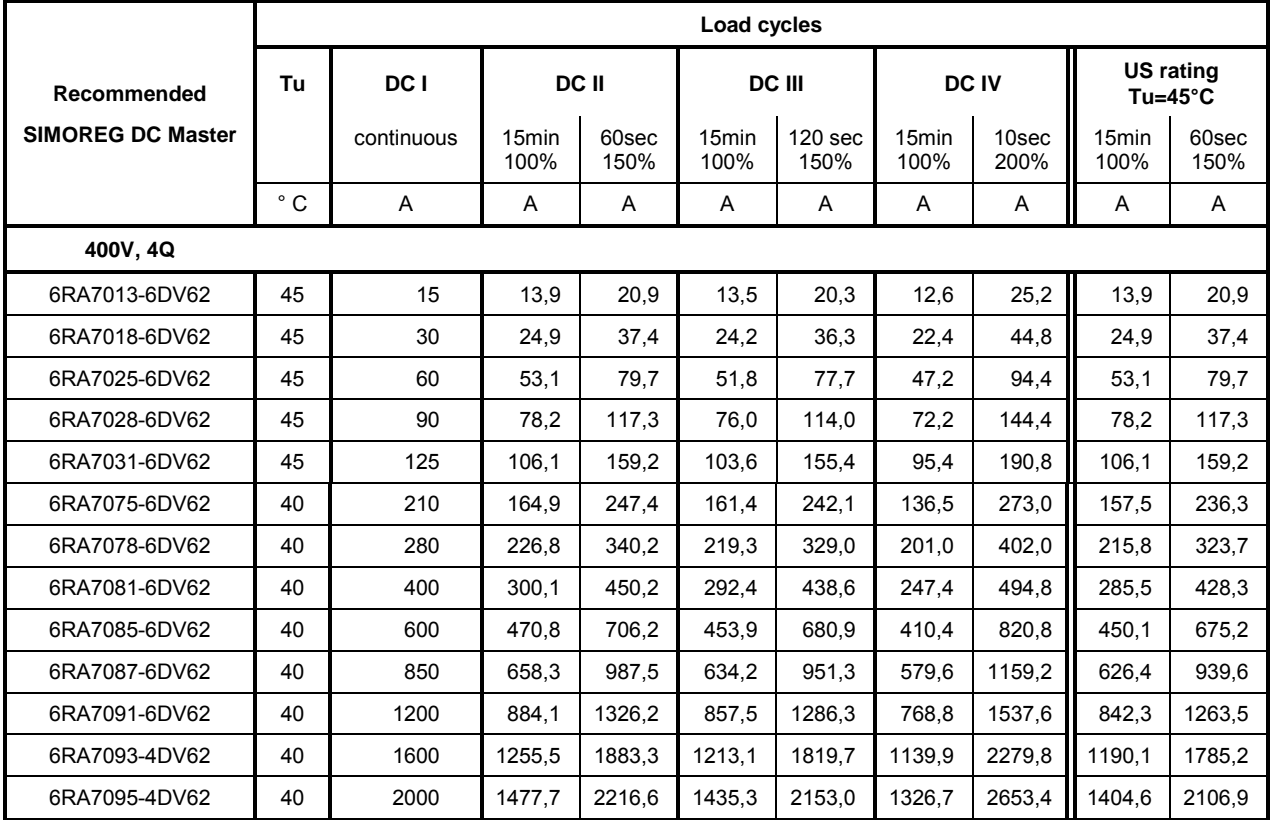

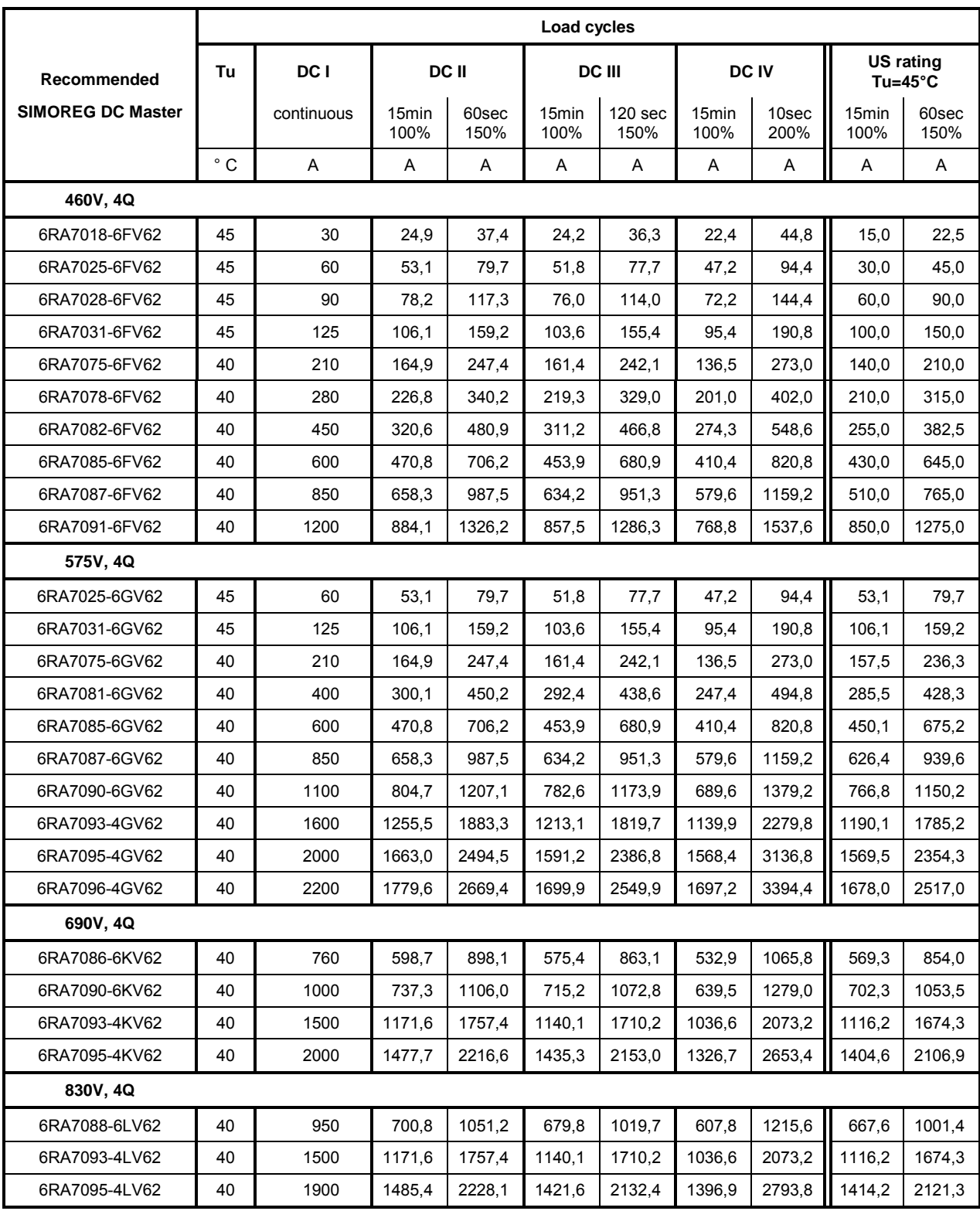

# **3.4.2 Converters 3AC 400V, 30A to 125A, 1Q**

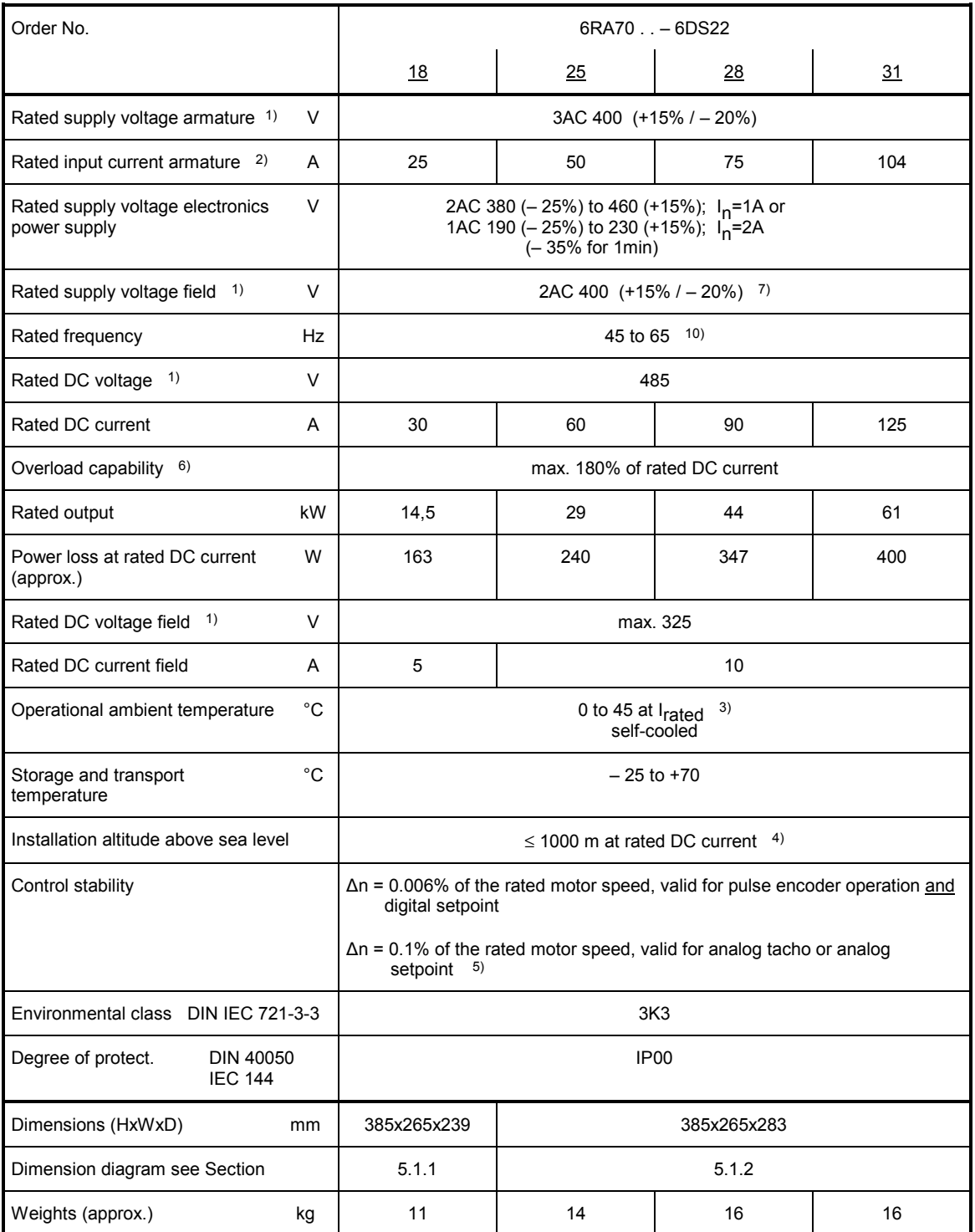

# **3.4.3 Converters 3AC 400V, 210A to 600A, 1Q**

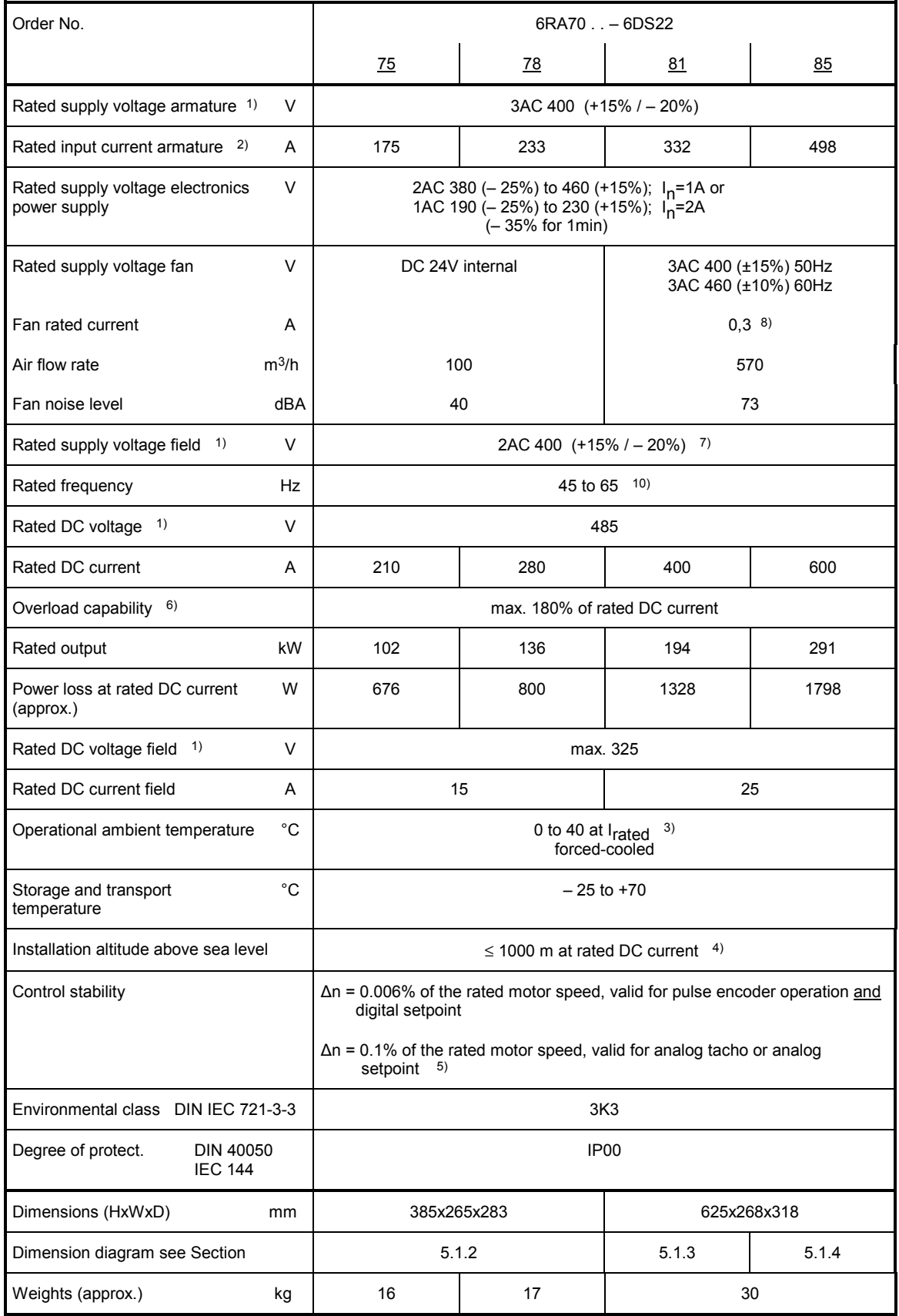

## **3.4.4 Converters 3AC 400V, 850A to 2000A, 1Q**

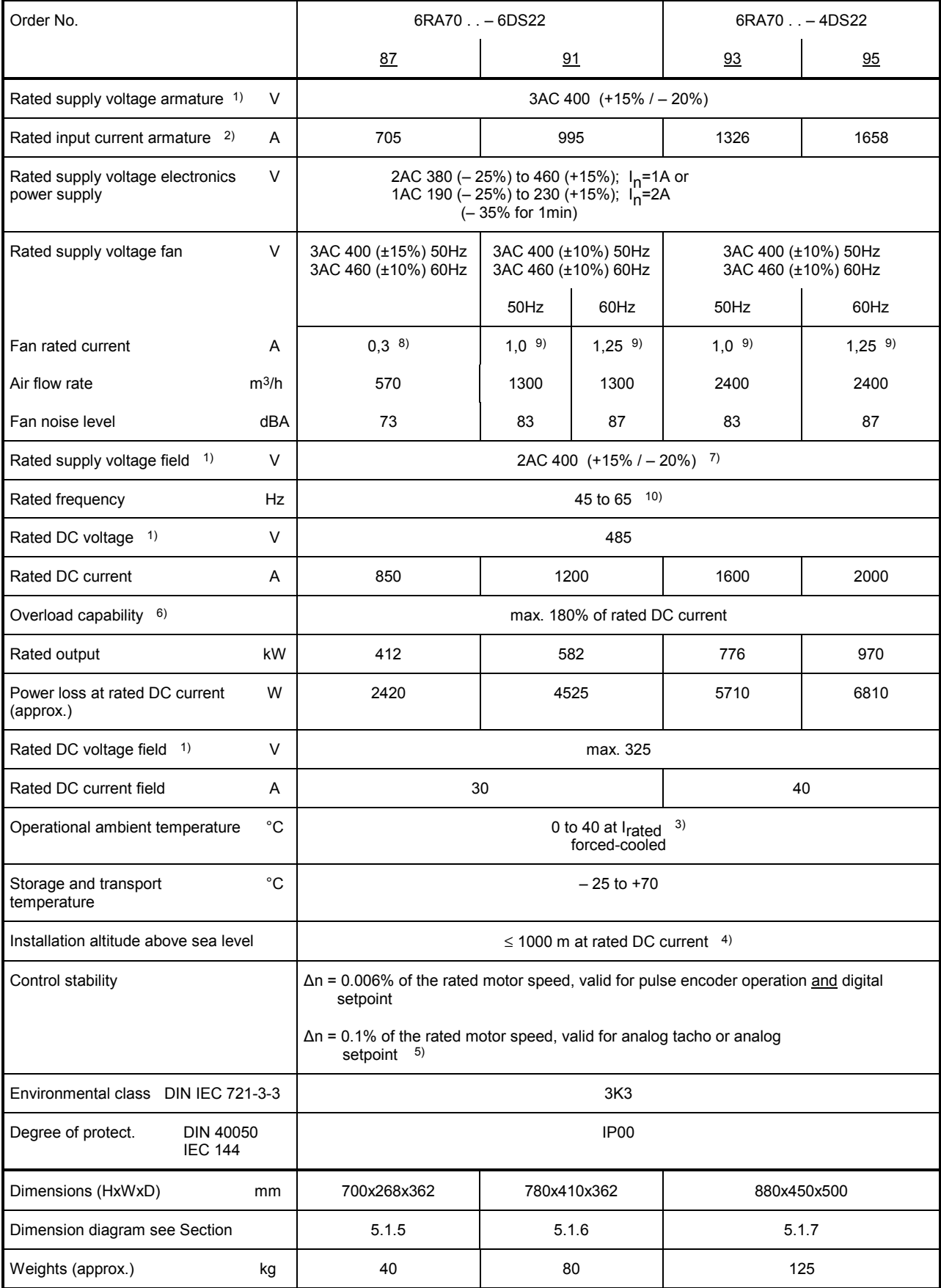

# **3.4.5 Converters 3AC 460V, 30A to 125A, 1Q**

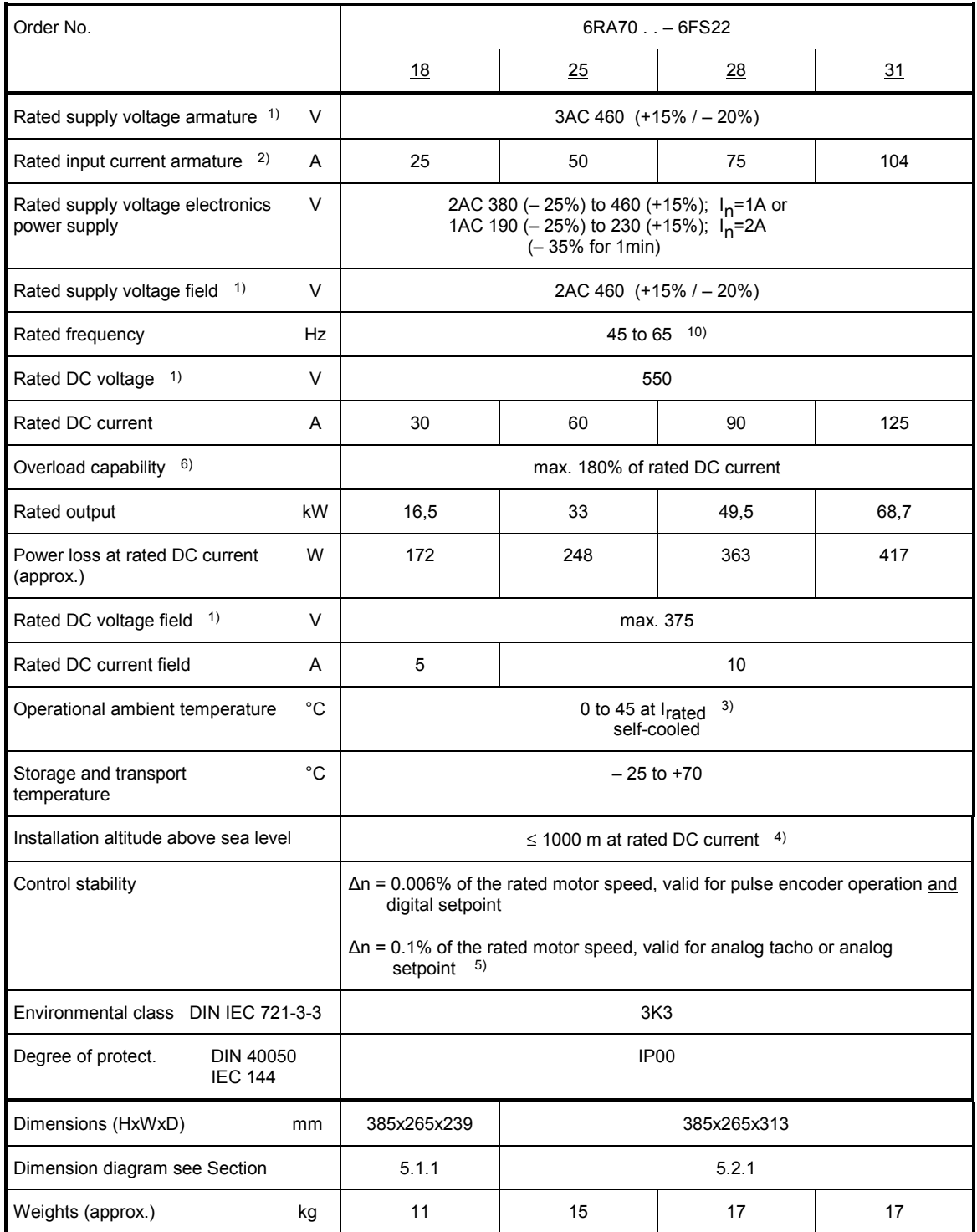

## **3.4.6 Converters 3AC 460V, 210A to 600A, 1Q**

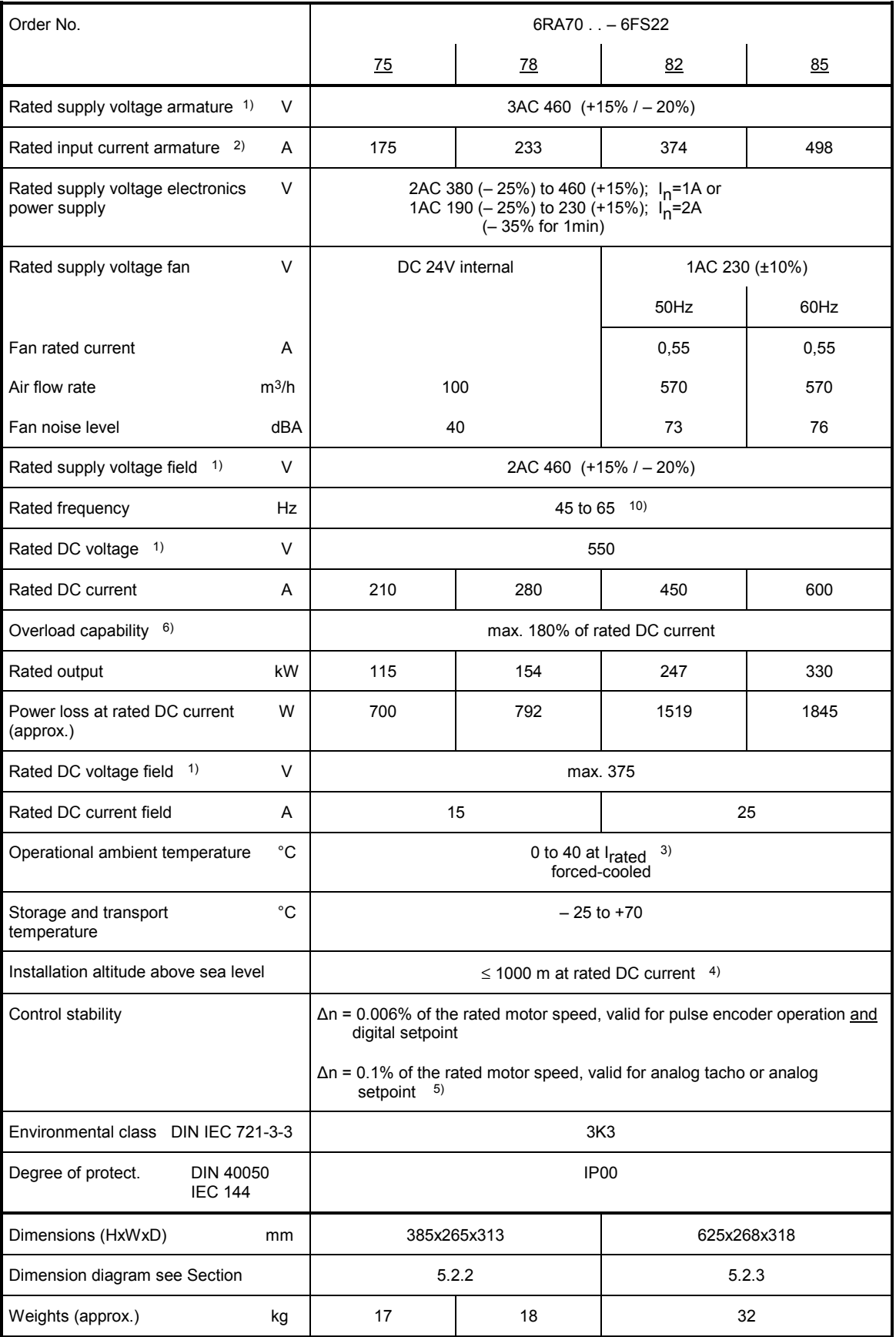

# **3.4.7 Converters 3AC 460V, 850A to 1200A, 1Q**

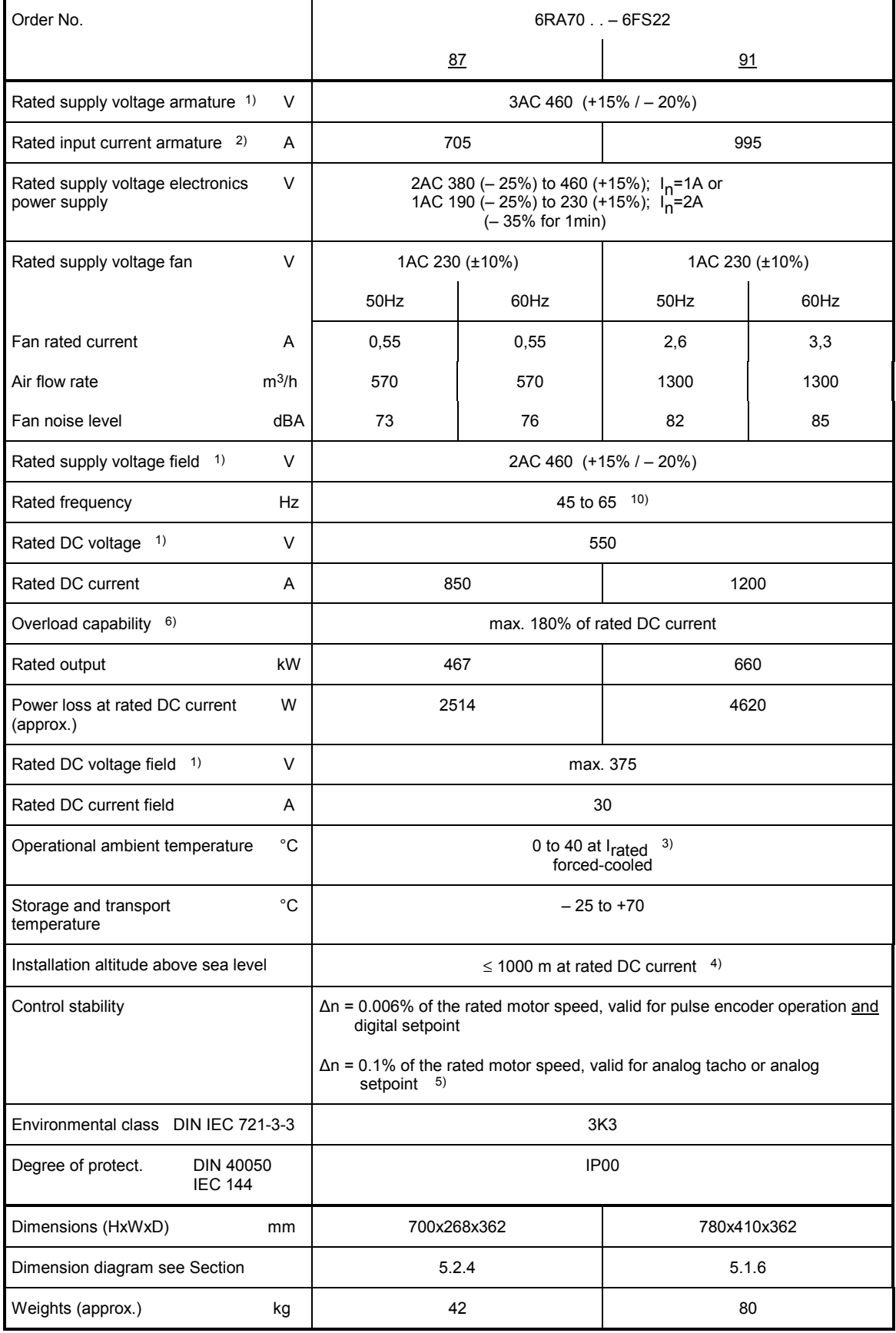

## **3.4.8 Converters 3AC 575V, 60A to 600A, 1Q**

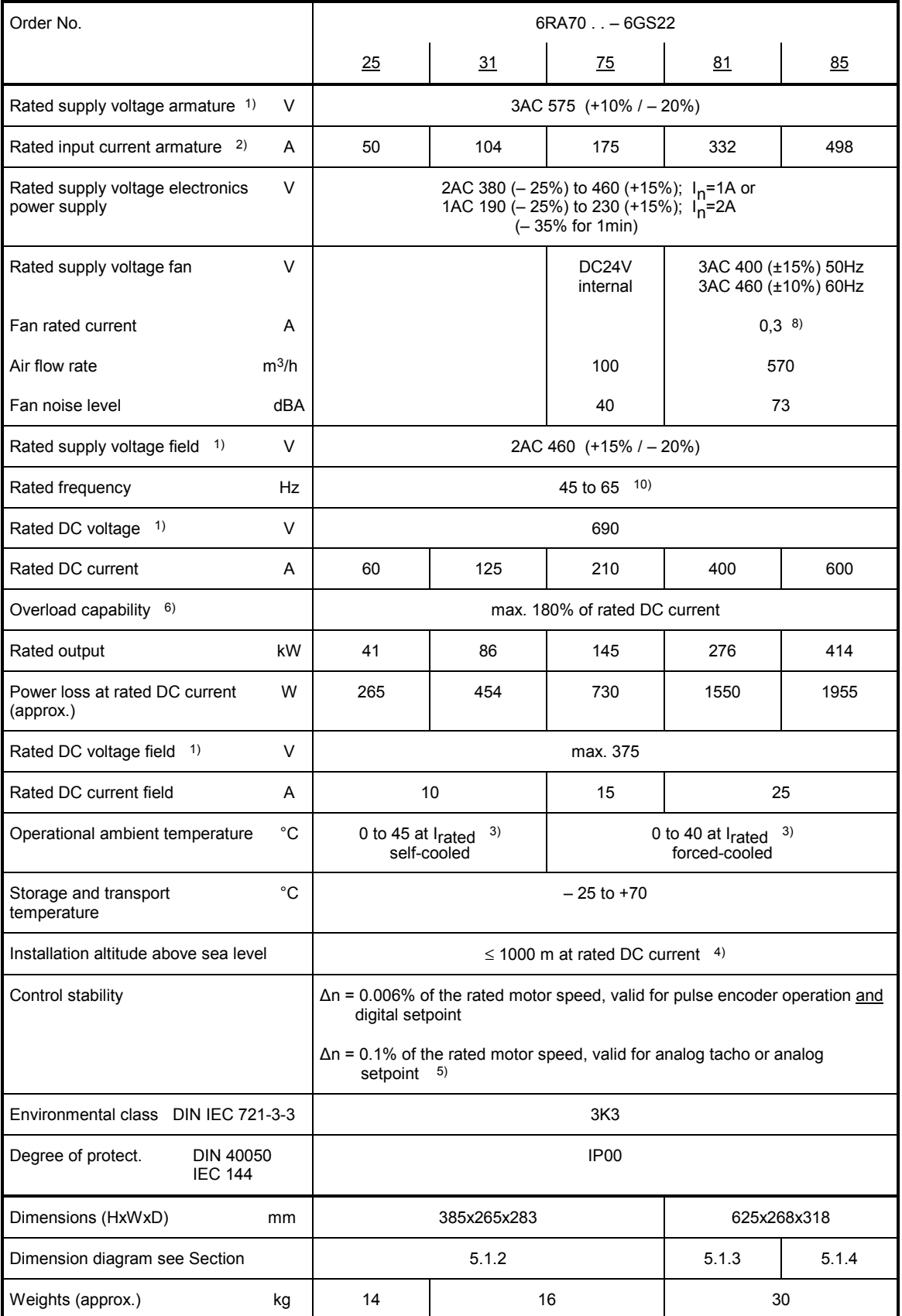
# **3.4.9 Converters 3AC 575V, 800A to 2200A, 1Q**

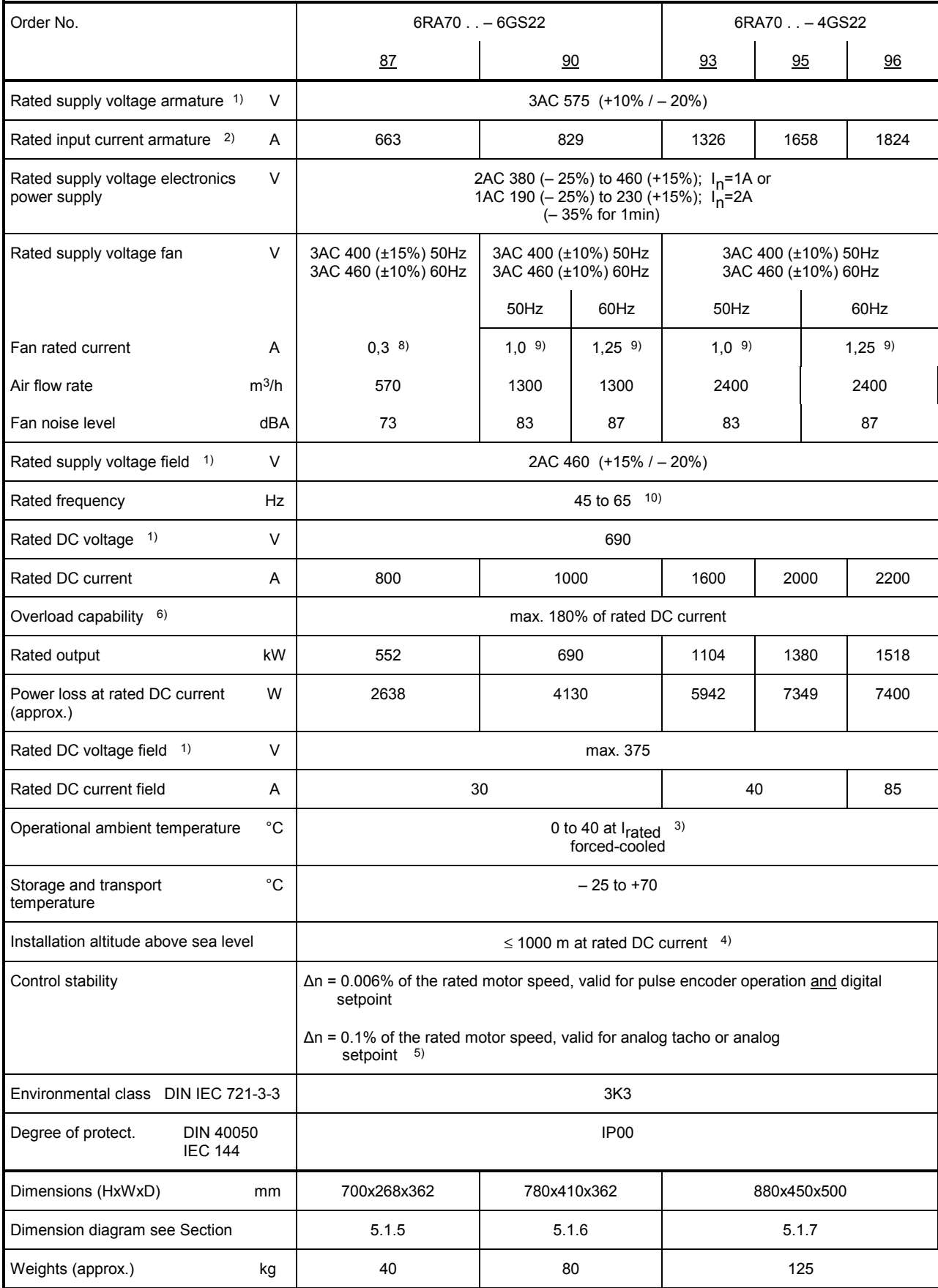

# **3.4.10 Converters 3AC 690V, 720A to 2000A, 1Q**

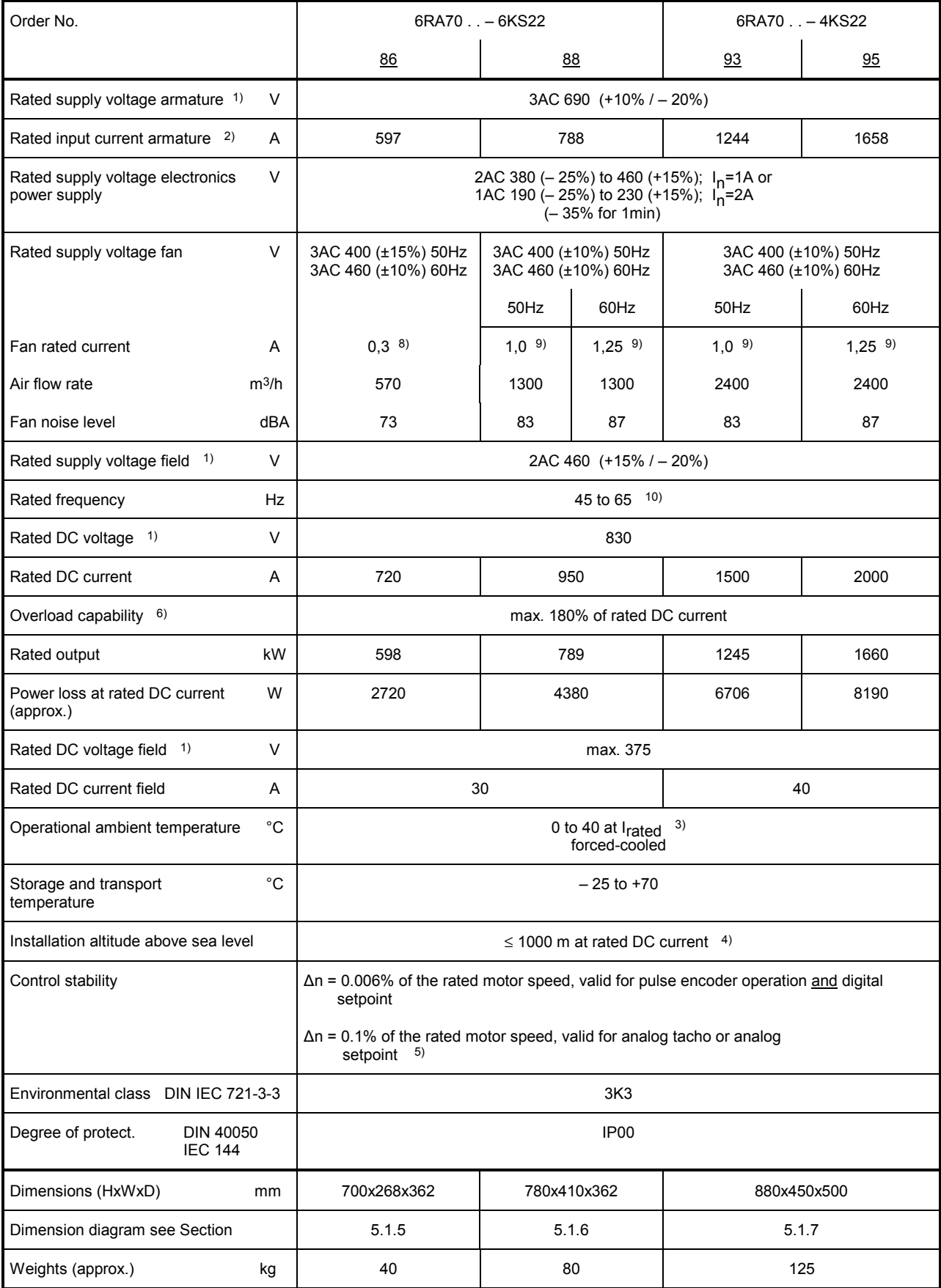

# **3.4.11 Converters 3AC 830V, 900A to 1900A, 1Q**

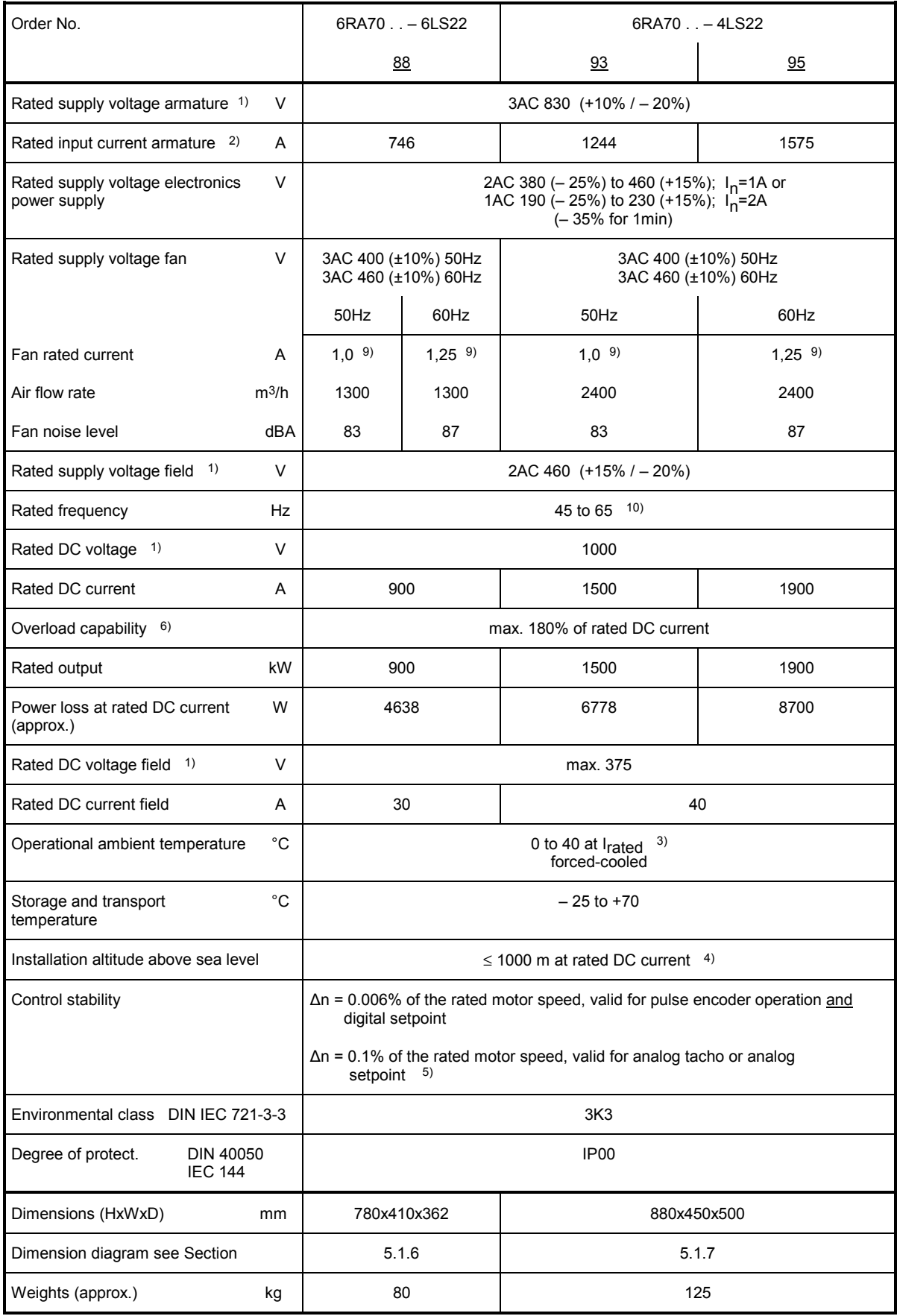

# **3.4.12 Converters 3AC 400V, 15A to 125A, 4Q**

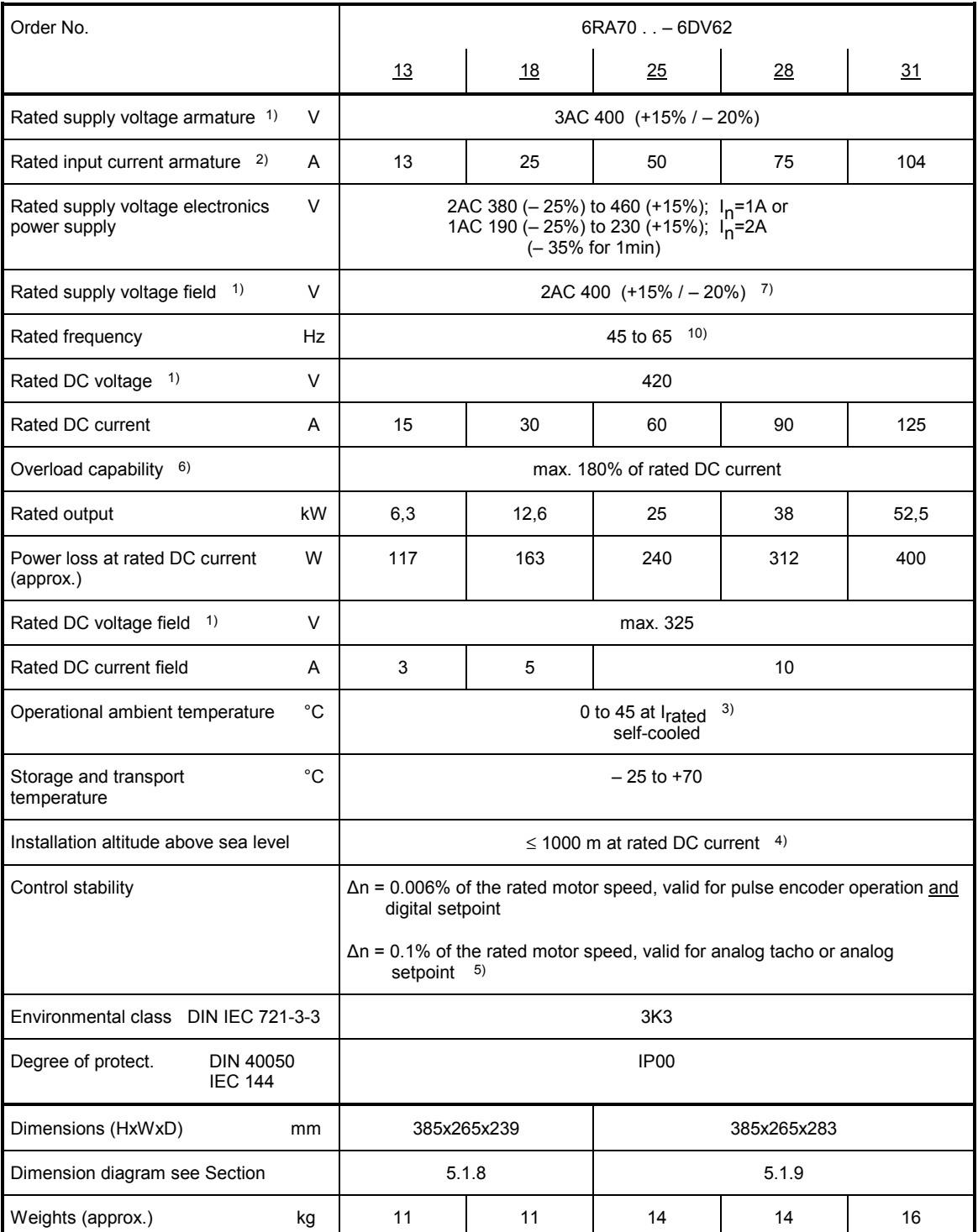

# **3.4.13 Converters 3AC 400V, 210A to 600A, 4Q**

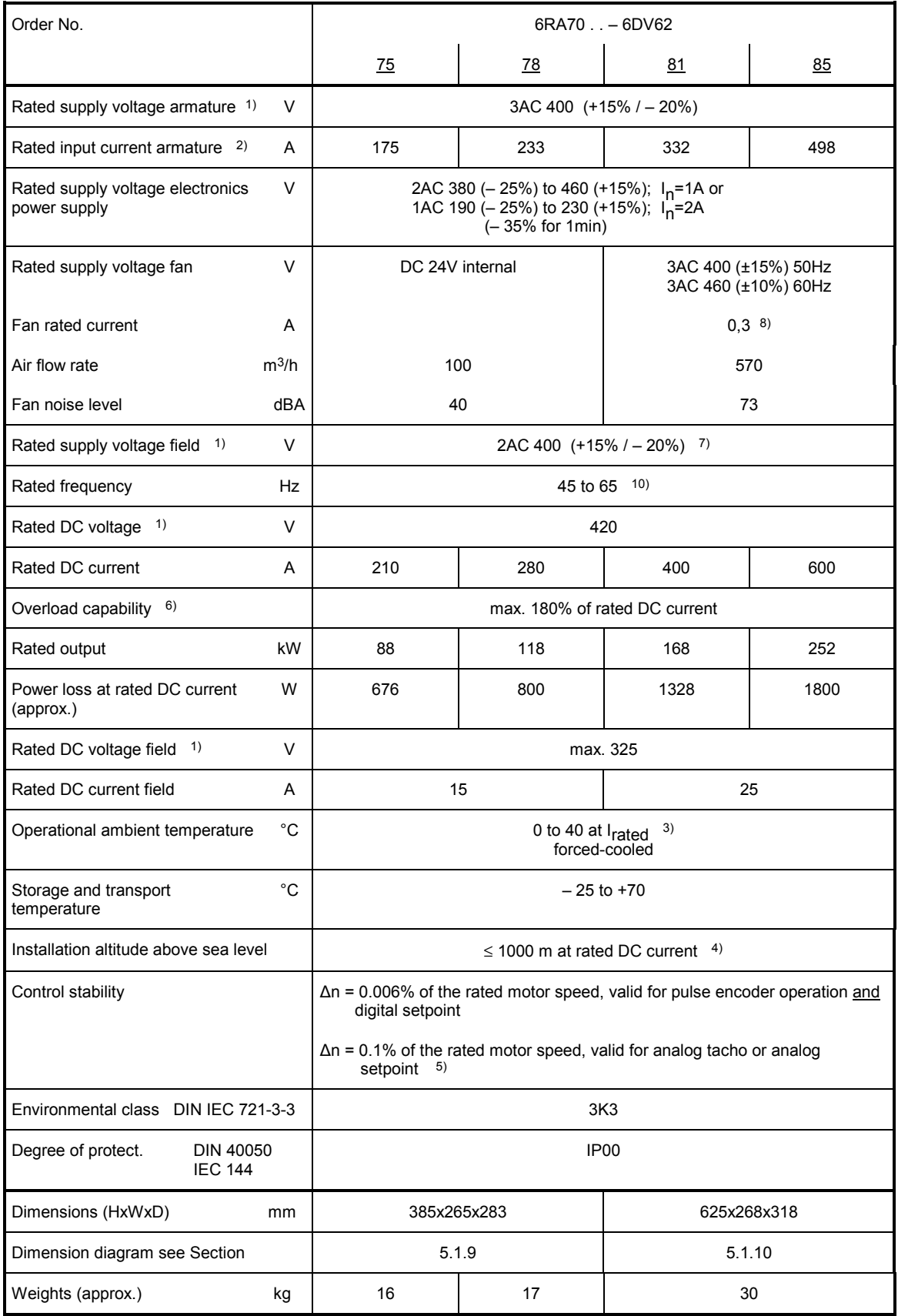

# **3.4.14 Converters 3AC 400V, 850A to 2000A, 4Q**

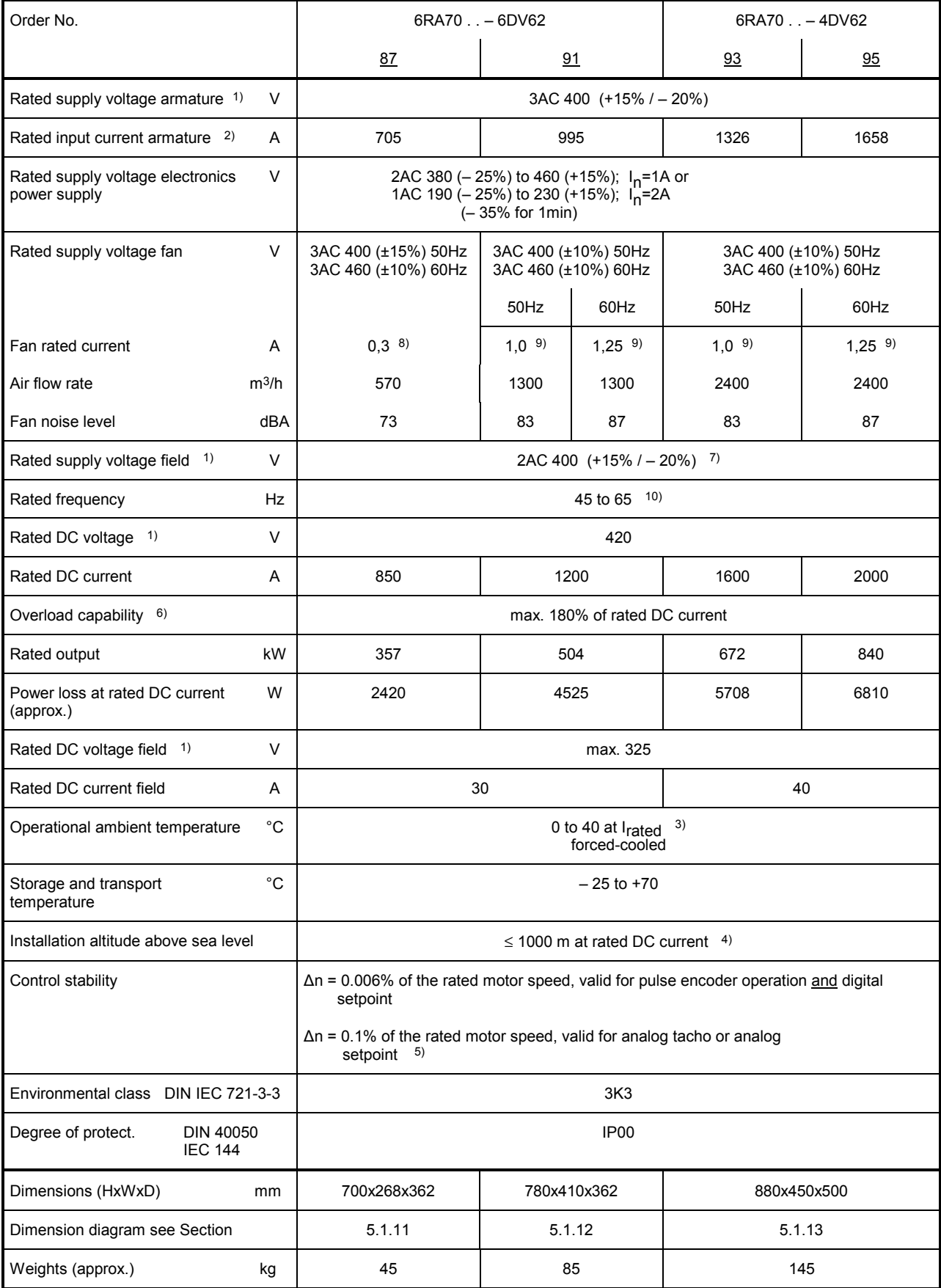

# **3.4.15 Converters 3AC 460V, 30A to 125A, 4Q**

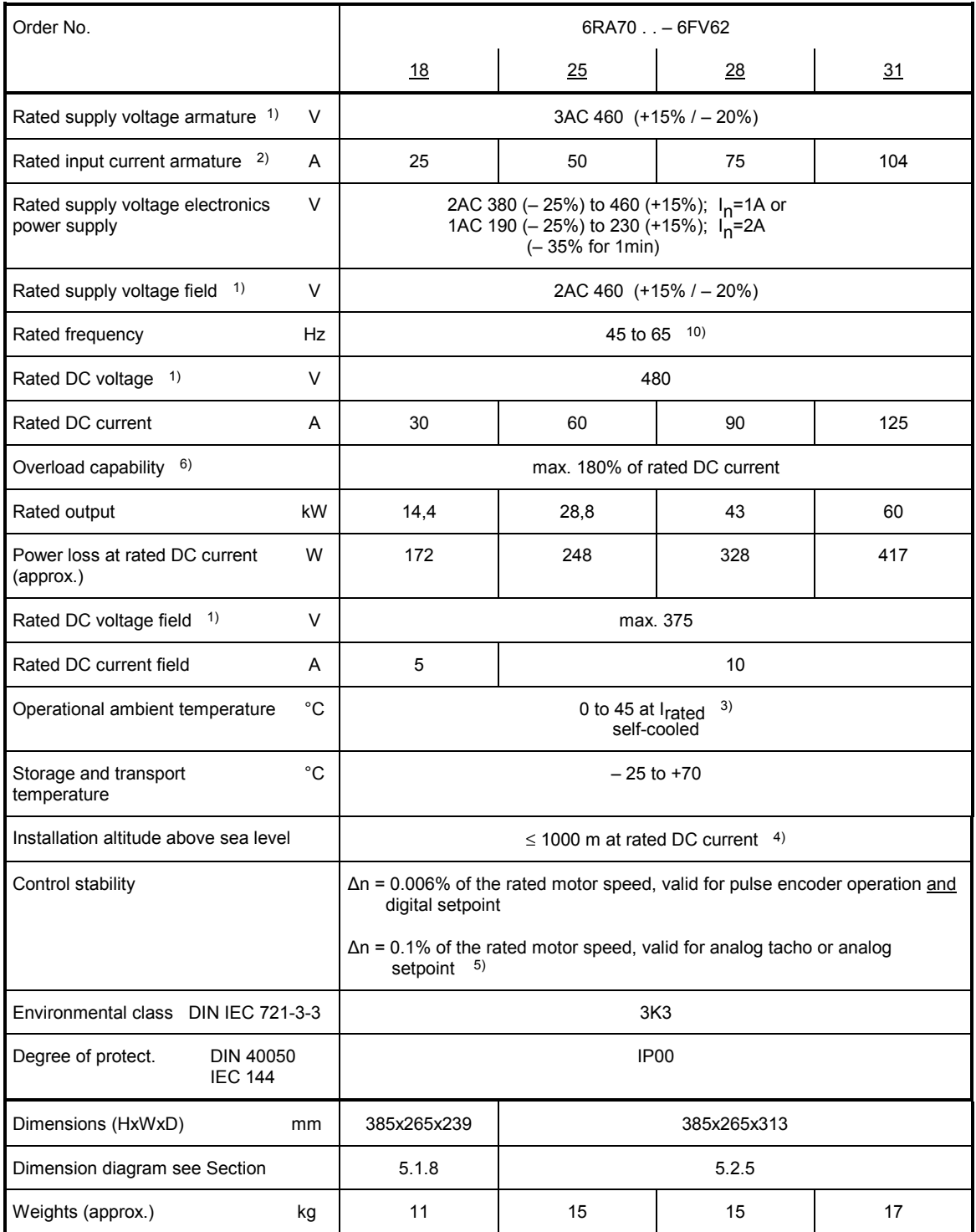

# **3.4.16 Converters 3AC 460V, 210A to 600A, 4Q**

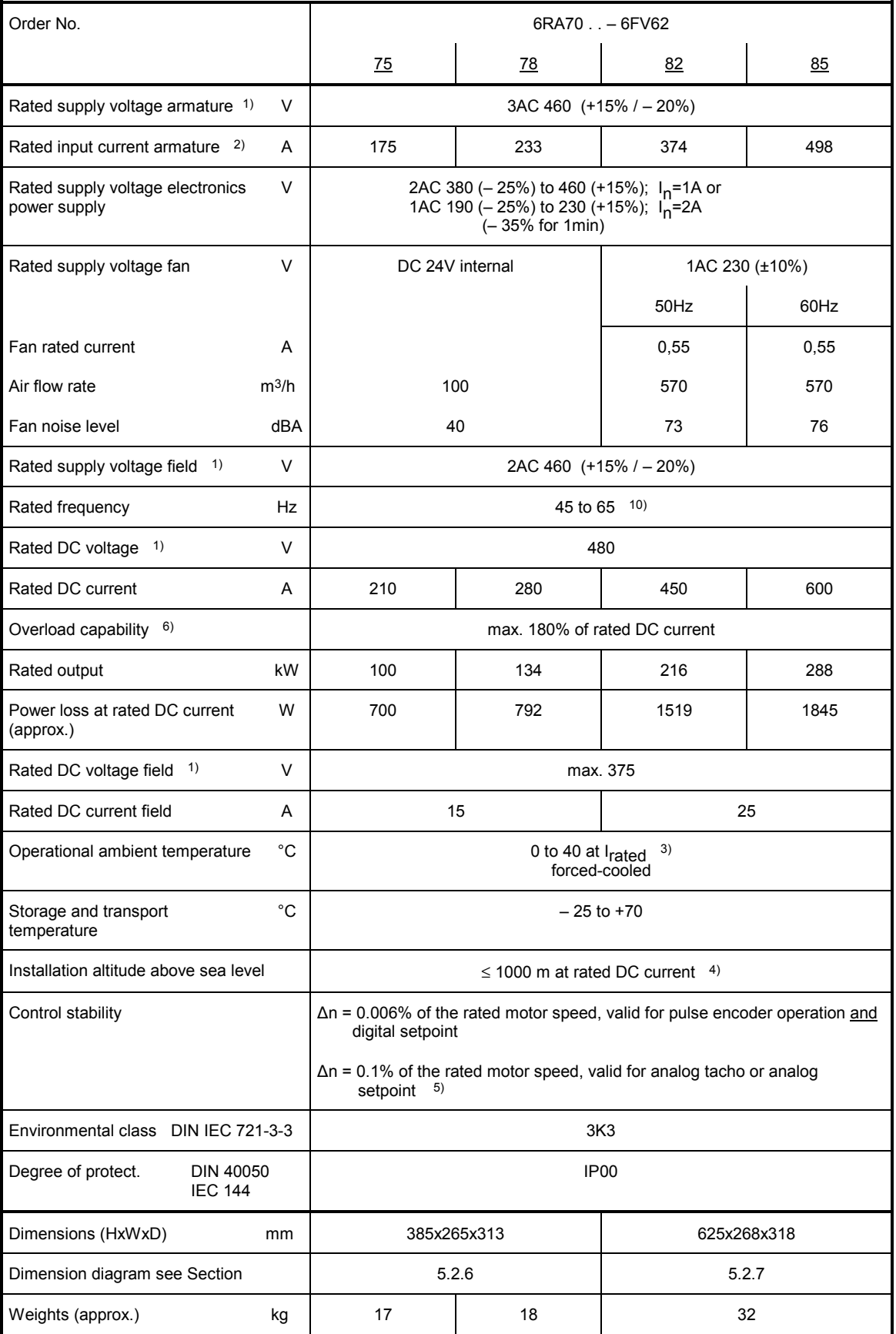

# **3.4.17 Converters 3AC 460V, 850A to 1200A, 4Q**

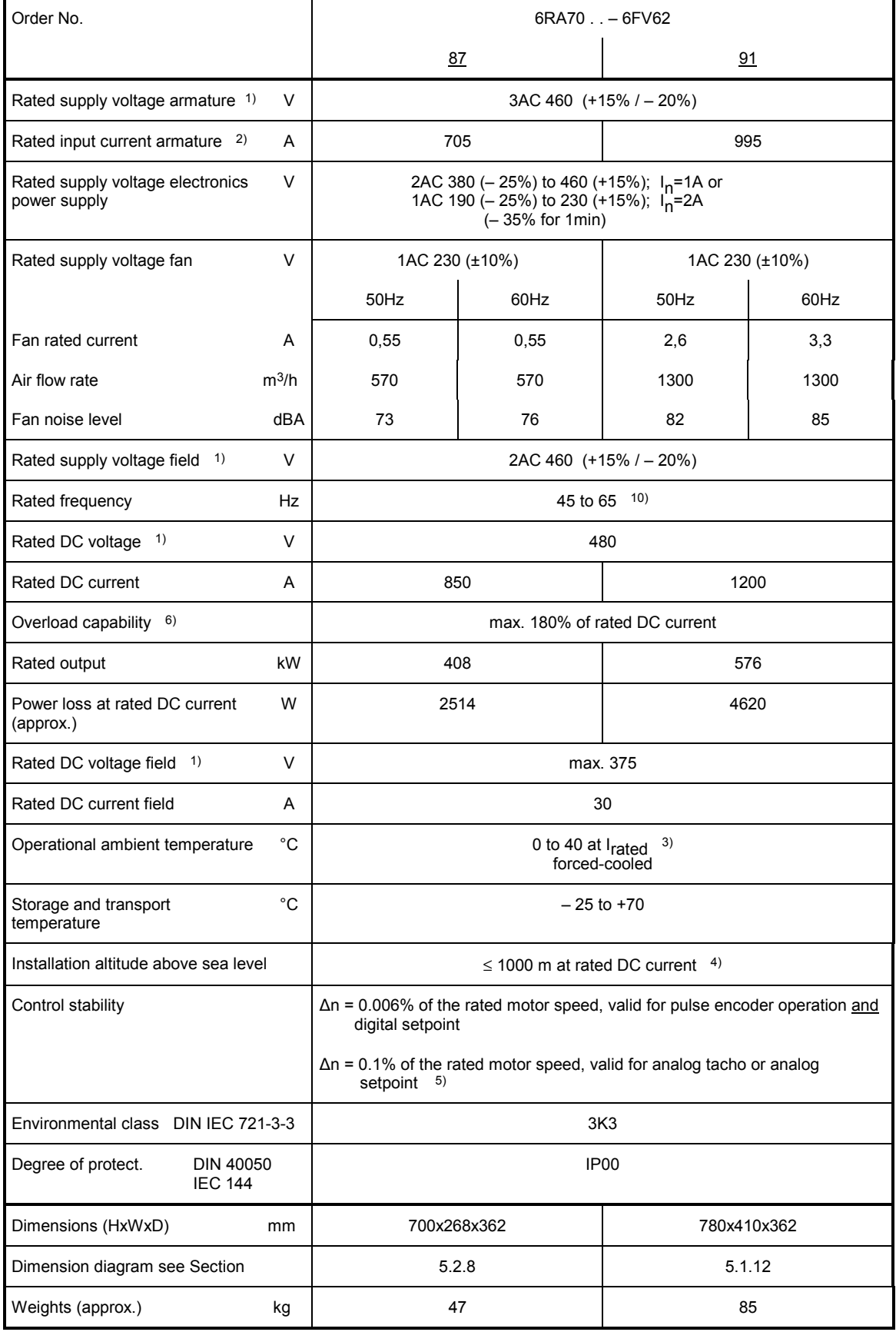

# **3.4.18 Converters 3AC 575V, 60A to 600A, 4Q**

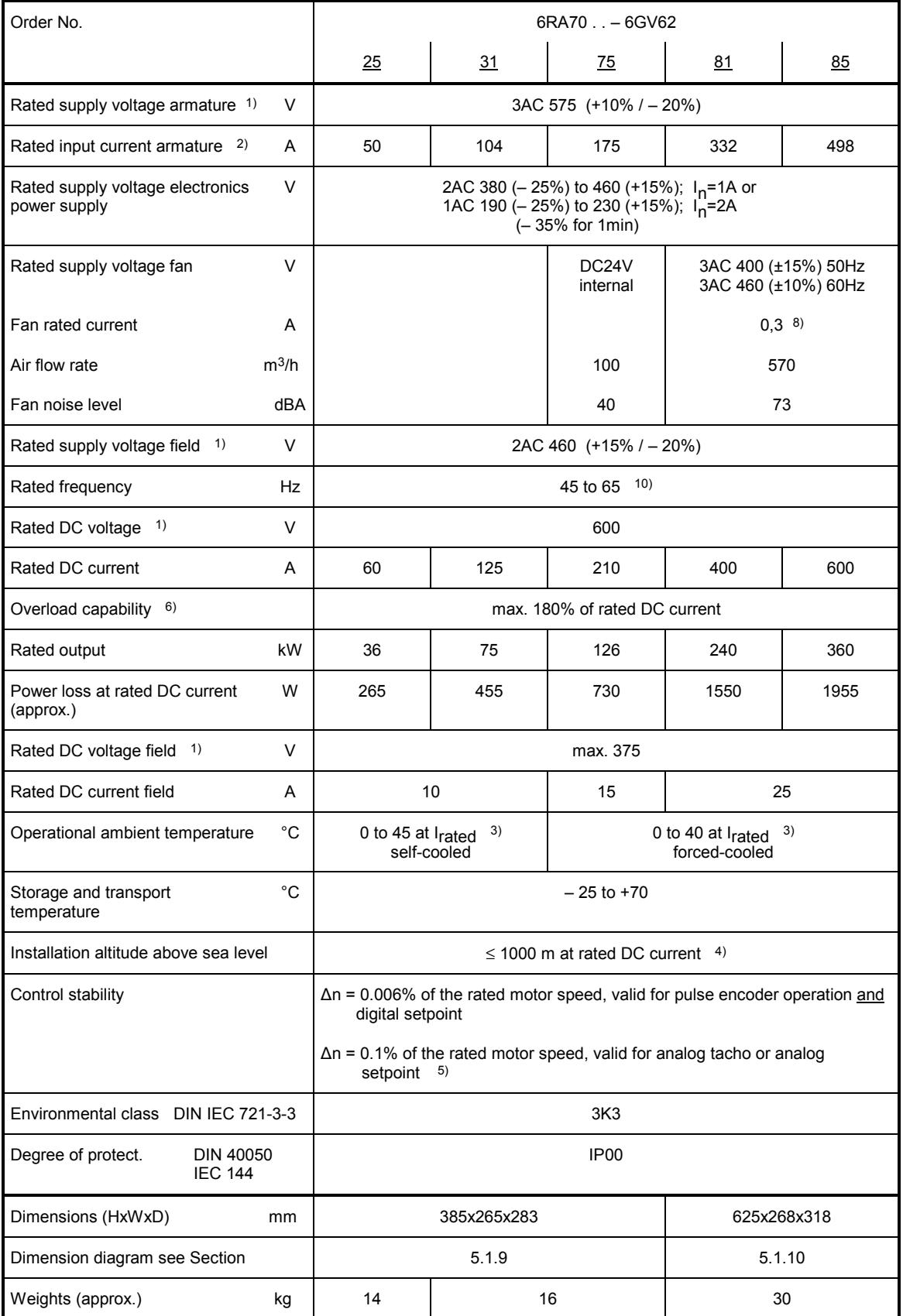

# **3.4.19 Converters 3AC 575V, 850A to 2200A, 4Q**

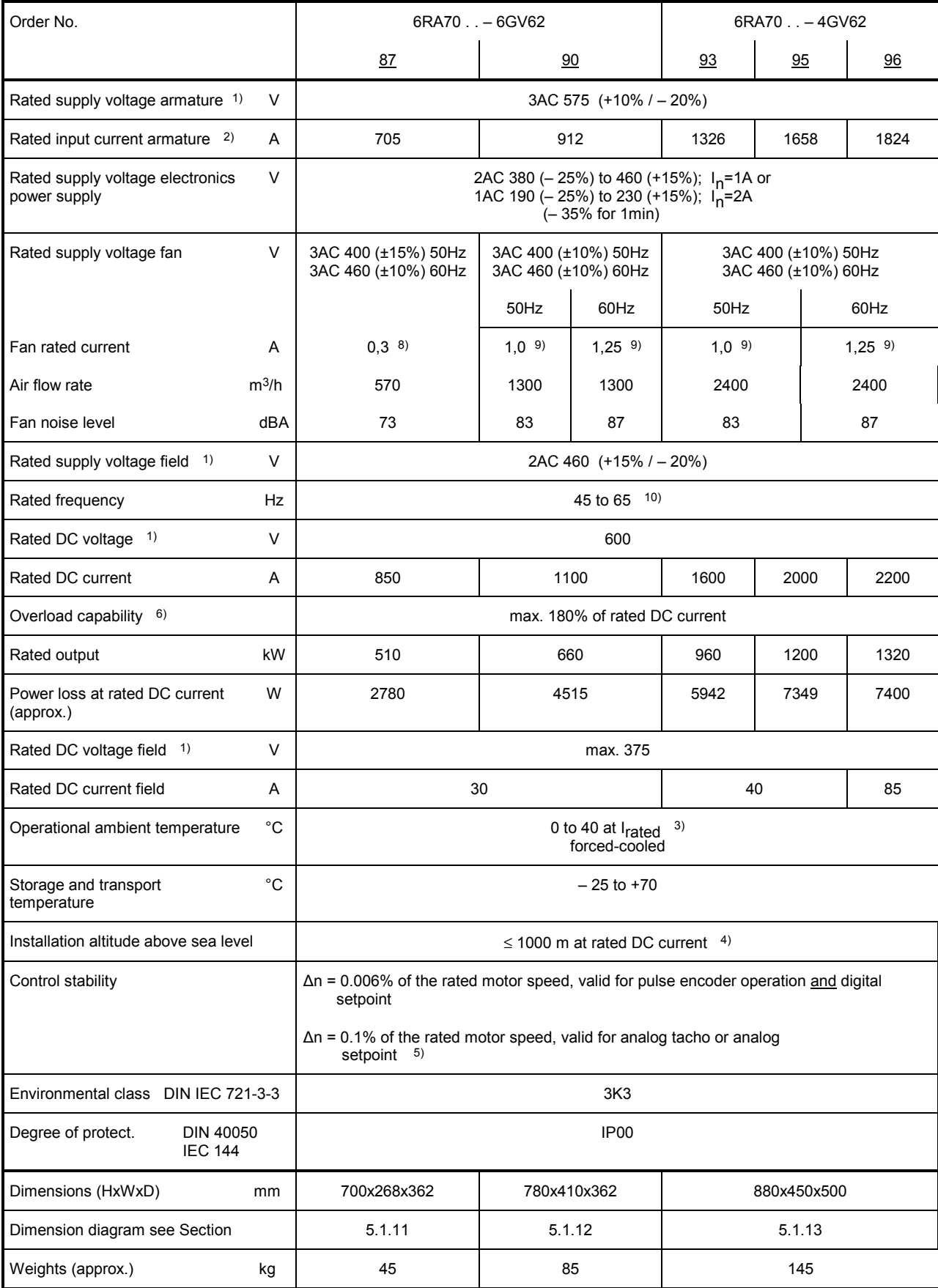

# **3.4.20 Converters 3AC 690V, 760A to 2000A, 4Q**

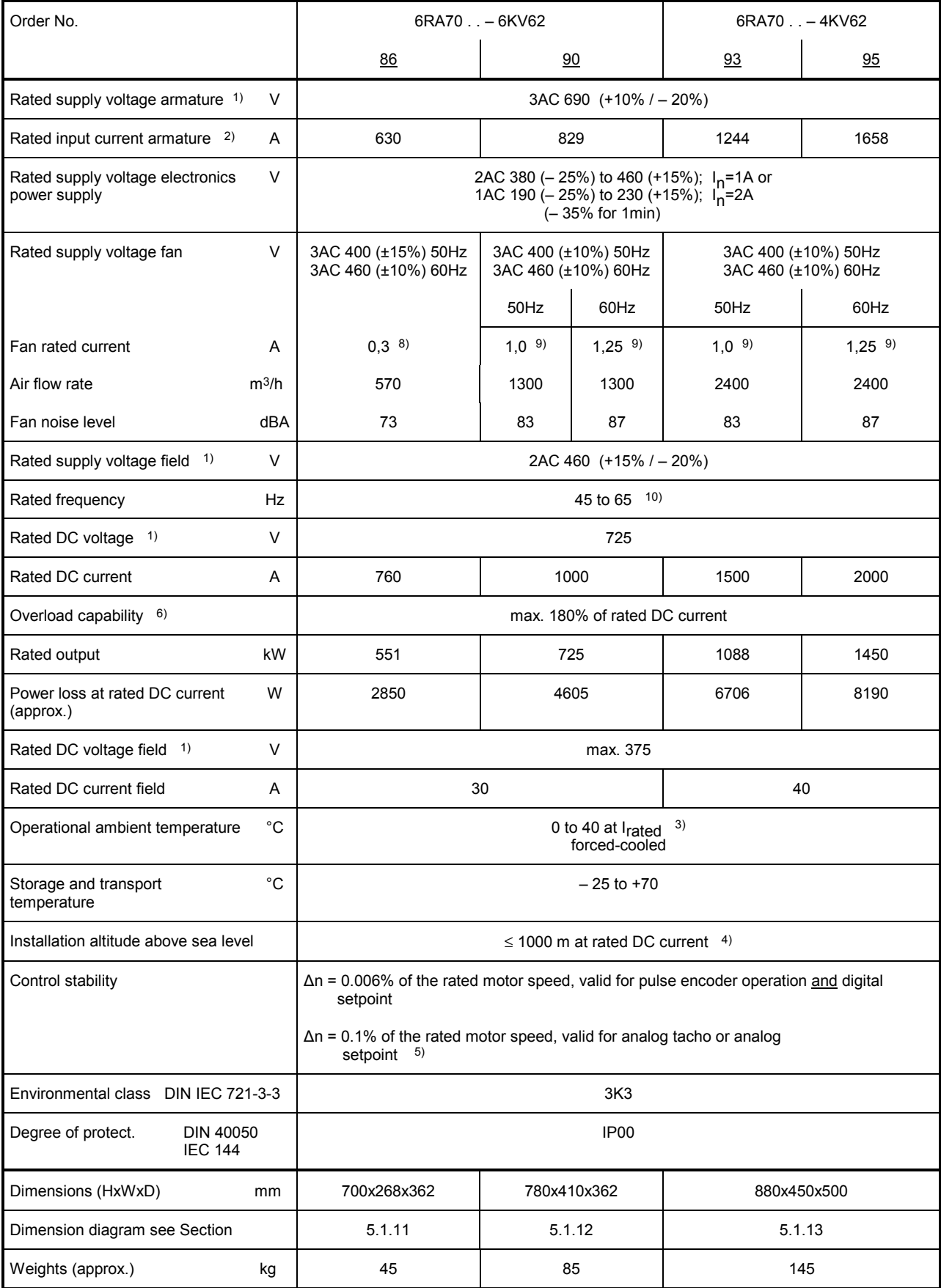

# **3.4.21 Converters 3AC 830V, 950A to 1900A, 4Q**

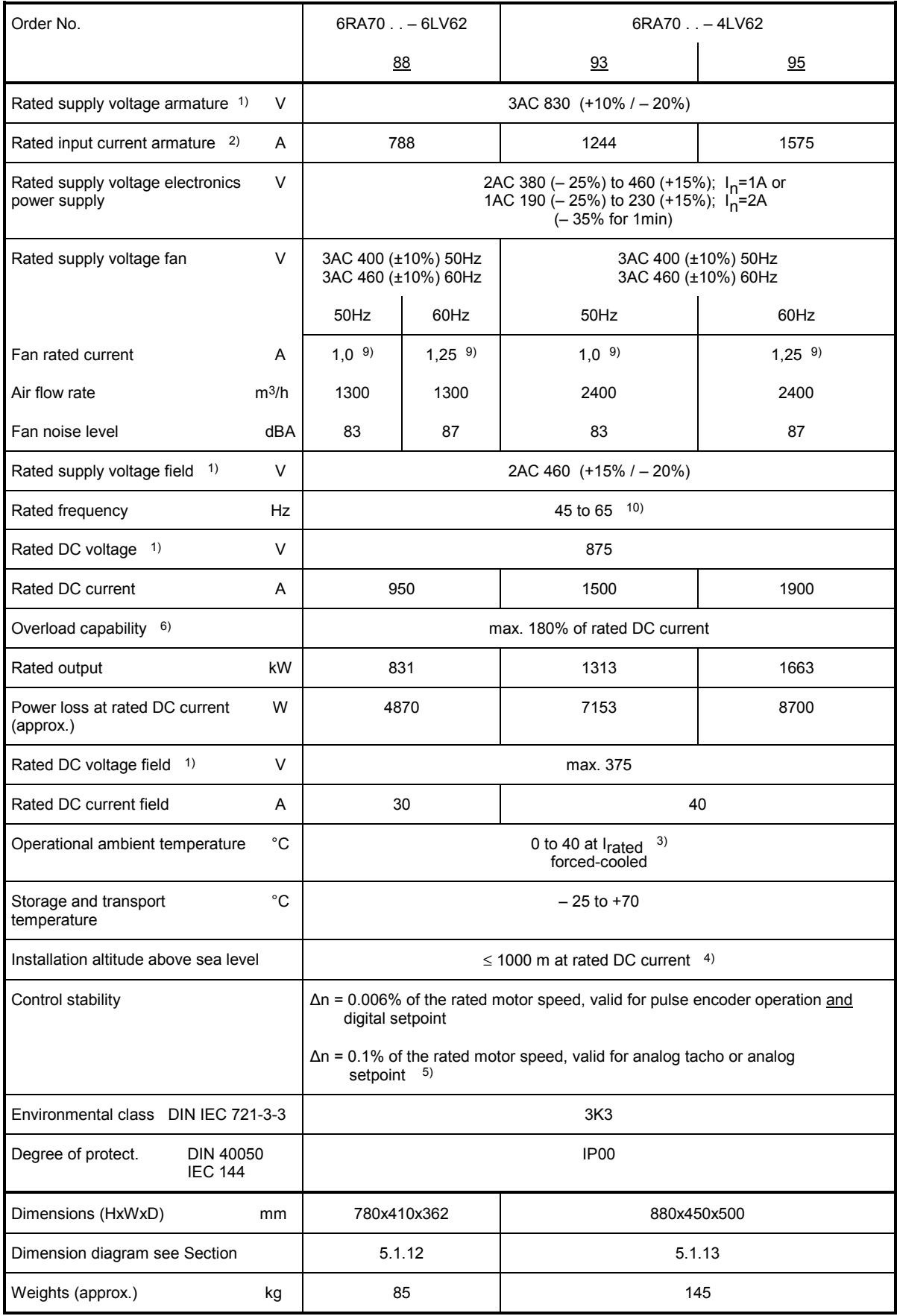

1) The armature/field supply voltage can be lower than the rated armature/field voltage (setting in parameter P078, input voltages down to 85V are permissible for converters with rated supply voltage of 400V). The output voltage is reduced accordingly.

The specified output DC voltage can be guaranteed up to an undervoltage corresponding to 5% of line voltage (rated supply voltage armature/field).

- 2) Values apply to output rated DC current.
- 3) Load factor K1 (direct current) as a function of coolant temperature (see P077 Section 11). K1 > 1 permitted only if K1  $*$  K2  $\leq$  1. Total derating factor  $K = K1 * K2$  (K2 see below)

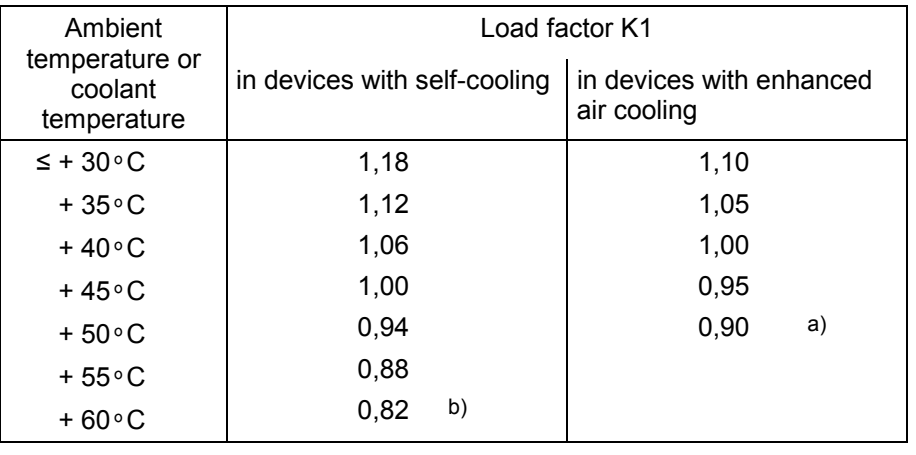

- a) In spite of derating, converters of ≥400 A with forced air cooling may be operated at an ambient or coolant temperature of 50°C only if the rated supply voltage of the converter fan is safely within the limited tolerance range of 400V + 10% –15%.
- b) Not permissible when T400 or OP1S is used.
- 4) Load values as a function of installation altitude (refer to P077 in Section 11) Total derating factor  $K = K1 * K2$  (K1 see above)

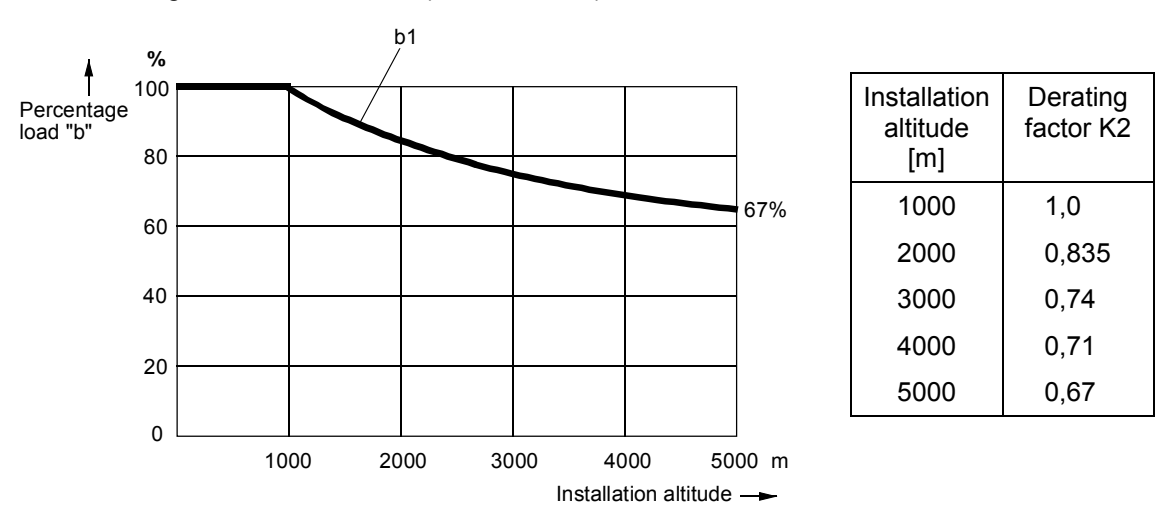

Curve b1: Reduction factor of load values (DC current) at installation altitudes above 1000 m The supply voltages of all circuits are available up to an installation altitude of 5000 m for basic insulation.

Converters for 830V rated supply voltage are an exception: Up to 4000m 830V Up to 4500m 795V Up to 5000m 727V

5) Conditions

The control stability (closed-loop PI control) is referred to the rated motor speed and applies when the SIMOREG converter is warm The following conditions are applicable:

- Temperature changes of  $±10$  °K
- Line voltage changes corresponding to +10% / 5% of the rated input voltage
- Temperature coefficient of temperature-compensated tacho-generators 0.15‰ per 10 °K (applies only to analog tacho-generator)
- Constant setpoint (14-bit resolution)
- 6) Also refer to Section 3.3 and 9.
- 7) Also permissible for 2AC 460 (+15% / 20%).
- 8) Motor protection type 3RV1011-0DA1 or 3RV1011-0EA1 trimmed to 0.3A manufactured by Siemens is to be provided for blower motor type R2D220-AB02-19 in drive models 6RA7081, 6RA7085, 6RA7087 with rated input voltage 400V or 575V.
- 9) Motor protection type 3RV1011-0KA1 or 3RV1011-1AA1 trimmed to 1.25A manufactured by Siemens is to be provided for blower motor type RH28M-2DK.3F.1R in drive models 6RA7090, 6RA7091, 6RA7093, 6RA7095 with rated input voltage 400V or 575V.
- 10) Operation in the extended frequency range between 23 Hz and 110 Hz is available on request.

# **3.5 Applicable standards**

VDE 0106 Part 100

Arrangement of operator control elements in the vicinity of components/parts at hazardous voltage levels.

VDE 0110 Part 1 Insulation coordination for electrical equipment in low-voltage installations. Degree of pollution 2 for boards and power section. Only non-conductive contamination is permissible. "Moisture condensation is excluded, as the components are only permitted for humidity class F."

EN60146 T1-1 / VDE 0558 T11 Semiconductor converter General requirements and line-commutated converters

DIN EN50178 / VDE 0160 Regulations for equipping electrical power systems with electronic equipment.

EN61800-3 Variable-speed drives, part 3, EMC Product Standard including special testing procedures

DIN IEC 60068-2-6 acc. to severity grade 12 (SN29010 Part1) Mechanical stressing

UL 508 C Power Conversion Equipment

# **3.6 Certification**

The products referred to in this document are manufactured and operated in accordance with DIN ISO 9001 (Certificate Register No.: 257-0).

# **3.7 Abbreviations**

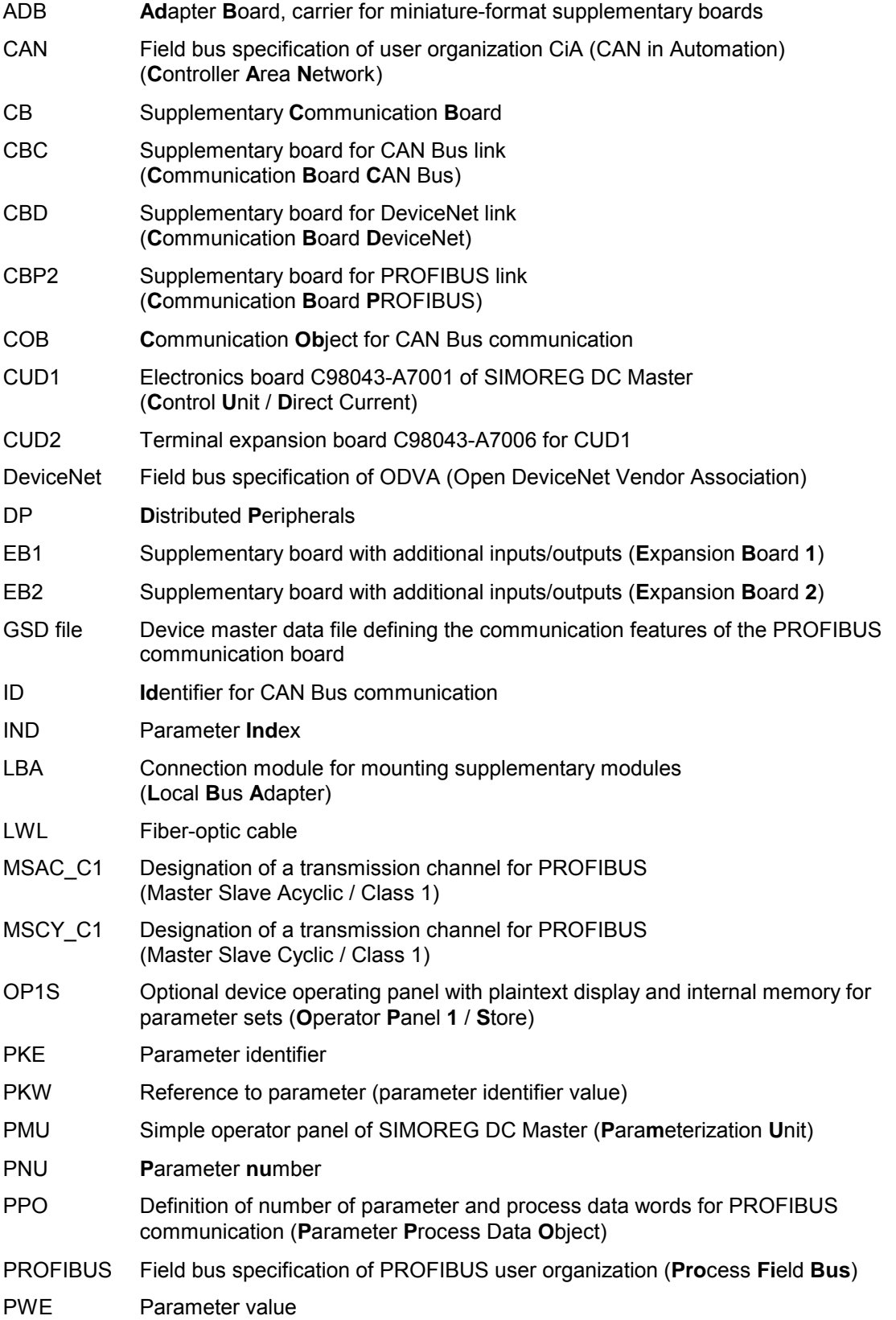

#### Description 01.02

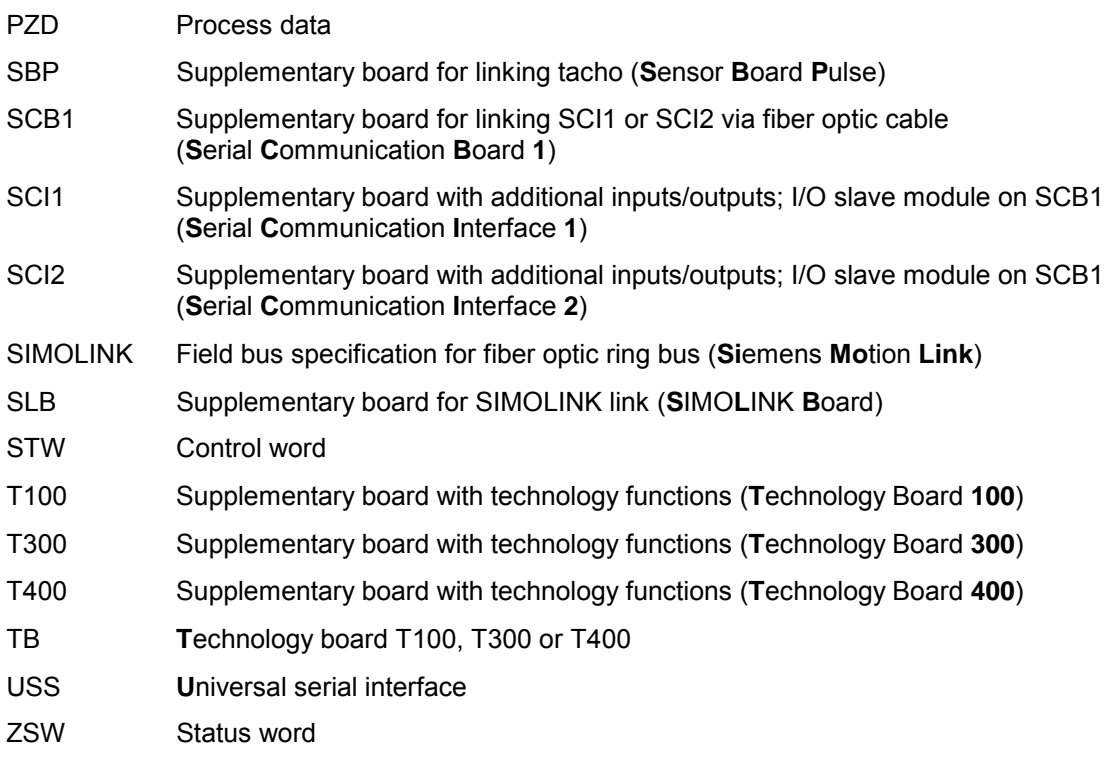

# **4 Shipment, unpacking**

SIMOREG converters are packed in the production works according to the relevant ordering data. A product packing label is attached to the box.

Protect the package against severe jolts and shocks during shipment, e.g. when setting it down.

Carefully observe the information on the packaging relating to transportation, storage and proper handling.

The SIMOREG device can be installed after it has been unpacked and the shipment checked for completeness and/or damage.

The packaging materials consist of cardboard and corrugated paper and can be disposed of according to locally applicable waste disposal regulations.

If you discover that the converter has been damaged during shipment, please inform your shipping agent immediately.

# **4.1 Remove the transportation protection for devices with 1500A to 2200A rated DC**

Remove the brackets for cabinet mounting by cutting open the cable ties and fix them to the outside of the device if required.

Remove the six M8 hexagon-head nuts.

- Remove the two M8 hexagon-head nuts and the transportation bracket.
- $\circled{4}$ Remove the two banding strips.
- 6 Remove the transportation sheet after assembling the device and before startup by removing the six M6 hexagon-head nuts.

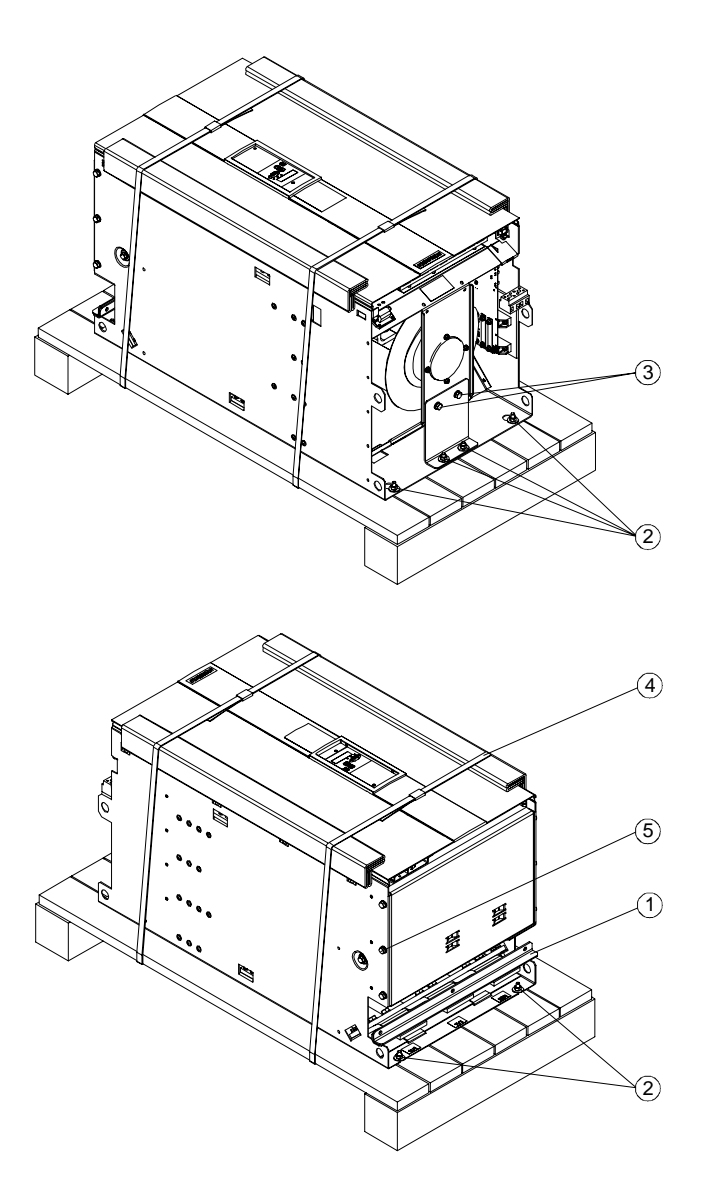

Shipment, Unpacking 01.02

# **5 Installation**

# **CAUTION**

Failure to lift the converter in the correct manner can result in bodily injury and/or property damage.

The device must always be lifted by properly trained personnel using the appropriate equipment (i.e. protective gloves, etc.).

To preclude the risk of deformation damage to the housings of converters with rated DC current of 720A or higher, the lifting lugs used to raise them must not be subjected to any horizontal forces.

The user is responsible for installing the converter, motor, transformer as well as other equipment according to safety regulations (e.g. DIN, VDE), as well as all other relevant national or local regulations regarding cable dimensioning and protection, grounding, isolating switch, overcurrent protection, etc.

The converter must be installed in accordance with the relevant safety regulations (e.g. DIN, VDE), as well as all other relevant national and local regulations. It must be ensured that the grounding, cable dimensioning and appropriate short-circuit protection have been implemented to guarantee operational safety and reliability.

#### **Installation of SIMOREG devices in cabinets in accordance with UL 508 C standards**

When the drive is provided in a panel (enclosure), the panel is ventilated and designated "Type 1".

The minimum size panel (enclosure) to be used with the drive is 600 mm length, 600 mm width, 2200 mm hight.

### **Possible lifting method for converters with rated DC current of 1500A to 2200A**

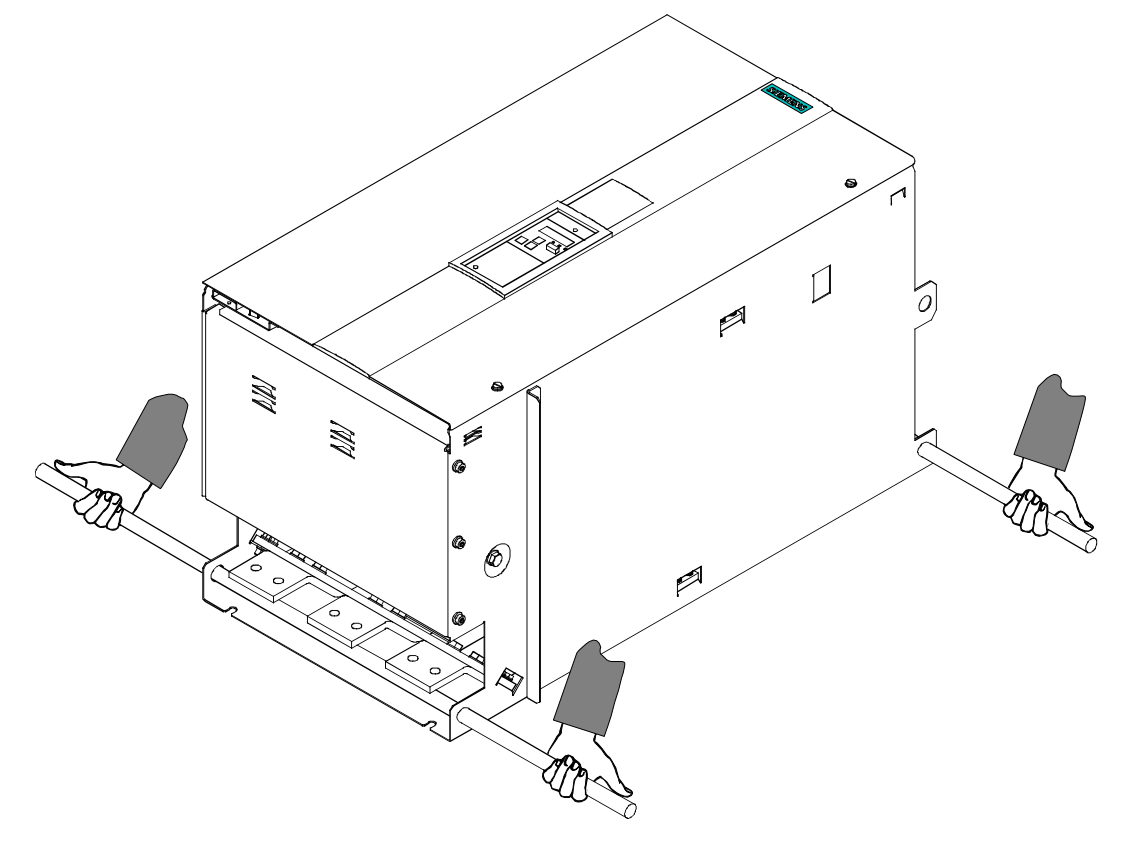

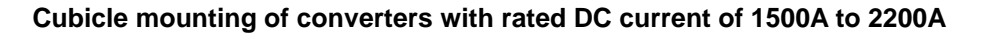

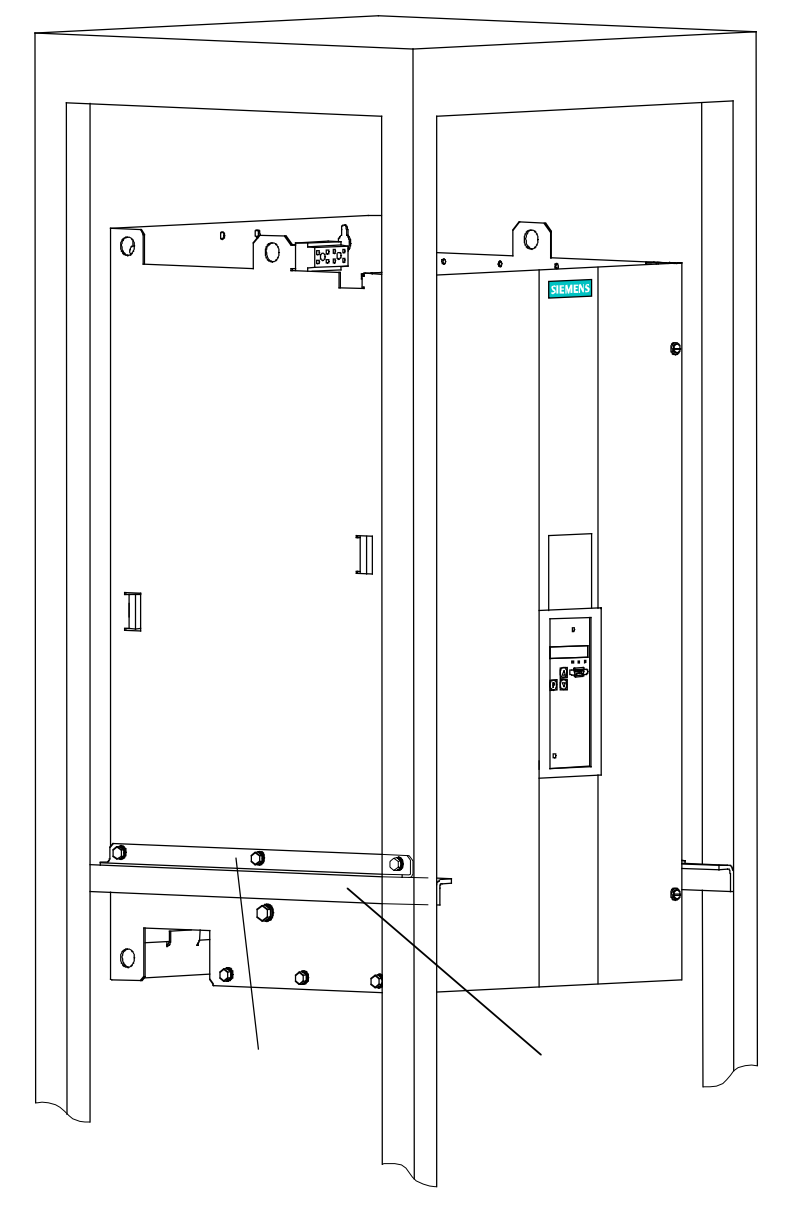

- These converters are supplied with 2 fixing angles . These can be bolted to the SIMOREG unit by means of the supplied M6 hexagon-head screws (3 per angle) to assist cubicle mounting.
- The unit can then be supported by 2 further angles (not included in scope of supply) in the control cubicle.
- The converters must be bolted to the cubicle rear panel in 4 places.

# **WARNING**

A clearance of at least 100 mm must be left above and below the converter in order to ensure an unrestricted cooling air intake and outlet.

The converter may overheat if this clearance is not provided!

# **5.1 Dimension diagrams for standard devices**

#### 10 17.5 366  $\circ$  $\overline{\bigoplus}$  $\overline{\mathcal{F}}$  $\overline{1}$  $\ddot{+}$  $\circ$  $\circ$  $\mathsf{r}$ **T2 T3 V5+V2**  $\overline{1}$ **1W1**  $\overline{+}$ 10101010 1D1 1C1 **1D1 1C1** 265 230 ξ  $3 + V6$ **V1+V4 V3+V6**  $+$   $\Box$ <u>ี่ล</u> Г  $+77$  $+84$  $\overline{\phantom{1}}$ XF2 **XF1 XF2** 112.5  $\mathbf{r}$  $+$   $\begin{array}{|c|} \hline \end{array}$  $X^{-}$ 15  $\frac{1}{12.5}$ for M6 .<br>395 11111111111 Z, KARATAN MANASARAN MANASARAN 60  $\tilde{S}$ 70  $\overline{\mathbb{F}}$ 239 227 c  $\circ$  $\overline{a}$  $\ddot{\phantom{a}}$ —<br>⊟⊟ H  $\overline{O}$ ੀ| o |<br>ੂ⊥ਸ਼ਲਤ œ ᡵᢆ Z. 100 1) 100 1) 350

### **5.1.1 Converters: 3AC 400V and 460V, 30A, 1Q**

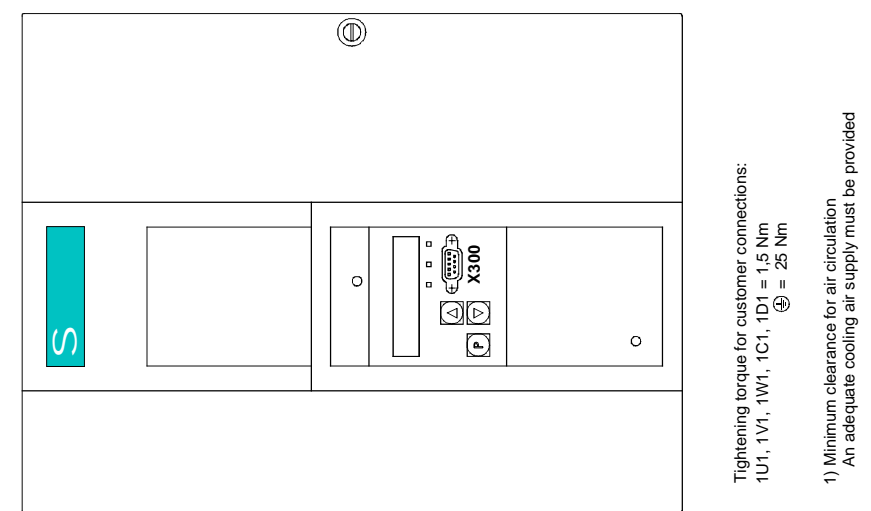

### **5.1.2 Converters: 3AC 400V and 575V, 60A to 280A, 1Q**

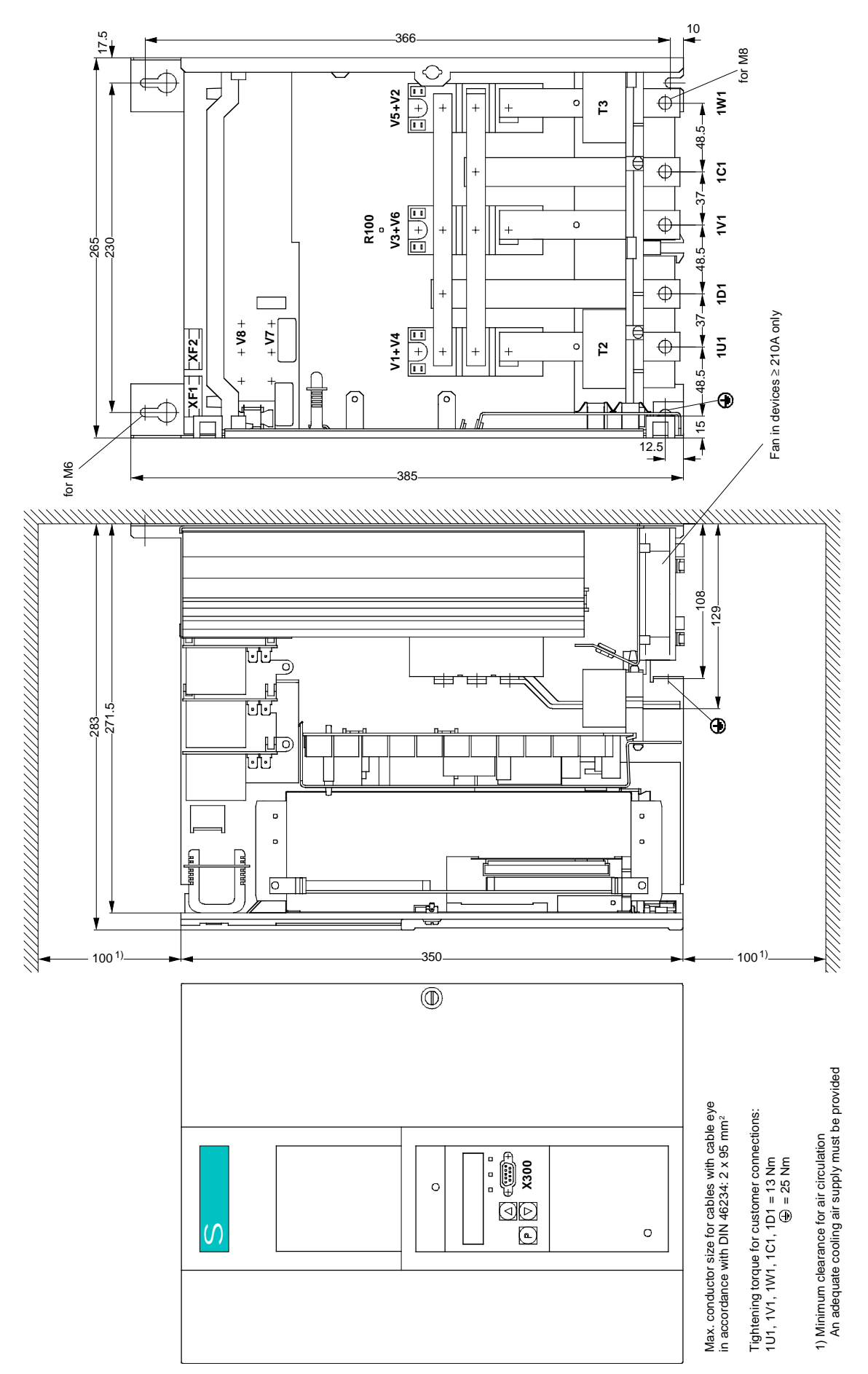

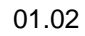

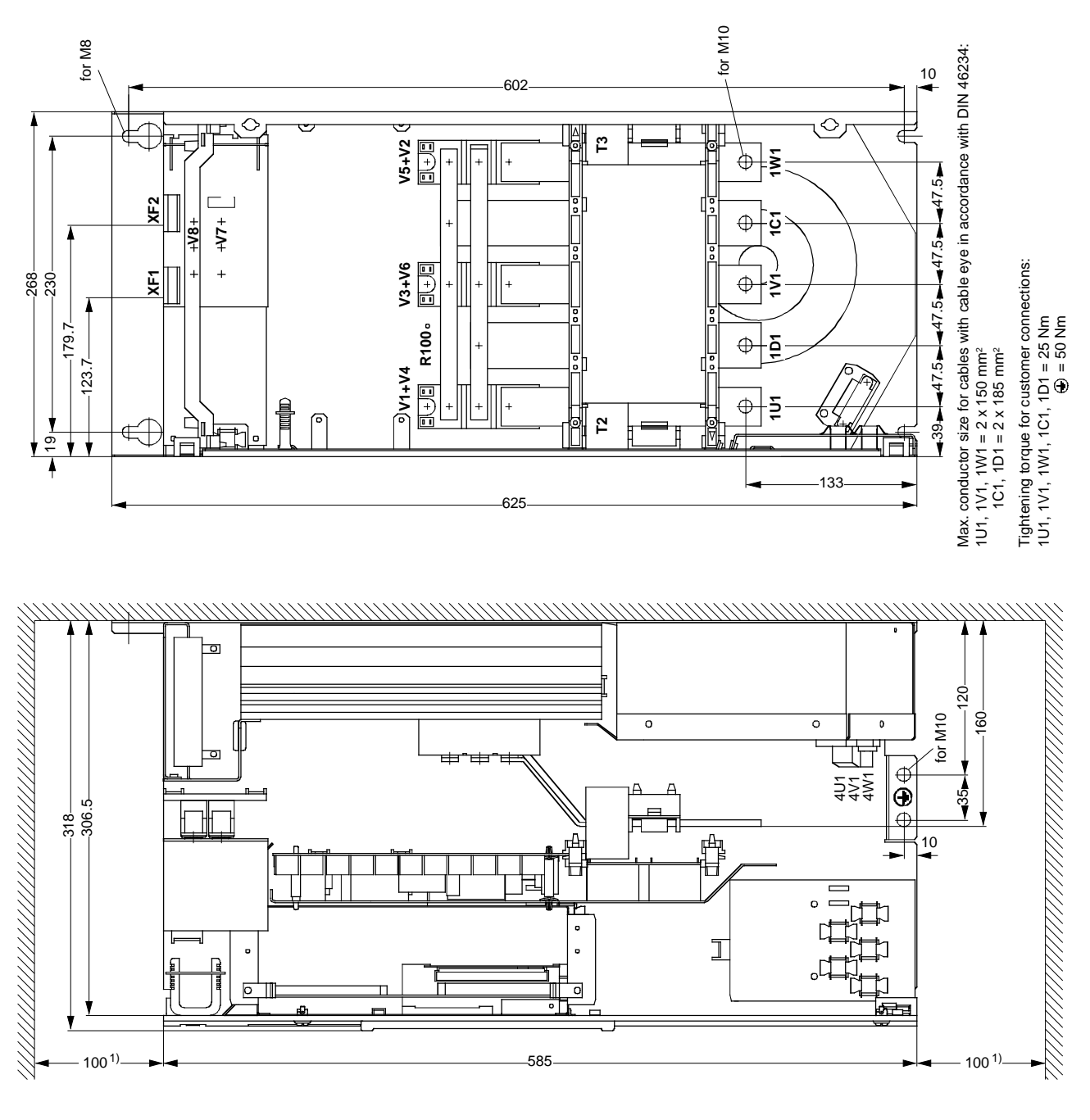

### **5.1.3 Converters: 3AC 400V and 575V, 400A, 1Q**

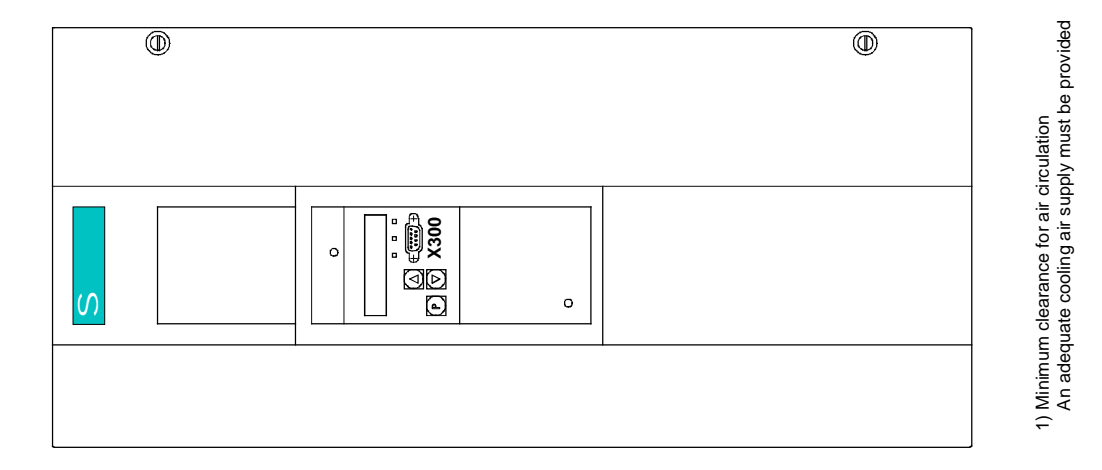

Siemens AG 6RX1700-0AD76 5-5 SIMOREG DC Master Operating Instructions

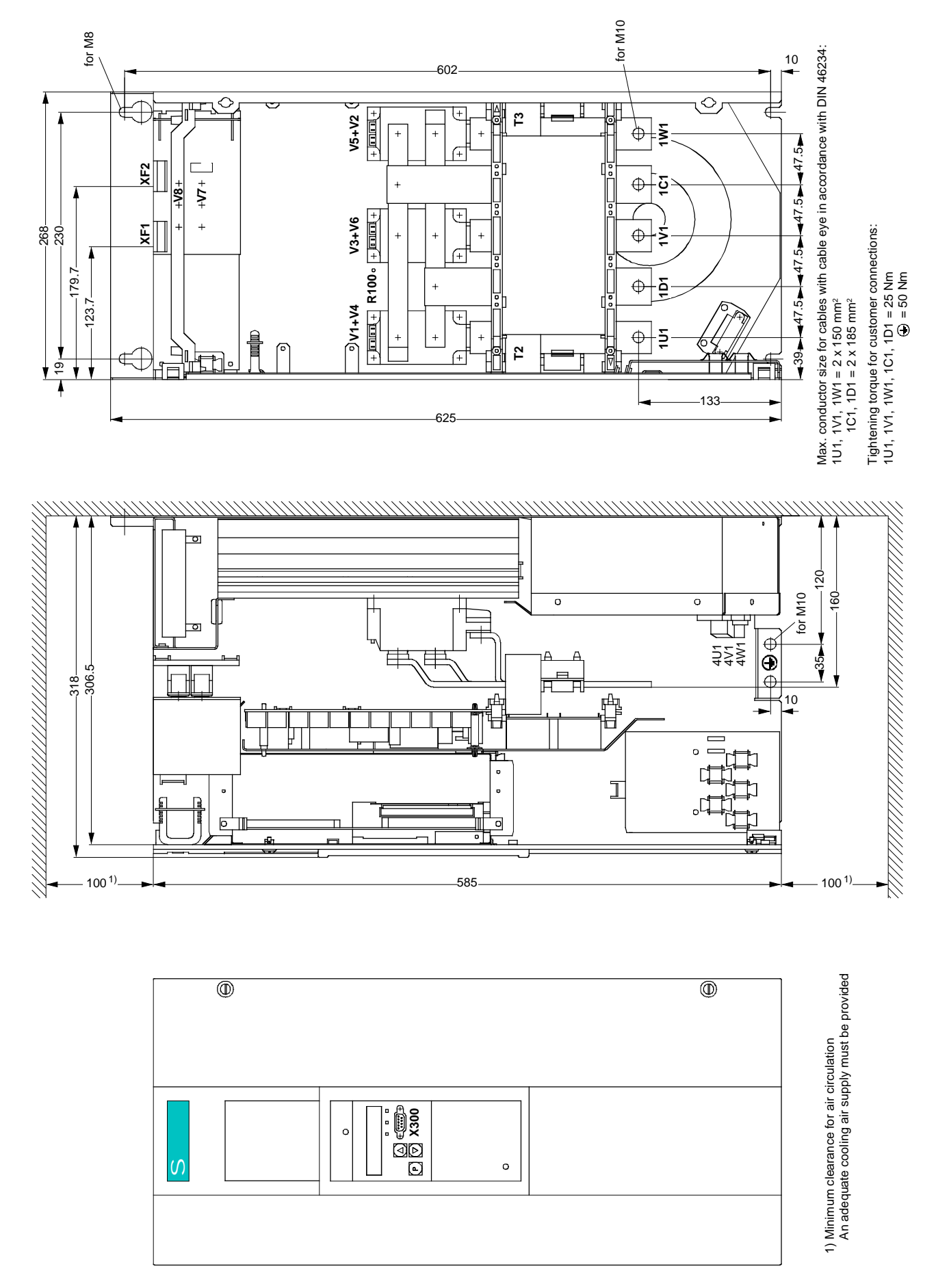

## **5.1.5 Converters: 3AC 400V, 575V, and 690V, 720A to 850A, 1Q**

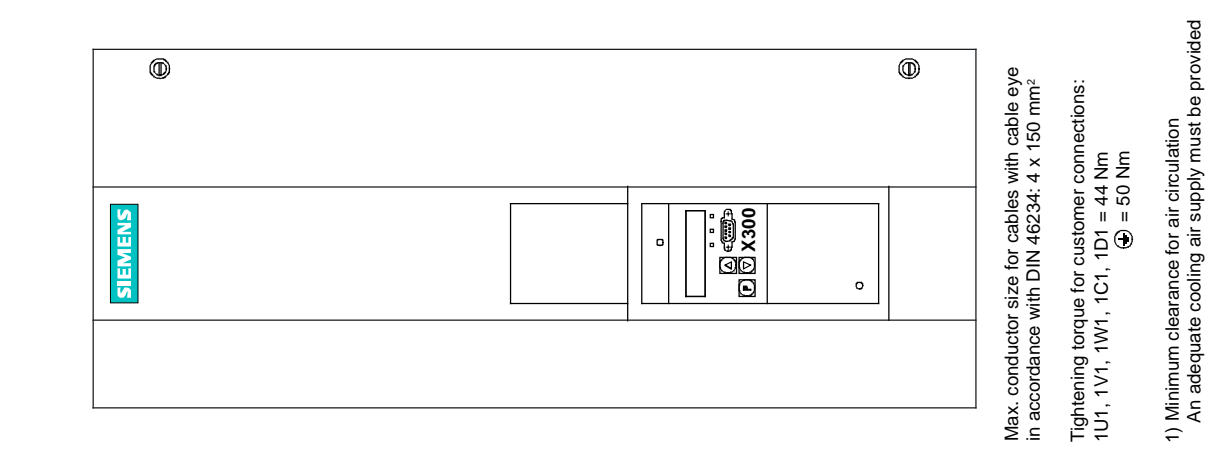

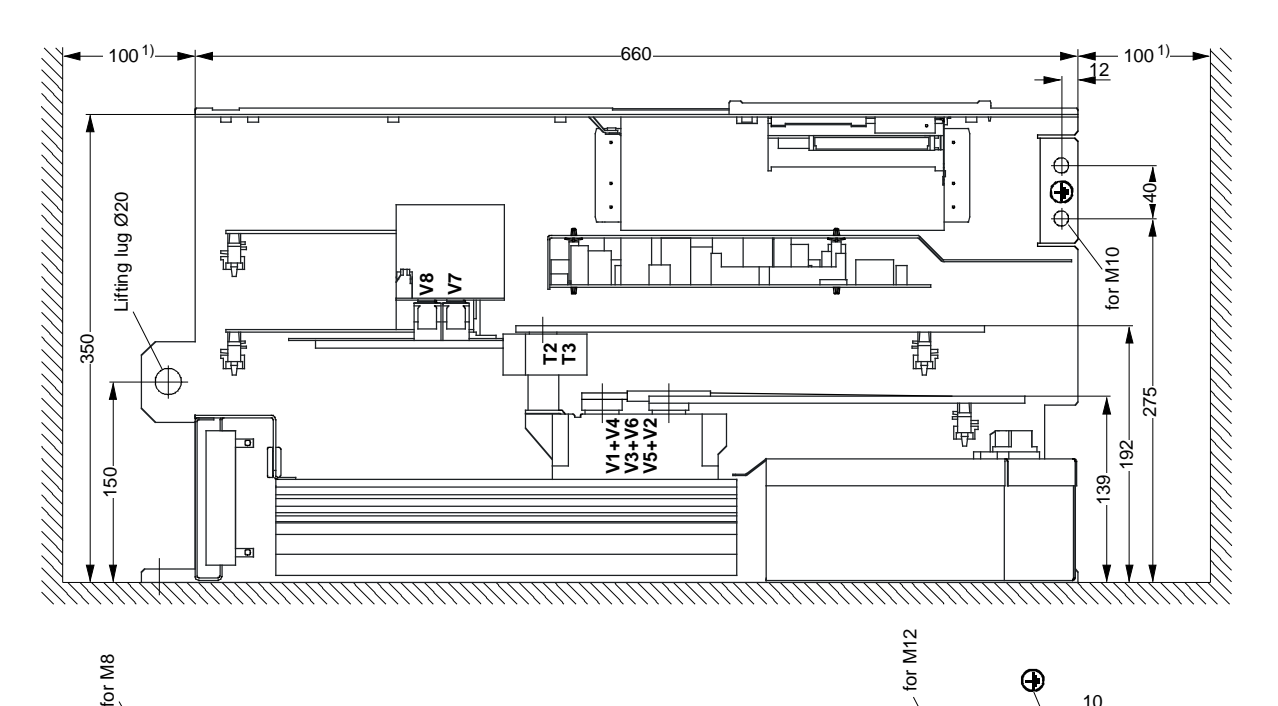

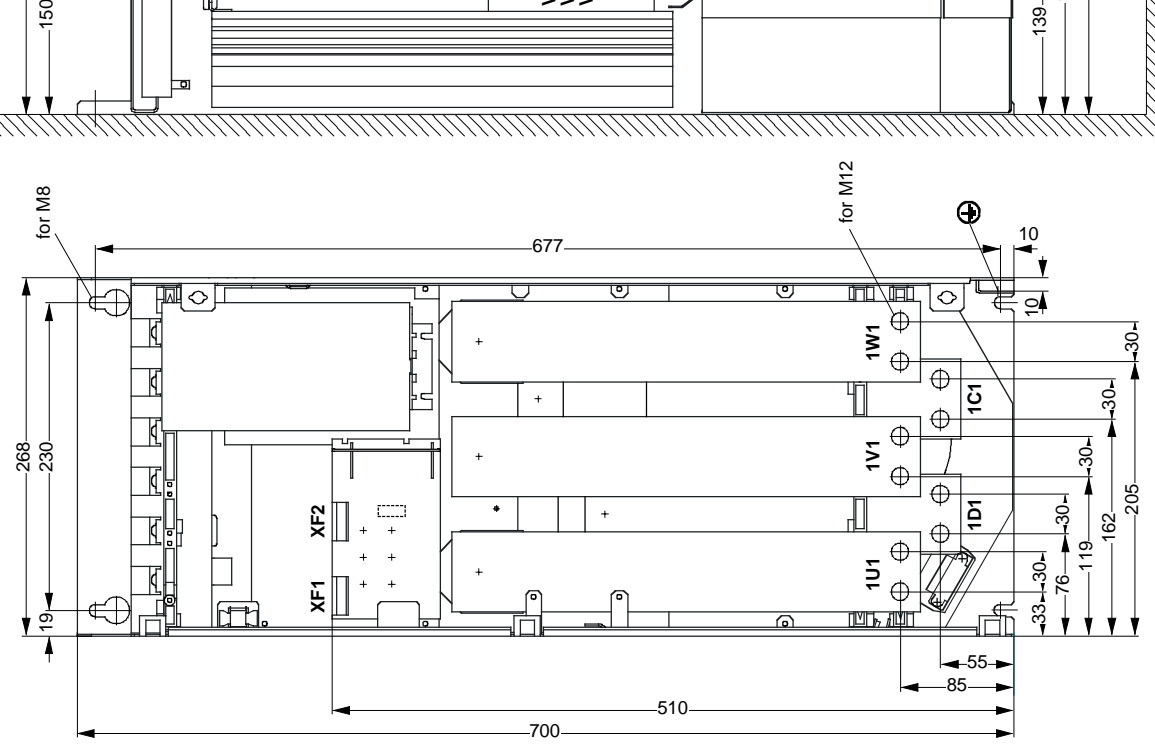

### **5.1.6 Converters: 3AC 400V, 460V, 575V, 690V, and 830V, 900A to 1200A, 1Q**

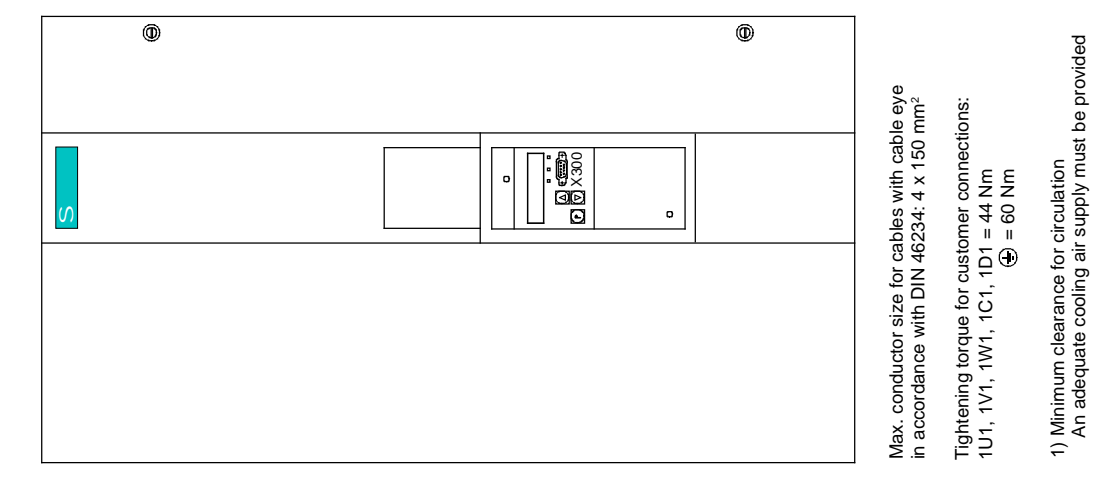

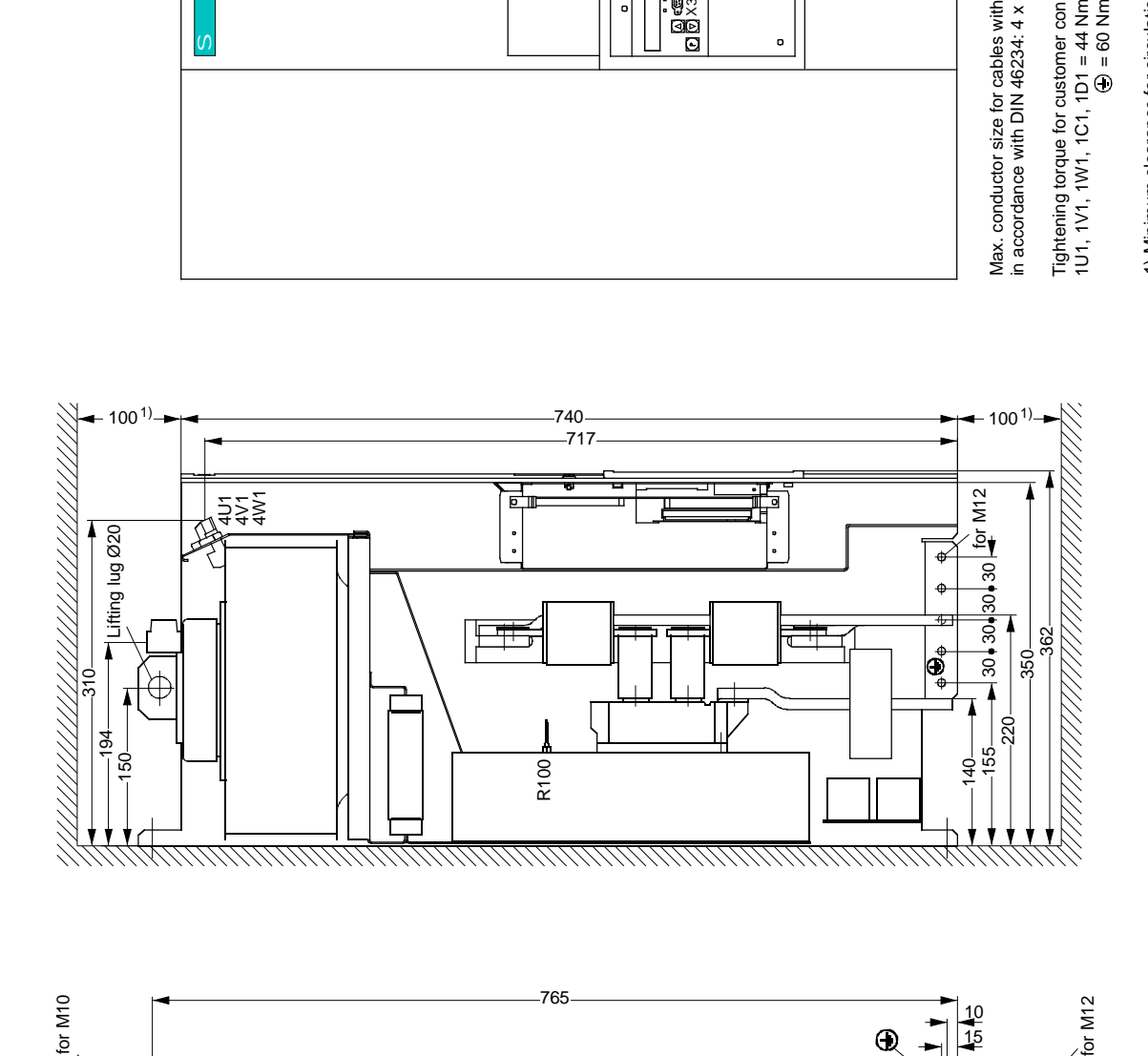

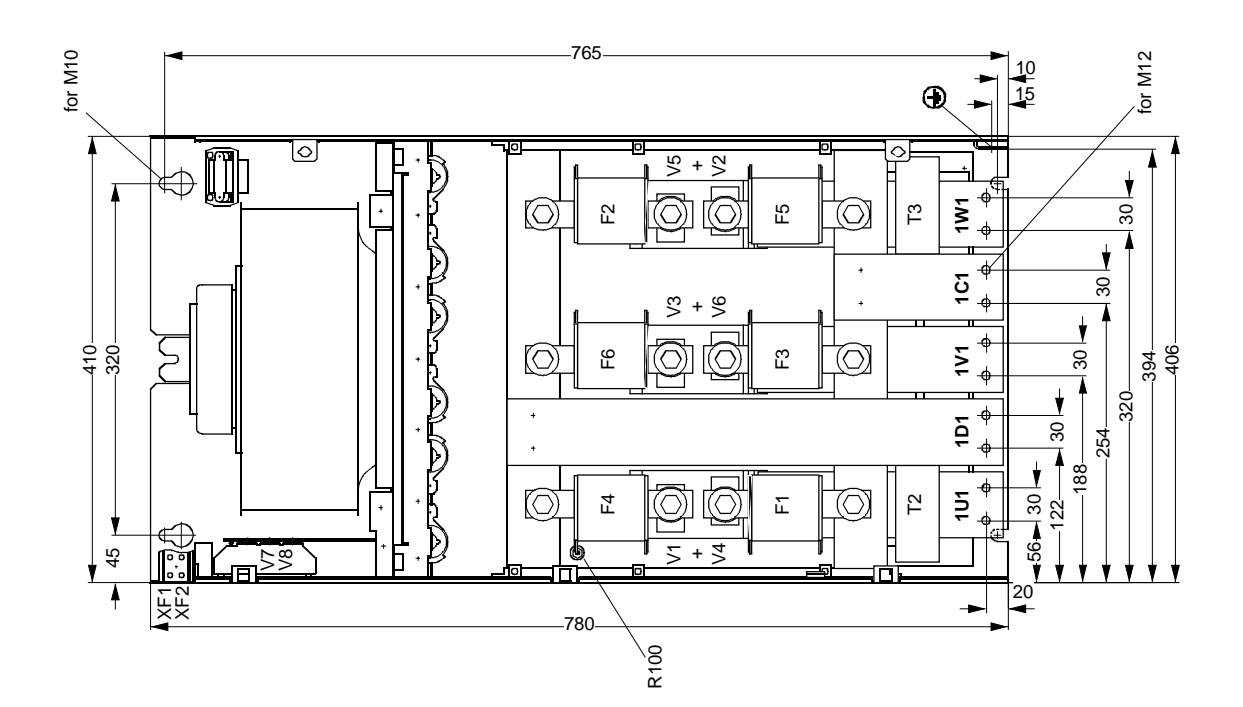

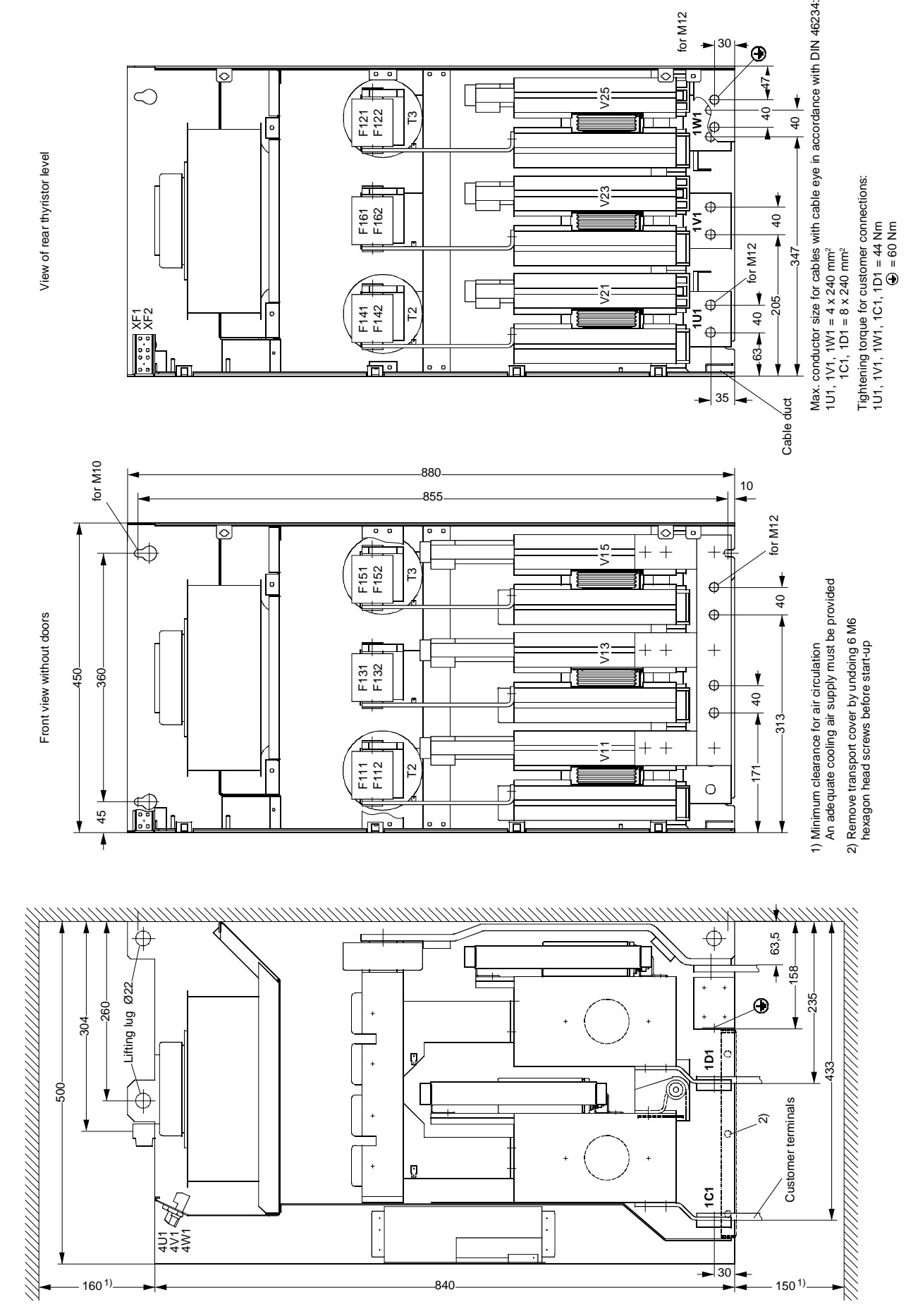

**5.1.7 Converters: 3AC 400V, 575V, 690V, and 830V, 1500A to 2200A, 1Q**

Siemens AG 6RX1700-0AD76 5-9 SIMOREG DC Master Operating Instructions

# **5.1.8 Converters: 3AC 400V and 460V, 15A to 30A, 4Q**

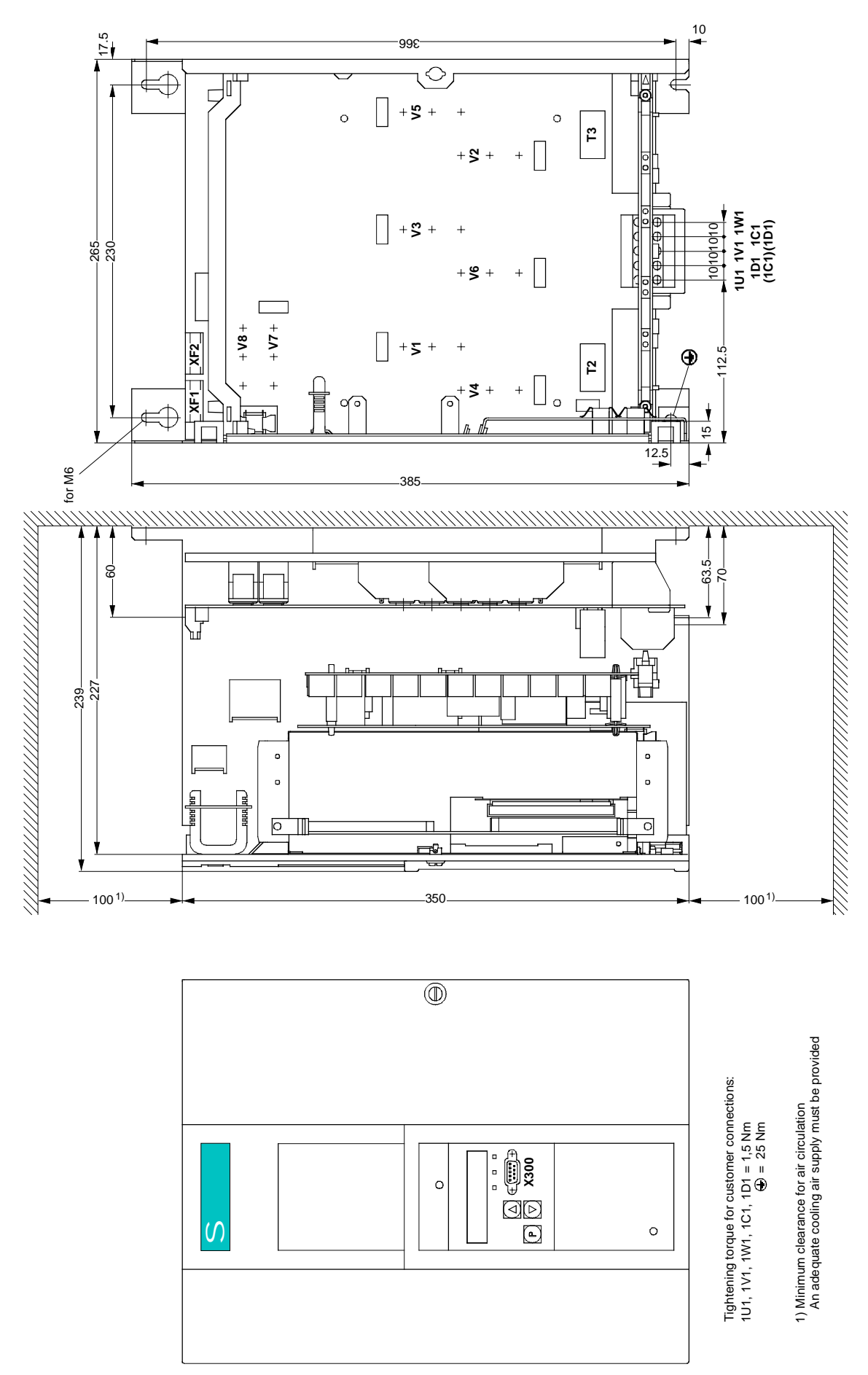

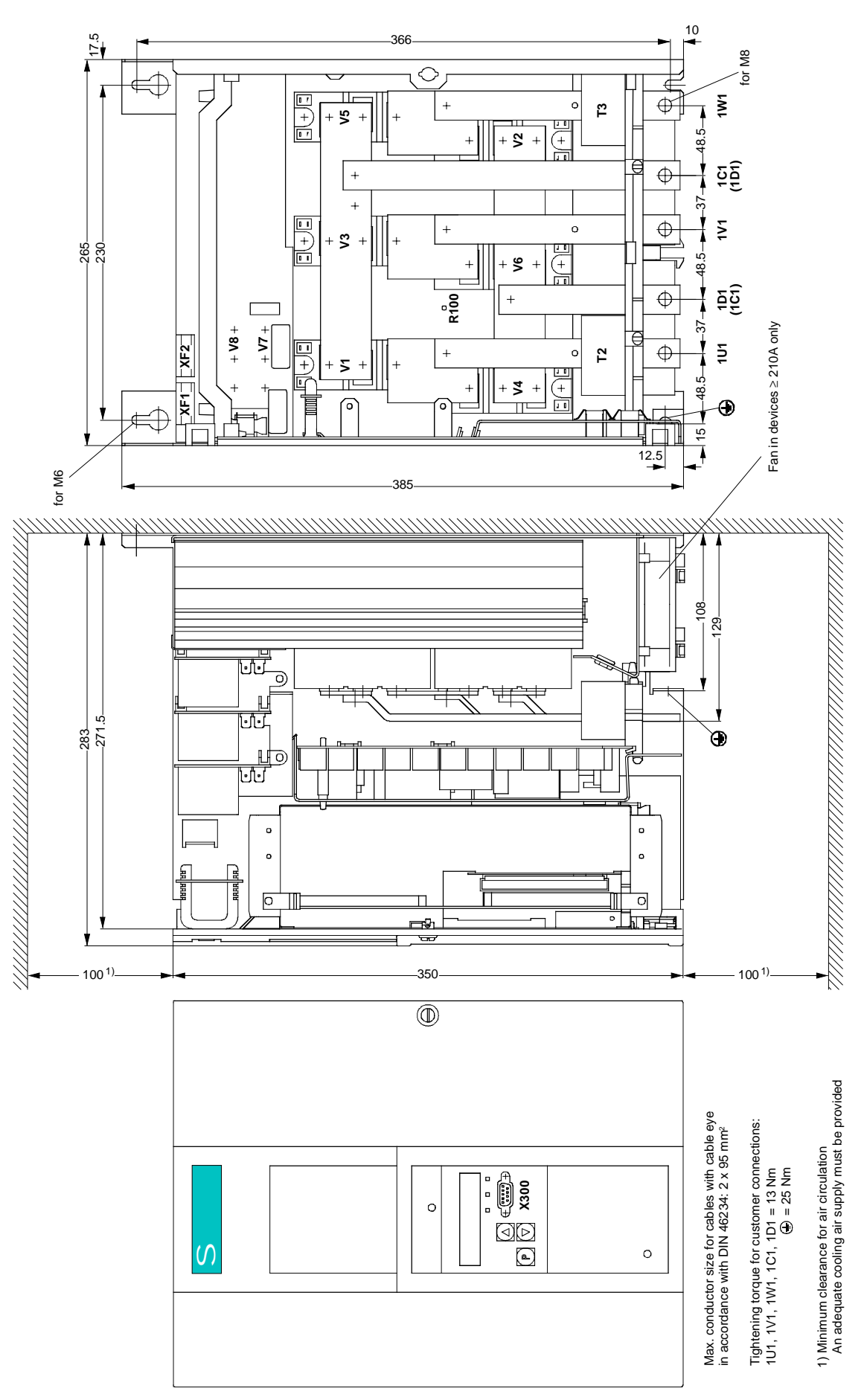

### **5.1.9 Converters: 3AC 400V and 575V, 60A to 280A, 4Q**

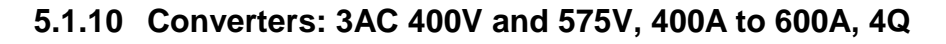

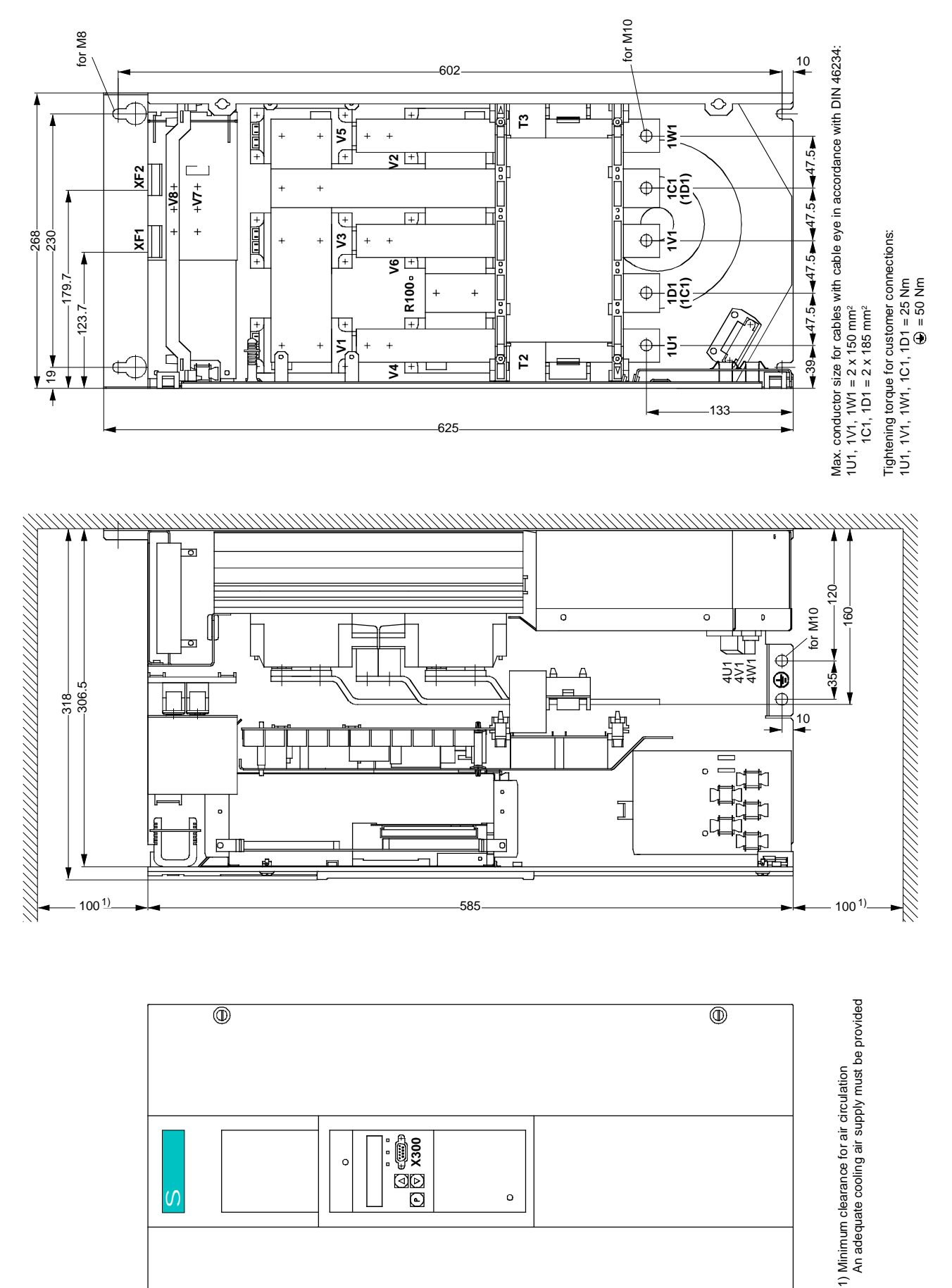

# **5.1.11 Converters: 3AC 400V, 575V, and 690V, 760A to 850A, 4Q**

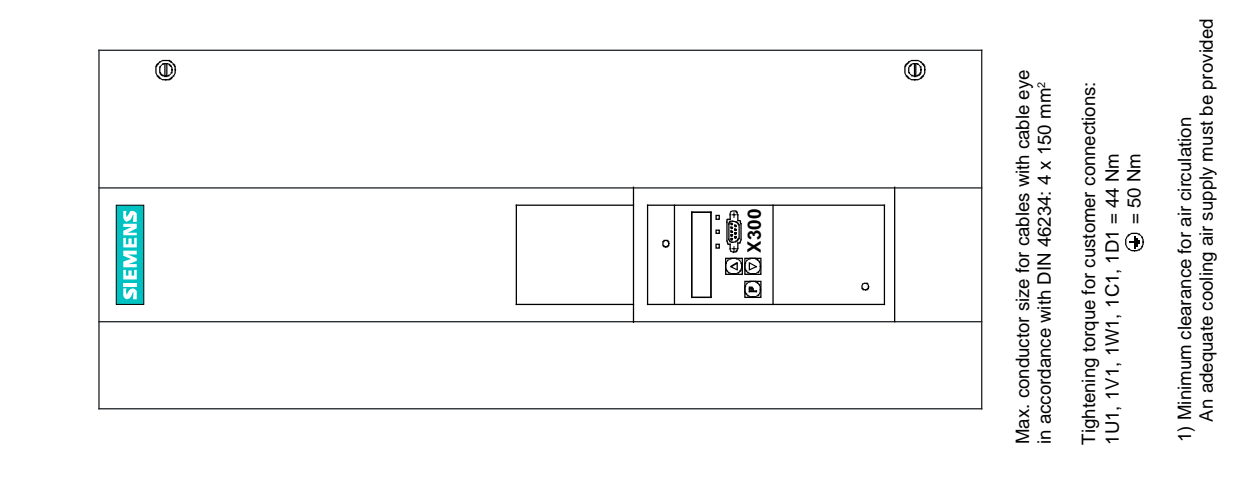

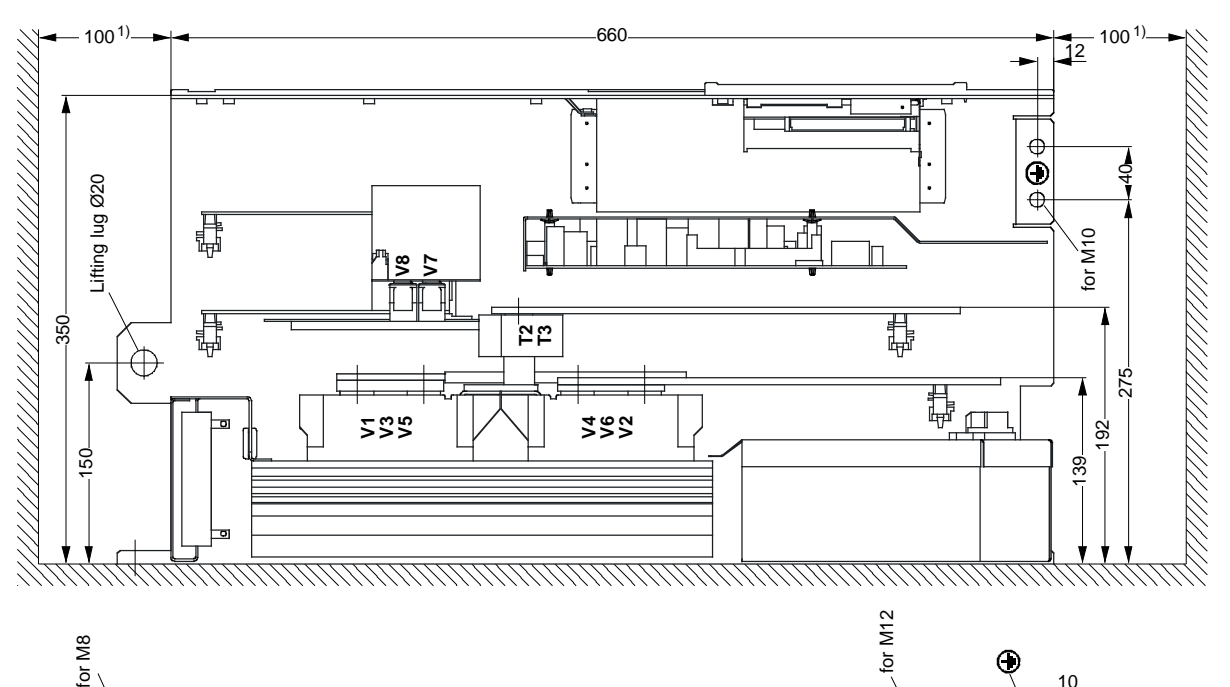

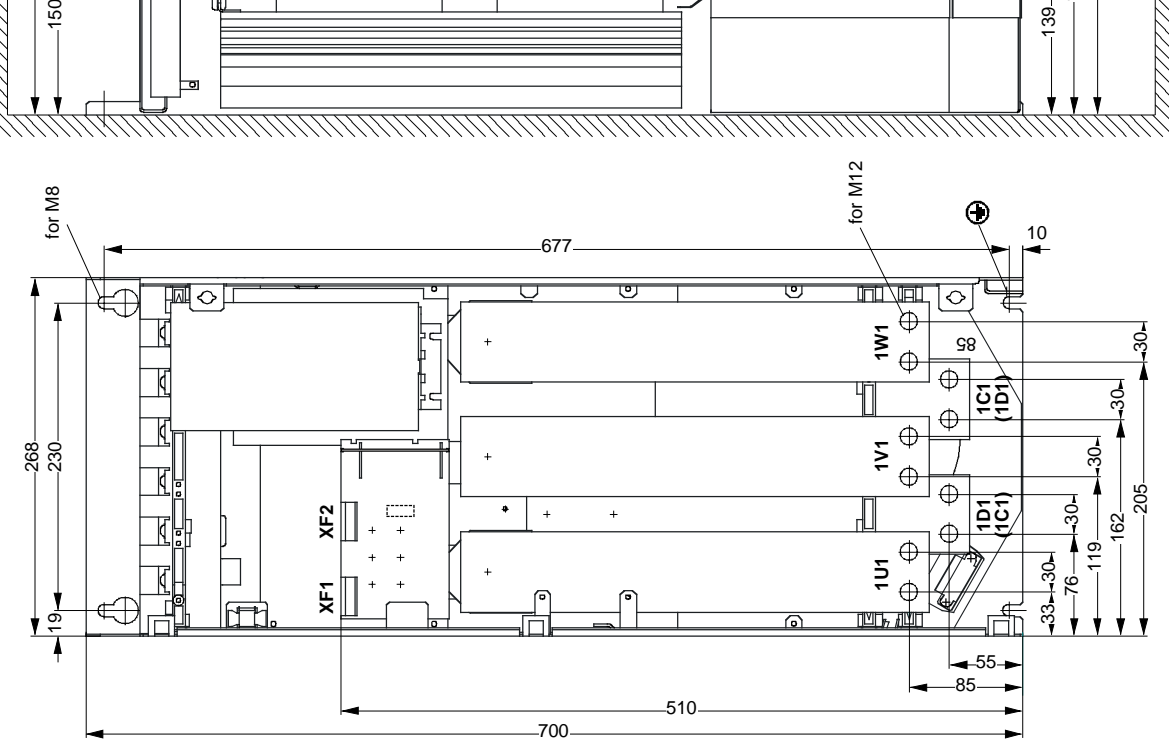

### **5.1.12 Converters: 3AC 400V, 460V, 575V, 690V, and 830V, 950A to 1200A, 4Q**

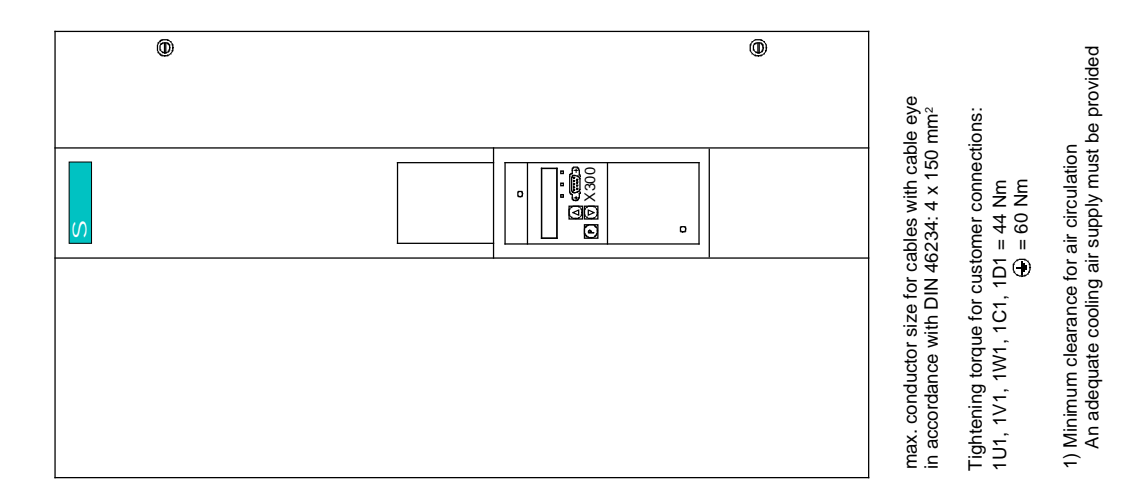

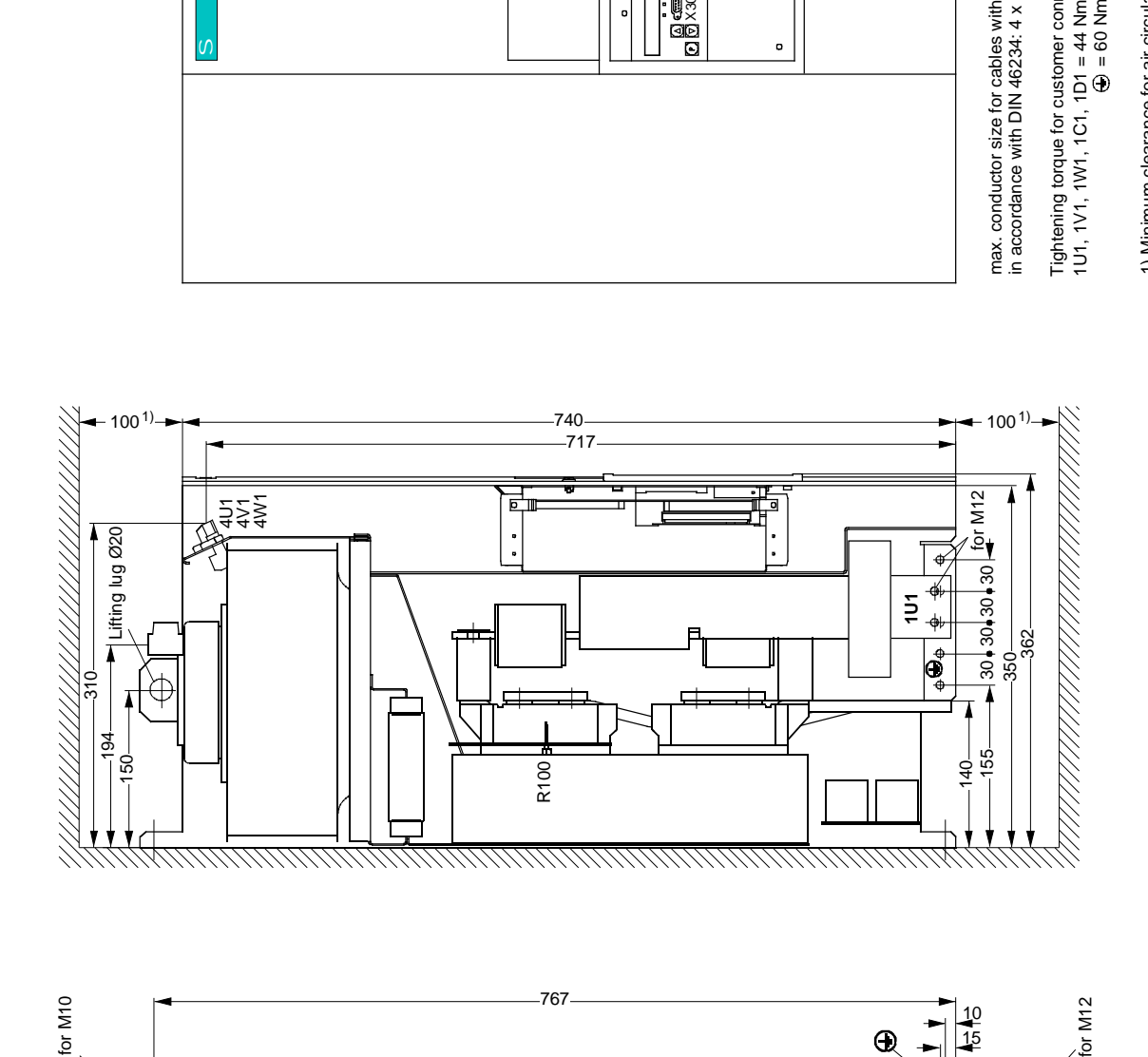

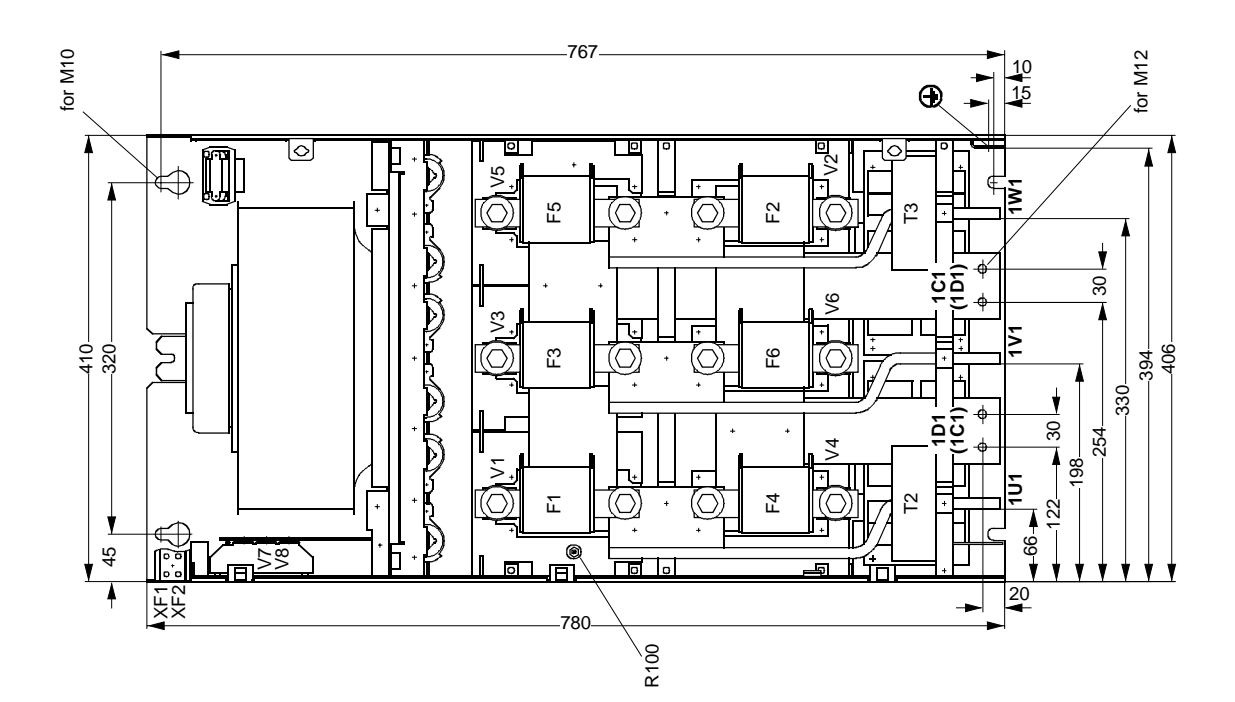

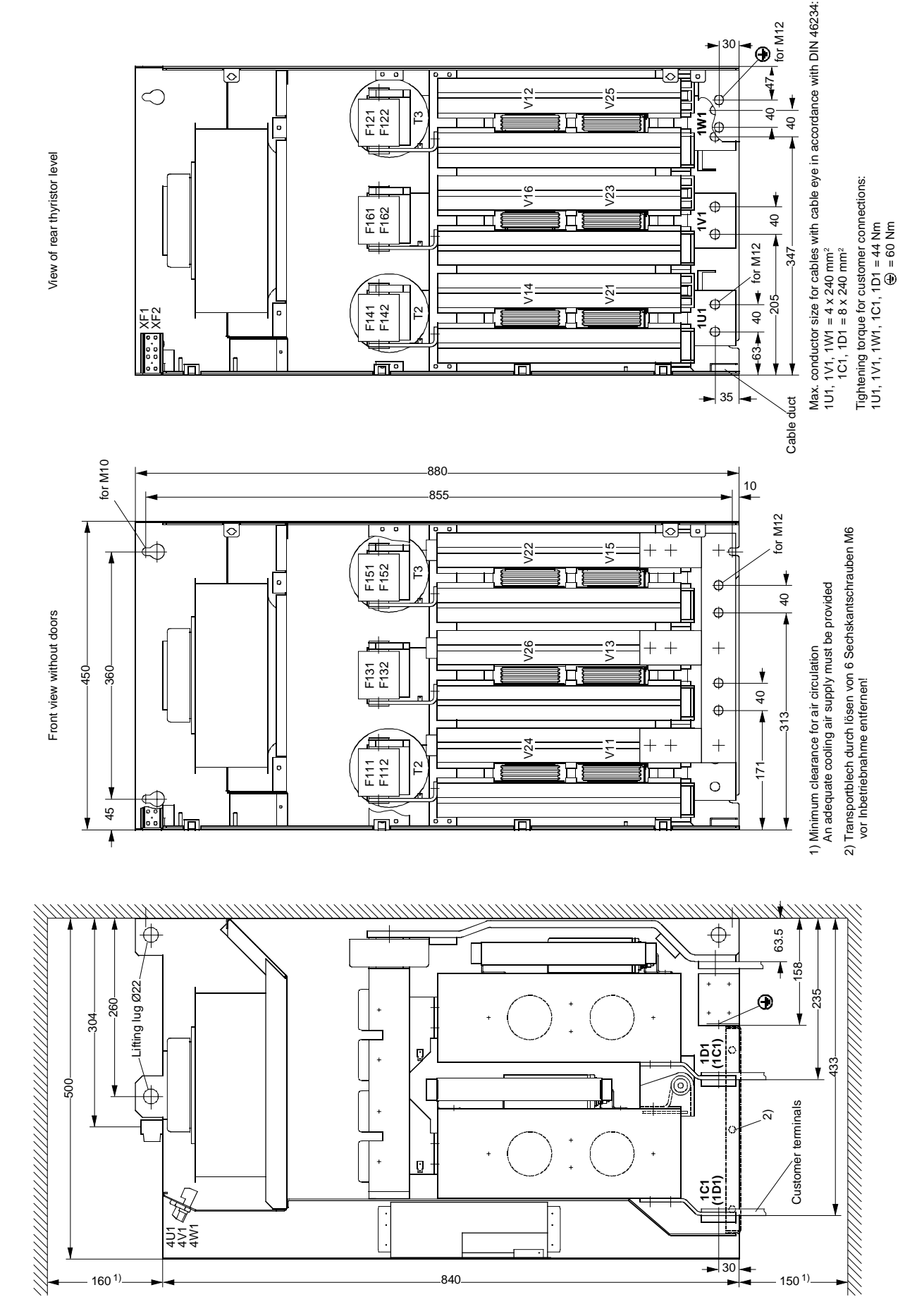

**5.1.13 Converters: 3AC 400V, 575V, 690V, and 830V, 1500A to 2200A, 4Q**

30

for M12

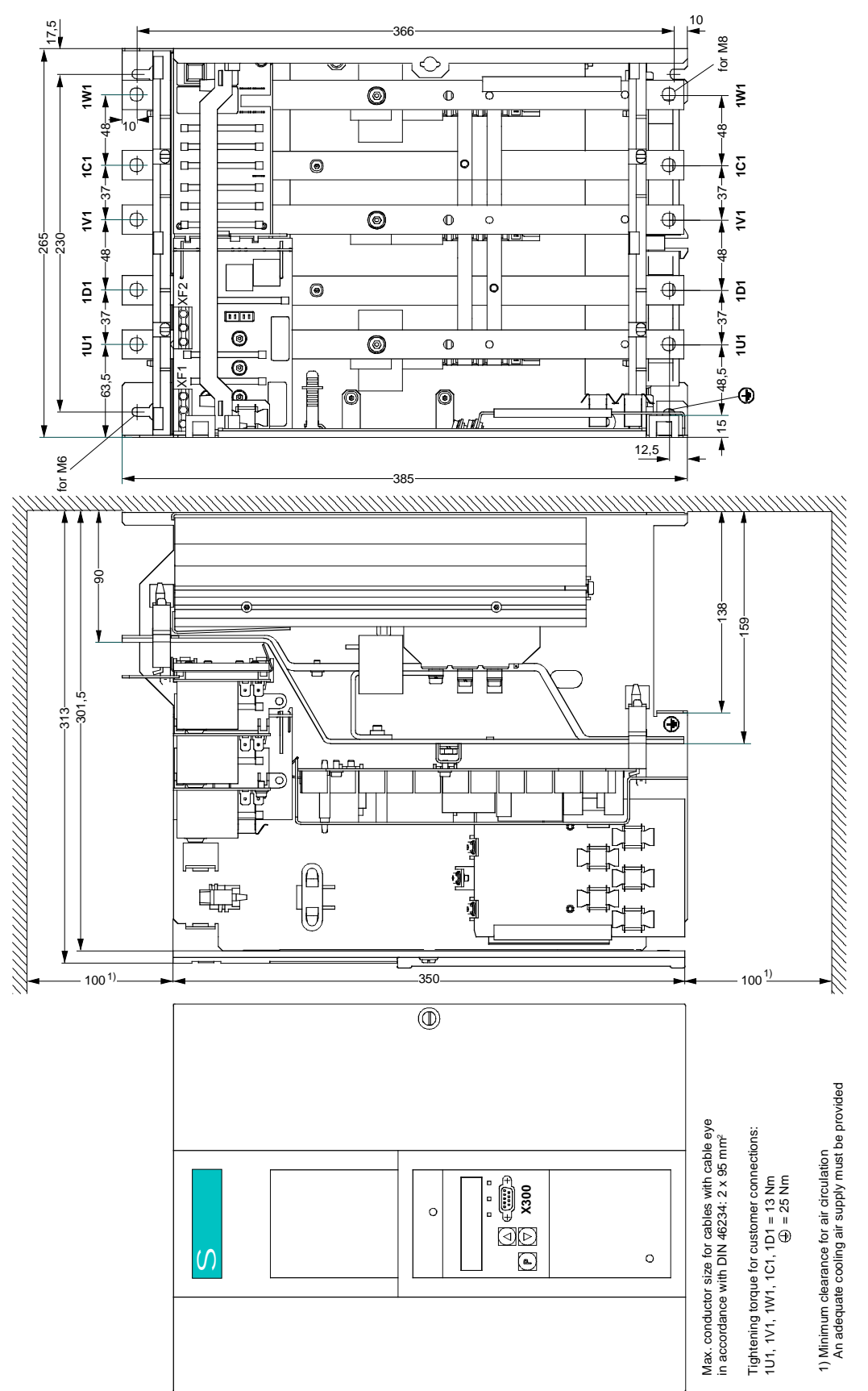

### **5.2.1 Converters: 3AC 460V, 60A to 125A, 1Q**

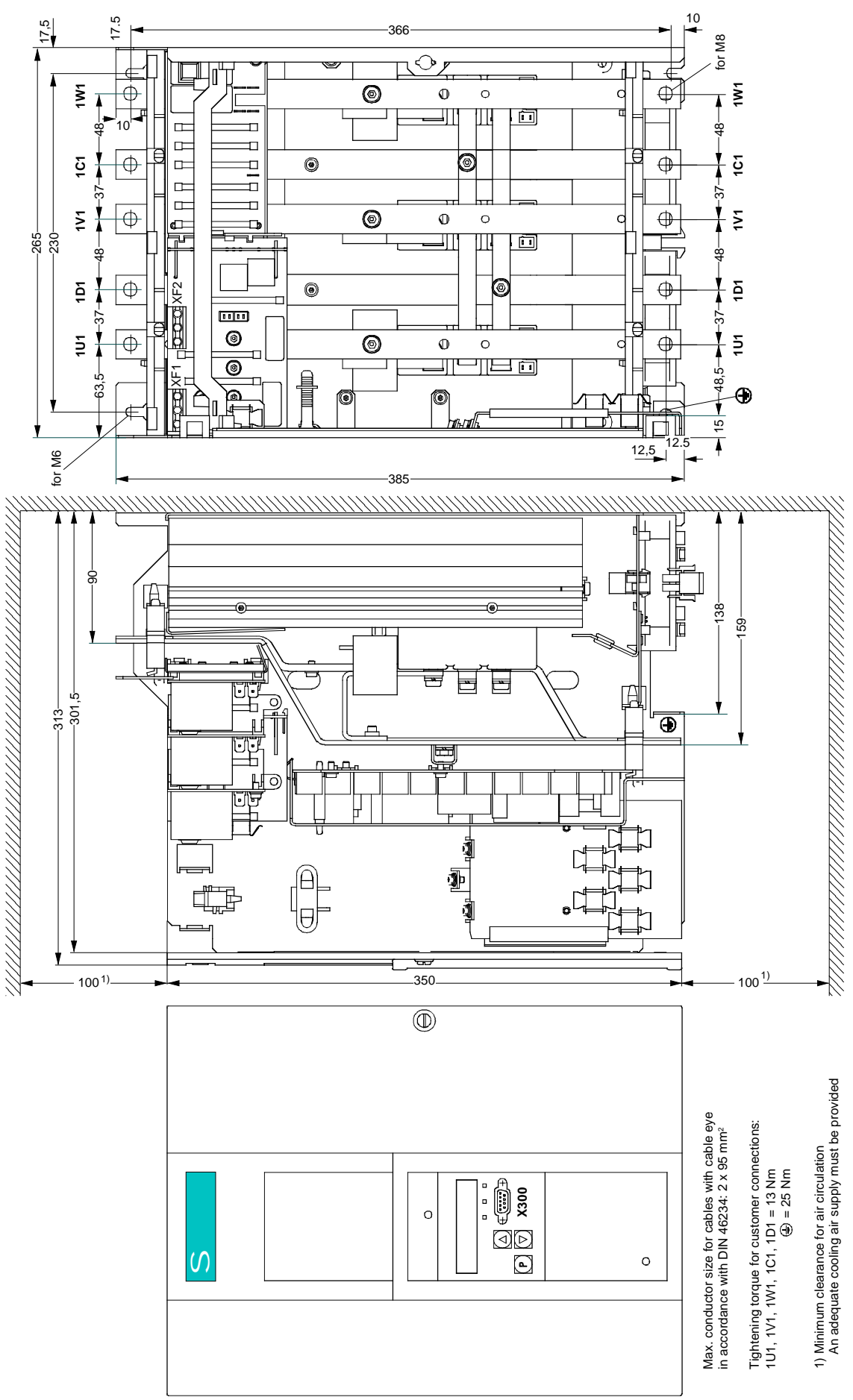

### **5.2.2 Converters: 3AC 460V, 210A to 280A, 1Q**
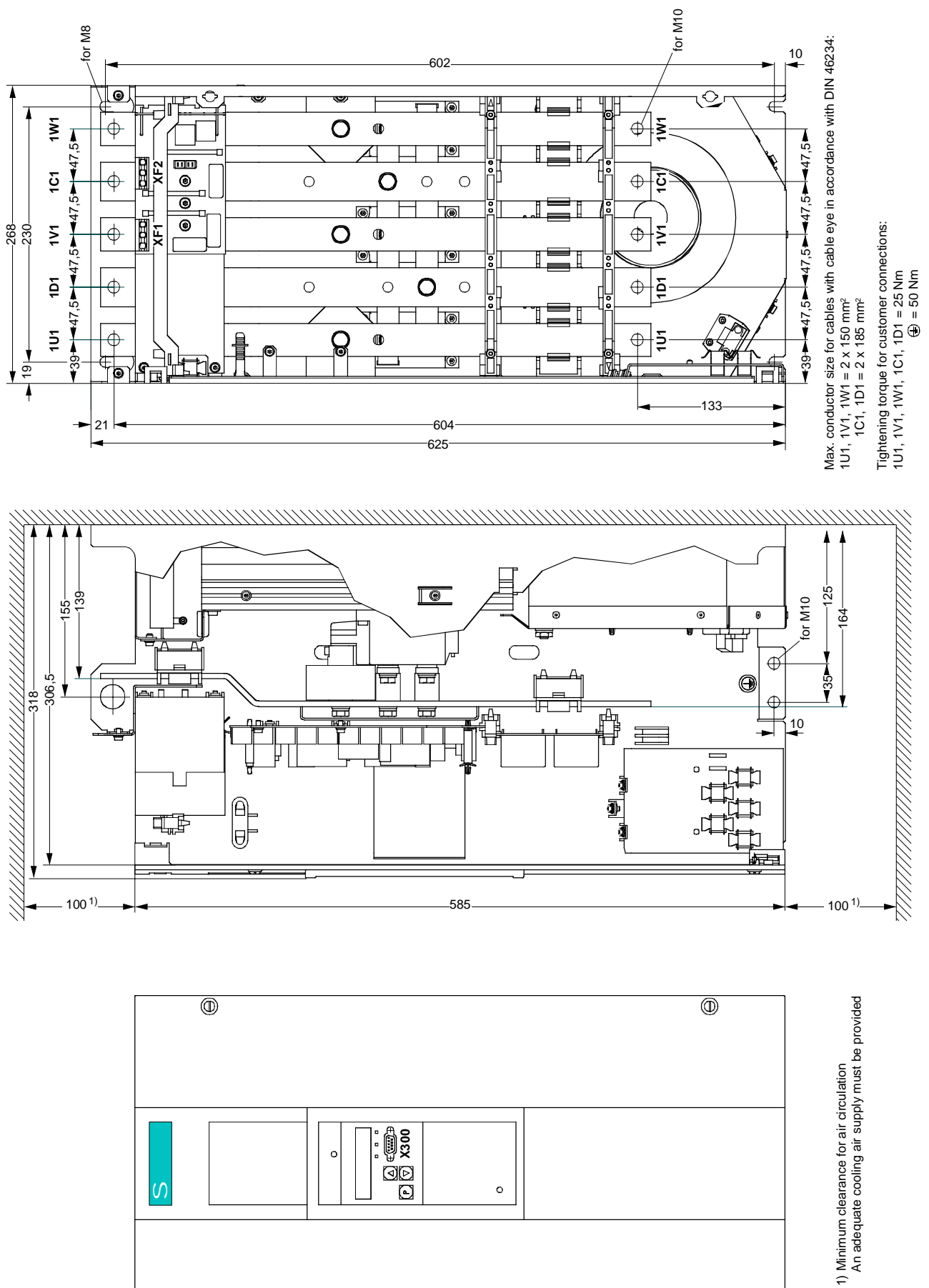

## **5.2.4 Converters: 3AC 460V, 850A, 1Q**

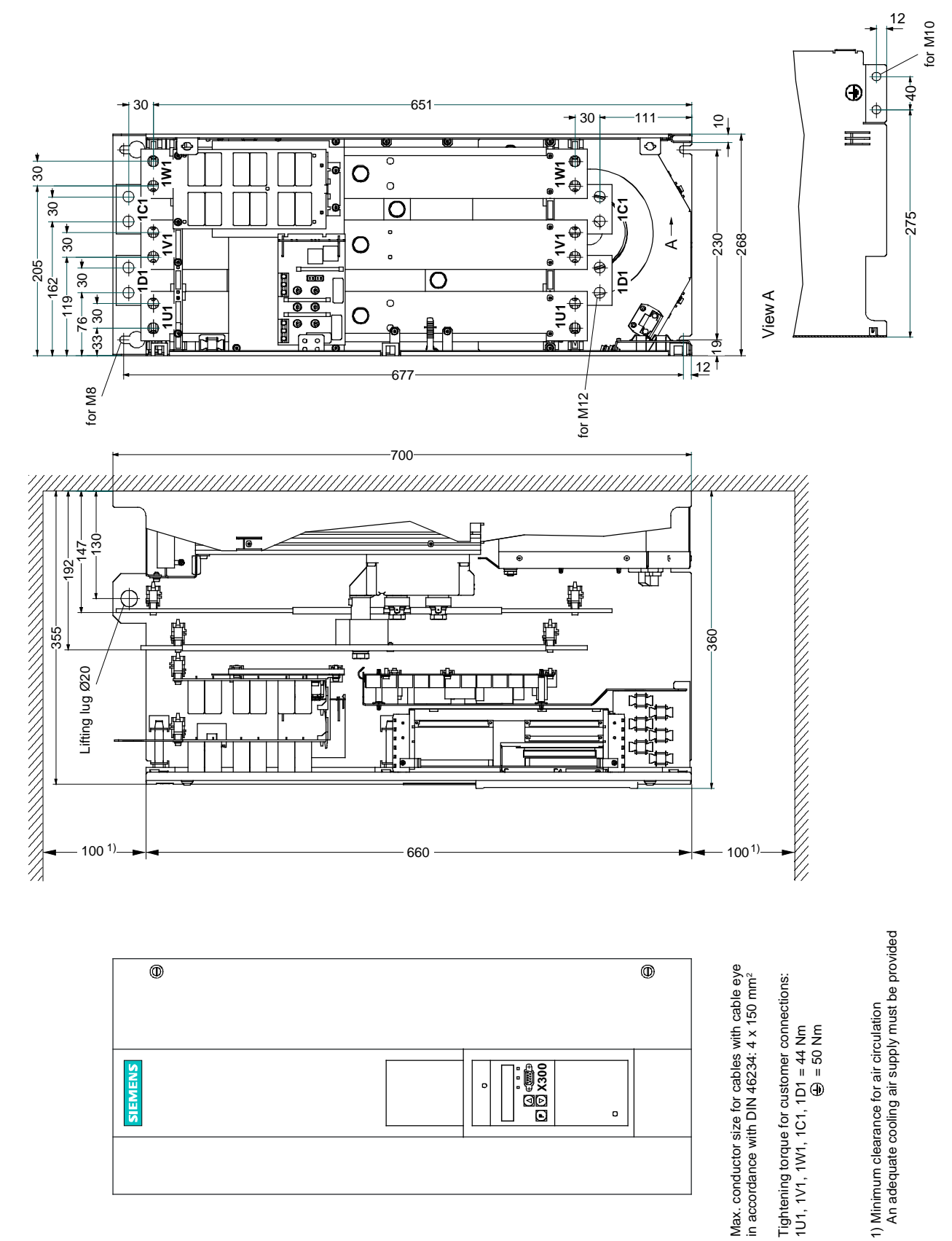

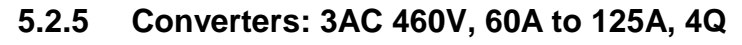

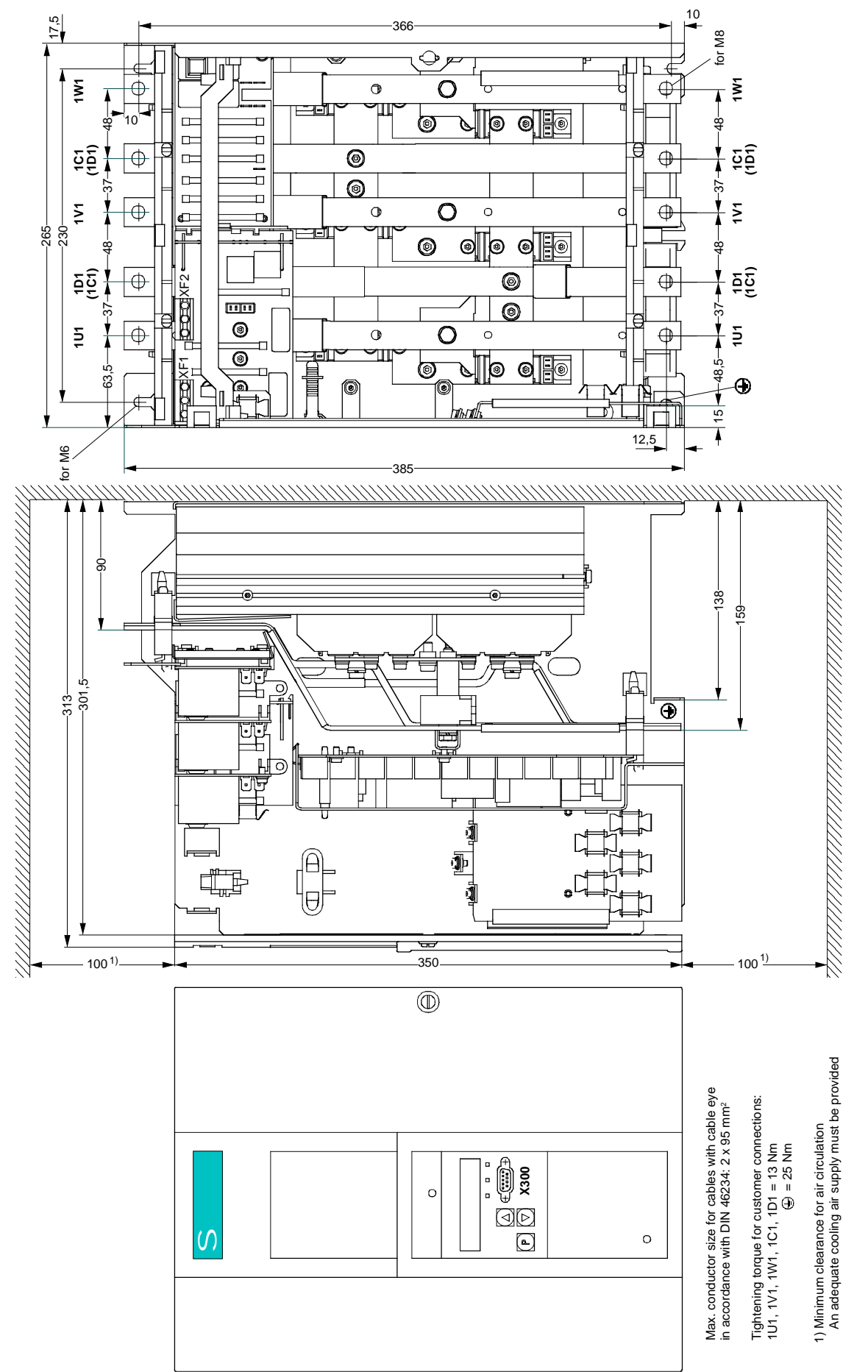

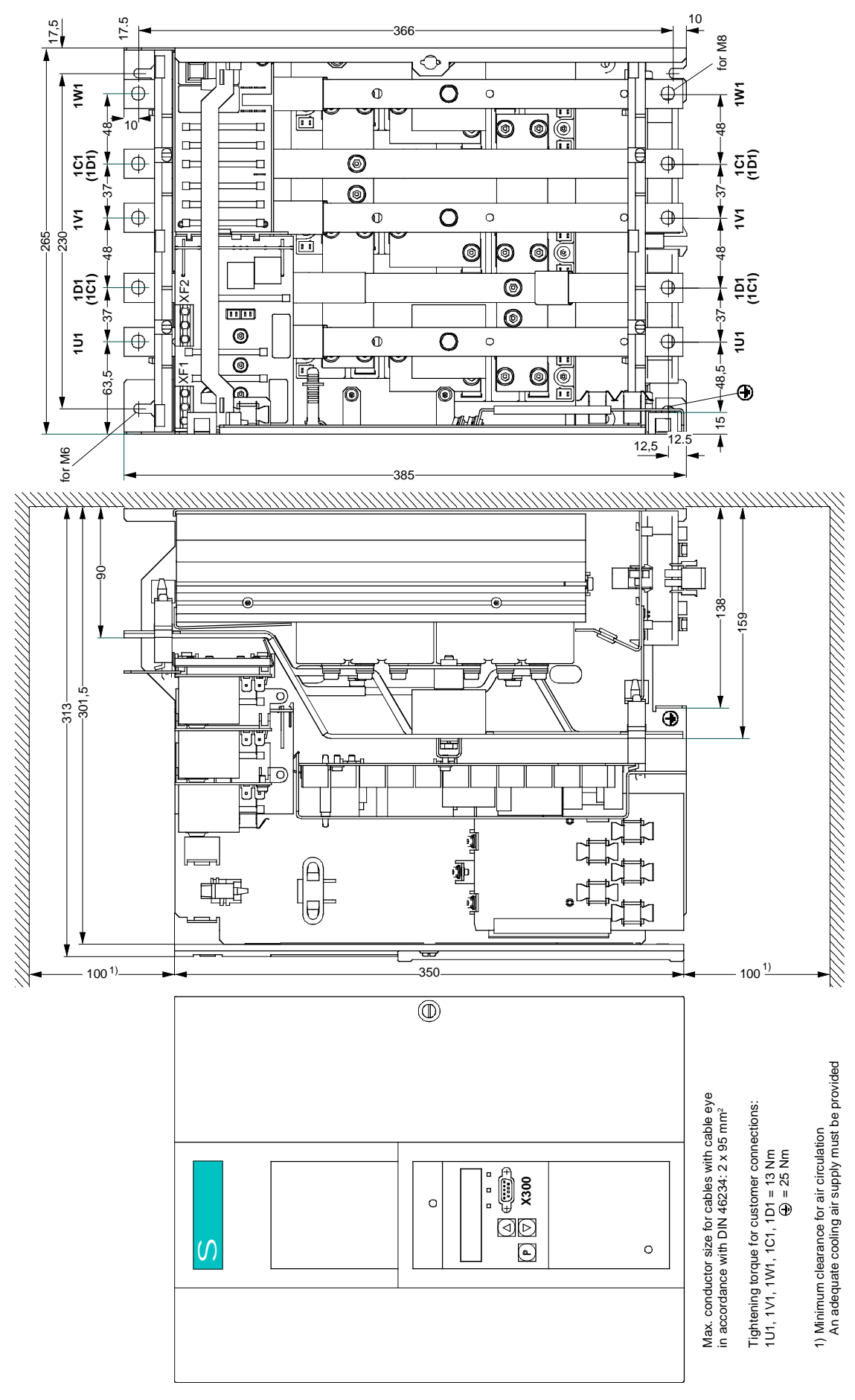

#### **5.2.6 Converters: 3AC 460V, 210A to 280A, 4Q**

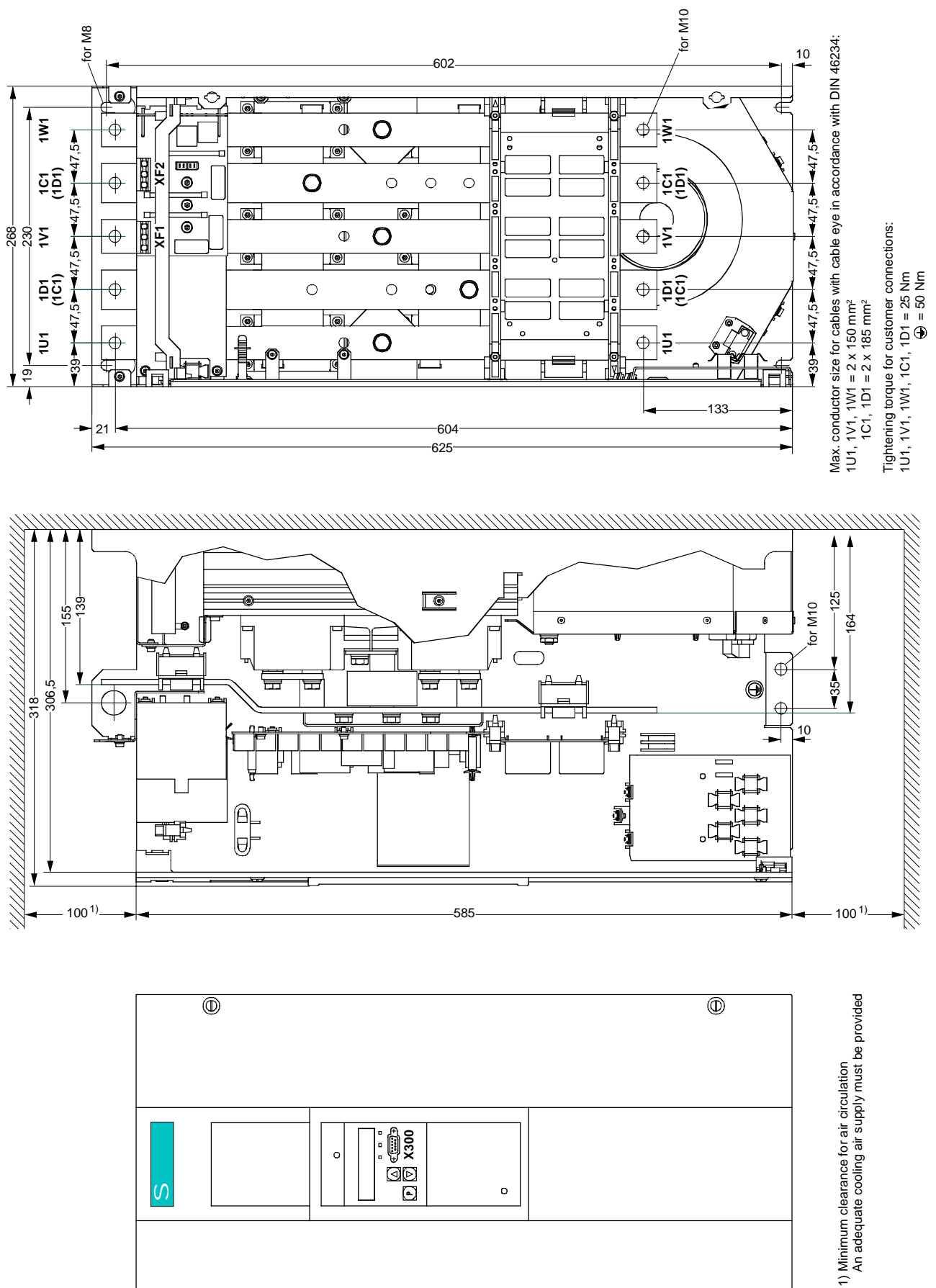

## **5.2.8 Converters: 3AC 460V, 850A, 4Q**

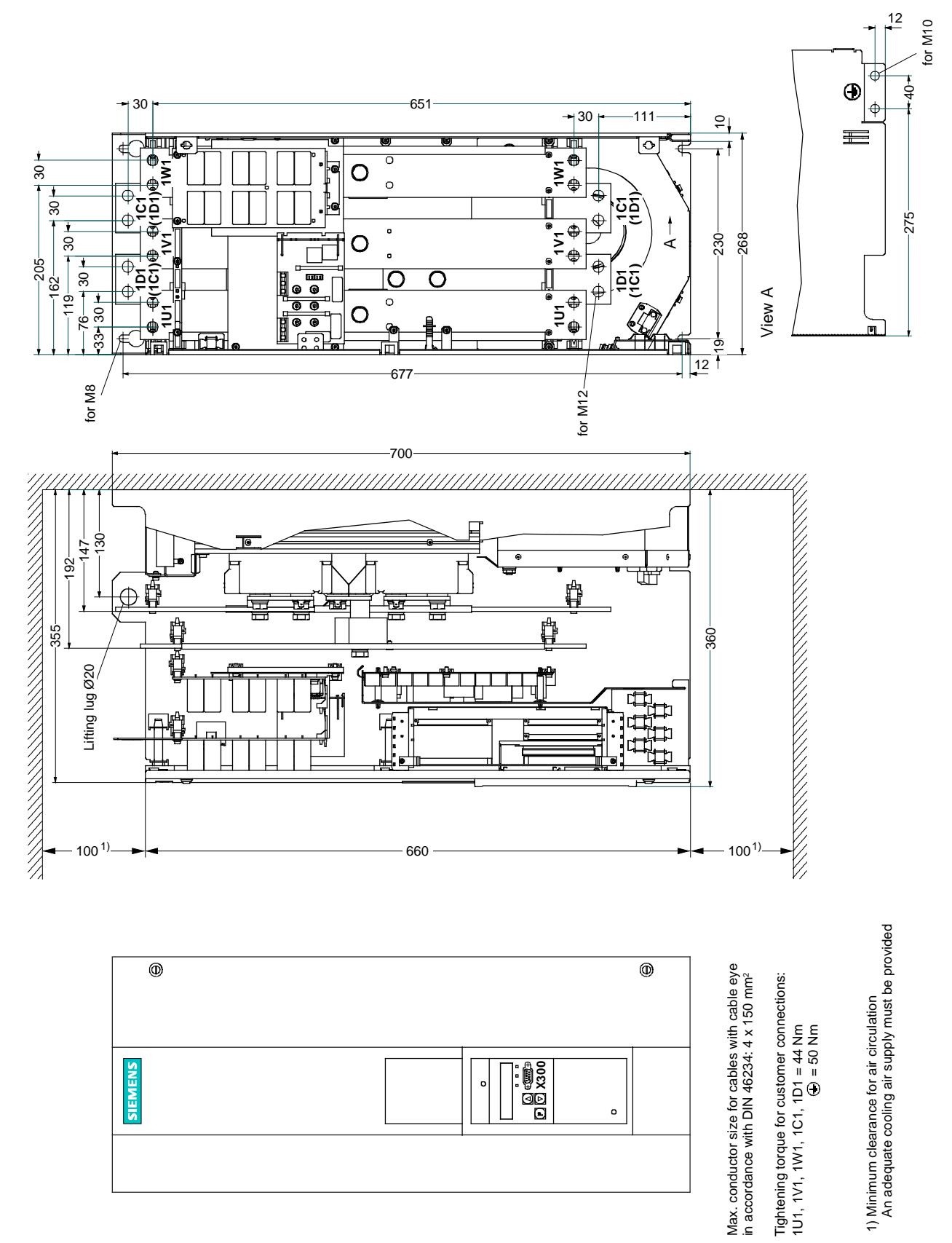

## **5.3 Mounting options**

## **5.3.1 Terminal expansion board CUD2**

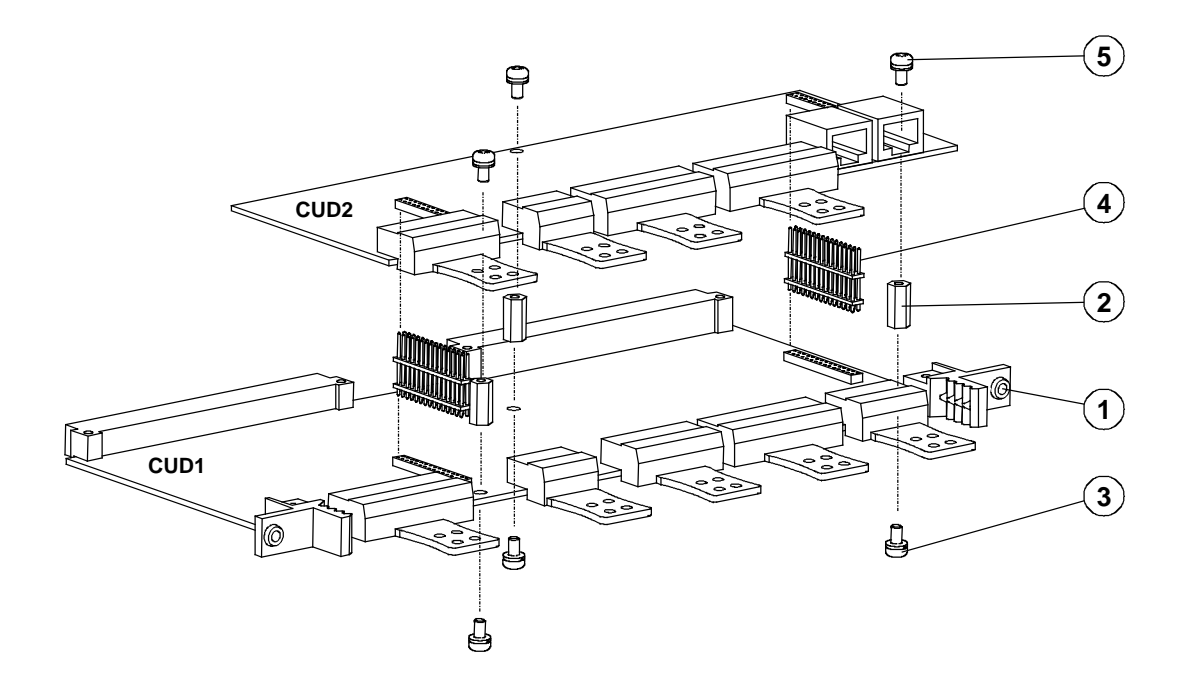

- Remove electronics board CUD1 from the electronics box by undoing the two fixing screws
- Attach the 3 hexagon-head bolts supplied at position on the CUD1 electronics board with the screws and fixing elements  $\circledS$  supplied and insert the two plug connectors  $\circledA$ . The two plug connectors must be positioned such that the short pin ends are inserted in the socket connectors of the CUD1 and the long pin ends in the socket connectors of the CUD2.
- Position board CUD2 in such a way that the two plug connectors  $\overline{4}$  are properly contacted.
- Secure board CUD2 in position using the supplied screws and retaining elements (5).
- Insert electronics board CUD1 into electronics box and tighten up the two fixing screws  $(1)$  again as instructed.

## **5.3.2 Optional supplementary boards**

## **WARNING**

Safe operation is dependent upon proper installation and start-up by qualified personnel under observance of all warnings contained in these operating instructions.

Boards must always be replaced by properly qualified personnel.

Boards must not be inserted or removed when the power supply is connected.

Failure to observe this warning can result in death, severe physical injury or substantial property damage.

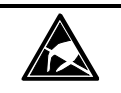

# **CAUTION**

The boards contain ElectroStatic Discharge Sensitive Devices (ESDS). Before touching a board, make sure that your own body has been electrostatically discharged. The easiest way to do this is to touch a conductive, earthed object (e.g. bare metal part of cubicle) immediately beforehand.

#### **5.3.2.1 Local bus adapter (LBA) for mounting optional supplementary boards**

Optional supplementary boards can be installed only in conjunction with the LBA option. If an LBA is not already fitted in the SIMOREG converter, one must be installed in the electronics box to accommodate the optional board.

#### **How to install an LBA local bus adapter in the electronics box:**

- ♦ Undo the two fixing screws on the CUD1 board and pull board out by special handles.
- ♦ Push LBA bus extension into electronics box (see picture on right for position) until it engages.
- ♦ Insert CUD1 board in left-hand board location again and tighten fixing screws in handles.

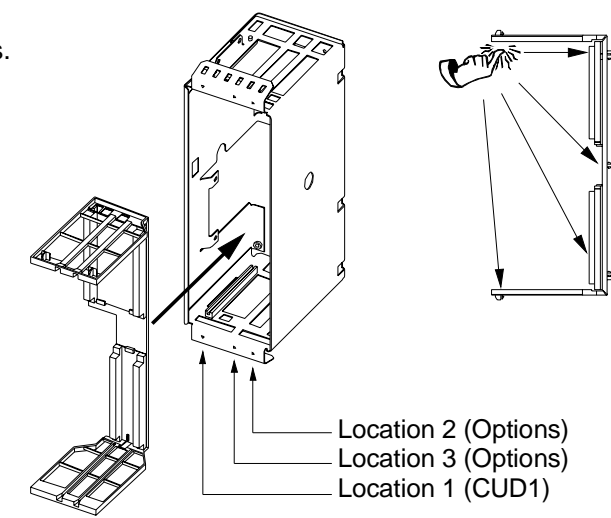

#### **5.3.2.2 Mounting of optional supplementary boards**

Supplementary boards are inserted in the slots of the electronics box. Option **LBA** (local bus adapter) is required to fit supplementary boards. The designations of the board locations or slots are shown in the adjacent diagram.

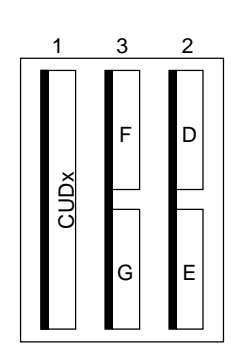

Arrangement of board locations 1 to 3 and slots D to G in electronics box

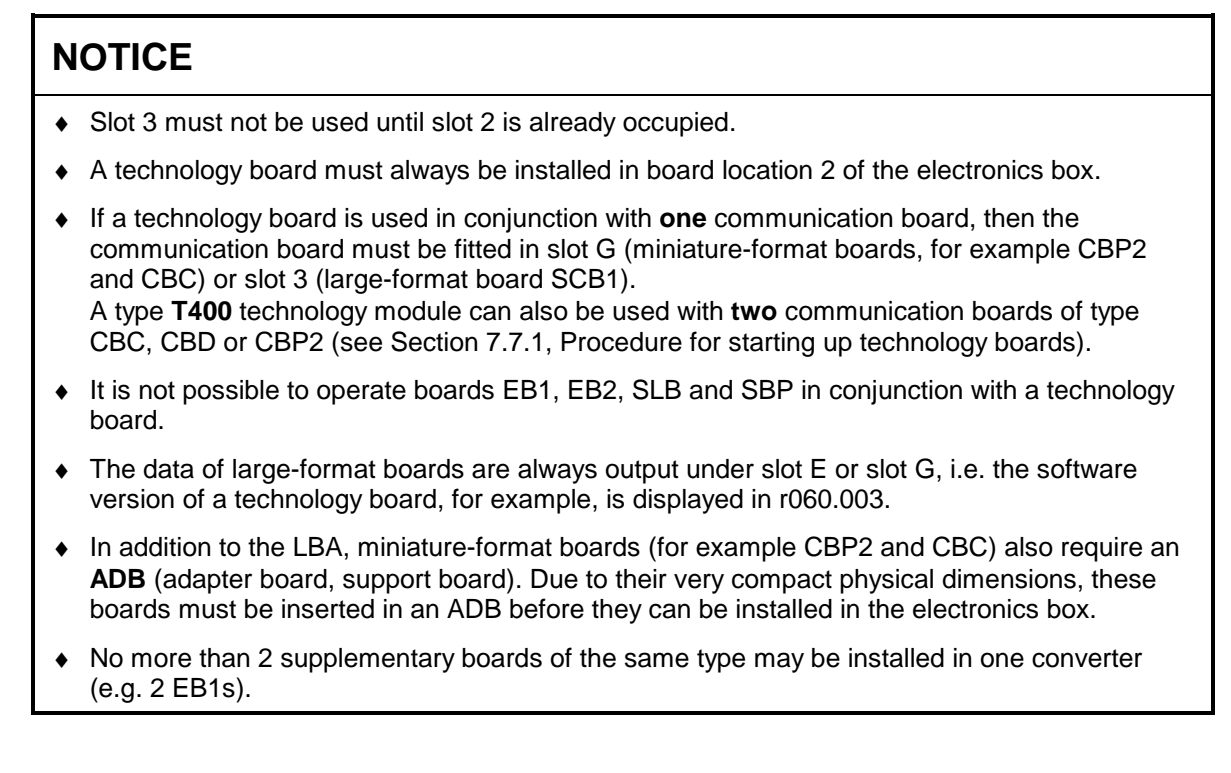

The diagram below shows which locations or slots can be used for the supplementary boards you wish to install and which board combinations are possible:

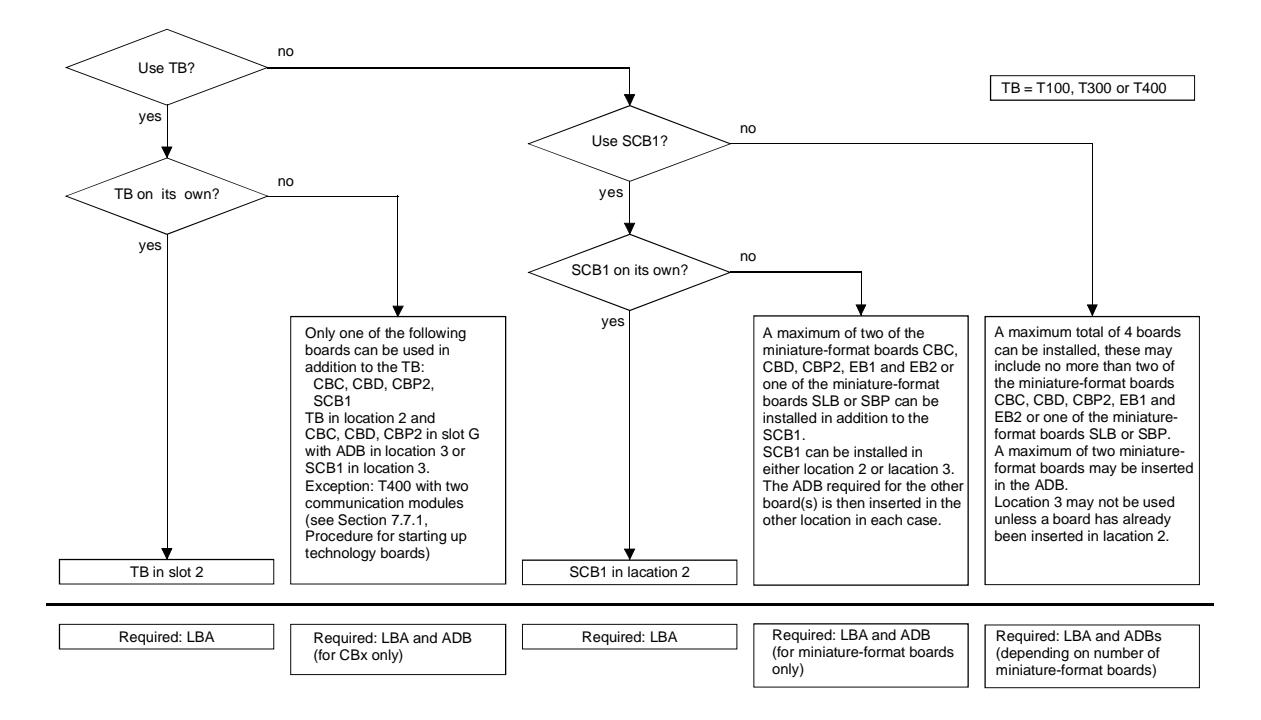

For information about starting up supplementary boards, please refer to Section 7.7 "Starting up optional supplementary boards".

# **6 Connections**

## **WARNING**

The converters are operated at high voltages.

Disconnect the power supply before making any connections!

Only qualified personnel who are thoroughly familiar with all safety notices contained in the operating instructions as well as erection, installation, operating and maintenance instructions should be allowed to work on these devices.

Non-observance of the safety instructions can result in death, severe personal injury or substantial property damage.

Failure to make the correct connections may result in irreparable damage to the unit.

Voltage may be present at the power and control terminals even when the motor is stopped.

The snubber capacitors might still be carrying hazardous voltage after isolation from the supply. For this reason, the converter must not be opened for at least two minutes after switch-off.

When working on the open converter, remember that live parts are exposed. The unit must always be operated with the standard front covers in place.

The user is responsible for ensuring that the motor, SIMOREG converter and other devices are installed and connected up in accordance with the approved codes of practice of the country concerned and any other regional or local codes that may apply. Special attention must be paid to proper conductor sizing, fusing, grounding, isolation and disconnection measures and to overcurrent protection.

These converters contain hazardous rotating machinery (fans) and control rotating mechanical components (drives). Death, serious bodily injury or substantial property damage may occur if the instructions in the relevant operating manuals are not observed.

The successful and safe operation of this equipment is dependent on careful transportation, proper storage and installation as well as correct operation and maintenance.

## **6.1 Installation instructions for proper EMC installation of drives**

## **NOTE**

These installation instructions do not purport to handle or take into account all of the equipment details or versions or to cover every conceivable operating situation or application. If you require more detailed information, or if special problems occur, which are not handled in enough detail in this document, please contact your local Siemens office.

The contents of these installation instructions are not part of an earlier or existing agreement or legal contract and neither do they change it. The actual purchase contract represents the complete liability of the A&D Variable-Speed Drives Group of Siemens AG. The warrant conditions, specified in the contract between the two parties, is the only warranty which will be accepted by the A&D Variable-Speed Drives Group. The warranty conditions specified in the contract are neither expanded nor changed by the information provided in the installation instructions.

## **6.1.1 Fundamental principles of EMC**

#### **6.1.1.1 What is EMC**

EMC stands for "electromagnetic compatibility" and defines the capability of a piece of equipment to operate satisfactory in an electromagnetic environment without itself causing electromagnetic disturbances that would adversely affect other items of equipment in its vicinity.

Thus, different items of equipment must not adversely affect one another.

#### **6.1.1.2 Noise radiation and noise immunity**

EMC is dependent on two characteristics of the equipment/units involved, i.e. radiated noise and noise immunity. Items of electrical equipment can either be fault sources (transmitters) and/or noise receivers.

Electromagnetic compatibility exists if the fault sources do not adversely affect the function of the noise receivers.

An item of equipment can be both a fault source and a fault receiver. For example, the power section of a converter must be regarded as a fault source and the control section as a noise receiver.

#### **6.1.1.3 Limit values**

Electrical drives are governed by Product Standard EN 61800-3. According to this standard, it is not necessary to implement all EMC measures for industrial supply networks. Instead, a solution adapted specifically to the relevant environment can be applied. Accordingly, it may be more economical to increase the interference immunity of a sensitive device rather than implementing noise suppression measures for the converter. Thus, solutions are selected depending on their cost-effectiveness.

SIMOREG DC Master converters are designed for industrial applications (industrial low-voltage supply system, i.e. a system that does not supply domestic households).

Noise immunity defines the behaviour of a piece of equipment when subjected to electromagnetic disturbance. The Product Standard regulates the requirements and assessment criteria for the behaviour of equipment in industrial environments. The converters in this description comply with this Standard (Section 6.1.2.3).

#### **6.1.1.4 SIMOREG converters in industrial applications**

In an industrial environment, equipment must have a high level of noise immunity whereas lower demands are placed on noise radiation.

SIMOREG DC Master converters are components of an electrical drive system in the same way as contactors and switches. Properly qualified personnel must integrate them into a drive system consisting, at least, of the converter, motor cables and motor. Commutating reactors and fuses are also required in most cases. Limit values can only be maintained if these components are installed and mounted in the correct way. In order to limit the radiated noise according to limit value "A1", the appropriate radio interference suppression filter and a commutating reactor are required in addition to the converter itself. Without an RI suppression filter, the noise radiated by a SIMOREG DC Master converters exceeds limit value "A1" as defined by EN55011.

If the drive forms part of a complete installation, it does not initially have to fulfil any requirements regarding radiated noise. However, EMC legislation requires the installation as a whole to be electromagnetically compatible with its environment. If all control components in the installation (e.g. PLCs) have noise immunity for industrial environments, it is not necessary for each drive to meet limit value "A1" in its own right.

#### **6.1.1.5 Non-grounded supply systems**

Non-grounded supply systems (IT systems) are used in a number of industrial sectors in order to increase plant availability. In the event of a ground fault, no fault current flows so that the plant can still produce. When RI suppression filters are installed, however, a ground fault does cause a fault current to flow, resulting in shutdown of the drives and, in some cases, destruction of the suppression filter. For this reason, the Product Standard does not define limit values for these supply systems. From the economic viewpoint, RI suppression should, if required, be implemented on the grounded primary side of the supply transformer.

#### **6.1.1.6 EMC planning**

If two units are not electromagnetically compatible, you can either reduce the noise radiated by the noise source, or increase the noise immunity of the noise receiver. Noise sources are generally power electronics units with a high power consumption. To reduce the radiated noise from these units, complex, costly filters are required. Noise receivers are predominantly control equipment and sensors including evaluation circuitry. Increasing the noise immunity of less powerful equipment is generally easier and cheaper. In an industrial environment, therefore, it is often more cost-effective to increase noise immunity rather than reduce radiated noise. For example, in order to adhere to limit value class A1 of EN 55011, the noise suppression voltage at the mains connection may be max. 79 dB( $\mu$ V) between 150 kHz and 500 kHz and max. 73 dB ( $\mu$ V) (9 mV or 4.5 mV) between 500 kHz and 30 MHz.

In industrial environments, the EMC of the equipment used must be based on a well-balanced mixture of noise radiation and noise immunity.

The most cost-effective RI suppression measure is the physical separation of noise sources and noise receivers, assuming that it has already been taken into account when designing the machine/plant. The first step is to define whether each unit is a potential noise source (noise radiator or noise receiver). Noise sources are, for example, PLCs, transmitters and sensors. Components in the control cabinet (noise sources and receivers) must be physically separated, if necessary through the use of metal partitions or metal enclosures for individual components. Figure 1 shows an example component layout in a control cabinet.

## **6.1.2 Proper EMC installation of drives (installation instructions)**

#### **6.1.2.1 General**

Since drives can be operated in a wide range of differing environments and the electrical components used (controls, switched-mode power supplies, etc.) can widely differ with respect to noise immunity and radiation, any mounting/installation guideline can only represent a practical compromise. For this reason, EMC regulations do not need to be implemented to the letter, provided that measures are checked out on a case by case basis.

In order to guarantee electromagnetic compatibility in your cabinets in rugged electrical environments and fulfil the standards specified by the relevant regulatory bodies, the following EMC regulations must be observed when designing and installing cabinets.

Rules 1 to 10 generally apply. Rules 11 to 15 must be followed to fulfil standards governing radiated noise.

#### **6.1.2.2 Rules for proper EMC installation**

#### **Rule 1**

All the metal components in the cabinet must be conductively connected over a large surface area with one another (not paint on paint!). Serrated or contact washers must be used where necessary. The cabinet door should be connected to the cabinet through the shortest possible grounding straps (top, center, bottom)..

#### **Rule 2**

Contactors, relays, solenoid valves, electromechanical hours counters, etc. in the cabinet, and, if applicable, in adjacent cabinets, must be provided with quenching elements, for example, RC elements, varistors, diodes. These devices must be connected directly at the coil.

#### **Rule 3**

Signal cables  $<sup>1</sup>$  should enter the cabinet at only one level wherever possible.</sup>

#### **Rule 4**

Unshielded cables in the same circuit (incoming and outgoing conductors) must be twisted where possible, or the area between them kept as small as possible in order to prevent unnecessary coupling effects.

#### **Rule 5**

Connect spare conductors to the cabinet ground (ground  $^{2}$ ) at both ends to obtain an additional shielding effect.

#### **Rule 6**

Avoid any unnecessary cable lengths in order to reduce coupling capacitances and inductances.

#### **Rule 7**

Crosstalk can generally be reduced if the cables are installed close to the cabinet chassis ground. For this reason, wiring should not be routed freely in the cabinet, but as close as possible to the cabinet frame and mounting panels. This applies equally to spare cables.

#### **Rule 8**

Signal and power cables must be routed separately from one another (to prevent noise from being coupled in). A minimum 20 cm clearance should be maintained.

If the encoder cables and motor cables cannot be routed separately, then the encoder cable must be decoupled by means of a metal partition or installation in a metal pipe or duct. The partition or metal duct must be grounded at several points.

#### **Rule 9**

The shields of digital signal cables must be connected to ground at both ends (source and destination). If there is poor potential bonding between the shield connections, an additional potential bonding cable of at least 10 mm² must be connected in parallel to the shield to reduce the shield current. Generally speaking, the shields can be connected to the cabinet housing (ground  $^{2)}$ ) at several points. The shields may also be connected at several locations outside the cabinet.

Foil-type shields should be avoided. Their shielding effect is poorer by a factor of 5 as compared to braided shields.

#### **Rule 10**

The shields of analog signal cables may be connected to ground at both ends (conductively over a large area) if potential bonding is good. Potential bonding can be assumed to be good if all metal parts are well connected and all the electronic components involved are supplied from the same source.

The single-ended shield connection prevents low-frequency, capacitive noise from being coupled in (e.g. 50 Hz hum). The shield connection should then be made in the cabinet. In this case, the shield may be connected by means of a sheath wire.

#### **Rule 11**

The RI suppression filter must always be mounted close to the suspected noise source. The filter must be mounted over the largest possible area with the cabinet housing, mounting plate, etc. Incoming and outgoing cables must be routed separately.

#### **Rule 12**

To ensure adherence to limit value class A1, the use of RI suppression filters is obligatory. Additional loads must be connected on the line side of the filter.

The control system used and the other wiring in the cubicle determines whether an additional line filter needs to be installed.

#### **Rule 13**

A commutating reactor must be installed in the field circuit for controlled field supplies.

#### **Rule 14**

A commutating reactor must be installed in the converter armature circuit.

#### **Rule 15**

Unshielded motor cables may be used in SIMOREG drive systems. The line supply cable must be routed at a distance of at least 20 cm from the motor cables (field, armature). Use a metal partition if necessary.

#### **Footnotes:**

1) Signal cables are defined as:

Digital signal cable:  $\blacksquare$  Analog signal cable.:

Pulse encoder cables e.g. + 10 V setpoint cable

Serial interfaces, e.g. PROFIBUS-DP

2) The term "Ground" generally refers to all metallic, conductive components which can be connected to a protective conductor, e.g. cabinet housing, motor housing, foundation grounder, etc.

#### **Cabinet design and shielding:**

The cabinet design illustrated in **Figure 1** is intended to make the user aware of EMC-critical components. The example does not claim to include all possible cabinet components and their respective mounting possibilities.

Details which influence the noise immunity/radiation of the cabinet and are not absolutely clear in the overview diagram are described in **Figures 1a - 1d**.

**Figures 2a -2d** show details of different shield connection techniques with ordering source information.

#### **Arrangement of RI suppression filters and commutating reactors:**

Section 6.1.2.3 shows how RI suppression filters and commutating reactors are arranged in the SIMOREG DC Master system. The specified sequence for mounting reactors and filters must be observed. The line-side and load-side filter cables must be physically separated. Fuses for semiconductor protection are selected according to Section 6.6.2.

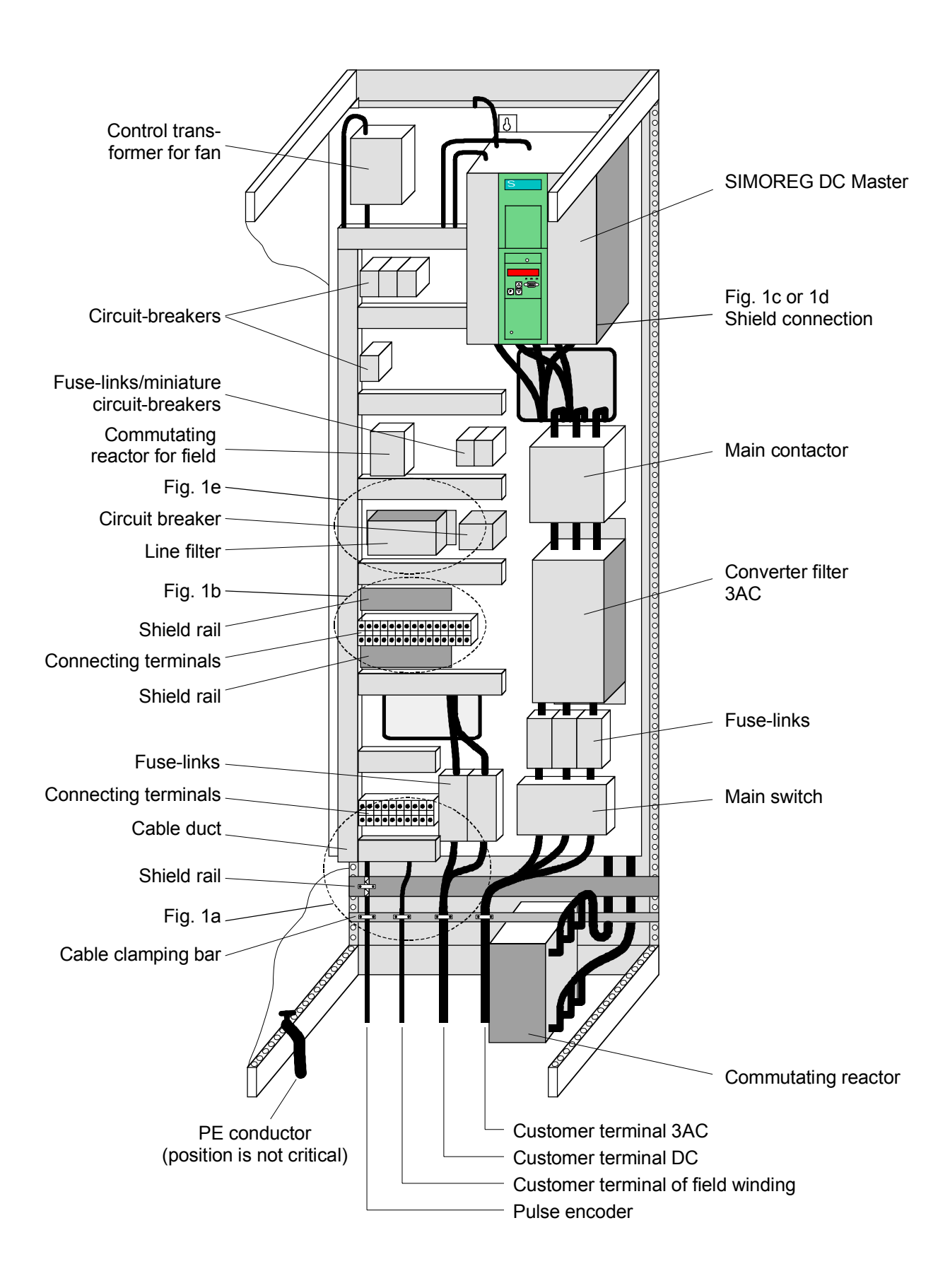

Fig. 1: Example of a cabinet design with a SIMOREG DC Master 15 A to 850 A

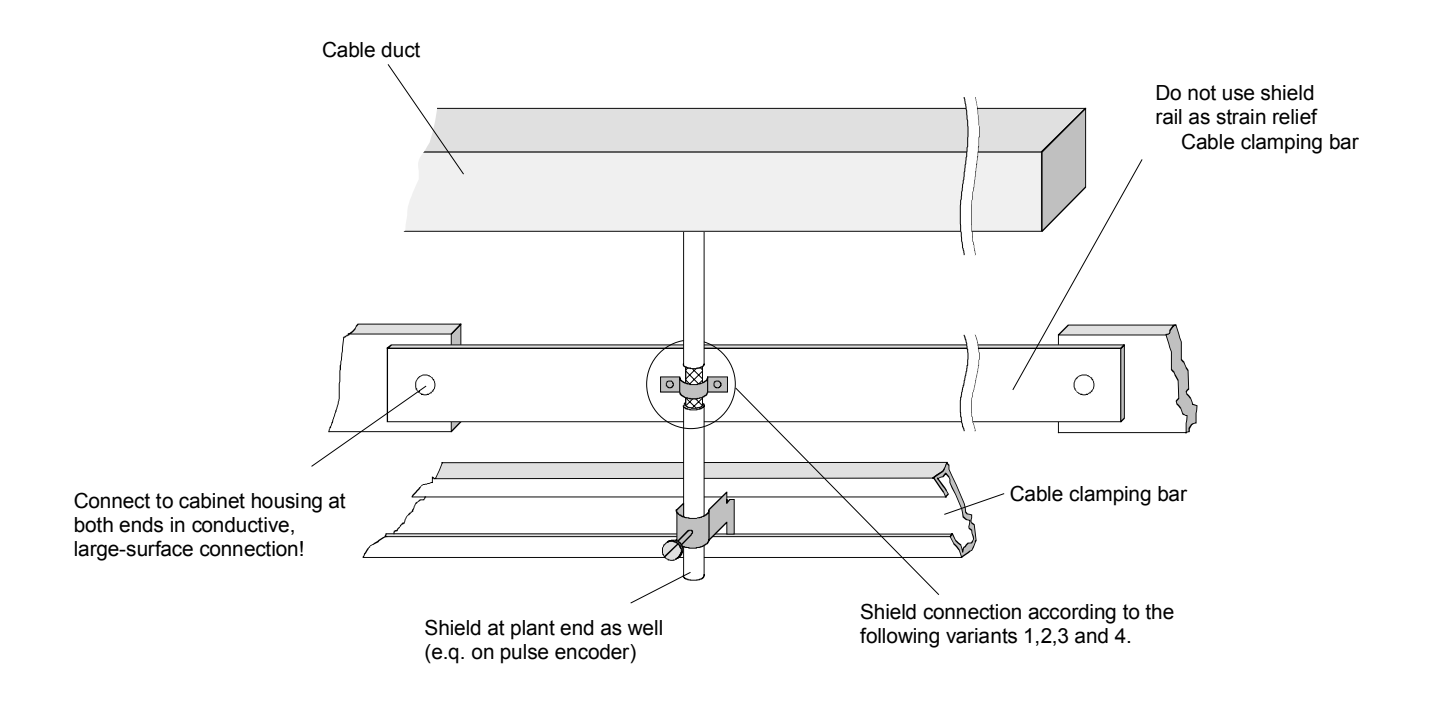

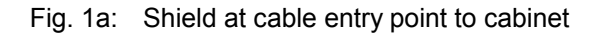

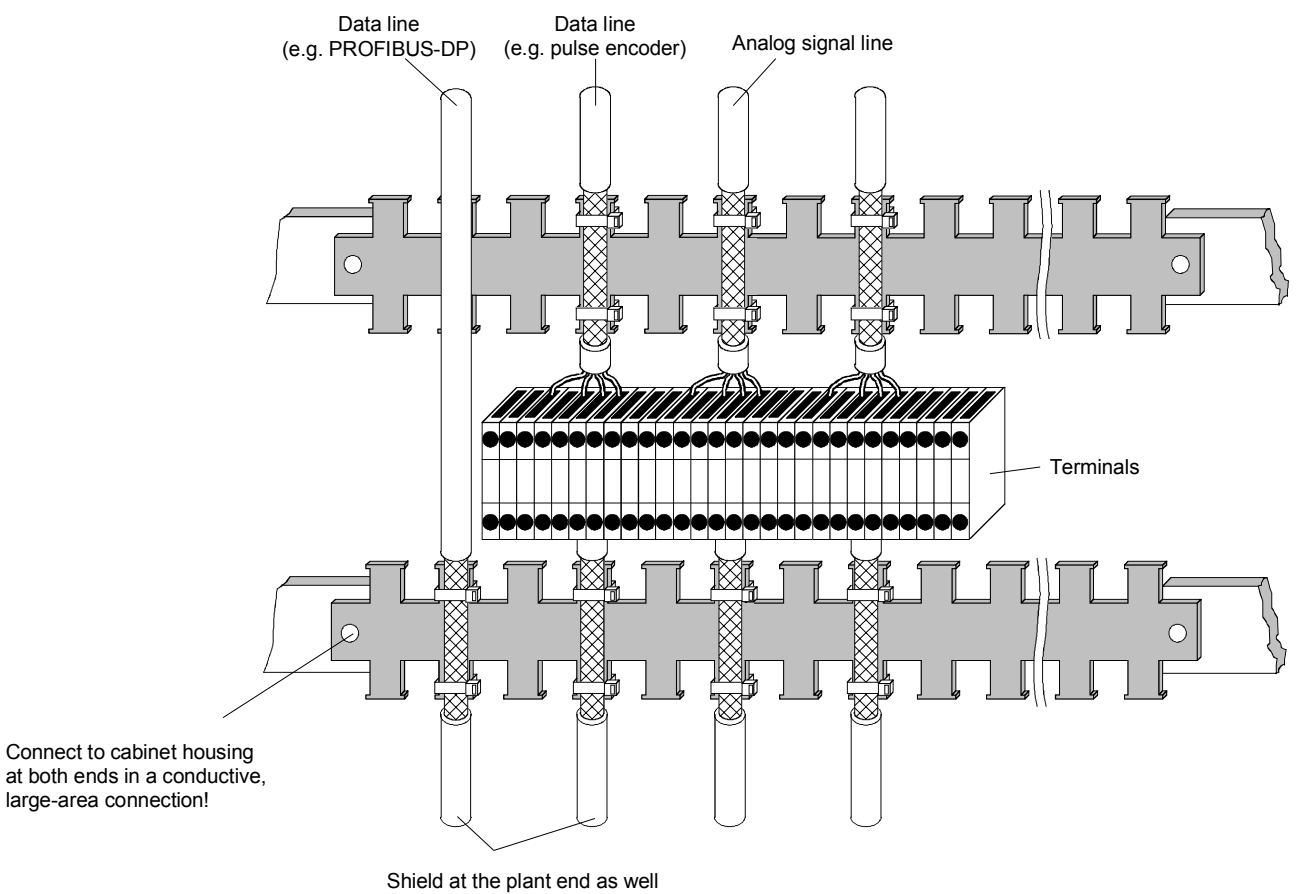

(e.g. on pulse encoder)

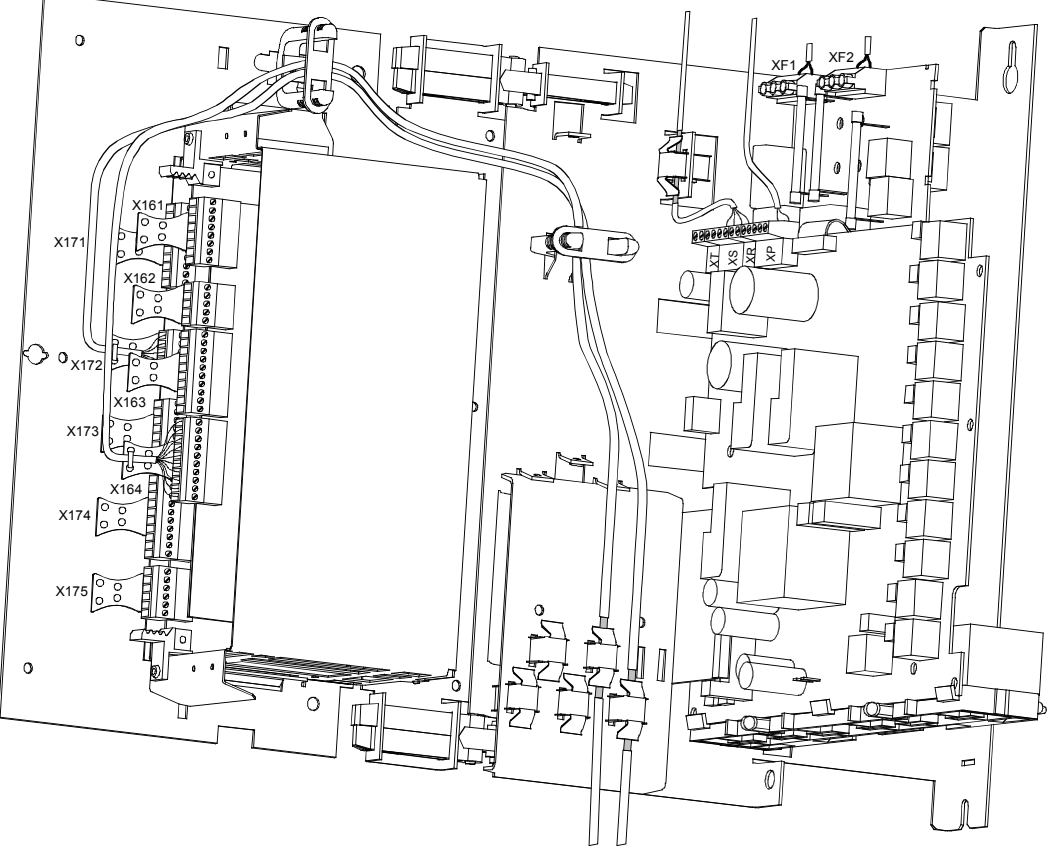

The customer connections must be routed above the electronics box.

Fig. 1c: Connecting shields on SIMOREG DC Master converters up to 850A

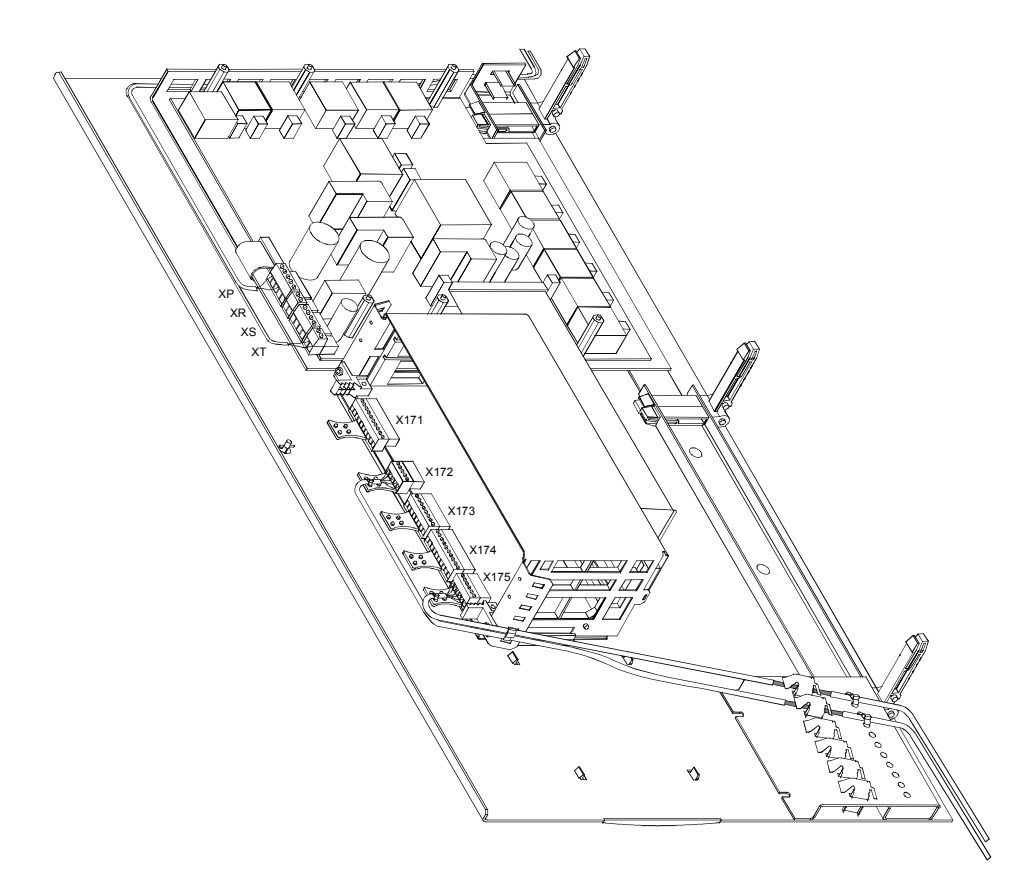

Fig. 1d: Connecting shields on SIMOREG DC Master >850A

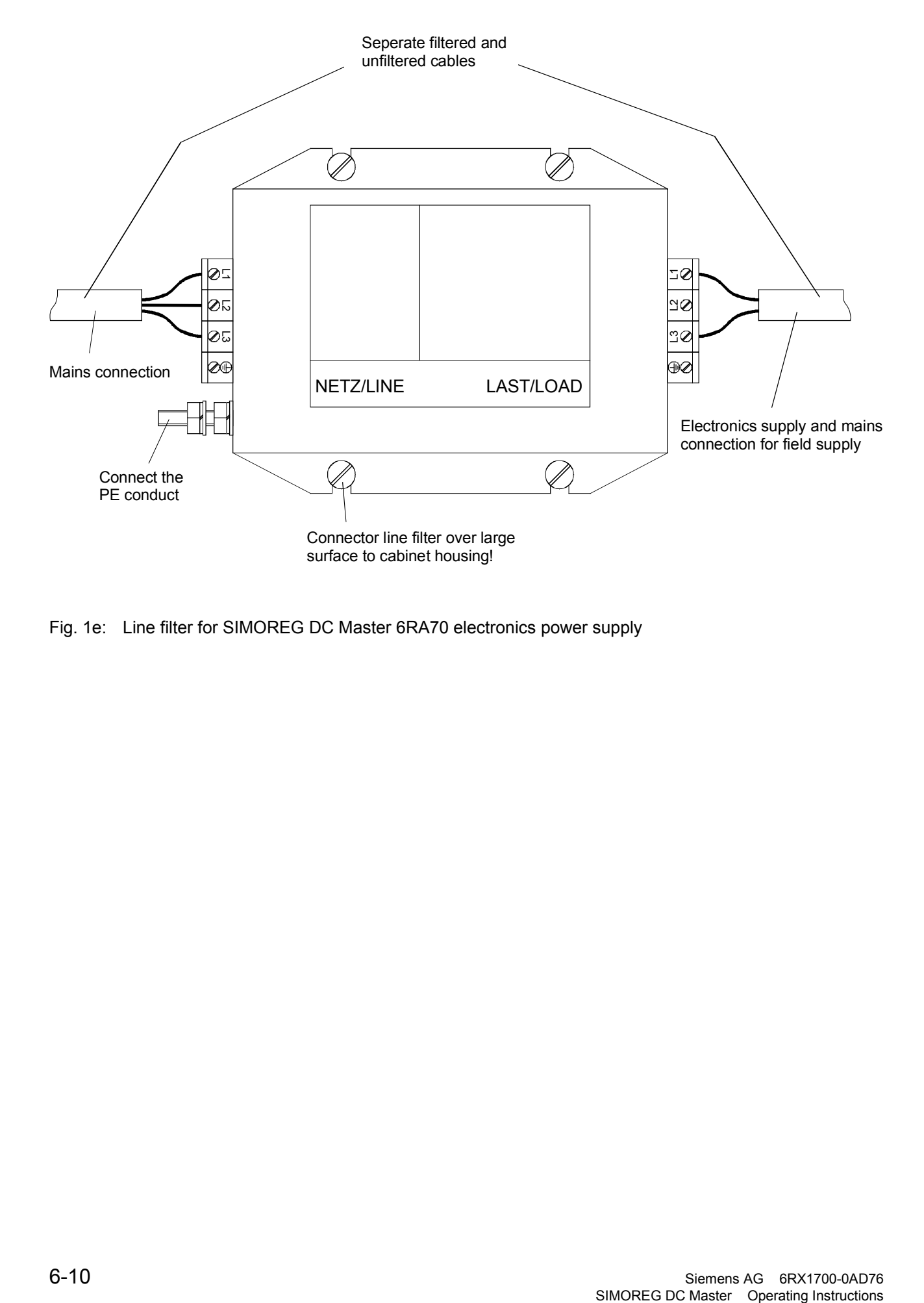

Fig. 1e: Line filter for SIMOREG DC Master 6RA70 electronics power supply

## **Shield connections:**

Variant 1: Variant 2:

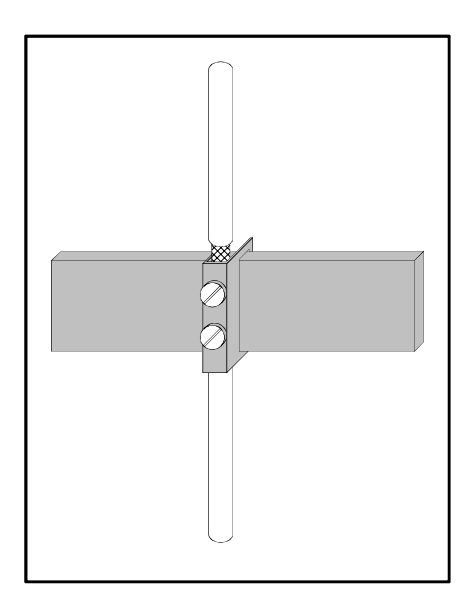

Fig. 2a: Terminal on a copper busbar, max. cable diameter 15 mm

#### **Caution!**

The conductor might be damaged if the terminal screw is over-tightened.

#### **Note:**

Terminals: 5 mm busbar thickness Order No. 8US1921-2AC00 10 mm busbar thickness Order No. 8US1921-2BC00

#### **Note:**

Terminals: Order No. 8HS7104, 8HS7104, 8HS7174, 8HS7164

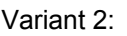

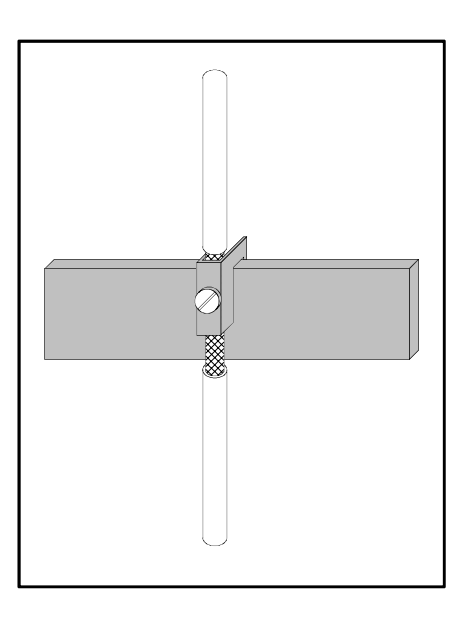

Fig. 2b: Terminal on copper busbar, max. cable

diameter 10 mm

Siemens AG 6RX1700-0AD76 6-11 SIMOREG DC Master Operating Instructions

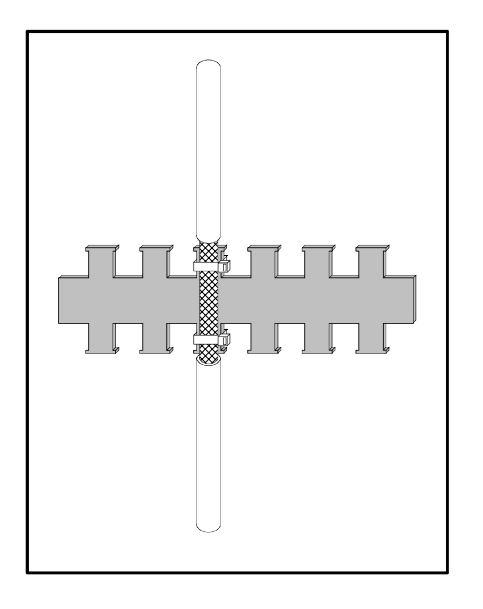

Fig. 2c: Metallized tubing or cable ties on a bare Fig. 2d: Clamp and metallic mating piece on a metal comb-type/serrated rail

cable clamping rail

**Note:**

Comb-type rail: Item No. J48028

#### **Note:**

Siemens 5VC55... cable clamps; Clamping rails in various sizes: Item No. K48001 to 48005

Variant 3: Variant 4:

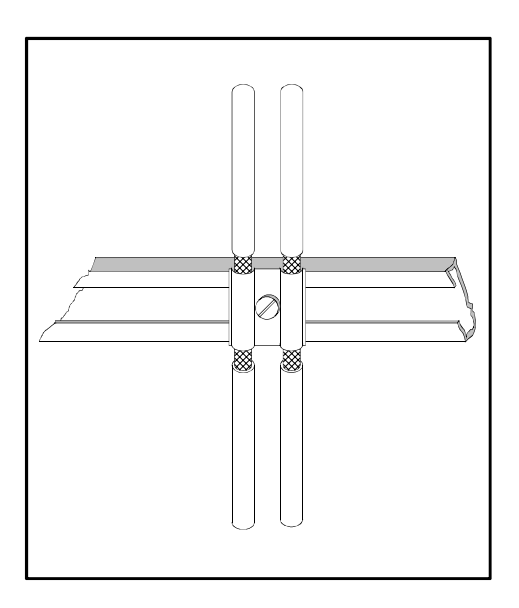

#### **6.1.2.3 Arrangement of components for converters**

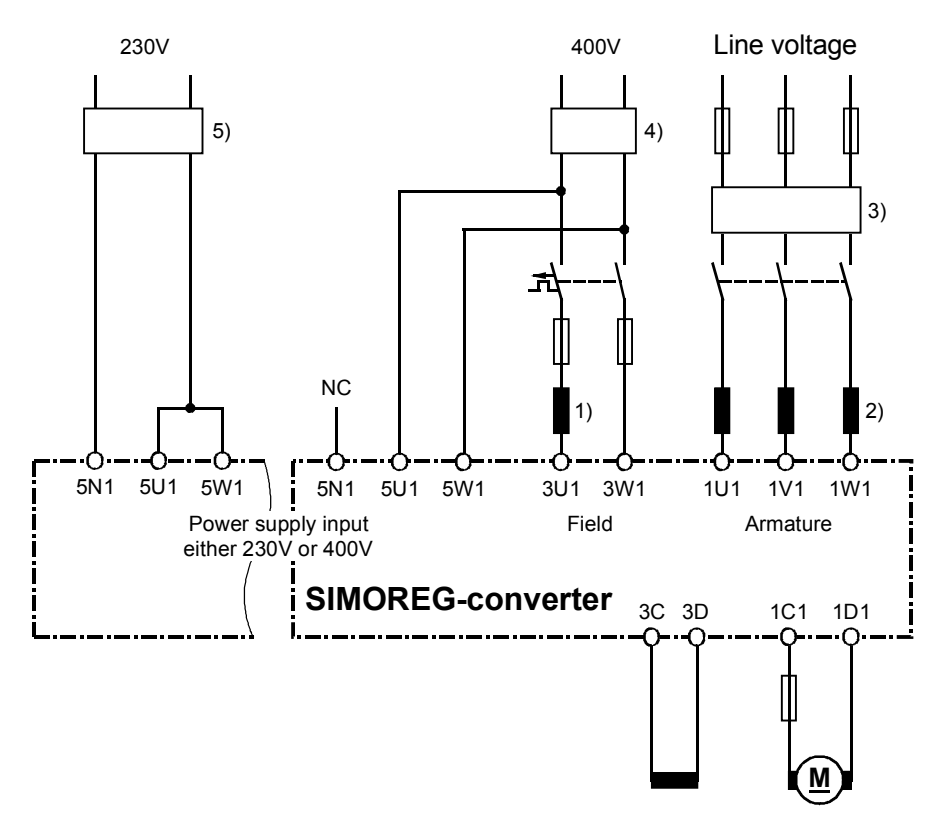

#### **Arrangement of reactors and RI suppression filter**

- 1) The commutating reactor in the field circuit is dimensioned for the rated motor field current.
- 2) The commutating reactor in the armature circuit is dimensioned for the motor rated current in the armature.

The line current equals DC times 0.82.

- 3) The RI suppression filter for the armature circuit is dimensioned for the motor rated current in the armature. The line current equals DC times 0.82
- 4) The RI suppression filter for the electronics power supply alone with 400 V is dimensioned for ≥1A. The RI suppression filter for the field circuit and electronics power supply with 400 V is dimensioned for the rated current of the motor field plus 1A.
- 5) The RI suppression filter for the electronics power supply with 230 V is dimensioned for ≥2A.

## **CAUTION**

When RI suppression filters are installed, commutating reactors must always be inserted between the filter and device input to decouple the surge suppression circuits and protect the X capacitors.

The commutating reactors must be selected from Catalog DA93.1. The RI suppression filters must be selected from Catalog DA93.1 or according to the table of EPCOS filters below.

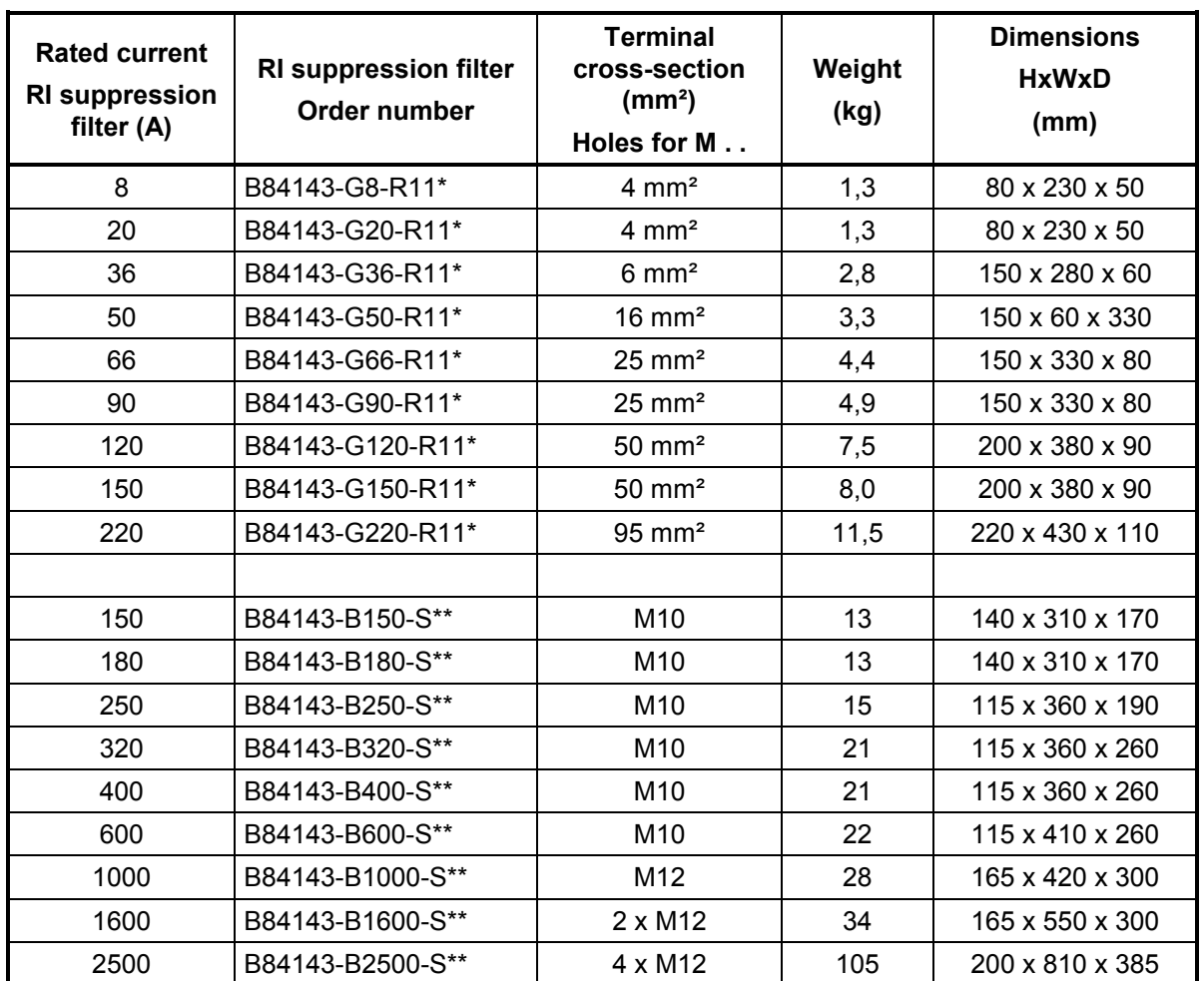

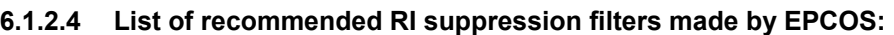

\*) The code for the construction type must be inserted instead of \*:  $0 = 480 \text{ V}$   $2 = 530 \text{ V}$ 

\*\*) The code for the construction type must be inserted instead of \*\*:<br> $20 = 500 \text{ V}$   $21 = 760 \text{ V}$   $24 = 690 \text{ V}$  $21 = 760 V$ 

\*) RI suppression filters produce discharge currents. VDE 0160 stipulates a 10 mm² PE connection. To ensure an optimum filtering effect, it is absolutely essential to mount the filters and converter on a single metal plate.

In the case of converters with a 3-phase connection, the minimum rated current of the filter equals the output DC of the converter times 0.82.

With a two-phase connection (field supply and electronics supply), only two phases are connected to the three-phase RI suppression filter. In this case, the line current equals the field DC (plus 1A for the electronics supply).

#### **Important technical data of Siemens RI suppression filters:**

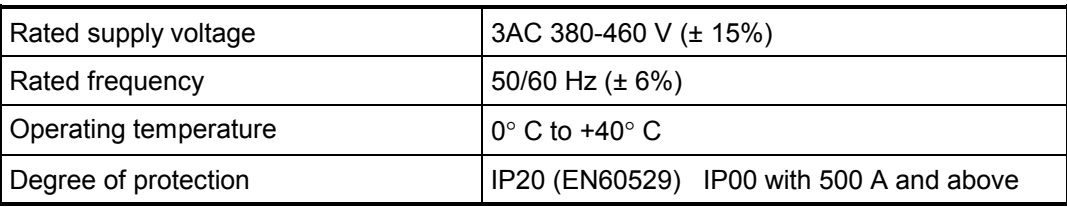

For further technical data about RI suppression filters, please refer to the Operating Instructions: SIMOVERT Master Drives RI Suppression Filters EMC Filters, Order number: 6SE7087-6CX87-0FB0.

### **6.1.3 Information on line-side harmonics generated by converters in a fully-controlled three-phase bridge circuit configuration B6C and (B6)A(B6)C**

Converters for the medium power range usually consist of fully-controlled three-phase bridge circuit configurations. An example of the harmonics generated by a typical system configuration for two firing angles ( $\alpha$  = 20° and  $\alpha$  = 60°) is given below.

The values have been taken from an earlier publication entitled "Harmonics in the Line-Side Current of Six-Pulse Line-Commutated Converters" written by H. Arremann and G. Möltgen, Siemens Research and Development Dept., Volume 7 (1978) No. 2, © Springer-Verlag 1978.

Formula have been specified with which the short circuit power *S*<sub>K</sub> and armature inductance L<sub>a</sub> of the motor to which the specified harmonics spectrum applies can be calculated depending on the applicable operating data [line voltage (no-load voltage  $U_v$ 0), line frequency  $f_N$  and DC current *I*d. A dedicated calculation must be performed if the actual system short circuit power and/or actual armature reactance deviate from the values determined by this method.

The spectrum of harmonics listed below is obtained if the values for short circuit power  $S_K$  at the converter supply connection point and the armature inductance *L*a of the motor calculated by the following formula correspond to the actual plant data. If the calculated values differ, the harmonics must be calculated separately.

a.)  $\alpha$  = 20°

b.) 
$$
\alpha = 60^{\circ}
$$

Fundamental factor  $q = 0.962$  Fundamental factor  $q = 0.953$ 

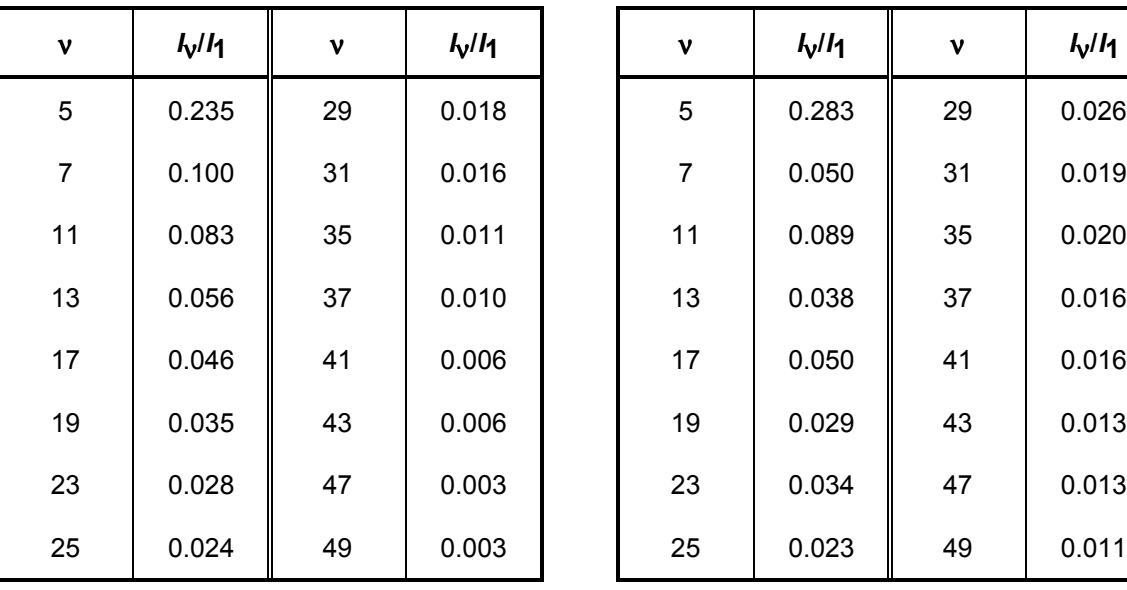

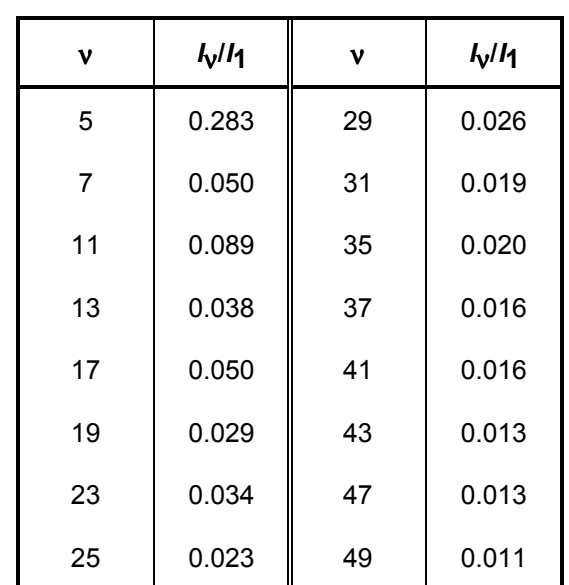

The fundamental-frequency current *I*1 as a reference quantity is calculated by the following equation:

$$
I_1 = g \times 0.817 \times I_d
$$

where *I<sub>d</sub>* DC current of operating point under investigation

where *g* Fundamental factor (see above)

The harmonic currents calculated from the above tables are valid **only** for

#### **I.) Short-circuit power S<sub>K</sub> at converter supply connection point**

$$
S_{K} = \frac{U_{\vee 0}^{2}}{X_{N}} \quad (VA)
$$

#### Connections 01.02

where

$$
X_{N} = X_{K} - X_{D} = 0.03536 \times \frac{U_{\nu 0}}{I_{d}} - 2\pi f_{N} \times L_{D} \quad (\Omega)
$$

and

- *U<sub>V0</sub>* No-load voltage in V at the converter supply connection point
- *I*<sub>d</sub> DC current in A of operating point under investigation
- *f*N Line frequency in Hz
- *L*D Inductance in H of commutating reactor used
- *XD* Impedance of the commutating reactor
- *XN* Impedance of the network
- *XK* Impedance at the converter terminals

#### **II.) Armature inductance** *L***a**

$$
L_{\rm a} = 0.0488 \times \frac{U_{\rm v0}}{f_{\rm N} \times I_{\rm d}}({\rm H})
$$

A separate calculation must be performed if the actual values for short-circuit power S<sub>K</sub> and/or armature inductance *L*a deviate from the values calculated on the basis of the above equations.

#### **Example**

Let us assume that a drive has the following data:

 $U_{\text{V}}$ <sup>0</sup> = 400 V  $I_{\text{d}}$  = 150 A *f*N = 50 Hz *L*D = 0.169 mH (4EU2421-7AA10 where *I*Ln = 125 A)

When

$$
X_{\rm N} = 0.03536 \times \frac{400}{150} - 2\pi \times 50 \times 0.169 \times 10^{-3} = 0.0412 \Omega
$$

the required system short-circuit power at the converter supply connection point is as follows:

$$
S_{\rm K} = \frac{400^2}{0.0412} = 3.88 \text{MVA}
$$

and the required motor armature inductance as follows:

$$
L_{\rm a} = 0.0488 \times \frac{400}{50 \times 150} = 2.60 \text{mH}
$$

The harmonic currents *I*<sub>V</sub> listed in the tables above (where *I*<sub>1</sub> = *g* x 0.817 x *I*<sub>d</sub> for firing angles  $\alpha$  = 20° and  $\alpha$  = 60°) apply only to the values S<sub>K</sub> and L<sub>a</sub> calculated by the above method. If the calculated and actual values are not the same, the harmonics must be calculated separately.

For the purpose of dimensioning filters and compensation circuits with reactors, the harmonic values calculated by these equations can be applied only if the values calculated for  $S<sub>K</sub>$  and  $L<sub>a</sub>$  tally with the actual values of the drive. If they do not, they must be calculated separately (this is especially true when using compensated motors as these have a very low armature inductance).

## **6.2 Block diagram with recommended connection**

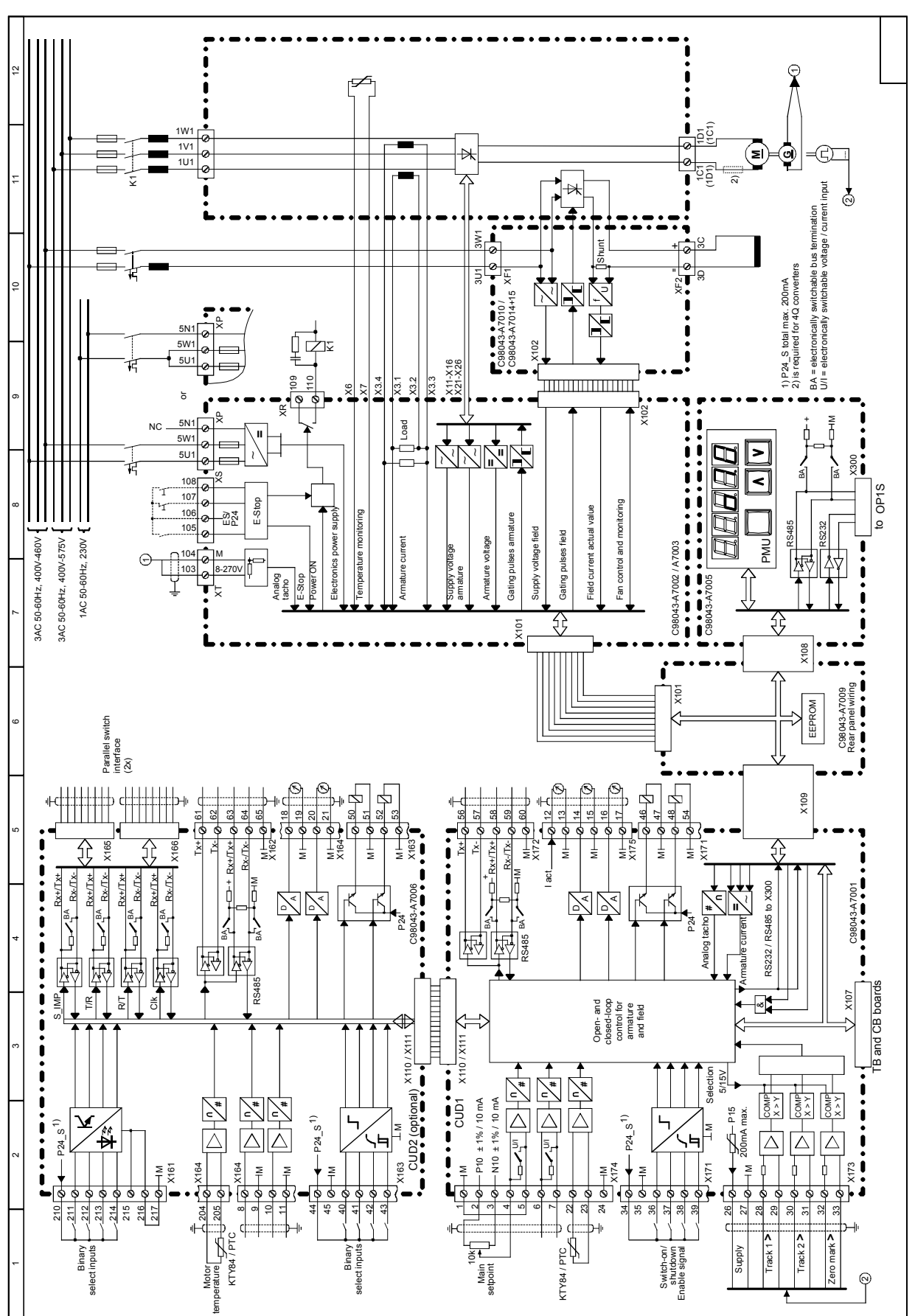

#### **6.2.1 Converters: 15A to 125A**

Siemens AG 6RX1700-0AD76 6-17 SIMOREG DC Master Operating Instructions

## **6.2.2 Converters: 210A to 280A**

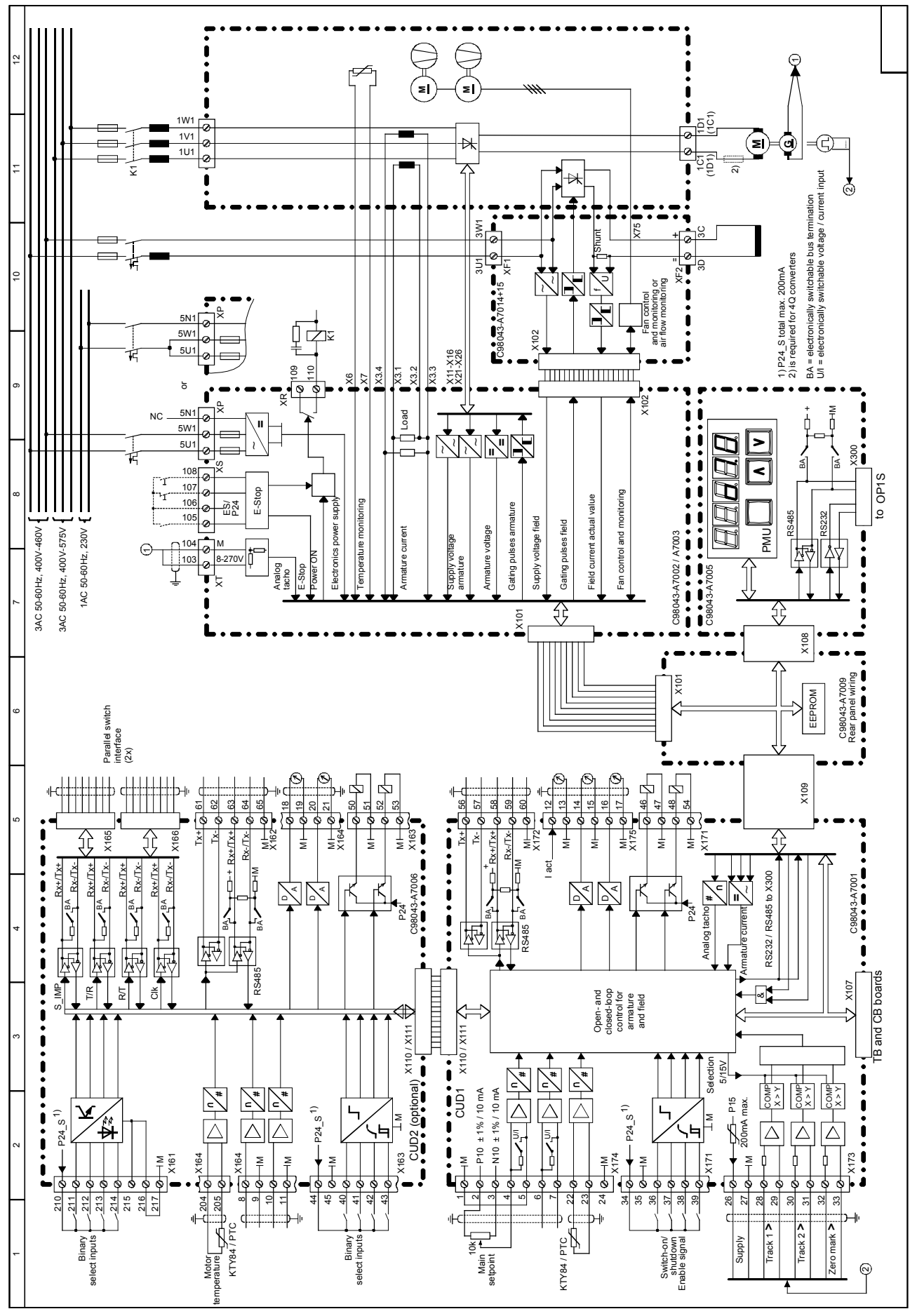

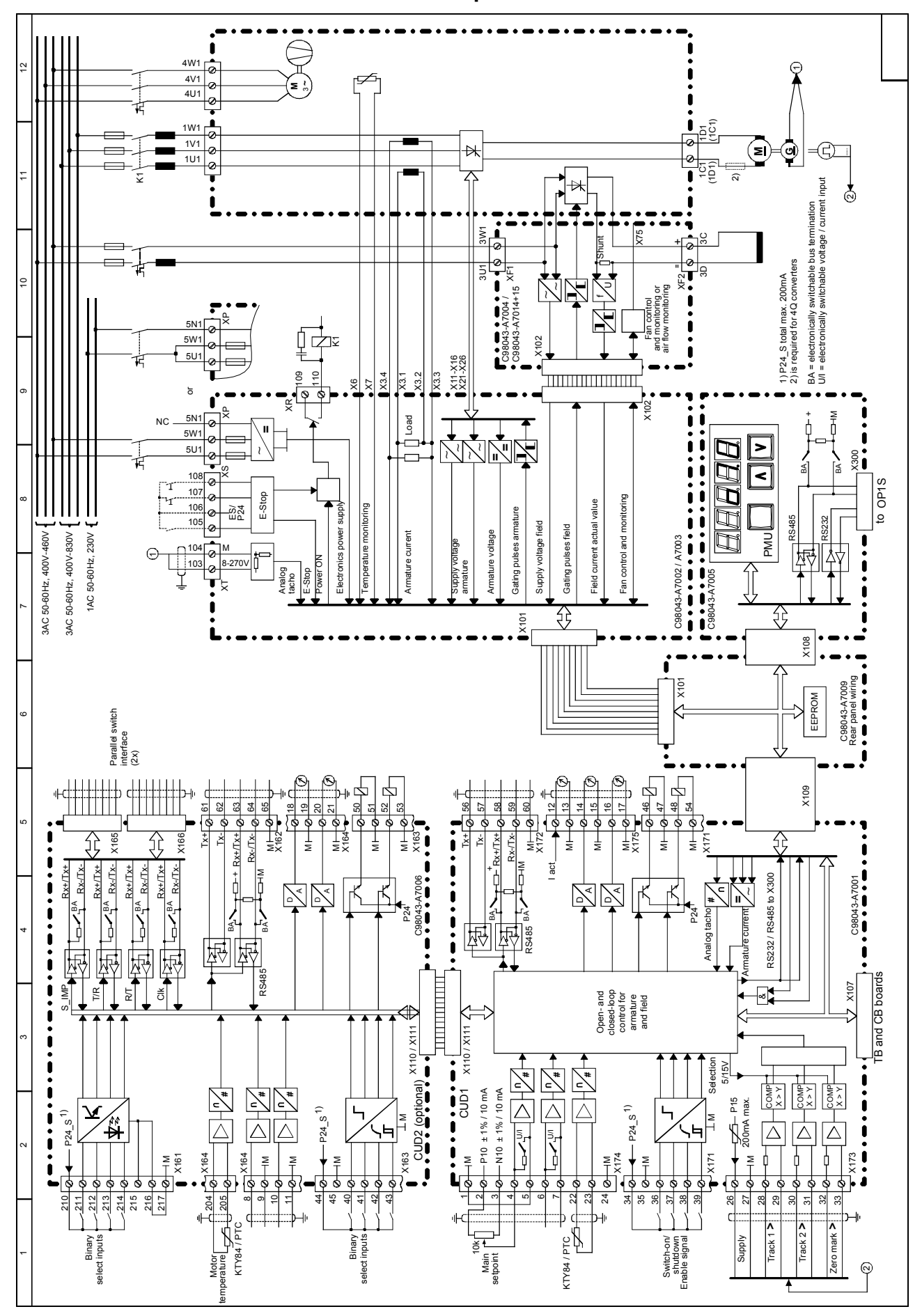

**6.2.3 Converters: 400A to 2200A with a 3-phase fan**

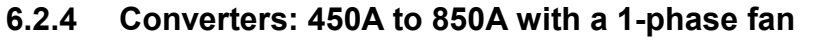

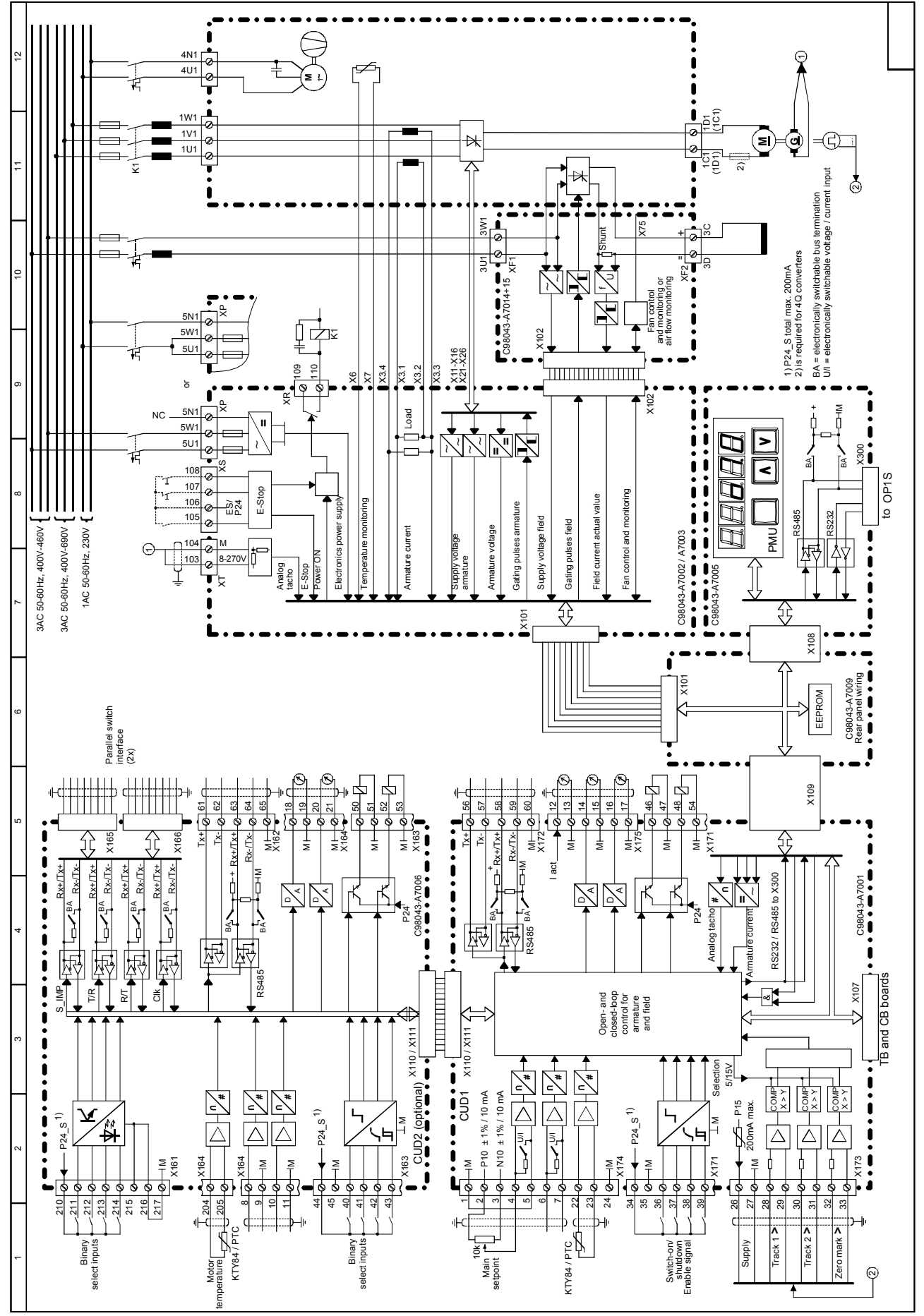

## **6.3 Parallel connection of converters**

#### 3AC 50-60Hz, 400V 3AC 50-60Hz, 575V 3AC 50-60Hz, 690V 3AC 50-60Hz, 830V 4) 4) 4) 3AC 50-60Hz, 400V  $\mathcal{R}$  $\overline{\phantom{a}}$ J. ÷. NC NC NC 1) 1) 1) ہ. L1 L2 L3 5N15W15U1 3U13W1 1U11V11W1 L1 L2 L3 5N15W15U1 3U13W1 1U11V11W1 L1 L2 L3 5N15W15U1 3U13W1 1U11V11W1 Fan Power Field Armature Fan Power Field Armature Fan Power Field Armature Power supply supply supply **SIMOREG-converter (Slave)** SIMOREG-converter (Master) | SIMOREG-converter (Slave) CU<sub>D2</sub> CUD<sub>1</sub> CUD1 CUD2 CUD2 CUD1 X165 X166 X165 X166 X165 X166 1C1 (1D1) 1D1 3C 3D (1C1) 1C1 (1D1) 1D1 (1C1) 1C1 (1D1) 1D1 3C 3D (1C1) 3C 3D 34 37 38 34 37 38 34 37 38 2) 2) 2) 3) 3) 3) 5) 5) 5) **M**

### **6.3.1 Circuit diagram showing parallel connection of SIMOREG converters**

- 1) The same phase sequence is required between 1U1 /1V1 /1W1.
- 2) The same phase sequence is required between 1C1 / 1D1.
- 3) The converters are connected by means of an (8-pin) shielded Patch cable of type UTP CAT5 according to ANSI/EIA/TIA 568, such as those used in PC networking. A standard 5 m cable can be ordered directly from Siemens (order number: 6RY1707-0AA08). (n-1) cables are needed to connect n converters in parallel. The bus terminator must be activated (U805=1) on the converter at each end of the bus.
- 4) These fuses may only be used on converters up to 850A.
- 5) For converters up to 850A in 4Q operation only

The terminal expansion option (CUD2) is required for each converter in a parallel connection.

A maximum of 6 converters can be connected in parallel.

When several converters are connected in parallel, the master unit should be positioned in the center to allow for signal transit times. Maximum length of paralleling interface cable between master and slave converters at each end of bus: 15m.

For the purpose of current distribution, separate commutating reactors of the same type are required for each SIMOREG converter. Current distribution is determined by the differential reactor tolerance. A tolerance of 5% or higher is recommended for operation without derating (reduced current).

Caution:

Parallel connections may only be made between converters with the same DC current rating!

## **6.3.2 Parameterization of SIMOREG converters for parallel connection**

#### **6.3.2.1 Standard operating mode**

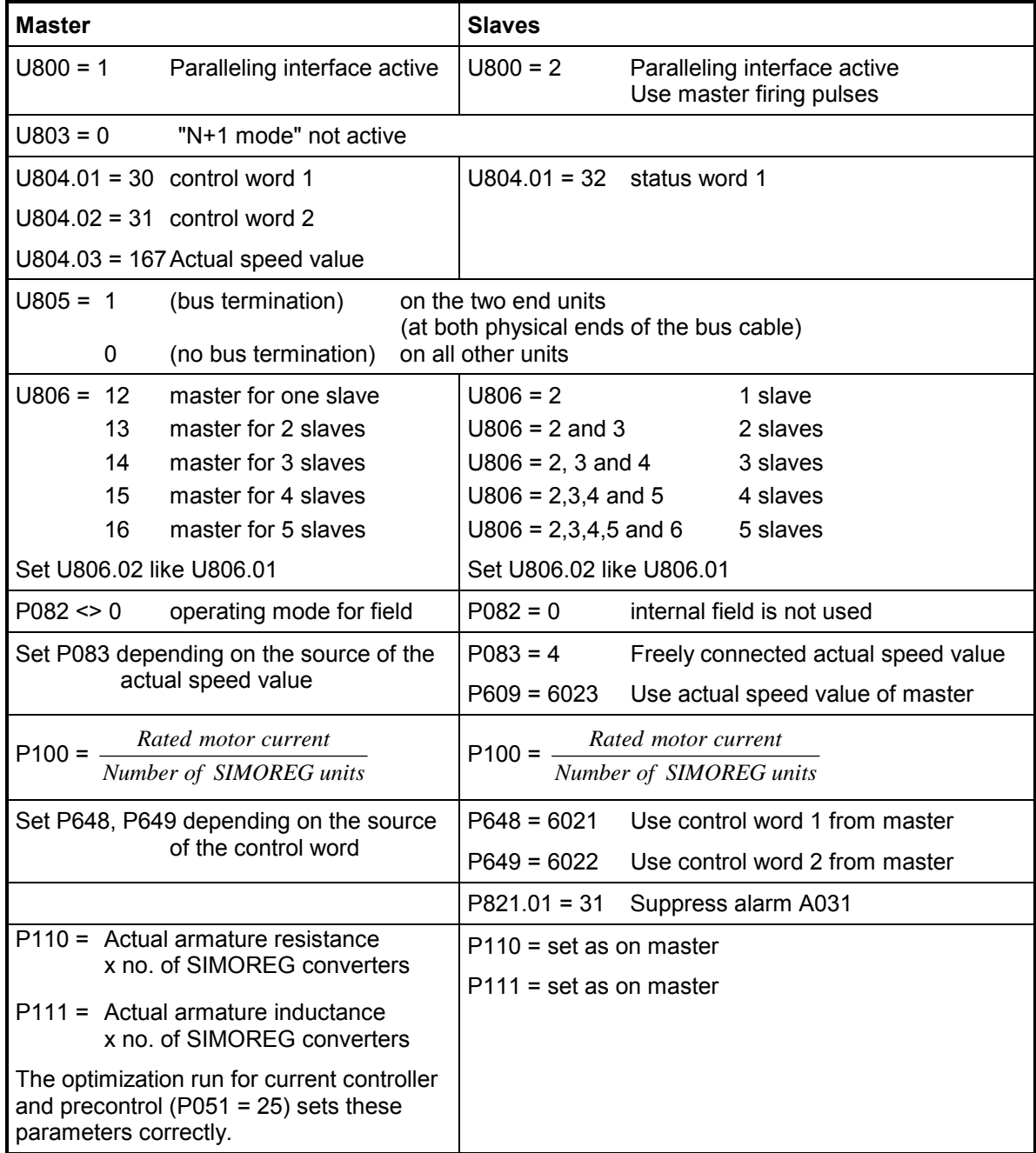

For further details about the operating principle of parallel connections between SIMOREG converters, please refer to Section 8, Function Diagrams, Sheet 41 (paralleling interface).

Notes:

- Control commands "Switch-on/Shutdown", "Enable operation", "Emergency stop" etc. must be connected to a group of parallel-connected SIMOREG converters via the master device. Terminals 37 and 38 must be permanently connected to terminal 34 on the slave !
- Optimization runs must be started on the master device. All slaves must be connected and ready to run when optimization is started.

## **6.3.2.2 Operating mode "N+1 mode" (redundancy mode)**

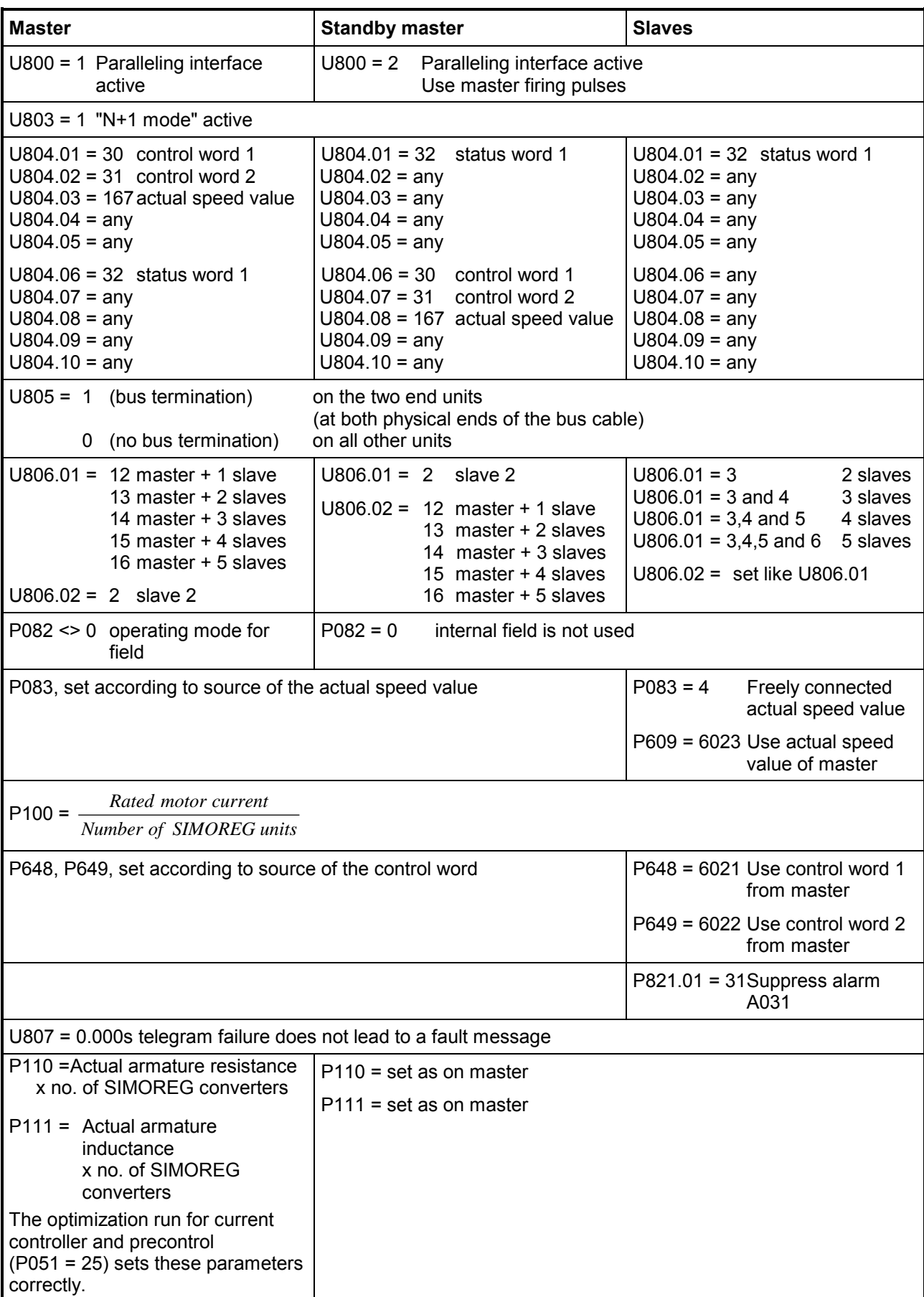

For further details about the operating principle of parallel connections between SIMOREG converters, please refer to Section 8, Function Diagrams, Sheet G45 (paralleling interface).

#### Notes:

In this mode it is possible to maintain operation with the remaining SIMOREG units if one unit should fail (e.g. fuse blown in the power section). The functional SIMOREG units continue to run without interruption if one unit fails. During configuration, make sure that the power of only n units (instead of  $n+1$  units) is sufficient for the application.

• Control commands "Switch-on/Shutdown", "Enable operation", "Emergency stop" etc. must be connected to a group of parallel-connected SIMOREG converters via the master device AND via the "standby" master device.

Terminals 37 and 38 must be permanently connected to terminal 34 on the slaves!

- The speed setpoint and the actual speed value must be connected to a group of parallelconnected SIMOREG converters via the master device AND via the "standby" master device. !
- All parameters except for those in the above list must be set identically on the master and the "standby" master.
- Optimization runs must be started on the master device. All slaves must be connected and ready to run when optimization is started.

## **6.4 Power connections**

#### **6.4.1 Converters: 30A, 1Q**

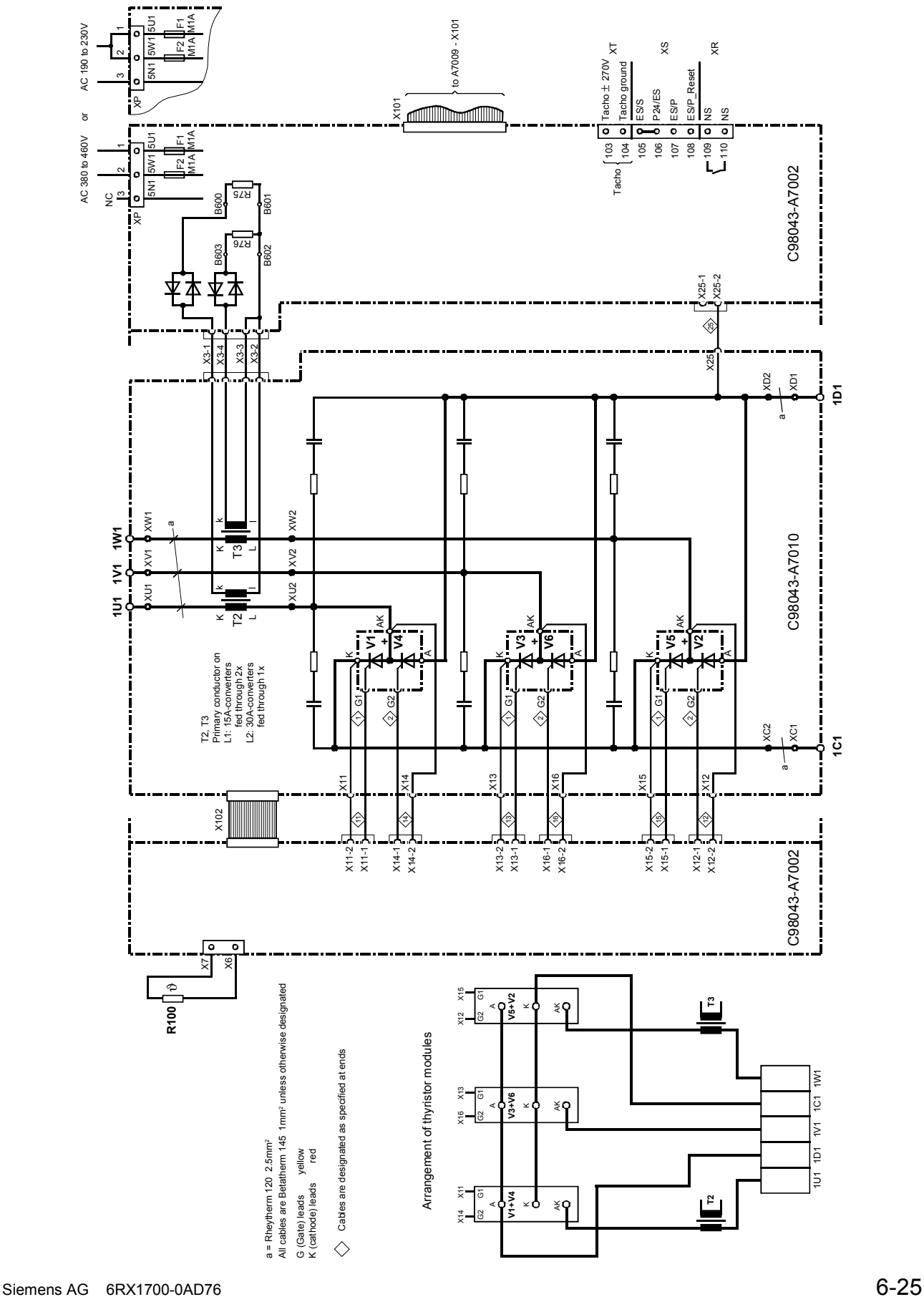

# $6.4.2$ **6.4.2 Converters: 60A, 1Q** Converters: 60A, 1Q

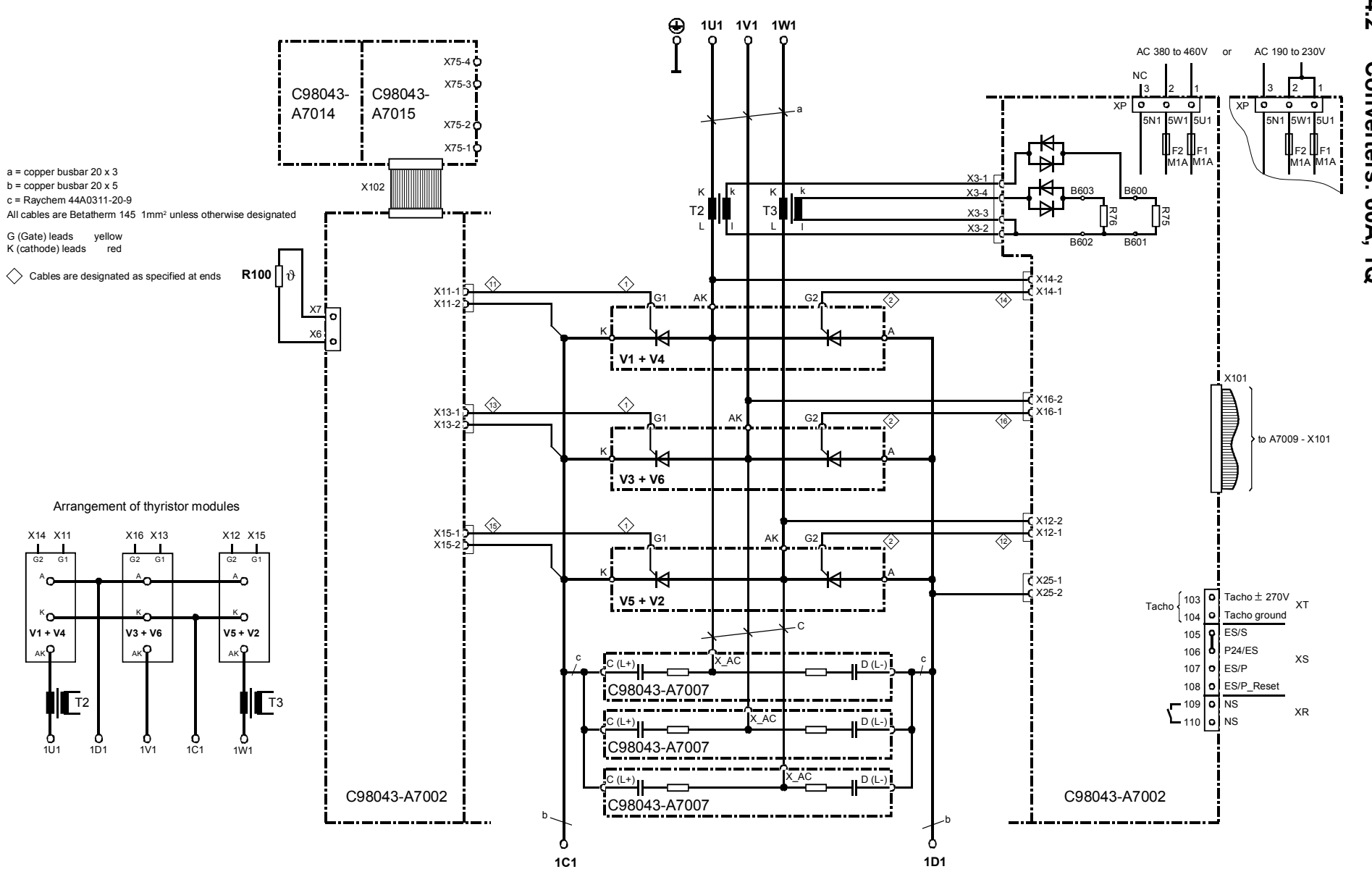

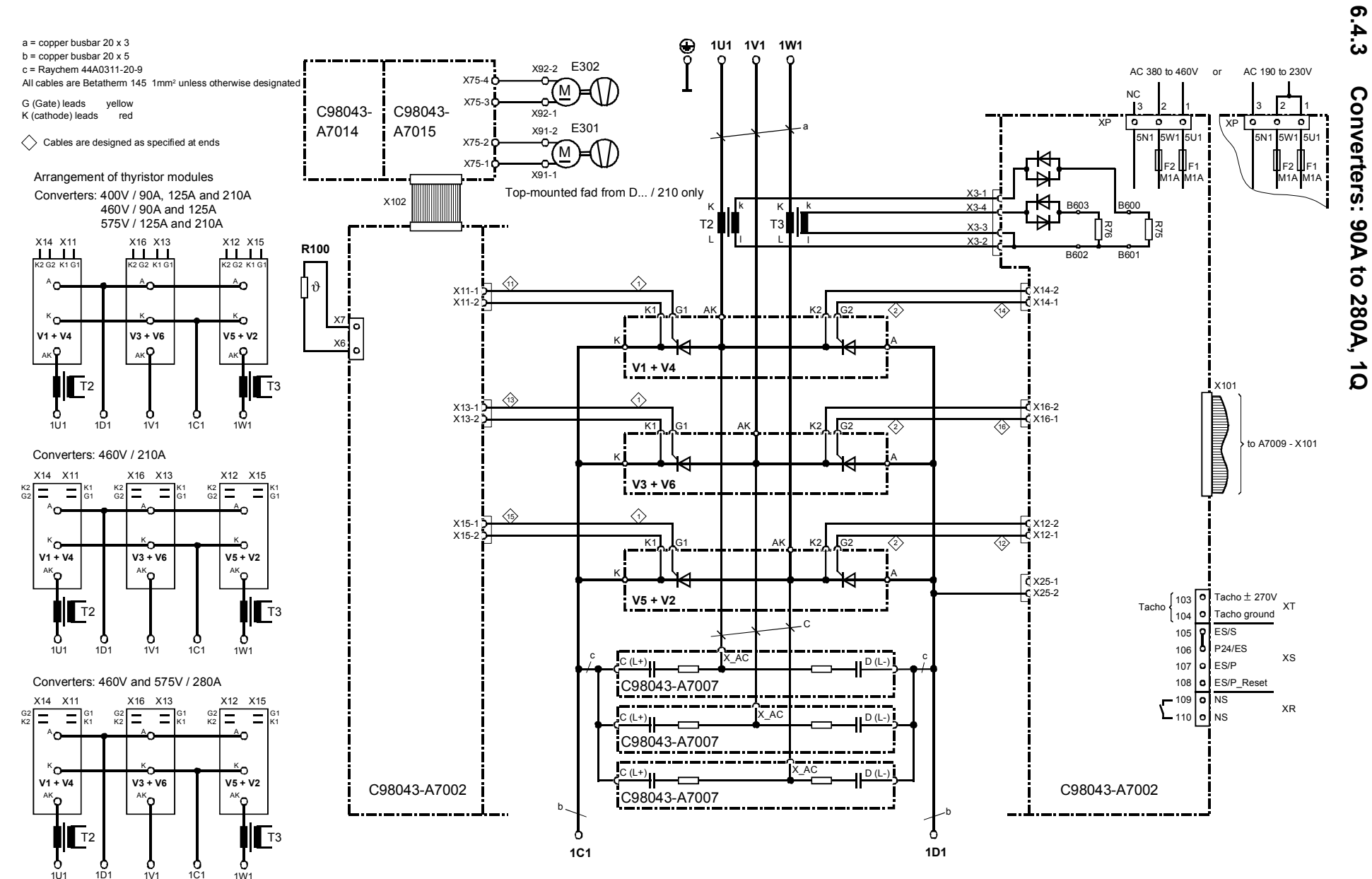

6-27

Connections Connections

01.02
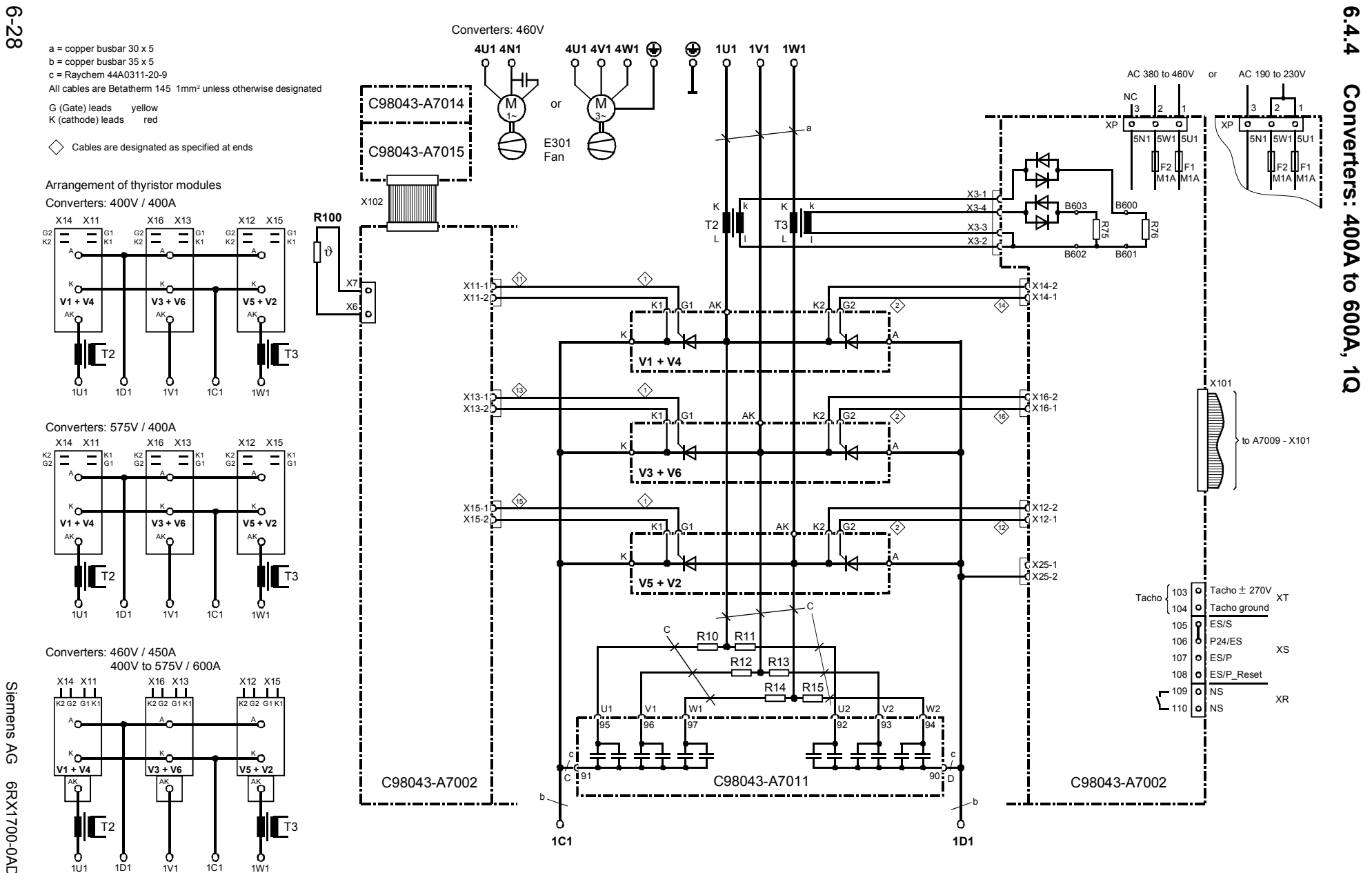

1U1

 $1W1$ 

Connections Connections

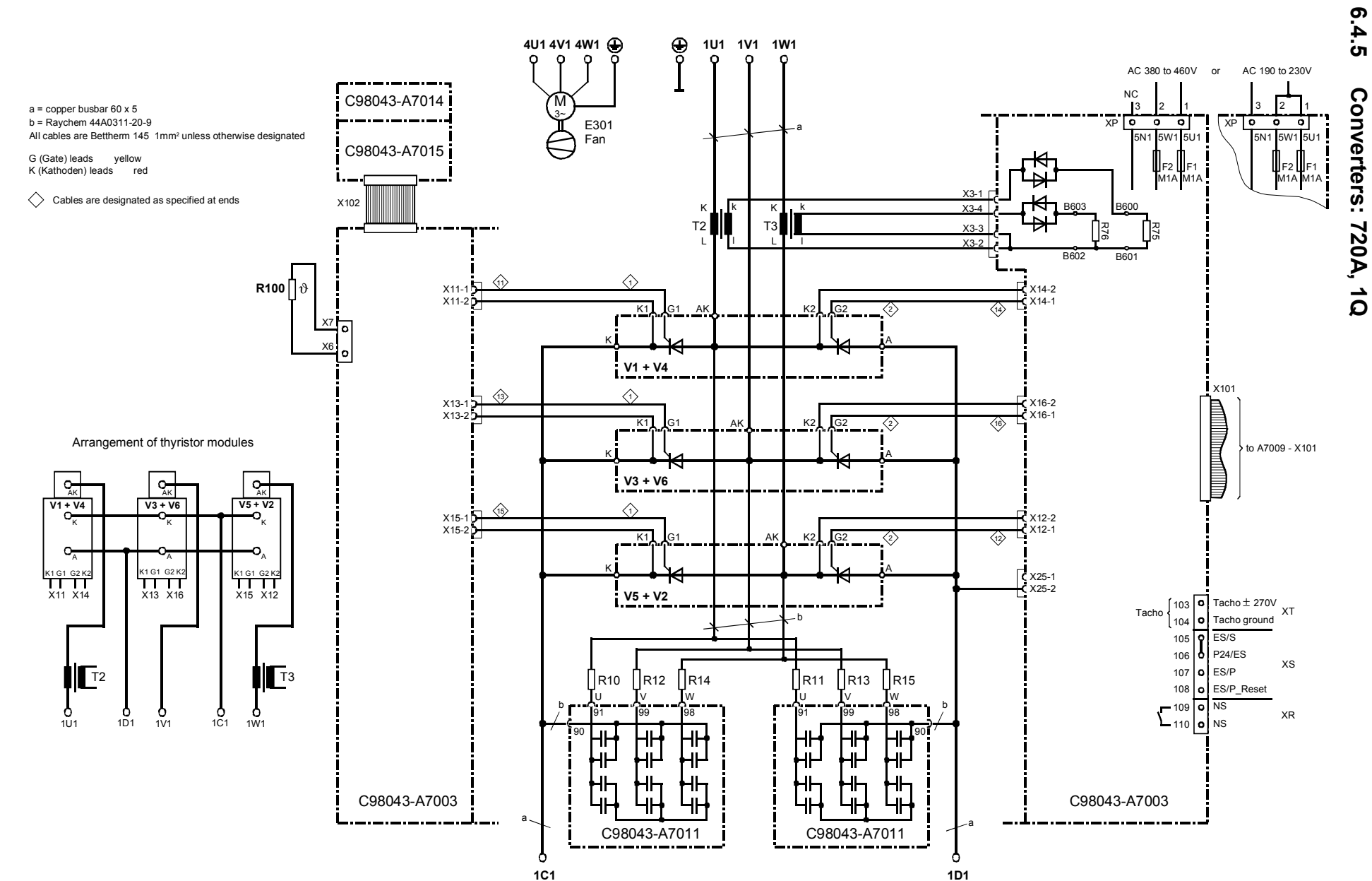

Siemens AG 6RX1700-0AD76<br>SIMOREG DC Master Operating Instructions SIMOREG DC Master Operating Instructions Siemens AG 6RX1700-0AD76

6-29

Connections Connections

01.02

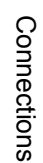

## $6.4.6$ **6.4.6 Converters: 800 to 850A, 1Q** Converters: 800 to 850A, 1Q

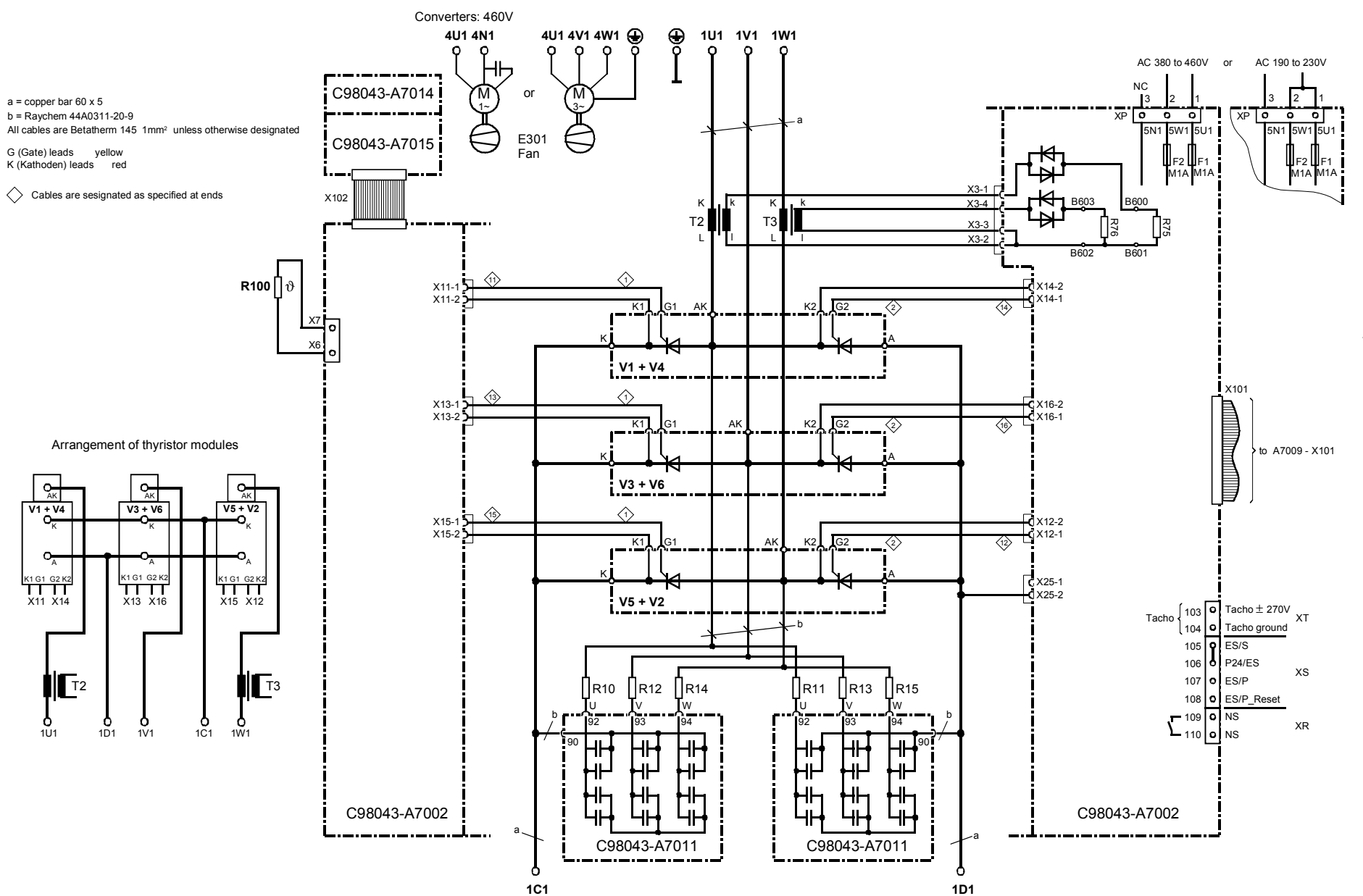

6-30

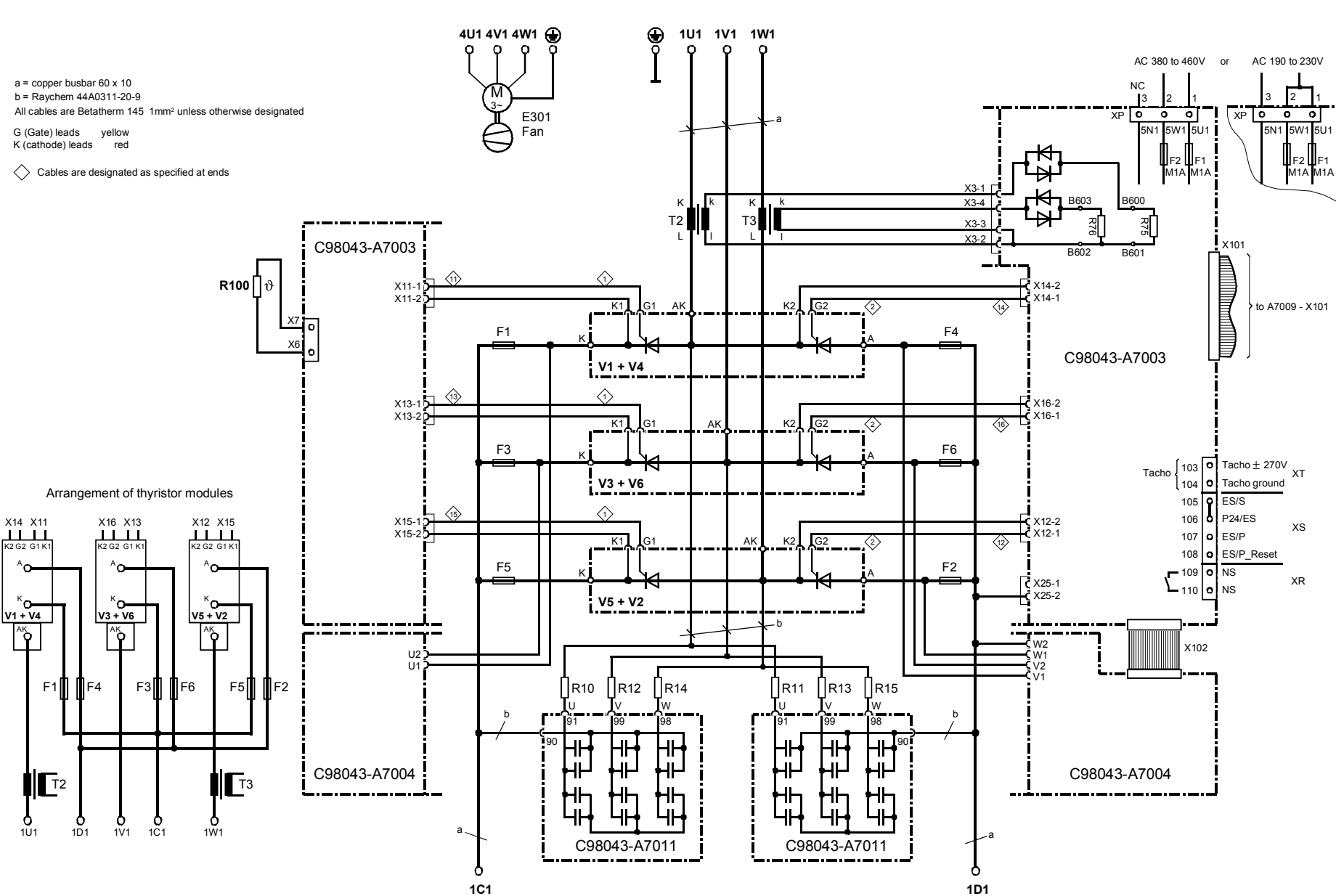

01.02

Converters:

900A to 950A, 1Q

Siemens AG 6RX1700-0AD76

Siemens AG<br>SIMOREG DC I

SIMOREG DC Master Operating Instructions

6RX1700-0AD76<br>Master Operating Instructions

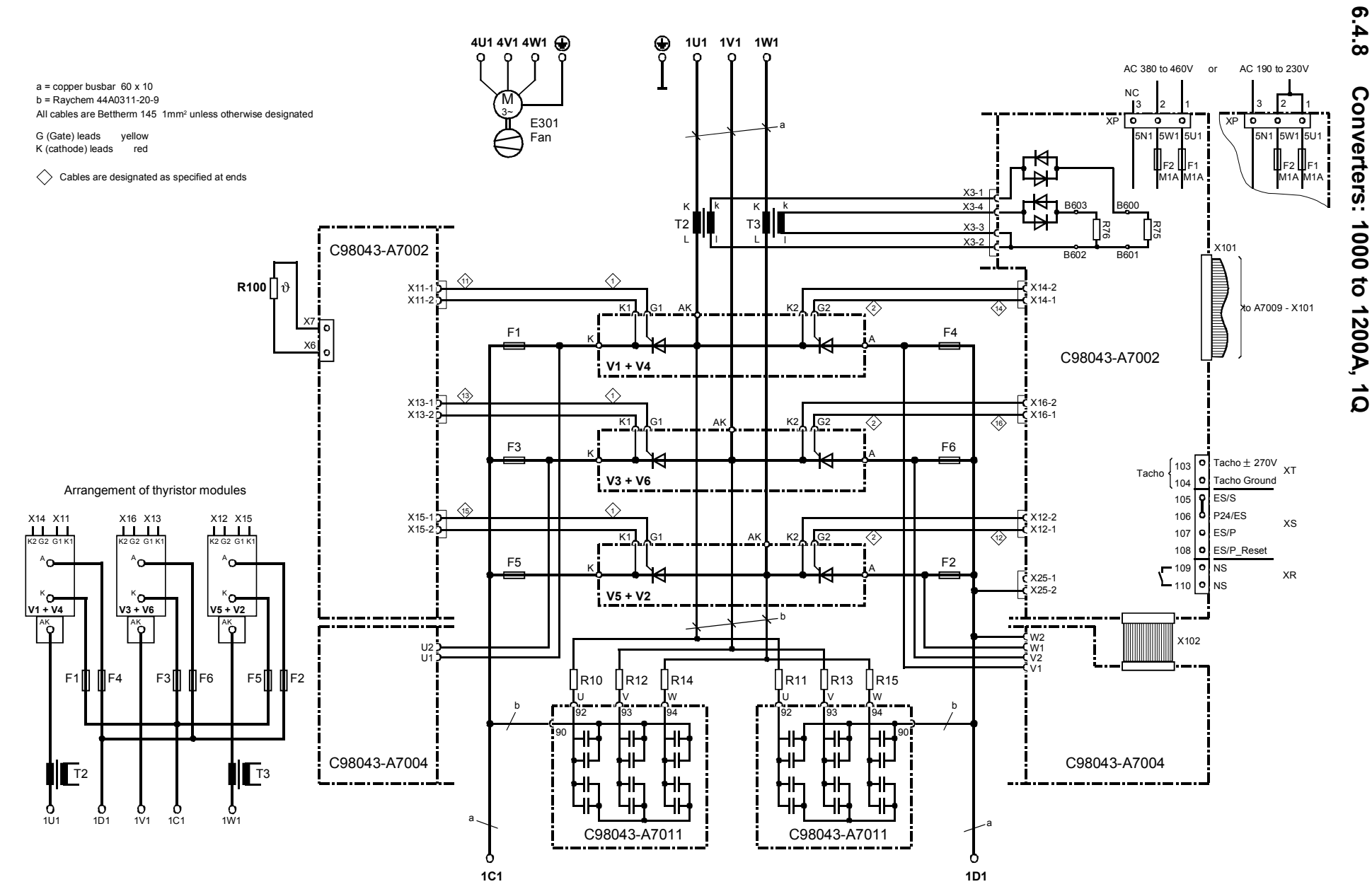

Siemens AG<br>SIMOREG DC Master Operating Instructions SIMOREG DC Master Operating Instructions Siemens AG 6RX1700-0AD76

6-32

Connections Connections

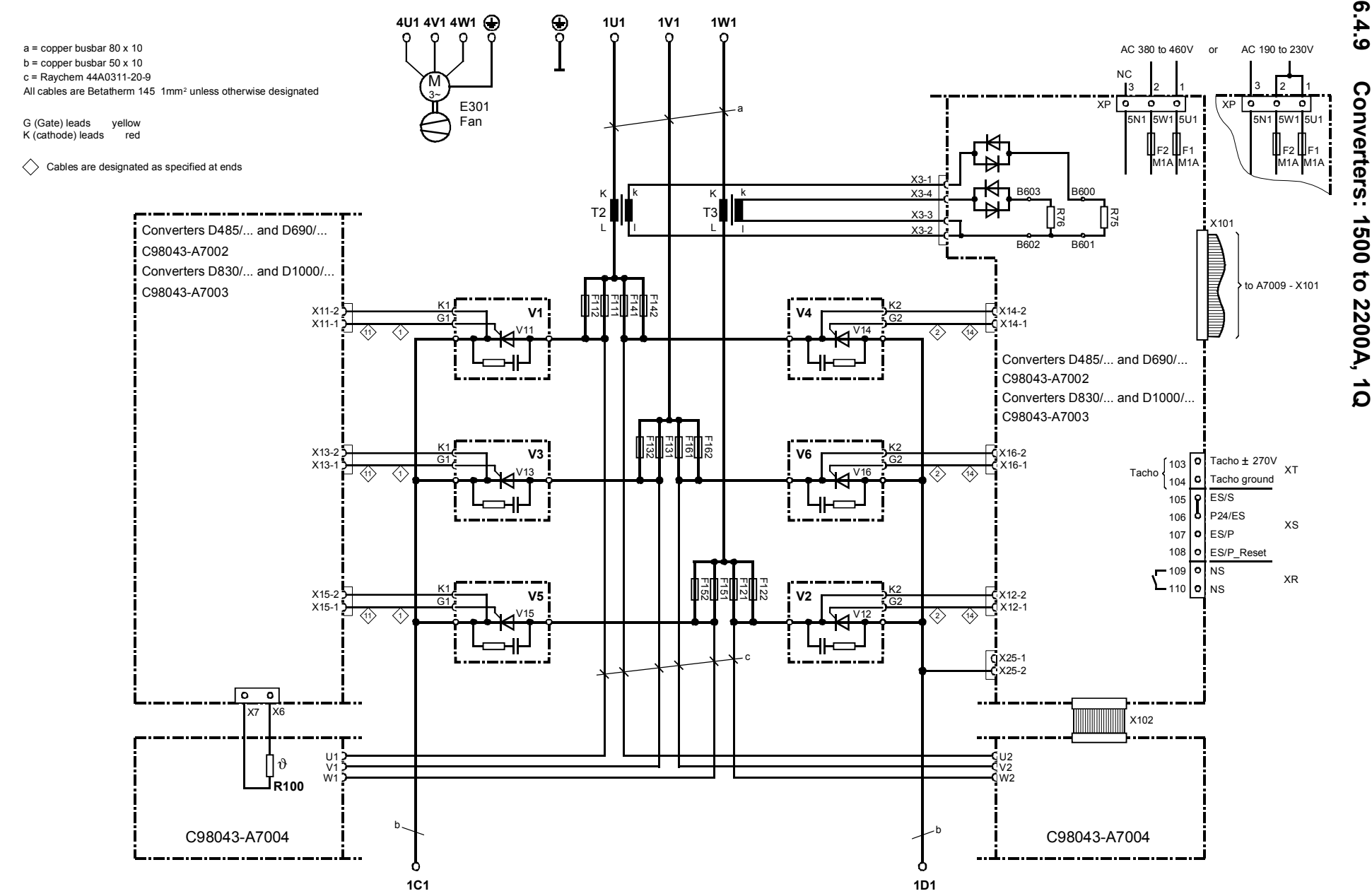

6-33

Connections Connections

01.02

#### **Arrangement of thyristor blocks**

At rear

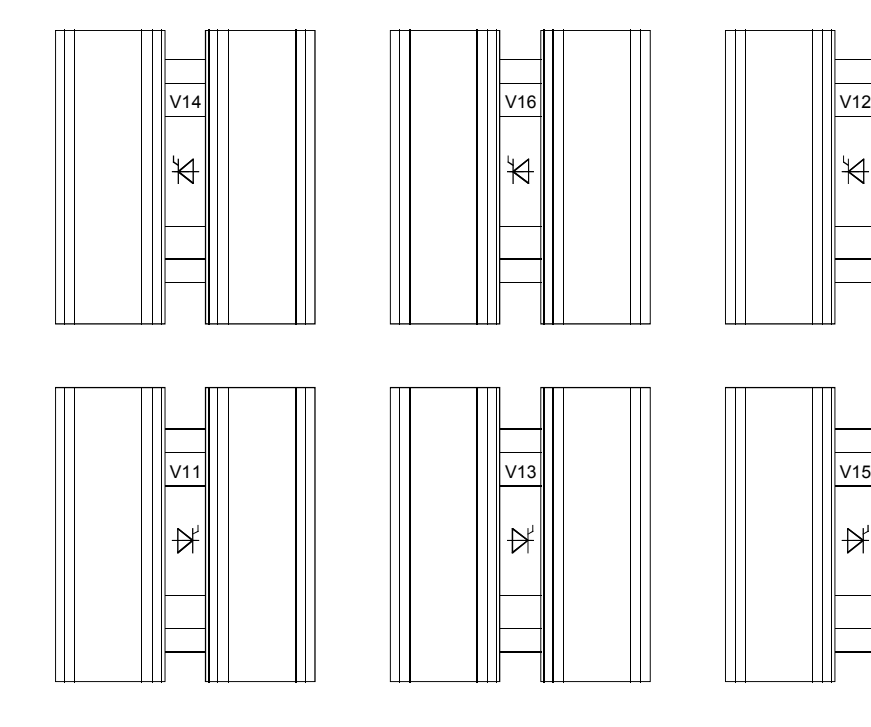

At front

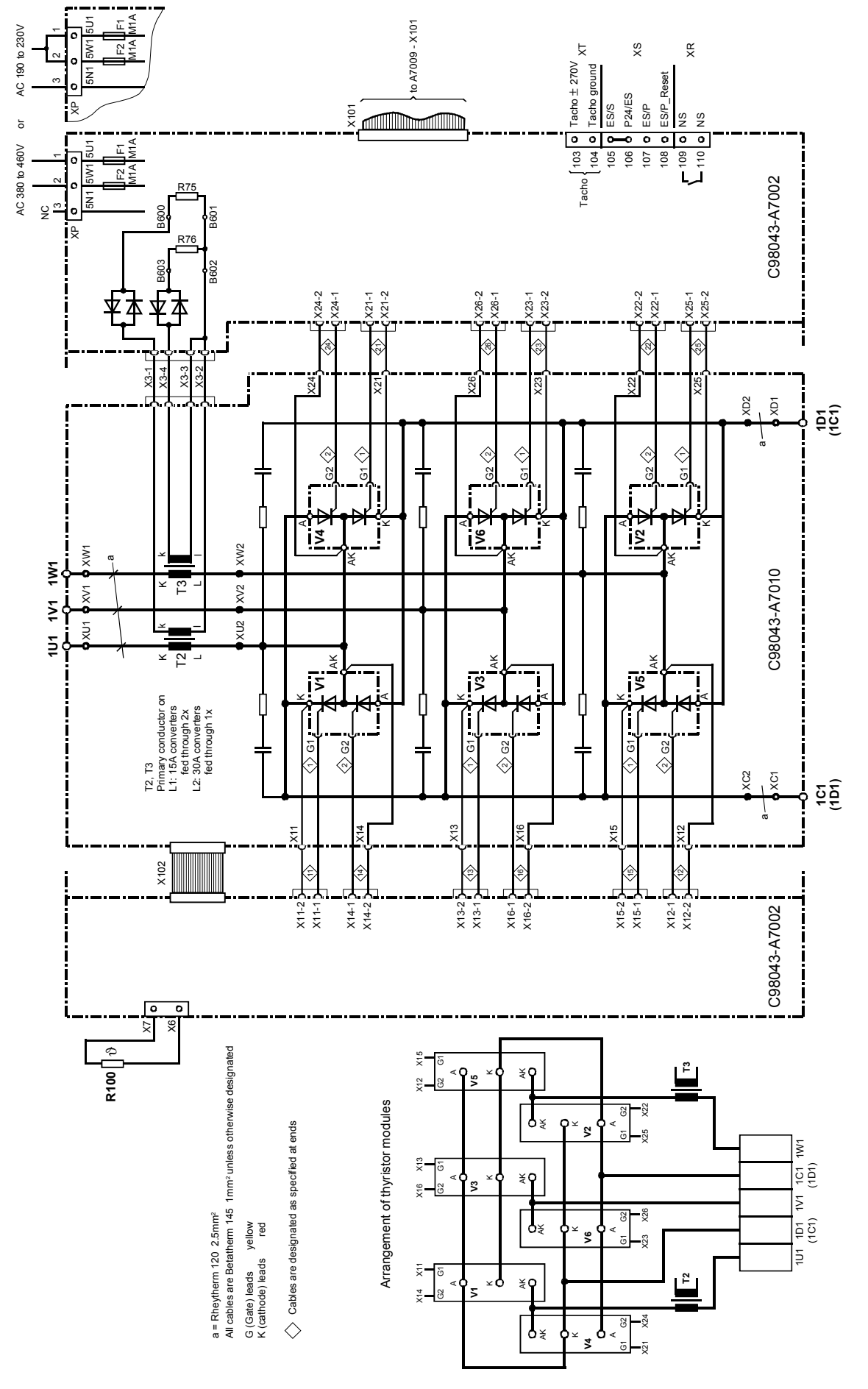

#### **6.4.10 Converters: 15 to 30A, 4Q**

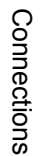

### 6.4.11 **6.4.11 Converters: 60A, 4Q** Converters: 60A, 4Q

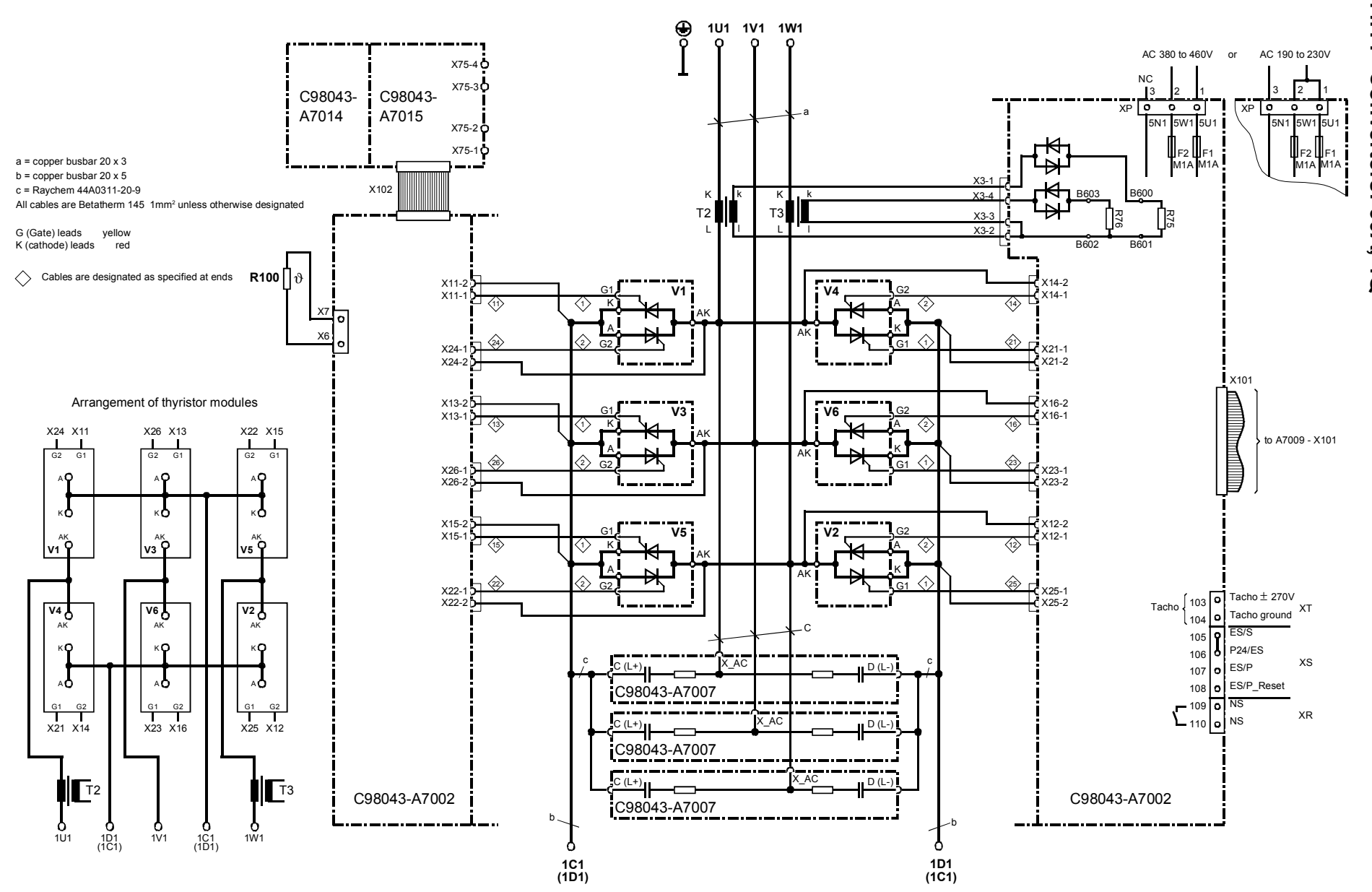

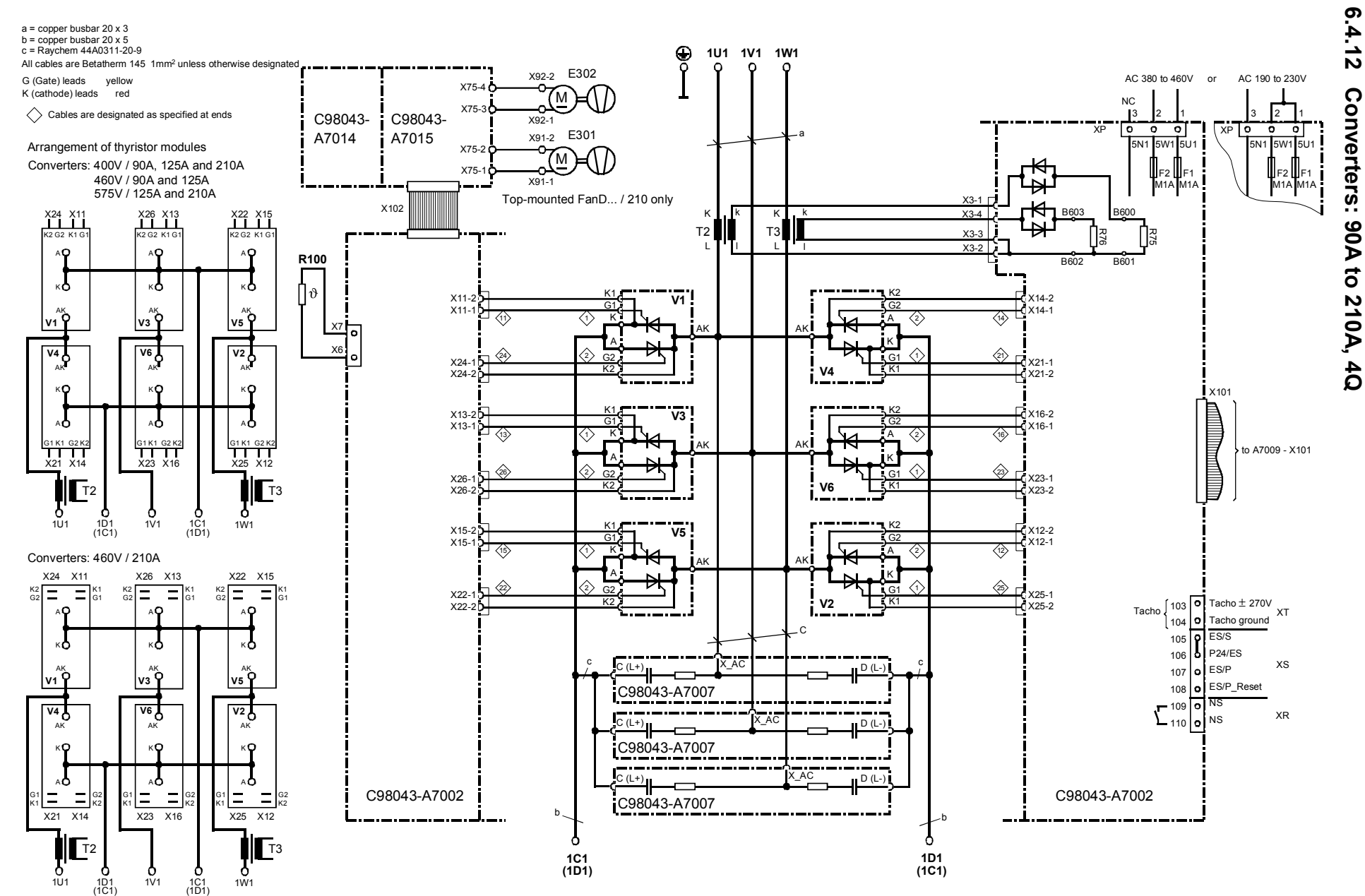

6-37

Connections Connections

01.02

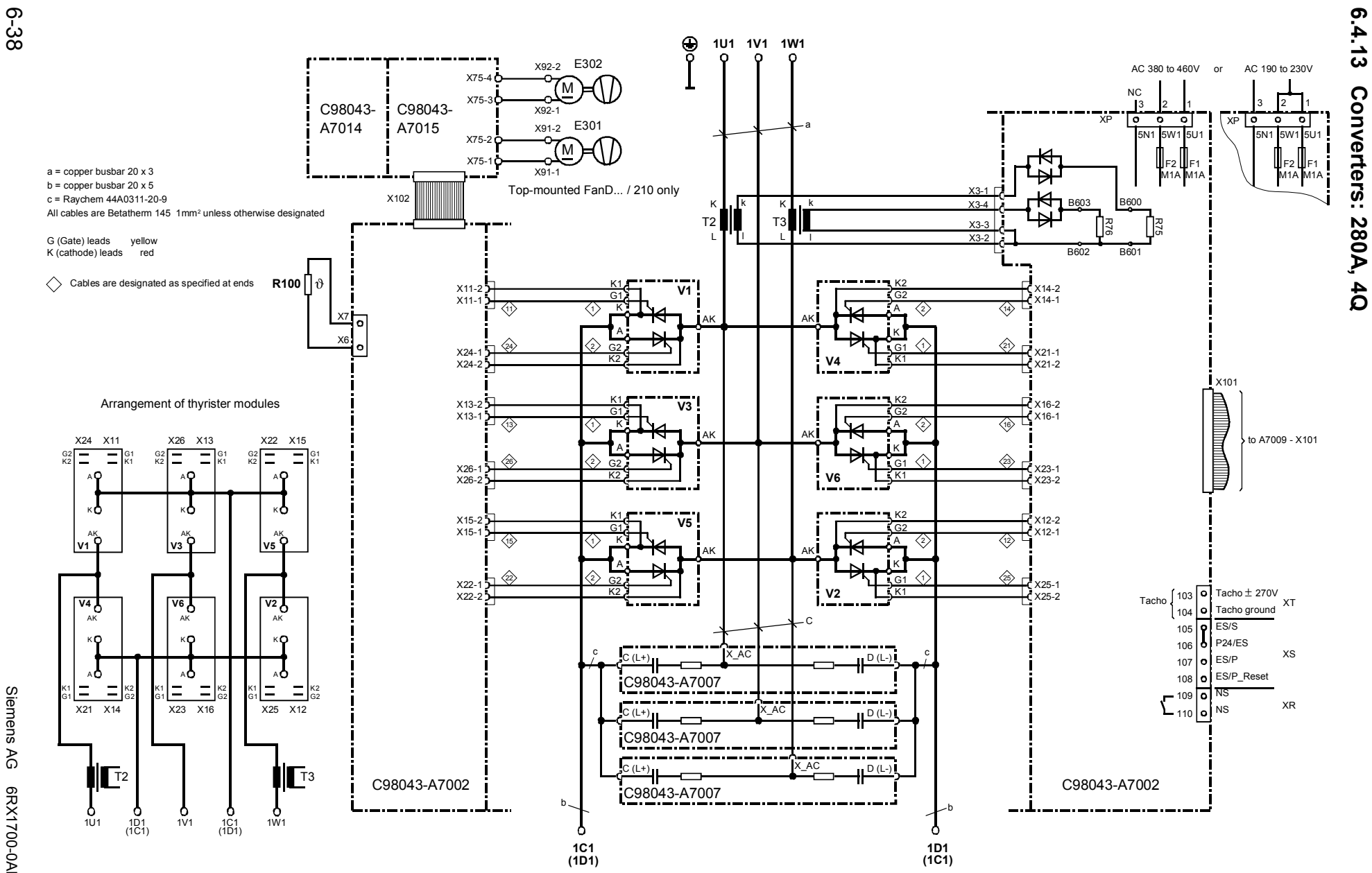

Siemens AG<br>SIMOREG DC Master Operating Instructions SIMOREG DC Master Operating Instructions Siemens AG 6RX1700-0AD76

01.02

Connections

Connections

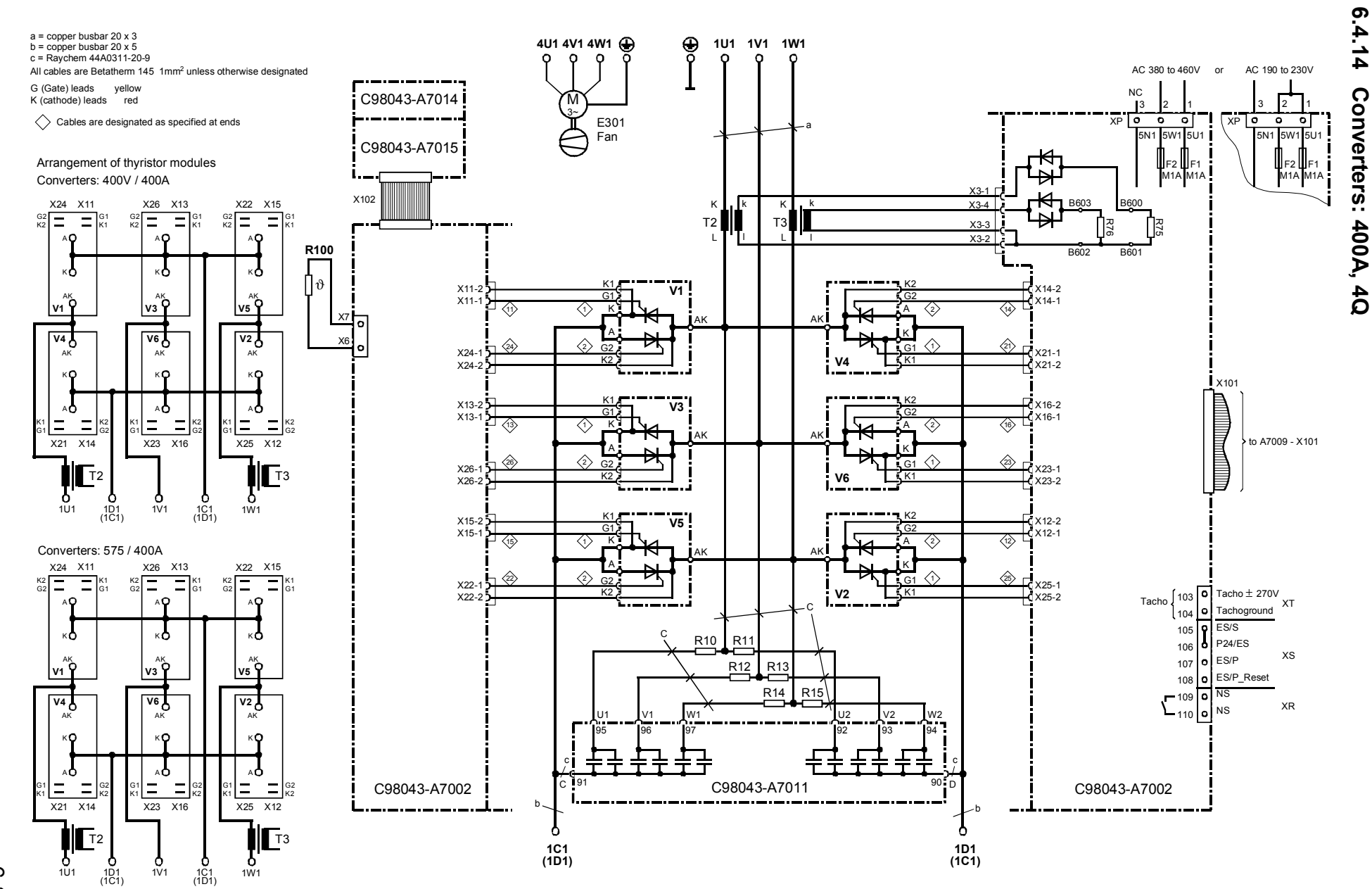

6-39

Connections Connections

01.02

# $6.4.15$ **6.4.15 Converters: 450A to 600A, 4Q** Converters: 450A to 600A, 4Q

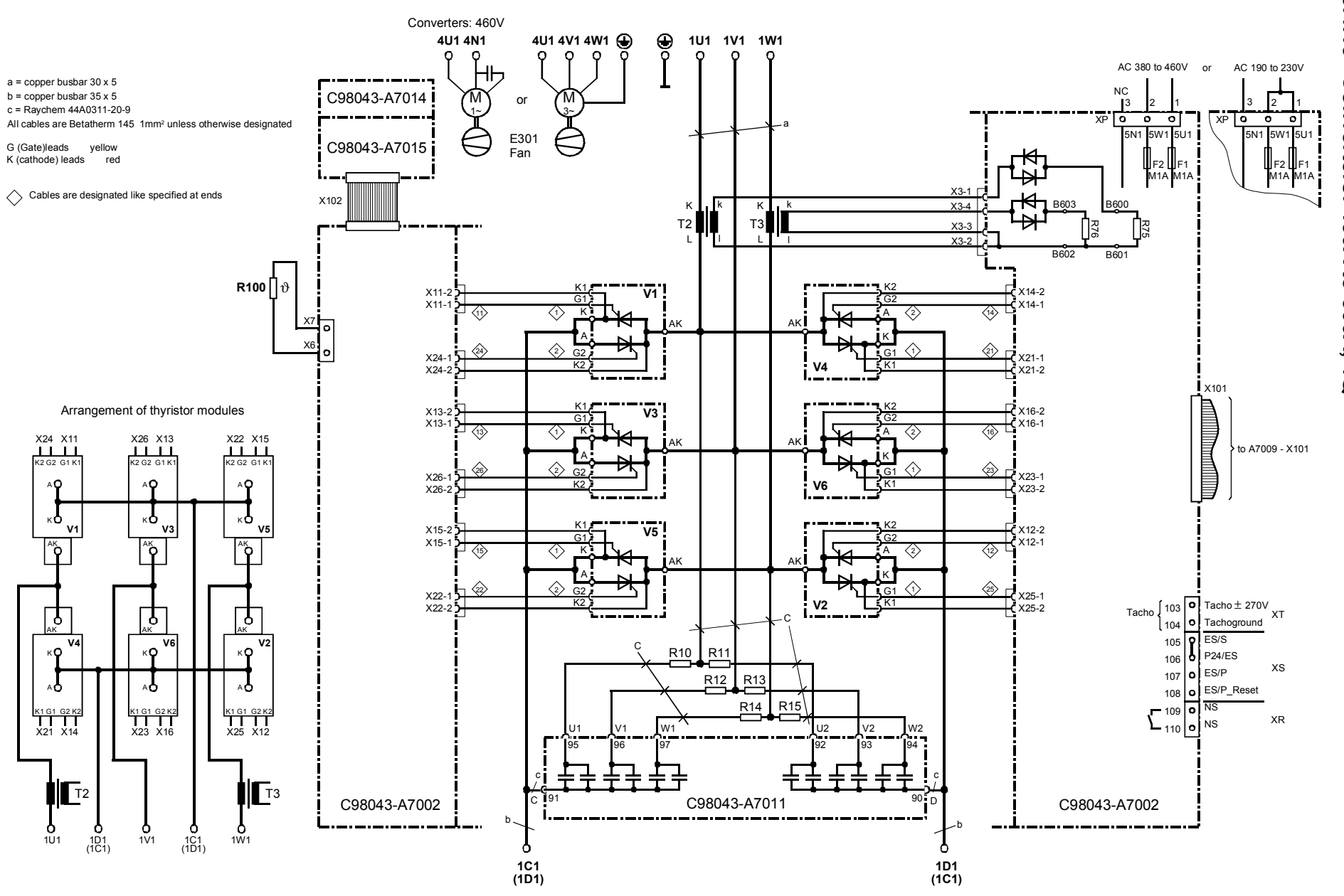

6-40

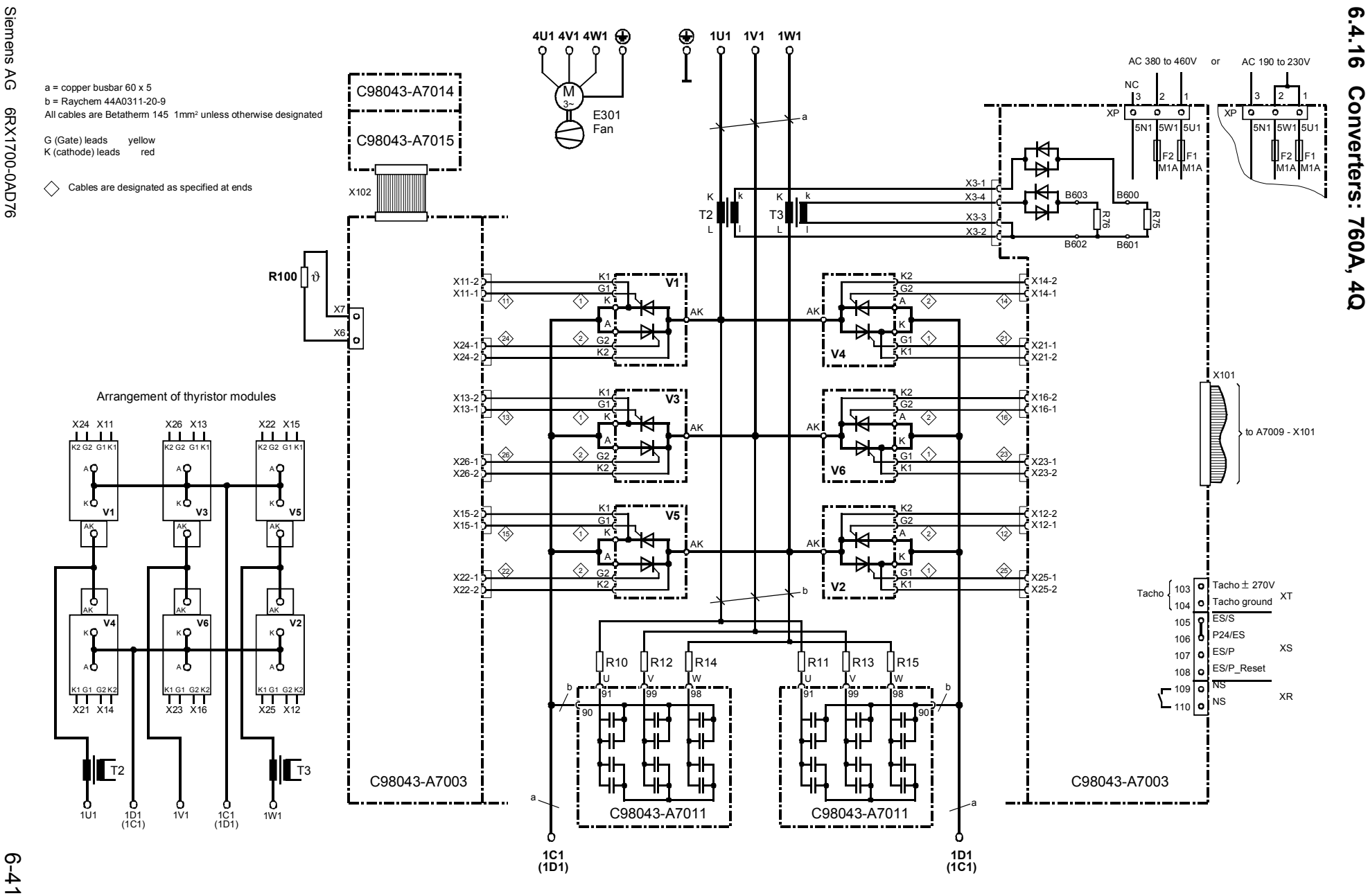

Connections

Connections

01.02

**6.4.16 Converters: 760A, 4Q**

## 6.4.17 **6.4.17 Converters: 850A, 4Q** Converters: 850A, 4Q

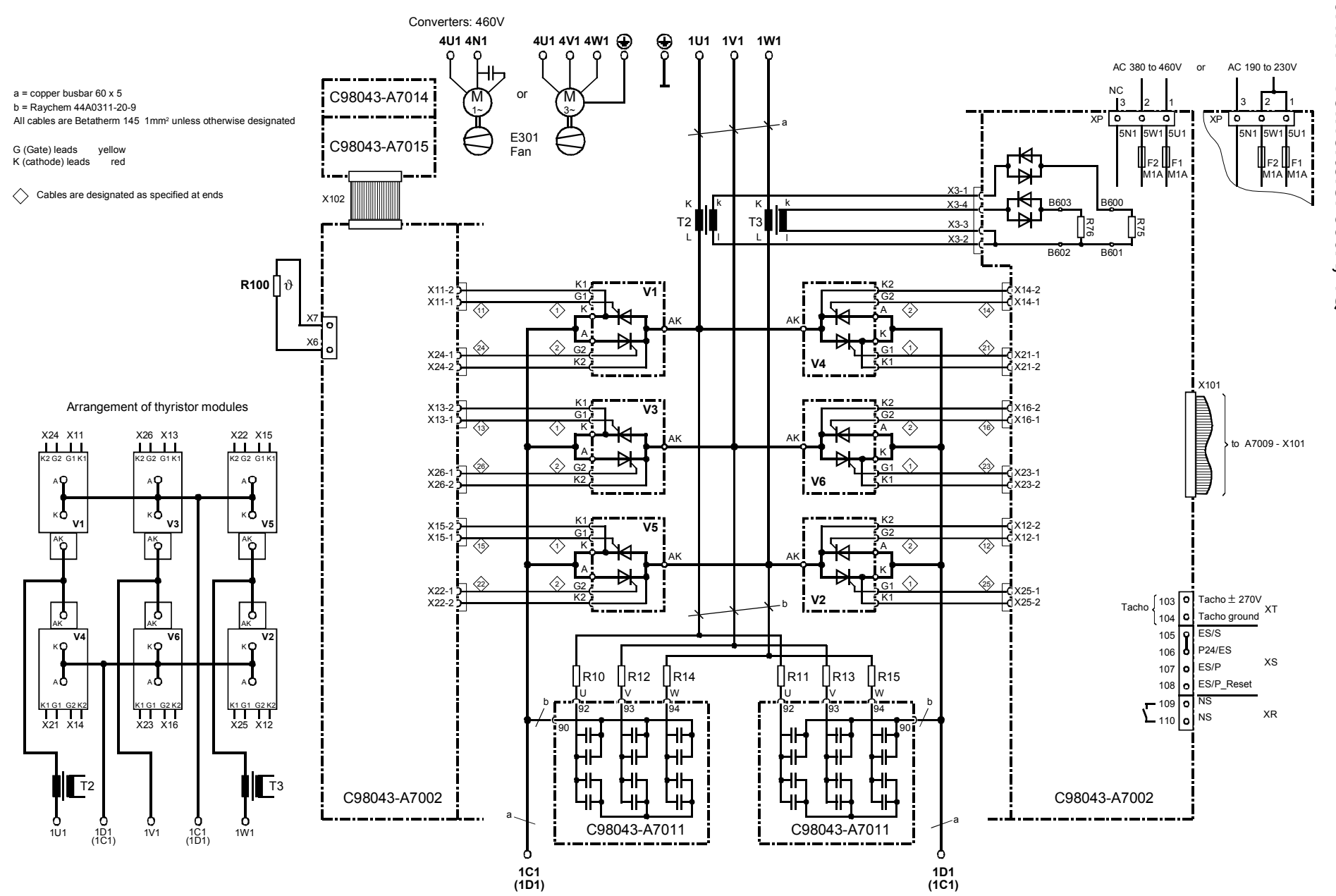

6-42

01.02

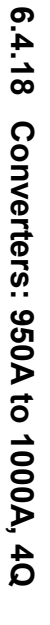

01.02

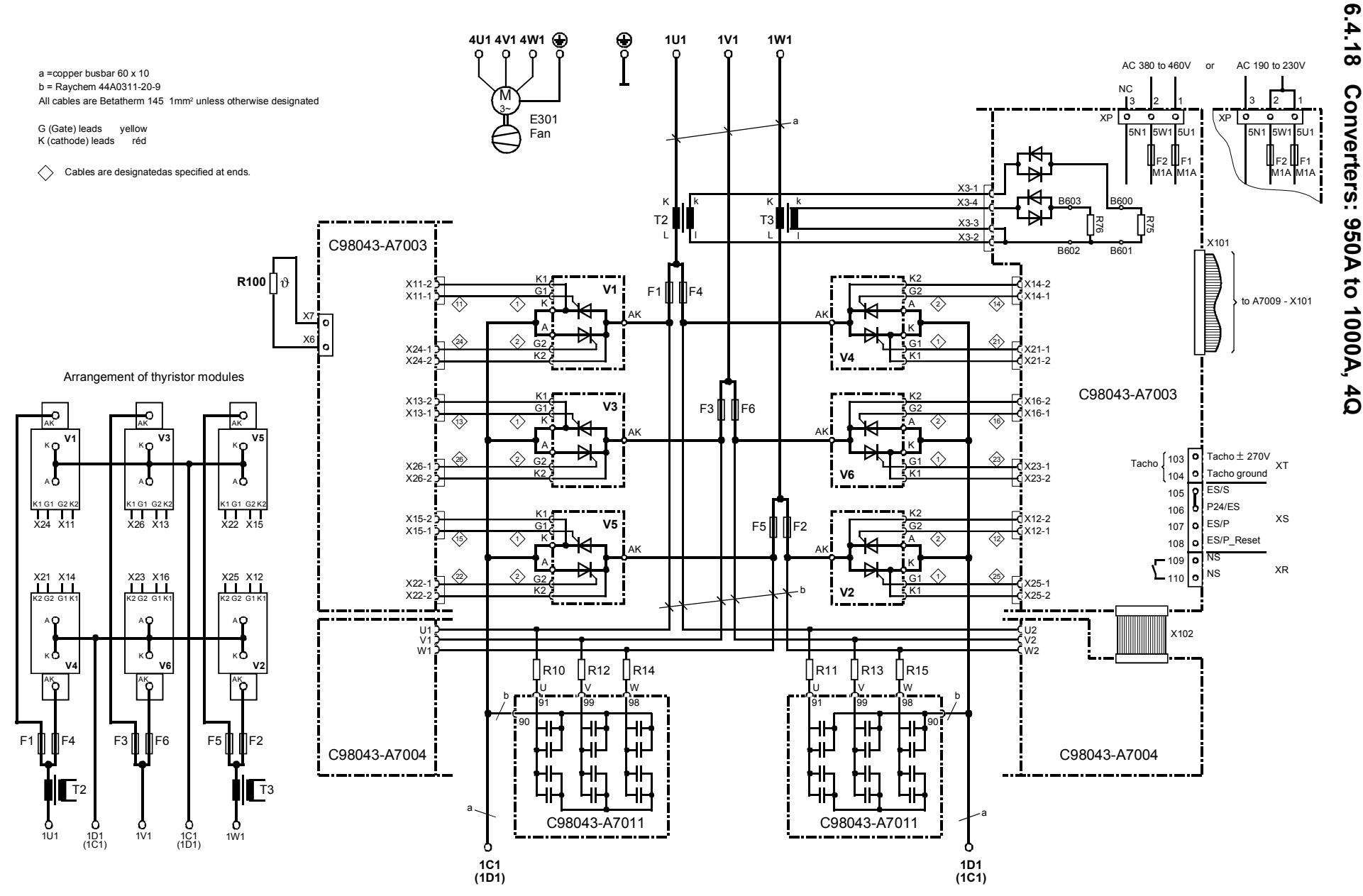

6-43

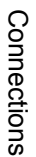

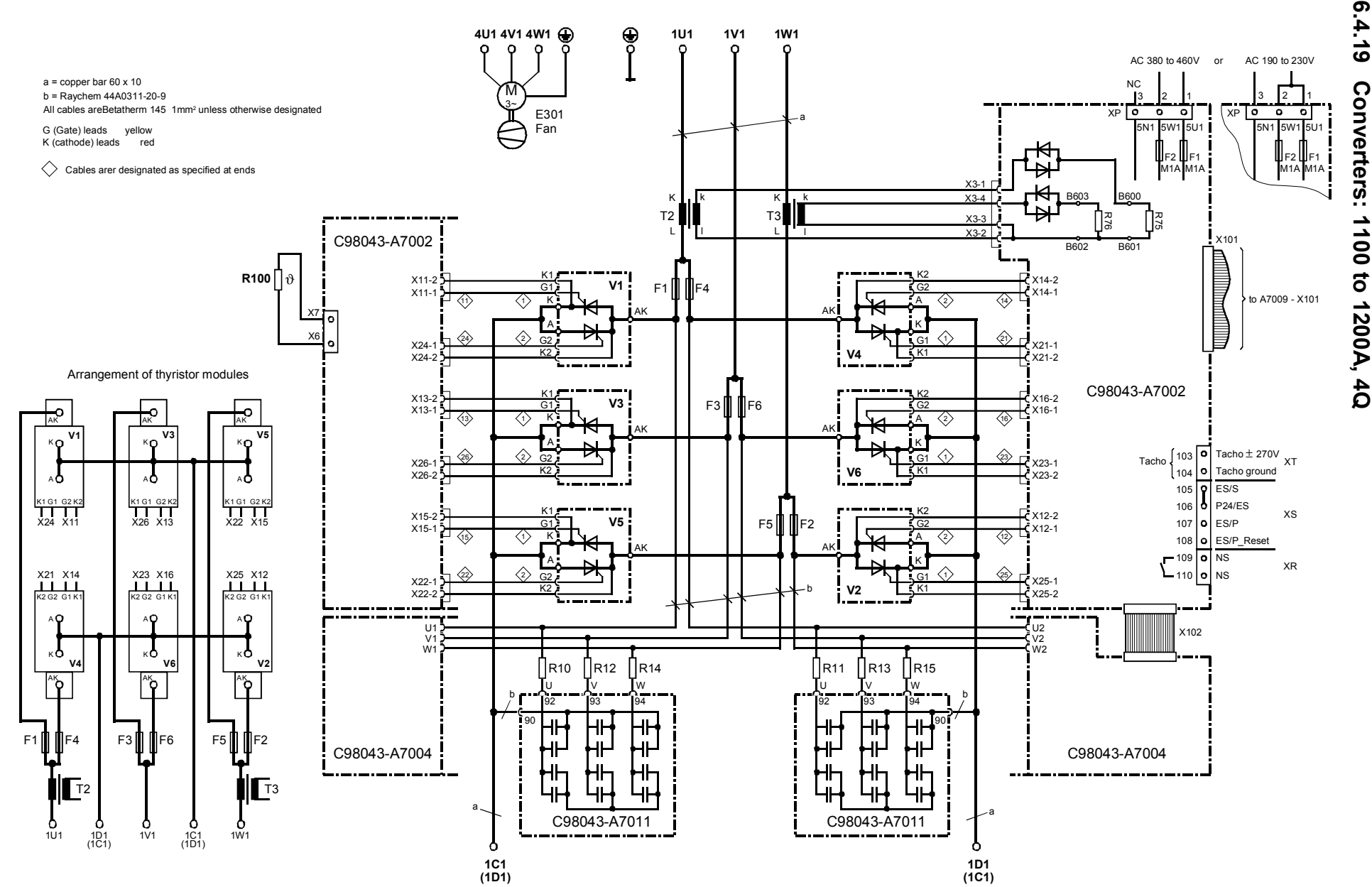

Siemens AG<br>SIMOREG DC Master Operating Instructions SIMOREG DC Master Operating Instructions Siemens AG 6RX1700-0AD76

6-44

01.02

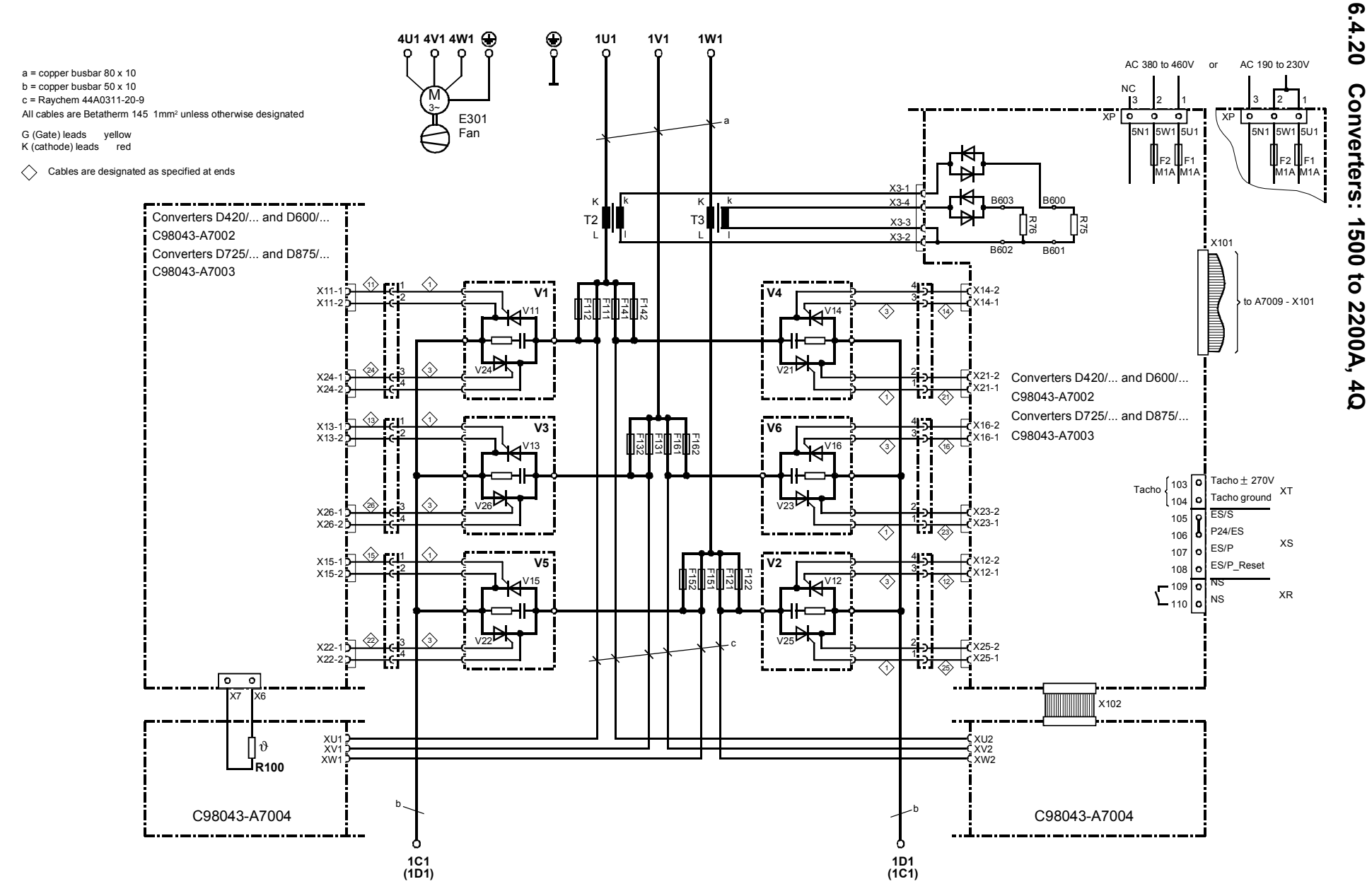

6-45

Connections Connections

01.02

#### **Arrangement of thyristor blocks**

At rear

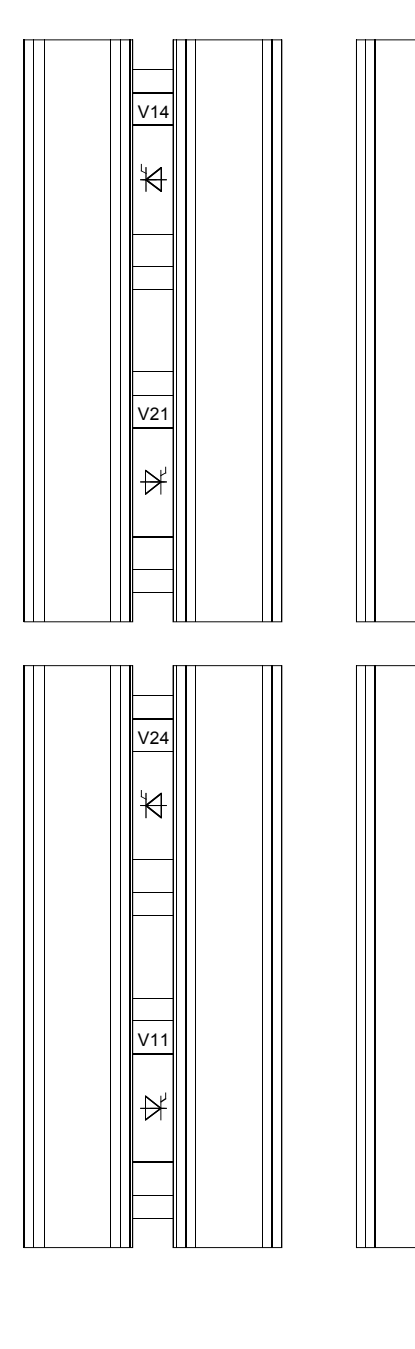

At front

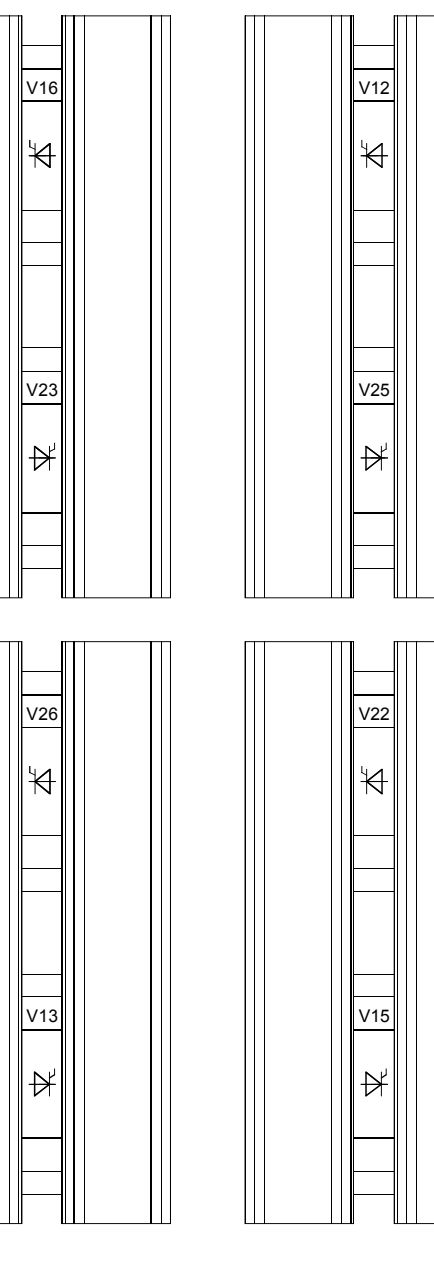

### **6.5 Field supply**

#### **Converter type D . . . / 15 to 30**

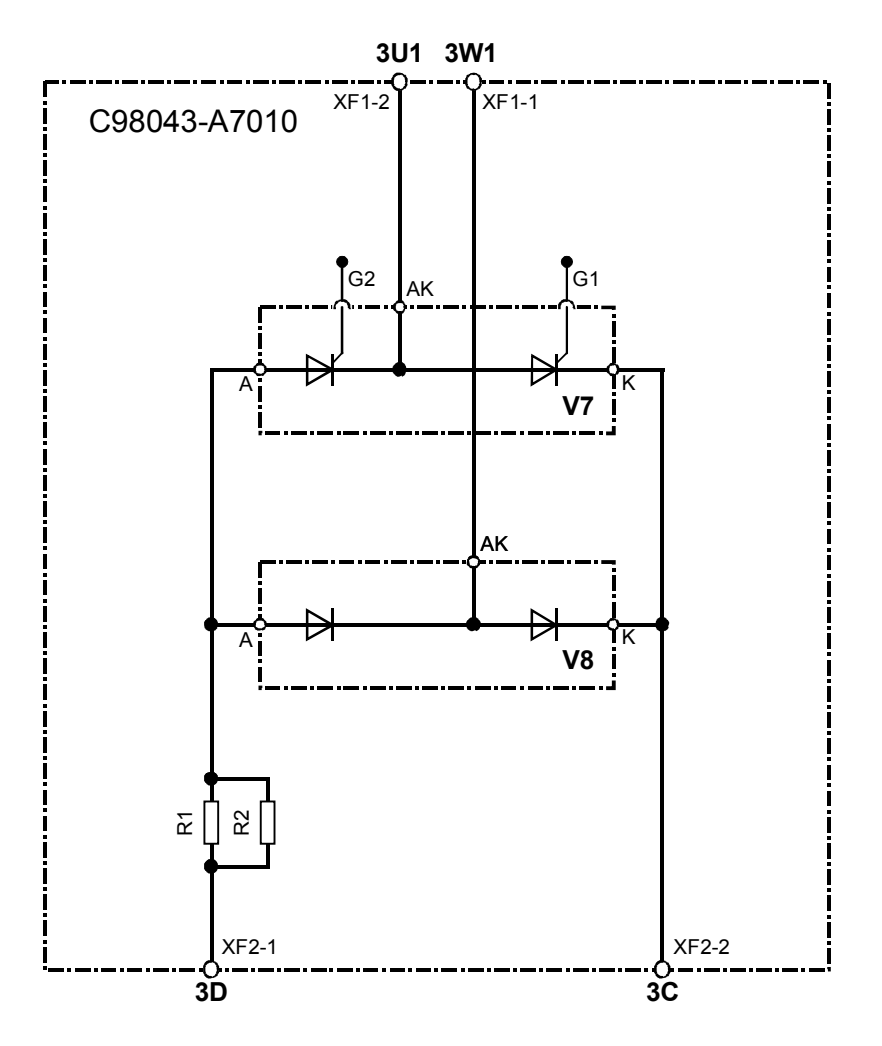

Gating leads are Betatherm 145 1mm²

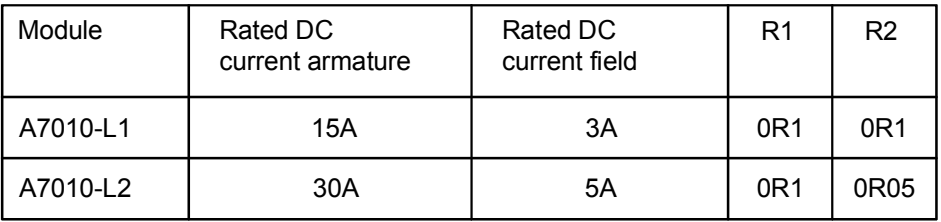

#### **Converter type D . . . / 60 to 850**

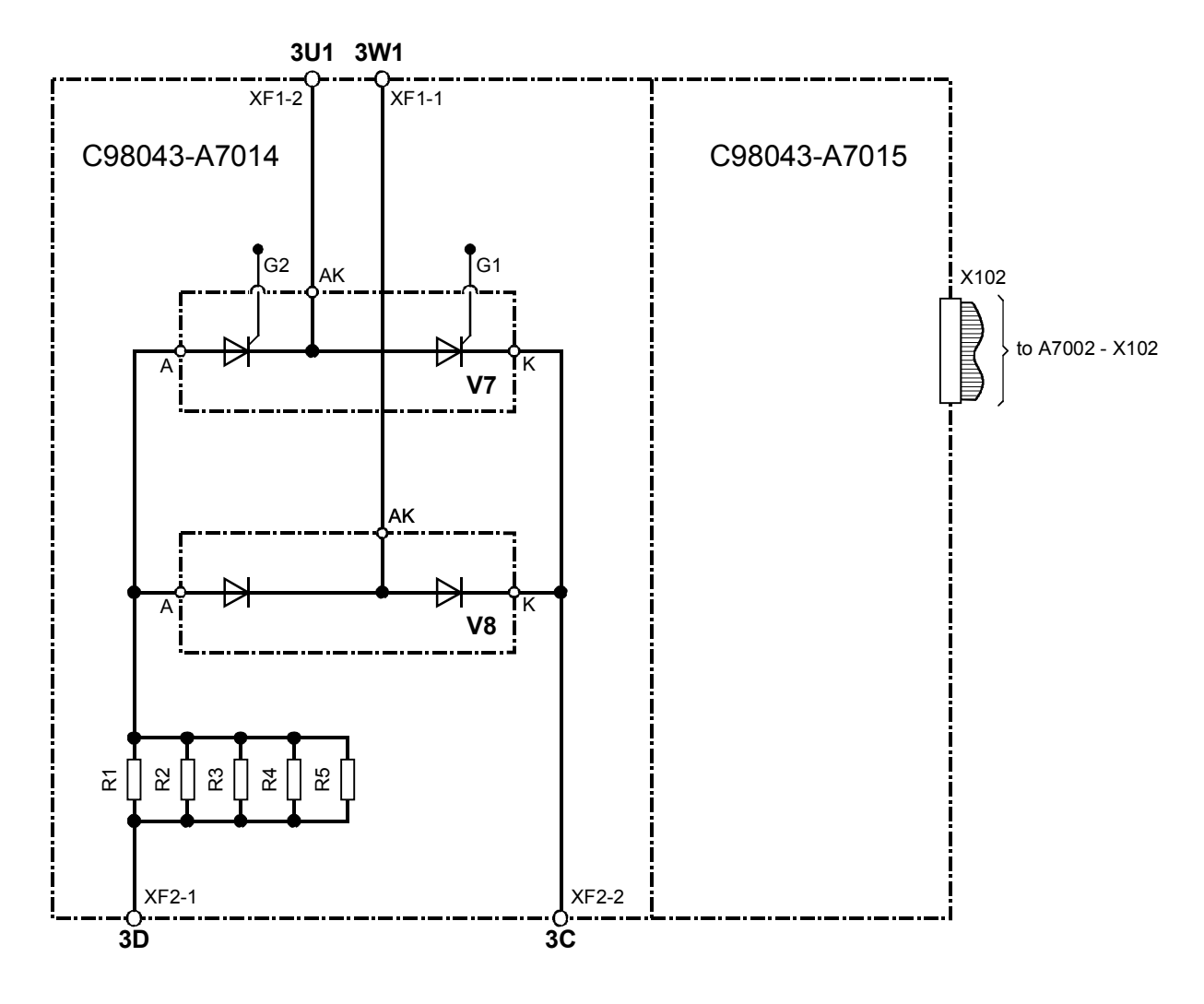

Gating leads are 145 1mm²

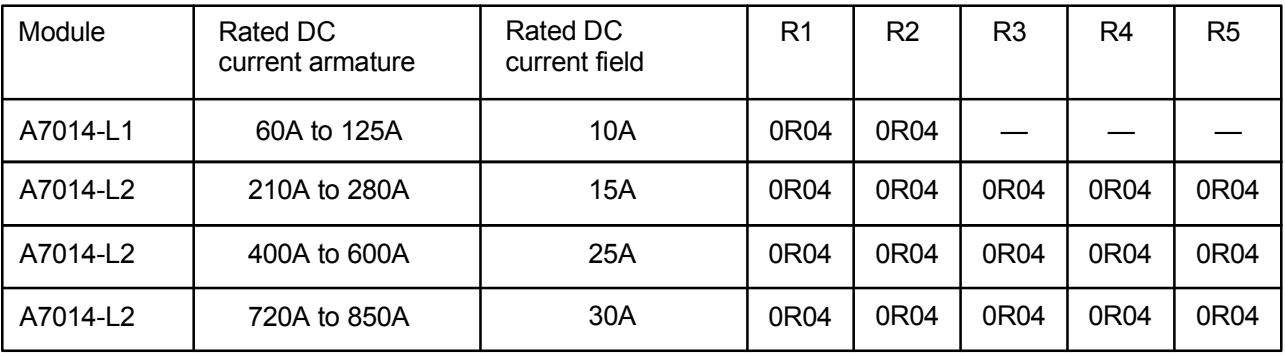

#### **Converter type D . . . / 900 to 2200**

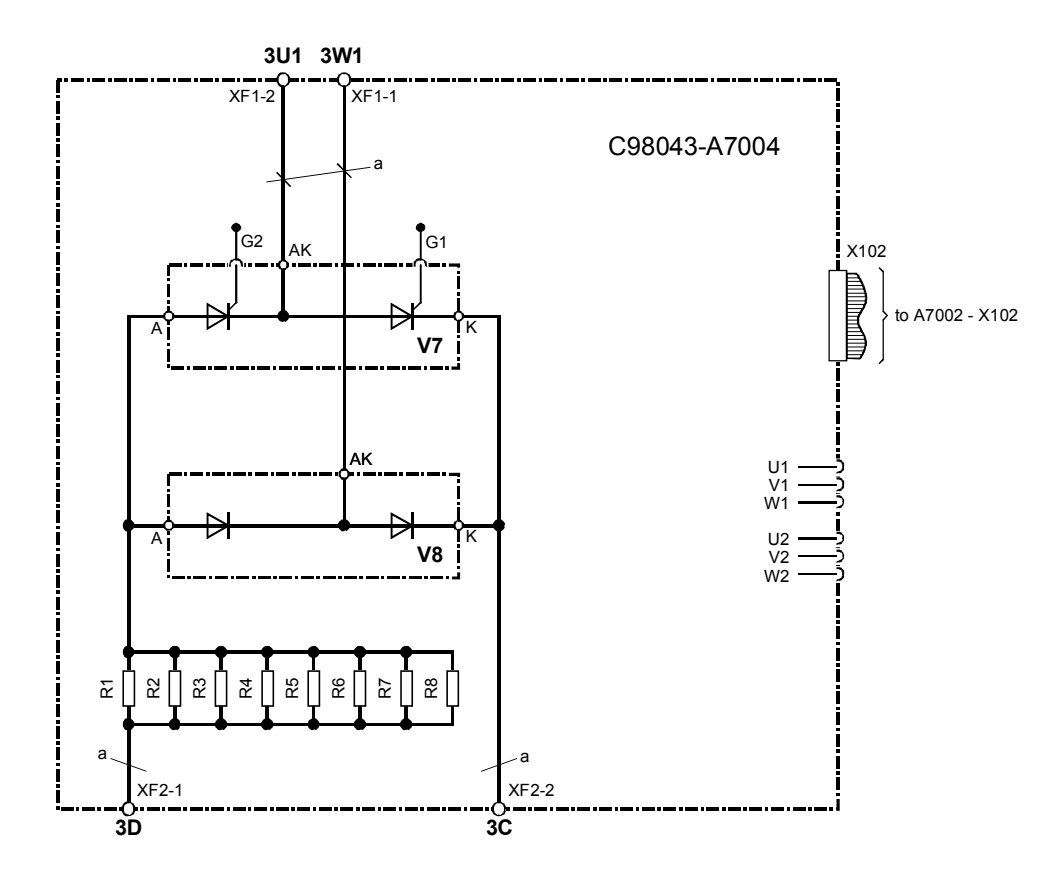

 $a = Betatherm 145 6mm<sup>2</sup>$ Gating leads are Betatherm 145 1mm²

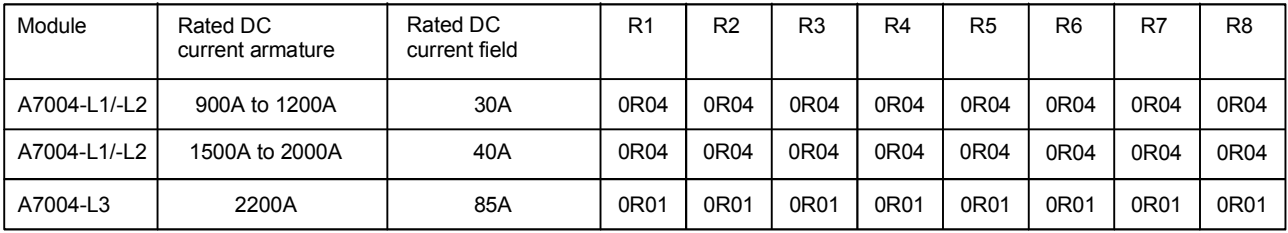

#### **6.6 Fuses and commutating reactors**

#### **6.6.1 Commutating reactors**

Commutating reactors can be selected from Catalog DA93.1. The line impedance including commutating reactors must be equivalent of between 4% and 10% short-circuit voltage. Commutating reactors can be provided by the customer to limit commutating voltage dips in the supply system (subject to local regulations).

#### **6.6.2 Fuses**

For technical data, configuring data and dimension drawings, please refer to Catalog DA94.1.

It is essential to use "UL-listed" or "UL-recognized" fuses for protection of devices in accordance with UL standards.

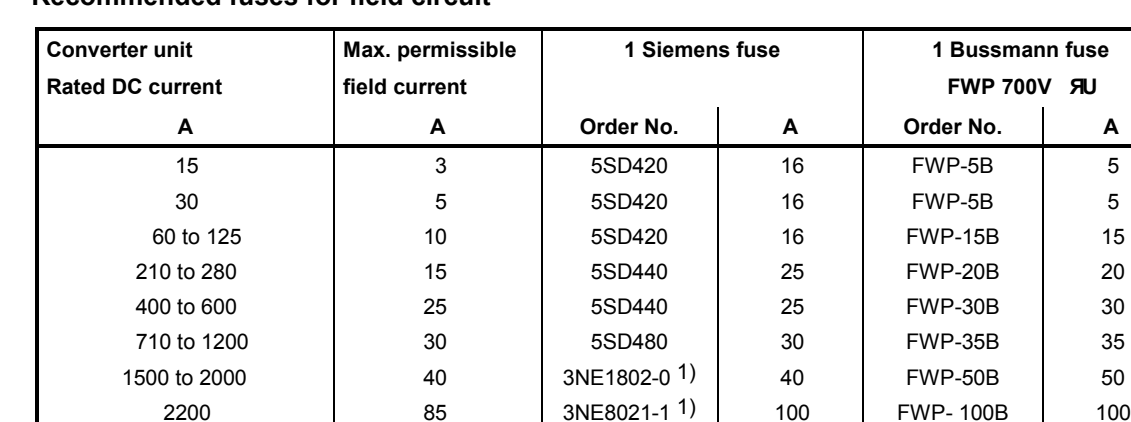

#### **6.6.2.1 Recommended fuses for field circuit**

1) UL-recognized

#### **6.6.2.2 Fuses for armature circuit**

#### **6.6.2.2.1 Converters 1Q: 400V, 575V, 690V and 830V**

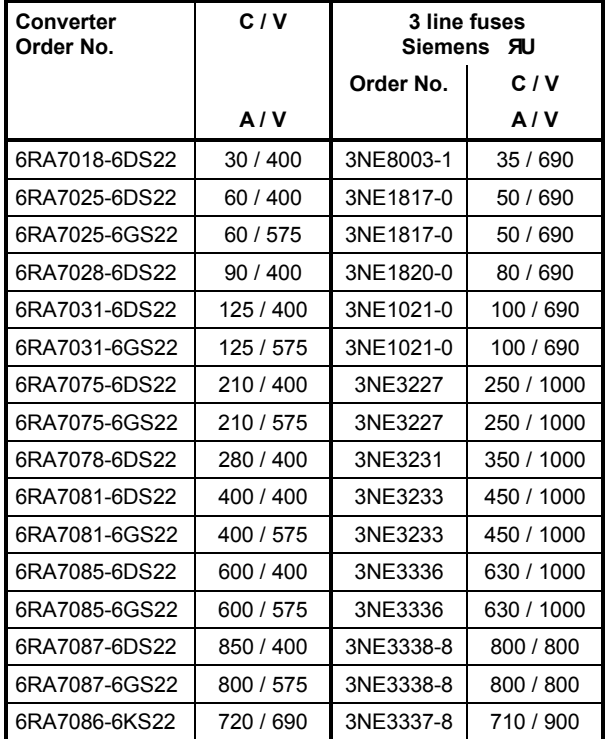

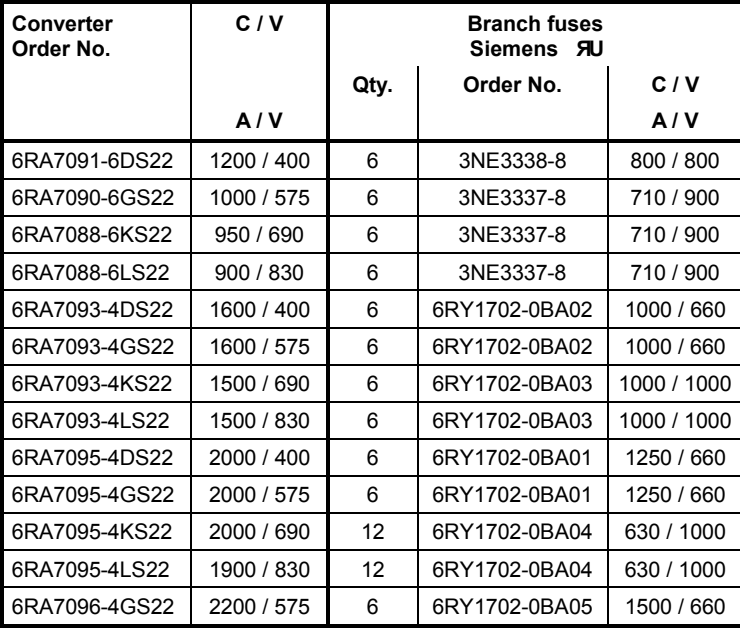

Branch fuses are included in converter, external semiconductor fuses are not needed.

#### **6.6.2.2.2 Converters 1Q: 460V**

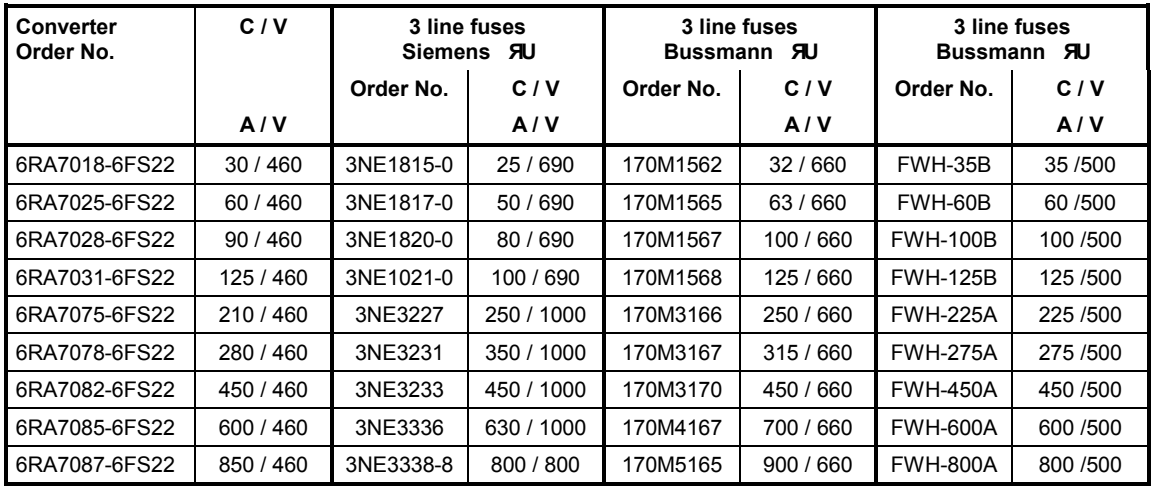

FWH-... and FWP-... fuses are not mechanically compatible with the 3NE... or 170M... fuses.

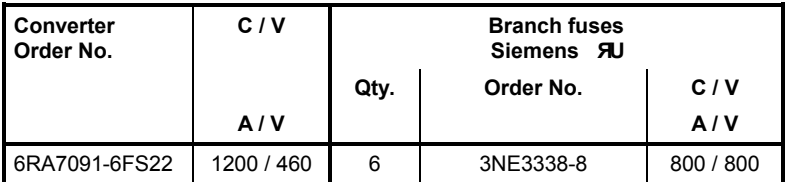

Branch fuses are included in converter, external semiconductor fuses are not needed.

| <b>Converter</b><br>Order No. | C/V       | 3 line fuses<br>Siemens <b>AU</b> |            | 1 DC fuse<br>Siemens <b>RU</b> |            |
|-------------------------------|-----------|-----------------------------------|------------|--------------------------------|------------|
|                               |           | Order No.                         | 1/U        | Order No.                      | C/V        |
|                               | A/V       |                                   | A/V        |                                | A/V        |
| 6RA7013-6DV62                 | 15/400    | 3NE1814-0                         | 20/690     | 3NE1814-0                      | 20/690     |
| 6RA7018-6DV62                 | 30 / 400  | 3NE8003-1                         | 35 / 690   | 3NE4102                        | 40/1000    |
| 6RA7025-6DV62                 | 60/400    | 3NE1817-0                         | 50/690     | 3NE4120                        | 80 / 1000  |
| 6RA7025-6GV62                 | 60/575    | 3NE1817-0                         | 50/690     | 3NE4120                        | 80/1000    |
| 6RA7028-6DV62                 | 90/400    | 3NE1820-0                         | 80/690     | 3NE4122                        | 125 / 1000 |
| 6RA7031-6DV62                 | 125 / 400 | 3NE1021-0                         | 100 / 690  | 3NE4124                        | 160 / 1000 |
| 6RA7031-6GV62                 | 125 / 575 | 3NE1021-0                         | 100 / 690  | 3NE4124                        | 160 / 1000 |
| 6RA7075-6DV62                 | 210/400   | 3NE3227                           | 250 / 1000 | 3NE3227                        | 250 / 1000 |
| 6RA7075-6GV62                 | 210/575   | 3NE3227                           | 250 / 1000 | 3NE3227                        | 250 / 1000 |
| 6RA7078-6DV62                 | 280/400   | 3NE3231                           | 350 / 1000 | 3NE3231                        | 350 / 1000 |
| 6RA7081-6DV62                 | 400 / 400 | 3NE3233                           | 450 / 1000 | 3NE3233                        | 450 / 1000 |
| 6RA7081-6GV62                 | 400 / 575 | 3NE3233                           | 450 / 1000 | 3NE3233                        | 450 / 1000 |
| 6RA7085-6DV62                 | 600 / 400 | 3NE3336                           | 630 / 1000 | 3NE3336                        | 630 / 1000 |
| 6RA7085-6GV62                 | 600 / 575 | 3NE3336                           | 630 / 1000 | 3NE3336                        | 630 / 1000 |
| 6RA7087-6DV62                 | 850 / 400 | 3NE3338-8                         | 800 / 800  | 3NE3334-0B <sup>1)</sup>       | 500 / 1000 |
| 6RA7087-6GV62                 | 850 / 575 | 3NE3338-8                         | 800 / 800  | 3NE3334-0B <sup>1</sup> )      | 500 / 1000 |
| 6RA7086-6KV62                 | 760 / 690 | 3NE3337-8                         | 710 / 900  | 3NE3334-0B <sup>1)</sup>       | 500 / 1000 |

**6.6.2.2.3 Converters 4Q: 400V, 575V, 690V and 830V**

1) Two fuses connected in parallel

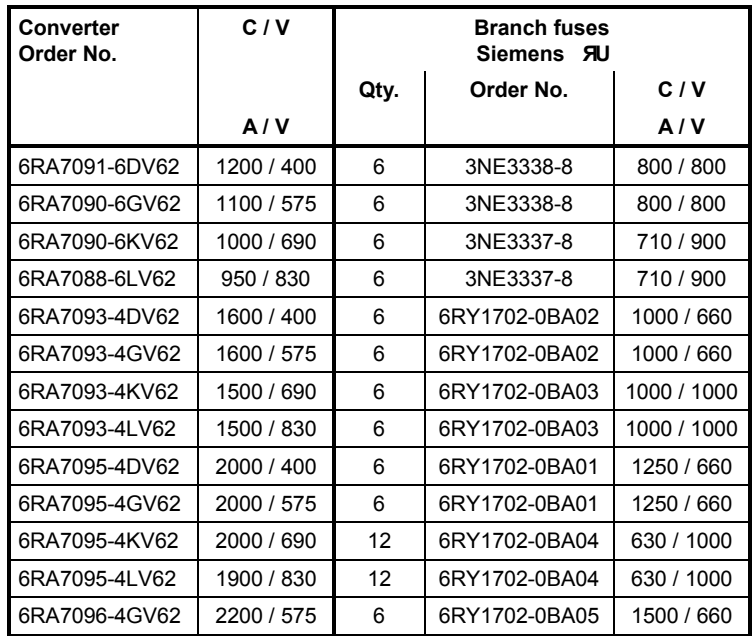

Branch fuses are included in converter, external semiconductor fuses are not needed.

#### **6.6.2.2.4 Converters 4Q: 460V**

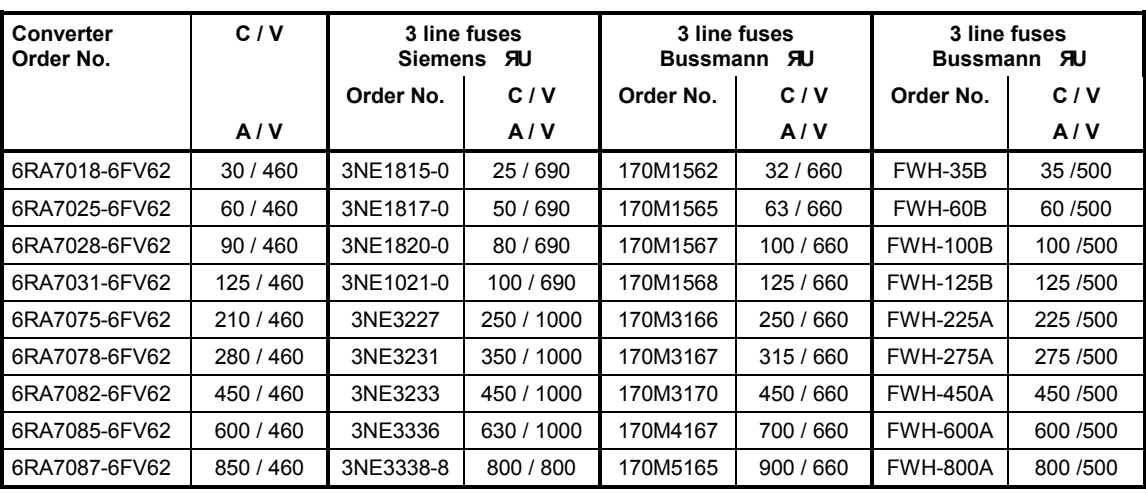

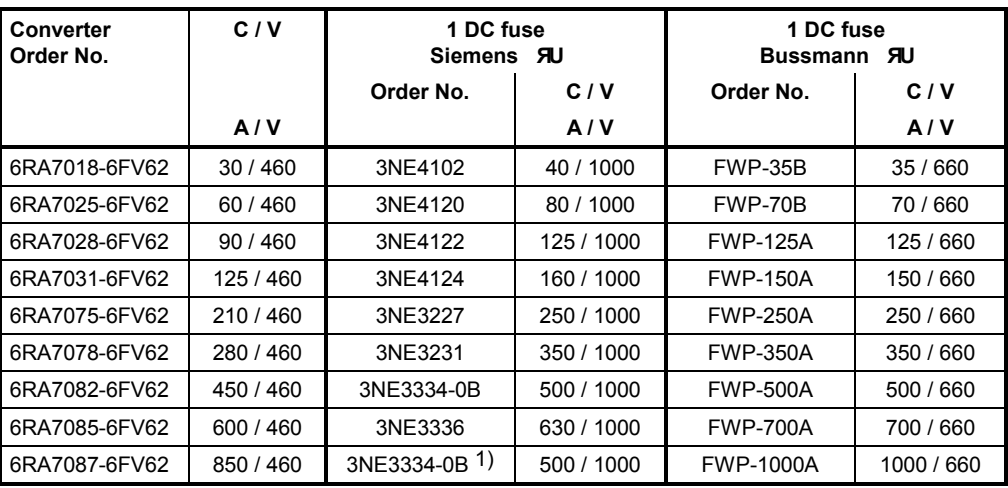

FWH-... and FWP-... fuses are not mechanically compatible with the 3NE... or 170M... fuses. 1) Two fuses connected in parallel

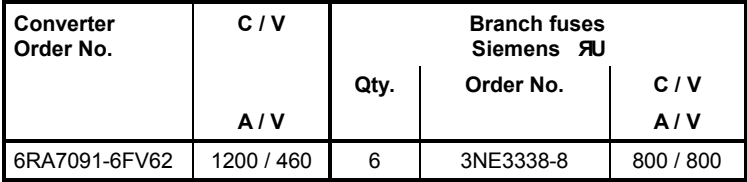

Branch fuses are included in converter, external semiconductor fuses are not needed.

#### **6.6.2.3 F1 and F2 fuses in the power interface**

Only UL listed or UL recognized fuses must be used for UL listed converters.

Wickmann 198 1A / 250 V 5 x 20 mm time lag

Wickmann 343 1A / 250 V 6,3 x 32 mm time lag

Schurter FSD 1A / 250 V 5 x 20 mm time lag Ordering Code 0034.3987

Schurter FST 1A / 250 V 5 x 20 mm time lag Ordering Code 0034.3117

#### **6.7 Terminal arrangement**

#### **Module C98043-A7001 (CUD1)**

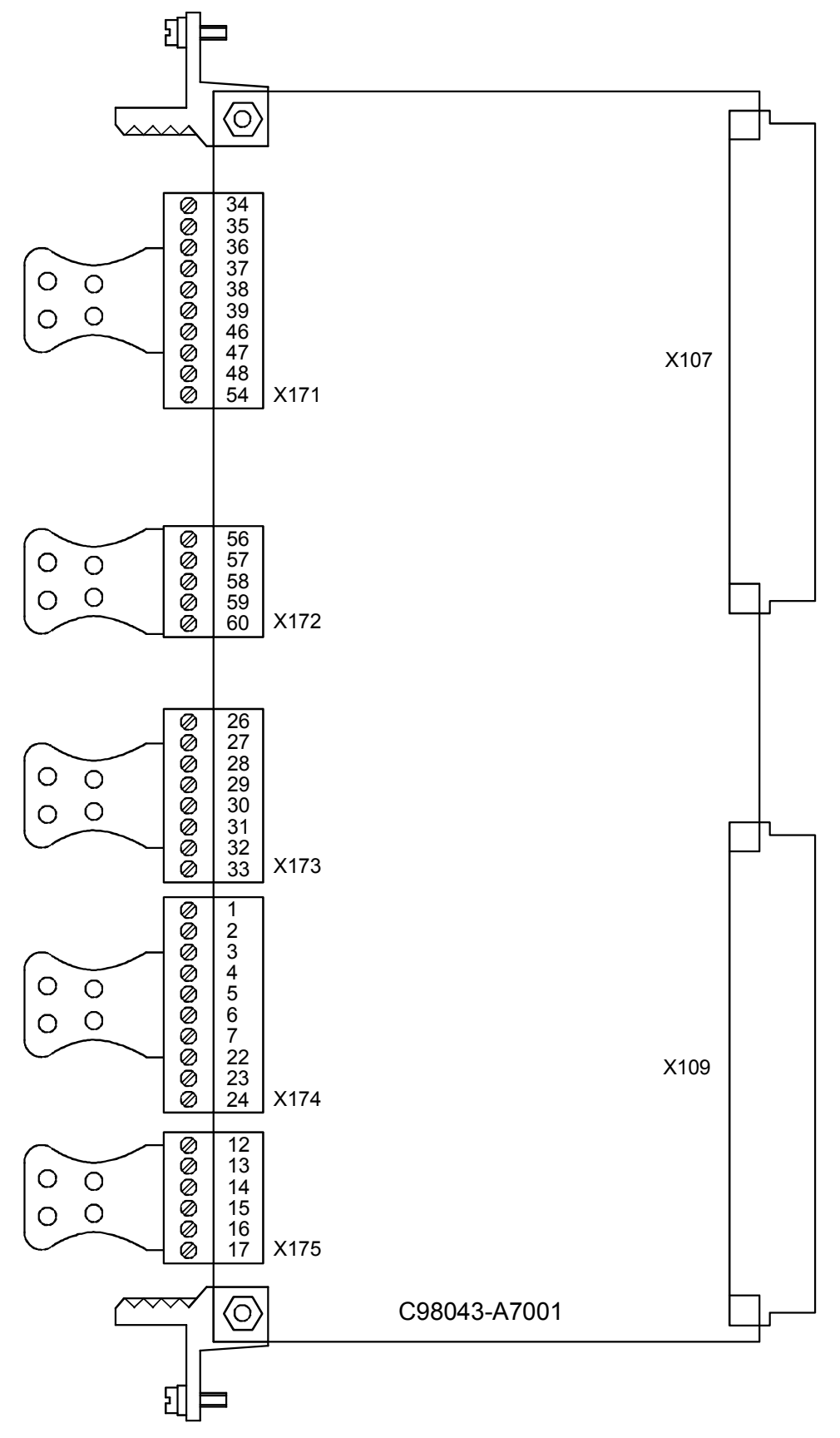

#### **Module C98043-A7006 (CUD2)**

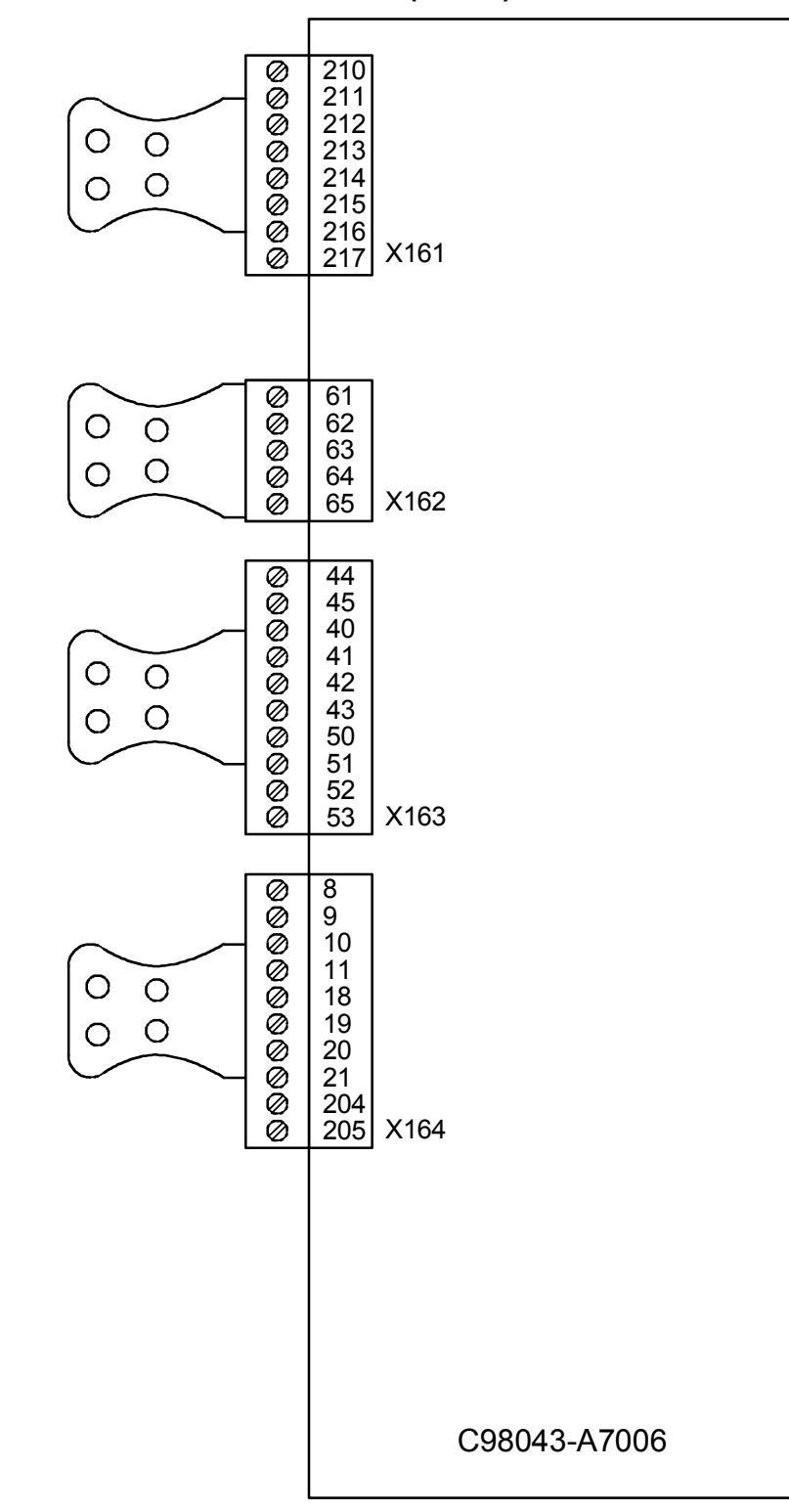

#### **Module C98043-A7002 or C98043-A7003**

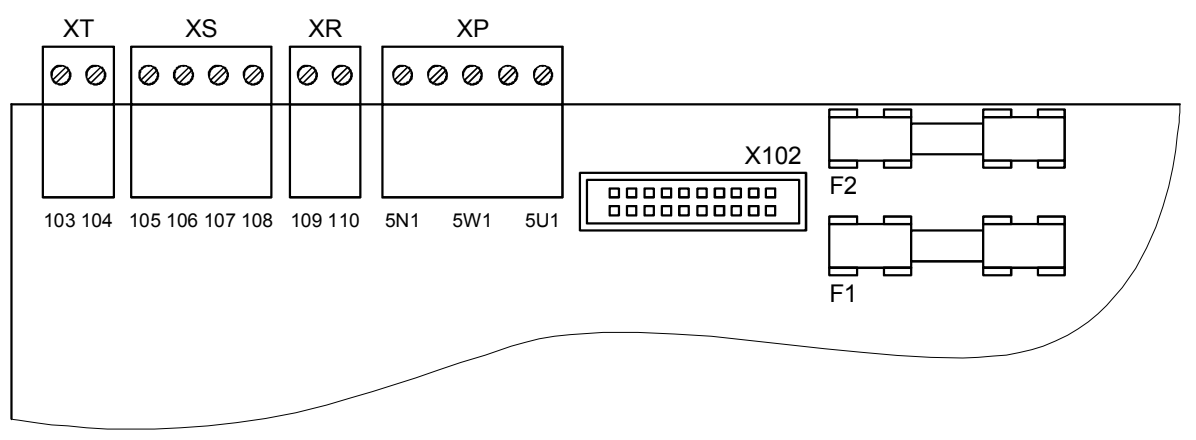

#### **Module C98043-A7010**

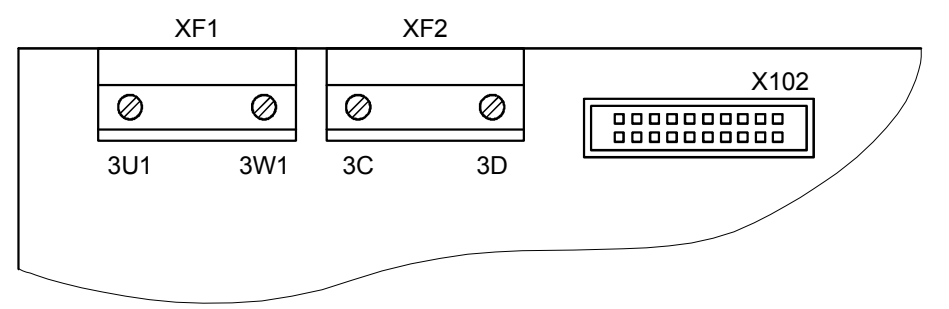

#### **Module C98043-A7014**

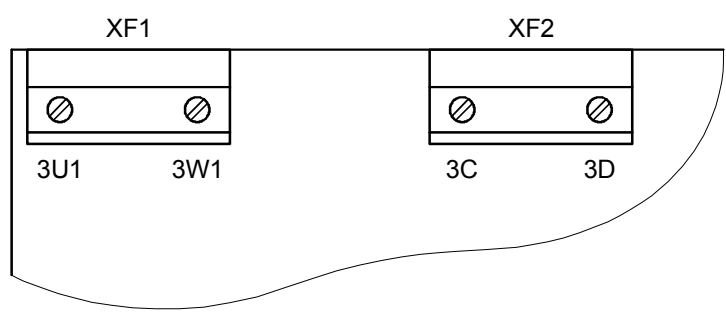

#### **6.8 Terminal assignments**

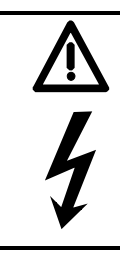

#### **WARNING**

The converter might sustain serious or irreparable damage if connected incorrectly.

The power cables and/or busbars must be secured mechanically outside the converter.

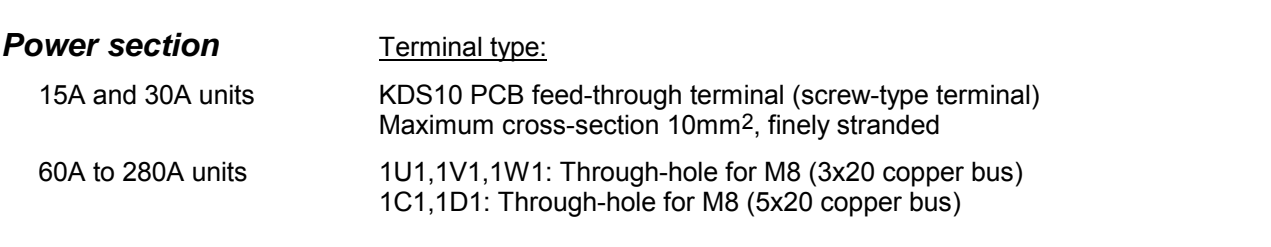

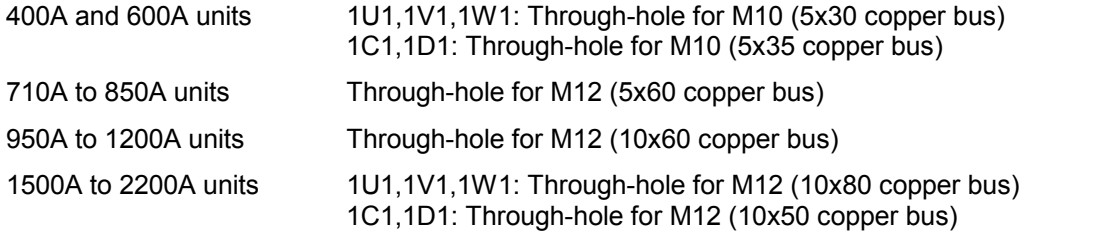

The converters are designed for a permanent power supply connection according to DIN VDE 0160 Section 6.5.2.1.

PE conductor connection: Minimum cross-section 10mm2. (see Section 5.1 for connection options).

The connection cross-sections must be determined according to the applicable regulations, e.g. DIN VDE 100 Part 523, DIN VDE 0276 Part 1000.

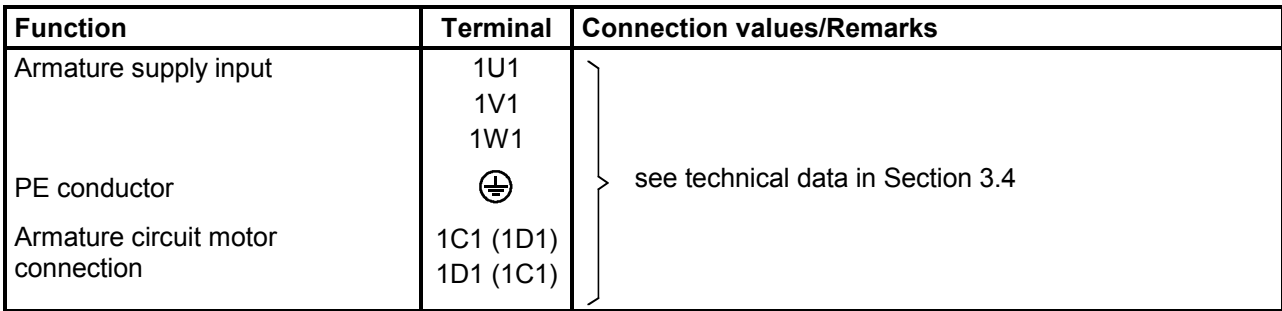

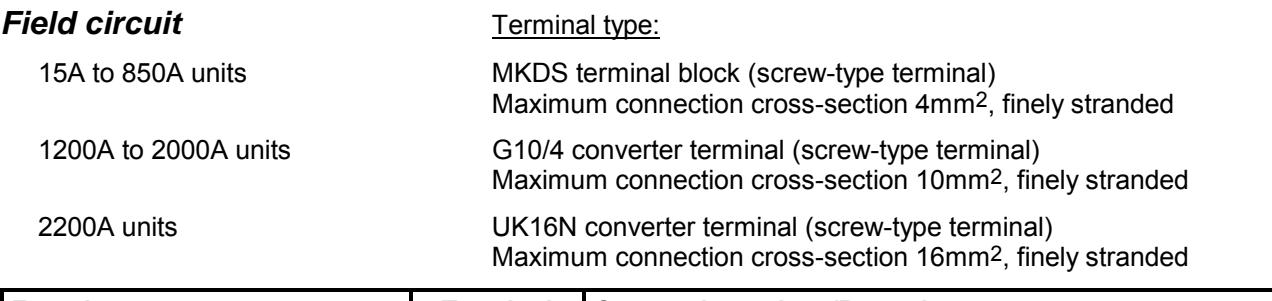

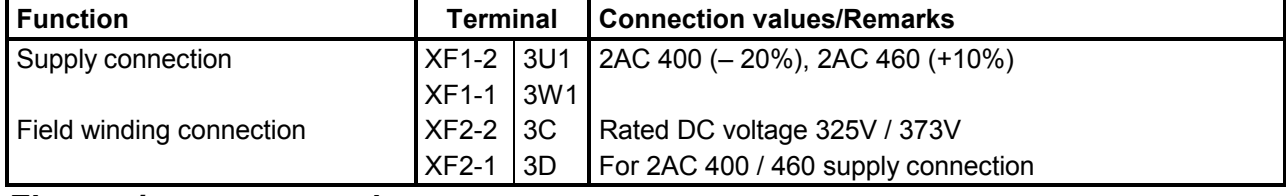

#### *Electronics power supply*

Terminal type: Type 49 plug-in terminal

Maximum cross-section 1.5mm2, finely stranded

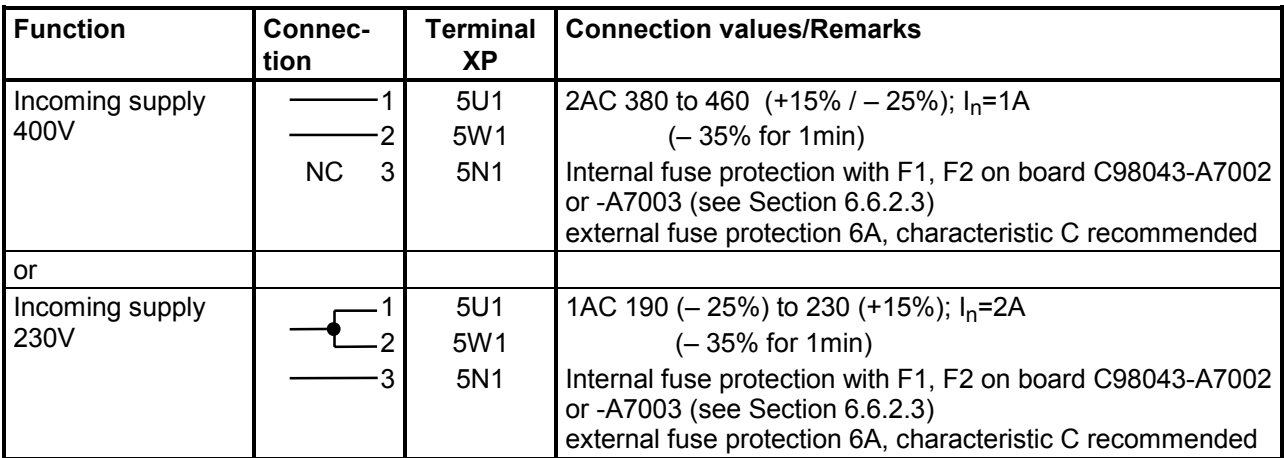

#### **NOTE**

In the case of line voltages which exceed the tolerance range specified in Section 3.4, the electronics supply voltage, field circuit mains supply connection and converter fan connection must be adjusted by means of transformers to the permissible value stated in Section 3.4. It is essential to use an isolating transformer for rated line voltages in excess of 460V.

The rated supply voltage for the armature circuit (index 001) and the field circuit (index 002) must be set in parameter P078.

#### *Fan*

(for forced-cooled converters  $\geq$  400A)

Terminal type: DFK-PC4 plug-in terminal (screw-type) Maximum connection cross-section 4mm2 , finely stranded

The insulation on the supply cables must be taken up to the terminal housing.

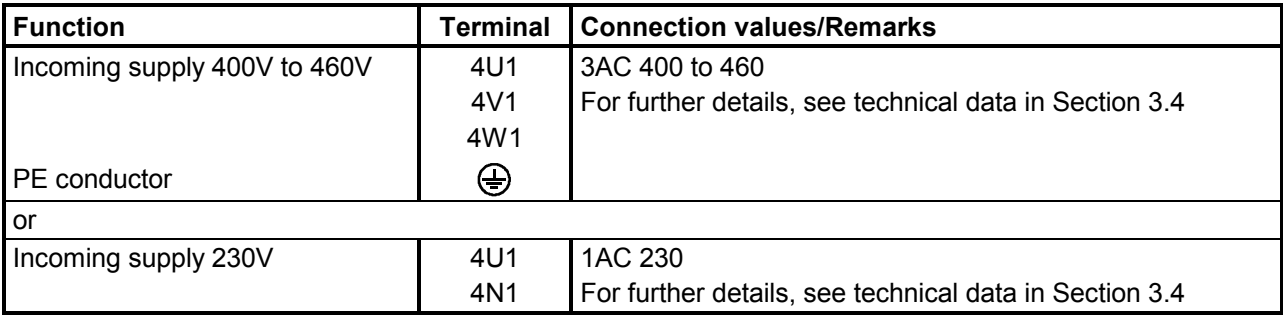

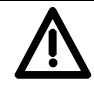

#### **WARNING**

The converter might overheat if the incorrect phase sequence is connected (incorrect direction of rotation of fan).

Check:

- On converters up to 850A (fan at bottom), check whether fan is rotating in direction of arrow
- On converters of > 850A (fan at top), check whether fan is rotating in counter-clockwise direction (to left) when viewed from above

Caution: Rotating parts can cause physical injuries!

#### *Open-loop and closed-loop control section*

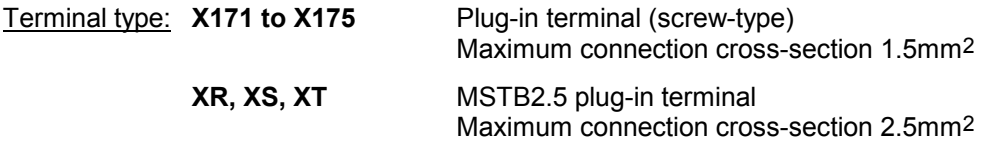

**Analog inputs - setpoint inputs, reference voltage** (see also Section 8, sheet G113)

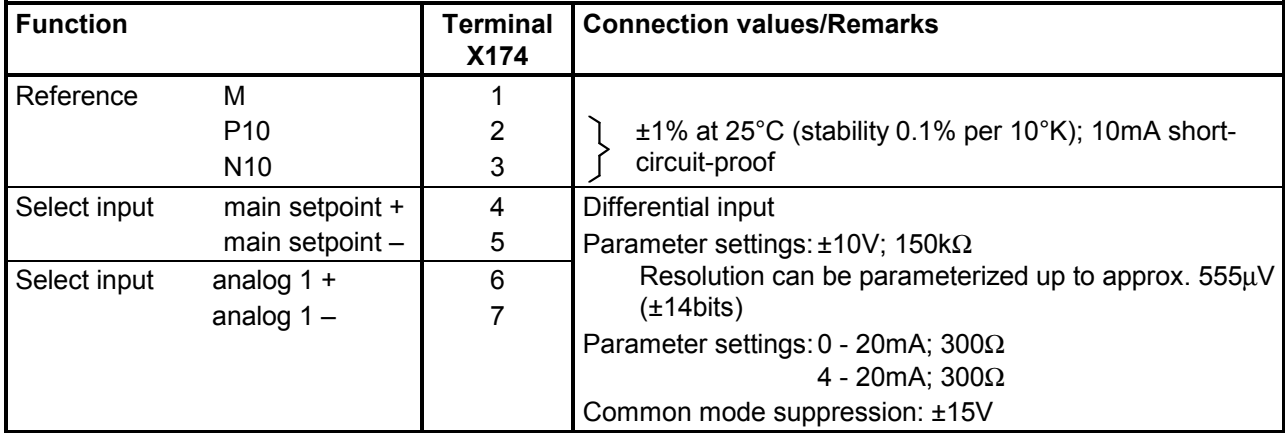

**Analog inputs - actual speed inputs, tacho inputs** (see also Section 8, sheet G113)

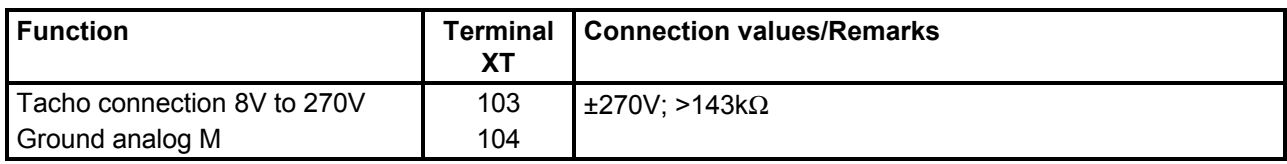

#### **Pulse encoder input** (see also Section 8, sheet G145)

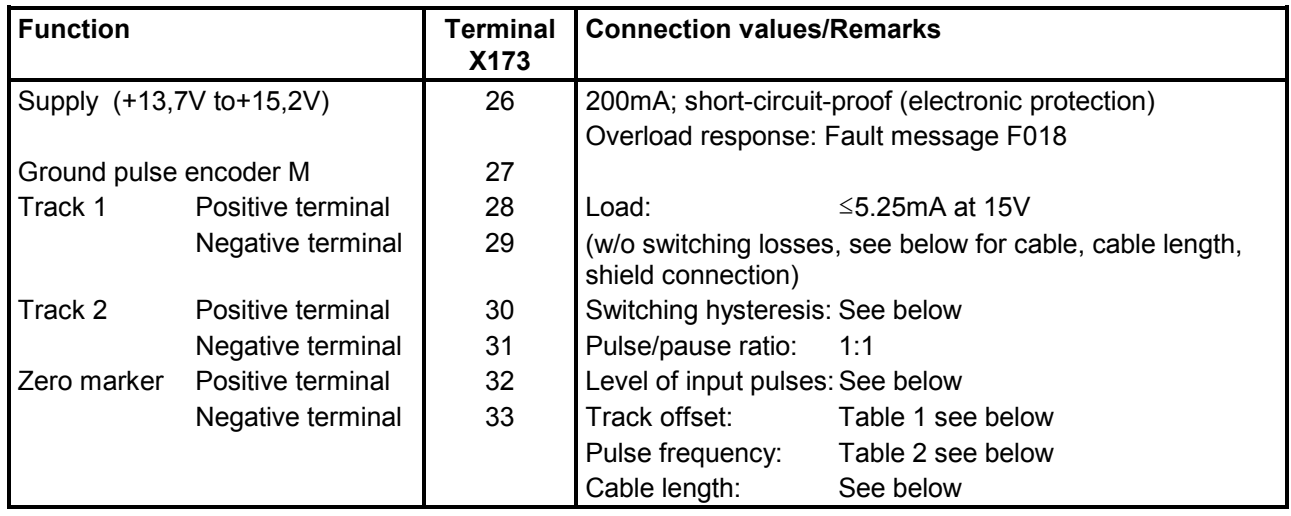

#### **Characteristic data of pulse tacho evaluation electronics**

#### **Level of input pulses:**

Encoder signals (symmetrical and asymmetrical) up to a max. 27V differential voltage can be processed by the evaluated electronics.

Electronic adaptation of evaluation electronics to signal voltage of encoder:

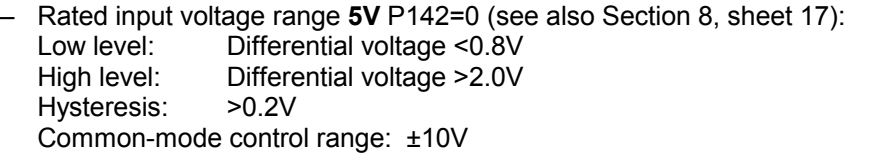

– Rated input voltage range **15V** P142=1 (see also Section 8, sheet 17): Low level: Differential voltage <5.0V High level: Differential voltage >8.0V Restriction: See switching frequency<br>Hysteresis: >1V Hysteresis: Common-mode control range: ±10V

If the pulse encoder does not supply symmetrical encoder signals, then its ground must be routed as a twisted-pair lead with every signal cable and connected to the negative terminals of track 1, track 2 and the zero marker.

#### **Switching frequency:**

The maximum frequency of the encoder pulses is 300kHz. To ensure correct evaluation of the encoder pulses, the minimum distance  $T_{min}$  between two encoder signal edges (tracks 1 and 2) specified in the table must be observed:

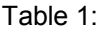

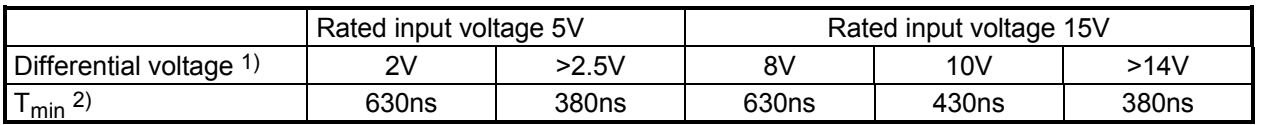

- 1) Differential voltage at terminals of evaluation electronics
- 2) The phase error  $L_G$  (deviating from 90°), which may occur as the result of encoder and cable, can be calculated from  $T_{min}$ :

 $L_G$ = ± (90° – f<sub>p</sub> \* T<sub>min</sub> \* 360° \* 10<sup>-6</sup>)

 $L_G$  [°] = phase error

 $f_p$  [kHz] = pulse frequency

 $T_{min}$  [ns] = minimum distance between edges

This formula applies only if the encoder pulse ratio is 1:1.

If the pulse encoder is incorrectly matched to the encoder cable, disturbing cable reflections will be produced at the receive end. These reflections must be damped so that the encoder pulses can be correctly evaluated. The limit values listed in the table below must be maintained to ensure that the resultant power loss in the adapting element of the evaluation electronics is not exceeded.

#### Table 2:

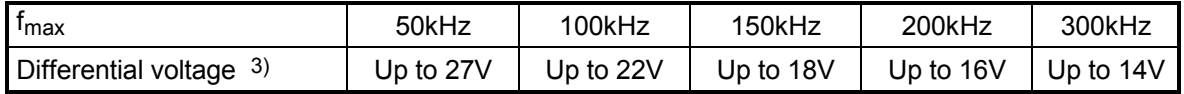

3) Differential voltage of encoder pulses at no load (approximate encoder power supply voltage)

#### **Cable, cable length, shield connection:**

The encoder cable capacitance must be recharged at each encoder edge change. The RMS value of this current is proportional to the cable length and the pulse frequency and must exceed the current specified by the encoder manufacturer. A suitable cable as recommended by the encoder manufacturer must be used. The maximum cable length must not be exceeded. Generally, a twisted cable pair with common pair shield is sufficient for each track. Crosstalk between the cables is thus reduced. The shielding of all pairs protects against noise pulses. The shield must be connected to the shield bar of the SIMOREG converter over the largest possible surface area.

#### **Temperature sensor inputs (motor interface 1)** (see also Section 8, sheet G185)

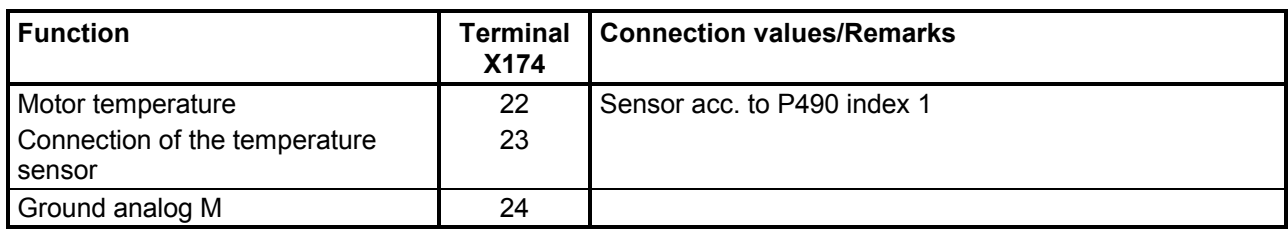

#### **Analog outputs** (see also Section 8, sheet G115)

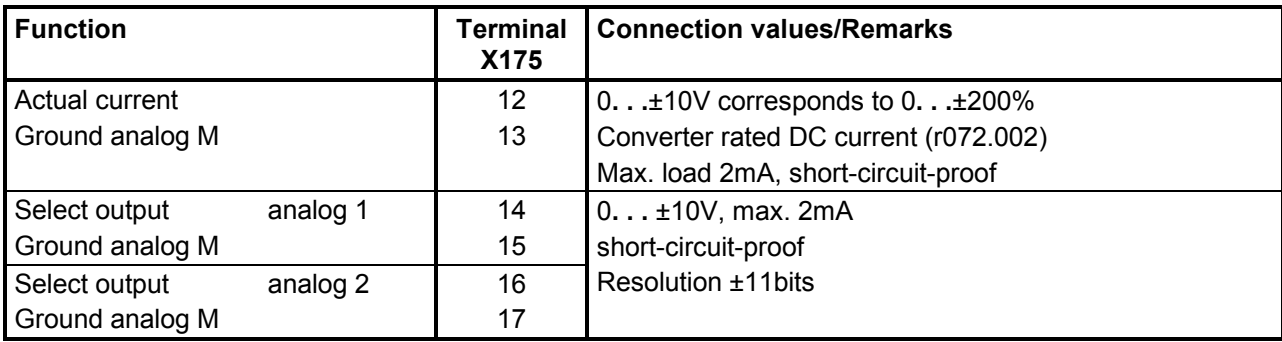

#### **Binary control inputs** (see also Section 8, sheet G110)

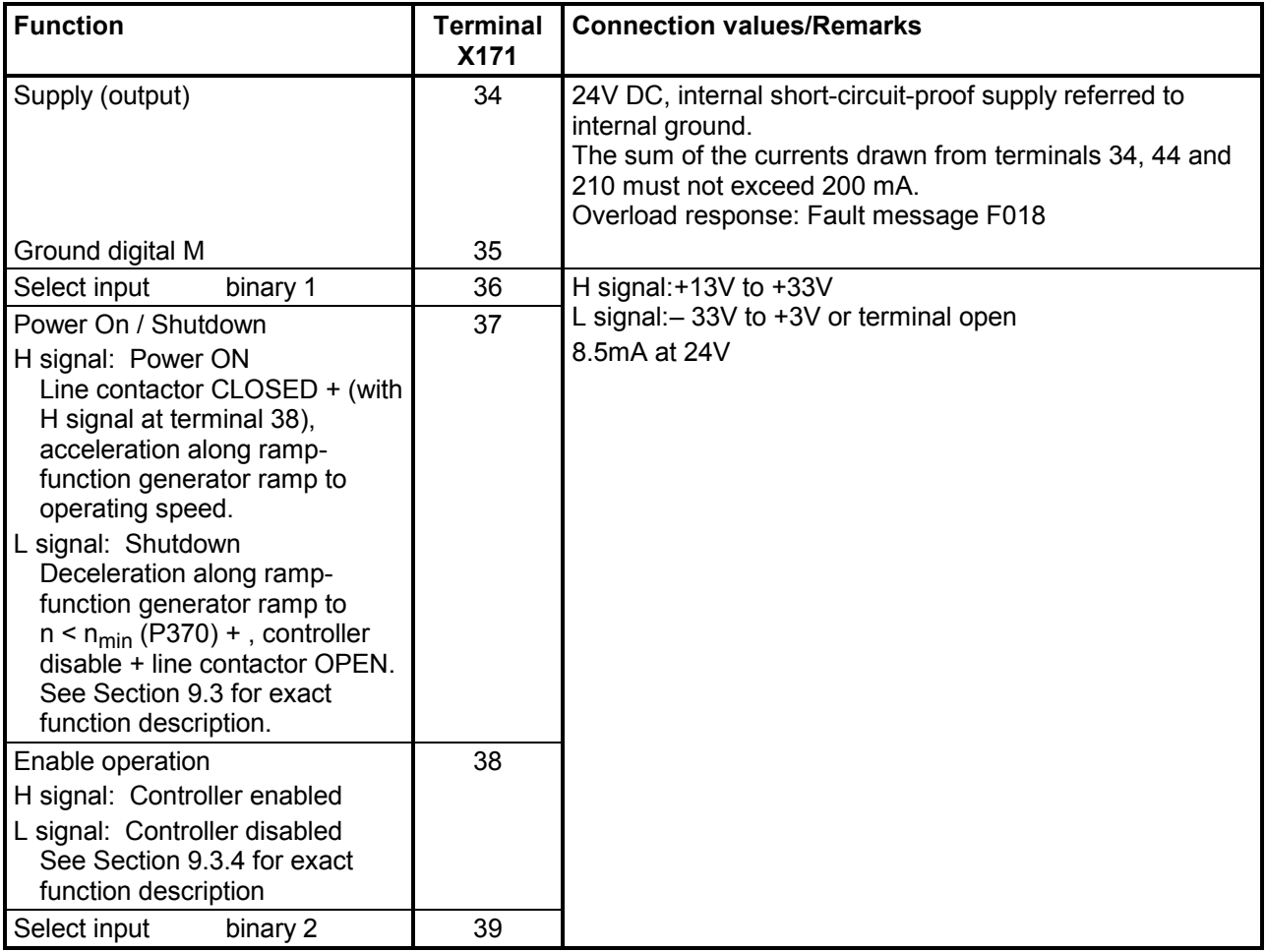

#### **Safety shutdown (E-STOP, see also Section 9.8)**

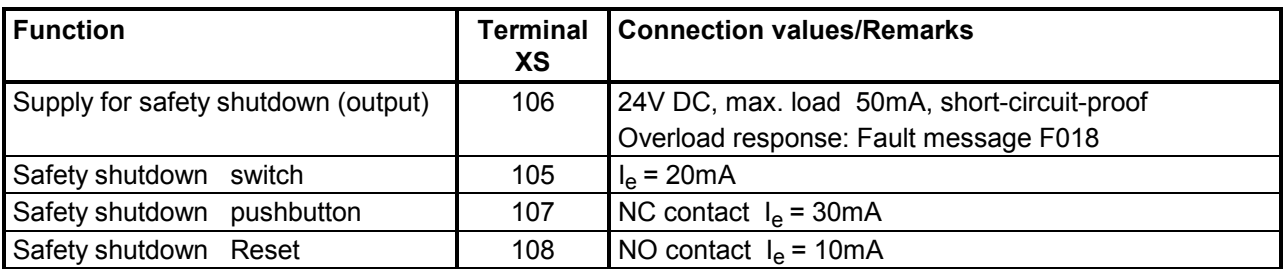

#### **NOTICE**

Either terminal 105 or terminals 107 + 108 may be used!

Terminal 105 is connected to terminal 106 in the delivery state.

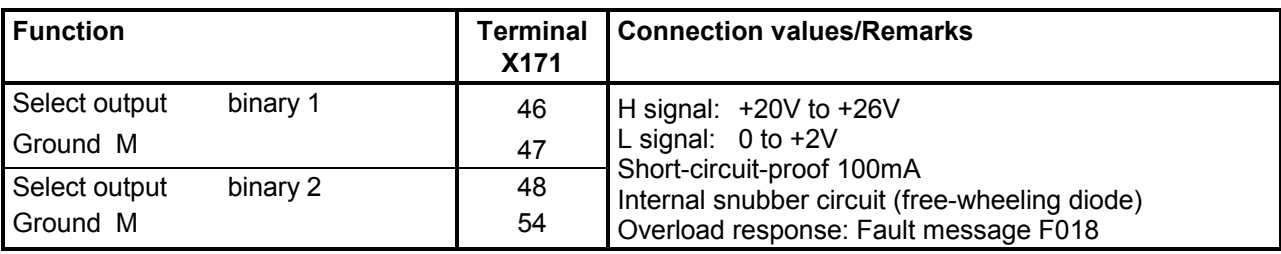

#### **Binary control outputs** (see also Section 8, sheet G112)

#### **Binary control outputs (isolated relay outputs)**

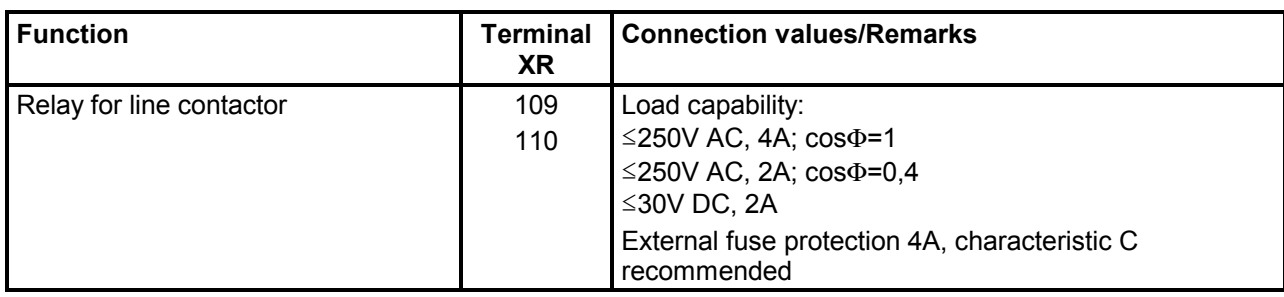

#### **Serial interface 1 RS232** (9-pin SUBMIN D socket connector) **X300**

#### **Use a shielded connecting cable! Ground shield at both ends!**

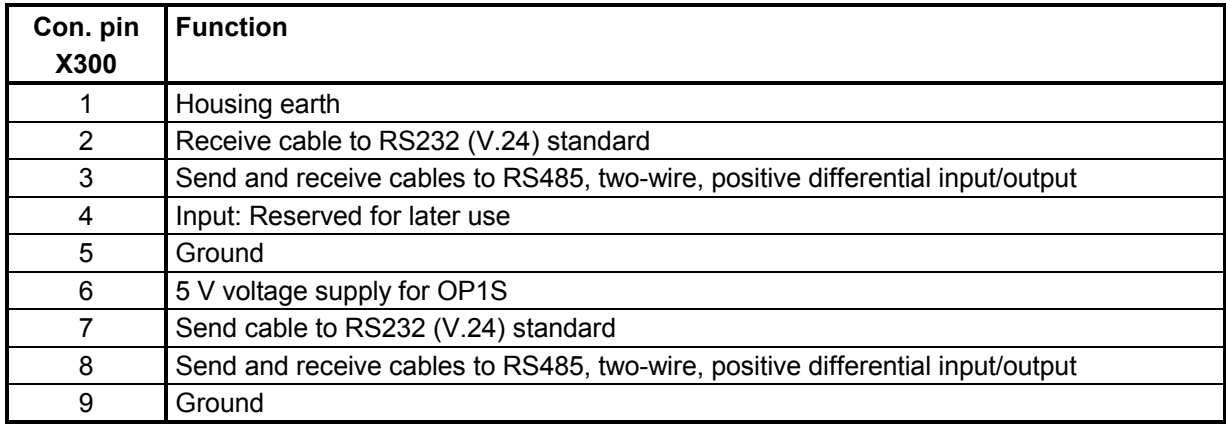

Cable length: Up to 15m according to EIA Standard RS232C

Up to 30 m capacitive load, max. 2.5nF (cable and receiver)

A serial connection to a PLC or PC can be made using connector X300 on the PMU, allowing the converter to be controlled and operated from a central control center or room.
### **Serial interface 2 RS485**

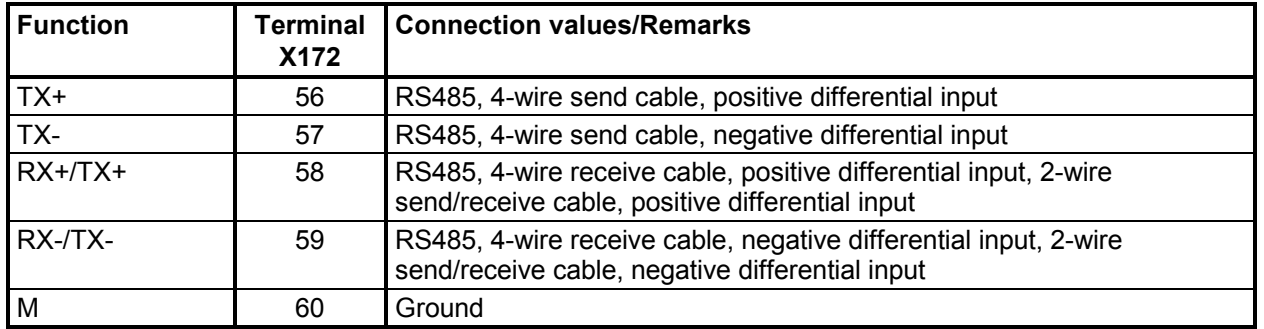

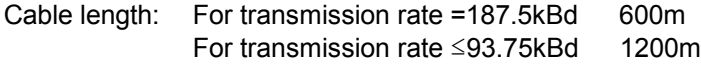

The following must be observed: DIN 19245 Part 1

The potential difference between the data reference potentials M of all interfaces must not exceed -7V / +12V. If this cannot be guaranteed, then equipotential bonding must be provided.

Activation of interface 1 or 2:

- Set the baud rate in parameter P783 or P793.
- Set the protocol in parameter P780 or P790.

### *Options:*

### **Terminal expansion CUD2** (C98043-A7006)

Terminal type: Plug-in terminal (screw-type) Max. connection cross-section 1.5mm2

**Motor interface** (see also function diagrams, Section 8, sheets G185 and G186)

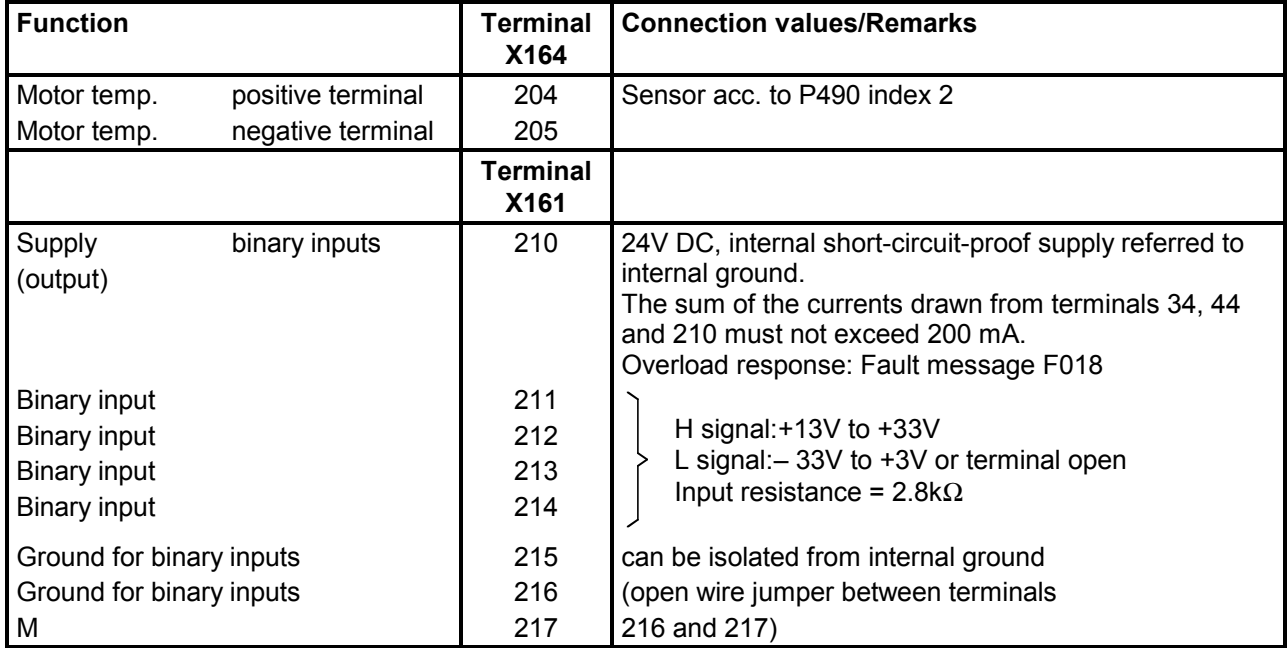

### **Analog inputs** (see also Section 8, sheet G114)

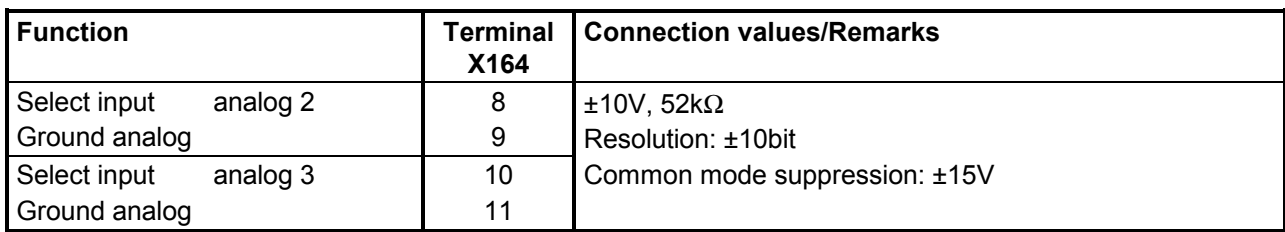

### **Analog outputs** (see also Section 8, sheet G116)

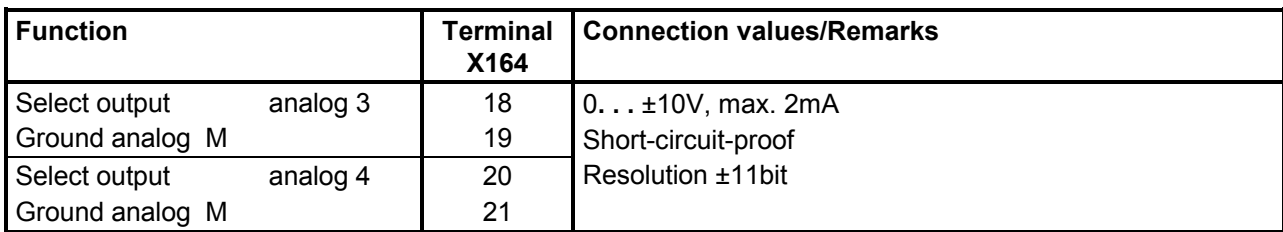

### **Binary inputs** (see also Section 8, sheet G111)

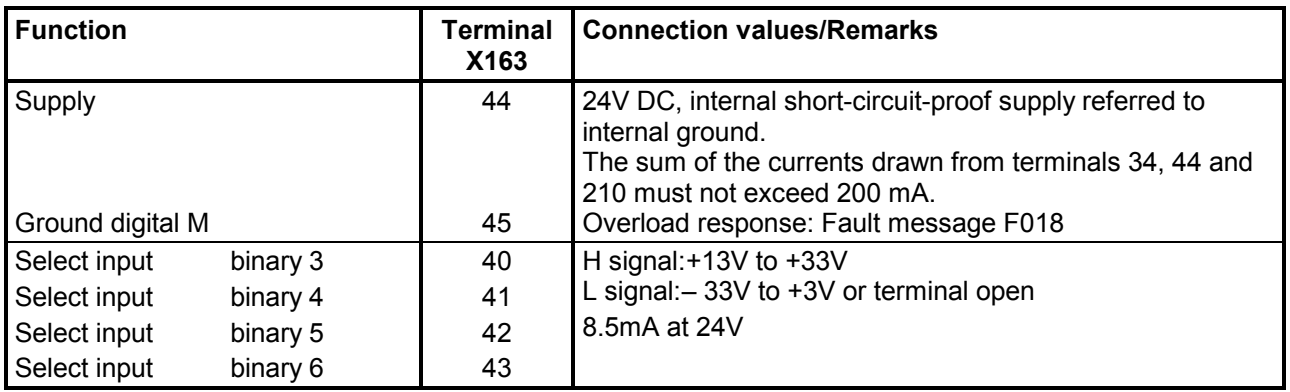

### **Binary outputs** (see also Section 8, sheet G112)

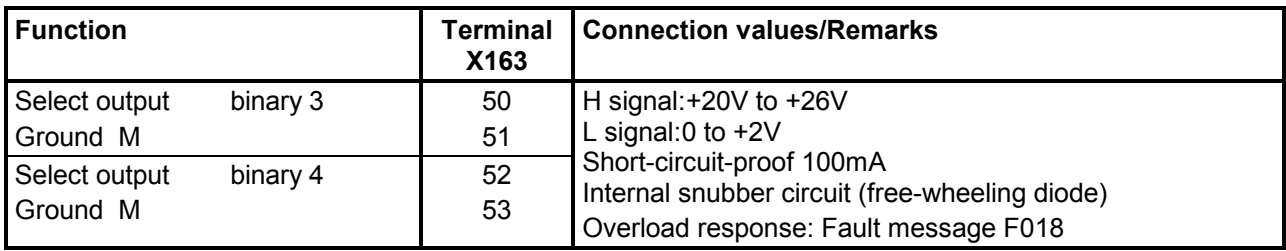

### **Serial interface 3 RS485**

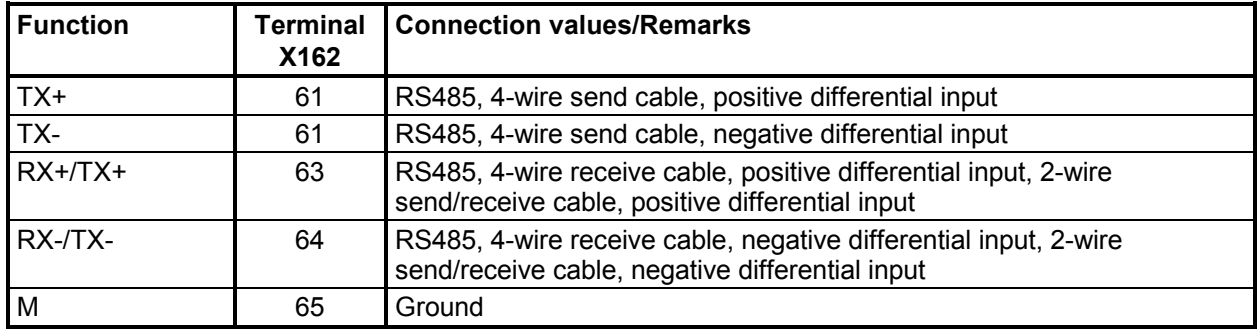

Cable length: For transmission rate =187.5kBd 600m For transmission rate ≤93.75kBd 1200m

The following must be observed: DIN 19245 Part 1

The potential difference between the data reference potentials M of all interfaces must not exceed -7V / +12V. If this cannot be guaranteed, then equipotential bonding must be provided.

Activate interface 3:

- Set the baud rate in parameter P803.
- Set the protocol in parameter P800.

# **7 Start-Up**

### **7.1 General safety information for start-up**

### **DANGER**

Before commencing with start-up on the converters (90A to 600A), make sure that the transparent terminal cover is mounted in the correct position (see Section 5.1).

### **CAUTION**

Before handling any boards (in particular, the A7001 electronics board), please make sure that your body is electrostatically discharged to protect electronic components against high voltages caused by electrostatic charges. The simplest way of doing this is to touch a conductive, grounded object (e.g. bare metal cabinet component immediately beforehand).

PCBs must not be allowed to come into contact with highly insulating materials (e.g. plastic foil, insulating table tops or clothing made of synthetic fibers).

PCBs may only be set down on electrically conducting surfaces.

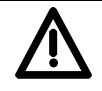

## **WARNING**

Hazardous voltages and rotating parts (fans) are present in this electrical equipment during operation. Non-observance of the safety instructions can result in death, severe personal injury or substantial property damage.

Hazardous voltage may be present at the signaling relays in the customer's installation.

The converters must not be connected to a supply with earth-leakage circuit-breaker (VDE 0160, Section 6.5) since, in the event of a fault to frame or ground, the fault current may contain a DC component that will either prevent or hinder a higher-level e.l.c.b. from tripping. In this case, all loads connected to this e.l.c.b. have no protection either.

Only qualified personnel who are thoroughly familiar with all safety notices contained in the operating instructions as well as erection, installation, operating and maintenance instructions should be allowed to work on these devices.

The successful and safe operation of this equipment is dependent on careful transportation, proper storage and installation as well as correct operation and maintenance.

The converter is at a hazardous voltage level even when the line contactor is open. The gating board (board mounted directly to lower part of housing) has many circuits at hazardous voltage levels. Before carrying out any maintenance or repair work, all converter power sources must be disconnected and locked out.

These instructions do not claim to list all of the measures required to ensure safe and reliable operation of the converter. For special applications, additional, supplementary information or instructions might be required. If problems do occur and you feel in any way uncertain, please contact your local Siemens office or representative.

The use of unauthorized parts in the repair of this converter and handling of the equipment by unqualified personnel can give rise to hazardous conditions which may cause death, severe personal injury or substantial property damage. All safety notices contained in this instruction manual and attached to the converter itself must be carefully observed.

Please read the safety information given in Section 1 of this instruction manual.

### **7.2 Operator control panels**

The basic converter is equipped with a simple operator panel (PMU) as standard. A user-friendly panel with plaintext display (OP1S) can be connected as an option.

### **7.2.1 Simple operator control panel (PMU "Parameterization Unit")**

The simple operator control panel is mounted in the converter door and consists of a 5-digit, 7 segment display with three status display LEDs and three parameterization keys below.

All adjustments and settings that need to be undertaken for the purpose of start-up can be made on the simple control panel.

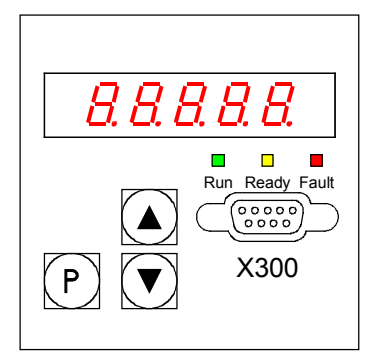

- **P** key
	- − Switches over between parameter number (parameter mode), parameter value (value mode) and index number (index mode) on indexed parameters.
	- − Acknowledges active fault messages.
	- − P and RAISE keys to switch a fault message and alarm to the background (see Section 10, Fault Messages and Alarms)
	- − P and LOWER key to switch a fault message and alarm from the background back to the foreground display on the PMU (see Section 10, Fault Messages and Alarms)
- $\bullet$  **UP** key ( $\blacktriangle$ )
	- Selects a higher parameter number in parameter mode. When the highest number is displayed, the key can be pressed again to return to the other end of the number range (i.e. the highest number is thus adjacent to the lowest number).
	- − Increases the selected and displayed parameter value in value mode.
	- − Increases the index in index mode (for indexed parameters)
	- − Accelerates an adjustment process activated with the DOWN key (if both keys are pressed at the same time).
- **DOWN** key (▼)
	- Selects a lower parameter number in parameter mode. When the lowest number is displayed, the key can be pressed again to return to the other end of the number range (i.e. the lowest number is thus adjacent to the highest number).
	- − Decreases the selected and displayed parameter value in value mode.
	- − Decreases the index in index mode (for indexed parameters)
	- − Accelerates an adjustment process activated with the UP key (if both keys are pressed at the same time).

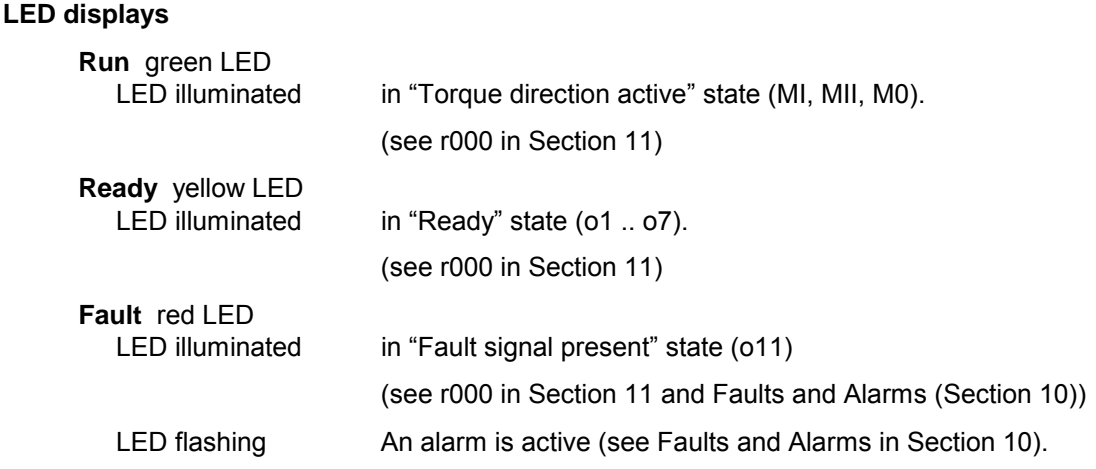

### **7.2.2 User-friendly operator control panel (OP1S)**

The optional, user-friendly, operator control panel with plaintext display (order no.: 6SE7090- 0XX84-2FK0) is mounted in the special location provided in the converter door.

This location provides a connection to the serial basic converter interface SST1.

Parameters can be selected directly through input of the parameter number via the keyboard of the OP1S. The following interrelationships apply:

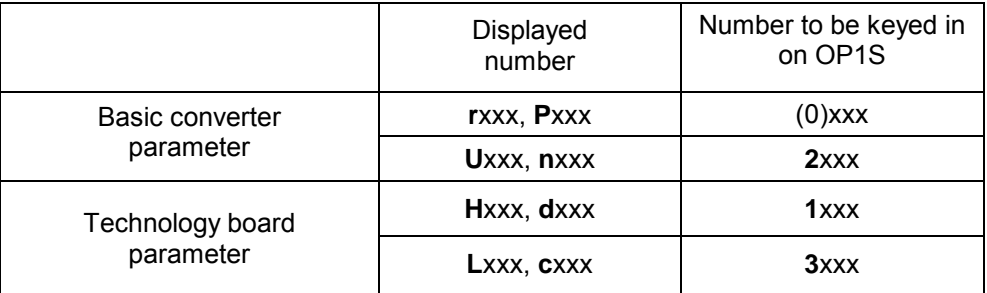

If the RAISE or LOWER key on the OP1S is used to select adjacent parameter numbers, then any missing numbers in the range of basic converter parameters are skipped.

This automatic skipping over missing numbers does not work for technology board parameters. In this case, the numbers of existing parameters must be entered directly.

The OP1S switches to **operational display** a few seconds after initialization.

By pressing the <P> key, you can switch from the operating display to the **Basic Menu** in which you can either select "Free access" to all parameters or a variety of functions. Details of these functions can be found in the function diagram "OP1S operational display" (Section 8, Sheet Z12) and the OP1S operating instructions.

The converter parameters can be set in "**Free access**" status.

You can return to the operating status display by pressing the <R> key (several times if necessary).

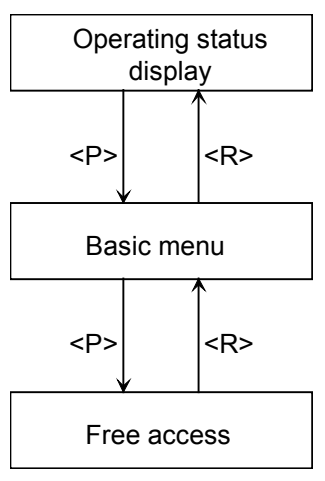

### **Control bits from OP1S operator panel:**

(see also function diagram "OP1S operational display" (Section 8, Sheet Z12) and the OP1S operating instructions)

Data are exchanged between the OP1S and SIMOREG 6RA70 converter via the G-SST1 interface (RS485) and USS protocol.

The OP1S operator panel transfers the following control bits in process data word 1 in the USS message:

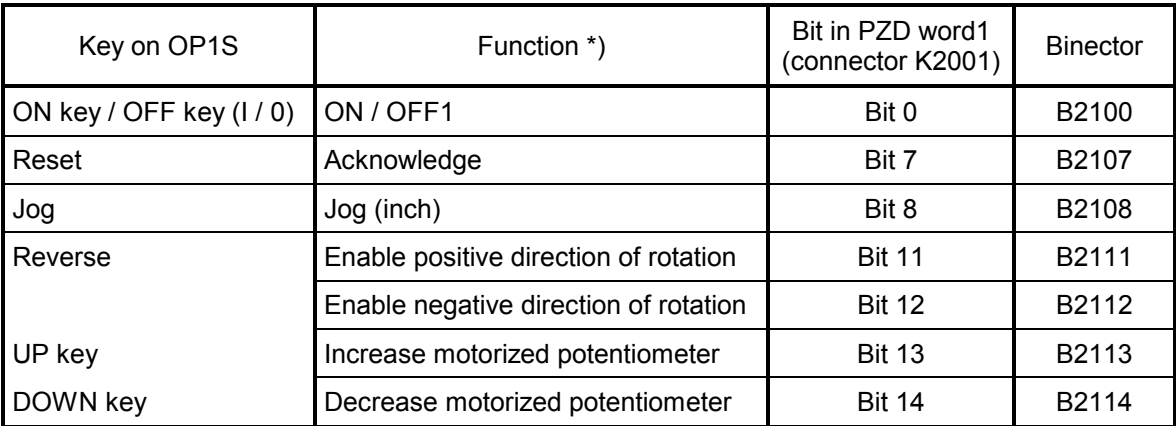

\*) Suggested functions. Since binectors can be freely wired up to any selector switch, the control signals from the OP1S can be used for any type of control task in the SIMOREG 6RA70.

Connection of control signals from the OP1S for the suggested functions:

Functions can be implemented via the OP1S only if the following conditions are fulfilled:

1) Bit-by-bit input of control bits in control word 1 (P648 = 9), see also Section 8, Function Diagrams, Sheet 33

2) OP1S in "Operational display" status

ON / OFF1:

Parameterization of switch-on/shutdown via OP1S by setting

P654 = 2100

Please also note AND operation with "Switch-on/Shutdown" from terminal 37 (see also Function Diagrams, Sheet 14 in Section 8 and Section "Switch-on/Shutdown (ON / OFF) terminal 37" in Section 9)

Acknowledge:

Parameterization of fault message acknowledgements via OP1S by setting P665, P666 or P667 = 2107

Faults can always be acknowledged by pressing the <P> key on the PMU.

Inching:

Parameterization of inching via OP1S by setting

P668 or P669 = 2108

Selection of source of inching setpoint via the corresponding index of P436 (see "Inching setpoint" function diagram)

Direction of rotation enable:

Parameterization of direction of rotation enabling via OP1S by setting P671 = 2111 (positive direction of rotation) P672 = 2112 (negative direction of rotation)

Motorized potentiometer:

Parameterization of motorized potentiometer via OP1S by setting P673 = 2113 (higher)

P674 = 2114 (lower)

P644 = 240 (main setpoint from motorized potentiometer)

### **7.3 Parameterization procedure**

Parameterization is the process of changing setting values (parameters) via the operator panel, activating converter functions or displaying measured values.

Parameters for the basic converter are called P, r, U or n parameters. Parameters for an optional supplementary board are called H, d, L or c parameters.

The basic unit parameters are displayed first on the PMU, followed by the technology board parameters (if such a board is installed). It is important not to confuse the parameters of the optional S00 technology software of the basic unit with the parameters of an optional supplementary board (T100, T300 or T400).

Depending on how parameter P052 is set, only some parameter numbers (see Section 11, Parameter List) are displayed.

### **7.3.1 Parameter types**

**Display parameters** are used to display current quantities such as the main setpoint, armature voltage, setpoint/actual value difference of speed controller, etc. The values of display parameters are read-only values and cannot be changed.

**Setting parameters** are used to both display and change quantities such as the rated motor current, thermal motor time constant, speed controller P gain, etc.

**Indexed parameters** are used to both display and change several parameter values which are all assigned to the same parameter number.

### **7.3.2 Parameterization on simple operator control panel**

After the electronics supply voltage has been switched on, the PMU is either in the operational display state and indicating the current operating status of the SIMOREG 6RA70 (e.g. o7.0), or in the fault/alarm display state and indicating a fault or alarm (e.g. F021).

Operational states are described under parameter r000 in Section 11 and the fault and alarm messages in Section 10.

- 1. To reach the parameter number level from the operational display state (e.g. o7.0), press the P key and then the <Up> or <Down> key to select individual parameter numbers.
- 2. To reach the parameter index level (for indexed parameters) from the parameter number level, press P and then the <Up> or <Down> key to select individual indices. If you press P when a non-indexed parameter is displayed, you go directly to the parameter value level.
- 3. To reach the parameter value level from the parameter index level (for indexed parameters), press P.
- 4. On the parameter value level, you can change the setting of a parameter value by pressing the <Up> or <Down> key.

### **NOTE**

Parameters can be altered only if the following conditions are fulfilled:

- The appropriate access authorization is set in key parameter P051, e.g. "40" (see Section 11, "Parameter List").
- The converter is the correct operational state. Parameters with characteristic "offline" cannot be changed when the converter is in the "Run" (online) state. To change parameters with this characteristic, switch the converter to the ≥o1.0 status ("Ready").
- The values of display parameters can never be changed (read only).

### 5. Manual shifting

If the 5 existing digits on the 7-segment display are not sufficient to display a parameter value, the display first shows just 5 digits (see Fig. 7.1). To indicate that digits are concealed to the right or left of this "window", the right-hand or left-hand digit flashes. By pressing the <P>+<Down> or <P>+<Up> key, you can shift the window over the remaining digits of the parameter value. As an orientation guide, the position of the right-hand digit within the overall parameter value is displayed briefly during manual shifting.

Example:Parameter value "208.173"

"208.17" is displayed when the parameter is selected. When the P and LOWER keys are pressed, "1" appears briefly followed by "08.173", i.e. the right-hand digit 3 is the  $1<sup>st</sup>$  position in the parameter value.

When the P and RAISE keys are pressed, "2" appears briefly followed by "208.17", i.e. the right-hand digit 7 is the  $2<sup>nd</sup>$  position in the parameter value.

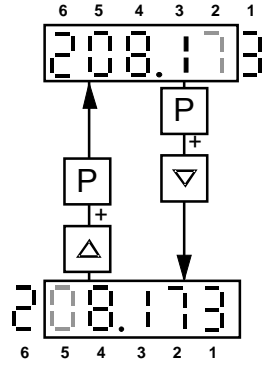

6. Press the P key to return to the parameter number level from the parameter value level.

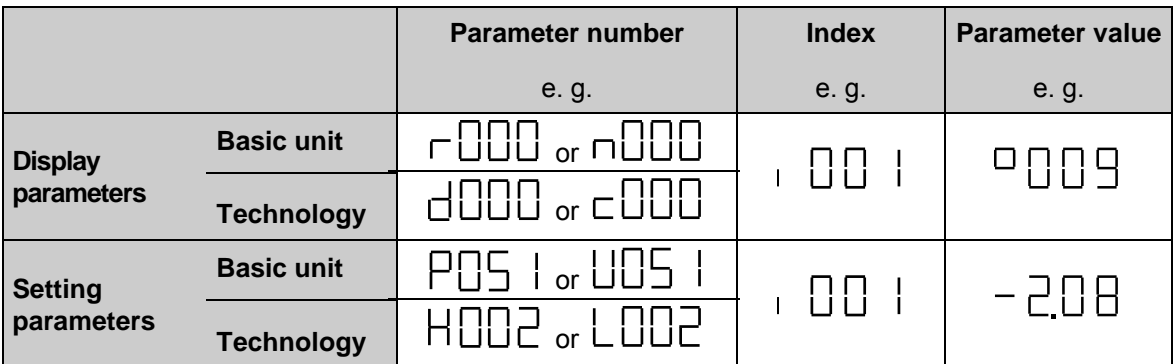

Tables 7.1 and 7.2 below show an overview of displays which may appear on the PMU:

*Table7.1 Display of visualization and setting parameters on the PMU*

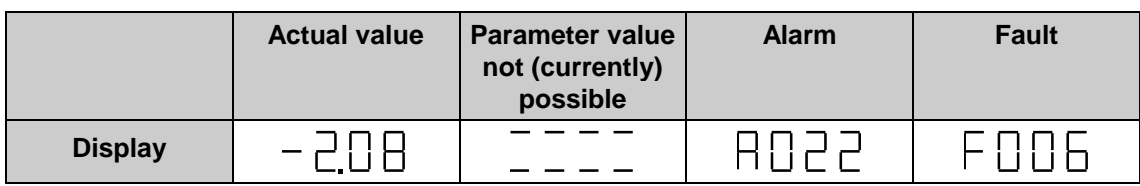

*Table 7.2 Status displays on the PMU*

### **NOTE**

Parameters are described in the Parameter List in Section 11 and faults and alarms in Section 10.

*Fig. 7.1 Shifting the PMU display for parameter values with more than 5 digits*

### **7.4 Reset to default value and adjust offset**

Restoring parameters values to defaults (works settings) and performing an internal converter offset adjustment.

The "Restore factory setting" function must be executed after every software update if the converter software has been updated from version 1.0 or 1.1.

With converter SW version 1.2 and later, it is no longer necessary to execute "Restore factory settings" after a software update because the parameter settings prior to the update remain valid.

The "Restore to default" function can be executed if a defined basic setting is to be established, e.g. in order to carry out a complete new start-up operation.

### **NOTICE**

When the "Restore to default" function is activated, all parameters set for a specific installation are overwritten (deleted). We therefore recommend that all old settings be read out beforehand with **Drive Monitor** and stored on a PC or programmer.

"Restore to default" must be followed by a completely new start-up operation or else the converter will not be "ready" with respect to safety.

Execution of function:

- 1. Set parameter **P051 = 21**
- 2. Transfer parameter values to the non-volatile memory. The parameter values are stored in non-volatile storage (EEPROM) so that they will still be available when the converter is switched off. This operation takes at least 5 s (but may also last several minutes). The number of the parameter currently being processed is displayed on the PMU during the process. The electronics power supply must remain connected while this operation is in progress.
- 3. Offset adjustments Parameter P825.ii is set (takes approx. 10 s).

The offset adjustment can also be activated as an individual function by means of parameter **P051 = 22**.

### **7.5 Start-up procedure**

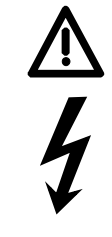

### **WARNING**

The converter is at a hazardous voltage level even when the line contactor is open. The gating board (board mounted directly to lower part of housing) has many circuits at hazardous voltage levels.

Non-observance of the safety instructions given in this manual can result in death, severe personal injury or substantial property damage.

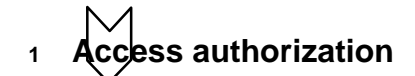

P051 . . . Key parameter

- 0 Parameter cannot be changed
- 40 Parameter can be changed

P052 . . . Selection of parameters to be displayed

- 0 Only parameters that are not set to default are visible
- 3 All parameters are visible

**<sup>2</sup> Adjustment of converter rated currents**

### **NOTICE**

On North American manufactured Base Drive assemblies (Type 6RA70xx-2xxxx) the US rating must be set in Parameter P067.

The **rated converter armature DC current** must be adapted by the setting in parameter P076.001 (in %) or parameter P067, if::

> *0,5 Rated armature DC current Max.armature current*  $- < 0.5$

The **rated converter field DC current** must be adjusted by the setting in parameter P076.002 (in %) if:

> *0,5 Rated converter field DC current Max. field current*  $\frac{1}{2} < 0.5$

**<sup>3</sup> Adjustment to actual converter supply voltage**

P078.001 . . . Supply voltage for armature circuit (in volts) P078.002 . . . Supply voltage for field circuit (in volts)

### **<sup>4</sup> Input of motor data**

In the parameters below, the motor data must be entered as specified on the motor rating plate.

- P100 . . . Rated armature current (in amps)
- P101 . . . Rated armature voltage (in volts)
- P102 . . . Rated field current (in amps)
- 
- P105 . . . Armature current  $I_1$  (in amperes) see also Section 9.16<br>P106 . . . Speed n<sub>2</sub> (in rpm) see also Section 9.16
- 
- P107 . . . Armature current  $I_2$  (in amperes) see also Section 9.16<br>P108 . . . Maximum operating speed  $n_2$  (in rpm) see also Section 9.16
- 
- P108 . . . Maximum operating speed  $n_3$  (in rpm) see also Section 9.16<br>P109 . . . 1 = speed-dependent current limitation active see also Section 9.16  $P109...$  1 = speed-dependent current limitation active
- P114 . . . Thermal time constant of motor (in minutes) see also Section 9.14
	- (if necessary: activate fault signal F037 with P820!)
- P104 . . . Speed  $n_1$  (in rpm) see also Section 9.16<br>P105 . . . Armature current  $l_1$  (in amperes) see also Section 9.16 P106 . . . Speed n<sub>2</sub> (in rpm) see also Section 9.16<br>P107 . . . Armature current I<sub>2</sub> (in amperes) see also Section 9.16
- 

### **<sup>5</sup> Actual speed sensing data**

#### **5.1 Operation with analog tacho**

- P083 = 1: The actual speed is supplied from the "Main actual value" channel (K0013) (terminals XT.103, XT.104)
- P741 Tacho voltage at maximum speed (– 270,00V to +270,00V)

### **5.2 Operation with pulse encoder**

P083 = 2: The actual speed is supplied by the pulse encoder (K0040)

#### P140 Selecting a pulse encoder type (pulse encoder types see below)

- 0 No encoder/"Speed sensing with pulse encoder" function not selected
	- 1 Pulse encoder type 1
	- 2 Pulse encoder type 1a
	- 3 Pulse encoder type 2
	- 4 Pulse encoder type 3
- 1. Pulse encoder type 1 Encoder with two pulse tracks mutually displaced by 90° (with/without zero marker)

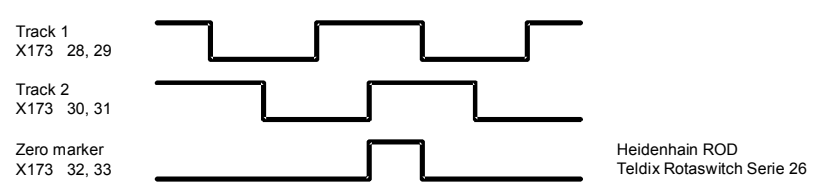

2. Pulse encoder type 1a

Encoder with two pulse tracks mutually displaced by 90° (with/without zero marker). The zero marker is converted internally to a signal in the same way as on encoder type 1.

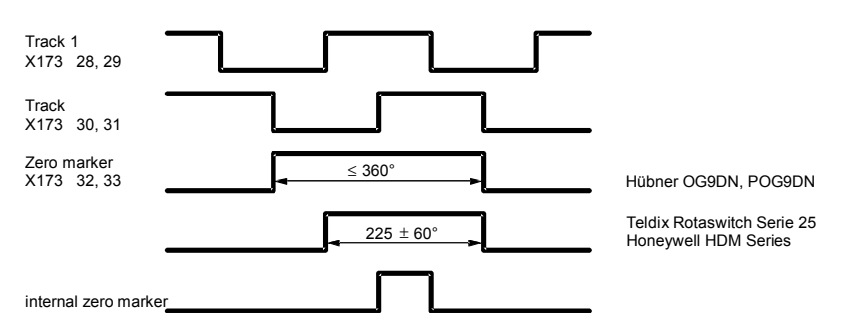

#### 3. Pulse encoder type 2

Encoder with one pulse track per direction of rotation (with/without zero marker).

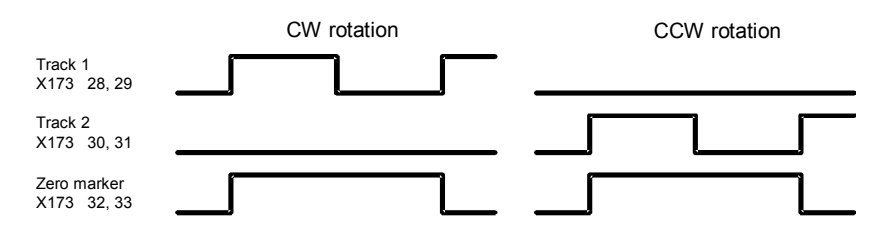

### 4. Pulse encoder type 3

Encoder with one pulse track and one output for direction of rotation (with/without zero marker).

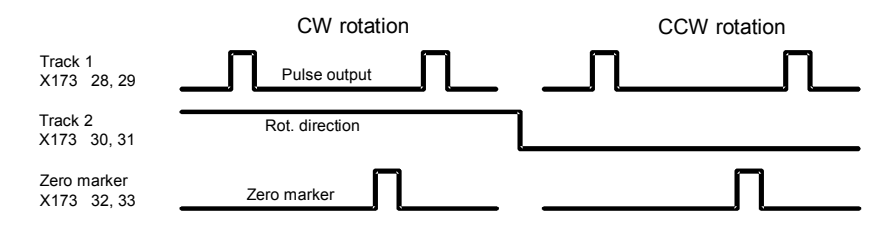

- P141 Number of pulses of pulse encoder (in pulses/rev)
- P142 Matching to pulse encoder signal voltage
	- 0 Pulse encoder outputs 5 V signals
		- 1 Pulse encoder outputs 15V signals

Matching of internal operating points to signal voltage of incoming pulse encoder signals.

### **NOTICE**

Resetting parameter P142 to the alternative setting does not switch over the supply voltage for the pulse encoder (terminals X173.26 and 27). Terminal X173.26 always supplies +15V. An external voltage supply is must be provided for pulse encoders requiring a 5V supply.

P143 Setting the maximum speed for pulse encoder operation (in pulses/rev) The speed set in this parameter corresponds to an actual speed (K0040) of 100%.

### **5.3 Operation without tacho (EMF control)**

- P083 = 3: The actual speed is supplied from the "Actual EMF" channel (K0287), but weighted with P.
- P115 EMF at maximum speed (1.00 to 140.00% of rated converter supply voltage (r078.001)).

### **5.4 Freely wired actual value**

- P083 = 4: The actual value input is defined with P609.
- P609 Number of connector to which actual speed controller value is connected.
- 

### **<sup>6</sup> Field data**

### **6.1 Field control**

- P082 = 0: Internal field is not used (e.g. with permanent-field motors)
- P082 = 1: The field is switched together with the line contactor (field pulses are enabled/disabled when line contactor closes/opens)
- P082 = 2: Automatic connection of standstill field set via P257 after a delay parameterized via P258, after operating status o7 or higher has been reached
- P082 = 3: Field current permanently connected

### **6.2 Field weakening**

- P081 = 0: No field weakening as a function of speed or EMF
- P081 = 1: Field weakening operation as a function of internal EMF control so that, in the field weakening range, i.e. at speeds above rated motor speed (= "threshold speed"), the motor EMF is maintained constantly at setpoint EMFset (K289) = P101 – P100 \* P110.
- 

### **<sup>7</sup> Selection of basic technological functions**

- **7.1 Current limits**
	- P171 Motor current limit in torque direction I (in% of P100)
	- P172 Motor current limit in torque direction II (in% of P100)

### **7.2 Torque limits**

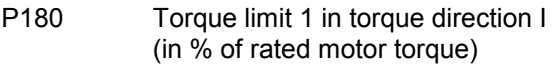

P181 Torque limit 1 in torque direction II (in % of rated motor torque)

### **7.3 Ramp-function generator**

- P303 Acceleration time 1 (in seconds)
- P304 Deceleration time 1 (in seconds)
- P305 Initial rounding 1 (in seconds)
- P306 Final rounding 1 (in seconds)
- **<sup>8</sup> Execution of optimization runs**
	- 8.1 The drive must be in operating state o7.0 or o7.1 (enter SHUTDOWN!).
	- **8.2 Select one of the following optimization runs in key parameter P051:** 
		- P051 = 25 Optimization run for precontrol and current controller for armature and field
		- P051 = 26 Speed controller optimization run can be preceded by selection of the degree of dynamic response of the speed control loop with P236, where lower values produce a softer controller setting.
		- P051 = 27 Optimization run for field weakening
		- P051 = 28 Optimization run for compensation of friction moment and moment of inertia
		- P051 = 29 Speed controller optimization run for drives with oscillating mechanical system.
	- **8.3** The SIMOREG converter switches to operating state o7.4 for several seconds and then to o7.0 or of 1 and waits for the input of SWITCH-ON and OPERATING ENABLE..

Enter the commands SWITCH-ON and OPERATING ENABLE.

The flashing of the decimal point in the operational status display on the PMU (simple operator control panel) indicates that an optimization run will be performed after the switch-on command.

If the switch-on command is not given within 30 s, this waiting status is terminated and fault message F052 displayed.

**8.4** As spon as the converter reaches operating status <o1.0 (RUN), the optimization run is executed.

An activity display appears on the PMU, consisting of two 2-digit numbers, separated by a bar that moves up and down. These two numbers indicate (for SIEMENS personnel) the current status of the optimization run.

**P051 = 25 Optimization run for precontrol and current controller for armature and field** (process lasts approximately 40s) The current controller optimization run may be executed without a mechanical load coupled to the motor; it may be necessary to lock the rotor. The following parameters are set automatically: P110, P111, P112, P155, P156,

P255, P256, P826.

### **CAUTION**

Permanent-field motors (and motors with an extremely high residual flux) must be mechanically locked during this optimization run.

# **WARNING**

The set current limits are not effective during the current controller optimization run. 75% of the rated motor armature current flows for approximately 0.7s. Furthermore, individual current spikes of approximately 120% of the motor rated armature current are generated.

**P051 = 26 Speed controller optimization run** (process lasts approximately 6s) The degree of dynamic response of the speed control loop can be selected with P236, where lower values produce a softer control loop. P236 must be set before the speed controller is optimized, and affects the settings of P225, P226, and P228.

For the purpose of speed controller optimization, the ultimate mechanical load should be connected to the motor where possible, since the parameter settings are determined by the measured moment of inertia.

The following parameters are set automatically: P225, P226 and P228.

Note:

The speed controller optimization run takes only the filtering of the actual speed controller value parameterized in P200 into account and, if P083=1, filtering of the main actual value parameterized in P745.

When P200 < 20ms, P225 (gain) is limited to a value of 30.00. The speed controller optimization run sets P228 (speed setpoint filter) to the same value as P226 (speed controller integration time) (for the purpose of achieving an optimum control response to abrupt setpoint changes).

### **WARNING**

During the speed controller optimization run, the motor is accelerated at a maximum of 45% of its rated armature current. The motor may reach speeds of up to approximately 20% of maximum speed.

If field weakening is selected (P081 = 1), if closed-loop torque control (P170=1) or torque limiting (P169=1) is selected or if a variable field current setpoint is applied:

**P051 = 27** Optimization run for field weakening (process lasts approx. 1min) This optimization run may also be started without a mechanical load. The following parameters are set automatically: P117 to P139, P275 and P276.

Note:

In order to determine the magnetization characteristic, the field current setpoint is reduced during the optimization run from 100% of the motor rated field current as set in P102 down to a minimum of 8%. The field current setpoint is limited to a minimum according to P103 by parameterizing P103 to values < 50% of P102 for the duration of the run. This might be necessary in the case of uncompensated motors with a very high armature reaction.

The magnetizing characteristic is approximated linearly to 0, starting from the measuring point, at a minimum field current setpoint.

To execute this optimization run, the minimum field current (P103) must be parameterized to less than 50% of the rated motor field current (P102).

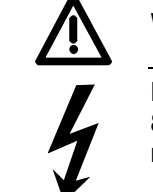

## **WARNING**

During this optimization run, the drive accelerates to approximately 80% of rated motor speed (the armature voltage corresponds to maximum 80% of the rated motor armature voltage (P101)).

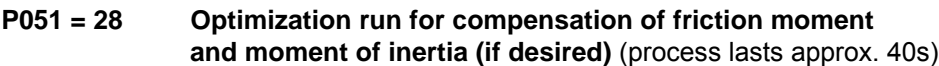

The following parameters are set automatically: P520 to P530, P540

# **WARNING** The drive accelerates up to maximum speed during this optimization run.

On completion of this run, the friction and inertia moment compensation function must be activated manually by setting P223=1.

When the operating mode is switched from current control to torque control with P170, the optimization run for friction and inertia moment compensation must be repeated.

Note:

The speed controller may not be parameterized as a pure P controller or as a controller with droop when this optimization run is executed.

### **P051 = 29 Speed controller optimization run on drives with oscillating mechanical components** (takes up to 10 minutes)

The following parameters are set automatically: P225, P226 and P228.

The frequency response of the controlled system for frequencies of 1 to 100 Hz are recorded during this optimization run.

The drive is first accelerated up to a base speed (P565, FS=20%). A sinusoidal speed setpoint with low amplitude (P566, FS=1%) is then injected. The frequency of this supplementary setpoint is changed in steps of 1 Hz from 1 Hz to 100 Hz. An average is calculated from a programmable number of current peaks (P567, WE=300) for each frequency.

[The value set in P567 is significant in determining the time taken to perform the run. With a setting of 300, the run can take about 3 to 4 minutes.]

The optimum speed controller setting for the controlled system is calculated on the basis of the frequency response measured for the system.

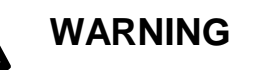

This optimization run must not be carried out if the motor is coupled to a mechanical load which is capable of moving the torque-free motor (e.g. a vertical load).

**8.5** At the end of the optimization run, P051 is displayed on the operator panel and the drive switches to operating state o7.2.

### **NOTICE**

In the case of drives with a limited travel path, the optimization run for field weakening (P051=27) may not be interrupted by the SHUTDOWN command until the 1st field weakening measuring point has been plotted. Likewise, the optimization run for the friction moment and moment of inertia compensation function (P051=28) may not be interrupted by SHUTDOWN until the measuring point at 10% of maximum speed has been determined. Premature interruption in both cases will lead to activation of fault message F052. When either of these optimization runs is restarted (P051=27 or P051=28), it will be continued at a more advanced position. In this way, the respective run can be completed in several stages, even if the travel path is limited.

Note:

The respective optimization run is executed completely after a restart if a) a fault message is activated during the optimization run, b) if the electronics supply is disconnected before the relevant optimization run is restarted, c) if another function dataset than the one before is selected or d) if another optimization run is started in-between.

The parameters of the function data set selected in each case are optimized.

While optimization runs are being executed, the function data set selection must not be changed or else a fault message will be activated.

### **NOTE**

Optimization runs should be executed in the order listed above (precontrol and current controller, speed controller, field weakening control, friction moment and moment of inertial compensation).

The determined parameters are dependent on the motor temperature. Values set automatically when the motor is cold can be used as effective defaults.

For highly dynamic drives, the optimization run P051=25 should be repeated after the drive has been operated under load (i.e. when motor is warm).

### **<sup>9</sup> Checking and possible fine adjustment of maximum speed**

After the optimization runs have been executed, the maximum speed must be checked and its setting corrected if necessary.

If it is necessary to change the maximum speed setting by more than about 10%, the control response of the speed control loop must be checked. It may be necessary to repeat the speed controller optimization run or re-optimize the controller manually.

The optimization runs for field weakening and friction motor and moment of inertial compensation must be repeated every time the maximum speed setting is altered.

### **<sup>10</sup> Checking the drive settings**

The optimization runs do not provide optimum results for every application. The controller settings must therefore be checked by suitable means (oscilloscope, DriveMonitor, Trace etc.). In some cases, manual re-optimization will be necessary.

### **<sup>11</sup> Manual (post-)optimization** (if necessary)

### **Precontrol and current controller for armature and field**

Instructions on how to manually set parameters for the precontrol function can be found in Section 7.2 "Manual optimization".

### **Speed controller**

- P200 Actual speed filtering
- P225 Speed controller P gain
- P226 Speed controller integration time
- P227 Speed controller droop
- P228 Speed setpoint filtering

Note:

P228 is set to the same value as P226 (speed controller integration time) during the speed controller optimization run (P051=26) (for the purpose of achieving an optimum control response to abrupt setpoint changes). When the ramp-function generator is used, it may be better to parameterize a lower speed setpoint filtering value (P228).

Setting of empirical values or optimization using setpoint control boxes according to generally applicable optimization quidelines.

### **EMF controller**

P275 EMF controller P gain

P276 EMF controller integration time

Setting of empirical values or optimization using setpoint control boxes according to generally applicable optimization guidelines.

# **<sup>12</sup> Setting of supplementary functions**

e.g. activating monitoring functions

### **NOTE**

In the factory setting, the following fault signals are deactivated with parameters P820.01 to P820.06:

F007 (overvoltage) F018 (short circuit at the binary outputs) F031 (controller monitoring speed controller) F035 (drive blocked) F036 (no armature current can flow) F037  $(i<sup>2</sup>t$  monitoring of motor)

Activate the monitoring functions required in your applications by replacing the fault number in question with the value 0.

e.g. activating the free function blocks

### **NOTE**

Freely assignable function blocks are enabled in parameter U977. For enabling instructions, please refer to Section 11, Parameter List, description of parameters U977 and n978.

### **<sup>13</sup> Documentation of setting values**

• Read out parameters with DriveMonitor (see Section 15 "DriveMonitor")

or

• Document parameters If P052=0, only parameters that are not set to the default setting are displayed on the operator control panel.

### **7.6 Manual optimization (if required)**

### **7.6.1 Manual setting of armature resistance RA (P110) and armature inductance LA (P111)**

### • **Setting of armature circuit parameters according to motor list**

Disadvantage: The data is very inaccurate and/or the actual values deviate significantly.

The feeder resistances are not taken into account in the armature circuit resistance. Additional smoothing reactors and feeder resistances are not taken into account in the armature circuit inductance.

### • **Rough estimation of armature circuit parameters from motor and supply data**

### **Armature circuit resistance P110**

 $RA[\Omega] = \frac{Rated \text{ motor armature voltage [V]} (P101)}{10 * Rated \text{ motor armature current [A]} (P100)}$ 

The basis for this formula is that 10% of the rated armature voltage drops across armature circuit resistor  $R_A$  at rated armature current.

### **Armature circuit inductance P111**

Rated motor armature current [A] (P100) LA  $[mH] = \frac{1.4 * \text{Rated converter supply voltage of armature power section [V](P071)}{1.4 * Rated converter supply voltage of armature power section [V](P071)}$ 

The basis for this formula is the empirical value: The transition from discontinuous to continuous current is at approx. 30% of the rated motor armature current.

### • **Calculation of armature circuit parameters based on current/voltage measurement**

- − Select current-controlled operation: **P084=2**
- − Set parameter **P153=0** (precontrol deactivated)
- − The field must be switched off by setting **P082=0** and, in the case of excessively high residual flux, the rotor of the DC motor locked so that it cannot rotate.
- − Set the overspeed protection threshold **P354=5%**
- − Enter a main setpoint of 0
- − If "ENABLE OPERATION" is applied and the "SWITCH ON" command entered, an armature current of approximately 0% now flows.

#### **Calculation of armature circuit resistance P110 from measured armature current and armature voltage values**

- − Increase the main setpoint (displayed at r001) slowly until the actual armature current value (r019 in % of rated converter armature current) reaches approximately 70% of the rated motor armature current.
- − Read out r019 (actual armature current value) and convert to amps (using P100)
- − Read out r038 (actual armature voltage in volts)
- − Calculate the armature circuit resistance:

 $Ra[W] = \frac{r038}{r019 \text{ (converted to amps)}}$ 

− Set the armature circuit resistance in parameter P110

#### **Calculation of armature circuit inductance P111 from measured armature current at transition from discontinuous to continuous current**

- − Make an oscilloscope trace of the armature current (e.g. at terminal 12) Increase the main setpoint (displayed at r001) slowly starting from 0 until the armature current reaches the transition from discontinuous to continuous current.
- − Measure armature current at transition (at standstill EMF=0) I<sub>LG</sub> FMF=0 or read out the value of r019 and convert to amps using P100.
- − Measure the phase-to-phase voltage of the armature power section U<sub>Supply</sub> or read out the value of r015.
- − Calculate the armature circuit inductance using the following formula:

 $LA[TH] = \frac{0.4 * U \text{supply } [V]}{ILG, EMF = [A]}$  $=\frac{0.4 * U \text{supp}}{I \text{LG}, \text{EMF}}$ 

− Set the armature circuit inductance in parameter P111.

### **7.6.2 Manual setting of field circuit resistance RF (P112)**

• Rough estimation of field circuit resistance R<sub>F</sub> (P112) from motor rated field data

Rated motor field voltage<br>Rated motor field current (P102)

- **Adapt the field circuit resistance RF (P112) using a field current setpoint/actual value comparison**
	- − Set parameter **P112=0** to produce a 180° field precontrol output, and thus an actual field  $current value = 0$
	- − Set parameter **P082=3** to ensure that the field remains permanently energized, even when the line contactor has dropped out
	- − Set parameters **P254=0** and **P264=0,** i.e. only field precontrol active and field current controller disabled
	- − Set parameter **P102** to the rated field current
	- − **Increase** parameter **P112** until the actual field current (r035 converted to amps be means of r073.002) is equal to the required setpoint (P102).
	- − Reset parameter **P082** to the plant operating value.

### **7.7 Starting up optional supplementary boards**

For board mounting instructions, see Section 5.3.2 , Mounting Optional Supplementary Boards. This section also contains details on the number of supplementary boards that can be installed and in which slots they may be inserted.

The basic converter automatically detects all installed supplementary boards during power-up.

All communications-related settings must be made by means of parameters. The function diagrams in Section 8 show a general overview of the parameters provided for this purpose.

If two boards of the same type (e.g. two EB1s) are installed in a converter, the slots in which they are installed determine the parameter settings. The board in the slot with the lower slot letter is the 1<sup>st</sup> board (e.g. the 1<sup>st</sup> EB1) of this particular type and the board with the higher letter the 2<sup>nd</sup> board  $(e.q. 2<sup>nd</sup> EB1).$ 

The 1<sup>st</sup> board is parameterized via index 1 and the 2<sup>nd</sup> board via index 2 of the corresponding parameter (e.g. to define the signal type of the analog inputs of boards of type EB1, parameter U755.001 is used for the 1<sup>st</sup> EB1 and parameter U755.002 for the  $2^{nd}$  EB1).

### **7.7.1 Procedure for starting up technology boards (T100, T300, T400):**

### **NOTE**

Freely configurable technology boards T300 and T400 are guaranteed to operate correctly (board runup and data exchange with the SIMOREG 6RA70). The user, however, must bear responsibility for ensuring that the system is properly configured.

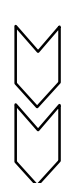

**1** Disconnect the power supply and insert the board in location 2.

**2** Power up the system again to gain access to the parameters of the technology board (d and H parameters, as well as c and L parameters if programmed).

The process data are interconnected at the basic converter end by means of the appropriate connectors and binectors (see Section 8, function diagram Z110) For meaning of bits of control and status words, please see Section 8, Sheets G180 to G183.

If a communication board is used in addition to a technology board, then data are exchanged with the basic converter via the technology board. The basic converter cannot directly access the data of the communication board. The connections of the transfer data are then determined by the configuration or parameter settings of the technology board.

Module T100 comprising software submodule MS100 already contains several technology functions and arithmetic, control, and logic modules, which are freely configurable using parameters. This software can be expanded with customized components, if required.

As module T300 has already been replaced by T400, T300 should only be used in special circumstances.

Only one communication module (CBC, CBD, CBP2, SCB1) is permitted in slot G in addition to the technology modules T100 and T300 in slot 2.

Module T400 is already available with standard configurations for frequent applications. They permit the use of several functions (e.g. inputs/outputs, serial interfaces, link to a communications module) without any additional configuration.

As from configuration software D7-SYS V4.0 R07/98, it is possible to configure not only one, but two communications modules (CBC, CBD, CBP2) for module T400. These modules are then located on an ADB in slots  $G(1, CB)$  and  $F(2, CB)$ .

In this case, the  $2^{nd}$  CB is not configured with parameters of the basic device, but the CB parameters must be configured as modifiable parameters of the T400.

Possible communications paths are shown in the figure below. For details of how to configure a T400, please consult the relevant documentation (e.g. SIMADYN D – Configuring Instructions T400, 6DD1903-0EA0 etc.).

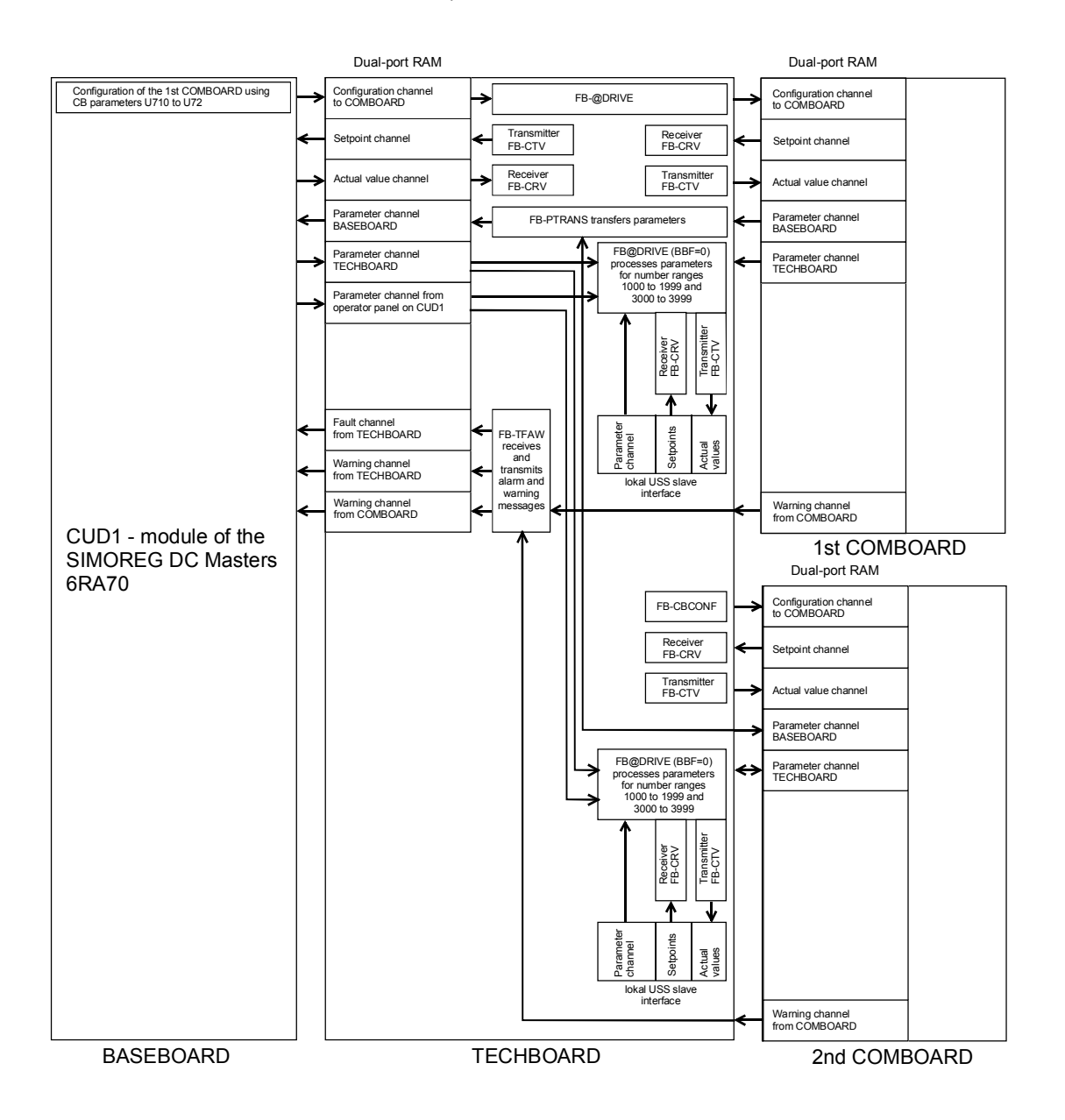

The SIMOREG DC Master 6RA70 does not permit direct evaluation of the signals of a pulse generator connected to the terminals of the CUD1 by the T400.

### **7.7.2 Sequence of operations for starting up PROFIBUS boards (CBP2):**

- 
- **1** Switch off the power supply and insert the board or adapter with board. For board mounting instructions, see Section 5.3.2 , Mounting Optional Supplementary Boards.
- **2** The following are important communication parameters. Index 1 of each parameter is set for the 1<sup>st</sup> communication board (1<sup>st</sup> CB) and index 2 for the 2<sup>nd</sup> communication board (2<sup>nd</sup> CB):
	- U712 PPO type, definition of the number of words in the parameter and process data section of the telegram (required only if the PPO type cannot be set via PROFIBUS-DP master)
	- U722 Telegram failure time for process data (0 = deactivated)

The DP master configuring data determine whether the slave (CBP2) must monitor telegram traffic with the master. If this monitoring function is activated, the DP master passes a time value (watchdog time) to the slave when the link is set up. If no data are exchanged within this period, the slave terminates the process data exchange with the SIMOREG converter. The latter can monitor the process data as a function of U722 and activate fault message F082.

- P918 Bus address
- P927 Parameterization enable (need only be set if parameters are to be assigned via PROFIBUS)

- The process data of the  $1<sup>st</sup>$  or  $2<sup>nd</sup>$  communication board are connected by means of the appropriate connectors and binectors (see Section 8, function diagrams Z110 and Z111) For meaning of bits of control and status words, please see Section 8, Sheets G180 to G183.

**3** Turn the electronics supply voltage off and on again or set U710.001 or U710.002 to "0" to transfer the values of parameters U712, U722 and P918 to the supplementary board.

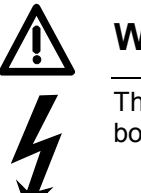

### **WARNING**

This initialization process will interrupt the communication of any supplementary board that has already been started up.

The CBP2 (Communication Board PROFIBUS) serves to link drives and higher-level automation systems via the PROFIBUS-DP. For the purpose of PROFIBUS, it is necessary to distinguish between master and slave converters.

**Masters** control the data traffic via the bus and are also referred to as **active nodes**. There are two classes of master:

**DP masters of class 1** (DPM1) are central stations (e.g. SIMATIC S5, SIMATIC S7 or SIMADYN D) which exchange data with slaves in predefined message cycles.

DPM1s support both a **cyclic channel** (transmission of process data and parameter data) and an **acyclic channel** (transmission of parameter data and diagnostic data).

**DP masters of class 2** (DPM2) are programming, configuring or operator

control/visualization devices (e.g. DriveMonitor) which are used in operation to configure, start up or monitor the installation.

DPM2s support only an **acyclic channel** for transferring parameter data.

The contents of the data frames transferred via these channels are identical to the structure of the parameter section (PKW) as defined by the USS specification.

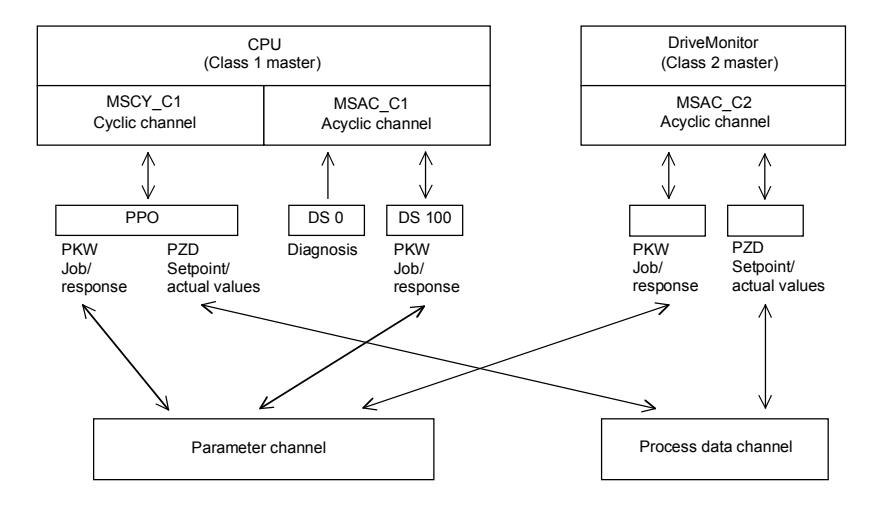

**Slaves** (e.g. CBP, CB1) may only respond to received messages and are referred to as **passive nodes**.

**PROFIBUS** (**Pro**cess **Fi**eld Bus) combines high baud rates (to RS485 standard) with simple, lowcost installation. The PROFIBUS baud rate can be selected within a range of 9.6 kbaud to 12 Mbaud and is set for all devices connected to the bus when the bus system is started up. The bus is accessed according to the token-passing method, i.e. permission to transmit for a defined time window is granted to the active stations (masters) in a "logical ring". The master can communicate with other masters, or with slaves in a subordinate master-slave process, within this time window.

PROFIBUS-**DP** (**D**istributed **P**eripherals) predominantly utilizes the master-slave method and data is exchanged cyclically with the drives in most cases.

The user data structure for the **cyclic channel MSCY\_C1** (see picture above) is referred to as a Parameter Process(data) Object (**PPO**) in the PROFIBUS profile for variable-speed drives. This channel is also frequently referred to as the **STANDARD** channel.

The user data structure is divided into two different sections which can be transferred in each telegram:

#### **PZD section**

The process data (PZD) section contains control words, setpoints, status words and actual values.

#### **PKW section**

The parameter section (PKW - Parameter ID Value) is used to read and write parameter values.

When the bus system is started up, the type of PPO used by the PROFIBUS master to address the drive is selected. The type of PPO selected depends on what functions the drive has to perform in the automation network.

Process data are always transferred and processed as priority data in the drive. Process data are "wired up" by means of connectors of the basic unit (drive) or via technology board parameters, if these are configured.

Parameter data allow all parameters of the drive to be accessed, allowing parameter values, diagnostic quantities, fault messages, etc. to be called by a higher-level system without impairing the performance of the PZD transmission.

### A total of five PPO types are defined:

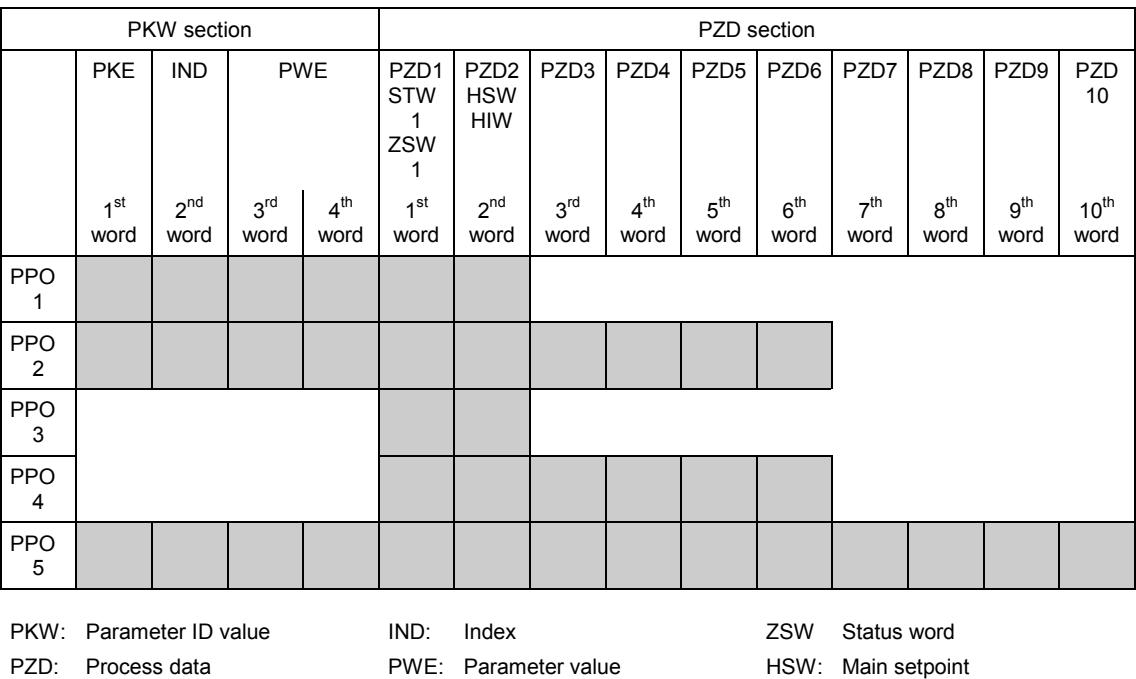

PKE: Parameter identifier STW: Control word ISW: Main actual value

The **acyclic channel MSCY\_C2** (see diagram above) is used exclusively for the start-up and servicing of DriveMonitor.

### **7.7.2.1 Mechanisms for processing parameters via the PROFIBUS:**

The PKW mechanism (with PPO types 1, 2 and 5 and for the two acyclic channels MSAC\_C1 and MSAC C2) can be used to read and write parameters. A parameter request job is sent to the drive for this purpose. When the job has been executed, the drive sends back a response. Until it receives this response, the master must not issue any new requests, i.e. any job with different contents, but must repeat the old job.

The parameter section in the telegram always contains at least 4 words:

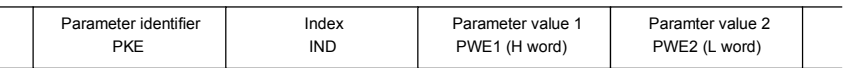

Details about the telegram structure can be found in Section 7.7.9, "Structure of request/response telegrams", and in the PROFIBUS profile "PROFIBUS Profile, Drive technology" of the user's organization PROFIBUS International (http://www.profibus.com).

The **parameter identifier PKE** contains the number of the relevant parameter and an identifier which determines the action to be taken (e.g. "read value").

The **index IND** contains the number of the relevant index value (equals 0 in the case of nonindexed parameters). The IND structure differs depending on the communication mode:

- Definition in the PPOs (structure of IND with cyclical communication via PPOs)
- Definition for acyclical channels MSAC\_C1 and MSAC\_C2 (structure of IND with acyclical communication)

The array subindex (referred to simply as "subindex" in the PROFIBUS profile) is an 8-bit value which is transferred in the **high-order** byte (bits 8 to 15) of the index (IND) **when data are transferred cyclically via PPOs**. The low-order byte (bits 0 to 7) is not defined in the DVA profile. The low-order byte of the index word is used in the PPO of CBP2 to select the correct number range (bit7 = Page Select bit) in the case of parameter numbers of > 1999.

In the case of **acyclical data traffic** (MSAC\_C1, MSAC\_C2) the number of the index is transferred in the **low-order** byte (bits 0 to 7). Bit 15 in the high-order byte is used as the Page Select bit. This assignment complies with the USS specification.

Index value 255 (request applies to all index values) is meaningful only for acyclical transmission via MSAC\_C1. The maximum data block length is 206 bytes with this transmission mode.

The **parameter value PWE** is always transferred as double word (32-bit value) PWE1 and PWE2. The high-order word is entered as PWE1 and the low-order word as PWE2. In the case of 16-bit values, PWE1 must be set to 0 by the master.

### **Example**

Read parameter P101.004 (for details, see Section 7.7.9, "Structure of request/response telegrams"):

Request identifier PKE = 0x6065 (request parameter value (array) P101), Index IND = 0004h = 4d Parameter value PWE1 = PWE2 = 0

SIMOREG response:

Response identifier PKE = 0x4065, Index  $IND = 0004h = 4d$ Value of P101.004 = 0190h = 400d (PWE1 = 0, because it is not a double word parameter)

### **Rules for job/response processing:**

A job or a response can only ever refer to one parameter.

The master must send the job repeatedly until it receives an appropriate response from the slave. The master recognizes the response to the job it has sent by analyzing the response identifier, the parameter number, the parameter index and the parameter value.

The complete job must be sent in one telegram. The same applies to the response.

The actual values in repeats of response telegrams are always up-to-date values.

If no information needs to be fetched via the PKW interface (but only PZD) in cyclic operation, then a "No job" job must be issued.

PROFIBUS devices have a variety of difference performance features. In order to ensure that all master systems can correctly address each supplementary board, the characteristic features of each board are stored in a separate device master file (GSD).

You need file <siem8045.gsd> for CBP2.

The appropriate file can be chosen in the selection menu for the SIMOVERT MASTER DRIVES files in later versions of the configuring tool.

If a device master file is not available in the menu, it can be collected from an Internet site. The Internet address is http://www4.ad.siemens.de/view/cs/en/4647098.

Product Support/PROFIBUS GSD files/Drives/ . Have all entries displayed using the search function and click on the search results.

SIMOVERT/SIMOREG/SIMADYN CBP File: siem8045.gsd

The communication boards can only be operated on a non-Siemens master as a DP standard slave, the corresponding GSD file containing all necessary information for this mode.

Detailed information about communication via PROFIBUS can be found in Section 8.2 of the compendium for SIMOVERT MASTER DRIVES Motion Control (order no. 6SE7080-0QX50). The description in this document is fully applicable in every respect, except that the specified parameter numbers differ from those used on the SIMOREG DC MASTER 6RA70.

### **7.7.2.2 Diagnostic tools:**

LED displays of CBP2 (flashing LEDs mean normal operation):

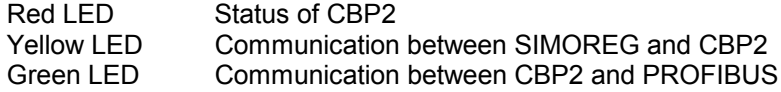

As a start-up support tool, the PROFIBUS board supplies data which can be displayed in n732.001 to n732.032 (1<sup>st '</sup>CB) or n732.033 to n732.064 (2<sup>nd</sup> CB). The values of the indices are as follows:

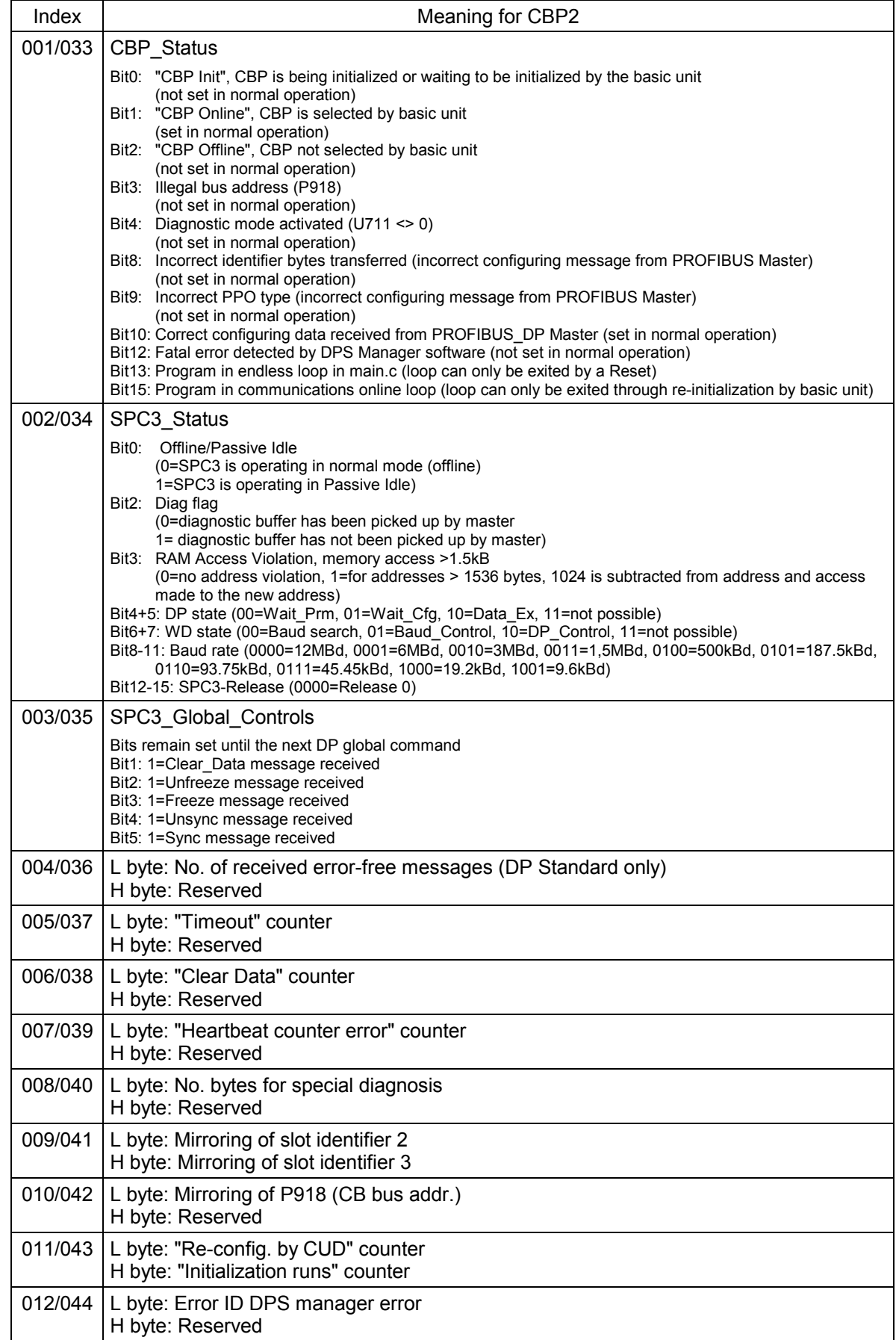

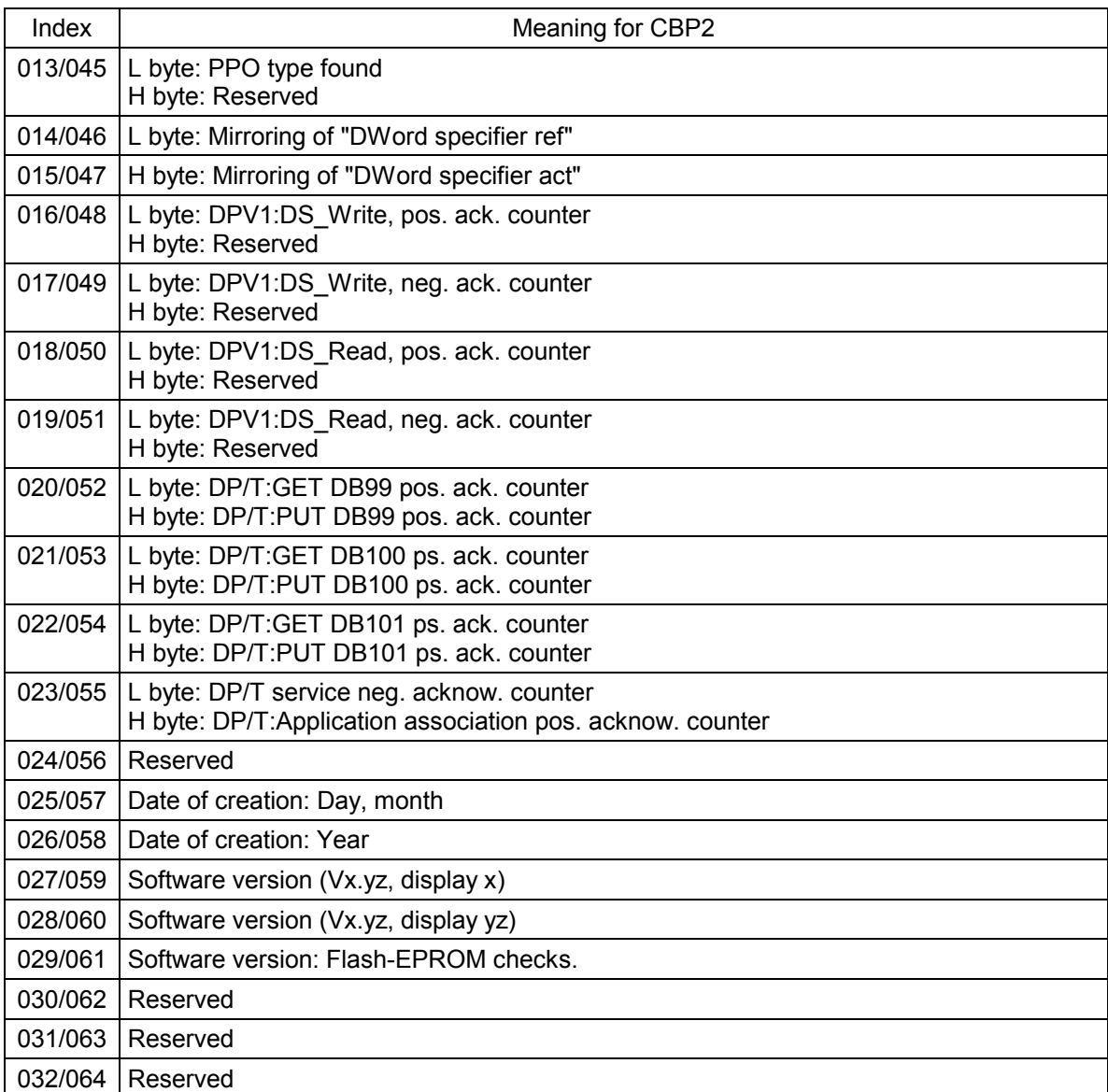

### **Fault and alarm messages:**

For details about fault messages, see Section 10.

### **Fault F080**

An error occurred as board CBP2 was being initialized, e.g. incorrect value of a CB parameter, incorrect bus address or defective module.

### **Fault F081**

The heartbeat counter (counter on CBP2) which is monitored by SIMOREG for "signs of life" from the board has not changed for at least 800 ms.

### **Fault F082**

Failure of PZD telegrams or a fault in the transmission channel.

### Alarm A081 ( $1<sup>st</sup> CB$ ) or alarm A089 ( $2<sup>nd</sup> CB$ )

The identifier byte combinations transmitted by the DP master in the configuration telegram do not match the permitted identifier byte combinations (configuring error on DP master) Effect: No link can be established with the DP master, reconfiguration necessary.

### **Alarm A082** (1<sup>st</sup> CB) or **alarm A090** (2nd CB)

No valid PPO type can be determined from the configuration telegram from the DP master. Effect: No link can be established with the DP master, reconfiguration necessary.

### **Alarm A083** ( $1<sup>st</sup> CB$ ) or **alarm A091** ( $2<sup>nd</sup> CB$ )

No user data, or only invalid data, are being received from the DP master. Effect:The process data are not transferred to the basic unit. When the telegram failure monitoring function is active (U722 set to value other than 0), this disturbance generates fault message F082 with fault value 10.

### **Alarm A084** ( $1^{\text{st}}$  CB) or **alarm A092** ( $2^{\text{nd}}$  CB)

The exchange of data between the communication board and DP master has been interrupted (e.g. cable break, bus connector removed or DP master switched off). Effect: When the telegram failure monitoring function is active (U722 set to value other than 0), this disturbance generates fault message F082 with fault value 10.

### **Alarm A085** ( $1^{\text{st}}$  CB) or **alarm A093** ( $2^{\text{nd}}$  CB)

Error in the DPS software of the communication board. Effect: Fault message F081 is generated.

### **Alarm A086** (1st CB) or **alarm A094** (2nd CB)

Failure of heartbeat counter detected by SIMOREG DC master. Effect: Interruption in communication with PROFIBUS.

#### **Alarm A087** (1<sup>st</sup> CB) or **alarm A095** ( $2^{nd}$  CB)

DP slave software has detected serious fault, fault number in diagnostic parameter n732.08. Effect:Total communication failure (secondary fault F082).

### **Alarm A088** ( $1<sup>st</sup> CB$ ) or **alarm A096** ( $2<sup>nd</sup> CB$ )

At least 1 configurable internode transmitter is not yet active or has failed again (for details, see diagnostic parameter n732).

Effect:If a transmitter is not yet active, the associated setpoints are set to "0" as an alternative. If an internode transmitter fails again, transmission of the setpoints to the SIMOREG may be interrupted depending on the setting of U715 (with secondary fault F082).

### **7.7.3 Sequence of operations for starting up CAN bus boards (CBC):**

- 1 With the power supply switched off, insert the board with adapter board (ADB) into the slot. For board mounting instructions, see Section 5.3.2, Mounting Optional Supplementary Boards.
	-
- **2** The following are important communication parameters. Index 1 of each parameter is set for the <sup>1st</sup> communication board (1<sup>st</sup> CB) and index 2 for the 2<sup>nd</sup> communication board (2<sup>nd</sup> CB): Exception: In parameter U721,  $1001$  to  $1005$  are applicable to the 1<sup>st</sup> CB and  $1006$  to  $1010$  to the  $2^{nd}$  CB (indices 3 to 5 and 8 to 10 are reserved).

The meaning of the parameters also differs depending on the setting of U721, i.e. CAN-Layer 2 (U721=0) and CANopen (U721=1):

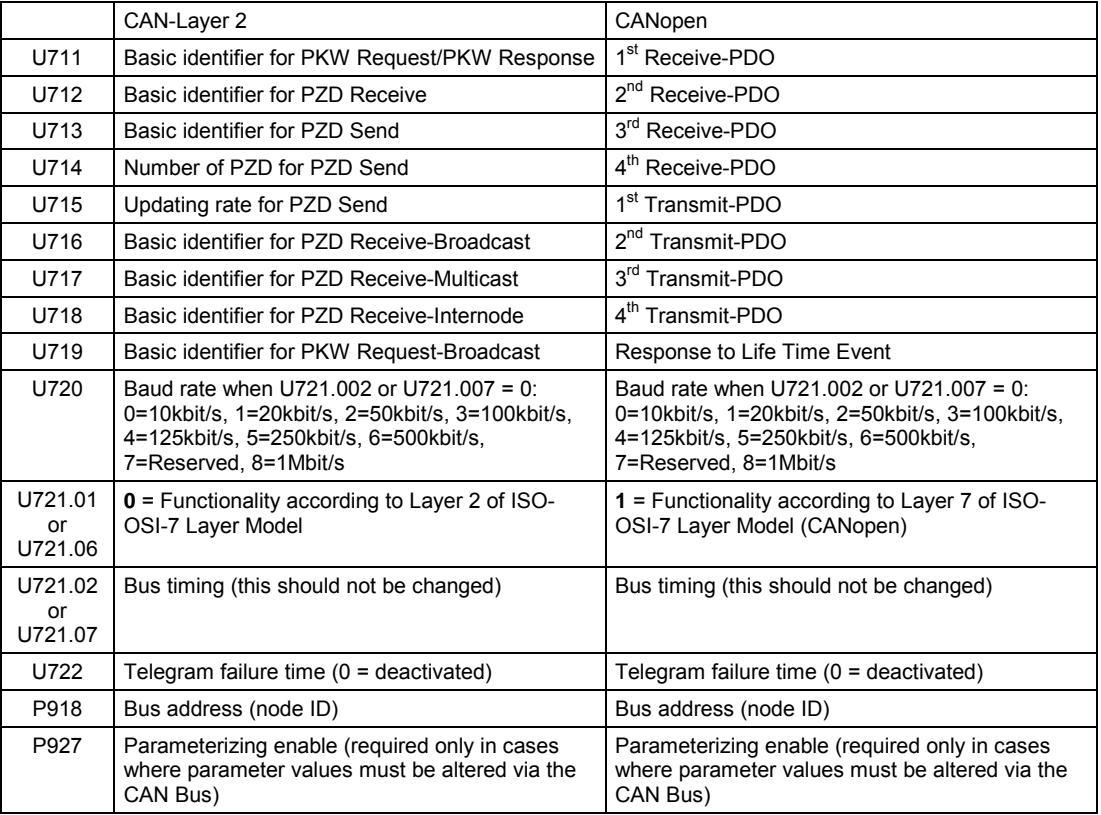

The process data of the 1<sup>st</sup> or  $2^{nd}$  communication board are connected by means of the appropriate connectors and binectors (see Section 8, function diagrams Z110 and Z111) For meaning of bits of control and status words, please see Section 8, Sheets G180 to G183.

**3** Turn the electronics supply voltage off and on again or set U710.001 or U710.002 to "0" to transfer the values of parameters U711 to U721 and P918 to the supplementary board. Note: The initialization process may interrupt the communication link to a supplementary board which is already operational.

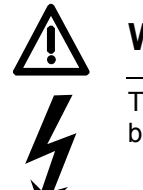

### **WARNING**

This initialization process will interrupt the communication of any supplementary board that has already been started up.

The CAN (**C**ontroller **A**rea **N**etwork) fieldbus is being used increasingly for industrial applications in spite of its limited network length (max. 40 m with a data transmission rate of 1 Mbaud).

Data are transferred by means of telegrams. Each data message, the so-called **COBs** (**C**ommunication **Ob**jects), has its own individual **identifier** and contains a maximum of 8 bytes of user data. The CBC board uses the Standard Message Format with **11-bit identifier**. Simultaneous use by other nodes of Extended Message Format with 29-bit identifiers is tolerated, but messages with this format are not evaluated.

**Nodes** on the bus determine from the identifier which telegrams apply to them. The COBs to be sent and received by each node must be defined before data transmission commences. The identifiers also determine bus accessing priority. Low identifiers gain faster access to the bus, i.e. they have higher priority then high identifiers.

Errored telegrams can be reliably detected by means of a number of interactive error detection mechanisms. A transmission is automatically repeated when errors are detected.

The figure below shows a diagram of the CAN architecture model that is oriented toward the ISO-OSI-7 layer reference model. The CBC supports the functionalities provided by layers 2 and 7 of this model.

Functionality according to layer 2

The user data from the user software (as COBs on byte level) must be transferred directly to layer 2 (see also the examples of PZD and PKW data exchange given further down).

Functionality according to layer 7 (CANopen)

Process data are exchanged rapidly by means of so-called PDOs (**P**rocess **D**ata **O**bjects) analogous to the transmission method used for layer 2.

Parameter data are exchanged by means of so-called SDOs (**S**ervice **D**ata **O**bjects).

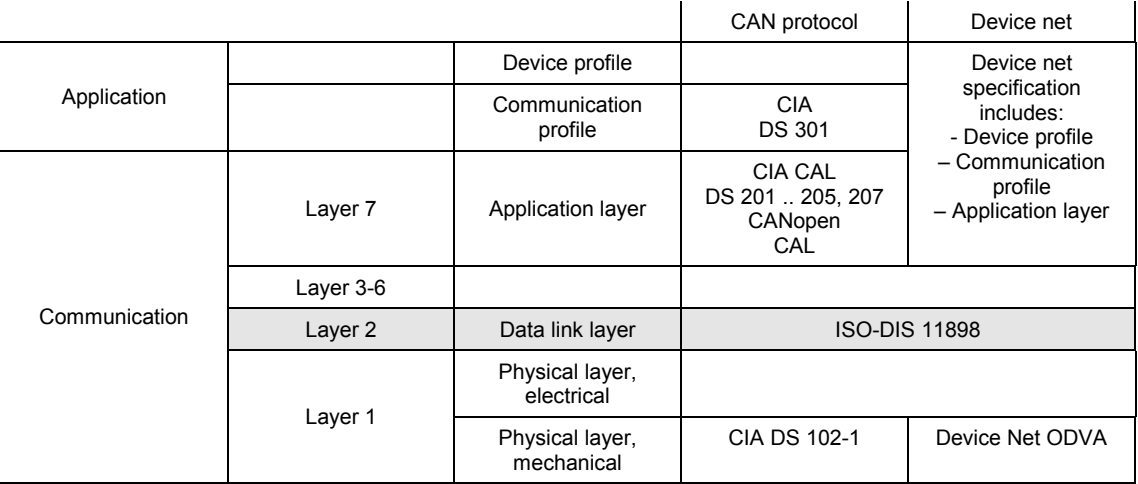

### **7.7.3.1 Description of CBC with CAN Layer 2**

User data are exchanged between the CAN master and the CAN boards on the drives, i.e. the slaves. User data are categorized as either process data (control and status information, setpoints and actual values) or data which relate to parameters.

Process data (**PZD**s) are time-critical and therefore processed faster by the drive (every 3.3 ms at system frequency of 50 Hz) than the non-time-critical **PKW data** (parameter identifier value), which is processed by the drive every 20 ms.

All settings required to operate the communication board are made in drive parameters (see Section 8, function diagrams Z110 and Z111).

Process data (PZD) are categorized as either data received by the drive (control words and setpoints: **PZD Receive**) or data transmitted by the drive (status words and actual values: **PZD Send**). A maximum of 16 PZDs can be transferred in either direction; these are divided into COBs with 4 data words each by the communication board. In other words, 4 COBs are required to transfer 4 PZD words, with each COB requiring its own separate identifier. Identifiers are assigned in the CB parameters as shown in the following diagram:

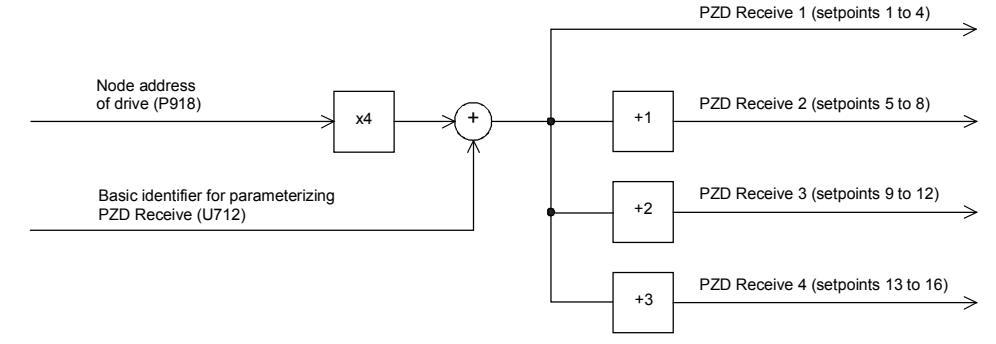

### Example of PZD Receive:

P918 = 1 This settings assigns identifier 100 to the first 4 receive PZDs, U712 = 96 identifier 101 to the second 4 receive PZDs, etc.

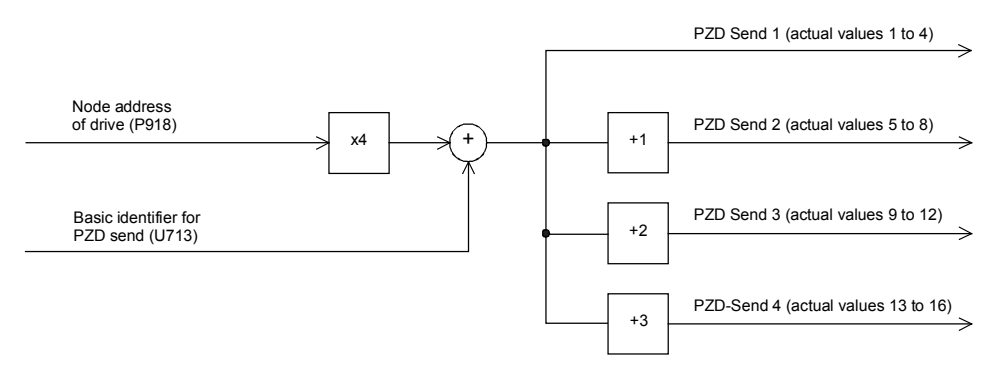

Example of PZD Send:

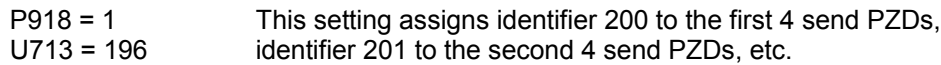

How received data are utilized by the drive or which data are to be sent by the drive is determined by connectors (see Section 8, function diagrams Z110 and Z111).

3 different modes of COB transmission can be selected in CB parameter 5 (U715):

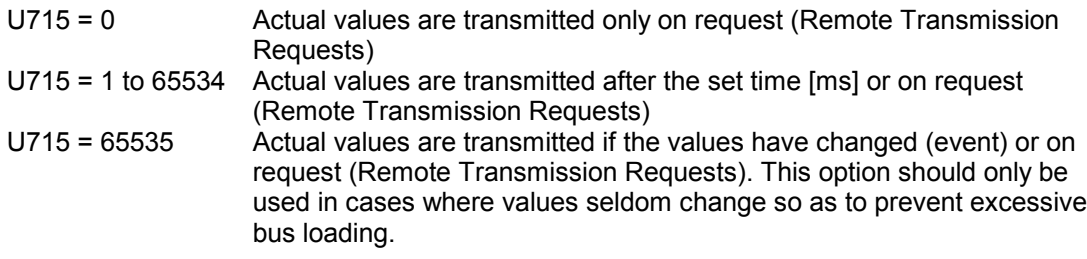

### **Structure of a telegram for PZD data exchange:**

The telegram consists of the following data words:

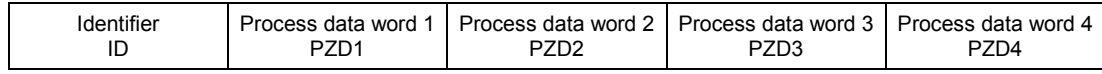

**ID** is the CAN identifier that is defined for the COB in question by parameterization.

**PZDx** are process data words

Example of a PZD setpoint telegram:

Using the receive identifier of the above example

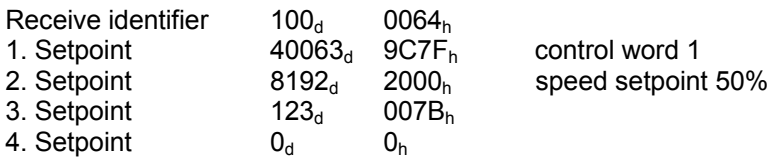

Using the CAN BusAnalyser++ from Steinbeis, the setpoint data appear as follows (data field length = 8 bytes, low and high bytes are shown swapped round):

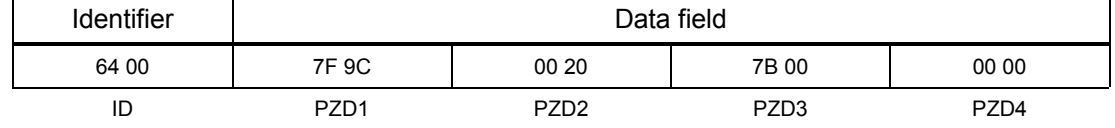

The following functions are also available, each allowing a maximum of 16 process data to be transferred:

#### **PZD Receive Broadcast**

This function is used to send setpoints and control words from the master **to all slaves** on the bus simultaneously. With this option, an identical identifier must be set on all slaves utilizing the function. This common identifier is set in CB parameter 6 (U716). The first 4 PZDs are transferred with the value set in U716 and the second 4 PZDs with the value in U716+1, etc.

#### **PZD Receive Multicast**

This function is used to send setpoints and control words from the master to a **group of slaves** on the bus simultaneously. With this option, all slaves within the group using the function must be set to an identical identifier. This group identifier is set in CB parameter 7 (U717). The first 4 PZDs are transferred with the value set in U717 and the second 4 PZDs with the value in U717+1, etc.

#### **PZD Receive Internode**

This function is used to **receive** setpoints and control words **from another slave**, allowing PZDs to be exchanged between drives without intervention by a CAN master. For this purpose, the identifier of PZD Receive Internode on the receiving slave must be set to the identifier of PZD Send on the transmitting slave. This identifier is set in CB parameter 8 (U718). The first 4 PZDs are transferred with the value set in U718 and the second 4 PZDs with the value in U718+1, etc.

#### **Notes regarding PZD transmission:**

Control word 1 must always be transferred as the first PZD word for setpoints. If control word 2 is needed, then it must be transferred as the fourth PZD word.

Bit 10 (control by PLC) must always be set in control word 1 or else the drives will not accept setpoints and control words.

The consistency of process data can only be guaranteed within a COB. If more than 4 data words are needed, these must be divided among several COBs. Since drives accept the data asynchronously, the data transferred in several COBs may not always be accepted and processed in the same processing cycle.

For this reason, interrelated data should be transferred within the same COB. If this is not possible, data consistency can be assured by means of control word bit 10 (control by PLC), i.e. by setting the bit to "off" in the first COB to temporarily prevent the drive from accepting the data from the communications board. The remaining data are then transmitted. Finally, a COB containing a control word bit 10 set to "on" is transmitted. Since a drive can accept up to 16 PZDs simultaneously from the communication board, data consistency is assured.

Since a variety of different functions can be used to transfer PZDs simultaneously, data are overlayed in the drive. For example, the first PZD from PZD Receive and PZD Receive Broadcast are always interpreted as the same control word 1. For this reason, care should be taken to ensure that data are transferred in meaningful combinations.

Two CAN identifiers are required for the purpose of processing parameters, i.e. one CAN identifier for PKW Request (parameter request job to drive) and one CAN identifier for PKW Response (parameter response by drive). These assignments are made in CB parameters as shown in the following diagram:

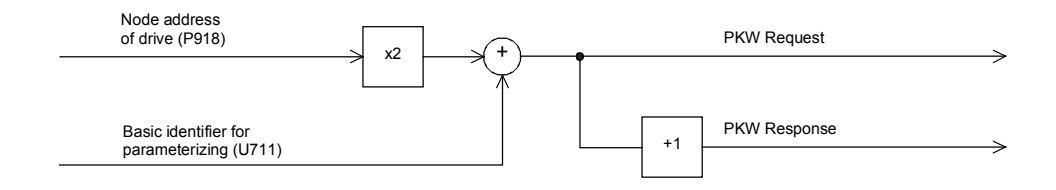

Example of PKW data exchange:

P918 = 1 This setting assigns identifier 300 to the parameter job (request) U711 = 298 and identifier 301 to the parameter response.

#### **Structure of a telegram for PKW data exchange:**

The telegram consists of the following data words:

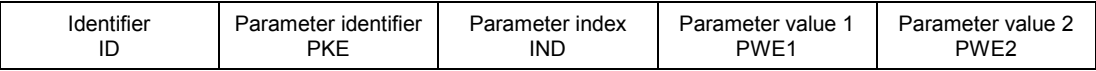

**ID** is the CAN identifier that is defined for the COB in question by parameterization.

**PKE** contains the request or response ID and the parameter number

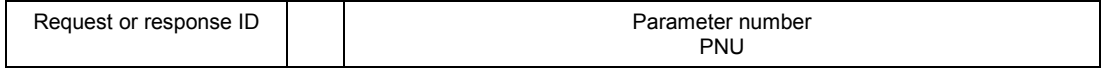

Bit 0 to bit 10 contain the number of the parameter concerned. Bit 12 to bit 15 contain the request or response ID.

The index **IND** contains the value 0 for unindexed parameters, for indexed parameters it contains the corresponding index value. Bit15 also has a special function as the page select bit for parameter numbers greater than 1999.

The index value 255 means that the request concerns all indices of the parameter in question. For a change request, the parameter values must then be passed on for all indices of the parameter. Because a COB can only contain up to 4 data words (8 bytes) of net data, use of this request is only possible for parameters with (up to ) 2 indices. In the other direction, the drive supplies all index values in the response telegram to a read request.

Details about the telegram structure can be found in Section 7.7.9, "Structure of request/response telegrams".

#### **Example of a PKW request:**

Changing the parameter value of the indexed parameter P301.02 (in the RAM) to -95.00%.

The example telegram therefore contains the following values:

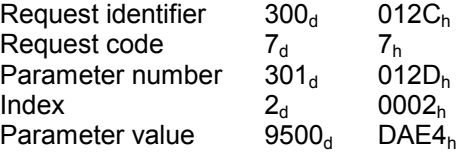

For use of the IDs of the example above "Change parameter value (array word)"  $\Rightarrow$  PKE = 712Dh

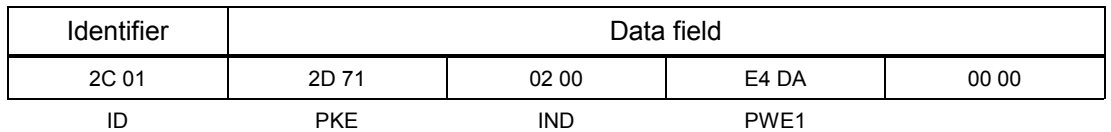

Using the CAN BusAnalyser++ from Steinbeis, the transmit data appear as follows (data field length = 8 bytes, low and high bytes are shown swapped round):

The following transfer function is also available:

#### **PKW Request Broadcast**

A parameter job (request) is processed simultaneously by all slaves on the bus. The node address is not used to generate the CAN identifier because this must be set identically on all slaves utilizing the PKW Request Broadcast function. This common identifier is set in CB parameter 9 (U719). The corresponding parameter response is made with the CAN identifier for PKW Response described above.

#### **Notes regarding PKW transmission:**

The length of the job and the response is always 4 words. Jobs which apply to all indices of a parameter (e.g. "Request all indices") are not possible.

As a general rule, the low-order byte (in words) or the low-order word (in double words) is transferred first. SIMOREG 6RA70 does not use double word parameters itself, these jobs can only be executed where access is available to technology board parameters (e.g. T400).

The CBC does not respond to a parameter request job until the drive data are available. This normally takes 20 ms. The response times will be longer only if change (write) jobs including storage of the value in the EEPROM are received from other sources (e.g. serial basic converter interface), resulting in a delay in job execution.

In certain system states (e.g. initialization states), parameter processing is greatly delayed or does not take place at all.

The master may not issue a new parameter request job until any current parameter job has been acknowledged.

### **7.7.3.2 Description of CBC with CANopen**

### **7.7.3.2.1 Introduction to CANopen**

CANopen is a standardized application for distributed, industrial automation systems based on CAN and the CAL communication standard. CANopen is a standard of CAN in Automation (CiA) and was in widespread use shortly after it became available.

CANopen can be regarded in Europe as the definitive standard for the implementation of industrial CAN-based system solutions.

CANopen is based on a so-called "communication profile" which specifies the underlying communication mechanisms and their definition [CiA DS-301].

The main types of device deployed for automating industrial systems, such as digital and analog input/output modules [CiA DS-401], drives [CiA DS-402], control panels [CiA DS-403], controllers [CiA DS-404], PLCs [CiA DS-405] or encoders [CiA DS-406], are described in so-called "device profiles". These profiles define the functionality of standard equipment of the relevant type.

A central componentof the CANopen standard is the definition of device functionality using an "Object Directory" (OD). This object directory is subdivided into two sections, one which contains general information about the device, such as identification, manufacturer's name, etc. and the communication parameters, and the other describing the scope of device functions. An entry ("object") in the object directory is identified by means of a 16-bit index and an 8-bit subindex.

The "application objects" of a device, such as input and output signals, device parameters, device functions or network variables, are made accessible in standardized form via the network by means of the entries in the object directory.
Similar to other field bus systems, CANopen employs two basic data transmission mechanisms: The rapid exchange of short process data via so-called "process data objects" (**PDO**s) and the accessing of entries in the object directory via so-called "service data objects" (**SDO**s). Process data objects are generally transferred either event-oriented, cyclically or on request as broadcast objects without an additional protocol overhead. SDOs are used mainly to transmit parameters during the device configuring process and generally for the transmission of longer data areas.

A total of 8 bytes of data can be transferred in a PDO. The assignment between application objects and a PDO (transfer object) can be set by means of a structure definition ("PDO mapping") stored in the OD and is thus adaptable to the individual operating requirements of a device.

SDOs are transmitted as a confirmed data transfer with two CAN objects in each case between two network nodes. The relevant object directory entry is addressed through the specification of index and subindex. Messages of unrestricted length can be transferred in principle. The transmission of SDO messages involves an additional overhead.

Standardized, event-oriented, high priority alarm messages ("**Emergency Messages**") are available for signaling device malfunctions.

The functionality required for the preparation and coordinated starting of a distributed automation system corresponds to the mechanisms defined under CAL Network Management (NMT); this also applies to the "**Node Guarding**" principle underpinning the cyclical node monitoring function.

Identifiers can be entered directly into the data structures of the object directory to assign CAN message identifiers to PDOs and SDOs; predefined identifiers can be used for simple system structures.

### **7.7.3.2.2 Functionality of CBC with CANopen**

The CBC with CANopen supports only minimal boot-up as defined in communication profile CiaA DS-301 (Application Layer and Communication Profile).

Up to four Receive PDOs and four Transmit PDOs are available. Parameters U711 to U714 can be programmed to select the mapping and communication properties of the Receive PDOs and parameters U715 to U718 to set the mapping and communication properties of the Transmit PDOs.

**Dynamic mapping**, i.e. changing the assignment between the objects from the object directory and a PDO in operation, is not supported by the CBC. Transmission type and identifier of the communication objects (PDO, SDO, SYNC, EMCY and Node Guarding Object) can, however, be set via SDOs in operation. These settings override the settings of the CP parameters and are erased when the supply voltage is switched off.

One server SDO is available.

Another available communication object is the **SYNC object**. Using a synchronization message, the CAN master can synchronize the transmission and reception of PDOs for the whole network ("synchronous PDOs").

The EMCY object (**Emergency Object**) is implemented. This telegram is used to signal all faults and alarms generated in the SIMOREG system via the CAN Bus.

The network functionality is monitored via the **Node Guarding Telegram** with which the master addresses the slaves cyclically. Each slave must individually respond to this telegram within a parameterizable time frame.

If the master does not receive a response to its request, the communication link to the slave must be malfunctioning in some way (e.g. cable break, bus connector removed, etc.).

If the slave does not receive a Node Guarding Telegram from the master within a particular time period (**Life Time Event**), it can assume that there is error in the communication link. The reaction of the slave to this event can be parameterized in parameter U719.

Canopen modes **Velocity Mode** (speed control) and **Profile Torque Mode** (torque control), both in accordance with CiA DS-401 (Device Profile for Drives and Motion Control), and the manufacturerspecific **Current Mode** (current control) are implemented.

## **7.7.3.2.3 Requirements for operating the CBC with CANopen**

To be able to operate the CBC with CANopen, the following two conditions must be fulfilled:

- SIMOREG firmware, V1.9 and later
- CBC firmware, V2.2 and later

To be able to operate the individual CANopen profiles, certain parameter settings must be made in the SIMOREG.

## **7.7.3.3 Diagnostic tools:**

LED displays on the CBC (flashing LEDs indicate normal operation):

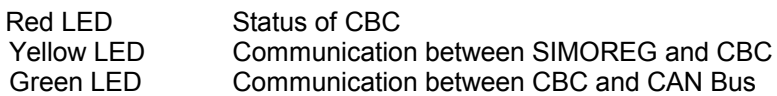

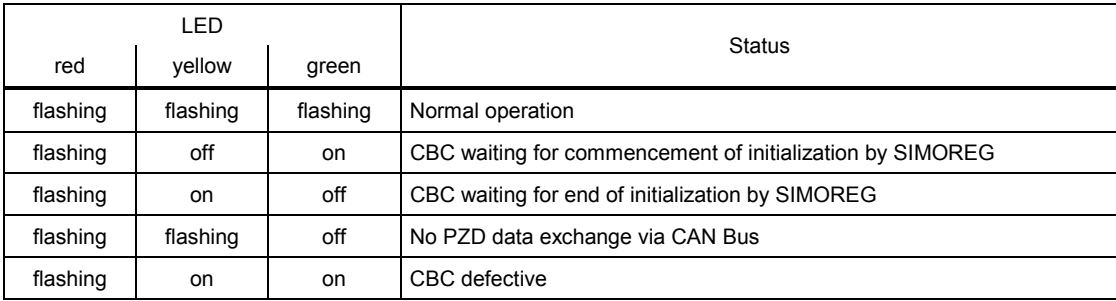

## **Diagnostic parameter n732:**

Indices i001 to i032 apply to a CBC as the first communication board; indices i033 to i064 apply to a CBC as the second communication board.

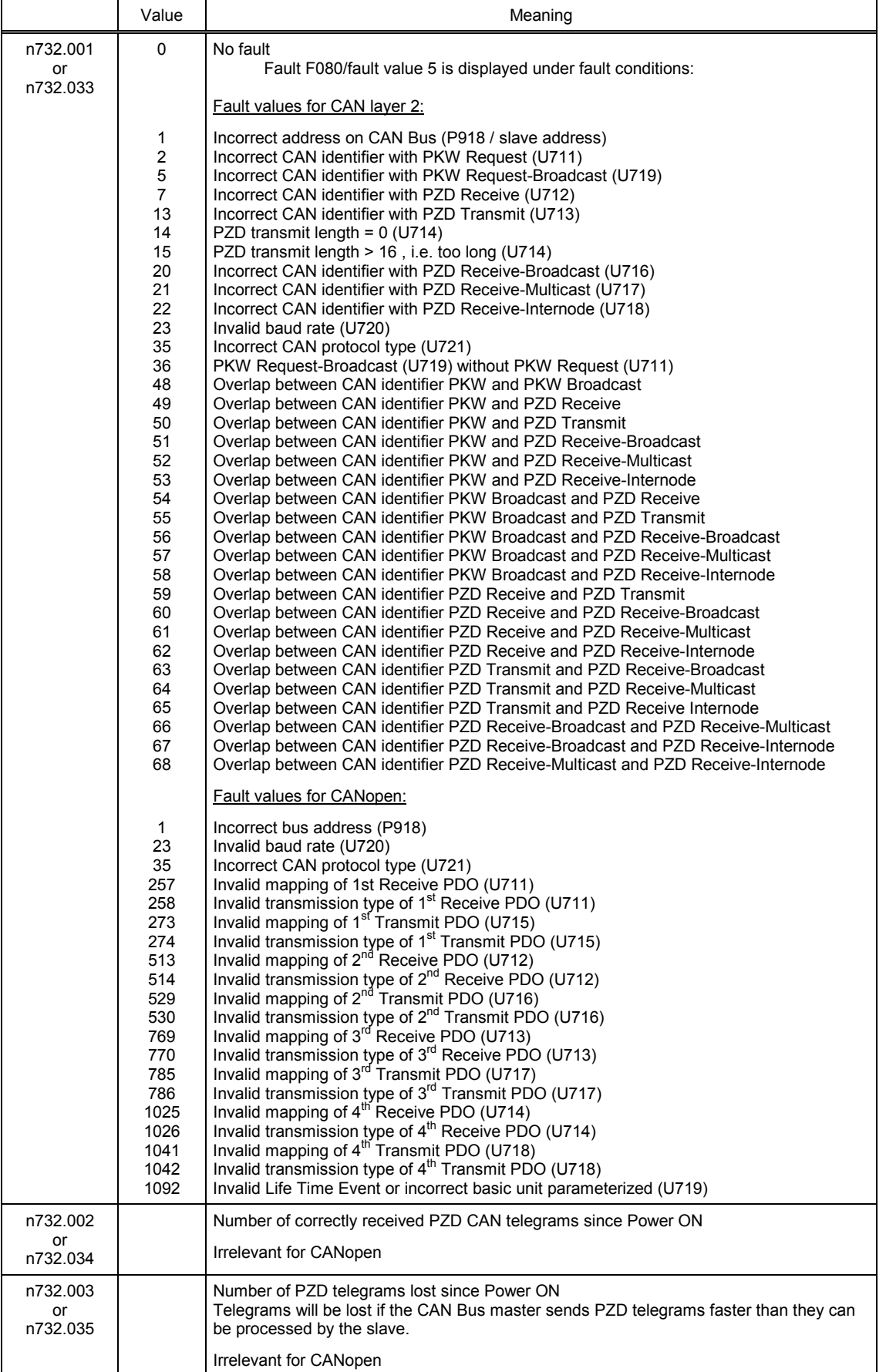

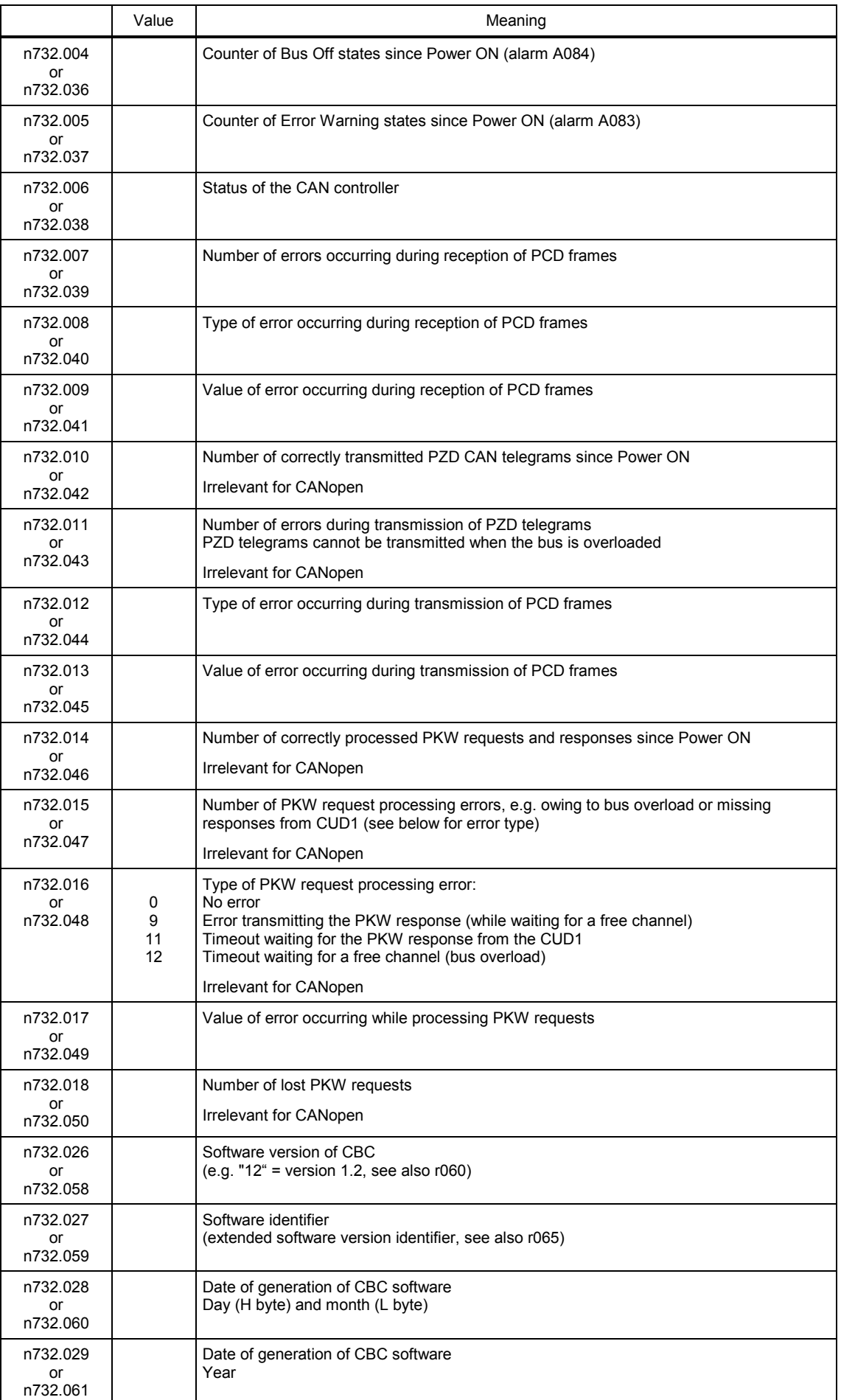

#### **Fault and alarm messages:**

Detailed information about fault messages can be found in Section 10.

#### **Fault F080**

An error occurred during initialization of the CBC board, e.g. incorrect setting of a CB parameter, incorrect bus address or defective board.

#### **Fault F081**

The heartbeat counter (counter on CBC) which is monitored by SIMOREG for "signs of life" from the board has not changed for at least 800 ms.

#### **Fault F082**

Failure of PZD telegrams or a fault in the transmission channel

#### **Alarm A083** (Error Warning)

Errored telegrams are being received or sent and the error counter on the supplementary board has exceeded the alarm limit.

Errored telegrams are ignored. The data most recently transferred remain valid. If the errored telegrams contain process data, fault message F082 with fault value 10 may be activated as a function of the telegram failure time set in U722. No fault message is generated for PKW data.

#### **Alarm A084** (Bus Off)

Errored telegrams are being received or sent and the error counter on the supplementary board has exceeded the fault limit.

Errored telegrams are ignored. The data most recently transferred remain valid. If the errored telegrams contain process data, fault message F082 with fault value 10 may be activated as a function of the telegram failure time set in U722. No fault message is generated for PKW data.

# **7.7.4 Procedure for starting up SIMOLINK boards (SLB):**

- **1** Disconnect the power supply and insert adapter board (ADB) containing SLB in a location. Please remember to insert a board in location 2 before you use location 3. .
- **2** The SLBs must be connected up using fiber optics in such a manner as to avoid long distances between two units (max. 40m with plastic fiber optics and max. 300 m with glass fiber optics). Please also note that the transmitter (in center of SLB) on one unit is connected to the receiver (at corner of SLB) on the next unit. These connections must be made on all units until they are linked in a closed circuit.
- 

**3** The following are important communication parameters. Index 1 of each parameter is set for the 1<sup>st</sup> SIMOLINK board (1<sup>st</sup> SLB) and index 2 for the 2<sup>nd</sup> SIMOLINK board (2<sup>nd</sup> SLB) (the use of a  $2^{nd}$  SLB is planned for future software versions):

- U740 Node address (address 0 identifies the dispatcher) Node addresses must be assigned consecutively unless a SIMOLINK master is being used.
- U741 Telegram failure time (0 = deactivated)
- U742 Transmitter power
- The output of the fiber optic transmitter module can be set on each active bus node. - U744 Reserved for SLB selection (leave at 0 setting)
- U745 Number of channels (telegrams) used per node
- The SLB with dispatcher function assigns the same number of channels to all nodes - U746 Traffic cycle time

In contrast to converters of the SIMOVERT series, the line-synchronous SIMOREG converter cannot be synchronized with the cycle time of the SIMOLINK bus in order to minimum the data interchange time.

The user data in the telegrams are exchanged cyclically (6x per mains period, i.e. every 3.3 ms at 50 HZ) between the SIMOREG converter and the SLB, irrespective of the cycle time on the bus (U746). A shorter cycle time still means, however, that the data are transferred more quickly after they have been made available by the converter or more up-to-date information for the converter.

U745 and U746 together determine the number of addressable nodes (this can be checked with diagnostic parameter n748.4 in the converter with the dispatcher board).

No. of addressable nodes = 
$$
\left(\frac{U746[us]+3,18us}{6,36us}-2\right)^{*}\frac{1}{U745}
$$

The number of nodes serves only to check whether data can be exchanged with the values set in U745 and U746. These parameters must otherwise be corrected.

A maximum of 201 nodes (dispatcher and 200 transceivers) can be connected to the SIMOLINK bus. Node addresses 201 to 255 are reserved for special telegrams and others. Consequently, with 8 channels per node, a bus cycle can be a maximum of 6.4 ms in duration.

**4** Process data are connected to the SIMOLINK board through assignment of the corresponding connectors and/or binectors to telegram addresses and channel numbers (see Section 8, Sheet SIMOLINK Board: Receiving, Transmitting").

Example:

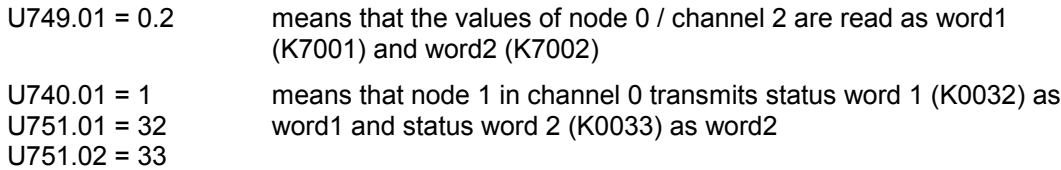

Changes to the settings of the receive data parameters do not take effect until the electronics power supply is switched on again.

# **WARNING**

Changing parameters U740, U745, U746 and U749 causes re-initialization, resulting in an interruption in communication with all drives linked to the SIMOLINK bus.

SIMOLINK (**S**iemens **M**otion **L**ink) is a digital, serial data transmission protocol which uses fiber optics as a transmission medium. The SIMOLINK drive link has been developed to allow a fast, cyclic exchange of process data (control information, setpoints, status information and actual values) via a closed ring bus.

Parameter data cannot be transferred via SIMOLINK.

SIMOLINK consists of the following components:

SIMOLINK **Master**

Active bus node as interface to higher-level automation systems (e.g. SIMATIC M7 or SIMADYN)

SIMOLINK Board (**SLB**)

Active bus node as interface for drives on SIMOLINK

#### SIMOLINK **Switch**

Passive bus node with switching function between two SIMOLINK ring busses. The separating filter and concentrator are identical in terms of hardware, but perform different functions. Separating filters are used to reverse the signal flow, e.g. in order to link the nodes on one ring bus to another ring bus after the failure of their master. Concentrators allow ring segments to be star-connected to form a complete ring.

#### **Fiber optic cables**

Transmission medium between the SIMOLINK nodes. Glass or plastic fiber optic cables can be used. The permissible maximum distances between adjacent nodes in the ring differs depending on the type of fiber optic used (plastic: max 40m, glass: max. 300m).

SIMOLINK is a closed fiber optic ring. One of the nodes on the bus has a **dispatcher** function (SIMOLINK master or SLB parameterized as the dispatcher). This dispatcher node is identified by **node address 0** and controls communication on the bus. Using SYNC telegrams, it supplies the common system clock cycle for all nodes and sends telegrams in ascending sequence of telegram addresses and channel numbers in the task table. The **task table** contains all telegrams which are transmitted cyclically in normal data interchange.

When an SLB is employed as the dispatcher, the task table is configured solely on the basis of drive parameters. The following restrictions apply as compared to the use of a SIMOLINK master as the dispatcher:

Flexible address lists with gaps in address sequence are not allowed on the bus. Addresses are assigned consecutively to the nodes, starting with address 0.

The number of telegrams (channels) used per node is identical for all nodes.

It is not possible to use application-specific special data.

All other active bus nodes apart from the dispatcher are **transceivers**. These simply forward telegrams (with updated contents in some cases) along the bus.

**Active** bus nodes receive and/or send telegrams (SIMOLINK master, dispatcher, transceivers). **Passive** bus nodes simply forward received telegrams along the bus without changing their contents (separating filters, concentrators).

A separate address is assigned to each active bus node; the dispatcher is always assigned node address 0.

A maximum of 8 telegrams can be transferred per active node. The number of telegrams used per node is a parameterizable quantity.

Telegrams are identified by the node address and distinguished by their channel number of between 0 and 7, with 2 data words transferred as user data in each telegram. The first channel number starts with 0 and is counted in ascending sequence.

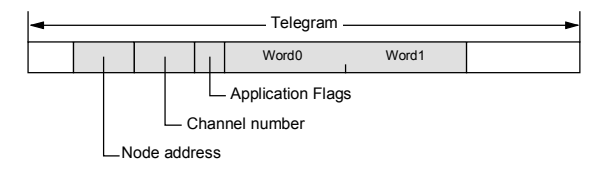

The assignment between connector values to be transferred and individual telegrams and channels is also parameterized (see Section 8, Sheet Z122).

Transmission of double-word connectors:

The values of double-word connectors can be transmitted in the first four channels (selected with U749.01 to U749.04 in the receive direction or with U751.01 to U751.08 in the transmission direction). In the receive direction, the values of any two adjacent connectors (K) are combined to form a double-word connector (KK) (e.g. K7001 and K7002 to KK7031). These double-word connectors can be connected to other function blocks in the usual way. For details of how to connect with double-word connectors, see Section 9.1, subsection, " The following rules apply to the selection of double-word connectors ".

In the transmission direction, a double-word connector is applied by entering the same double-word connector at two contiguous indices of selection parameter U751. Examples:

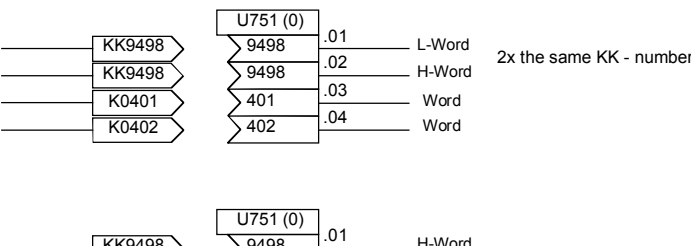

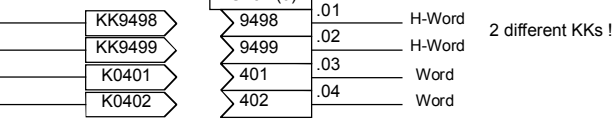

If a transceiver stops receiving telegrams due to an interruption, it automatically transmits special telegram "Time Out".

The transmission rate is **11 Mbits/s**. The data telegrams are transmitted in direct succession, followed by a SYNC telegram and a pause telegram, within one bus cycle. Transferring the data telegrams without pauses ensures a higher data throughput. At a data transmission rate of 11 Mbit/s, the transmission time for one telegram is 6.36µs.

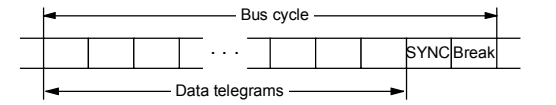

The assignment of telegrams to nodes is determined by the type of SIMOLINK application, i.e. peer-to-peer functionality or master-slave functionality.

When an SLB is configured as the dispatcher, only the peer-to-peer functionality is available.

#### **Peer-to-peer** functionality

In this mode, there is no defined logical master for distributing information. The drives have **equal status** in logical terms and exchange data with one another via the ring bus. One node (SLB) specifies the bus cycle in its dispatcher role to keep the transmission alive. All nodes receive and/or send user data. Dispatcher and transceivers can read any telegram, but may only write information in the telegrams specifically assigned to them (node address = address in telegram).

#### **Master-slave** functionality

A **logical master** (e.g. SIMATIC) supplies all nodes with information on the one hand and, on the other, specifies the bus clock cycle (dispatcher function). All other nodes behave as described above under peer-to-peer functionality, i.e. they receive and/or send user data, but are only permitted to read or write telegrams containing their address.

In contrast to peer-to-peer functionality, the restrictions described above (no gaps in address sequence, uniform number of used channels, no special data) do not apply. The master has its own 8 channels for transferring data, but can also use telegrams with the address and channel numbers of the transceivers for its data transmissions.

# **NOTE**

An external 24V power supply to the SIMOLINK modules ensures that communication with the other bus nodes continues if a device fails.

However, this power supply does not prevent the short interruption in communication when the device is switched on again when establishing communication is forced.

## **7.7.5 Procedure for staring up expansion boards (EB1 and EB2)**

**1** Remove connector X480 from the EB1 board for safety reasons. A short circuit could otherwise occur should the signal direction of the bidirectional binary inputs/outputs be incorrectly parameterized (see also point 3). This risk of short circuits does not exist on EB2 boards.

- **2** The analog inputs on the EB1 can be used either as current or voltage inputs, the mode being selected by setting **jumpers** (X486, X487, X488) appropriately (see Function Diagrams, Section 8). The same applies to EB2 (X498); on this board, the analog output can also be configured as a current or voltage source (X499).
- **3** Parameterize the desired functions for the inputs and outputs (see Function Diagrams, Section 8). If you wish to operate a bidirectional binary input/output on an EB1 as an input, please note that the output circuit must be deactivated in the corresponding parameter (e.g. U769.01=0). A short circuit will otherwise occur if the signal levels of the external input and output signals are opposed.

Switch off the device.

- With the power supply disconnected, insert the adapter board with expansion board in a location. Please remember to insert a board in location 2 before you use location 3.
- **5** EB1 boards only: Plug connector X480 back into board.

Expansion boards EB1 and EB2 expand the range of terminals on the basic converter. A total of 2 EB1 boards and 2 EB2 boards may be installed in one SIMOREG DC MASTER 6RA70. The EB1 and/or EB2 are plugged into adapter (carrier) boards (ADB). 2 boards may be mounted on each ADB.

The EB1 provides the following expansion terminals:

- 3 binary inputs
- 4 bidirectional binary inputs/outputs
- 1 analog input for differential signal (current or voltage input)
- 2 analog inputs (single ended), can also be used as binary inputs
- 2 analog outputs
- 1 connector for external 24 V voltage supply to binary outputs

The EB2 provides the following expansion terminals:

- 2 binary inputs
- 1 connector for external 24 V voltage supply to binary outputs
- 1 relay output with changeover contacts
- 3 relay outputs with NO contacts
- 1 analog input for differential signal (current or voltage input)
- 1 analog output (current or voltage output)

For further details, see Section 8, function diagrams for expansion boards EB1 and EB2.

## **7.7.6 Procedure for starting up the pulse encoder board (SBP)**

- **1** Set the switches (for encoder supply and bus terminating resistors) on the SBP board: If one pulse encoder is connected to one SBP board, then the three switches for bus terminating resistors must be switched to ON. If one pulse encoder is connected to several SBP boards, then the three switches for bus terminating resistors must be switched to ON only on the last SBP. The fourth switch connects and disconnects the supply voltage for the encoder. **(Caution: Switch open means supply voltage connected)**
- **2** Disconnect power supply and insert adapter with board into location. Please remember to
	- insert a board in location 2 before you use location 3.
	- **3** Conmect the terminals on strips X400, X401 on the pulse encoder board to the appropriate terminals on the encoder (for circuit example, refer to operating instructions for pulse encoder board). If you connect unipolar signals, a ground connection for all signals to terminal 75 (CTRL-) is sufficient. For very long lines or high interference irradiation, we recommend jumpering terminals 69, 71, and 75 (A-, B-, and CTRL-) and connecting to encoder ground. The zero track of the pulse encoder is not evaluated by SIMOREG and need not therefore be connected.

The terminals designated coarse pulse1, coarse pulse2 and fine pulse2 can be used as digital inputs for any function (see Function Diagrams in Section 8)

- 
- **4** Please make the following settings:
	- U790 Voltage level of inputs
		- 0: HTL unipolar<br>1: TTL unipolar
		- 1: TTL unipolar<br>2: HTL different
		- HTL differential input
		- 3: TTL/RS422 differential input
	- U791 Level of encoder supply
		- 0: 5V voltage supply
		- 1: 15V voltage supply
	- U792 Pulse encoder resolution
	- U793 Type of pulse encoder
		- 0: Encoder with A/B track (two tracks displaced by 90 degrees)
		- 1: Encoder with separate forward and reverse track
	- U794 Reference speed
	- (For further details, see Section 11, description of parameters U790- U794)

The pulse encoder board SBP (**S**ensor **B**oard **P**ulse) supports commercially available pulse encoders with pulse frequencies up to 410kHz. The voltage level of the encoder signals can be parameterized. TTL or HTL level pulses, bipolar or unipolar, can be used.

A voltage supply for 5V and 15V encoders is provided on the board.

Evaluation of a temperature sensor is not supported on SIMOREG DC MASTER 6RA70 converters.

# **7.7.7 Sequence of operations for starting up DeviceNet boards (CBD):**

- **1** With the power supply switched off, insert the board or adapter board with board in the slot. Please note that slot 2 (on right) must always be occupied before slot 3 (in center) can be used.
- **2** Wire up the DeviceNet using appropriate cabling (see below for details of cables).
	-
	- **3** The following parameters are relevant with respect to communications. Index 1 of the relevant parameter applies to the  $1<sup>st</sup>$  communication board ( $1<sup>st</sup>$  CBx) and index 2 to the  $2<sup>nd</sup>$ communication board  $(2^{nd}$  CBx):
		- U711 CB parameter1
			- Definition of number of words in the process data area that the SIMOREG sends as a response to a request by the master (produced data). The following options can be selected:

U711 = 170 ... 4 PZD (status word and actual values)

U711 = 171 ... 8 PZD (status word and actual values)

U711 = 172 ... 16 PZD (status word and actual values)

- -U712CB parameter2

Definition of number of words in the process data area that SIMOREG expects to receive after a request from the master (consumed data). The following options can be selected:

U712 = 120 ... 4 PZD (control word and setpoints)

U712 = 121 ... 8 PZD (control word and setpoints)

U712 = 122 ... 16 PZD (control word and setpoints)

U711 and U712 can be parameterized independently of one another. The first 4 PZD words (produced data) are always sent after a request from the master.

- -U720CB parameter10

Definition of the DeviceNet transmission rate. The following options can be selected:

- U720 = 0 ....... 125kbaud
- U720 = 1 ....... 250kbaud
- U720 = 2 ....... 500kbaud
- U722 CB/TB telegram failure time

Definition of the time period within which at least 1 telegram with PZDs must be exchanged before a fault message is generated.

This parameter should be set to "0" first (monitoring function deactivated). Once the network is operating correctly, a time value can be set within which PZDs are normally exchanged.

- P918 Bus address

Definition of DeviceNet MAC ID for the CBD in the 0 to 63 range.

- P927 Parameterizing enable (necessary only if parameter values need to be altered via DeviceNet)
- The process data of the 1<sup>st</sup> or  $2<sup>nd</sup>$  communication board are wired up by means of the appropriate connectors or binectors (see Section 8, function diagrams Z110 and Z111). For meaning of the control and status word bits, see Section 8, Sheets G180 to G183.

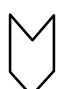

**4** Switch the electronics power supply off and on again or set U710.001 or U710.002 to "0" to transfer the values of parameters U712, U720, U722 and P918 to the supplementary board.

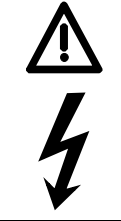

# **WARNING**

This initialization process will interrupt the communication of any supplementary board that has already been started up.

The CBD board supports "DeviceNet Explicit Messages" for the transfer of process data, as well as "DeviceNet I/O Messages" for the transmission of parameter data. The meaning of the data within an I/O message is determined by the corresponding "Connection ID".

The CBD supports the "Predefined Master/Slave Connection Set" defined in the DeviceNet Specification. Both "poll" and "bit strobe I/O messages" are supported.

The CBD adheres to the "DeviceNet Device Profile for Communication Adapter" (Device Type 12). This profile has been selected to allow the DeviceNetMaster to utilize all the options and extended functions provided by the SIMOREG.

DeviceNet messages can be divided roughly into 3 groups:

- DeviceNet configuration data, e.g. channel assignment, timeouts and I/O messages, for which explicit messages are used
- Process data, e.g. control/status word and setpoints/actual values, for which I/O messages are used
- Parameter data, for which manufacturer-specific PKW objects and explicit messages are used, to read or modify drive parameter settings

The drive is controlled by process data. The number of process data words is determined either by the value of particular CB parameters (U711 and U712) after booting, or dynamically by the DeviceNet.

The master uses a manufacturer-specific PKW object to read or modify drive parameters via DeviceNet, utilizing the explicit messaging channel. The user thus has access via DeviceNet to all SIMOREG parameters and any installed technology board (e.g. detailed diagnostic information and fault messages).

DeviceNet specifies a shielded cable with 2 individually screened two-wire conductors for signal transmission and power supply. 2 types of different cross-sections may be used, i.e. "Thin Cable" and "Thick Cable".

Thick cables are used in networks of >100m in length and thin cables for spur lines and networks of <100m.

The following cable types are recommended for use as DeviceNet bus cables:

Thin cable:Belden 3084A Thick cable:Belden 3082A, 3083A or 3085A

Pin assignment and color coding are defined as follows:

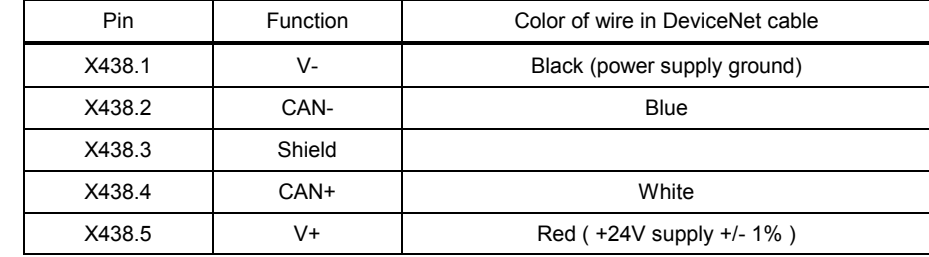

Recommended bus connector:Phoenix Combicon MSTB 2.5/5-ST-5.08-AU

Transmission rates and bus cable lengths:

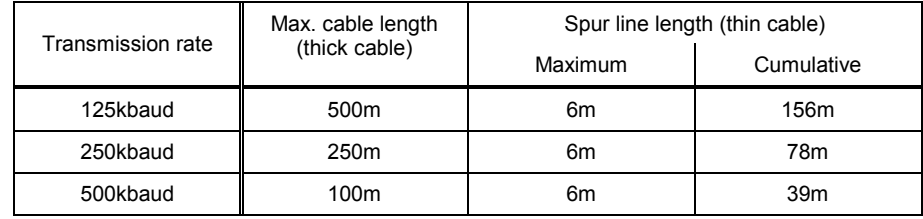

To ensure proper functioning, both ends of the bus cable must be terminated by a terminating resistor (121Ω metal film resistor,  $+/$ - 1%, 0.25W).

The DeviceNet cable screen should be earthed at ONE point (e.g. at the power supply). Earthing the screen at several locations can produce ground loops and cause malfunctions.

Telegrams transmitted via DeviceNet have the same useful data structure as those used in **CAN Bus** communication.

A CAN telegram comprises the protocol header, CAN identifier, up to 8 bytes of useful data and the protocol trailer.

The methods applied for DeviceNet transmissions allow useful data of any length to be transferred. Data which are longer than 8 bytes can be transmitted in fragmented form (in several consecutive telegrams).

#### **PZD object (process data)**

Both control words and setpoints as well as status words and actual values (process data) are transmitted by means of DeviceNet I/O message connections. The number of process data to be transferred (4, 8 or 16) depends on which DeviceNet I/O assembly instance has been selected. The quantity of process data transmitted by the drive can differ from the quantity received.

Options for defining the number of PZD:

- "Consumed Connection Path" with "Poll I/O" (direction: Master -> drive)
	- U712 = 120 ... 4 PZD (control word and setpoints)
	- U712 = 121 ... 8 PZD (control word and setpoints)
	- U712 = 122 ... 16 PZD (control word and setpoints)
- "Produced Connection Path" with "Poll I/O" (direction: Drive -> master)
	- U711 = 170 ... 4 PZD (status word and actual values)
	- U711 = 171 ... 8 PZD (status word and actual values)
	- U711 = 172 ... 16 PZD (status word and actual values)
- "Produced Connection Path" with "Bit Strobe I/O"

U711 = 170 ... 4 PZD (status word and actual values); cannot be changed

The meaning of each process data word is determined by the assignment of connectors parameterized in the drive (see function diagrams in Section 8, particularly "Data exchange with 1<sup>st</sup> and 2<sup>nd</sup> CB"). Process data can be exchanged between the SIMOREG and CBD 6x per line period, i.e. every 3.3ms at 50Hz, but is dependent on the data exchange mode via DeviceNet. For further details, see also "Information about PZD transmission" in Section 7, "Sequence of operations for starting up CAN Bus boards".

#### **Information about PZD transmission:**

The low-order byte or word is always transferred before the high-order byte or word.

**Control word 1** must always be sent as the first PZD word. If control word 2 is also used, this must always be sent as the  $4<sup>th</sup>$  PZD word.

Bit10 in control word 1 ("control requested") must always be set or else no new setpoints will be accepted from the drive.

The second PZD word should normally contain the main setpoint.

Start-Up 01.02

The consistency of a block of data words is guaranteed within a DeviceNet I/O message connection even in cases where more than 4 PZD words are used and the transmission data is distributed among several telegrams. The data are not transferred from the CBD to the drive until all data words have been received.

### **PKW object (parameter data)**

The manufacturer-specific PKW object (class 100) is used to read and modify parameters of the drive or a technology board by means of the DeviceNet master (PKW = parameter identifier value). Explicit messaging mode is used for this purpose.

Only two instances are implemented for the PKW object: Instance 0 permits access to class attributes and instance 1 (always set to "1") access to all parameter numbers (see DeviceNet objects below).

Apart from the protocol header and trailer specific to DeviceNet, the structure of a telegram is follows:

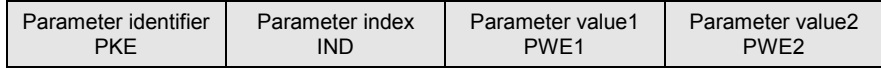

For details about this telegram area, see also Section 7.7.9, Structure of request/response telegrams. The useful data area of PROFIBUS, CAN Bus and DeviceNet telegrams is structured identically.

### **DeviceNet GET Single**

This object is used to read parameter values and 9 bytes in length.

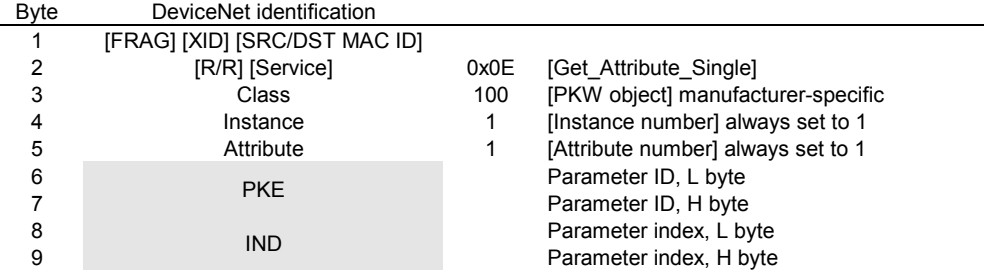

#### **DeviceNet SET Single**

This object is used to modify parameter values and 14 bytes in length

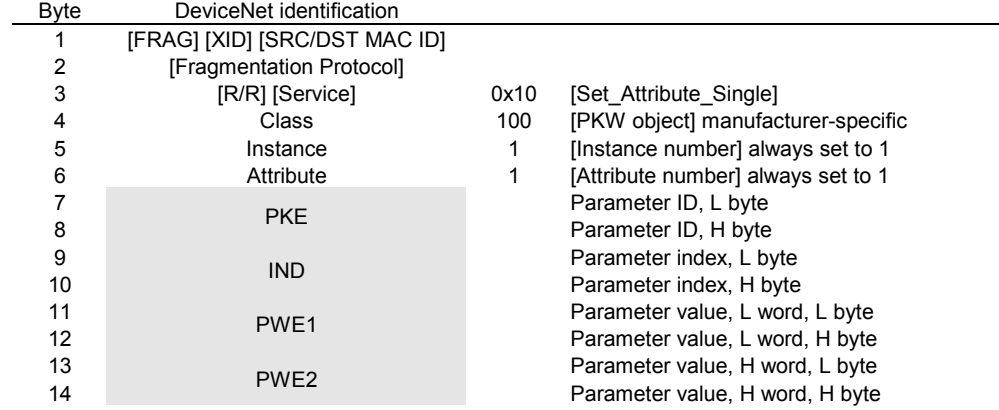

#### **DeviceNet Response**

This object is used to respond to requests of the above type and 8 bytes in length.

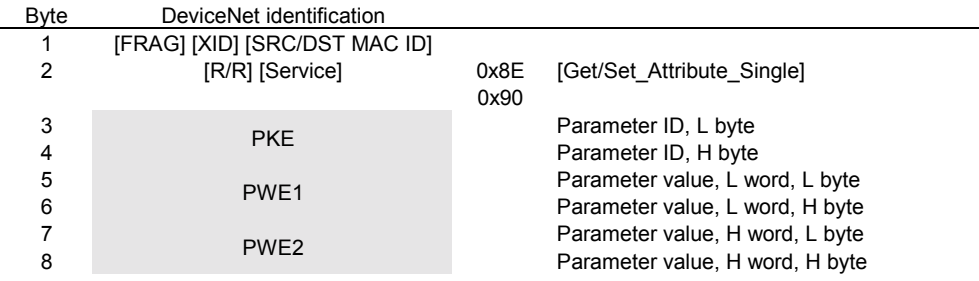

#### **Examples**

Read parameter P101.004 using GET Single (for details in the shaded data area, see also Section 7, Starting up PROFIBUS boards):

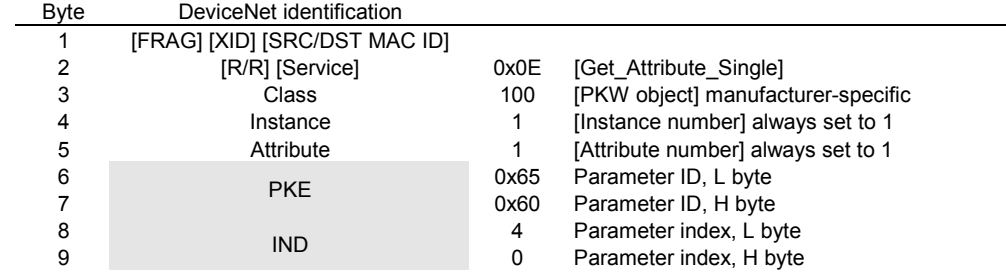

Request identifier = 0x6065 (request parameter value (array) P101), Index = 0004h = 4d

#### Response by SIMOREG:

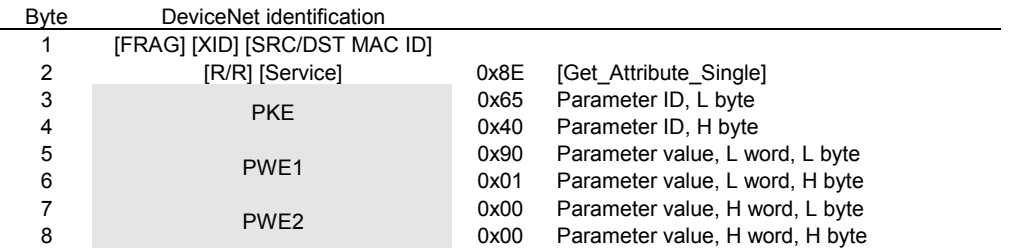

Response identifier = 0x4065, value of P101.004 = 0190h = 400d (PWE2 remains unused because it is not a double word parameter)

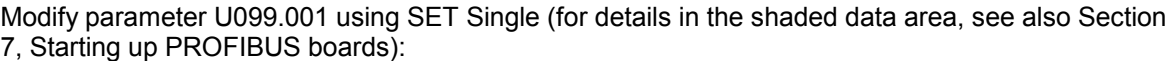

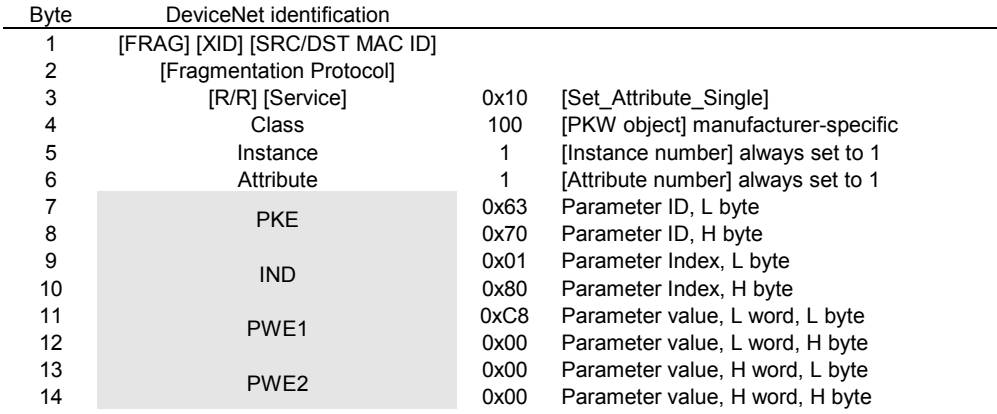

Request identifier = 7063h (modify parameter value (array) U099), index = 0001h = 1d (bit 15 is also set in the H byte in order to address the parameter number range from 2000 to 4000), value = 00C8h = 200d

#### Response by SIMOREG:

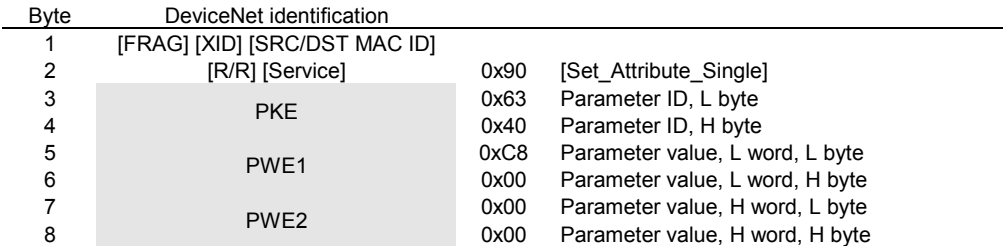

Response identifier = 0x4063, value of U099.001 = 00C8h = 200d (PWE2 remains unused because SIMOREG 6RA70 has no double word parameters)

#### **Information about PKW transmission:**

The length of a request from the master is two words (for GET Single) or 4 words (SET Single). The length of a SIMOREG response is always 3 words.

The low-order byte or word is always sent before the high-order byte or word.

The master may generate a new PKW request only after it has received a response from the slave to the previous request.

The master identifies the response to the transmitted request by

- evaluating the response identifier
- evaluating the parameter number
- evaluating the parameter value (if further identification is needed)

The CBD slave does not respond to a parameter request until it has received the relevant data from the drive. The time delay depends on the type of request, but is at least 20 ms. During the initialization phase after Power ON or a re-initialization operation due to a change in a CB parameter setting, requests may not be processed at all, in which case the ensuing delay could be as much as 40 s.

## **7.7.7.1 Diagnostic tools:**

LED displays on the CBD (steadily flashing LEDs indicate normal operation):

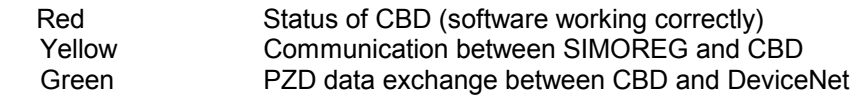

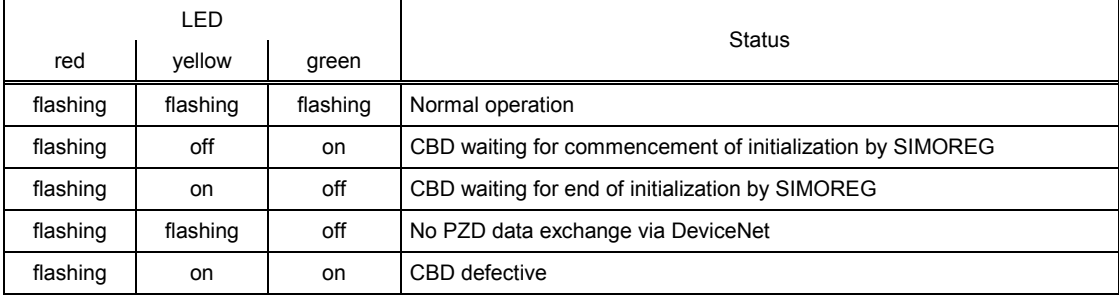

Diagnostic parameter n732:

Indices i001 to i032 apply to a CBD as the first communication board, while indices i033 to i064 apply to a CBD as the second communication board.

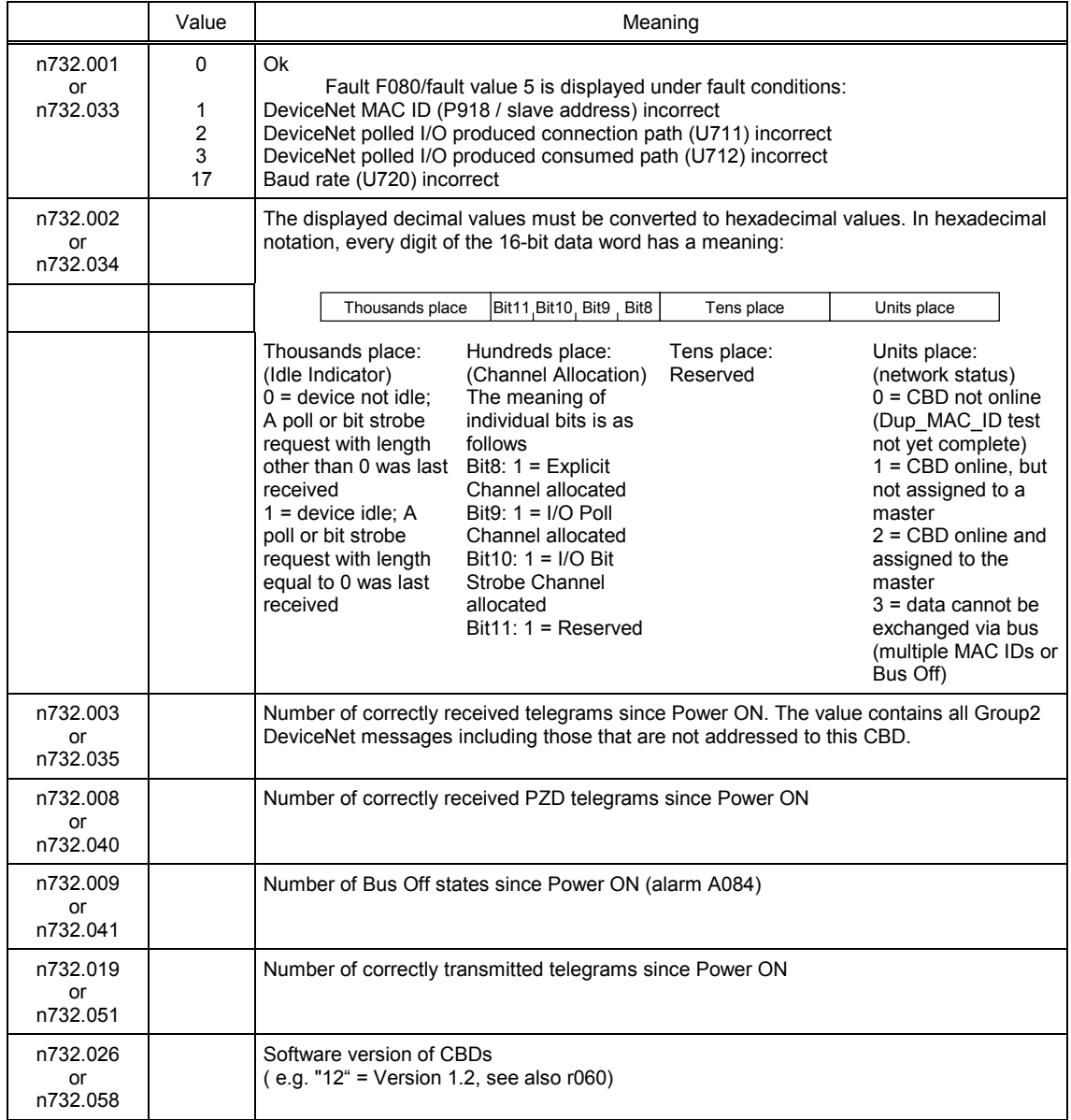

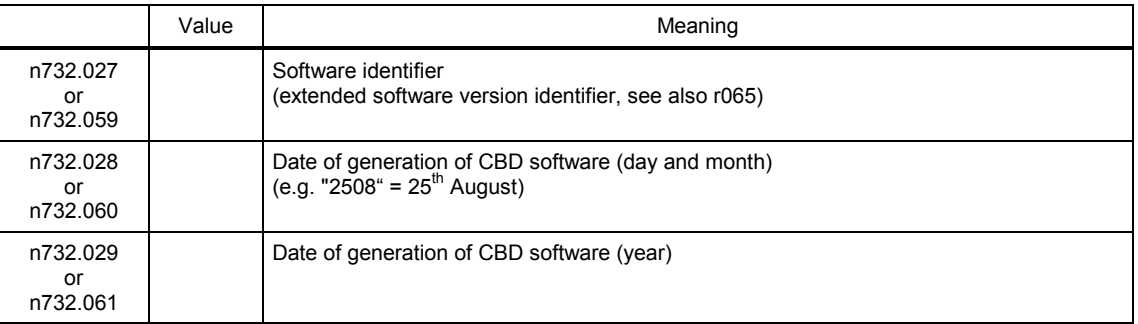

#### **Fault and alarm messages:**

For details about fault messages, see Section 10.

#### **Fault F080**

An error occurred as board CBD was being initialized, e.g. incorrect value of a CB parameter, incorrect bus address or defective board.

#### **Fault F081**

The heartbeat counter (counter on CBD) which is monitored by SIMOREG for "signs of life" from the board has not changed for at least 800 ms.

#### **Fault F082**

Failure of PZD telegrams or a fault in the transmission channel.

#### **Alarm A081**

Idle condition alarm; a PZD telegram of length = 0 has been received either in the "poll" or "bit strobe I/O message channel". The alarm is reset when a PZD telegram of normal length is received.

Faulty CAN messages of this type are ignored. The last transmitted data remain valid.

#### **Alarm A083** (error alarm)

Telegrams containing errors are being received or transmitted and the error counter on the supplementary board has exceeded the alarm limit.

The faulty telegrams are ignored. The last transmitted data remain valid. If the faulty telegrams contain process data, fault message F082 with fault value 10 may be generated as a function of the telegram failure time set in U722.

#### **Alarm A084**

Faulty DeviceNet CAN telegrams have been received or transmitted, causing the internal error counter to overrun.

Faulty CAN messages of this type are ignored. The last transmitted data remain valid.

# **7.7.8 Sequence of operations for starting up the serial I/O board (SCB1):**

**1** With the power supply disconnected, insert the SCB1 board into slot 2 (or, if you have installed a technology board, into slot 3).

**2** Set bus address on SCI using DIP-Fix switch S1 (each SCI slave requires its own address number):

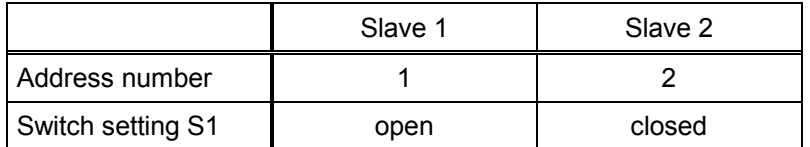

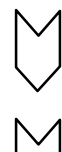

- **3** Mount the interface board(s) on the rail, make the connection to the 24 V power supply and the fiber optic connection between SCB1 and SCI.
- **4** The SCB1 board is used in conjunction with the SIMOREG DC master only as the master for SCI slaves.

Depending on the type of SCI slaves used and the functions required, the following parameters are relevant with respect to board operation (for details, see function diagrams in Section 7, and parameter list in Section 11):

- U690 Configuration of analog inputs of SCI1 The type of input signal for each input is parameterized via the indices.
- U691 Smoothing time constant of analog inputs of SCI1 Filtering of the input signal for each input is parameterized via the indices.
- U692 Zero calibration of analog inputs of SCI1 The input signal for each input is zero calibrated via the indices.
- U693 Actual value output via analog outputs of SCI1 A connector number is selected via the indices to define the output quantity at each output.
- U694 Gain of analog outputs of SCI1 The gain for each output is parameterized via the indices.
- U695 Zero calibration of analog outputs of SCI1 The output signal for each output is zero calibrated via the indices.
- U698 Binector selection for binary outputs of SCI1 Selection of binectors whose states are output via the binary outputs of the SCIs.
- Display parameters n697 (diagnostic information) and n699 (display of input/output data) facilitate troubleshooting during start-up.
- 

**5** Switch the electronics power supply off and on again or set U710.001 or U710.002 to "0" to transfer the values of parameters U690 to U698 to the supplementary board. Note: This initialization process will interrupt the communication of any supplementary board that has already been started up.

Option board **SCB1** (**S**erial **C**ommunication **B**oard **1**) is used to link the 6RA70 SIMOREG DC master to board **SCI1** or **SCI2** (**S**erial **C**ommunication **I**nterface) using a fiber optic connection (recommendation: Siemens plastic fiber optic cable, CA-1V2YP980/1000,200A or Siemens glassfiber cable, CLY-1V01S200/230,10A). These boards can be used if the CUD2 terminal expansion module is not large enough or safe electrical isolation via fiber optics is an absolute necessity. This board only allows the SCB1 master to exchange data with the SCI slaves. Data cannot be exchanged between the SCI slaves themselves.

A maximum of 2 SCIs, of either the same or different types, can be connected to the SCB1.

SCI1 or SCI2 are terminal expansion boards which are mounted on a rail outside the SIMOREG DC master and supplied with 24 V DC voltage (-17% +25%, 1A) from an external source.

The interface boards extend the converter by the following additional inputs/outputs:

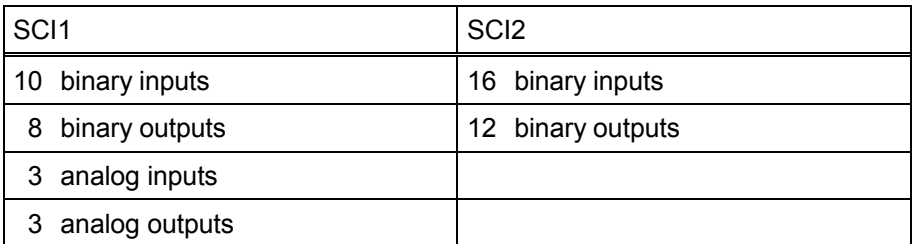

Reception of SCI data by the SCB1 or transmission to the SCIs is synchronized, i.e. the data of two slaves is received simultaneously or transmitted simultaneously.

Details about the functions and connections of inputs and outputs are shown in the function diagrams in Section 8.

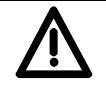

# **CAUTION**

SCI boards have no external enclosure to protect them against direct contact or ingress of pollutants. To protect them against damage, they must be installed in a housing or in the control cabinet of a higher-level system.

The maximum permissible length of fiber optic cables is 10m.

An input filter must be fitted for the external power supply of the interface boards.

Ground SCI at X80 using a short lead.

Analog inputs on SCI1: Only the voltage input or the current input may be used for each channel.

Analog outputs on SCI1: Only the voltage input or the current input may be used for each channel. The outputs are short-circuit-proof.

The binary driver outputs are short-circuit-proof. Relays may only be connected to these outputs in conjunction with an external power supply.

The binary relay outputs are not designed for protective separation.

To protect them against static discharge, the boards may only be placed on conductive surfaces.

## Recommended circuit for connecting SCB1 to SCI1 and SCI2 using fiber optic cables:

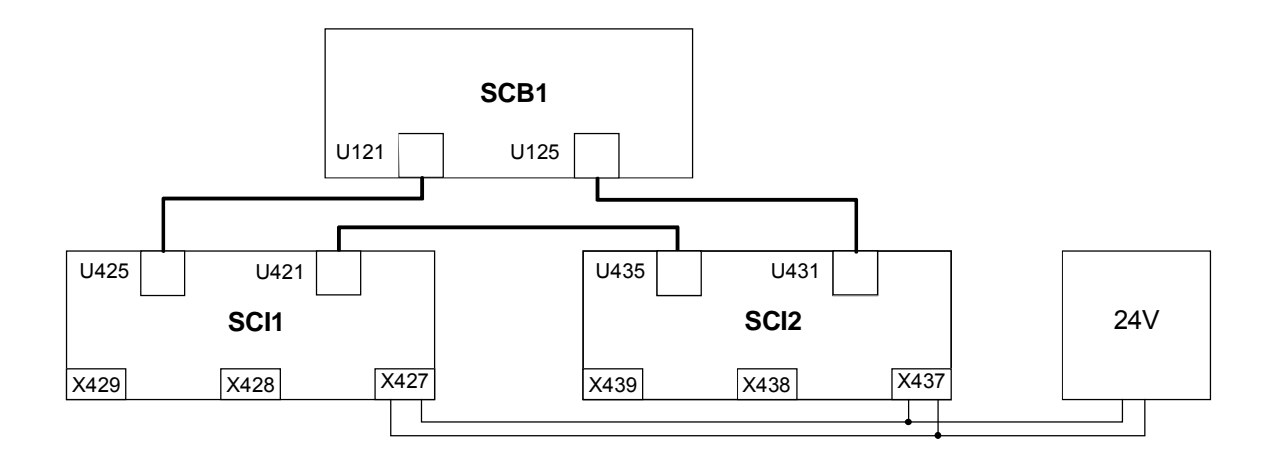

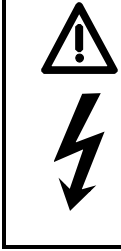

# **WARNING**

If the 24 V voltage supply for an SCI slave fails which data are being exchanged between the SCB1 and an SCI, then the "1" signal applied at a binary input is sent to the SCB1 or SIMOREG as an "0" shortly before the power finally fails.

In contrast, the "1" remains applied in the SIMOREG in the event of an interruption in the fiber optic connection.

If an external voltage (logical "1") has already been applied to a binary input when the electronics supply voltage is switched on, this status will not be registered until the external voltage is disconnected and reconnected again.

## **7.7.8.1 Diagnostic tools:**

LED display on SCB1:

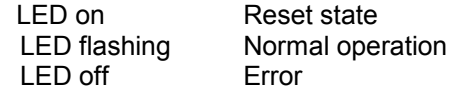

LED display on SCI1 or SCI2 slave:

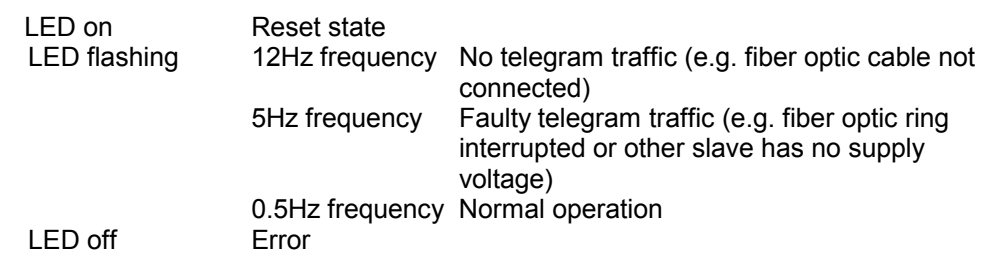

Details about fault or alarm messages which may occur in relation to SCB1 or SCI (F070 to F079 and A049 and A050) can be found in Section 10.

There is no basic difference between the useful data area in the request and response telegrams for PROFIBUS and CAN Bus. There are differences, for example, in the protocol frame and in the sequence in which H and L bytes are transmitted. The structures shown here are those of a SIMOREG DC Master, i.e. the values are displayed in the same way as they would be for parameters n733 and n735, for example. The structure of the protocol frame and the transmission sequence of bytes are therefore described where necessary in the sections containing the start-up description for the appropriate board.

Each request and each response basically comprises three areas apart from the telegram frame with header and trailer:

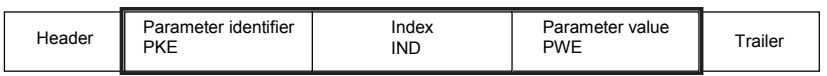

The **parameter identifier** (PKE) contains a request or response identifier (i.e. type of request or response) and the number of the addressed parameter. The spontaneous signaling bit SPM (bit11) is not used on the SIMOREG DC master.

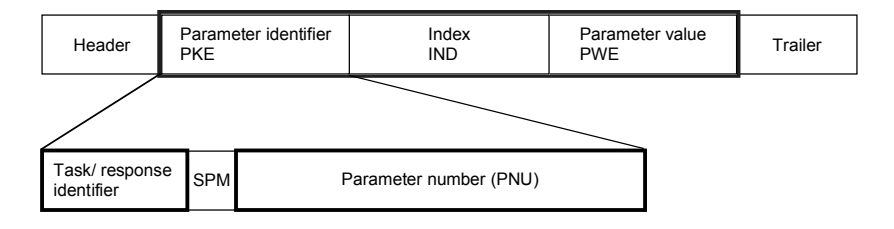

Bits 0 to 10 contain the number of the parameter specified in the request.

Owing to the length restriction of the bit field (11 bits), a **parameter number** (PNU) higher than 1999 must be converted to another code for use in the parameter identifier; the **Page Select Bit** in the index is used for this purpose:

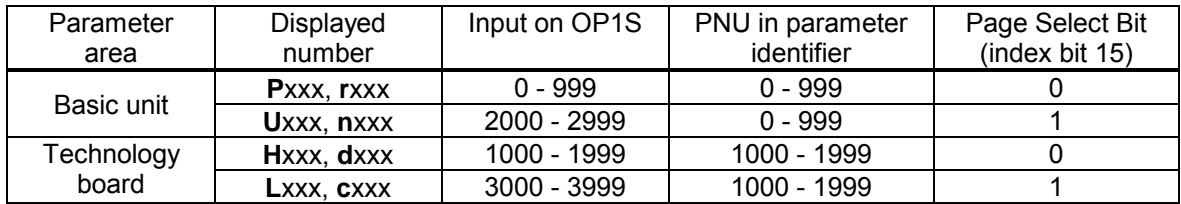

In the case of a request, for example, which specifies parameter U280 (2280), therefore, PNU = 280 must be entered in the parameter identifier and bit 15 set in the index.

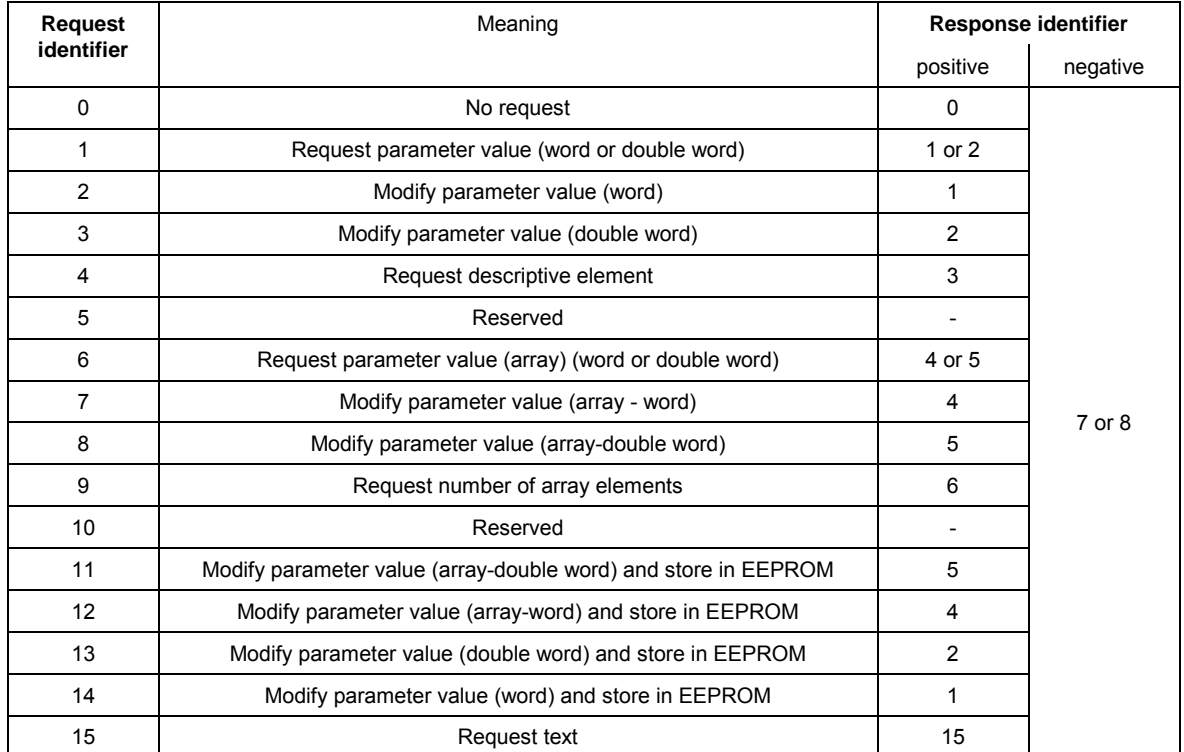

#### Bits 12 to 15 contain the **request identifier** or the associated **response identifier** as shown in the following list:

If the drive has been unable to process the request, it does not return the associated response identifier, but **error identifier** 7 (or 8) instead.

In this case, an error code defining the error in more detail as shown in the following list is returned as a parameter value:

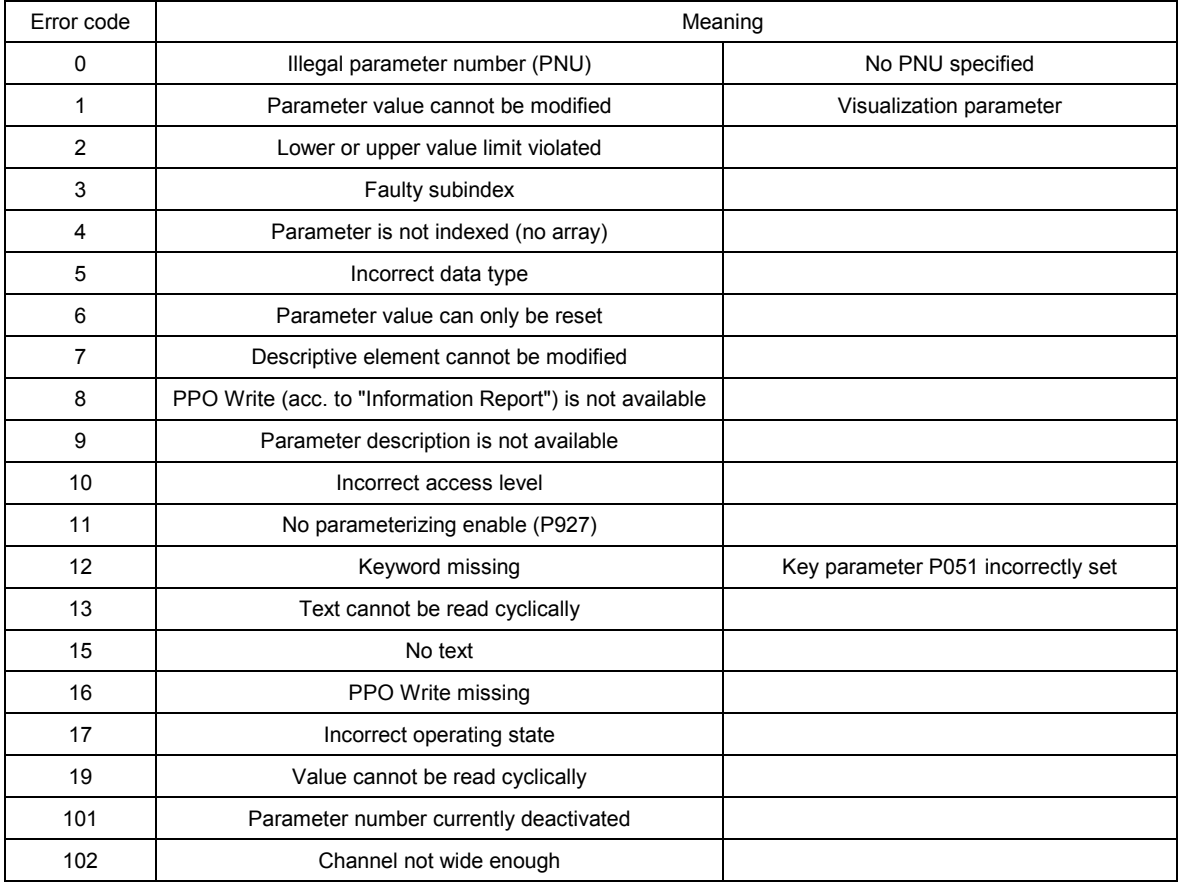

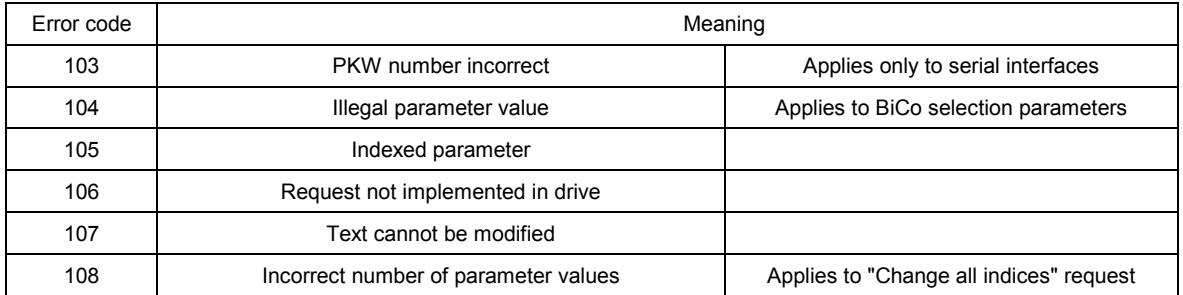

The **index** IND contains a "0" for non-indexed parameters; a 8-bit long index value is entered (in the low-order byte) for indexed parameters.

Bit 15 (Page Select bit) has a special function. This is used to identify parameter numbers higher than 1999 (see above for details of recoding parameter numbers).

Exception: In the case of cyclical PROFIBUS services, the L and H byte sequence is reversed (see "Start-up of PROFIBUS boards").

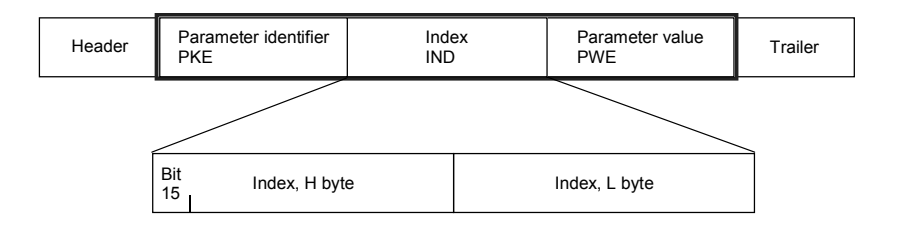

An index value of 255 means that the request applies to all indices of the relevant parameter. In the case of a modification request, the parameter values for all indices of the parameter must be transferred. Conversely, the drive supplies all index values in its response to a read request.

The **parameter value** PWE is treated like a double word (PWE1 and PWE2). The high word is set to 0 when a single word is transferred.

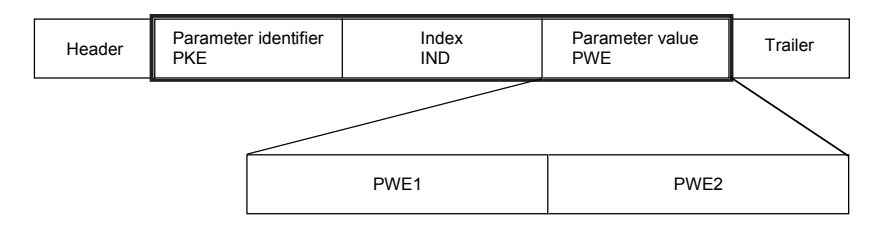

## **7.7.10 Transmission of double-word connectors for technology and communication modules**

In the receive direction, the values of two adjacent connectors (K) are combined to form a single double-word connector (KK) (e.g. K3002 and K3003 to KK3032). These double-word connectors can themselves be connected to other function blocks in the usual way. For details of how to connect double-word connectors, see Section 9.1, subsection, " The following rules apply to the selection of double-word connectors ".

In the transmit direction, a double-word connector is applied by entering the same double-word connector in two contiguous indices of the selection parameter. Example:

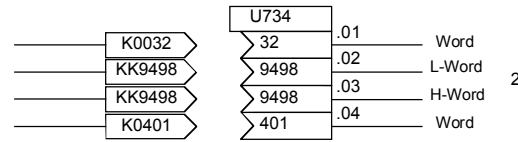

- L-word 2x the same KK - number<br>- H-Word

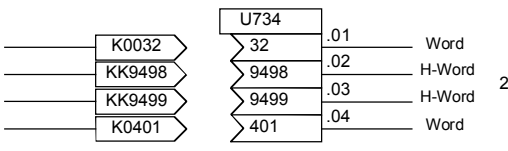

H-Word 2 different KKs!

Page

**General** 

#### **Function diagrams** 8

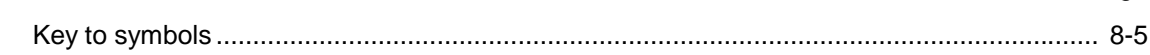

# **Basic functions**

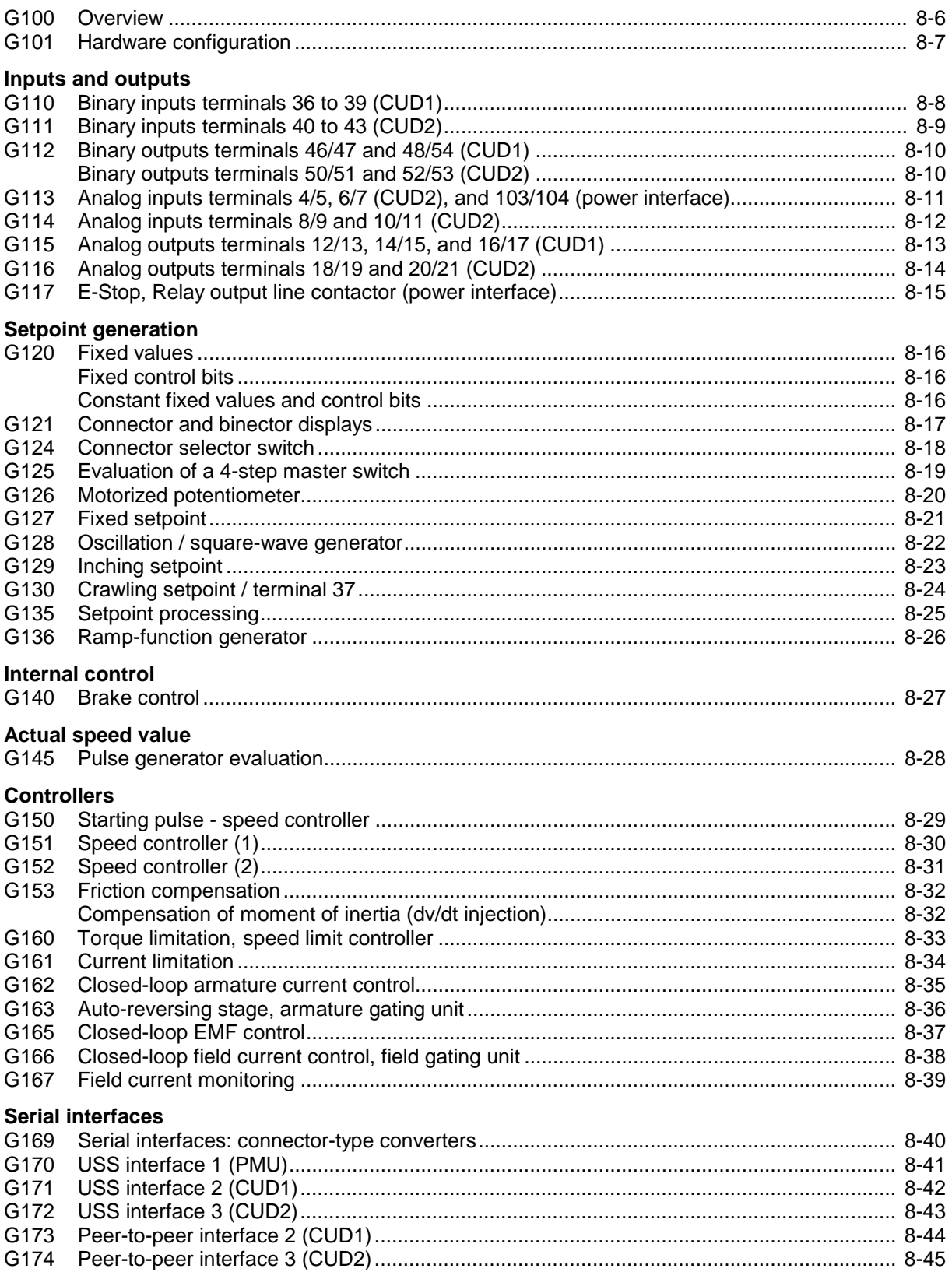

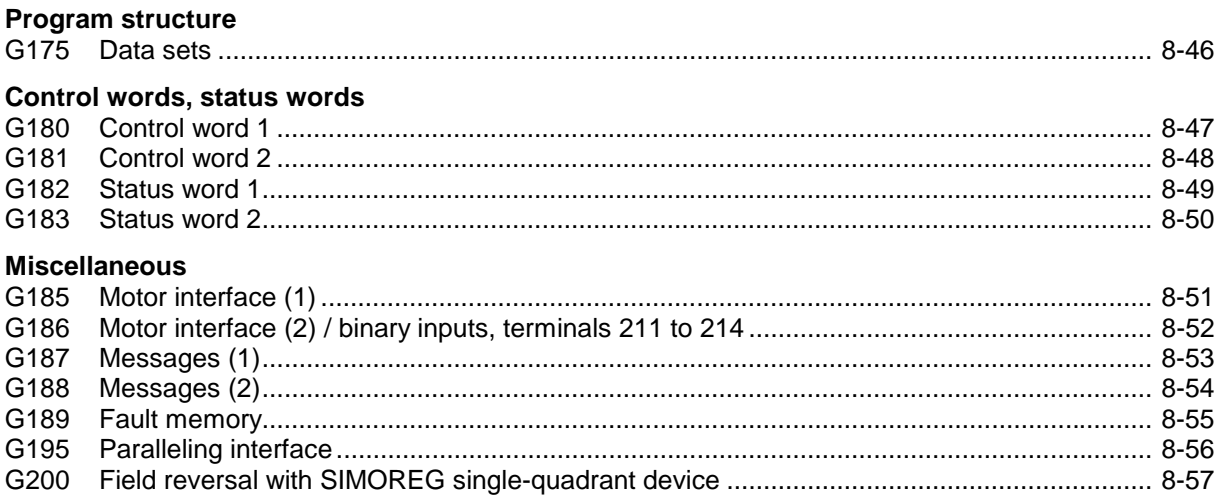

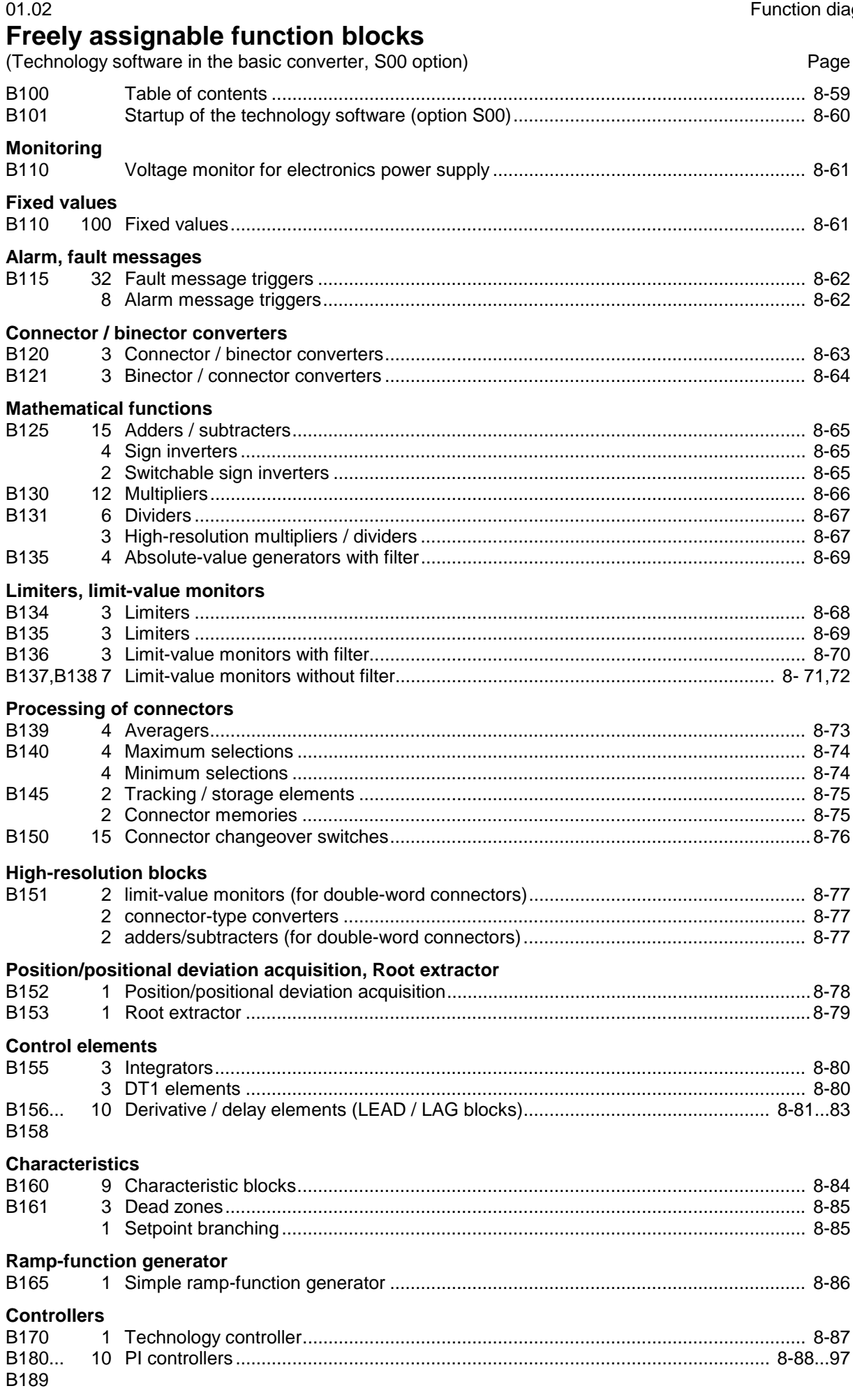

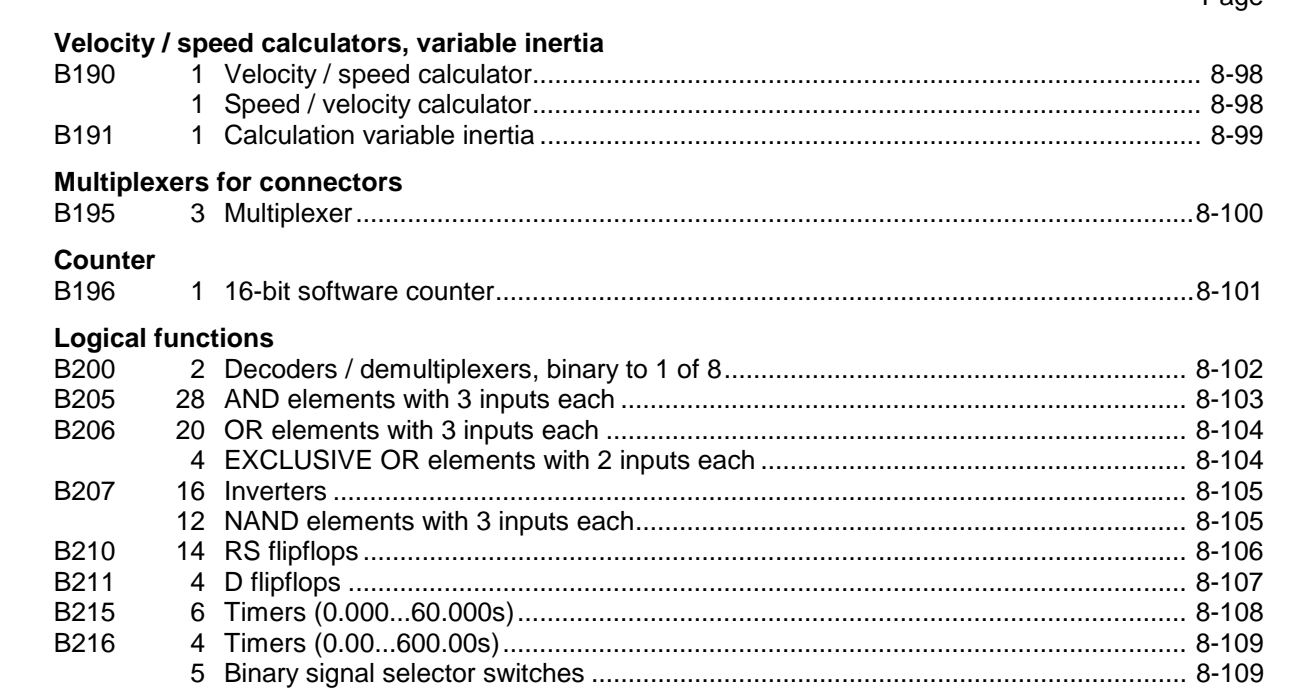

# **NOTE**

Freely assignable function blocks are enabled in parameter U977. For enabling instructions, please refer to Section 11, Parameter List, description of parameters U977 and n978.

# **Optional supplementary boards Page 1976** Page

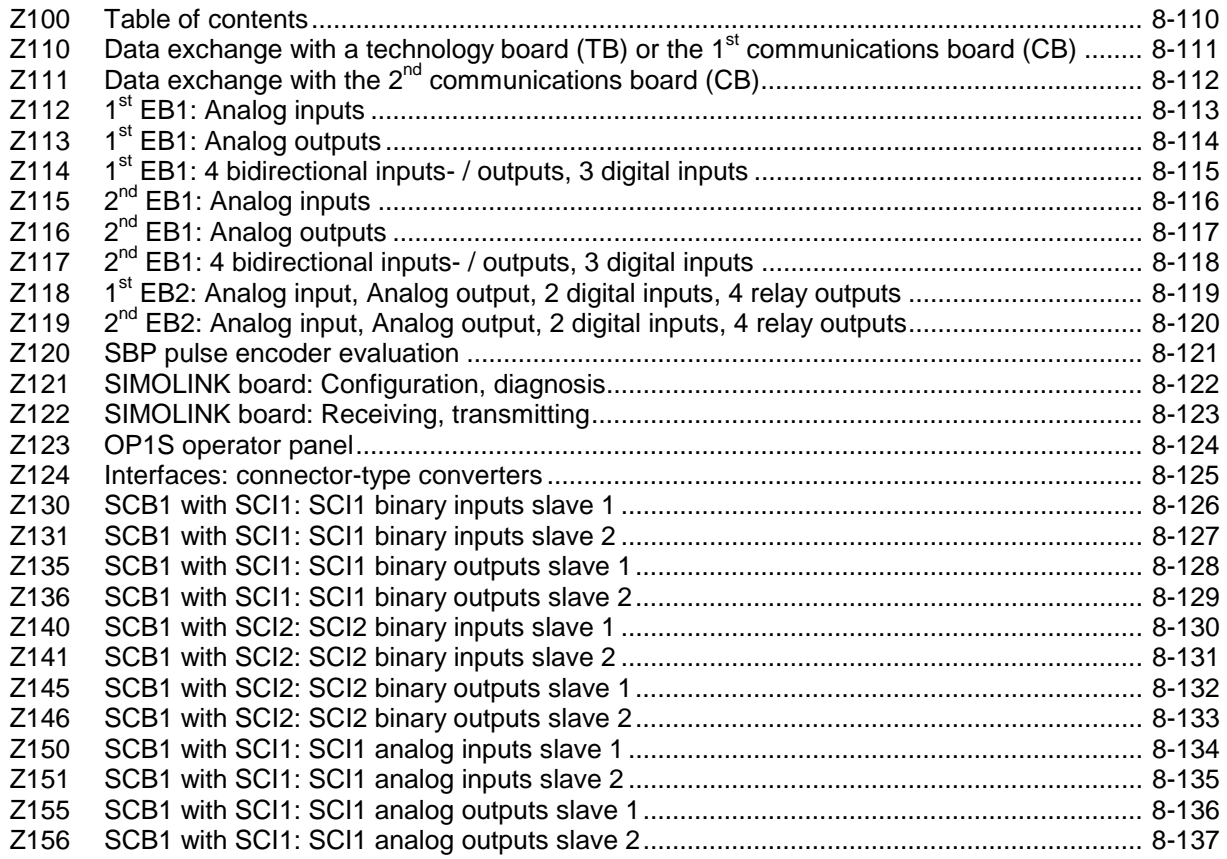

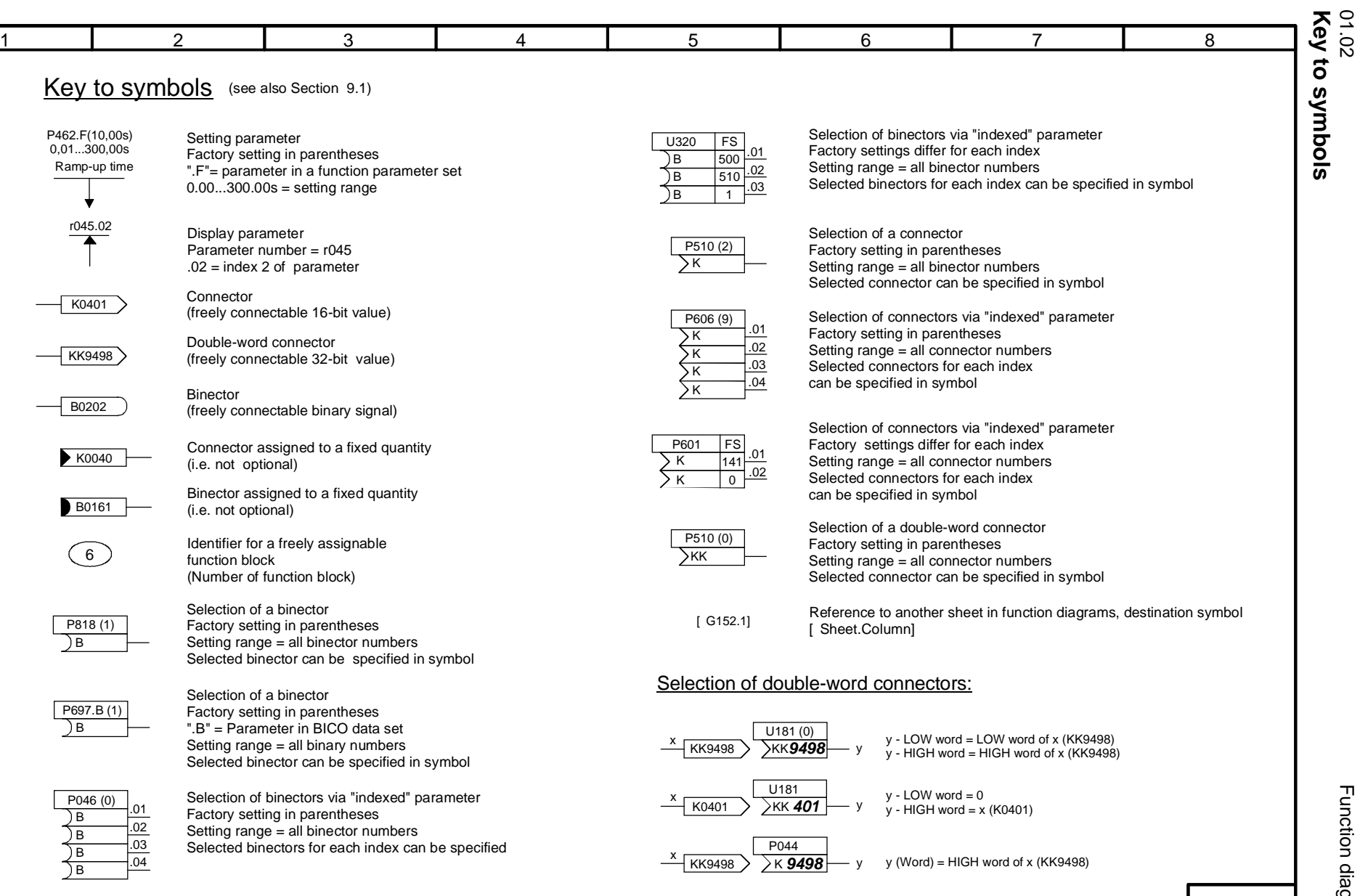

- 000 -

**Key to symbols**

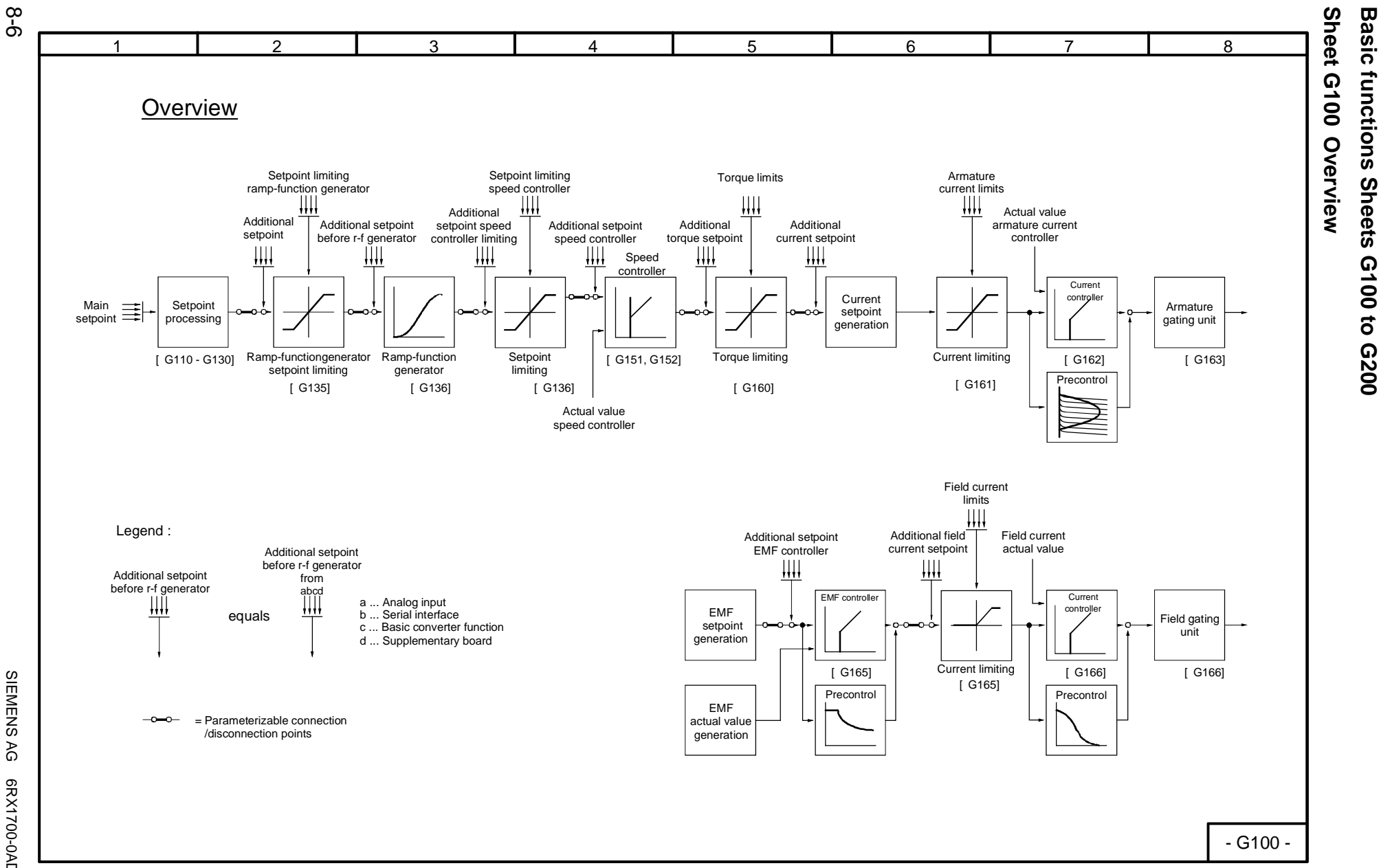

Function diagrams

01.02

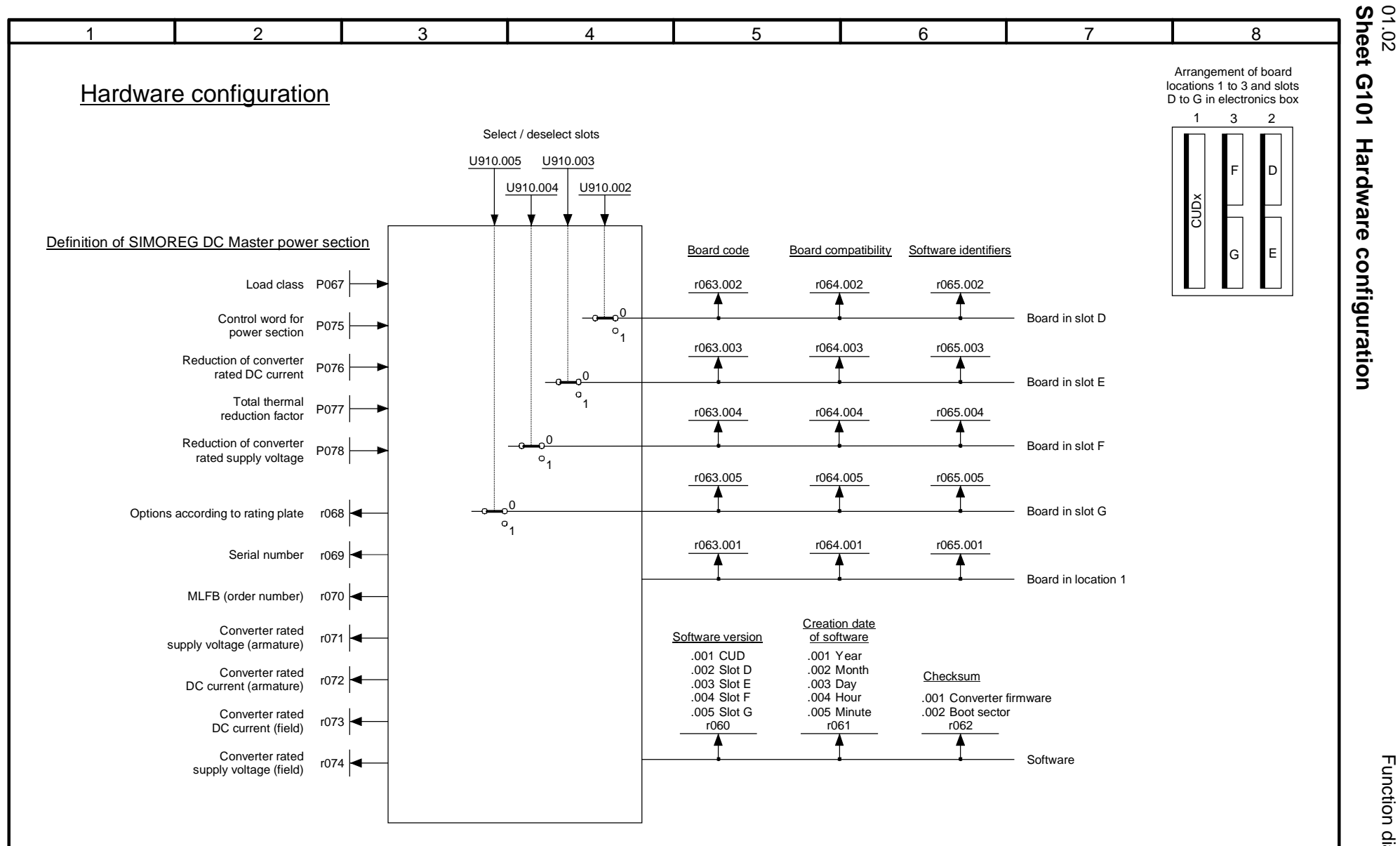

SIEMENS AG 6RX1700-0AD76<br>SIMOREG DC Master Operating Instructions SIMOREG DC Master Operating Instructions SIEMENS AG 6RX1700-0AD76

8-7

Function diagrams Function diagrams

 $-$  G101  $-$ 

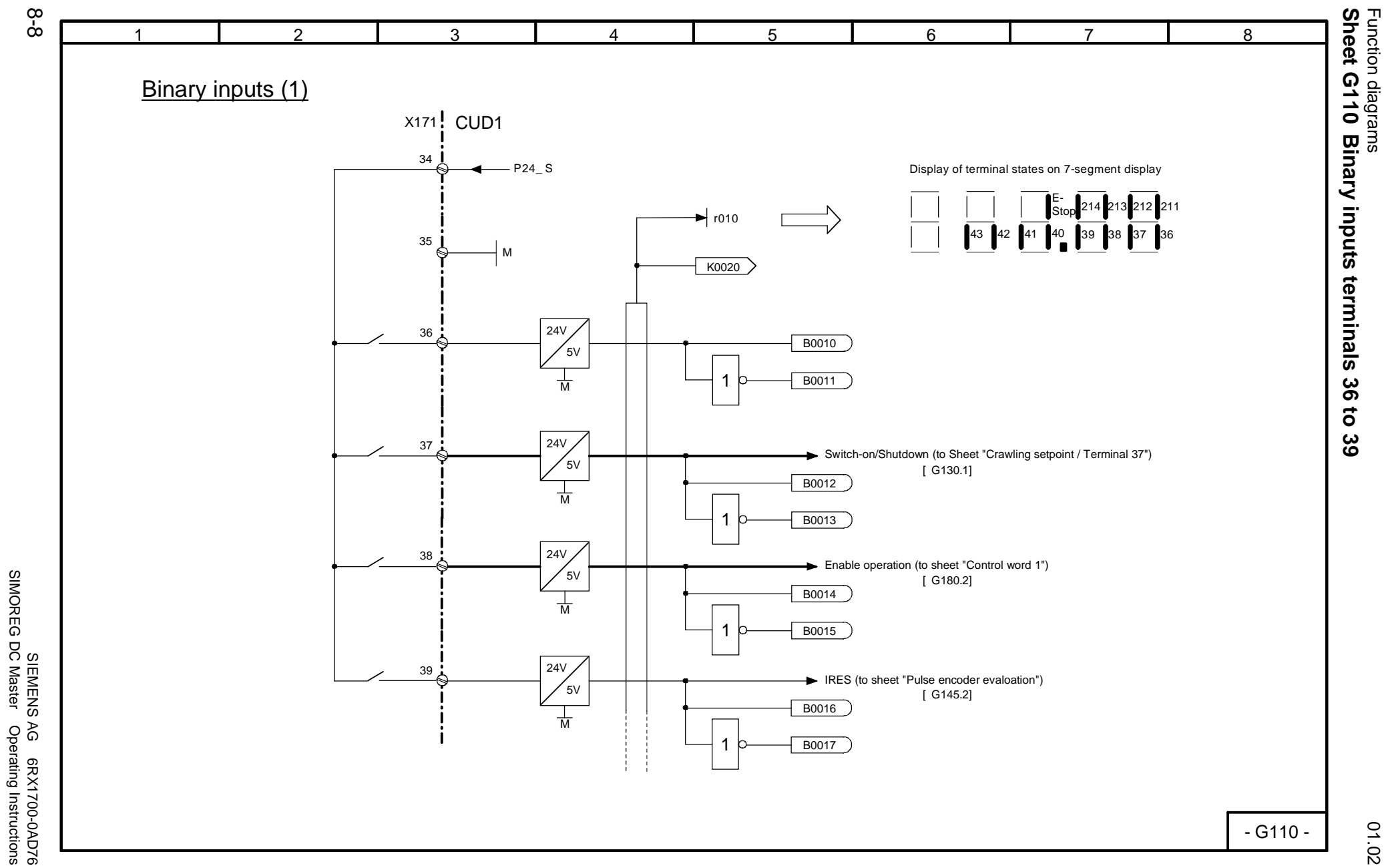

SIMOREG DC Master Operating Instructions

01.02

Function diagrams

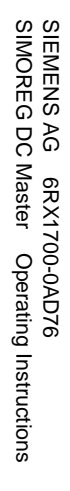

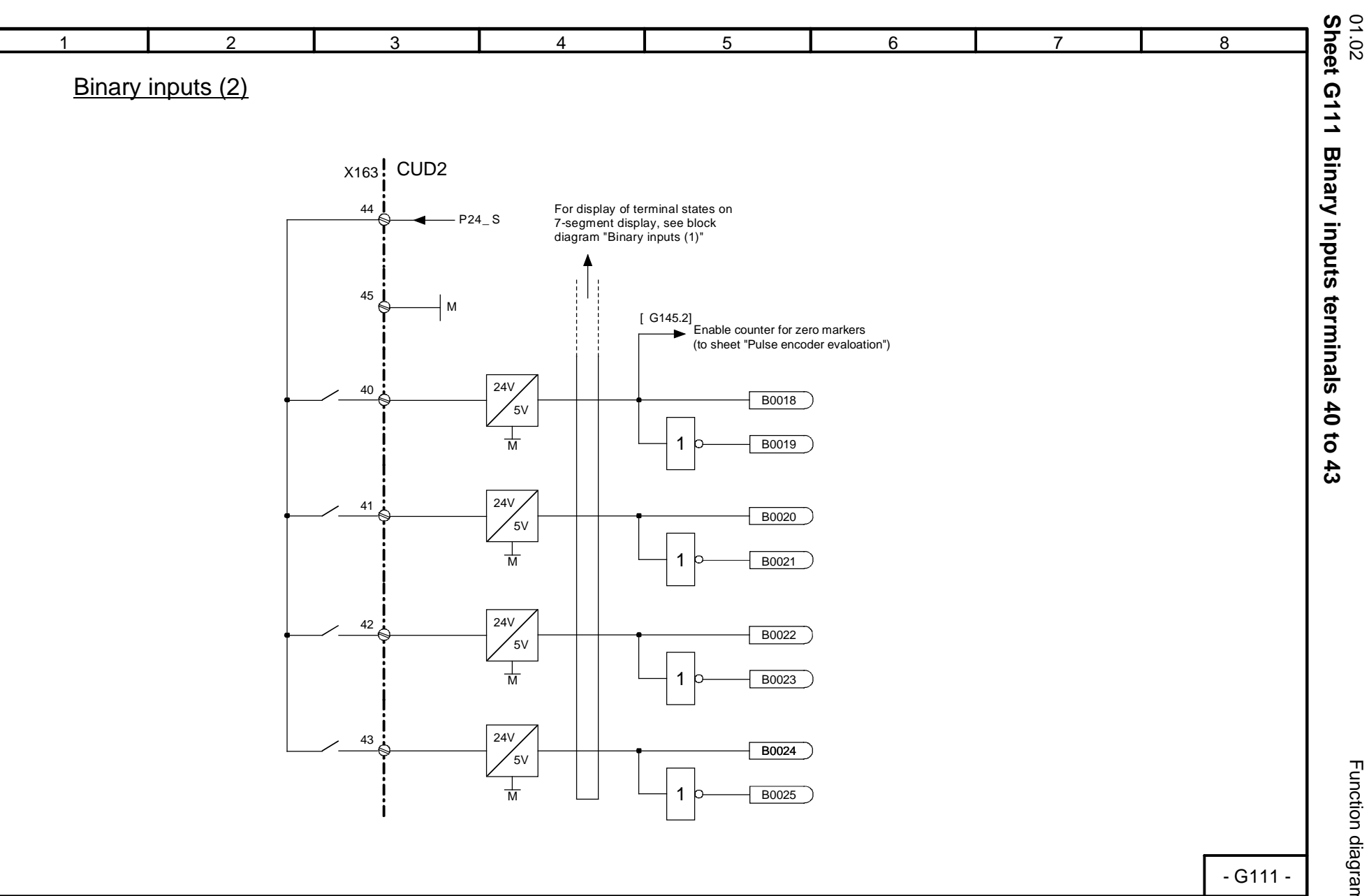

Function diagrams Function diagrams

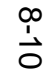

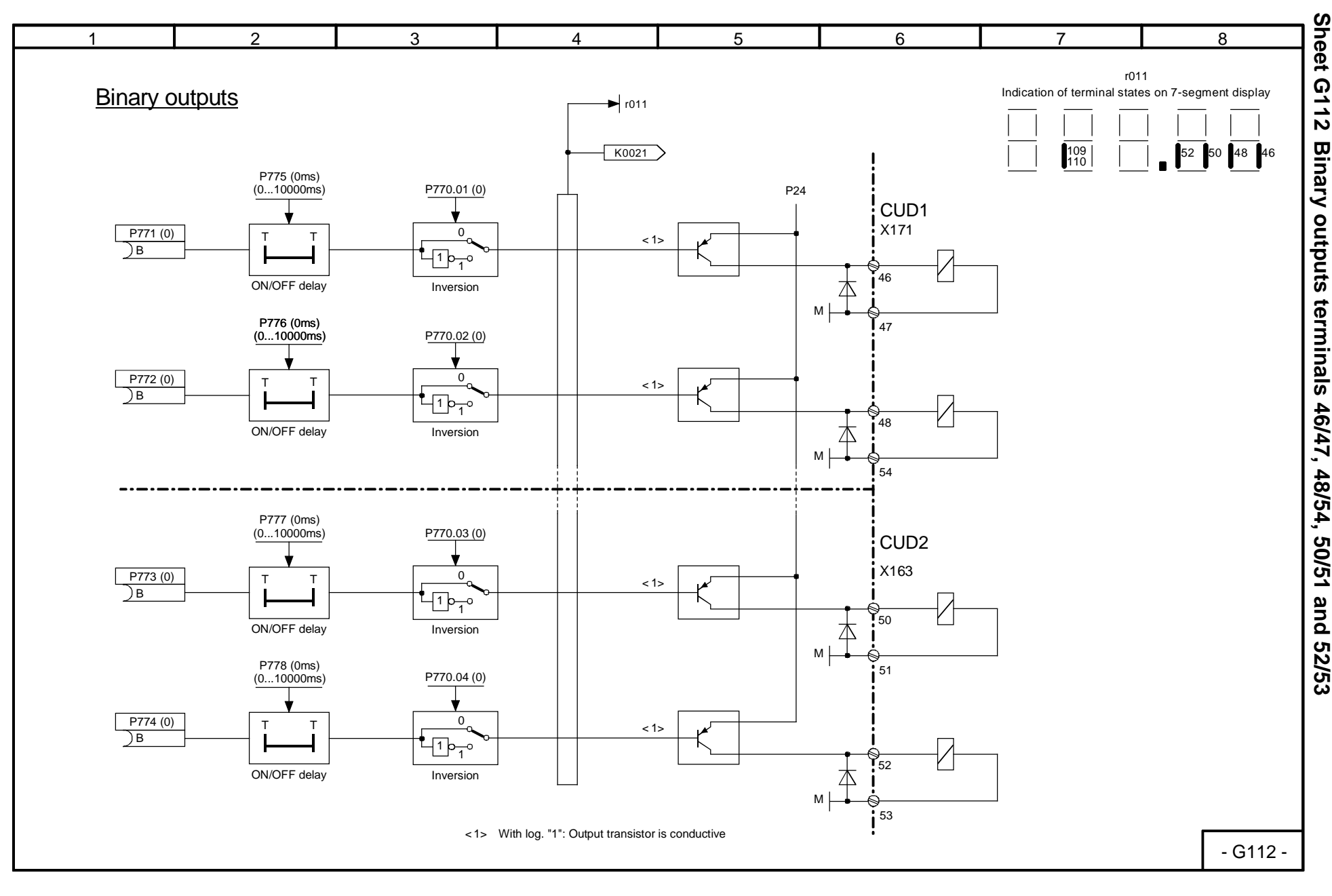

SIMOREG DC Master Operating Instructions

01.02

Function diagrams
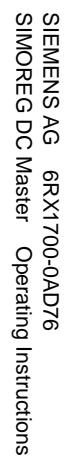

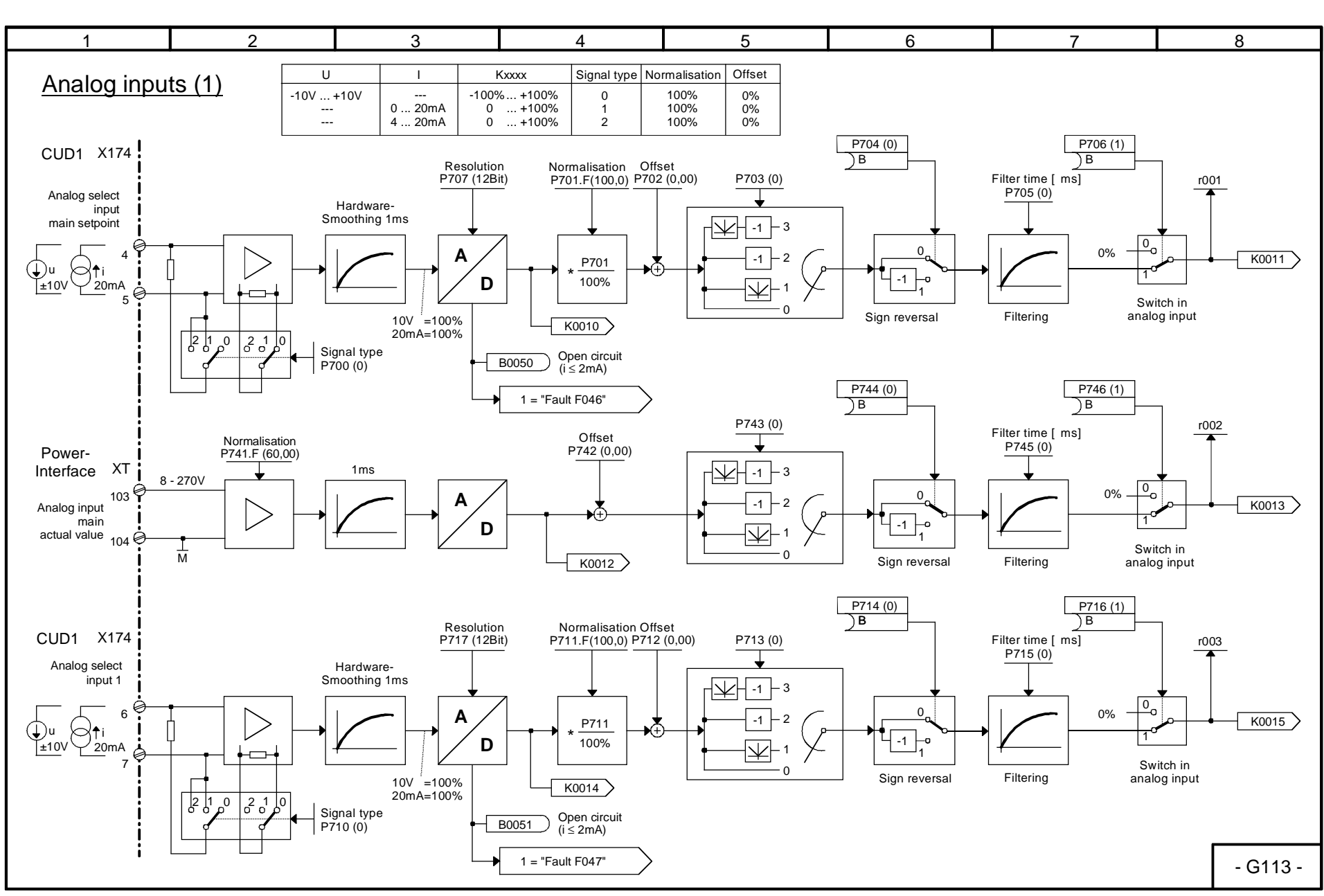

01.02<br>Sheet G113 Analog inputs terminals 4/5, 6/7, and 103/104 **Sheet G113 Analog inputs terminals 4/5, 6/7, and 103/104**

> Function diagrams Function diagrams

8-11

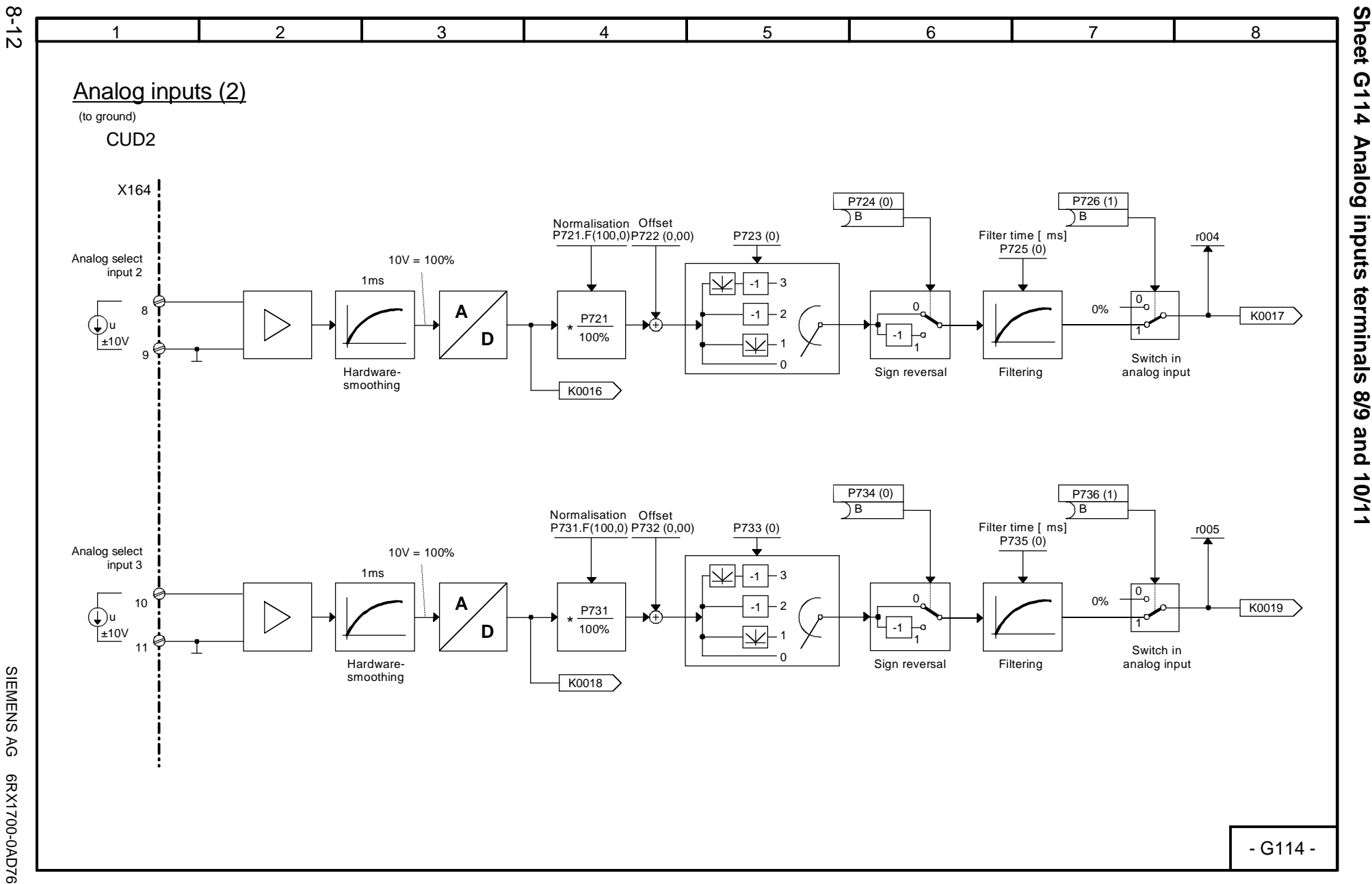

01.02

Function diagrams

SIEMENS AG 6RX1700-0AD76<br>SIMOREG DC Master Operating Instructions SIMOREG DC Master Operating Instructions

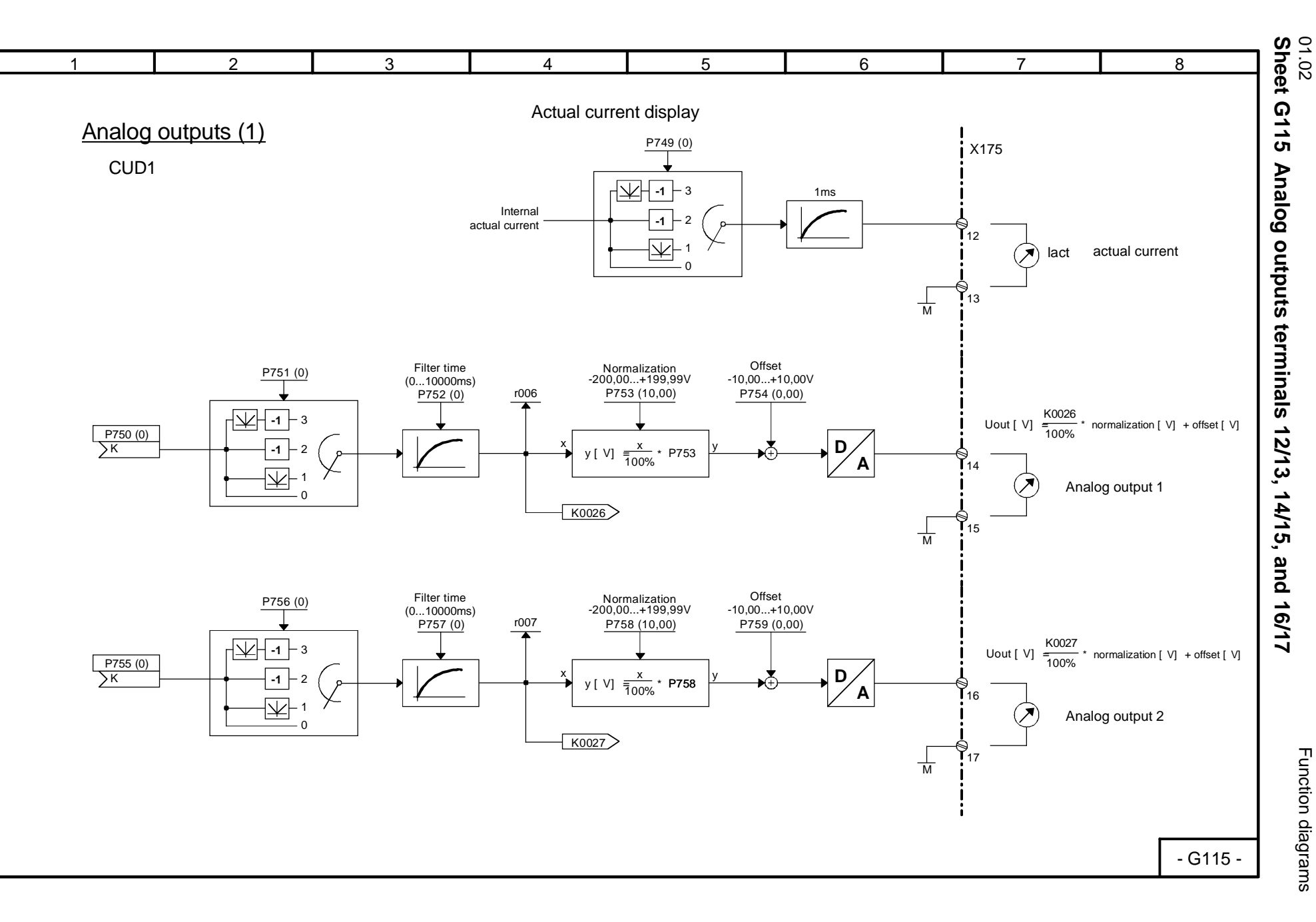

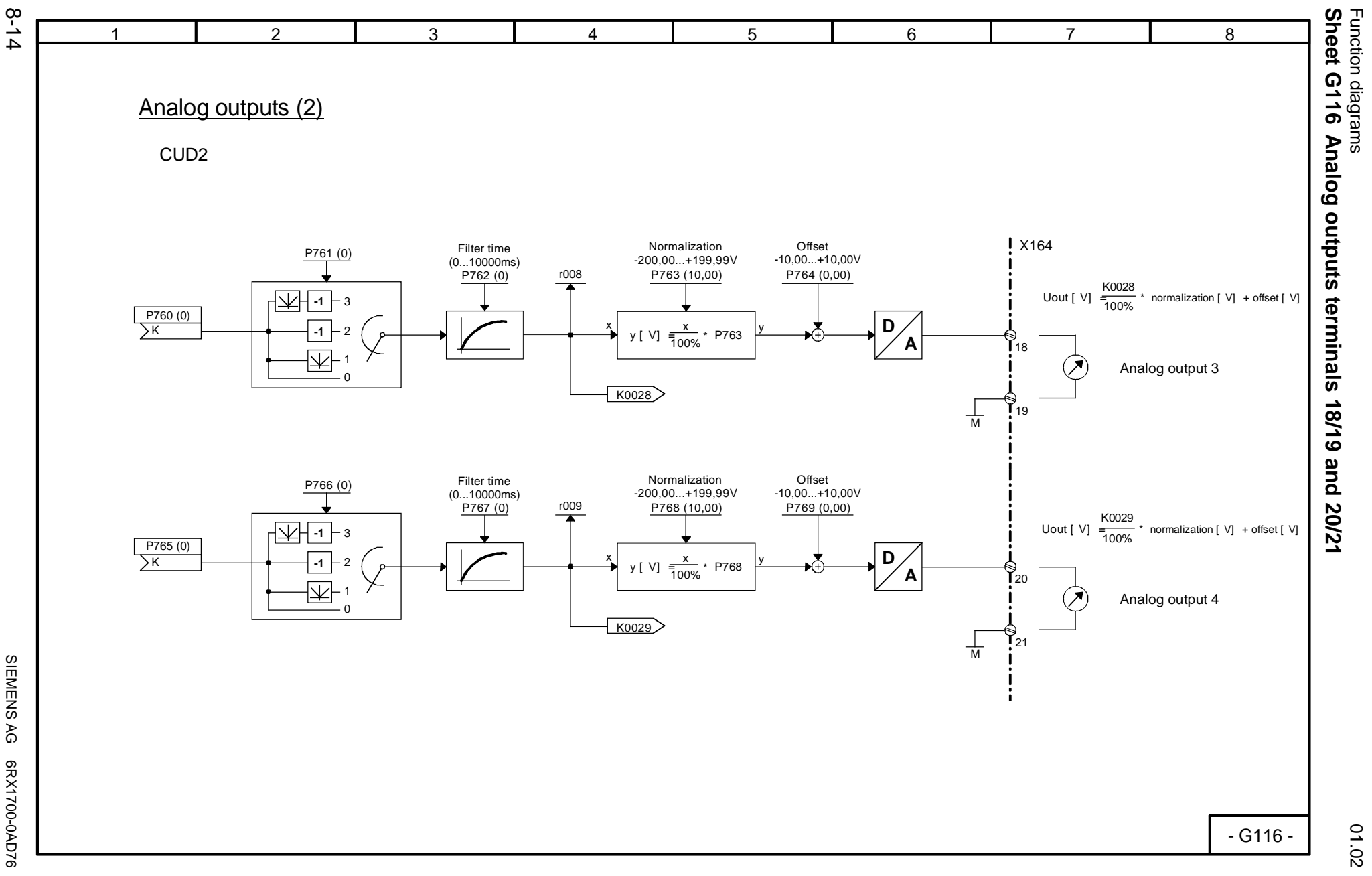

SIEMENS AG 6RX1700-0AD76<br>SIMOREG DC Master Operating Instructions SIMOREG DC Master Operating Instructions

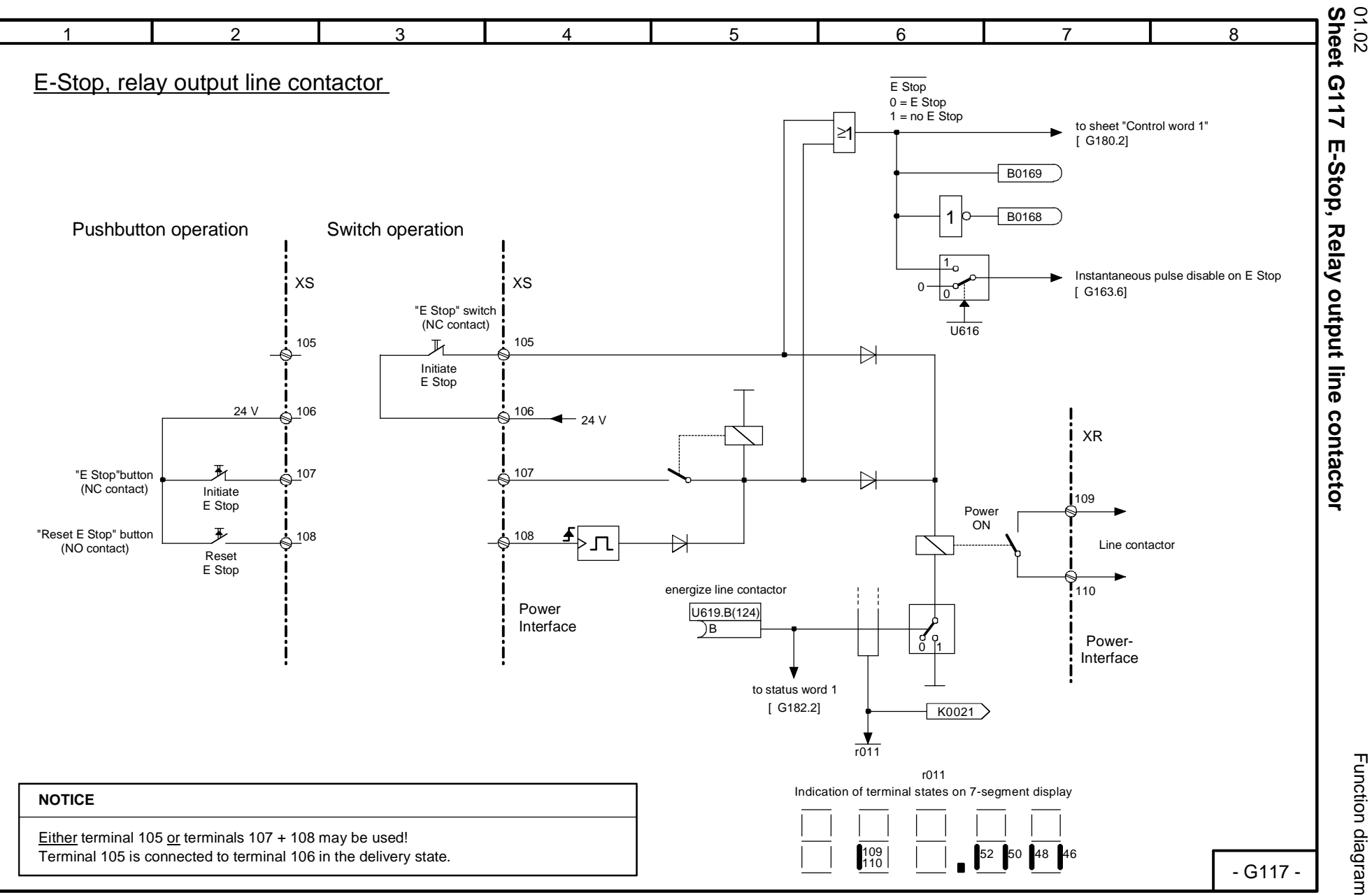

Function diagrams

Function diagrams

8-15

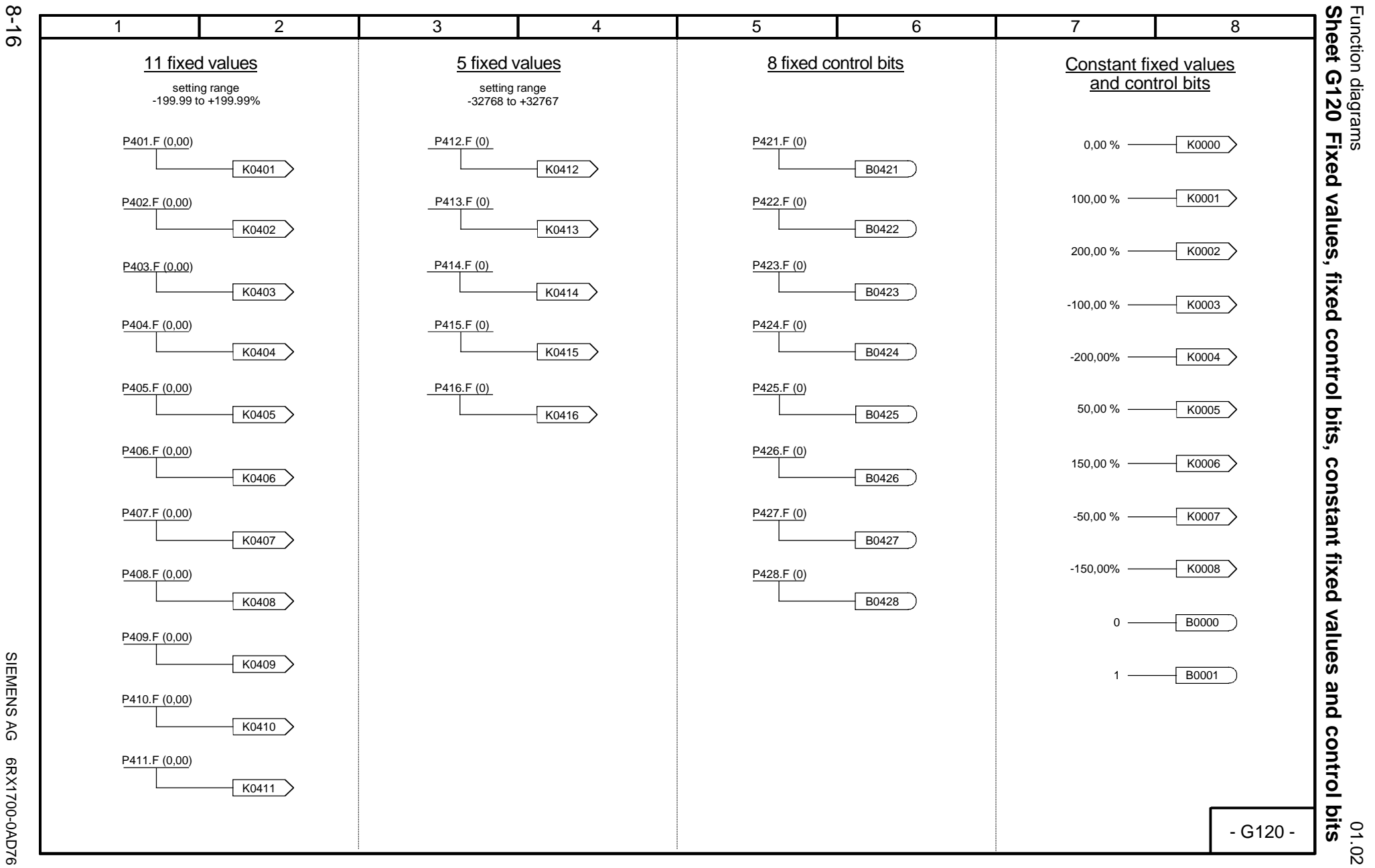

SIEMENS AG 6RX1700-0AD76<br>SIMOREG DC Master Operating Instructions SIMOREG DC Master Operating Instructions SIEMENS AG 6RX1700-0AD76

8-17

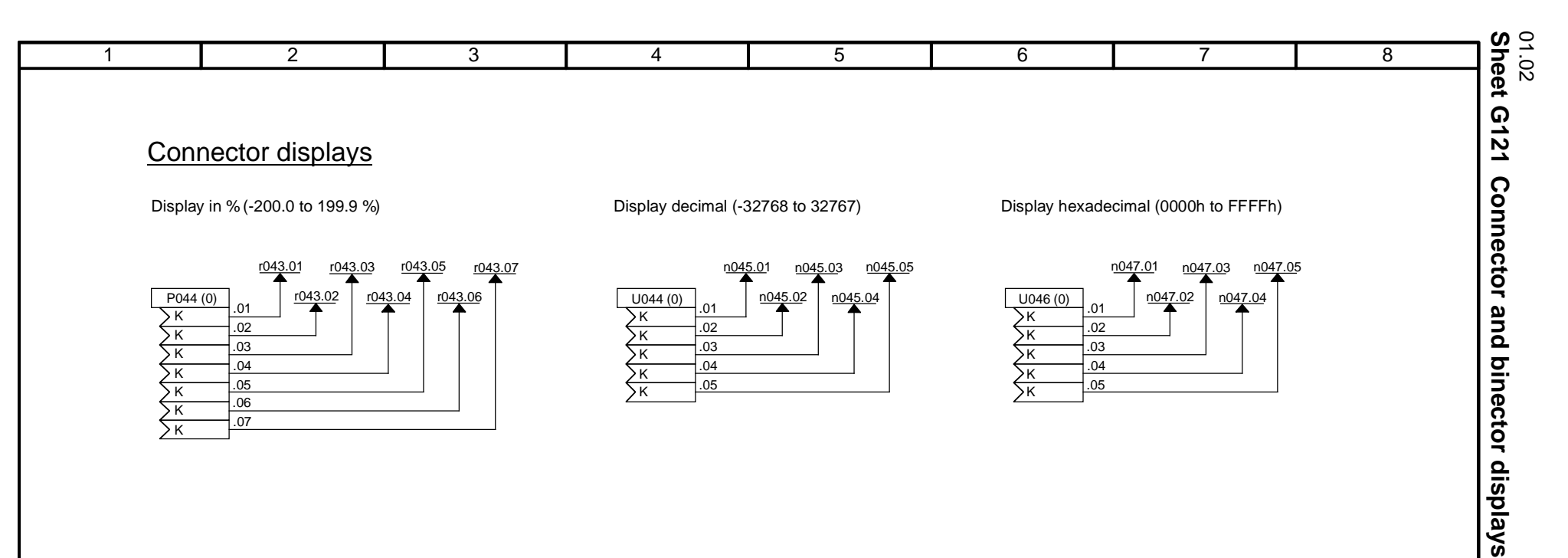

## High-resolution connector displays with filtering

Display in % (-200.0 to 199.9 %)

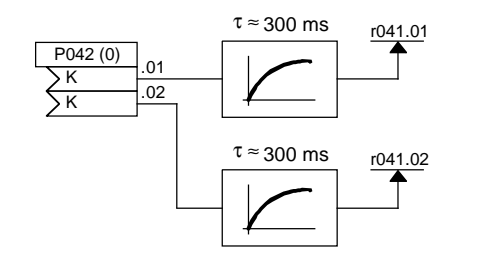

## Binector displays

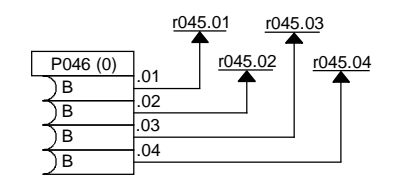

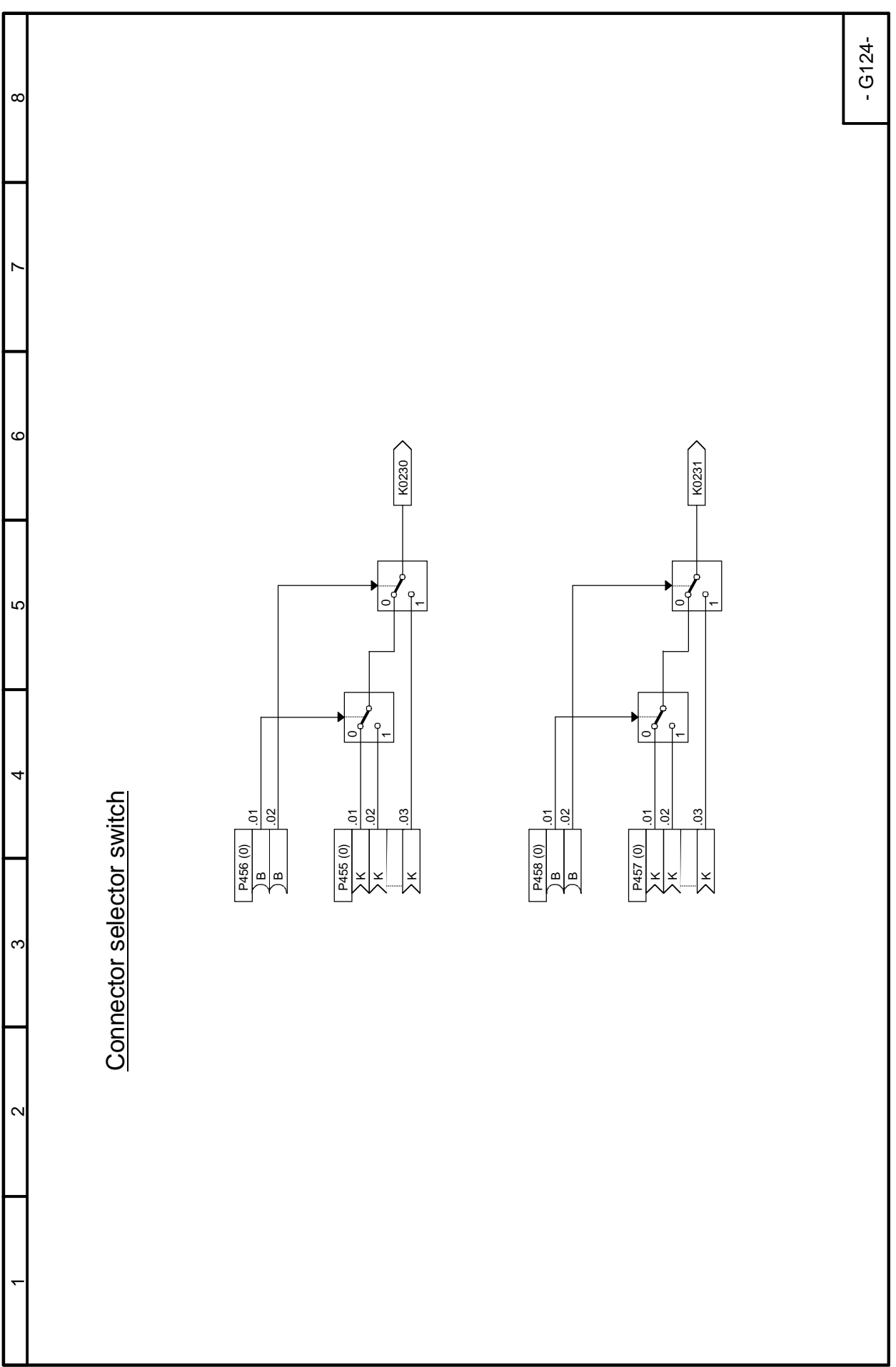

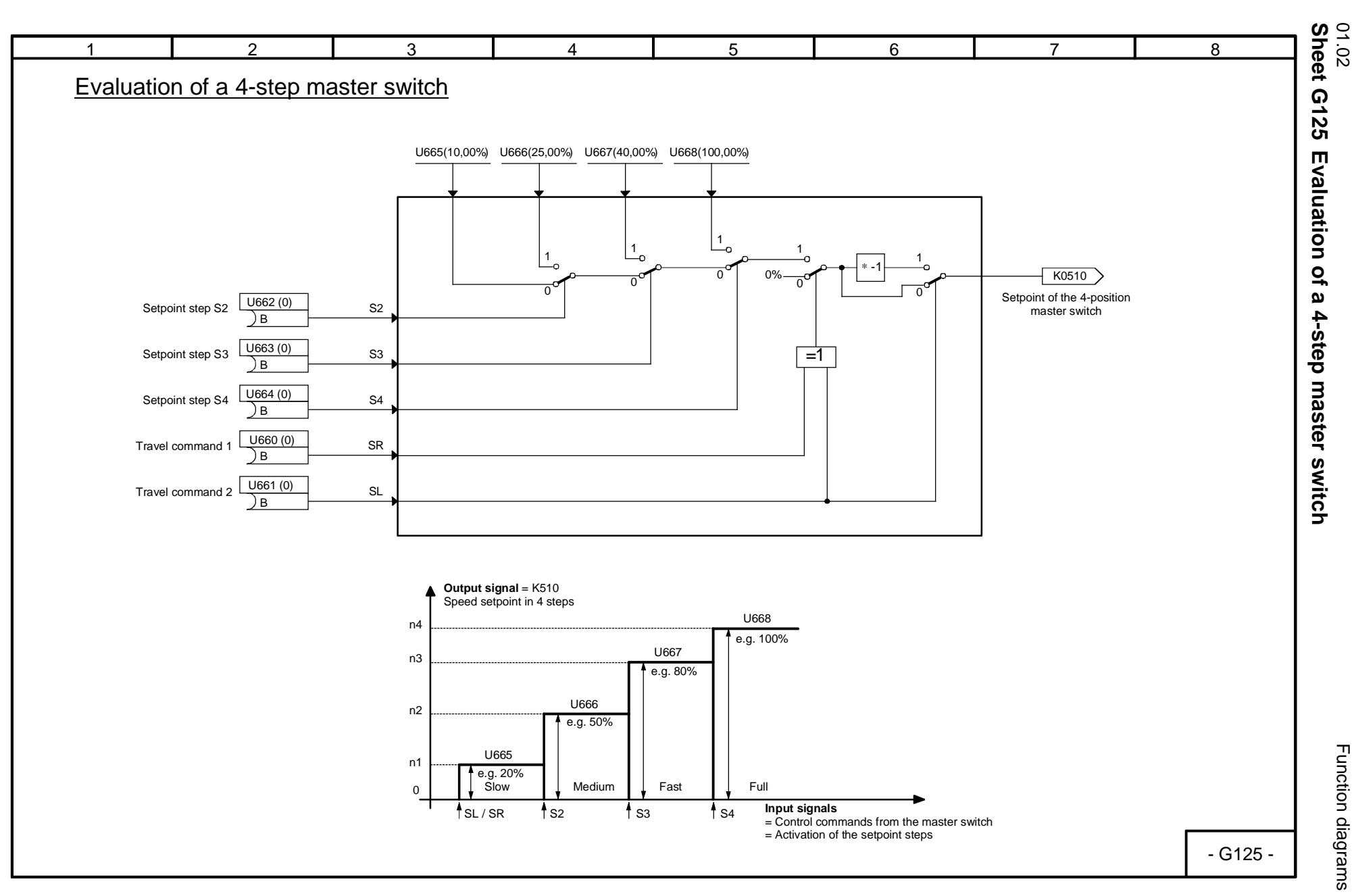

8-19

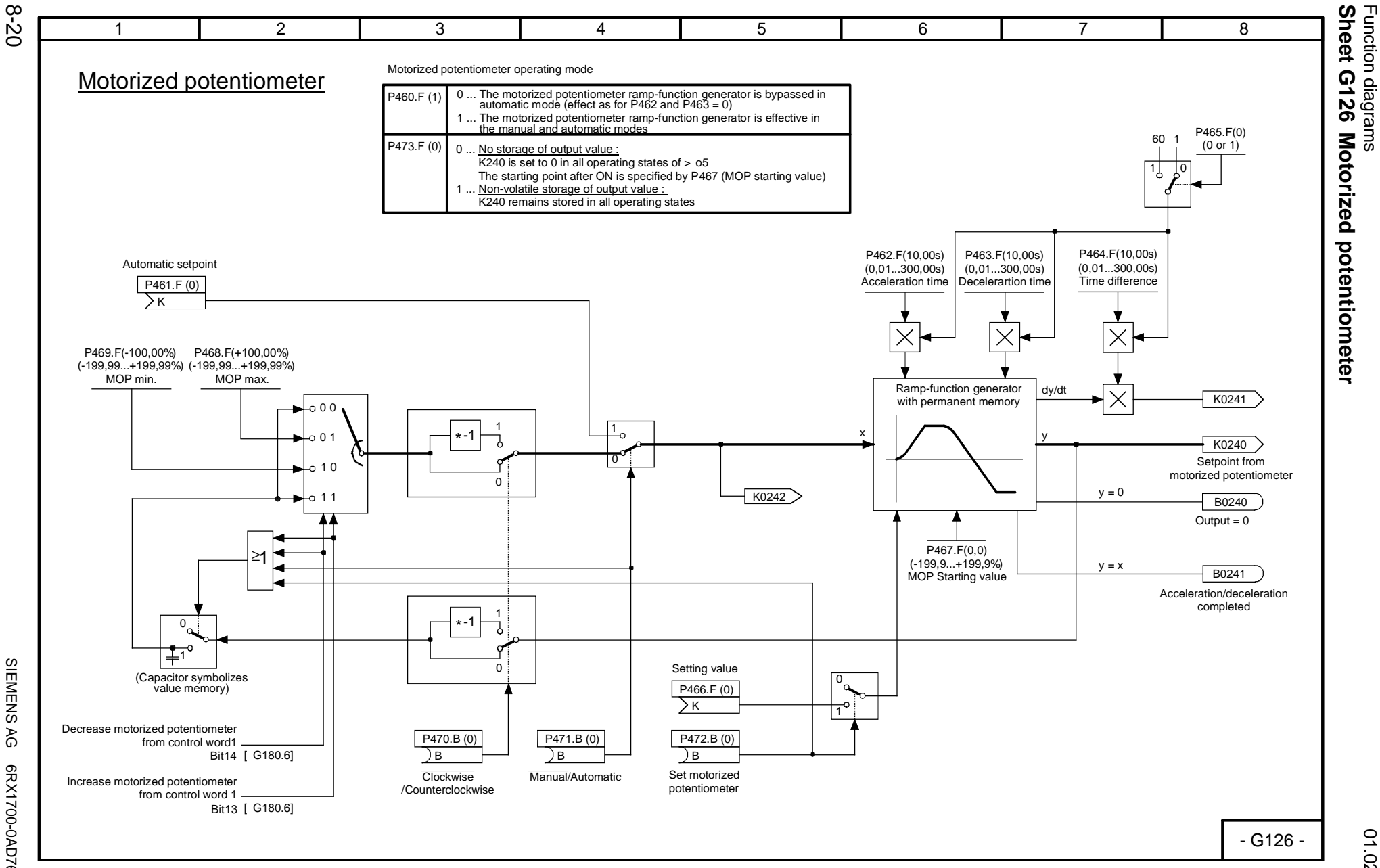

SIEMENS<br>SIMOREG DC Master SIMOREG DC Master Operating Instructions SIEMENS AG 6RX1700-0AD76 AG 6RX1700-0AD76<br>Operating Instructions

01.02

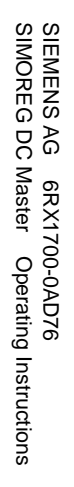

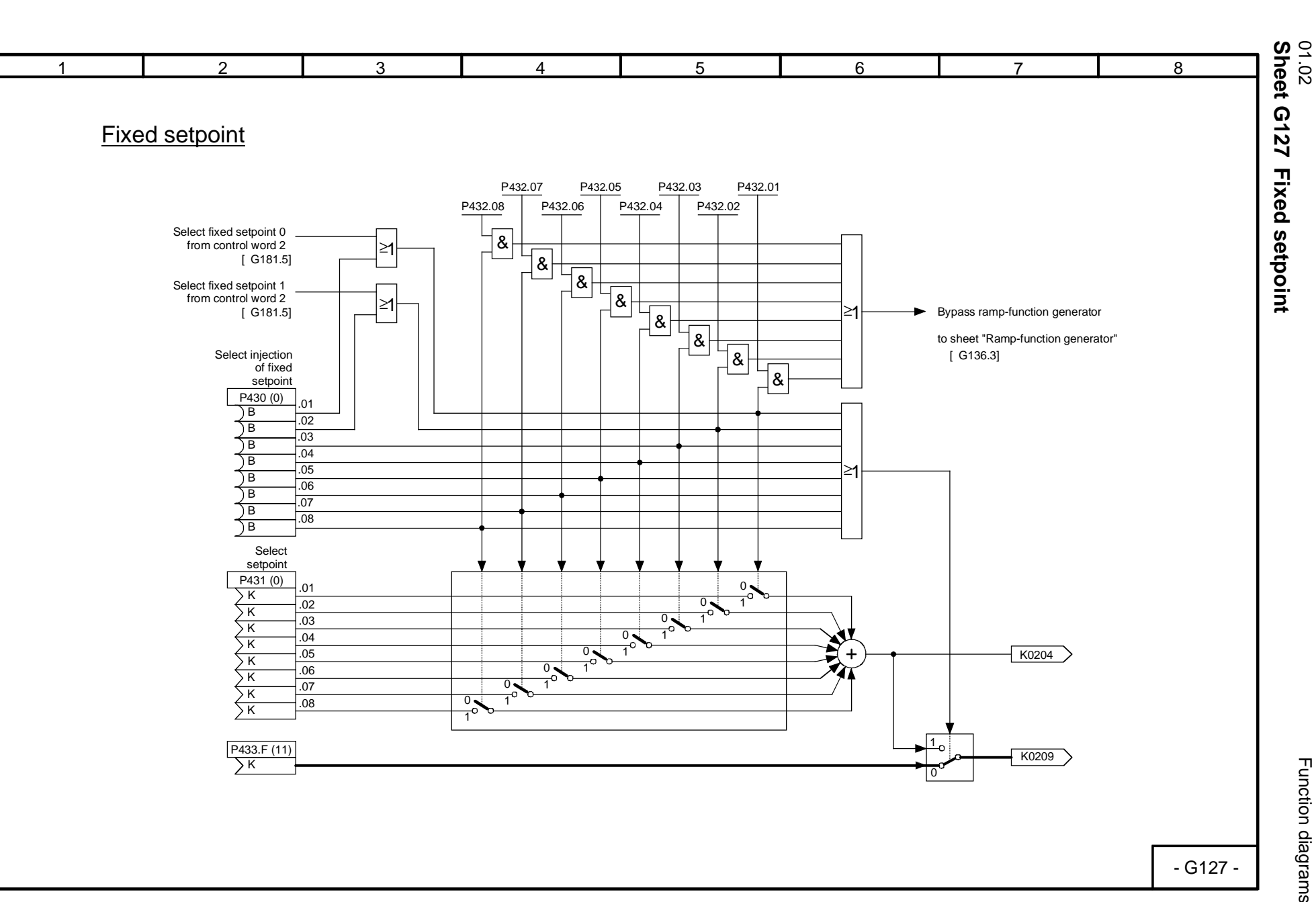

Function diagrams Function diagrams

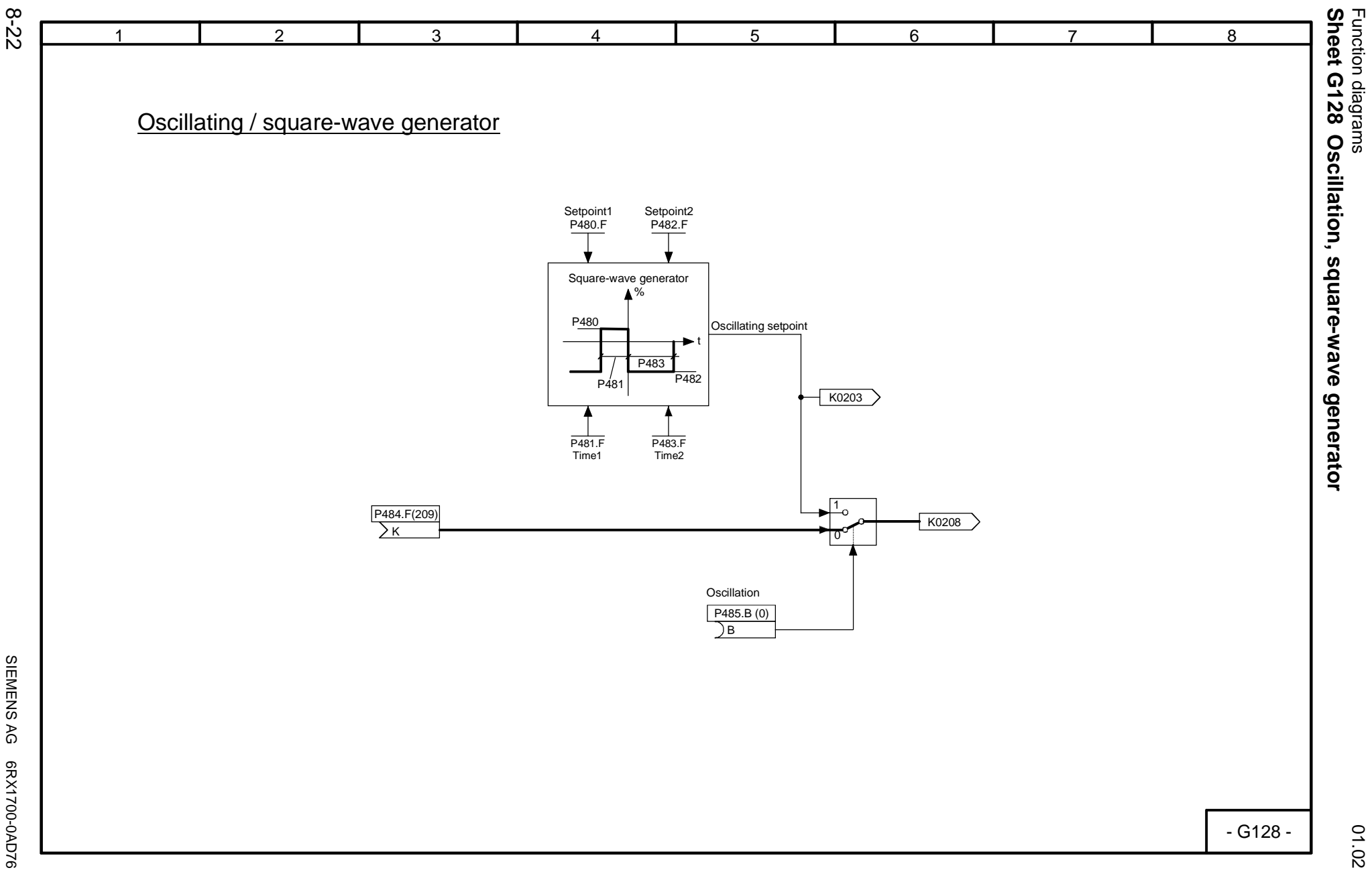

SIEMENS AG 6RX1700-0AD76<br>SIMOREG DC Master Operating Instructions SIMOREG DC Master Operating Instructions

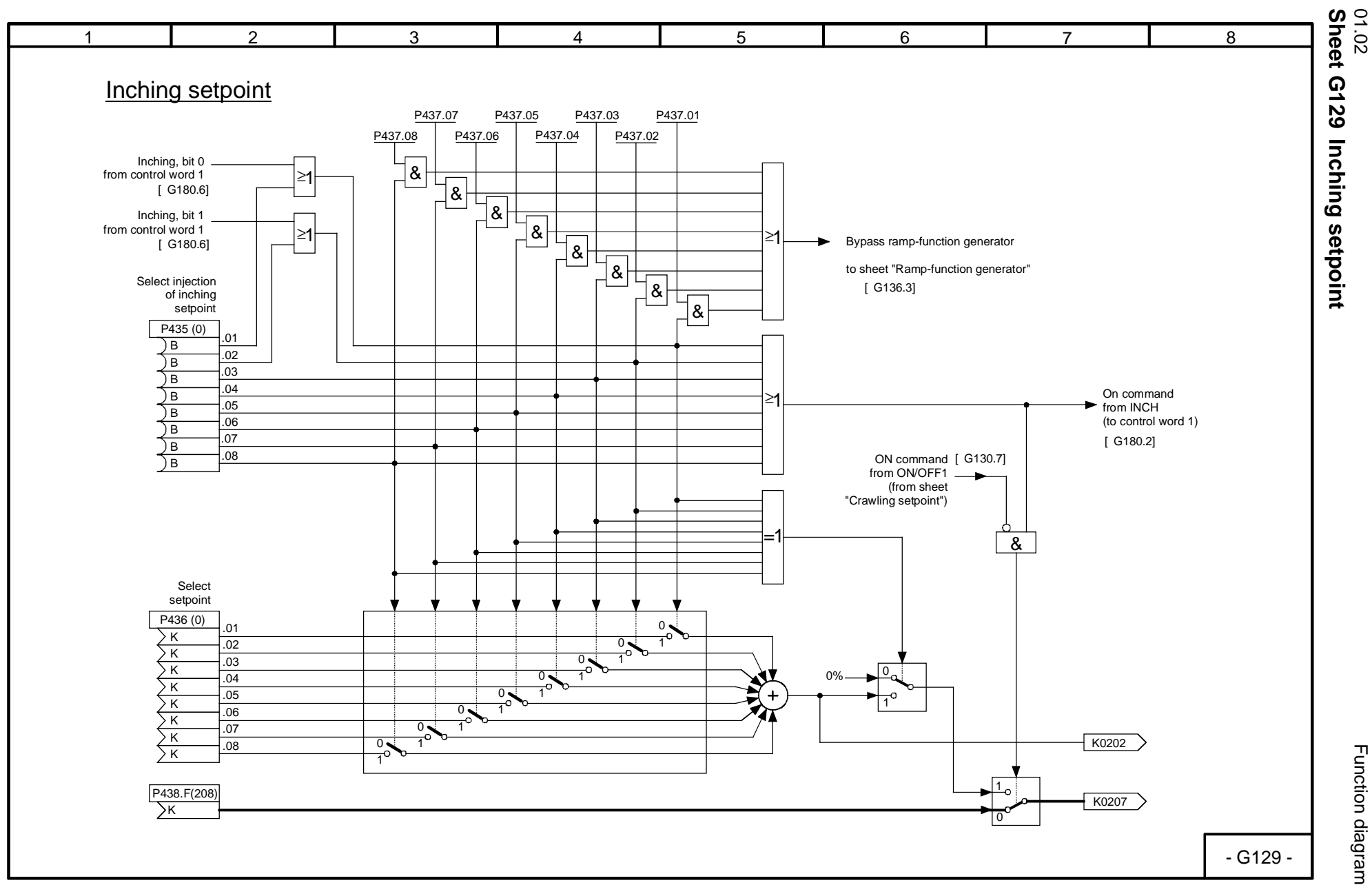

SIEMENS AG 6RX1700-0AD76<br>SIMOREG DC Master Operating Instructions SIMOREG DC Master Operating Instructions SIEMENS AG 6RX1700-0AD76

8-23

Function diagrams Function diagrams

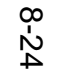

SIEMENS AG 6RX1700-0AD76

SIMOREG DC Master Operating Instructions

SIEMENS AG 6RX1700-0AD76<br>SIMOREG DC Master Operating Instructions

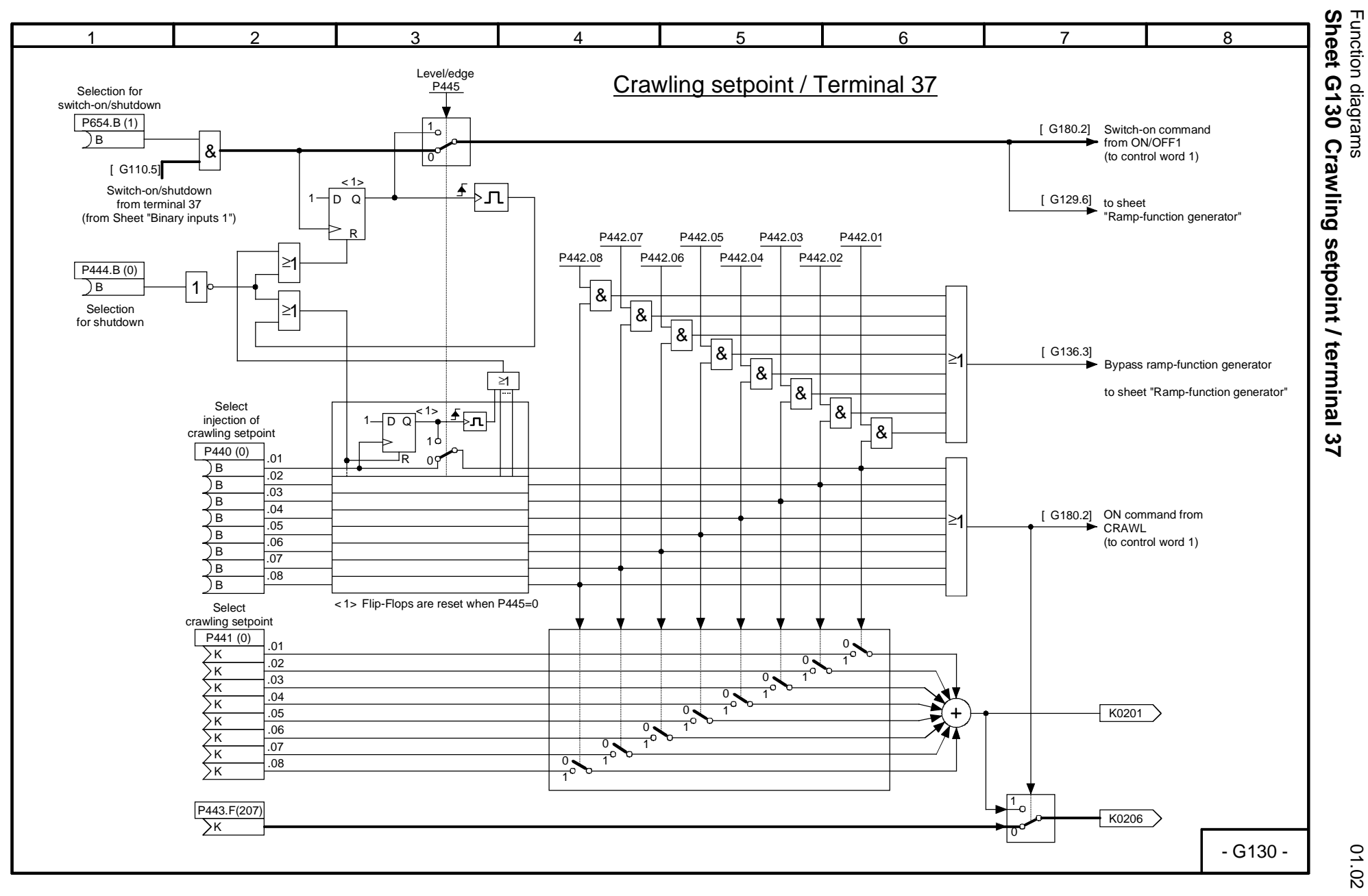

Function diagrams

**Sheet G130 Crawling setpoint / terminal 37**

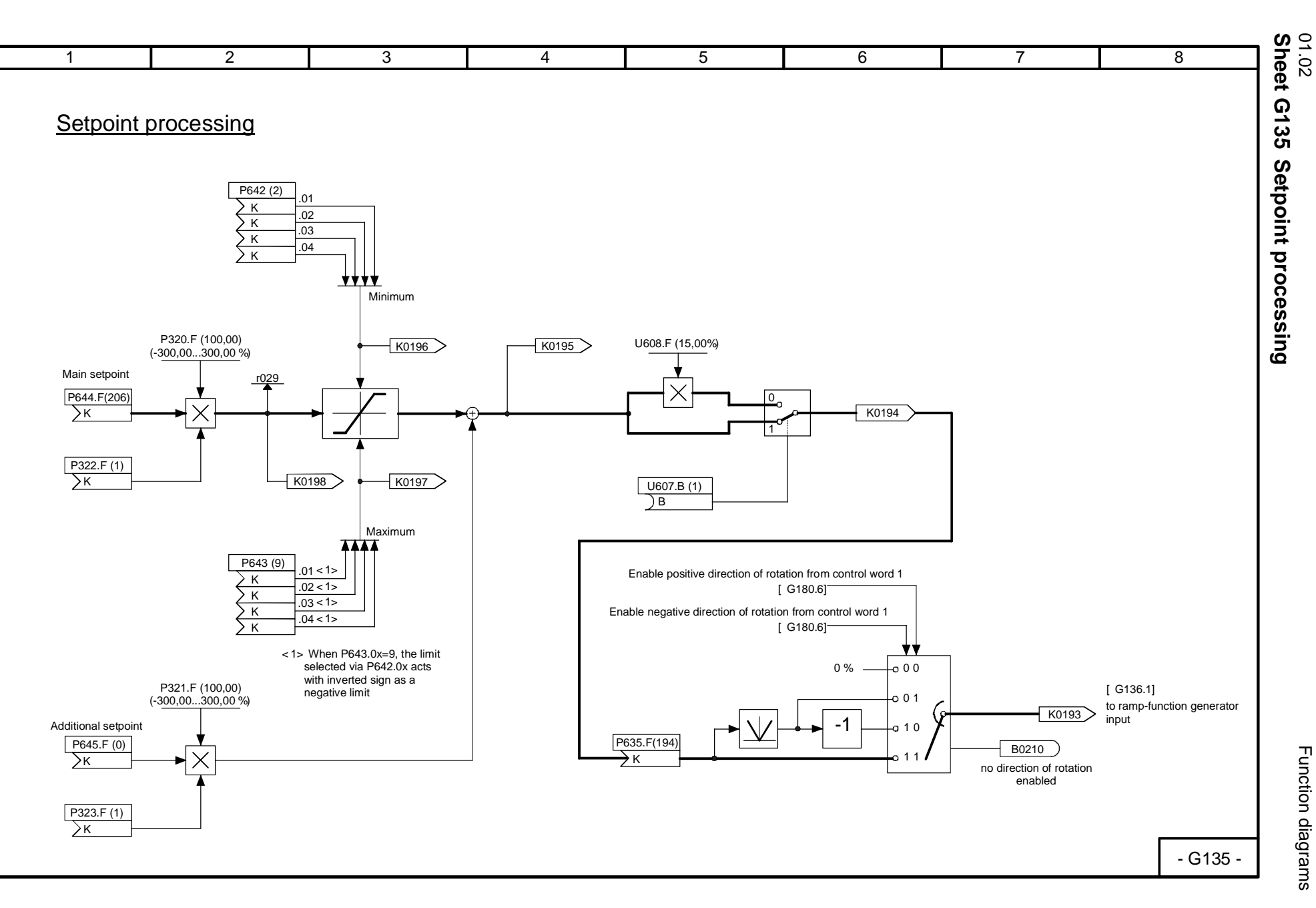

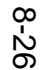

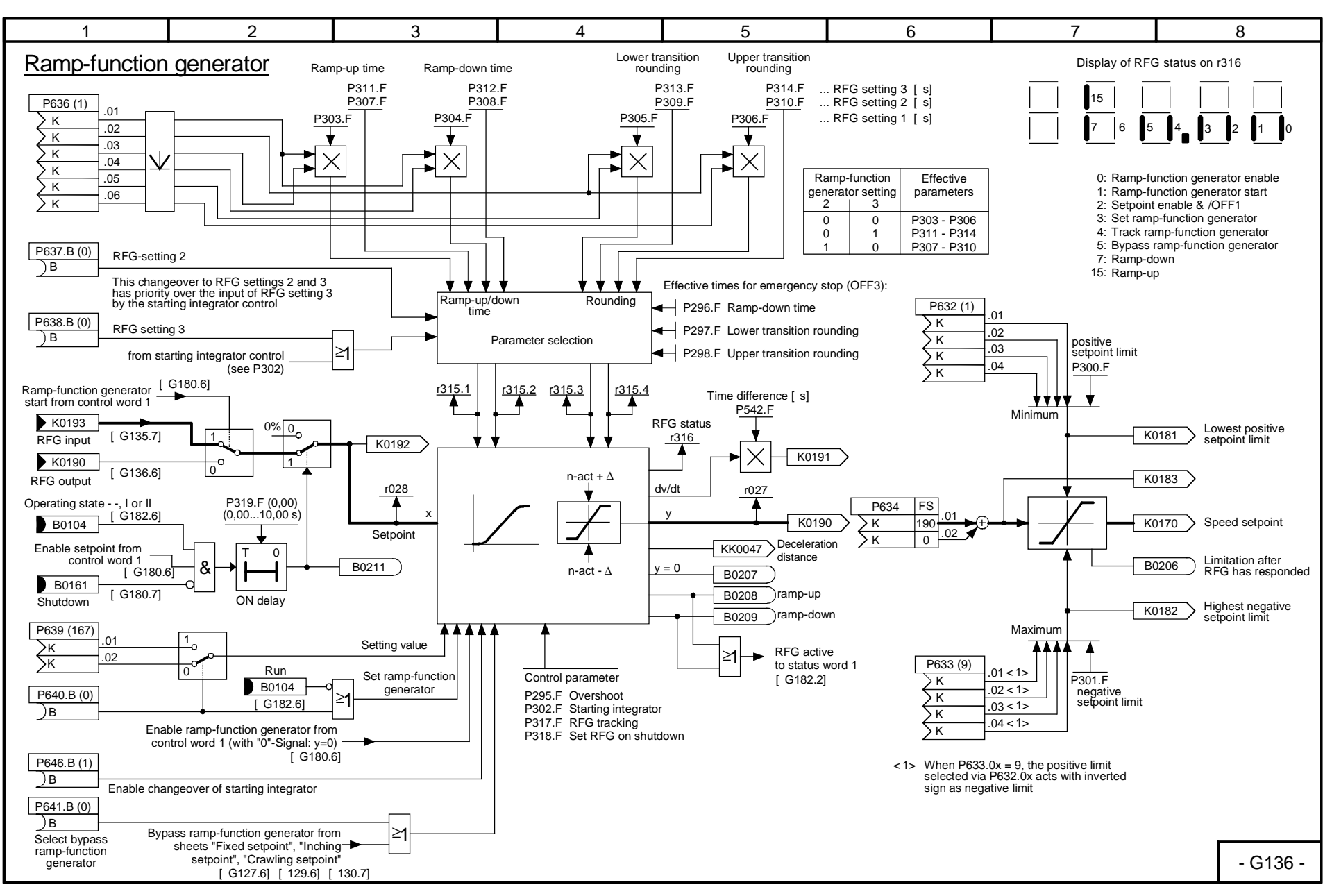

Function diagram<br>Sheet G136 R **Sheet G136 Ramp-function generator** Function diagrams heet G136 Ramp-function generator Ø

**SIMOREG** SIMOREG DC Master Operating Instructions SIEMENS SIEMENS AG 6RX1700-0AD76 AG 6RX1700-0AD76<br>Operating Instructions

01.02

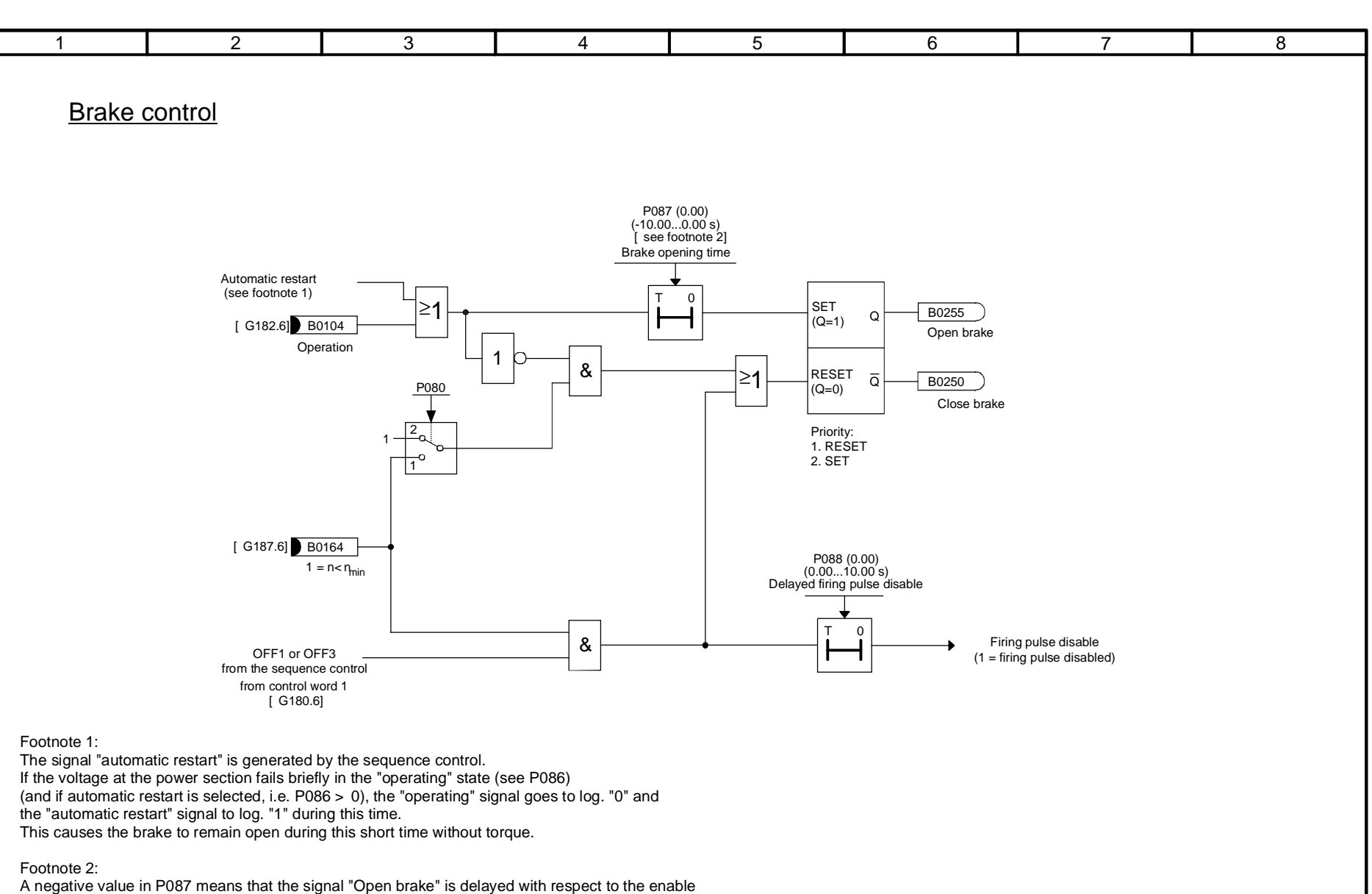

for the firing pulses for the thyristor. Only this case is shown in this function diagram.

- G140 -

01.02<br>**Sheet G140 Brake control** 

**Sheet G140 Brake control**

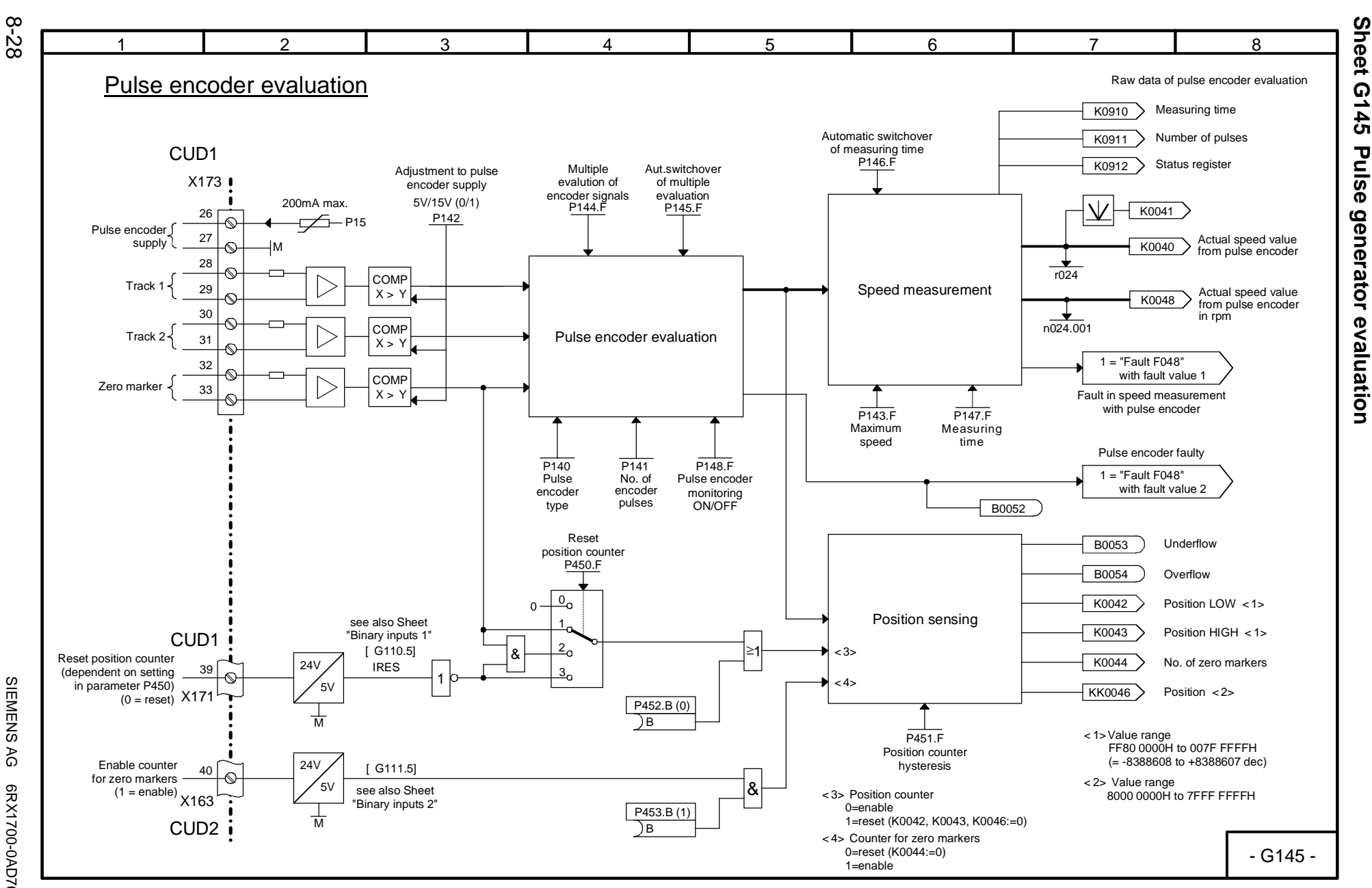

Function diagrams

SIEMENS<br>SIMOREG DC Master SIMOREG DC Master Operating Instructions SIEMENS AG 6RX1700-0AD76 AG 6RX1700-0AD76<br>Operating Instructions

01.02

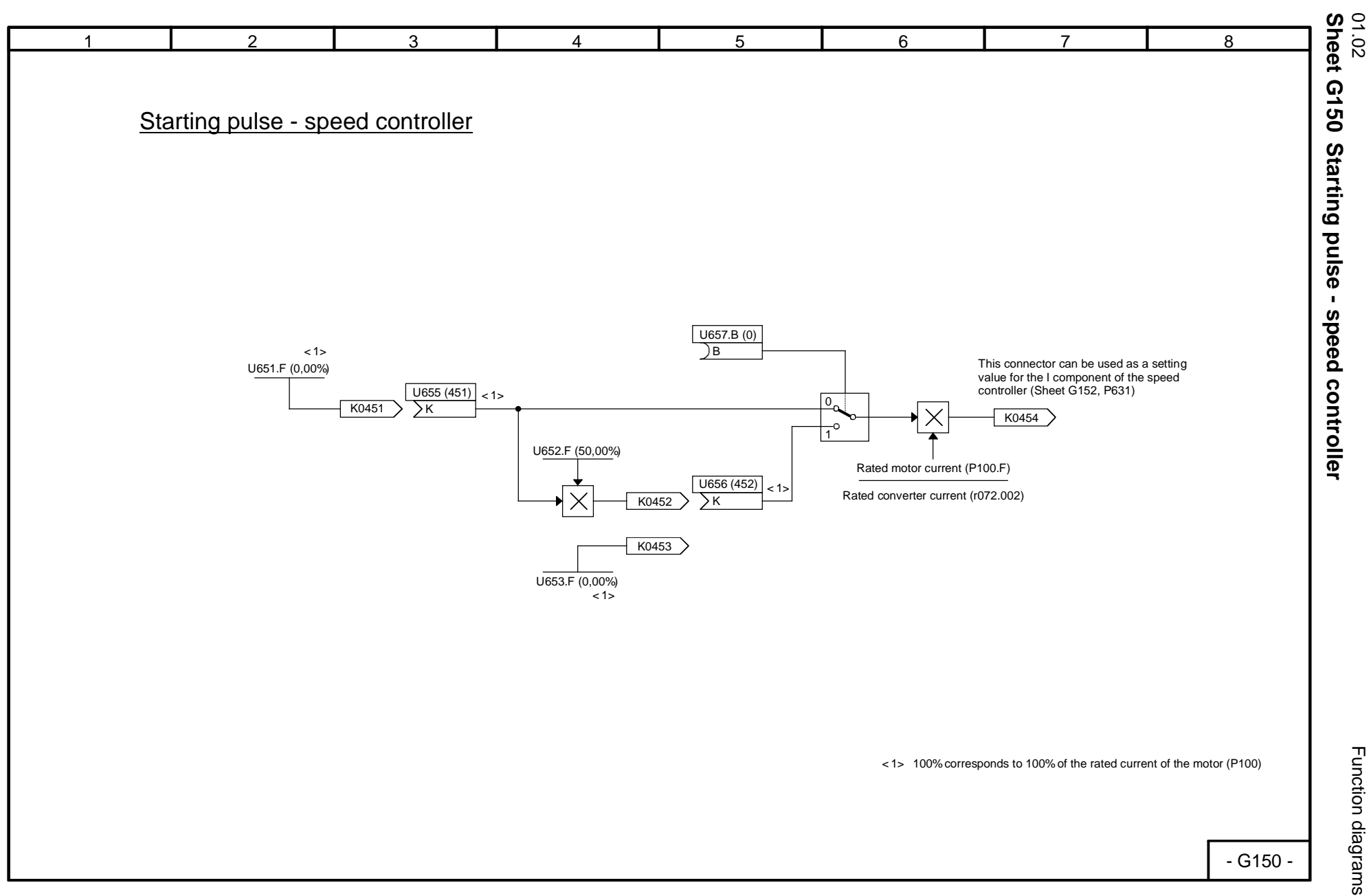

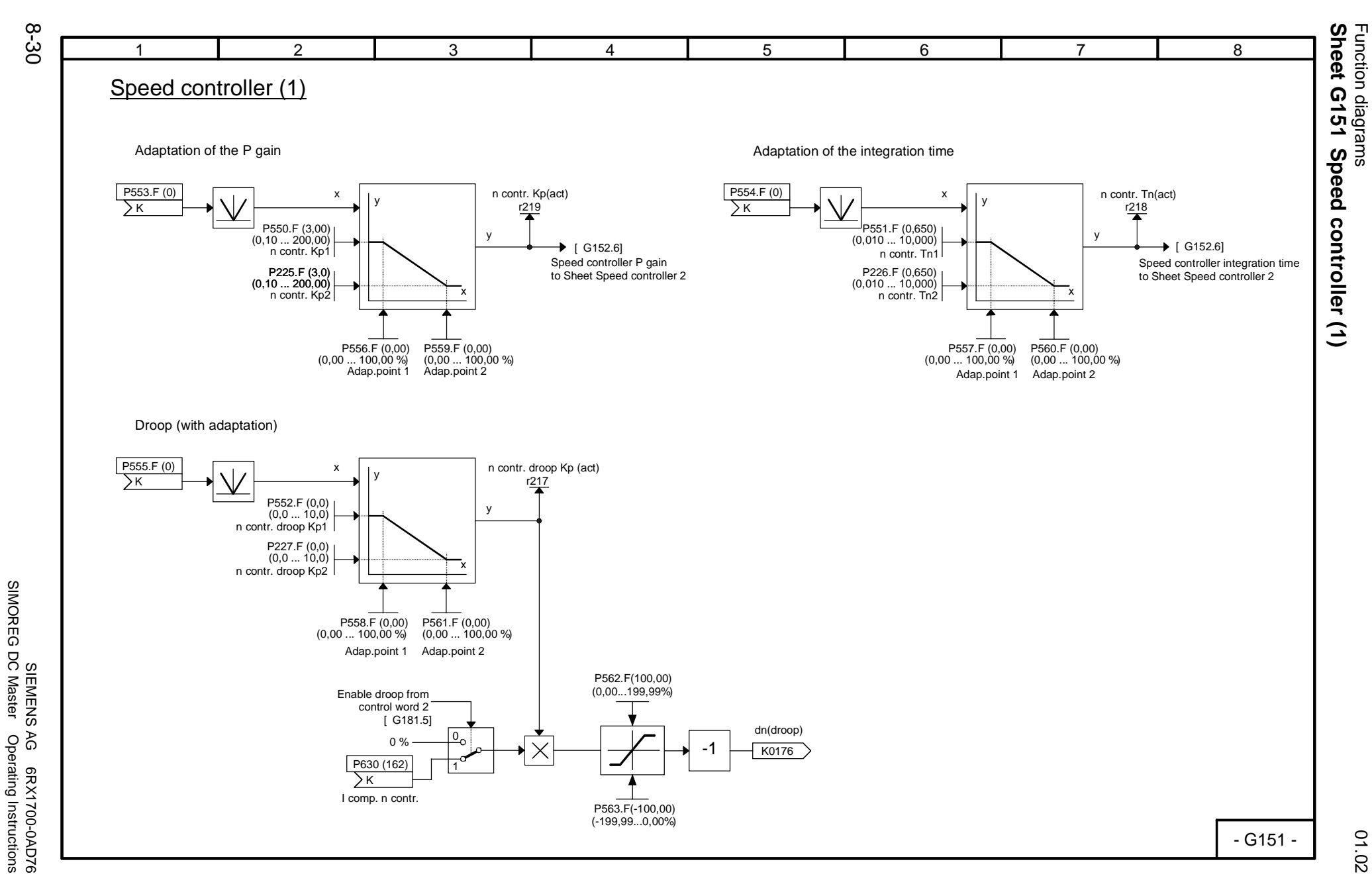

SIMOREG DC Master Operating Instructions

Function diagrams

01.02

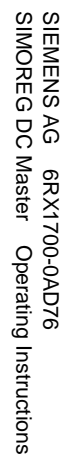

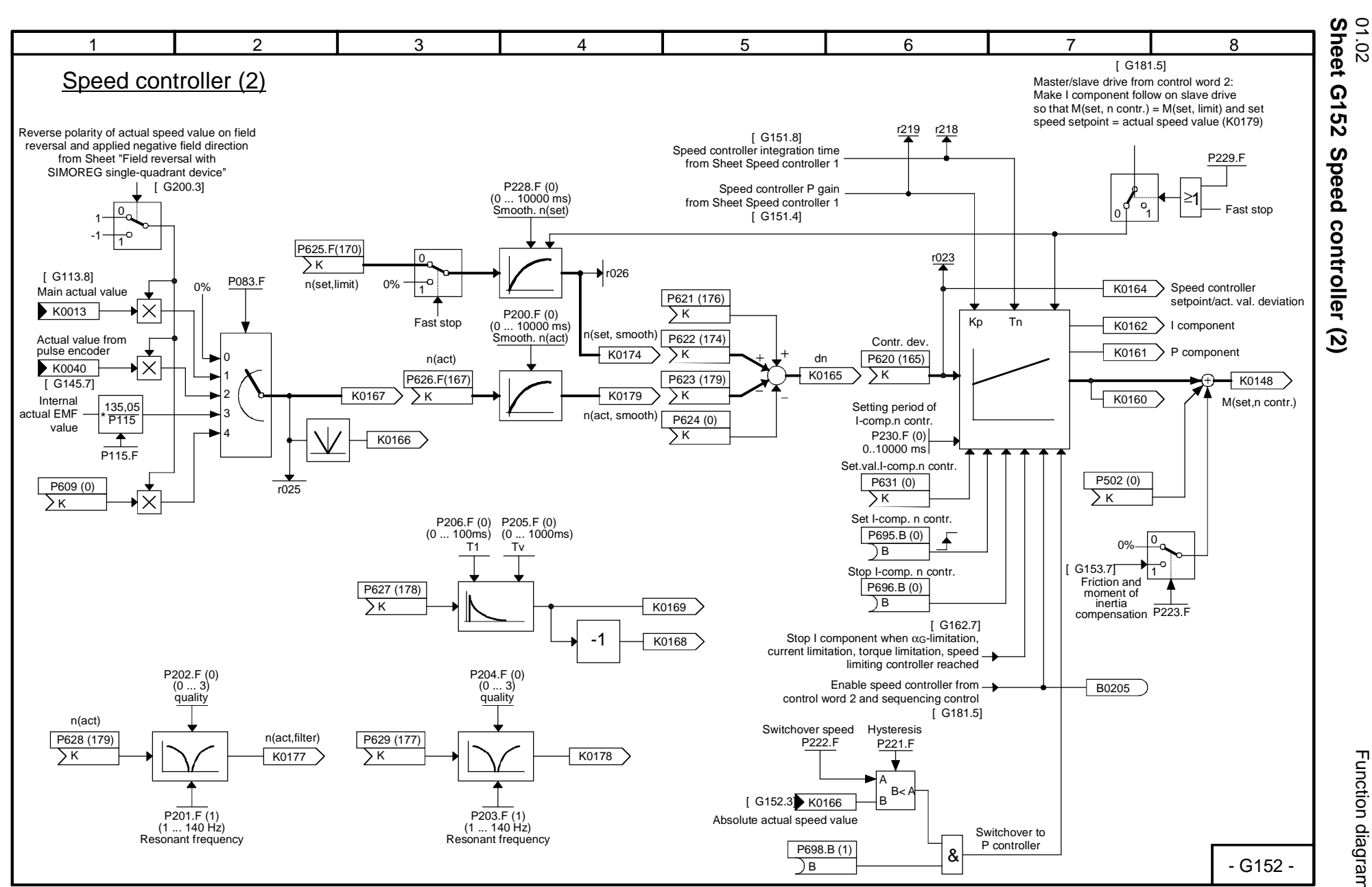

**Sheet G152 Speed controller (2)**

8-31

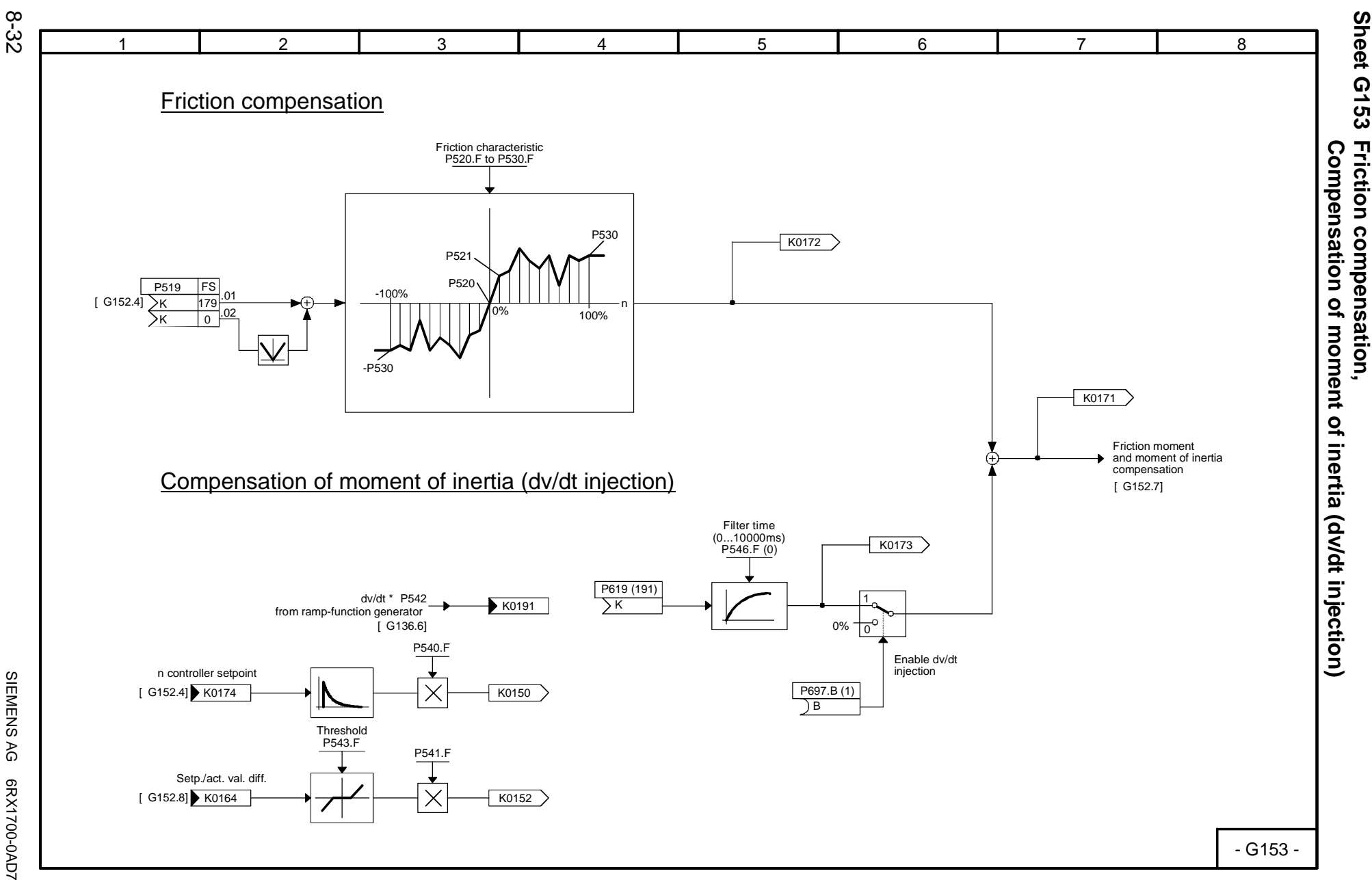

01.02

Function diagrams

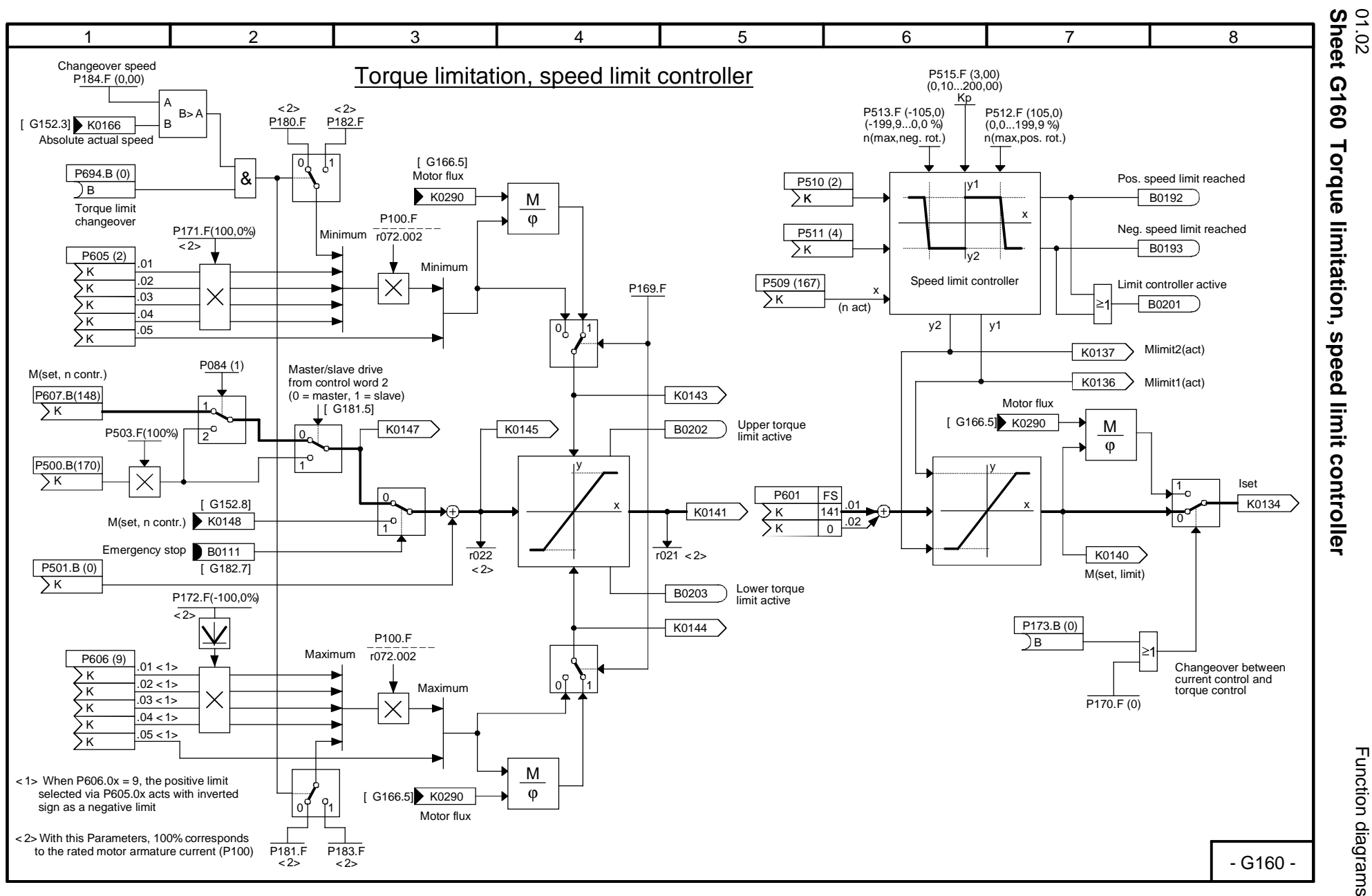

Function diagrams Function diagrams

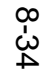

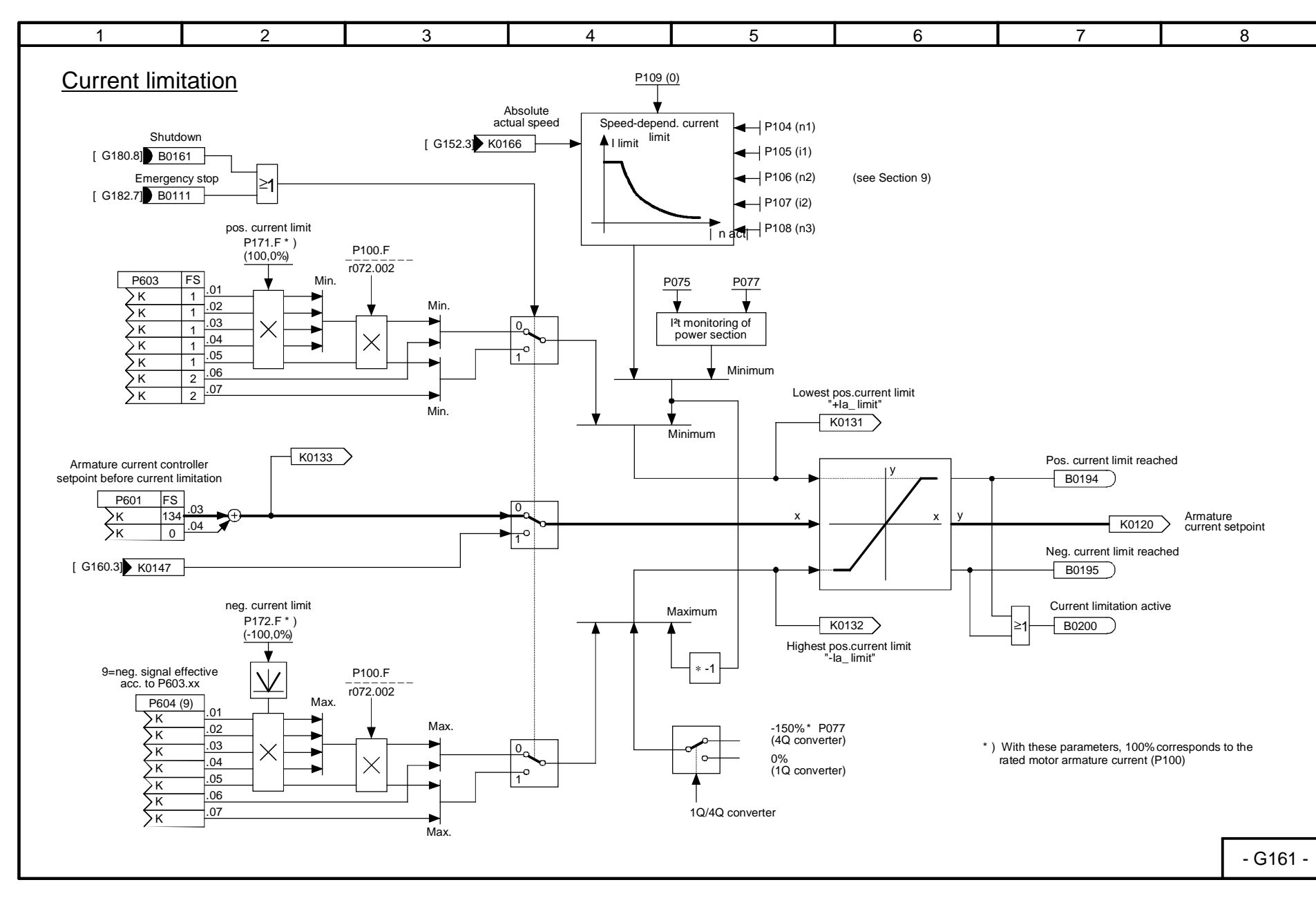

01.02

Function diagrams

**Sheet G161 Current limitation**

Function diagrams<br>Sheet G161 Current limitation

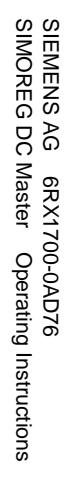

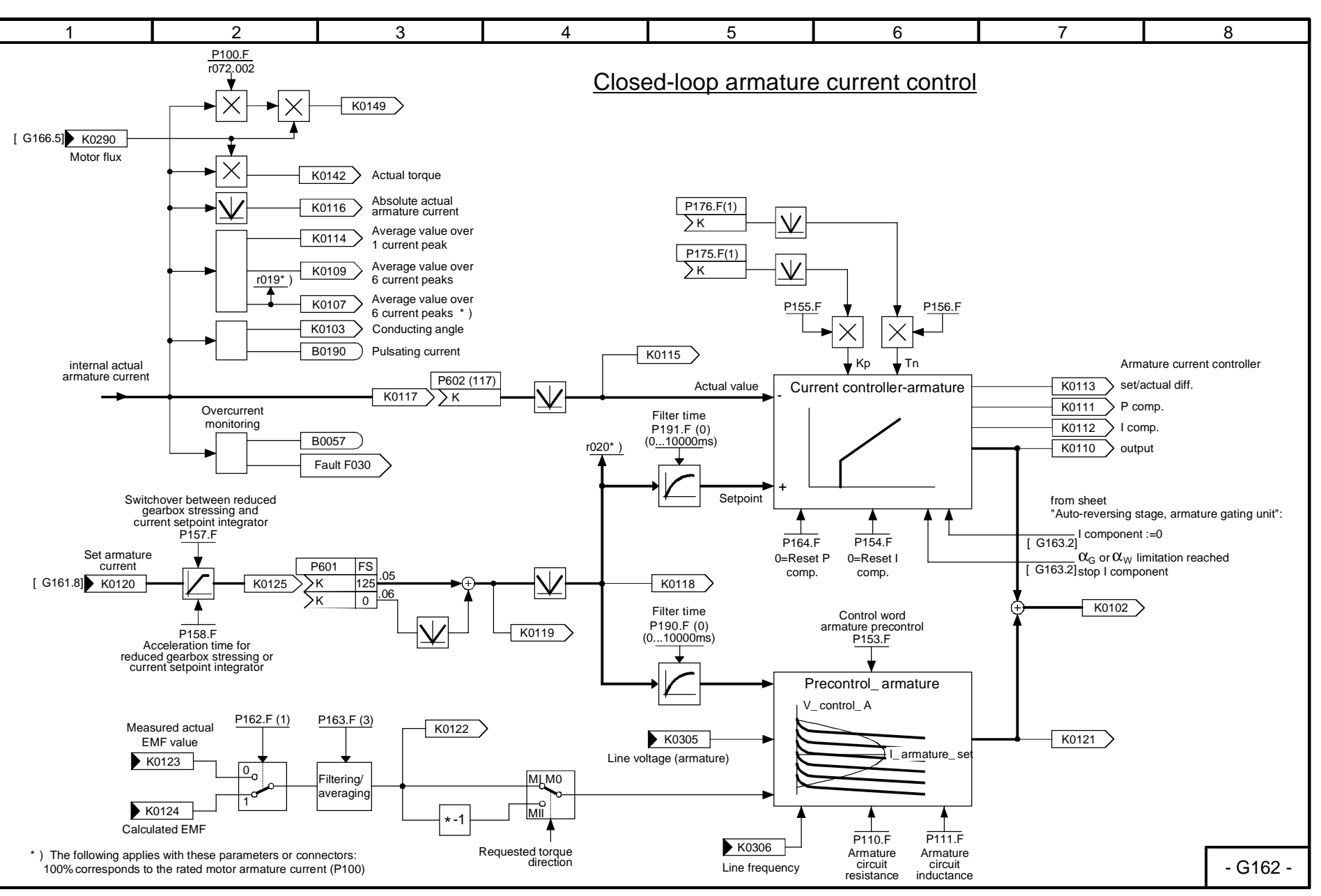

01.02<br>Sheet G162 **Sheet G162 Closed-loop armature current control** Closed-loop armature current control

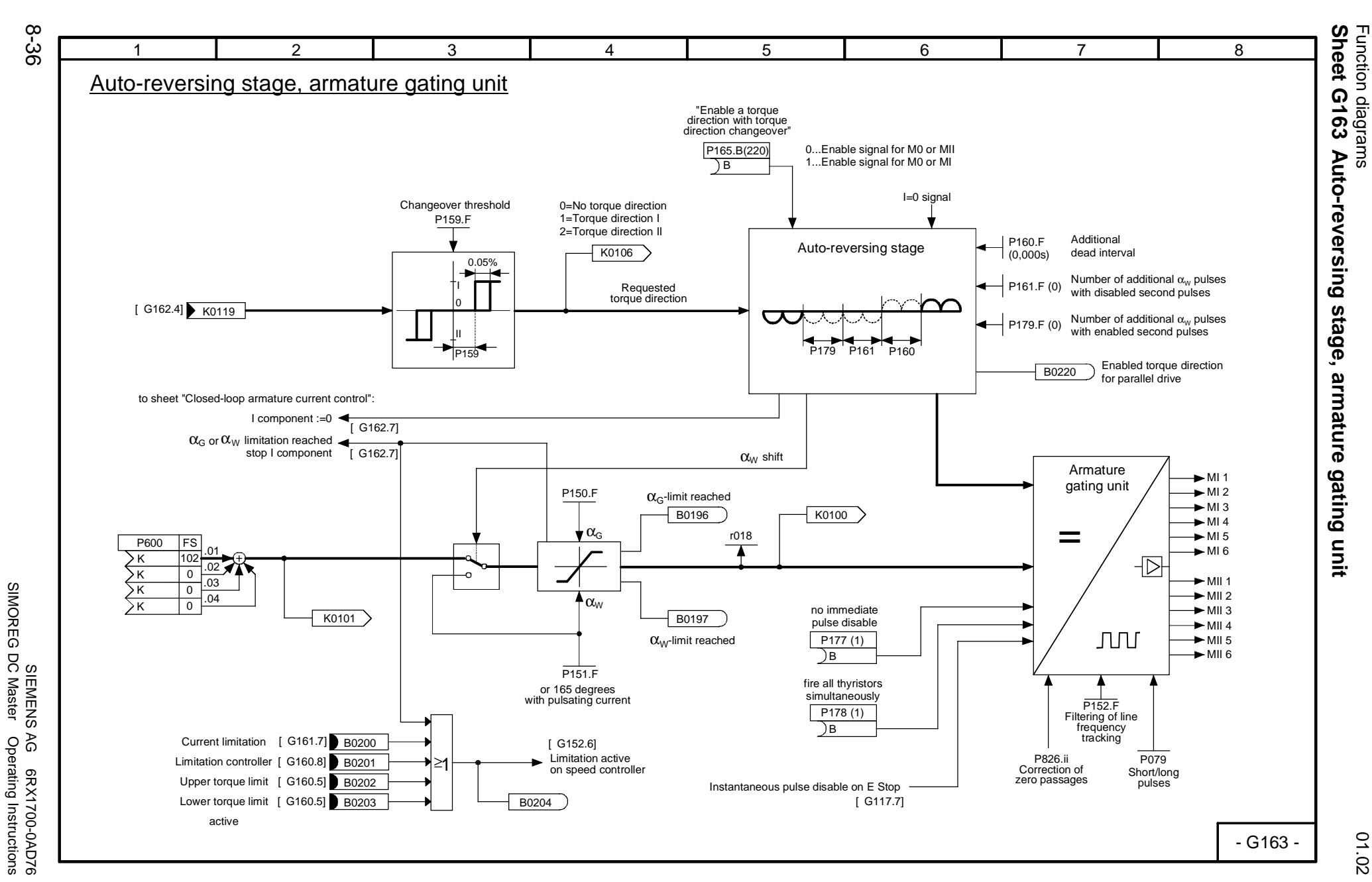

SIMOREG DC Master Operating Instructions

Function diagrams

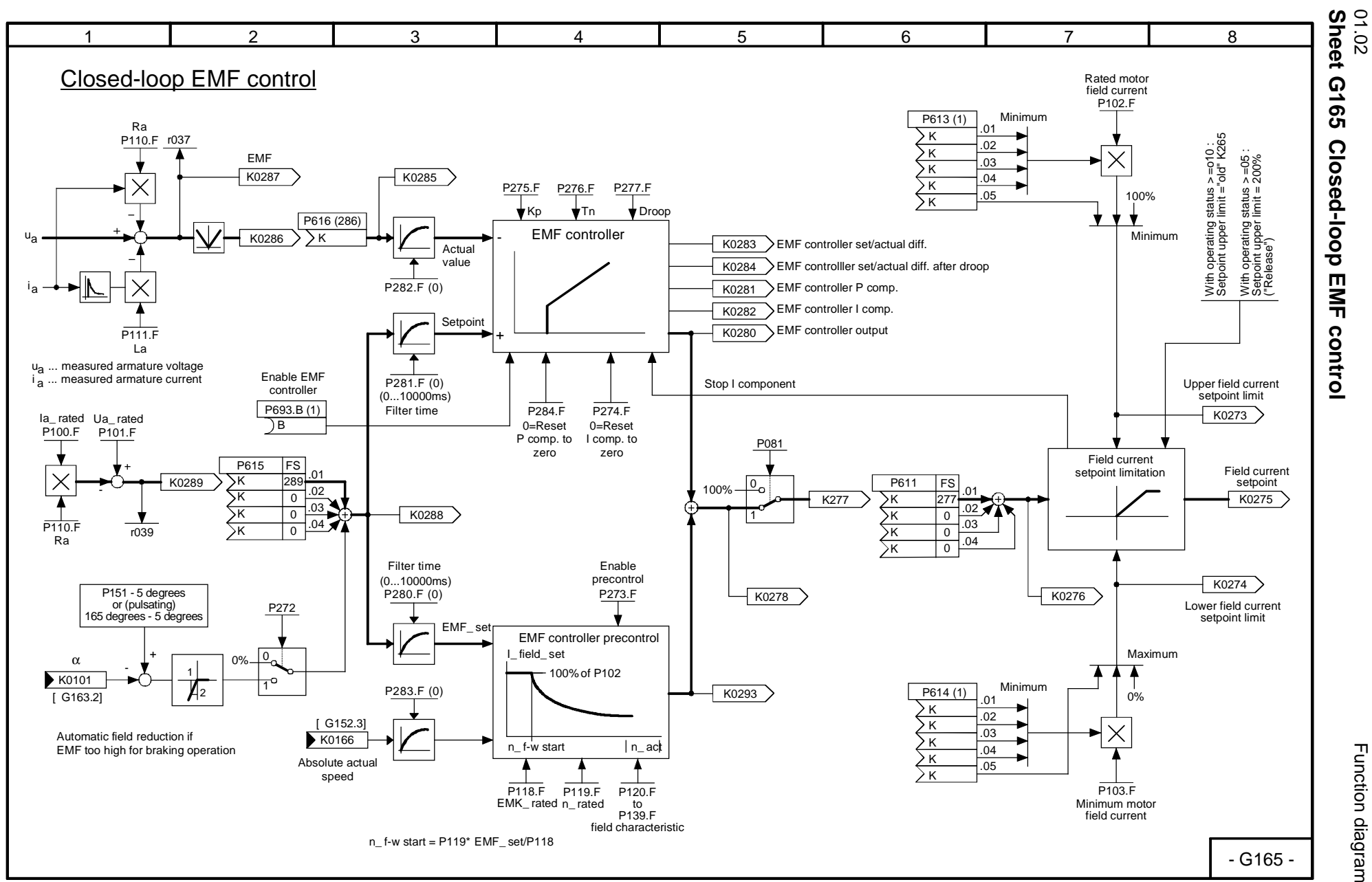

8-37

Function diagrams Function diagrams

**Sheet G165 Closed-loop EMF control**

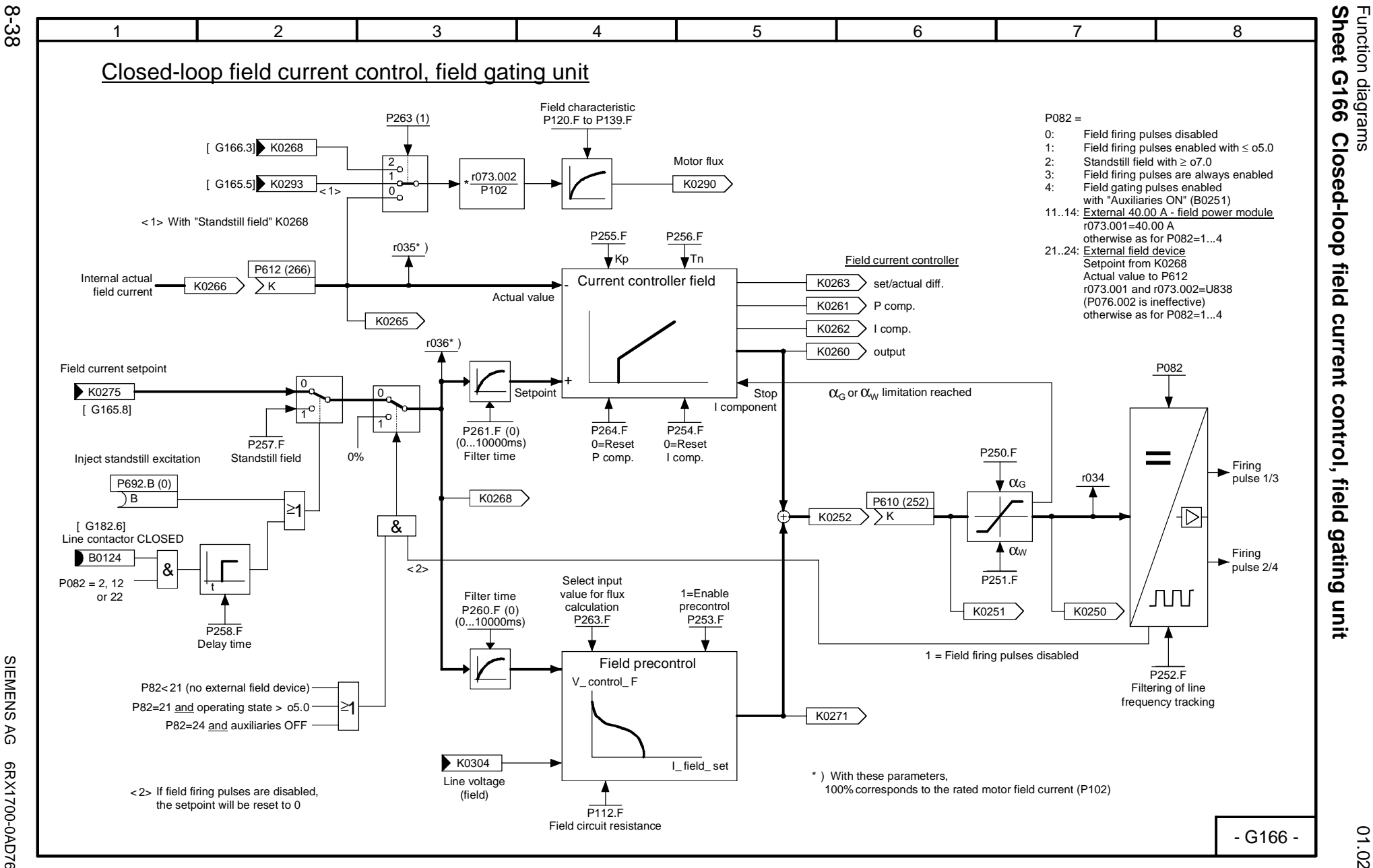

SIEMENS<br>SIMOREG DC Master SIMOREG DC Master Operating Instructions SIEMENS AG 6RX1700-0AD76 AG 6RX1700-0AD76<br>Operating Instructions

01.02

Function diagrams

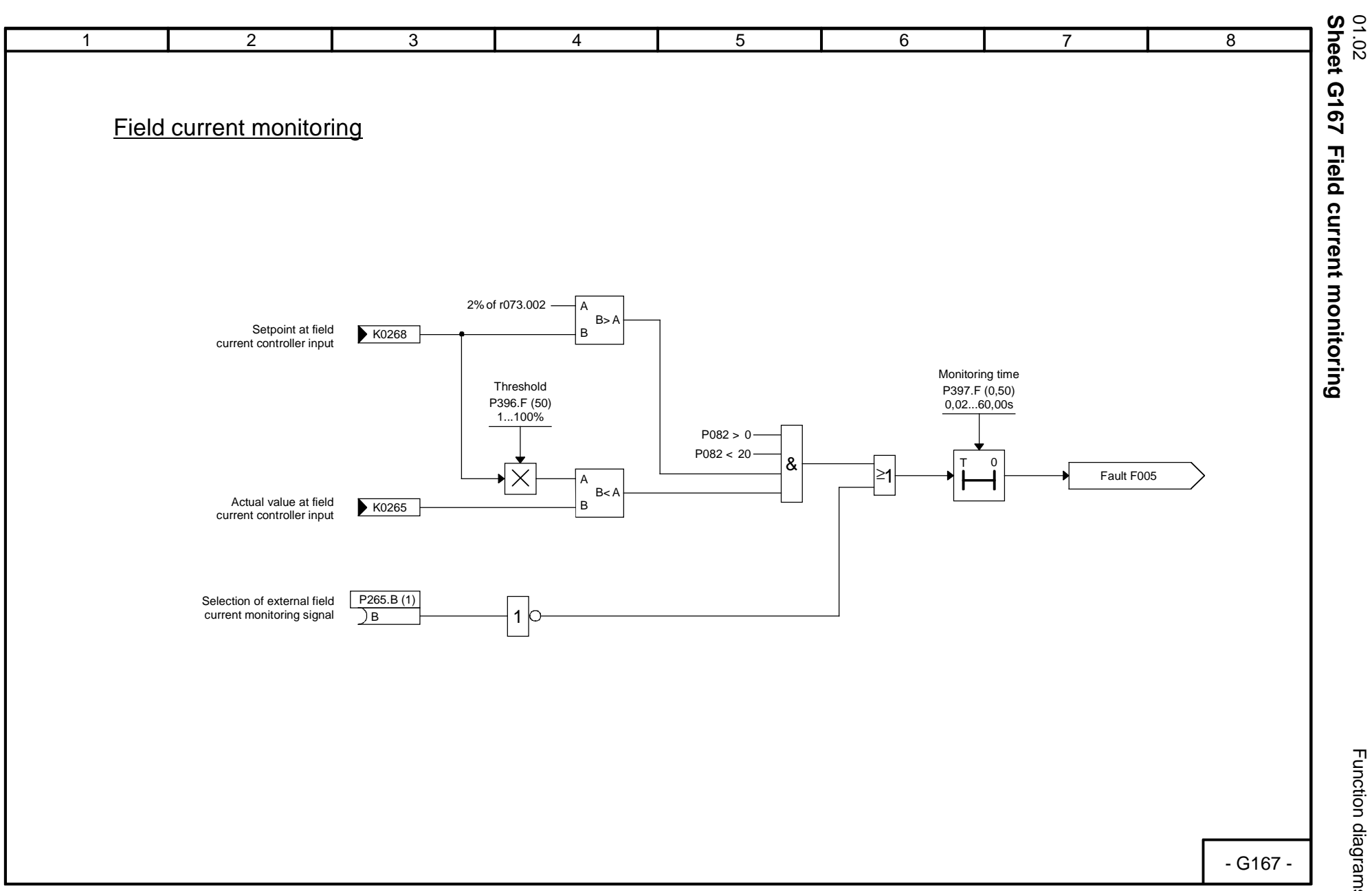

8-39

Function diagrams Function diagrams

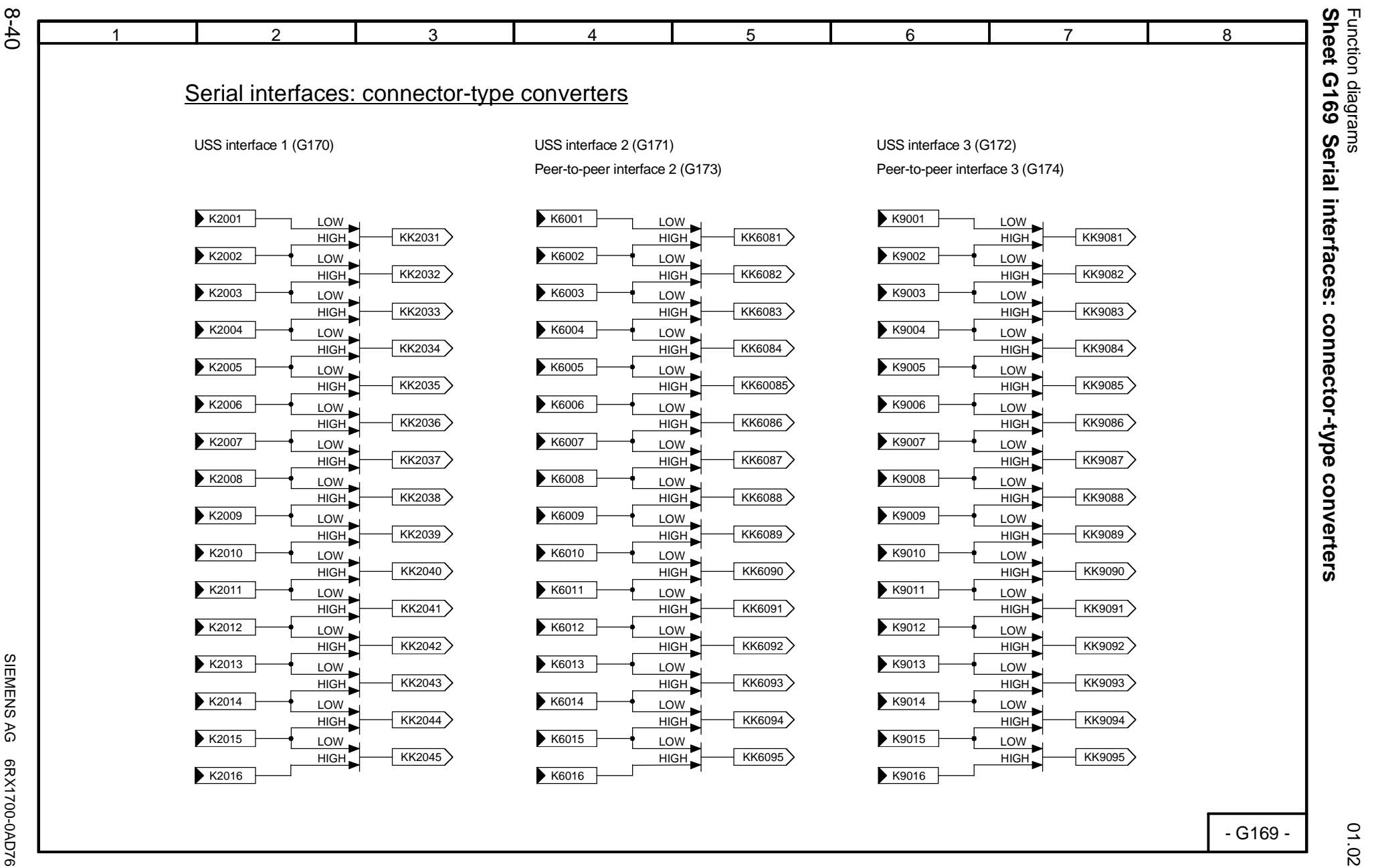

**SIMOREG** SIMOREG DC Master Operating Instructions SIEMENS SIEMENS AG 6RX1700-0AD76 AG 6RX1700-0AD76<br>Operating Instructions

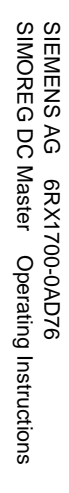

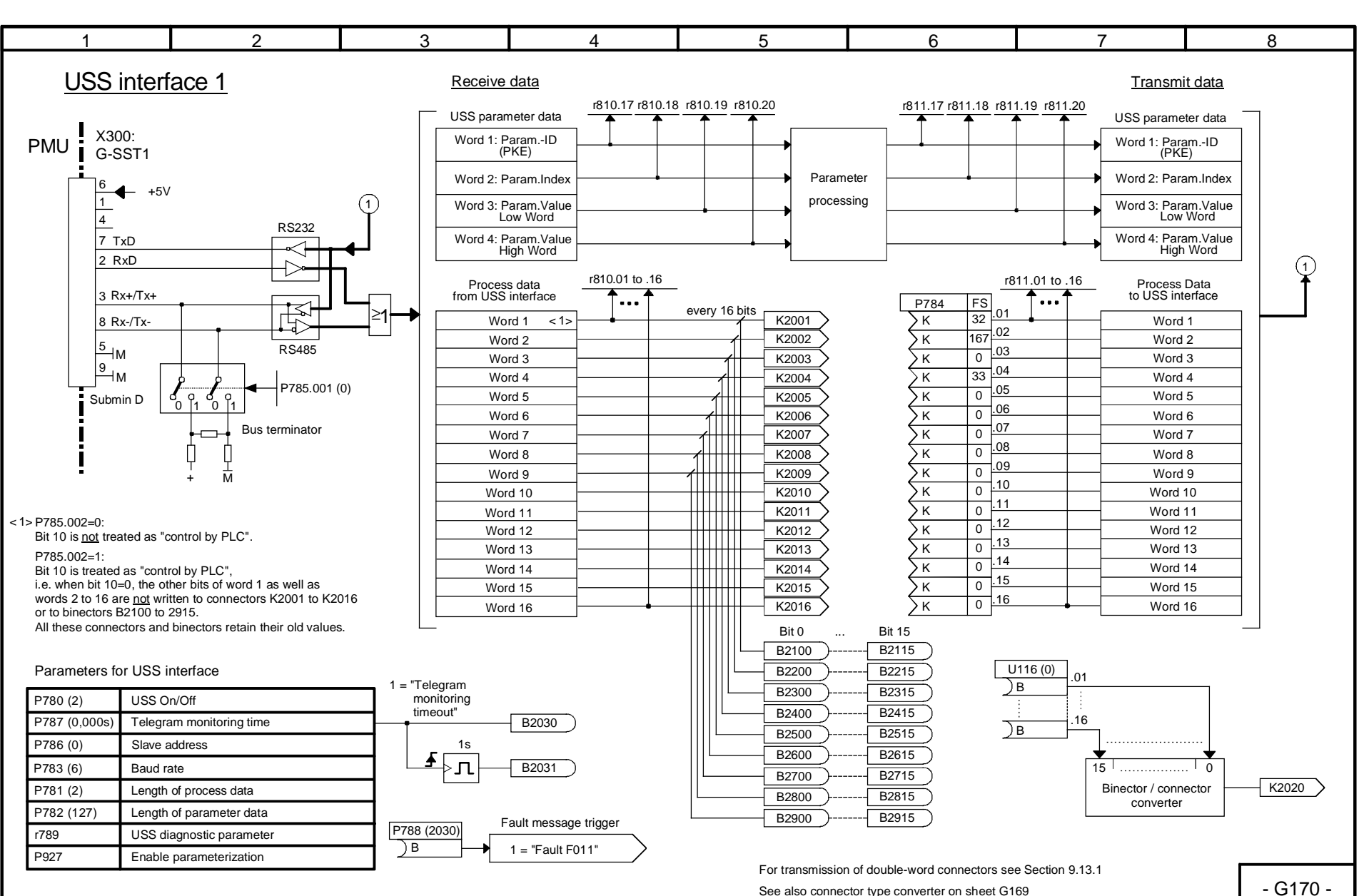

01.02<br>Sheet G170 **Sheet G170 USS interface 1 USS interface** 

 $\rightarrow$ 

Function diagrams Function diagrams

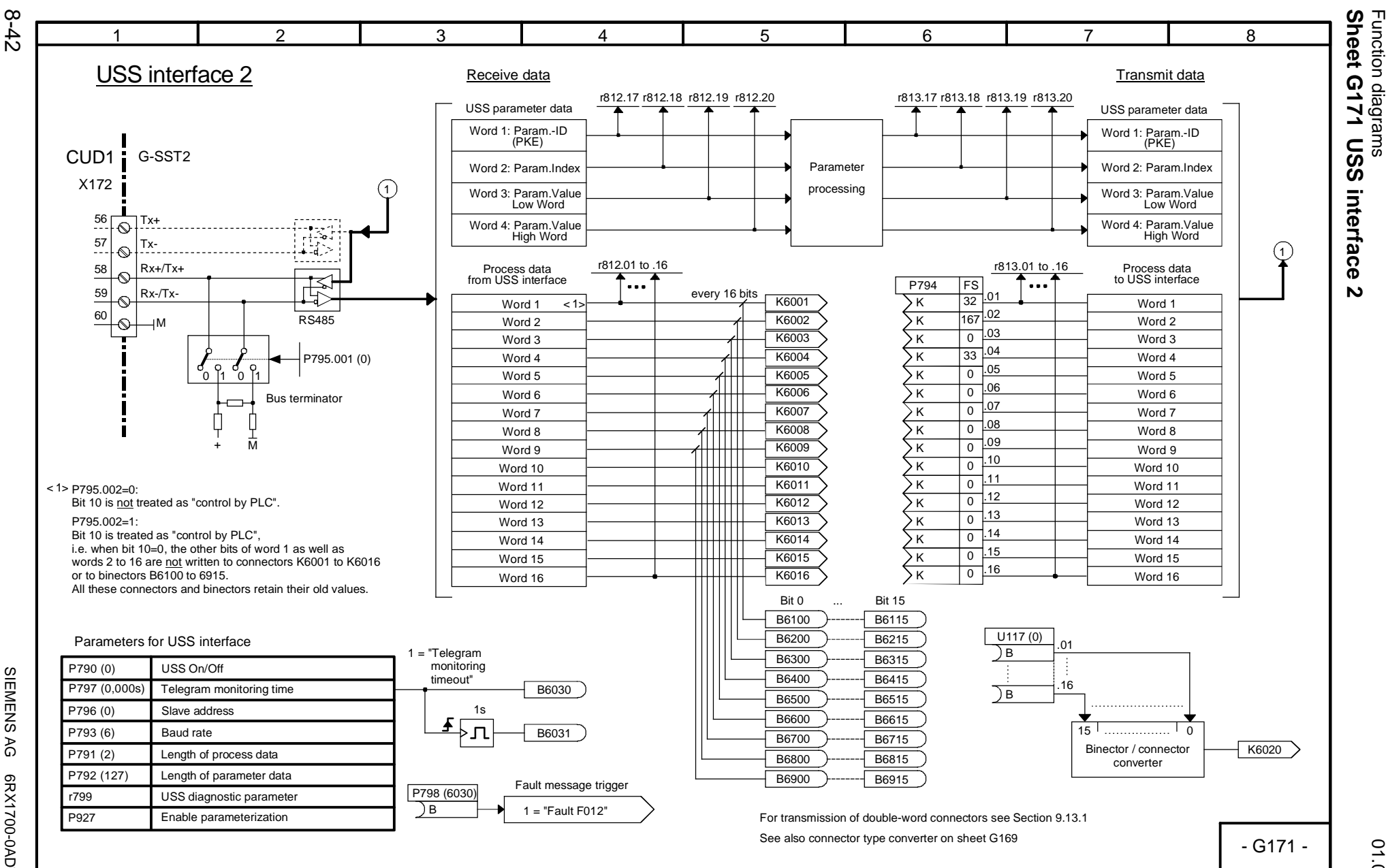

01.02

Function diagrams

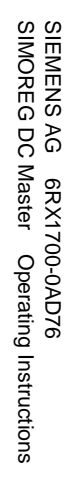

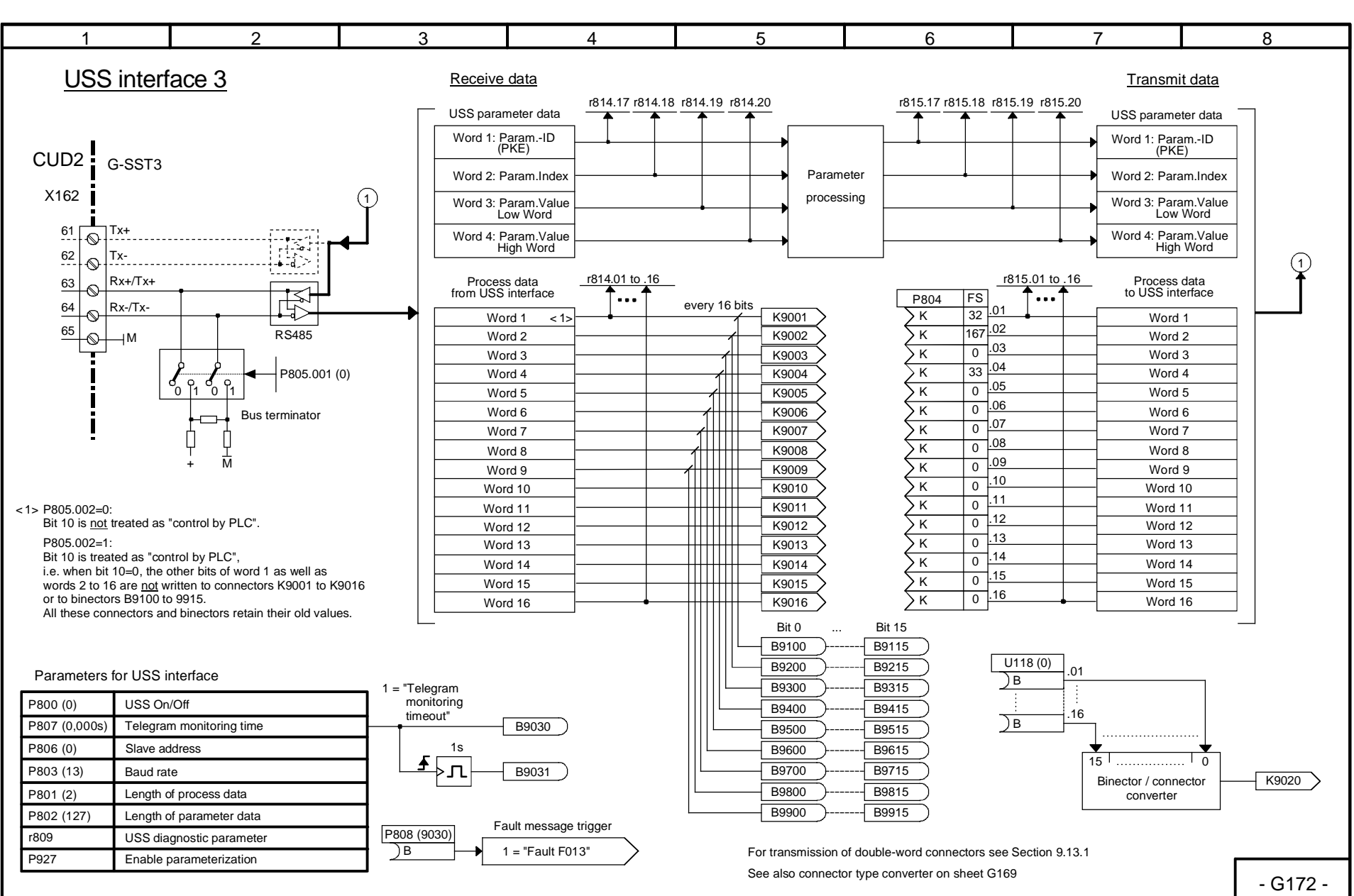

 $\boldsymbol{\omega}$ 

Function diagrams

Function diagrams

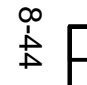

SIEMENS AG 6RX1700-0AD76

AG 6RX1700-0AD76<br>Operating Instructions

SIMOREG DC Master Operating Instructions

SIEMENS<br>SIMOREG DC Master

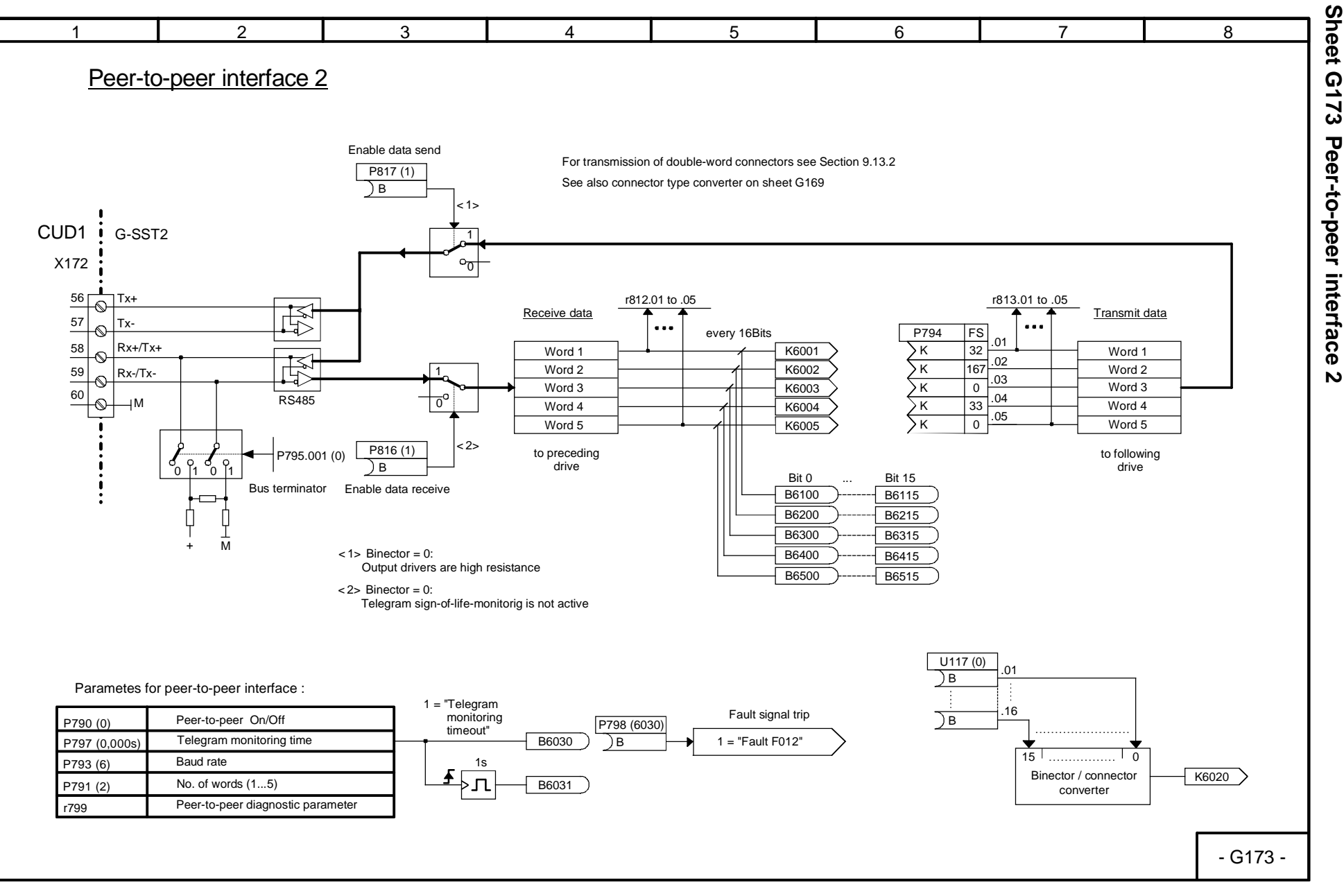

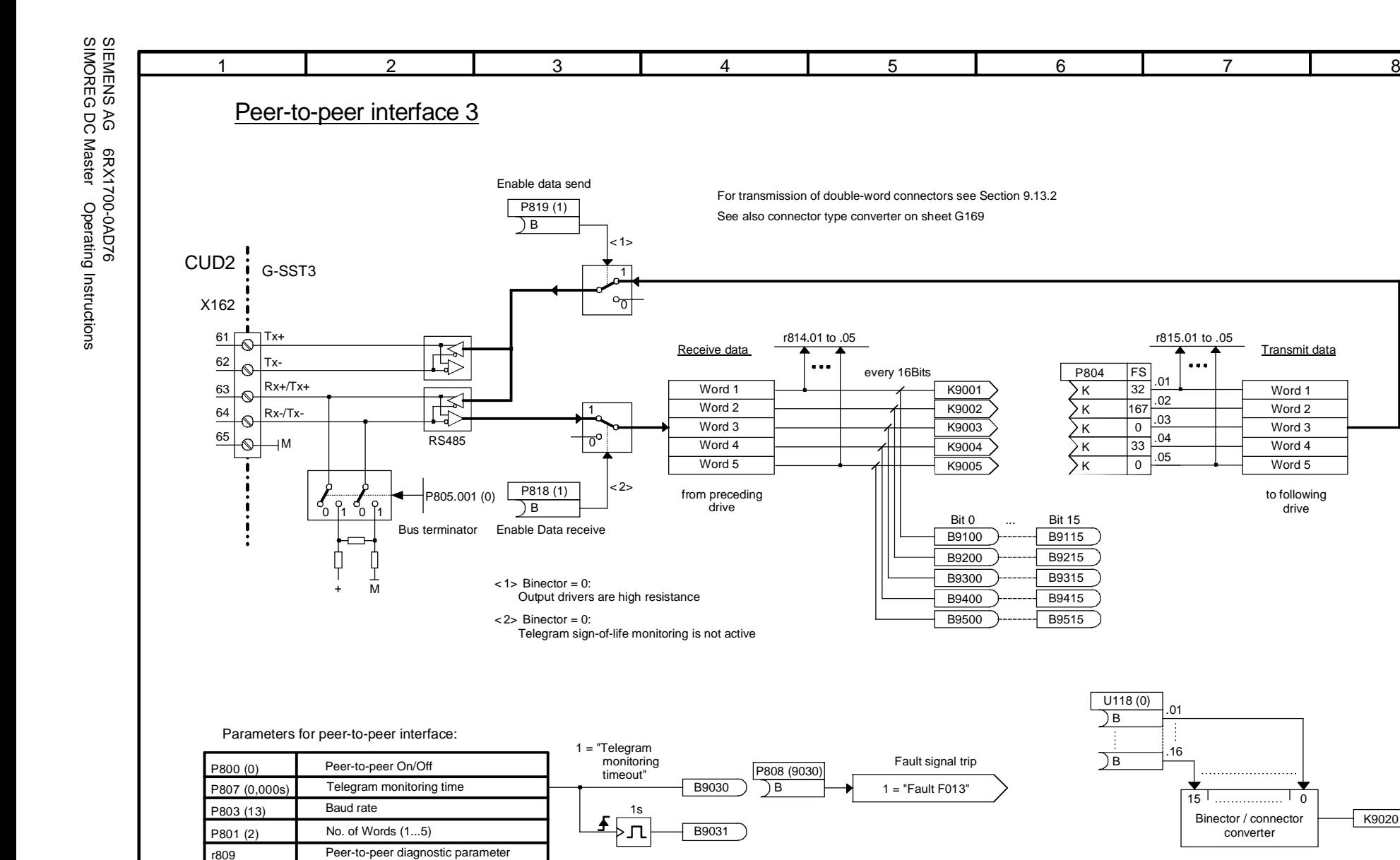

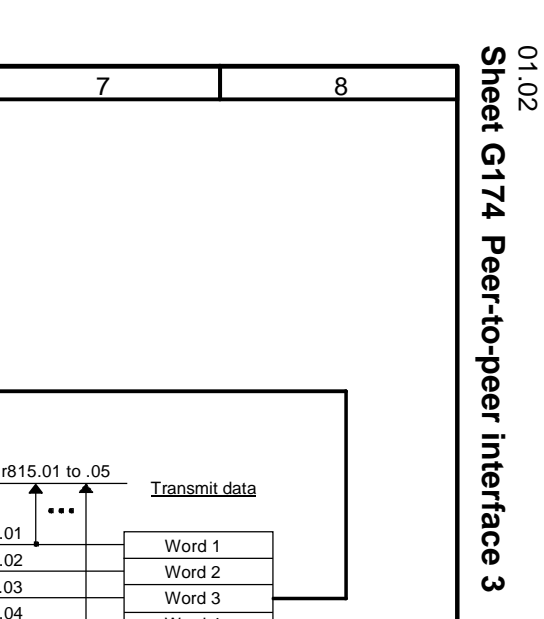

- G174 -

K9020

 $\overline{0}$ 

to following drive

Word 1Word 2Word 3Word 4 Word 5

Binector / connectorconverter

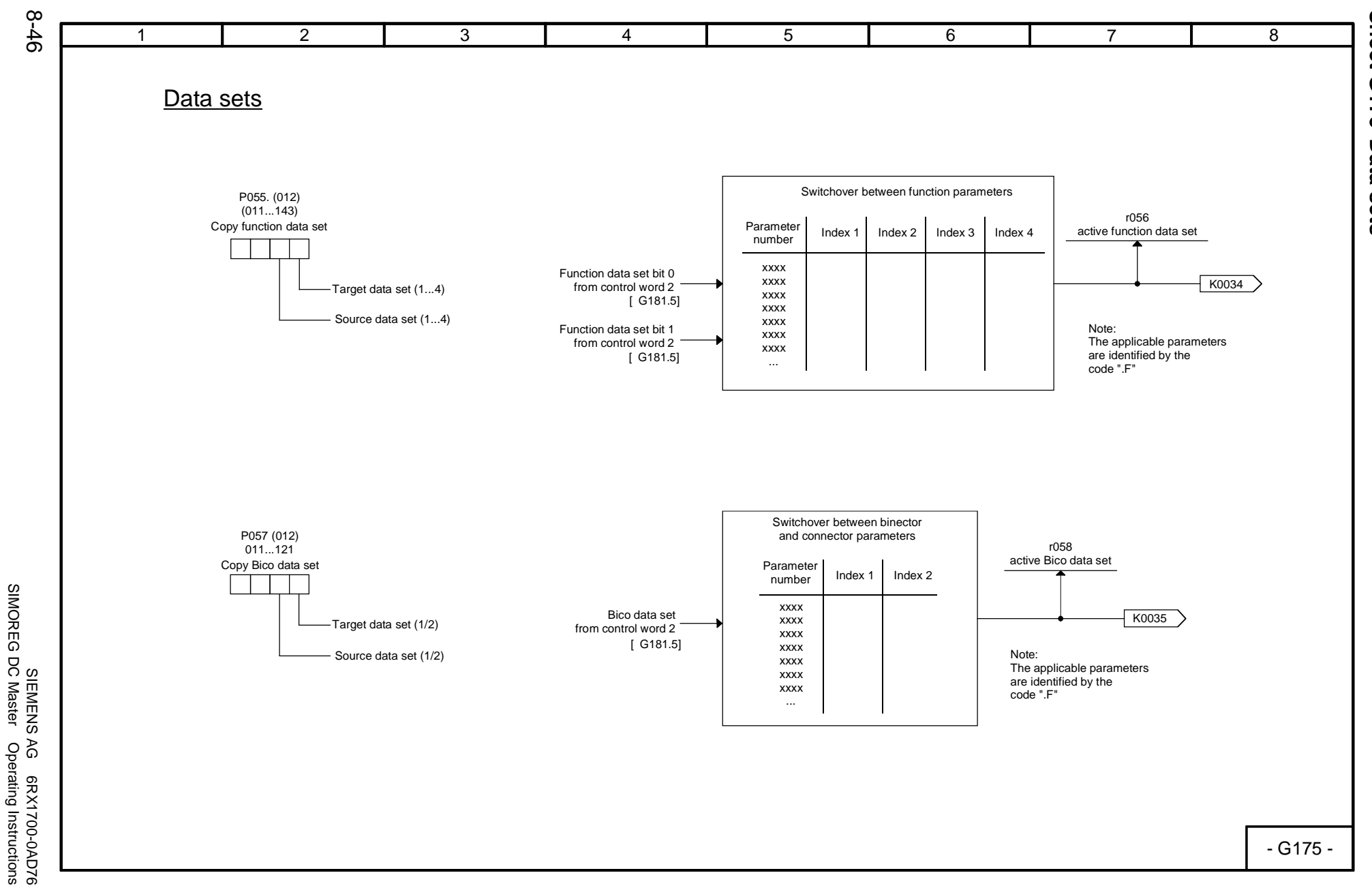

SIMOREG DC Master Operating Instructions

01.02

Function diagrams<br>Sheet G175 Data sets **Sheet G175 Data sets** Function diagrams
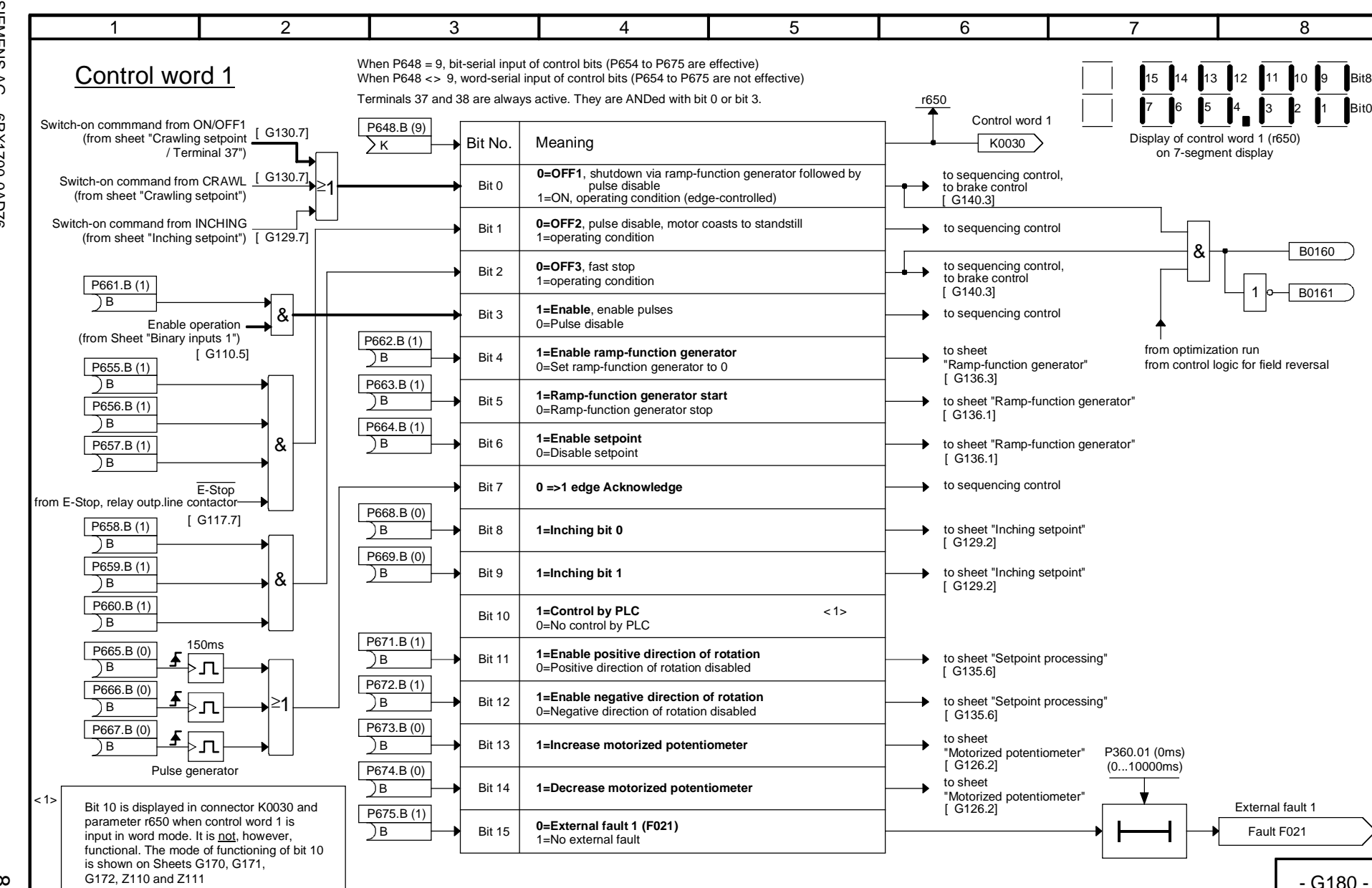

Function diagrams

Function diagrams

01.02<br>Sheet G180

**Sheet G180 Control word 1**

**Control word** 

 $\rightarrow$ 

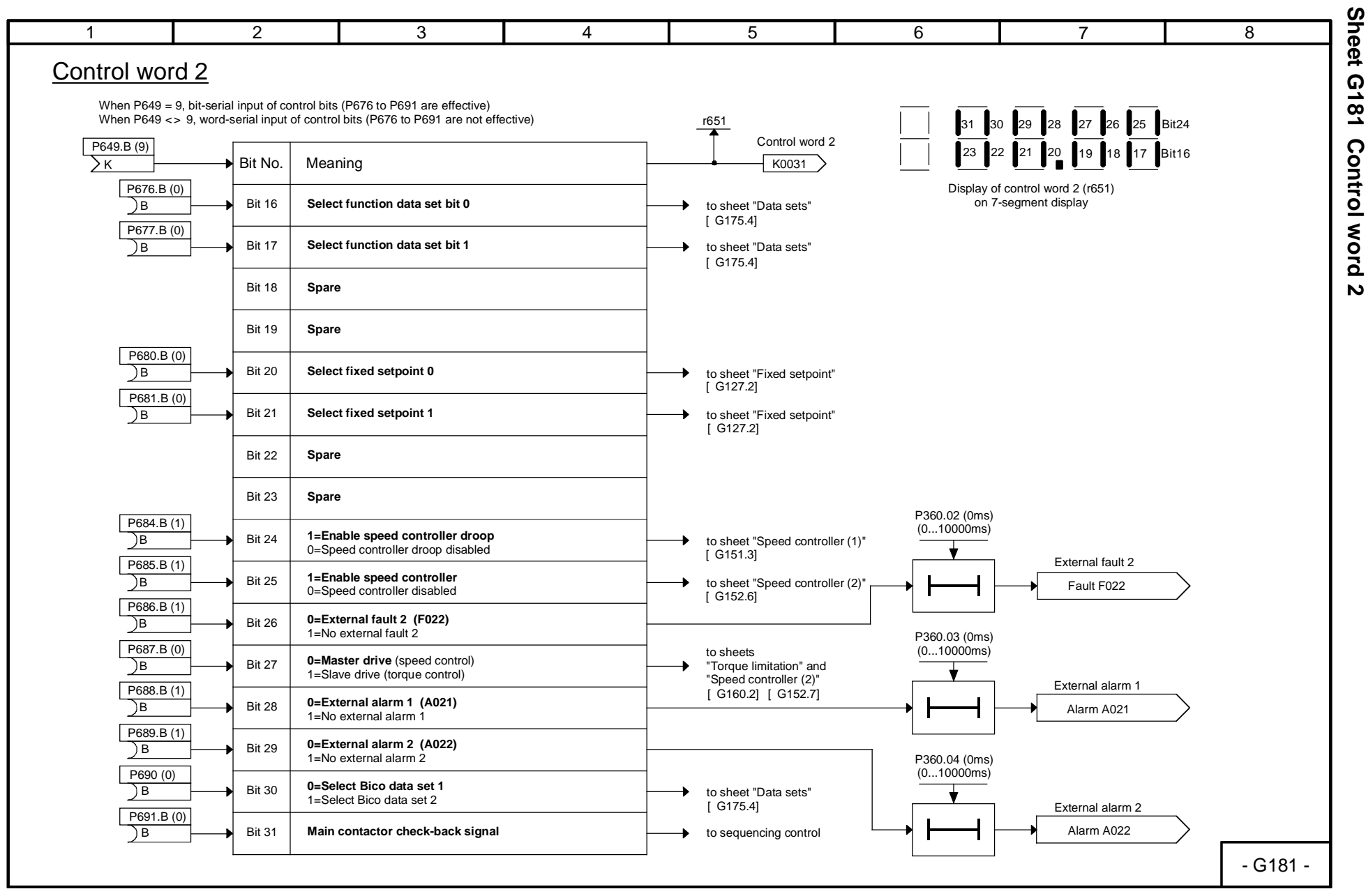

SIEMENS AG 6RX1700-0AD76

AG 6RX1700-0AD76<br>Operating Instructions

SIMOREG DC Master Operating Instructions

SIEMENS<br>SIMOREG DC Master

01.02

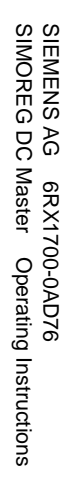

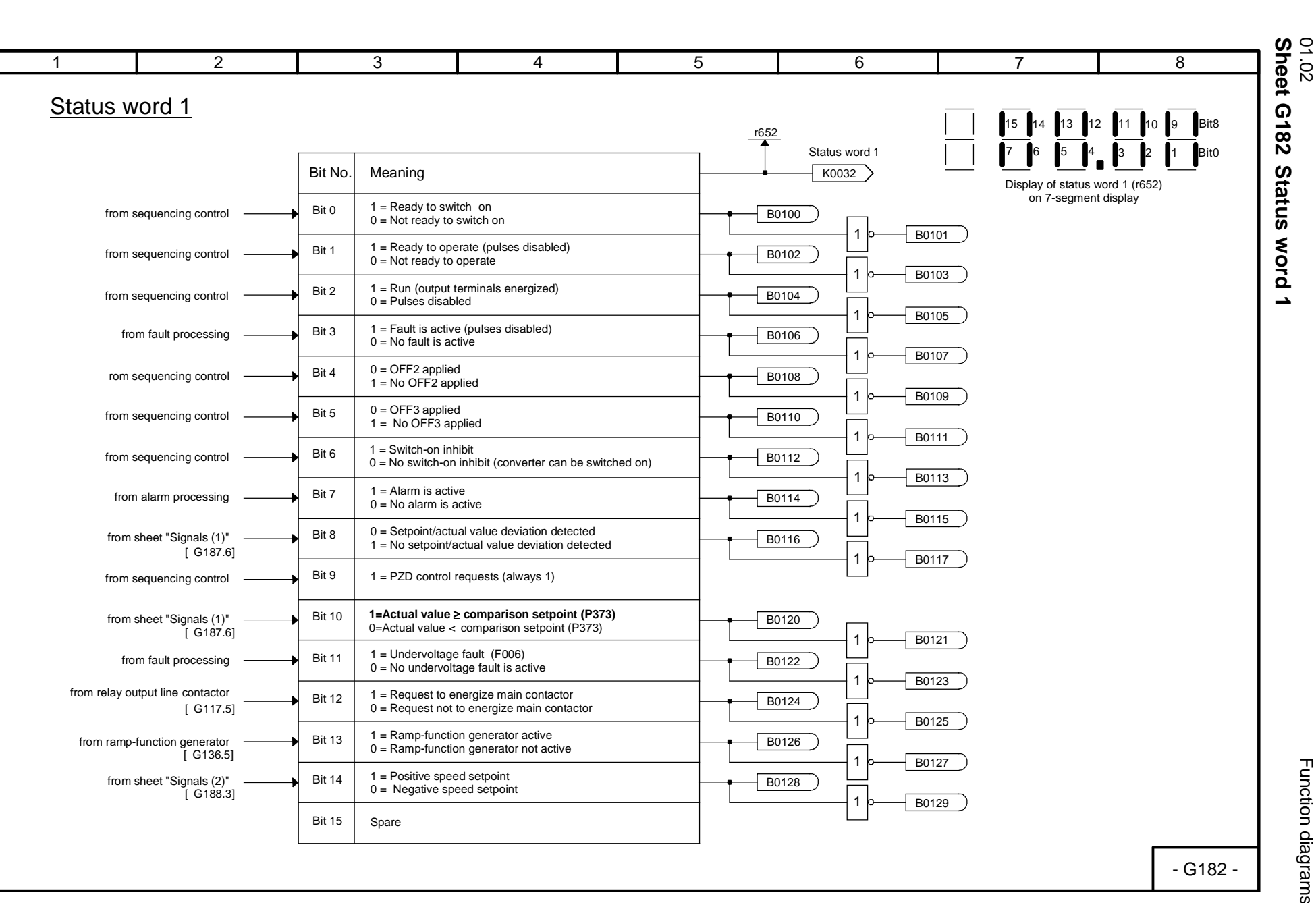

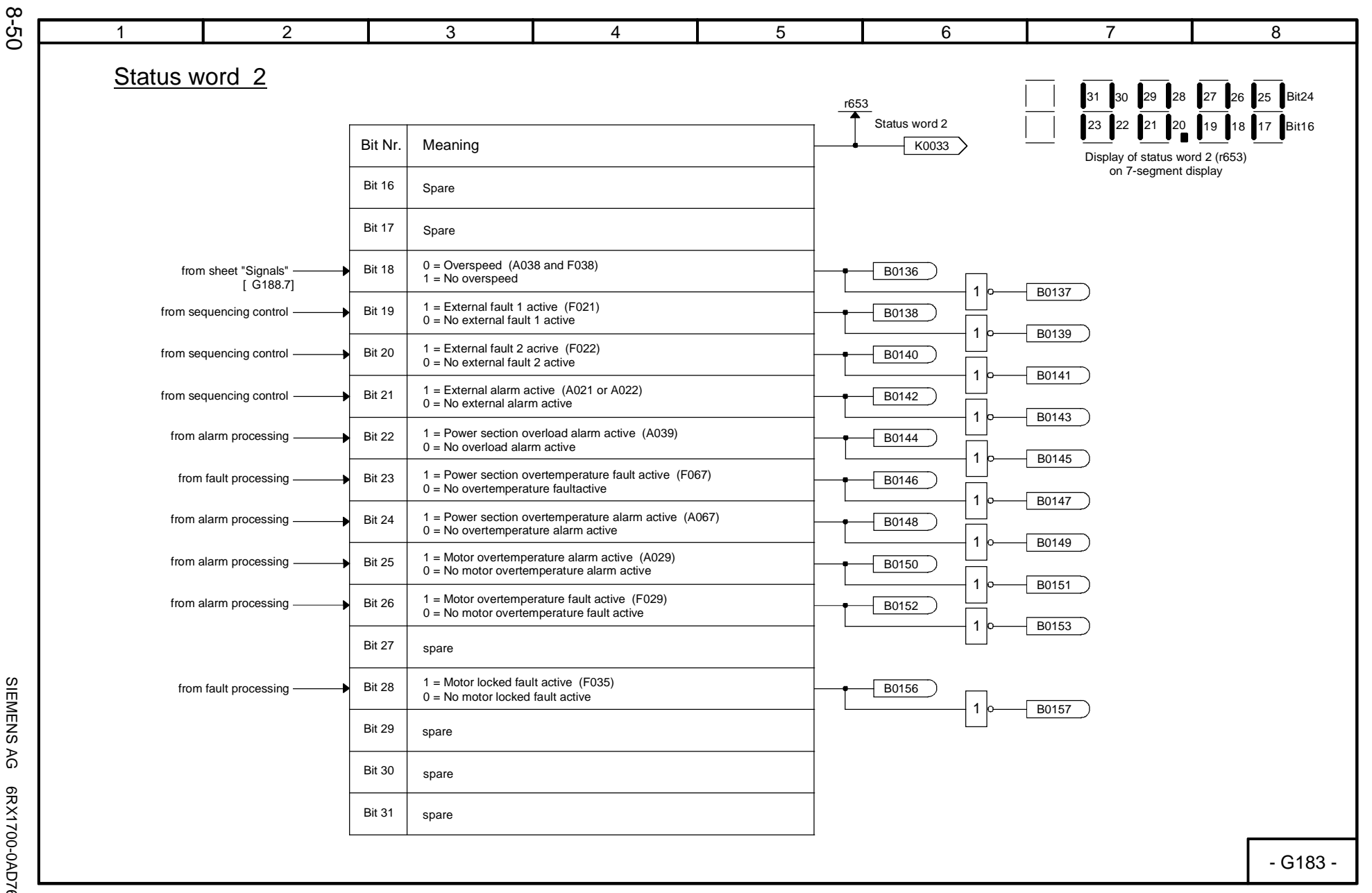

Function diagrams<br>Sheet G183 St **Sheet G183 Status word 2** Function diagrams Status word 2

01.02

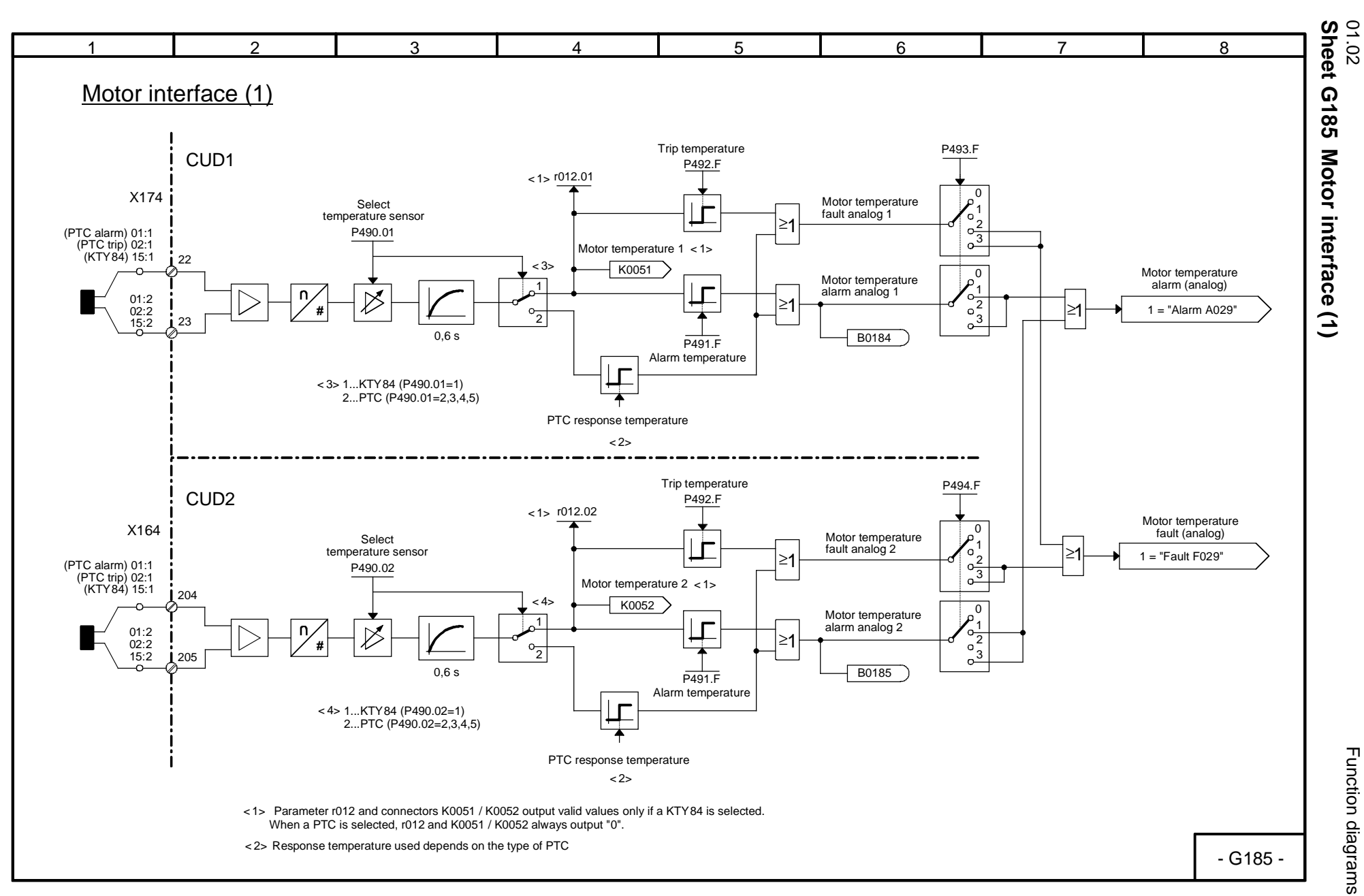

Function diagrams Function diagrams

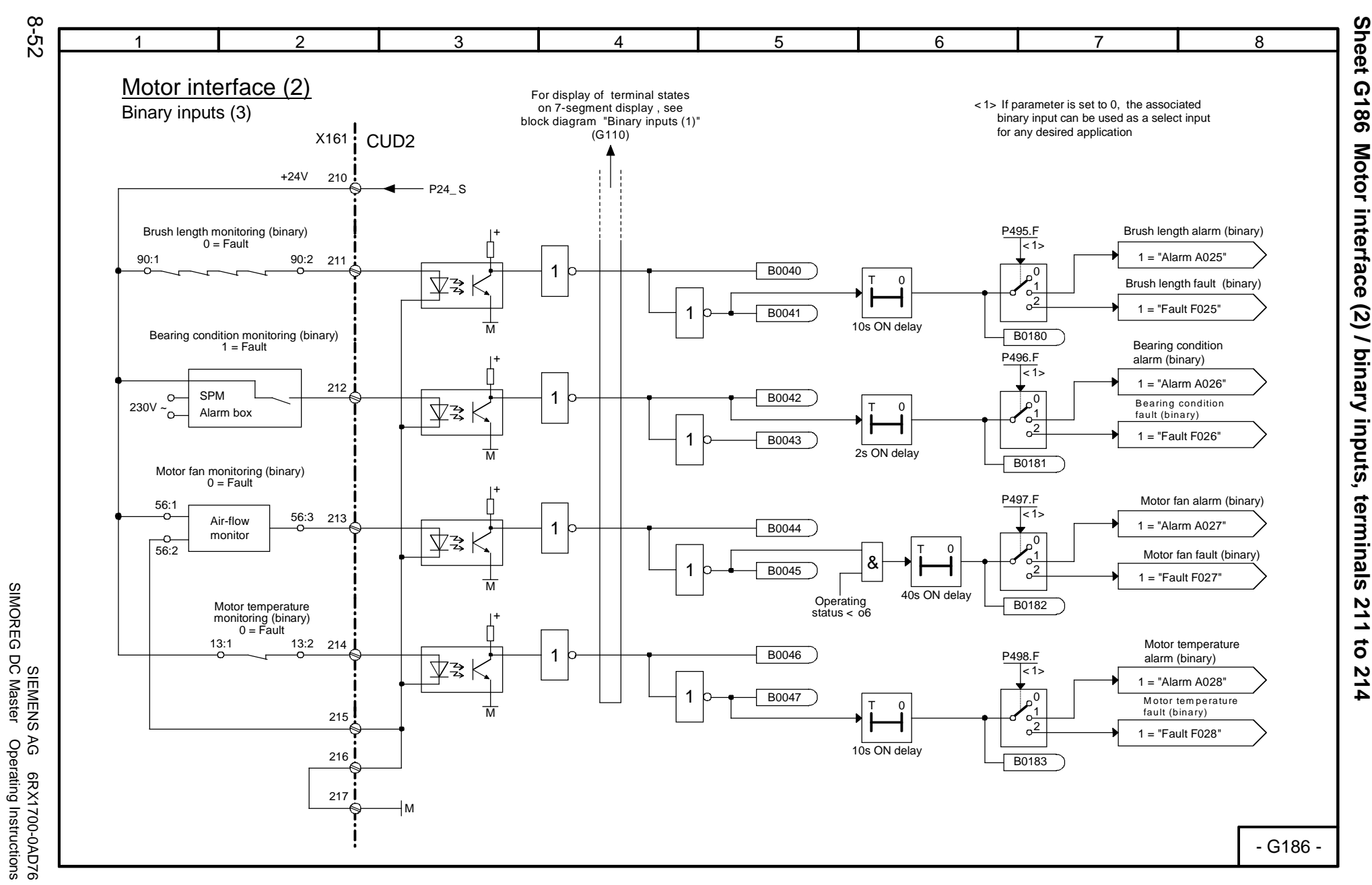

SIMOREG DC Master Operating Instructions

Function diagrams **Sheet G186 Motor interface**

01.02

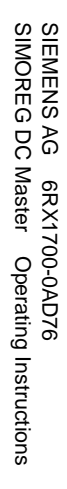

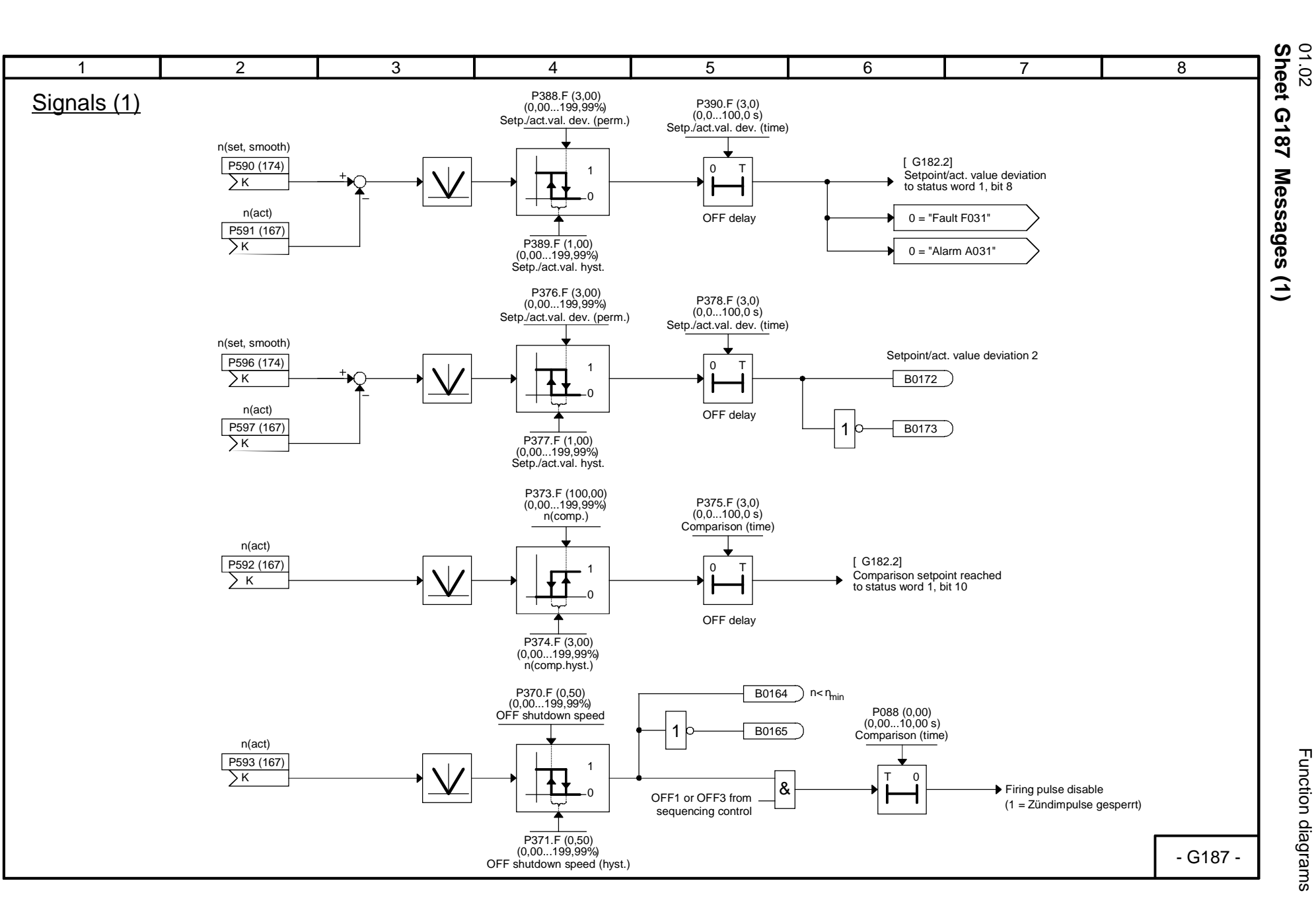

Function diagrams Function diagrams

8-53

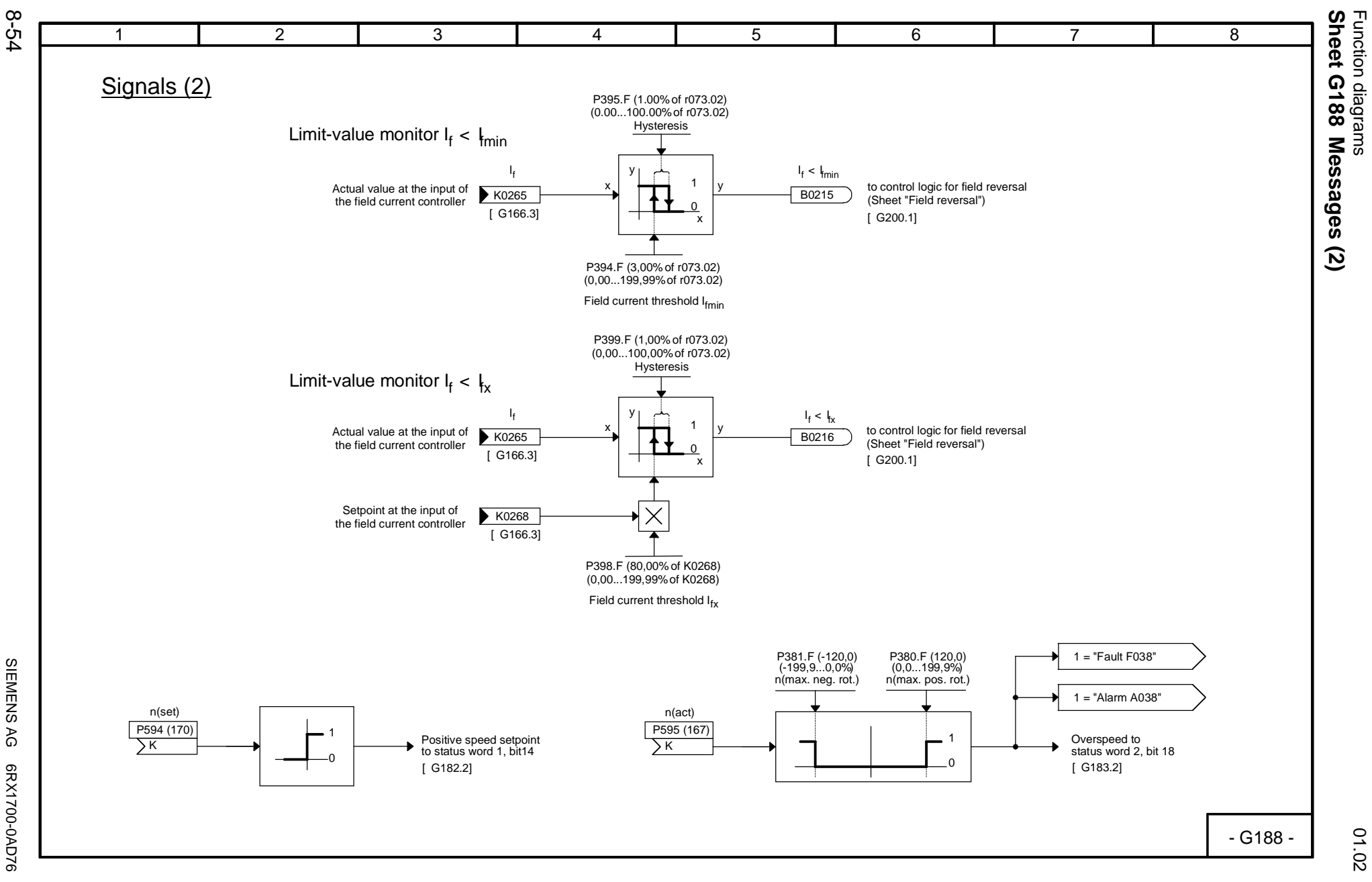

Function diagrams

SIEMENS AG 6RX1700-0AD76<br>SIMOREG DC Master Operating Instructions SIMOREG DC Master Operating Instructions SIEMENS AG 6RX1700-0AD76

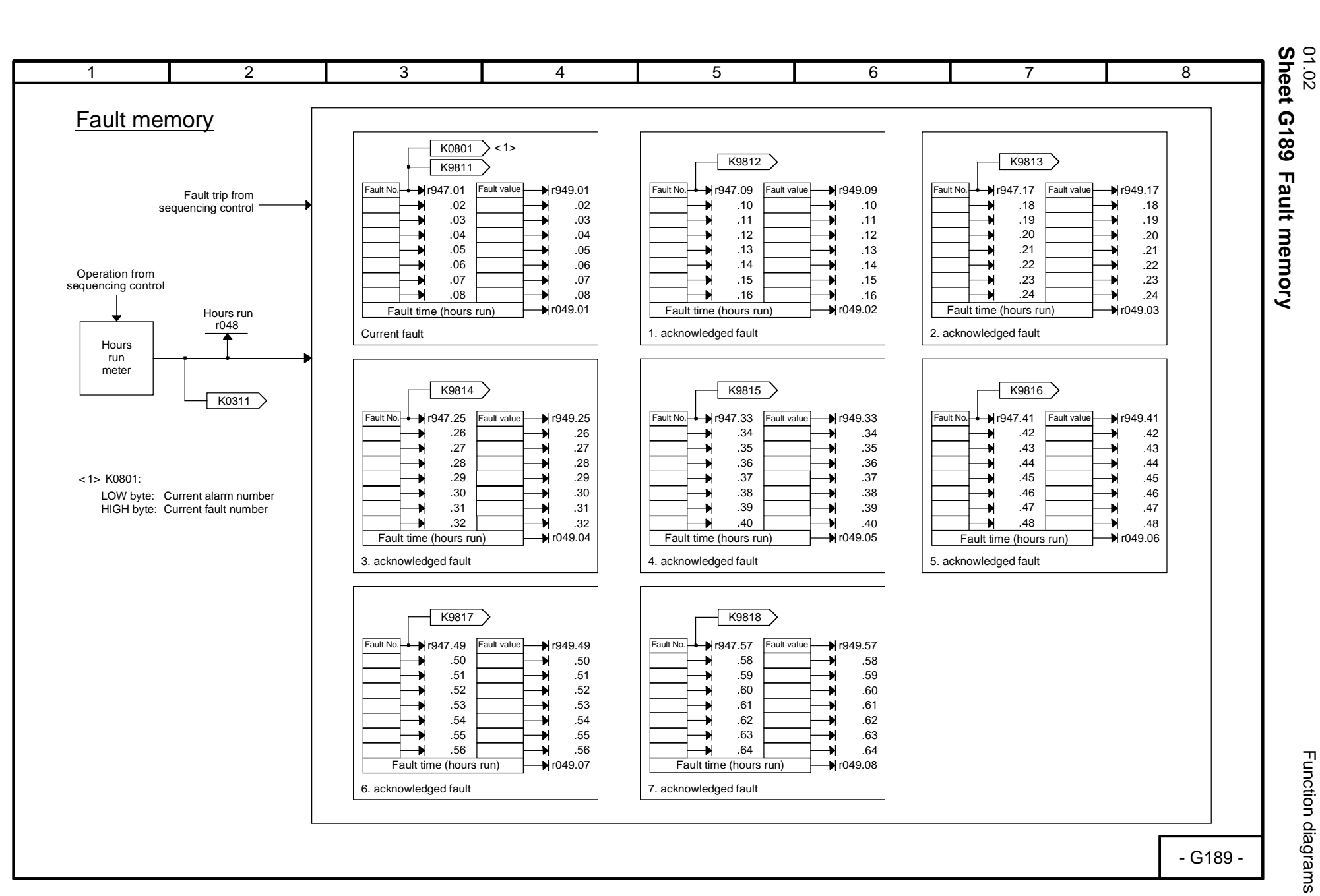

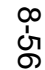

SIEMENS AG 6RX1700-0AD76

SIMOREG DC Master Operating Instructions

SIEMENS AG 6RX1700-0AD76<br>SIMOREG DC Master Operating Instructions

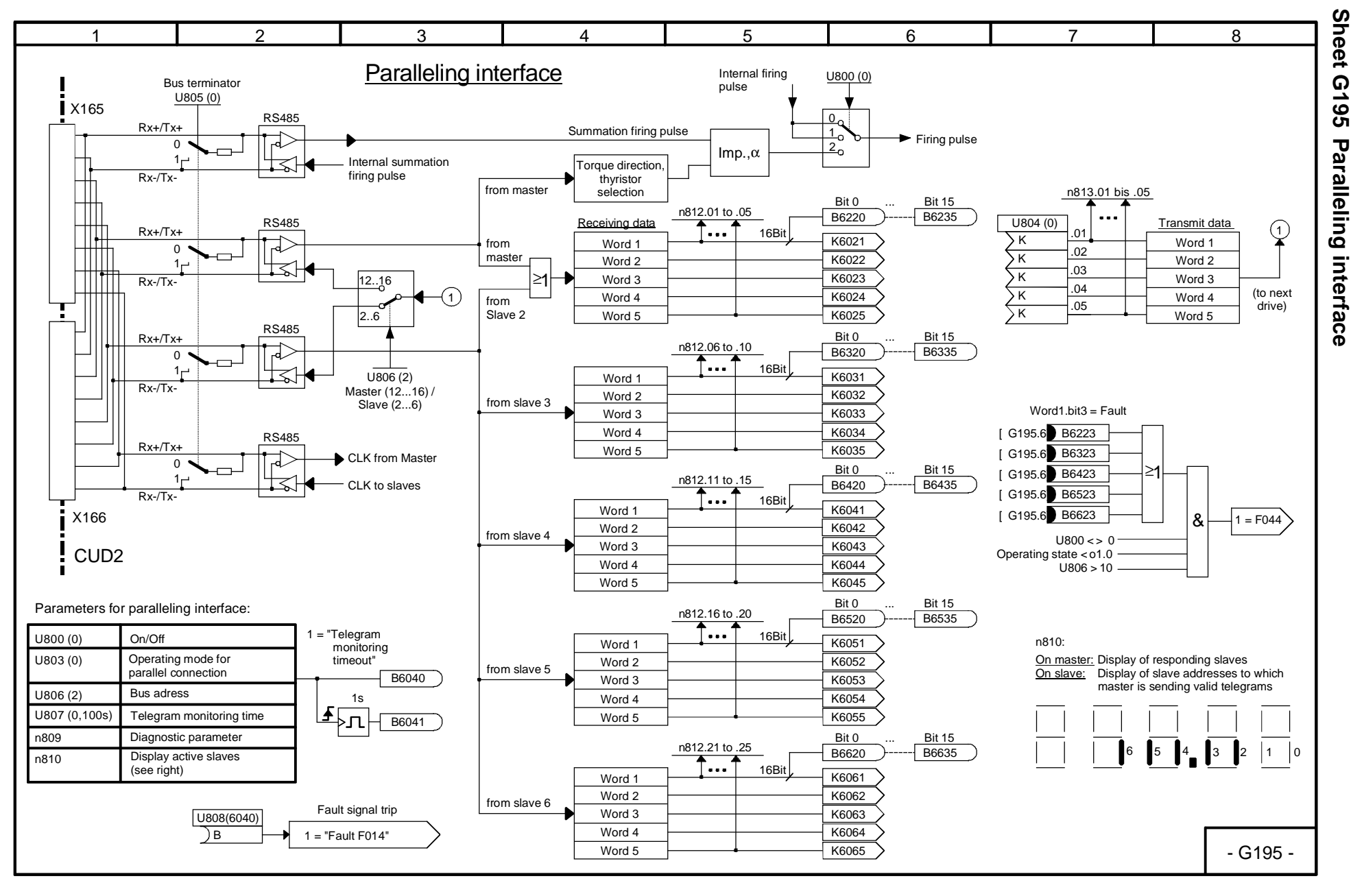

01.02

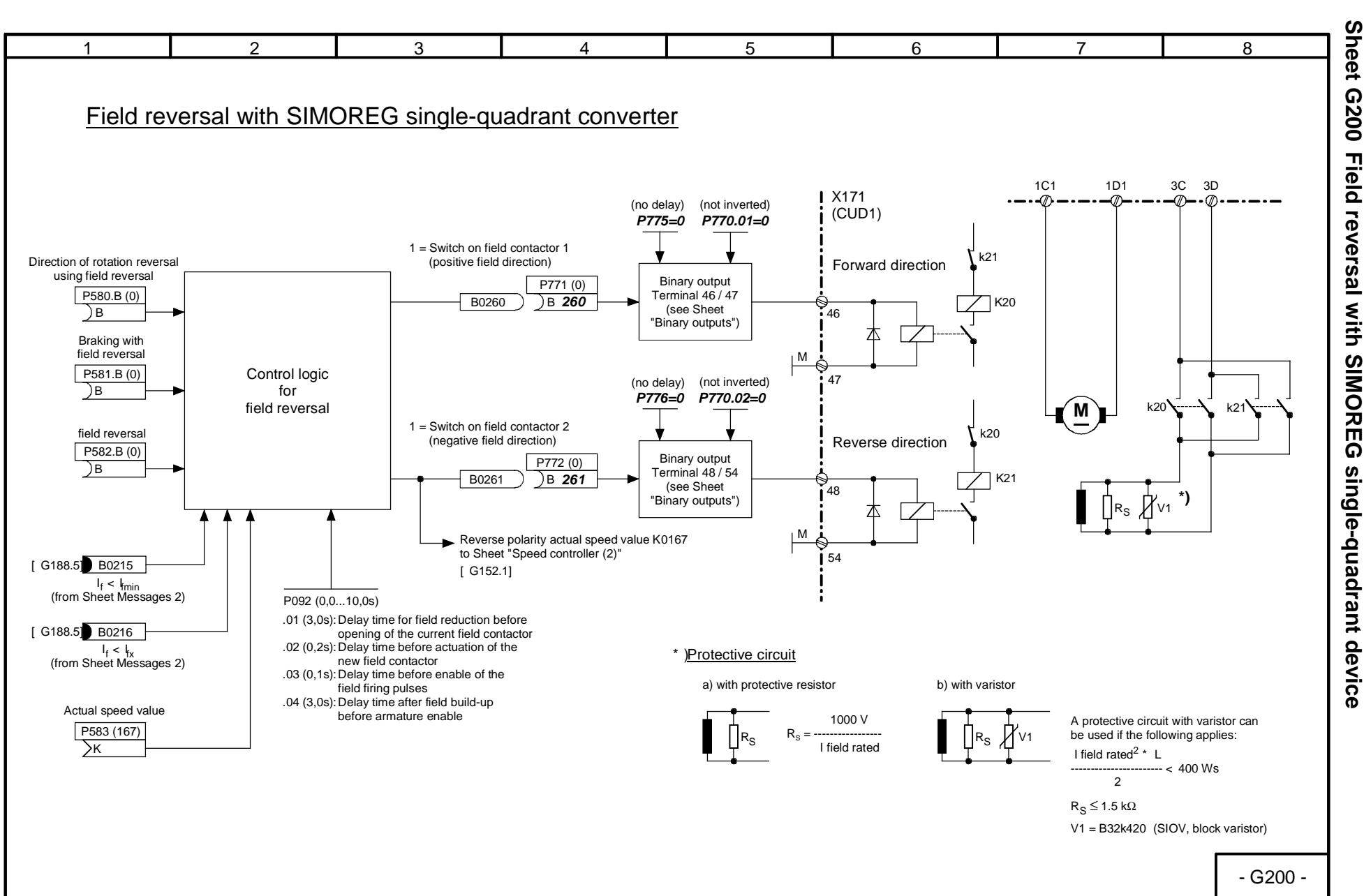

## Function diagrams 01.02 **Free function blocks Sheets B100 to B216**

Technology software in the basic converter, S00 option

## **NOTE**

Freely assignable function blocks are enabled in parameter U977. For enabling instructions, please refer to Section 11, Parameter List, description of parameters U977 and n978.

The setting for the sequence in which these function blocks are executed is made using parameters U960, U961, U962, and U963.

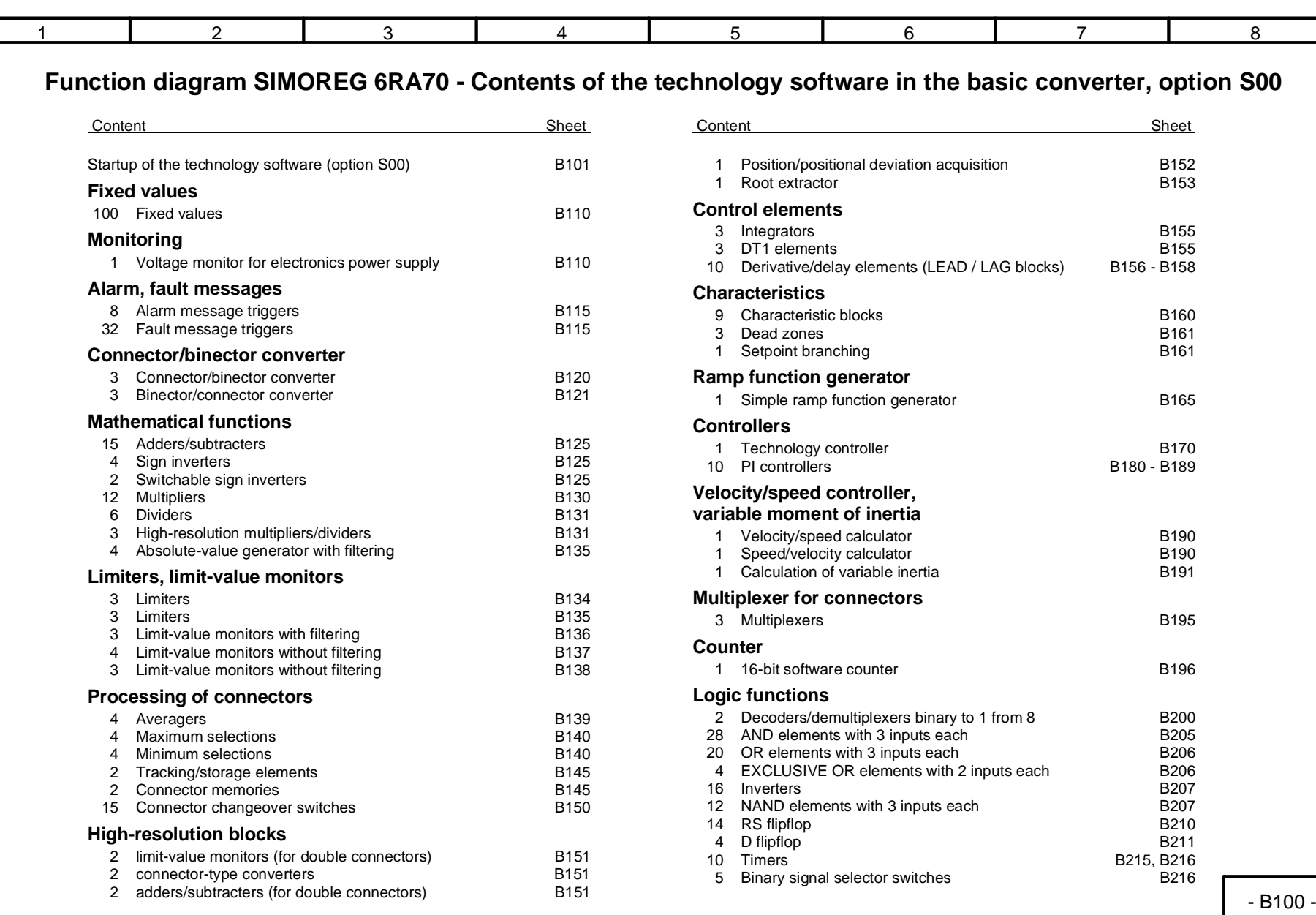

Function diagrams Function diagrams

01.02<br>Sheet B100 Table of contents

**Sheet B100 Table of contents**

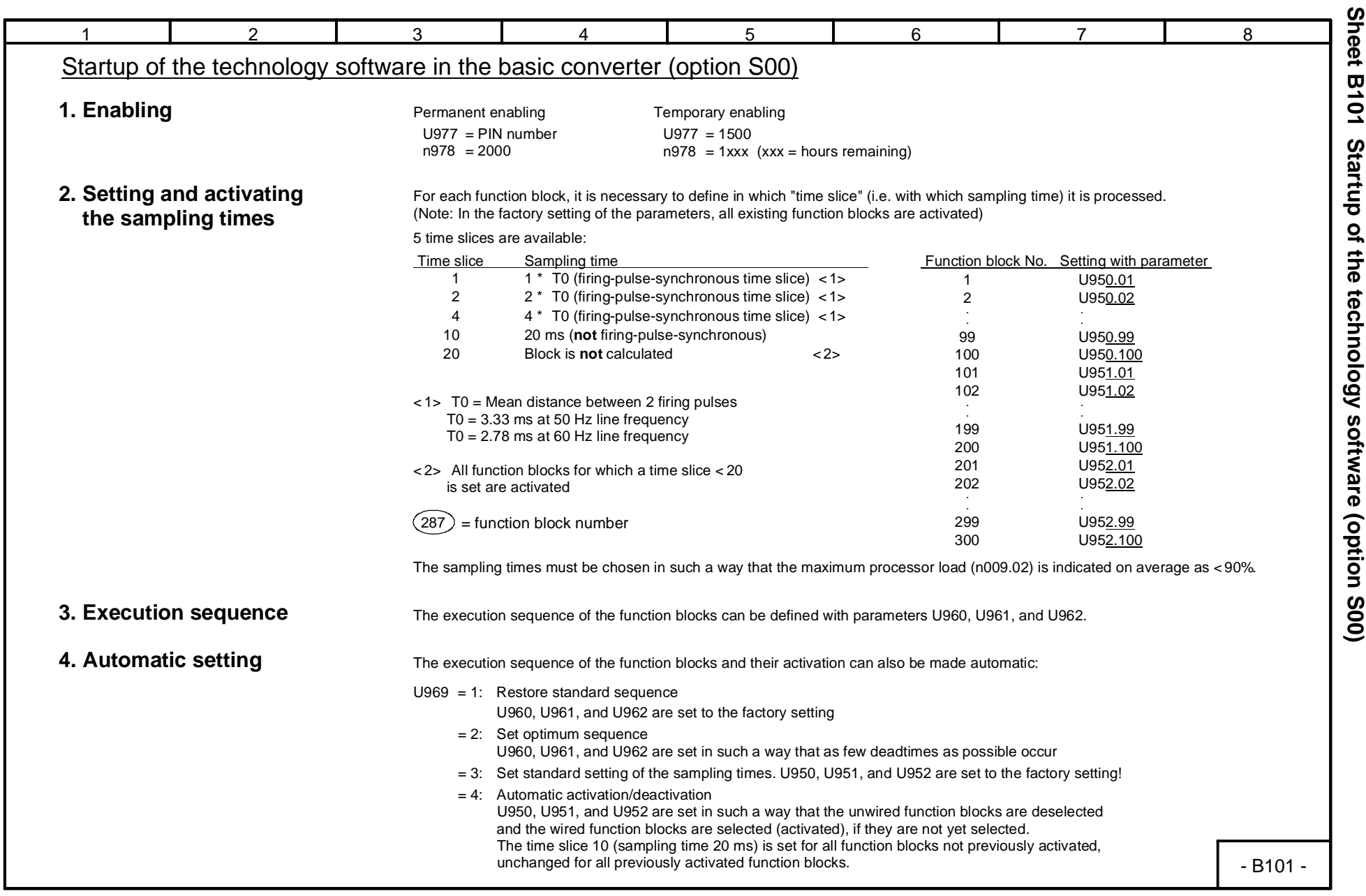

SIEMENS AG 6RX1700-0AD76

SIMOREG DC Master Operating Instructions

SIEMENS AG 6RX1700-0AD76<br>SIMOREG DC Master Operating Instructions

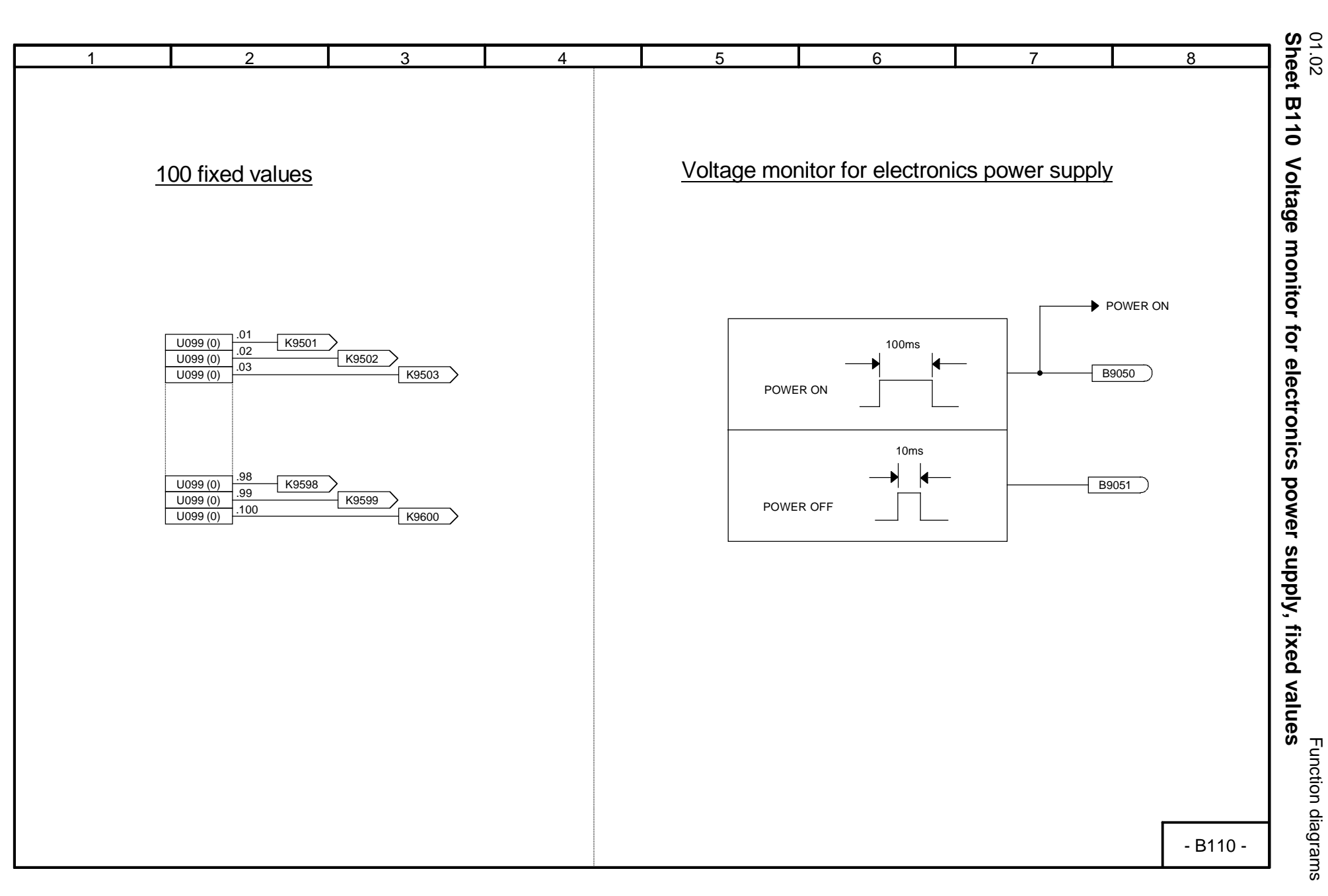

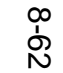

SIEMENS AG 6RX1700-0AD76

SIMOREG DC Master Operating Instructions

SIEMENS AG 6RX1700-0AD76<br>SIMOREG DC Master Operating Instructions

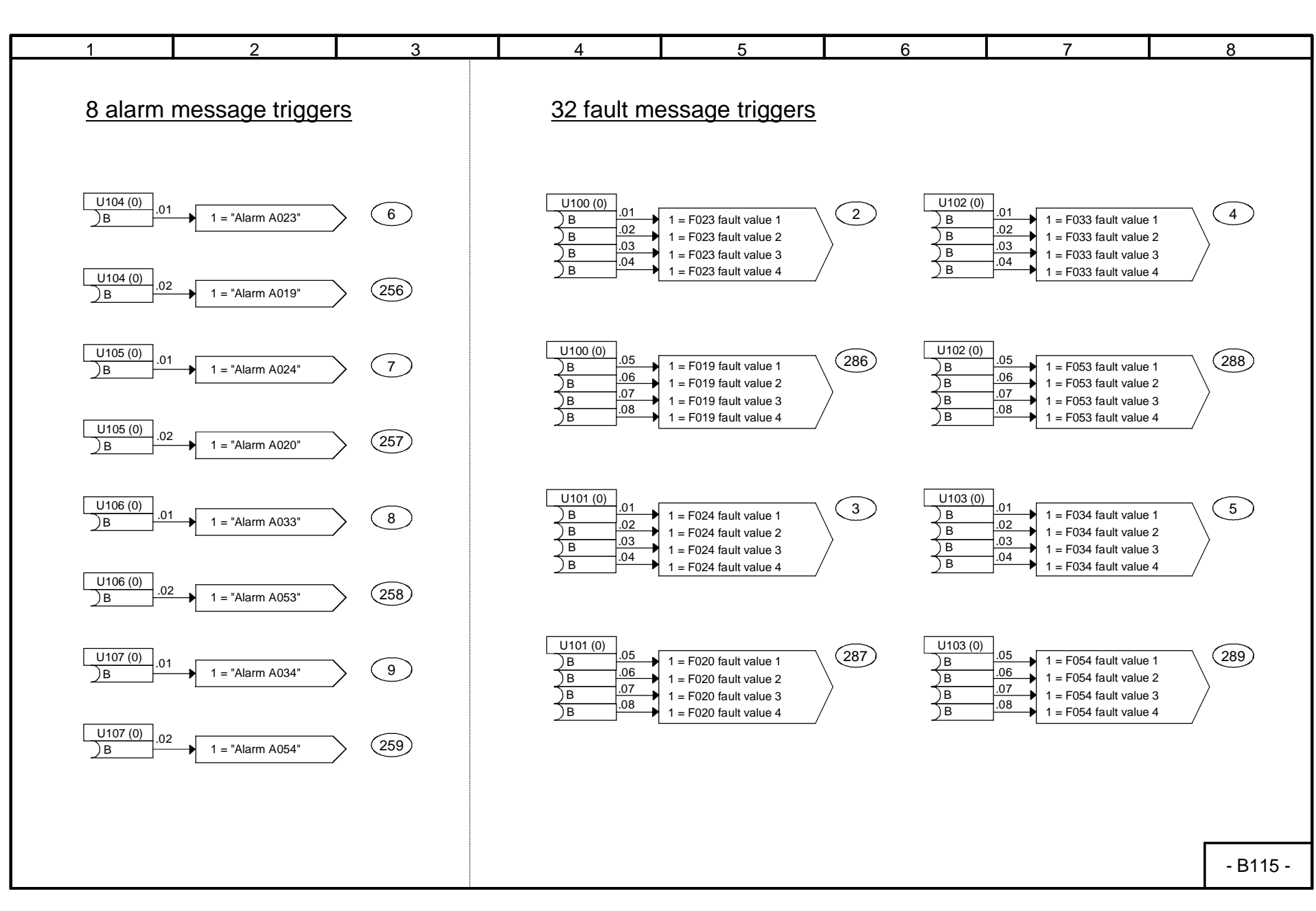

01.02

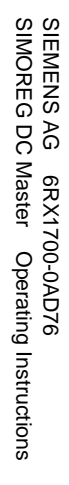

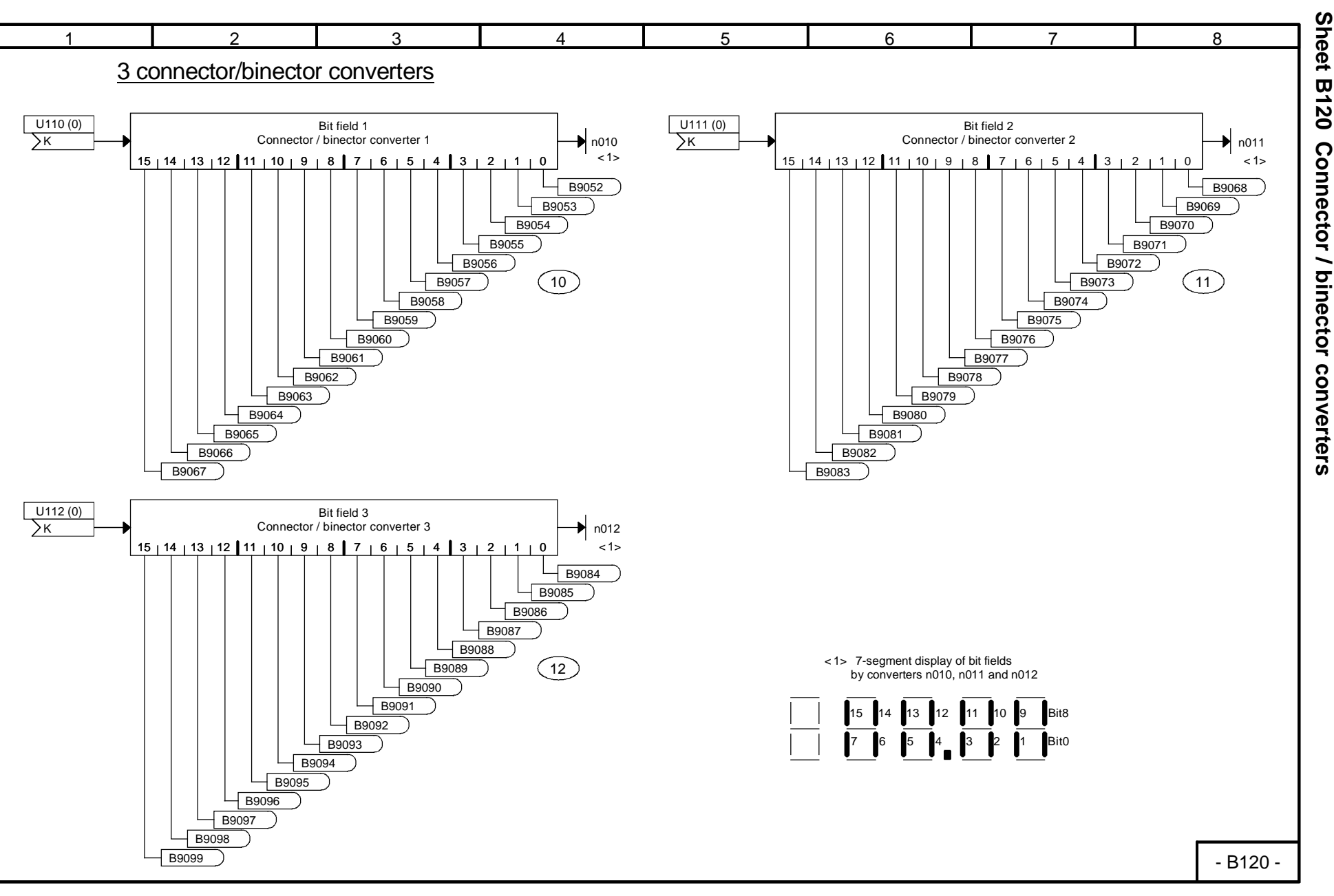

Function diagrams Function diagrams

01.02<br>Sheet B120 Connector / binector converters

8-63

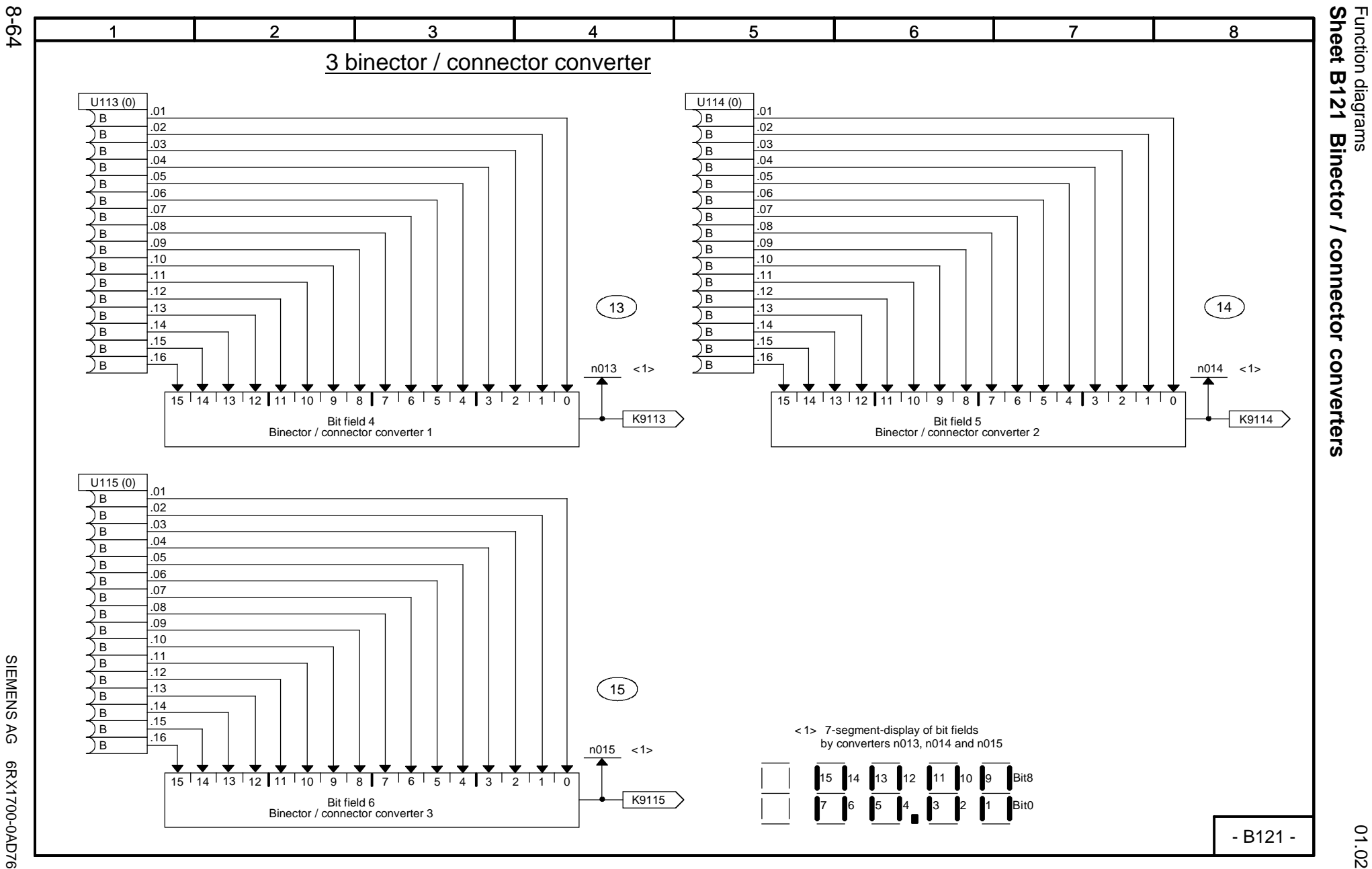

01.02

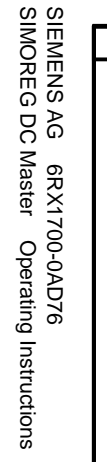

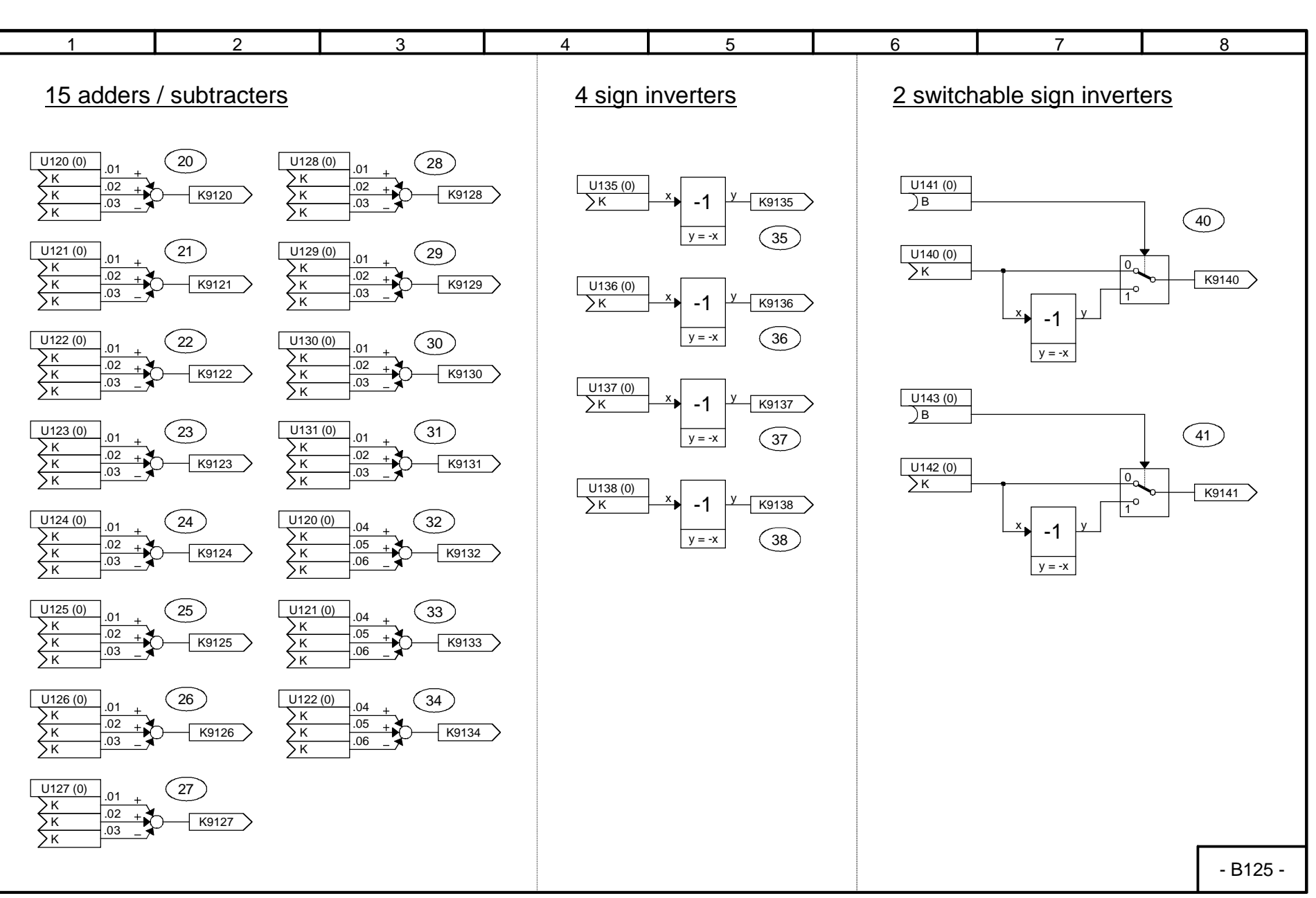

<sup>01.02</sup><br>Sheet B125 Adders / subtracters, sign inverters **Sheet B125 Adders / subtracters, sign inverters**

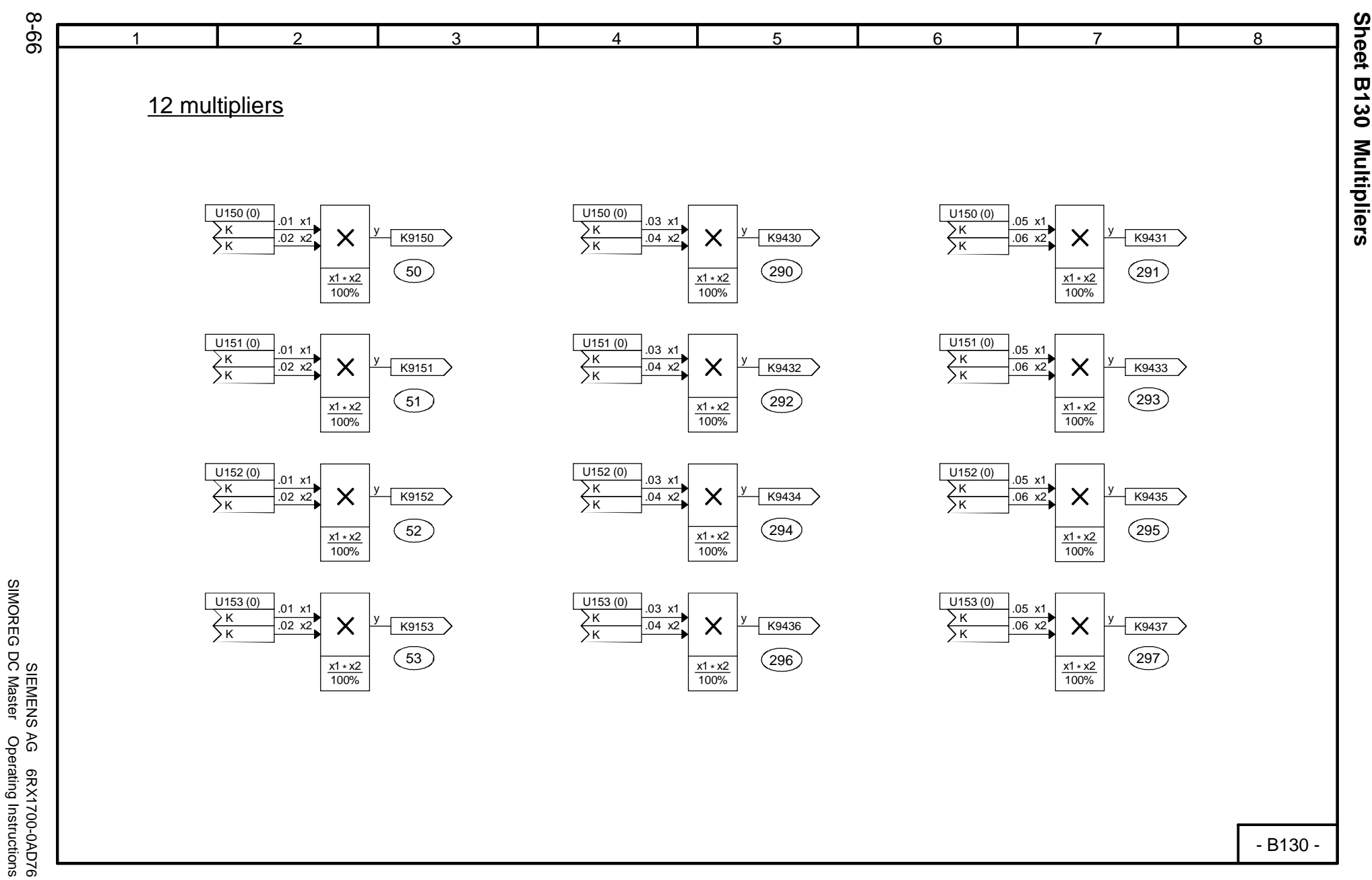

SIMOREG DC Master Operating Instructions

01.02

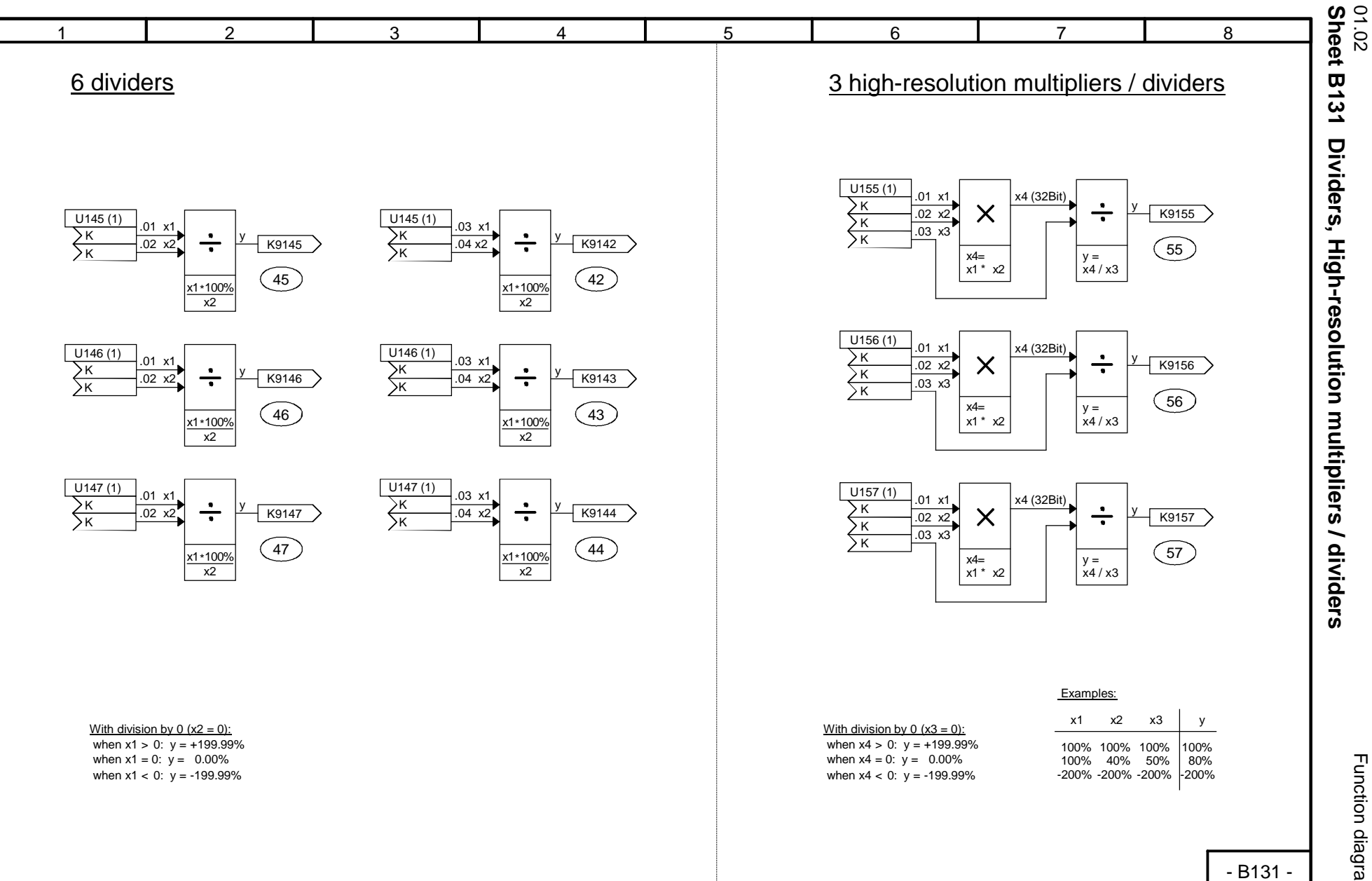

Function diagrams

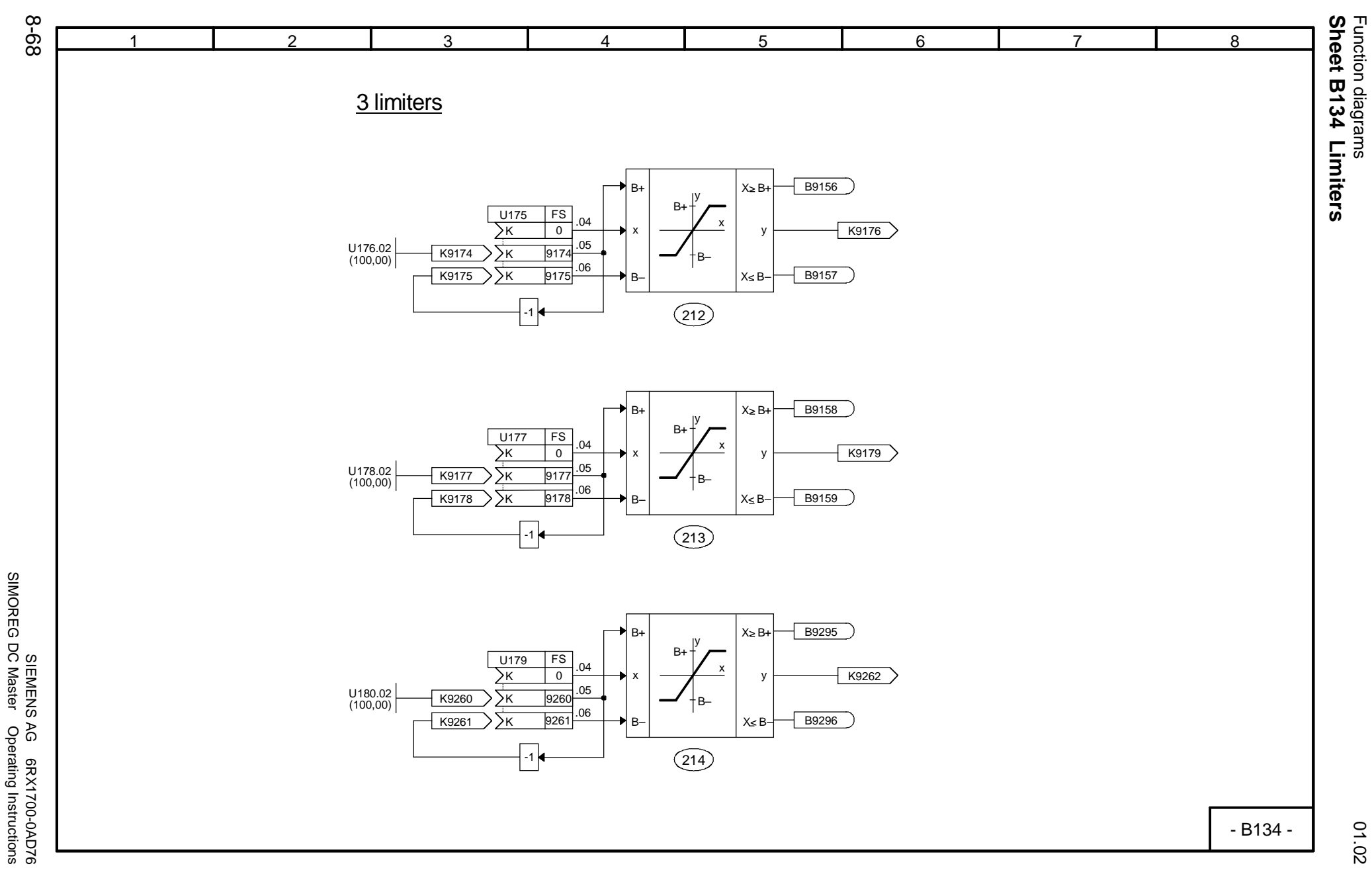

SIMOREG DC Master Operating Instructions

01.02

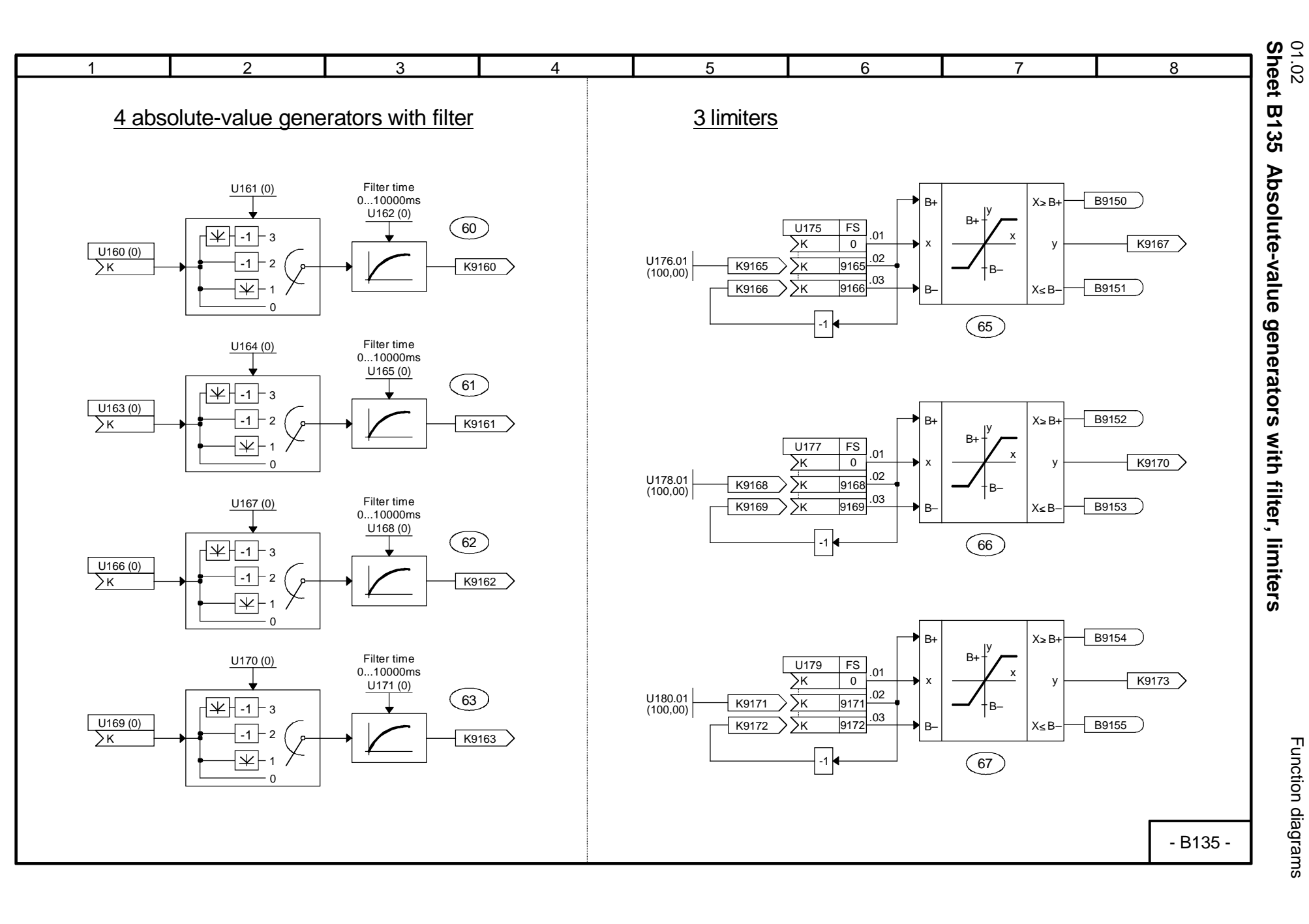

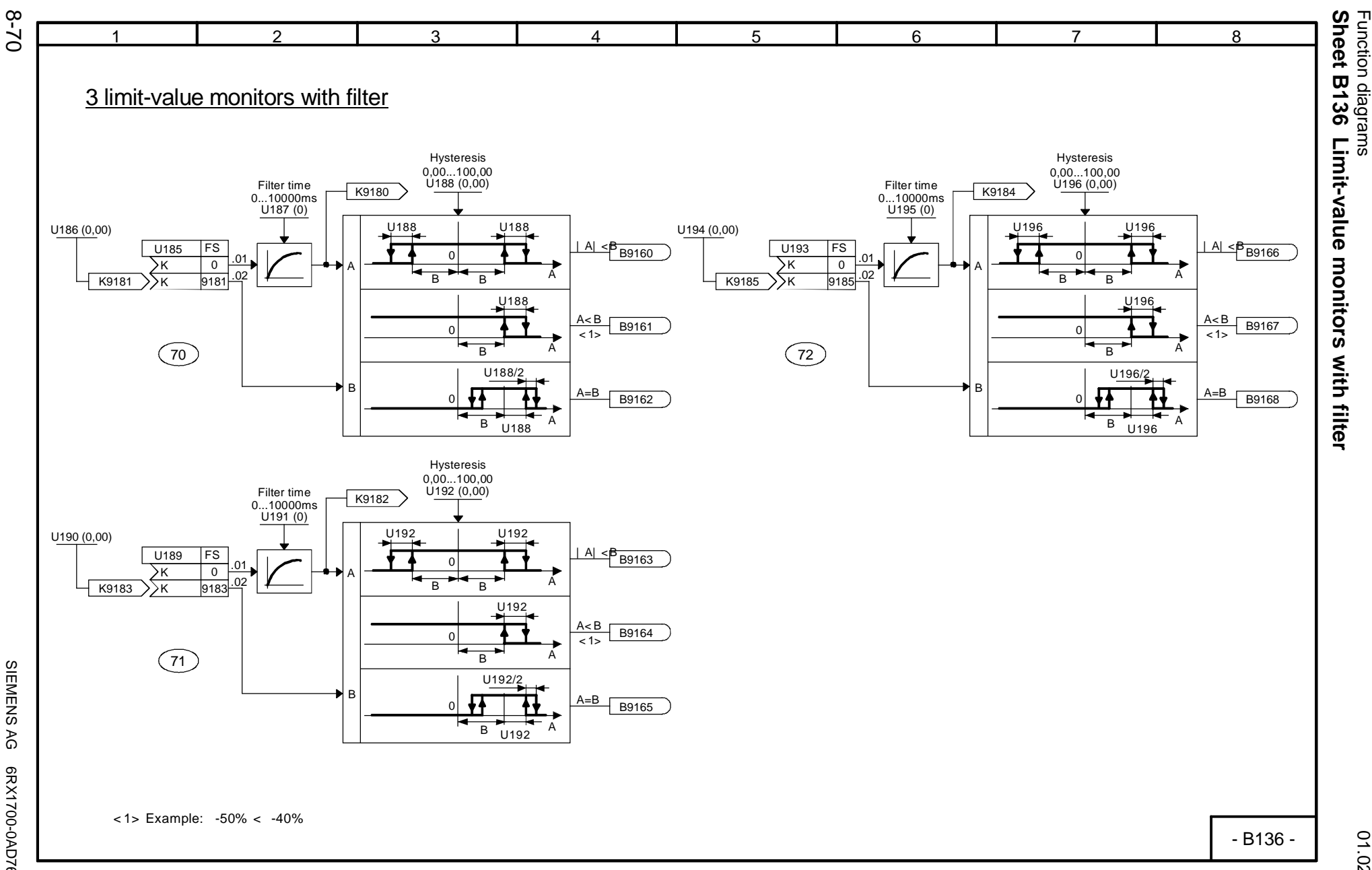

SIEMENS AG 6RX1700-0AD76<br>SIMOREG DC Master Operating Instructions SIMOREG DC Master Operating Instructions SIEMENS AG 6RX1700-0AD76

01.02

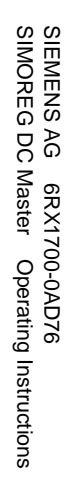

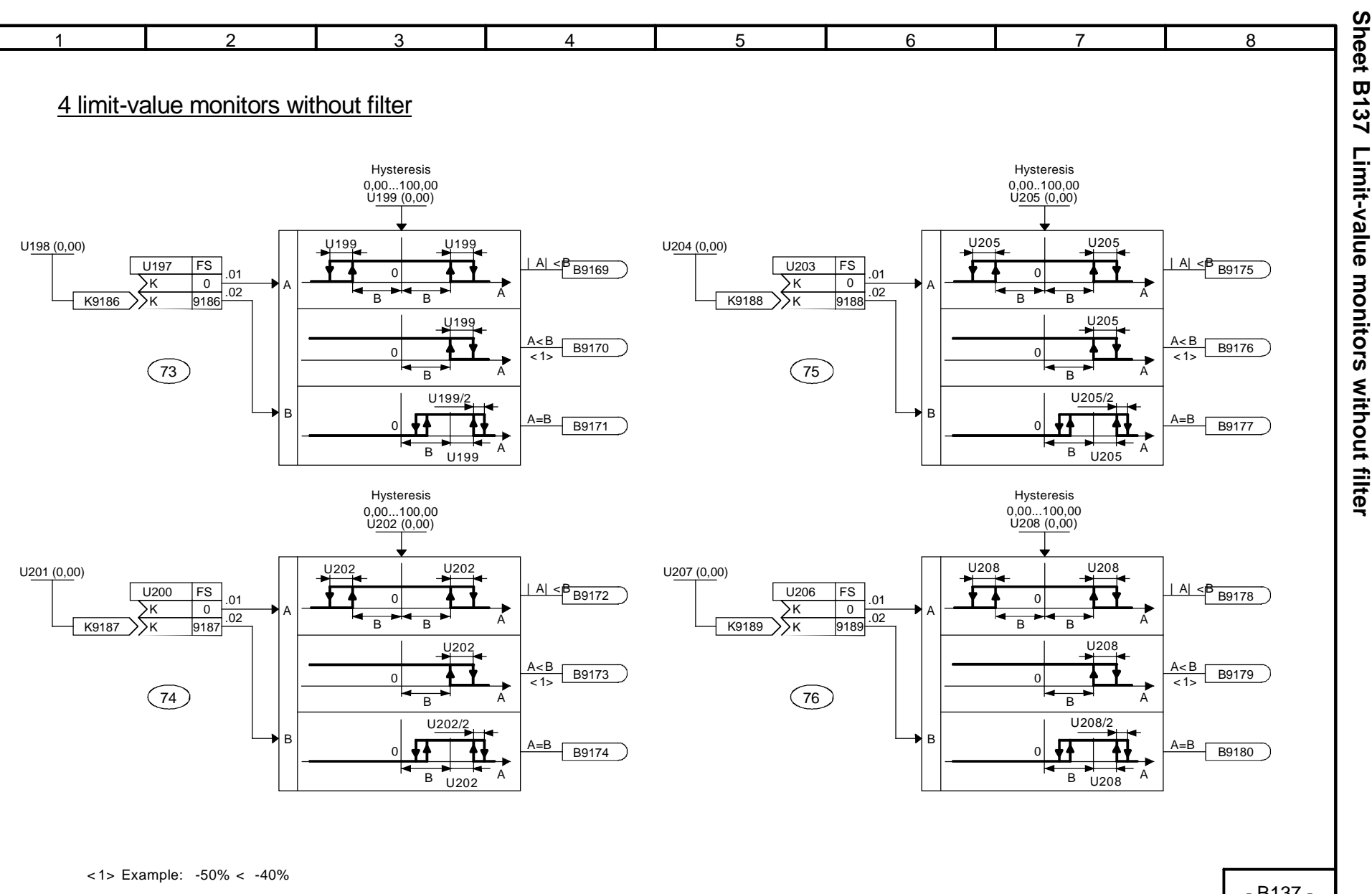

Function diagrams

Function diagrams

01.02<br>Sheet B137 Limit-value monitors without filter

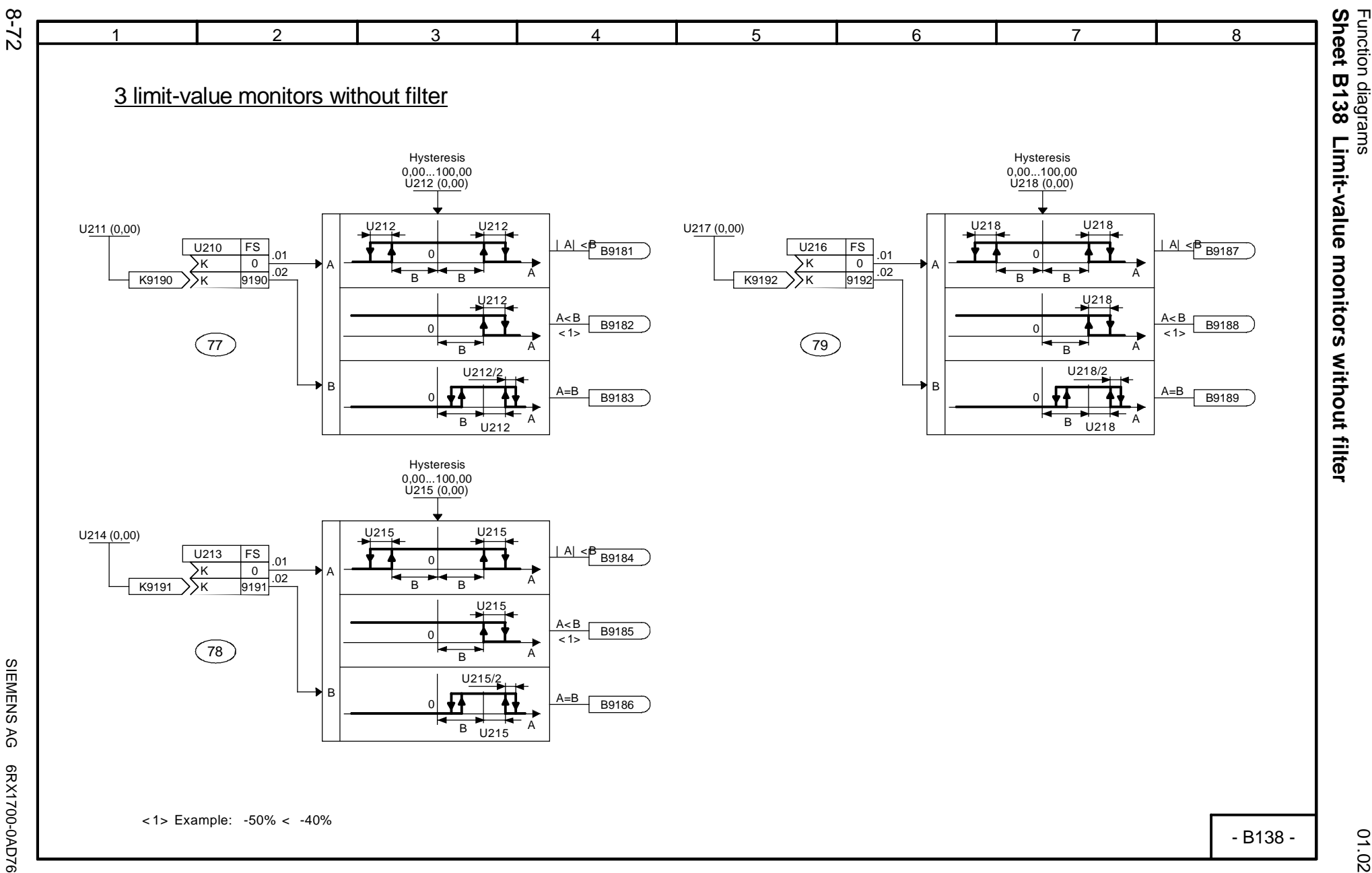

SIEMENS AG 6RX1700-0AD76<br>SIMOREG DC Master Operating Instructions SIMOREG DC Master Operating Instructions

01.02

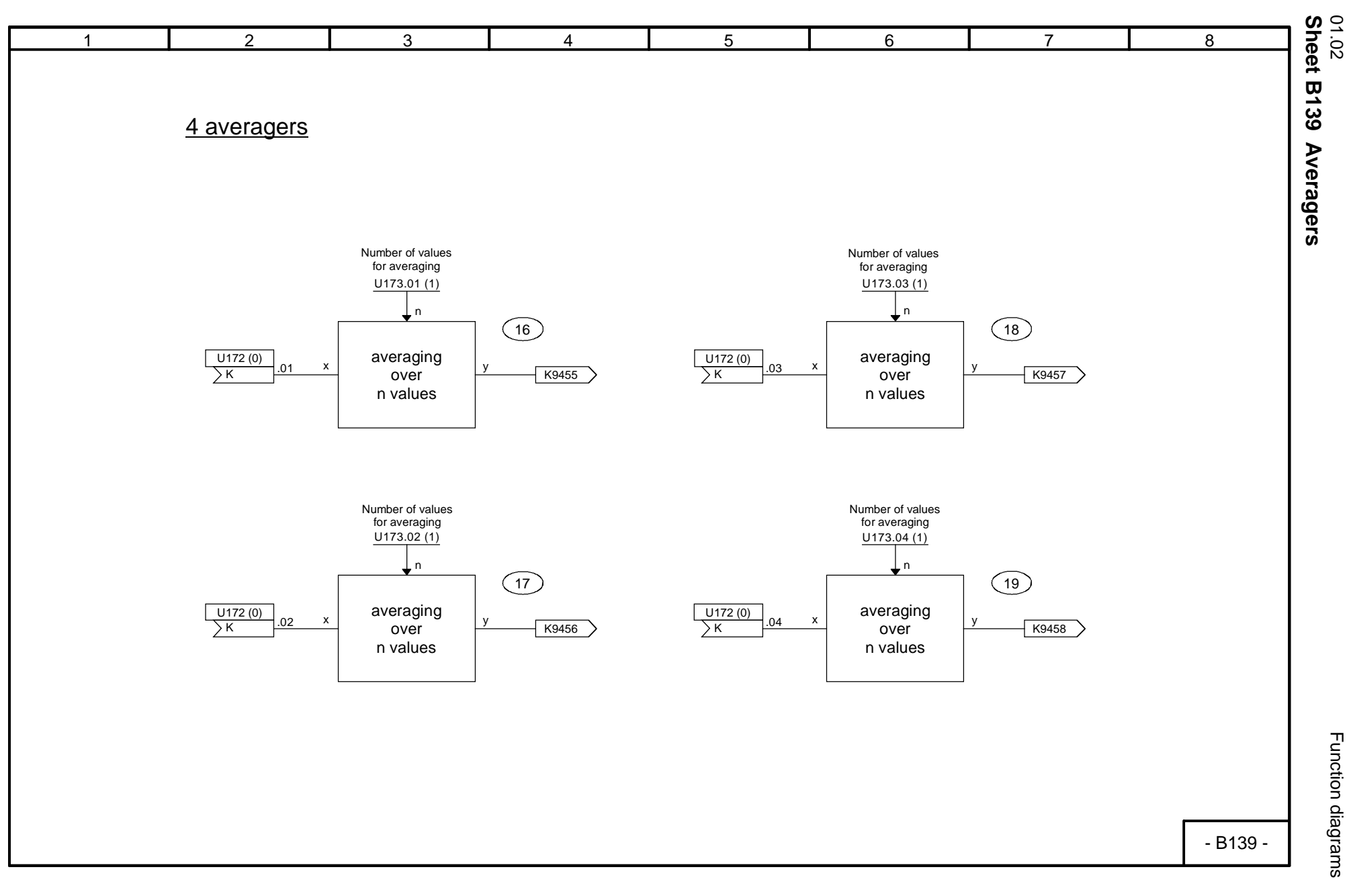

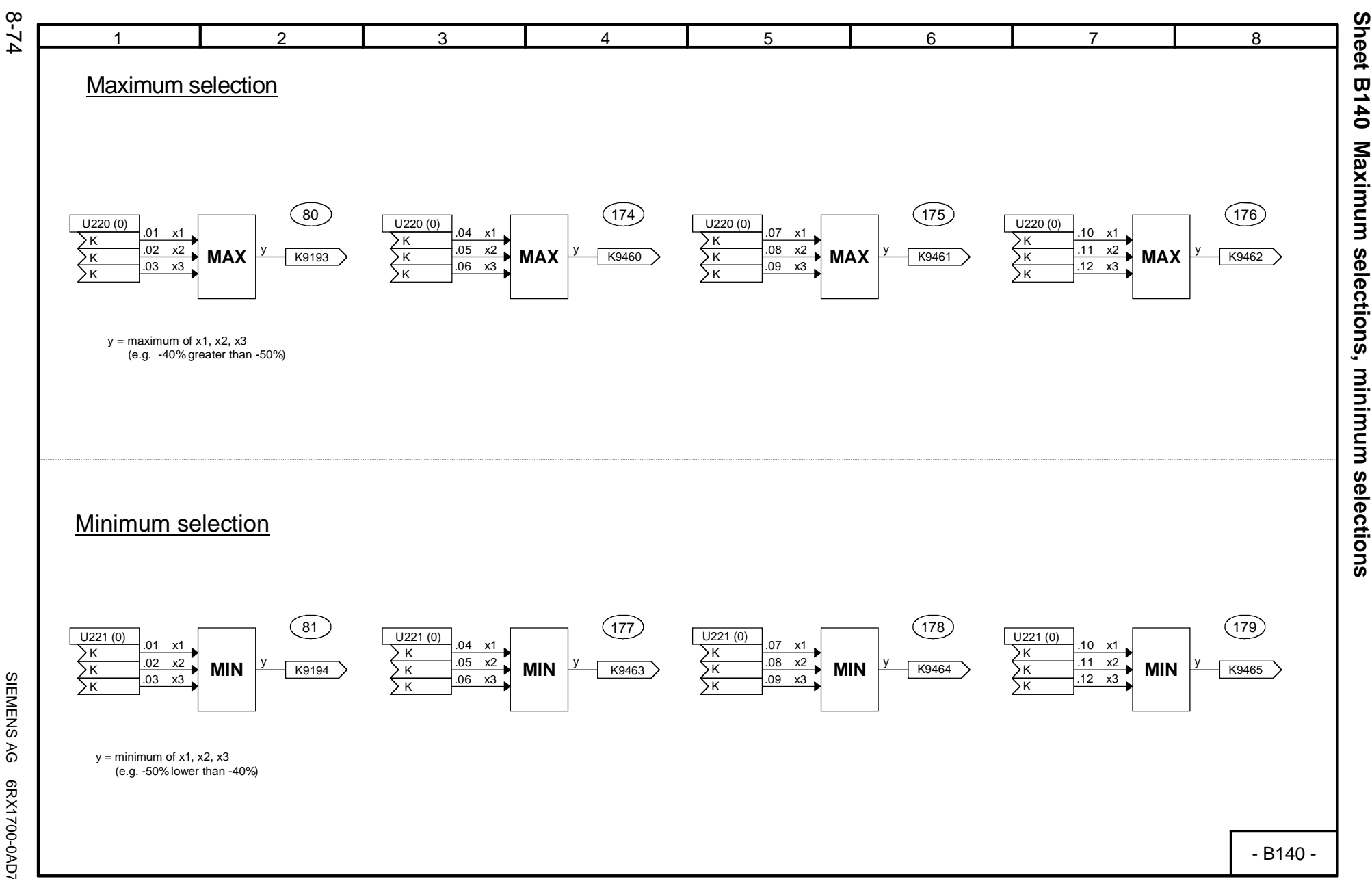

SIEMENS AG 6RX1700-0AD76<br>SIMOREG DC Master Operating Instructions SIMOREG DC Master Operating Instructions SIEMENS AG 6RX1700-0AD76

01.02

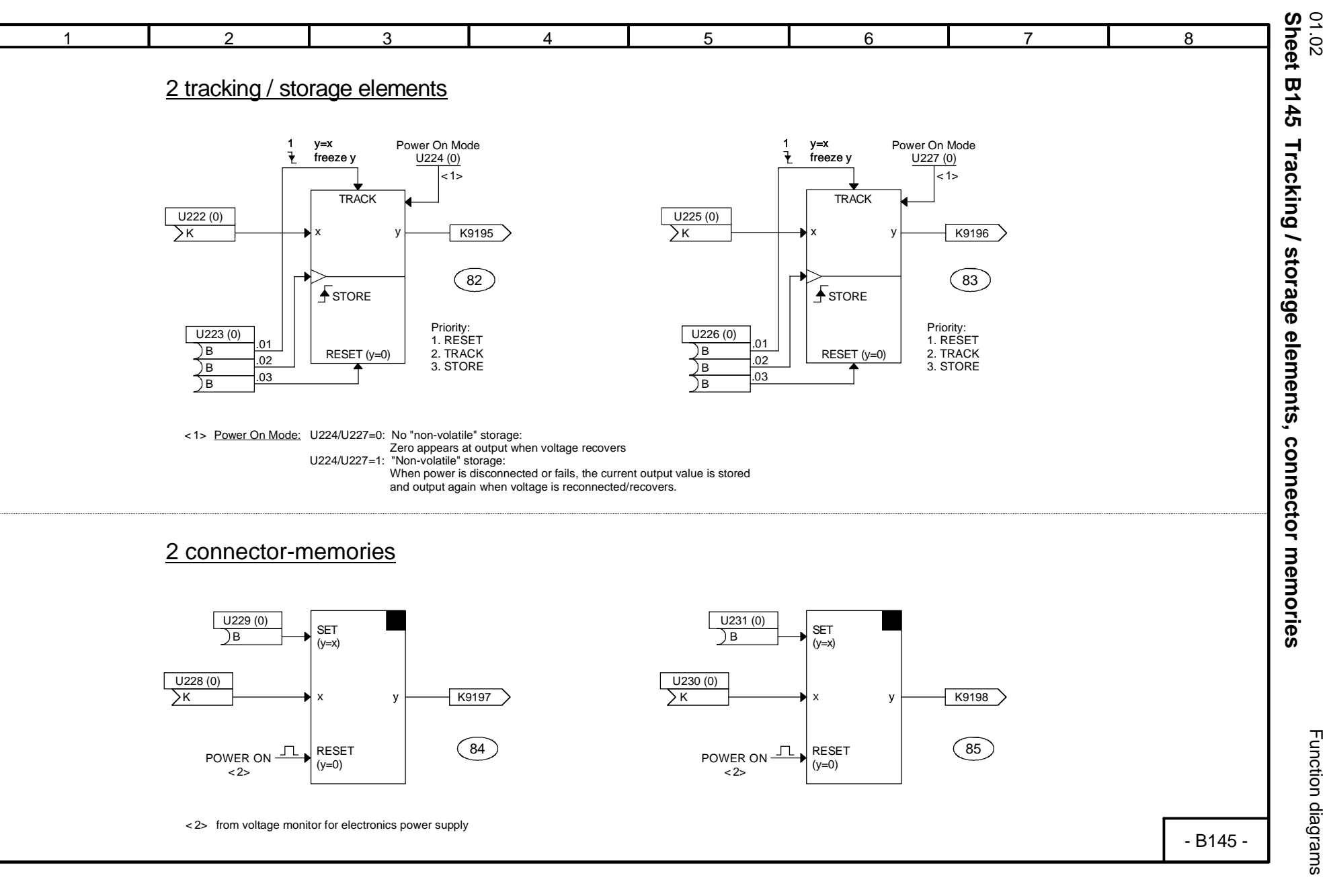

Function diagrams

Function diagrams

8-75

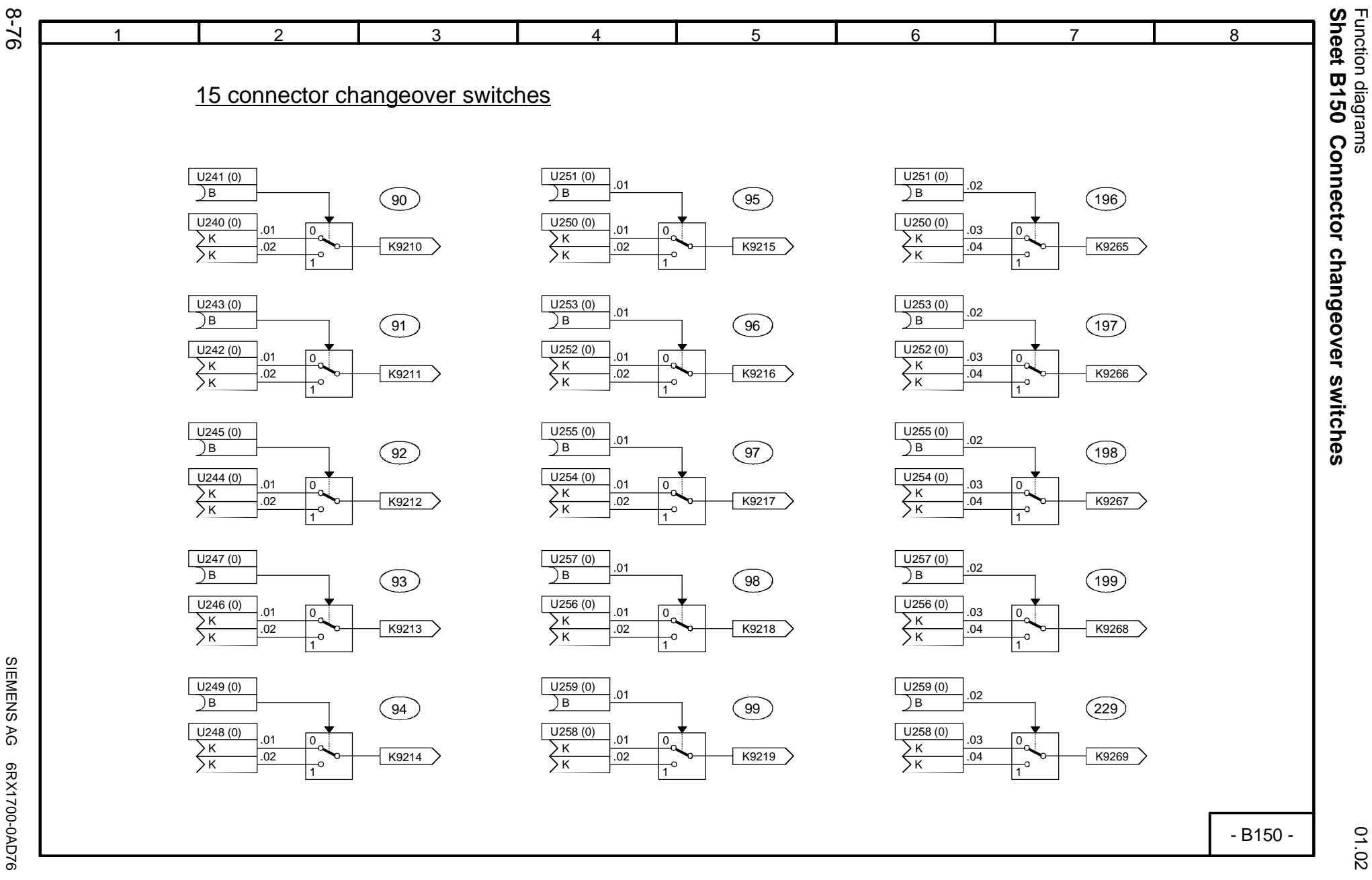

01.02

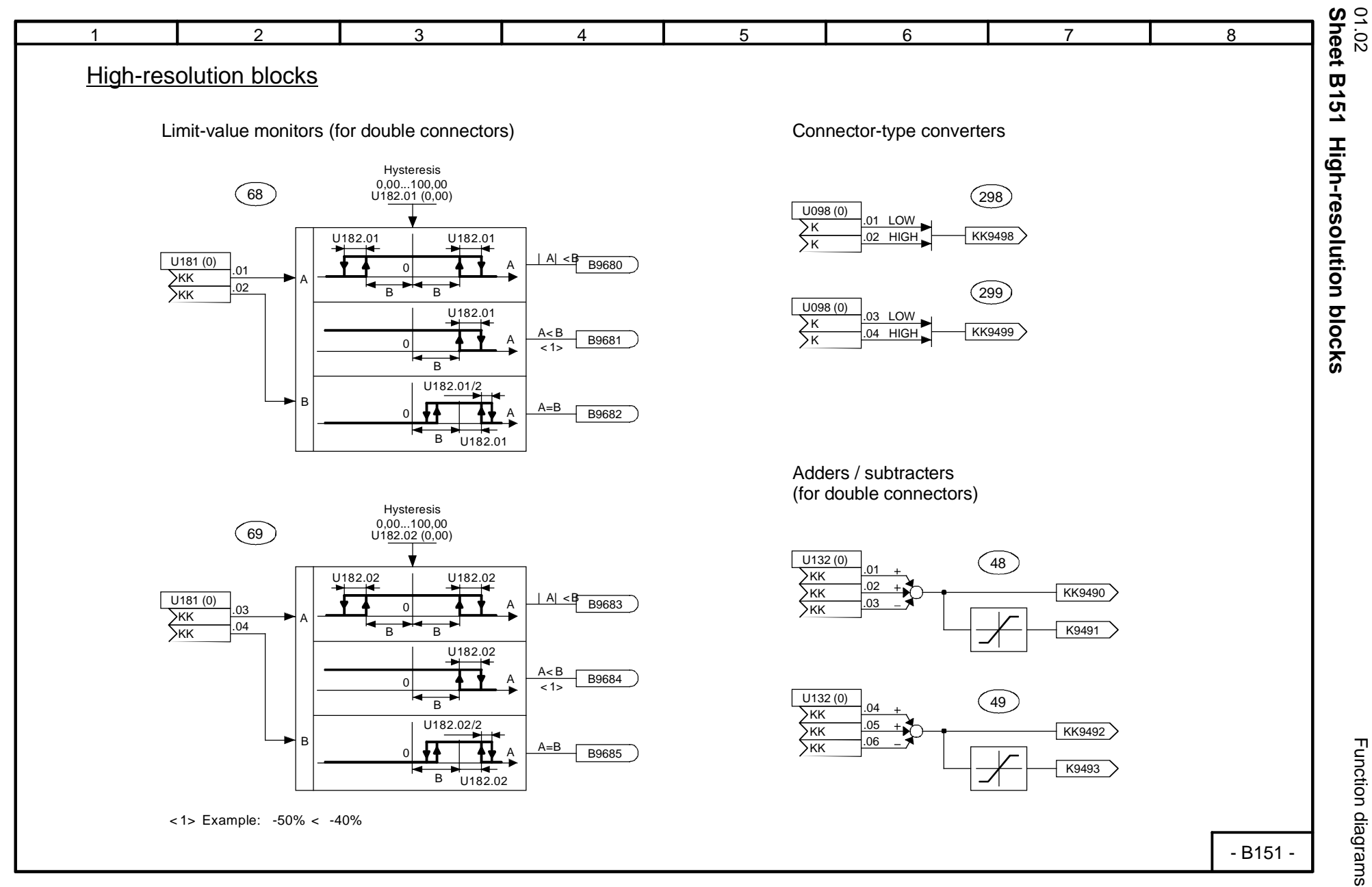

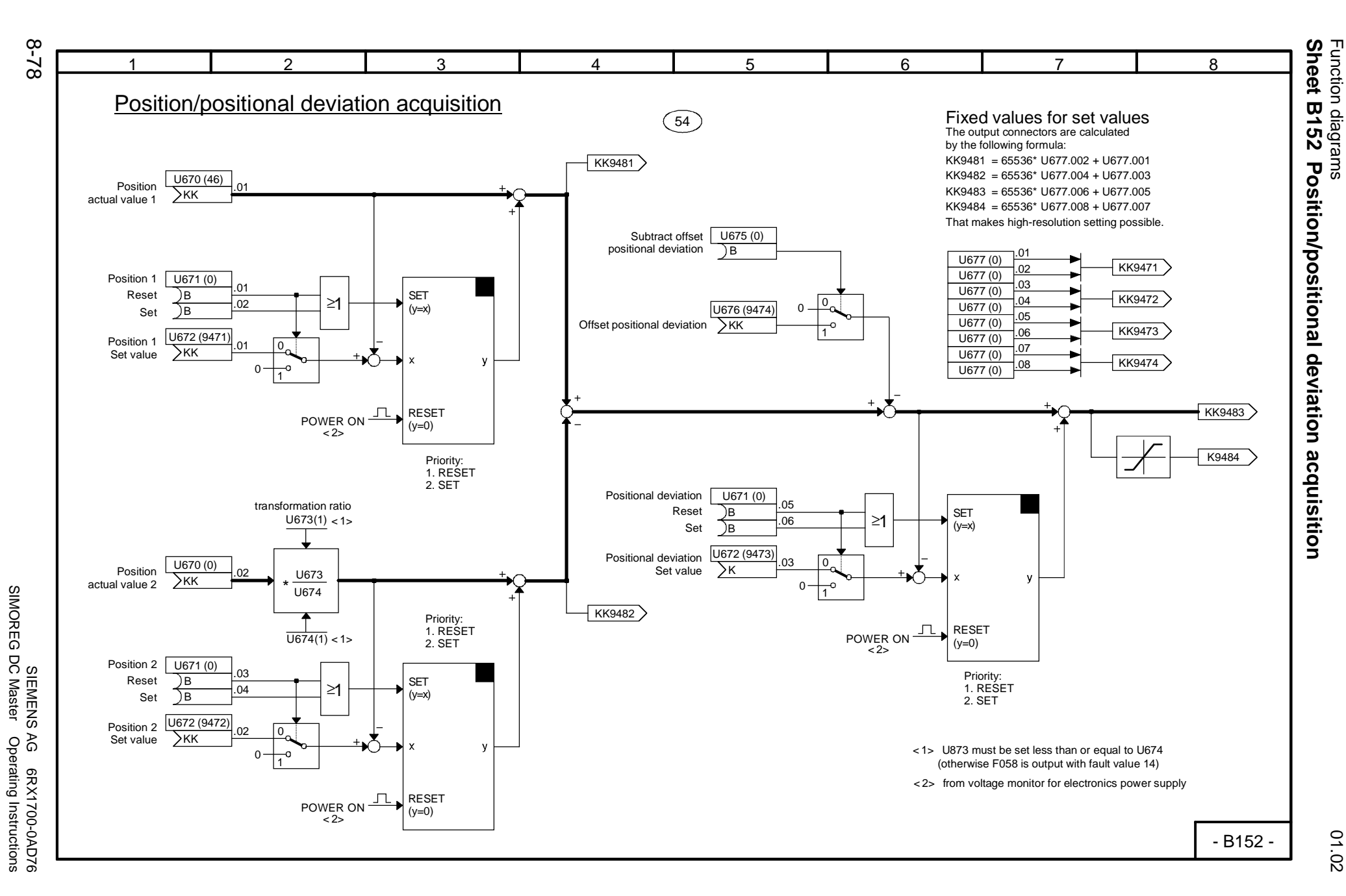

01.02

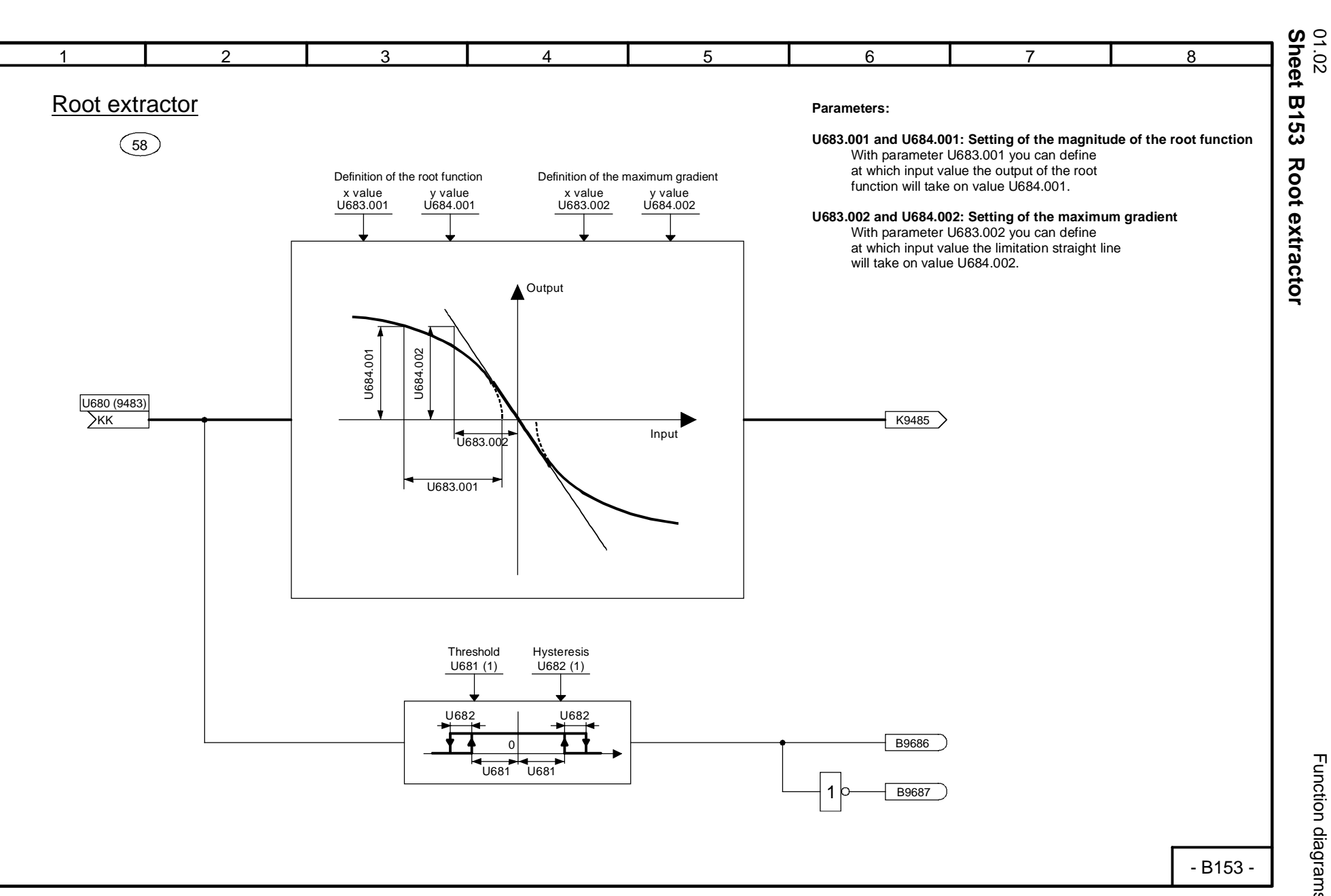

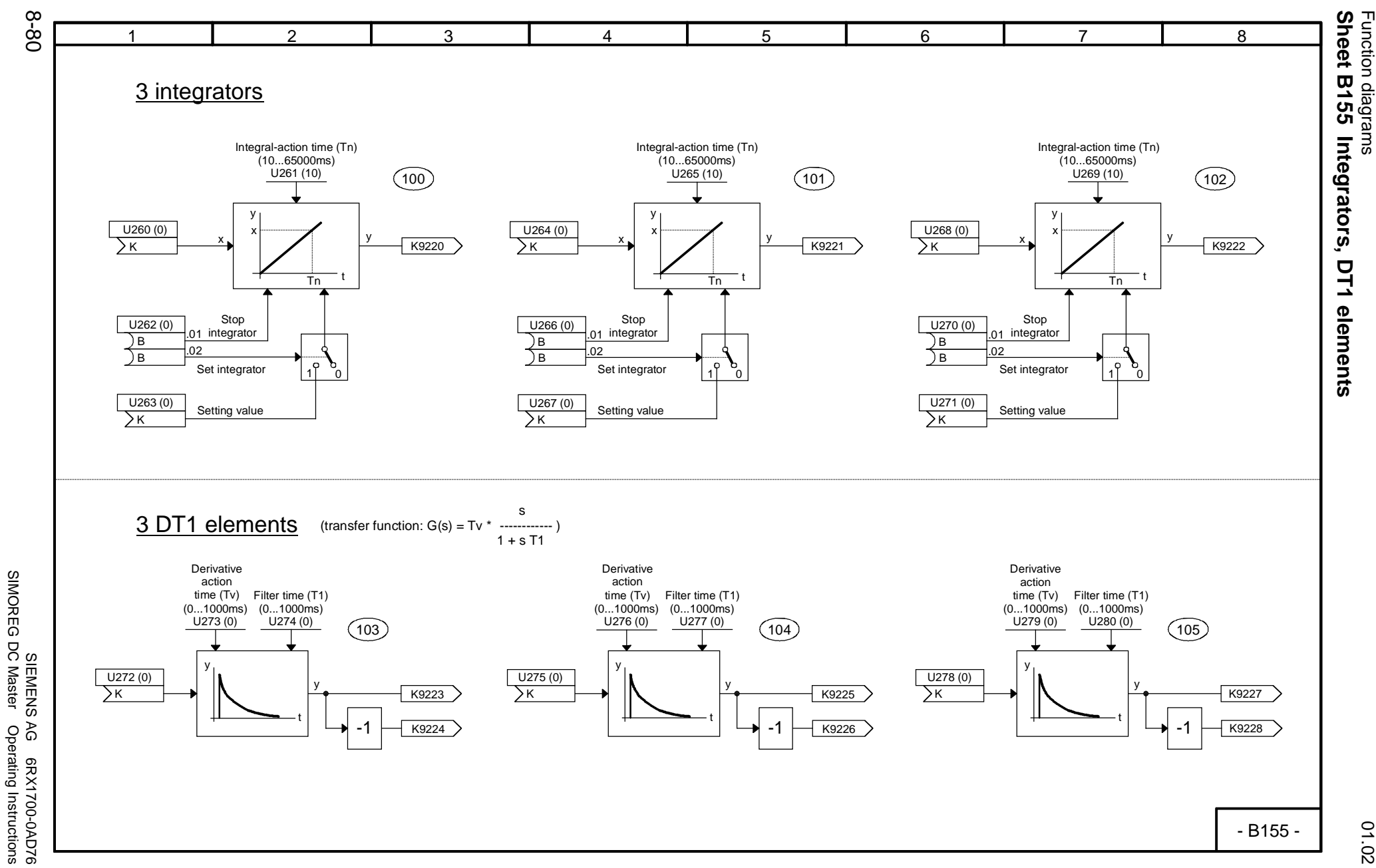

SIMOREG DC Master Operating Instructions

01.02

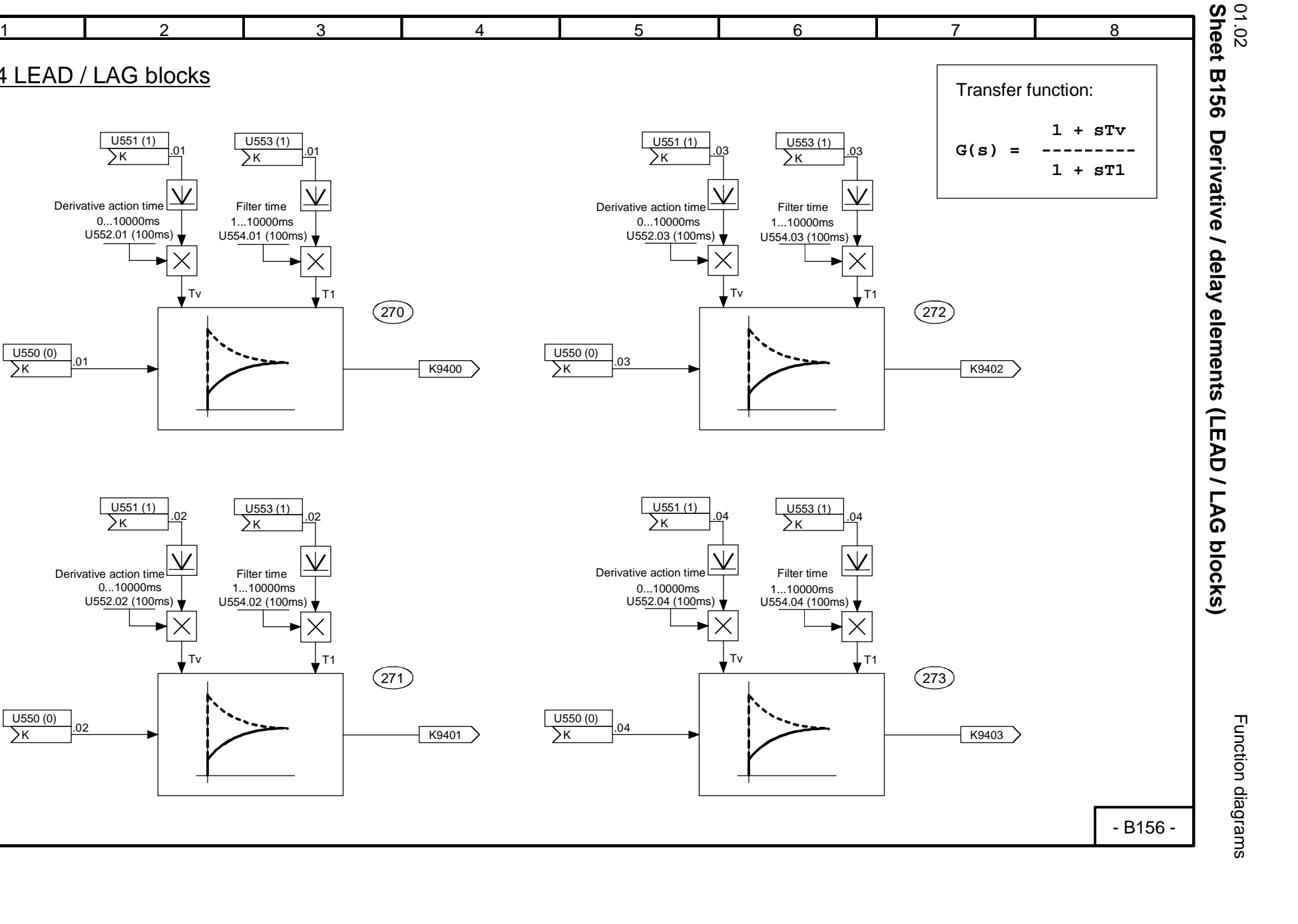

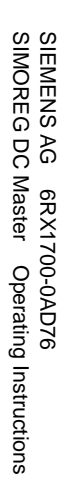

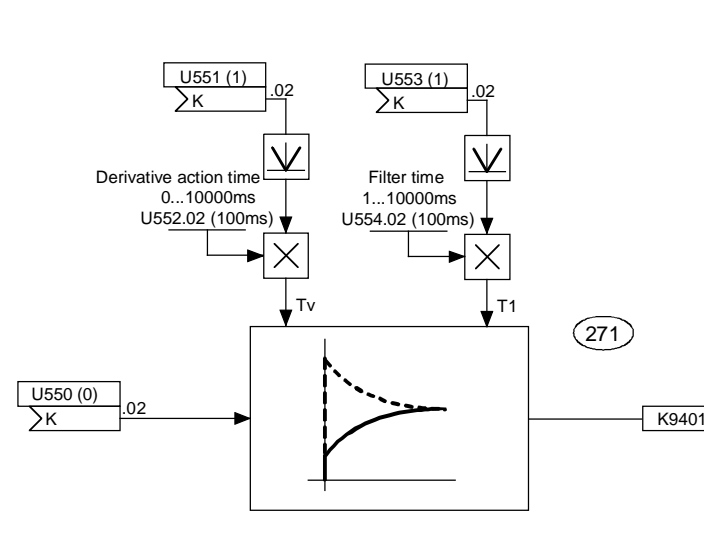

Tv

 $.01$ 

U550 (0)  $\overline{\phantom{1}}$ 

.01

U551 (1) K

4 LEAD / LAG blocks

U552.01 (100ms)

0...10000ms

Derivative action time

 $\sqrt{ }$   $\sqrt{ }$   $\sqrt{$ 

U554.01 (100ms)

Filter time

 $\frac{1}{1}$   $\frac{1}{K}$  01

 $U$ 553 $(1)$ 

 $.01$ 

270

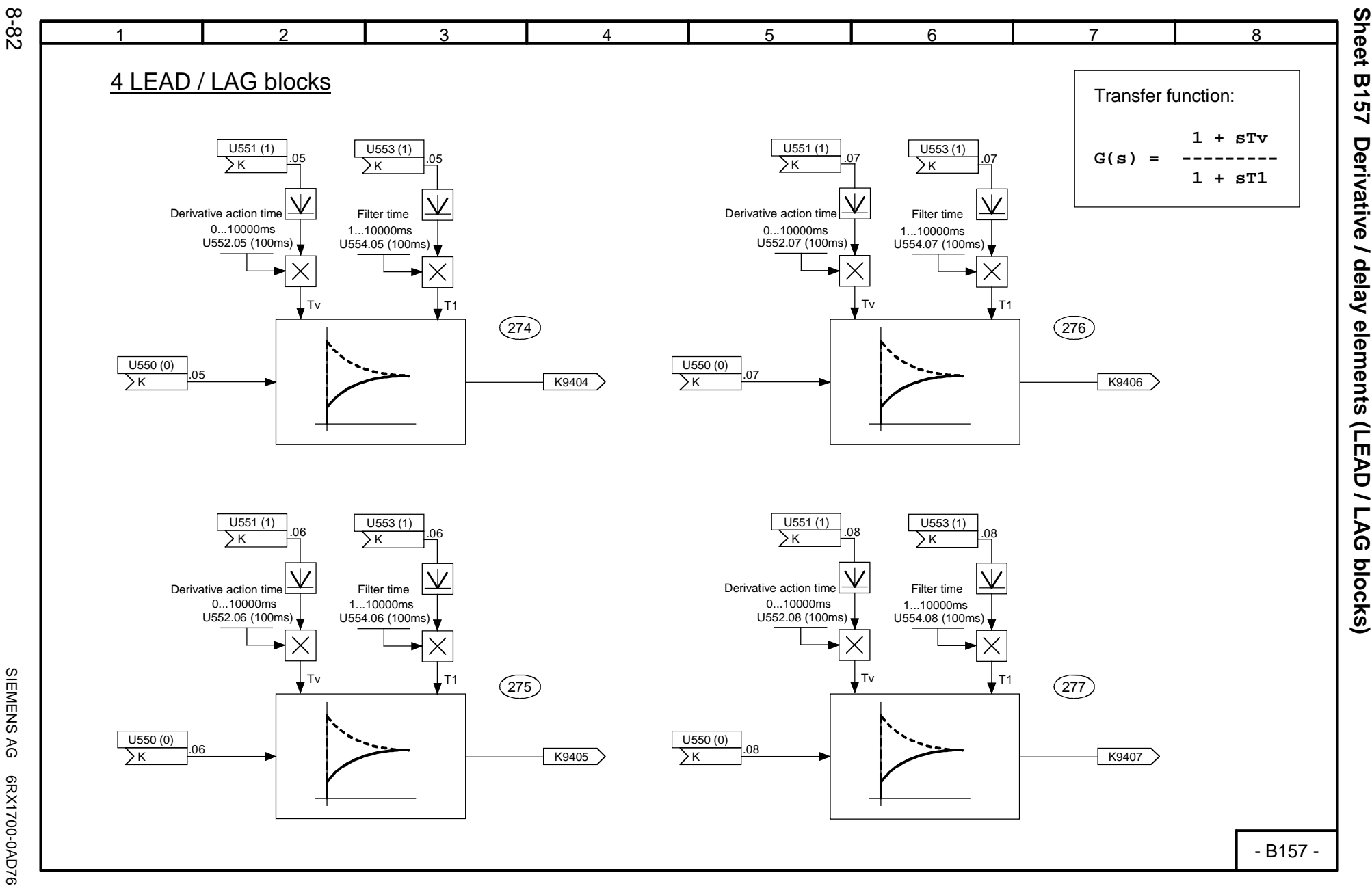

SIEMENS AG 6RX1700-0AD76<br>SIMOREG DC Master Operating Instructions SIMOREG DC Master Operating Instructions SIEMENS AG 6RX1700-0AD76

01.02
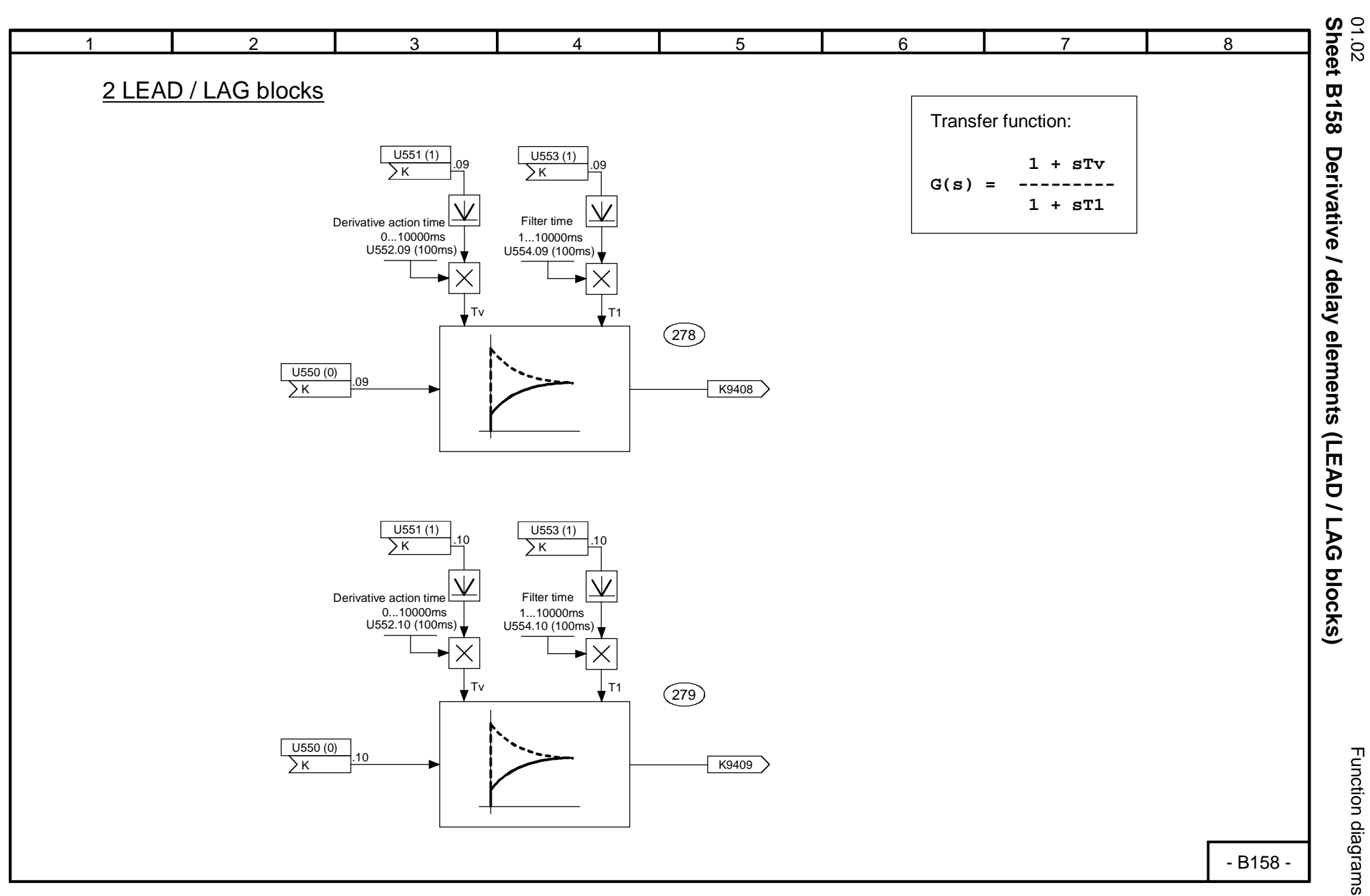

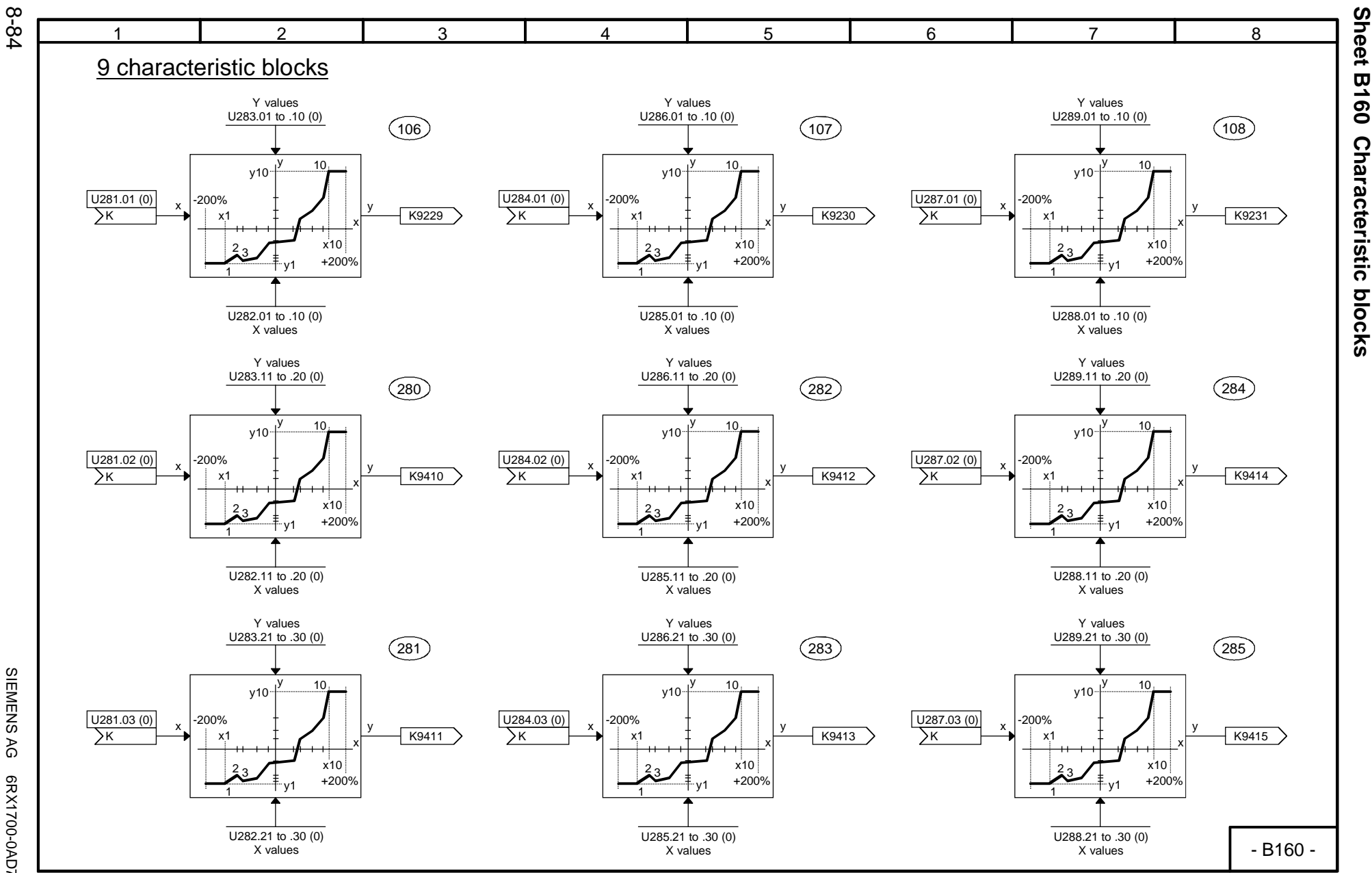

SIEMENS AG 6RX1700-0AD76<br>SIMOREG DC Master Operating Instructions SIMOREG DC Master Operating Instructions SIEMENS AG 6RX1700-0AD76

01.02

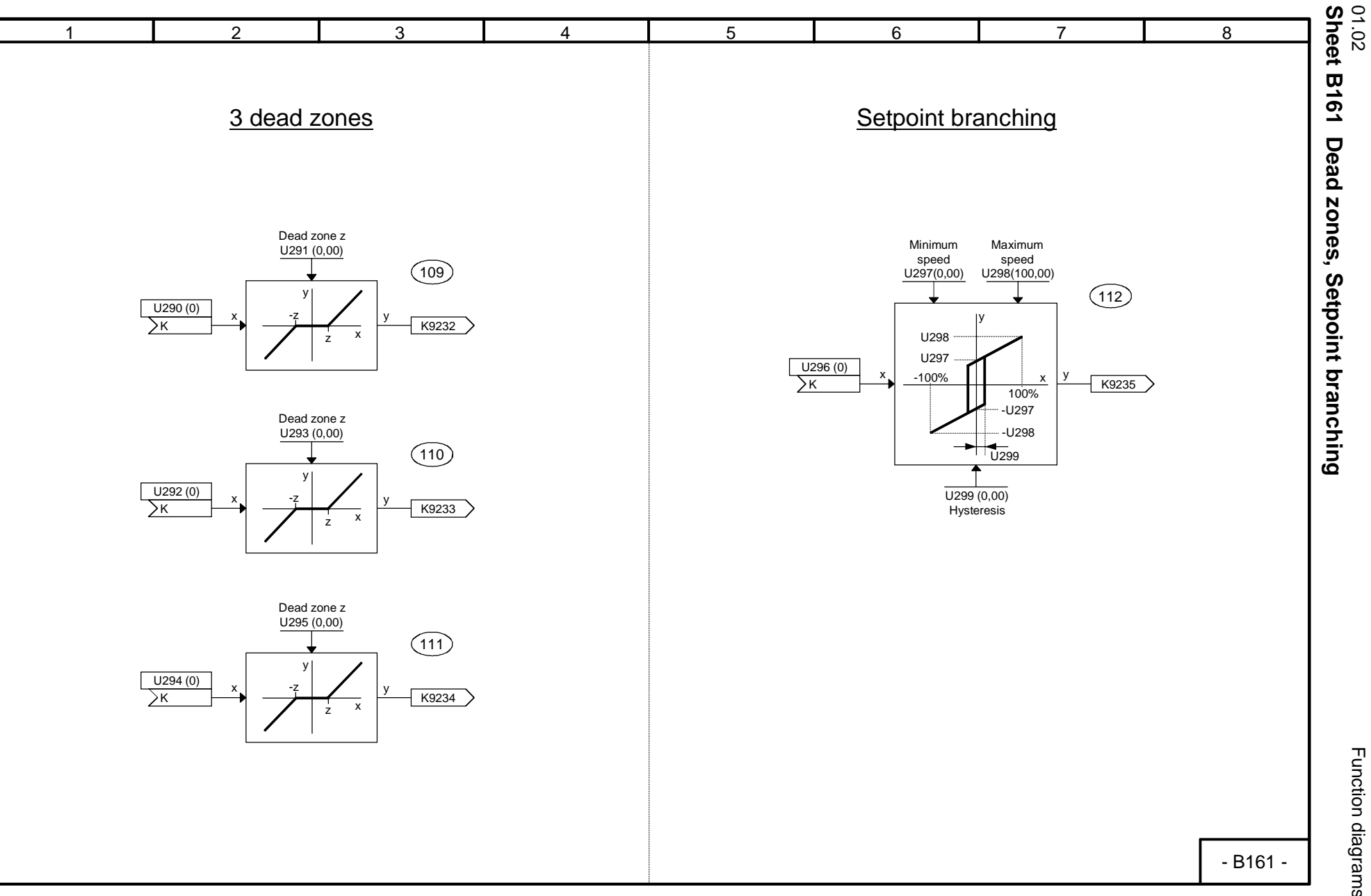

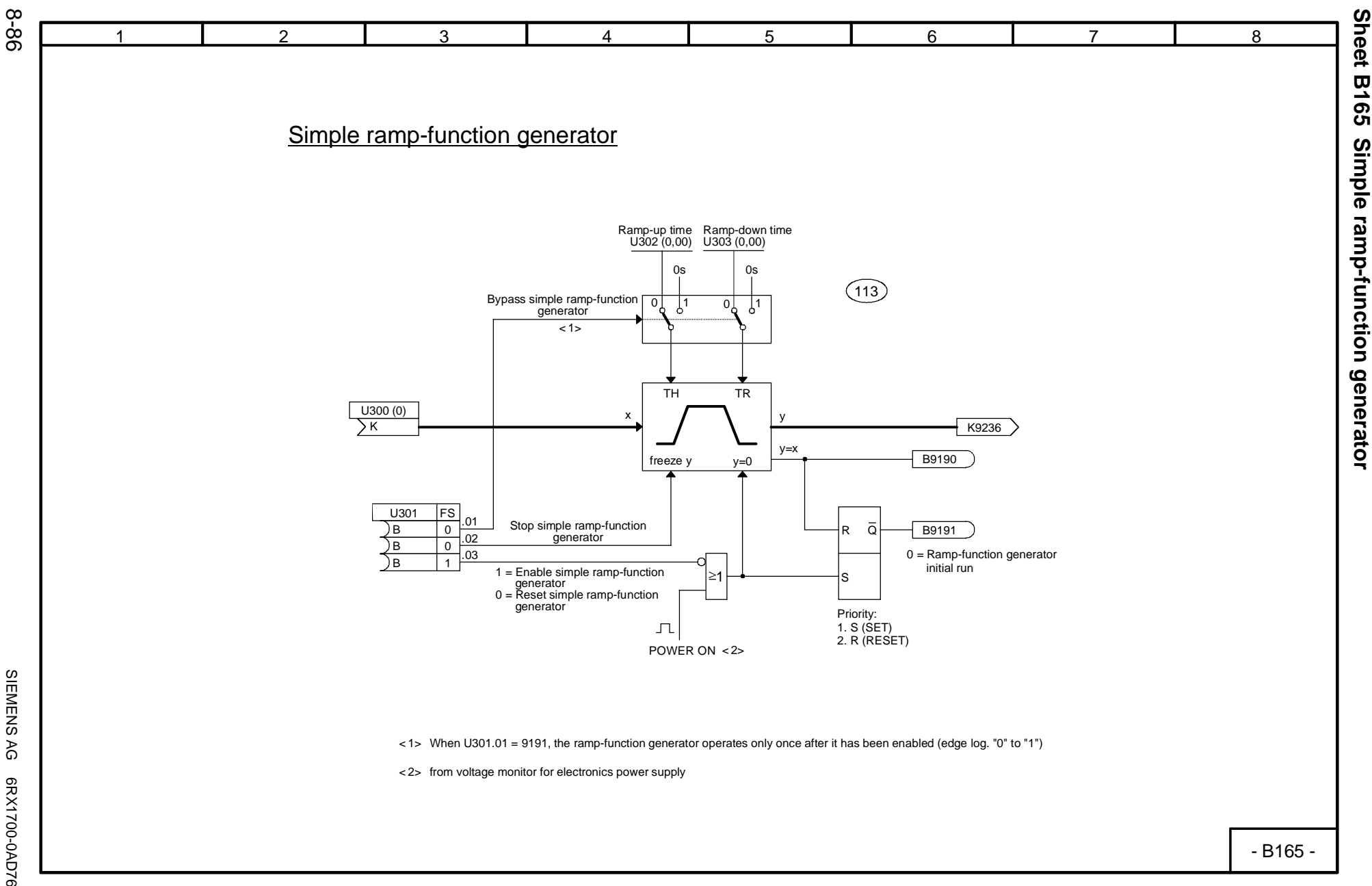

SIEMENS AG 6RX1700-0AD76

SIMOREG DC Master Operating Instructions

SIEMENS AG 6RX1700-0AD76<br>SIMOREG DC Master Operating Instructions

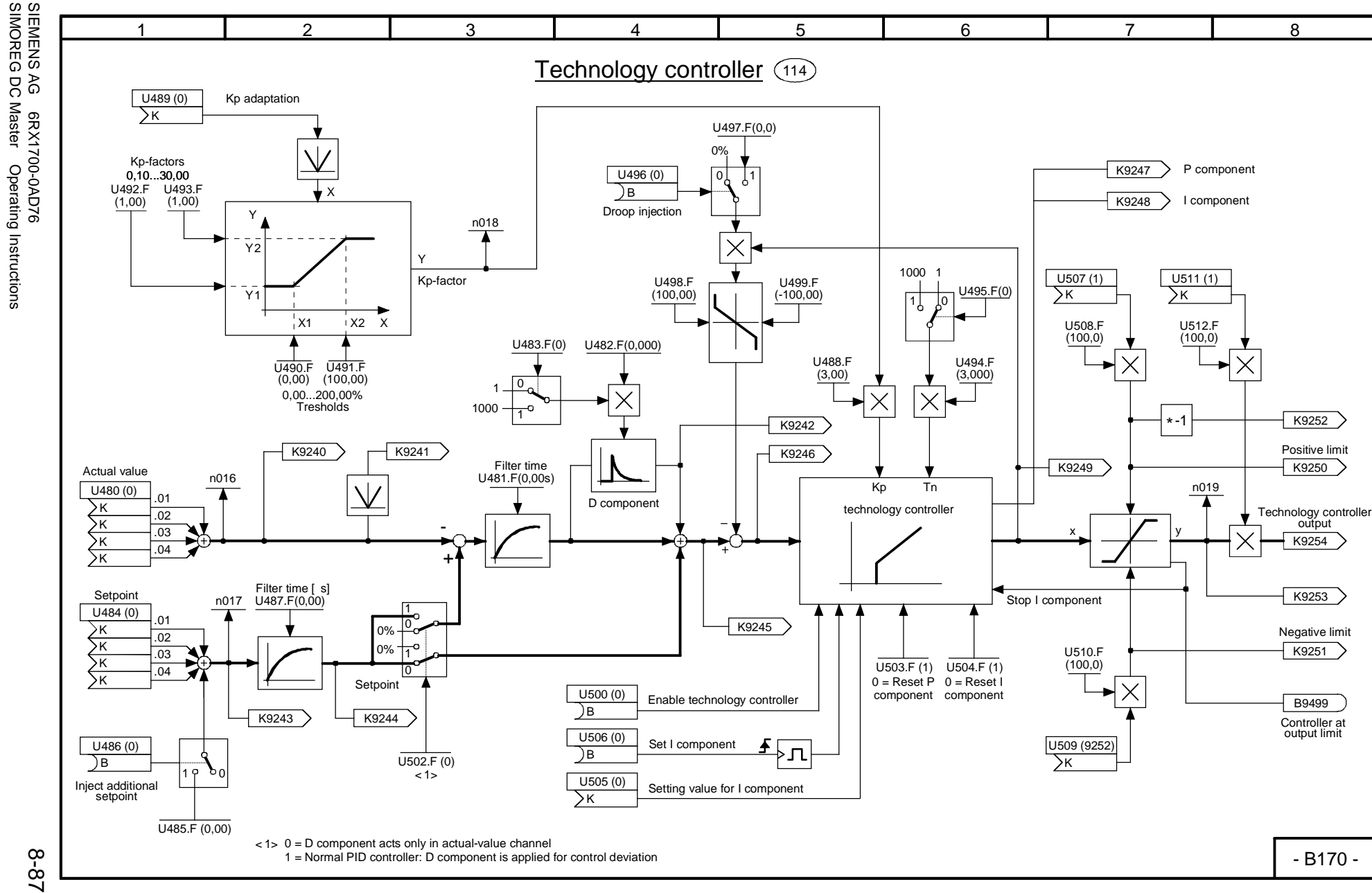

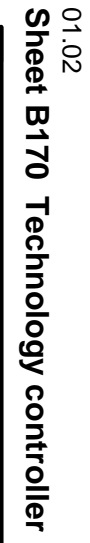

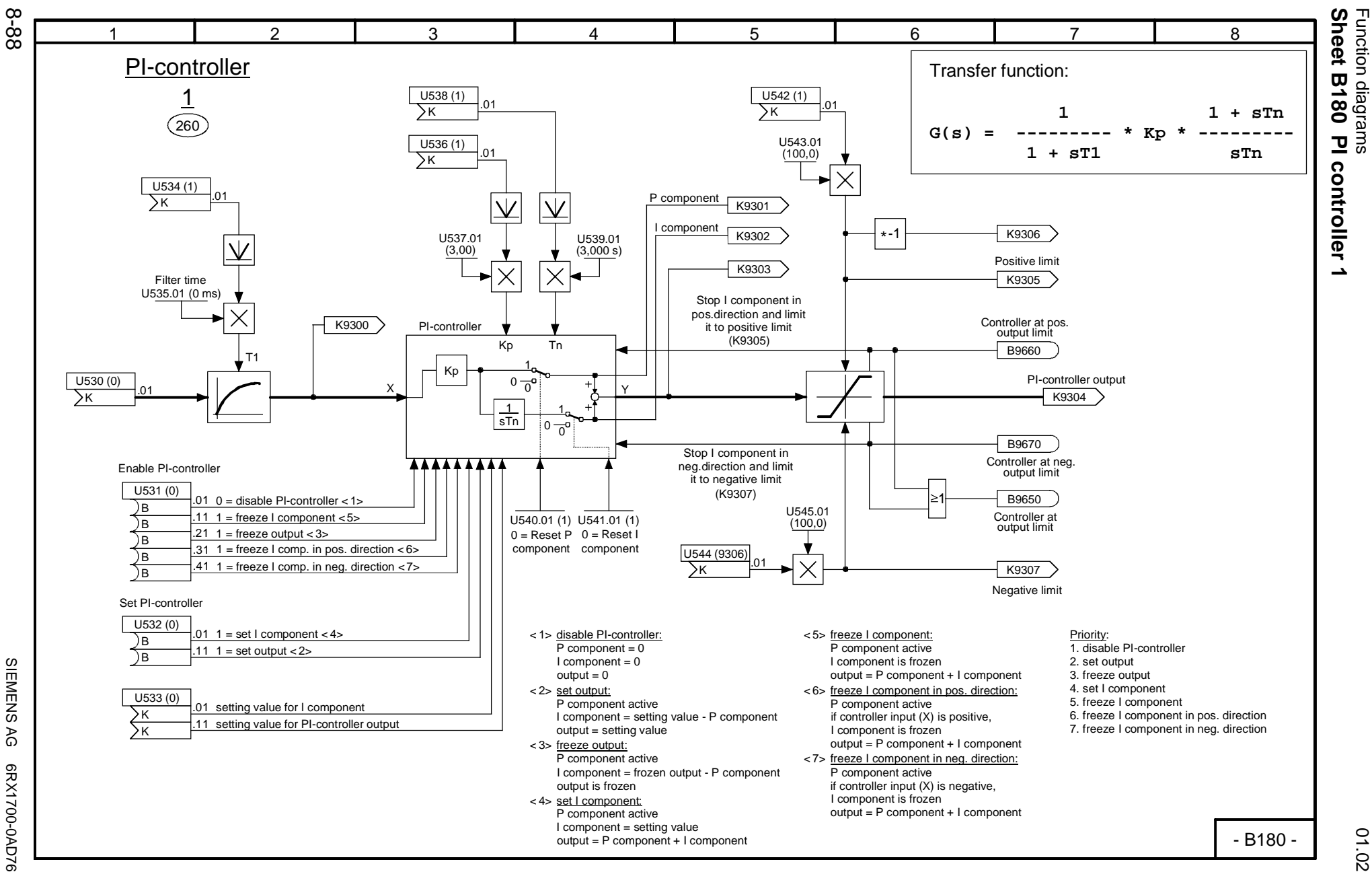

SIEMENS<br>SIMOREG DC Master SIMOREG DC Master Operating Instructions AG 6RX1700-0AD76<br>Operating Instructions

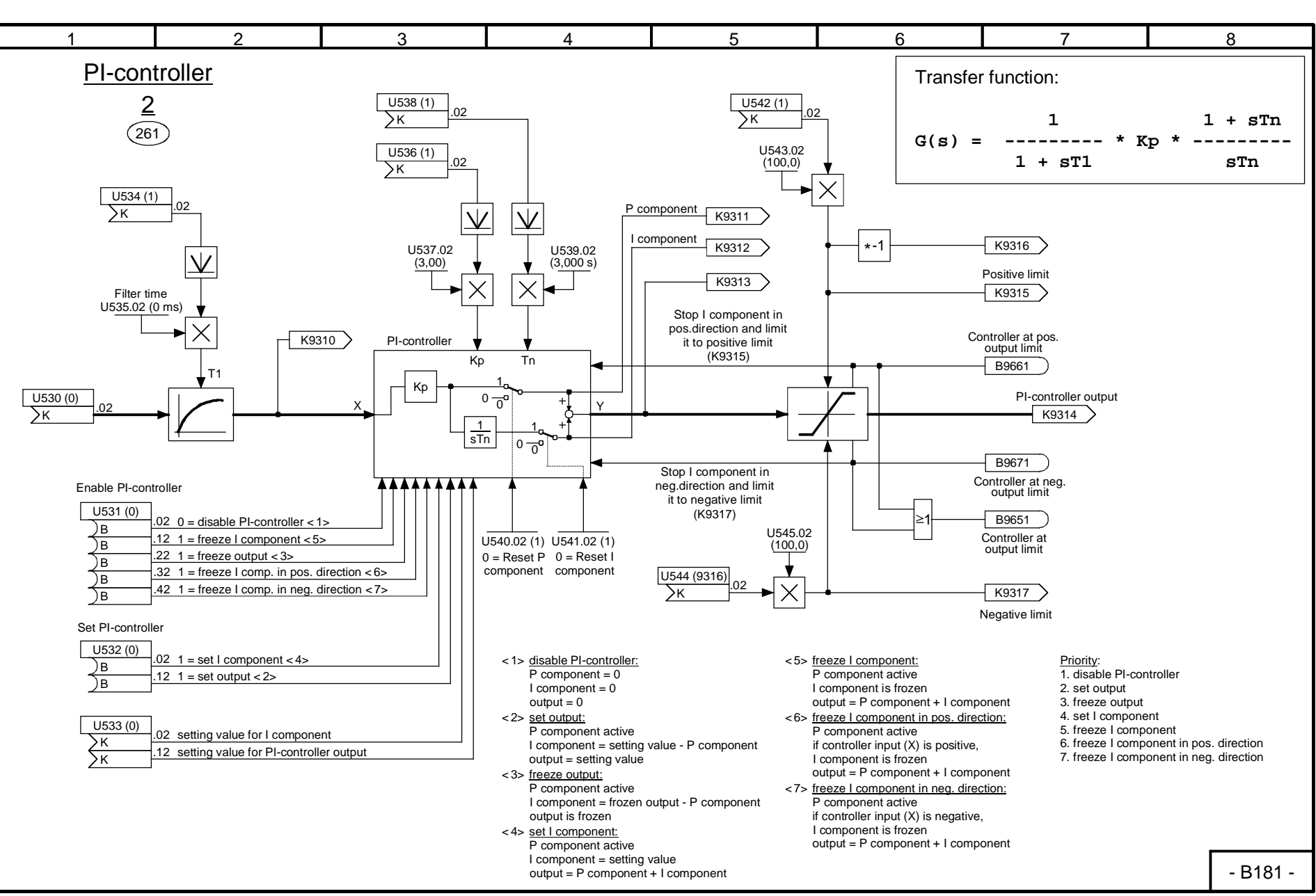

Function diagrams Function diagrams

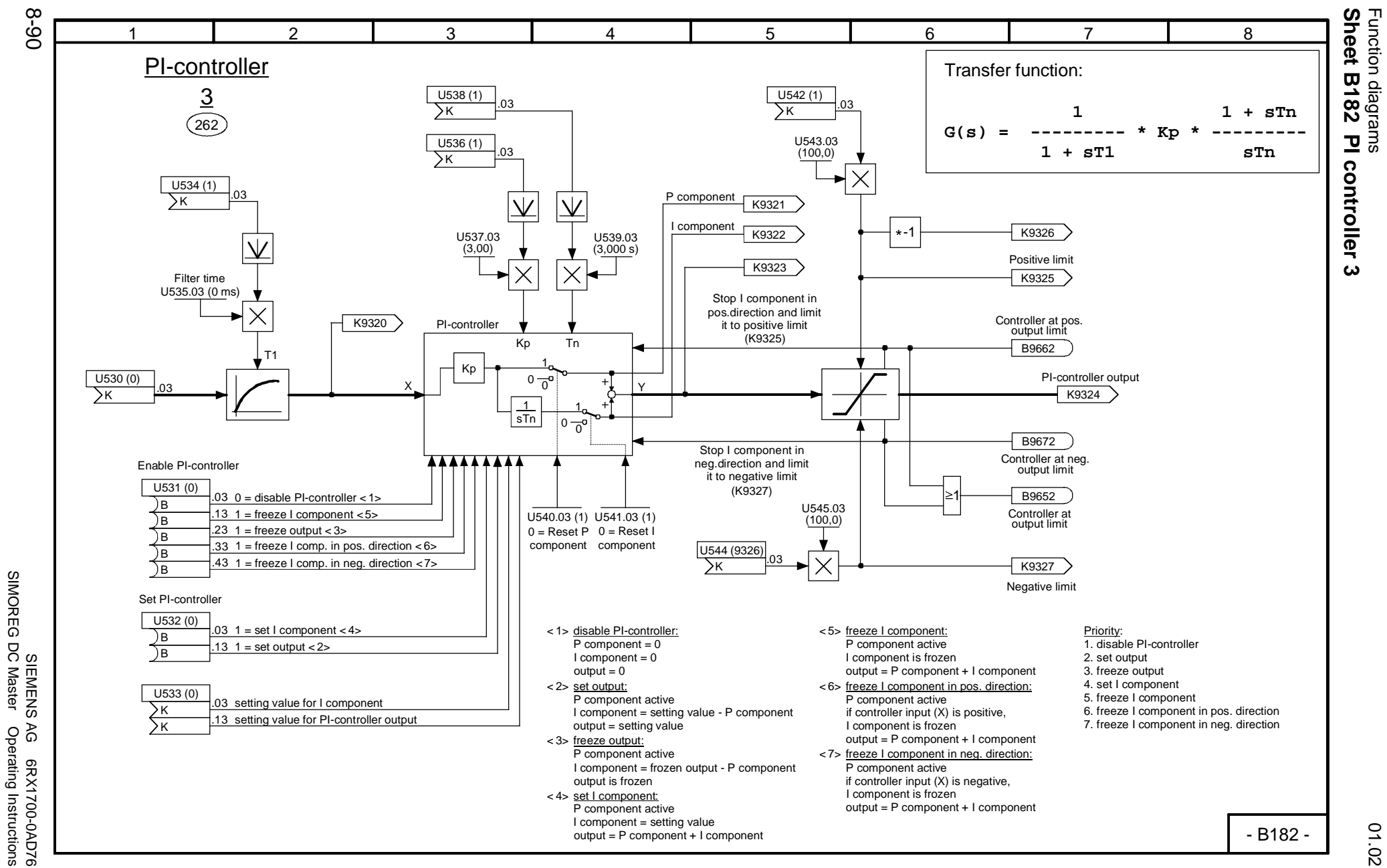

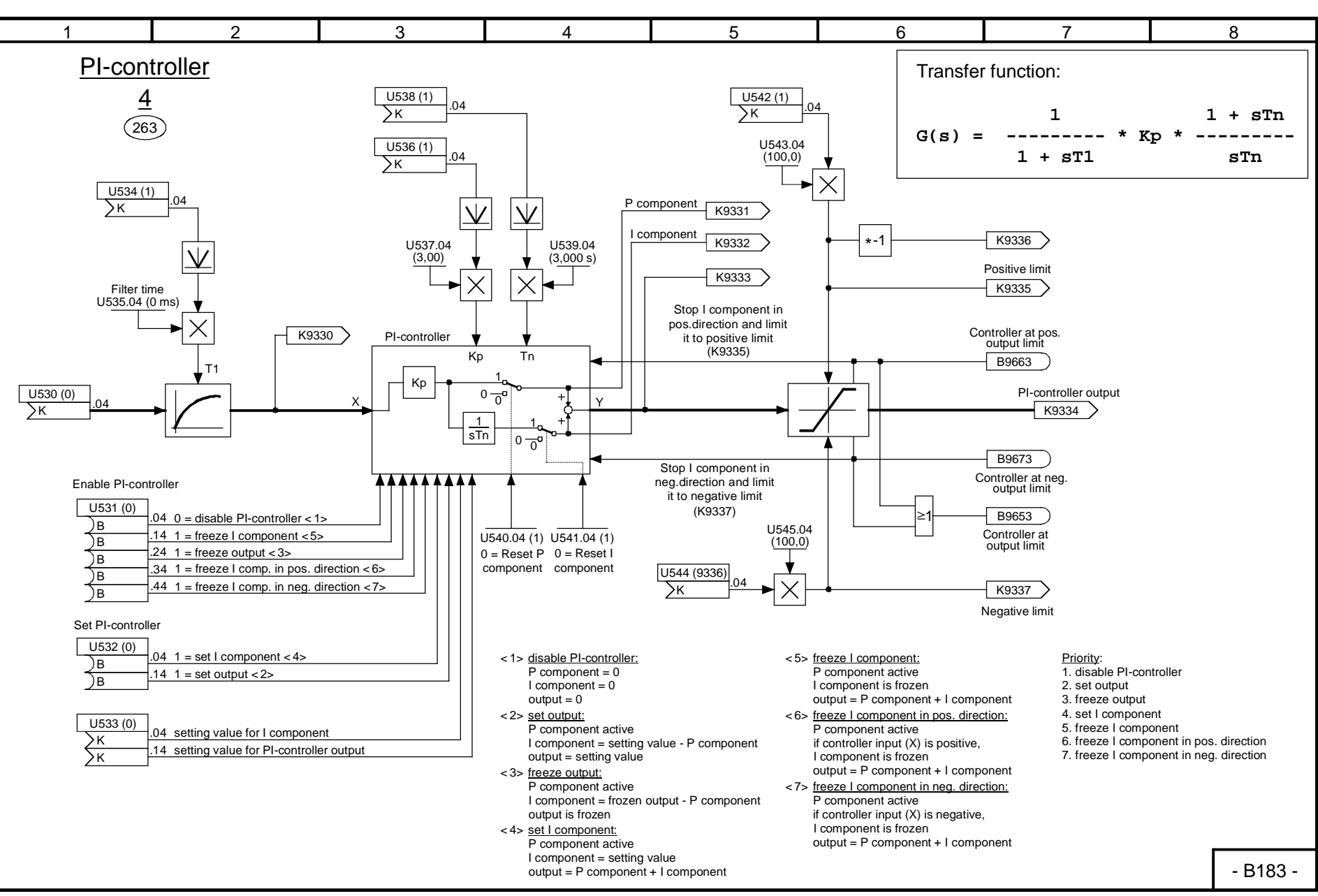

01.02<br>Sheet B183 **Sheet B183 PI controller 4** PI controller 4

> Function diagrams Function diagrams

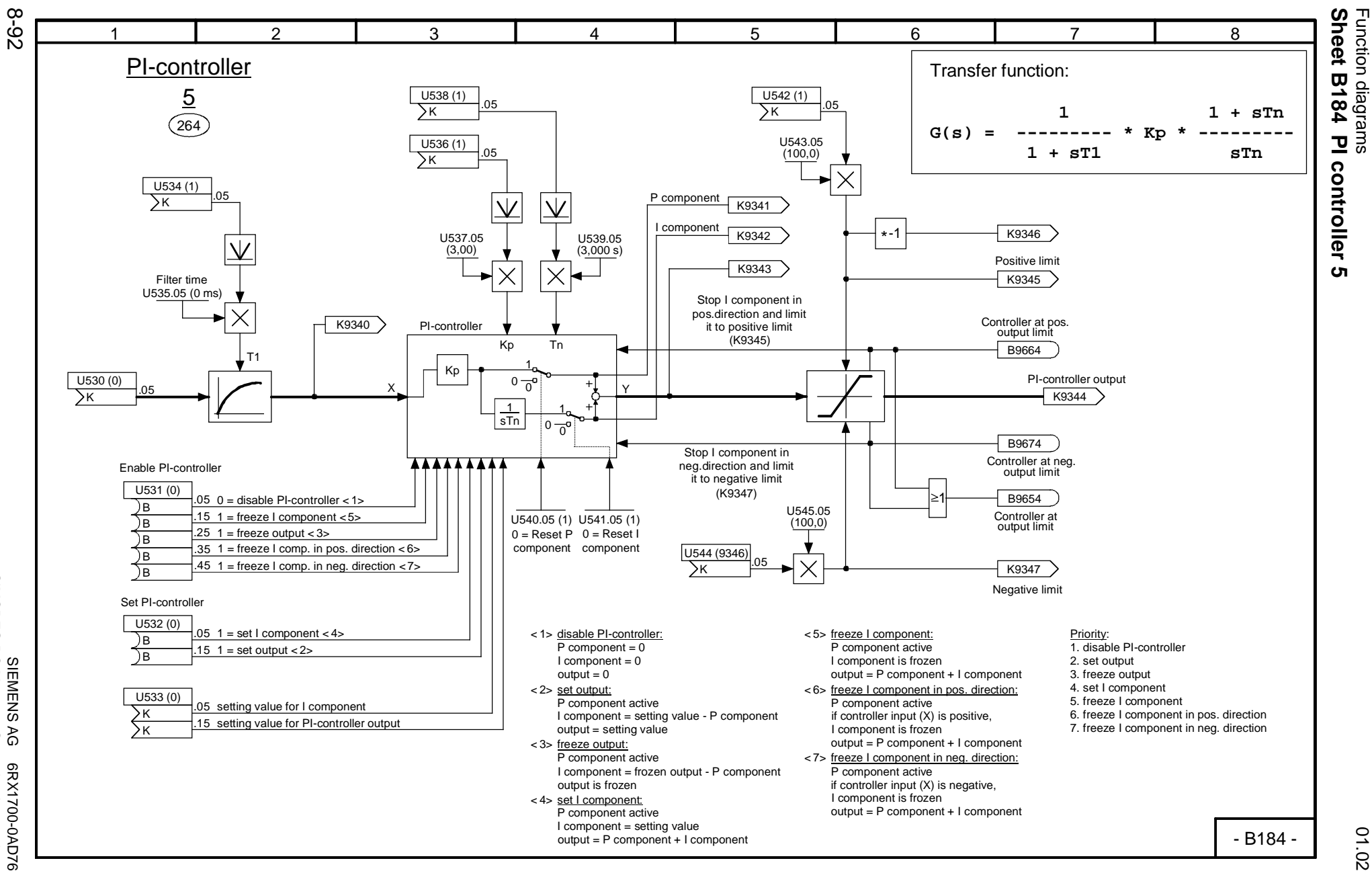

SIEMENS<br>SIMOREG DC Master SIMOREG DC Master Operating Instructions AG 6RX1700-0AD76<br>Operating Instructions

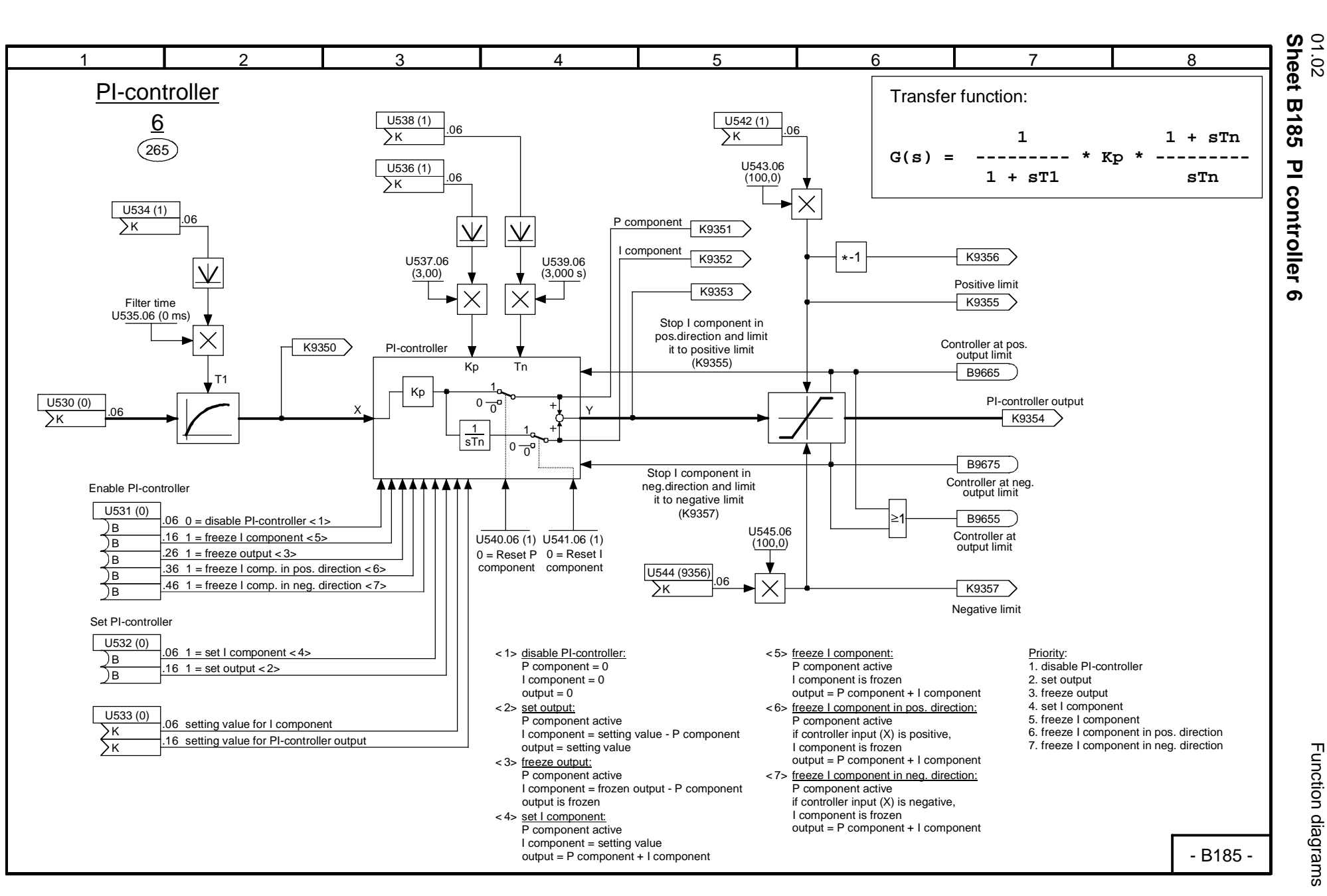

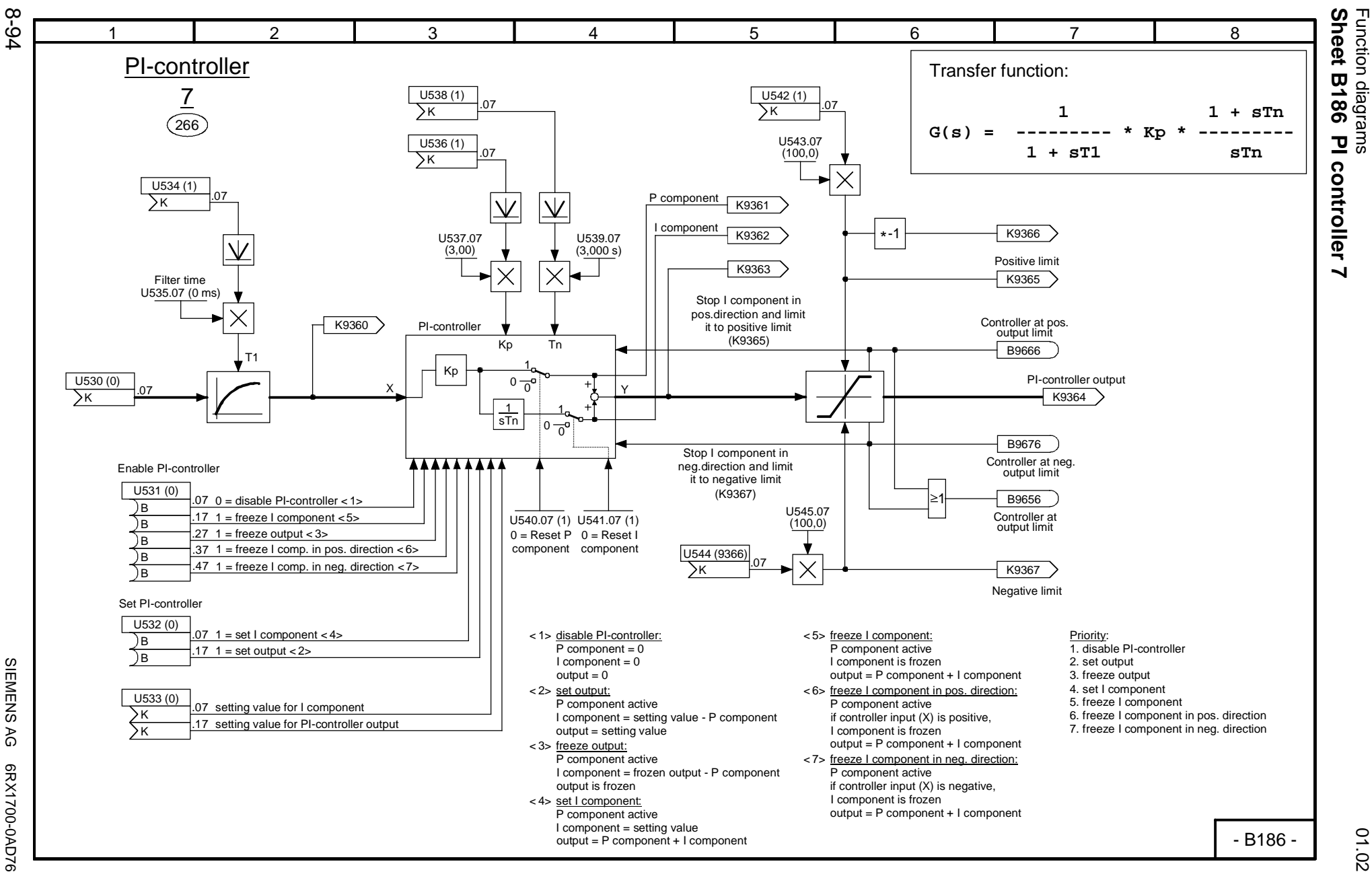

SIEMENS<br>SIMOREG DC Master SIMOREG DC Master Operating Instructions AG 6RX1700-0AD76<br>Operating Instructions

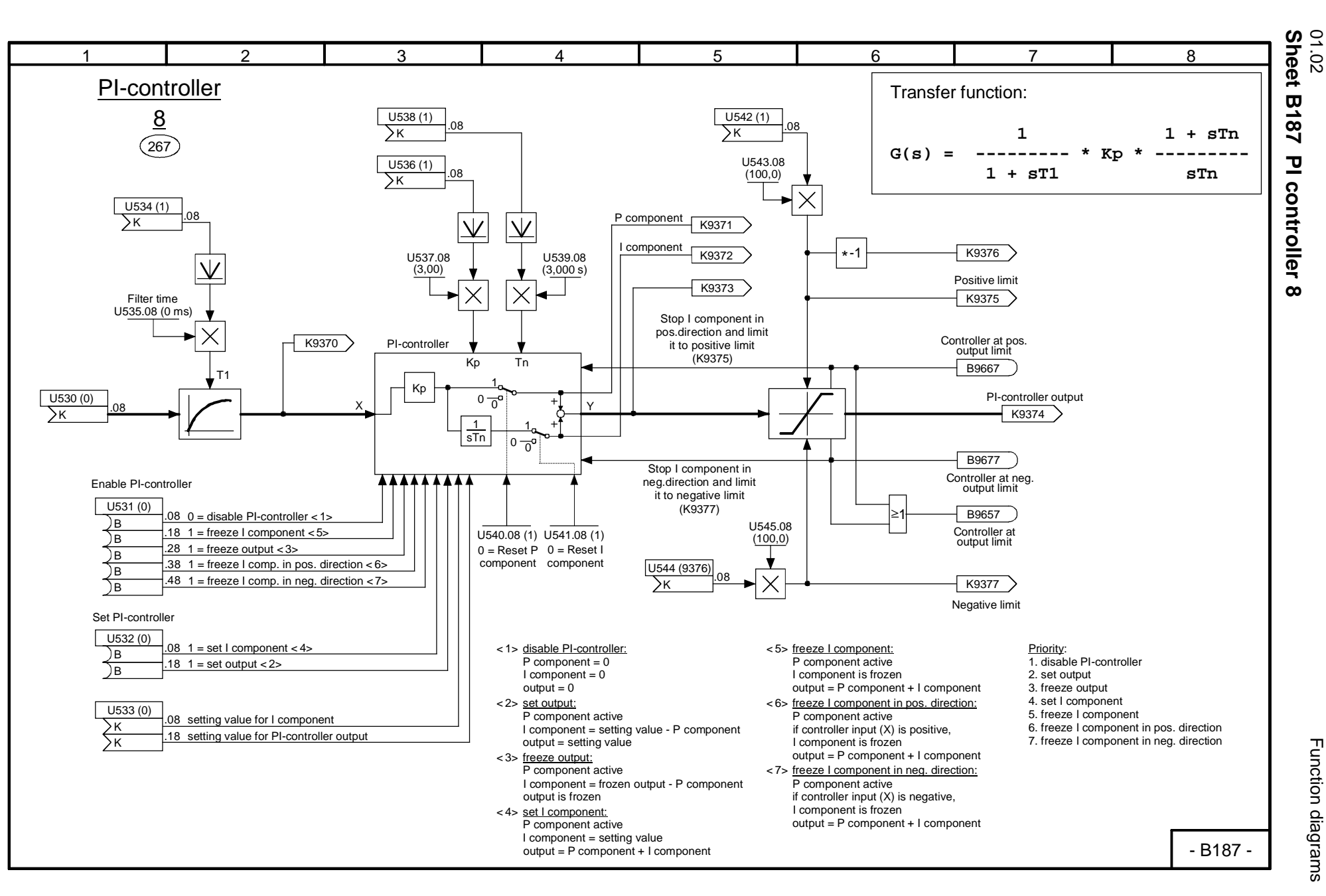

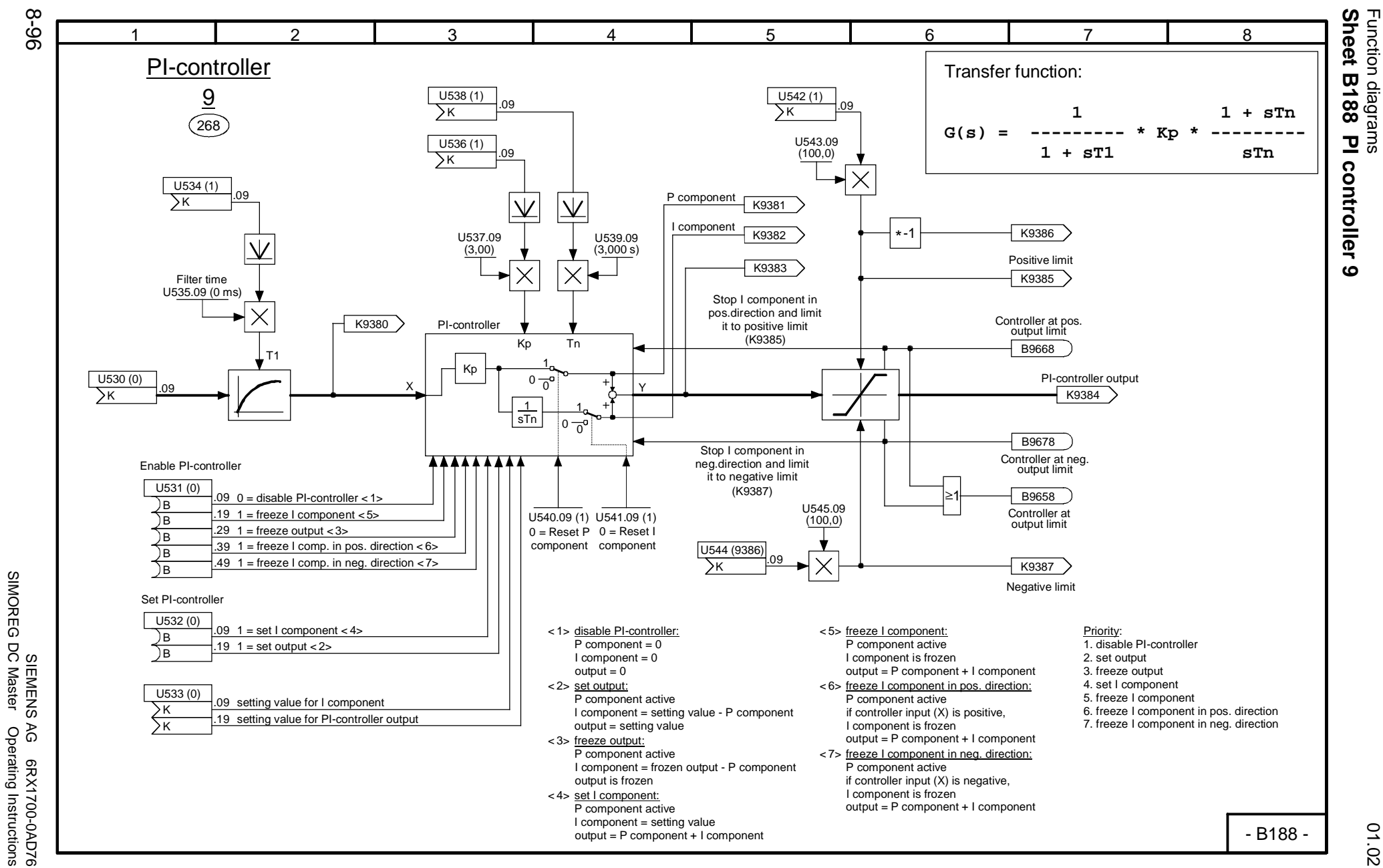

SIMOREG DC Master Operating Instructions

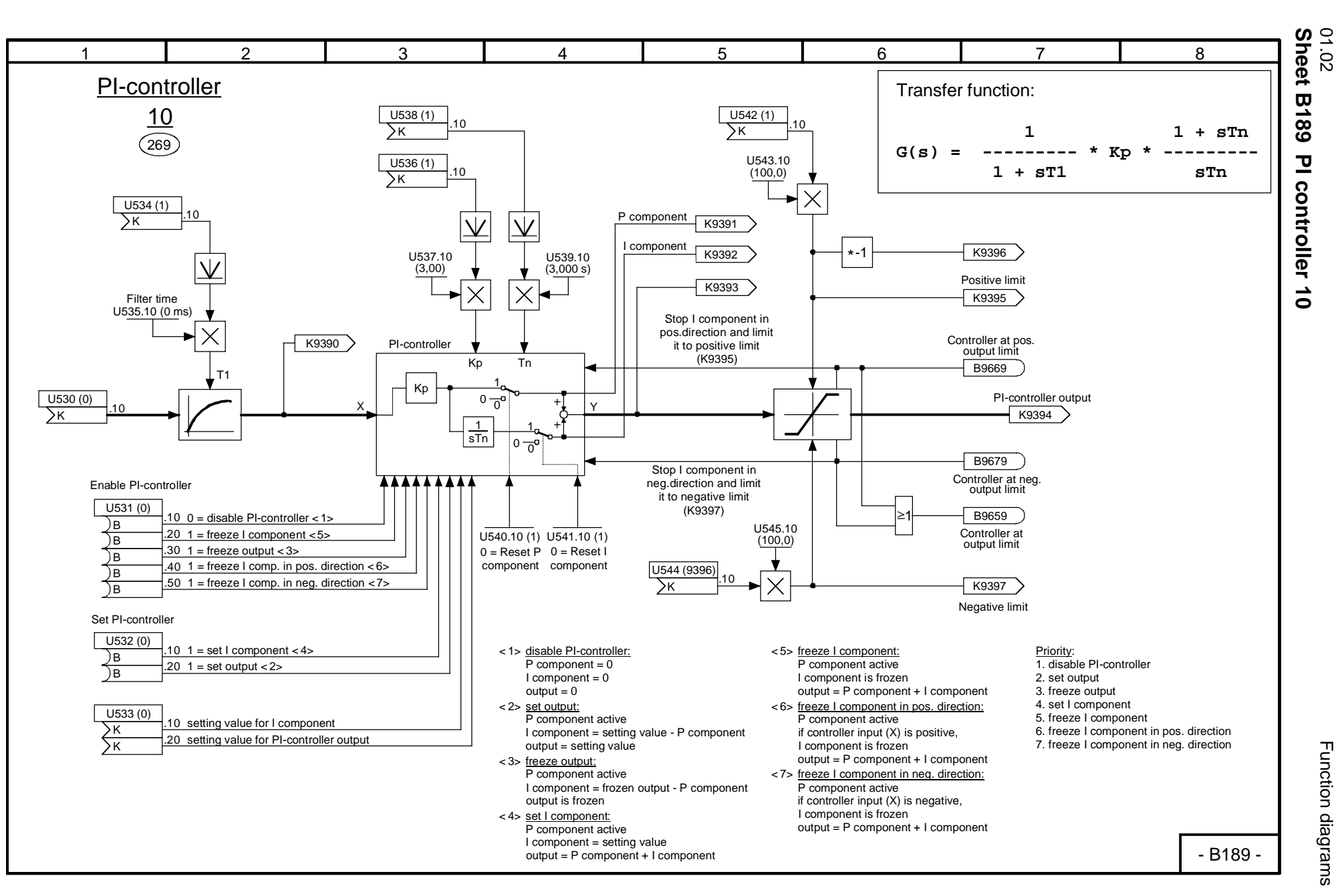

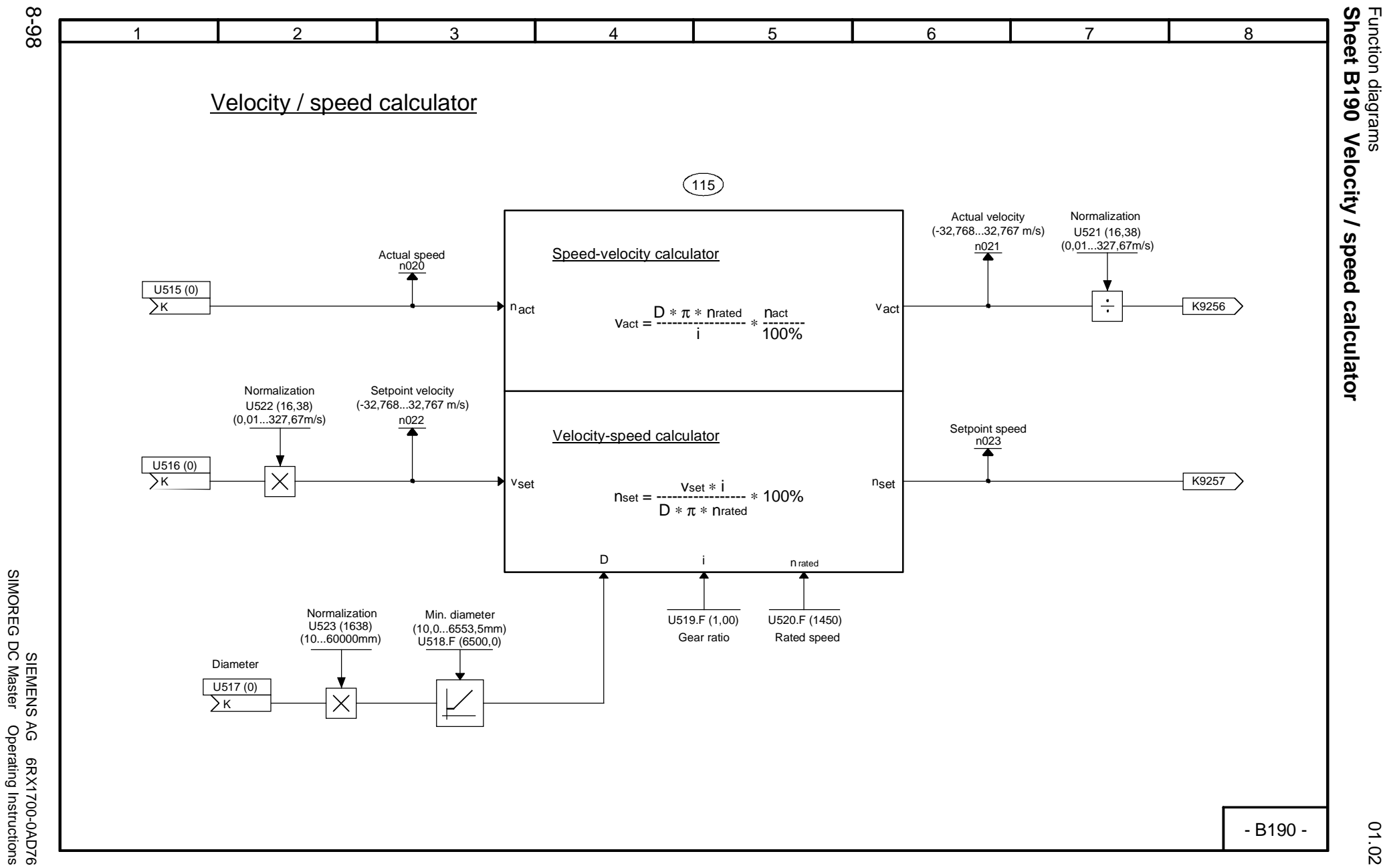

SIMOREG DC Master Operating Instructions

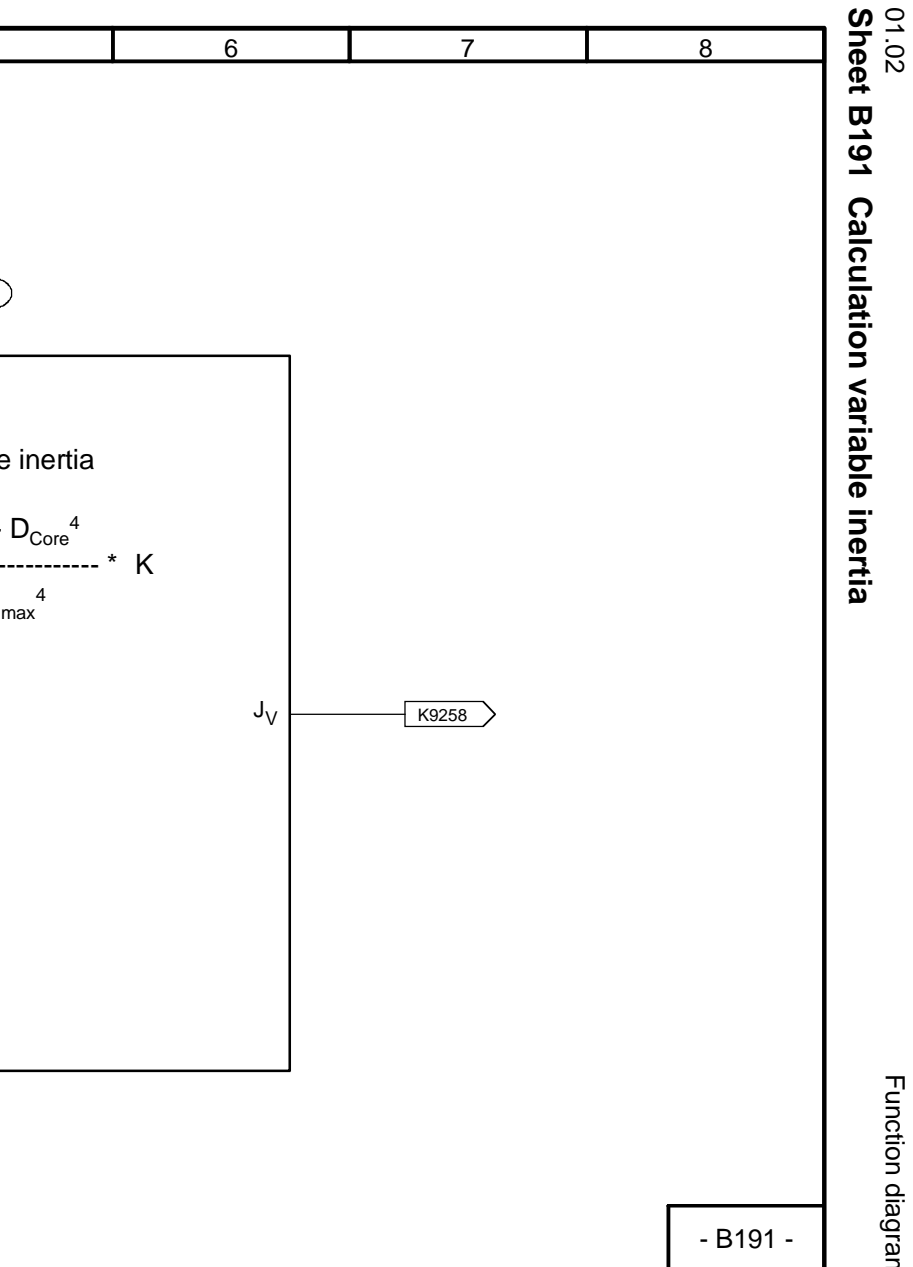

Function diagrams

Function diagrams

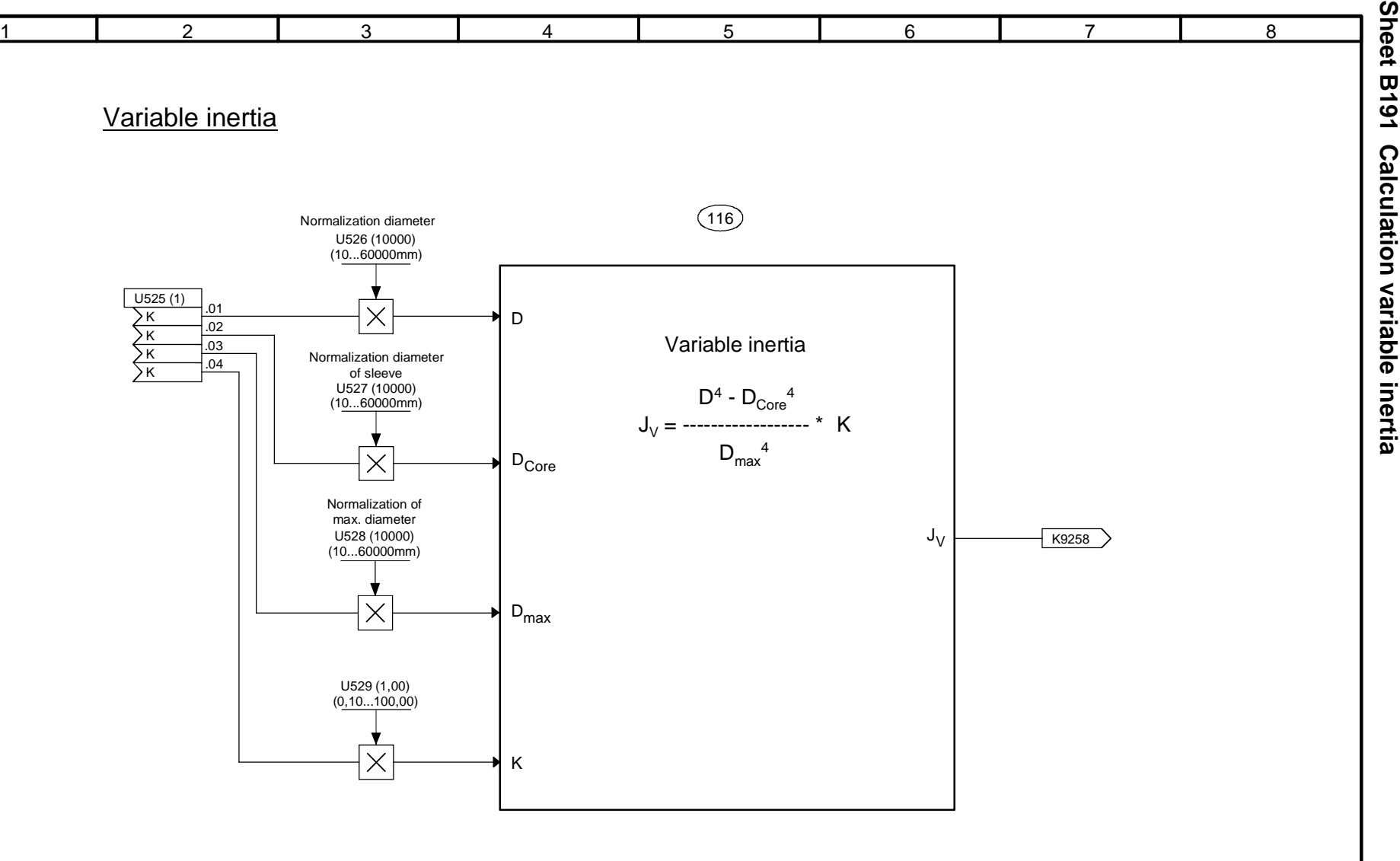

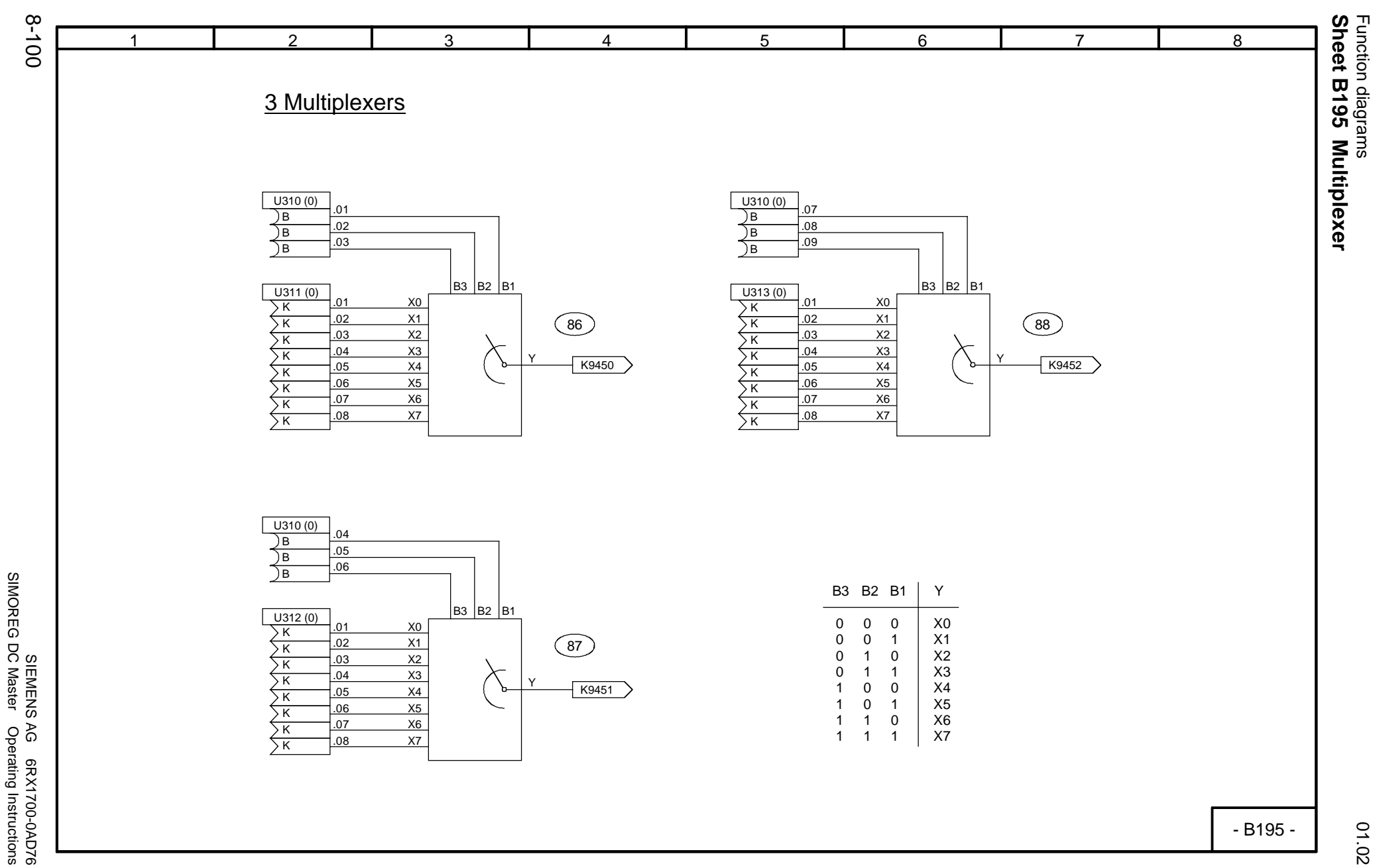

SIMOREG DC Master Operating Instructions

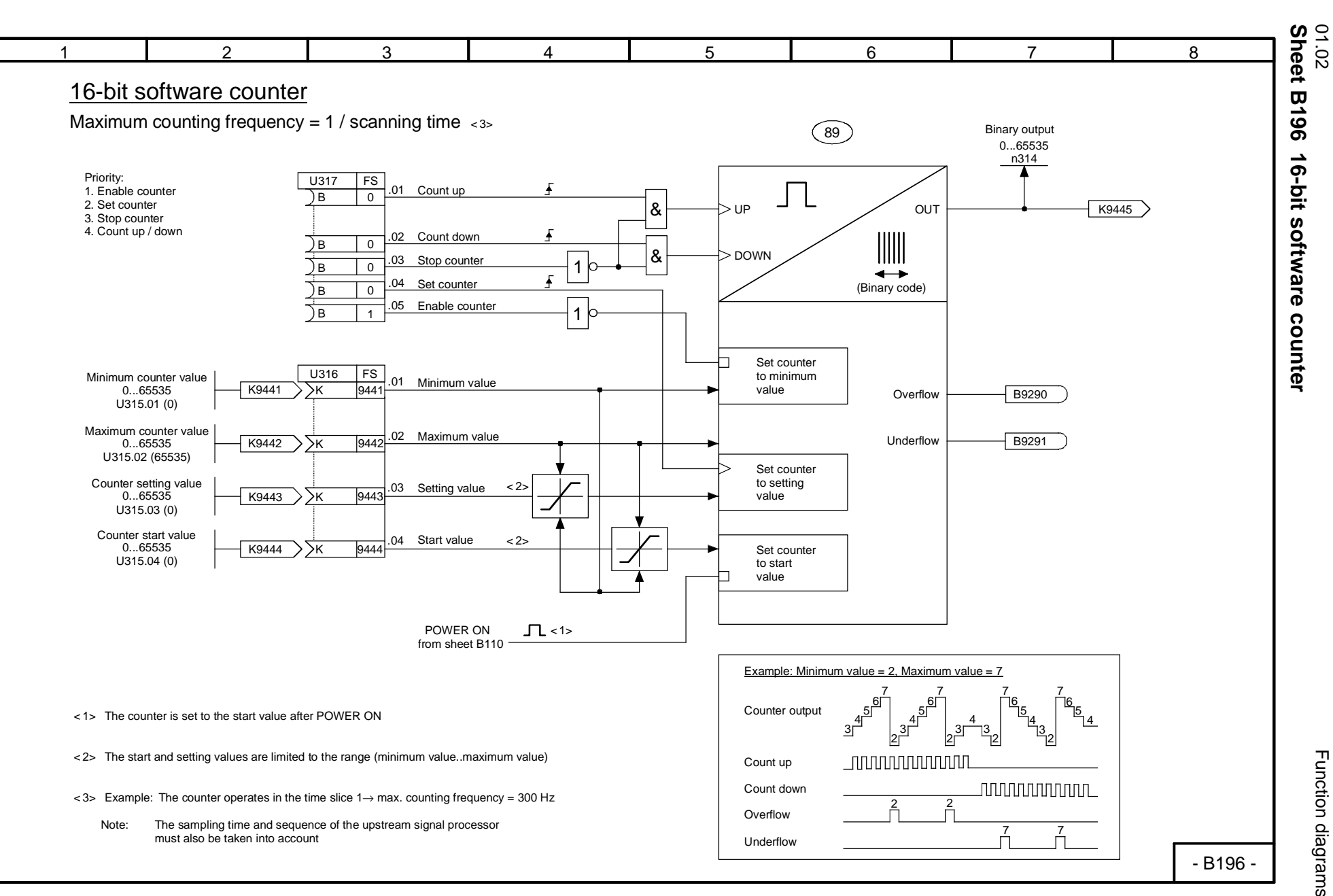

Function diagrams Function diagrams

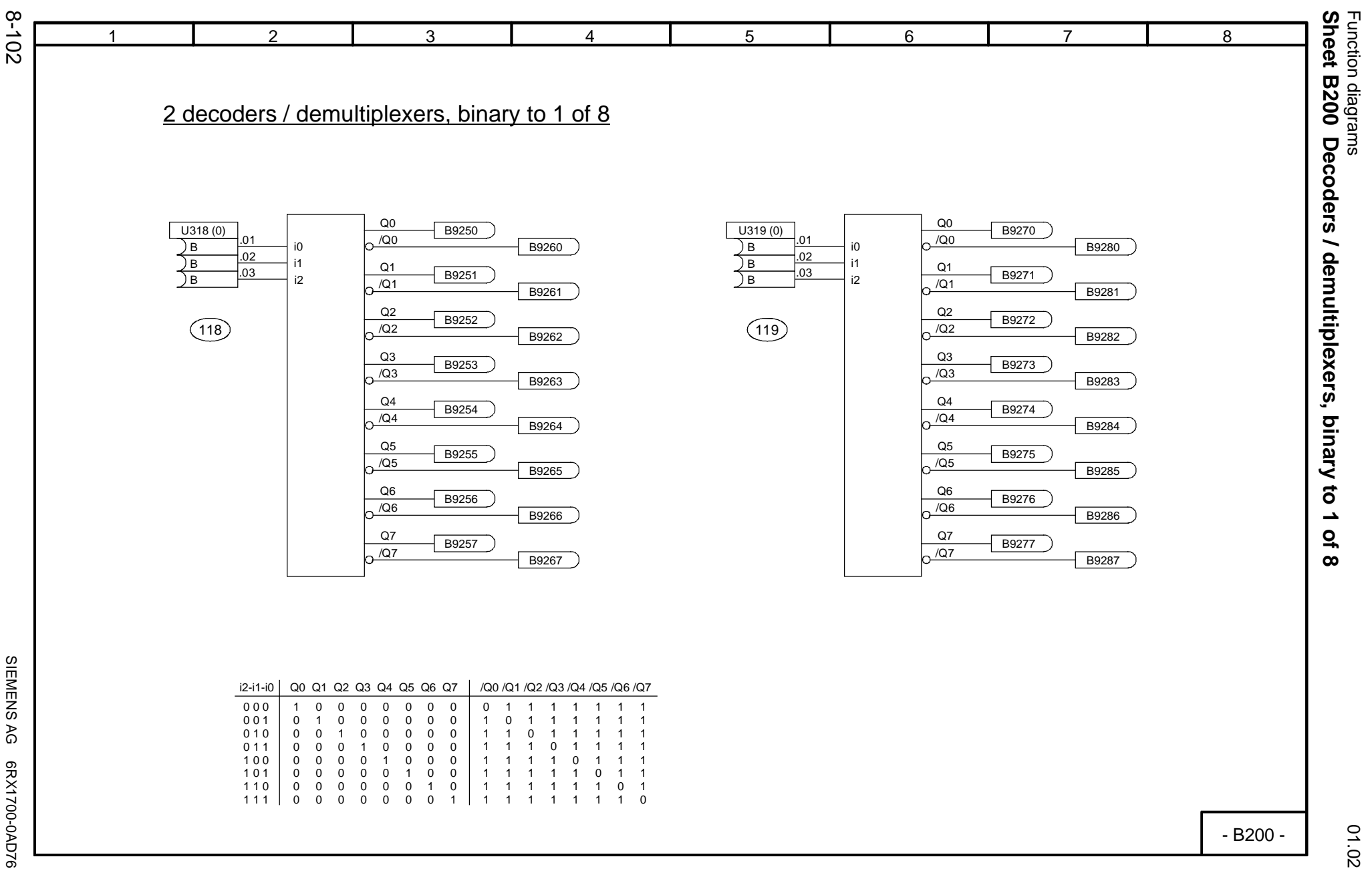

SIEMENS AG 6RX1700-0AD76<br>SIMOREG DC Master Operating Instructions SIMOREG DC Master Operating Instructions

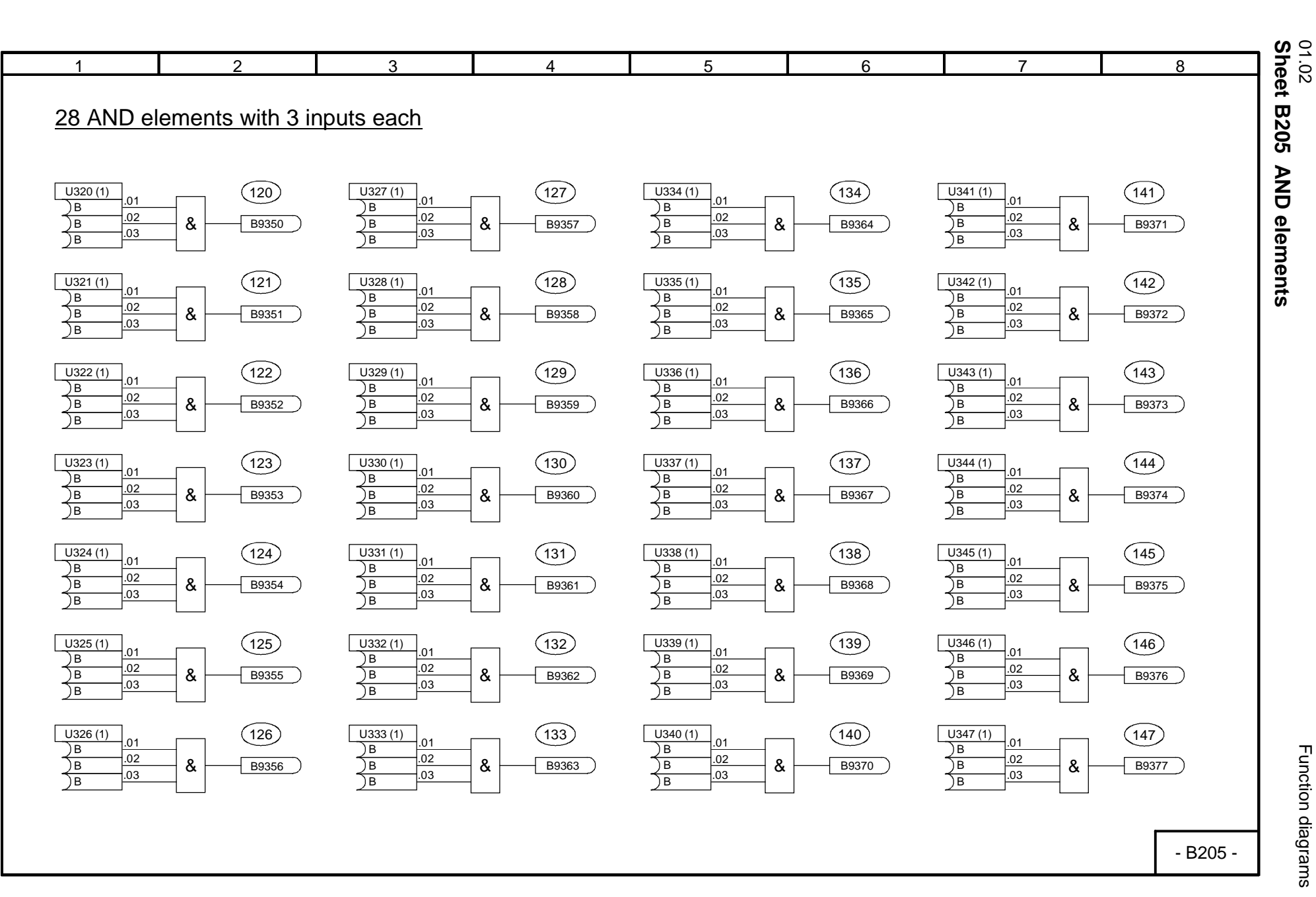

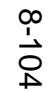

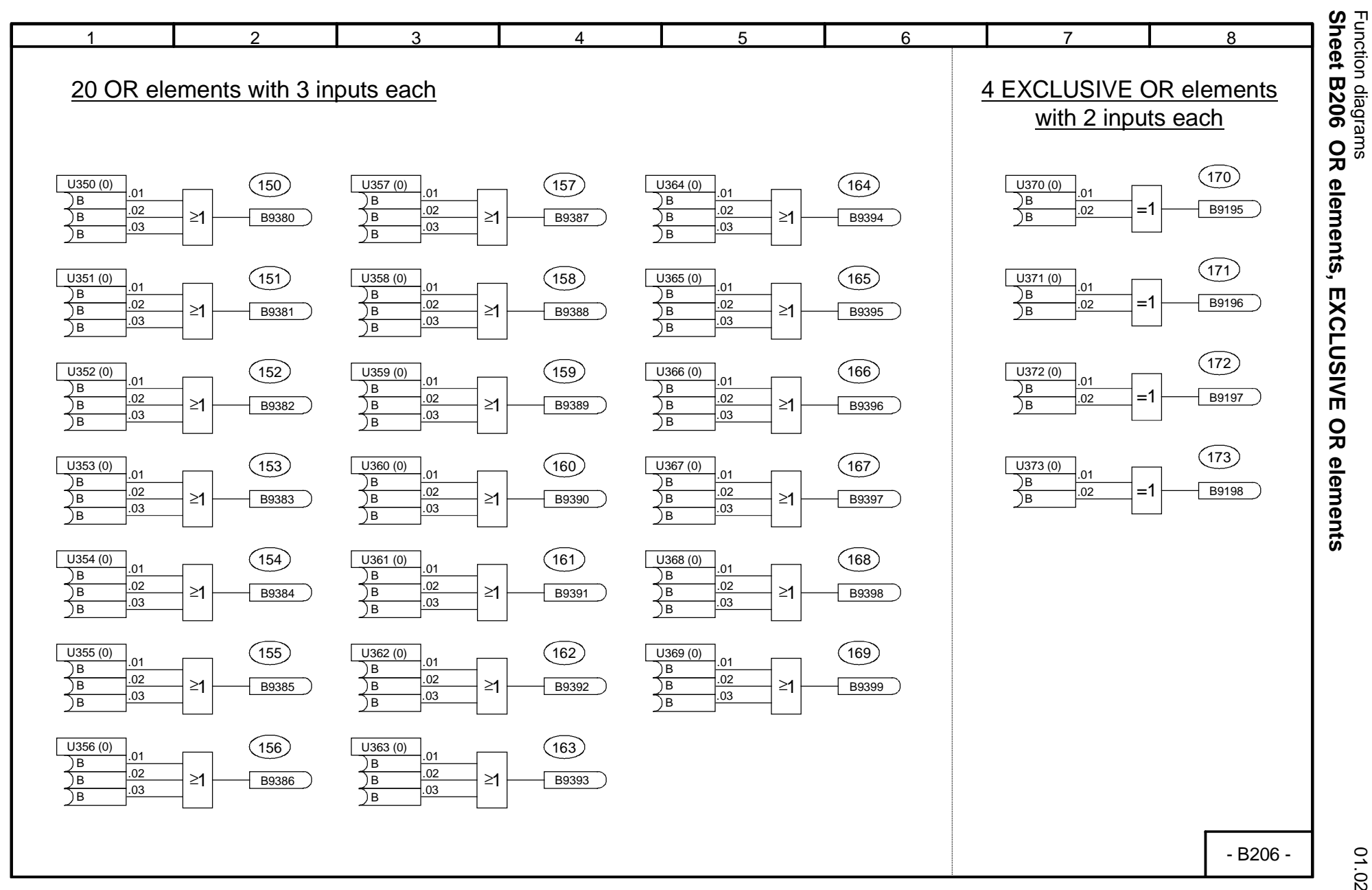

SIEMENS AG 6RX1700-0AD76<br>SIMOREG DC Master Operating Instructions SIMOREG DC Master Operating Instructions SIEMENS AG 6RX1700-0AD76

01.02

Function diagrams

**Sheet B206 OR elements, EXCLUSIVE OR elements**

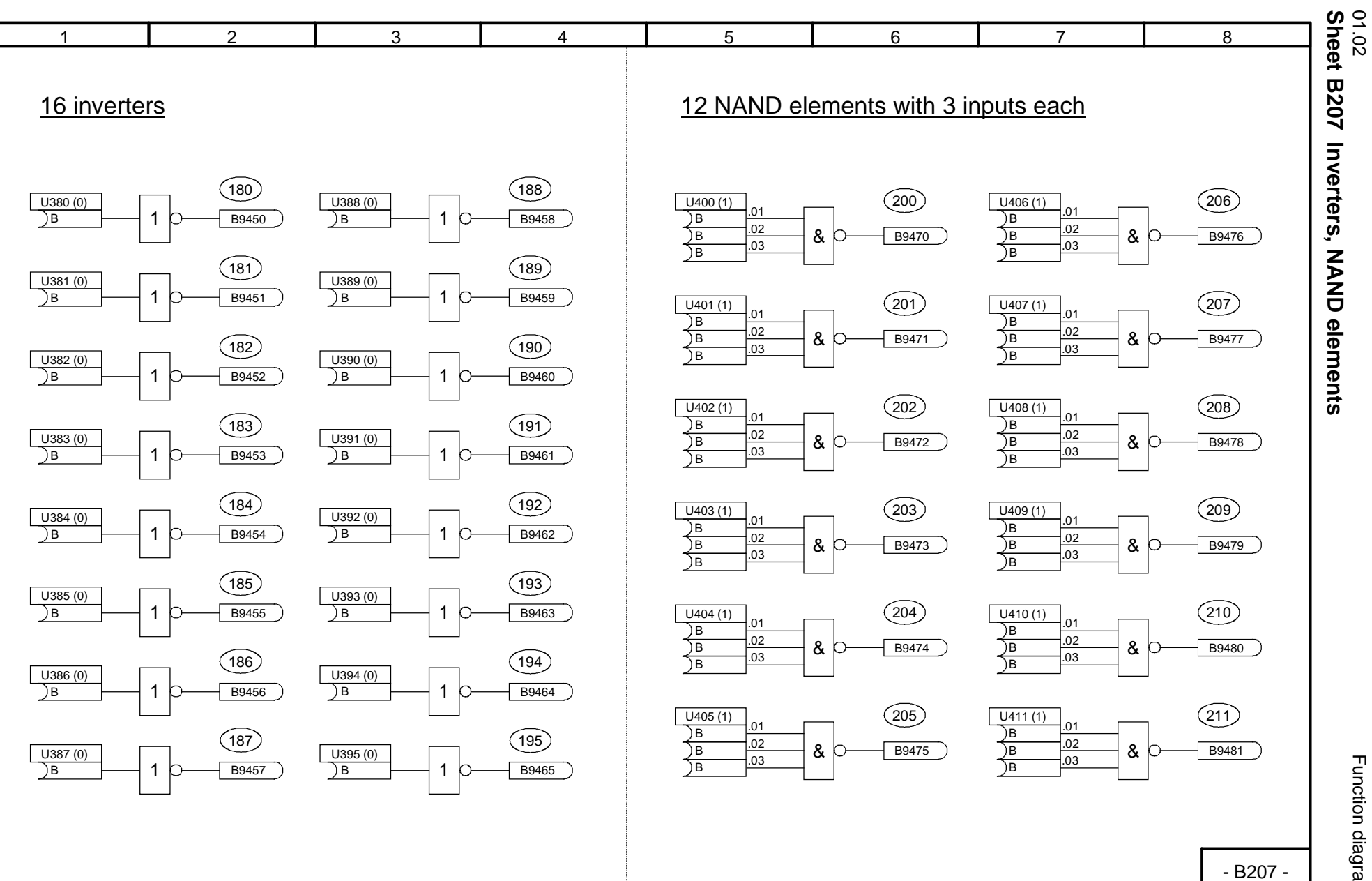

Function diagrams

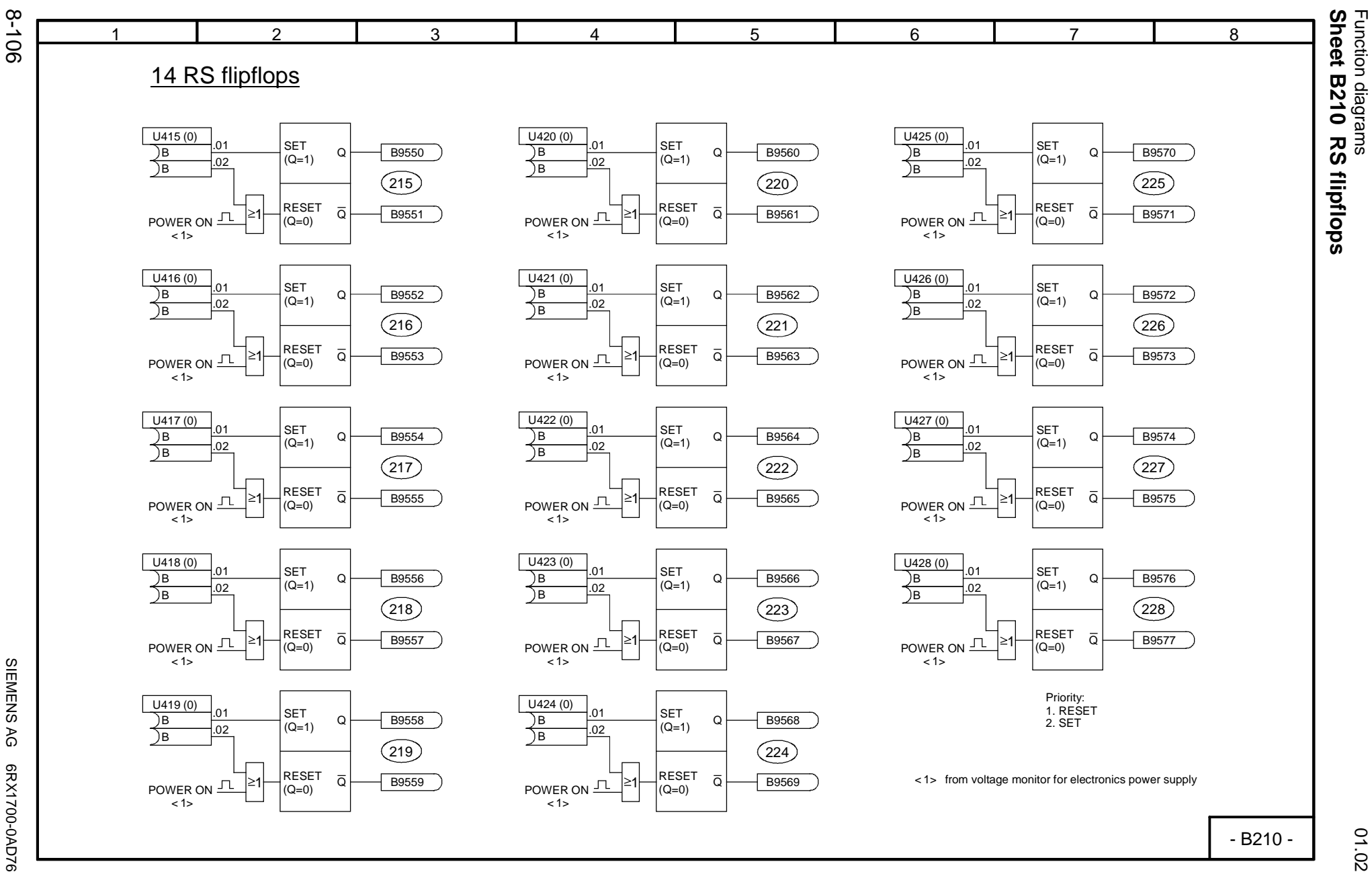

SIEMENS AG 6RX1700-0AD76<br>SIMOREG DC Master Operating Instructions SIMOREG DC Master Operating Instructions

01.02

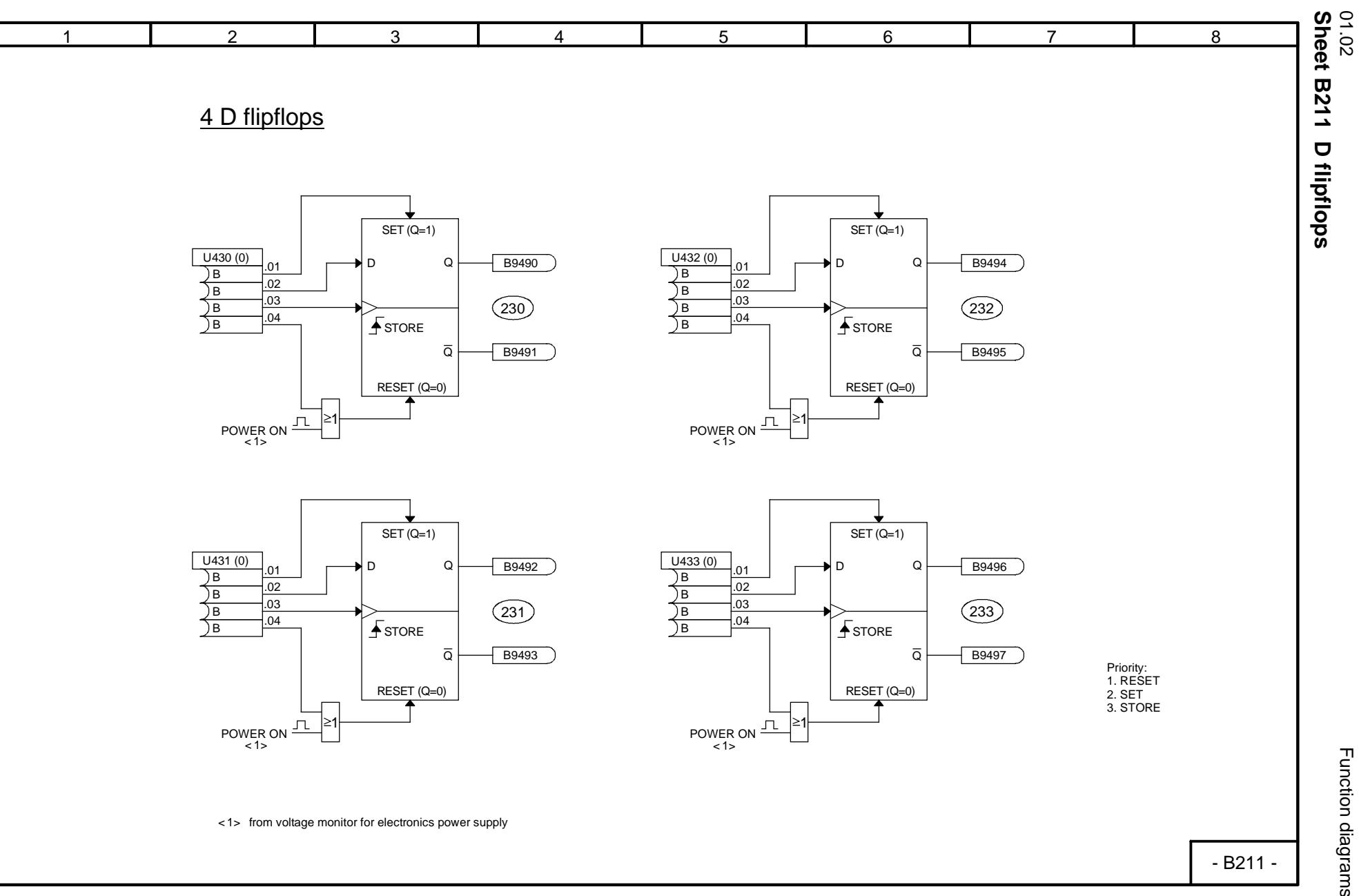

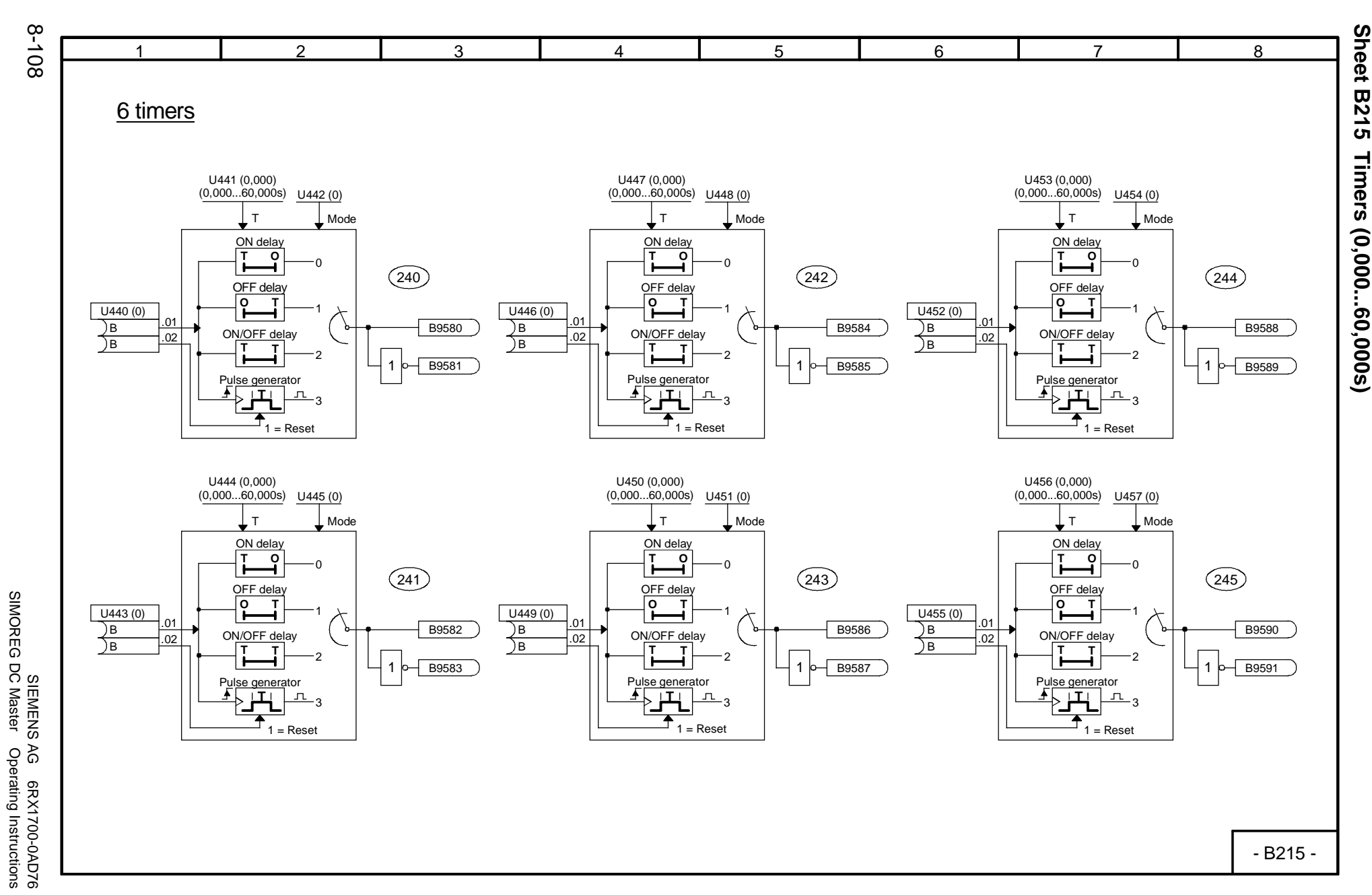

SIMOREG DC Master Operating Instructions

01.02

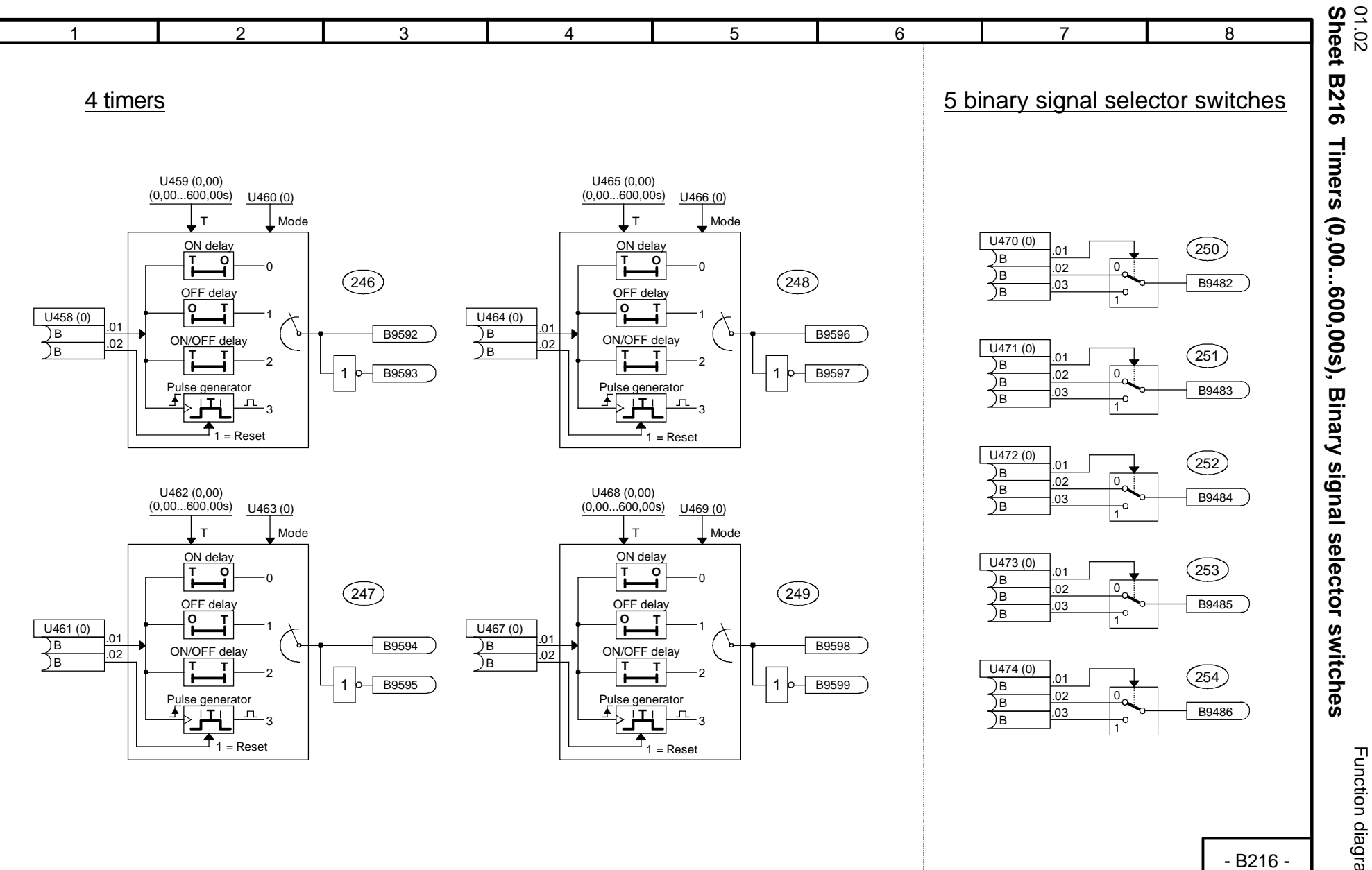

Function diagrams

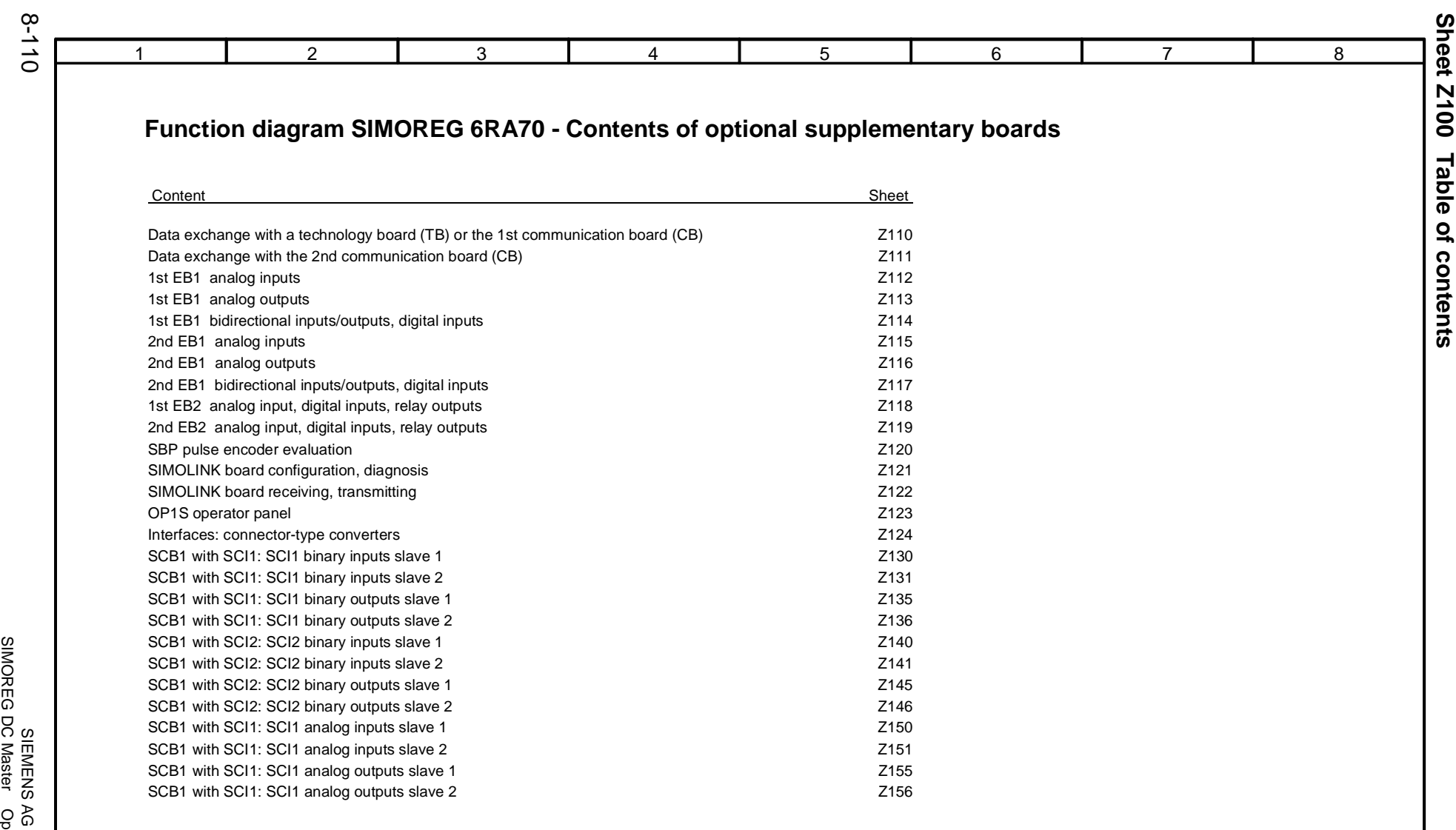

01.02

- Z100 -

SIMOREG DC Master Operating Instructions SIEMENS AG 6RX1700-0AD76 G 6RX1700-0AD76<br>Dperating Instructions

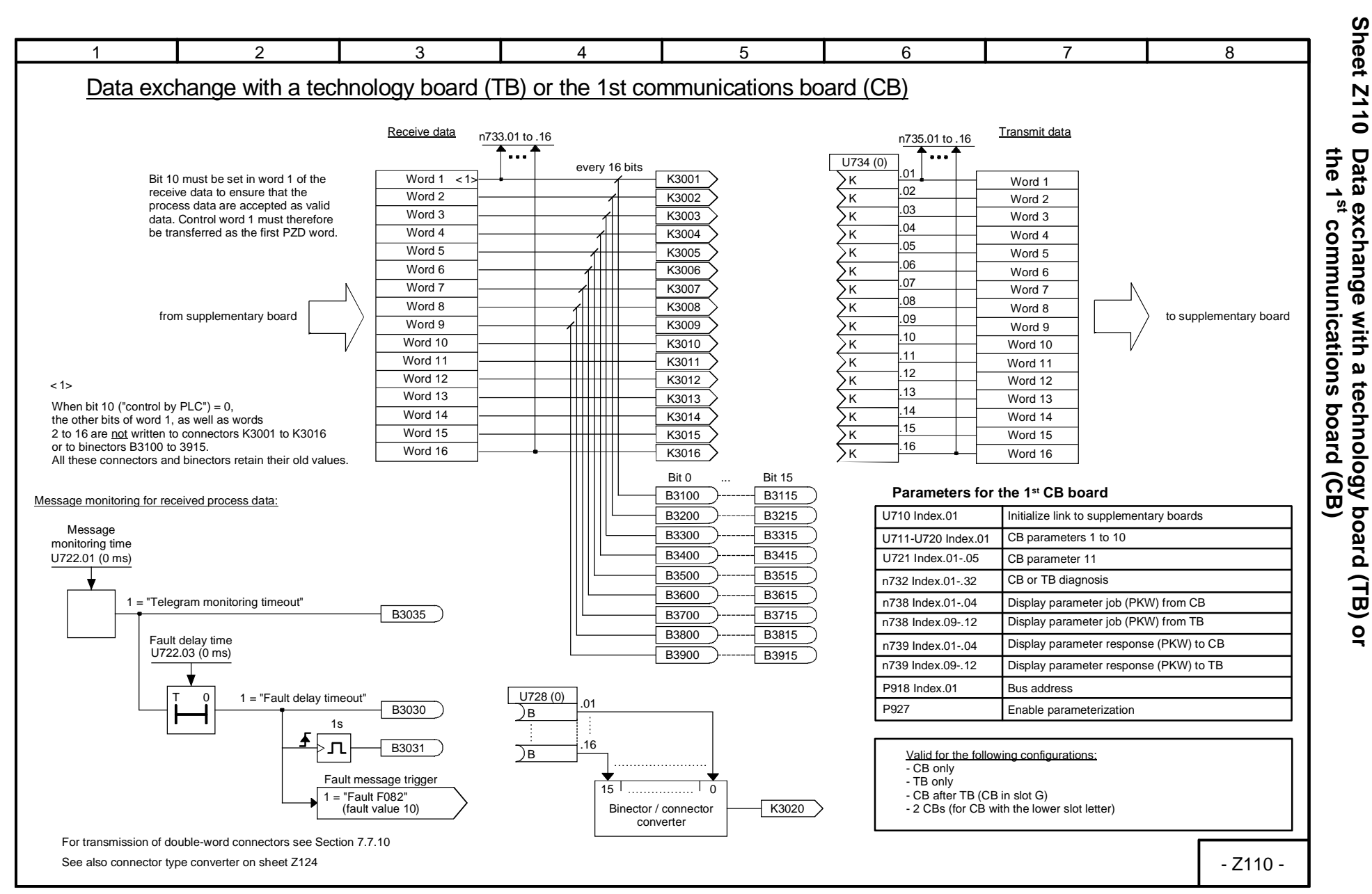

Function diagrams Function diagrams

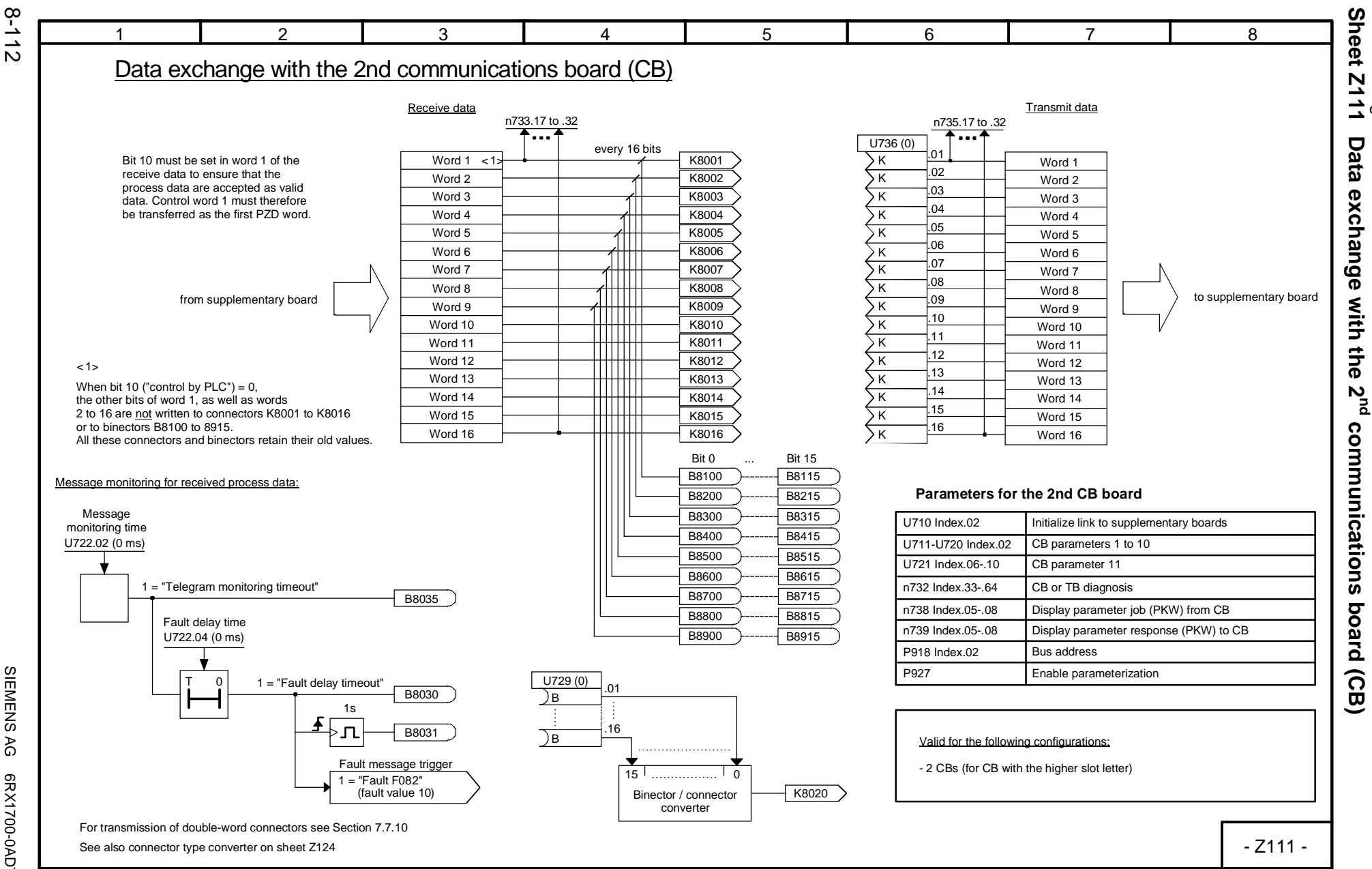

**SIMOREG** SIMOREG DC Master Operating Instructions SIEMENS SIEMENS AG 6RX1700-0AD76 AG 6RX1700-0AD76<br>Operating Instructions

01.02

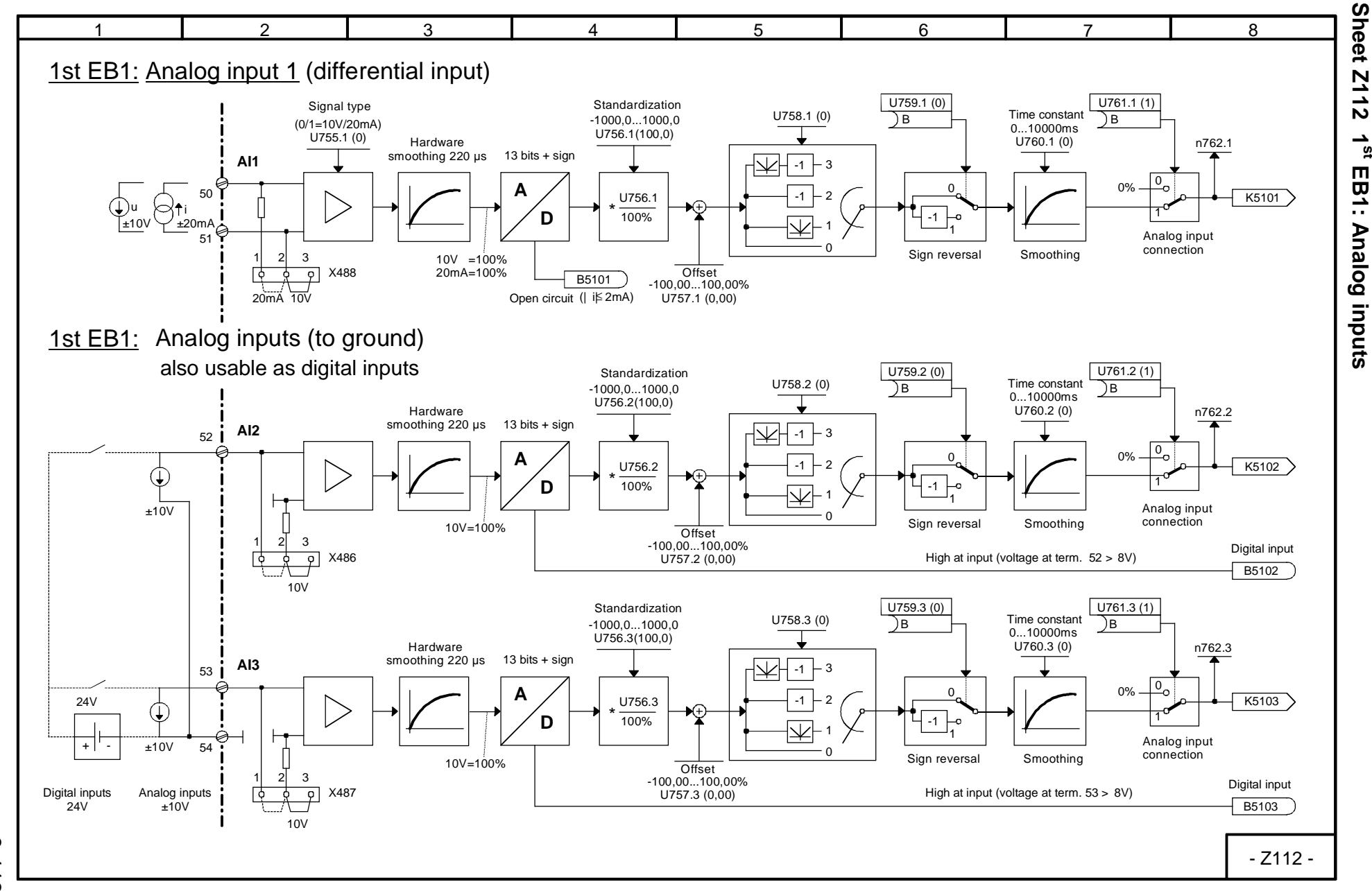

Function diagrams Function diagrams

01.02<br>**Sheet Z112** 

**Sheet Z112 1st EB1: Analog inputs**

 $\frac{1}{3}$ 

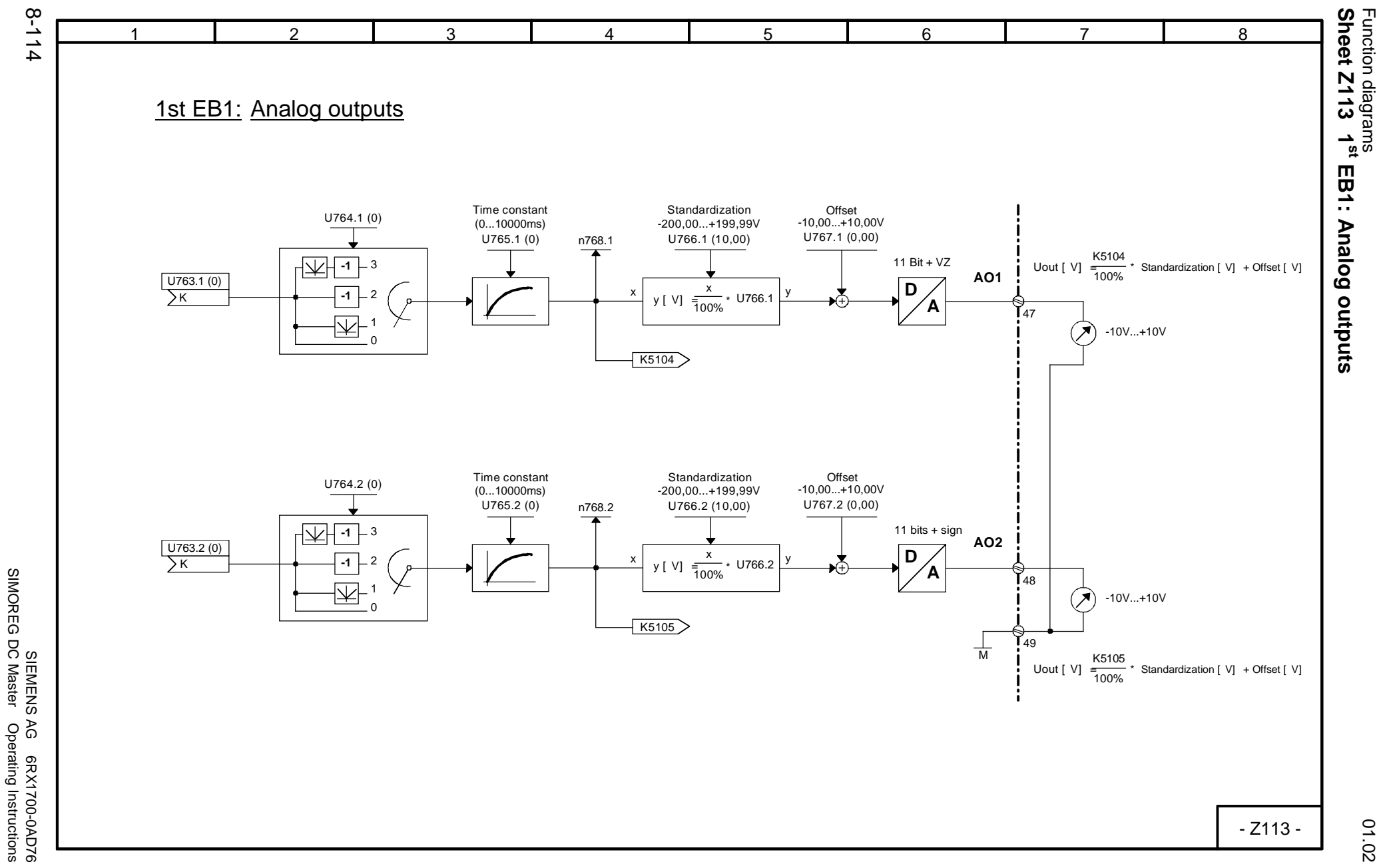

SIMOREG DC Master Operating Instructions

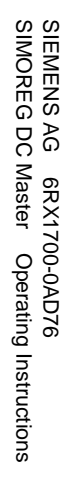

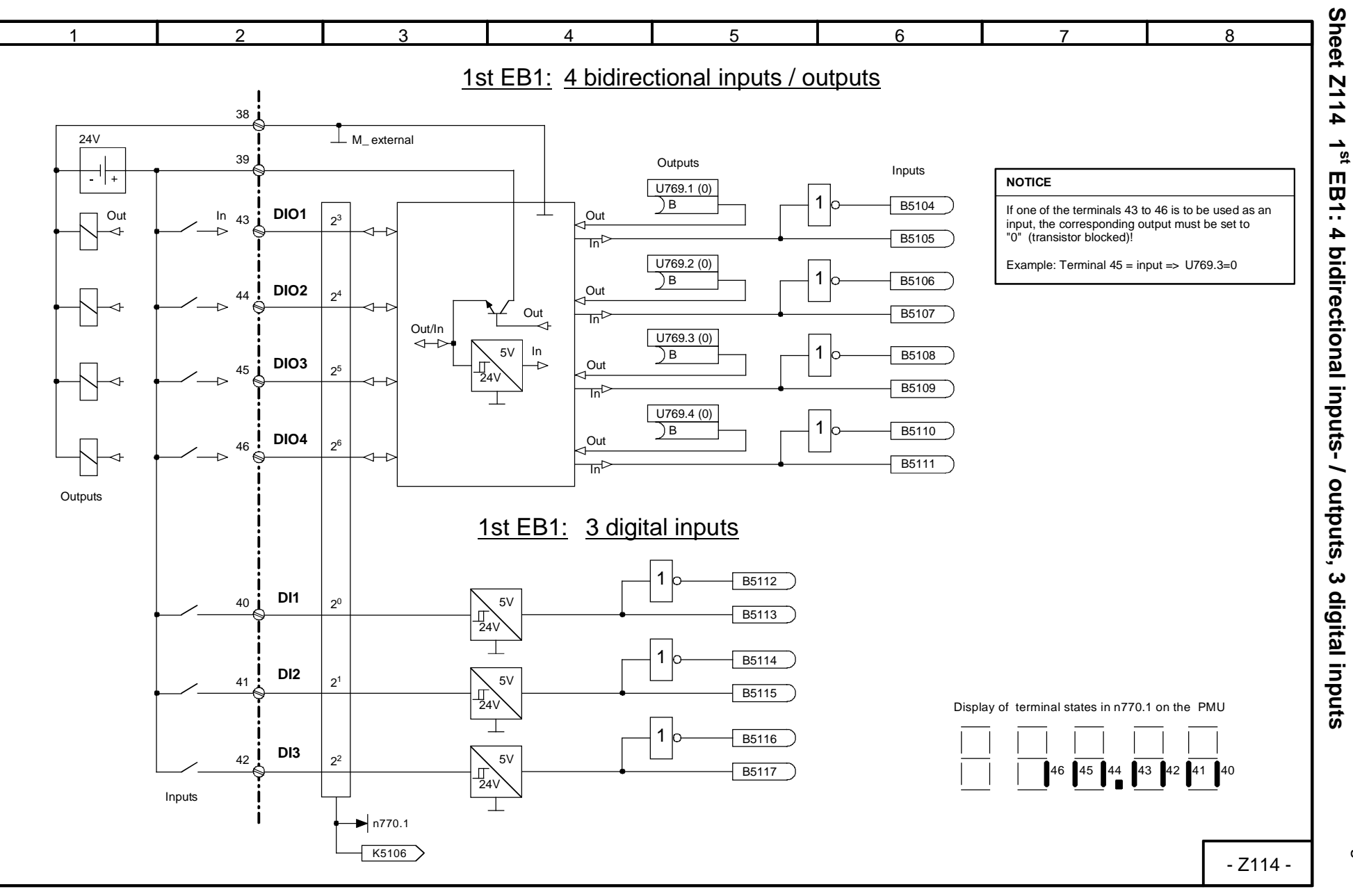

<sup>01.02</sup><br>Sheet Z114 1<sup>st</sup> EB1: 4 bidirectional inputs- / outputs, 3 digital inputs Function diagrams Function diagrams

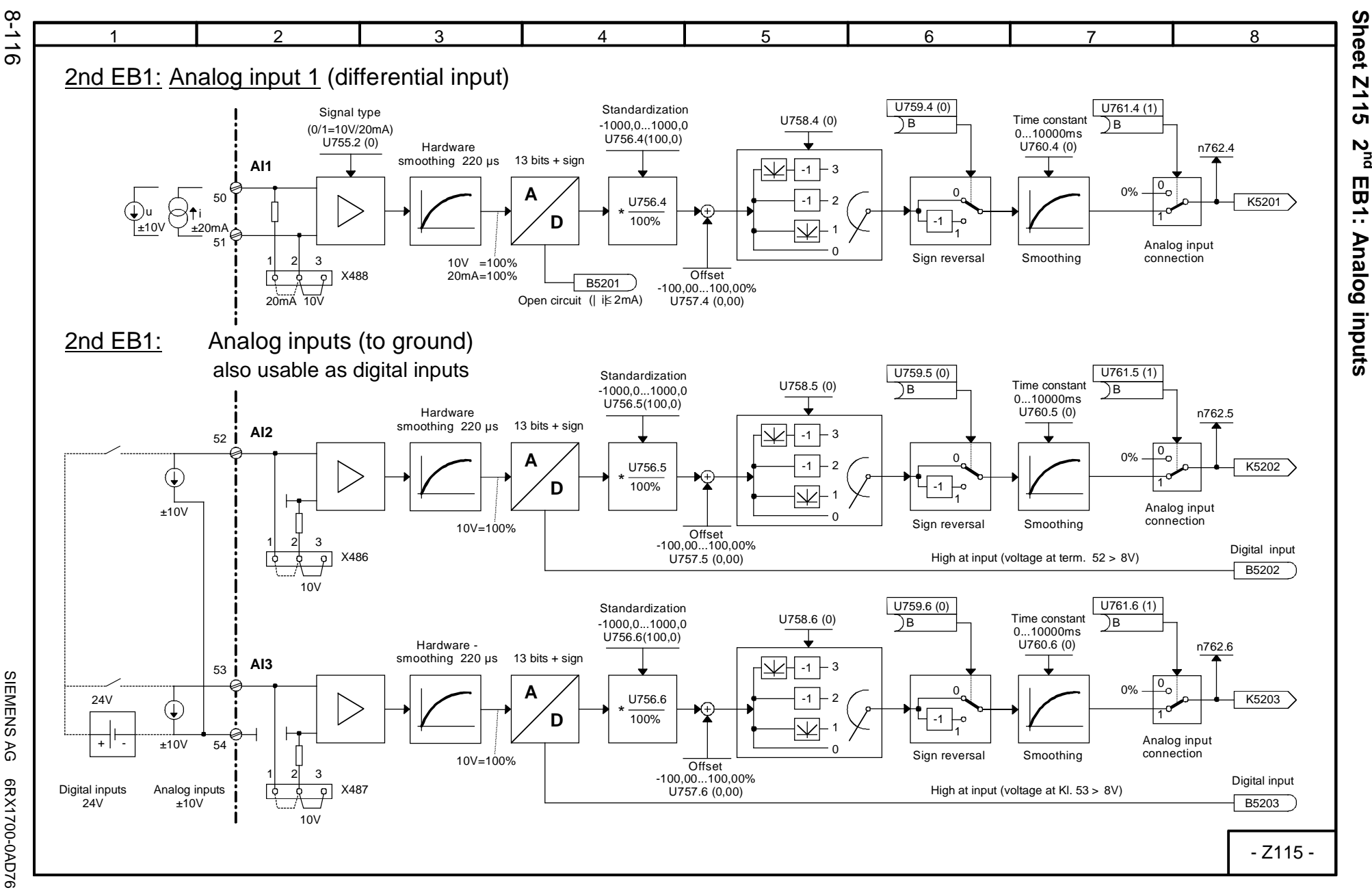

SIEMENS AG 6RX1700-0AD76<br>SIMOREG DC Master Operating Instructions SIMOREG DC Master Operating Instructions SIEMENS AG 6RX1700-0AD76

01.02

Function diagrams

Function diagrams<br>Sheet Z115 2<sup>nd</sup>

Sheet Z115 2<sup>nd</sup> EB1: Analog inputs

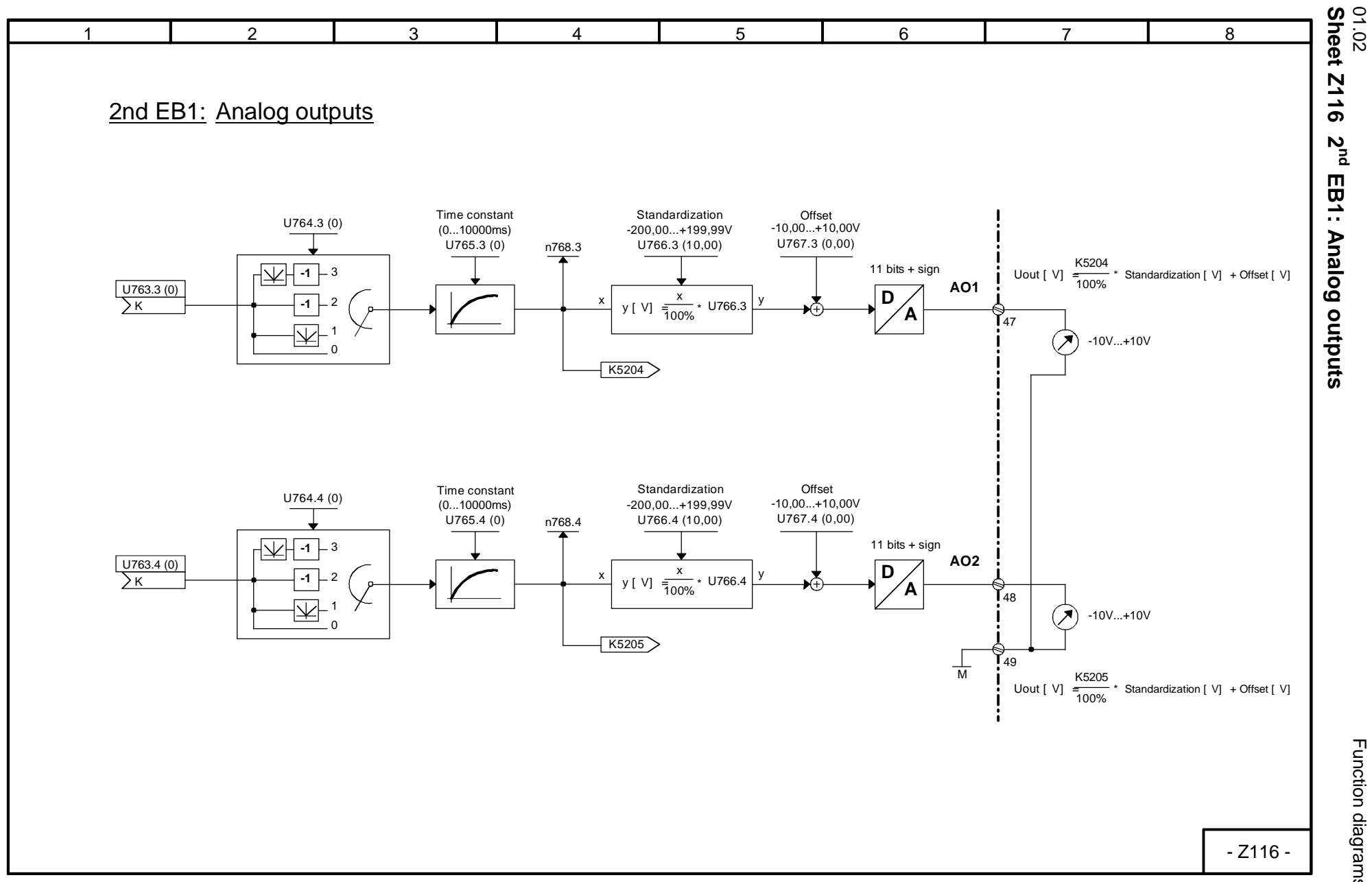

Function diagrams Function diagrams

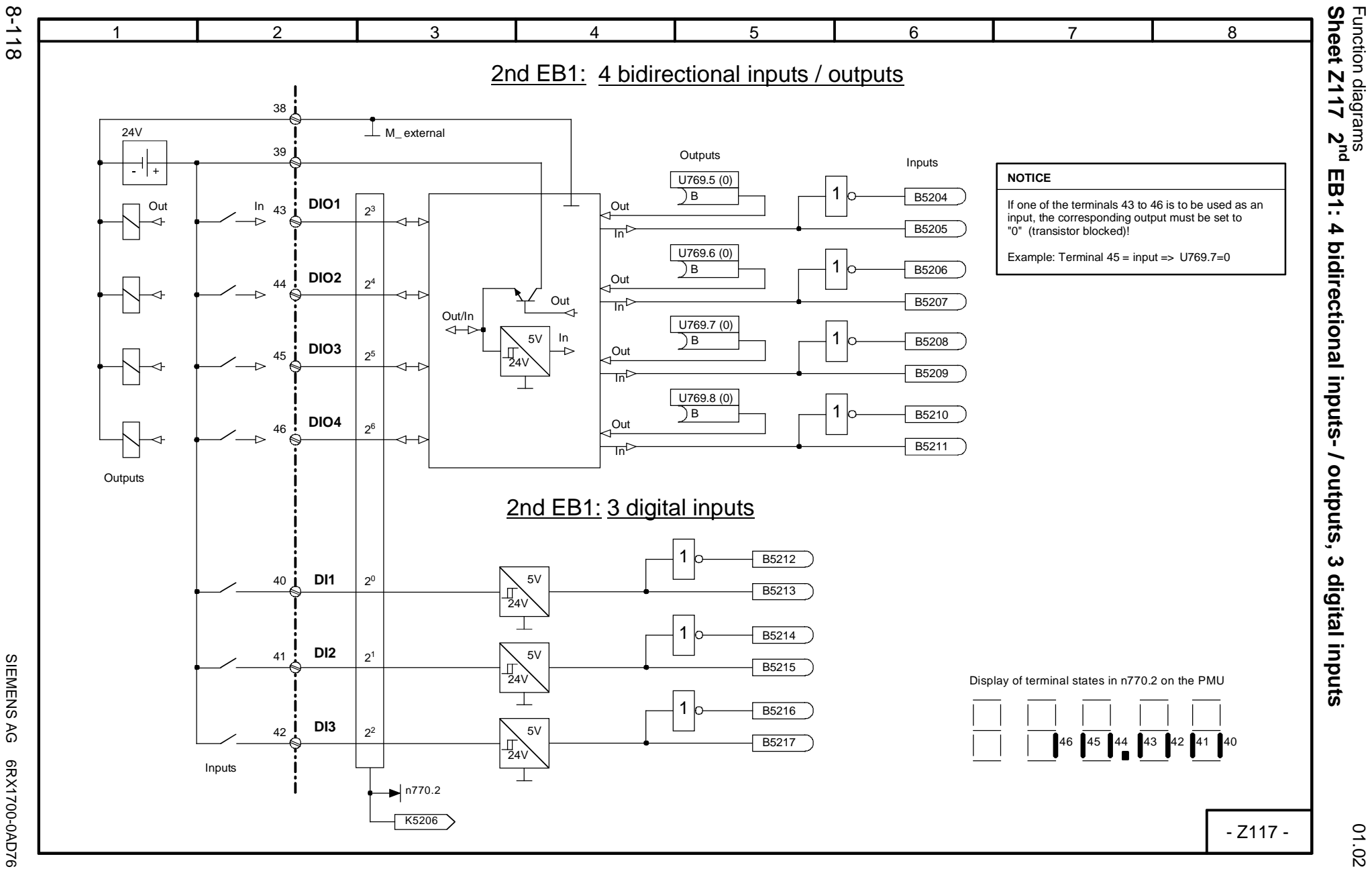

SIEMENS AG 6RX1700-0AD76<br>SIMOREG DC Master Operating Instructions SIMOREG DC Master Operating Instructions SIEMENS AG 6RX1700-0AD76
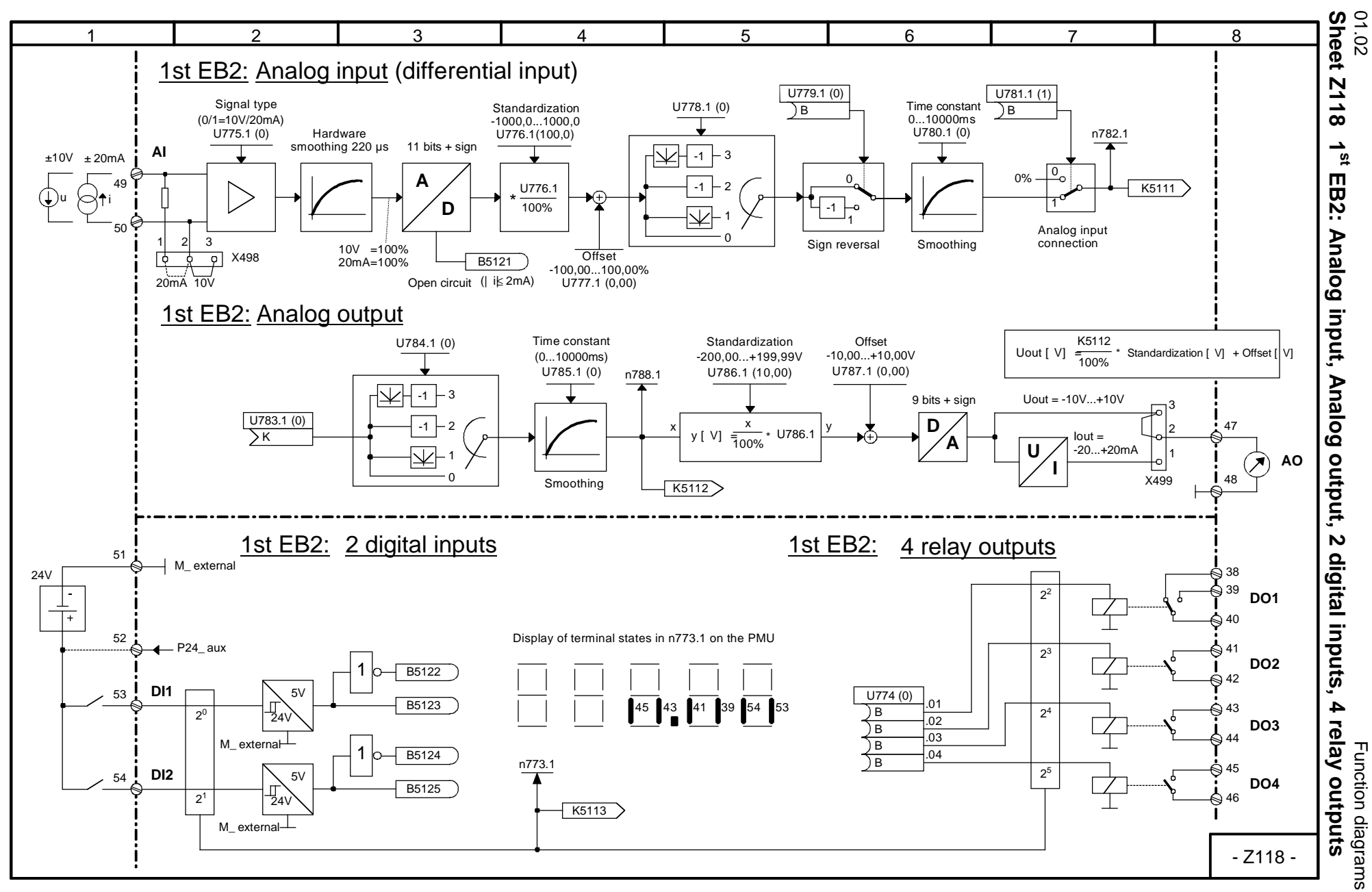

8-119

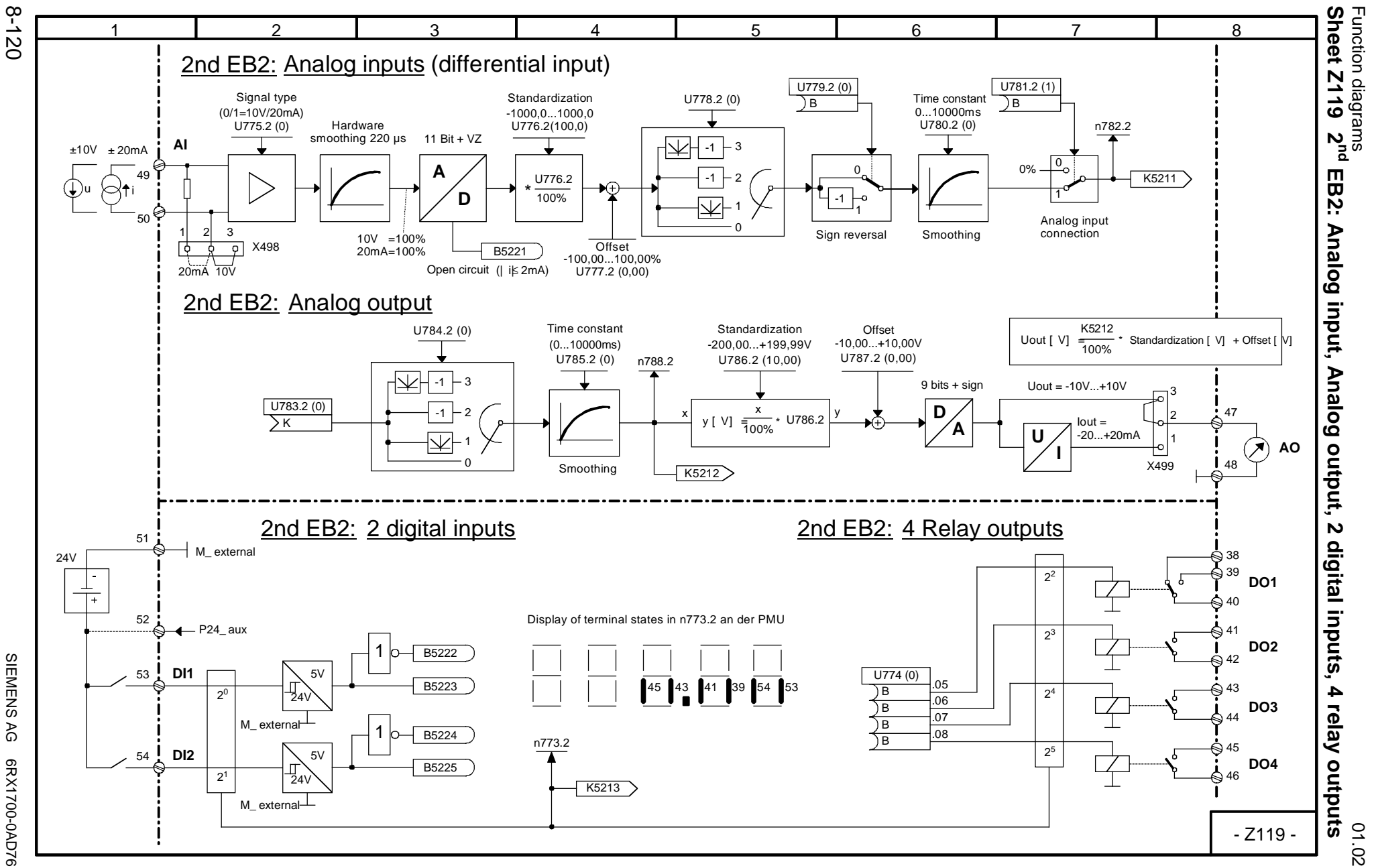

SIEMENS AG 6RX1700-0AD76<br>SIMOREG DC Master Operating Instructions SIMOREG DC Master Operating Instructions SIEMENS AG 6RX1700-0AD76

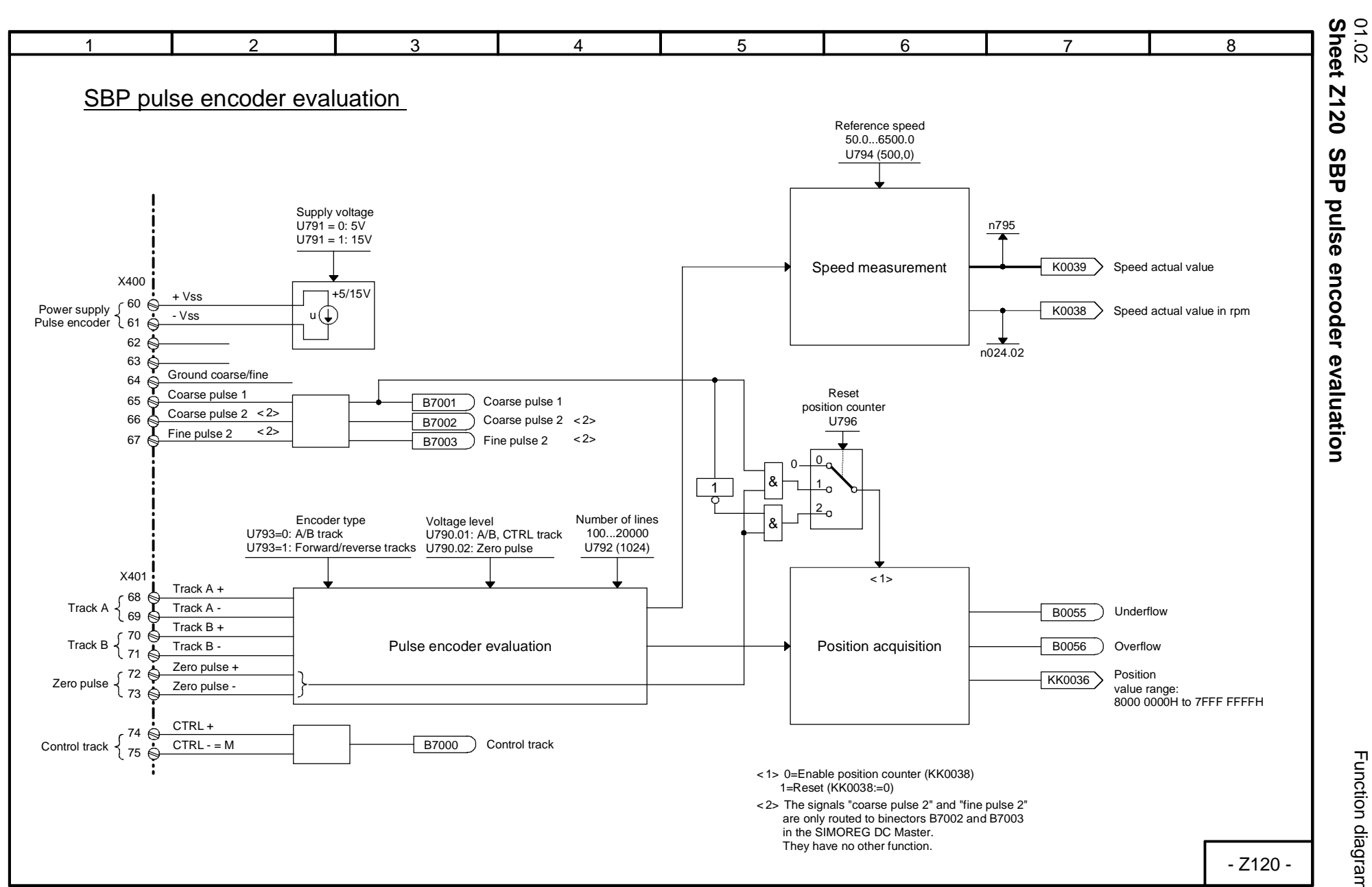

**Sheet Z120 SBP pulse encoder evaluation**

8-121

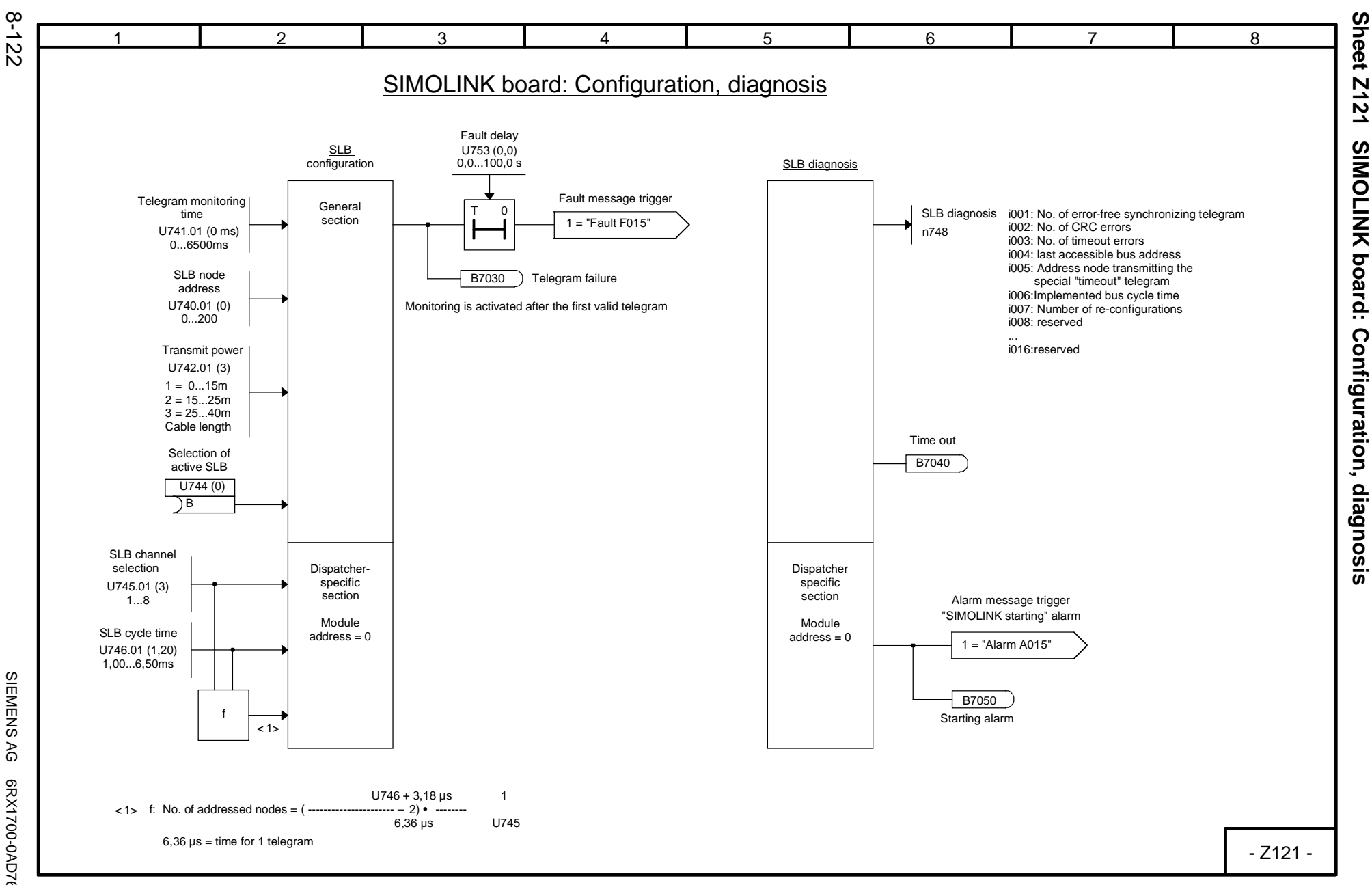

SIEMENS AG 6RX1700-0AD76<br>SIMOREG DC Master Operating Instructions SIMOREG DC Master Operating Instructions SIEMENS AG 6RX1700-0AD76

01.02

Function diagrams

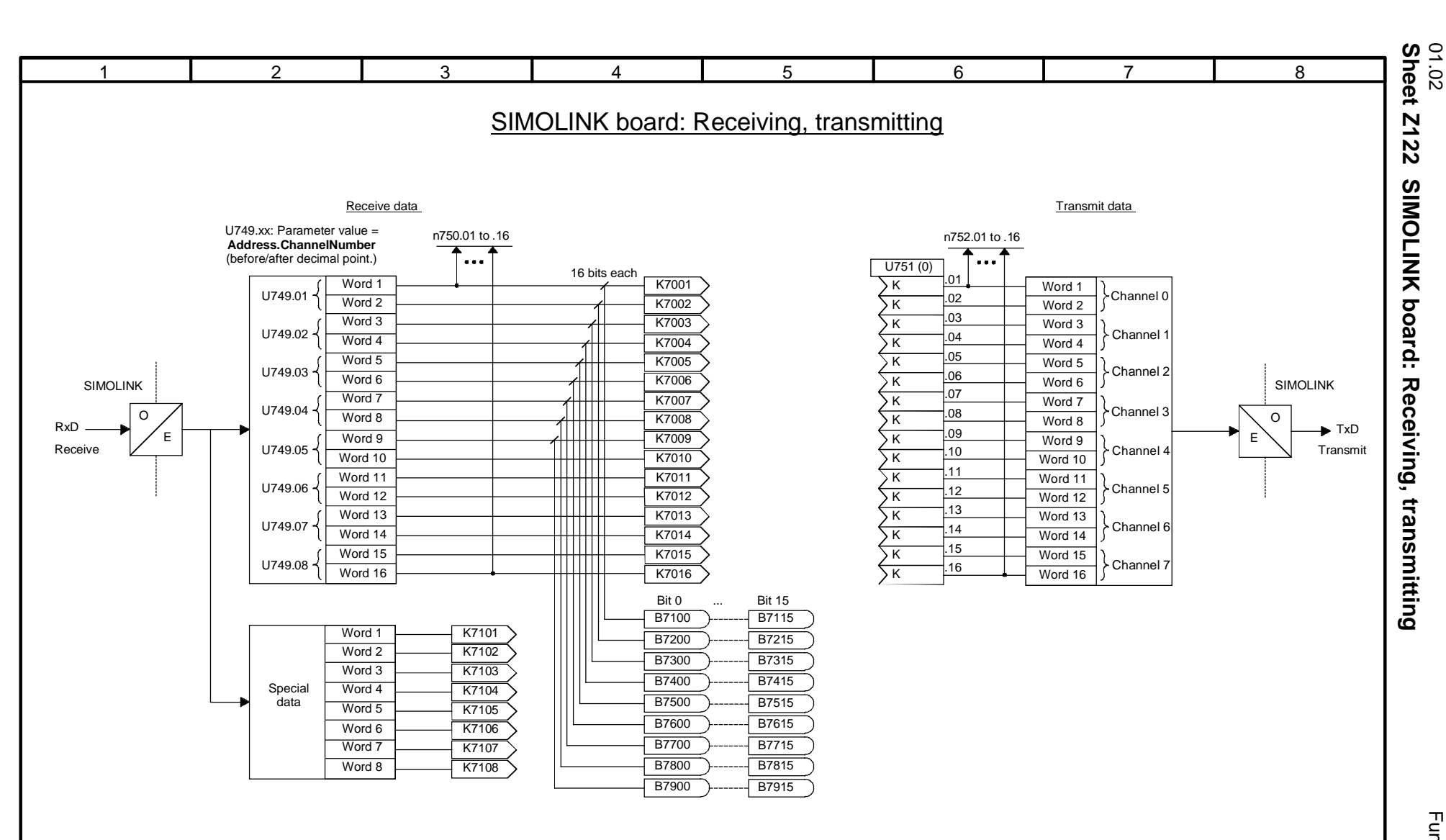

For transmission of double-word connectors see Section 7.7.4 "Procedure for starting up SIMOLINK boards" See also connector type converter on sheet Z124

- Z122 -

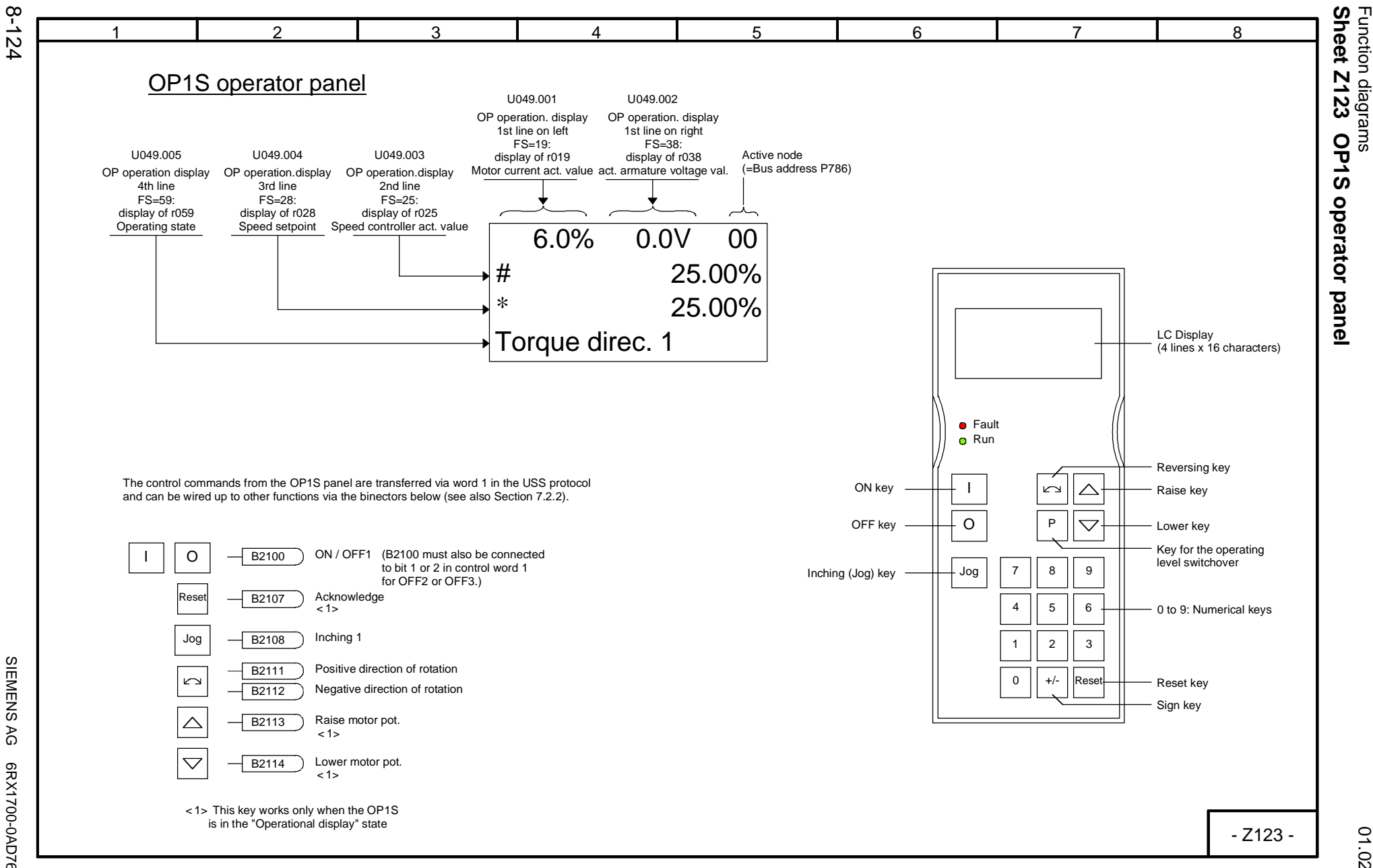

SIEMENS AG 6RX1700-0AD76<br>SIMOREG DC Master Operating Instructions SIMOREG DC Master Operating Instructions SIEMENS AG 6RX1700-0AD76

01.02

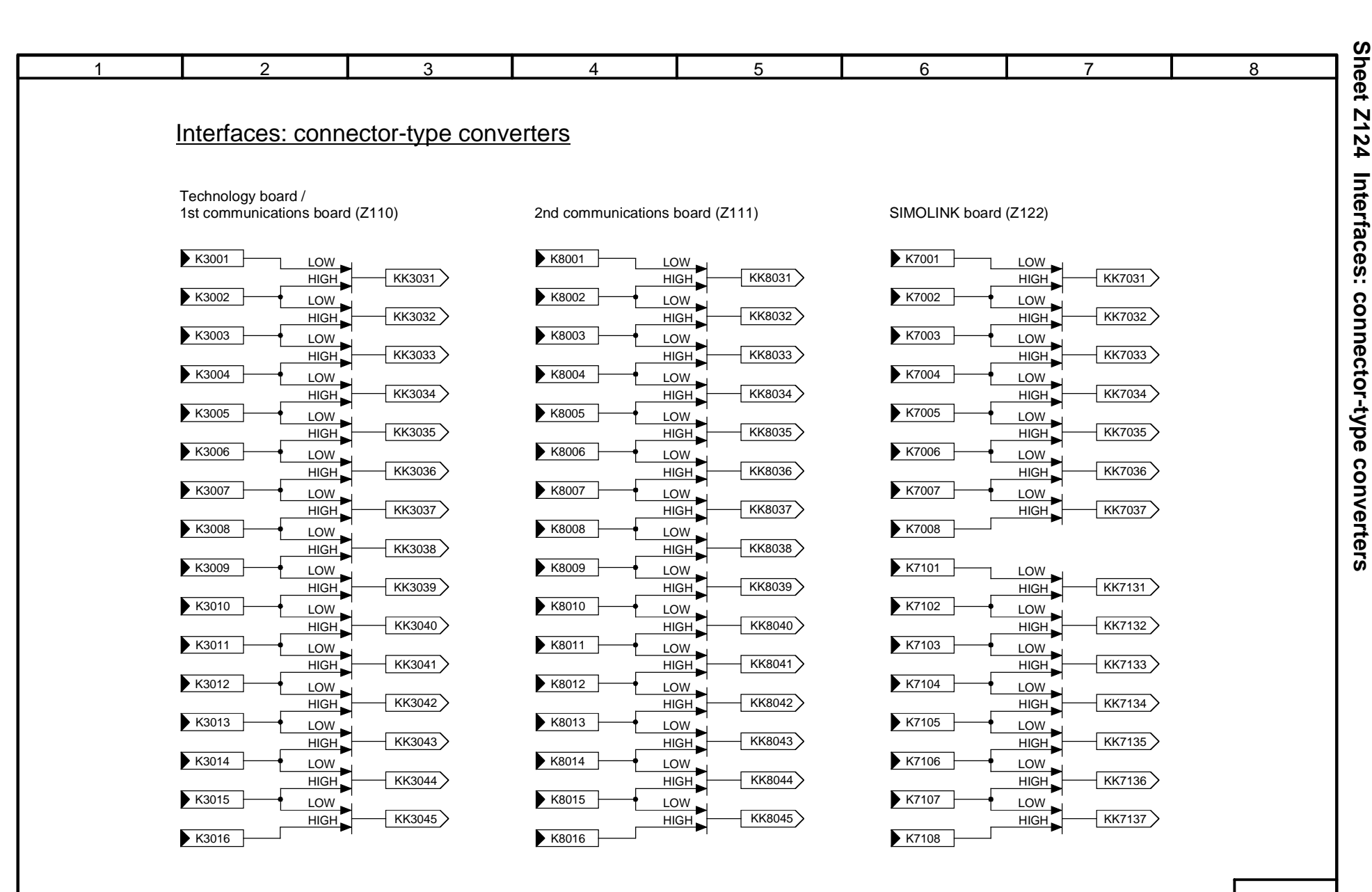

01.02<br>Sheet Z124 Interfaces: connector-type converters

- Z124 -

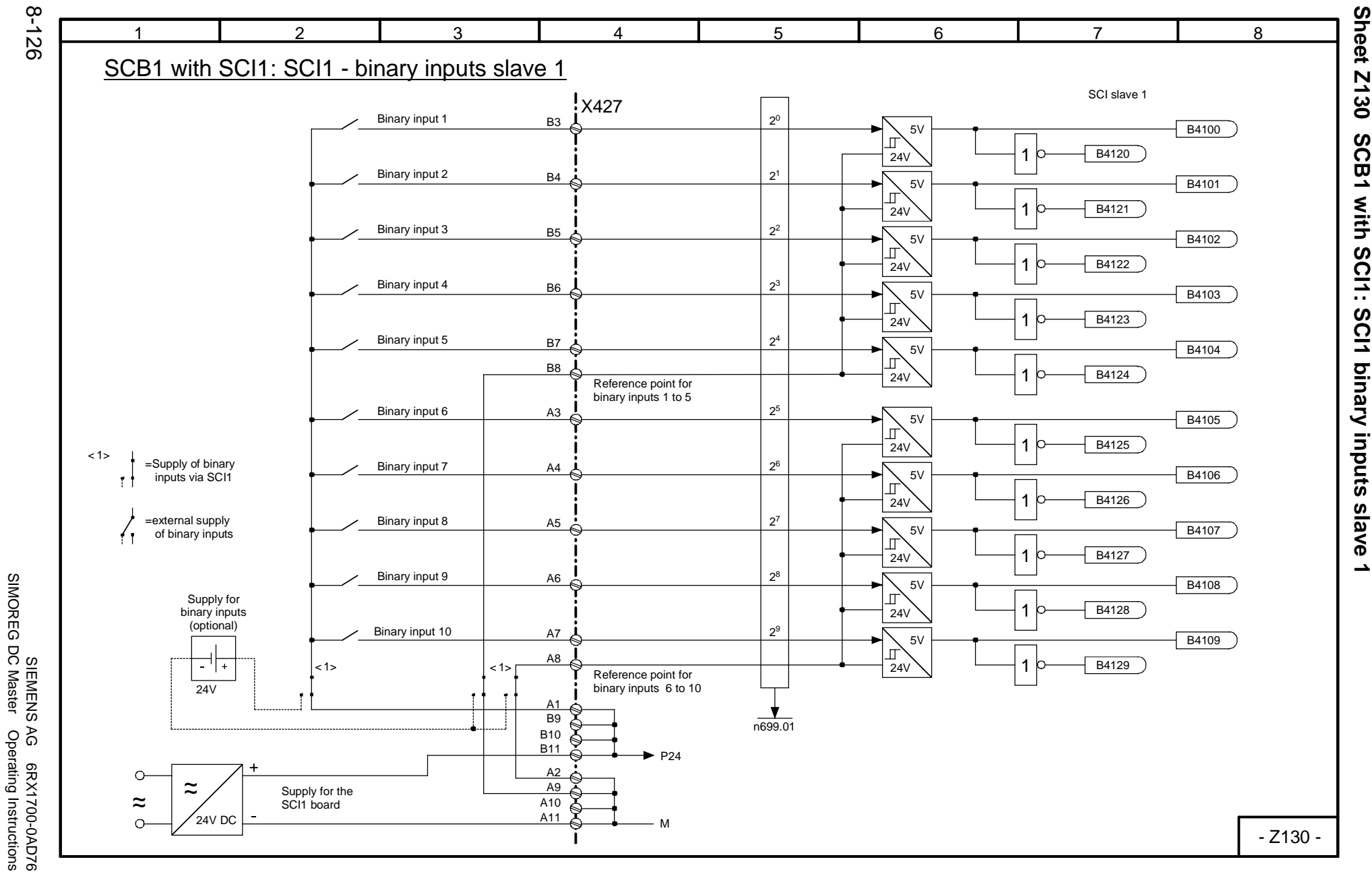

SIMOREG DC Master Operating Instructions

01.02

Function diagrams

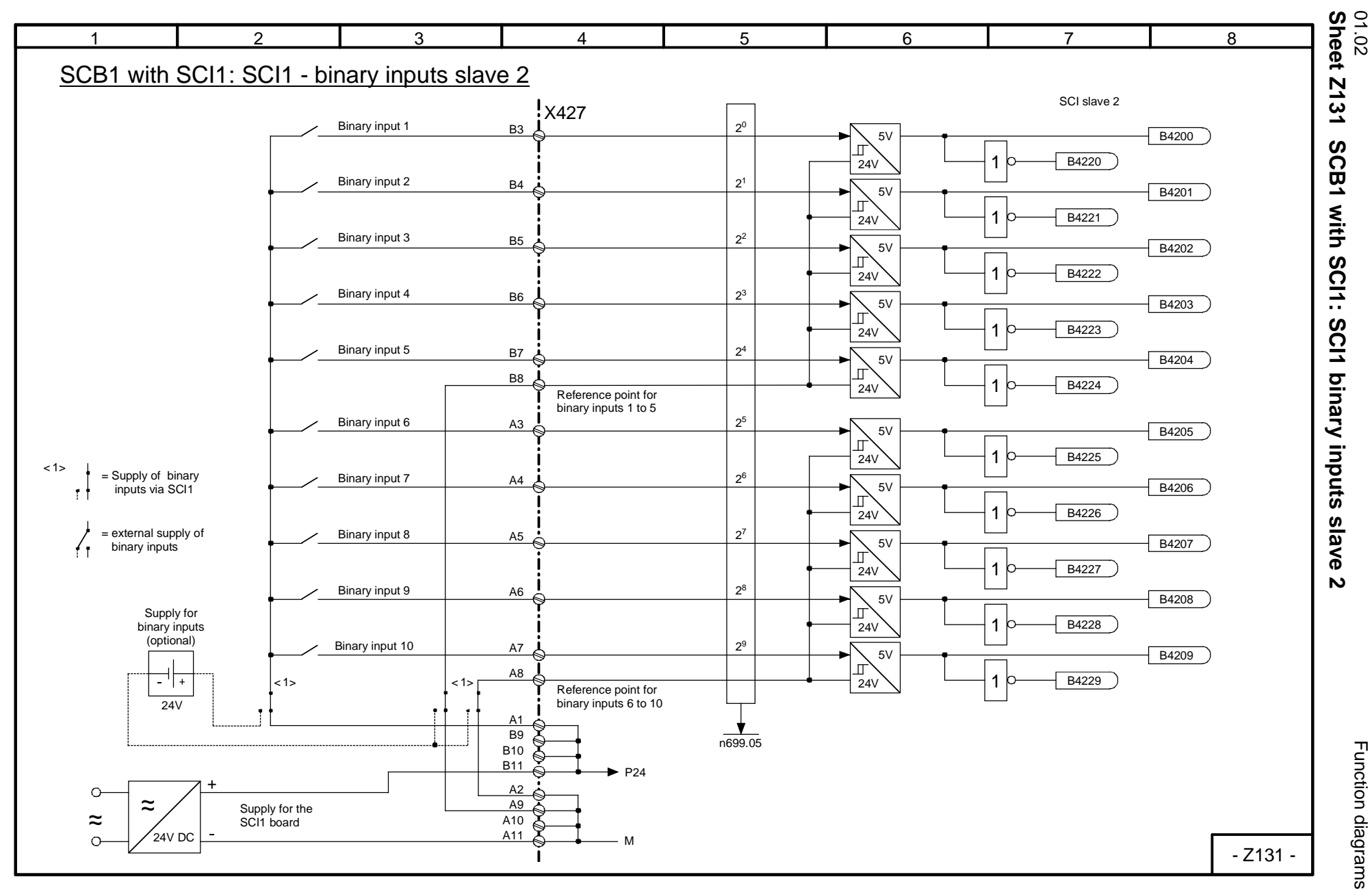

8-127

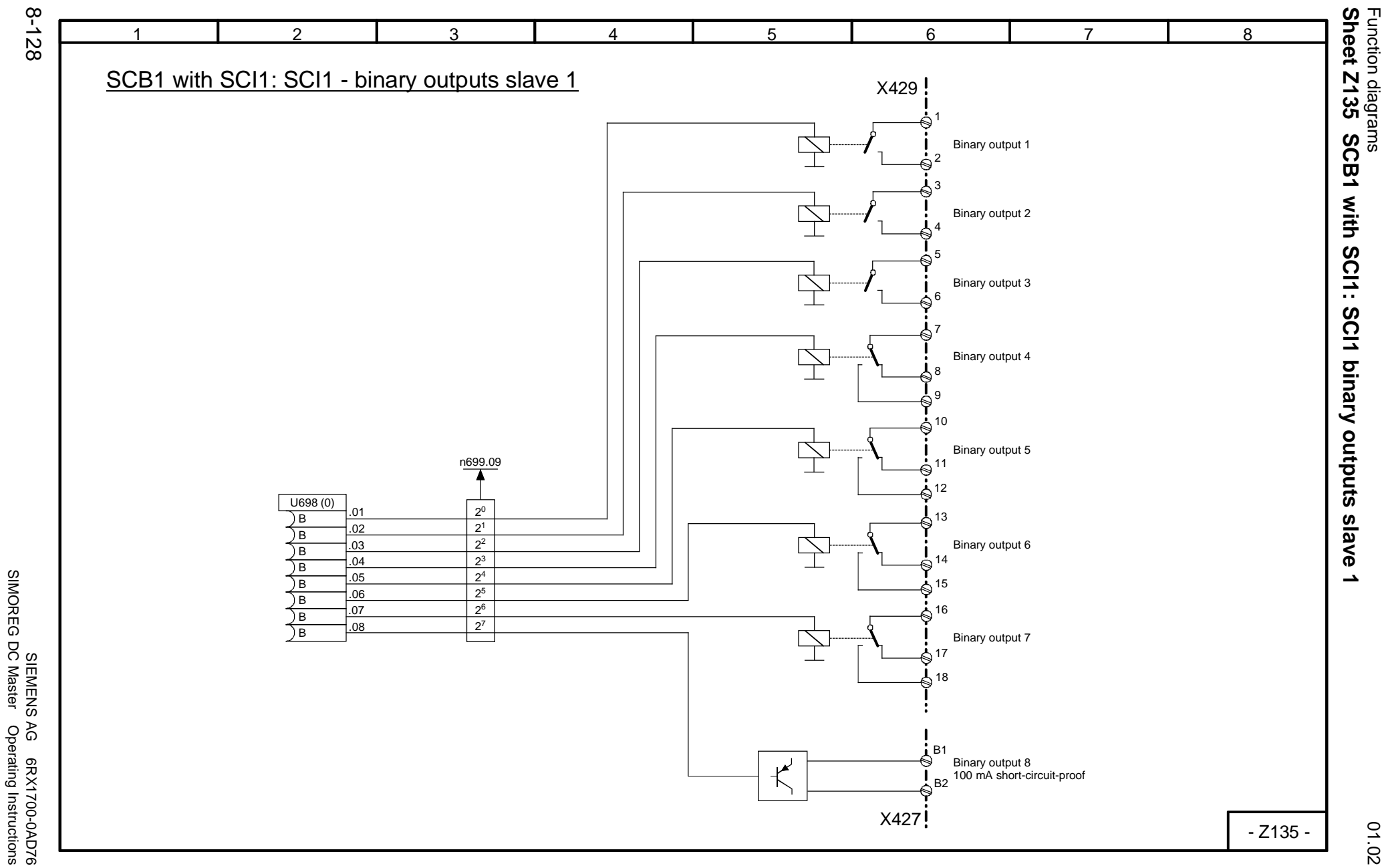

SIMOREG DC Master Operating Instructions

01.02

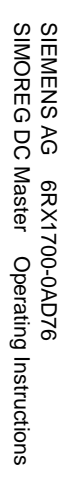

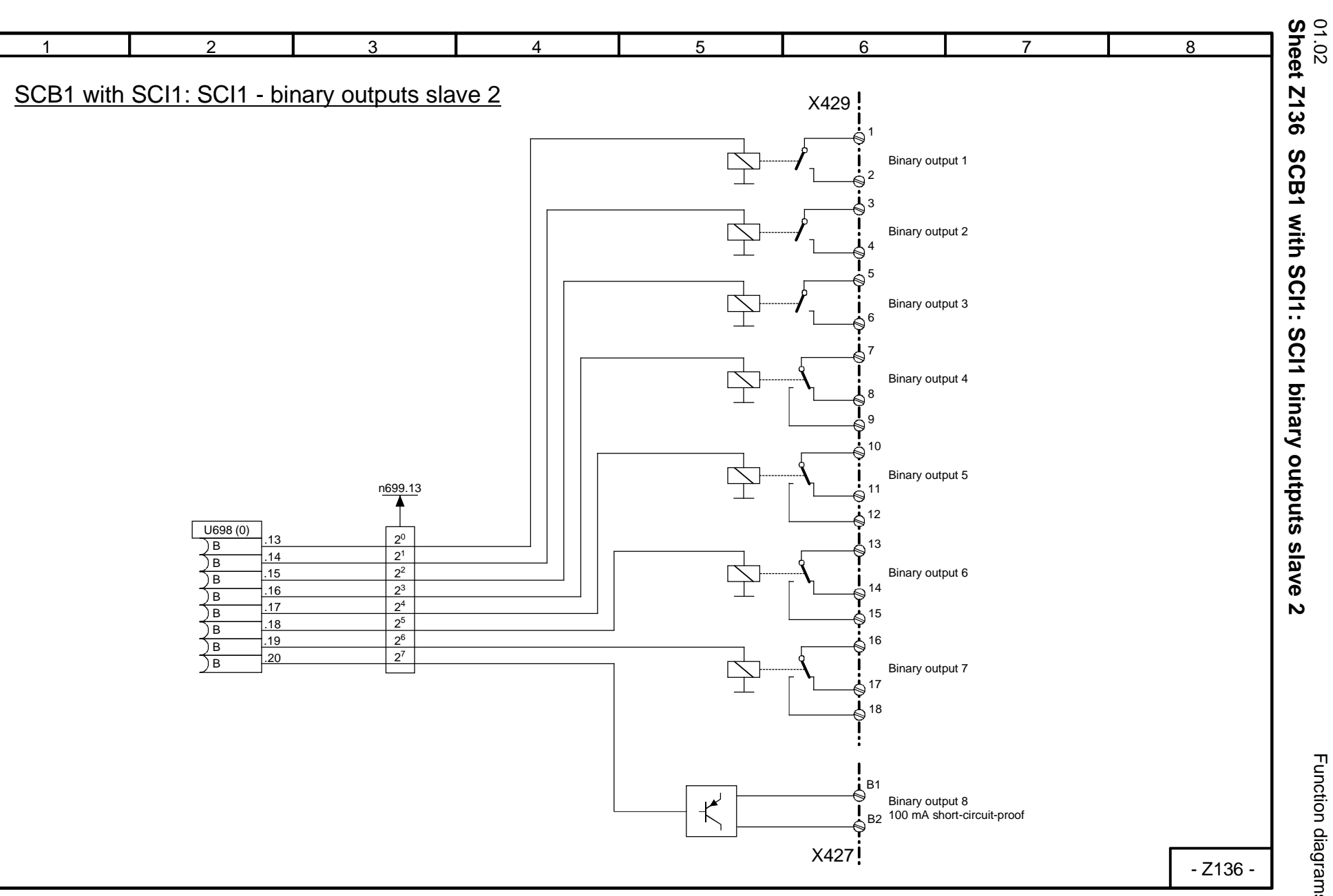

8-129

Function diagrams Function diagrams

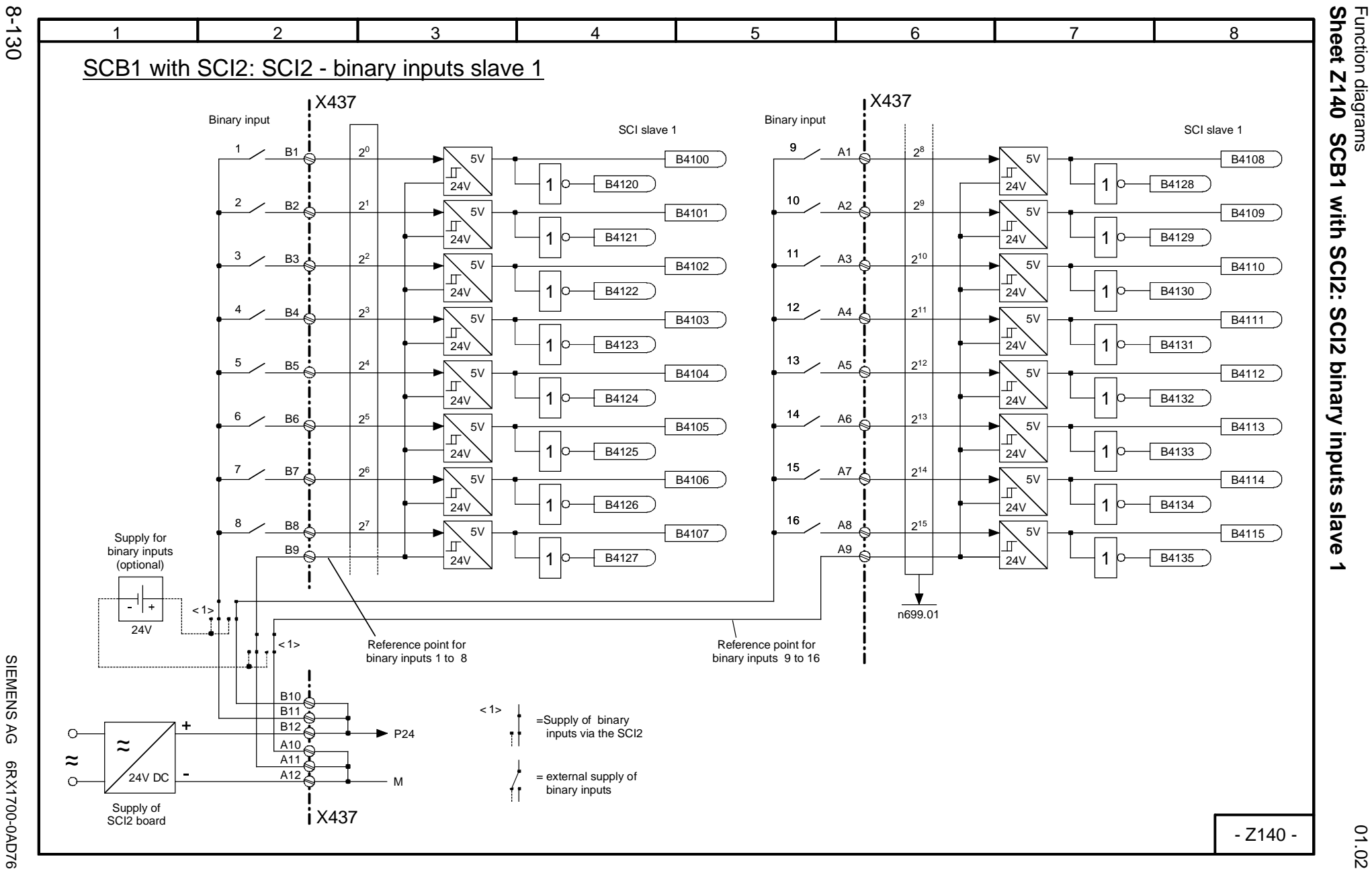

SIEMENS AG 6RX1700-0AD76<br>SIMOREG DC Master Operating Instructions SIMOREG DC Master Operating Instructions

01.02

Function diagrams

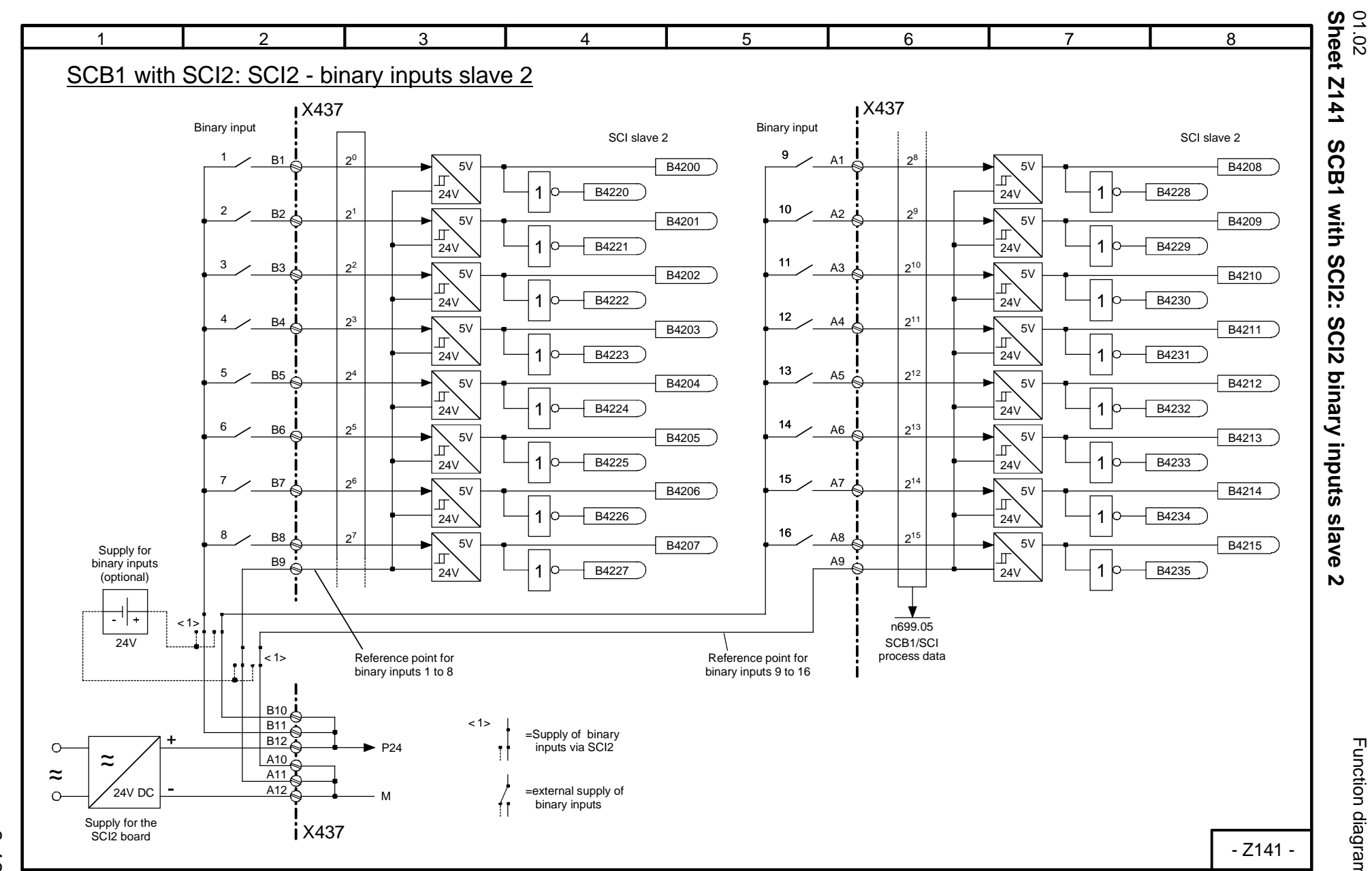

8-131

Function diagrams Function diagrams

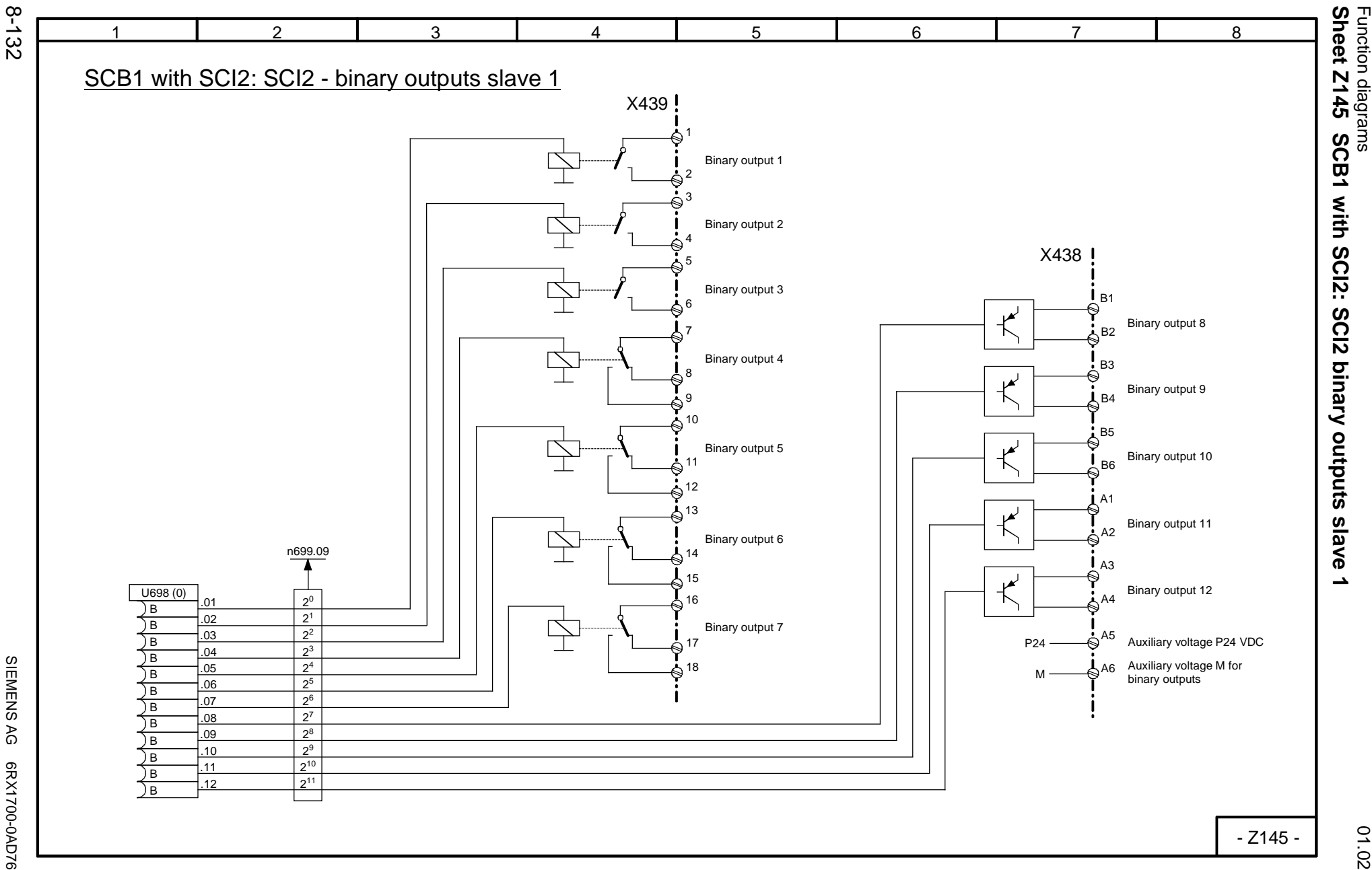

SIEMENS AG 6RX1700-0AD76<br>SIMOREG DC Master Operating Instructions SIMOREG DC Master Operating Instructions

01.02

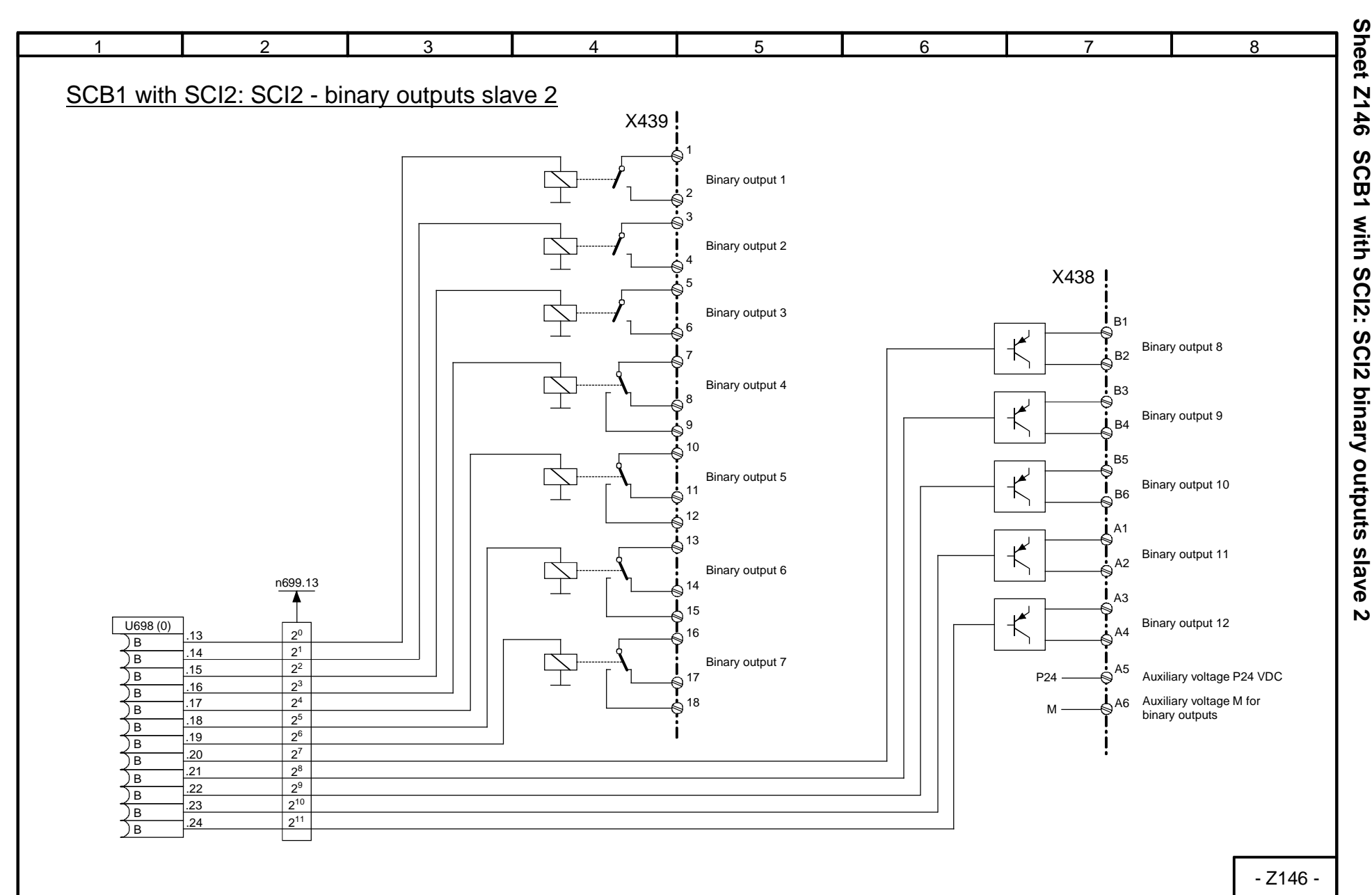

8-133

Function diagrams Function diagrams

01.02<br>Sheet Z146

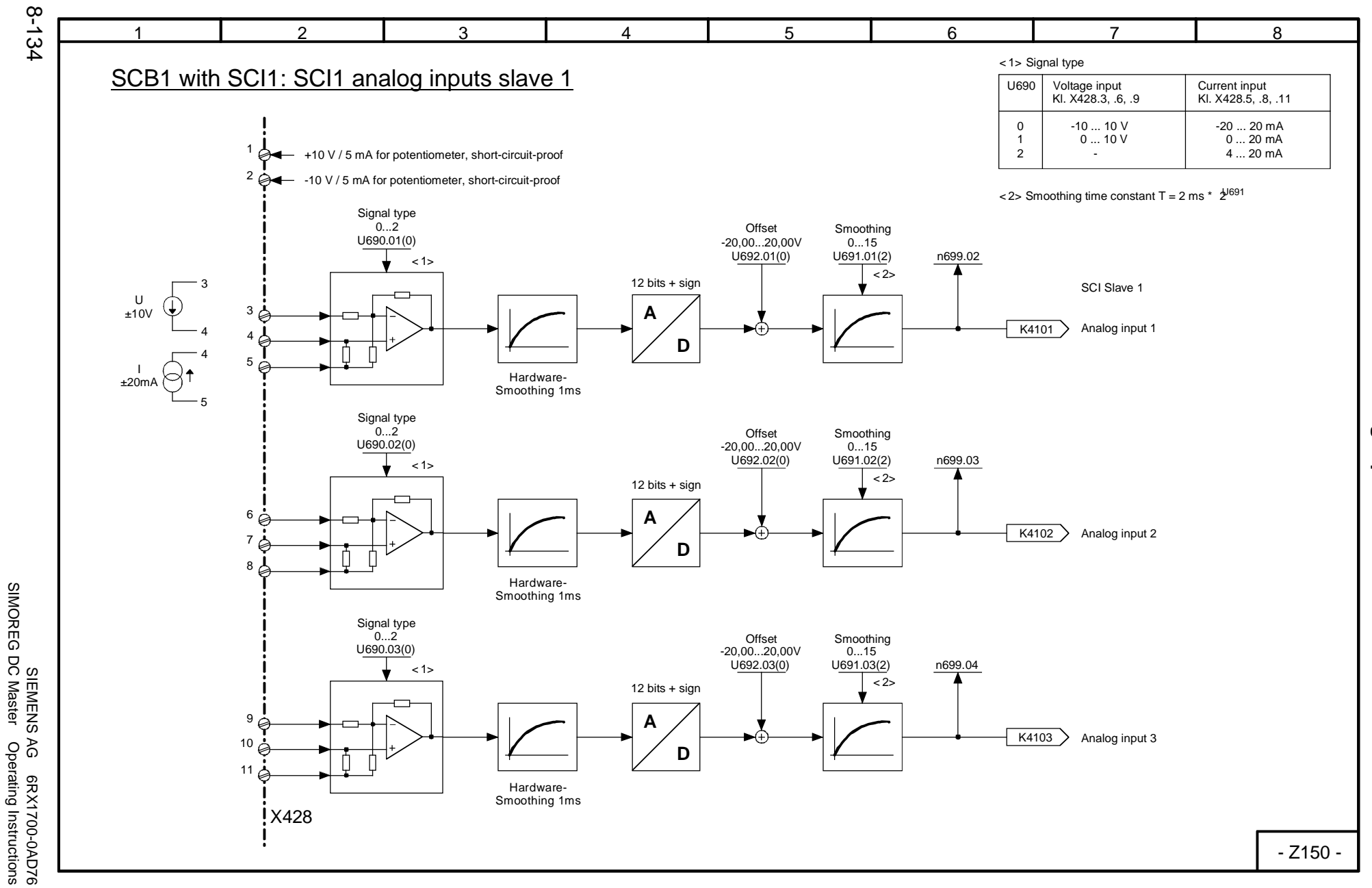

SIMOREG DC Master Operating Instructions

Function diagrams<br>Sheet Z150 S0 **Sheet Z150 SCB1 with SCI1: SCI1 analog inputs slave 1** Function diagrams SCB1 with SCI1: SCI1 analog inputs slave 1

01.02

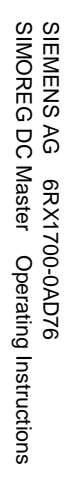

8-135

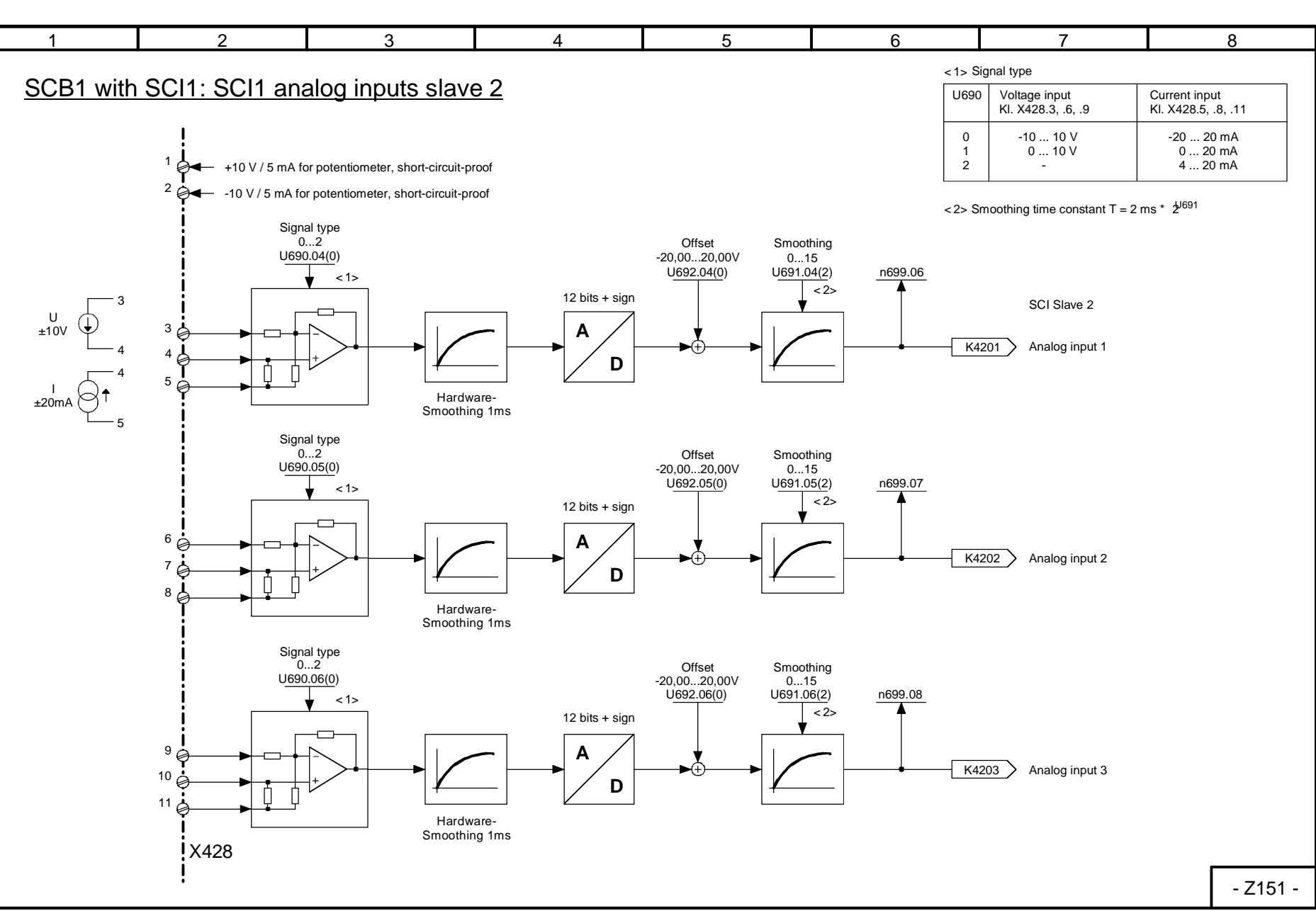

01.02<br>Sheet Z151 **Sheet Z151 SCB1 with SCI1: SCI1 analog inputs slave 2** SCB1 with SCI1: SCI1 analog inputs slave  $\tilde{\mathbf{v}}$ 

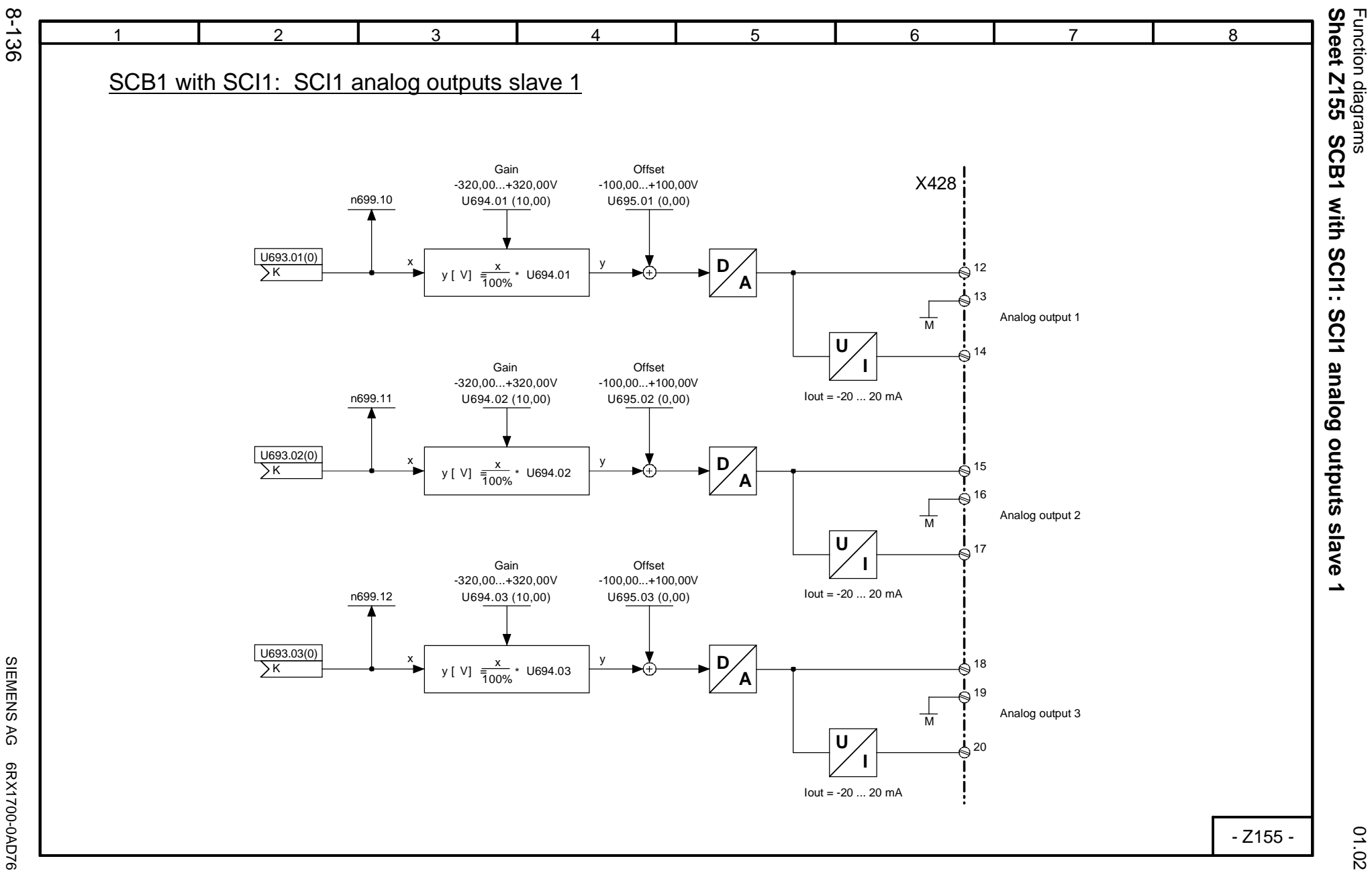

SIEMENS AG 6RX1700-0AD76<br>SIMOREG DC Master Operating Instructions SIMOREG DC Master Operating Instructions SIEMENS AG 6RX1700-0AD76

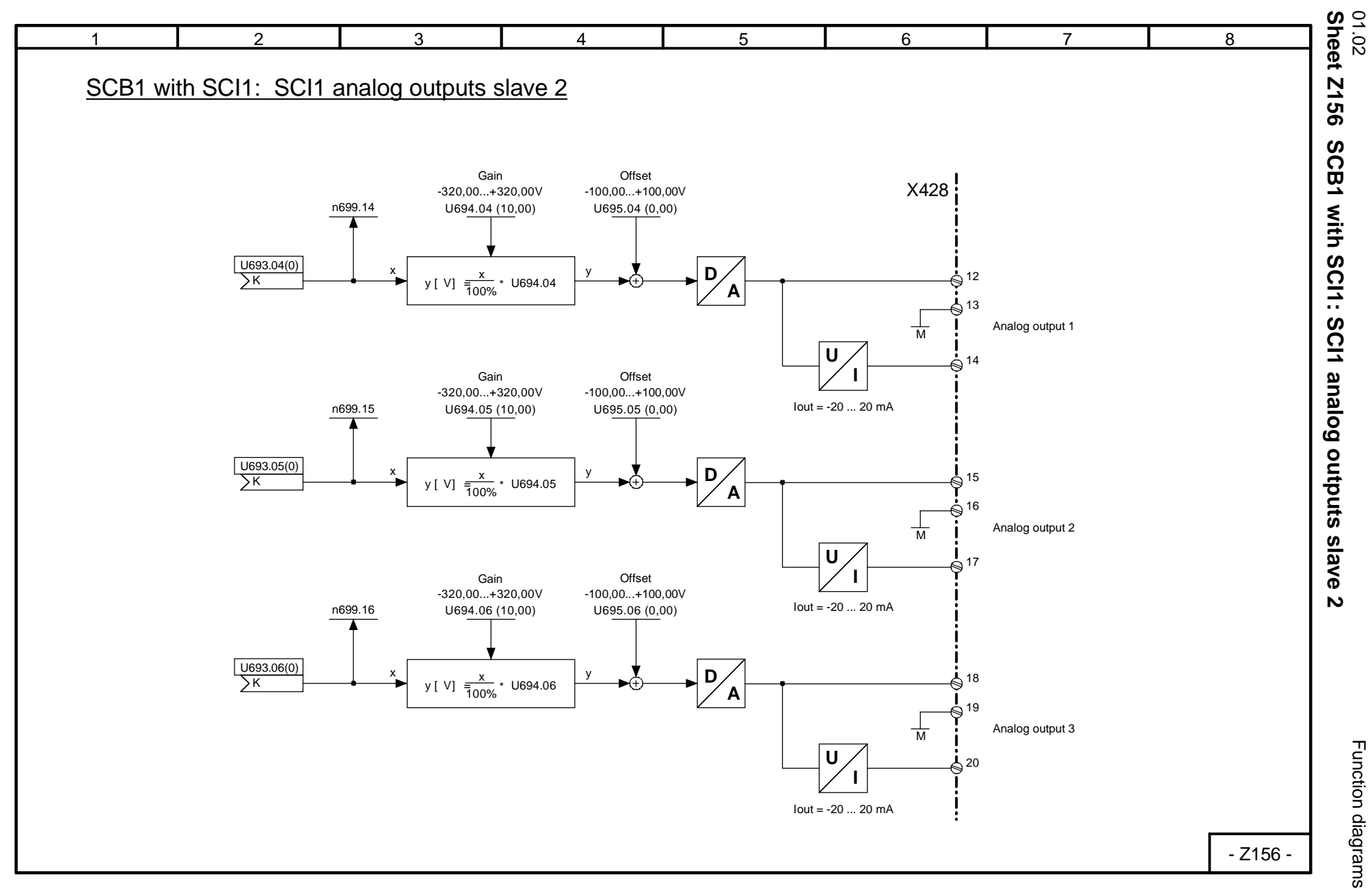

8-137

Function diagrams 01.02

# **9 Function descriptions**

# **NOTE**

The available scope of converter functions is shown in the function diagrams (block diagrams) in Section 8.

Section 9 does not attempt to provide a complete description of all these functions, but to explain in further detail certain individual features, which cannot be adequately illustrated in graphic form, and provide examples of their application.

# **9.1 General explanations of terms and functionality**

#### **Function blocks**

Although the illustrated function blocks have been implemented in digital form (as software modules), the function diagrams can be "read" in a similar way to the circuit diagrams of analog equipment.

#### **Configurability**

The converter is characterized by the optional configurability of the function blocks provided. "Optional configurability" means that the connections between individual function blocks can be selected by means of parameters.

#### **Connectors**

All output variables and important computation quantities within the function blocks are available in the form of "connectors" (e.g. for further processing as input signals to other function blocks). The quantities accessed via connectors correspond to output signals or measuring points in an analog circuit and are identified by their "connector number" (e.g.  $K0003 =$  connector 3).

Special cases:K0000 to K0008 are fixed values with signal levels corresponding to 0, 100, 200, -100, -200, 50, 150, -50 and -150%.

> K0009 is assigned to different signal quantities. Which signal quantity it actually refers to is dependent on the selector switch (parameter) at which connector number 9 is set. A description can be found under the relevant parameter number in the Parameter List. If the Parameter List or block diagram does not contain any reference to a special function in relation to selection of connector K0009, then the selector switch (parameter) concerned must not be set to "9".

The internal numerical representation of connectors in the software is generally as follows: 100% corresponds to 4000 hexadecimal = 16384 decimal. The resolution is 0.006% (step change).

Connectors have a value range of -200% to +199.99%. For a list of available connectors, please refer to Section 12.

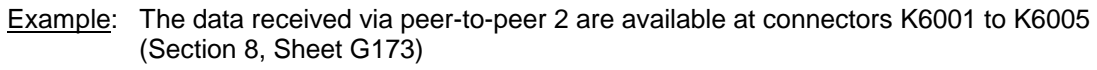

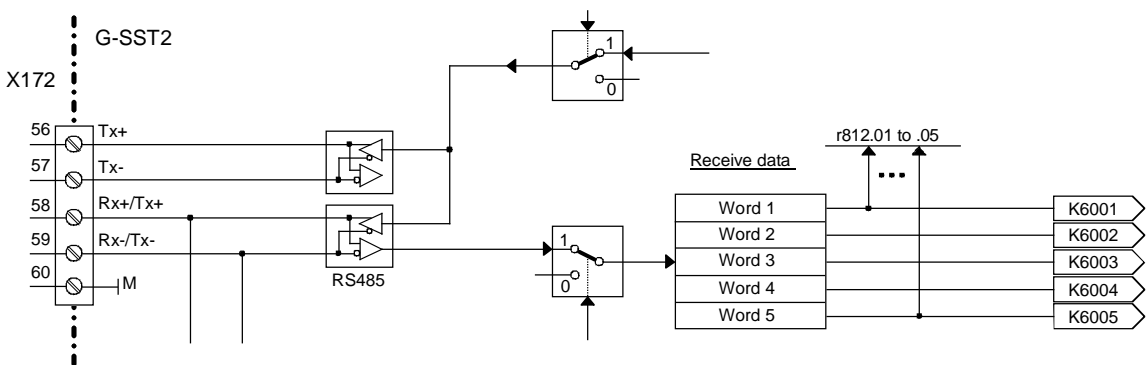

#### **Double-word connectors (SW 1.9 and later)**

Double-word connectors are connectors with a 32-bit value range (i.e. LOW word and HIGH word with a double-word value range of 00000000Hex to FFFFFFFFHex ).

-100 % to +100 % corresponds to connector values of C0000000 Hex to 40000000 Hex (= -1073741824 to +1073741824 decimal). This means that the value range in the upper 16 bits (HIGH word) of a double-word connector is the same as for a "normal" connector (C000 Hex to 4000 Hex or - 16384 to +16384 decimal for -100 % to +100 %). The extra 16 bits in the LOW word as compared to a "normal connector" afford, therefore, an improved resolution of the connector value by a factor of 65536. For information about how to use double-word connectors see also the section in "The following rules apply to the selection of double-word connectors" below.

Double-word connector symbol in function diagrams:

 $-\overline{\times}$ KK9498

#### **Binectors**

All binary output quantities and important binary output signals of the function blocks are available as "Binectors" (connectors for binary signals). Binectors can assume states log. "0" and log."1". The quantities accessed via binectors correspond to output signals or measuring points in a digital circuit and are identified by their "Binector number" (e. g. B0003 = binector 3).

Special cases: B0000 = Fixed value log."0"  $B0001 =$  Fixed value  $log."1"$ 

A list of available binectors can be found in Section 12.

Example: The status of terminal 36 is available at B0010 and, in inverted form, at binector B0011 (Section 8, Sheet G110)

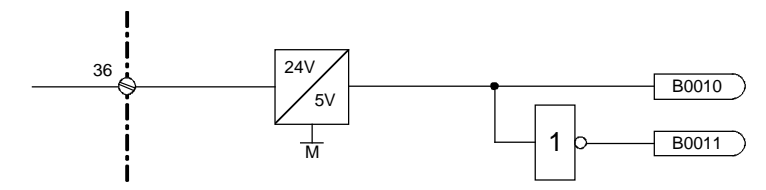

#### **Selection switches, connections**

(see also Section "Data sets")

The inputs of function blocks are defined at "selection switches" by setting the appropriate selection parameters. The input is defined by entering the number of the connector or binector to be applied as the input quantity in the parameter for the relevant selection switch.

Representation in function diagrams (examples):

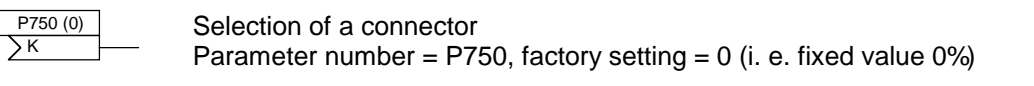

$$
\begin{array}{|c|c|}\n \hline\n P704 (0) \\
\hline\n \end{array}
$$

Selection of a binector Parameter number = P704, factory setting =  $0$  (i. e. fixed value 0)

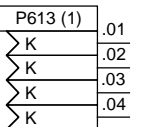

Selection of connectors ("indexed" parameter with 4 indices) Parameter number = P613, factory setting = 1 (i. e. fixed value 100%; this factory setting applies to all the indices of P613)

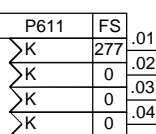

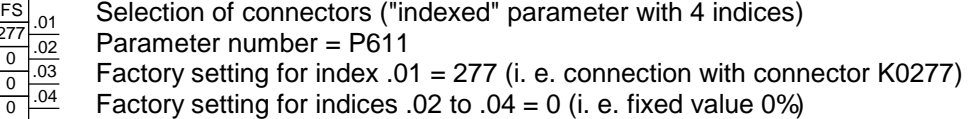

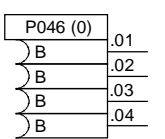

Selection of binectors ("indexed" parameter with 4 indices) Parameter number =  $P046$ , factory setting = 0 (i. e. fixed value 0, this factory setting applies to all the indices of P046)

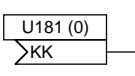

Selection of a double-word connector (SW 1.9 and later) Parameter number =  $U181$ , factory setting = 0 (i.e. fixed value 0%)

The selected setting can be entered in the empty field (fields). The value in brackets next to the parameter number is the factory setting of the selection parameter.

The following rules apply to the selection of double-word connectors (SW 1.9 and later):

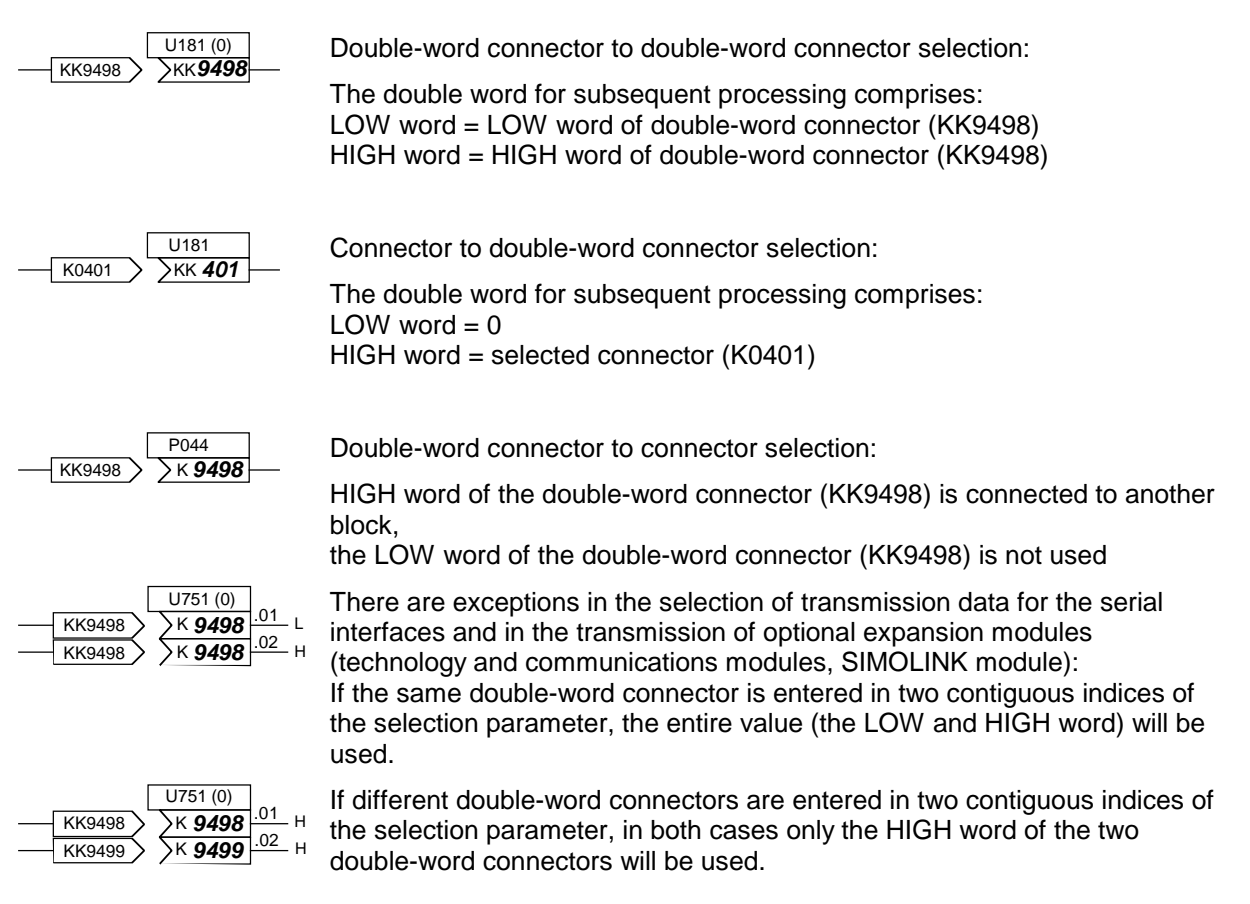

Example 1: As a function of the status of terminal 36 (B0010 - see Section 8, Sheet G110), analog selectable input 1 (terminals 6 and 7) must be made available, either with the correct sign or inverted sign, at the function block output (= connector K0015). This output value must then be injected as an additional setpoint and output simultaneously at analog output terminal 14.

The following settings need to be made to create the correct links:

1. P714 = 10: Selects binector B0010 (status of terminal 36) as the control signal for sign reversal. Parameter P716 remains set at 1 (= fixed value 1, delivery state), thereby ensuring that the analog input is switched in continuously.

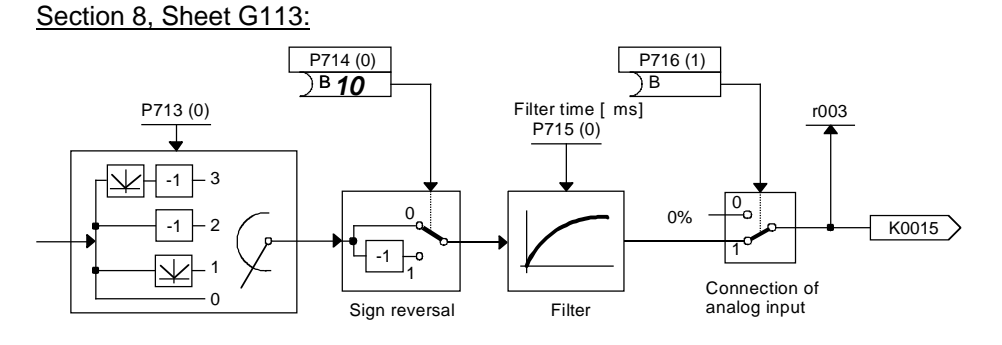

2. P645 = 15: Applies connector K0015 to the additional setpoint input when the setpoint is processed Section 8, Sheet G135:

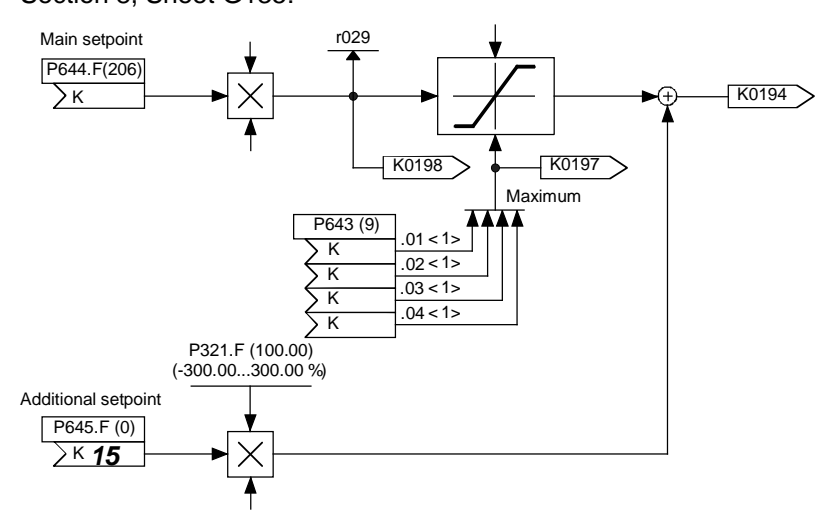

3. P750 = 15: Applies connector K0015 to the input of the function block for the analog output terminal 14. This example of K0015 illustrates how it is possible to apply a connector as an input signal to any number of function blocks.

Section 8, Sheet G115:

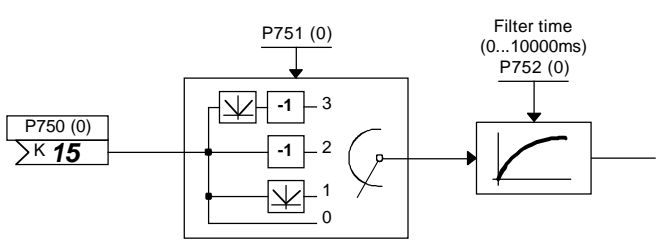

Example 2: The contents of connectors K0401 and K0402 must be output on the connector displays (parameter r043)

The following settings need to be made to create the correct links:

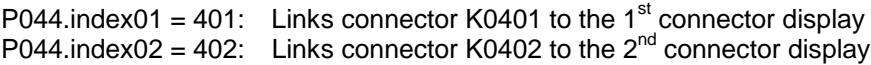

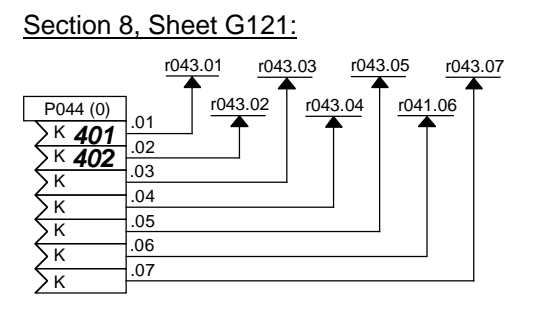

The following values are now displayed in parameter r043:

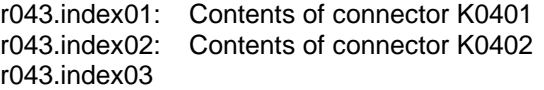

to

r043.index07: Parameter P044.index.03 to 07 remain at the works setting (0) (value in brackets next to parameter number) in this example, i. e. the contents of connector K0000 (=fixed value 0) are displayed on r043.index.03 to .07.

#### **Setting parameters**

(see also Section "Data sets")

In addition to the parameters that are used to select a signal (connector, binector), there are also parameters which define an operating mode or the parameter value of some function.

Representation in function diagrams:

Apart from parameter numbers, the function diagrams may also contain the factory setting, function and value range of parameters as supplementary information.

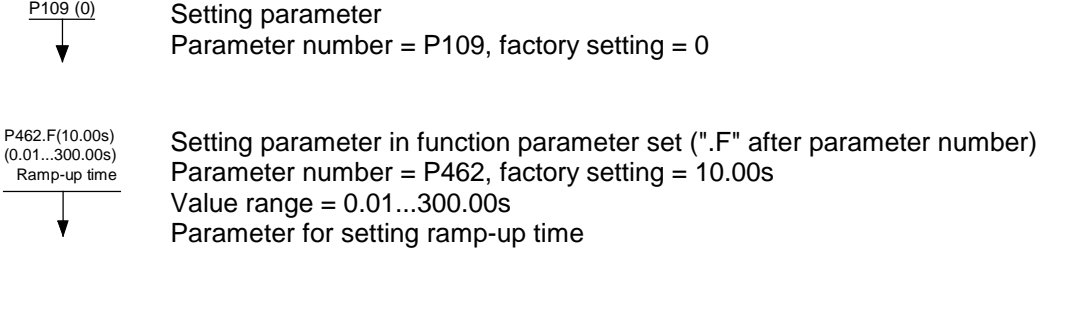

Examples: P700 in Section 8, Sheet G113 defines the signal type of the analog input (voltage input ±10V, current input 0...20mA, current input 4...20mA).

> P705 in Section 8, Sheet G113 defines the filter time for the analog input (adjustable in ms).

Parameters P520 to P530 in Section 8, Sheet G153 determine the shape of the friction characteristic.

P465 in Section 8, Sheet G126 determine whether the time settings must be multiplied by a factor of 1 or 60.

#### **Data sets**

See also Section "Switch over parameter sets"

Switch over function parameters (function data sets):

4 different sets of some parameters (function parameters) are available and can be selected by means of the "Switch over function parameters" function. The switchover operation is controlled by control word 2 (bits 16 and 17, see Section 8, Sheets G181 and G175). Index .01, .02, .03 or .04 of these parameters is operative depending on the status of the control bit.

The parameters of this parameter set are identified by an ".F" next to the parameter number in the function diagrams and by "FDS" under the parameter number in the tabulated parameter list. The parameters belonging to the function parameter set must not be confused with other parameters which, by chance, also have 4 indices. The latter parameters are not affected by the "Switch over function parameters" function.

Switch over binector and connector parameters (Bico data sets):

2 different sets of some selection switches are available and can be selected by means of the "Switch over binector and connector parameters" function. The switchover function is controlled by control word 2 (bit 30, see Section 8, Sheets G181 and G175). The status of the control bit determines whether index.01 or index .02 of the parameter is operative.

The parameters of the Bico data set are identified by a ".B" next to the parameter number in the function diagrams and by "BDS" under the parameter number in the tabulated parameter list. The parameters belonging to the Bico data set must not be confused with other parameters which, by chance, also have 2 indices. The latter parameters are not affected by the "Switch over binector and connector parameters" function.

#### **Display parameters**

The values of certain signals can be output using display parameters (r parameters, n parameters). Connector displays (Section 8, Sheet G121) can be used to link all connectors with display parameters so that they can be displayed.

Representation in function diagrams:

Apart from the parameter number, the function diagrams may also include a function description for the parameter as supplementary information.

RFG status **Display parameter** 

r316 7

Parameter number = r316

Display of RFG (ramp-function generator) status

# **9.2 Computation cycles, time delay**

Functions associated with analog inputs, analog outputs, binary inputs, binary outputs and interfaces, as well as function blocks associated with the motorized potentiometer, setpoint generation, rampfunction generator and closed-loop speed and armature current controls, are called up and calculated in synchronism with the armature firing pulses (i.e. every 3.333 ms at a line frequency of 50 Hz).

Function blocks associated with the closed-loop EMF and field current controls (shown in Section 8, Sheets G165 and G166) are called and calculated in synchronism with the field firing pulses (i.e. every 10 ms at a line frequency of 50 Hz).

The parameter settings are processed in a further computation cycle with a cycle time of 20 ms. The execution of optimization runs is also controlled from this cycle.

With regard to the transfer of parameter values via interfaces, it is important to remember that some transferred parameters must be converted to this 20 ms cycle before they can be applied, for example, in the armature firing pulse cycle.

# **9.3 Switch-on, shutdown, enabling**

### **9.3.1 OFF2 (voltage disconnection) - control word 1, bit 1**

The OFF2 signal is low active (log."0" state = voltage disconnection).

The following operating modes are possible:

- P648 = 9: The control bits in control word 1 are input bit-serially. OFF2 is generated from the AND operation between the binectors selected with P655, P656 and P657 (see Section 8, Sheet G180).
- P648  $\neq$  9: The connector selected via P648 is used as control word 1. Bit 1 of this word then controls the OFF2 function.

#### **Sequence of operations for "Disconnect voltage":**

- 1. Input "Disconnect voltage" command
- 2. Disable technology controller, ramp-function generator, n and I controllers
- 3.  $I_{\text{set}} = 0$  is applied<br>4. The pulses are dis-
- The pulses are disabled when  $I = 0$
- 5. Output signal "Close operating brake" (binector B0250 = 0, when  $P080 = 2$ )
- 6. Converter reaches operating state o10.0 or higher
- 7. An "older" actual field current value (K0265) is input as the field current setpoint upper limit (function is "released" in operating states of ≤o5)
- 8. The "Line contactor closed" relay drops out
- 9. Drive coasts to a standstill (or is braked by the operating brake)
- 10. Parameterizable delay time (P258) runs down
- 11. The field is reduced to a parameterizable value (P257)
- 12. When  $n < n_{min}$  (P370, P371) has been reached, the "Close holding brake" signal is output (binector B0250 = 0, when  $P080 = 1$ )

### **9.3.2 OFF3 (Fast stop) - control word 1, bit 2**

The OFF3 signal is LOW active (log."0" state = fast stop).

The following operating modes are possible:

- P648 = 9: The control bits in control word 1 are input bit-serially. OFF3 is generated from the AND operation between the binectors selected with P658, P659 and P660 (see Section 8, Sheet G180).
- P648  $\neq$  9: The connector selected via P648 is used as control word 1. Bit 2 of this word then controls the OFF3 function.

#### **Sequence of operations for "Fast stop":**

- 1. Input "Fast stop" command (e.g. binary input wired up to "Fast stop")
- 2. Technology controller and ramp-function generator are disabled
- 3. Enter  $n_{\text{set}} = 0$ <br>4. up to SW 1.84:
- Decelerate along current limit
- from SW 1.90: Decelerate along reversal ramp acc. to P296, P297, P298
- 5. Wait until  $n < n_{min}$  (P370, P371)<br>6. Output signal "Close operating of
- Output signal "Close operating or holding brake" (binector B0250 = 0)
- 7. Wait for brake closing time (P088) to run down
- 8. Enter  $I_{\text{set}} = 0$
- 9. Ramp-function generator and n controller are disabled
- 10. The pulses are disabled when  $I = 0$
- 11. The "Line contactor closed" relay drops out
- 12. Converter reaches operating state o9.0 or higher
- 13. Delay time for field current reduction (P087) runs down
- 14. The field is reduced to a parameterizable value in P257
- 1. Stop applying "Fast stop" command
- 2. Enter "Standstill" command (e.g. via "Switch-on/shutdown" terminal)
- 3. Converter exits operating state o8

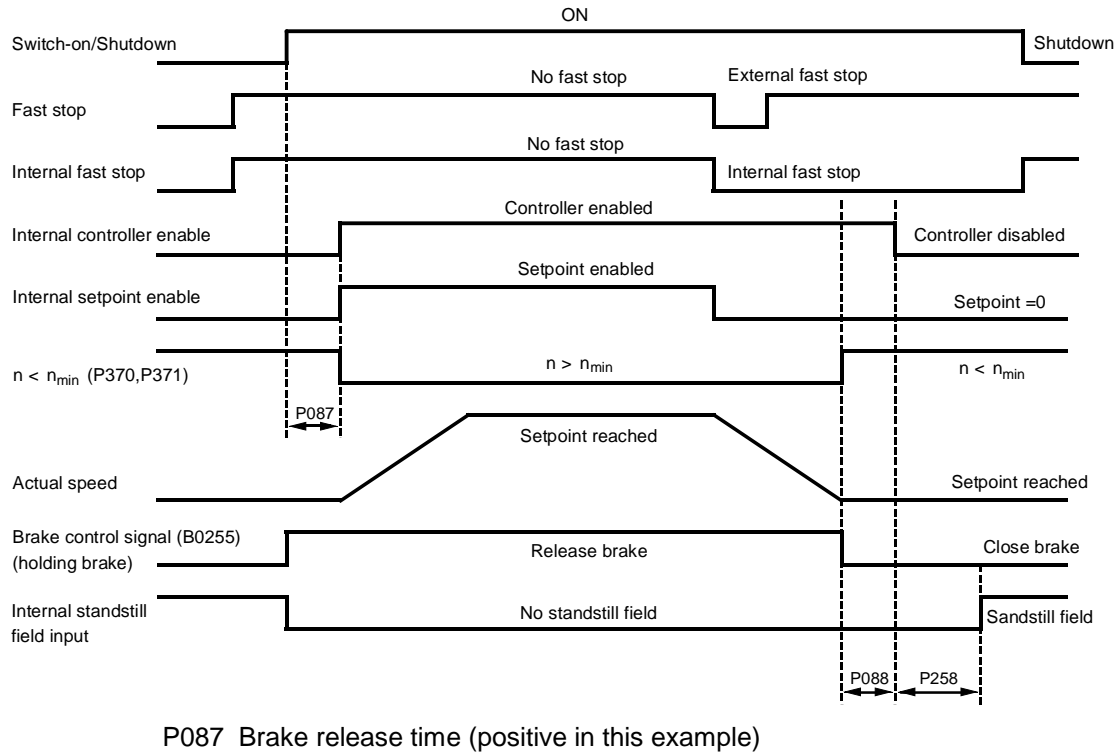

- P088 Brake closing time
- P258 Delay for automatic field current reduction
- The "Fast stop" command need only be applied as a short pulse (> 10 ms). It is then stored internally. The memory can be reset only by applying the "Shutdown" command.
- − All "Fast stop" commands are ANDed by the SIMOREG converter, i.e. all commands must be set to "No fast stop" before the function can be deactivated.
- When  $n < n_{min}$  (P370, P371) is reached for the first time, an internal interlock is activated which prevents the drive from attempting to brake again if the motor is turned by external forces. The  $n < n_{min}$ signal then disappears again.

### **9.3.3 Switch-on / shutdown (ON / OFF) terminal 37 - control word 1, bit 0**

The "Switch-on / shutdown" (ON / OFF) function is controlled via the "Switch-on command of ON / OFF1" (= ANDing between signal from terminal 37 and binector selected in parameter P654, level- or edge-triggered, see below) and bit 0 of connector selected as the control word in P648.

The following operating modes are possible:

- P648 = 9: The control bits in control word 1 are input bit-serially. "ON / OFF" is controlled via the "Switch-on command of ON / OFF1".
- P648  $\neq$  9: The connector selected in P648 is used as control word 1. Bit 0 of the control word is ANDed with the "Switch-on command of ON / OFF1" to produce the "ON / OFF" command (ON only if both signals are log. "1").
- P445 = 0: The "Switch-on command of ON / OFF1" is generated as an AND operation between the signal from terminal 37 and the binector selected in P654 (level-triggered,  $0 =$  shutdown,  $1 = switch-on$ ).

P445 = 1: Edge triggering of "Switch-on command of ON / OFF1": The switch-on command is stored on the  $0 \rightarrow 1$  transition (see Section 8, Sheet G130).

The binector selected in P444 must be in the log. "1" state. The memory is reset when this binector switches to the log. "0" state.

In the following example circuit, the ON key (NO contact) is connected to terminal 37 and the shutdown key (NC contact) to terminal 36. Connector 3003 (= word 3 of DPRAM interface on board in slot 2) is used as control word 1.

The following parameter values must be set:

- P444=10 Connects binector 10 (= status of terminal 36) to the reset input of the memory for the ON signal (and to the reset input of the memory for the CRAWL command)
- P445=1 Selects edge triggering of "Switch-on command of ON / OFF1" (and injection of the crawling setpoint)

P648=3003 Connector K3003 is assigned status of control word 1.

The combination of the control bit for ON/OFF from the DPRAM control word (K3003.bit0 in this example) and the switch-on command from the converter terminal is shown in the boxes with dot-dash line borders.

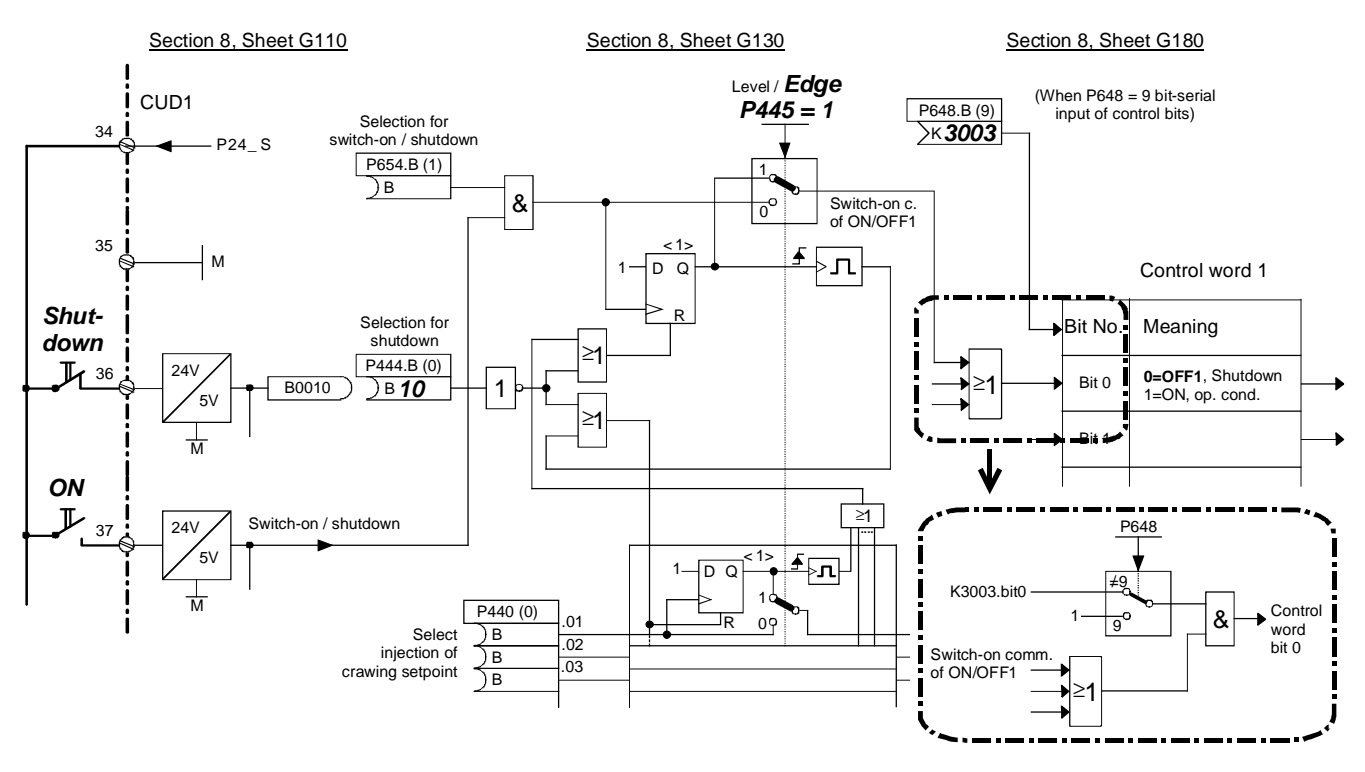

#### **Sequence of operations for switching on drive:**

- 1. Enter the "Switch-on" command (e.g. via terminal "Switch-on/shutdown")
- 2. The converter exits operating state 07
- 3. The "Line contactor closed" relay picks up
- 4. The field current reduction command is cancelled

If "Enable operation" signal is applied:

- 5. With a positive brake release time (P087), output signal "Release holding or operating brake" (binector B0250 = 1) and wait for P087 in operating state  $01.0$ , with a negative brake release time (PO87 negative), go to step 6 immediately, brake remains closed (binector B0250 = 0)
- 6. Technology controller, ramp-function generator, n controller and I controller are enabled
- 7. When a negative brake release time (P087) has run down, output signal "Release holding or operating brake" (binector B0250 = 1).

#### **Sequence of operations for shutting down drive:**

- 1. Enter the "Shutdown" command (e.g. via terminal "Switch-on / shutdown")
- 2. Decelerate along ramp-function generator ramp
- 3. Wait until  $n < n_{min}$  (P370, P371)<br>4. Output signal "Close holding or g
- Output signal "Close holding or operating brake" (binector B0250 = 0)
- 5. Wait for brake closing time (P088) to run down
- 6. Input  $i_{\text{set}} = 0$ <br>7. Technology of
- 7. Technology controller, ramp-function generator and n controller are disabled
- 8. The pulses are disabled when  $I = 0$
- 9. The "Line contactor closed" relay drops out
- 10. The converter reaches operating state o7.0 or higher
- 11. Delay for field current reduction (P258) runs down
- 12. The field is reduced to a parameterizable value (P257)

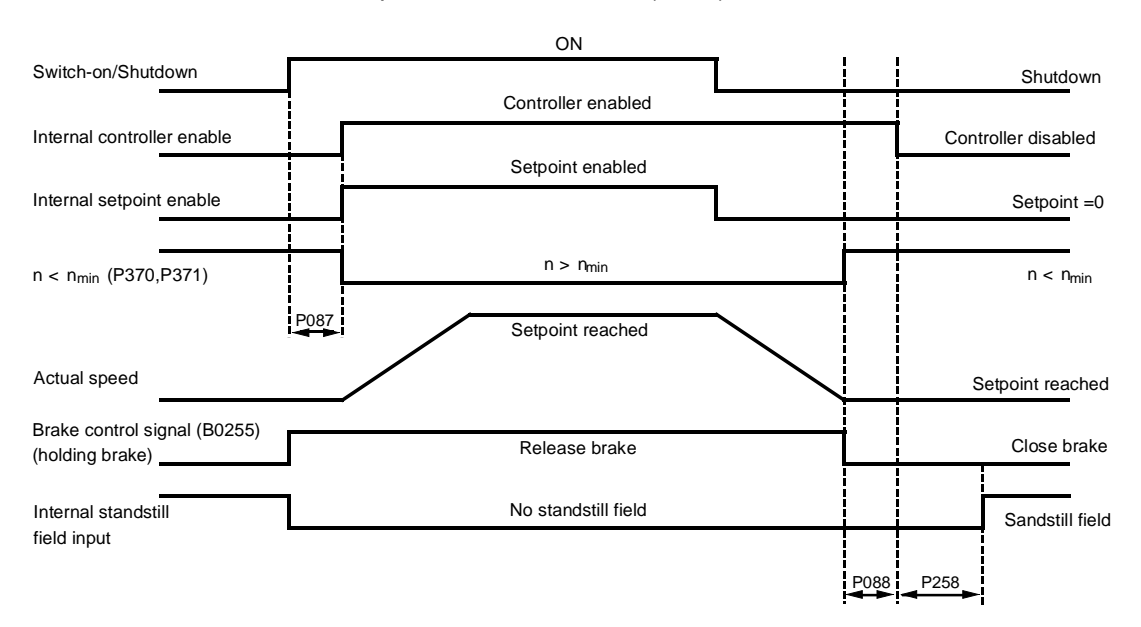

- P087 Brake release time (positive in this example)
- P088 Brake closing time
- P258 Delay for automatic field current reduction
- − When n < n<sub>min</sub> (P370, P371) is reached for the first time, an internal interlock is activated which prevents the drive from attempting to brake again if the motor is turned by external forces. The  $n < n_{min}$  signal then disappears again.
- − Changing the parameter setting between level and edge triggering affects the "Switch-on", "Shutdown" and "Crawl" commands.
- − The "Switch-on" and "Crawl" commands are applied alternately when edge triggering is selected, i.e. a "Switch-on" edge at terminal 37 cancels a "Crawl" function triggered beforehand, and a "Crawl" edge at a binector selected in P440 cancels an active "Switch-on" edge.
- − The converter cannot be restarted automatically after a brief failure of the electronics power supply when edge triggering is selected.
- − In order to ensure that "Shutdown" still works after "rewiring of parameters", if lower current or torque limits are applied or when additional setpoints are injected, certain functions are automatically deactivated when the "Shutdown" command is entered. All torque limits are made inoperative while the drive brakes down to  $n < n_{min}$ . Of all the current limits, only the system current limit (P171 and P172), the speed-dependent current limit and the limit derived from  $1<sup>2</sup>$ t monitoring of the power section remain operative.

### **9.3.4 Operating enable (enable) terminal 38 - control word 1, bit 3**

The Enable signal is HIGH active (log."1" state = Enable).

The following operating modes are possible:

- P648 = 9: The control bits in control word 1 are input bit-serially. The operating enable command is generated from the AND operation between the enable signal from terminal 38 and the binector selected in P661 (see Section 8, Sheet G180).
- P648  $\neq$  9: The connector selected in P648 is used as control word 1. Bit 3 of this connector is ANDed with the signal that is generated as for P648=9 to produce the operating enable signal.

To ensure that the "Operating enable" function can be activated, the conditions defined in the following diagram must be fulfilled:

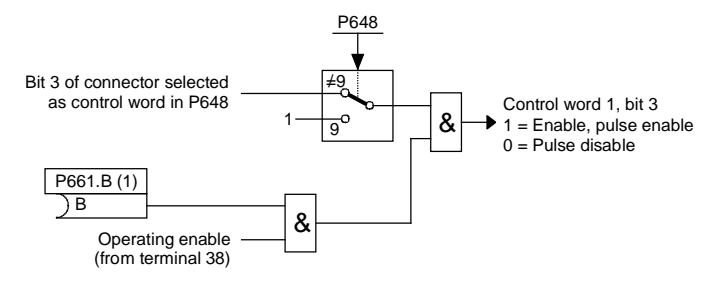

#### **Sequence of operations for enabling operation (if a switch-on command is applied):**

- 1. Enter the "Enable operation" command
- 2. With a positive brake release time (P087), output a "Release holding or operating brake" signal (binector  $B0250 = 1$ ) and wait for P087 to run down in operating state o1.0, with a negative brake release time (P087 negative), go to step 3 immediately, brake remains closed (binector B0250 =  $0$ )
- 3. Technology controller, ramp-function generator, n and I controllers are enabled
- 4. Converter reaches operating state I, II or  $-$  –
- 5. When a negative brake release time (P087) has run down, output signal "Release holding or operating brake" (binector B0250 = 1).

#### **Sequence of operations for cancellation of operating enable:**

- 1. Cancel "Enable operation" command
- 2. Disable technology controller, ramp-function generator, n and I controllers
- 3. Enter  $I_{\text{set}} = 0$
- 4. The pulses are disabled when  $I = 0$
- 5. Output signal "Close operating brake" (binector  $B0250 = 0$ , when  $P080 = 2$ )
- 6. The converter reaches operating state 0.10 or higher
- 7. Drive coasts to a standstill (or is braked by the operating brake)
- 8. When  $n < n_{min}$  (P370, P371) is reached, the signal "Close holding brake" is output (binector B0250, when  $P$ 080 = 1)

 $,bit 4 = 1$ 

# **9.4 Ramp-function generator**

See also Section 8, Sheet G136

# **NOTICE**

The following conditions must be fulfilled for the ramp-function generator to work:

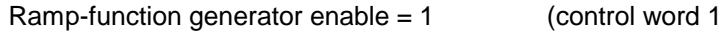

 $\text{Enable setpoint} = 1$  (control word 1.bit  $6 = 1$ )

### **9.4.1 Definitions**

- Ramp-up = Acceleration from low, positive to high, positive speeds (e.g. from 10% to 90%) or from low, negative to high, negative speeds (e.g. from -10% to -90%)
- Ramp-down =Deceleration from high, positive to low, positive speeds (e.g. from 90% to 10%) or from high, negative to low, negative speeds (e.g. from -90% to -10%)

On transition from negative to positive speeds, e.g. -10% to +50%: From  $-10\%$  to  $0 =$  ramp-down and From 0 to  $+50\%$  = ramp-up and vice versa

- Ramp-up time refers to the time required by the ramp-function generator to reach the 100% output value, with a lower and upper transition rounding of 0 and a step change in the input quantity from 0 to 100% or from 0 to -100%. The rate of rise at the output is the same in response to smaller step changes in the input quantity.
- Ramp-down time refers to the time required by the ramp-function generator to reach the 100% output  $\overline{v}$ alue, with a lower and upper transition rounding of 0 and a step change in the input quantity from 100% to 0 or from -100% to 0. The rate of rise at the output is the same in response to smaller step changes in the input quantity.

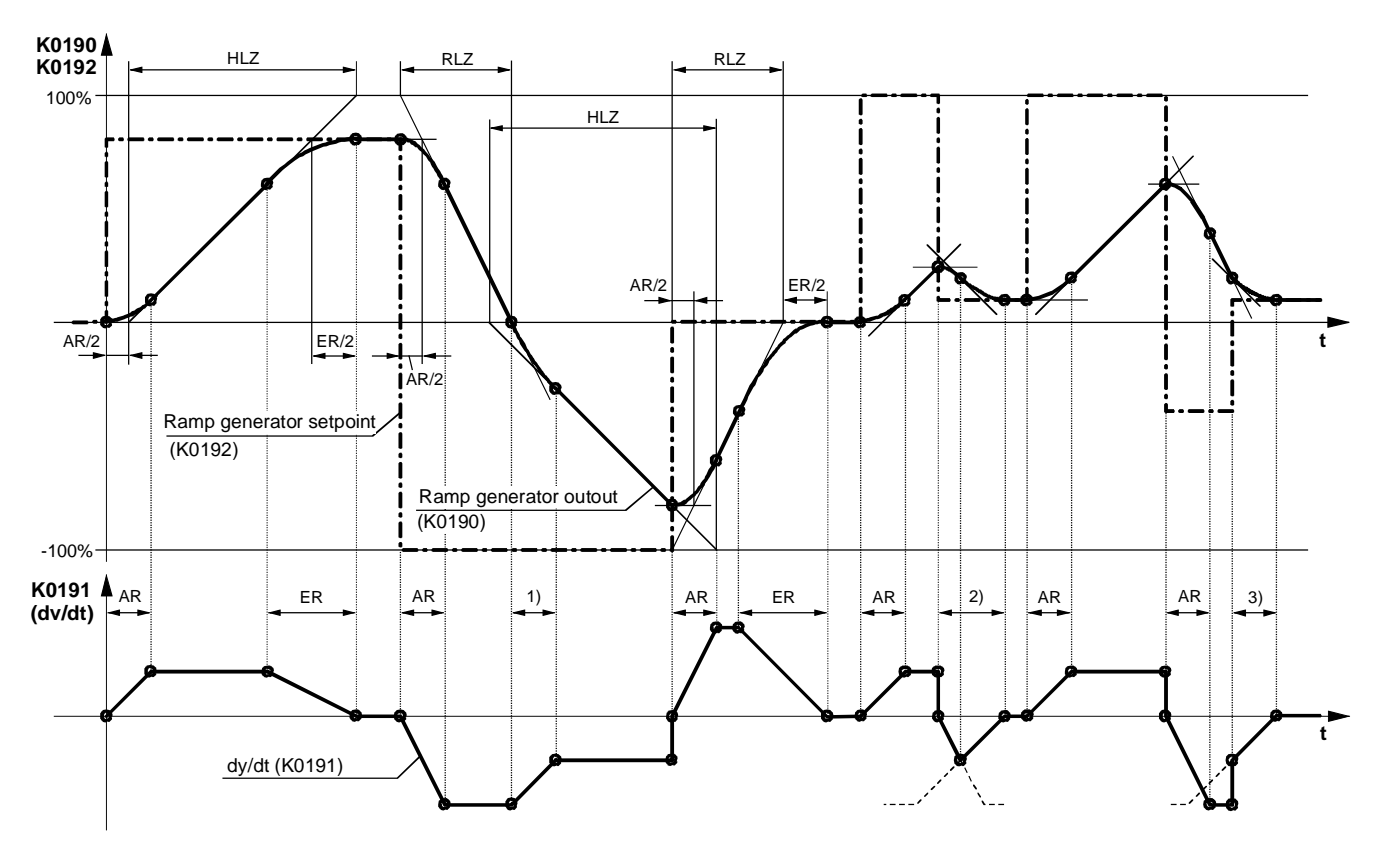

### **9.4.2 Operating principle of ramp-function generator**

HLZ ... Ramp-up time (H303, H307, H311), RLZ ... Ramp-down time (H304, H308, H312) AR ... Lower transition rounding (H305, H309, H313), ER ... Upper transition rounding (H306, H310, H314)

1) Transition from ramp-down gradient to ramp-up gradient

2) The lower rounding switches to the upper rounding before the maximum ramp-down gradient is reached

### **9.4.3 Control signals for ramp-function generator**

The ramp-function generator operating mode can be preset by the following control signals:

Ramp-function generator start (control word 1.bit 5):

- 1 = Setpoint is injected at ramp-function generator input
- $0 =$  Ramp-function generator is stopped at current value (generator output is injected as generator input).

Enable setpoint (control word 1.bit 6):

- 1 = Setpoint enabled at ramp-function generator input
- $0 =$  Ramp-function generator setting 1 is activated and 0 applied at the input (generator output is reduced to 0)

Set ramp-function generator:

1 = The ramp-function generator output is set to the setting value (selected in P639)

Enable ramp-function generator (control word 1.bit 4):

- $0 =$  Ramp generator disabled, generator output is set to 0
- 1 = Ramp-function generator enabled

Ramp-up integrator operation (parameter P302): See below and Section 11, Parameter List, parameter P302

Enable switchover of ramp-up integrator (select via P646): See below

Ramp-function generator settings 2 and 3 See below

Ramp-function generator tracking ON (parameter P317): See below and Section 11, Parameter List, parameter P317

Set ramp-function generator on shutdown (parameter P318): See Section 11, Parameter List, parameter P318

Bypass ramp-function generator:

1 = Ramp-function generator operates with ramp-up/ramp-down time of 0

The function is controlled via the binector selected in P641. The ramp generator can also be bypassed in INCHING, CRAWLING and INJECTION OF FIXED SETPOINT modes.

### **9.4.4 Ramp-function generator settings 1, 2 and 3**

Selection via binectors selected in parameters P637 and P638

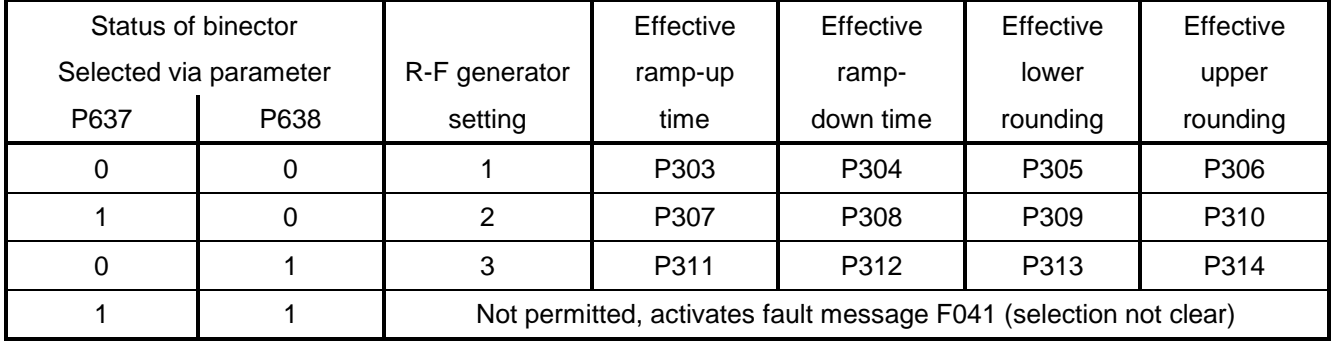

The ramp-function generator settings preset via the binectors selected in P637 and P638 have priority over the generator setting specified via the ramp-up integrator.

### **9.4.5 Ramp-up integrator**

The ramp-up integrator is activated by setting P302 = 1, 2 or 3. After an "ON" command ("Switch-on", "Inching", "Crawling"), ramp-function generator setting 1 (P303 to P306) is applied until the rampfunction generator output reaches the required setpoint for the first time.

The remaining sequence of operations is controlled by the "Enable switchover of ramp-up integrator" function (binector selected in P646).

Enable switchover of ramp-up integrator  $= 1$ :

As soon as the ramp-function generator output reaches the required setpoint for the first time after the "ON" command, the ramp generator setting selected in P302 is activated automatically.

Enable switchover of ramp-up integrator  $= 0$ :

Ramp-function generator setting 1 (P303 to P306) remains active after the generator output has reached its setpoint until the "Enable switchover of ramp-up integrator" function is switched to 1. The ramp-function generator setting selected in P302 is then activated.

When the enable signal for ramp-up integrator switchover is cancelled  $(\rightarrow 0)$ , ramp-function generator setting 1 is activated again and, with a new enable command ( $\rightarrow$  1), this setting continues to remain active until the generator output has reached its setpoint again. The ramp generator setting selected in P302 is then activated again.

When a "Shutdown" command is given, the drive is shut down according to setting 1.

Note:

Activation of "Ramp-function generator setting 2" (P307 to P310, selected in P637), or "Ramp-function generator setting 3" (P311 to P314, selected in P368), has priority over the generator setting selected by means of the "Ramp-up integrator" function.

### **9.4.6 Ramp-function generator tracking**

The ramp-function generator output (K0190) is limited to the following values when ramp-function generator tracking is activated:

$$
\frac{-M \lim it * 1.25}{K_p} + n \text{act} < RFG \text{ output} < \frac{+M \lim it * 1.25}{K_p} + n \text{act}
$$

When P170 = 1 (torque control), the following equation applies:

$$
\frac{-IA, \lim it * \Phi_{motor} * 1.25}{Kp} + \text{nact} < \text{RFG output} < \frac{+IA, \lim it * \Phi_{motor} * 1.25}{Kp} + \text{nact}
$$

When  $P170 = 0$  (current control), the following equation applies:

$$
\frac{-IA, \lim it * 1.25}{Kp} + nact < RFG output < \frac{+IA, \lim it * 1.25}{Kp} + nist
$$

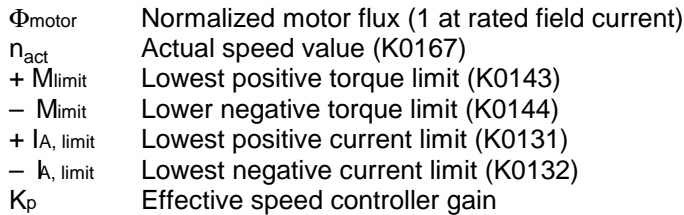

However, if the value added to nact were to correspond to less than 1% then +1% or – 1% would be added.

The purpose of the "Ramp-function generator tracking" function is to ensure that the ramp generator value cannot deviate excessively from the actual speed value once the torque or current limit has been reached.

#### Note:

When ramp-function generator tracking is selected, the filter time for the speed setpoint should be set to a low value in P228 (preferably to 0).

### **9.4.7 Limitation after ramp-function generator**

Since the input signal can be freely selected, this limiter stage can be used completely independently of the ramp-function generator.

A special feature of this limiter is that the lower limit can also be set to positive values and the upper limit to negative values (see P300 and P301). This type of limit setting then acts as a lower limit (minimum value) for the ramp generator output signal in the other sign direction.

Example: P632.01-04 = 1 (= 100.00%)  $P300 = 100.00$  (%)  $P301 = 10.00 (%)$  $P633.01-04 = 9 (= -100.00\%)$ results in a limitation of the value range for K0170 to between +10.00% and +100.00%

### **9.4.8 Velocity signal dv/dt (K0191)**

This signal specifies the change in the ramp-function generator output K0190 in the time period set in P542.

# **9.5 Inching**

See also Section 8, Sheet G129

The INCHING function can be preset via the binectors selected with indices .01 to .08 of parameter P435 or via bits 8 and 9 of control word 1 (logic operation, see function diagram in Section 8).

When the control word option is used, the following operating modes are possible (see also Section 8, Sheet 33):

- P648 = 9: The control bits in control word 1 are input bit-serially. The binectors selected in P668 and P669 determine bits 8 and 9 of control word 1 and thus the input of the INCH command.
- $P648 \neq 9$ : The connector selected in P648 is used as control word 1. Bits 8 and 9 of this word control the input of the INCH command.

The "Inching" function can be executed only if "Shutdown" and "Operating enable" are applied.

The "Inch" command is input when one or several of the named sources (binectors, bits in control word) change to the log. "1" state. In this case, a setpoint selected in parameter P436 is assigned to each source.

An inching setpoint of 0 is applied if the inch command is input by two or more sources simultaneously.

Parameter P437 can be set to define for each possible inch command source (binector, bit in control word - logic operation, see block diagram in Section 8) whether or not the ramp-function generator must be bypassed. When the ramp generator is bypassed, it operates with ramp-up/down times of 0.

### **Sequence of operations for entering Inching command:**

If the "Inch" command is entered, the line contactor is energized via the "Line contactor closed" relay and the inching setpoint applied via the ramp-function generator (for exact sequence, see the description of "Switch-on / Shutdown" in Section 9.3.3).

### **Sequence of operations for cancellation of Inching:**

After the "Inch" command has been cancelled, the sequence of operations commences in the same way as for "Shutdown" (see Section 9.3.3). After  $n < n_{\text{min}}$  has been reached, the controllers are disabled and the line contactor opened after a parameterizable delay (P085) of between 0 and 60 s (operating state 07.0 or higher). The drive remains in operating state 01.3 while the parameterizable delay period (max. 60.0 s) runs down.

# **9.6 Crawling**

See also Section 8, Sheet G130

The "Crawling" function can be activated in operating state o7 and, with "Operation enabled", in the Run state.

The "Crawl" command is entered when one or several of the binectors selected in P440 switches to the log. "1" state. A setpoint selected in parameter P441 is assigned to each binector. If the "Crawl" command is entered via several binectors, the setpoint values are added (limited to ±200%).

Parameter P442 can be set to define for each possible crawl command source (binector) whether or not the ramp-function generator must be bypassed. When the ramp generator is bypassed, it operates with ramp-up/down times of 0.

#### **Level / edge**

- $P445 = 0$ : Level-triggered Binector selected in P440 = 0: No crawl Binector selected in P440 = 1: Crawl
- $P445 = 1$ : Edge-triggered The input of "Crawl" is stored when the binector state changes from  $0 \rightarrow 1$  (see Section 8, Sheet G130). The binector selected in P444 must be in the log. "1" state at the same time. The memory is reset when the latter binector changes state to log. "0" (see also example circuit in Section 9.3.3, Switch-on / Shutdown).

#### **Sequence of operations for entering Crawl command:**

If the "Crawl" command is entered in operating state o7, the line contactor is energized via the "Line contactor closed" relay and the crawling setpoint applied via the ramp-function generator. If the "Crawl" command is entered in the "Run" state, the drive decelerates from the operating speed to the crawling setpoint via the ramp-function generator.

#### **Sequence of operations for cancellation of Crawling:**

With "Crawling" active, but no "Switch-on" command applied: If all bits which activate the "Crawling" function switch to log. "0", the controllers are disabled after  $n < n_{min}$  is reached and the line contactor de-energized (operating state o7.0 or higher).

With "Crawling" active from "Run" operating state:

If all bits which activate the "Crawling" function switch to log. "0" and if the conditions for the "Run" operating state are still fulfilled, then the drive accelerates from the set crawling speed to the operating speed via the ramp-function generator.

See also Section 9.3.3 (switch-on / shutdown) with regard to edge triggering, automatic restart and the effect of the current and torque limits during braking.

# **9.7 Fixed setpoint**

See also Section 8, Sheet G127

The "Fixed setpoint" function can be activated in the "Run" state with the "Enable controllers" signal applied.

The "Fixed setpoint" function can be input via the binectors selected via indices .01 to .08 of parameter P430 and via bits 4 and 5 of control word 2 (= bits 20 and 21 of complete control word) (see function diagram in Section 8 for logic operation).
When the control word method is used, the following operating modes are possible (see also Section 8, Sheet G181):

- P649 = 9: The control bits in control word 2 are input bit-serially. The binectors selected via P680 and P681 determine bits 4 and 5 of control word 2 (= bits 20 and 21 of complete control word), and thus input of the "Fixed setpoint" function.
- P649  $\neq$  9: The connector selected via P649 is used as control word 2. Bits 4 and 5 of this word control the input of "Fixed setpoint".

The "Fixed setpoint" function is input when one or several of the named sources (binectors, bits in control word) switch to the log. "1" state. In this case, a setpoint selected in parameter P431 is assigned to each source. If "Fixed setpoint" is input via several sources simultaneously, the associated setpoints are added (limited to ±200%).

Parameter P432 can be set to define for each possible fixed setpoint source (binector, bit in control word - logic operation, see block diagram in Section 8) whether or not the ramp-function generator must be bypassed. When the ramp generator is bypassed, it operates with ramp-up/down times of 0.

#### **Sequence for entering Fixed Setpoint function:**

The fixed setpoint is injected instead of the main setpoint.

#### **Sequence for cancellation of Fixed Setpoint function:**

When all the possible sources for injecting the fixed setpoint (binectors, bits in control word) have changed back to log. "0", the setpoint selected in parameter P433 (main setpoint) is switched through again.

# **9.8 Safety shutdown (E-Stop)**

#### • **Switch operation**

(switch between terminals XS-105 and XS-106; XS-107 open; XS-108 open) Opening this switch activates the safety shutdown operation.

#### • **Pushbutton operation**

(Stop pushbutton with NC contact between terminals XS-107 and XS-106; Reset pushbutton with NO contact between terminals XS-108 and XS-106; XS-105 open)

Stop pushbutton pressed: Safety shutdown is executed and stored Reset pushbutton pressed: Storage of safety shutdown is cancelled

#### **Sequence of operations for entering E-STOP command:**

- 1. Enter "E-STOP" command
- 2. Disable ramp-function generator, n and I controllers
- 3.  $I_{\text{set}} = 0$  is applied<br>4. a) U616 = 0: E-St
- a) U616 = 0: E-Stop has same effect as OFF2 (as soon as  $I = 0$ , the firing pulses are disabled) b) U616 = 1: E-Stop disables the output of firing pulses immediately (without waiting for  $I = 0$ )
- 5. Output signal "Close operating brake" (binector  $B0250 = 0$ , when  $P080 = 2$ )
- 6. Converter reaches operating state o10.0 or higher
- 7. An "older" actual field current value (K0265) is input as the field current setpoint upper limit (function is "released" in operating states of ≤o5)
- 8. Relay "Power contactor on" (terminal 109/110) drops out
- 9. Drive coasts to a standstill (or is braked by the operating brake)
- 10. Parameterizable delay time (P258) runs down
- 11. The field is reduced to a parameterizable value (P257)
- 12. When  $n < n_{min}$  (P370, P371) has been reached, the "Close holding brake" signal is output (binector B0250 = 0, when  $P080 = 1$ )

#### Note:

15ms after entry of "E Stop" the hardware causes relay "Power contactor on" (terminal 109/110).to drop out (even if Item 8 of this sequence has not yet been reached).

# **9.9 Activation command for holding or operating brake (low active)**

The signal for controlling the brake is available at binector B0250:

log. "0" state = Close brake log. "1" state = Release brake

In order to drive a brake, this binector must be "wired up" to a binary output, e.g. by setting P771 to 250 for connection to output terminals 46 /47 (see Section 8, Sheet G112, for other possible settings).

The following parameters influence the action of the brake control signal:

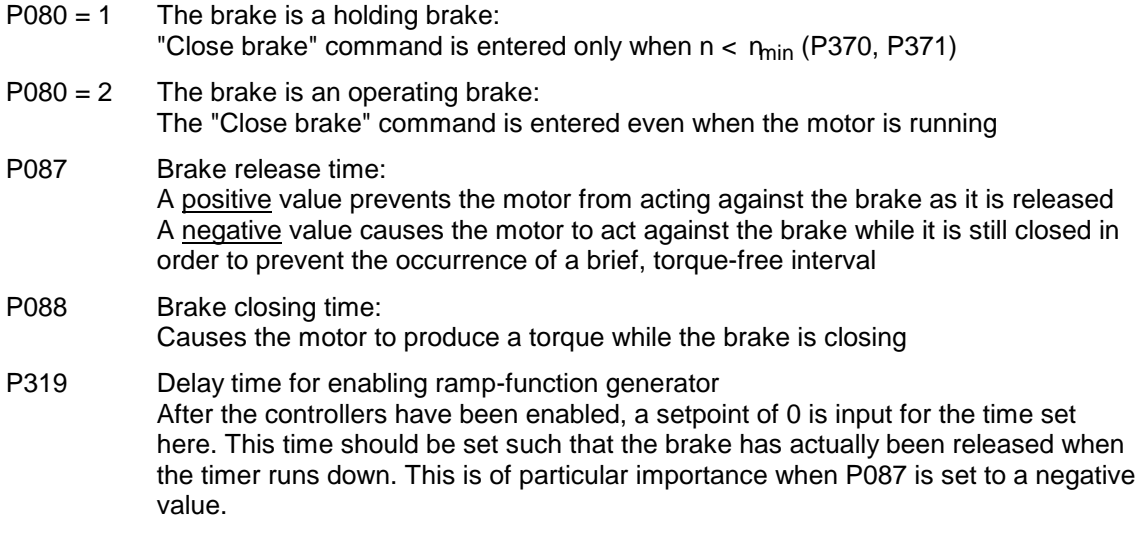

The following diagrams illustrate the chronological sequence of the brake control function with a signal level change at inputs "Switch-on / Shutdown" (e.g. terminal 37) and "Operating enable " (terminal 38). With respect to the brake control, input commands "Inching", "Crawling" or "Fast stop" have the same affect as "Switch-on / Shutdown", and input commands "Voltage disconnection" or "E-Stop" the same affect as cancelling the "Operating enable" command.

The command "Close brake" is output during the optimization run for precontrol and current controller  $($ P051 = 25 $).$ 

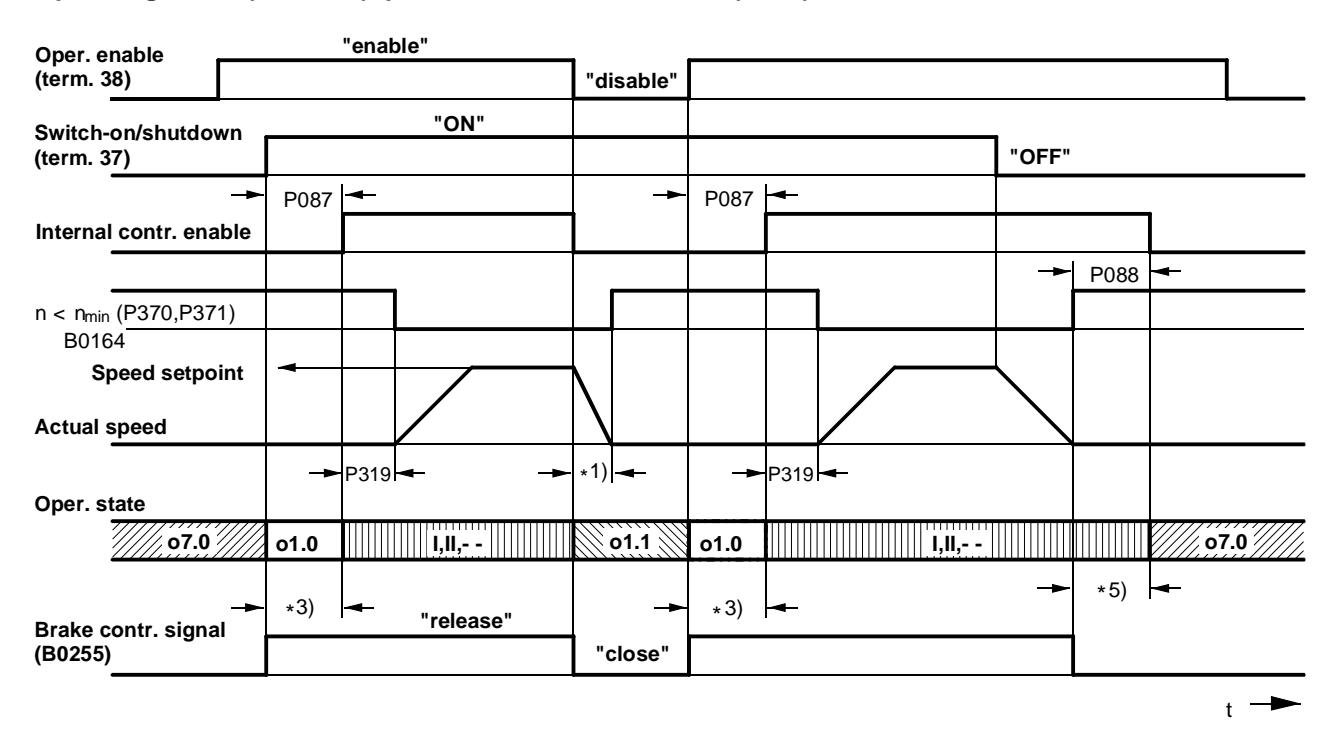

#### **Operating brake (P080 = 2), positive brake release time (P087)**

#### **Holding brake (P080 = 1), positive brake release time (P087)**

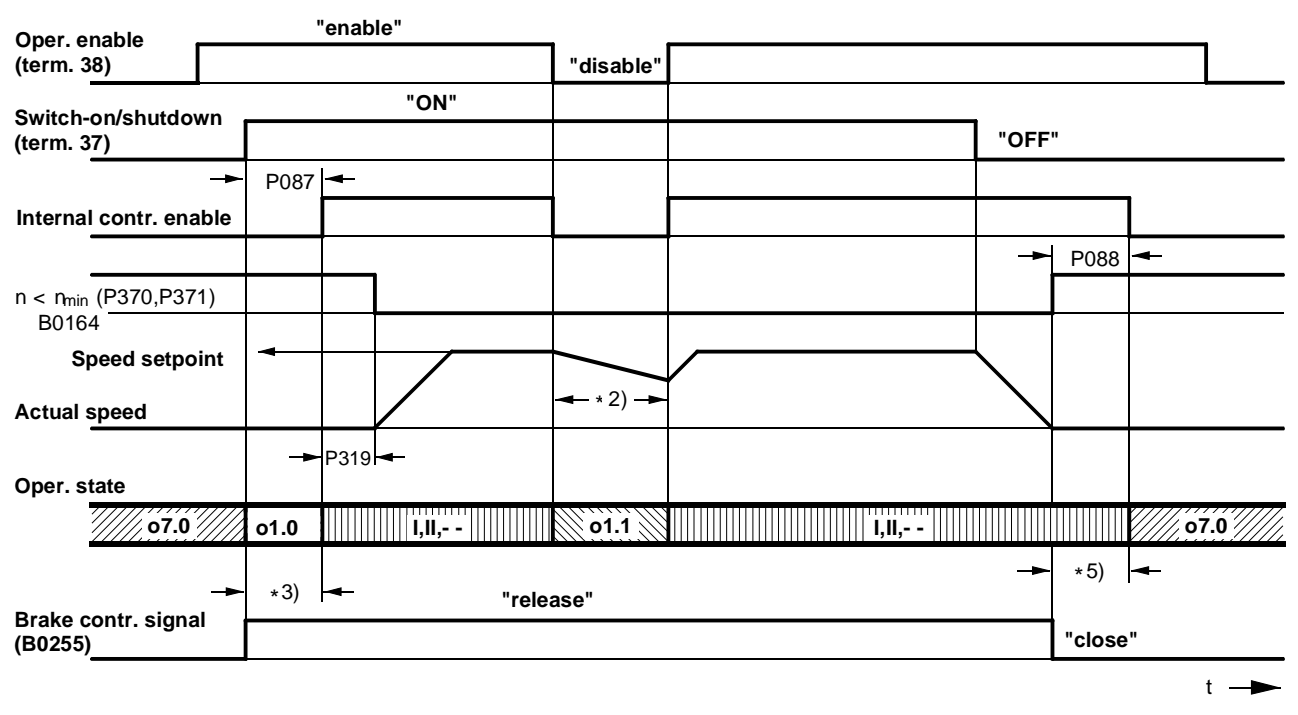

- \*1) Drive is braked mechanically by means of operating brake
- \*2) Drive coasts to standstill, "Close holding brake" not output until  $n < n_{min}$
- \*3) Time for the brake to open before the motor produces a torque (P087 positive)
- \*5) Time for the brake to close while the motor is still producing a torque (P088)

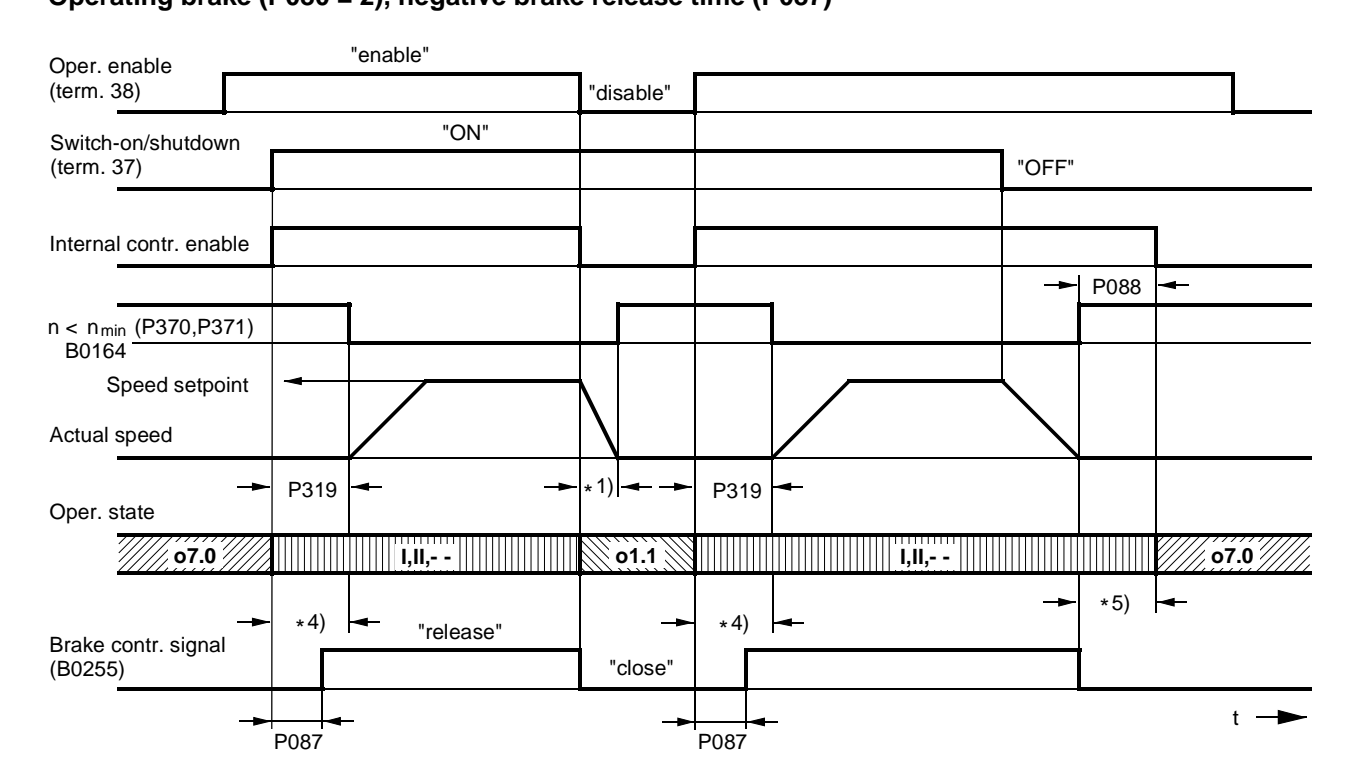

#### **Holding brake (P080 = 1), negative brake release time (P087)**

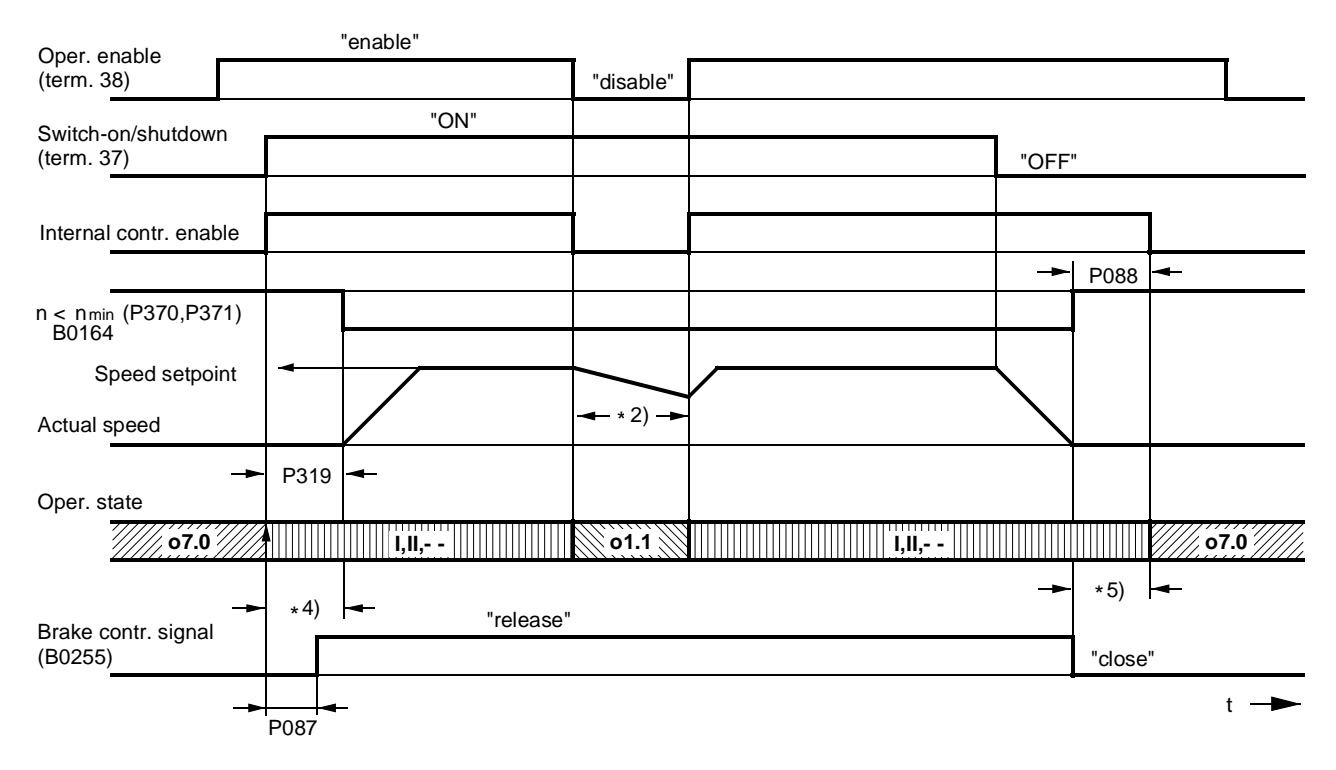

- \*1) Drive is braked mechanically by means of operating brake
- \*2) Drive coasts to standstill, "Close holding brake" not output until  $n < n_{min}$
- $*4$ ) In this case, the motor is still rotating against the closed brake (P087 negative)
- \*5) Time for the brake to close while the motor is still producing torque (P088)

# **9.10 Switch on auxiliaries**

The function acts as a switch-on command for auxiliaries (e.g. motor fan).

The "Switch on auxiliaries" signal is available at binector B0251:

log. "0" state = Auxiliaries OFF

log. "1" state = Auxiliaries ON

To act as the auxiliaries drive signal, this binector must be "wired up" to a binary output, e.g. by setting P771 to 251 for connection to output terminals 46 / 47 (see Section 8, Sheet G112, for other possible settings).

The "Switch on auxiliaries" signal switches to "high" at the same time as the "Switch on" command. The converter then waits in operating state o6.0 for a parameterizable delay period (P093). The line contactor is closed on expiry of the delay.

When the "Shutdown" command is entered, the firing pulses are disabled when  $n < n_{min}$  is reached and the line contactor drops out. The "Switch on auxiliaries" signal switches to "low" after a parameterizable delay period (P094). However, if the "Switch on" command is entered again before this delay has expired, then the converter does not stay in operating state o6.0, but the line contactor is closed immediately instead.

# **9.11 Switch over parameter sets**

See also in Section 9.1 under heading "Data sets"

**WARNING**

Parameter sets can be switched over while the converter is in operation (online). As a result, depending on the setting of the control bits when the motor is running, the configuration or functions may be altered in such a way as to produce dangerous operating conditions.

For this reason, we strongly recommend that a "basic" parameter set containing all basic parameter settings is created first and then copied into the other parameter sets. The intentional changes of the "basic" version should then be entered in each parameter set.

The "Switch over parameter sets" function affects function parameters (identified by an ".F" next to parameter number in block diagrams in Section 8) and Bico parameters (identified by a ".B" next to parameter number in block diagrams in Section 8).

The following operating modes are possible (see also Section 8, Sheet G181):

- P649 = 9: The control bits in control word 2 are input bit-serially.
	- The binectors selected in P676 and P677 determine bits 0 and 1 of control word 2  $(=$  bits 16 and 17 of complete control word), and thus the input of the function data set. The binector selected in P690 determines bit 14 of control word 2 (= bit 30 of complete control word), and thus the input of the Bico data set.
- P649 ≠ 9: The connector selected in P649 is used as control word 2. Bits 0 and 1 of control word 2 (bits 16 and 17 of complete control word) control the input of the function data set. Bit 14 (= bit 30 of complete control word) controls the input of the Bico data set.

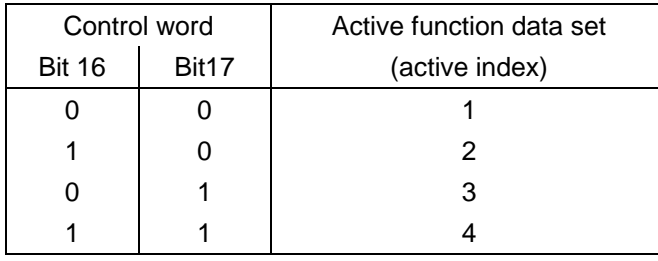

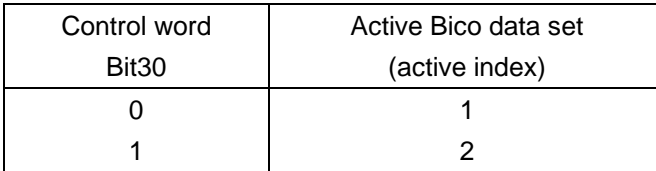

#### Caution:

The parameter set selection must not be changed while the optimization run is in progress. Error message F041 will otherwise be output after 0.5 s.

When the "Switch over parameter sets" function is activated, a time delay of up to 25ms may occur before the newly selected parameter set actually becomes operative.

For information about copying parameter sets, please see Section 11 (Parameter List), parameters P055 and P057.

# **9.12 Speed controller**

See also Section 8, Sheets G151 and G152

#### **Control signals for speed controller**

The control signals for "Enable speed controller droop", "Enable speed controller" and "Switch over master/slave drive" are supplied by control word 2. The following operating modes are possible (see also Section 8, Sheet G181):

 $P649 = 9$ : The control bits in control word 2 are input bit-serially.

The binectors selected in P684, P685 and P687 determine bits 8, 9 and 11 of control word 2 (= bits 24, 25 and 27 of complete control word), and thus the functions "Enable speed controller droop", "Enable speed controller" and "Switch over master/slave drive".

 $P649 \neq 9$ : The connector selected in P649 is used as control word 2. Bits 8, 9 and 11 control the functions "Enable speed controller droop", "Enable speed controller" and "Switch over master/slave drive".

#### Enable speed controller:

- $0 =$  Disable controller, controller output (K0160) = 0, P component (K0161) = 0, I component (K0162) = value of connector selected in P631
- $1 =$  Enable controller

#### Enable droop:

- $0 =$  Droop is not active
- $1 =$  Droop is active

Switch over master/slave drive:

 $0 =$  Master drive  $1 =$ Slave drive

When "Slave drive" is selected, the I component of the speed controller is made to "track" such that M(set,n contr.) = M(set,limit.), the speed setpoint is set to equal the actual speed (K0179) (enable tracking with P229).

Set I component (selection of control signal via parameter P695):

When 0 1 signal transition of selected binector, the I component is set to the setting value (selected in parameter P631)

Stop I component (selection of control signal via parameter P696):

 $0 = I$  component enabled

 $1 =$  Stop I component

Limitation active:

This signal is in the log. "1" state when the upper or lower torque limitation is violated, the speed limiting controller is active, the current limitation is active or when the firing angle for the armature circuit reaches the  $\alpha_{G}$ -limit.

In this case, the I component of the speed controller is stopped.

Switch over to P controller:

The P controller function is activated (I component  $= 0$ ) when the speed drops to below the changeover value.

#### **D component in actual value channel or setpoint/actual value deviation channel**

As a basis for selecting the correct derivative action time, it is necessary to calculate the maximum possible rate of rise at the derivative action element input, i.e. the period of time required by the input signal to change from 0 to 100% at this maximum rate of rise. The derivative action time should preferably be set to a shorter value than this period.

### **9.13 Serial interfaces**

The SIMOREG 6RA70 converter is equipped with the following serial interfaces:

- − **G-SST1** (serial interface 1) Connector X300 on board A7005 (operator panel) USS® protocol provided for the purpose of connection the OP1S operator panel
- − **G-SST2** (serial interface 2) Terminal strip X172 (terminals 56 to 60) on board A7001 USS® and peer-to-peer protocol, parameterizable

Additionally if board A7006 (terminal expansion) is installed:

− **G-SST3** (serial interface 3) Terminal strip X162 (terminals 61 to 65) USS® and peer-to-peer protocol, parameterizable

#### **Interface hardware**

The hardware of G-SST1 is designed to operate in RS232 and RS485 standard / two-wire mode, and G-SST2 and G-SST3 in RS485 standard / two and four-wire mode. For connectors and terminal assignments, see Section 8, Sheets G170 to G174.

The maximum cable length for a peer-to-peer connection from the transmitter to the last receiver connected to the same transmission output is 1000 m. The same maximum cable length applies to the bus cable of a USS connection. The maximum cable length is only 500 m for both types of connection if a baud rate of 187500 bd is selected.

#### USS:

A maximum of 32 nodes can be connected in the bus configuration (i.e. 1 master and max. 31 slaves). The bus connector must be activated on the two bus nodes which form each end of the bus circuit.

#### Peer-to-peer:

Up to 31 other drives can be connected in parallel to the transmit cable of one drive. With a "parallel connection", the bus connector must be activated on the last connected drive.

### **9.13.1 Serial interfaces with USS® protocol**

Specification for the USS® protocol: Order No. E20125-D0001-S302-A1

The SIEMENS USS<sup>®</sup> protocol is implemented in all digital converter devices supplied by SIEMENS. It can be used to provide a point-to-point or bus-type link to a master station. Any mixture of converter types can be connected up to the same bus line. The USS protocol makes it possible to access all relevant process data, diagnostic information and parameters of the SIMOREG converter.

The USS protocol is a pure master-slave protocol. In this case, a converter device can only ever function as slave. Converter devices will transmit a telegram to the master only if they have received one from it first. In other words, converters linked via the USS protocol cannot exchange data directly with one another (they can do this only via a peer-to-peer link).

#### **Useful data which can be transferred via the USS protocol**

Sheets G170 to G172 in Section 8 show how useful data can be interconnected and list the parameters relevant for configuring USS interfaces.

If parameters need to be read and/or written via the USS interface, then "Parameter data length" (P782, P792, P802) must be set to 3, 4 or 127 (select setting 4 only if double word parameters need to be transferred). If parameters do not need to be transferred, the "Parameter data length" must be set to  $0$ 

The number of process data words to be transferred is basically identical for the transmit and receive directions and can be set in "Process data length" (P781, P791, P801). Numeric representation "100% equals 4000h = 16384d" applies to all connectors.

#### Transfer of double-word connectors:

In the receive direction, the values of any two adjacent connectors (K) are combined to form a doubleword connector (KK) (e.g. K2002 and K2003 to KK2032). These double-word connectors can be connected in the usual way to other function blocks. For details of how to connect with double-word connectors, see Section 9.1, subsection "The following rules apply to the selection of double-word connectors".

In the transmission direction, a double-word connector is applied by entering the same double-word connector at two contiguous indices of the selection parameter.

Examples:

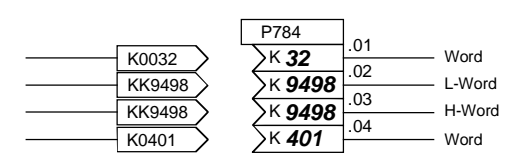

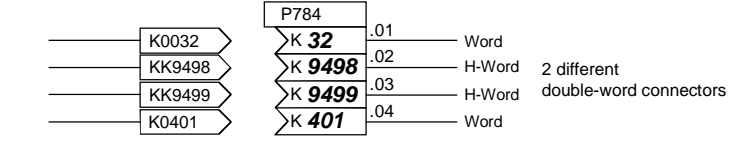

#### **Numeric representation of parameter numbers and values on serial interfaces**

The mode of numeric representation of a parameter value is determined by the parameter "type" assigned to each parameter in the Parameter List. The different types of parameter are explained at the beginning of the list. Parameters are always transmitted in the form specified in the "Value range" column of the Parameter List; any decimal point, however, is omitted (example: display value  $123.45 \rightarrow$  the number 12345d = 3039h is transferred via the serial interface).

#### **Diagnostics and monitoring functions for USS interfaces**

All transmitted and received useful data words can be checked (directly at the internal software transfer point from/to USS driver) by means of display parameters r810 / r811, r812 / r813 or r814 / r815.

Diagnostic parameters r789, r799 or r809 provide information about the chronological distribution of errored and error-free telegrams, as well as the nature of any communication errors that have occurred.

A watchdog can be set in P787, P797 or P807 which can initiate a shutdown on faults (F011, F012 or F013) in the case of timeout. By connecting binectors B2031, B6031 or B9031 to the fault message triggers (using P788=2031 / P798=6031 / P808=9031), it is possible to acknowledge these fault messages even if the fault is active continuously, thereby ensuring that the drive can still be operated manually after the USS interface has failed.

#### **Important !**

The serial interfaces for the USS protocol are parameterized with the same parameters used to configure the peer-to-peer protocol, although the setting ranges are different in some cases (see Notes for relevant parameters in Parameter List, Section 11).

### **USS protocol: Brief start-up guide for 6RA70 converters**

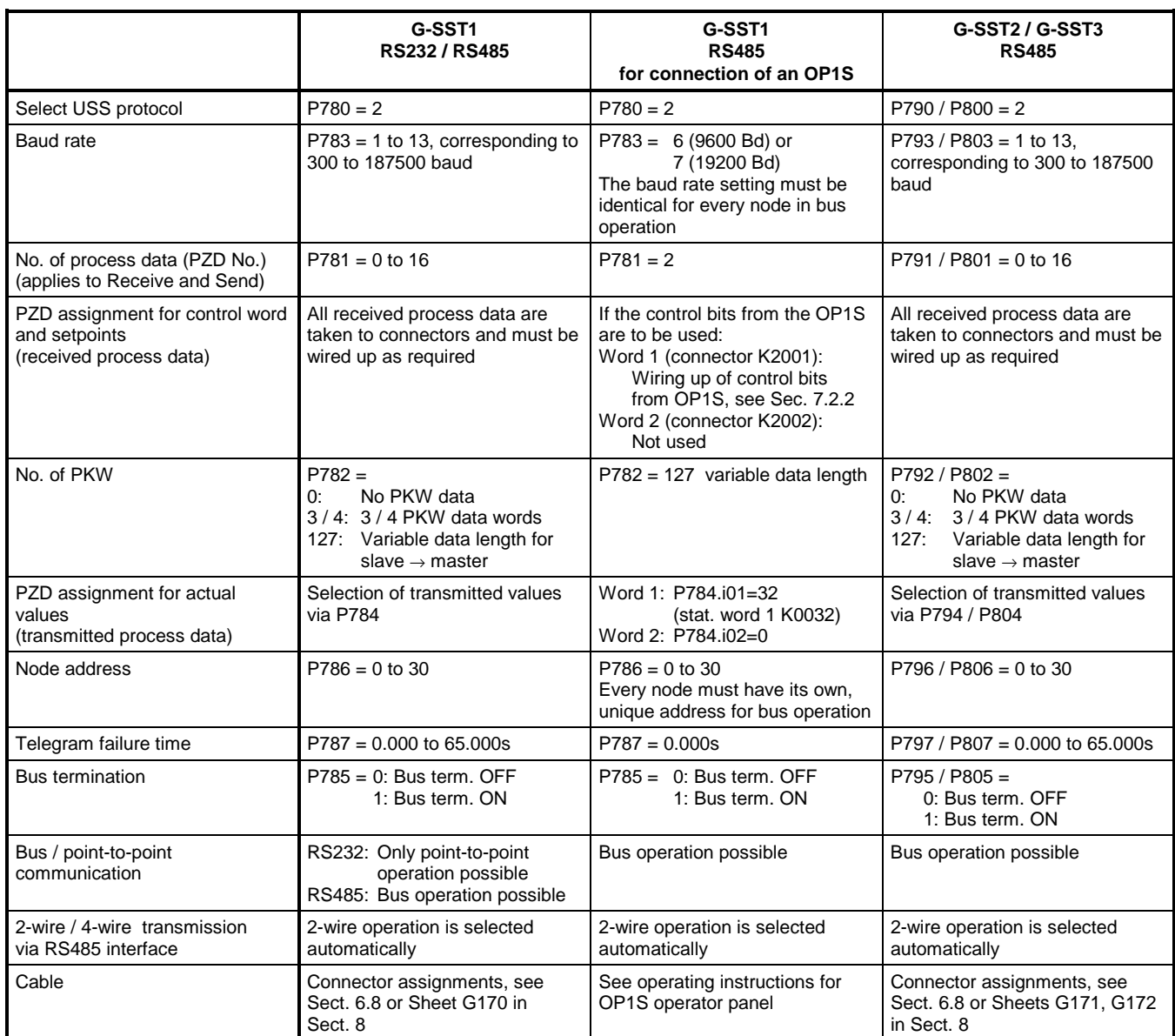

#### **Connection example for a USS bus**

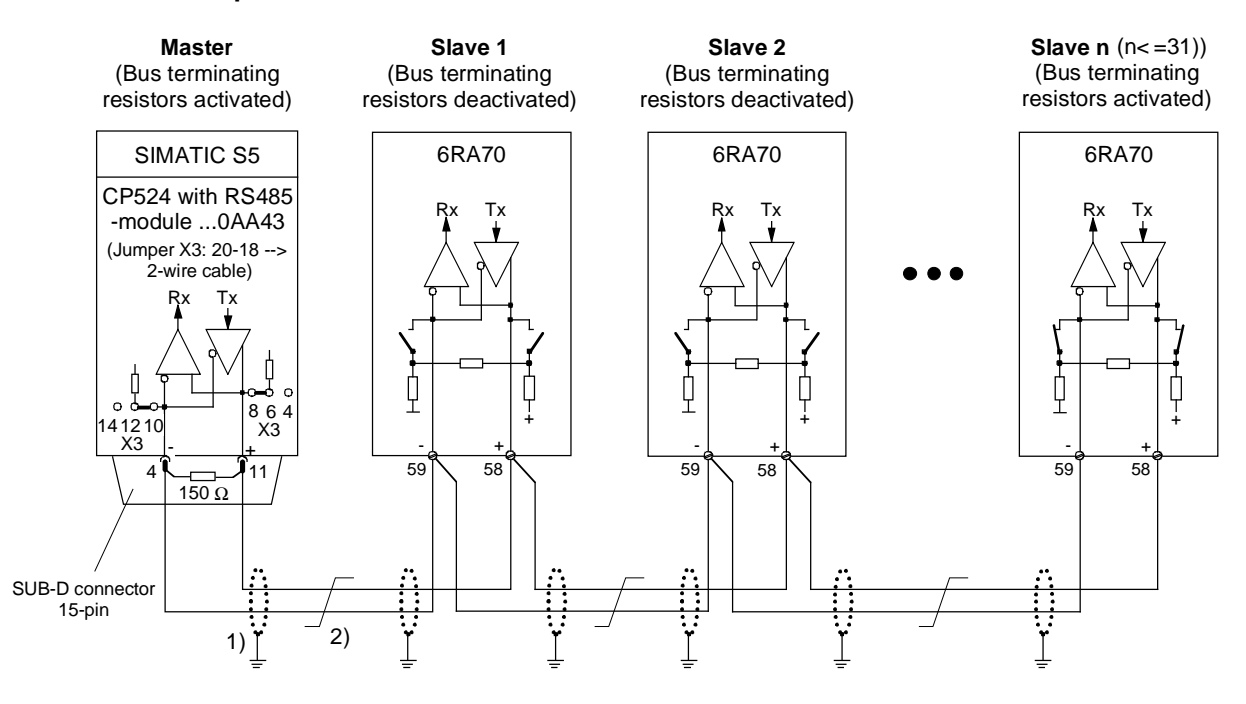

- 1) The interface cable shields must be connected directly on the converter with the lowest possible impedance to converter or cubicle earth (e.g. via clamp).
- 2) Twisted cable, e.g. LIYCY 2x0.5 sqmm; with longer cables, an equipotential bonding conductor must be used to ensure that the difference in frame potentials between nodes stays below 7 V.

### **9.13.2 Serial interfaces with peer-to-peer protocol**

The term "Peer-to-peer link" refers to a "Link between partners of equal status". In contrast to the classic master/slave bus system (e.g. USS and PROFIBUS), the same converter can function as both the master (setpoint source) and the slave (setpoint receiver) in a peer-to-peer link.

Signals can be transferred in fully digital form from one converter to another via the peer-to-peer link, for example:

- − **Velocity setpoints** for producing a setpoint cascade, e.g. on paper, foil and wire-drawing machines and on fiber-drawing machinery.
- − **Torque setpoints** for closed-loop load distribution controls on drives that are coupled mechanically or via the material, e.g. longitudinal-shaft drives on printing presses or S-roll drives
- − **Acceleration setpoints (dv/dt)** for acceleration precontrol on multi-motor drives.
- − **Control commands**

#### **Useful data which can be transferred via the peer-to-peer link**

Sheets G173 and G174 in Section 8 show how useful data can be interconnected and list the parameters relevant for configuring peer-to-peer links. Any connectors can be parameterized as transmit data (numeric representation: 100% equals 4000h = 16384d).

Parameters cannot be transferred via the peer-to-peer link.

Transfer of double-word connectors:

In the receive direction, the values of any two adjacent connectors (K) are combined to form a doubleword connector (KK) (e.g. K6001 and K6002 to KK6081). These double-word connectors can be connected in the usual way to other function blocks. For details of how to connect with double-word connectors, see Section 9.1, subsection "The following rules apply to the selection of double-word connectors".

In the transmission direction, a double-word connector is applied by entering the same double-word connector at two contiguous indices of the selection parameter.

Examples:

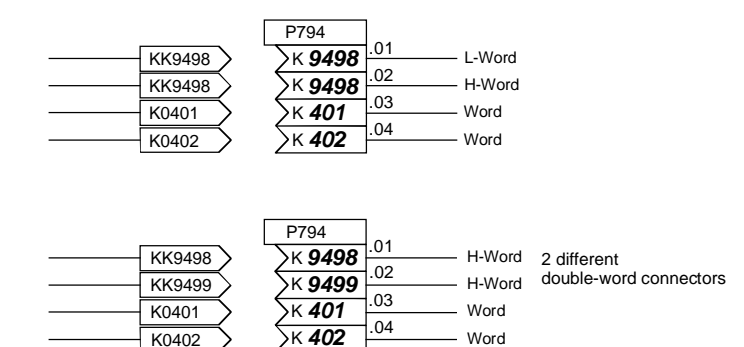

#### **Diagnostics and monitoring functions for peer-to-peer link**

All transmitted and received useful data words can be checked (directly at the internal software transfer point from/to peer driver) by means of display parameters r812 / r813 or r814 / r815. Diagnostic parameters r799 or r809 provide information about the chronological distribution of errored and error-free telegrams, as well as the nature of any communication errors that have occurred. A watchdog can be set in P797 or P807 which can initiate a shutdown on faults (F012 or F013) in the case of timeout. By connecting binectors B6031 or B9031 to the fault message triggers (using P798=6031 / P808=9031), it is possible to acknowledge these fault messages even if the fault is active continuously, thereby ensuring that the drive can still be operated manually after the peer-to-peer interface has failed.

#### **Important !**

The serial interfaces for the peer-to-peer protocol are parameterized with the same parameters used to configure the USS protocol, although the setting ranges are different in some cases (see Notes for relevant parameters in Parameter List, Section 11).

#### **Peer-to-peer communication, 4-wire operation**

Serial linking of converter to converter (partners of equal status). The signal flow can pass through the drives, for example, in a series connection. In this case, each drive forwards the data after processing only to the next drive (classic setpoint cascade).

#### **Brief start-up guide for 6RA70 converters**

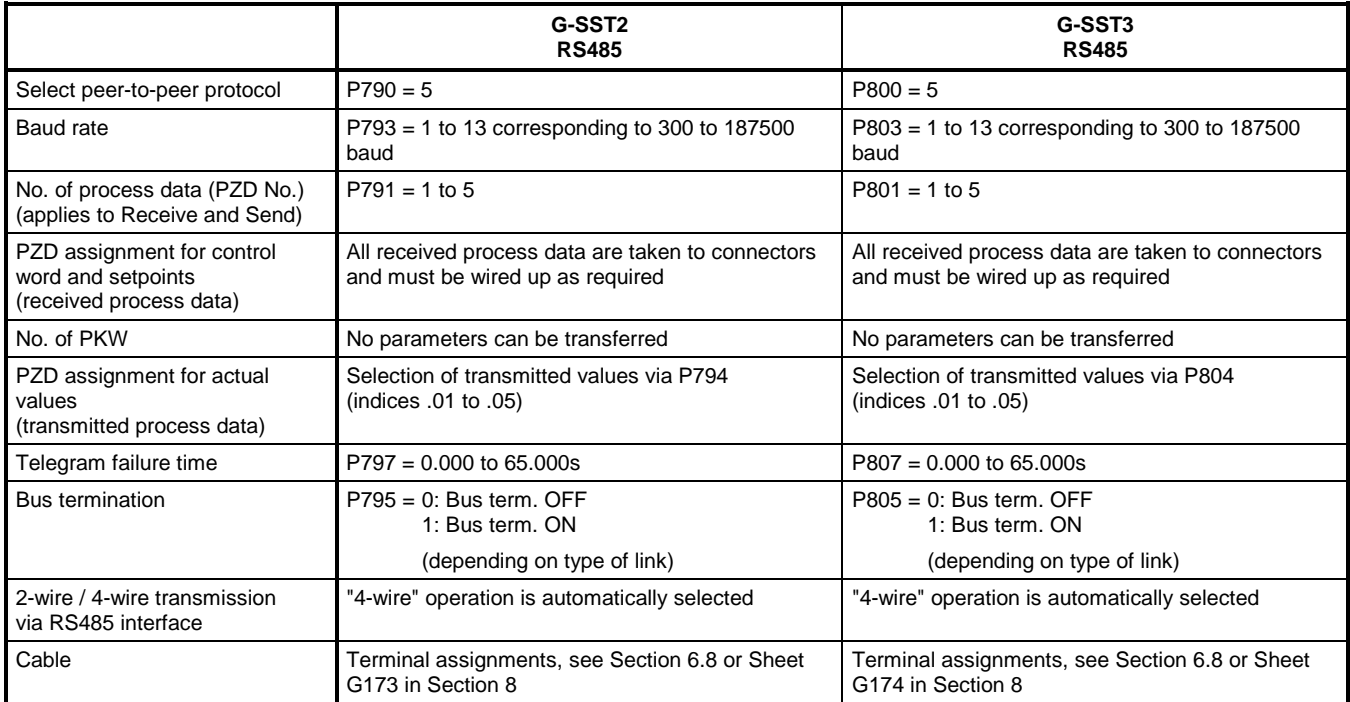

#### **Examples of peer-to-peer links**

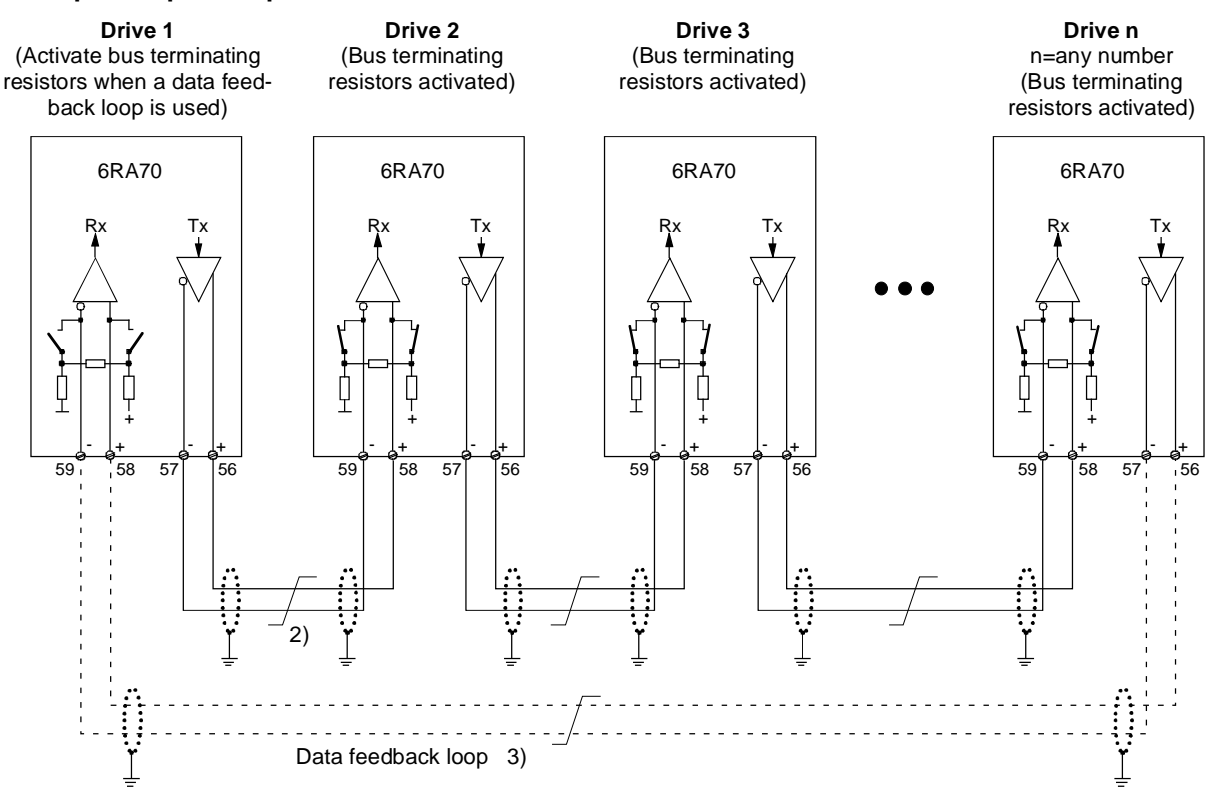

#### **Peer link type "Series connection"**

Each drive receives its own individual setpoint from the drive connected upstream (classic setpoint cascade) 1) The interface cable shields must be connected directly on the converter with the lowest possible

impedance to converter or cubicle earth (e.g. via a clamp).

2) Twisted cable, e.g. LIYCY 2x0.5 sqmm; with longer cables, an equipotential bonding conductor must be used to ensure that the difference in frame potentials between nodes stays below 7 V.

3) Optional data feedback loop via which drive 1 can monitor operation of the entire peer chain.

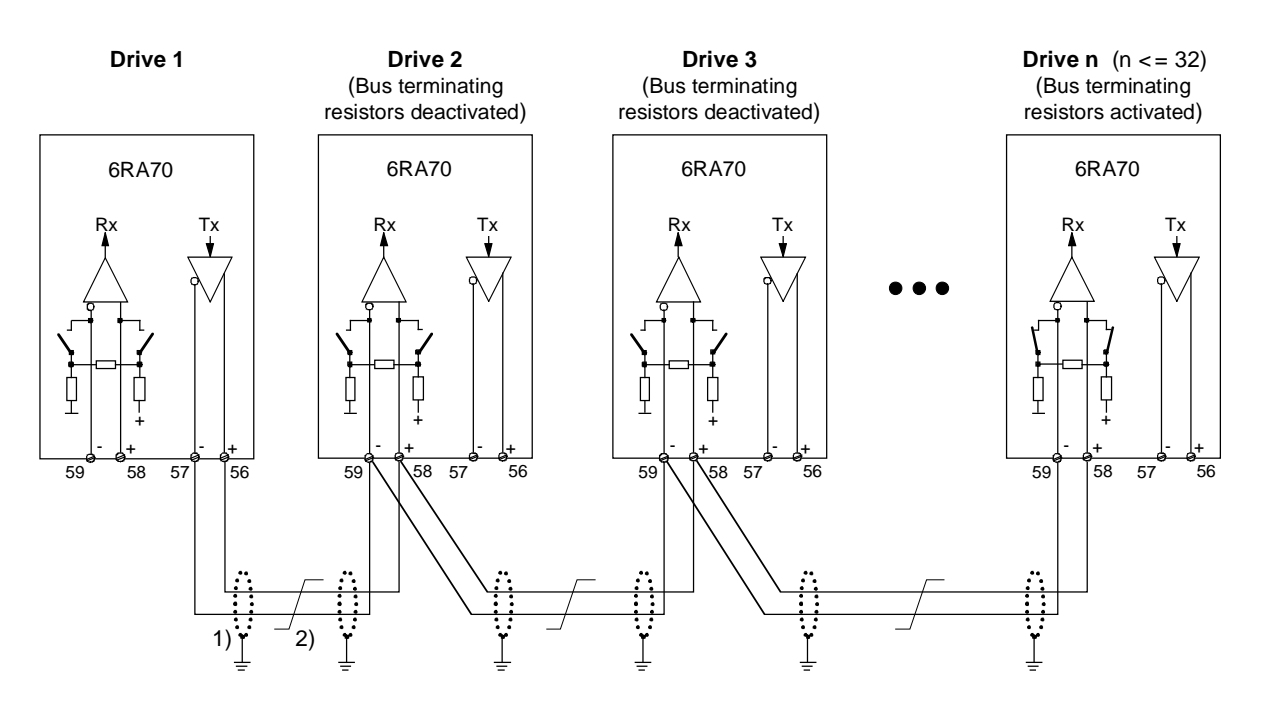

#### **Peer link type "Parallel connection"**

Up to 31 drives receive identical setpoints from drive 1

- 1) The interface cable shields must be connected directly on the converter with the lowest possible impedance to converter or cubicle earth (e.g. via a clamp).
- 2) Twisted cable, e.g. LIYCY 2x0.5 sqmm; with longer cables, an equipotential bonding conductor must be used to ensure that the difference in frame potentials between nodes stays below 7V.

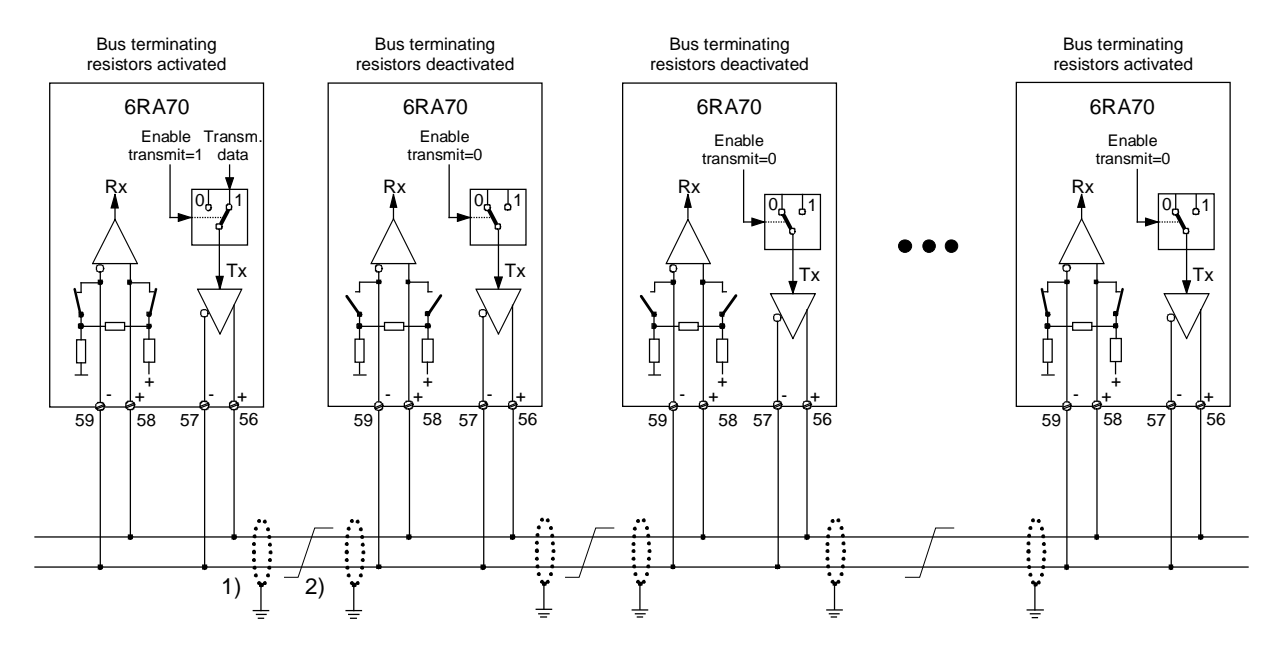

#### **Peer link type "Bus connection"**

Up to 31 drives receive identical setpoints from one drive. The setpoint source drive is selected with "Enable transmit" = 1. "Enable transmit" = 0 must be preset for all other drives.

- 1) The interface cable sheilds must be connected directly on the converter with the lowest possible impedance to converter or or cubicle earth (e.g. via a clamp).
- 2) Twisted cable, e.g. LIYCY 2x0.5 sqmm; with longer cables, an equipotential bonding conductor must be used to ensure that the difference in frame potentials between nodes stays below 7V.

# **9.14 Thermal overload protection of DC motor (I2t monitoring of motor)**

The I2t monitoring function is parameterized in parameters P100 and P114. If these parameters are adapted correctly, the motor is protected against overloading (not all-round motor protection). This monitoring function is disabled in the factory setting of the parameters (P820 i006 = 37).

#### **Adaptation**

- P114: A time constant  $T_{motor}$  in minutes for the I<sup>2t</sup> monitoring function must be entered in parameter P114.
- P113, P100: The permissible continuous current of the motor must be defined by parameters P100 and P113.

The permissible continuous current is the product of the calculation P113 \* P100.

#### **Warning characteristic / switch-off characteristic**

If the motor is loaded constantly, for example, with about 125% of the permissible continuous motor current, then alarm A037 is triggered after a time constant (P114) has elapsed. If the load is not reduced, then the drive is shut down when the switch-off characteristic is reached and fault message F037 displayed.

Warning/switch-off times for other loads can be calculated from the diagram.

#### **Alarm message triggering by motor I2t monitoring function**

This diagram shows how long it takes for an alarm message to be triggered if, after a long preloading period ( $> 5 \times T$  th), a new constant load value is injected abruptly.

 $T$  th = P114 .. thermal time constant of motor

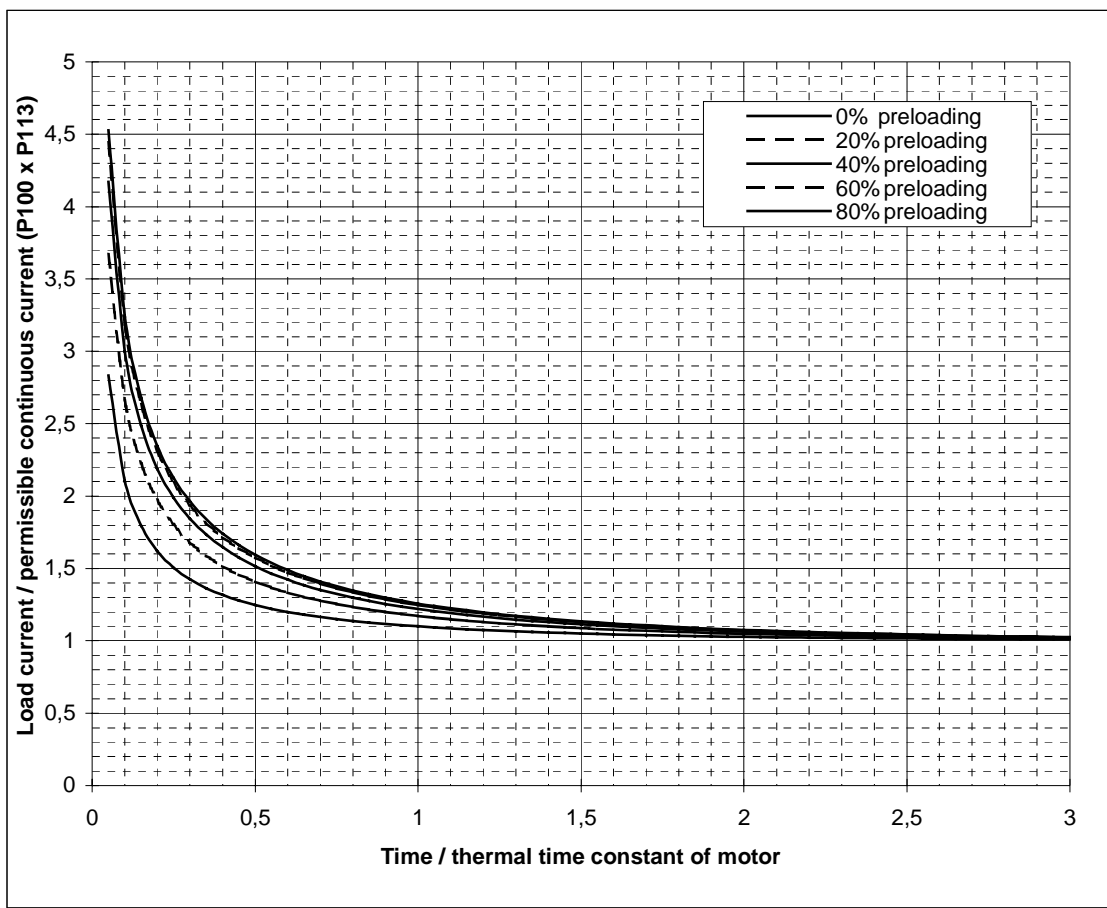

### **Fault message triggering by motor I2t monitoring function**

This diagram shows how long it takes for a fault message to be triggered if, after a long preloading period ( $> 5 \times T_{th}$ ), a new constant load value is injected abruptly.

 $T_$  th = P114 .. thermal time constant of motor

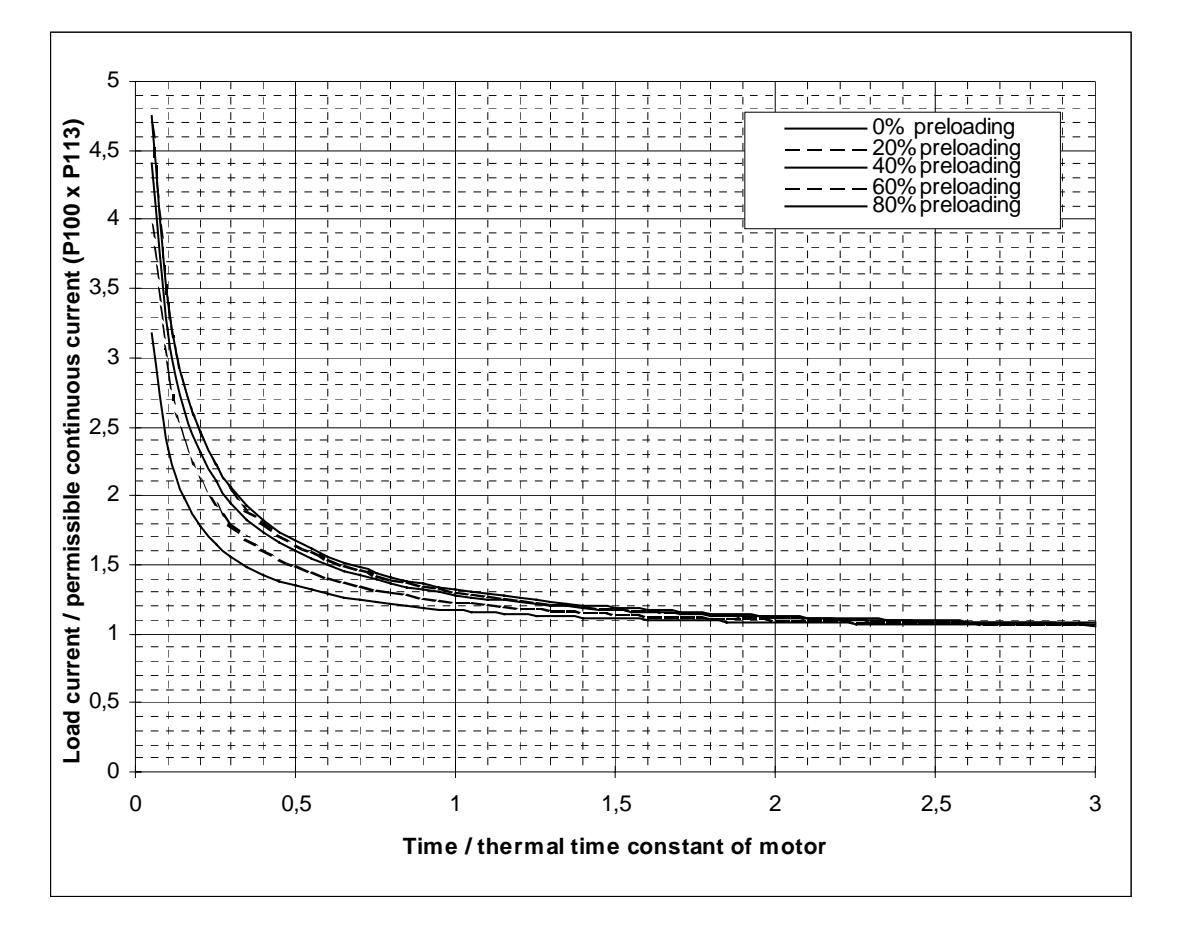

# **CAUTION**

When the electronics power supply fails for longer than 2 s, the calculated motor preloading value is lost. When the supply is reconnected, the system assumes that the connected motor has not been loaded at all!

If the electronics power supply fails and the converter is switched on again within 2 s (e.g. via the "Automatic restart" function), then the temperature calculation is based on the last calculated l2t value of the motor..

The I2t monitoring function reproduces only a rough thermal image of the motor, i.e. it does not provide all-round motor protection.

If P114 ( $T<sub>motor</sub>$ ) is set to zero, then the I<sup>2</sup>t monitoring function is deactivated.

### **Calculation of thermal equivalent time constant (P114)**

It must be noted that the thermal equivalent time constant is dependent on the maximum overcurrent. Thermal equivalent time constant of 1G . 5/1H . 5 DC motors according to Catalog DA12.

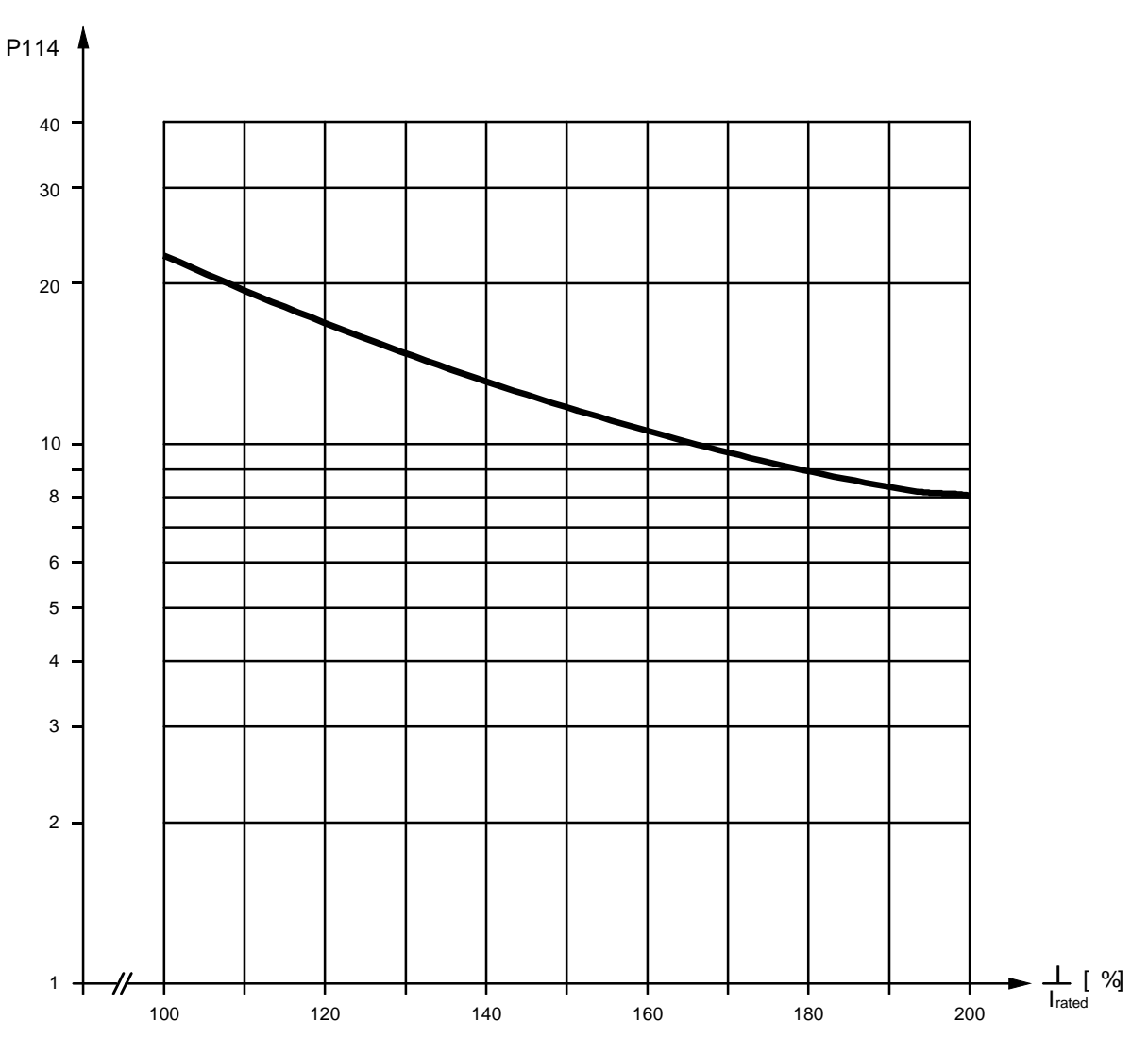

I<sub>rated</sub> ... Rated motor armature current (=P100)

I ... Maximum overcurrent at which motor is operated

# **NOTES**

- When other motor types are connected, the manufacturer's specifications apply.
- If you are using DC motors 1G.5 / 1H.5 as specified in catalog DA12, parameter P113 must be set to 1.00

# **9.15 Dynamic overload capability of power section**

### **9.15.1 Overview of functions**

The converter rated DC current specified on the rating plate (= maximum permissible continuous direct current when P077 = 1.00) may be exceeded in operation. The amount and permissible duration of the overload are subject to limits which are explained in more detail below.

The absolute upper limit for the absolute value of overload currents corresponds to 1.8 times the converter rated DC current \* P077 (=  $r072.001$  \* P077). The maximum overload period depends both on the time characteristic of the overload current and on the load history of the converter and differs depending on the installed power section.

Every overload must be preceded by an "underload" (load phase at load current < P077 \* rated DC current). After the maximum permissible overload period has expired, the load current must be reduced to a value of at least ≤ P077 \* converter rated DC current.

The dynamic overload period is made possible by a thermal monitoring function (I2t monitor) in the power section. This uses the time characteristic of the actual load current to calculate the time characteristic of the thyristor temperature rise over ambient temperature. When the converter is switched on, the calculation commences with the initial values that were calculated before the converter power supply was last switched off/last failed. Allowance can be made for ambient conditions (ambient temperature, installation altitude) by the setting in parameter P077. In the delivery state, the ambient temperature is always set to the maximum permissible value (i.e. 45°C for naturally cooled converters and 35°C for converters with forced cooling).

The I2t monitoring function responds when the calculated thyristor temperature rises exceeds the permissible limit. Two alternative responses to the monitor can be parameterized:

- P075 = 1: Alarm A039 with reduction of armature current setpoint to P077 \* converter rated DC current
- P075 = 2: Fault F039 followed by converter shutdown

The I2t monitoring function can be deactivated. In this case, the armature current is limited to the setting in P077<sup>\*</sup> converter rated DC current (= P077<sup>\*</sup> r072.001).

Connector K310 contains the calculated thyristor overtemperature as a % of the maximum permissible converter-specific thyristor overtemperature:

> 80°C on 15A to 60A converters 85°C on 90A to 140A converters 90°C on converters of > 200A converter rated armature DC current.

### **9.15.2 Configuring for dynamic overload capability**

Section 9.15.3 provides the following information for each converter model:

- Maxi[mum o](#page-380-0)verload period t<sub>an</sub> for starting with cold power section and specified constant overload with an overload factor of X (i.e. loading with X times the converter rated DC current \* P077) (see small table at top right)
- − Maximum current interval **tab** (maximum cooling time) until the power section reaches the "cold" state (see below small table at top right)
- − Limit characteristics fields for calculating overload capability in thermally settled, intermittent overload operation (periodic load cycles). (In tabulated form: Top left As curve with logarithmic y axis: Curve at bottom left As curve with linear y axis: Curve at bottom right)

#### Important:

The power section is in the "cold" state when the calculated thyristor temperature corresponds to less than 5 % of its maximum permissible value. This state can be scanned via a binary selectable output.

Note:

If load cycles are started with a cold power section at least slightly within the specified load cycle limits, then the thermally settled state can be reached without tripping the I2t monitor.

If the  $12t$  monitoring function is parameterized for a shutdown response (P075 = 2), the converter should not be allowed to operate too close to the limit characteristic when periodic load cycles are configured with a load cycle time of longer or slightly shorter or equal to 300 s.

In all other cases, and especially when parameterizing reduction of the armature current setpoint (P075 = 1) as the I2t monitoring trip response, it is possible to fully utilize the maximum overload capability defined by the limit characteristic.

#### **Structure of limit characteristics fields for intermittent overload duty:**

Each characteristics field refers to a load cycle of intermittent overload operation with a total period of 300 s.

This type of load cycle consists of two periods,

i.e. the base-load duty period (armature actual current ≤ P077 \* converter rated DC current) and the overload period (actual armature current  $\geq$  P077  $*$  converter rated DC current).

Each limit characteristic displays the maximum permissible overload period Tp over the maximum base-load current Ig for a specific overload factor X for each converter model. For the remainder of the load cycle, the current may not exceed the base-load current as defined by the overload factor.

If no limit characteristic is specified for a particular overload factor, then the characteristic for the nexthigher overload factor must be applied.

The limit characteristics fields apply to a load cycle time of 300s.

For load cycle times of < 300s, the overload period must be reduced proportionally (load cycle/300s). For load cycle times of > 300s, the overload period is the same as that for a cycle time of 300s, but the base-load period is correspondingly longer.

The limit characteristics fields apply for a setting of P077 = 1.00. If P077 is set to  $\leq$  1.00, i.e. in the case of thermal derating, the currents which actually flow must be weighted with a factor of 1/P077:

*Actual overload current*

Overload factor X for characteristic = *P*077 \* *converter rated DC current* 

Actual maximum base-load current = P077 \* max. base-load current acc. to characteristic in % of converter rated DC current

### **Basic tasks for configuring periodic overload operation**

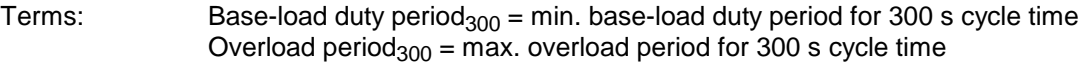

### **Basic task 1:**

Known quantities: Converter type, cycle time, overload factor, overload period

Quantities to be found: Minimum base-load duty period and maximum base-load current

Solution: Selection of limit characteristic for specified converter type and overload factor

Cycle time < 300s: Overload period<sub>300</sub> = (300s/cycle time) \* overload period Cycle time  $\geq$  300s: Overload period<sub>300</sub> = Overload period If: Overload period<sub>300</sub> > overload period<sub>300</sub> for base-load current = 0 Then: Required load cycle cannot be configured, Otherwise: Determine the maximum base-load current for overload period<sub>300</sub> from the limit characteristic

#### Example 1:

Known quantities: 30A/4Q converter; cycle time 113.2s; overload factor = 1.45; overload period = 20s

Quantities to be found: Minimum base-load period and maximum base-load current

Solution: Limit characteristic for 30A/4Q converter, overload factor 1.5 Overload period<sub>300</sub> =  $(300s/113.2s)$  \* 20s = 53s Base-load period<sub>300</sub> = 300s - 53s = 247s  $\rightarrow$ Maximum base-load current = approx. 45% of  $I_{\text{rated}} = 13.5A$ 

### **Basic task 2:**

Known quantities: Converter type, cycle time, overload factor, base-load current

Quantities to be found: Minimum base-load period and maximum overload period

Solution: Selection of limit characteristic for specified converter type and overload factor Determine overload period $300$  for base-load current from limit characteristic Cycle time < 300s: Max. overload period = (cycle time/300s) \* overload perio $d_{00}$ 

> Cycle time ≥ 300s: Max. overload period = overload period<sub>300</sub> Min. base-load period = cycle time – max. overload period

> Min. base-load period = cycle time  $-$  max. overload period

#### Example 2:

Known quantities: 30A/4Q converter; cycle time 140s; current overload factor = 1.15; base-load current =  $0.6*$   $I_{\text{ated}} = 18A$ 

Quantities to be found: Minimum base-load period and maximum overload period

Solution: Limit characteristic for 30A/4Q converter, overload factor 1.2 Base-load current = 60% of  $I_{\text{rated}} \rightarrow$  overload period<sub>300</sub> = 126.35s Max. overload period = (140s/300s) \* 126.35s = approx. 58s Min. base-load period  $= 140s - 58s = 82s$ 

## <span id="page-380-0"></span>**9.15.3 Characteristics for determining the dynamic overload capability for intermittent overload operation**

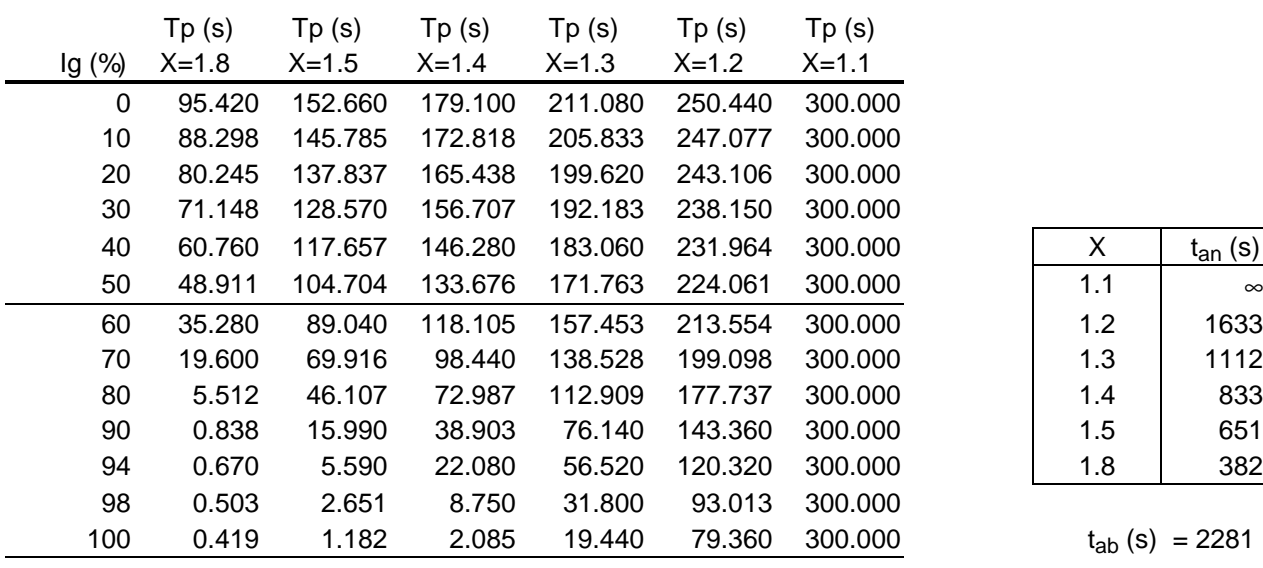

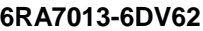

| x   | $t_{an}$ (s) |
|-----|--------------|
| 1.1 | $\propto$    |
| 1.2 | 1633         |
| 1.3 | 1112         |
| 1.4 | 833          |
| 1.5 | 651          |
| 1.8 | 382          |

 $t_{ab}$  (s) = 2281

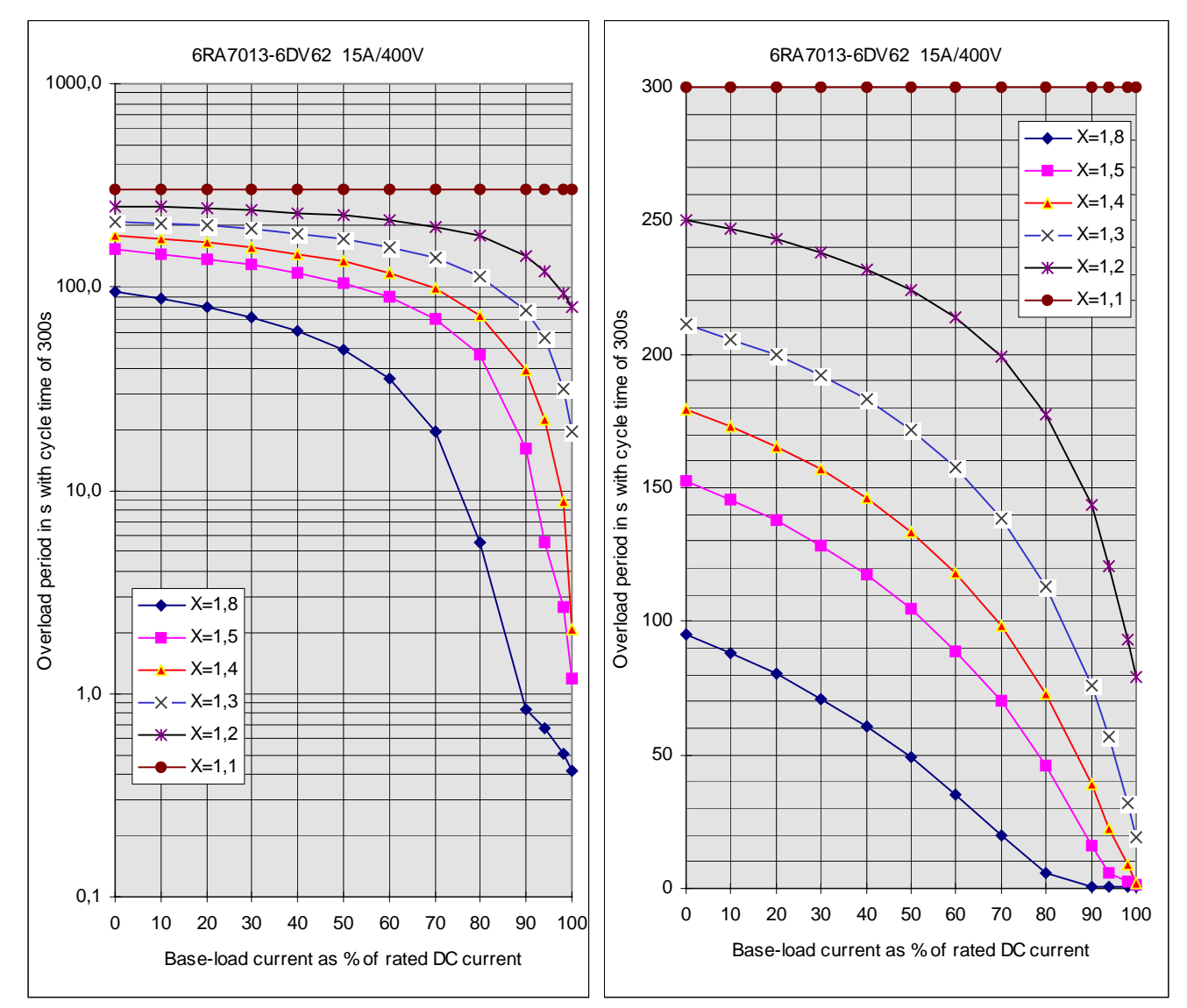

#### **6RA7018-6DS22 and 6RA7018-6FS22. 6RA7018-6DV62 and 6RA7018-6FV62**

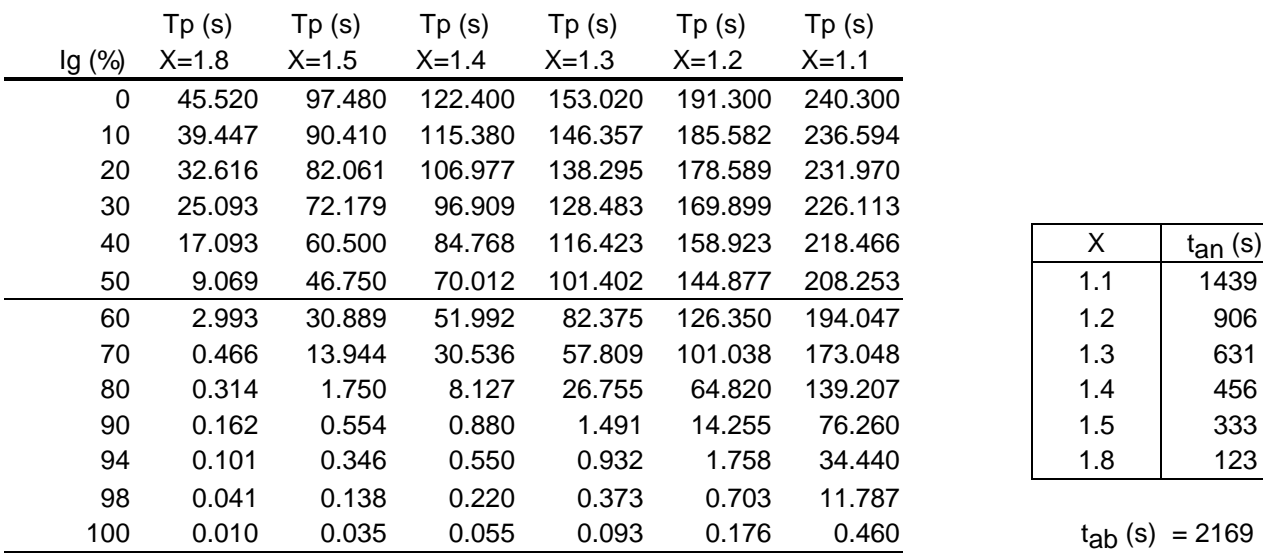

| x   | $t_{an}$ (s) |
|-----|--------------|
| 1.1 | 1439         |
| 1.2 | 906          |
| 1.3 | 631          |
| 1.4 | 456          |
| 1.5 | 333          |
| 1.8 | 123          |

 $t_{ab}$  (s) = 2169

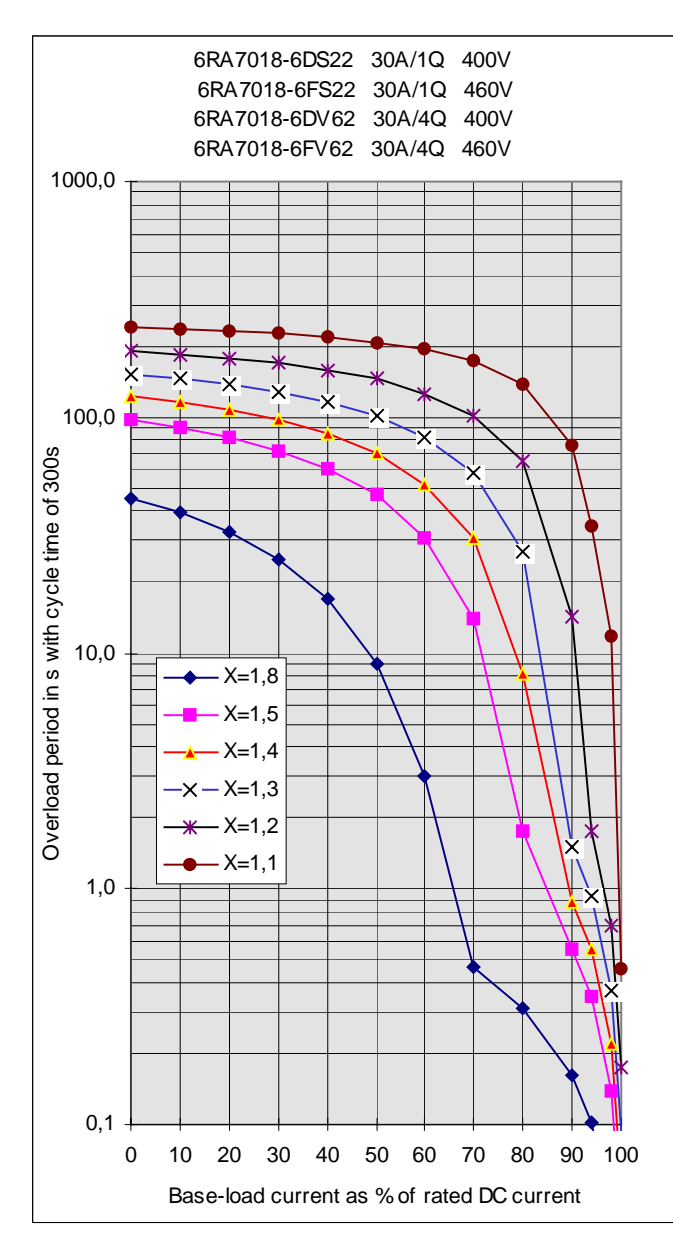

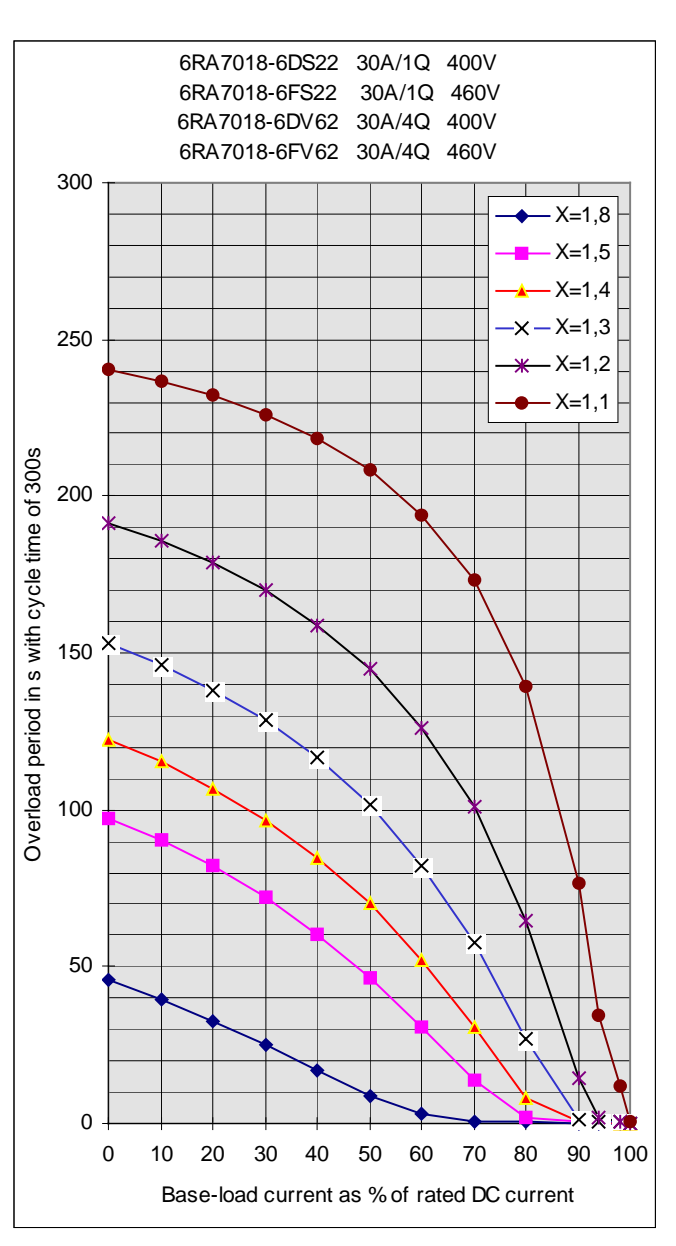

#### **6RA7025-6DS22. 6RA7025-6FS22 and 6RA7025-6GS22**

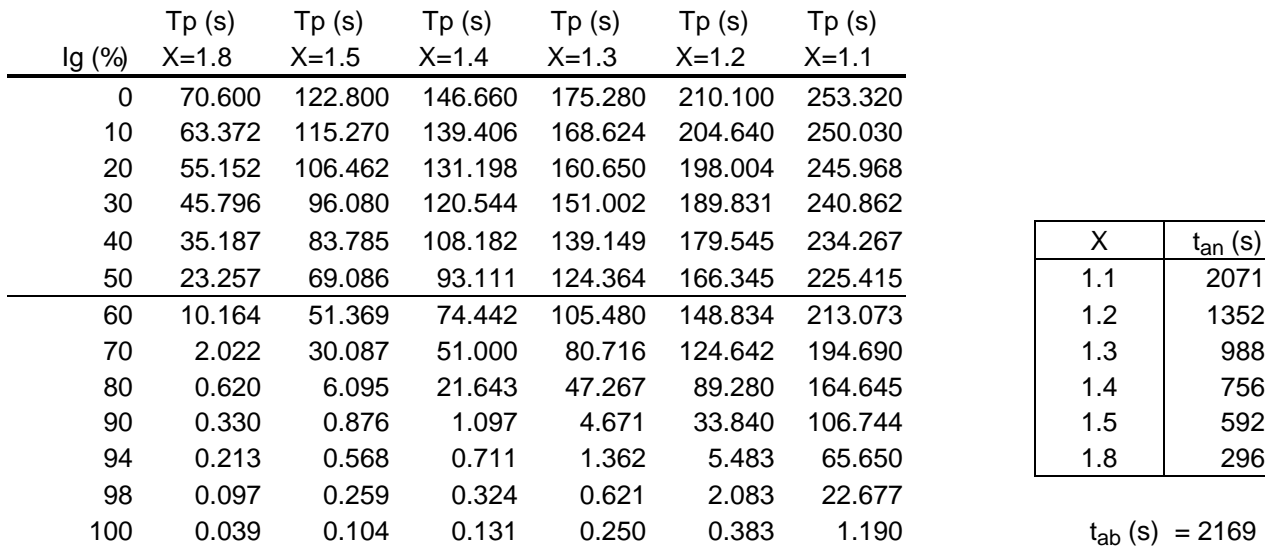

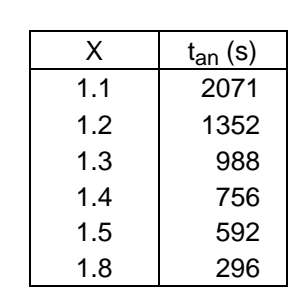

 $t_{ab}$  (s) = 2169

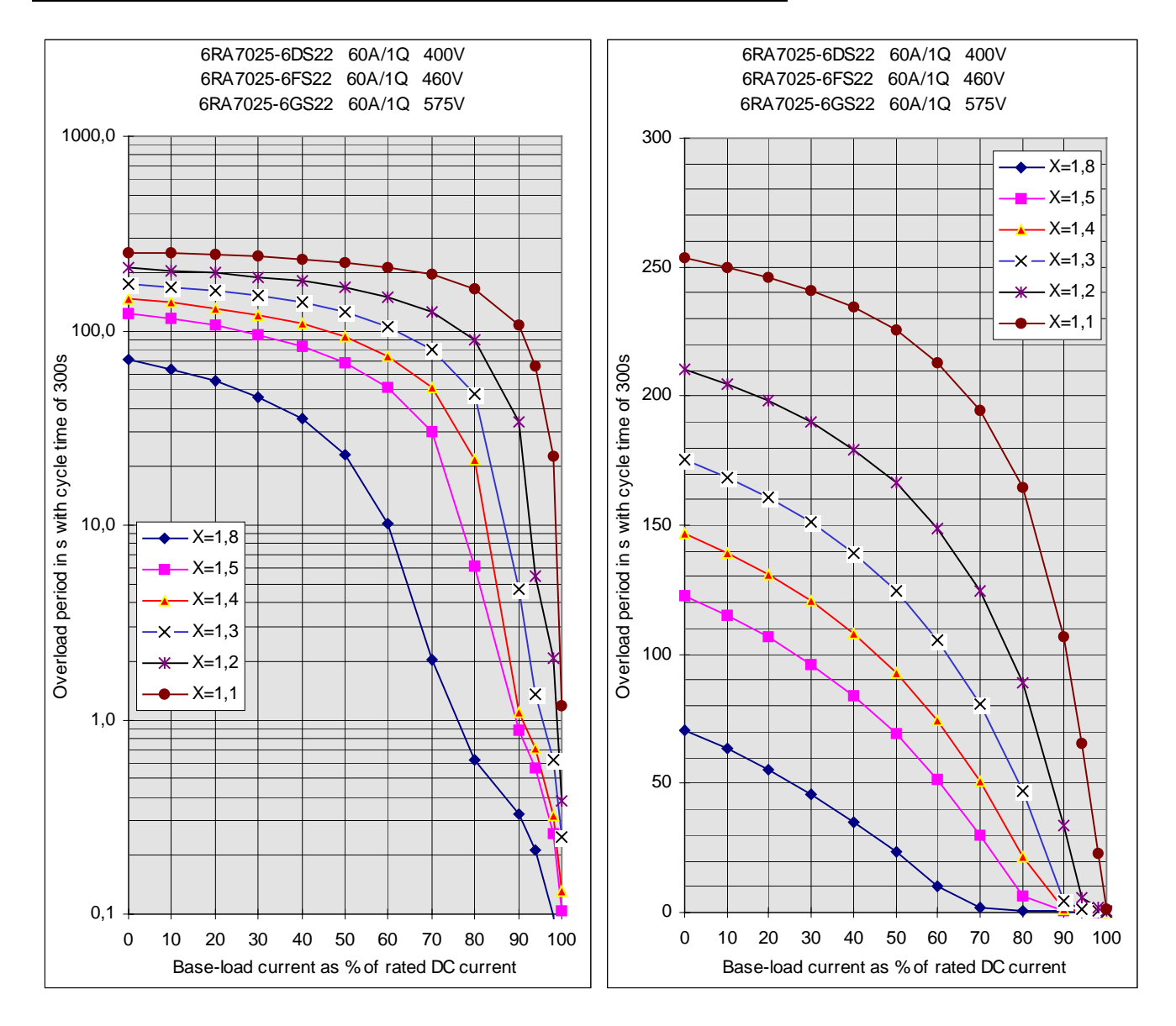

**6RA7025-6DV62. 6RA7025-6FV62 and 6RA7025-6GV62**

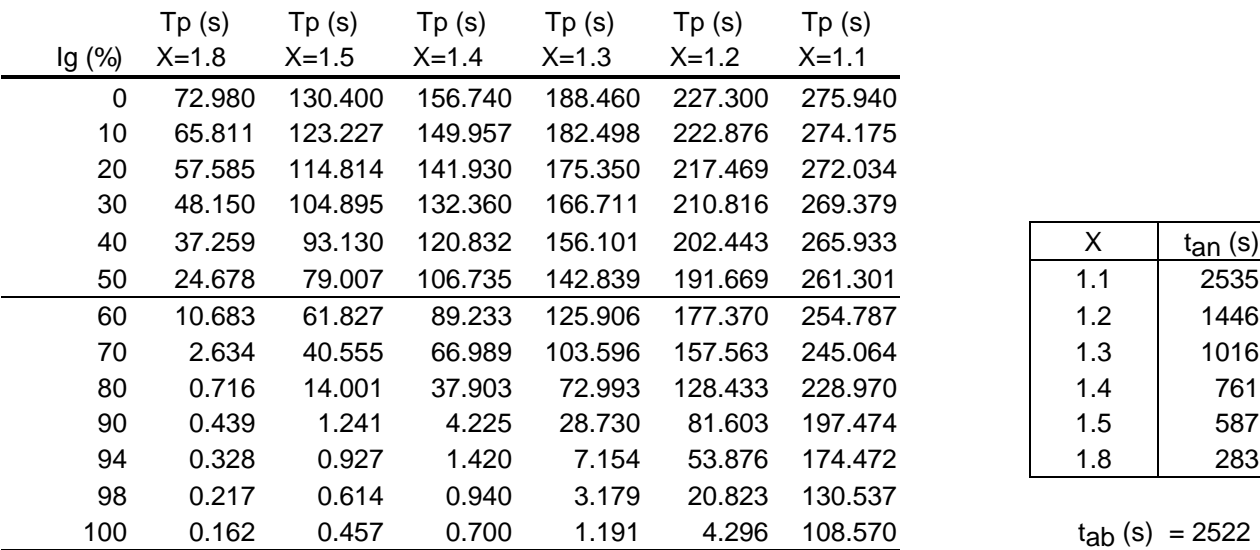

| x   | tan(s) |
|-----|--------|
| 1.1 | 2535   |
| 1.2 | 1446   |
| 1.3 | 1016   |
| 1.4 | 761    |
| 1.5 | 587    |
| 1.8 | 283    |

 $t_{ab}$  (s) = 2522

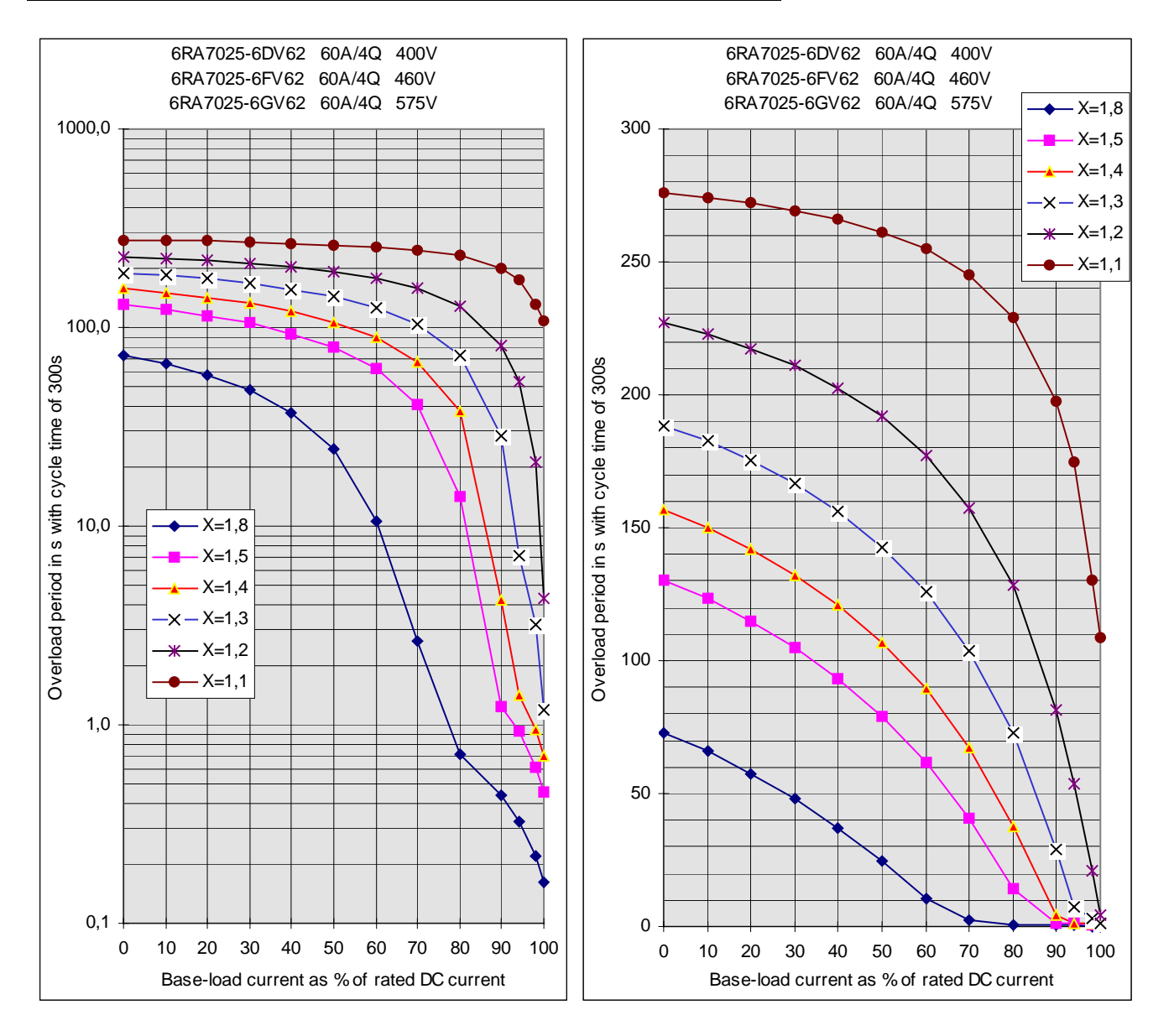

#### **6RA7028-6DS22 and 6RA7028-6FS22**

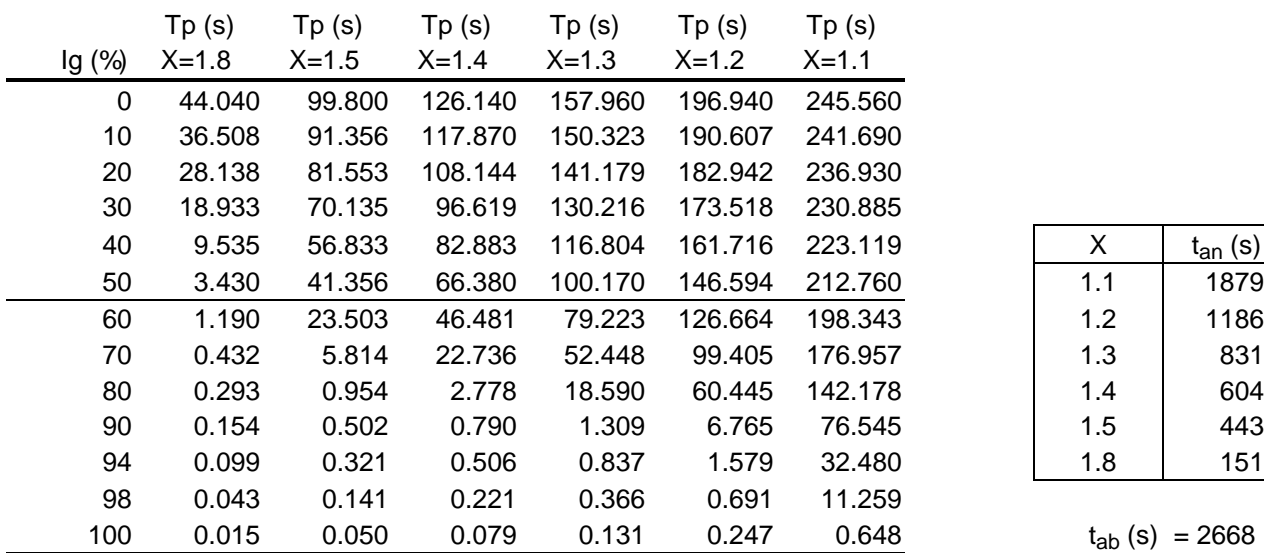

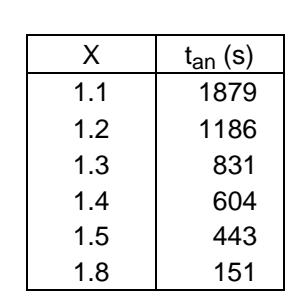

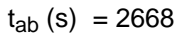

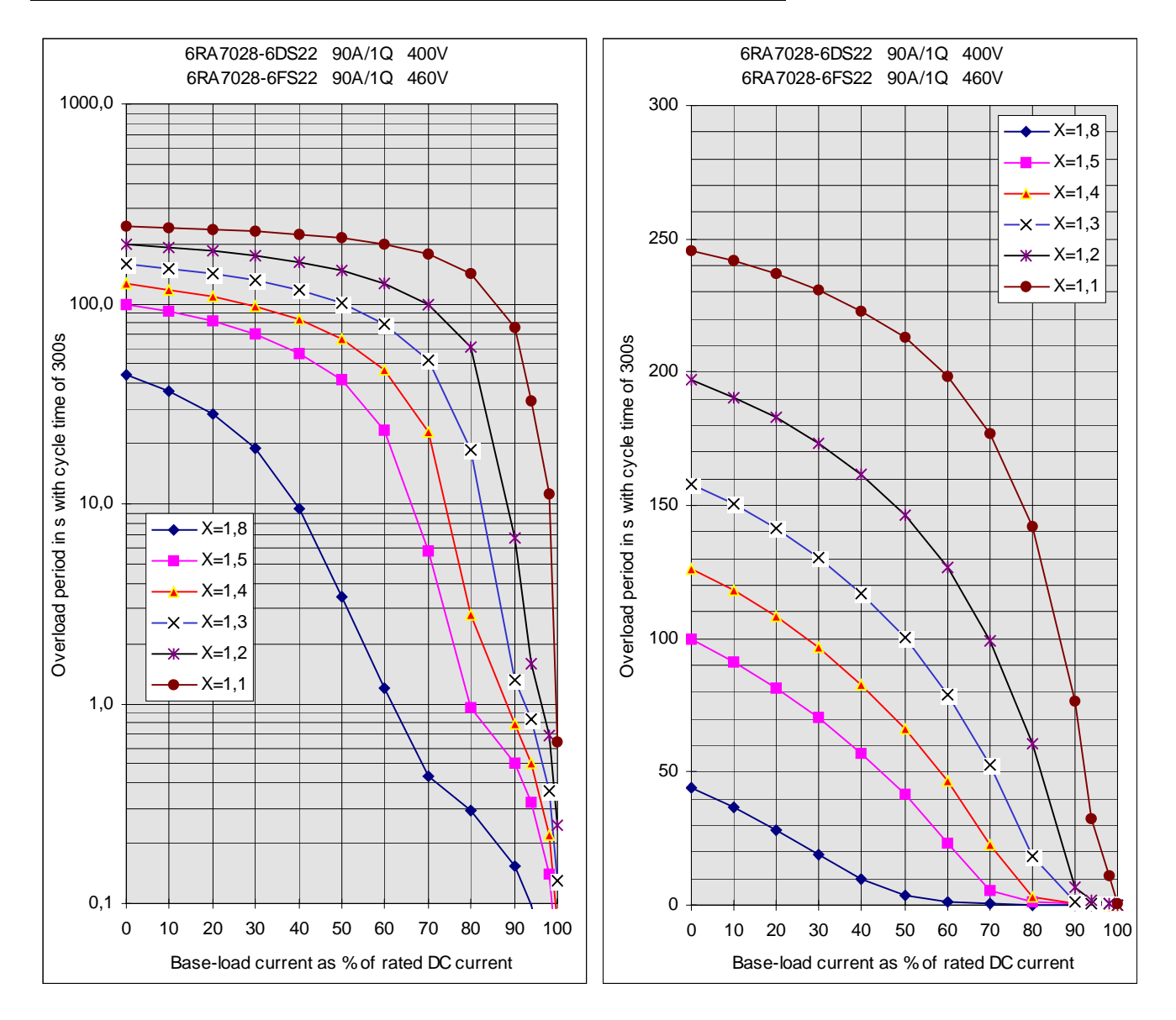

### **6RA7028-6DV62 and 6RA7028-6FV62**

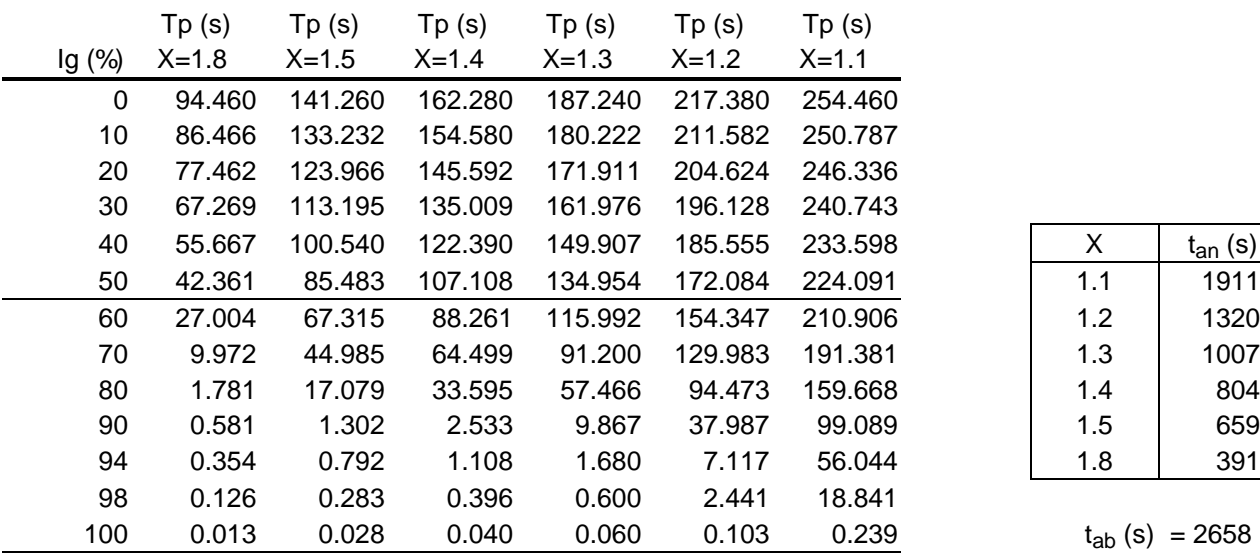

| x   | $t_{an}$ (s) |
|-----|--------------|
| 1.1 | 1911         |
| 1.2 | 1320         |
| 1.3 | 1007         |
| 1.4 | 804          |
| 1.5 | 659          |
| 1.8 | 391          |

 $t_{ab}$  (s) = 2658

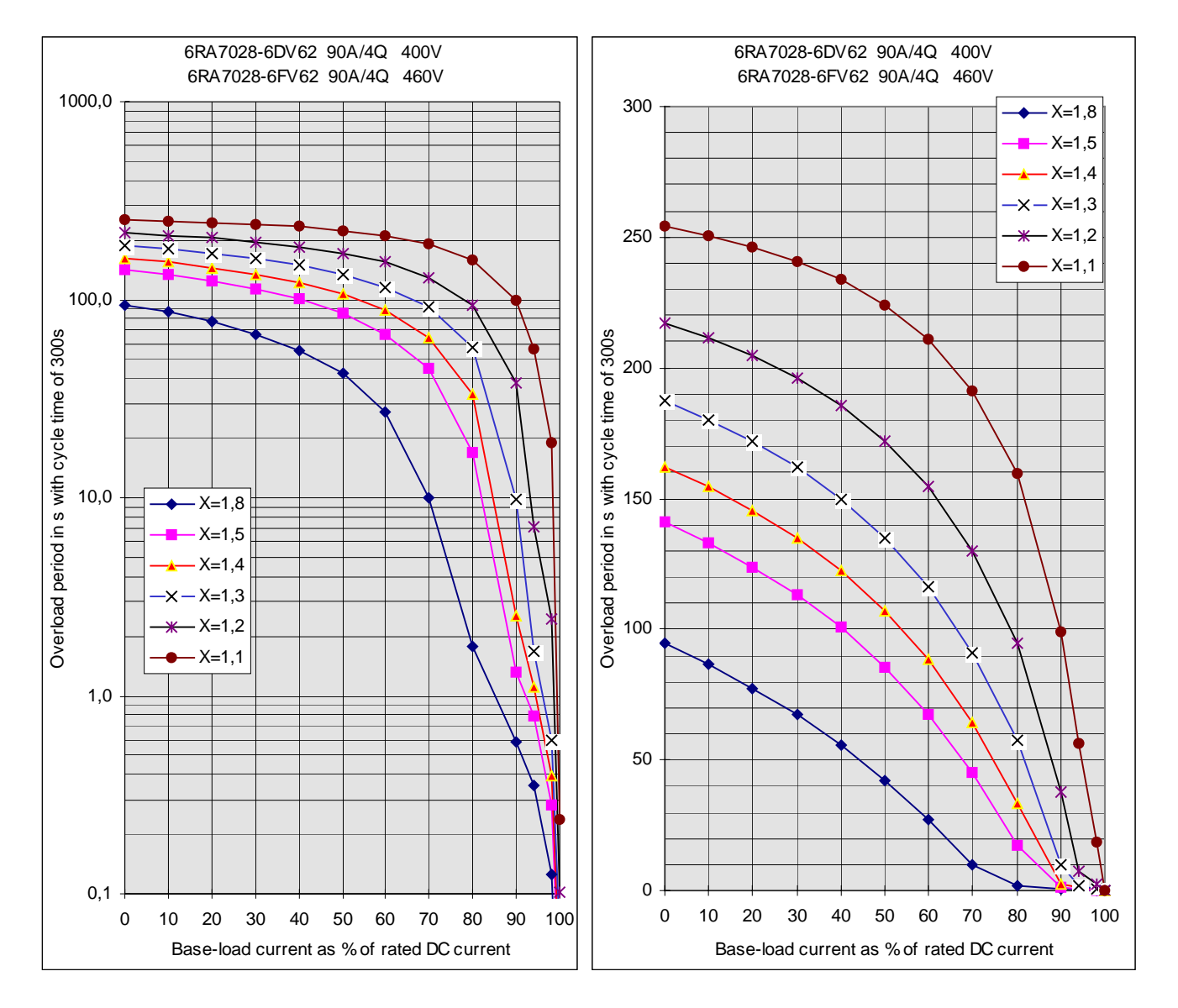

#### **6RA7031-6DS22. 6RA7031-6FS22 and 6RA7031-6GS22**

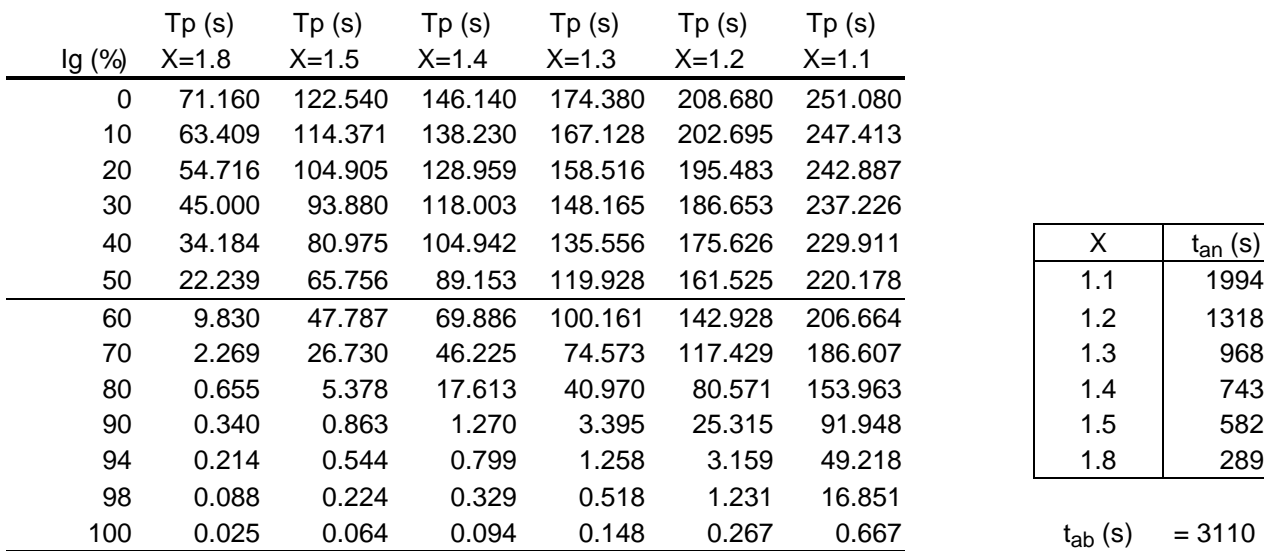

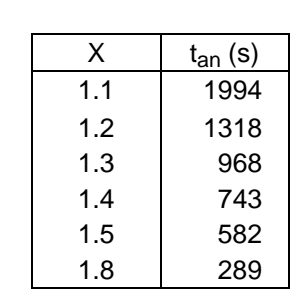

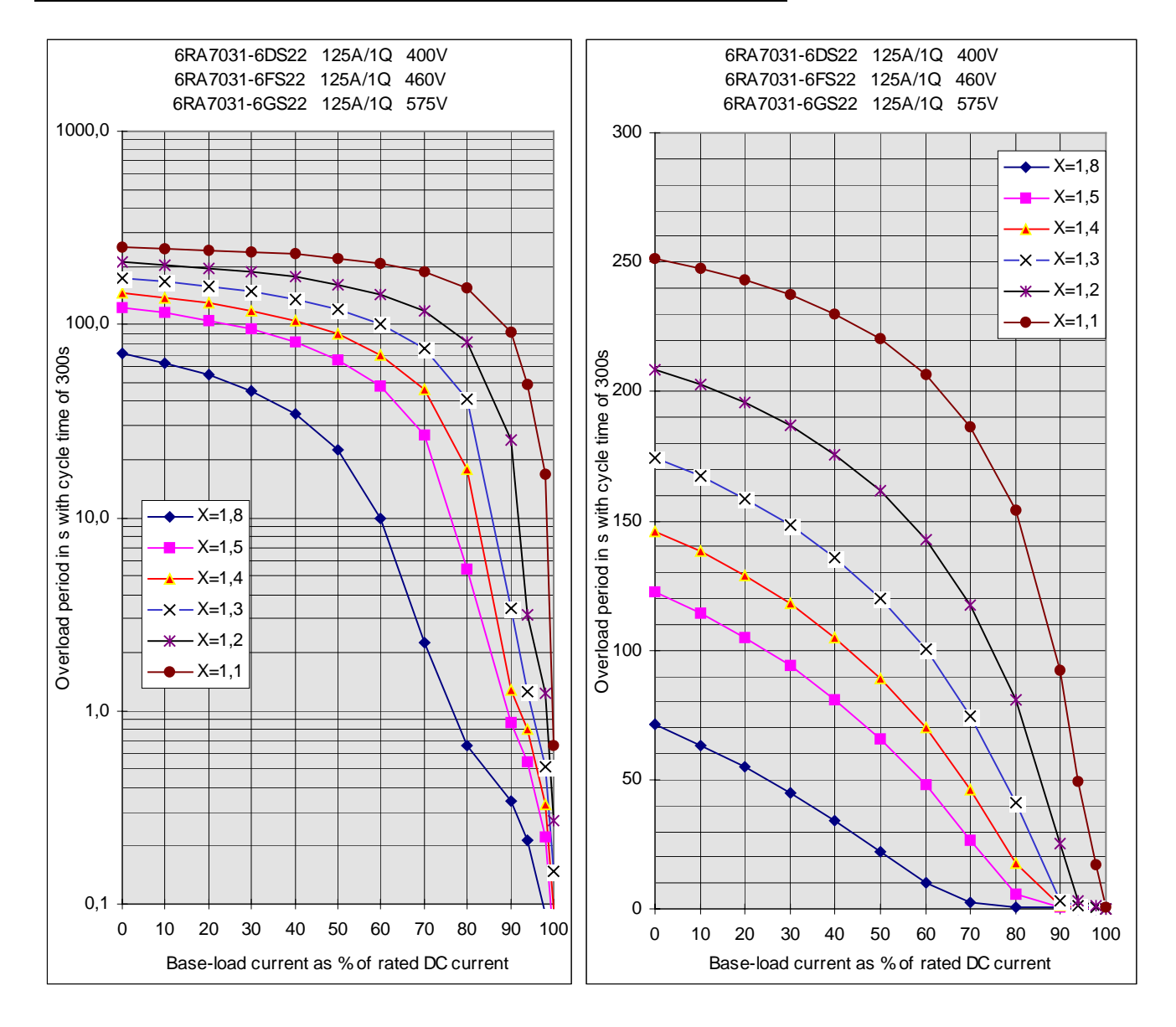

**6RA7031-6DV62. 6RA7031-6FV62 and 6RA7031-6GV62**

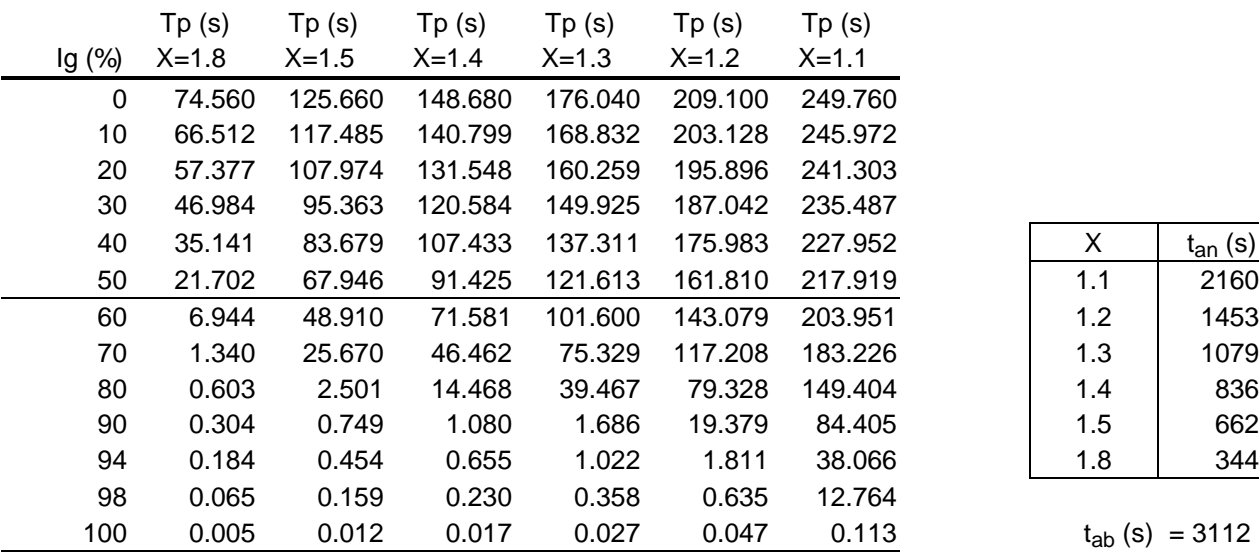

| x   | $t_{an}$ (s) |
|-----|--------------|
| 1.1 | 2160         |
| 1.2 | 1453         |
| 1.3 | 1079         |
| 1.4 | 836          |
| 1.5 | 662          |
| 1.8 | 344          |

 $t_{ab}$  (s) = 3112

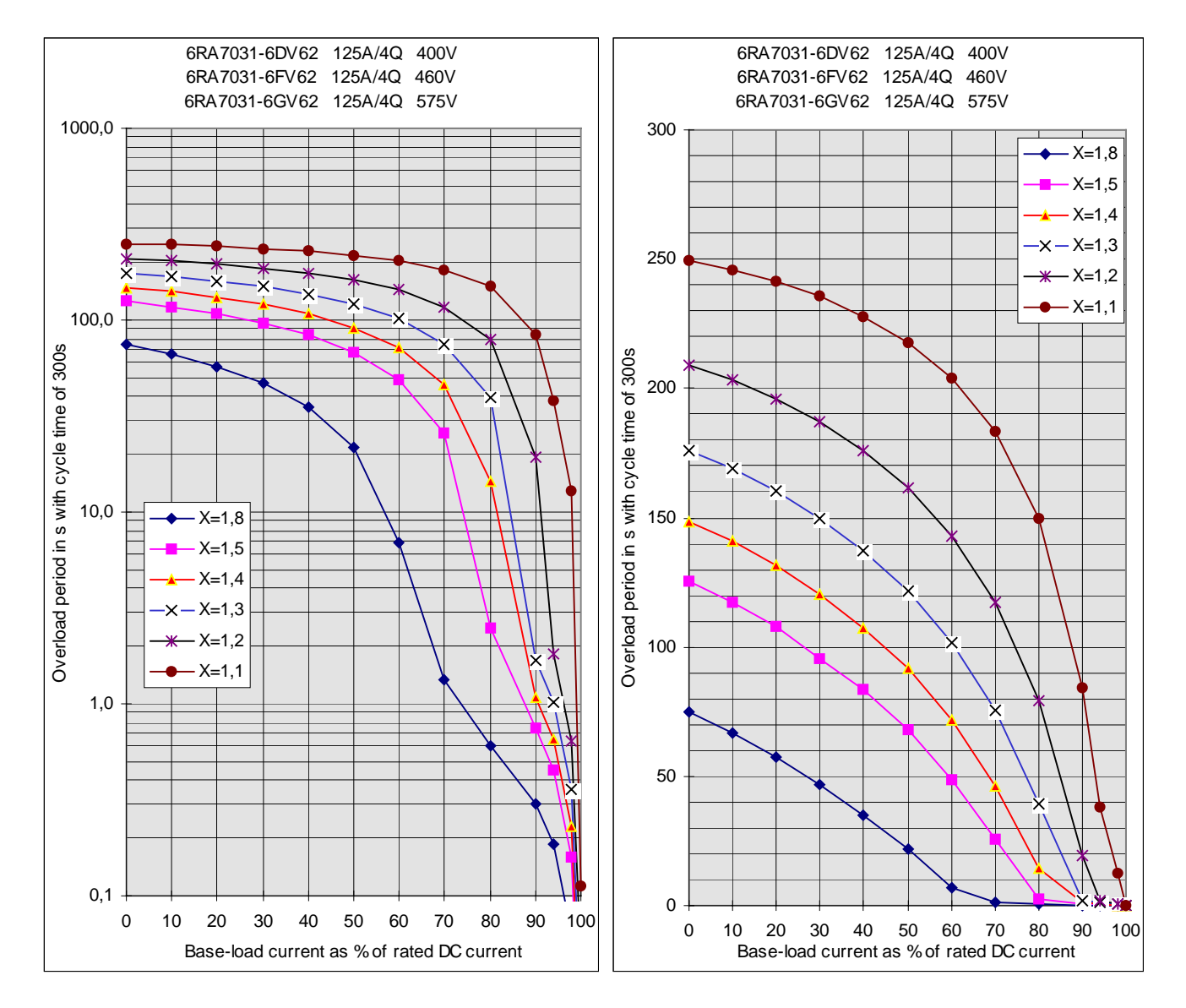

#### **6RA7075-6DS22. 6RA7075-6FS22 and 6RA7075-6GS22 6RA7075-6DV62. 6RA7075-6FV62 and 6RA7075-6GV62**

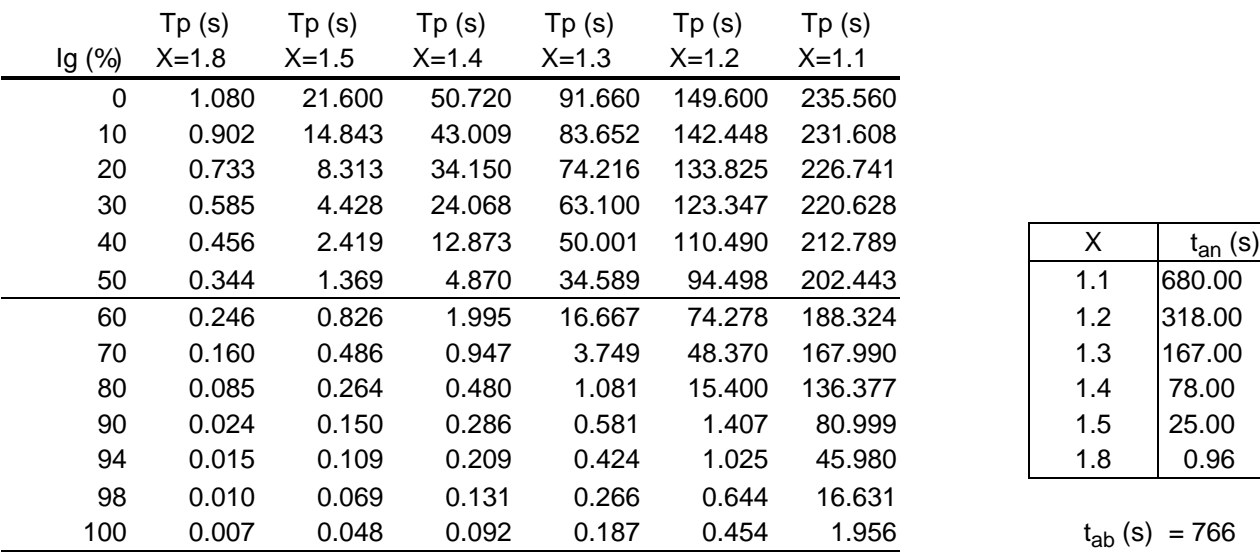

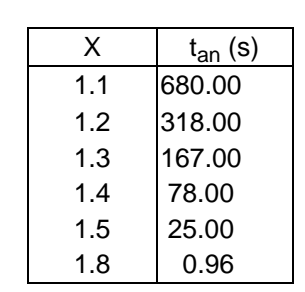

```
t_{ab} (s) = 766
```
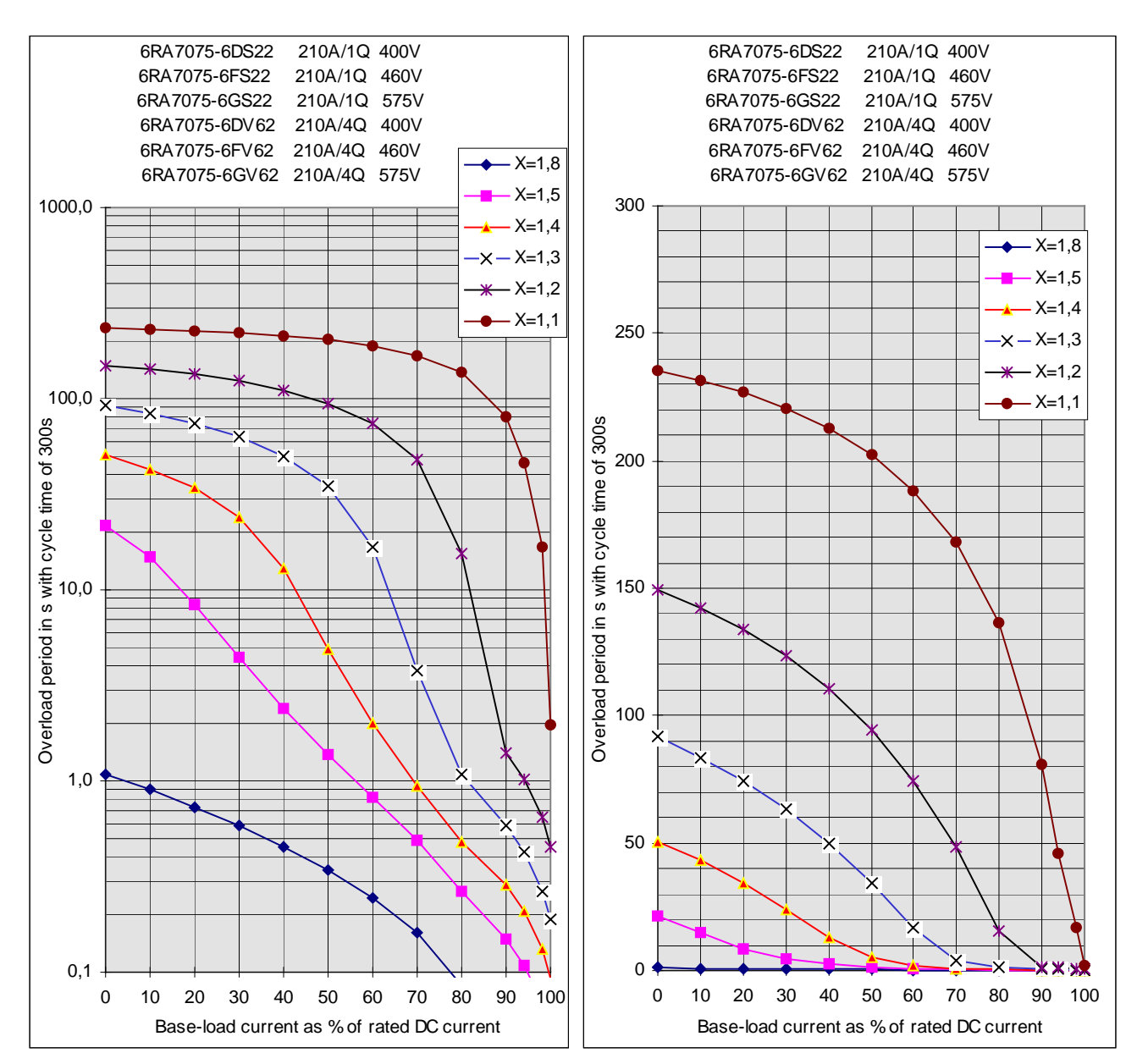

### **6RA7078-6DS22 and 6RA7078-6FS22 6RA7078-6DV62 and 6RA7078-6FV62**

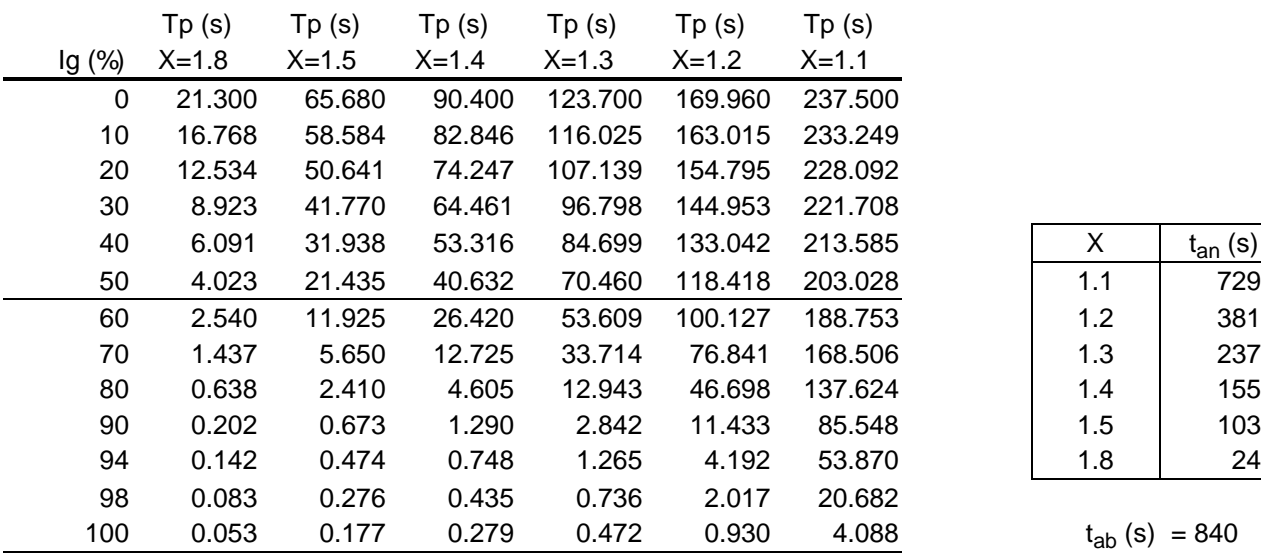

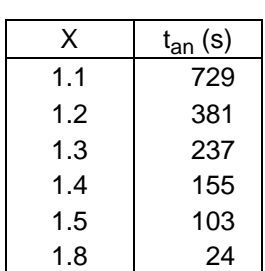

 $t_{ab}$  (s) = 840

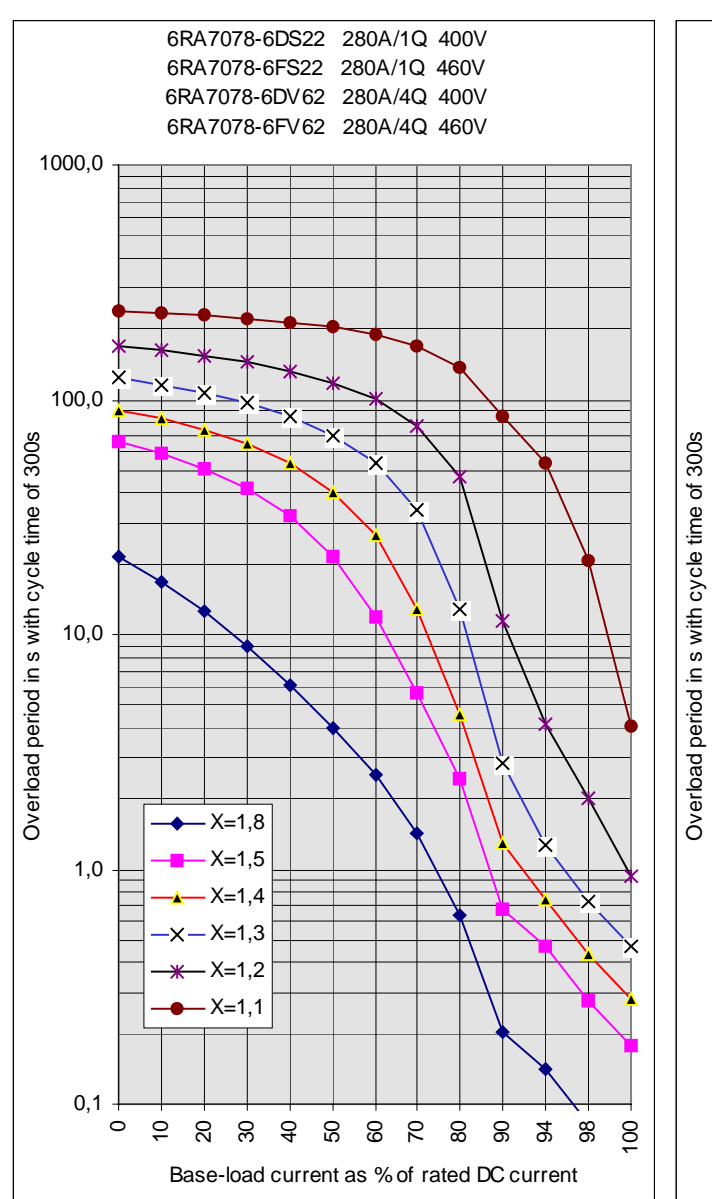

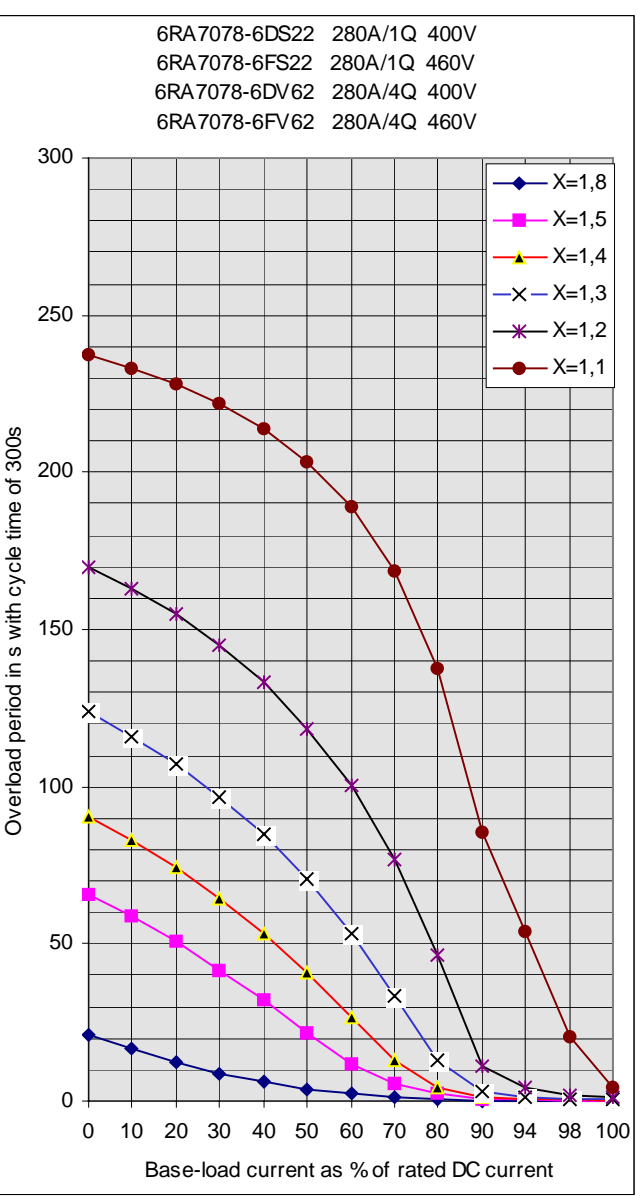

### **6RA7081-6DS22 and 6RA7081-6GS22**

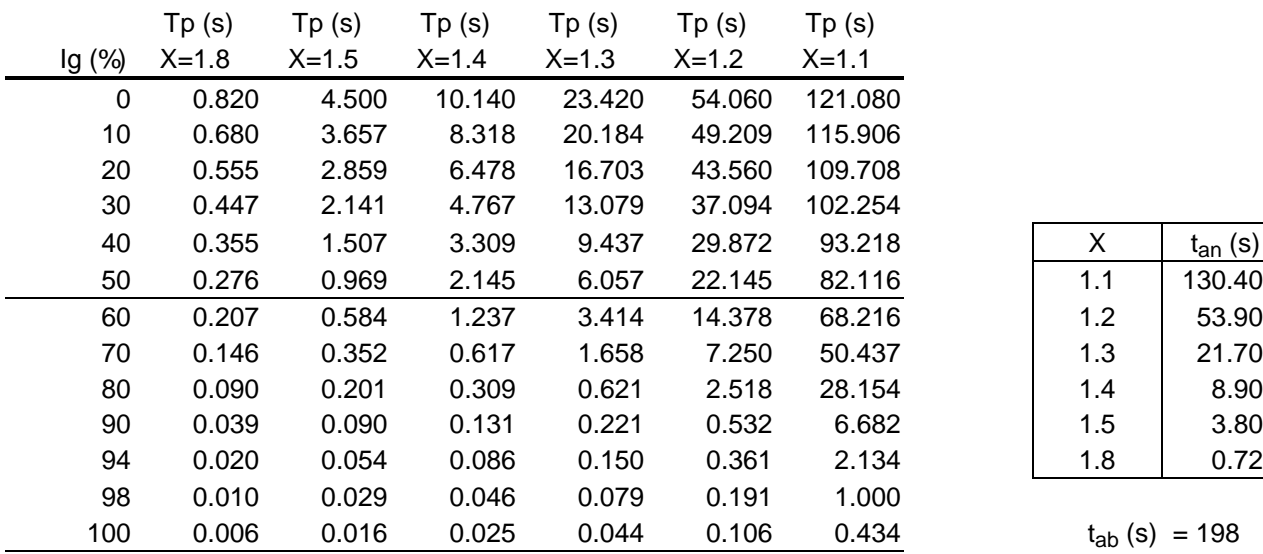

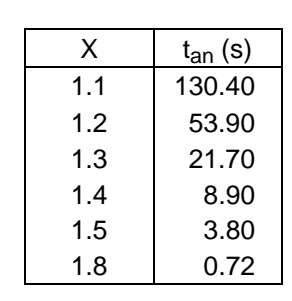

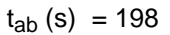

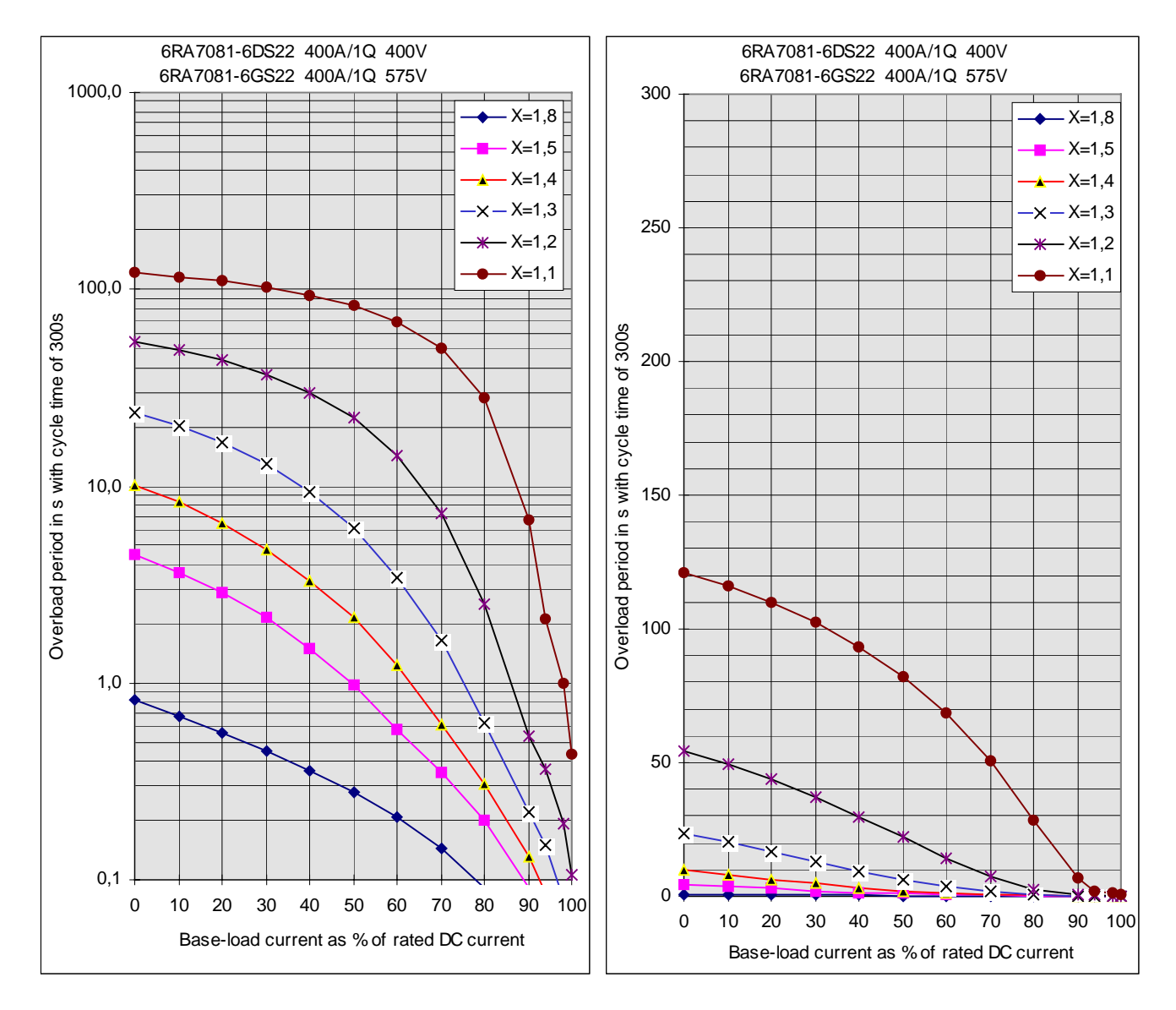

### **6RA7081-6DV62 and 6RA7081-6GV62**

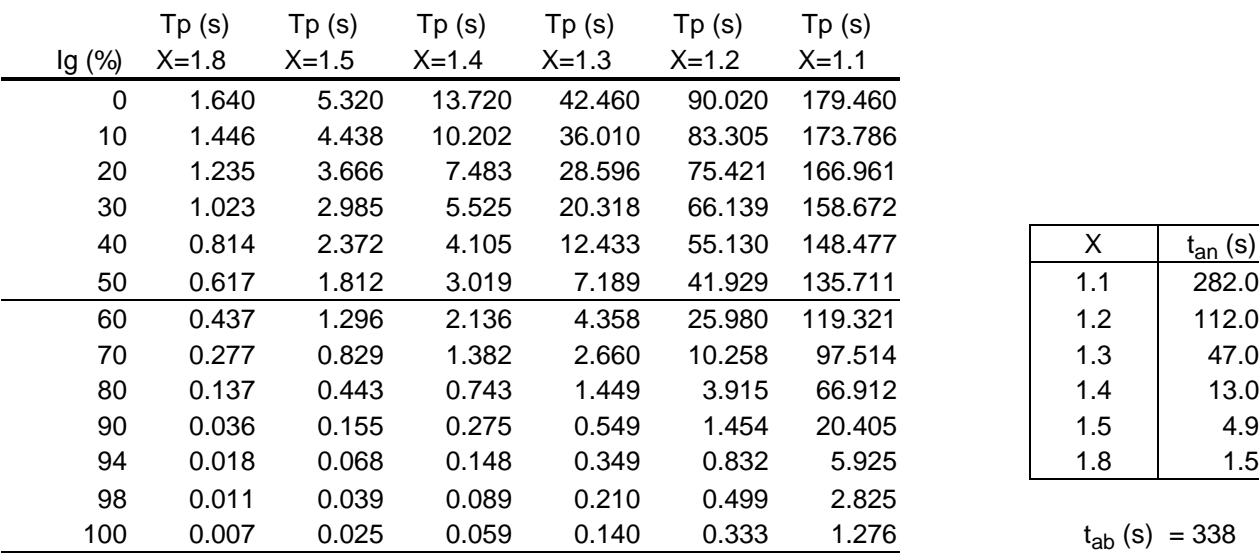

| x   | $t_{an}$ (s) |
|-----|--------------|
| 1.1 | 282.0        |
| 1.2 | 112.0        |
| 1.3 | 47.0         |
| 1.4 | 13.0         |
| 1.5 | 4.9          |
| 1.8 | 1.5          |

 $t_{ab}$  (s) = 338

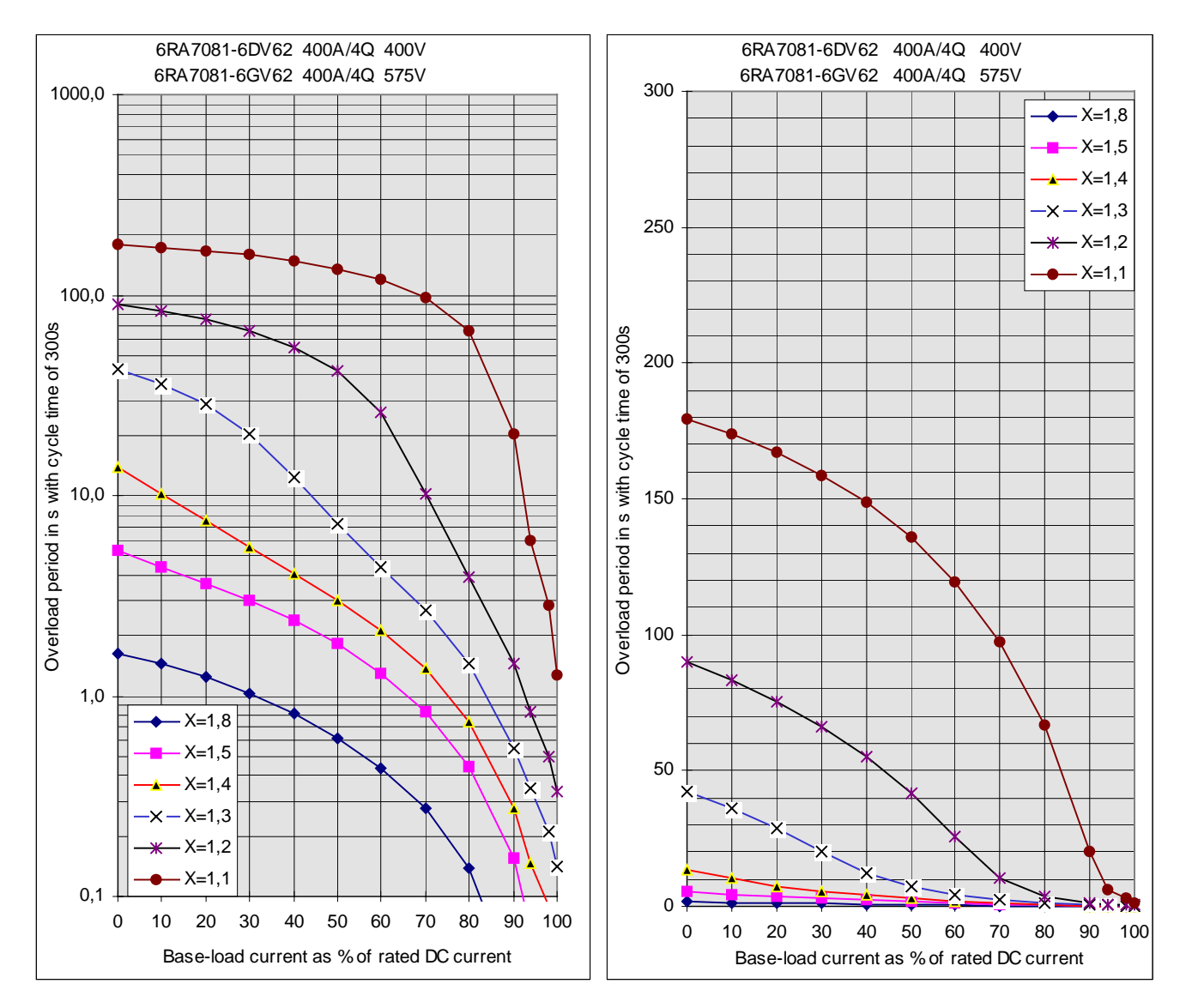

#### **6RA7082-6FS22 and 6RA7082-6FV62**

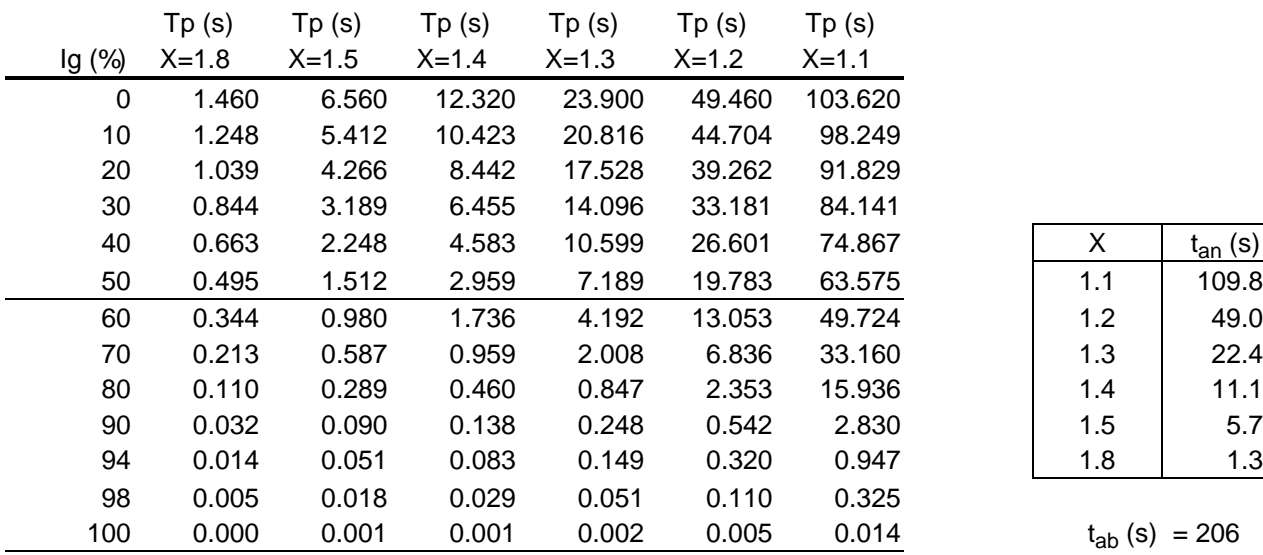

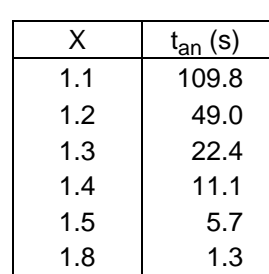

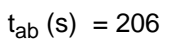

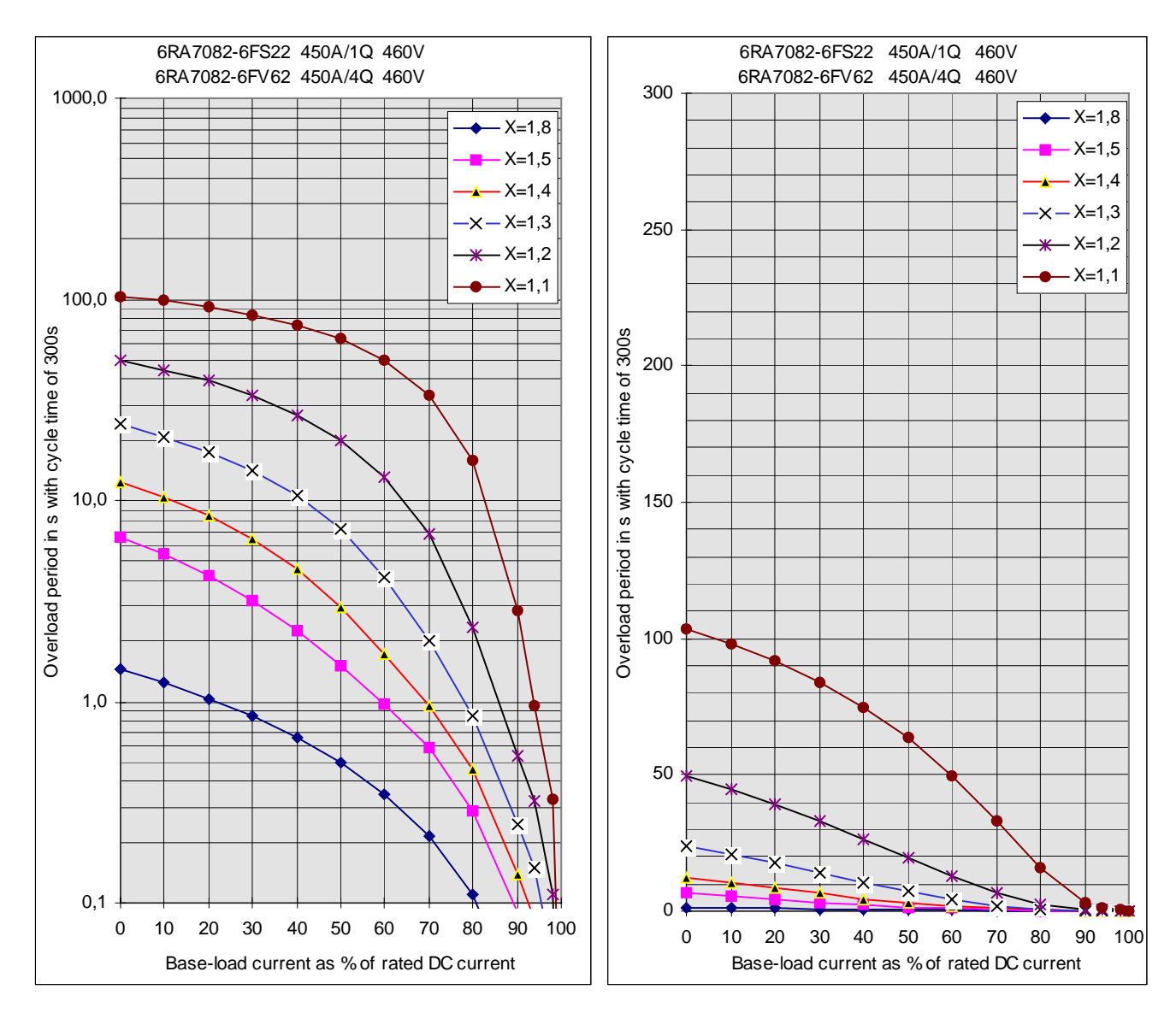

#### **6RA7085-6DS22. 6RA7085-6FS22 and 6RA7085-6GS22**

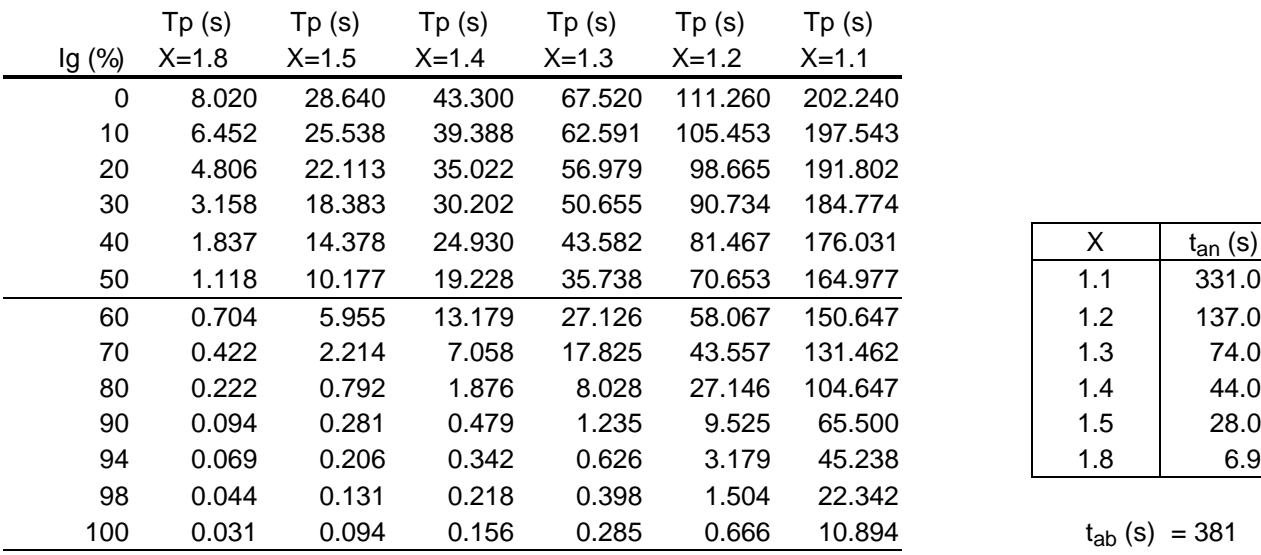

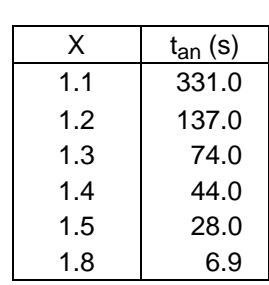

 $t_{ab}$  (s) = 381

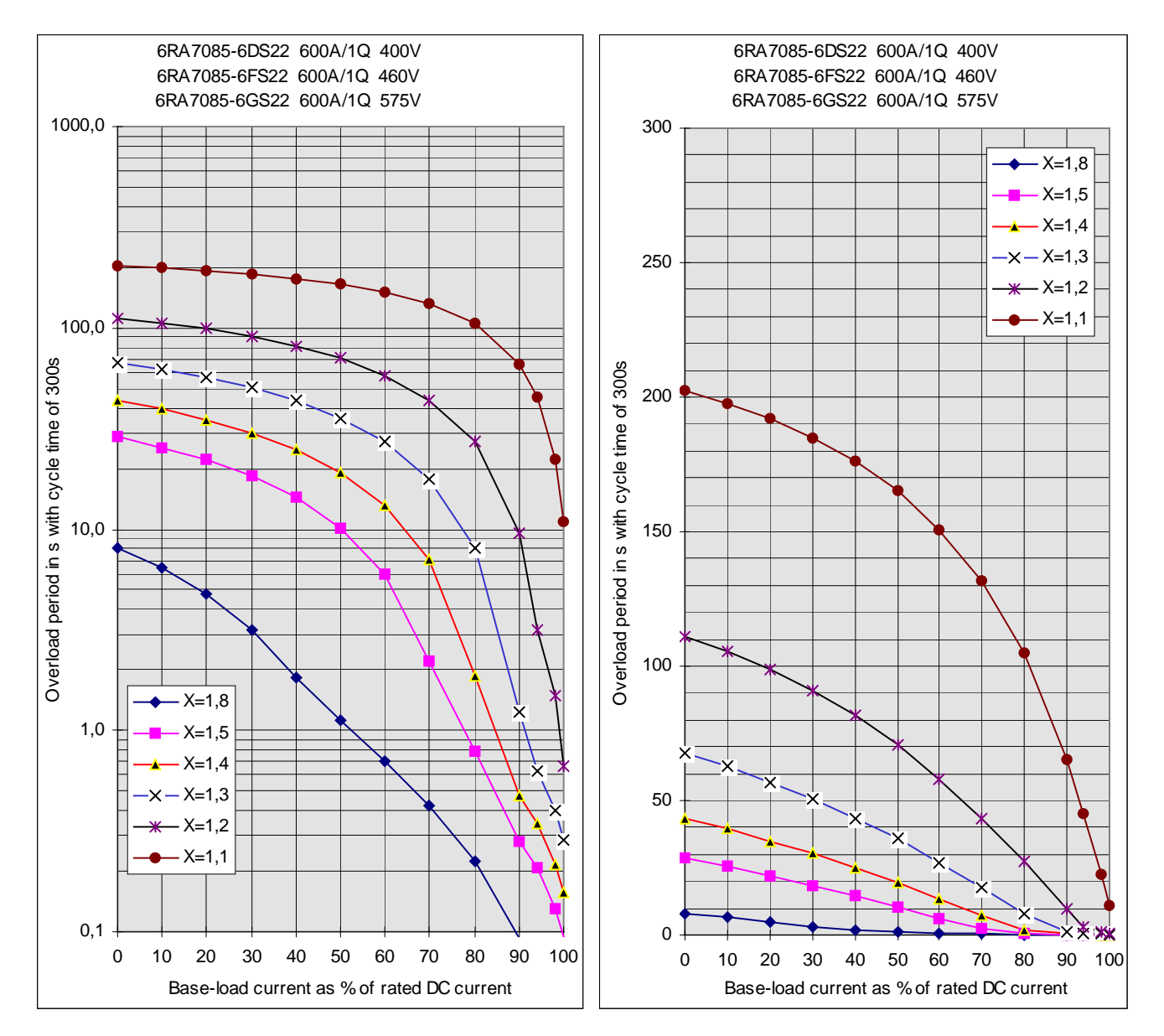

#### **6RA7085-6DV62. 6RA7085-6FV62 and 6RA7085-6GV62**

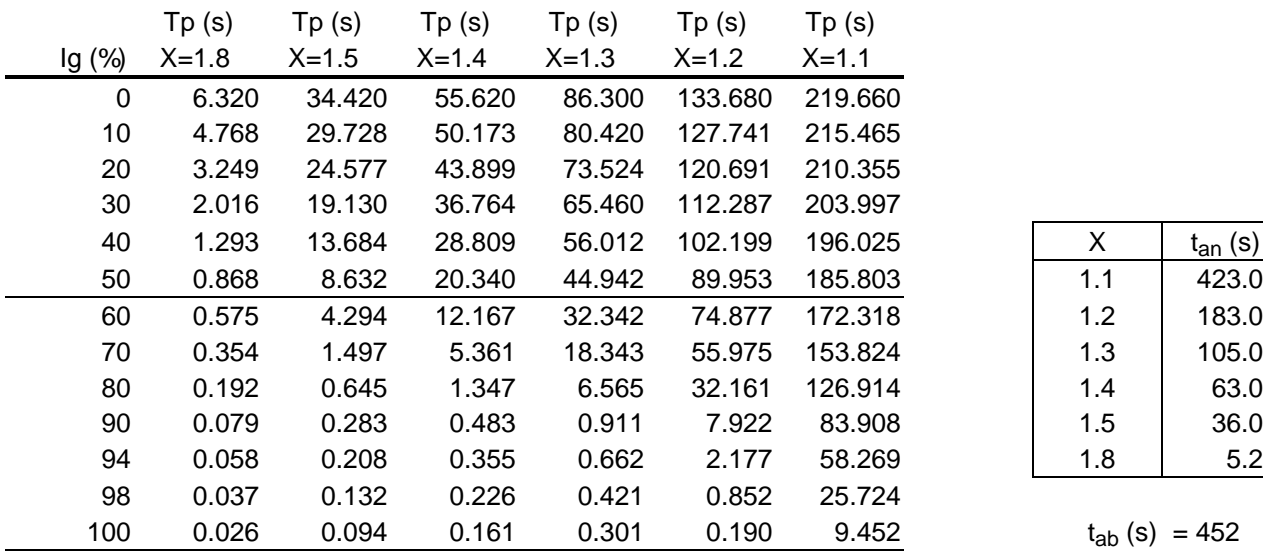

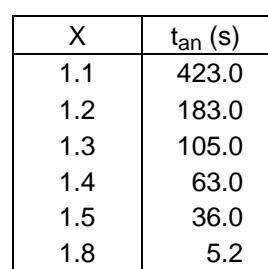

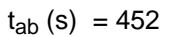

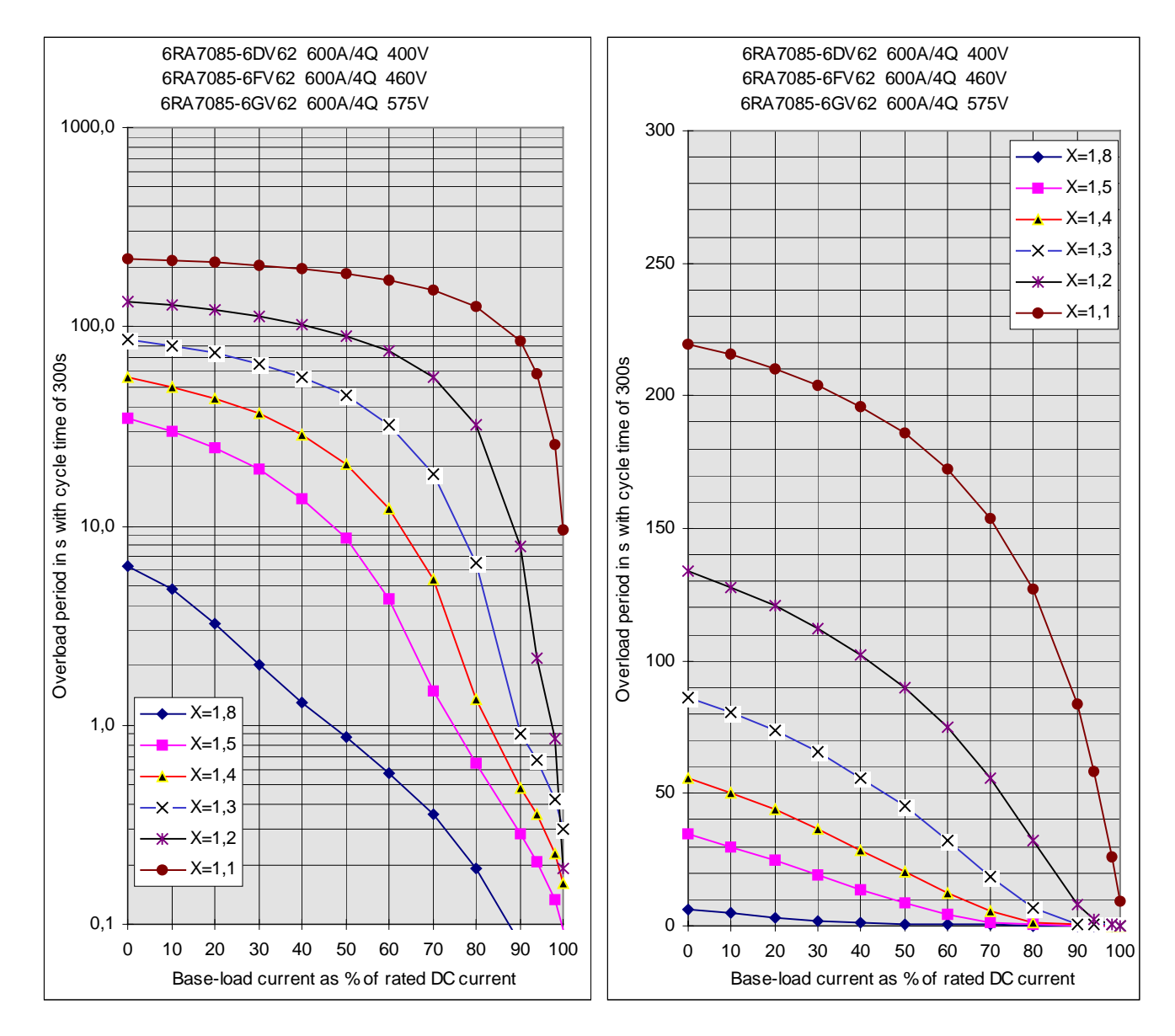

#### **6RA7087-6DS22. 6RA7087-6FS22. 6RA7087-6GS22 and 6RA7086-6KS22**

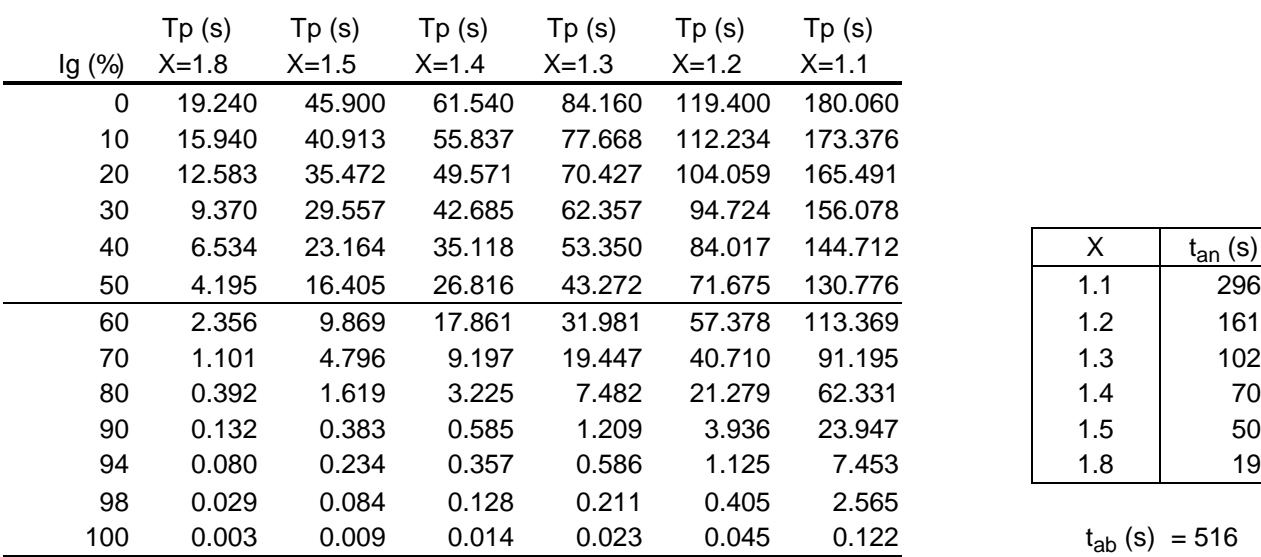

| x   | $t_{an}$ (s) |
|-----|--------------|
| 1.1 | 296          |
| 1.2 | 161          |
| 1.3 | 102          |
| 1.4 | 70           |
| 1.5 | 50           |
| 1.8 | 19           |

 $t_{ab}$  (s) = 516

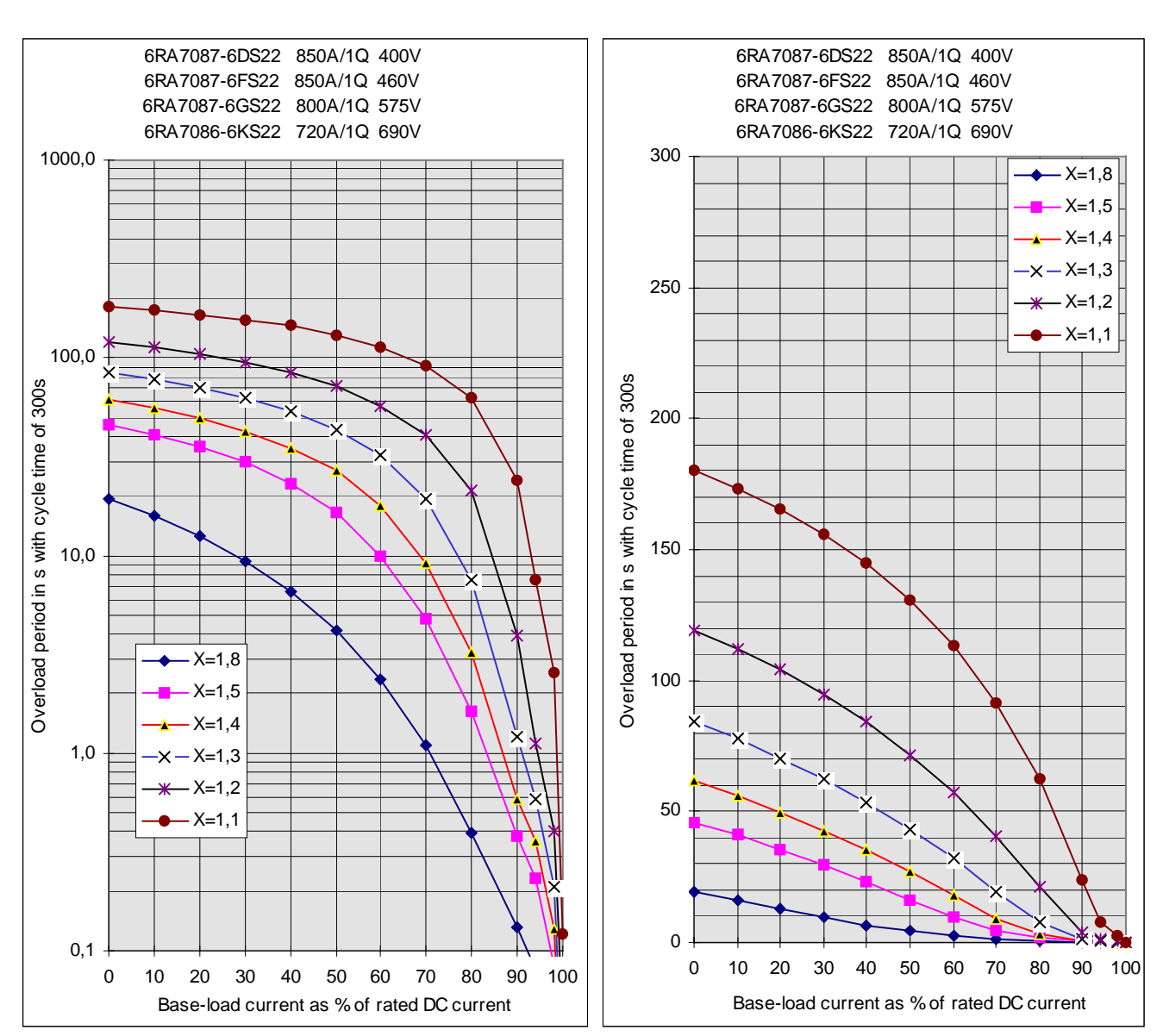

9-52 SIEMENS AG 6RX1700-0AD76 SIMOREG DC Master Operating Instructions
### **6RA7087-6DV62. 6RA7087-6FV62. 6RA7087-6GV62 and 6RA7086-6KV62**

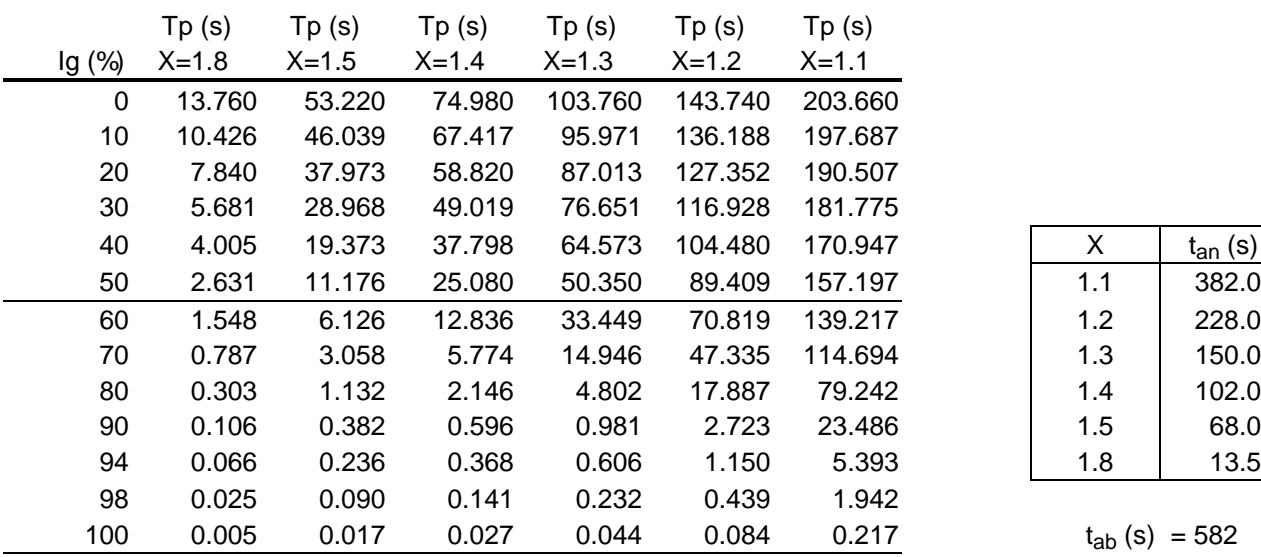

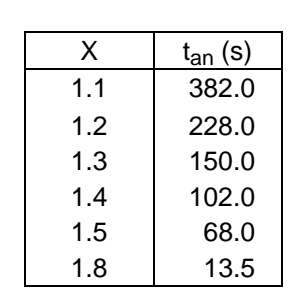

 $t_{ab}$  (s) = 582

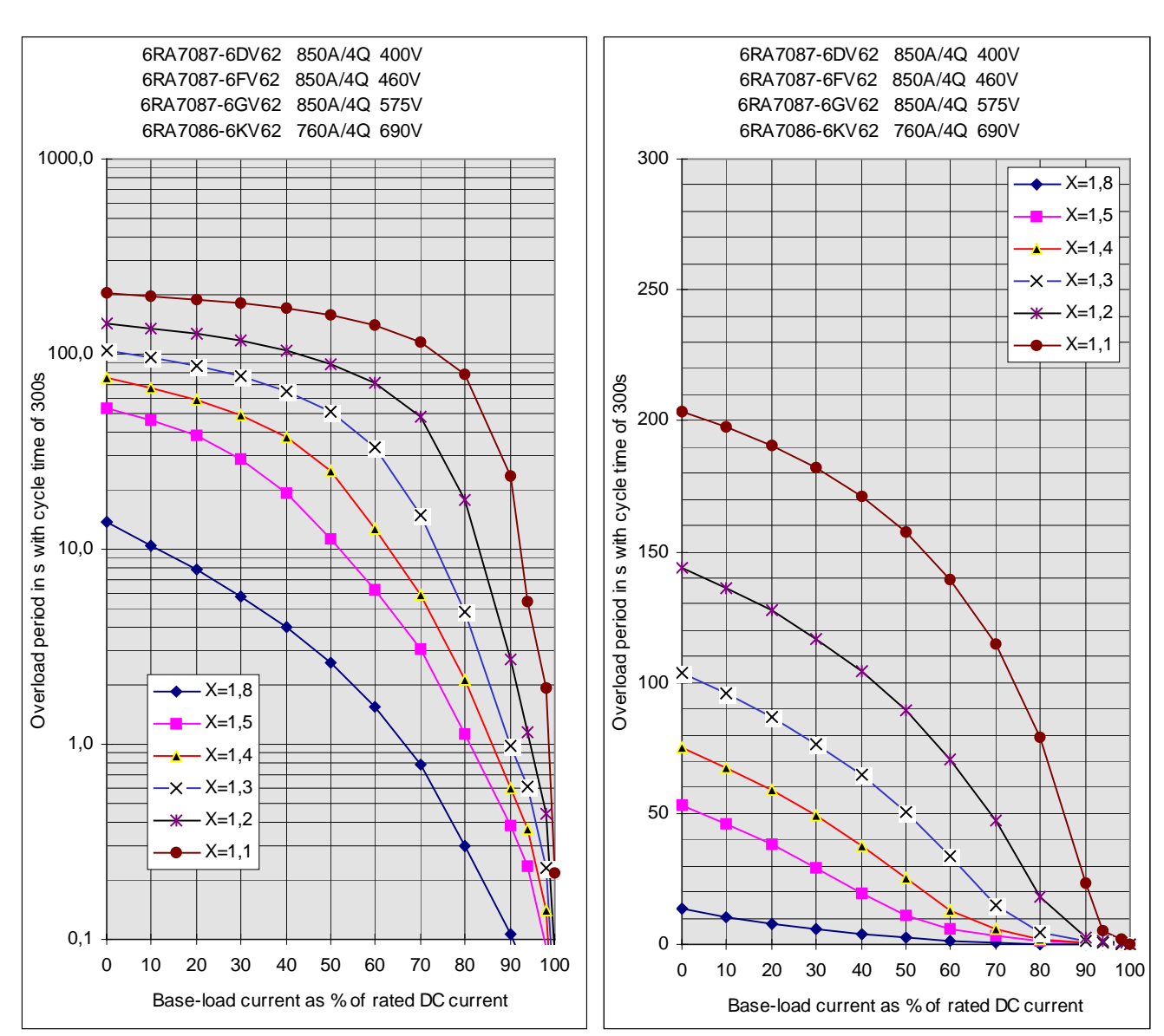

### **6RA7090-6GS22. 6RA7088-6KS22 and 6RA7088-6LS22**

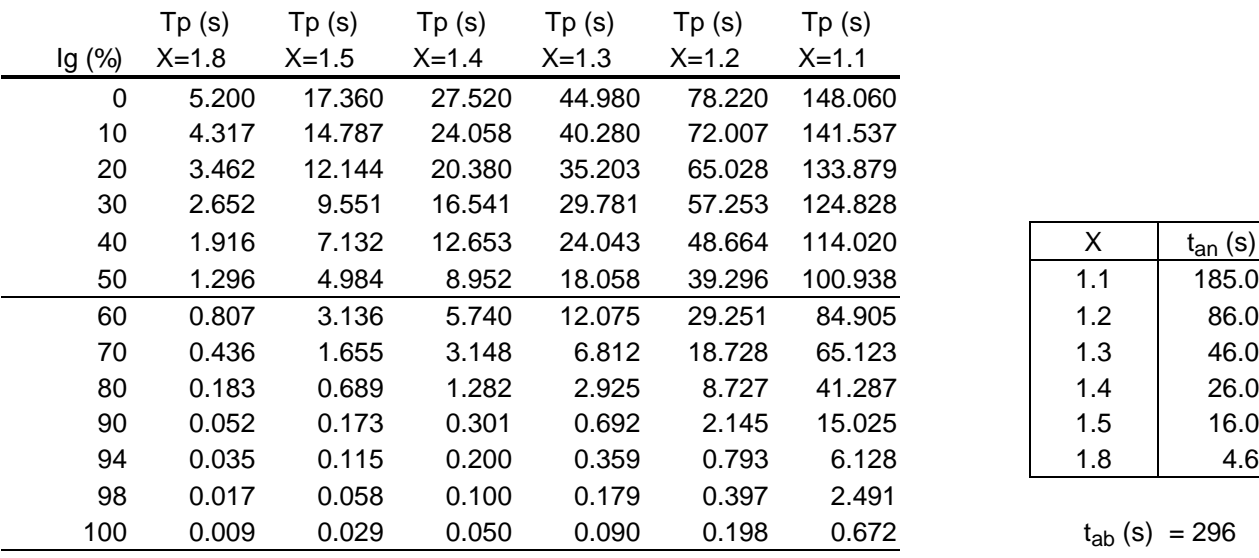

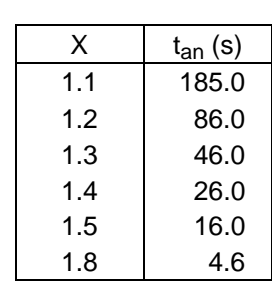

 $t_{ab}$  (s) = 296

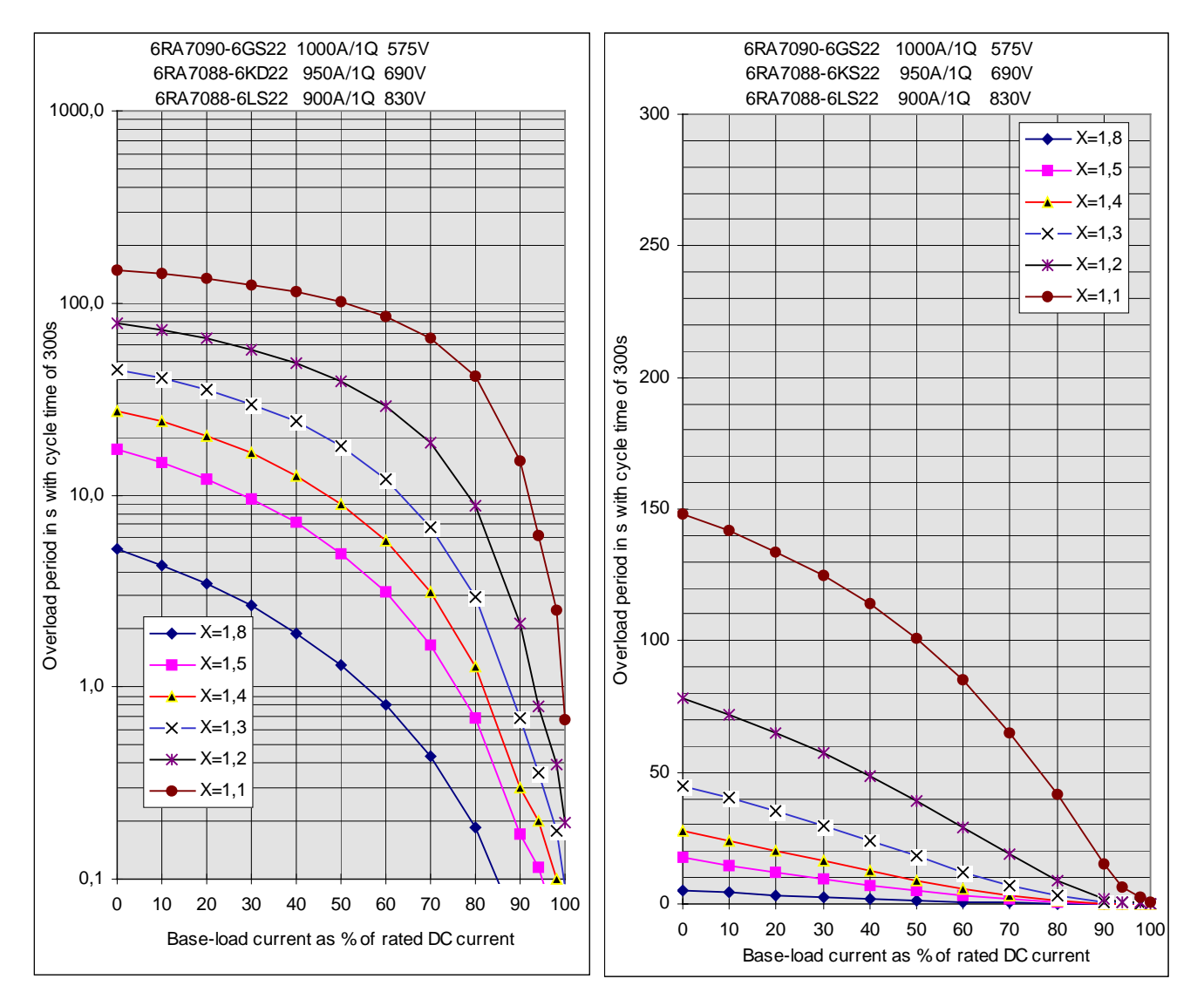

### **6RA7090-6KV62 and 6RA7088-6LV62**

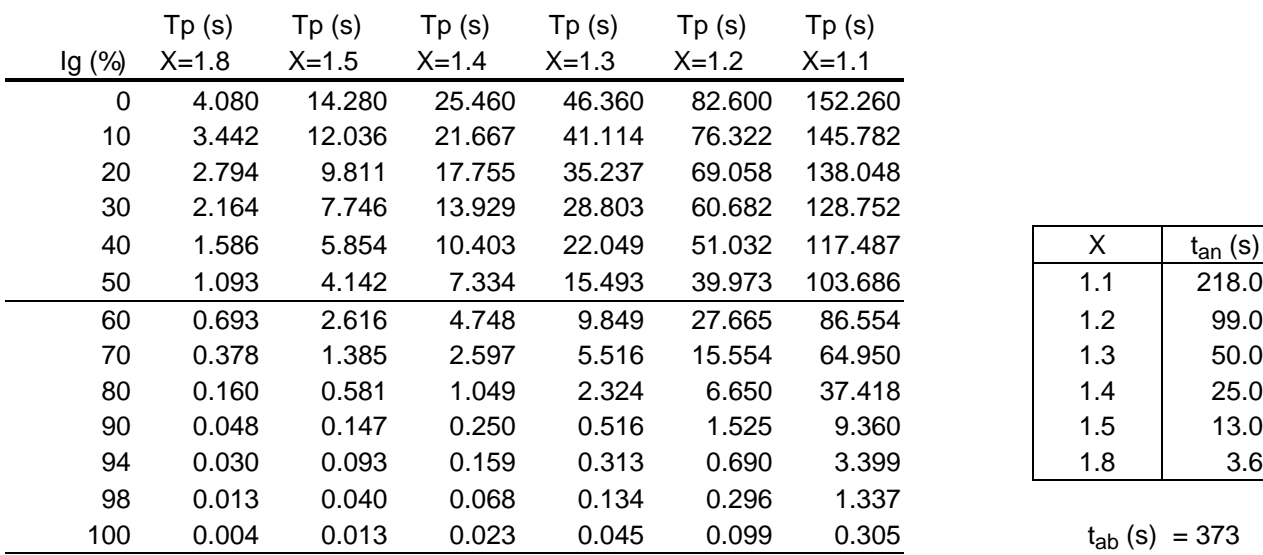

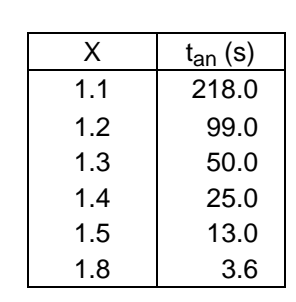

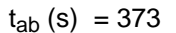

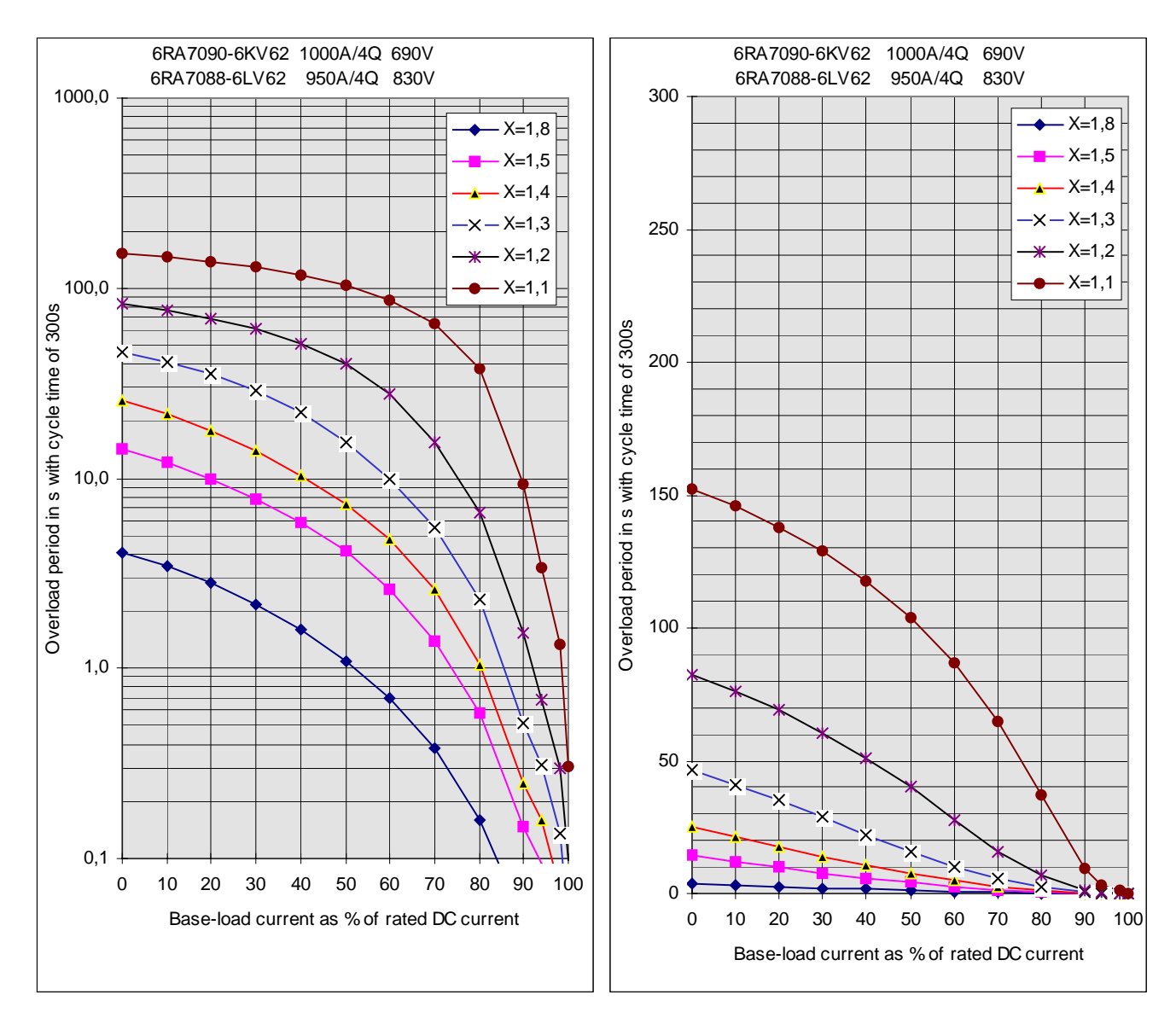

### **6RA7090-6GV62**

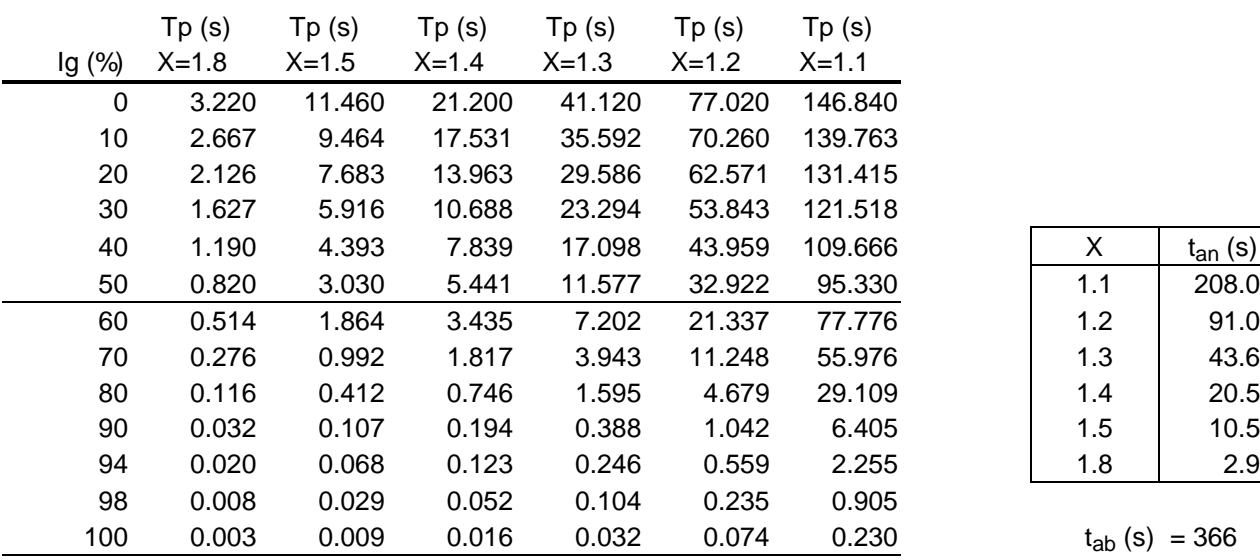

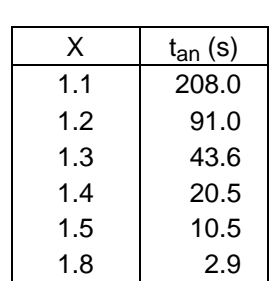

$$
t_{ab} (s) = 366
$$

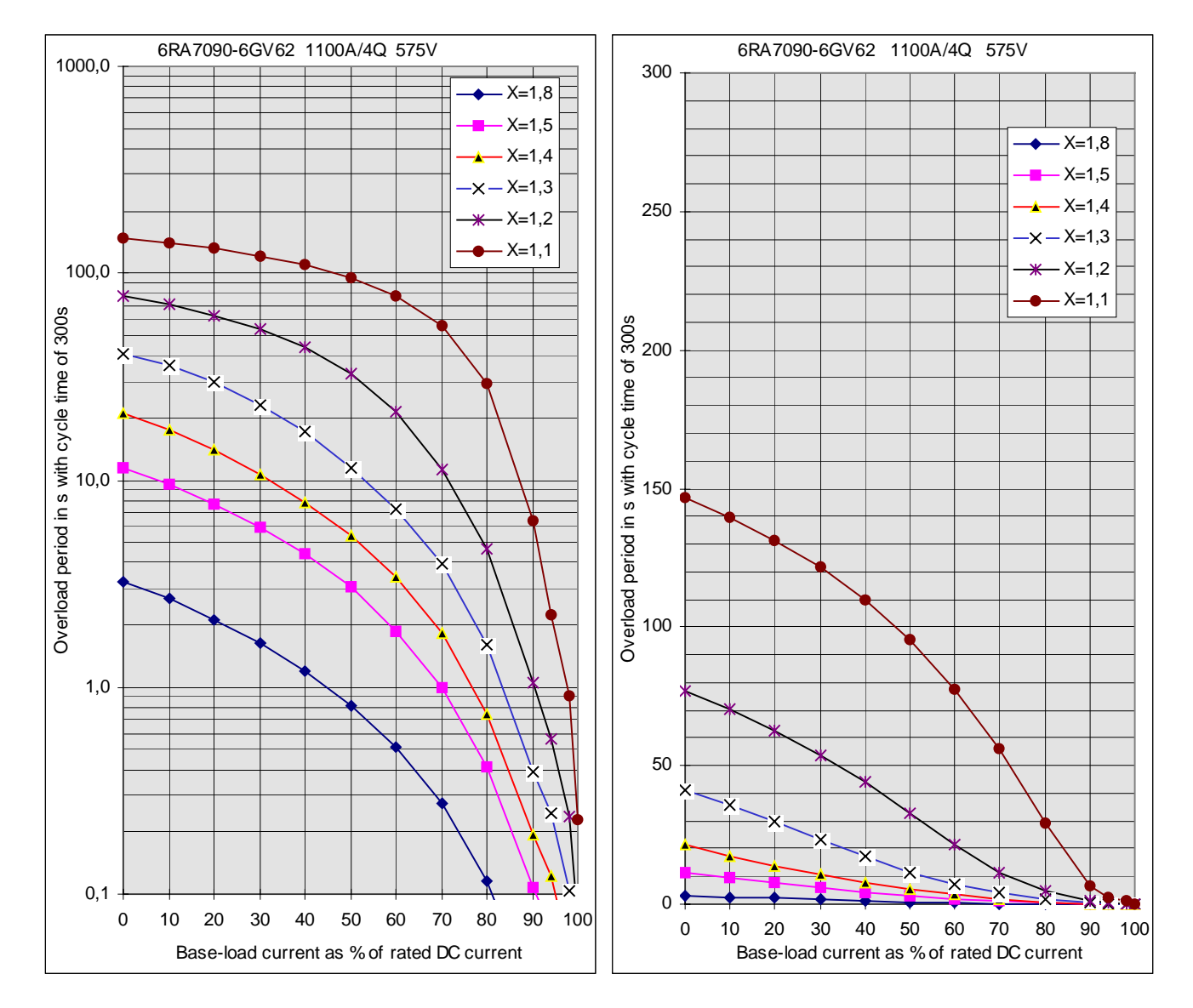

### **6RA7091-6DS22 and 6RA7091-6FS22**

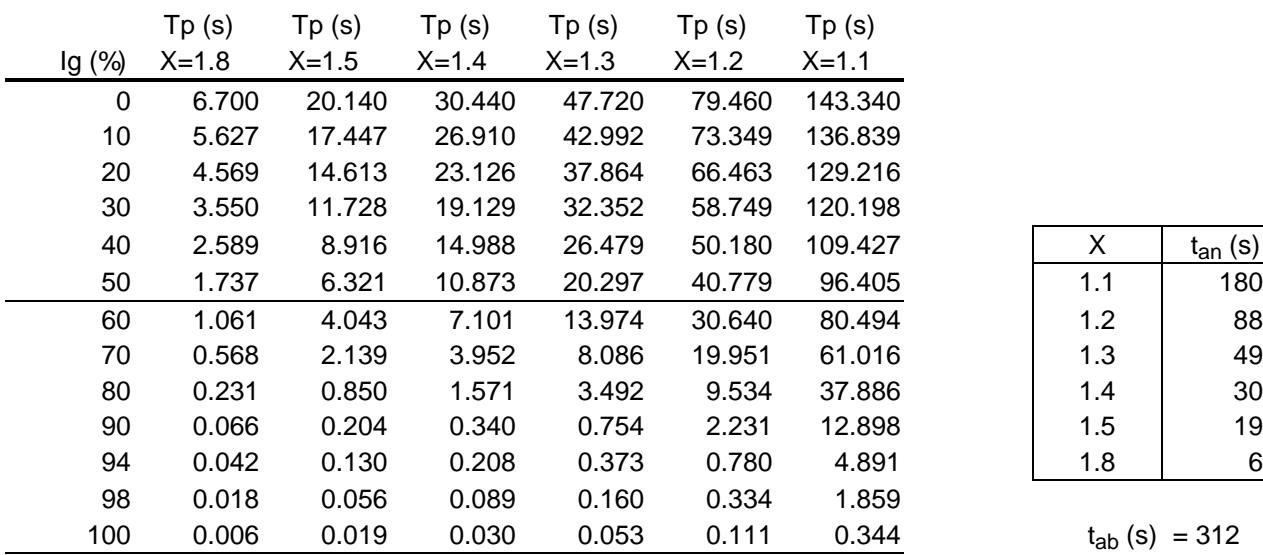

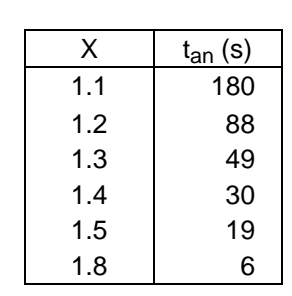

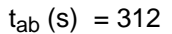

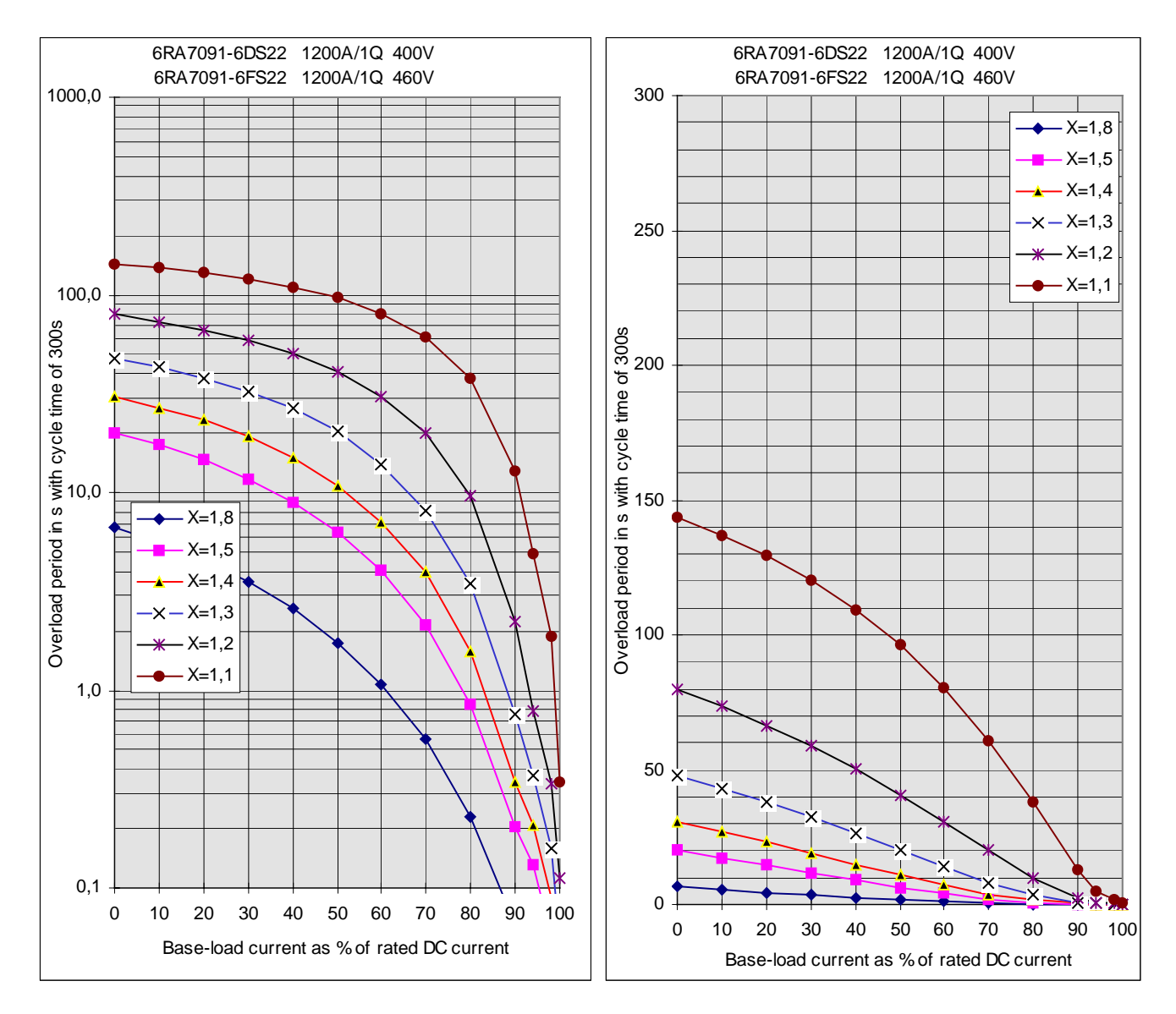

### **6RA7091-6DV62 and 6RA7091-6FV62**

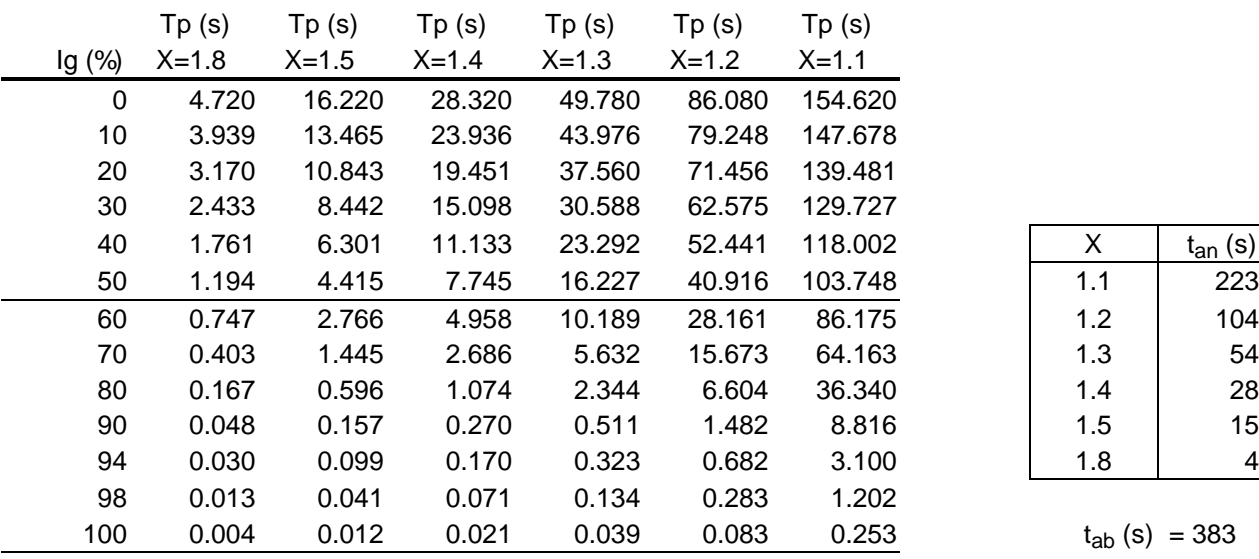

| х   | $t_{an}$ (s) |
|-----|--------------|
| 1.1 | 223          |
| 1.2 | 104          |
| 1.3 | 54           |
| 1.4 | 28           |
| 1.5 | 15           |
| 1.8 |              |

 $t_{ab}$  (s) = 383

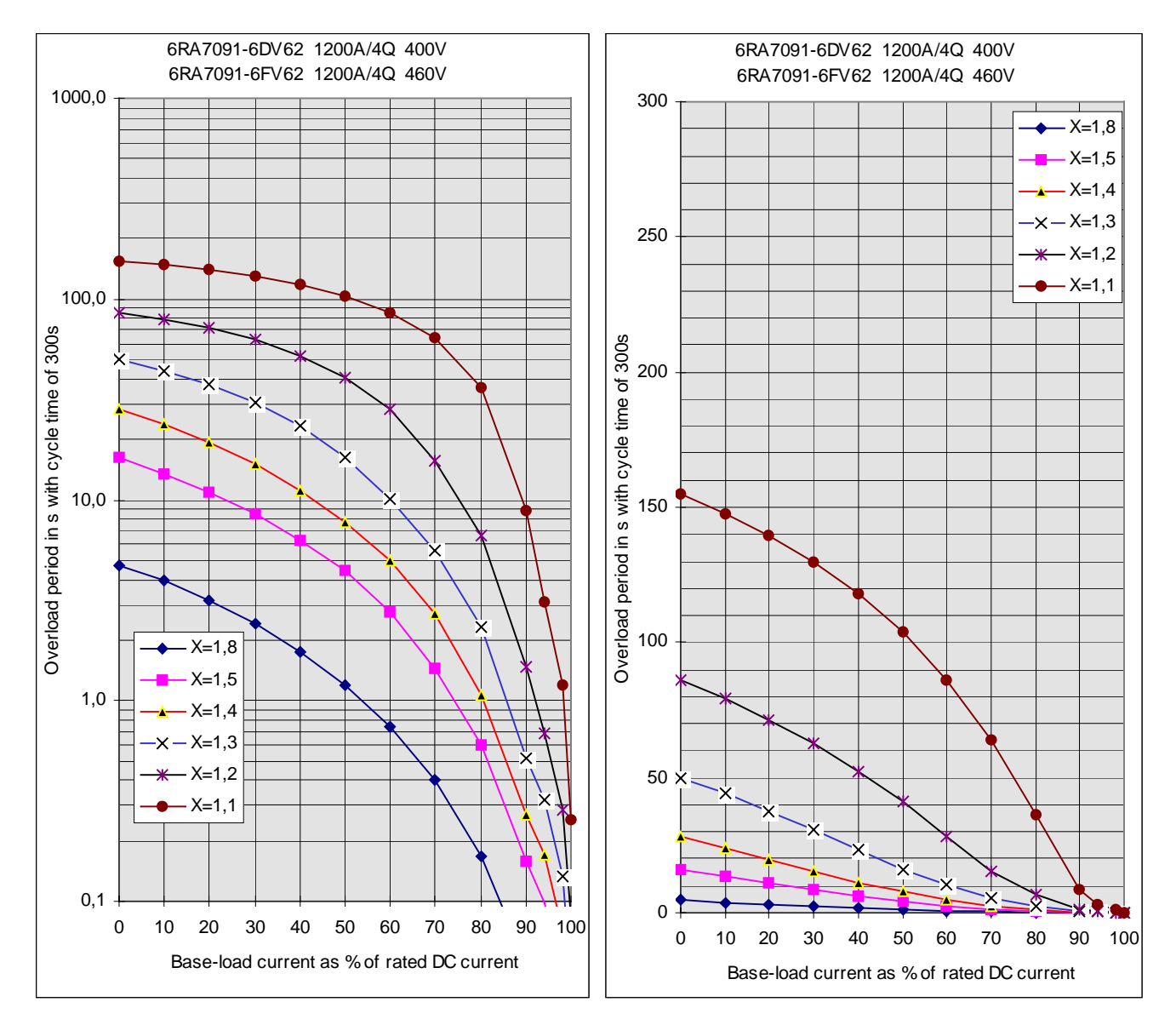

### **6RA7093-4KS22 and 6RA7093-4LS22**

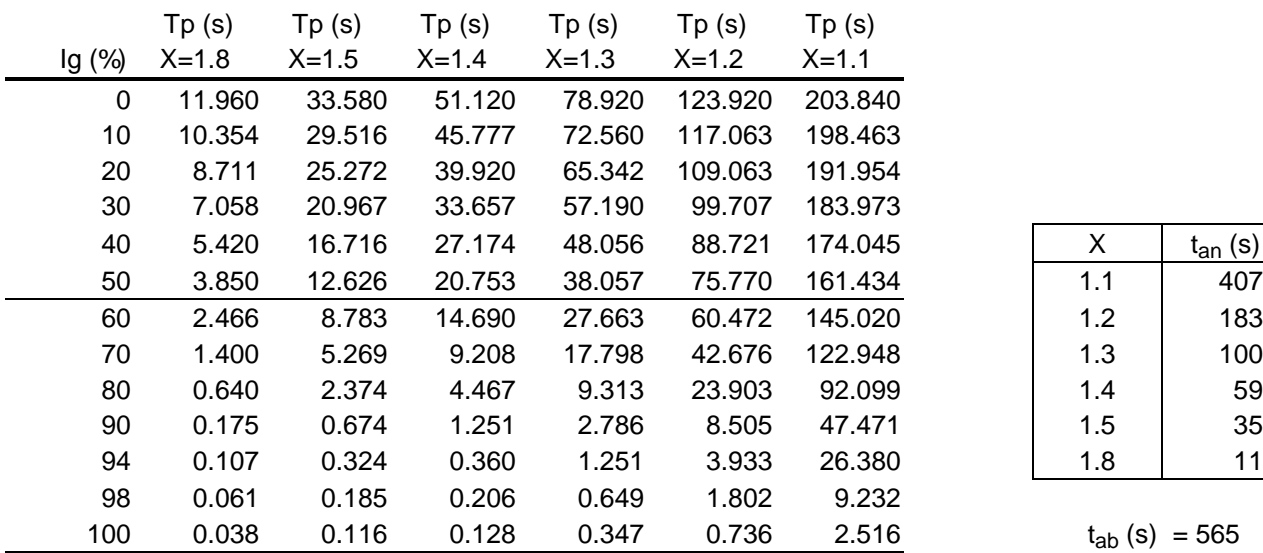

| x   | $t_{an}$ (s) |
|-----|--------------|
| 1.1 | 407          |
| 1.2 | 183          |
| 1.3 | 100          |
| 1.4 | 59           |
| 1.5 | 35           |
| 1.8 |              |

 $t_{ab}$  (s) = 565

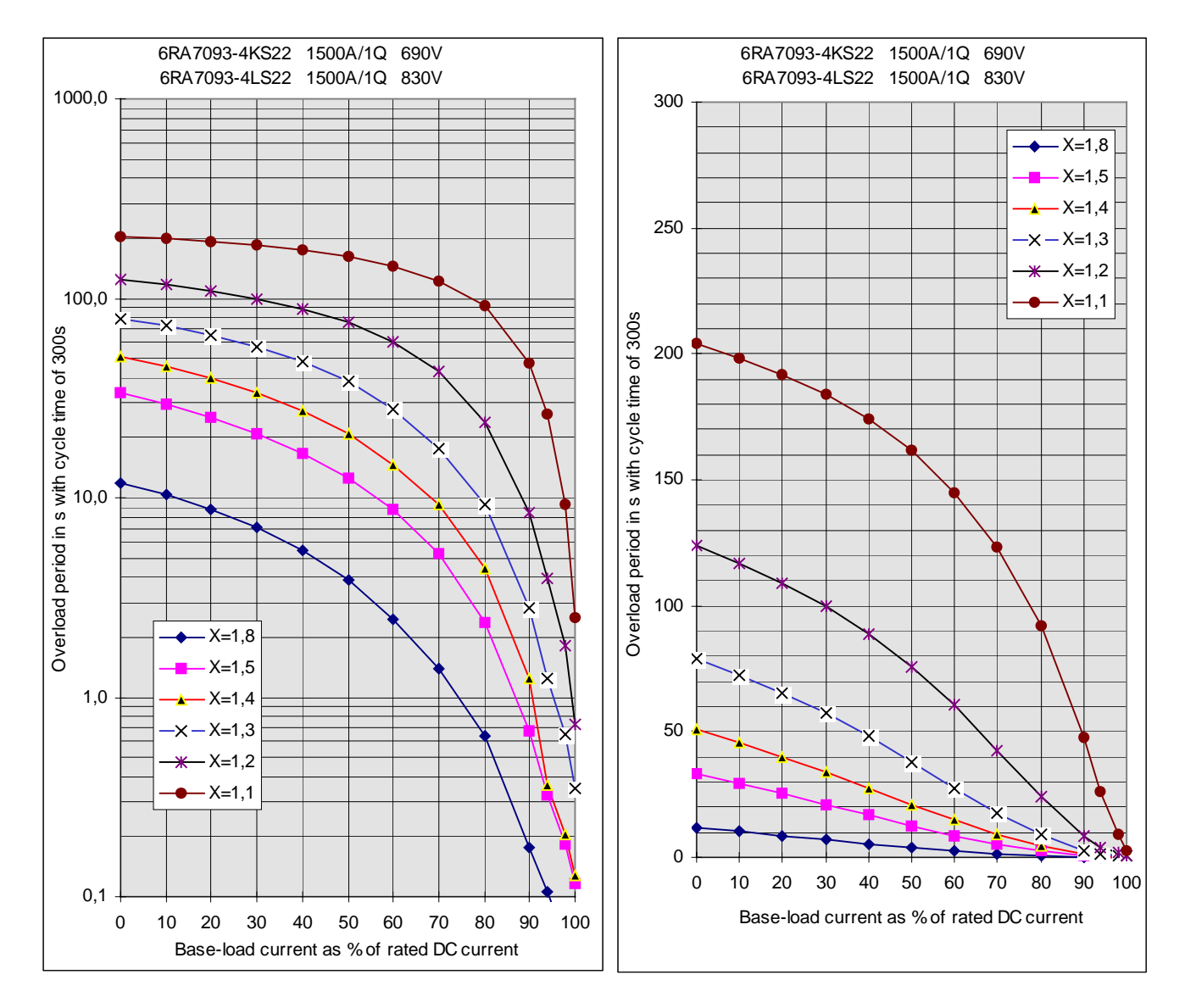

### **6RA7093-4KV62 and 6RA7093-4LV62**

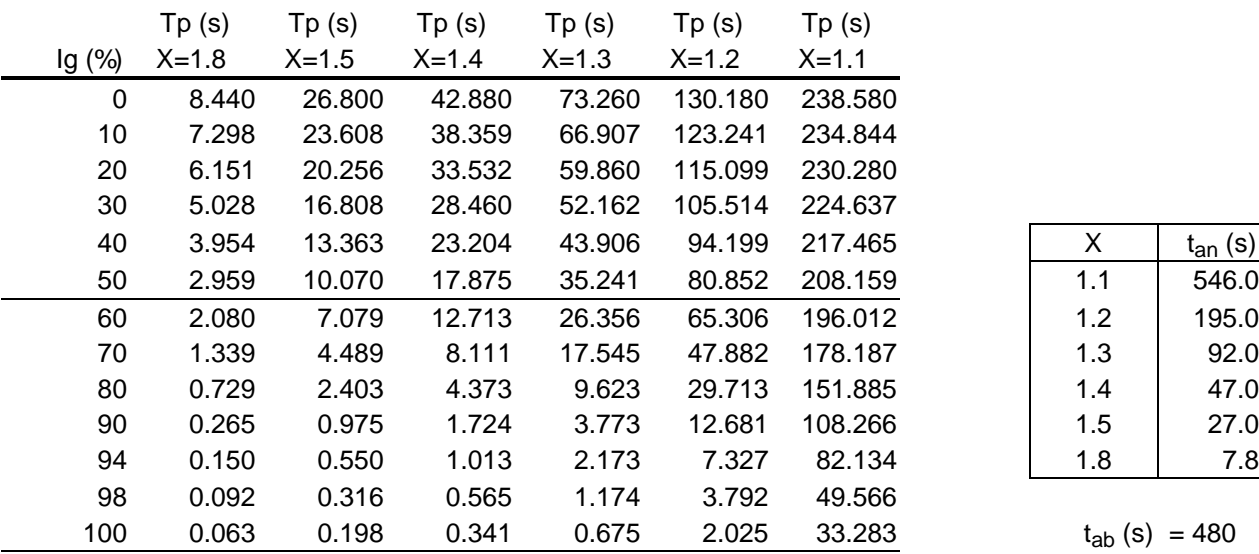

| x   | $t_{an}$ (s) |
|-----|--------------|
| 1.1 | 546.0        |
| 1.2 | 195.0        |
| 1.3 | 92.0         |
| 1.4 | 47.0         |
| 1.5 | 27.0         |
| 1.8 | 7.8          |

 $t_{ab}$  (s) = 480

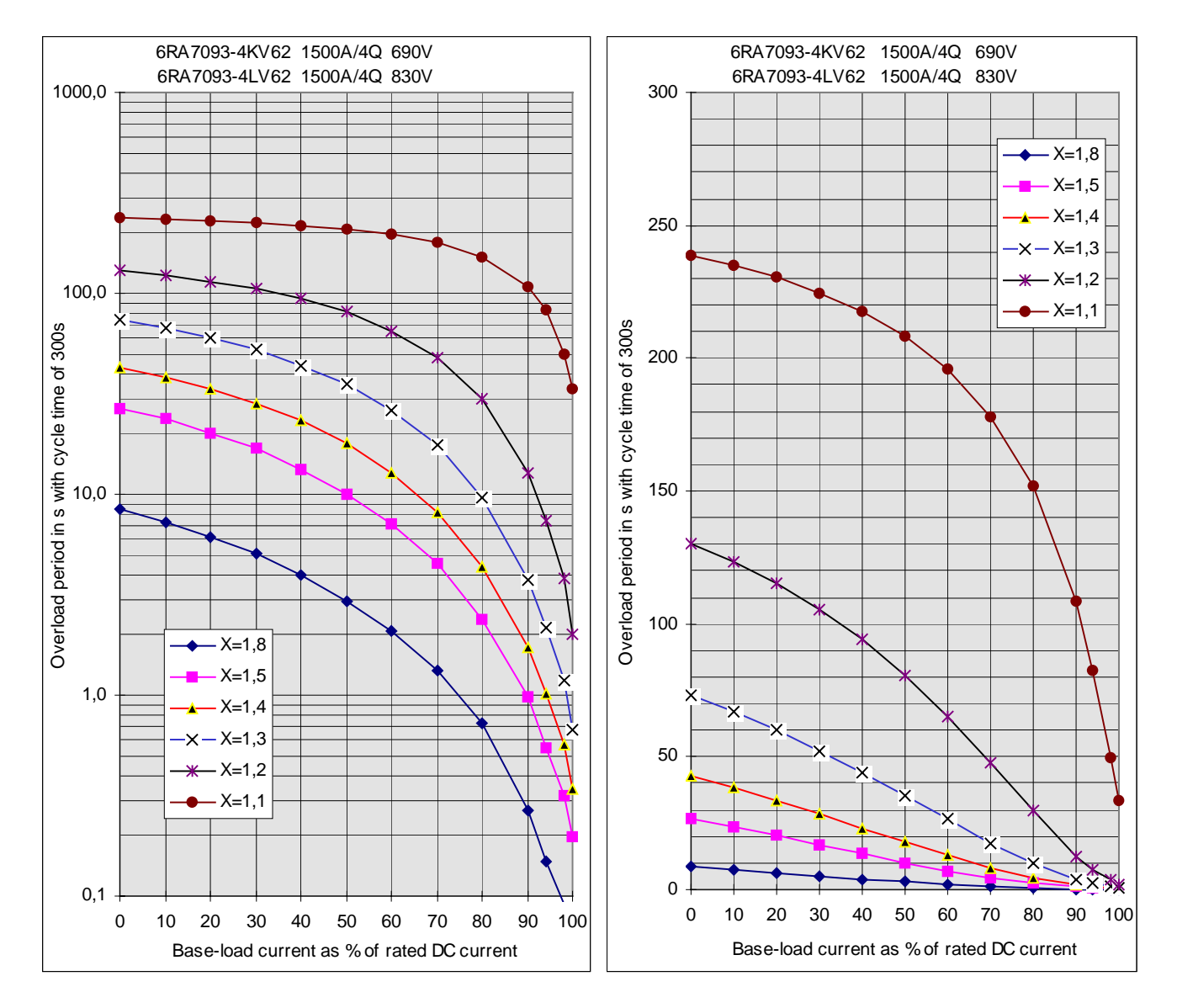

### **6RA7093-4DS22 and 6RA7093-4GS22 6RA7093-4DV62 and 6RA7093-4GV62**

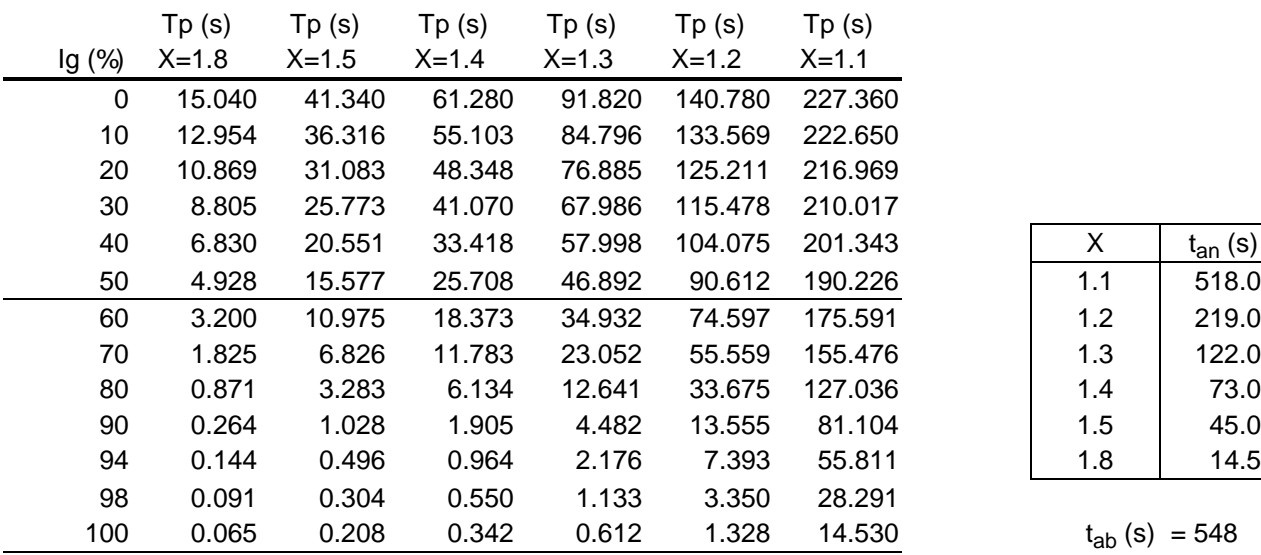

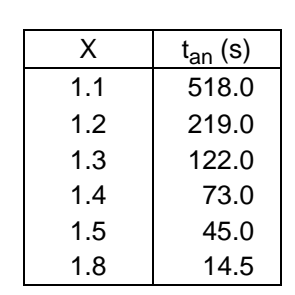

```
t_{ab} (s) = 548
```
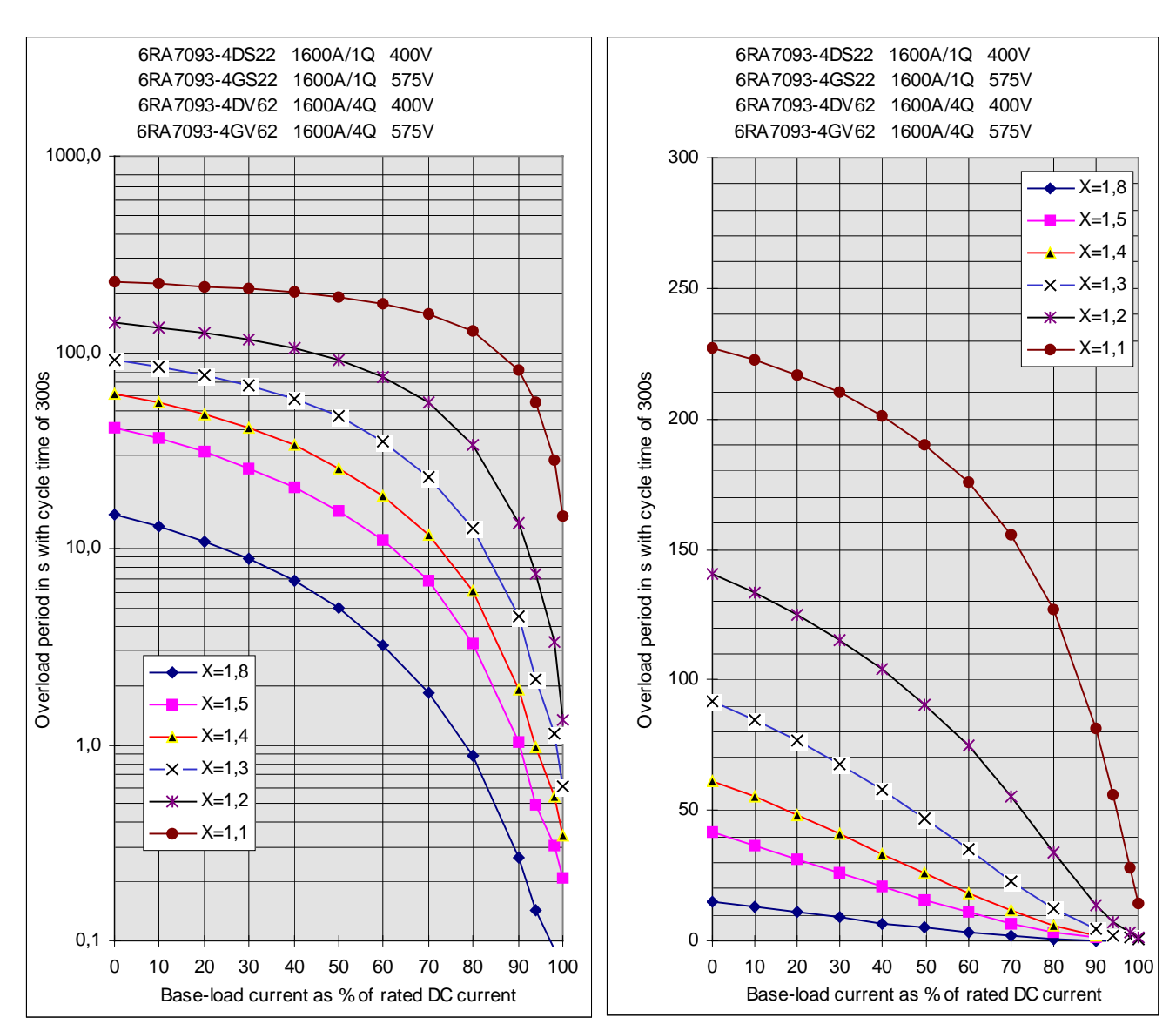

### **6RA7095-4LS22 and 6RA7095-4LV62**

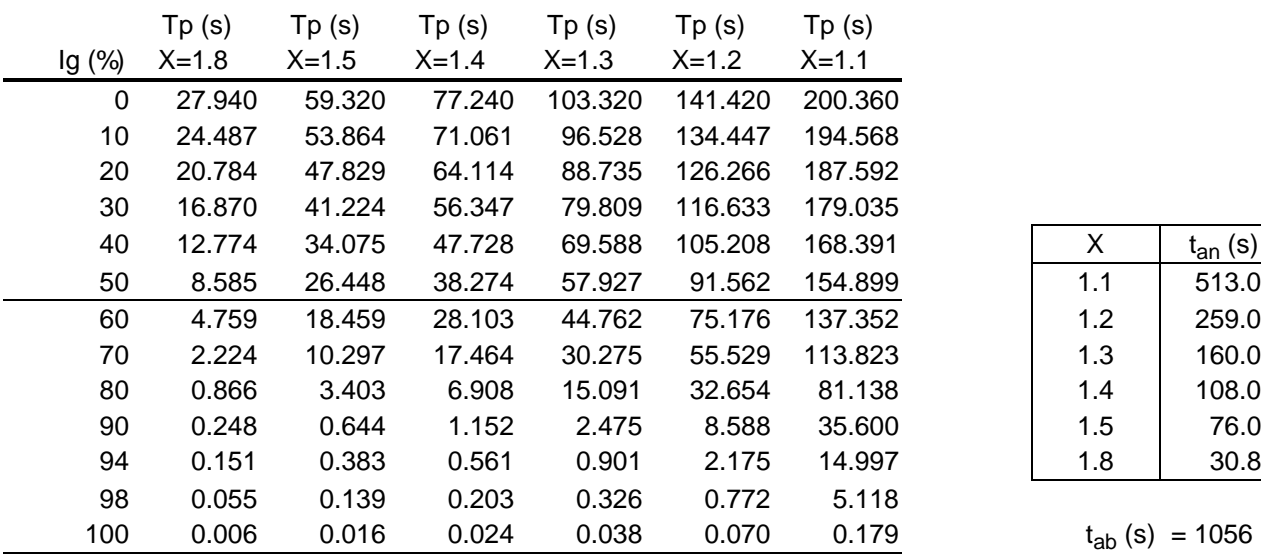

| x   | $t_{an}$ (s) |
|-----|--------------|
| 1.1 | 513.0        |
| 1.2 | 259.0        |
| 1.3 | 160.0        |
| 1.4 | 108.0        |
| 1.5 | 76.0         |
| 1.8 | 30.8         |

 $t_{ab}$  (s) = 1056

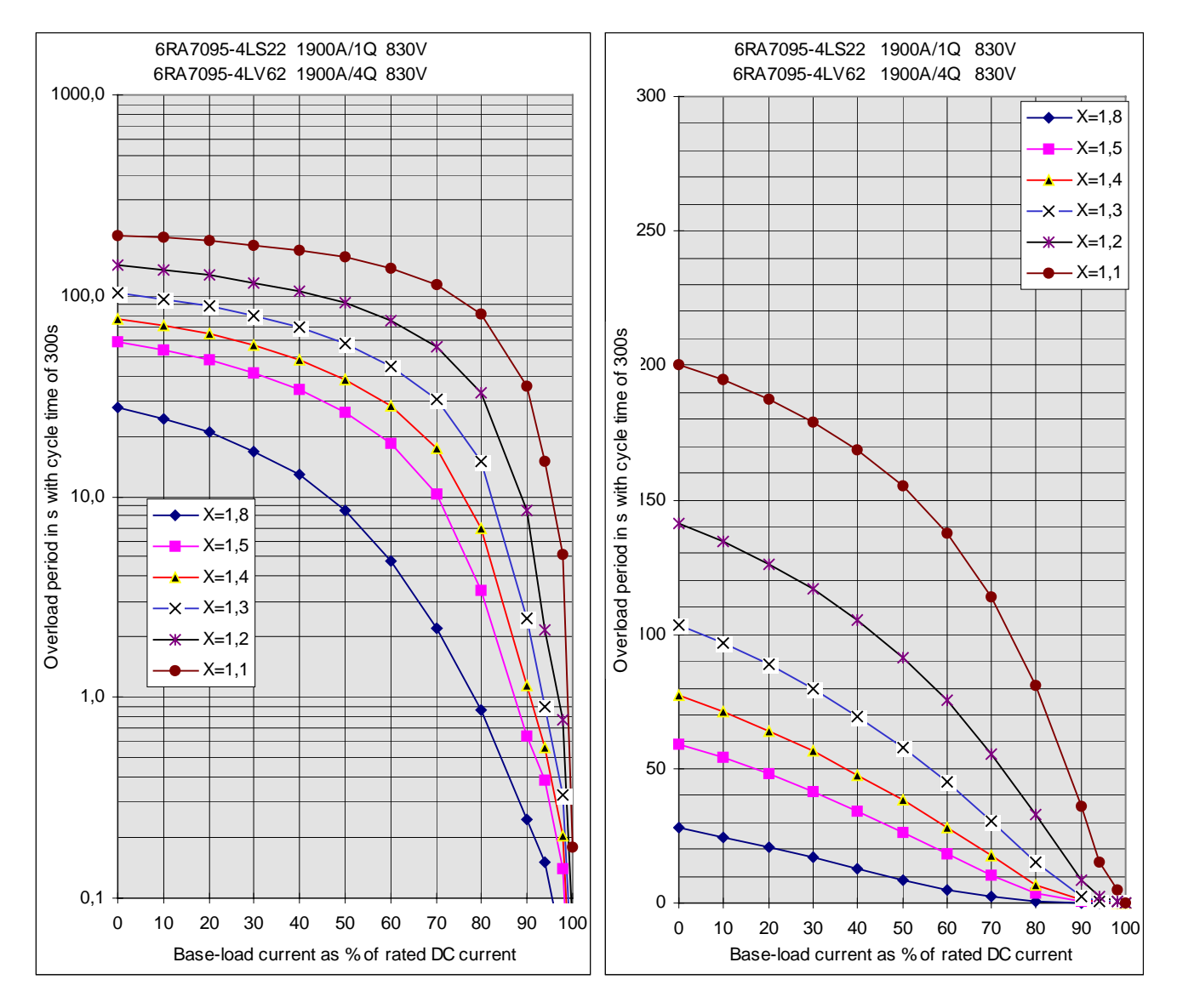

**6RA7095-4DS22**

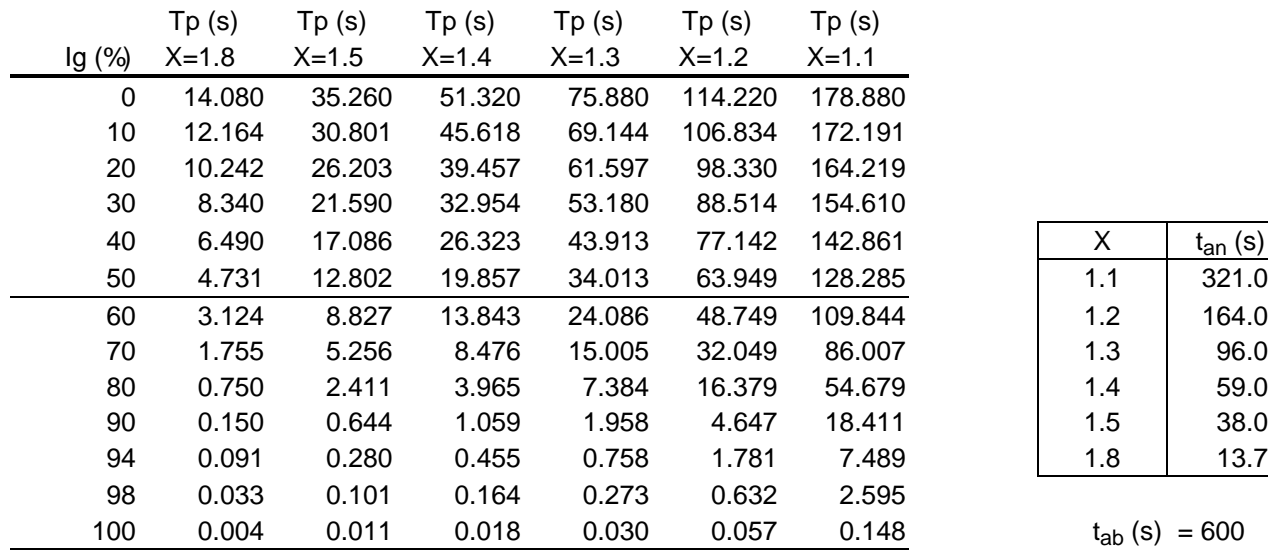

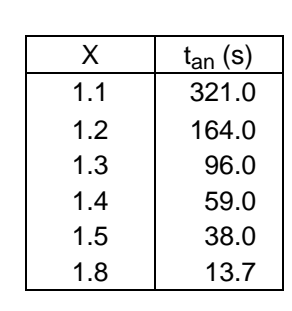

```
t_{ab} (s) = 600
```
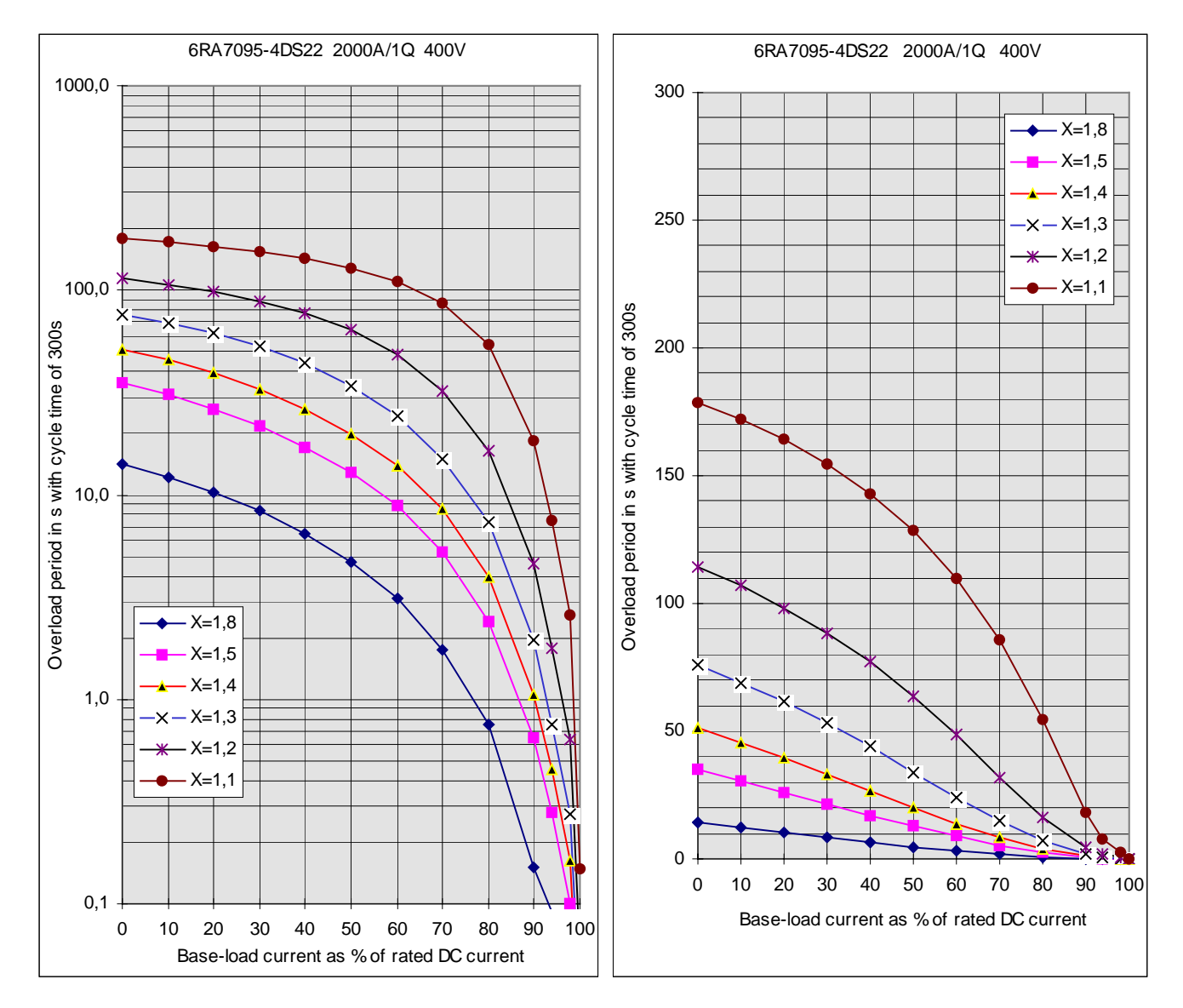

**6RA7095-4KS22**

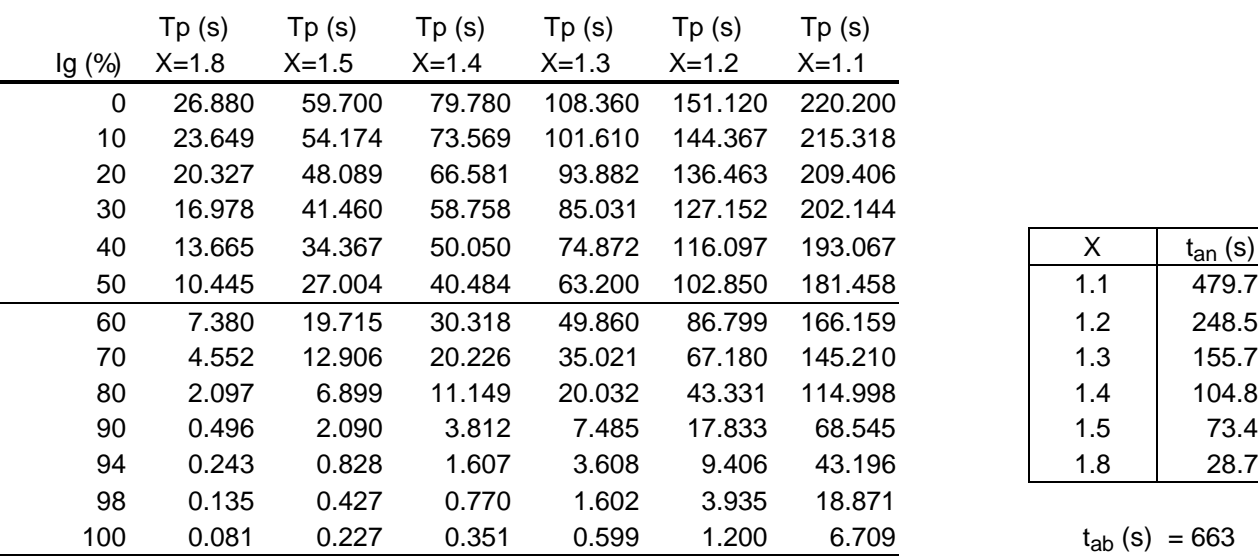

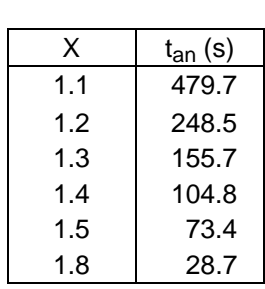

```
t_{ab} (s) = 663
```
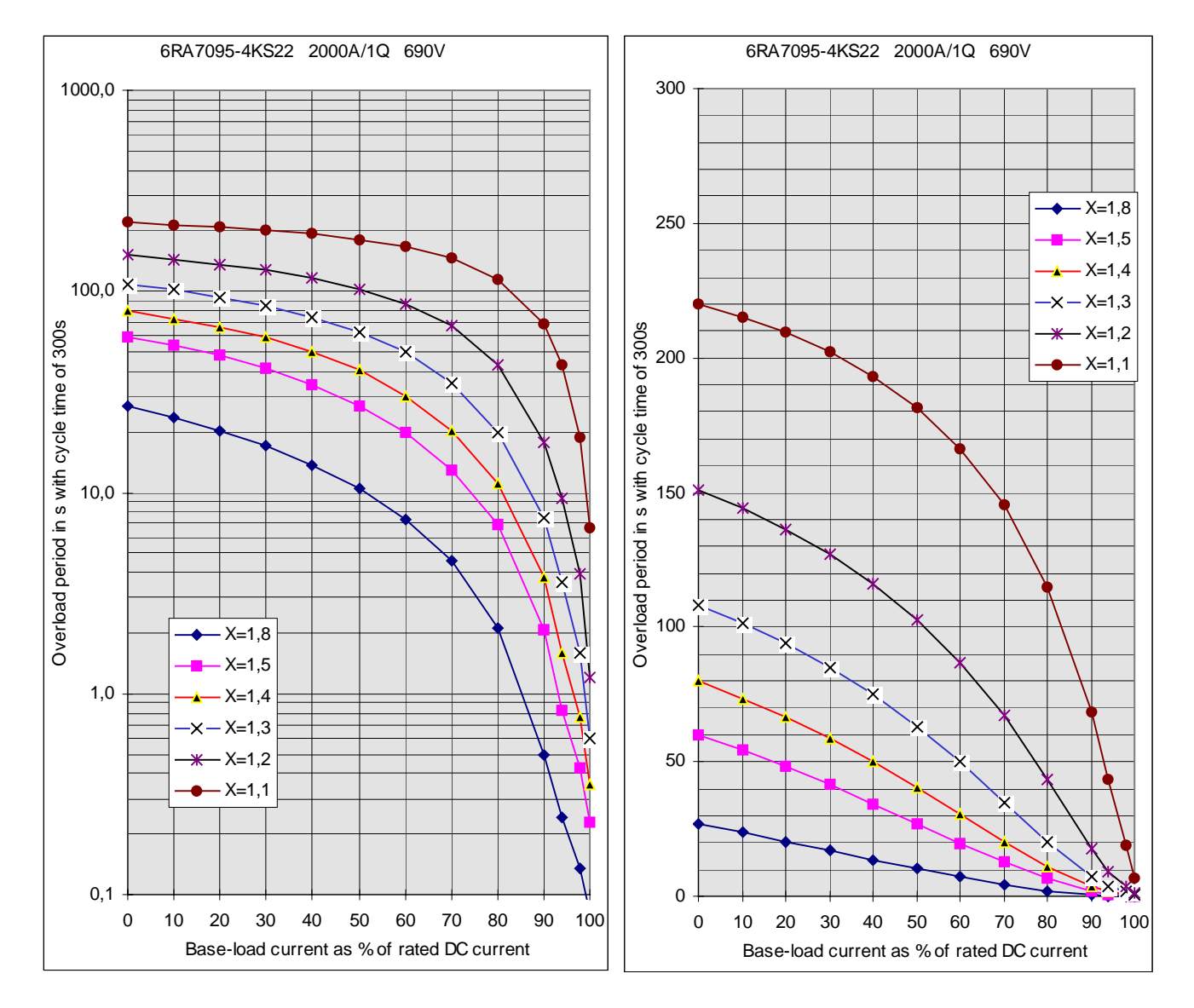

### **6RA7095-4GS22 and 6RA7095-4GV62**

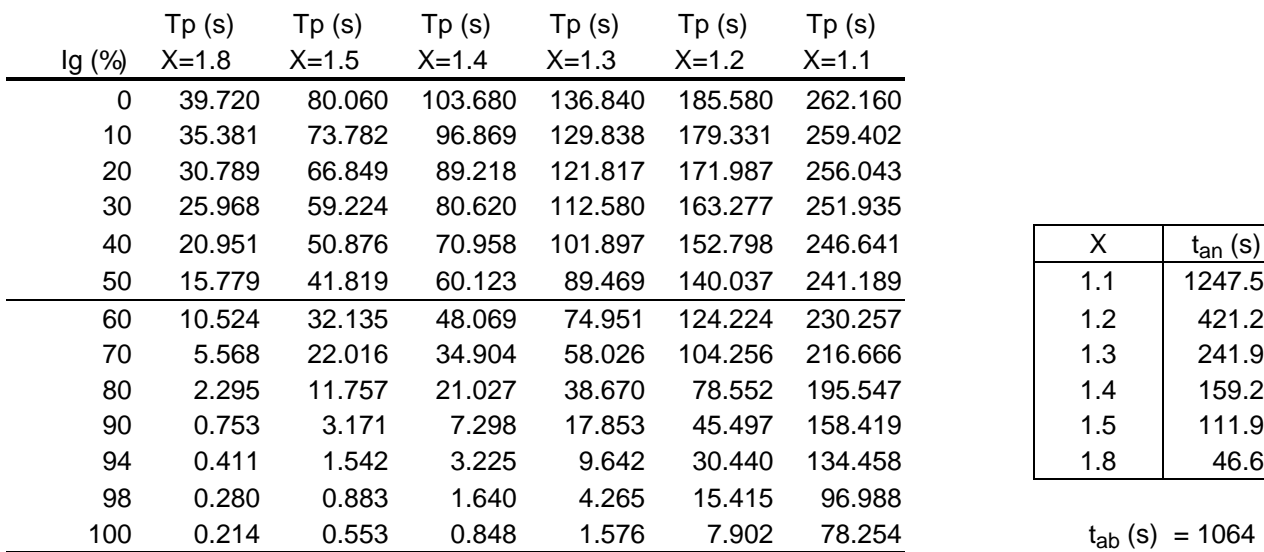

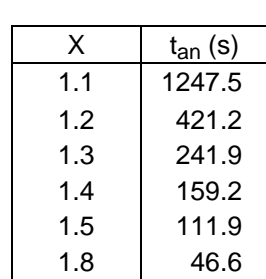

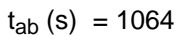

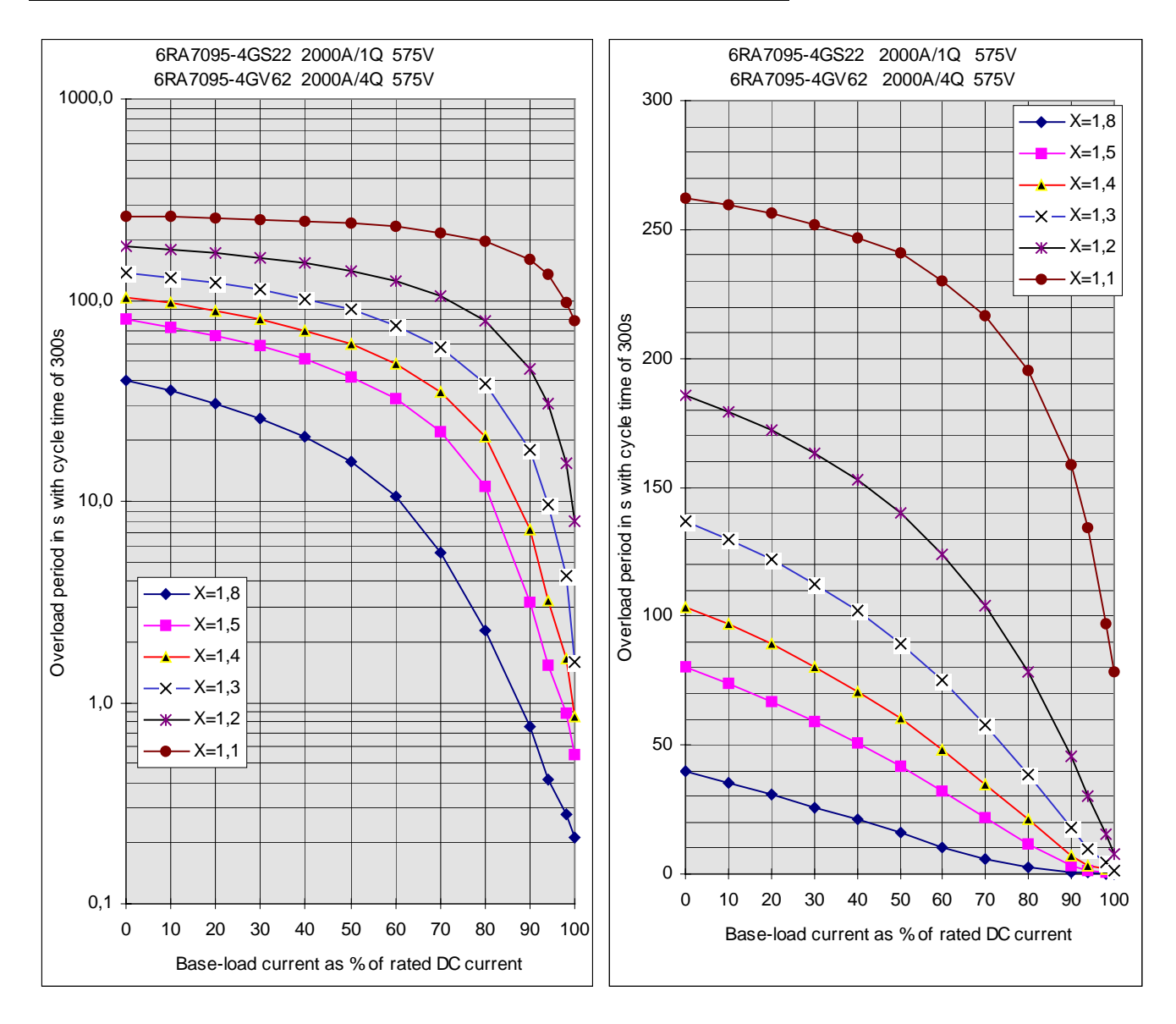

### **6RA7095-4DV62 and 6RA7095-4KV62**

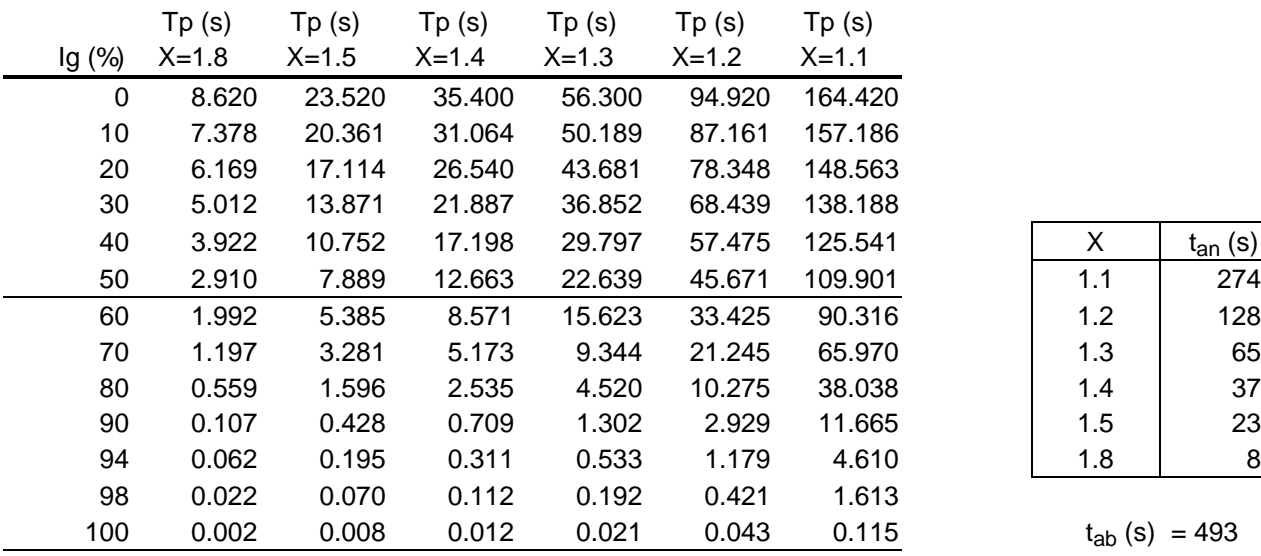

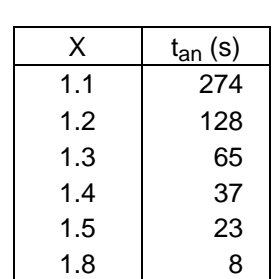

 $t_{ab}$  (s) = 493

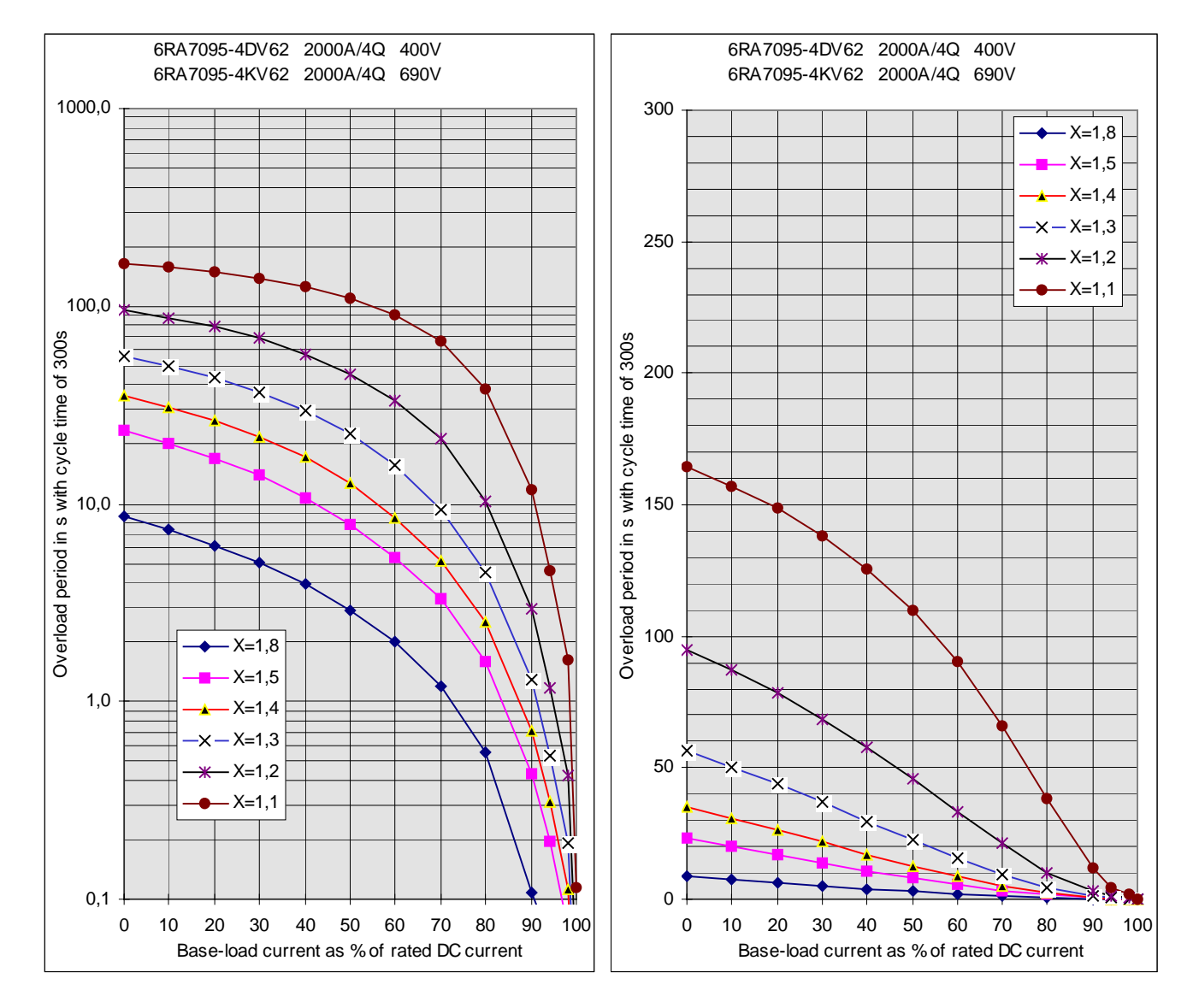

### **6RA7096-4GS22 and 6RA7096-4GV62**

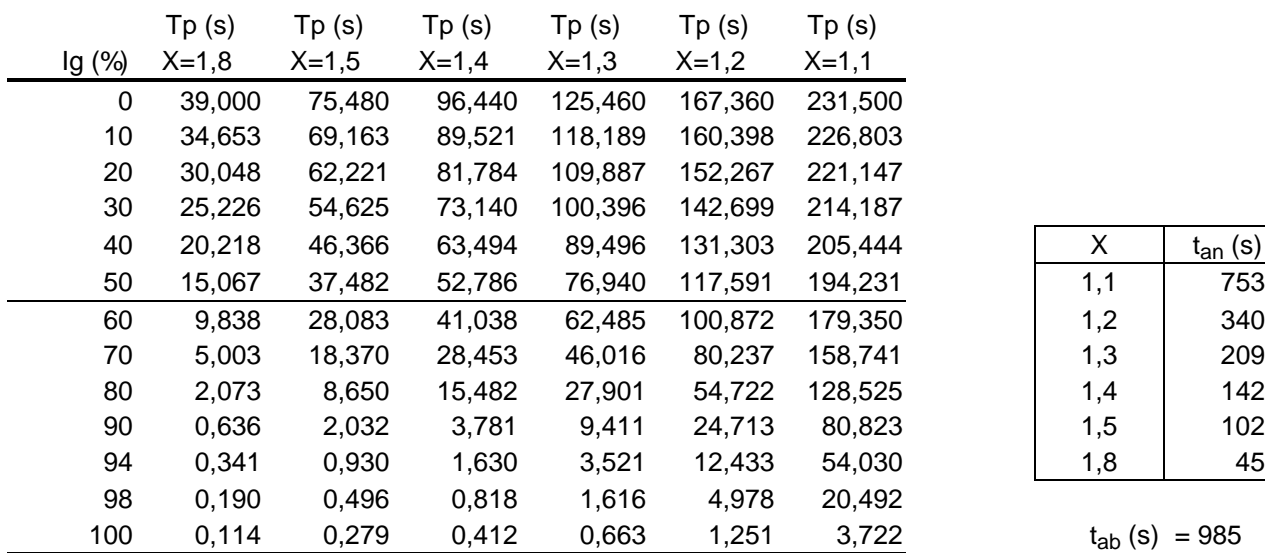

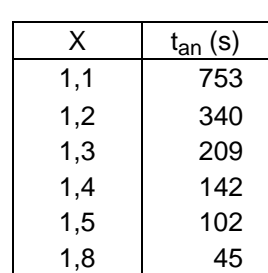

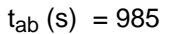

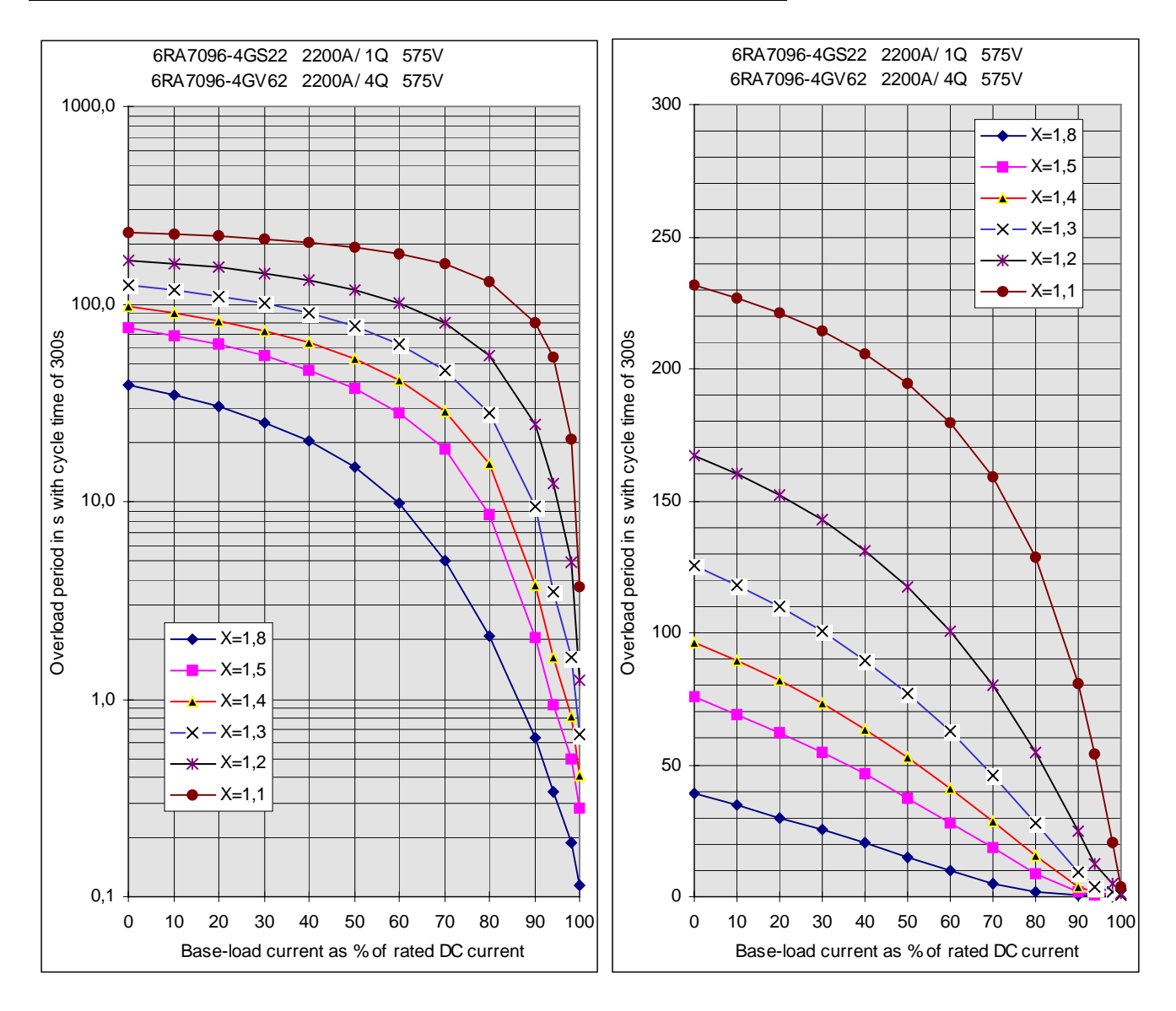

The speed-dependent current limitation protects the commutator and brushes of the DC motor at high speeds.

The necessary parameter settings (P104 to P107) can be taken from the motor rating plate. The maximum operating speed of the motor (P108) must also be entered. This must be the same as the actual maximum operating speed.

The actual maximum operating speed is determined by:

- − P143 with actual speed supplied by a pulse encoder,
- − P741 with actual speed supplied by an analog tacho,
- − P115 in operation without a tachometer.

Furthermore, the speed-dependent current limitation must be activated by setting P109 = 1!

# **CAUTION**

Setting the speed-dependent current limitation function to the wrong value may cause excessive loading of the commutator and brushes, resulting in a drastic reduction in brush life!

## **9.16.1 Setting the speed-dependent current limitation for motors with commutation transition**

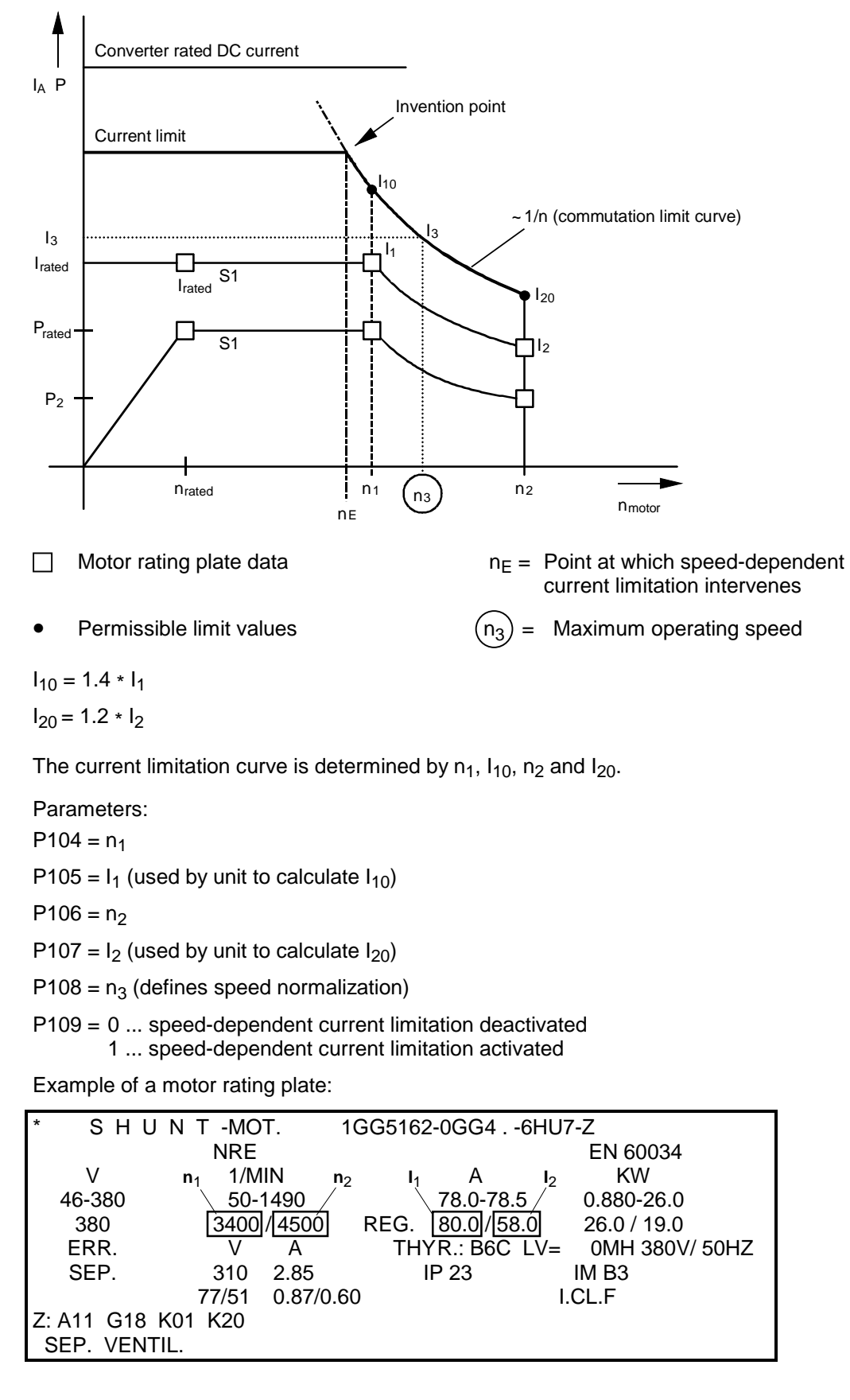

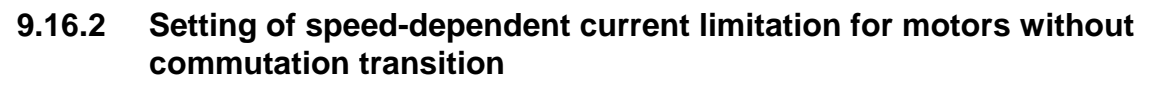

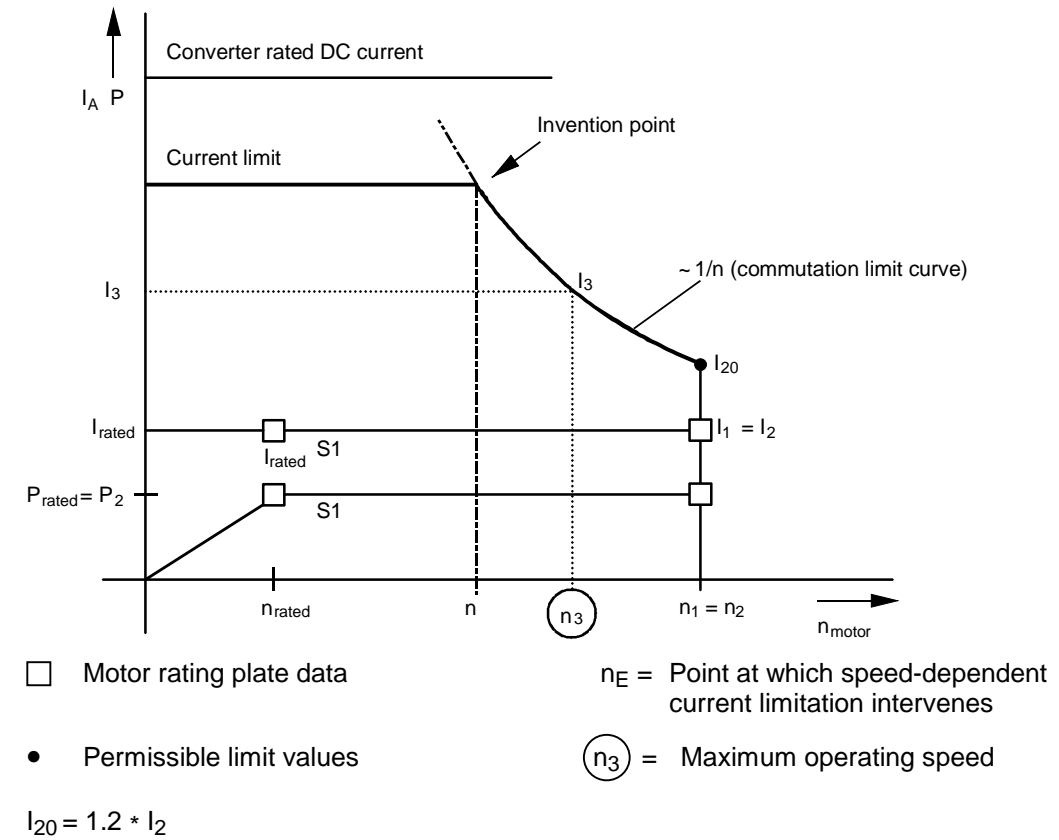

Example of a motor rating plate:

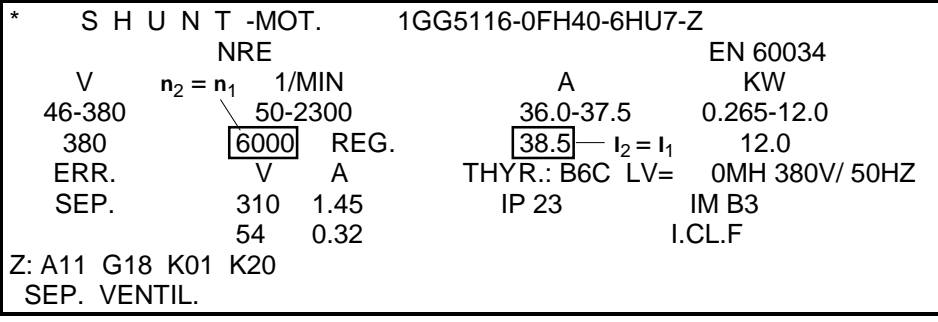

# <span id="page-414-0"></span>**9.17 Automatic restart**

The "Automatic restart" function is controlled by the setting in parameter P086:

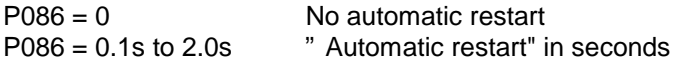

The purpose of the "Automatic restart" function is to prevent the SIMOREG converter from switching immediately to the "FAULT" state, but allow it to return to the "Run" state after the elimination of certain fault conditions such as brief failures in supply voltages, brief undervoltage or overvoltage, very high or very low line frequencies or in the case of an excessive deviation between the field current actual value and setpoint.

The appropriate fault message is output only if one of the following fault conditions prevails continuously for longer than the "Automatic restart time" set in P086 (maximum time delay within which fault condition must be eliminated for "Automatic restart"):

- F001 Failure of electronics supply in operation (5U1, 5W1)
- F004 Armature supply phase failure (1U1, 1V1, 1W1)
- F005 Fault in field circuit (field supply phase failure (3U1, 3W1) or

 $I_{field,act} < 50\% I_{field,set}$ 

- F006 Undervoltage (armature or field supply)
- F007 Overvoltage (armature or field supply)
- F008 Line frequency (armature or field supply) less than 45Hz
- F009 Line frequency (armature or field supply) greater than 65 Hz

When one of the fault conditions associated with faults F003 to F006, F008, F009 is active and the automatic restart time delay is still running, the converter dwells in operating state 04.0 (with armature line voltage faults) or 05.0 (with field line voltage or field current faults).

Failures in the electronics supply lasting up to several 100 ms are bridged by the back-up power supply. With longer failures, the failure time is measured by measuring the voltage across one "discharge capacitor" and, if the failure has not lasted as long as the "Restart time" set in P086, the converter restarted again immediately provided that the corresponding control signals (e.g. "Switchon", "Operating enable") are still applied.

When the "Switch-on", "Shutdown" and "Crawl" functions are edge-triggered (see P445  $=$  1), the converter cannot be restarted automatically after the power supply backup has been used.

## **9.18 Field reversal** (also refer to Section 8 "Function diagrams" Sheet G200)

By reversing the current polarity in the field winding of the DC motor (i.e. through field reversal), a drive which incorporates a 6RA70 single-quadrant converter (with only a single armature conduction direction) will be able to operate in other quadrants of the speed/torque characteristic (reversal of rotational direction and braking). Two contactors in the field circuit (1, 2) are required to reverse the polarity of the field voltage.

The signal level of binectors B0260 ("Close field contactor 1") and B0261 ("Close field contactor 2") are defined in an internal operating sequence involving functions "Direction of rotation reversal using field reversal" and "Braking with field reversal". These binectors are used to control the two reversing contactors for changing the field polarity. A snubber circuit must be installed in the field circuit.

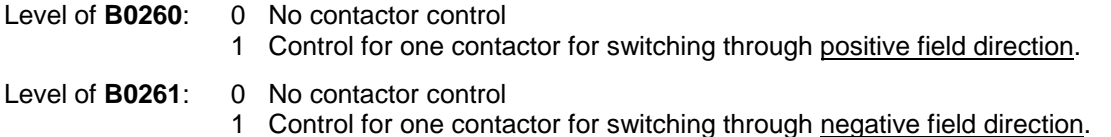

## <span id="page-415-0"></span>**9.18.1 Direction of rotation reversal using field reversal**

This function is controlled by the binector selected in P580.

The "Direction of rotation reversal using field reversal" has a switch function and defines the field direction and, if a positive speed setpoint is applied, also the direction of rotation.

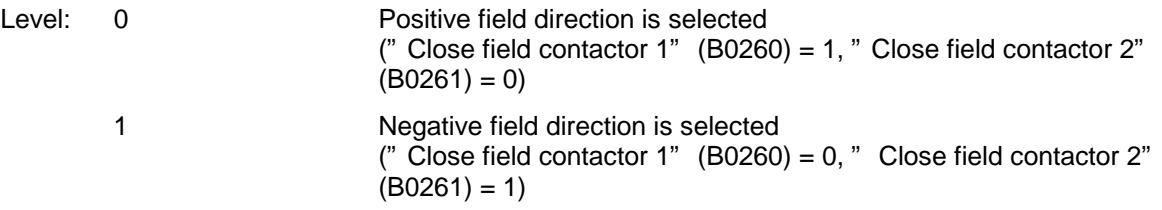

Changing the logic level of the binector controlling the "Direction of rotation reversal using field reversal" function initiates an internal sequence which brakes the motor and accelerates it in the opposite direction.

While the field reversal process is in progress, the logic level of the controlling binector is irrelevant, i.e. once the function has commenced, it is completed without interruption. Only on completion is another check made to establish whether the logic level of the controlling binector actually coincides with the currently selected field direction.

Note:

Only positive speed setpoints are meaningful.

### **Sequence of control operations when "Direction of rotation reversal using field reversal" is applied:**

- 1. Drive is rotating in rotational direction 1 (or is at standstill)
- 2. Logic level of binector controlling the "Direction of rotation reversal using field reversal" changes
- 3. Internal field reversal process takes place (only if a braking operation has not already been activated by pushbutton function "Braking with field reversal"):
	- 3.1 Wait for armature current  $I_A = 0$  and then armature pulse disable
		- (drive then dwells in operating state  $\ge$  01.4)
	- 3.2 Disable field firing pulses (also causes K0268=0)
	- 3.3 Wait for  $I_{field}$  (K0265)  $\lt$   $I_{field}$  min (P394) 3.4 Waiting time according to P092.i001 (0.
	- 3.4 Waiting time according to P092.i001 (0.0 to 10.0 s, factory setting 3.0 s)
	- 3.5 Open current field contactor  $(B0260 = 0 \text{ or } B0261 = 0)$
	- 3.6 Waiting time according to P092.i002 (0,0 to 10,0 s, factory setting 0,2 s)
	- 3.7 Close new field contactor  $(B0261 = 1 \text{ or } B0260 = 1)$
	- 3.8 Reverse polarity of actual speed value (except when P083 = 3 ... EMF as actual speed value)
	- 3.9 Waiting time according to P092.i003 (0,0 to 10,0 s, factory setting 0,1 s)
	- 3.10 Enable field firing pulses
	- 3.11 Wait for  $I_{field}$  (K0265) >  $I_{field}$  set (K0268)\* P398/100%
	- 3.12 Waiting time according to P092.i004 (0,0 to 10,0 s, factory setting 3,0 s)
	- 3.13 Enable armature firing pulses
		- (It is possible to exit operating mode o1.4)
- 4. Drive brakes and then accelerates in rotational direction 2 (or remains at standstill)

#### Note:

If the actual speed value polarity is reversed internally as a result of field reversal, P083 (but not P083=3) is supplied with inverted signal values (see Section 8, Sheet G152). When the ramp-function generator is in use, it is advisable to set P228=0 (no speed controller setpoint filtering). Otherwise, initial braking along the current limit may occur in connection with the actual speed value polarity reversal and setting of the ramp-function generator output (to (reversed) actual speed value (or to value set in P639) in operating state o1.4).

## **9.18.2 Braking with field reversal**

This function is controlled by the binector selected in P581.

"Braking with field reversal" has a pushbutton function.

If the logic level of the binector controlling the "Braking with field reversal" function = 1 (for at least 30 ms) and the converter is in an operating state ≤ o5 (line contactor closed), an internal process is activated for braking the drive down to  $n < n_{min}$  The original field direction is then selected.

The motor cannot accelerate again in the original rotational direction until the braking command has been cancelled (binector level = 0) and an acknowledgement given with "Shutdown" and "Switch-on".

### **Sequence of control operations when "Braking with field reversal" is applied:**

- 1. Drive rotates in direction 1
- 2. The binector controlling the "Braking with field reversal" function = 1 for more than 30 ms
- 3. Internal field reversal process takes place (only if the line contactor is closed (in operating state of ≤ o5) and the drive is not already in braking mode. Braking is detected by a negative internal actual speed (resulting from reversal of the real actual speed polarity in the negative field direction):
	- 3.1 Wait for armature current  $I_A = 0$  and then armature pulse disable
		- (drive then dwells in operating state  $\geq$  01.4)
	- 3.2 Disable field firing pulses (also causes K0268=0)
	- 3.3 Wait for  $I_{field}$  (K0265)  $\lt$   $I_{field}$  min (P394) 3.4 Waiting time according to P092.i001 (0.
	- 3.4 Waiting time according to P092.i001 (0,0 to 10,0 s, factory setting 3,0 s)
	- 3.5 Open current field contactor  $(B0260 = 0 \text{ or } B0261 = 0)$
	- 3.6 Waiting time according to P092.i002 (0,0 to 10,0 s, factory setting 0,2 s)
	- 3.7 Close new field contactor  $(B0261 = 1 \text{ or } B0260 = 1)$
	- 3.8 Reverse polarity of actual speed value (except when P083 = 3 ... EMF as actual speed value)
	- 3.9 Waiting time according to P092.i003 (0,0 to 10,0 s, factory setting 0,1 s)
	- 3.10 Enable field firing pulses
	- 3.11 Wait for  $I_{field}$  (K0265) >  $I_{field}$  set (K0268)\* P398/100%
	- 3.12 Waiting time according to P092.i004 (0,0 to 10,0 s, factory setting 3,0 s)
	- 3.13 Enable armature firing pulses (It is possible to exit operating mode o1.4)
- 4. Internal sequence for braking the drive:
	- 4.1 Internal setting of  $n_{set} = 0$  at the ramp function generator input, the drive brakes 4.2 Wait for  $n < n_{min}$  (P370)
	- 4.2 Wait for  $n < n_{min}$  (P370)<br>4.3 Wait for armature currer
	- Wait for armature current  $I_A = 0$  and thus armature pulse disable (drive then switches to operating state o7.2)
	- 4.4 Wait for cancellation of braking command through binector level = 0 (as long as  $level = 1$ , drive is held in operating state  $07.2$ )
- 5. Internal sequence for switching over to original field direction (only if the current field direction is not the same as the direction requested by the "Direction of rotation reversal using field reversal" function):
	- 5.1 Wait for armature current  $I_A = 0$  and then armature pulse disable (drive then dwells in operating state  $\geq$  01.4)
	- 5.2 Disable field firing pulses (also causes K0268=0)
	- 5.3 Wait for  $I_{field}$  (K0265)  $\lt$   $I_{field}$  min (P394) 5.4 Waiting time according to P092.i001 (0.
	- 5.4 Waiting time according to P092.i001 (0,0 to 10,0 s, factory setting 3,0 s)
	- 5.5 Open current field contactor  $(B0260 = 0 \text{ or } B0261 = 0)$
	- 5.6 Waiting time according to P092.i002 (0,0 to 10,0 s, factory setting 0,2 s)
	- 5.7 Close new field contactor  $(B0261 = 1 \text{ or } B0260 = 1)$
	- 5.8 Reverse polarity of actual speed value (except when P083 = 3 ... EMF as actual speed value)
	- 5.9 Waiting time according to P092.i003 (0,0 to 10,0 s, factory setting 0,1 s)
	- 5.10 Enable field firing pulses
	- 5.11 Wait for  $I_{field}$  (K0265) >  $I_{field}$  set (K0268)\* P398/100%
	- 5.12 Waiting time according to P092.i004 (0,0 to 10,0 s, factory setting 3,0 s)
	- 5.13 Armature firing pulses are possible again

6. Drive is in operating state o7.2 Drive can be accelerated in original rotational direction after acknowledgement by an external "Shutdown" and "Switch-on" command.

Please also read the Note at the end of the section [9.18.1.](#page-415-0)

Delay times for field reversal (parameter P092)

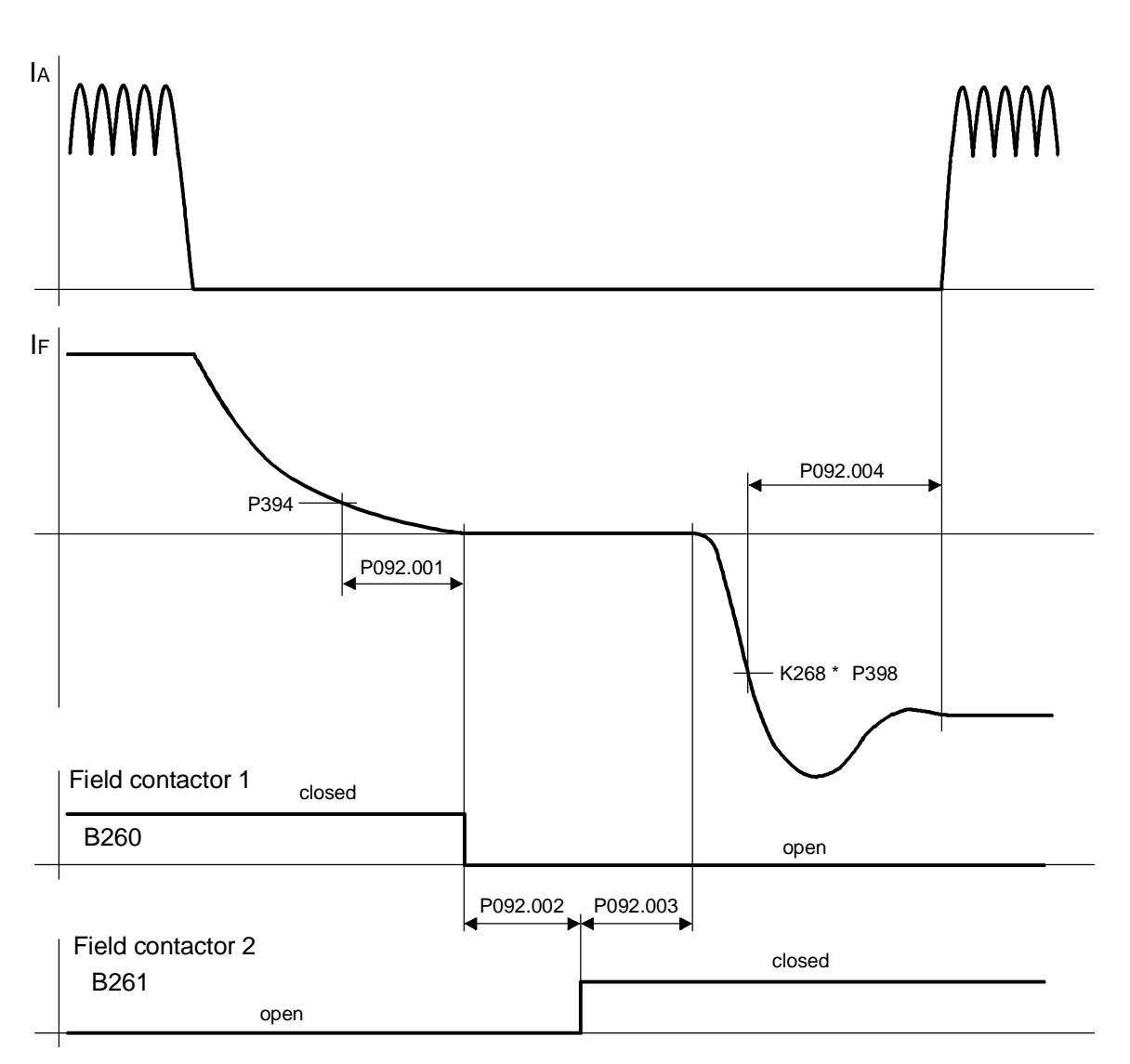

Bild [9.18.](#page-414-0)1

# **9.19 Status description of some bits of status word ZSW1**

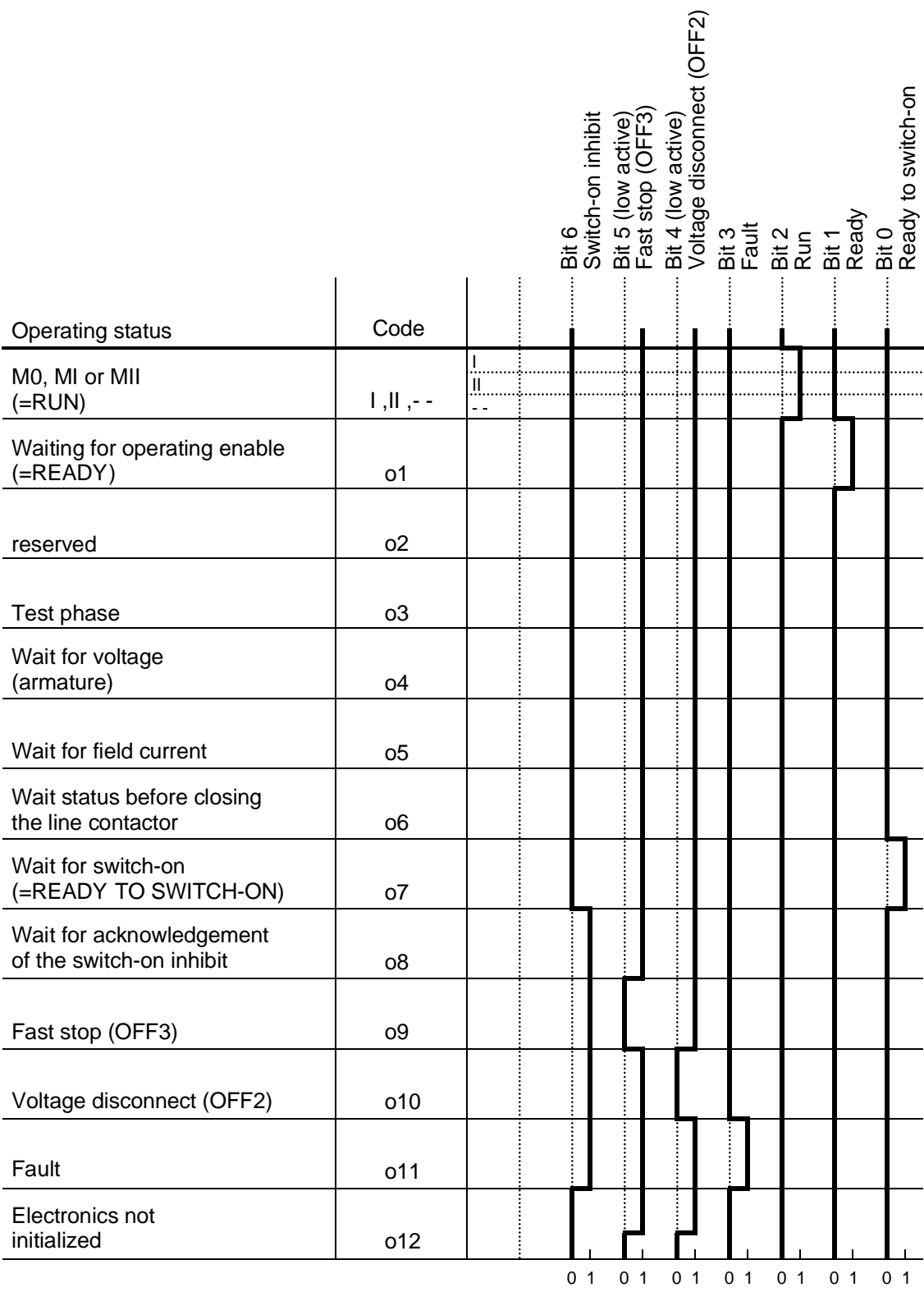

Function descriptions 01.02

# **10 Faults and alarms**

When a fault or alarm message is activated, it is displayed both on the simple operator control panel (PMU) and on the OP1S user-friendly operator control panel (see also Section 7.2, Operator control panels).

An alarm stops being displayed immediately the cause of the alarm signal has been eliminated. A fault message must be cancelled by pressing the P key on the PMU or Reset key on the OP1S (panel must be in "Operational display" status) as soon as the cause has been eliminated.

# **NOTE**

### **Setting parameters when fault or alarm message is active**

### **On the PMU:**

You can shift an active fault message or alarm "to the background" by pressing the P key and Higher key simultaneously on the PMU.

If you do not press any key on the PMU within a 30 s period, the fault message or active alarm in the background is automatically displayed again.

You can fetch a message back to the foreground earlier by pressing the P key and Lower key simultaneously on the PMU when the parameter number level is selected.

### **On the OP1S:**

You can set parameters normally even if a fault message or alarm is active.

## **10.1 Fault messages**

## **10.1.1 General information about faults**

Fault message display:

On the PMU: F (fault) and a three-digit number. The red LED (Fault) lights up. On the OP1S: On bottom line of operational display: The red LED (Fault) lights up.

Only one current fault message can be displayed at a time, i.e. other simultaneously active faults are ignored.

Many fault messages (see List of Fault Messages) can only be active in certain operating states.

The system responses to a fault are as follows:

- The armature current is reduced, the firing pulses are disabled and the SIMOREG unit switches to operating state o11.0 (fault)
- Fault message is displayed on the operator panel (PMU, OP1S)
- B0106 ( = status word 1, bit 3) is set and B0107 cancelled (see also alarm bits for special faults such as undervoltage, overtemperature, external faults, etc.)
- **Parameters** r047 (fault diagnostic memory) r049 (fault time) r947 (fault memory, see also r947 in Section 11, Parameter List) r949 (fault value) P952 (number of faults) are updated

A text is also displayed for each individual fault in parameter r951 (fault text list). These texts can, for example, be displayed on the OP1S.

If a fault is not acknowledged before the electronics supply voltage is switched off, then fault message F040 will be displayed when the supply is next switched on.

## **10.1.2 List of fault messages**

## **NOTE**

### **Further information about the causes of fault messages**

When a fault message is activated, values providing more information about the fault cause are stored in parameter r047. Where the values can be interpreted by the user, they are included in the following list of fault messages.

The value in r047.001 is referred to as the "fault value". This is also stored in r949 which also contains the fault values belonging to older fault messages. The values in r047 are overwritten when the next fault message occurs.

Values for r047 which are not included in the list below can help a SIEMENS specialist to locate a fault cause. For this reason, all indices of parameter r047 should be read out whenever a fault message occurs, even if the meaning of the individual indices of parameter r047 is not specified for every fault message listed below.

Please note: Before you contact SIEMENS with any query regarding a fault message, please make a note of the contents of all indices of parameter r047.

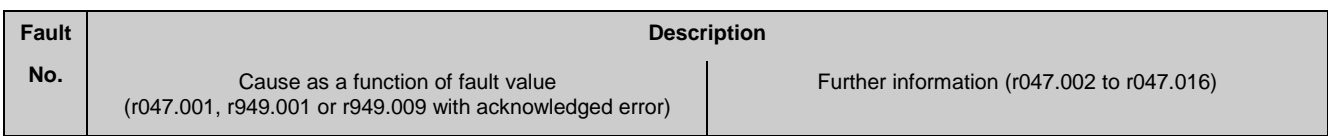

### **10.1.2.1 Supply faults**

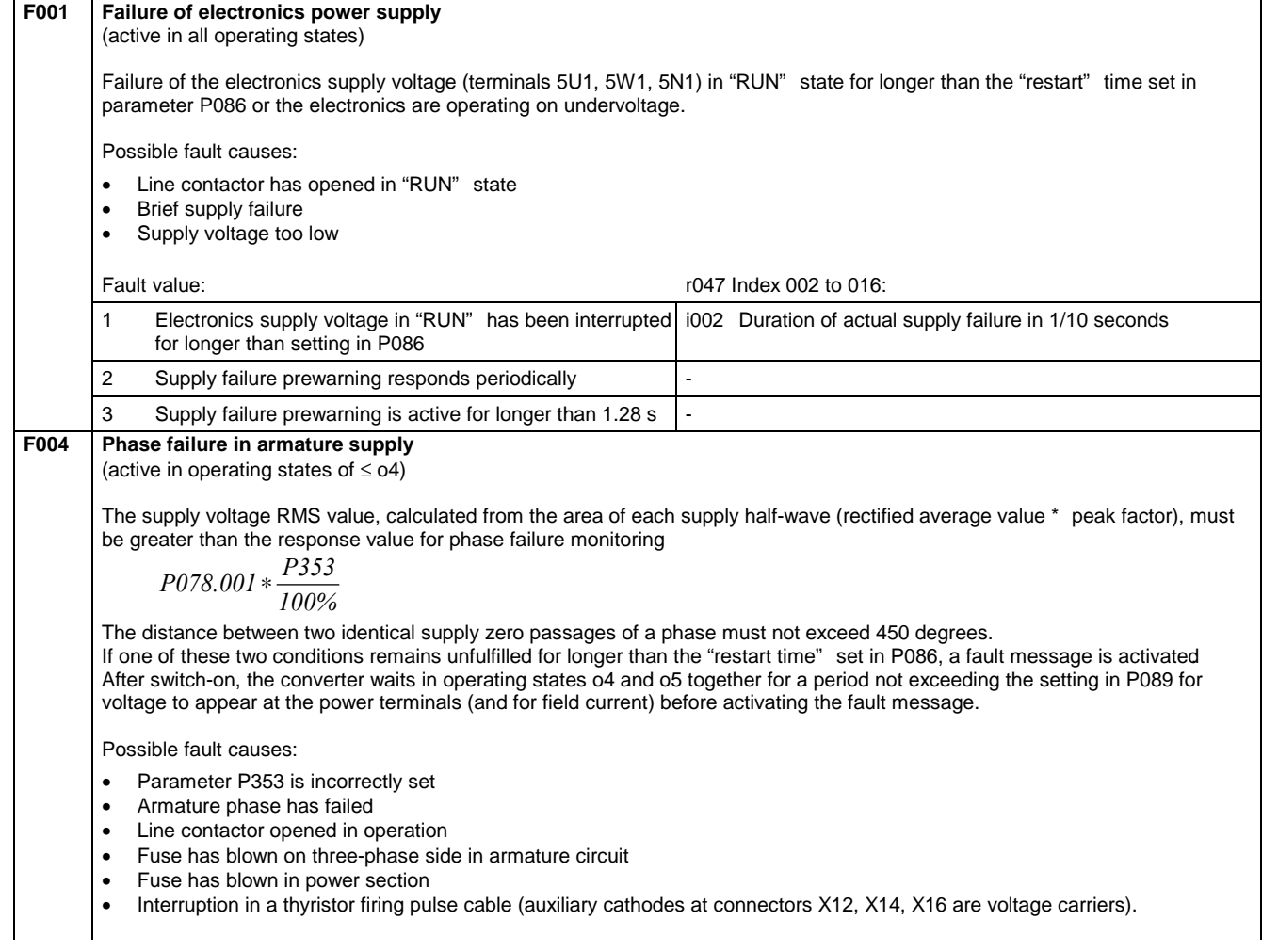

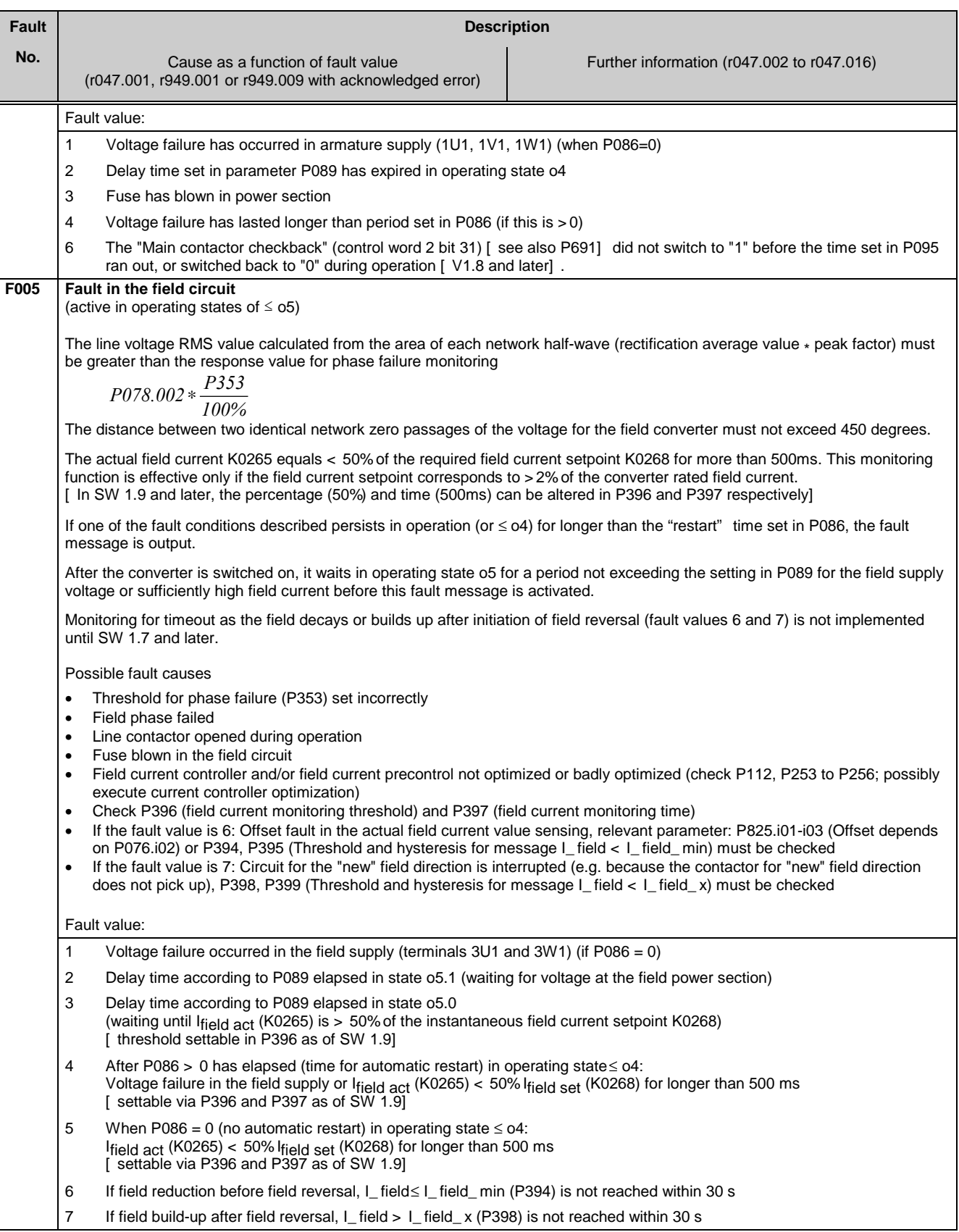

### Faults / Alarms 01.02

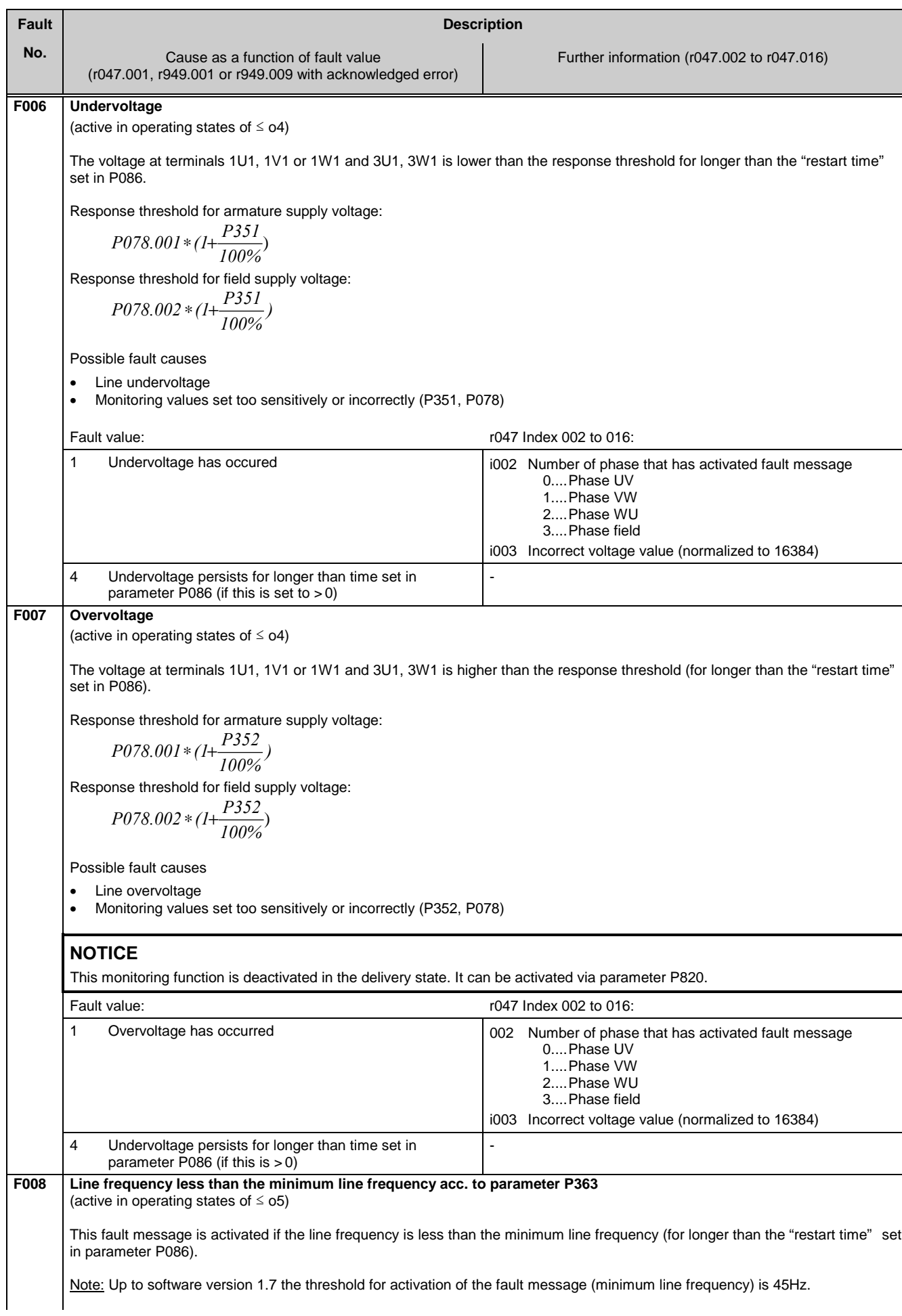

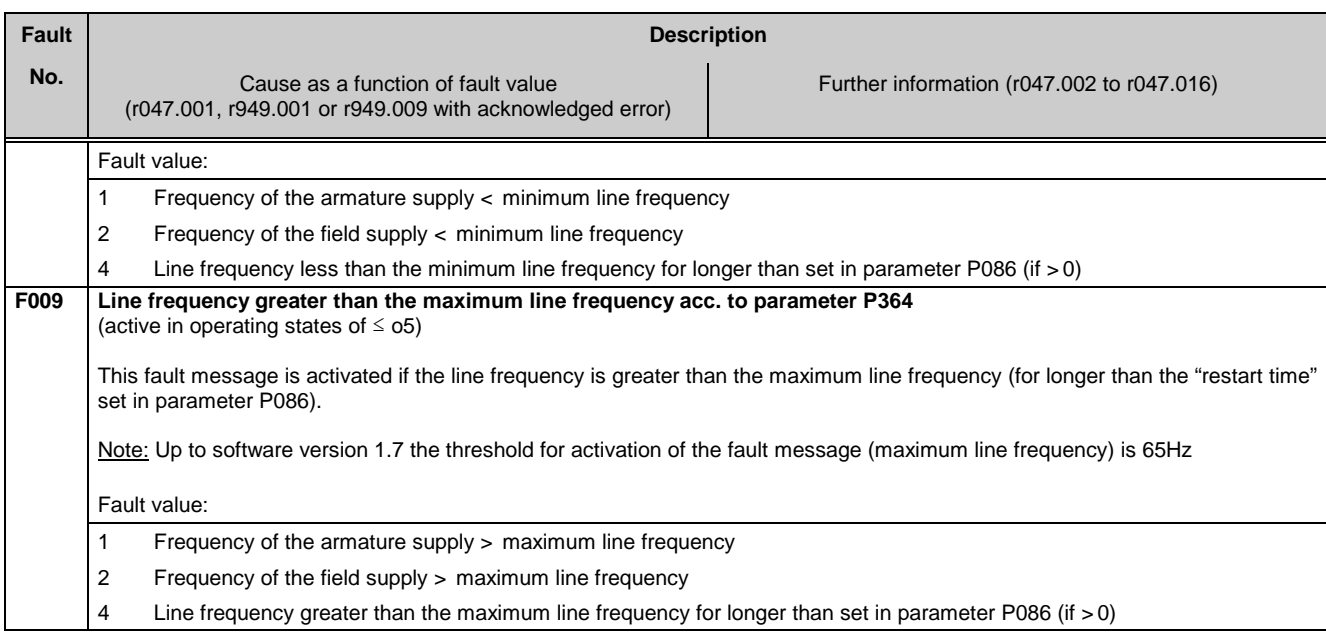

## **10.1.2.2 Interface error**

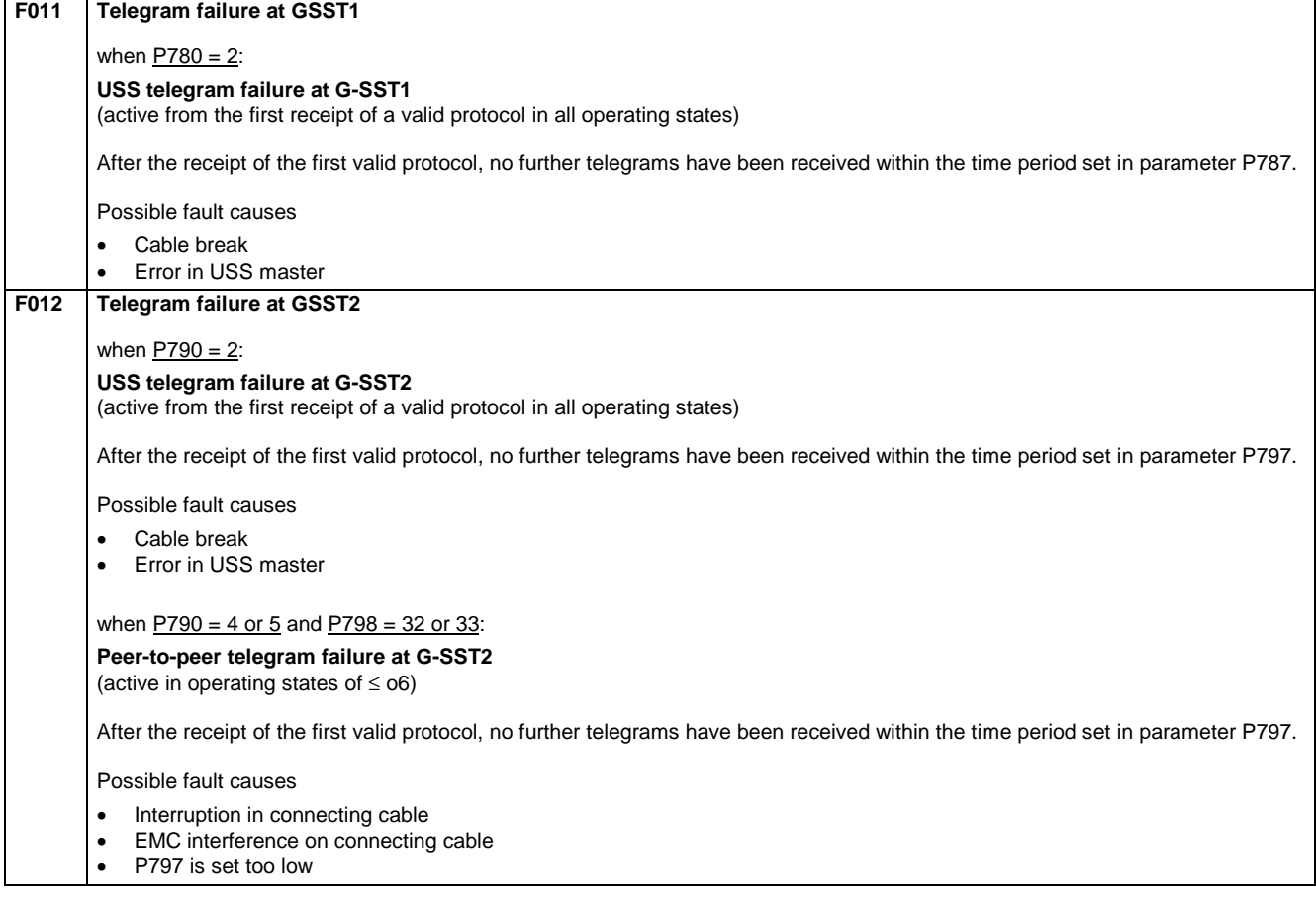

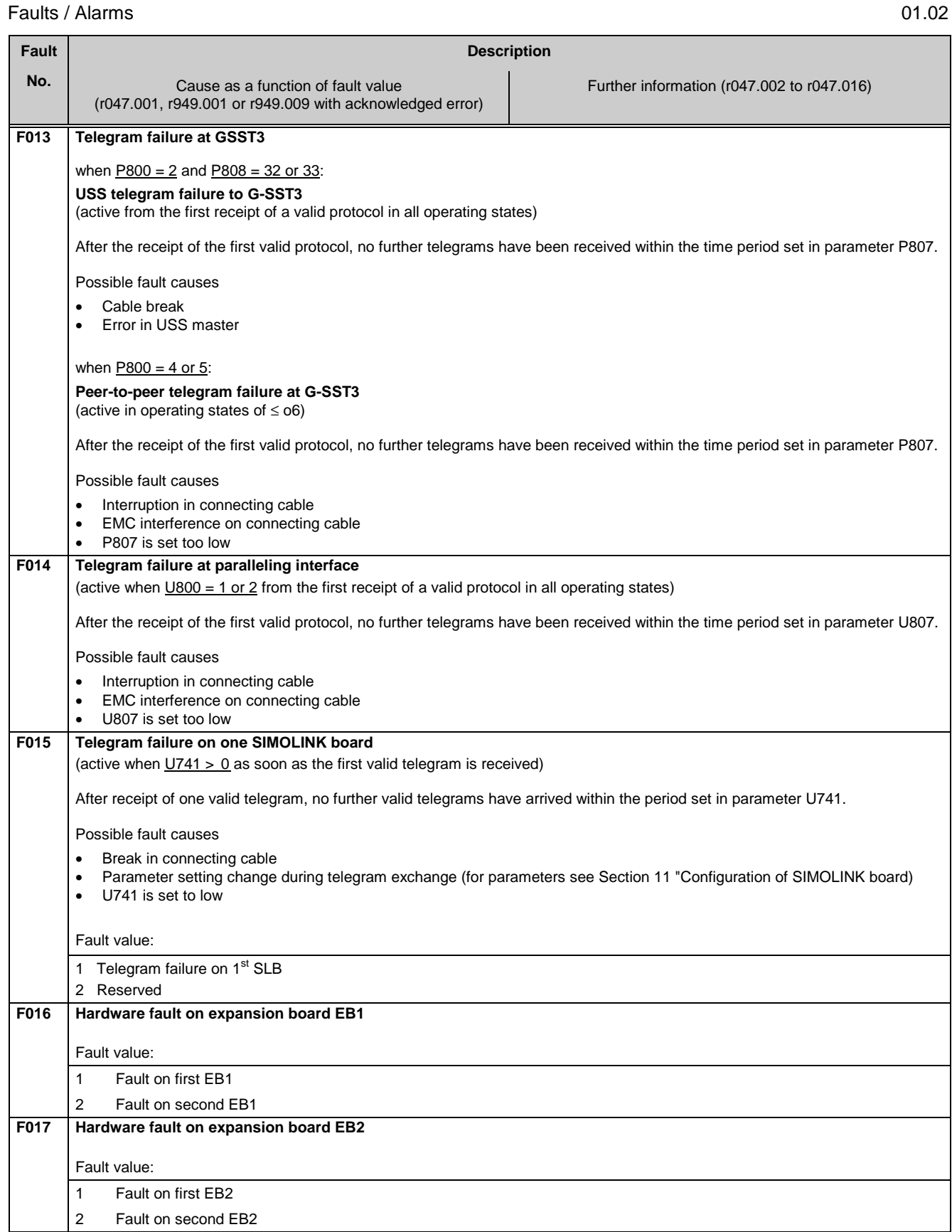

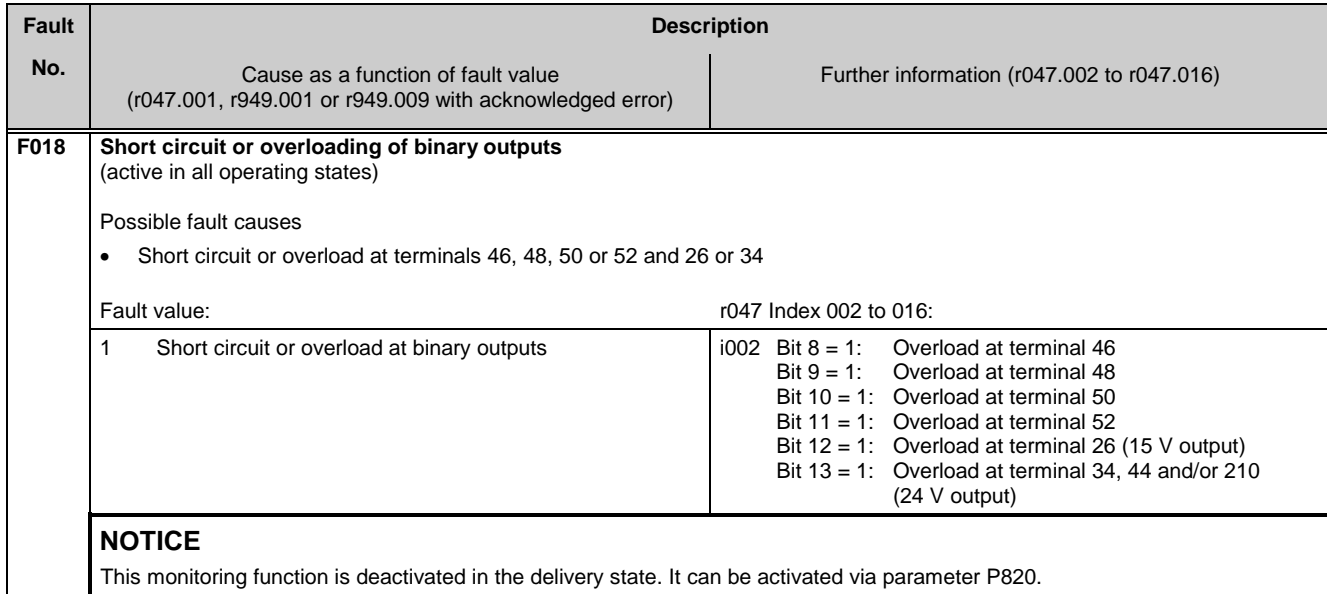

### **10.1.2.3 External faults**

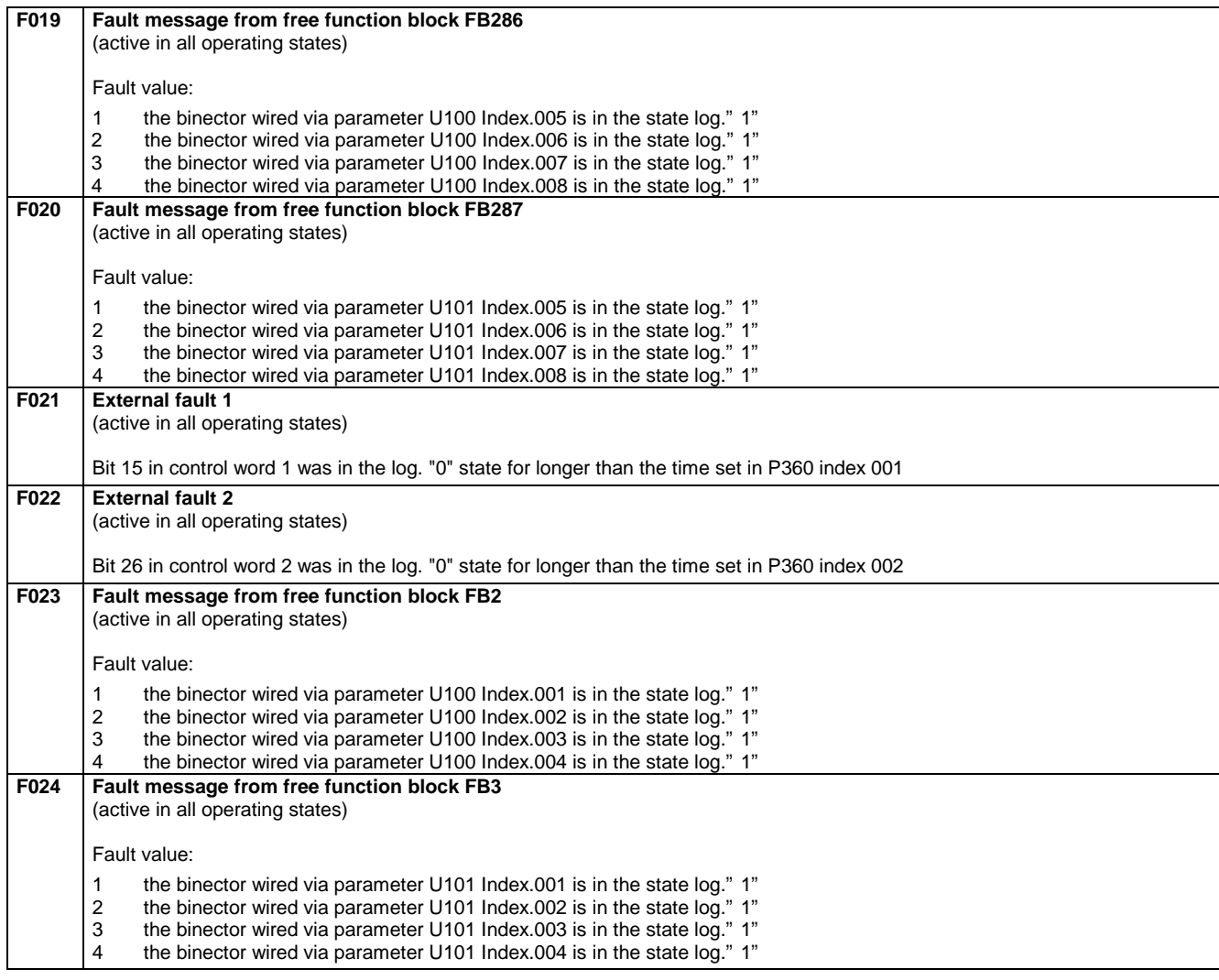

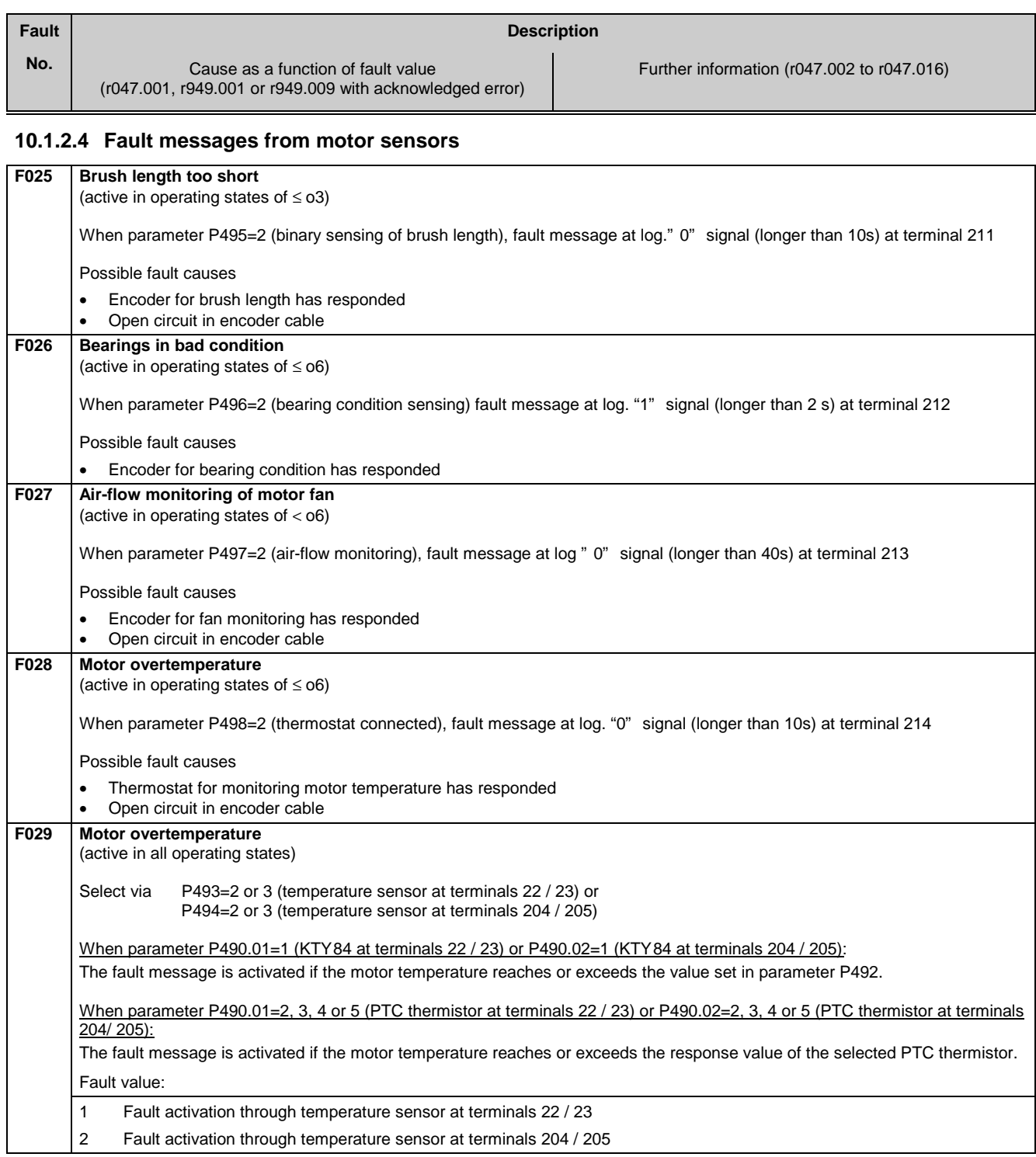

## **10.1.2.5 Drive faults**

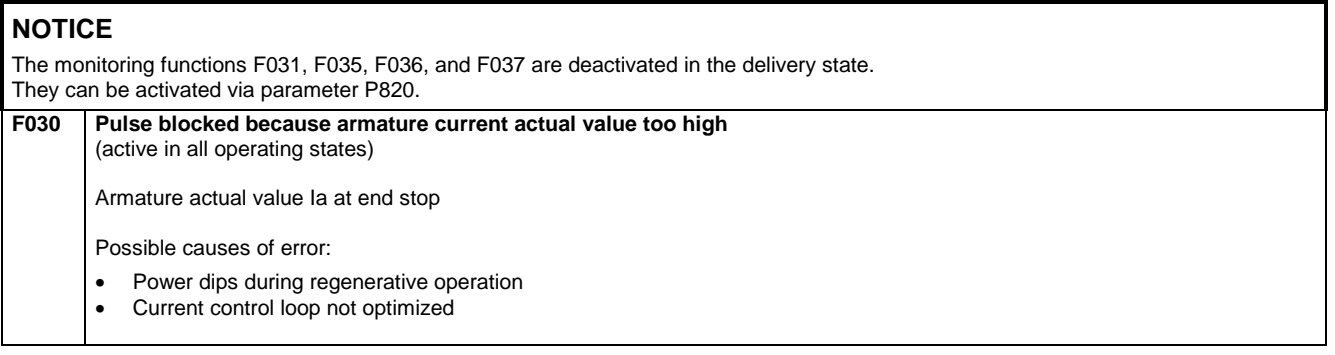

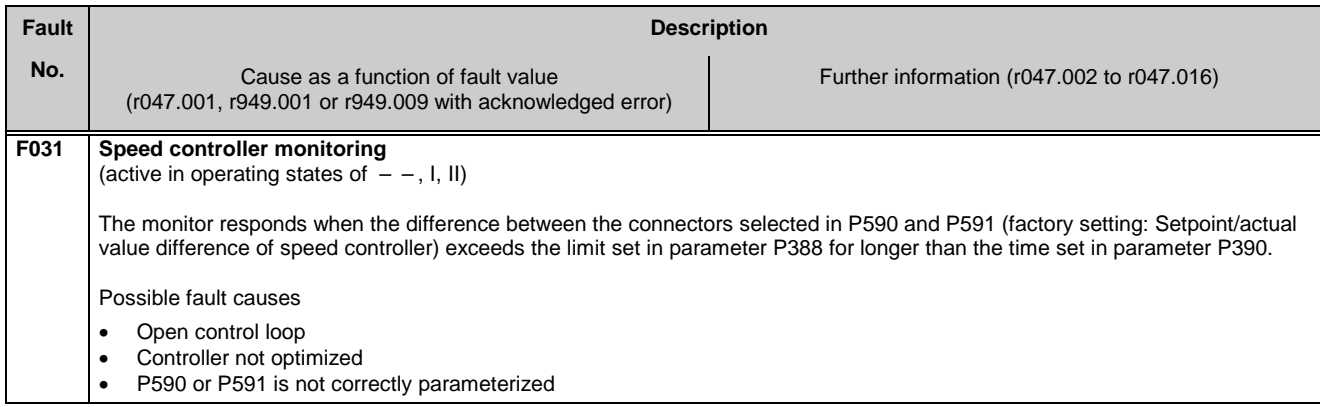

## **10.1.2.6 External faults**

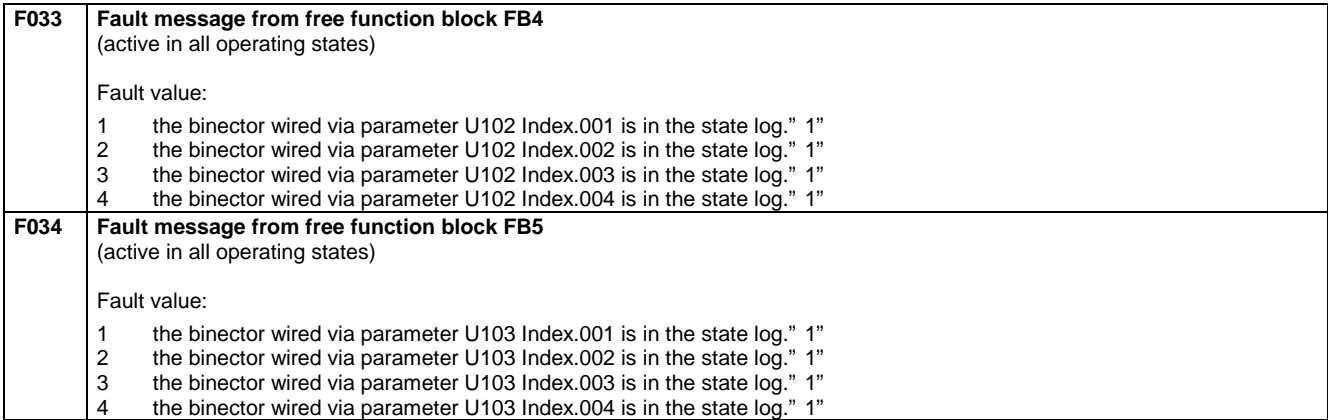

## **10.1.2.7 Drive faults**

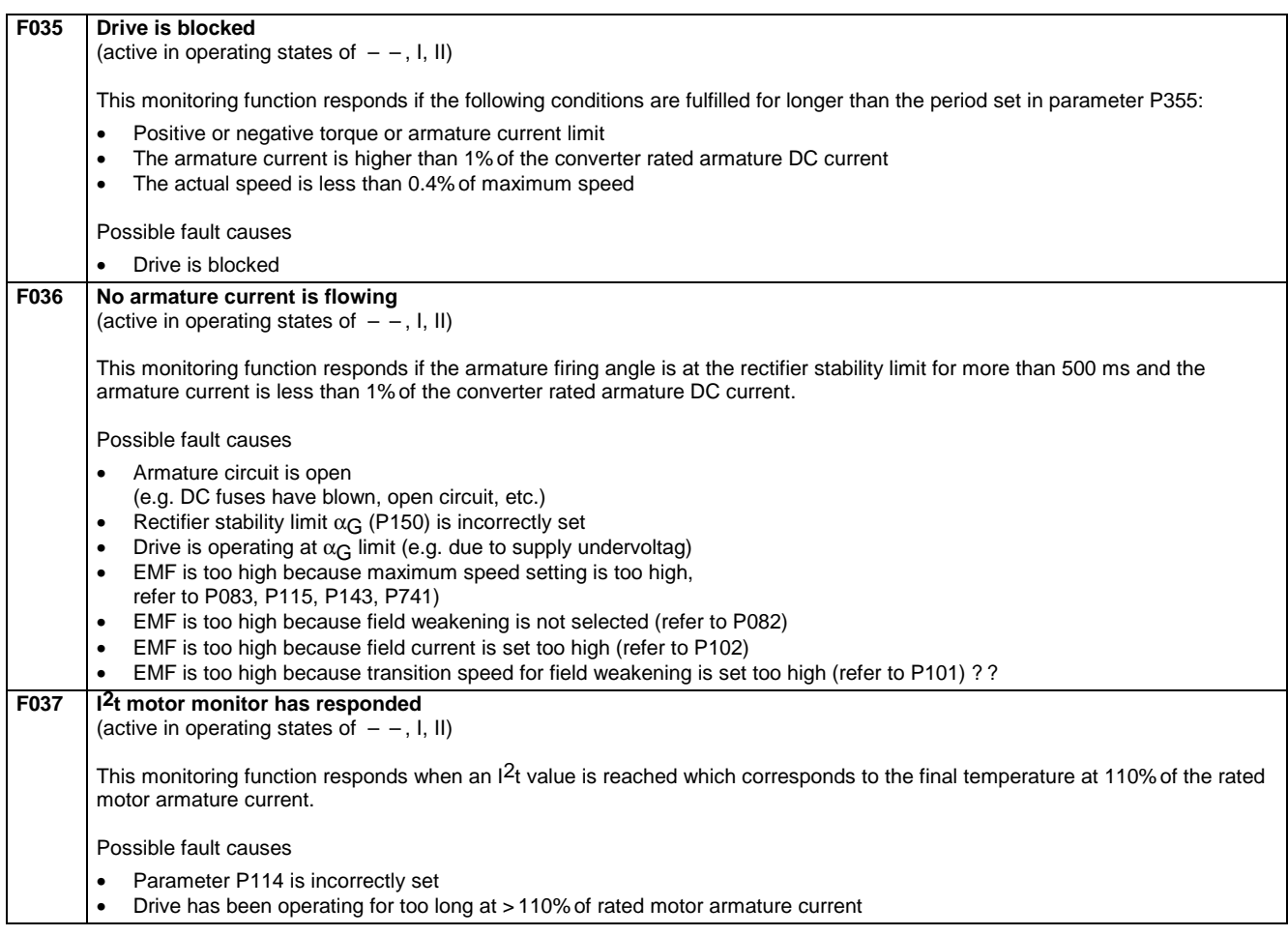

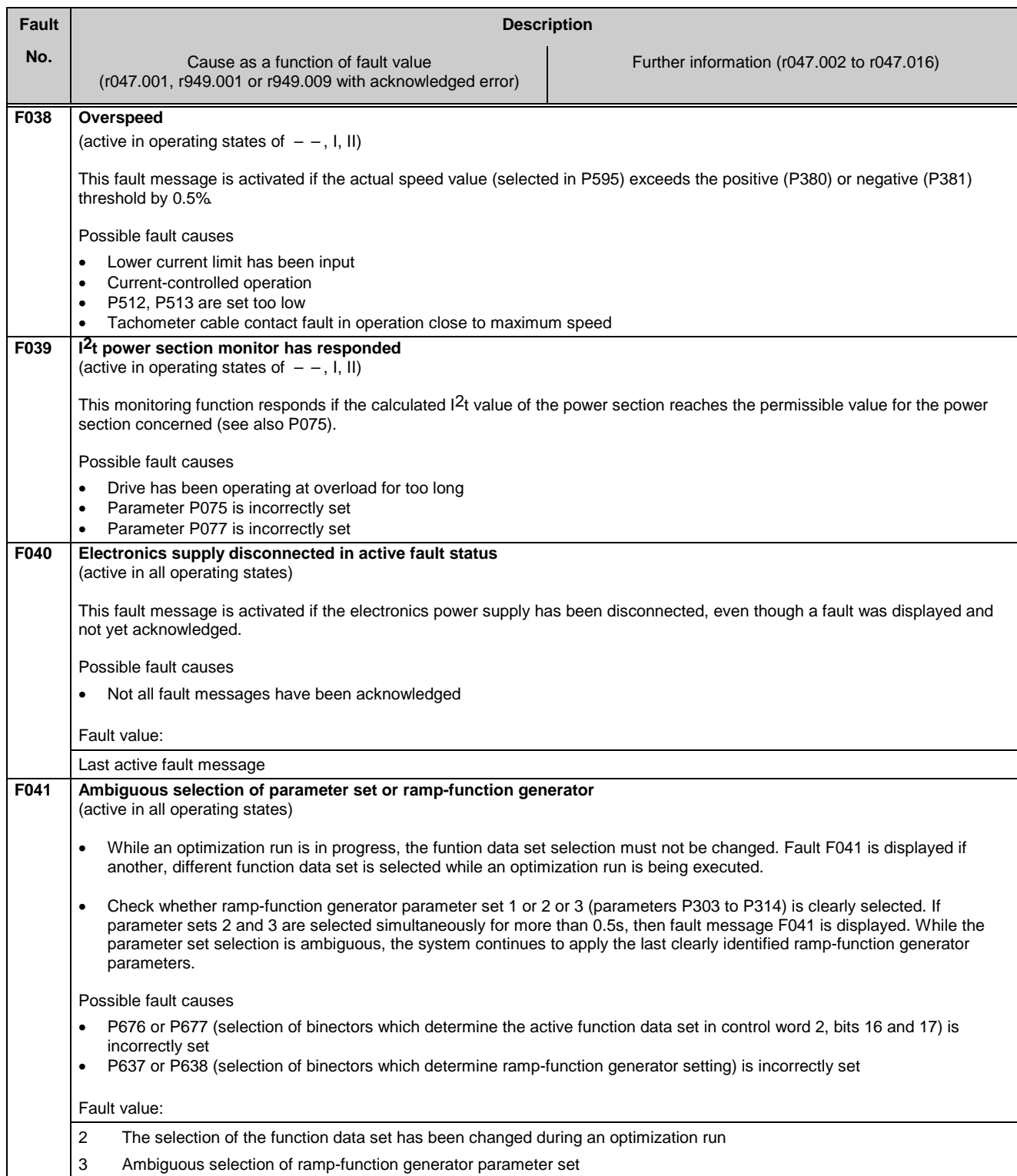

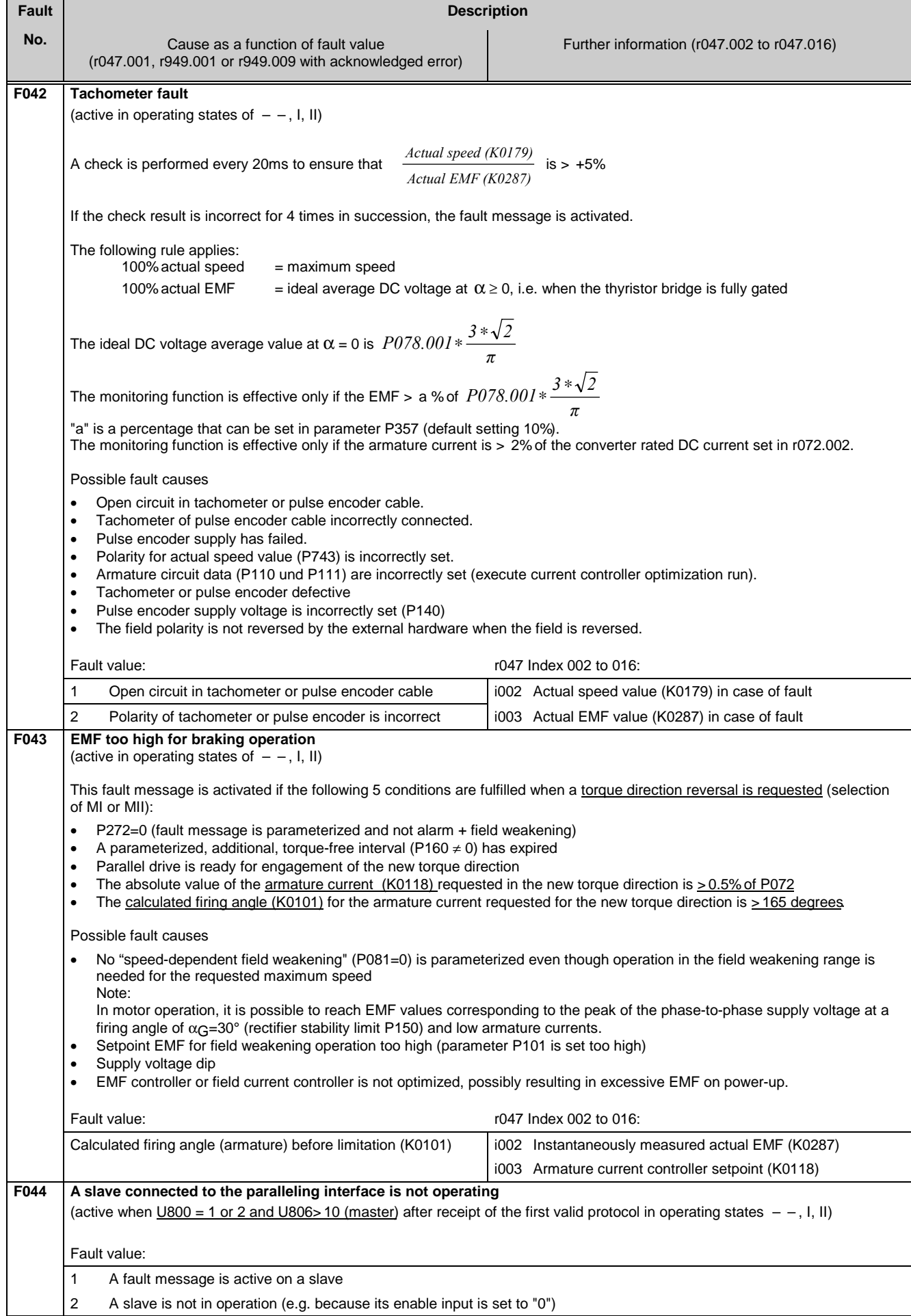

### Faults / Alarms 01.02

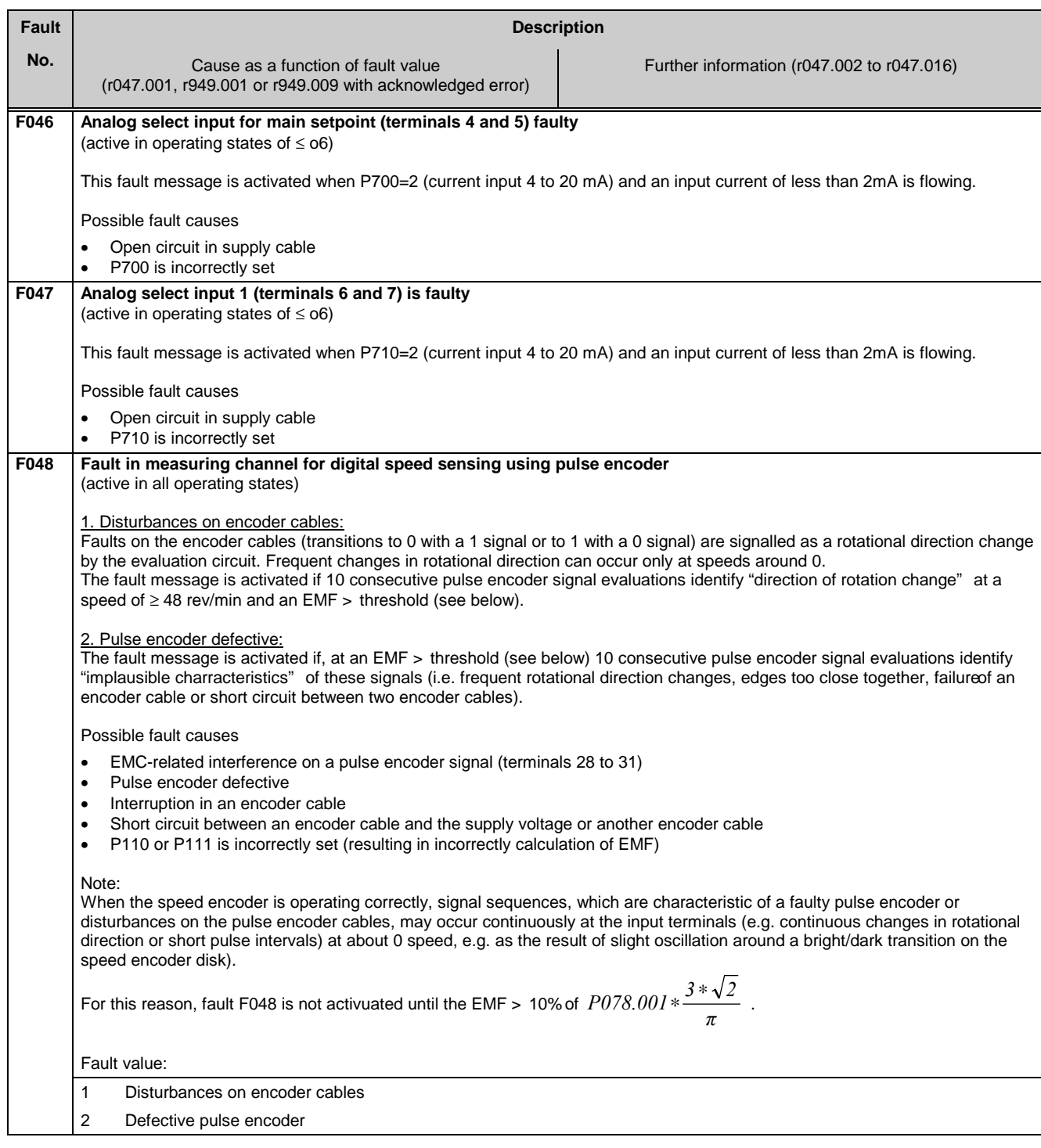

## **10.1.2.8 Start-up faults**

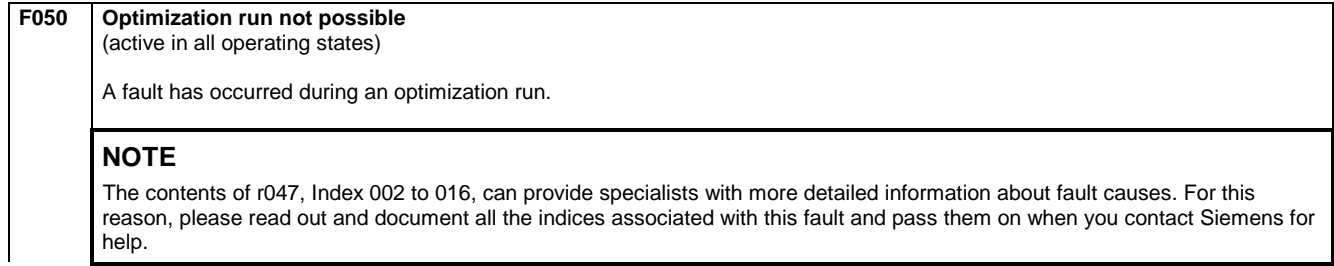
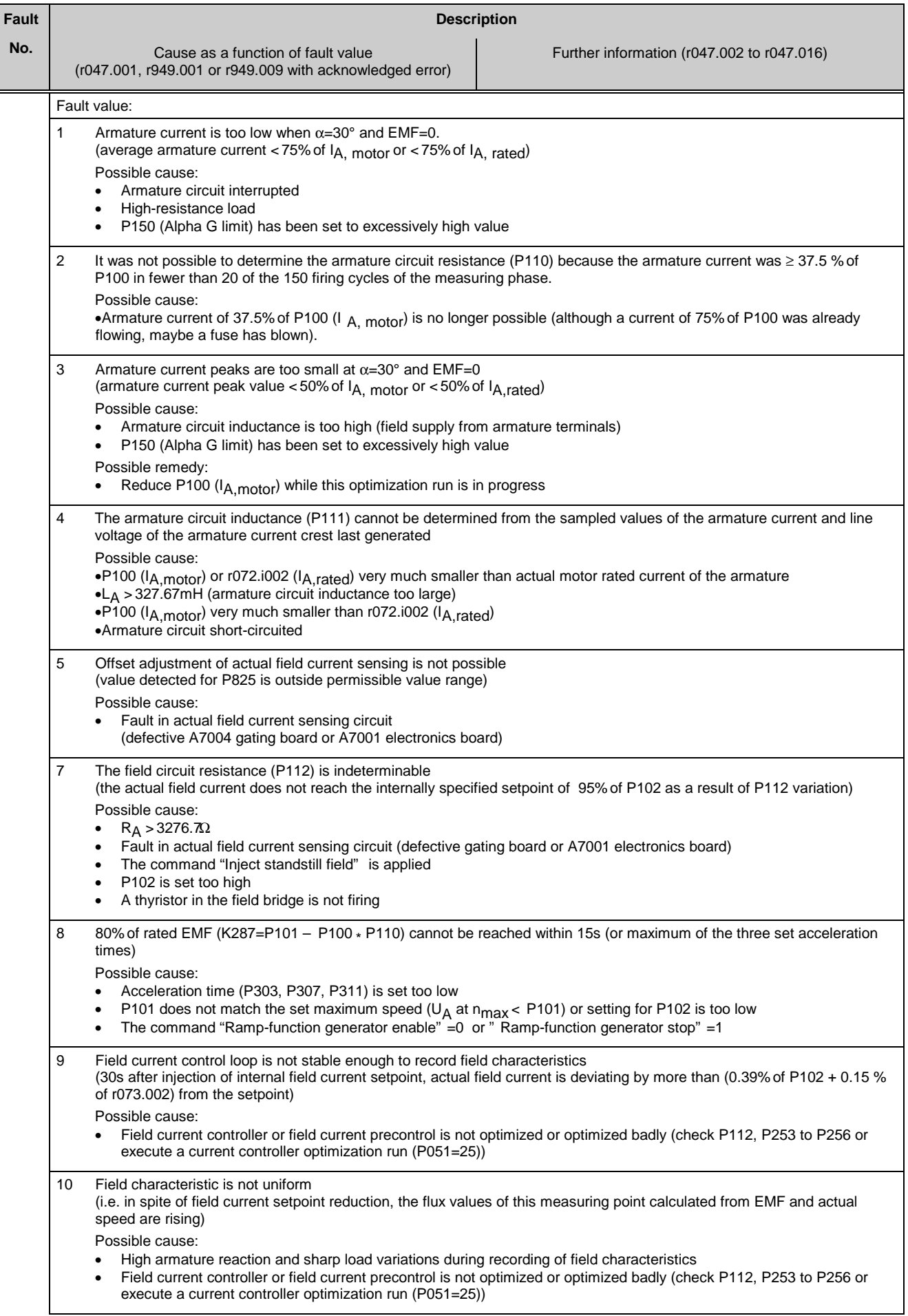

#### Faults / Alarms 01.02

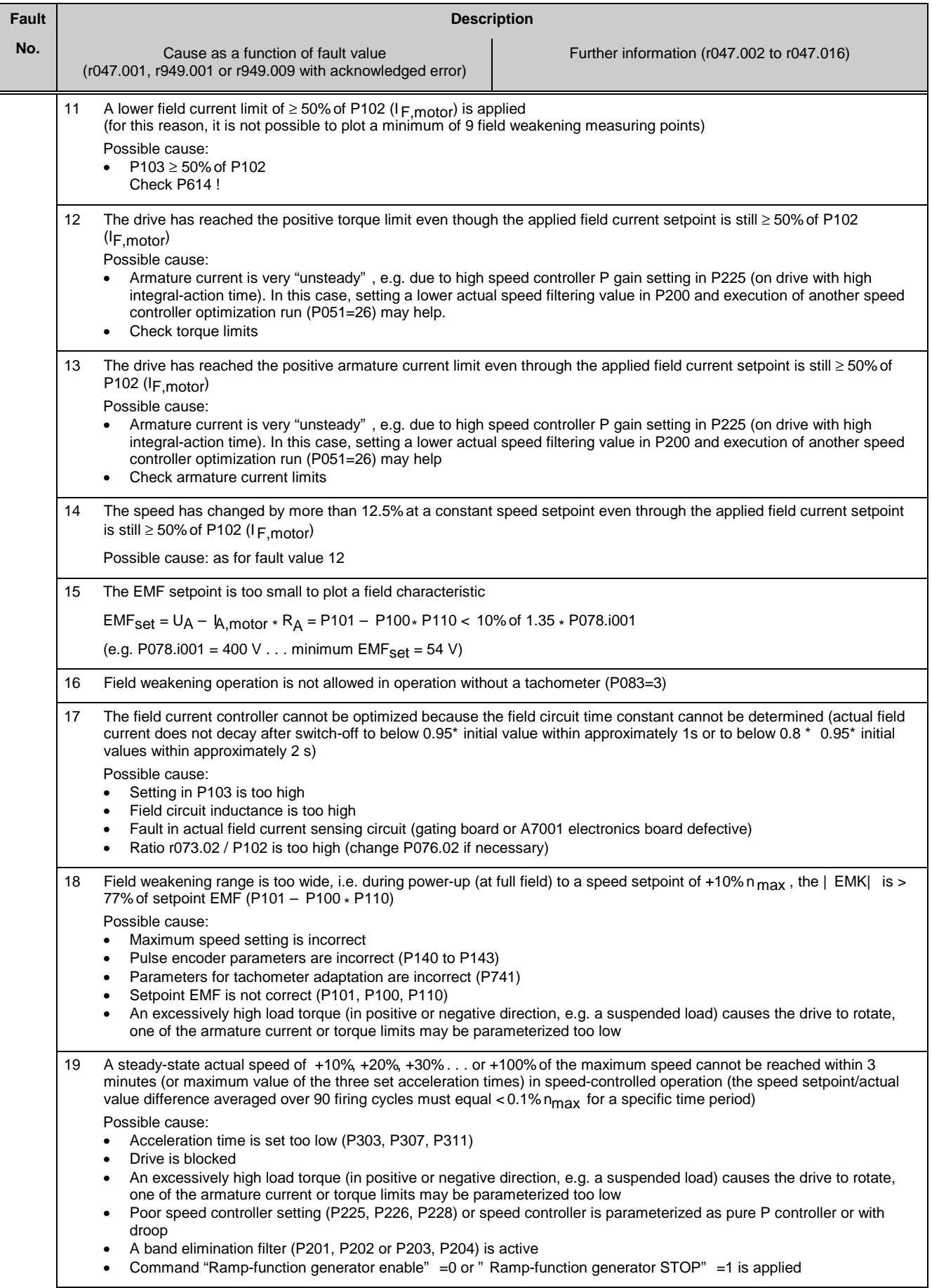

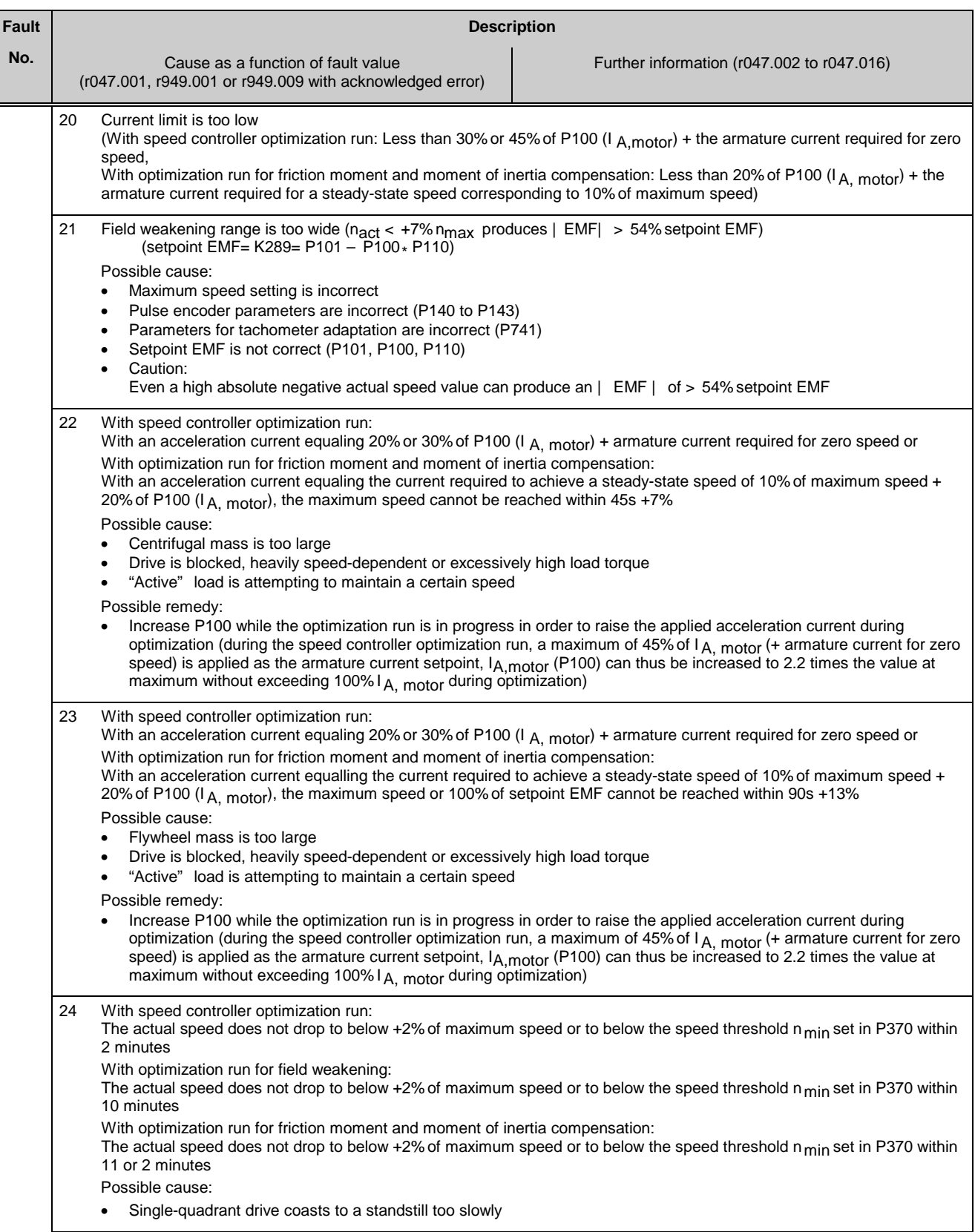

#### Faults / Alarms 01.02

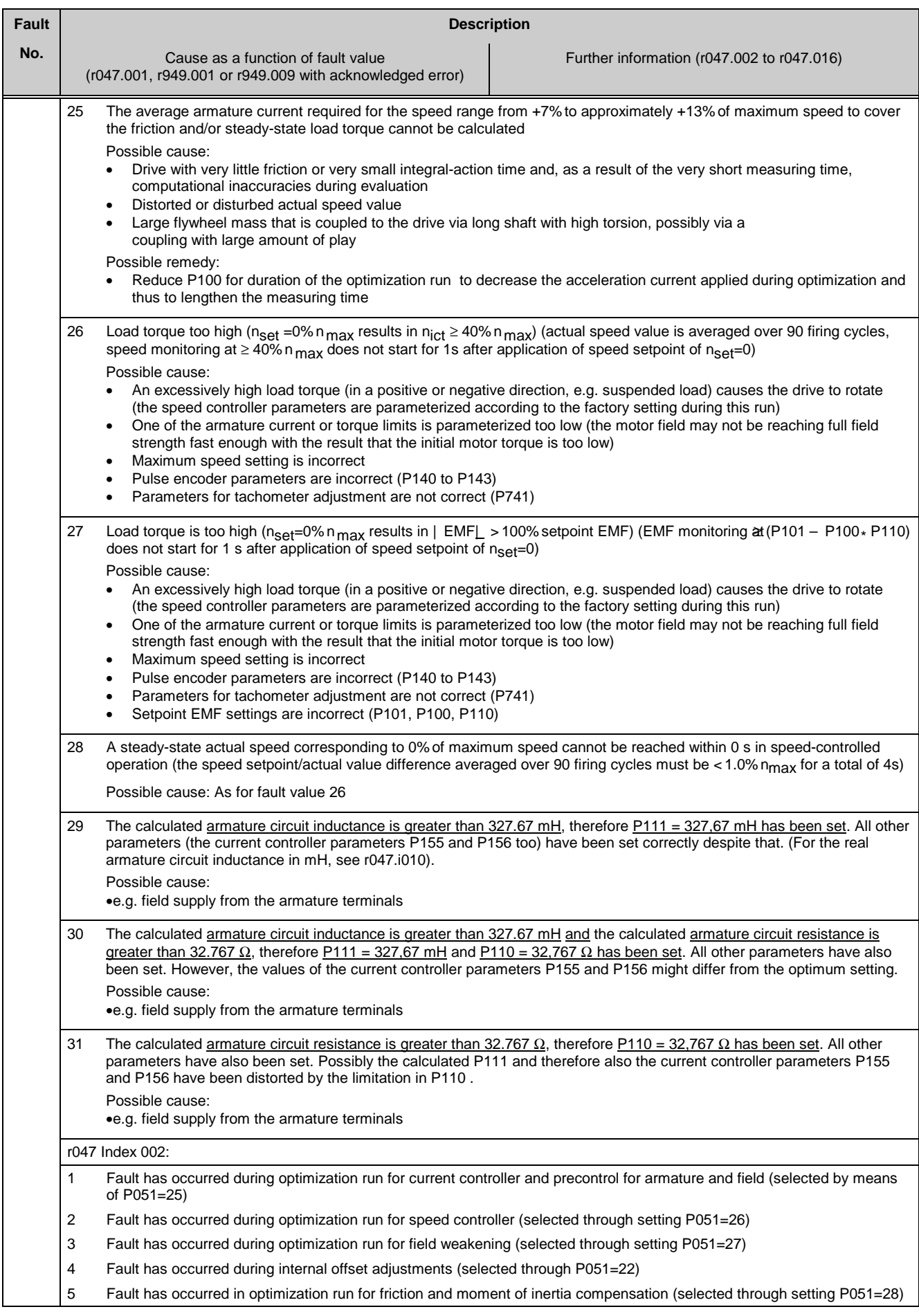

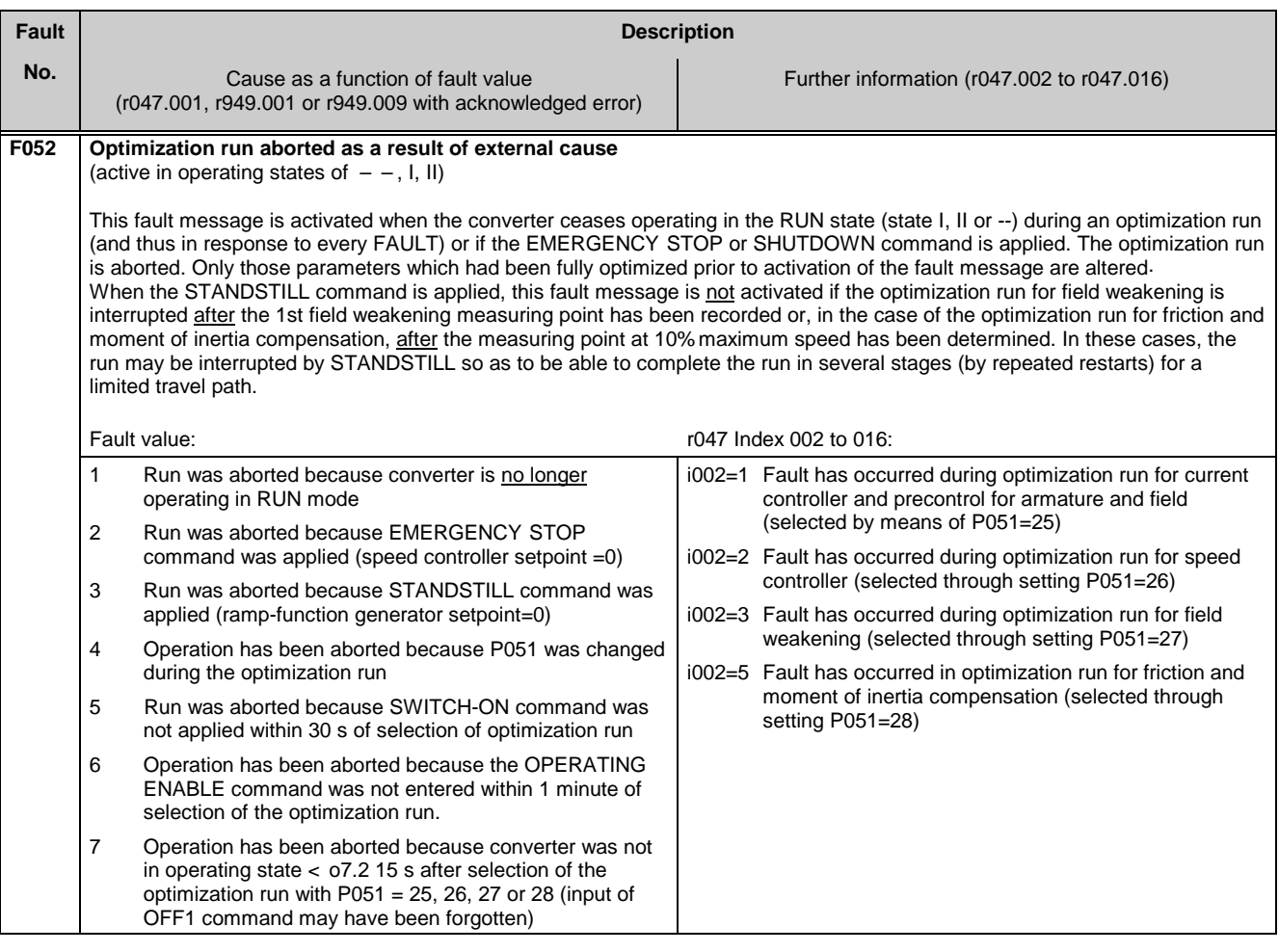

### **10.1.2.9 External faults**

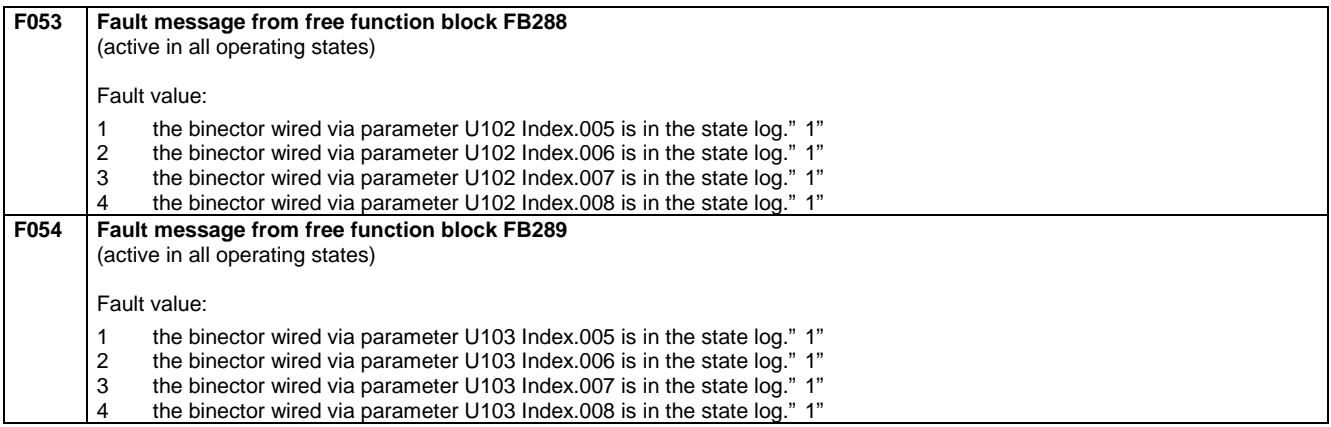

### **10.1.2.10 Start-up faults**

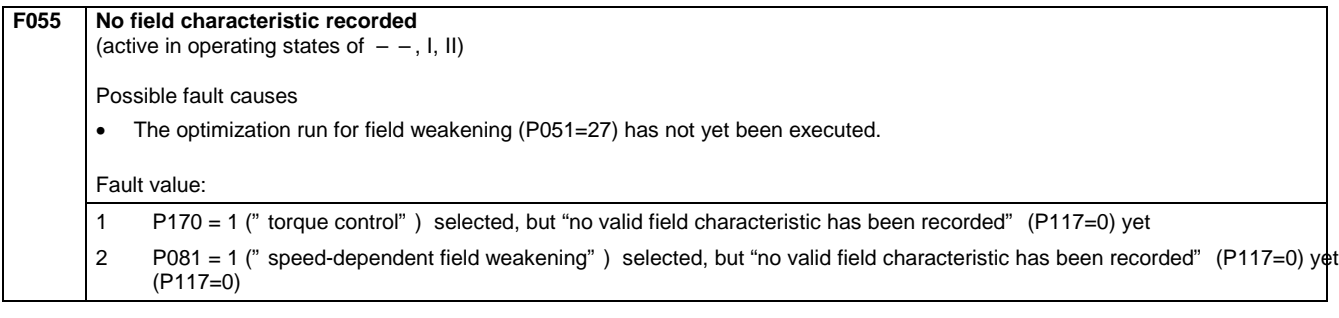

#### Faults / Alarms 01.02

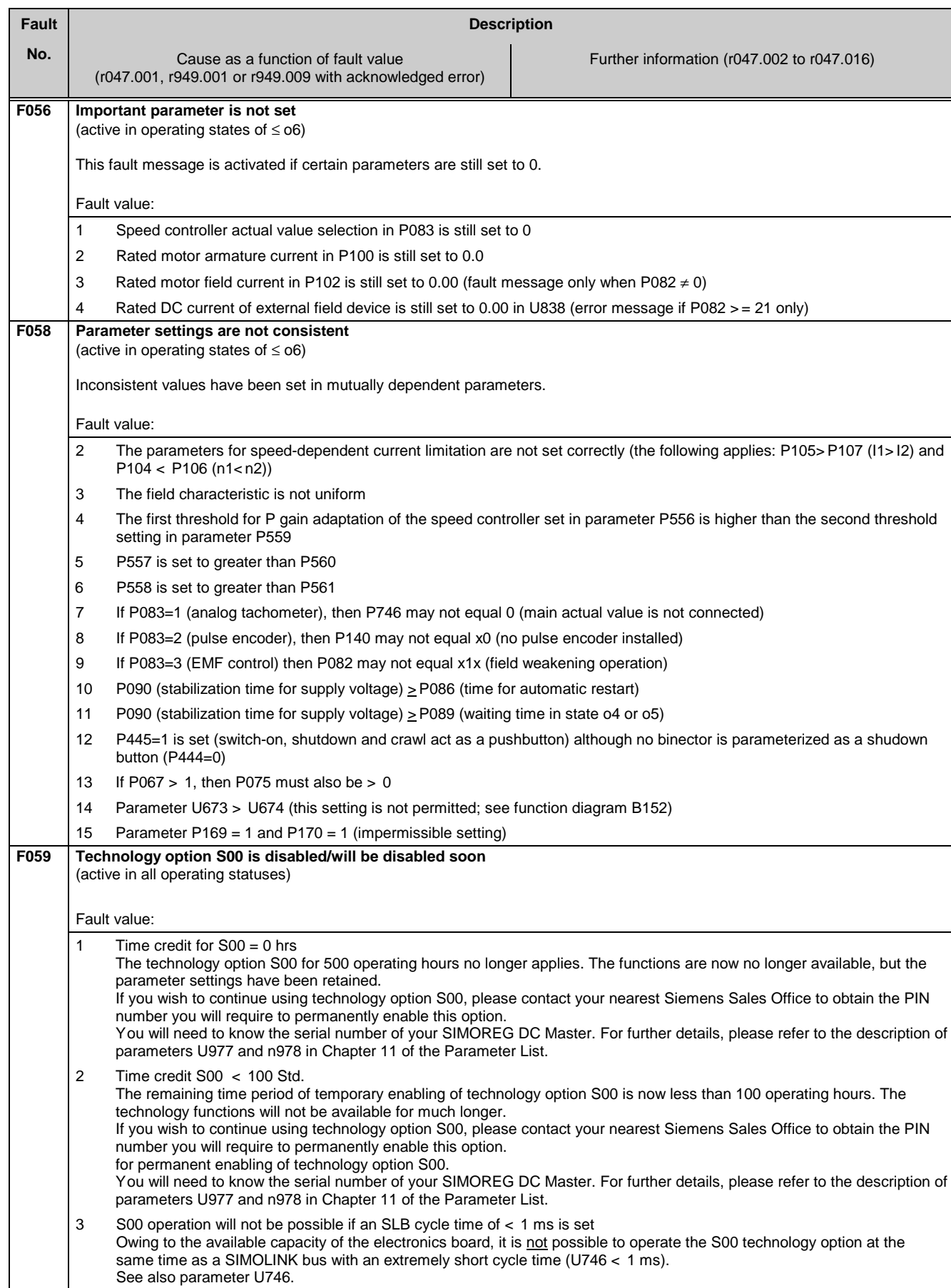

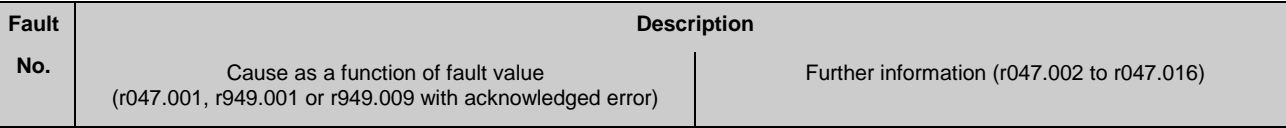

#### **10.1.2.11 Hardware faults**

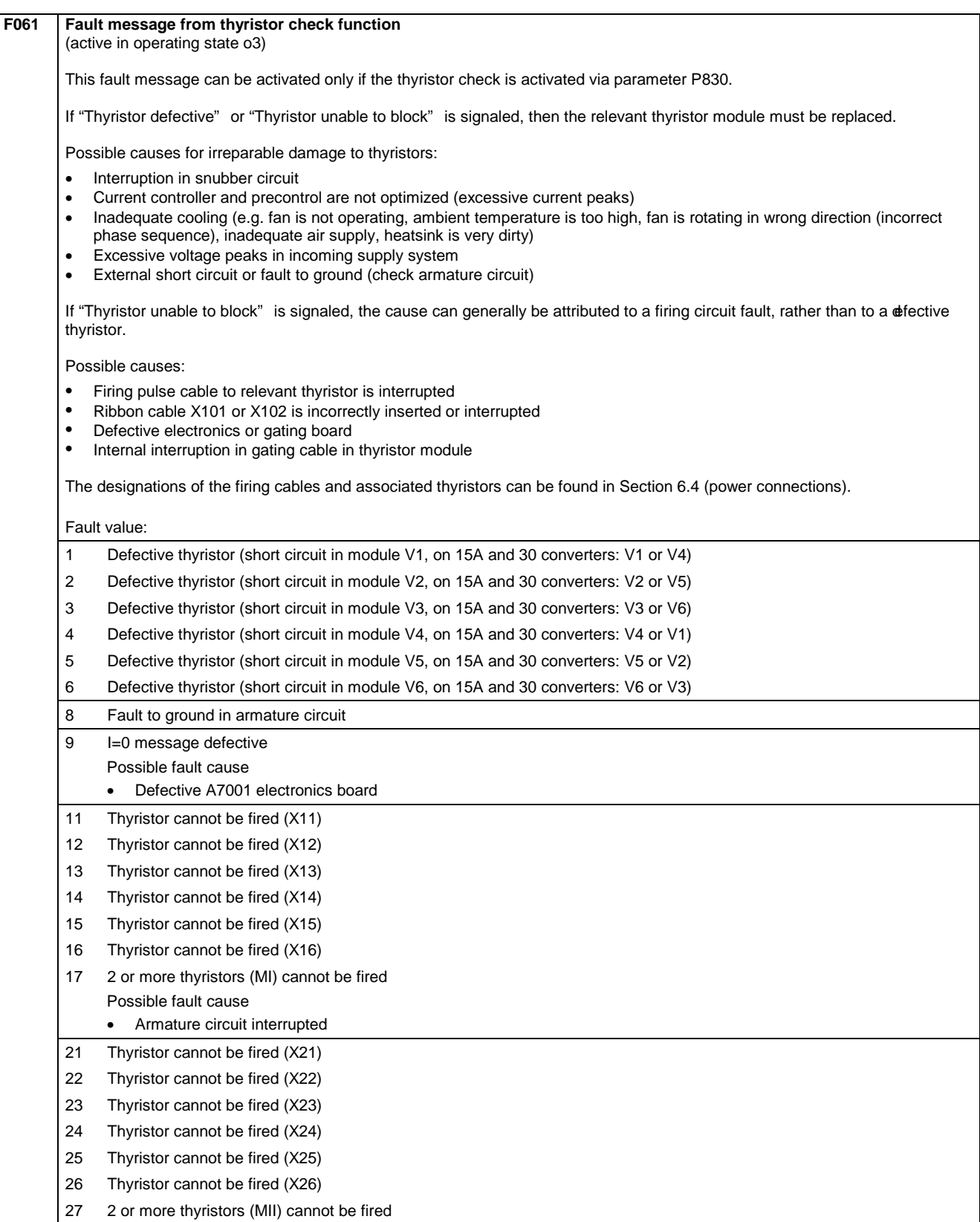

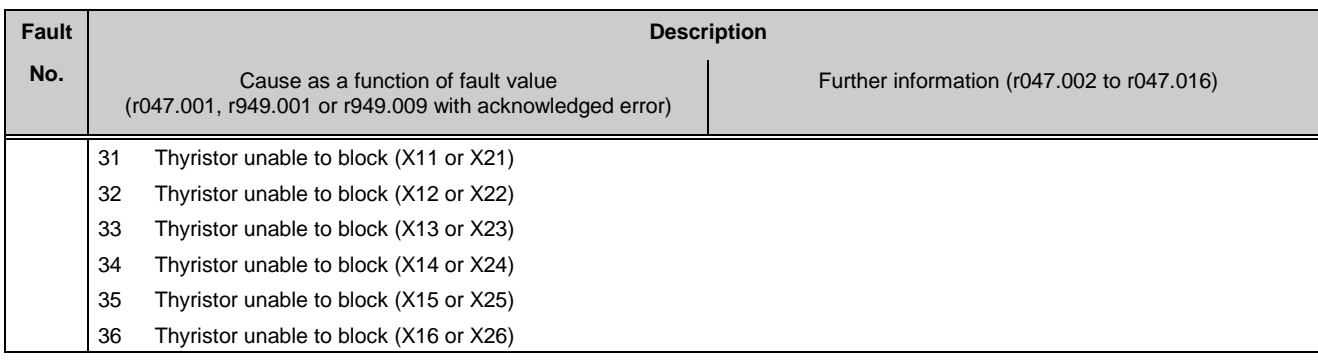

### **10.1.2.12 Internal faults**

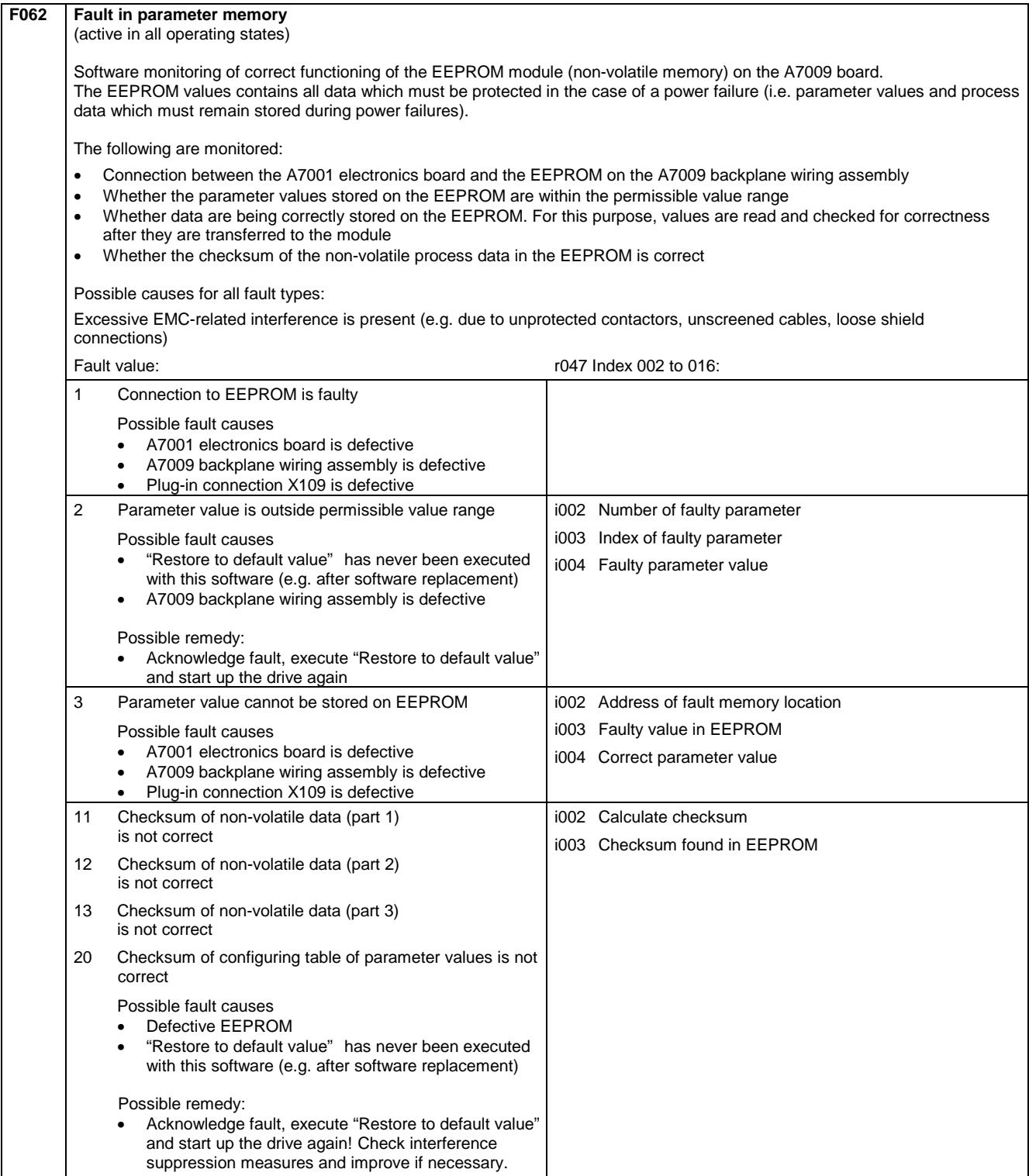

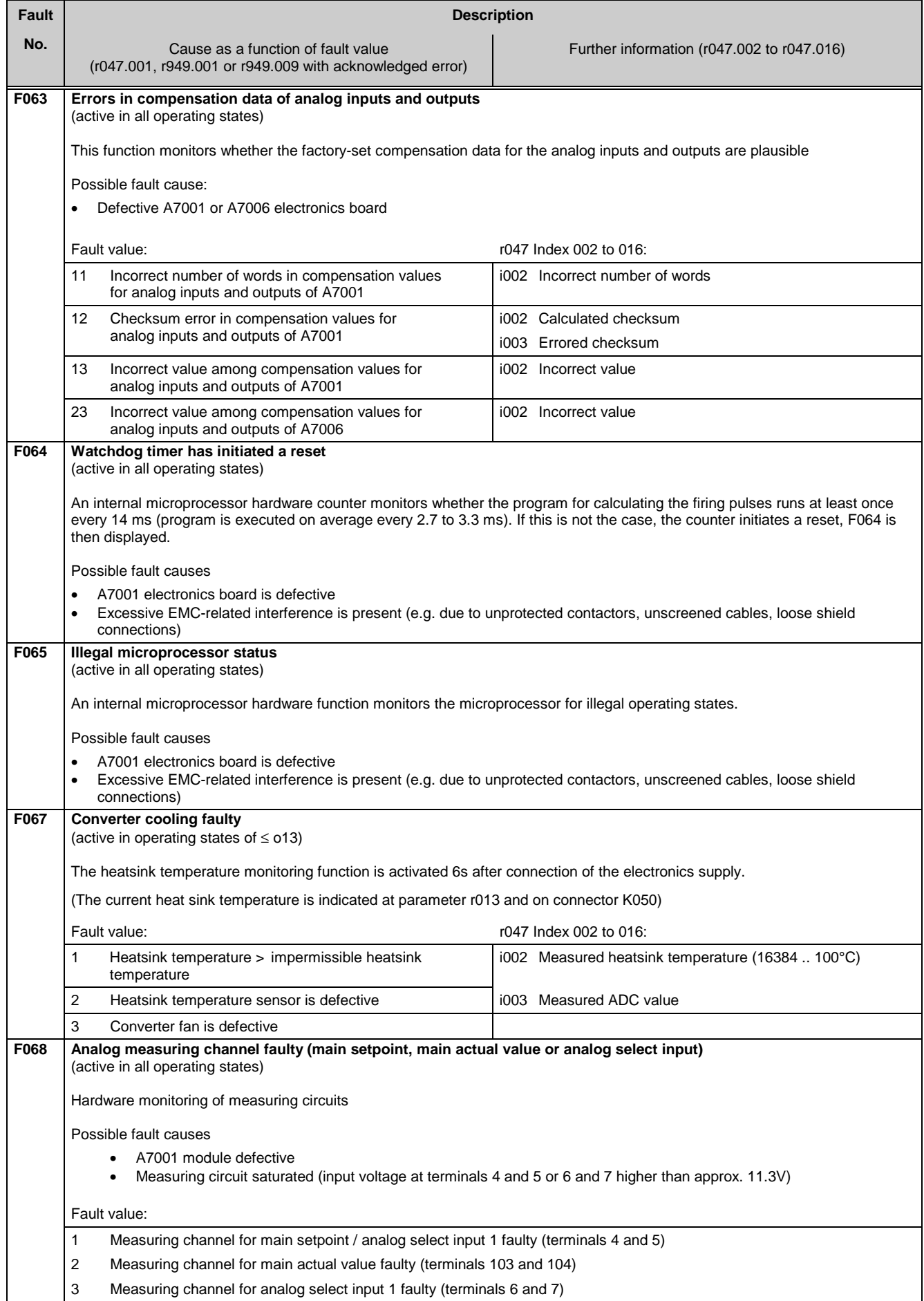

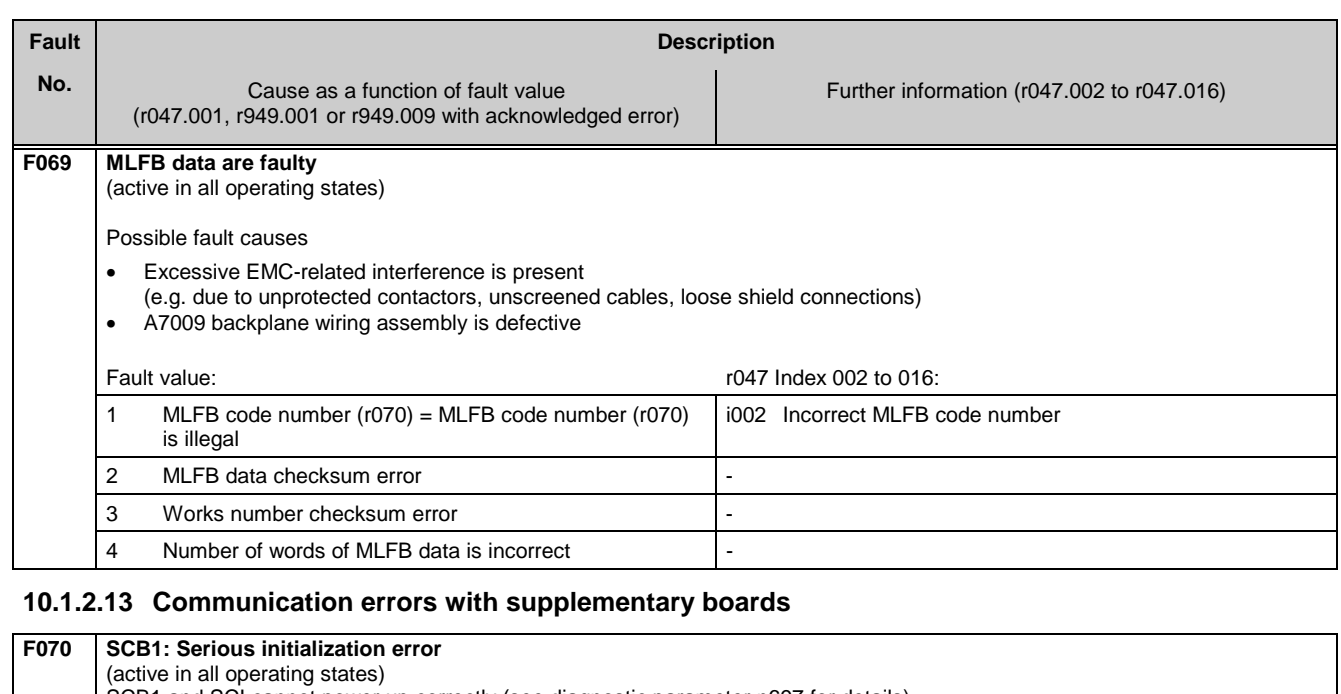

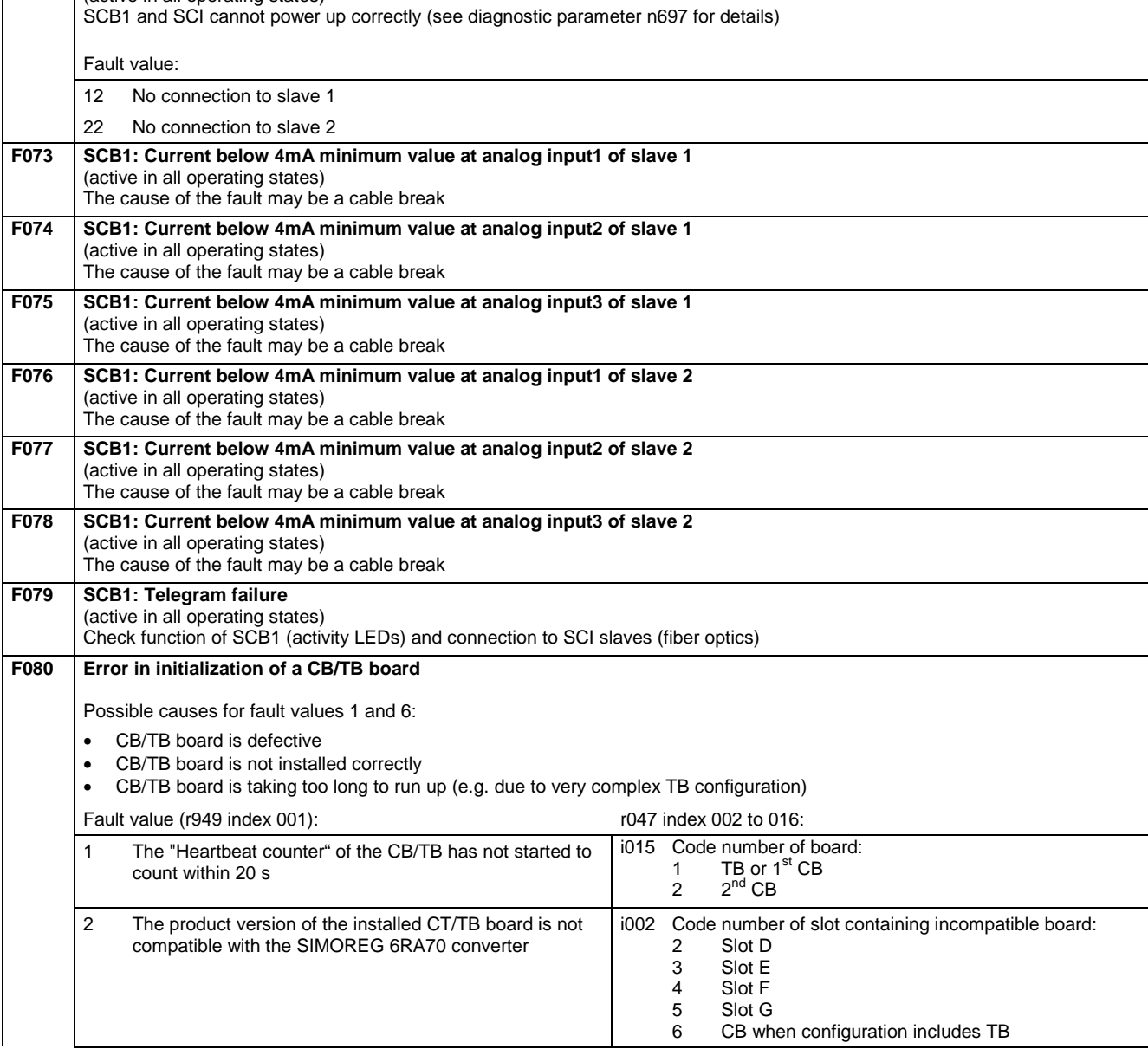

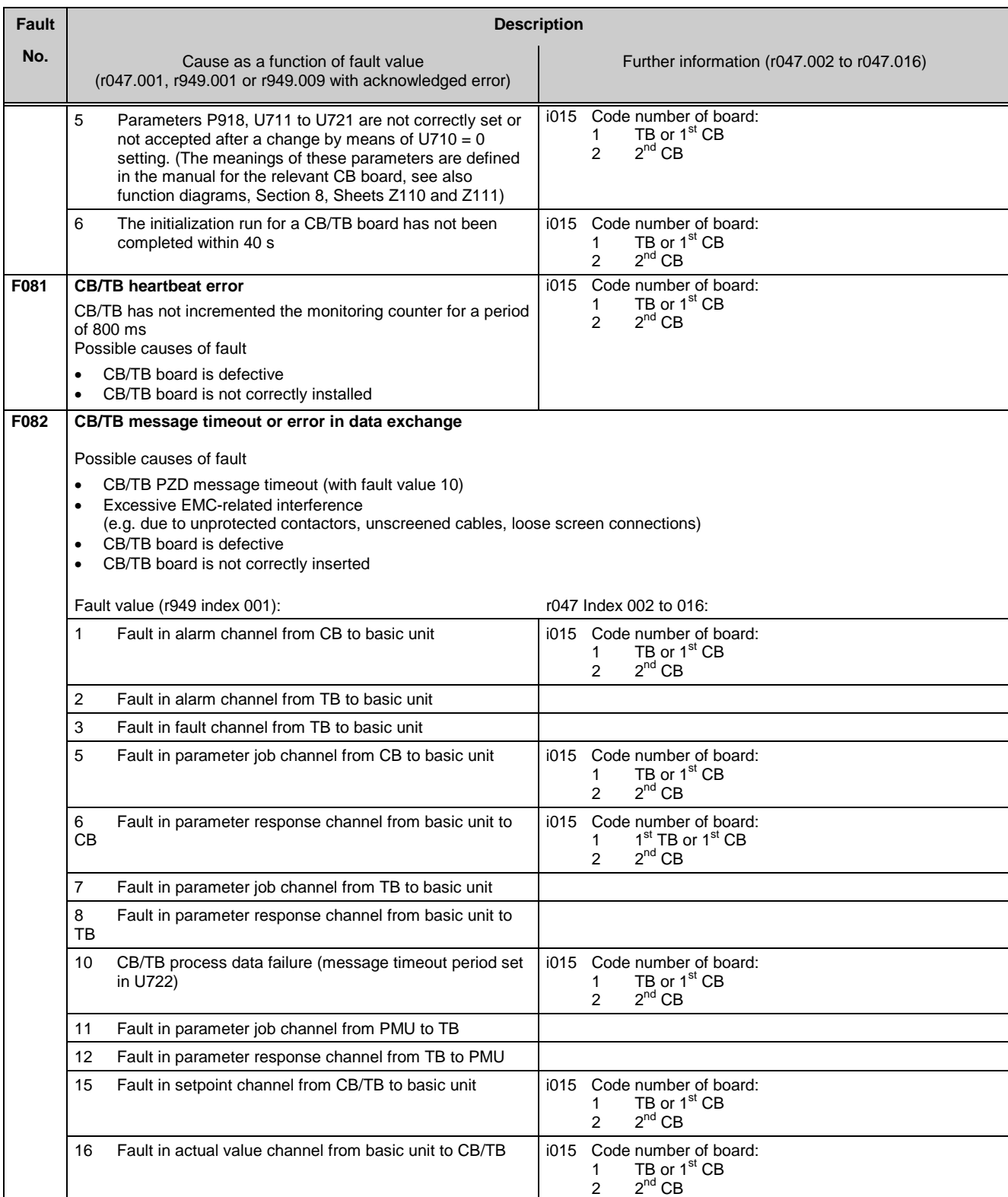

### **10.1.2.14 Fault messages from supplementary boards**

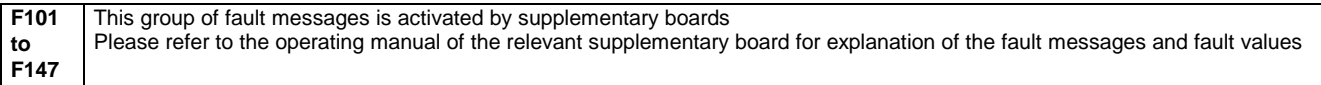

### **10.2 Alarm messages**

Alarm message display:

On the PMU: A (Alarm) and a three-digit number. The red LED (Fault) flashes. On the OP1S: On the bottom line of the operational display. The red LED (Fault) flashes.

An alarm message cannot be acknowledged, but disappears automatically when the cause has been eliminated.

Several alarm messages can be active at the same time, these are then displayed in succession.

Many alarms (see List of Alarm Messages) can only be active in certain operating states.

The system responses to an alarm are as follows:

- Alarm message is displayed on the operator panel (PMU, OP1S)
- B0114 ( $=$  status word 1, bit 7) is set and B0115 is cancelled (see also special alarm bits in status word 2, e.g. for an external alarm, overload, etc.)
- The corresponding bit in one of the alarm words r953 (K9801) to r960 (K9808) is set

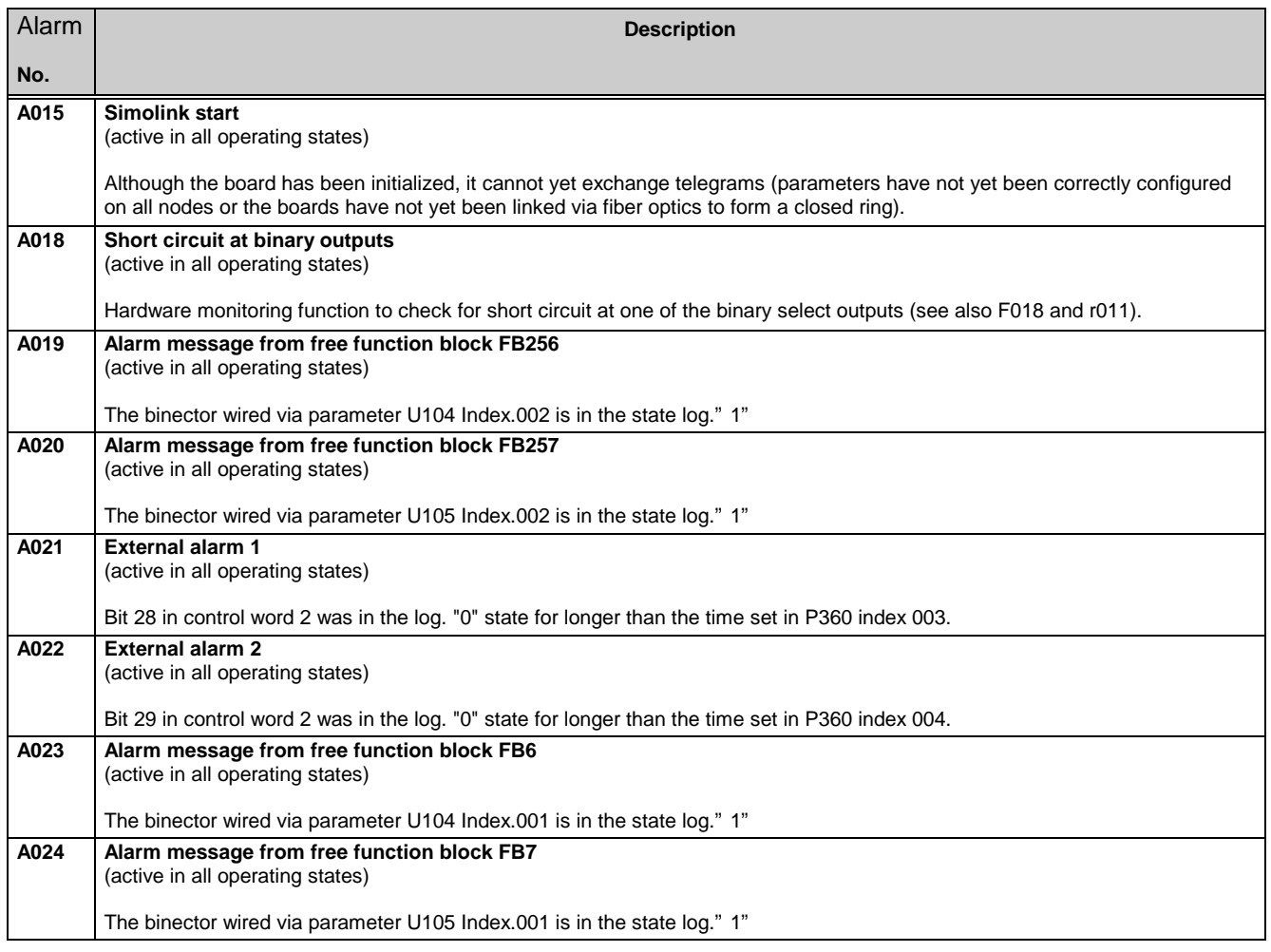

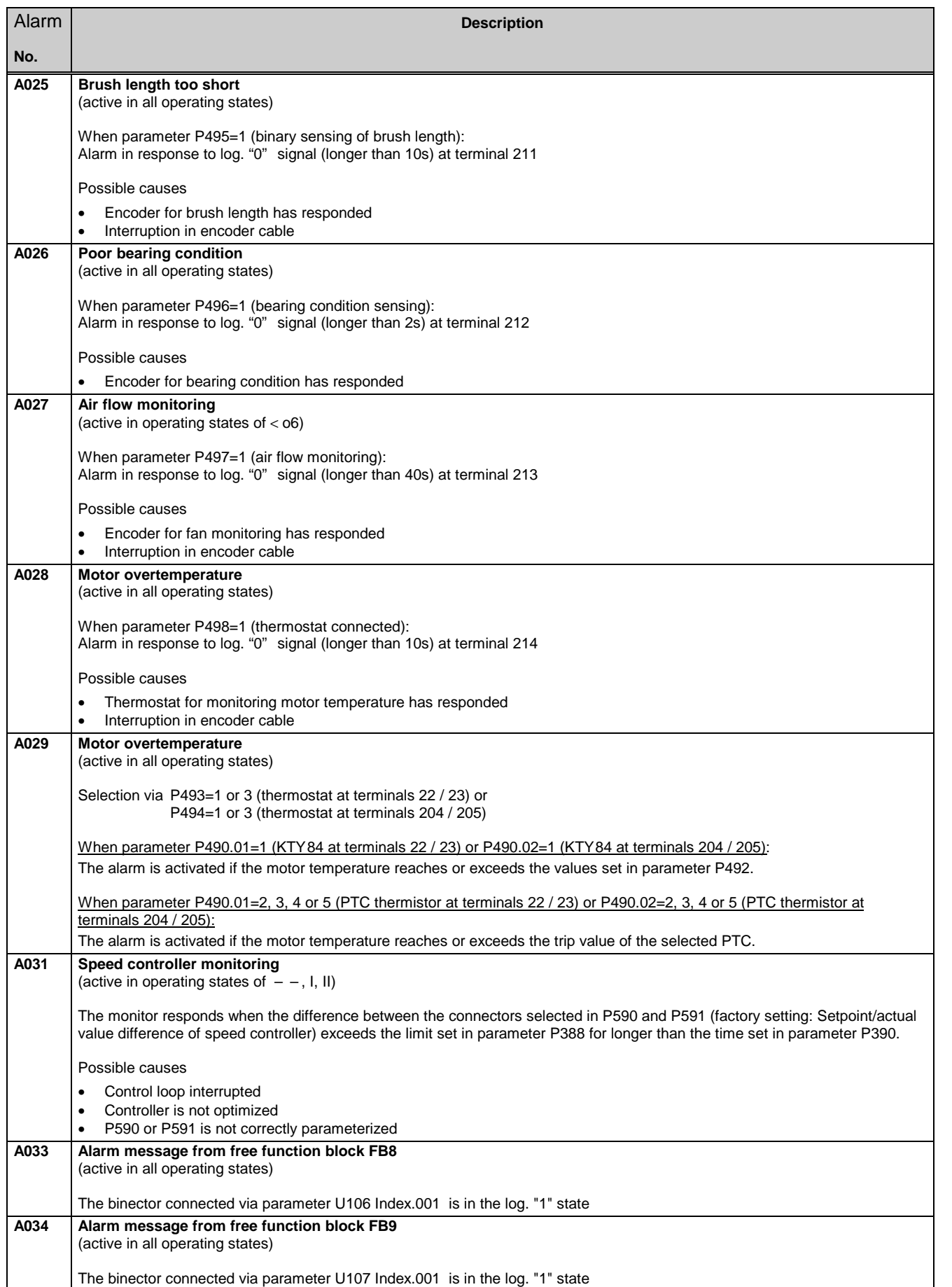

Alarm **No.**

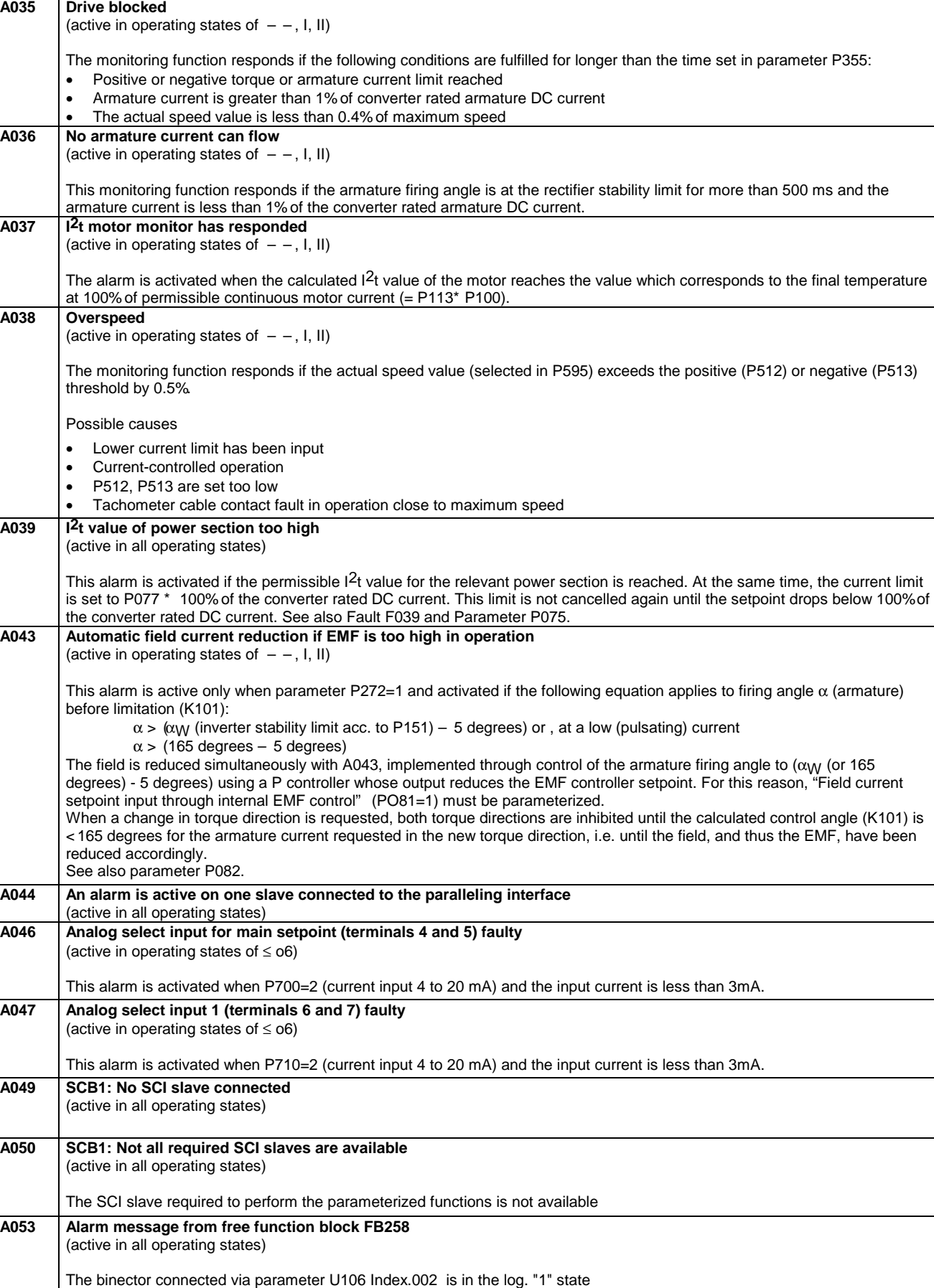

**Description**

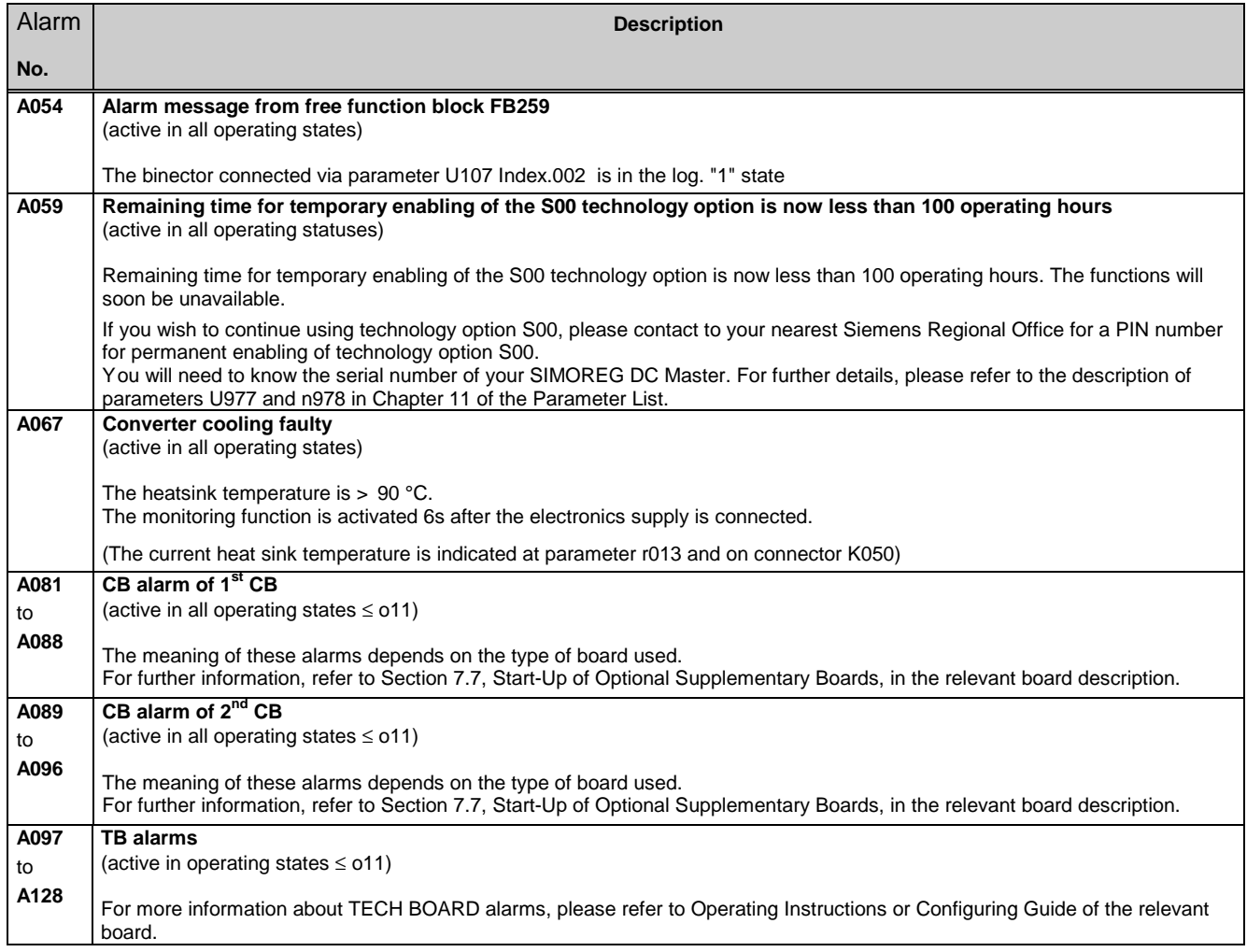

Faults / Alarms 01.02

# **11 Parameter list**

### **Overview**

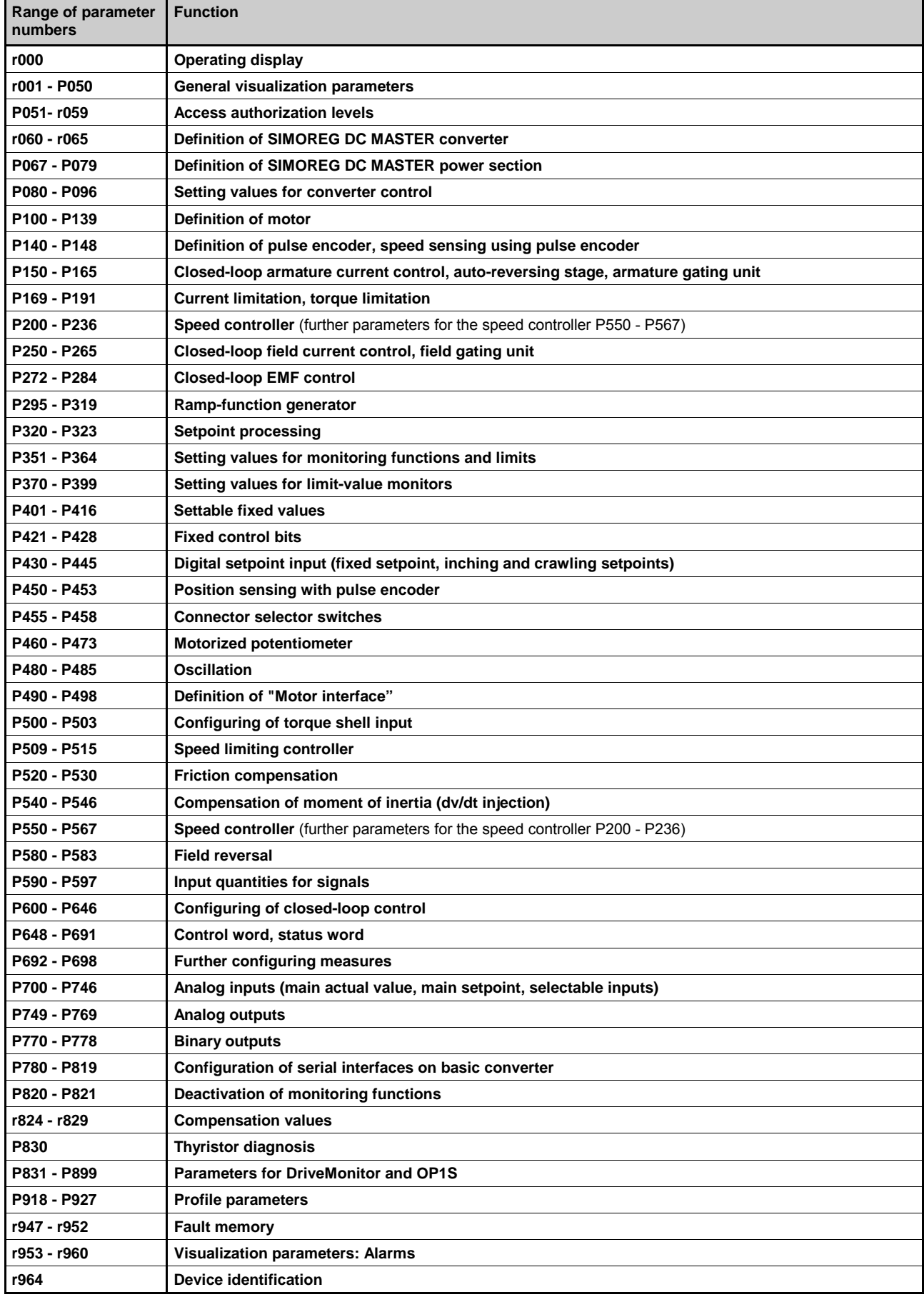

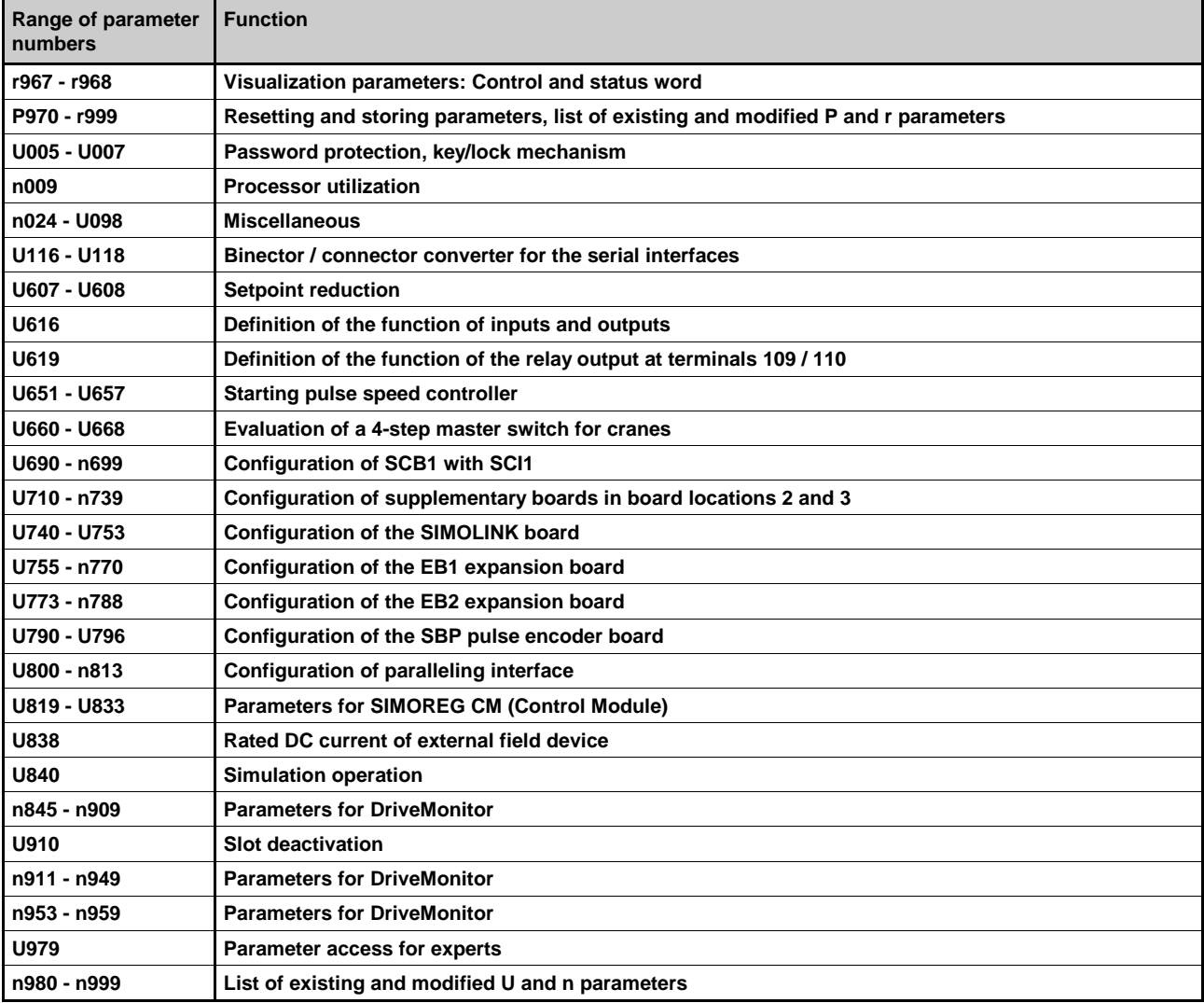

### **Parameters for technology software in the basic converter, S00 option ("freely assignable function blocks")**

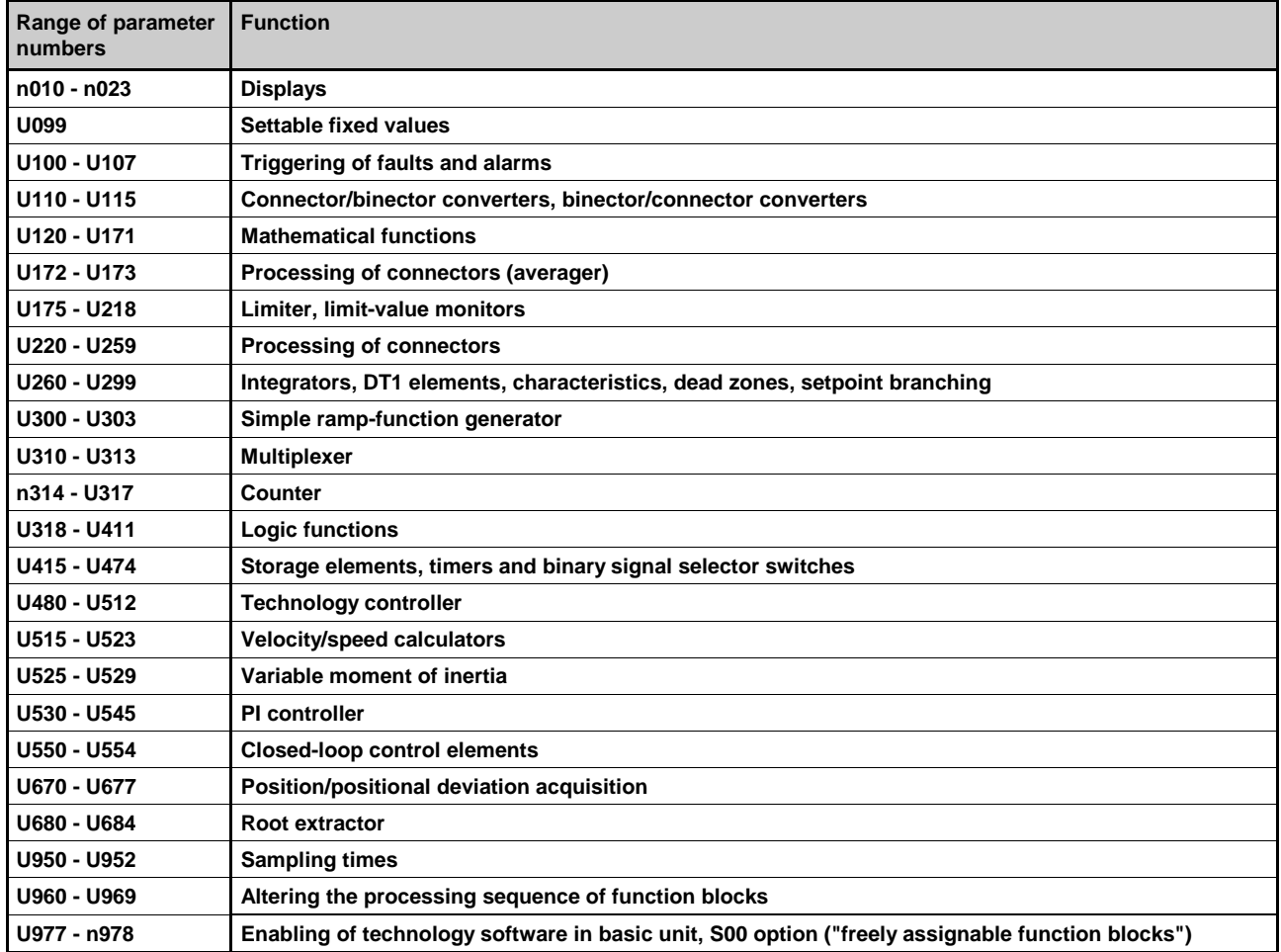

### **Overview of abbreviations**

Example:

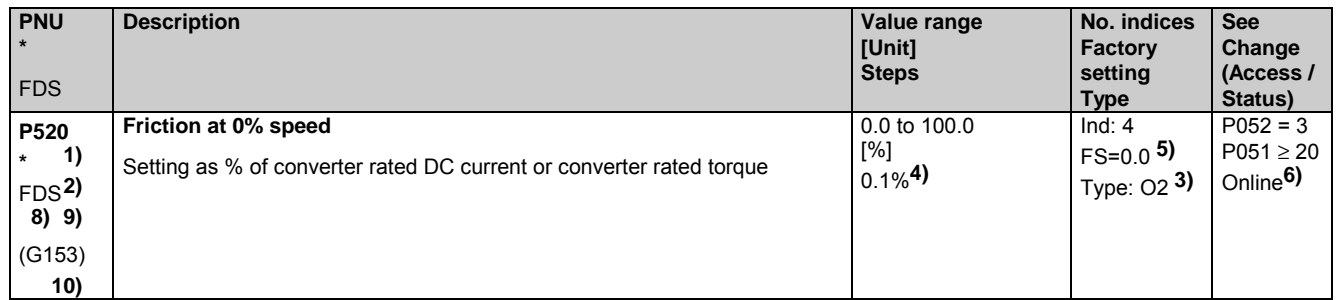

- **1)** An **\*** under the parameter number means that the parameter requires confirmation, i.e. the altered value does not take effect until the P key is pressed.
- **2)** Abbreviation indicating that the parameter belongs to a data set (refers only to indexed parameters) (see Section 9.11 "Switch over parameter sets")

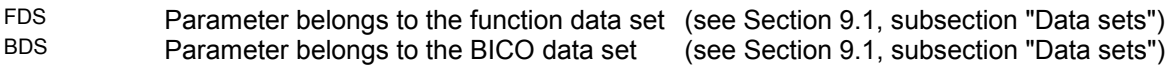

- **3)** Specification of parameter type<br> **1996** Linsianed 16-bit value
- O<sub>2</sub> Unsigned 16-bit value<br>
Unsigned 16-bit value
- $\frac{12}{12}$  Signed 16-bit value
- O<sub>4</sub> Unsigned 32-bit value<br>
Signed 32-bit value
- $14$  Signed 32-bit value
- V<sub>2</sub> Bit-coded quantity<br>L<sub>2</sub> Nibble-coded quantity
- Nibble-coded quantity
- **4)** Setting steps for access via PKW mechanism
- **5)** Factory setting

**6)** Minimum setting required (P052) to allow display of the relevant parameter Minimum access level required (P051) to allow modification of the relevant parameter Online: The parameter can be changed in all converter operating states Offline: The parameter can only be changed in converter operating states of  $\geq$  01.0

**8)**

- S00 Parameter belongs to the technology software in the basic converter, S00 option
- **9)** The "OP parameter number" (i.e. the number to be entered via the OP1S operator panel) is specified in brackets in the "PNU" column for all parameters which are not "P parameters" or "r parameters": e.g. (2010) under n010 or (2100) under U100.
- **10)** The parameter is shown in the specified function diagram in Section 8 (here G153).

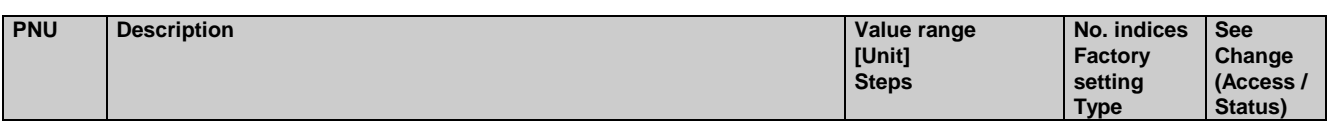

## **11.1 Operating status display**

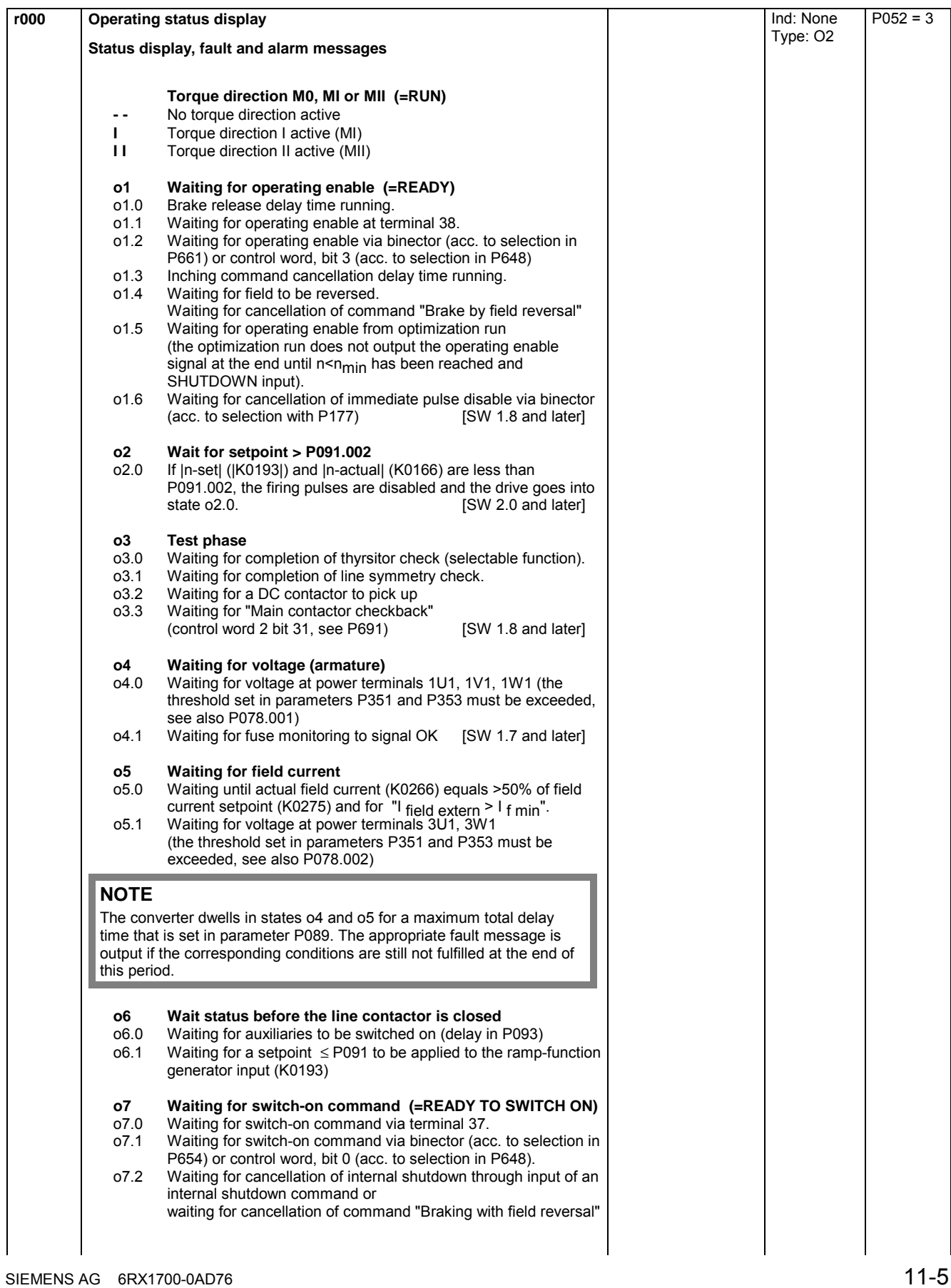

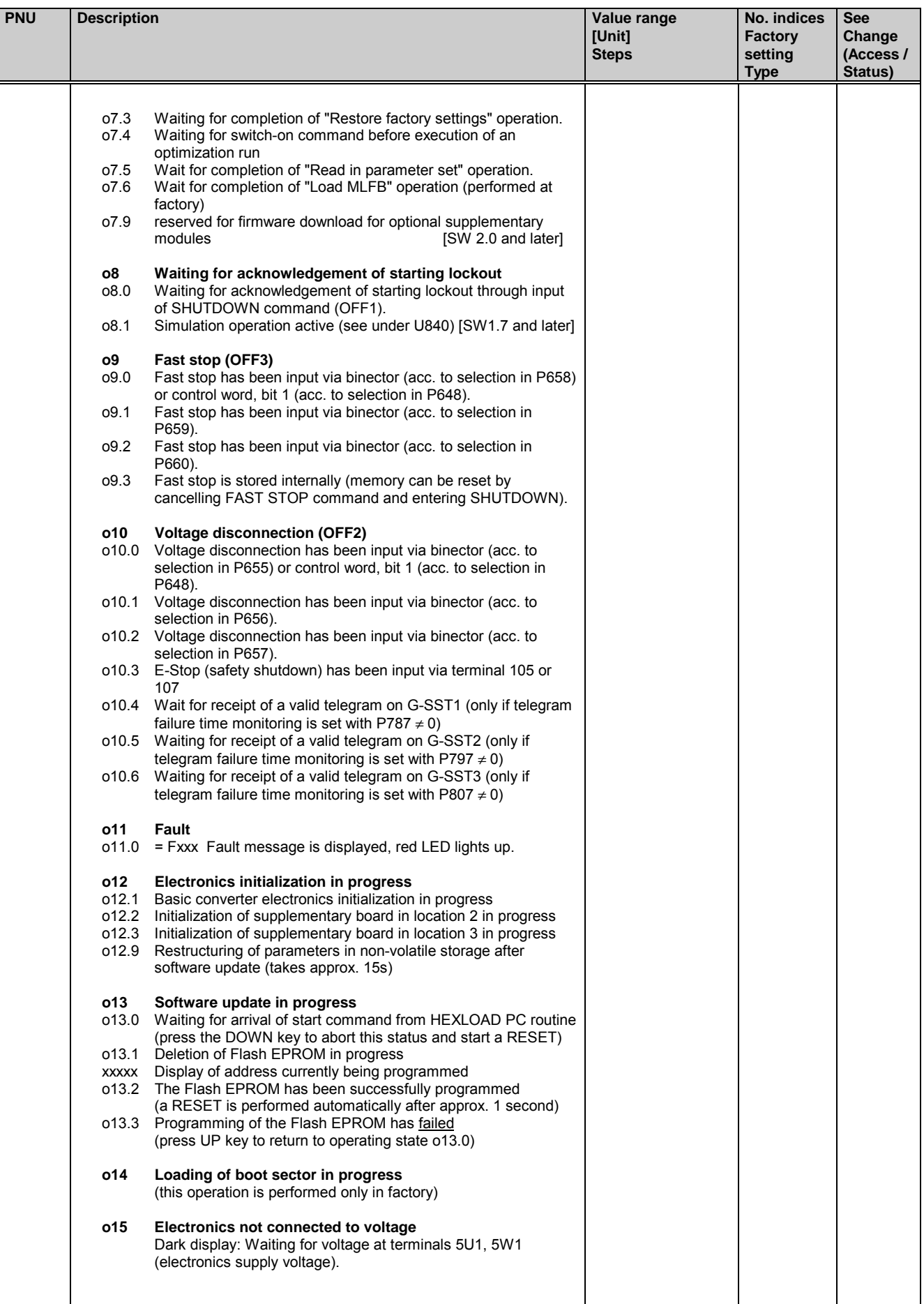

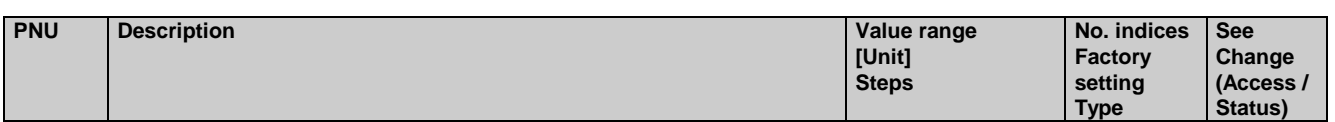

## **11.2 General visualization parameters**

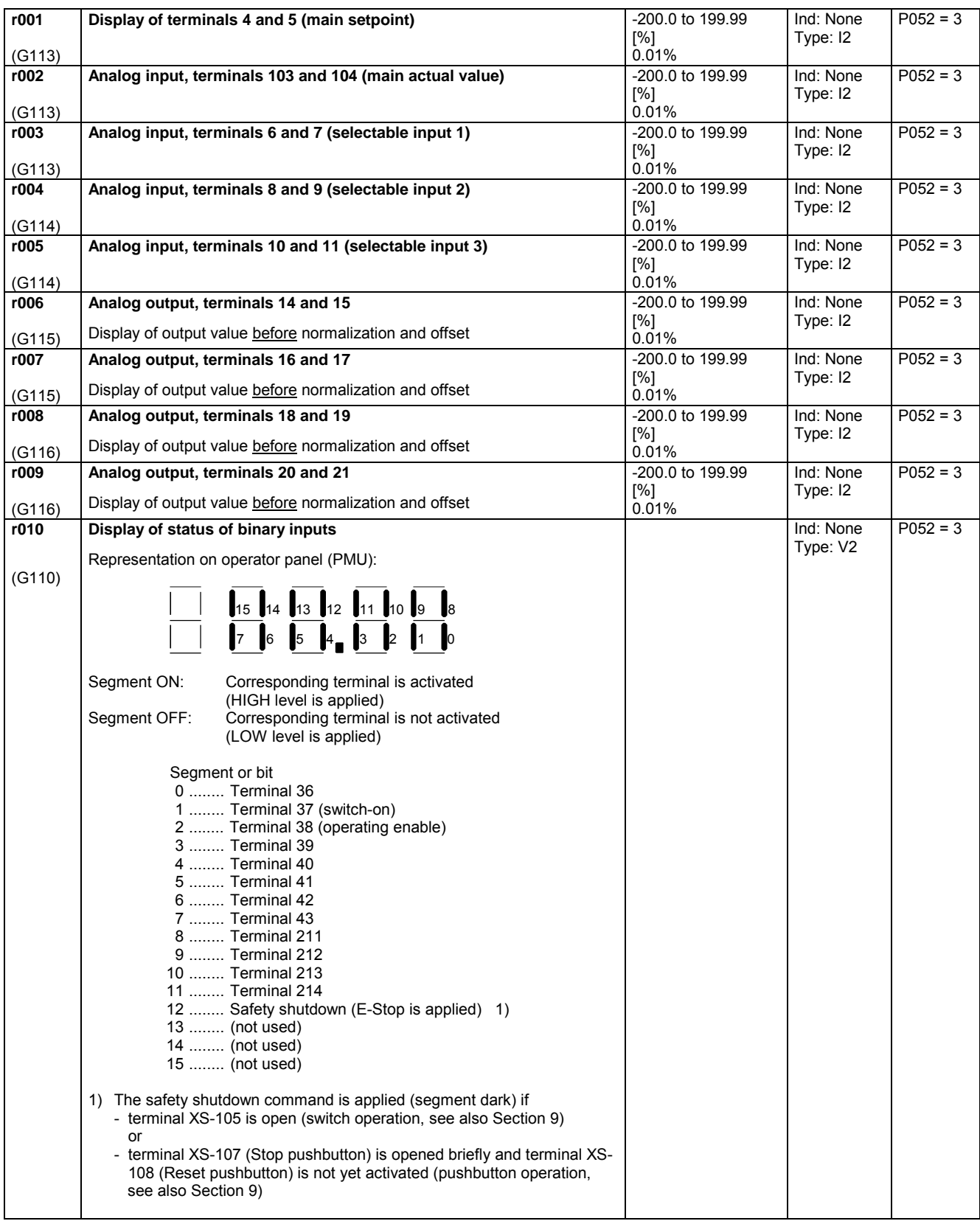

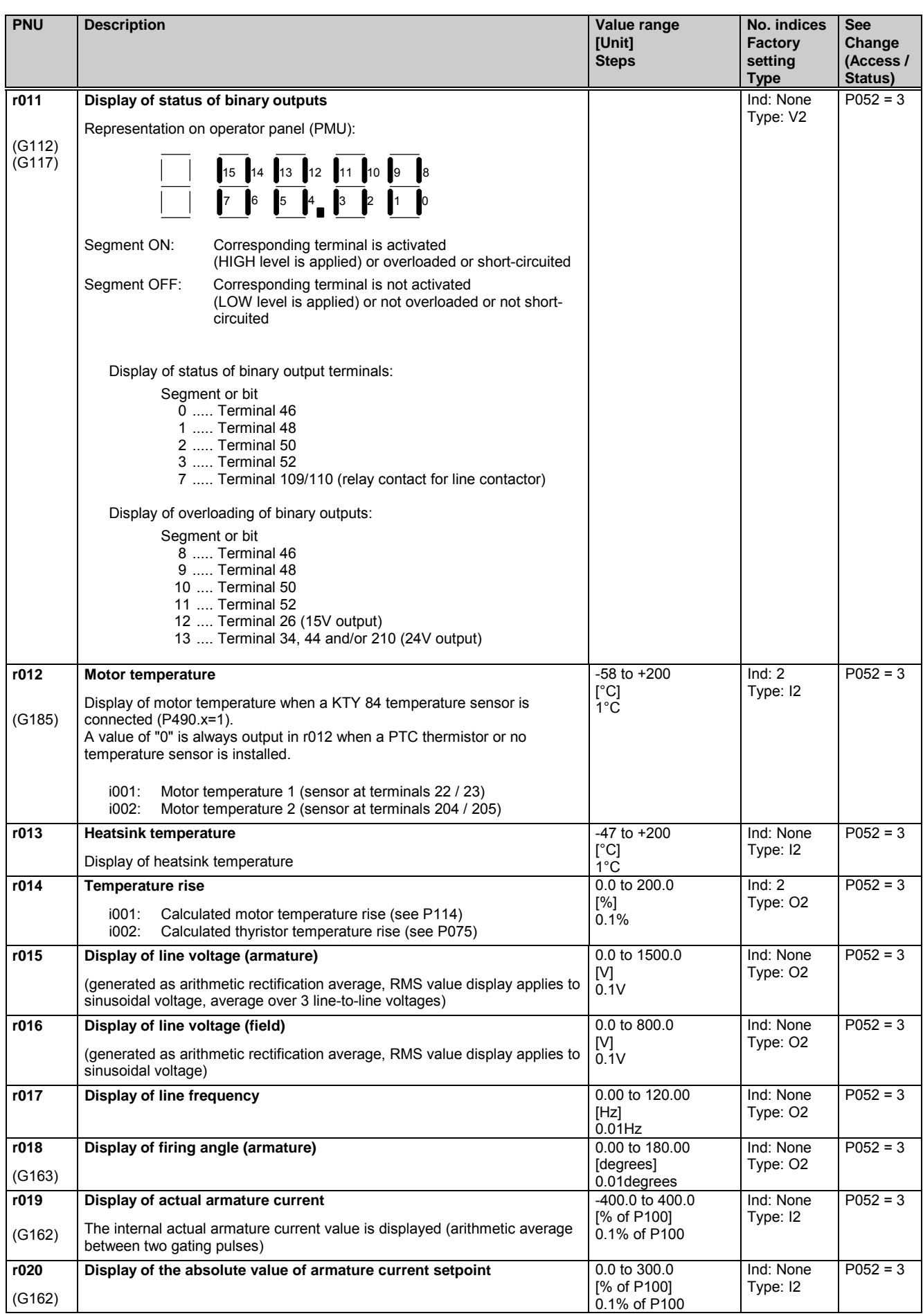

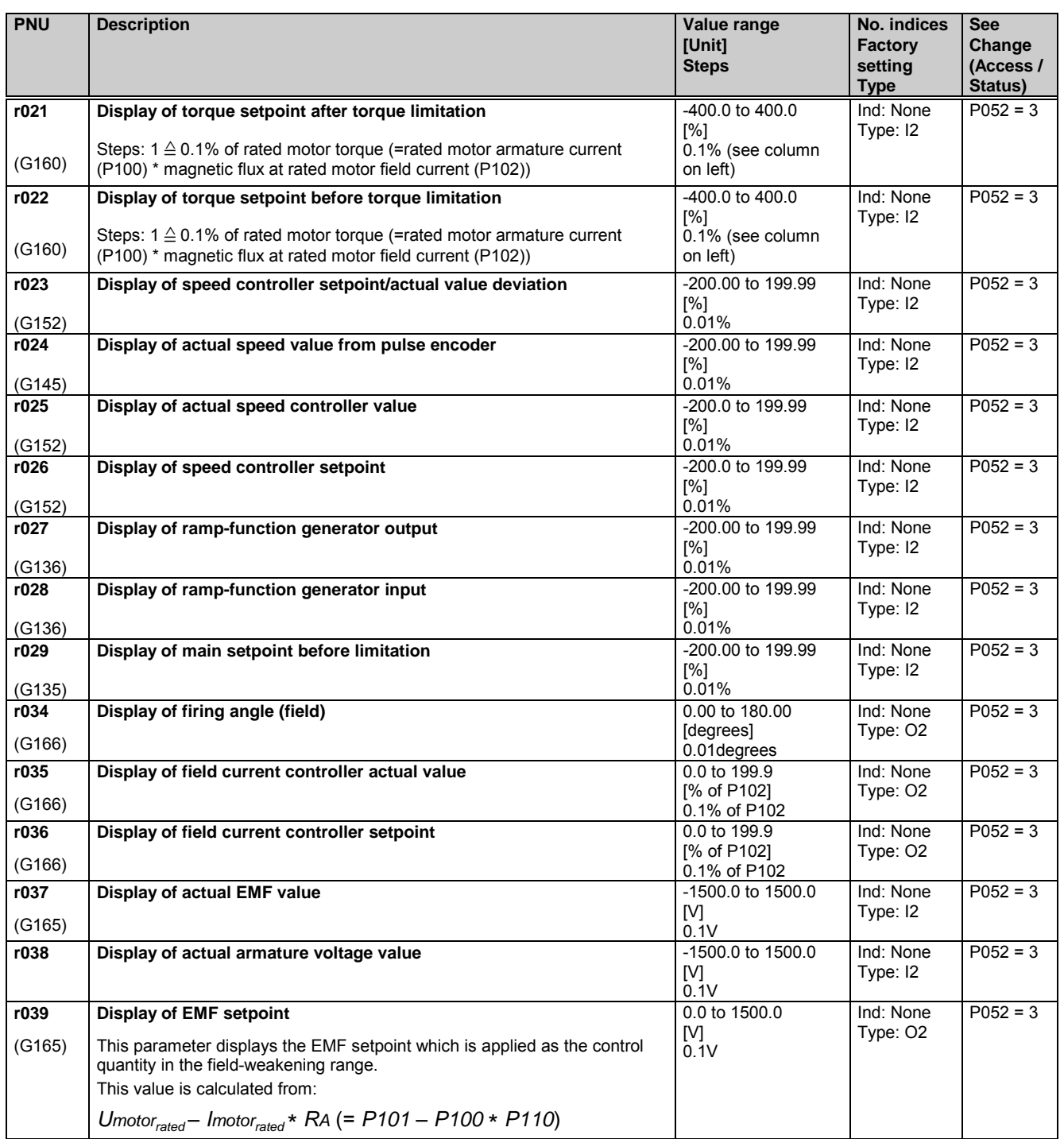

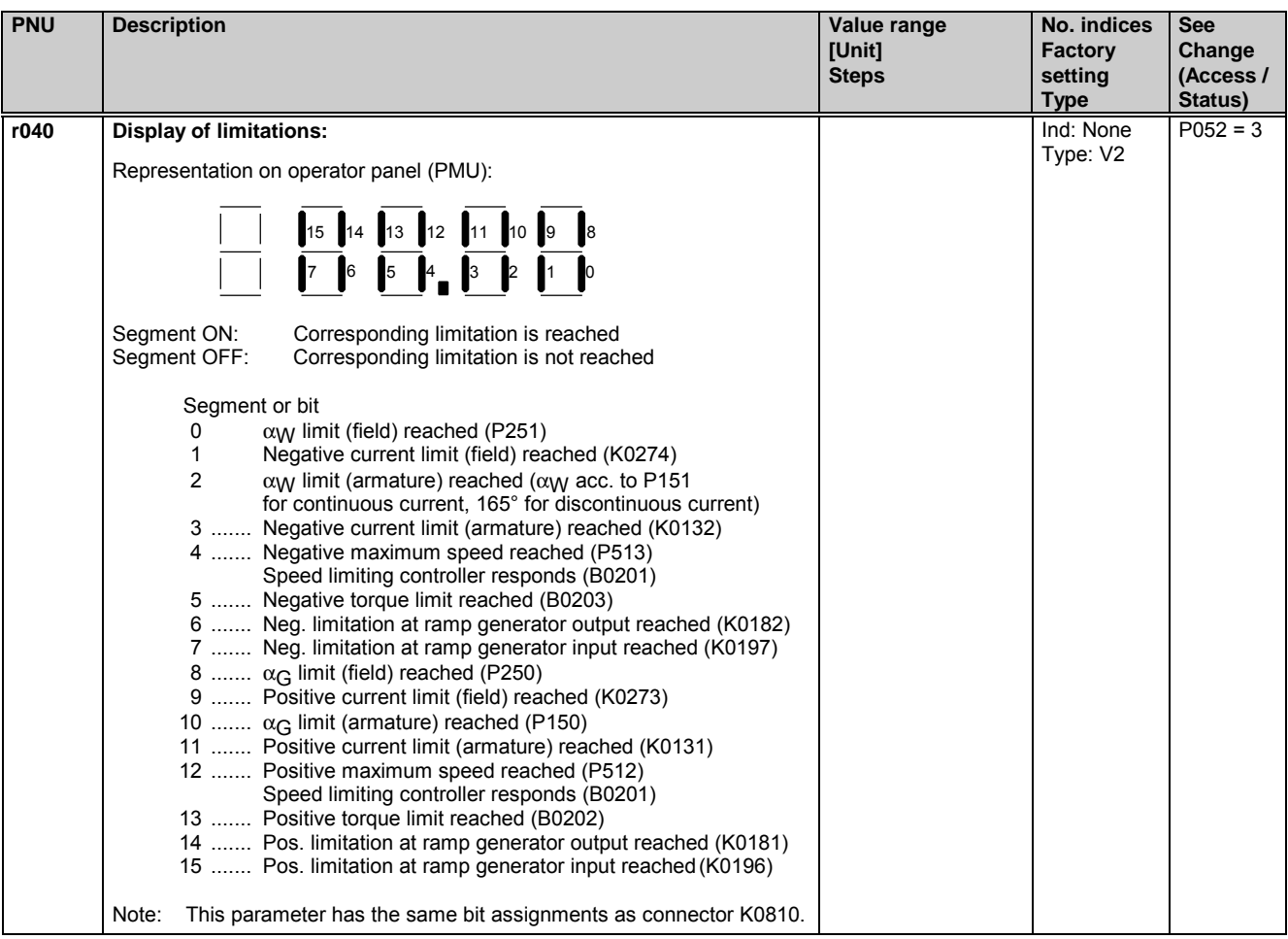

#### Connector and binector displays **r041** (G121) **High-resolution connector display:** i001: Display of connector selected in P042.01 i002: Display of connector selected in P042.02 The display value is filtered with a time constant of 300ms (see Section 8, Sheet G121) -200.00 to 199.99 [%] 0.01% Ind: 2 Type: I2  $P052 = 3$ **P042 \*** (G121) **High-resolution connector display:** i001: Selection of connector to be displayed in r041.01 i002: Selection of connector to be displayed in r041.02 The display value is filtered with a time constant of 300ms (see Section 8, Sheet G<sub>121</sub>) All connector numbers 1 Ind: 2 FS=0 Type: L2  $P052 = 3$  $P051 = 40$ Online **r043** (G121) **Connector display:** i001: Display of connector selected in P044.01 i002: Display of connector selected in P044.02 i003: Display of connector selected in P044.03<br>i004: Display of connector selected in P044.04 Display of connector selected in P044.04 i005: Display of connector selected in P044.05<br>i006: Display of connector selected in P044.06 i006: Display of connector selected in P044.06 Display of connector selected in P044.07 -200.0 to 199.9 [%]  $0.1\%$ Ind: 7 Type: I2  $P052 = 3$ **P044 \*** (G121) **Connector display:** i001: Selection of connector displayed in r043.01 i002: Selection of connector displayed in r043.02<br>i003: Selection of connector displayed in r043.03 i003: Selection of connector displayed in r043.03<br>i004: Selection of connector displayed in r043.04 Selection of connector displayed in r043.04 i005: Selection of connector displayed in r043.05 i006: Selection of connector displayed in r043.06 Selection of connector displayed in r043.07 All connector numbers 1 Ind: 7 FS=0 Type: L2  $P052 = 3$  $P051 = 40$ Online **r045** (G121) **Binector display:** i001: Display of binector selected in P046.01 i002: Display of binector selected in P046.02 i003: Display of binector selected in P046.03 Display of binector selected in P046.04 0 to 1 Ind: 4 Type: O2  $P052 = 3$

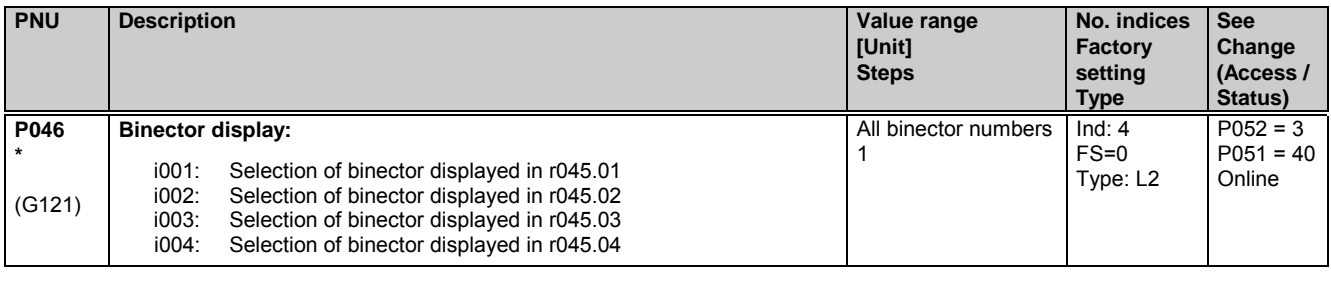

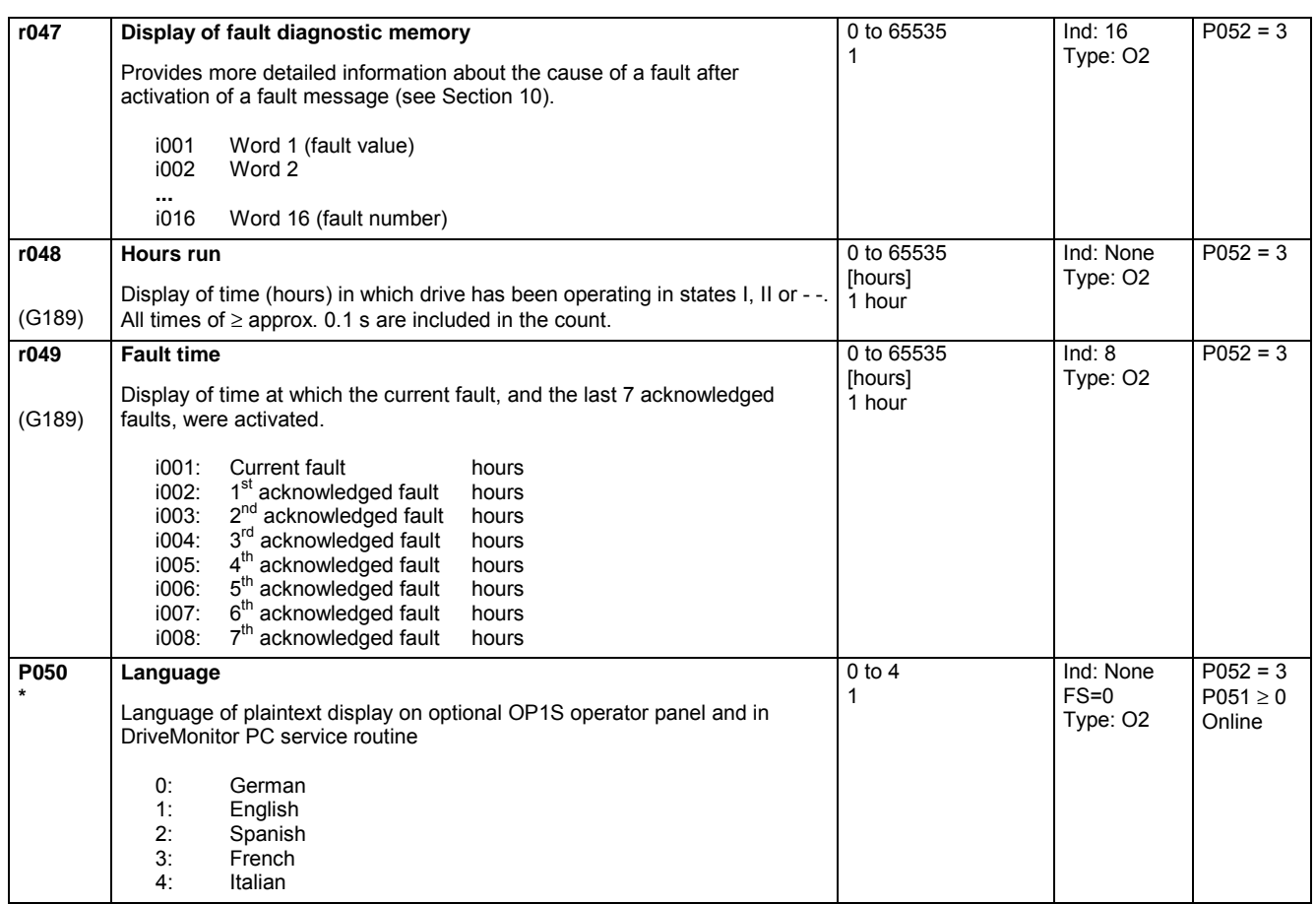

### **11.3 Access authorization levels**

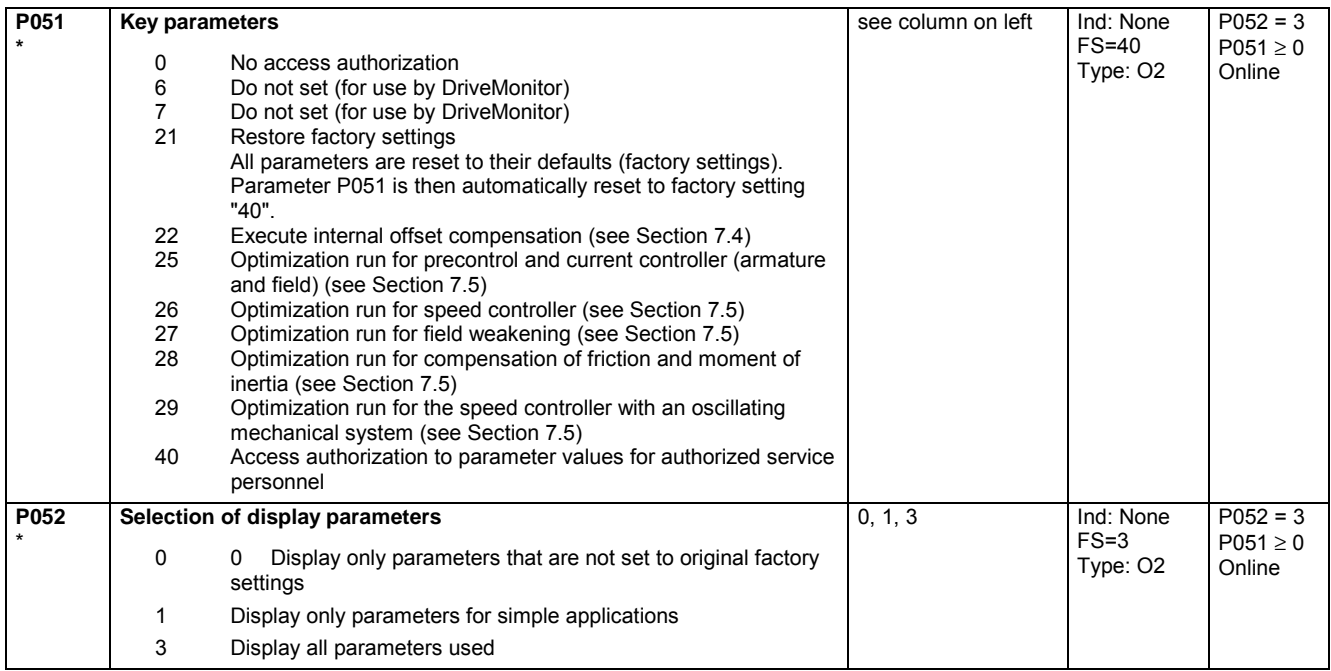

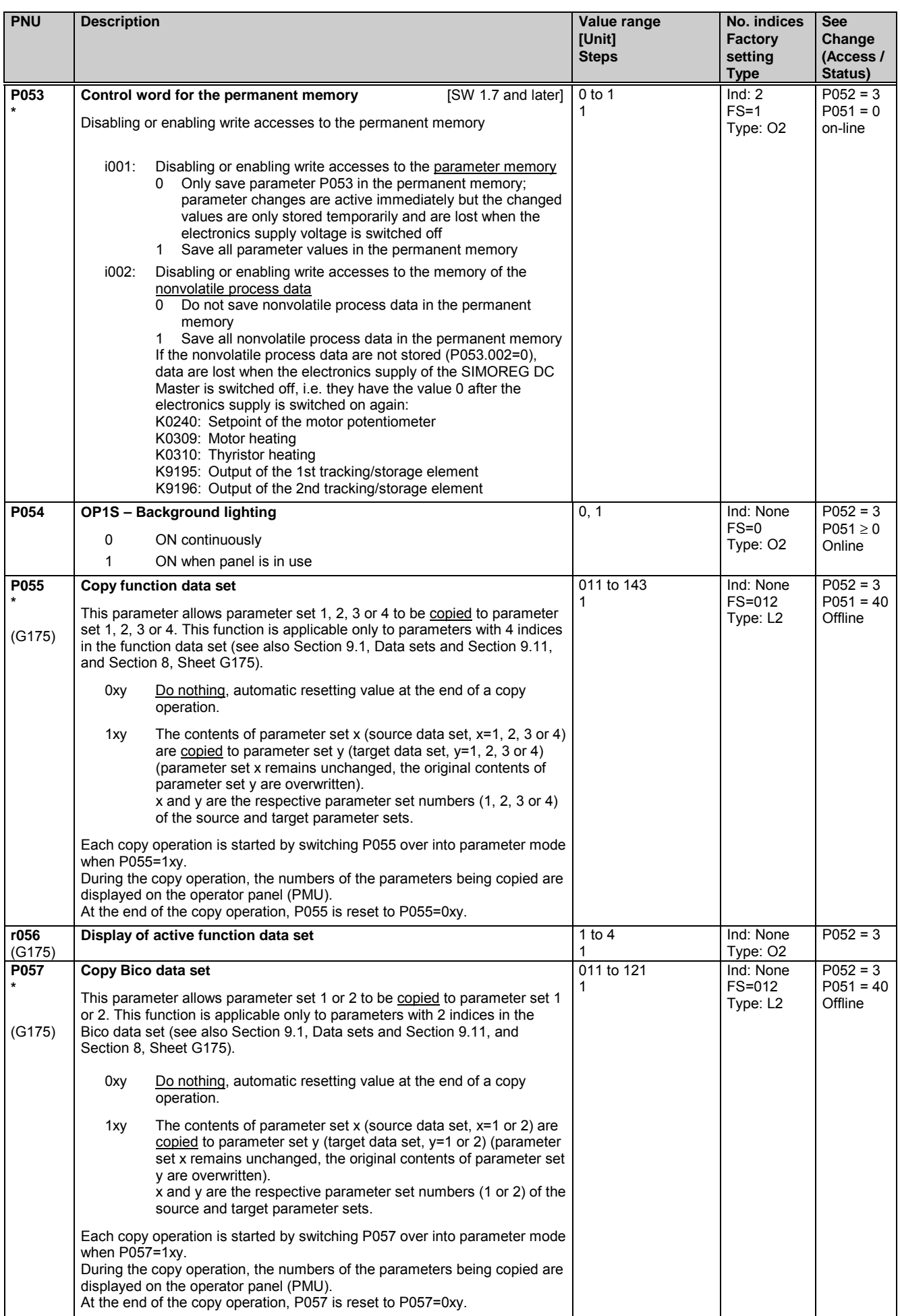

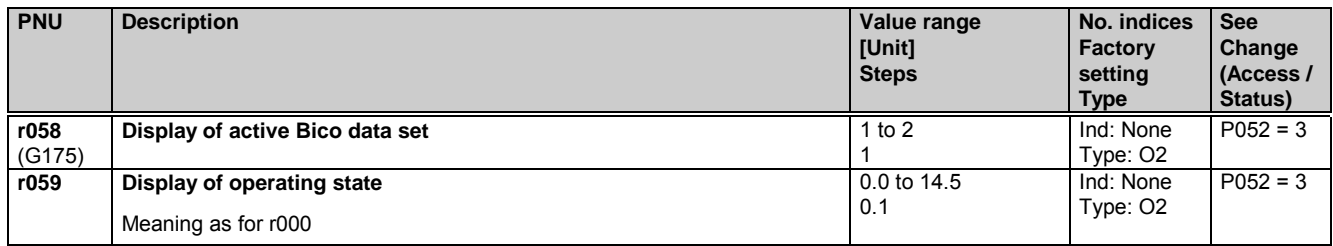

### **11.4 Definition of SIMOREG DC MASTER converter**

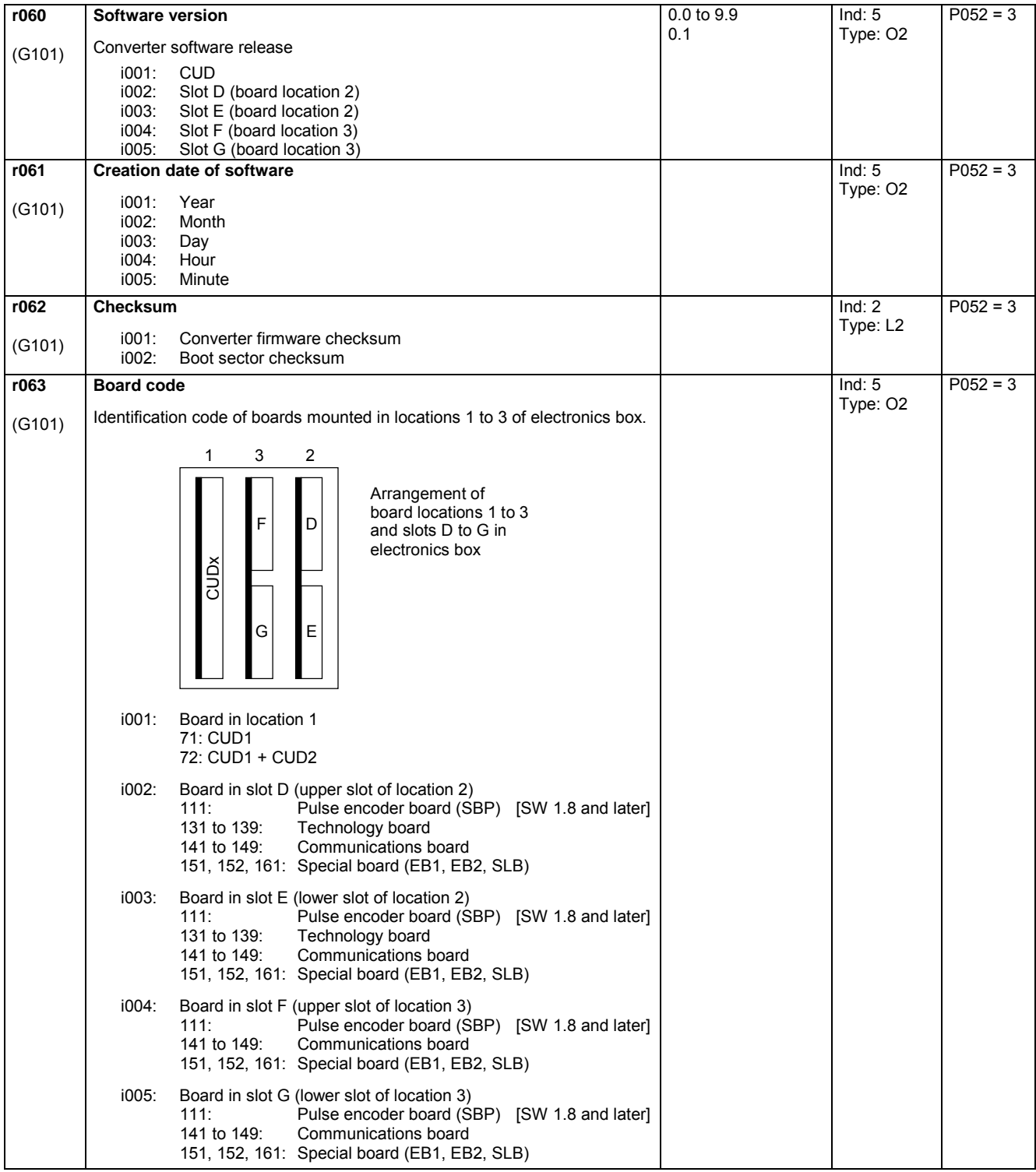

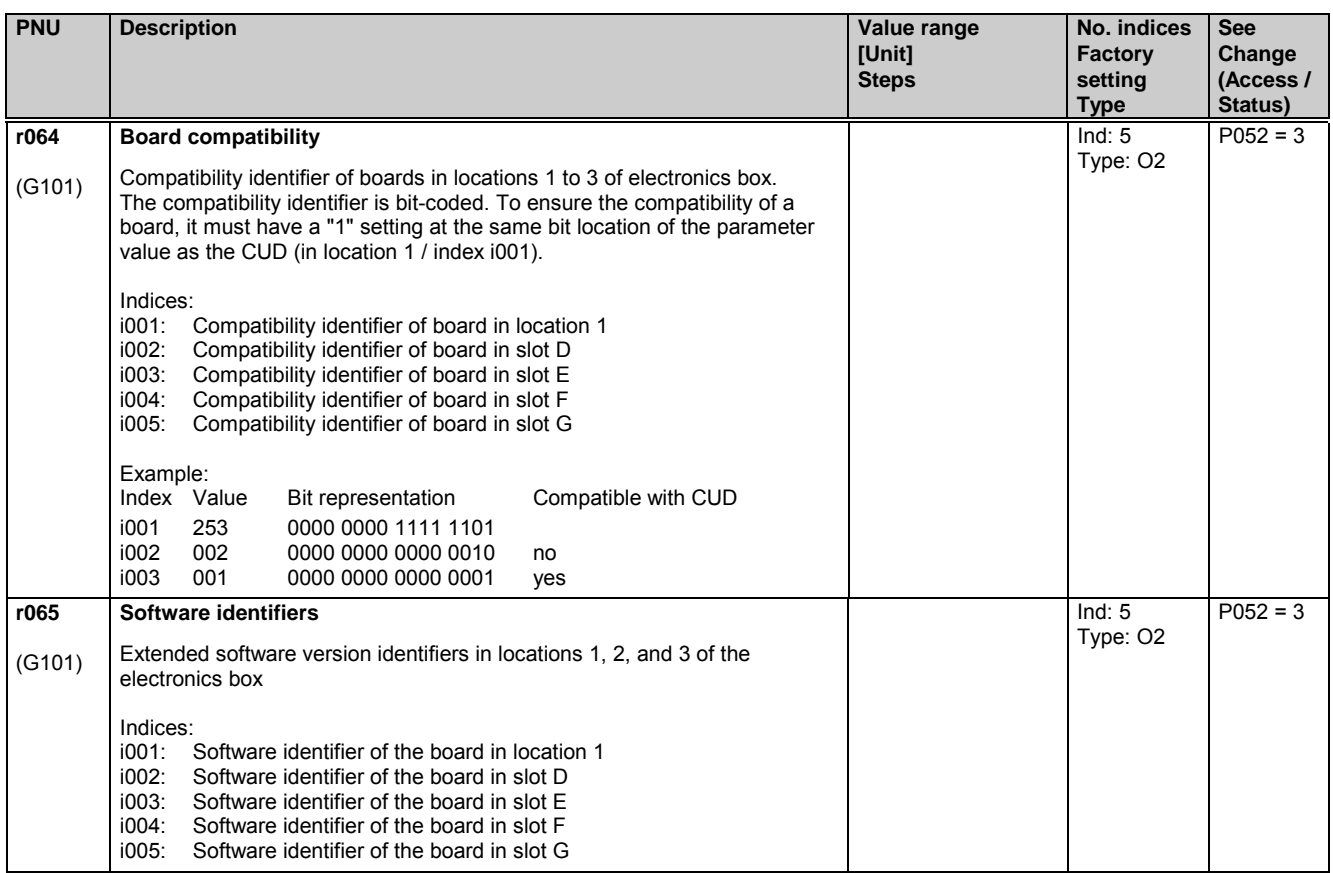

## **11.5 Definition of SIMOREG DC MASTER power section**

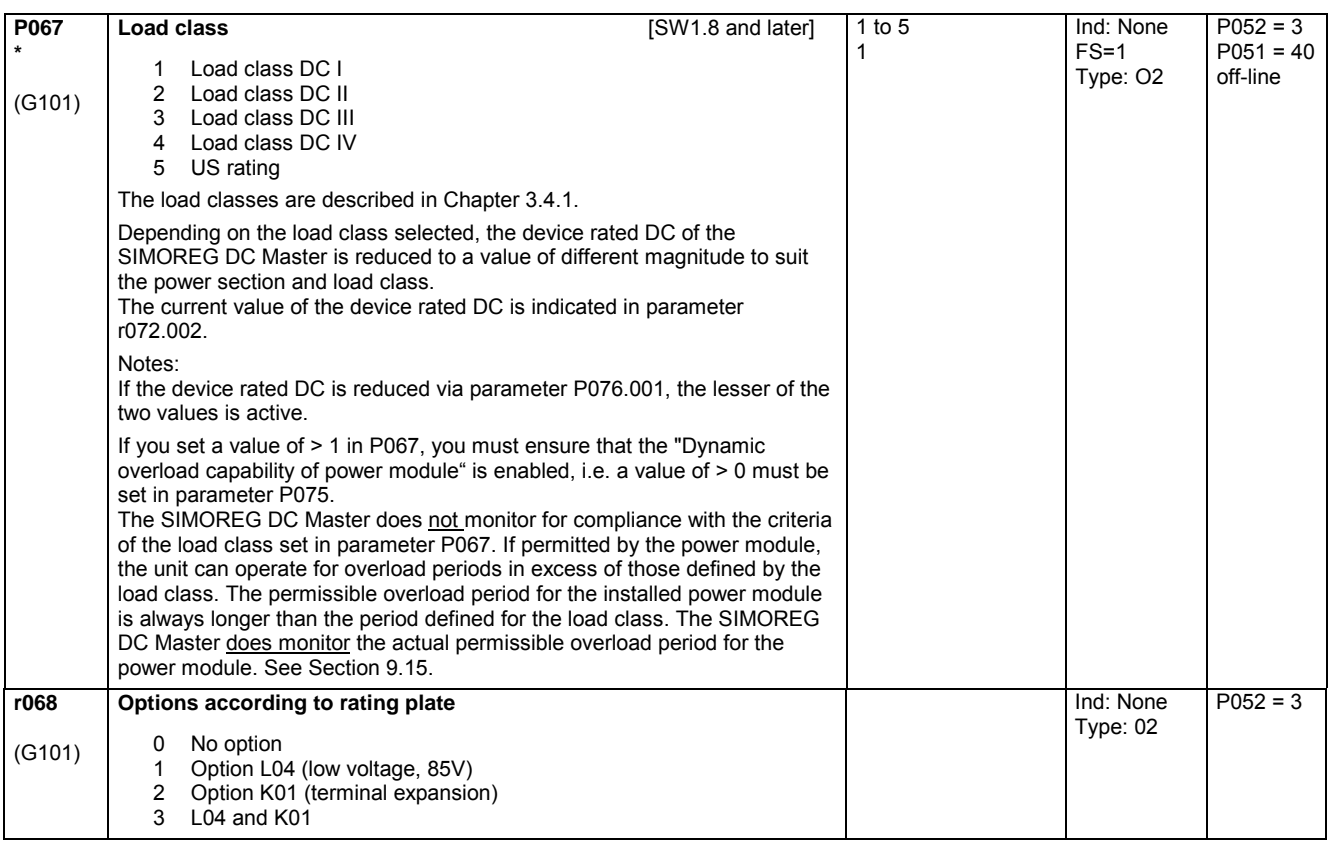

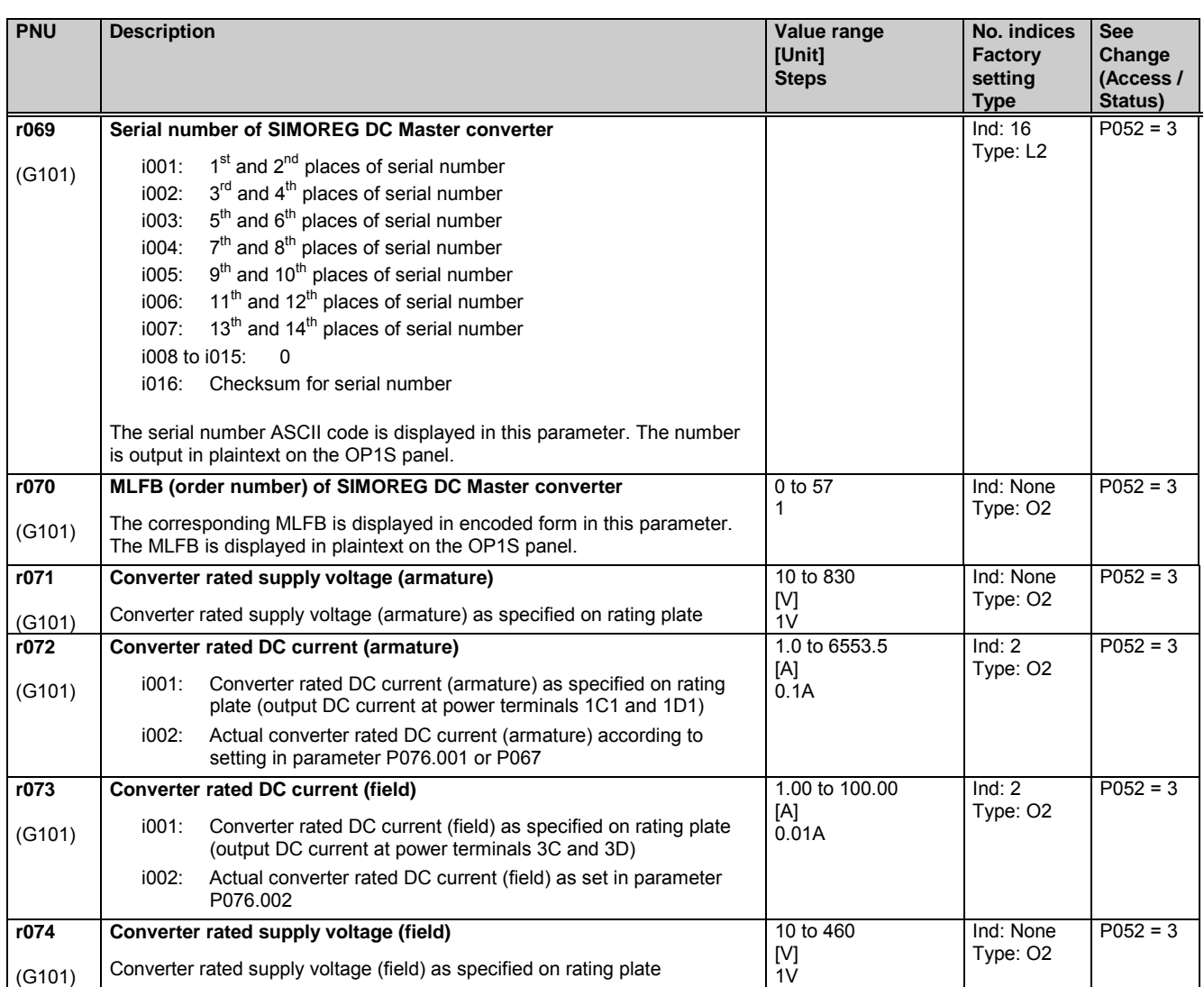

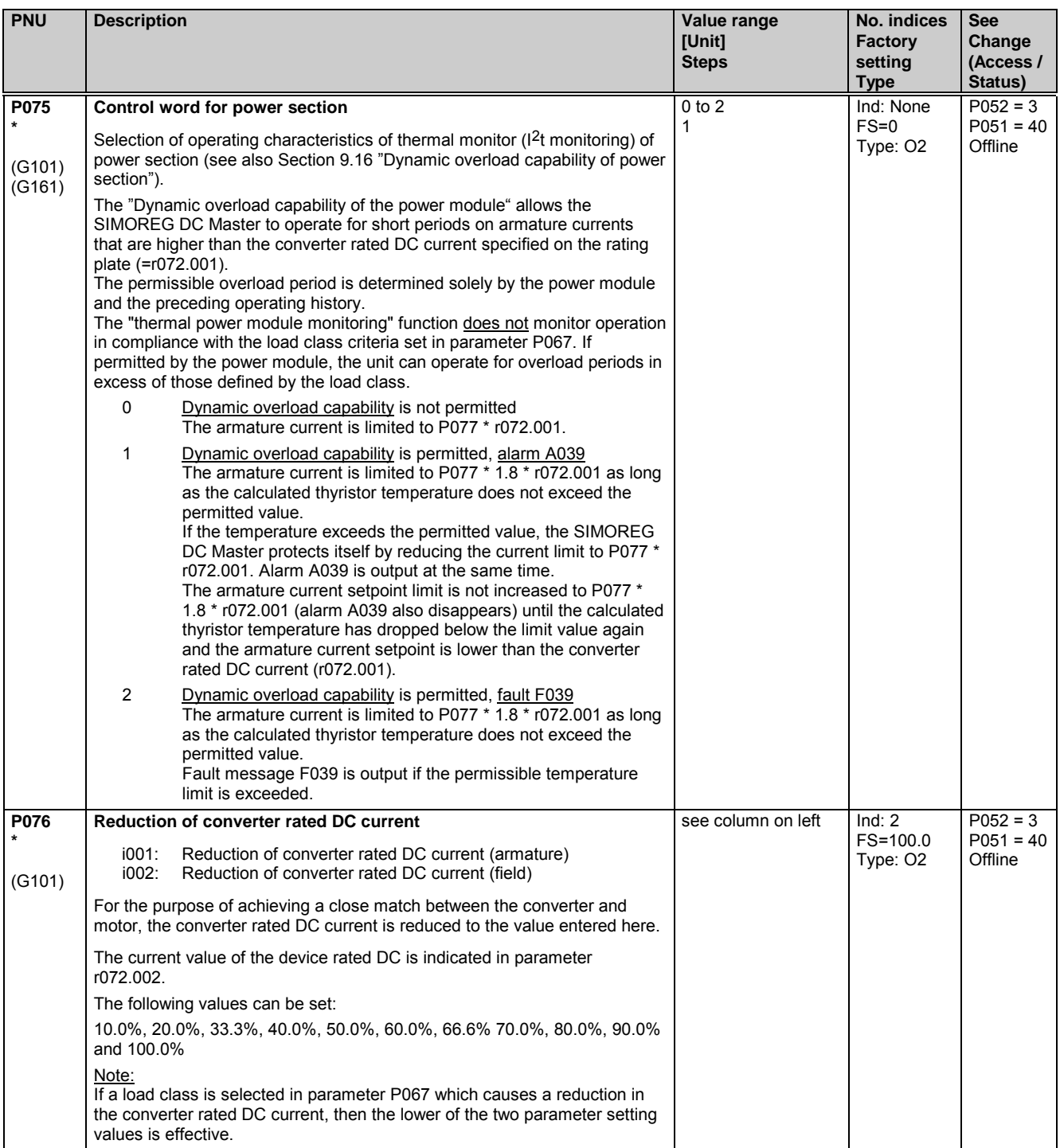

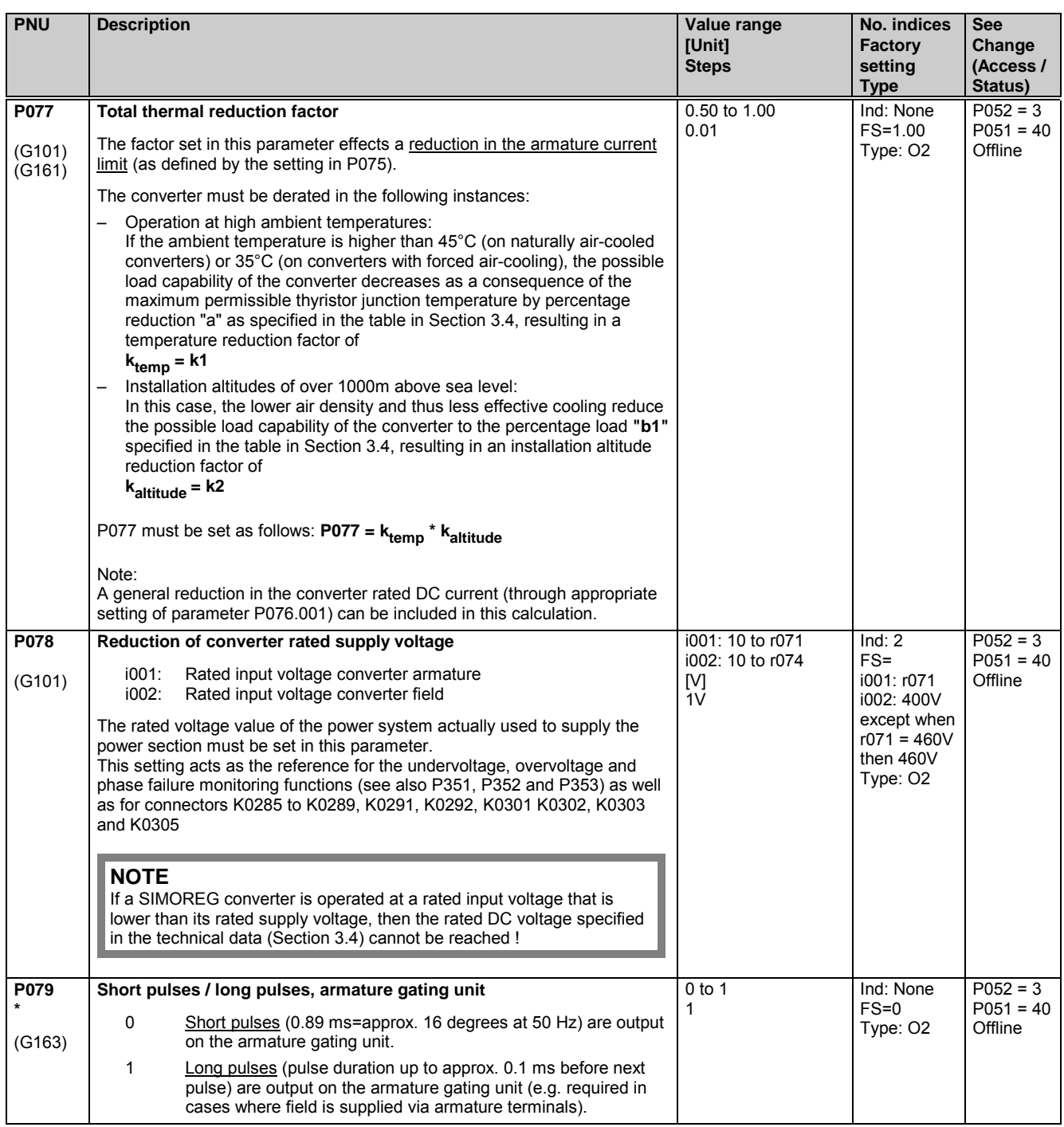

## **11.6 Setting values for converter control**

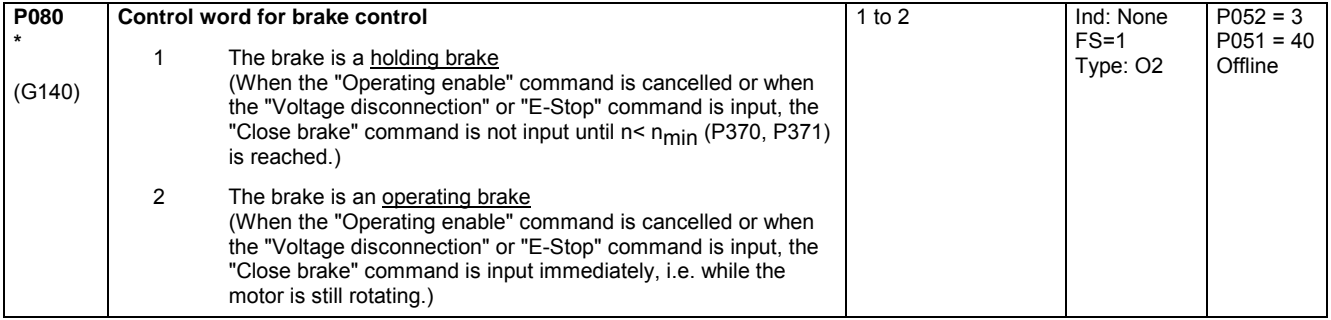

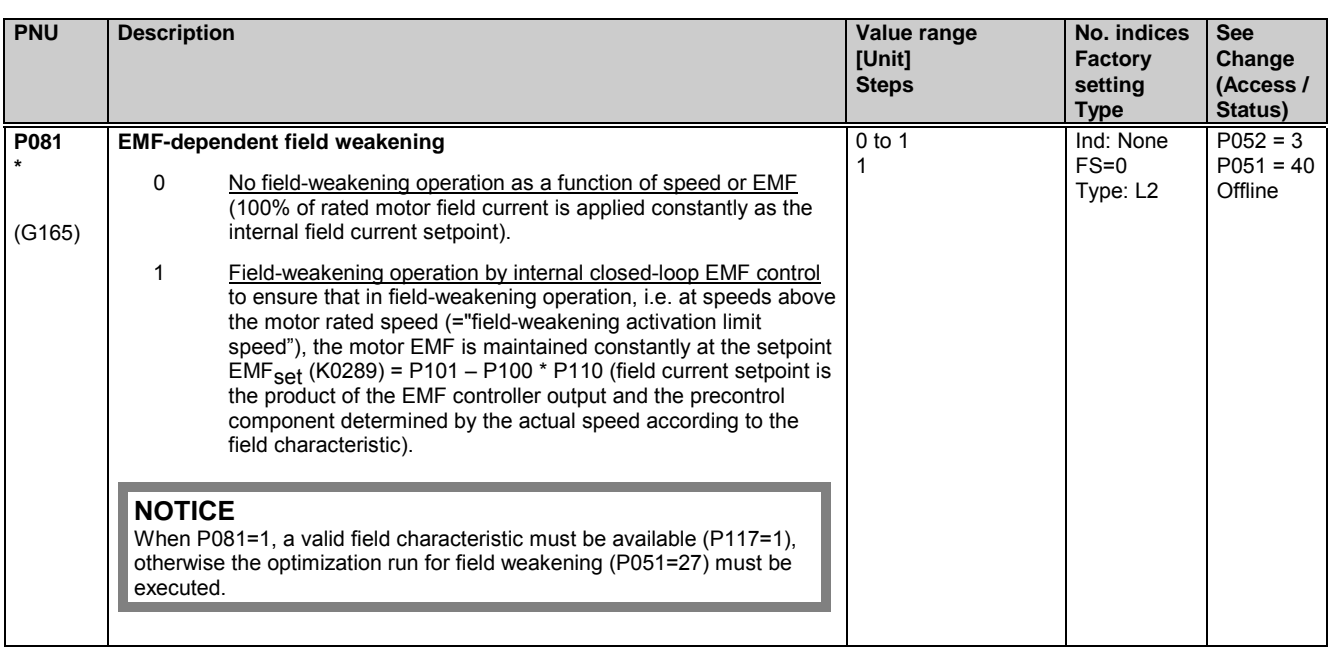

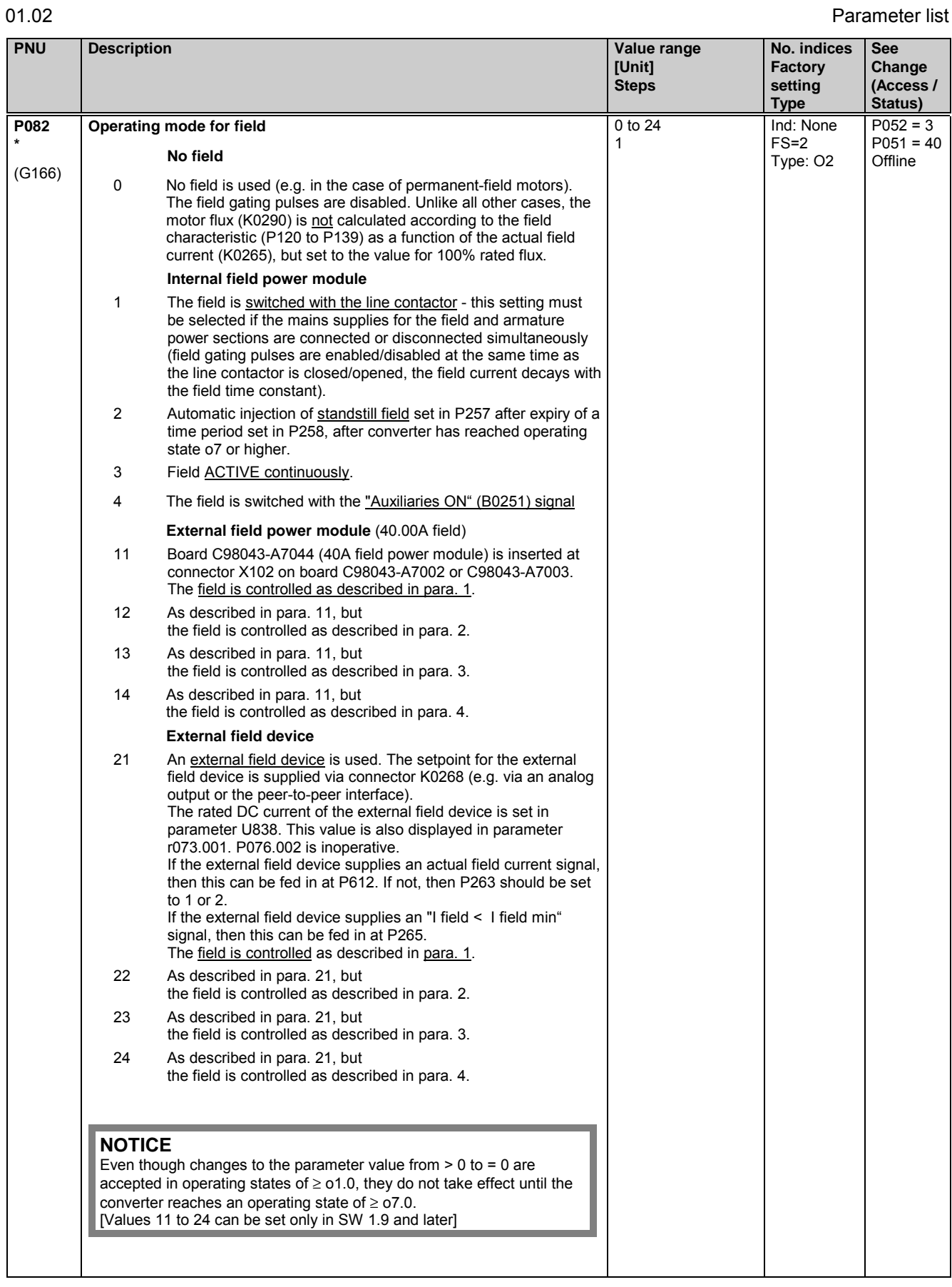

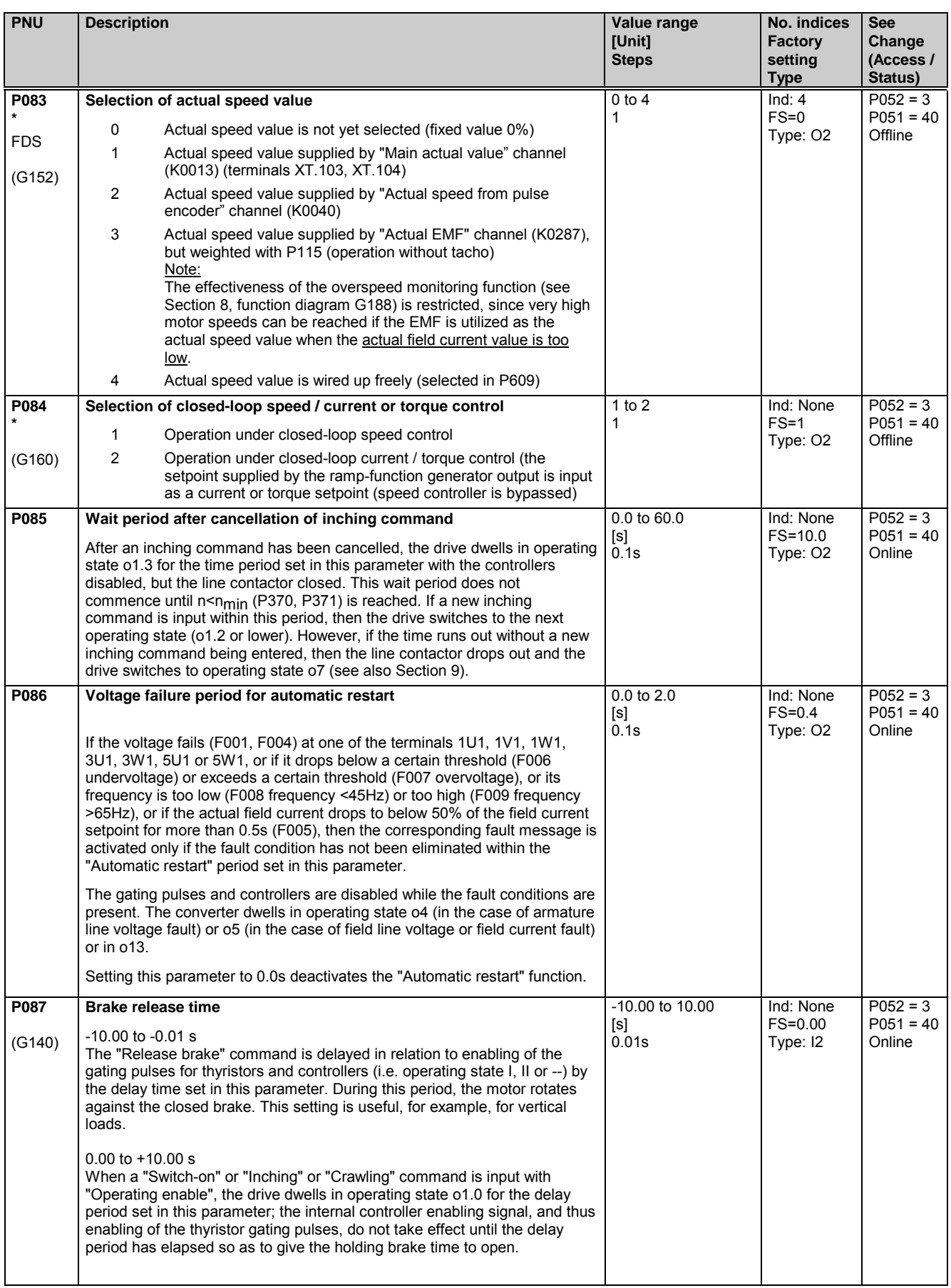
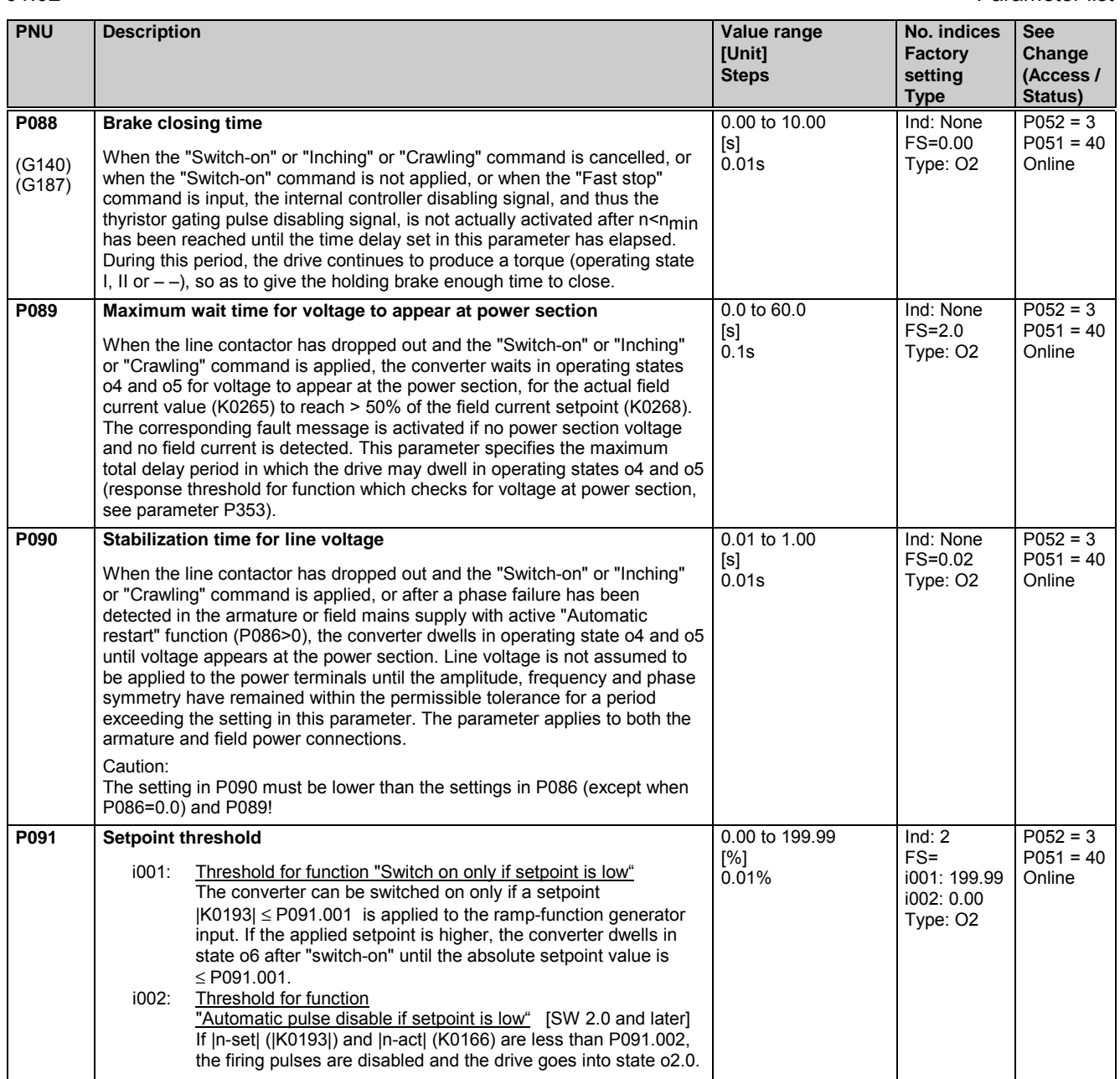

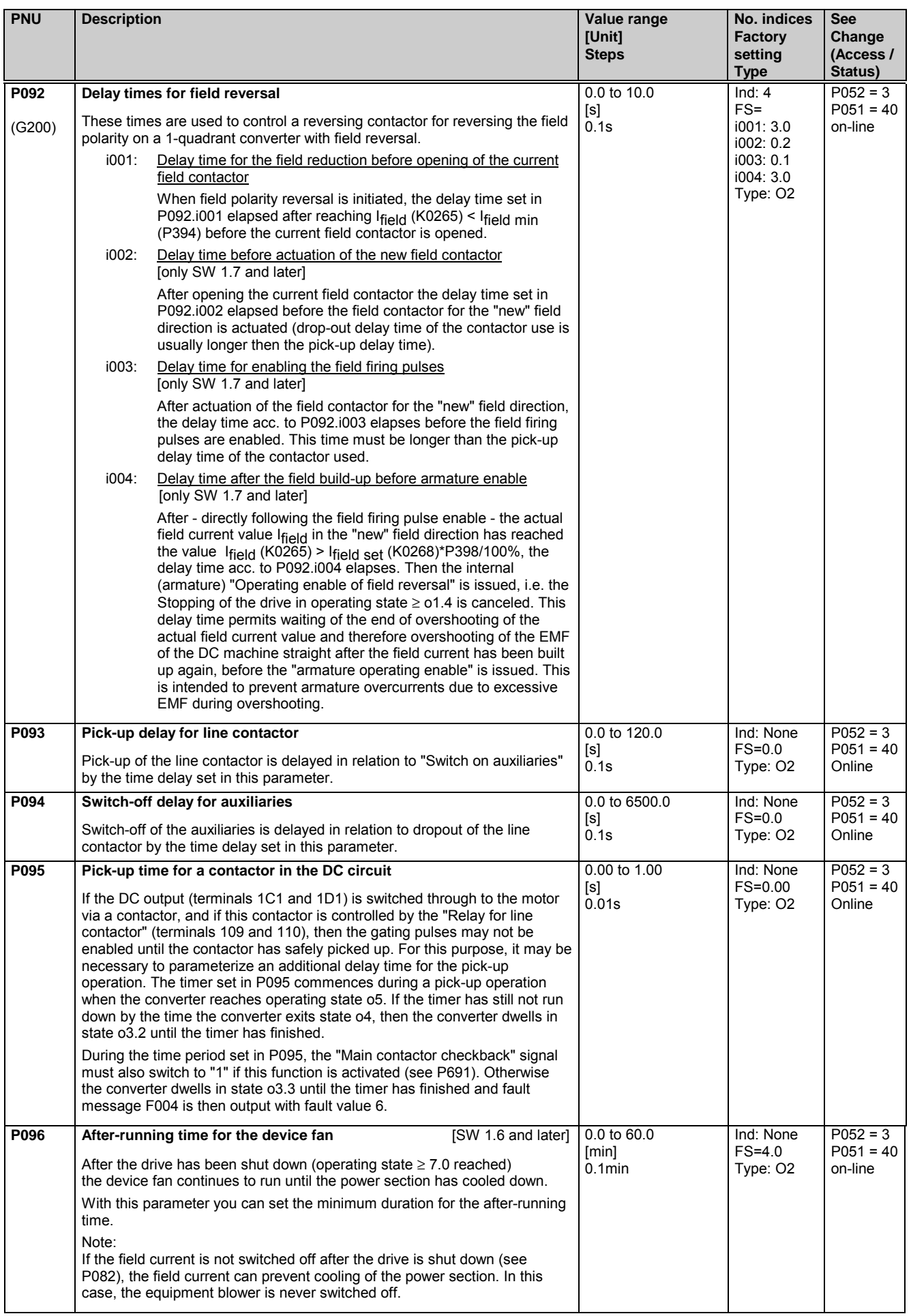

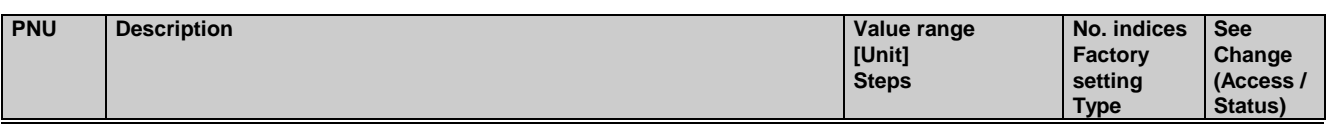

## **11.7 Definition of motor**

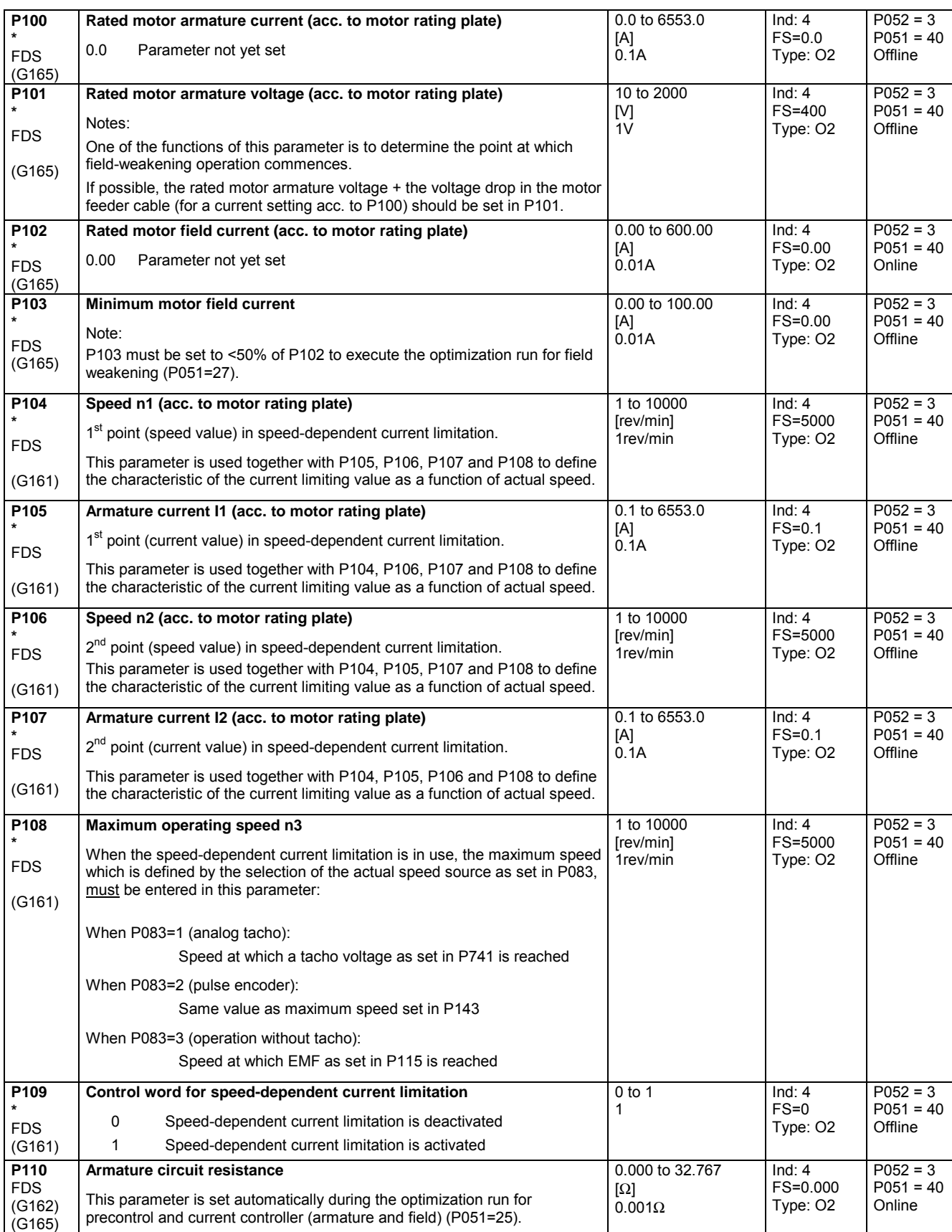

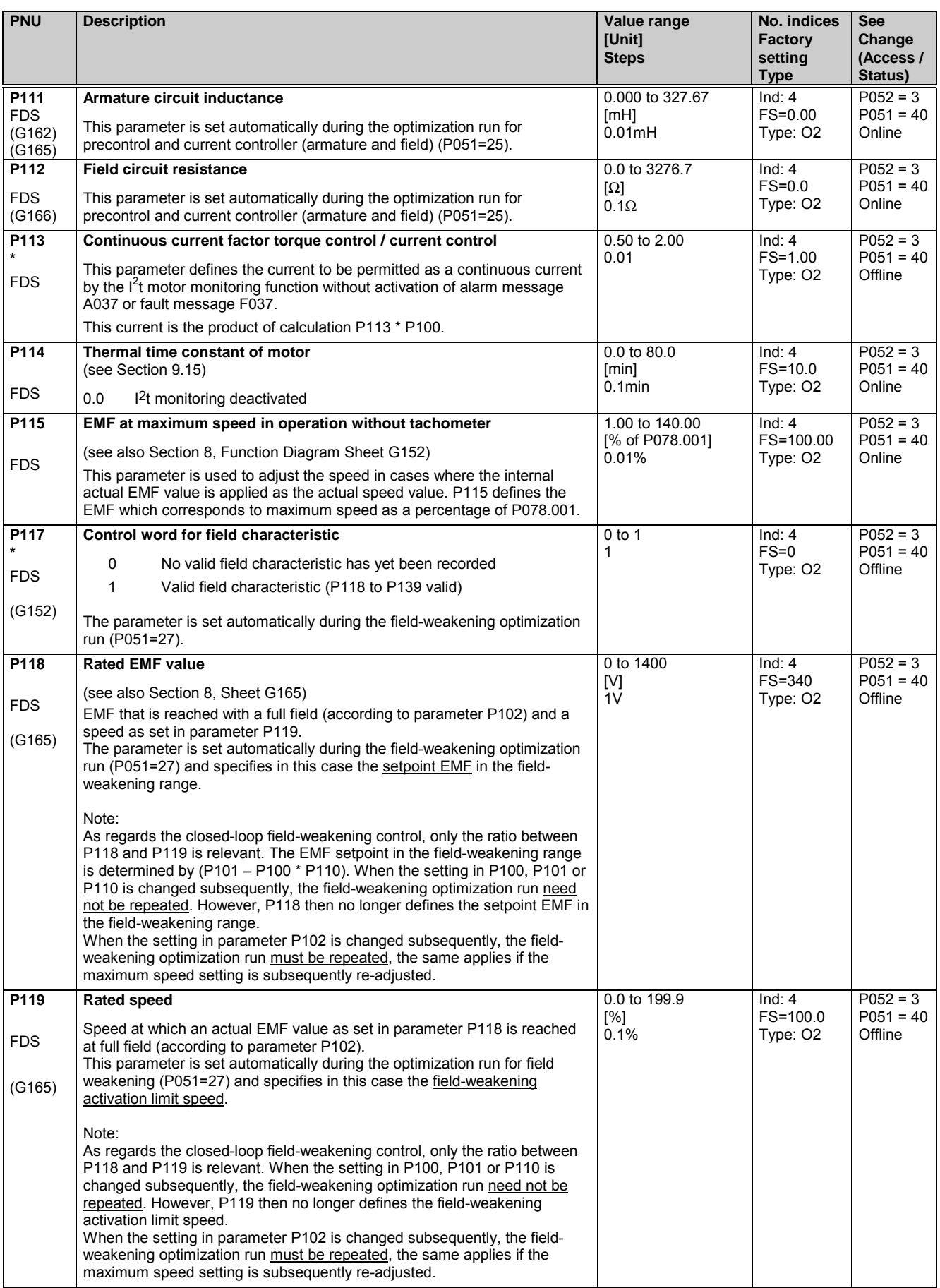

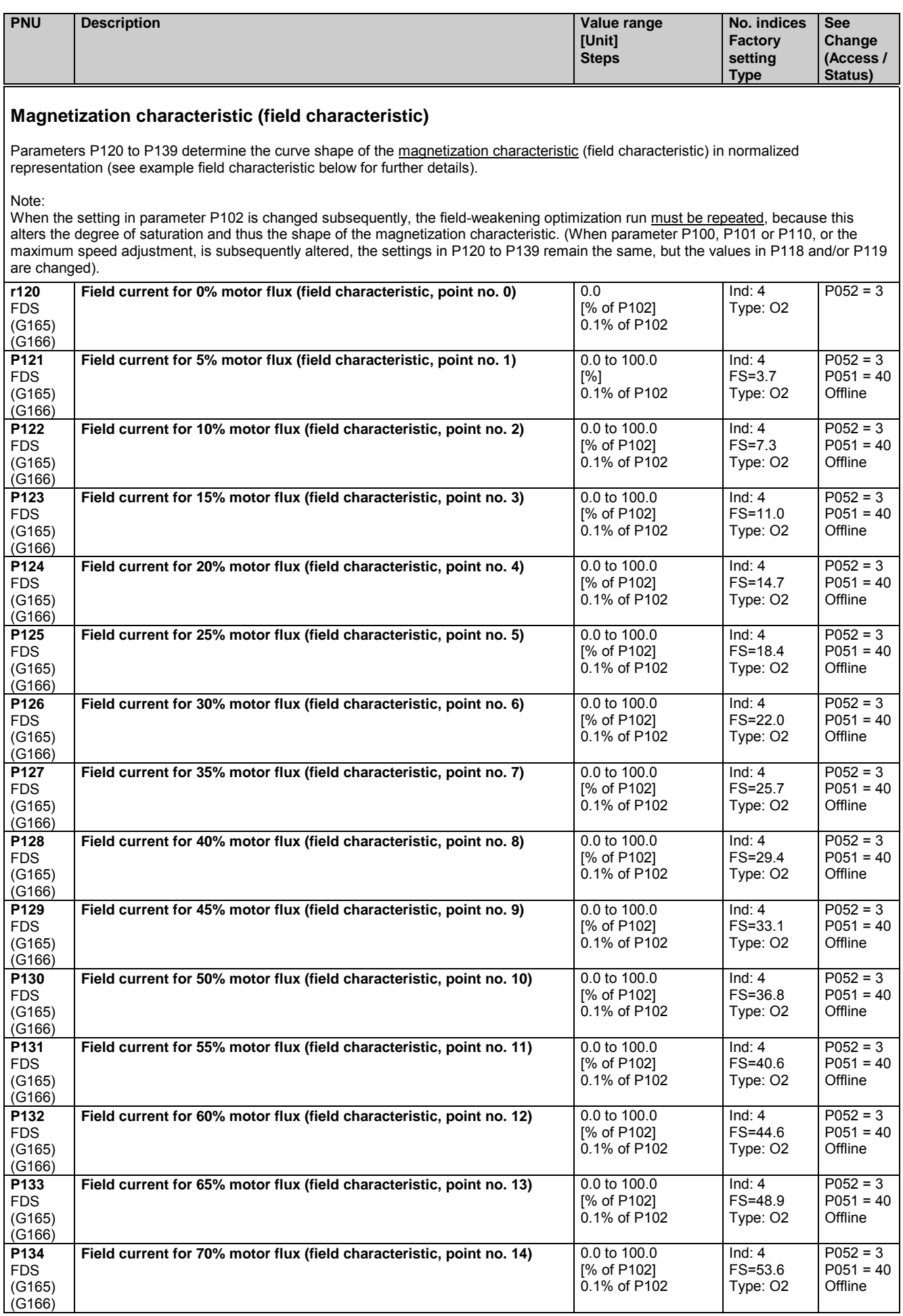

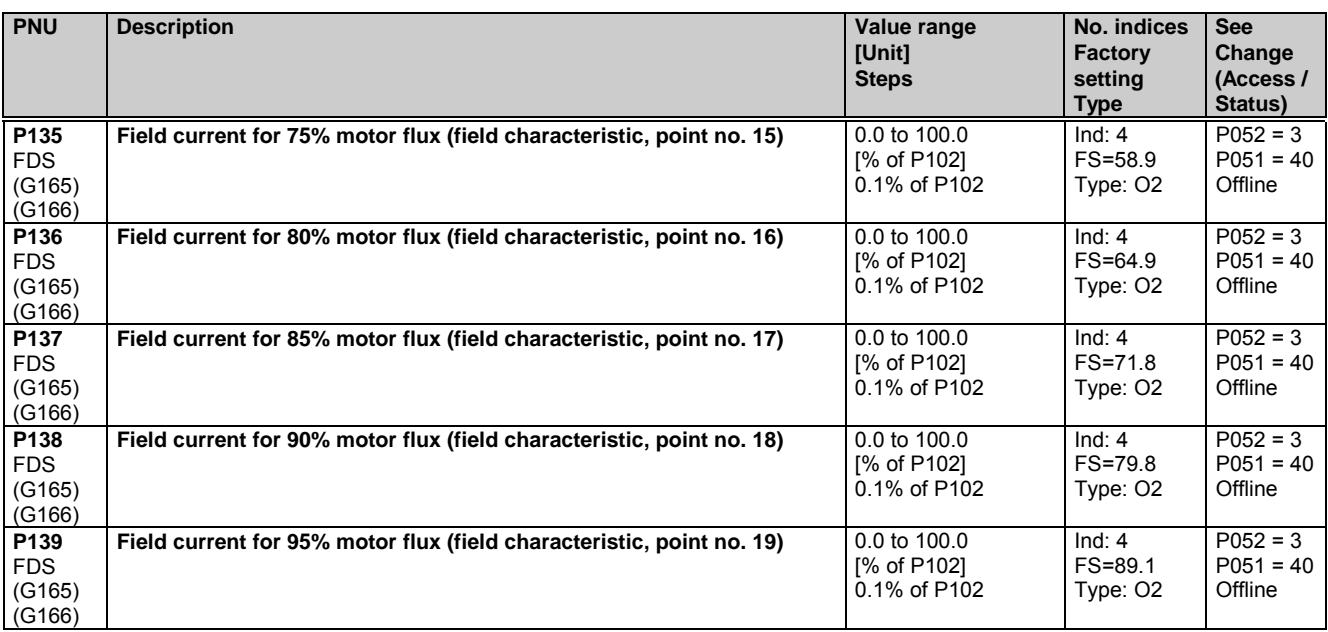

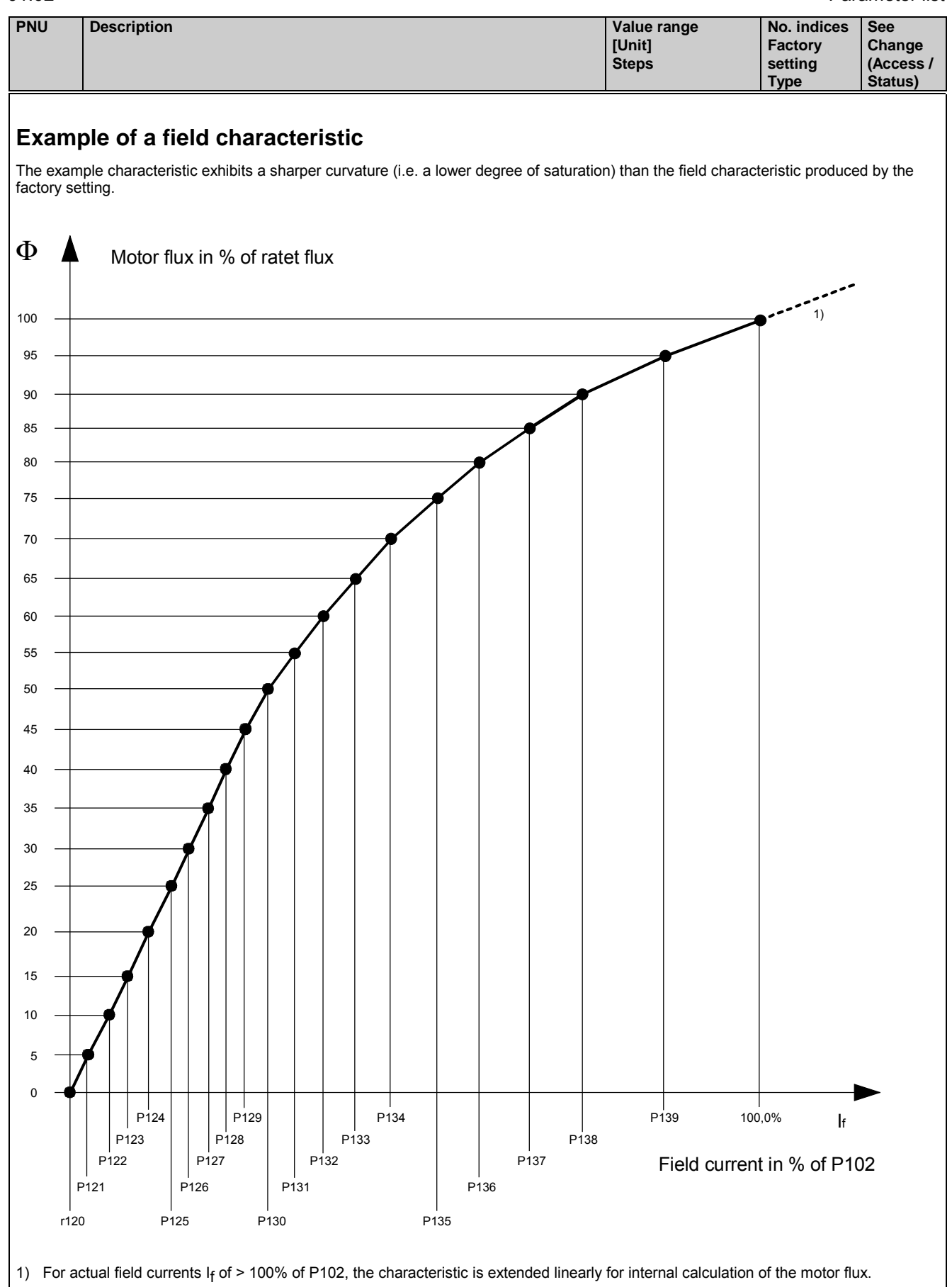

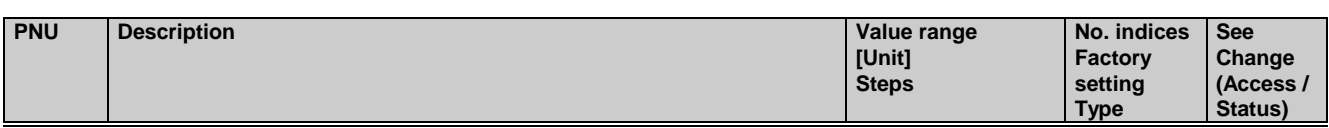

# **11.8 Definition of pulse encoder, speed sensing using pulse encoder**

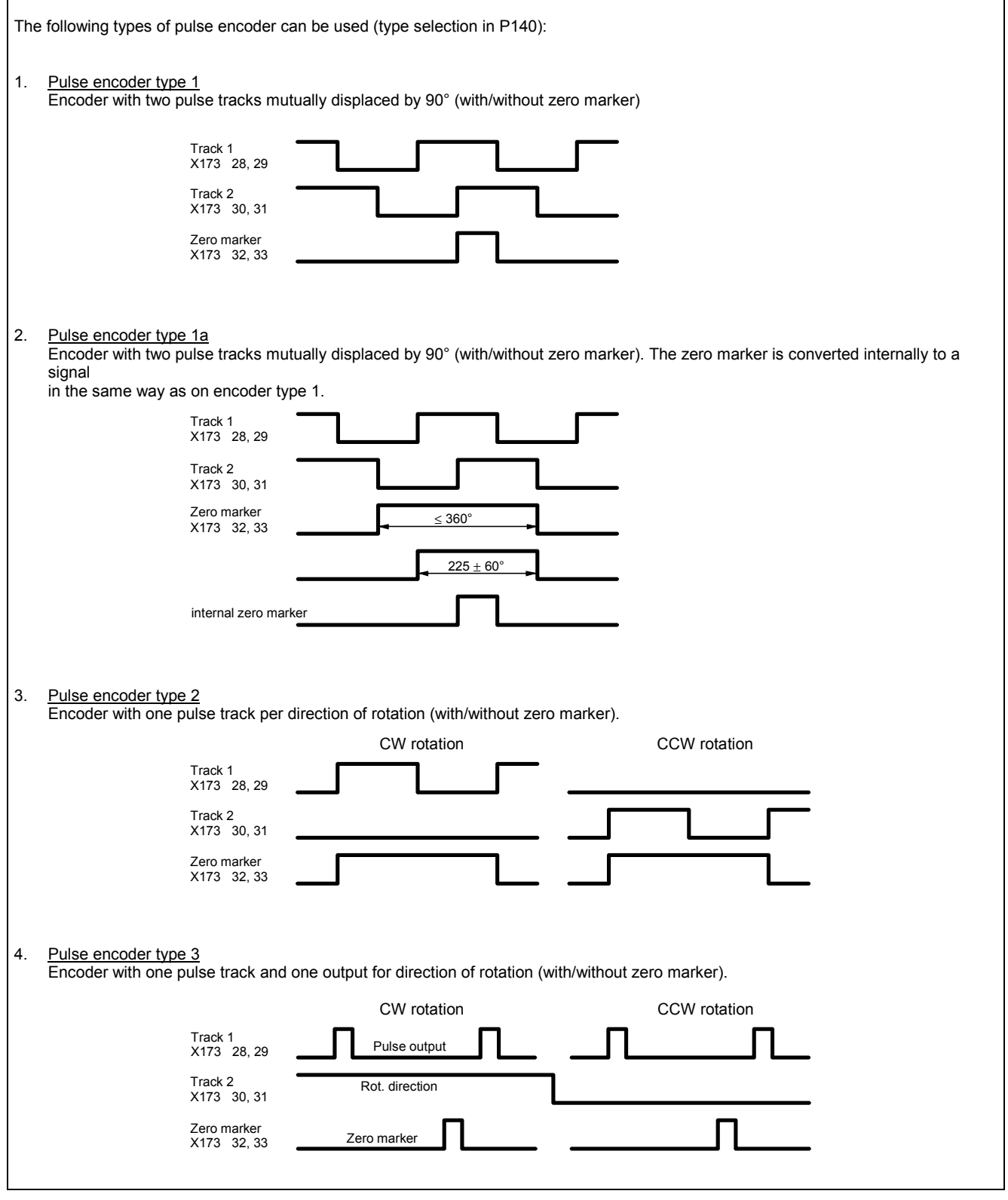

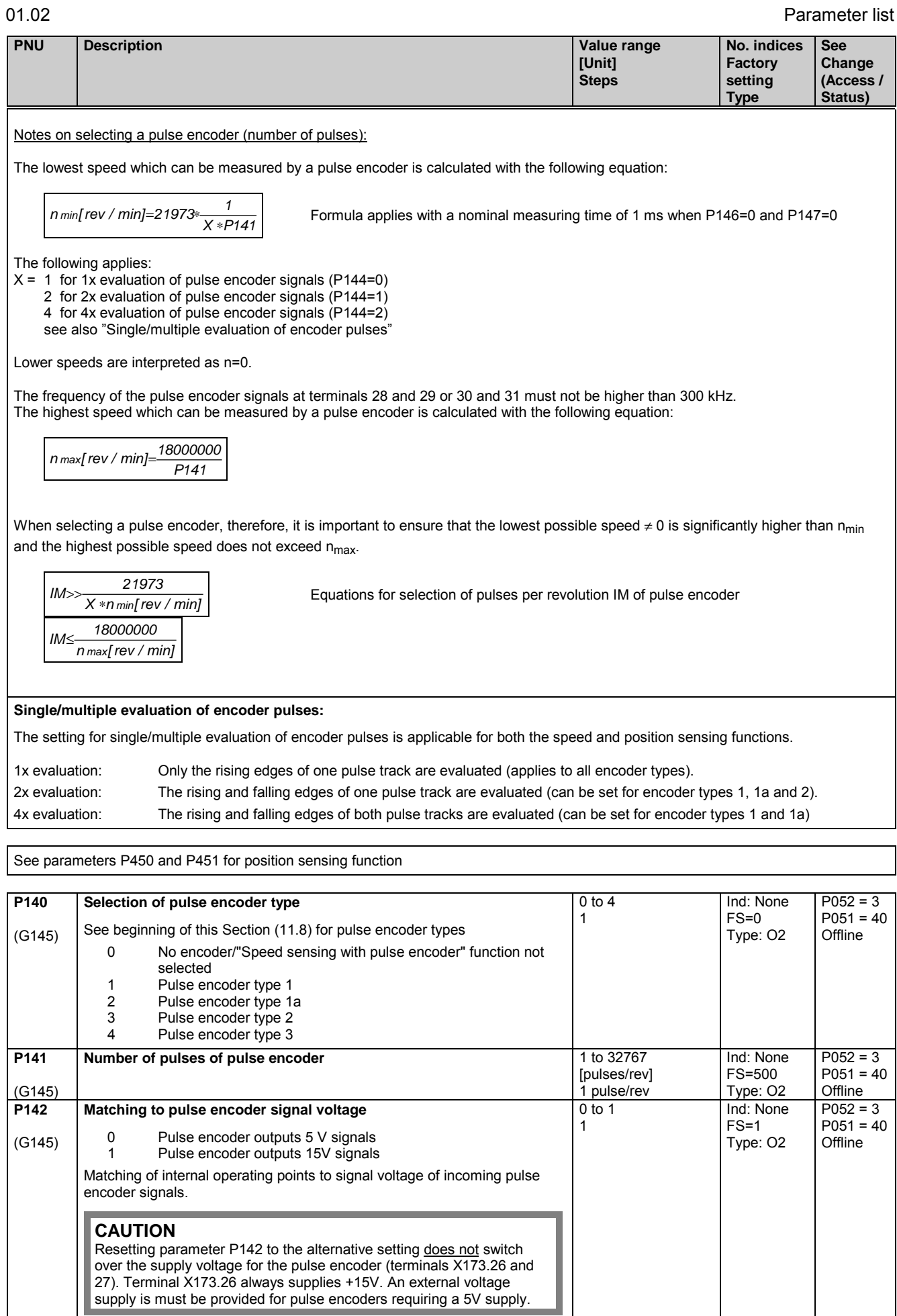

#### Parameter list

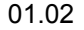

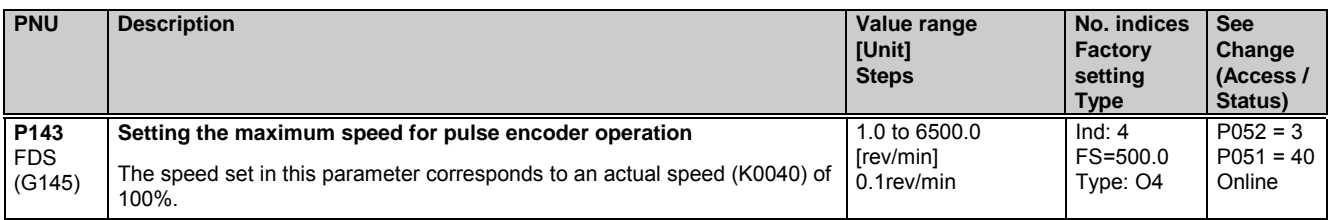

Control parameters for speed sensing with pulse encoder P144 to P147:

P144 and P147 determine the basic setting for actual speed sensing by means of pulse encoder (single or multiple evaluation of pulse encoder signals and nominal measuring time) and thus also define the lowest possible measurable speed (minimum speed).

P145 and P146 can be used in special cases to extend the measurable speed range down to even lower speeds, on the basis of the minimum speed defined by the settings in P144 and P147.

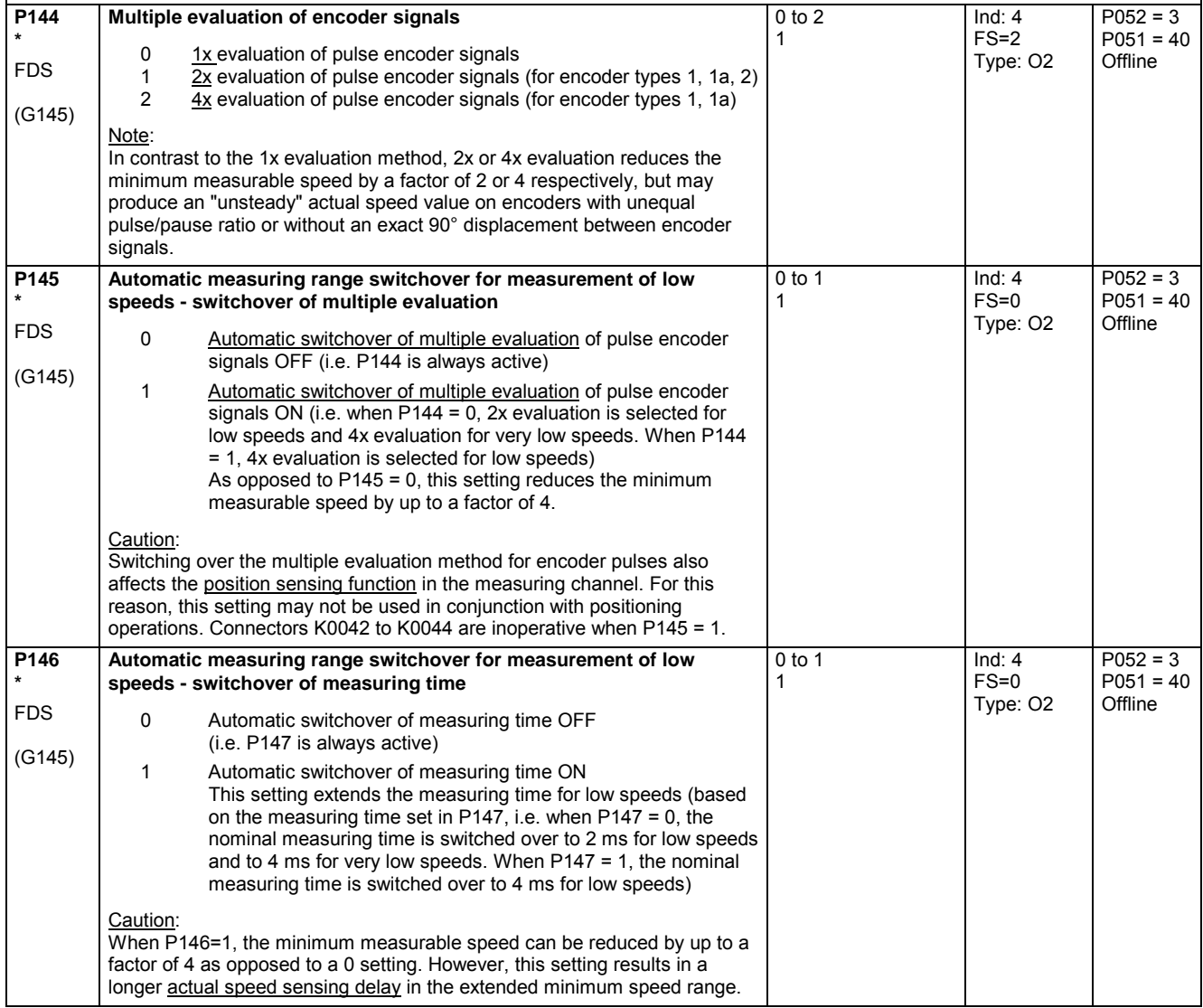

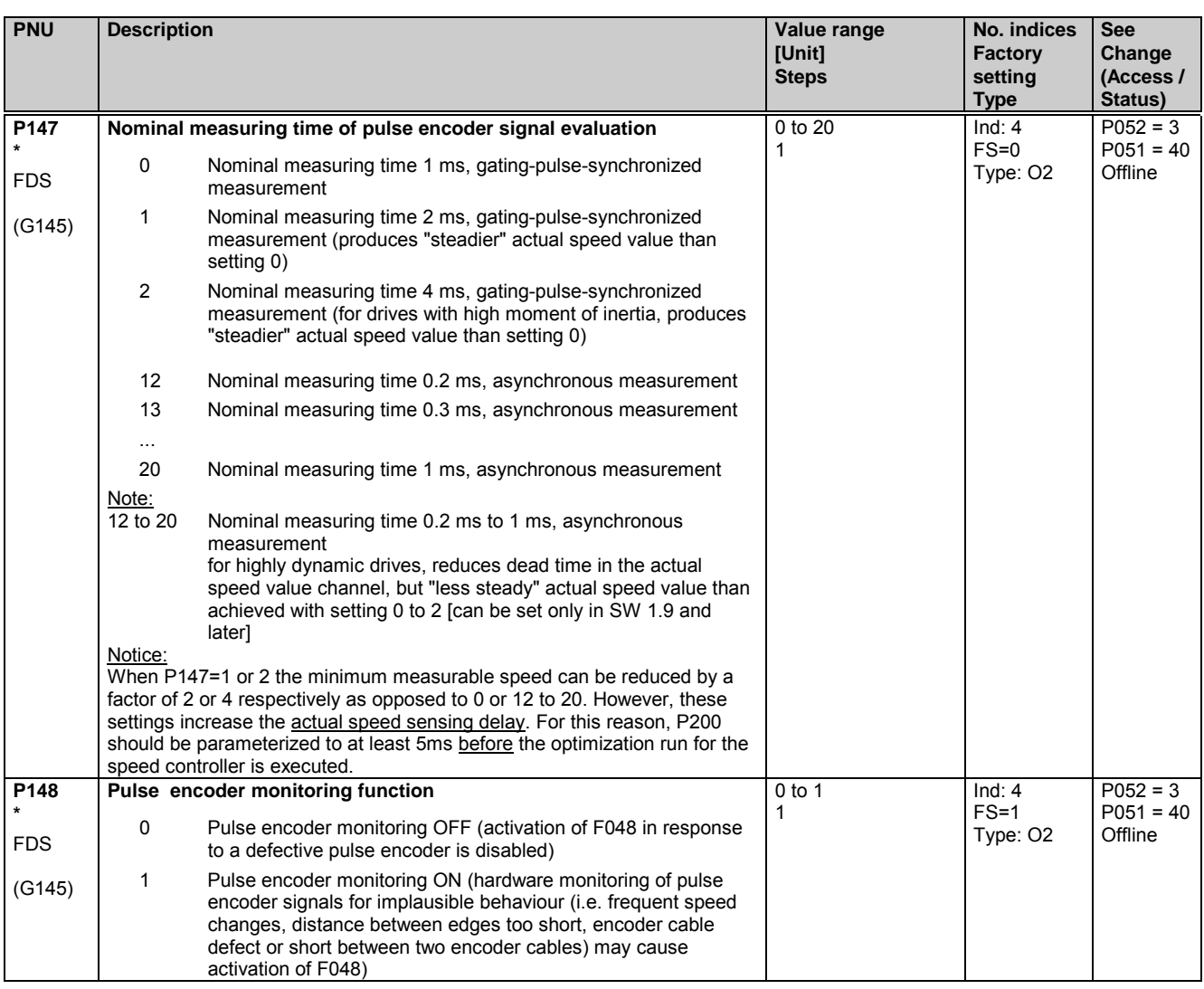

### **11.9 Closed-loop armature current control, auto-reversing stage, armature gating unit**

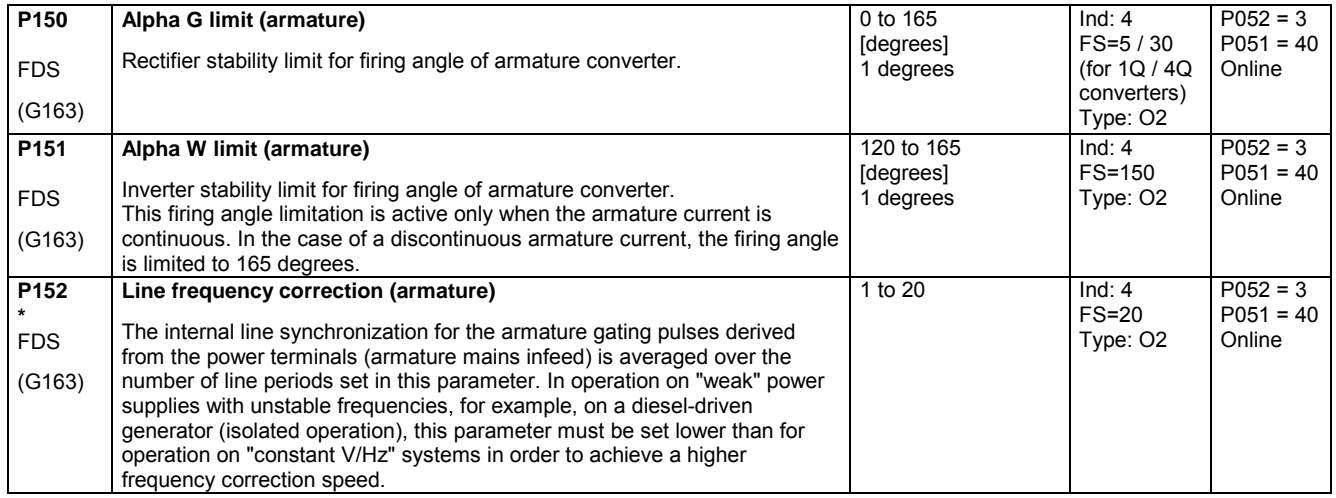

Parameter list 01.02

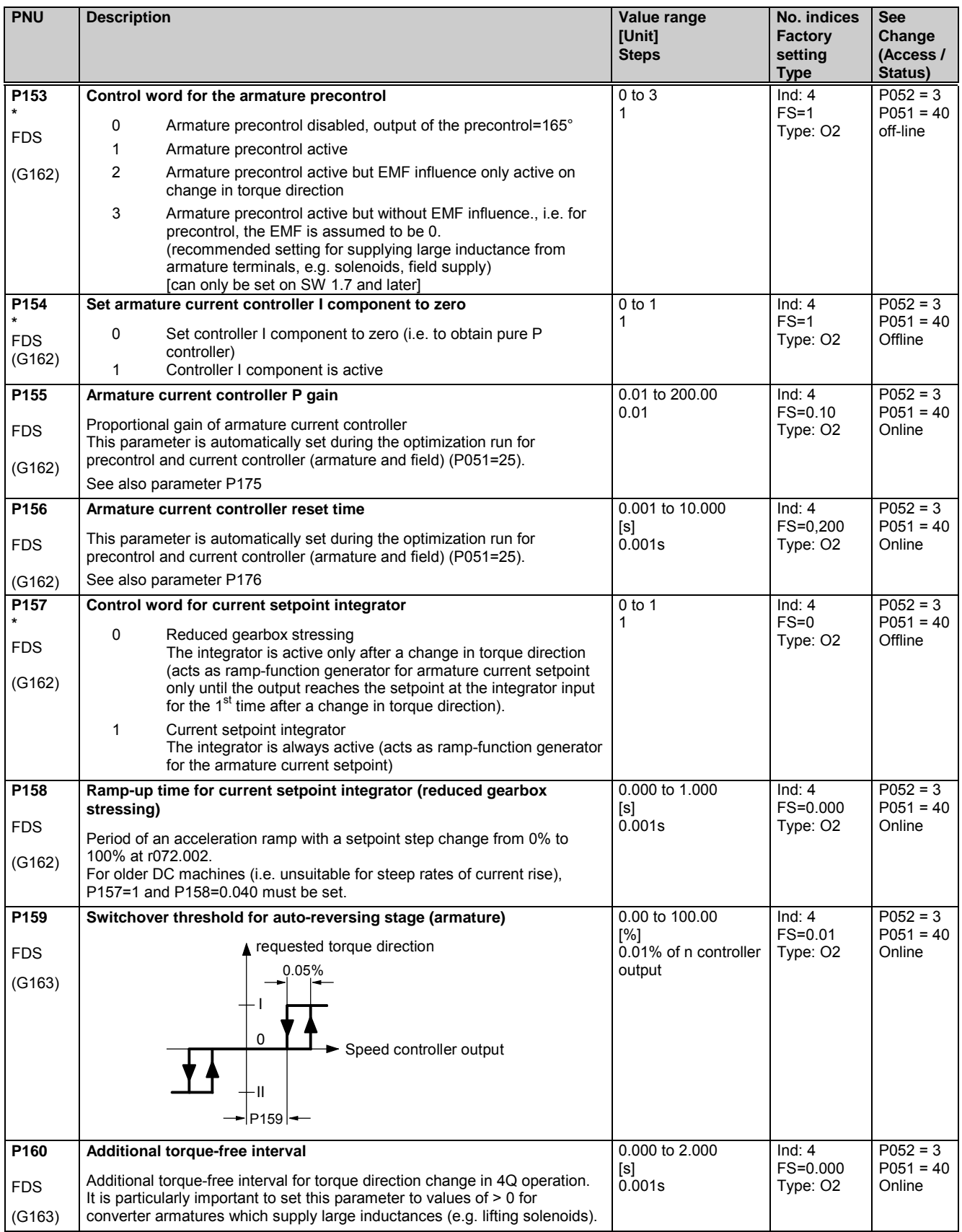

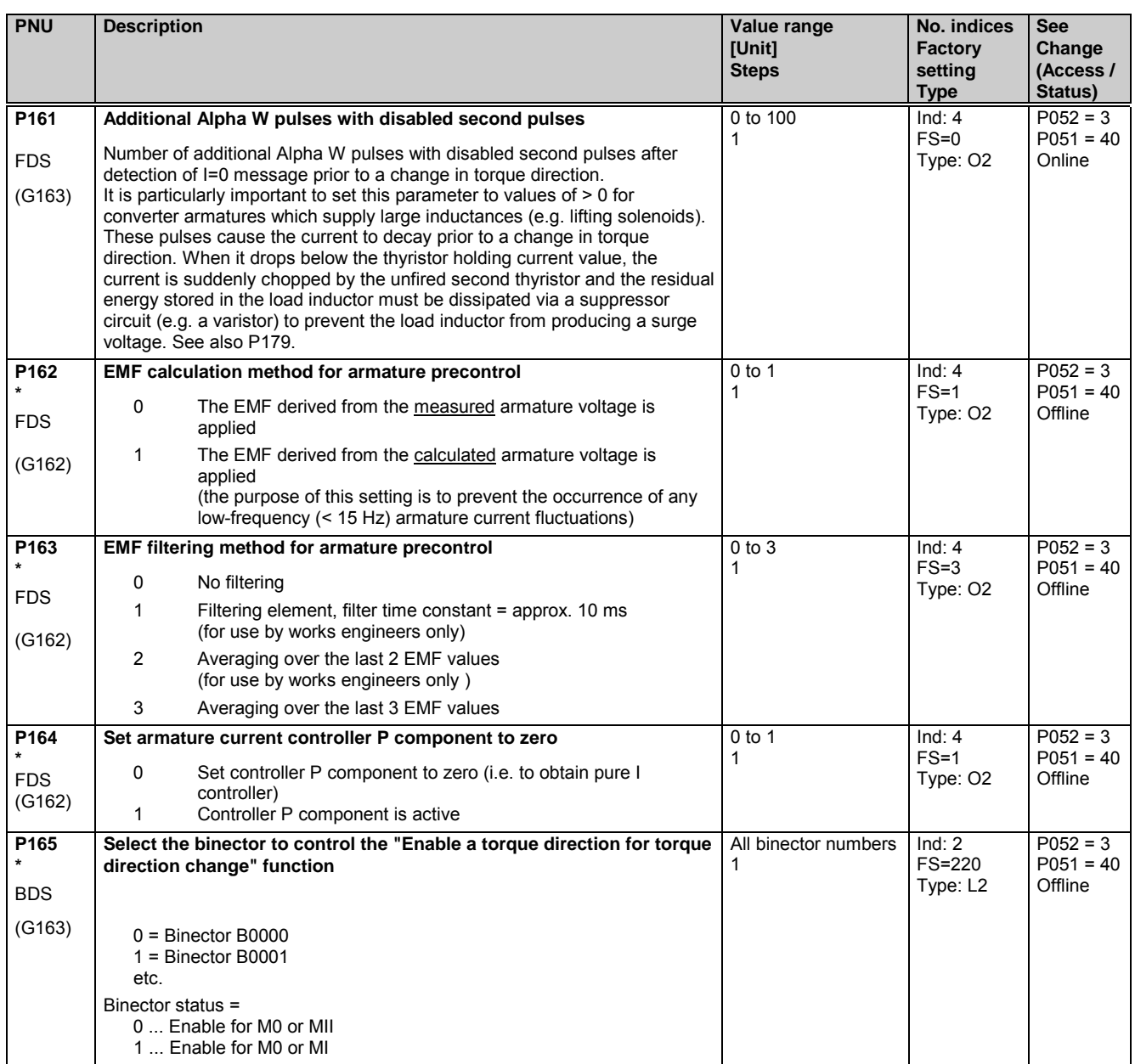

# **11.10 Current limitation, torque limitation**

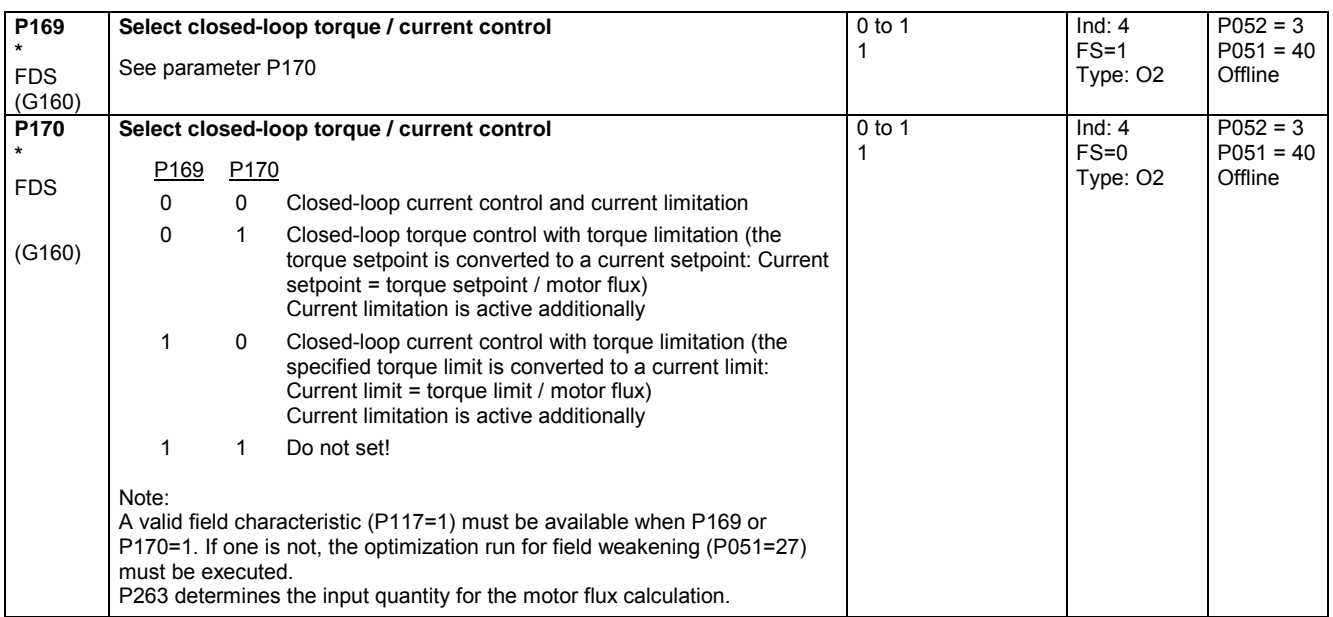

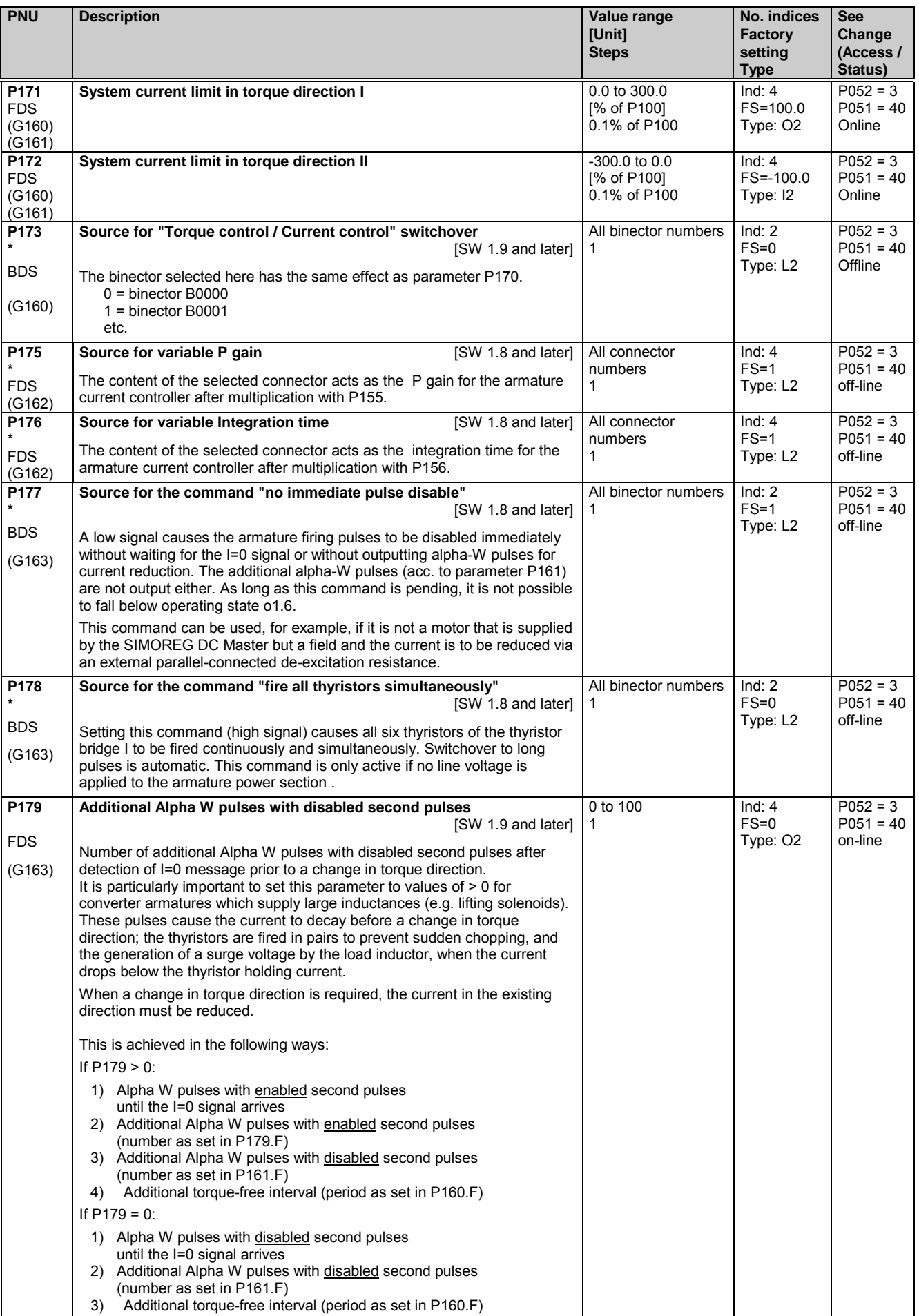

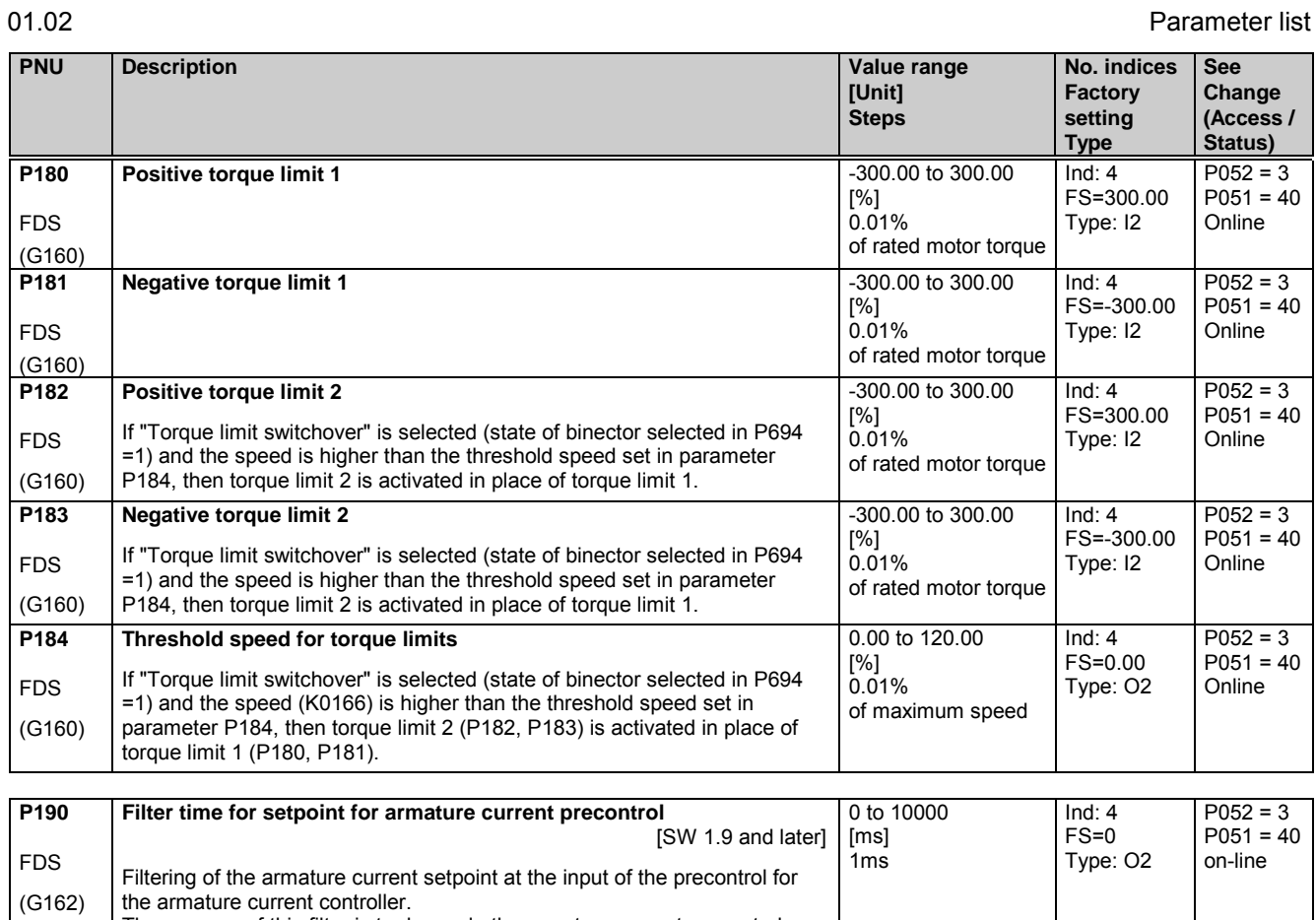

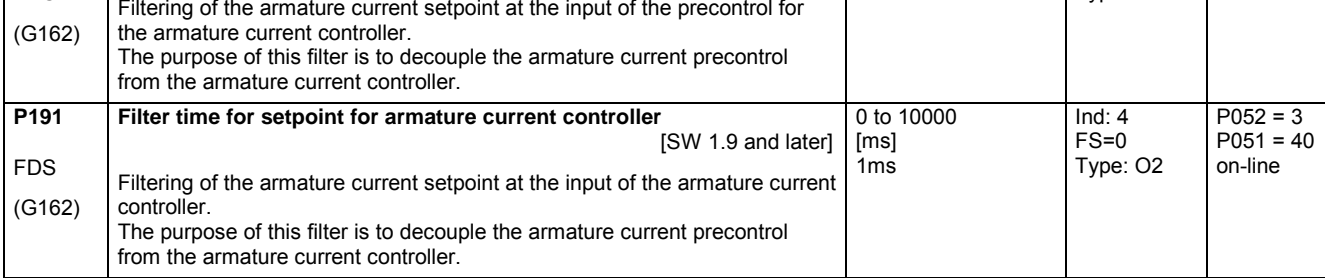

# **11.11 Speed controller**

further parameters for the speed controller P550 - P567

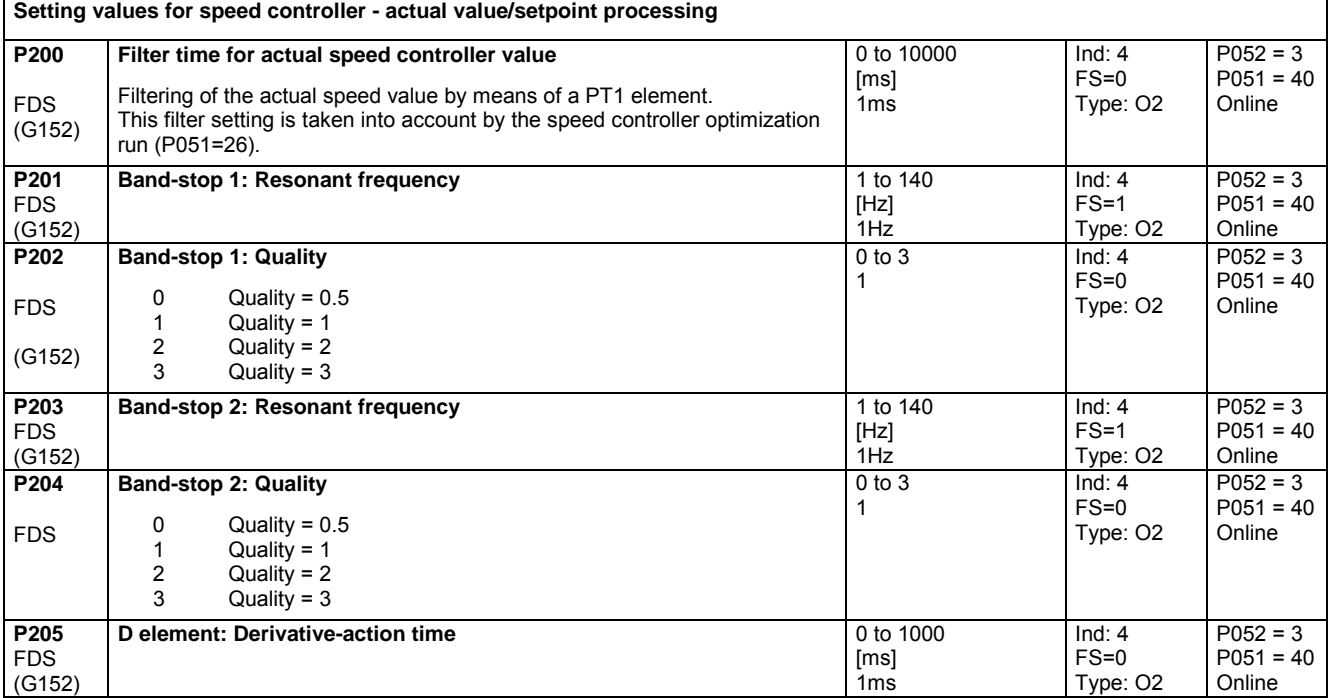

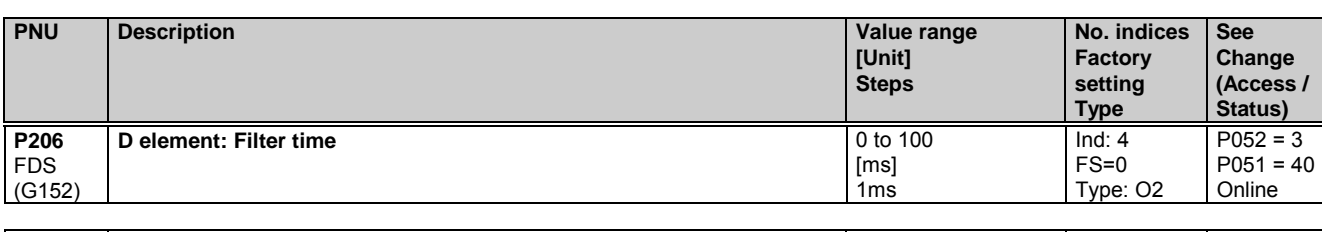

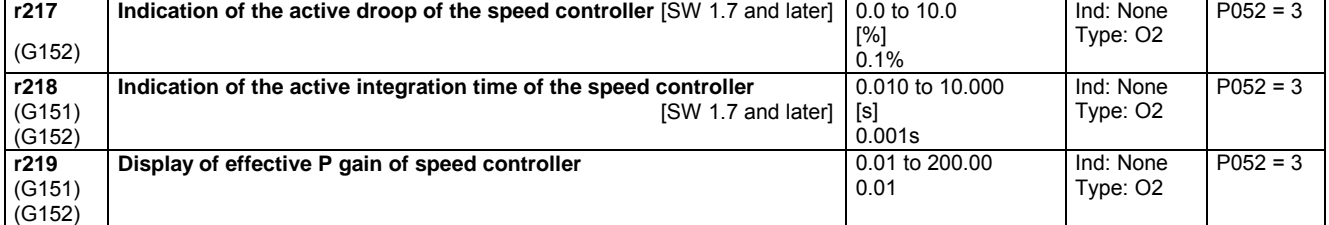

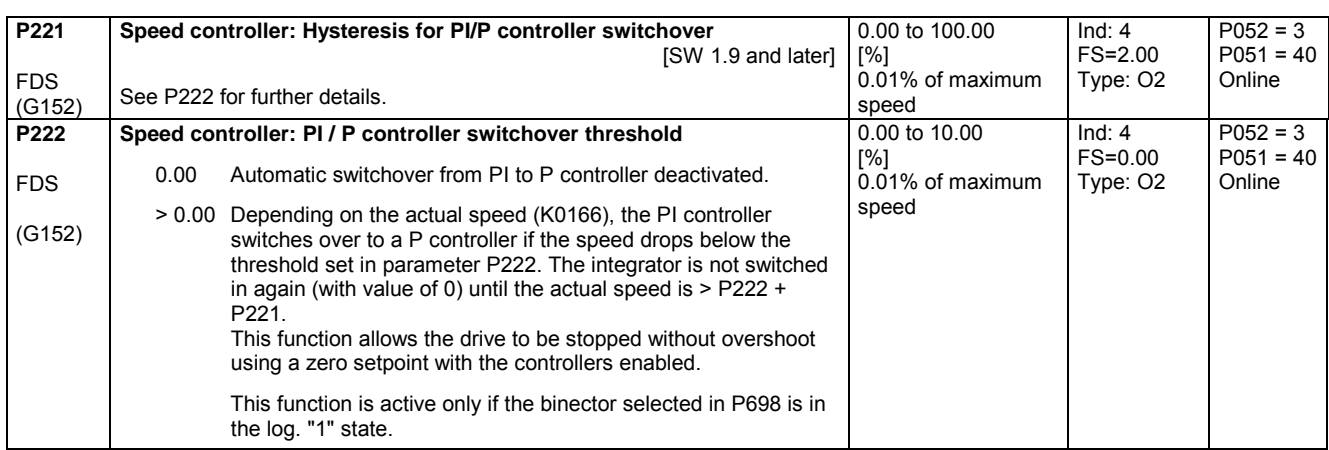

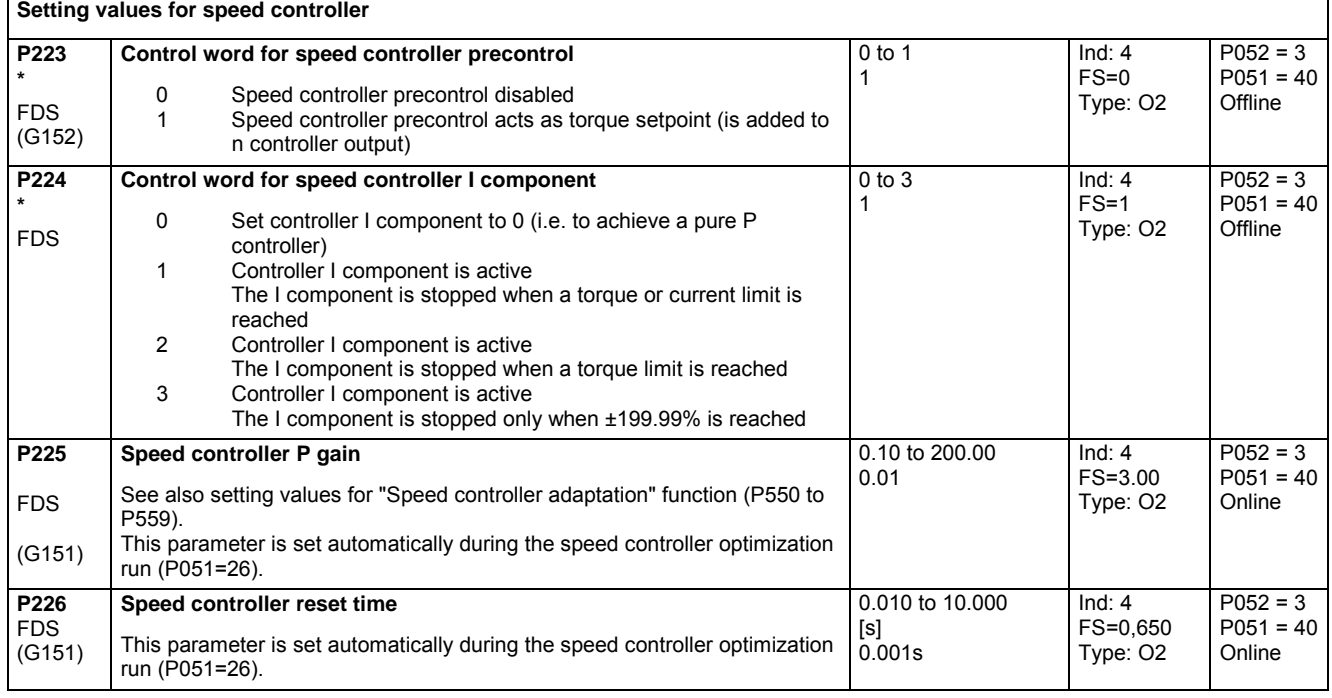

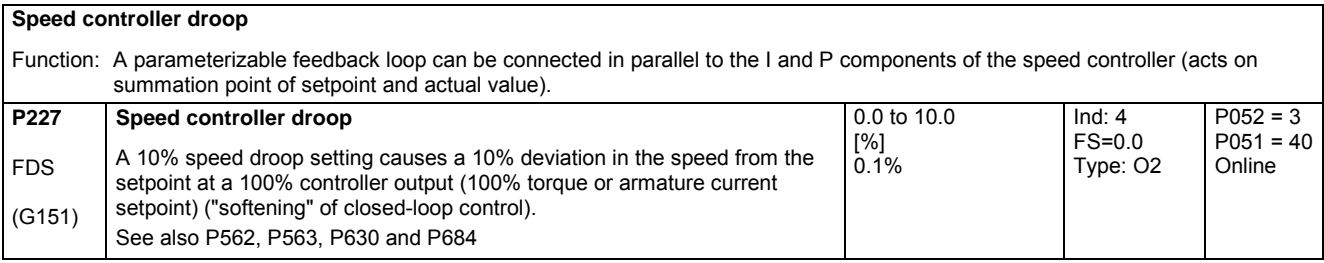

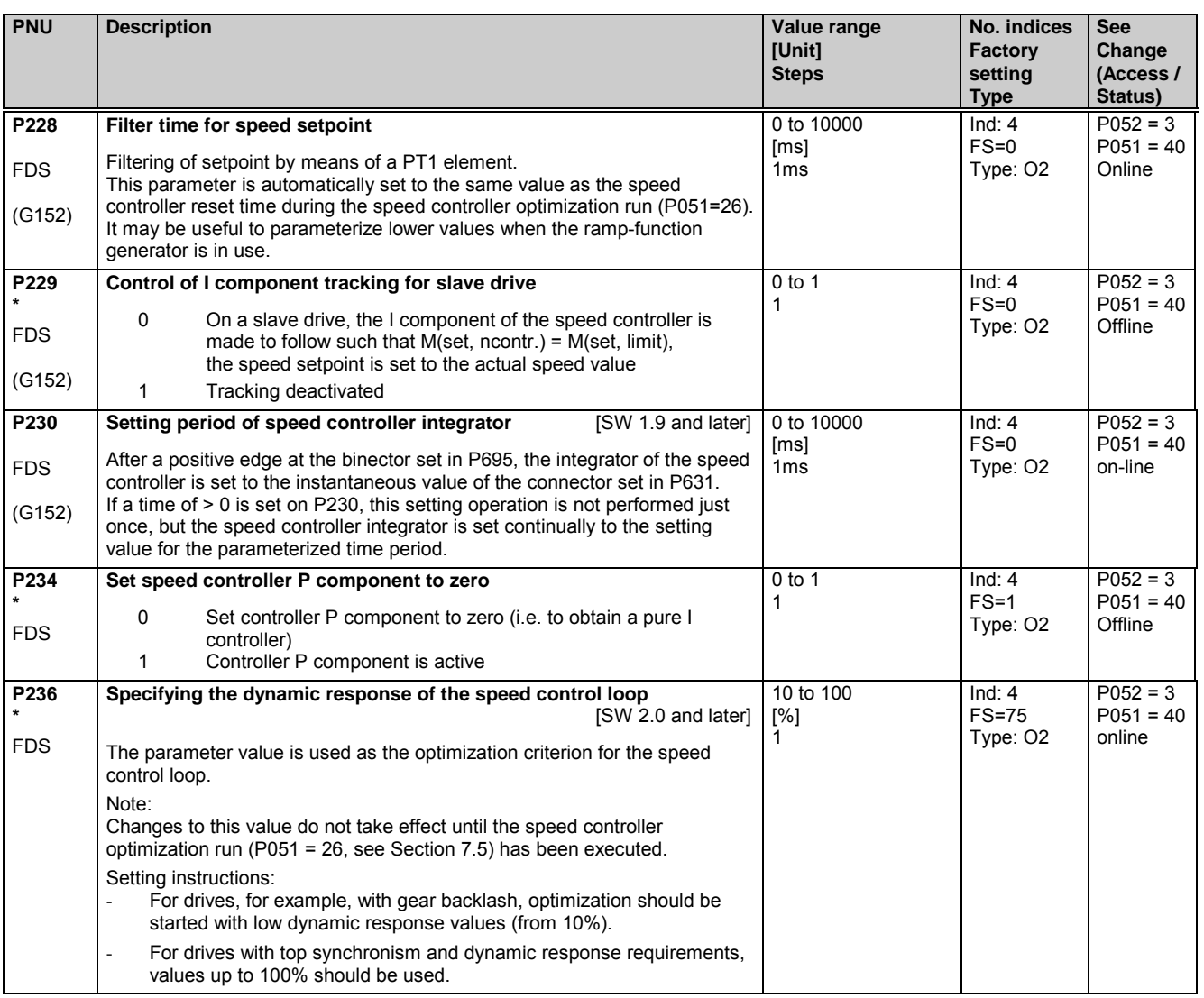

# **11.12 Closed-loop field current control, field gating unit**

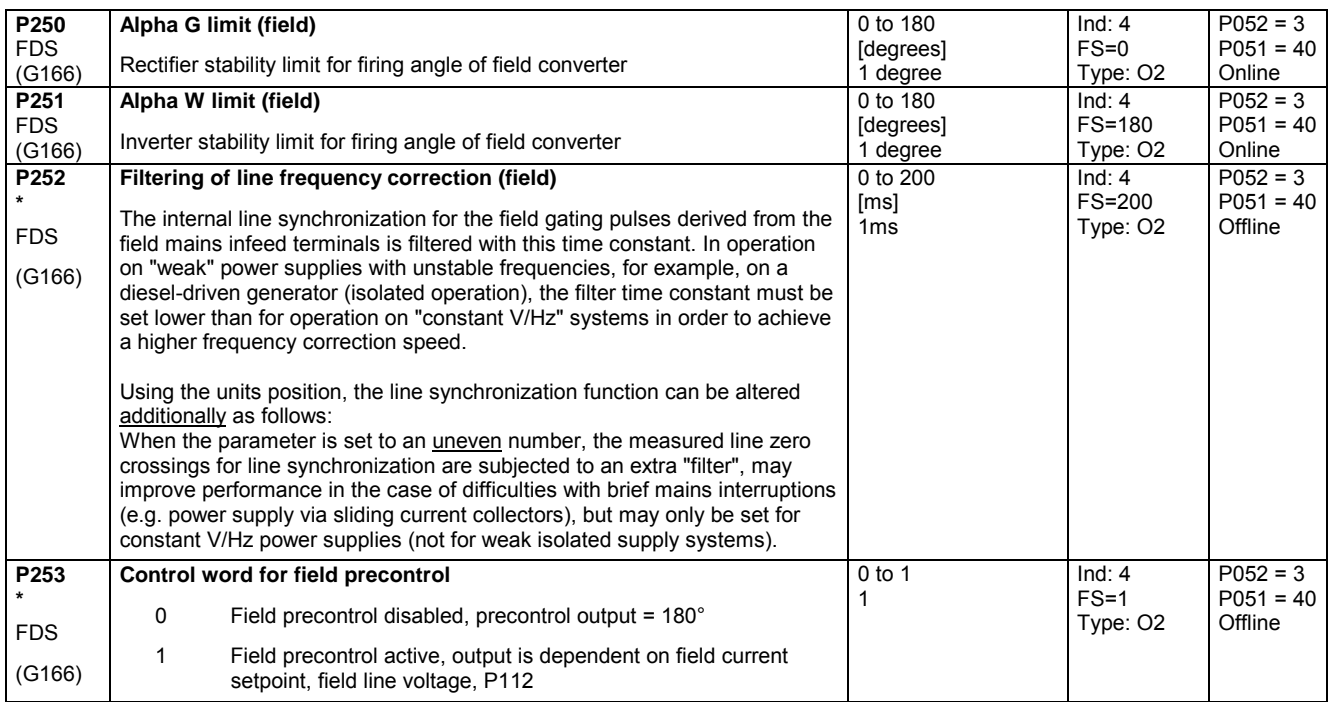

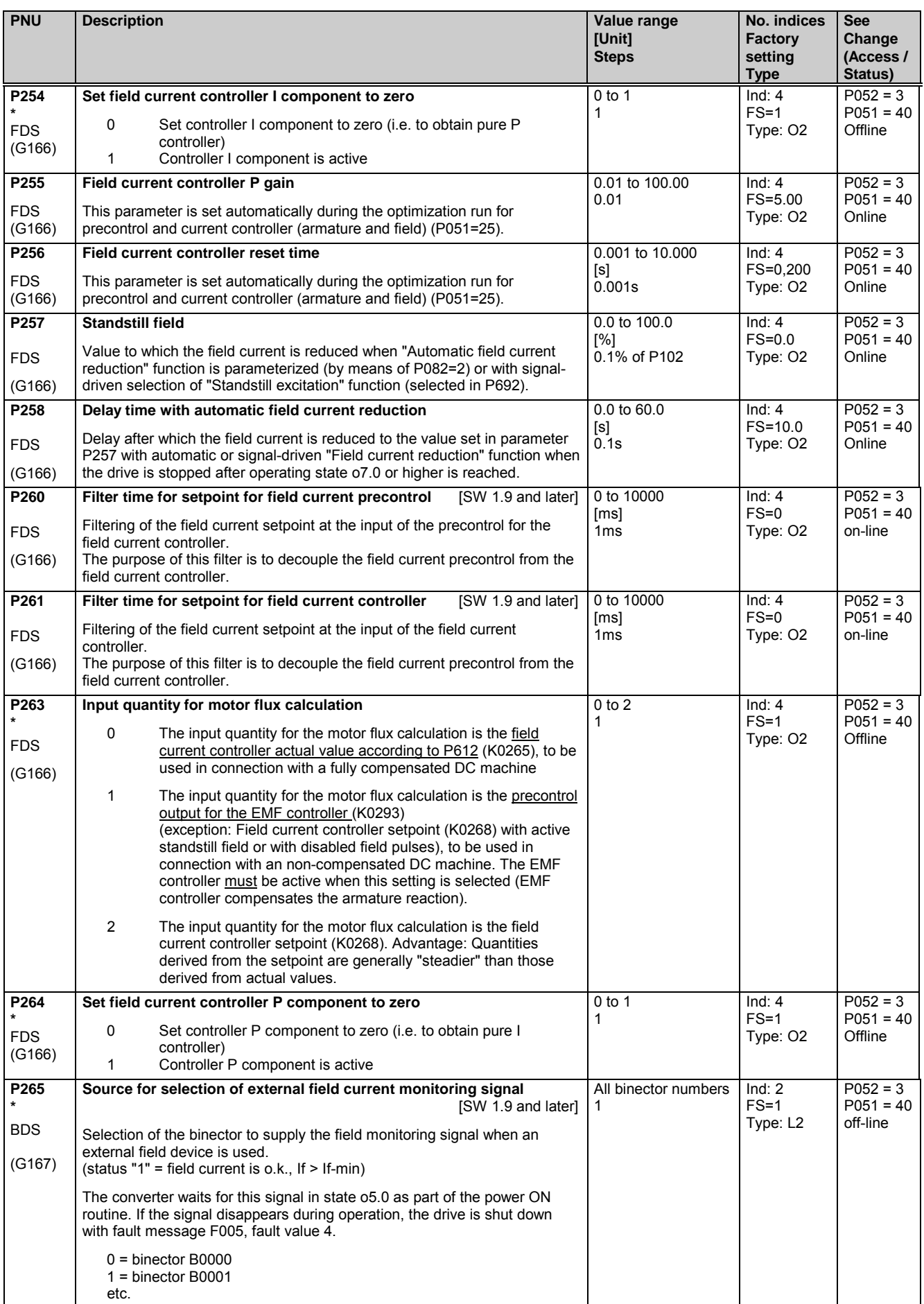

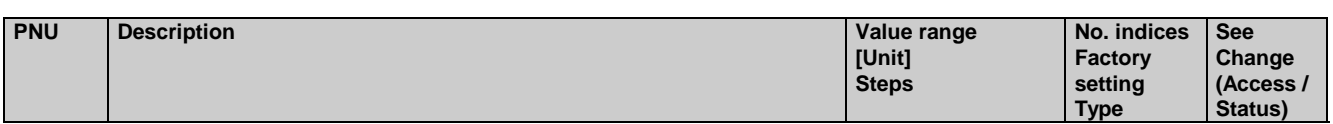

# **11.13 Closed-loop EMF control**

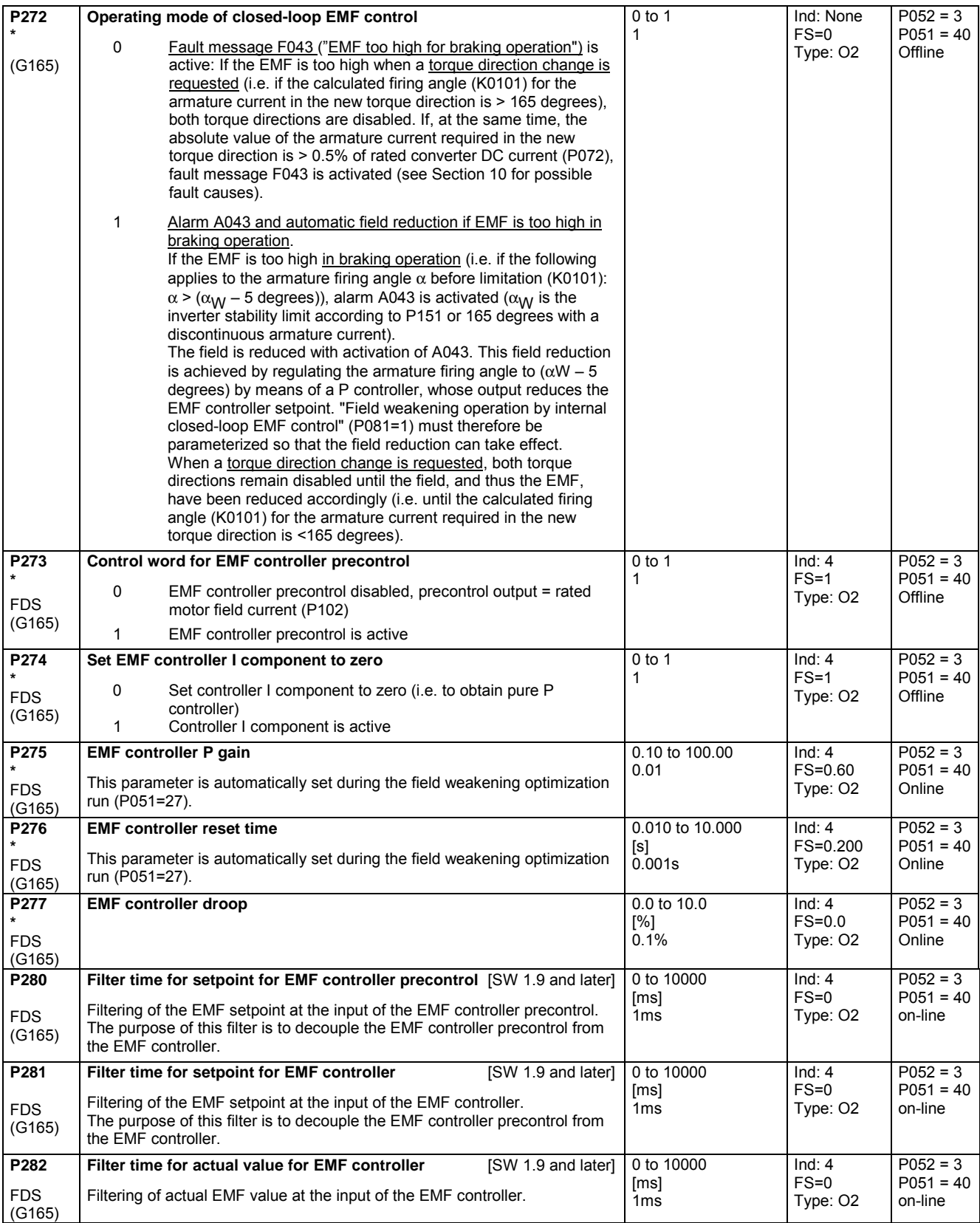

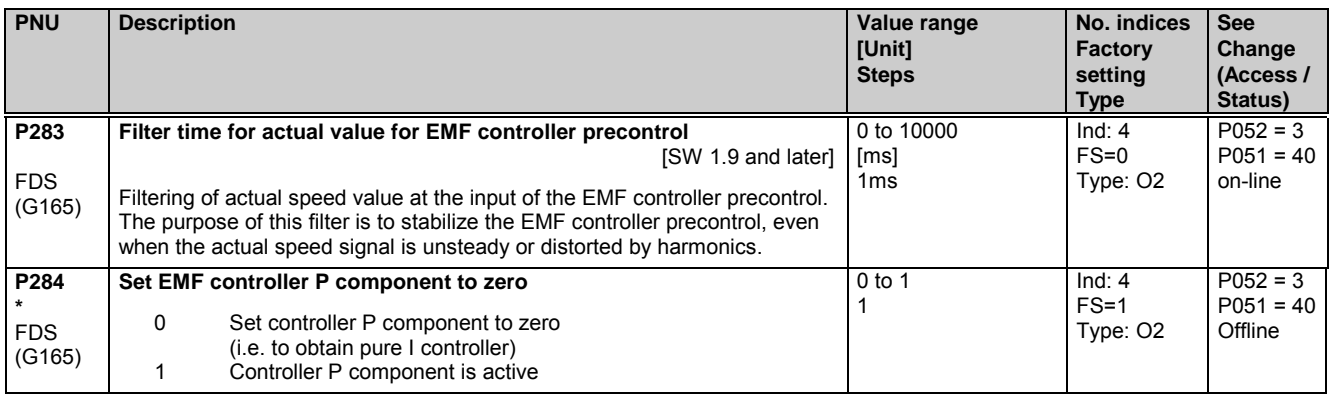

# **11.14 Ramp-function generator**

(see also Section 8, Sheet G136 and Section 9)

See P639 and P640 for ramp-function generator setting parameters

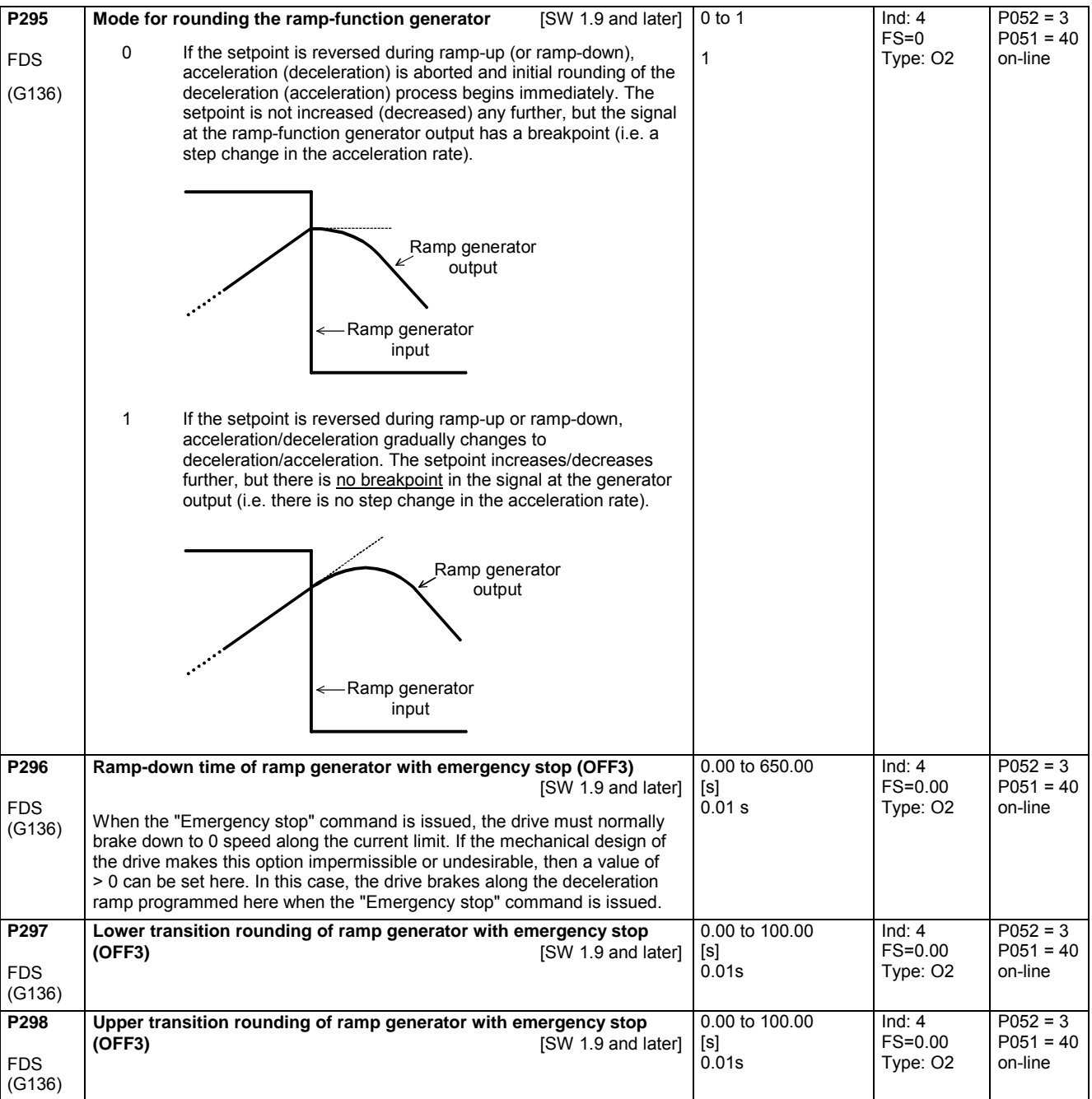

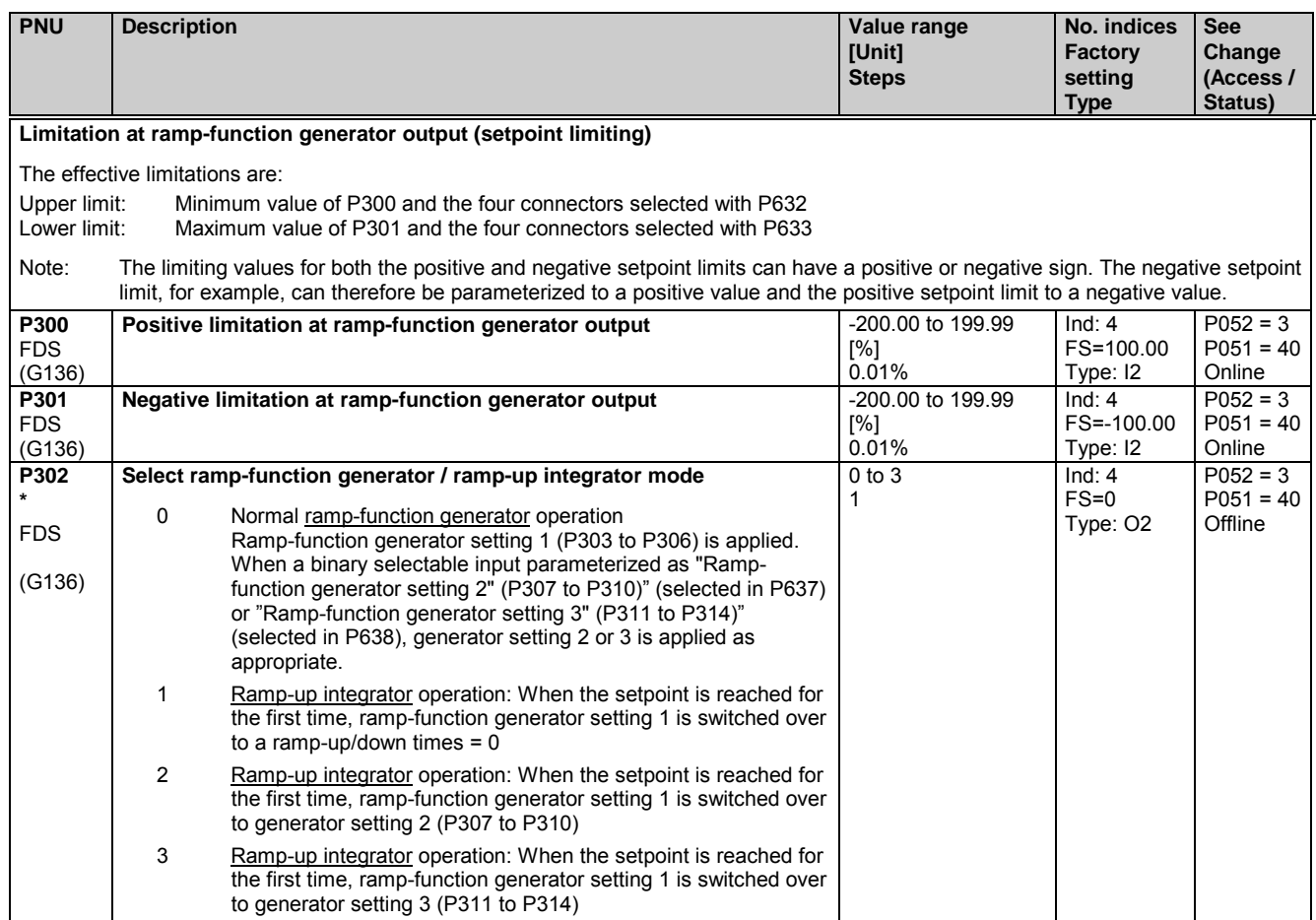

**Ramp-function generator parameter set 1**

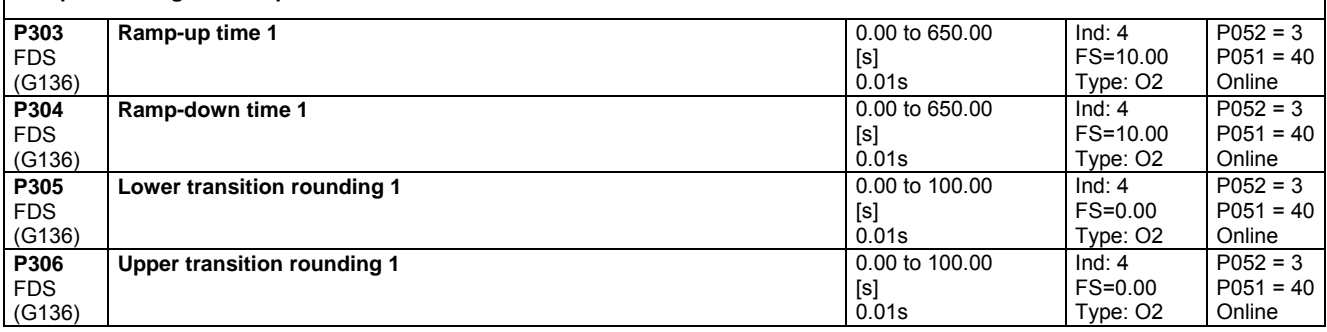

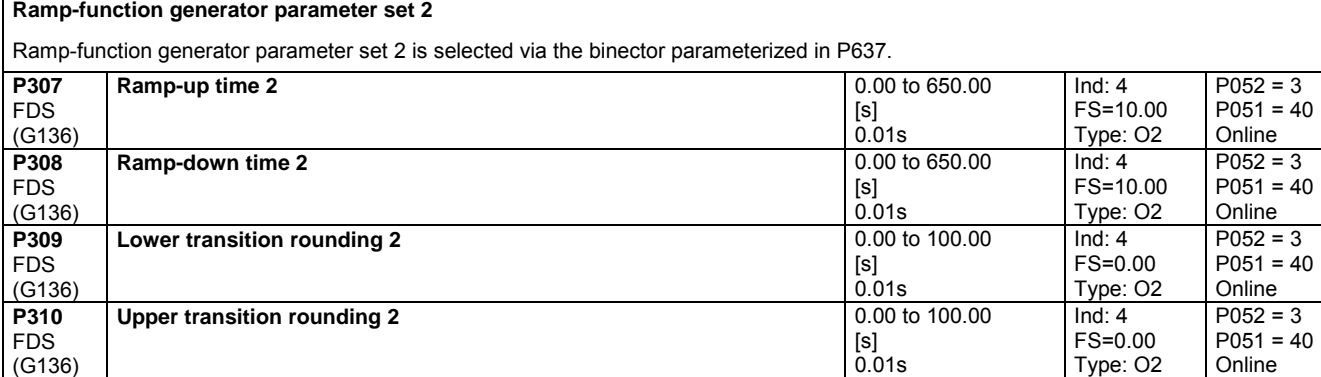

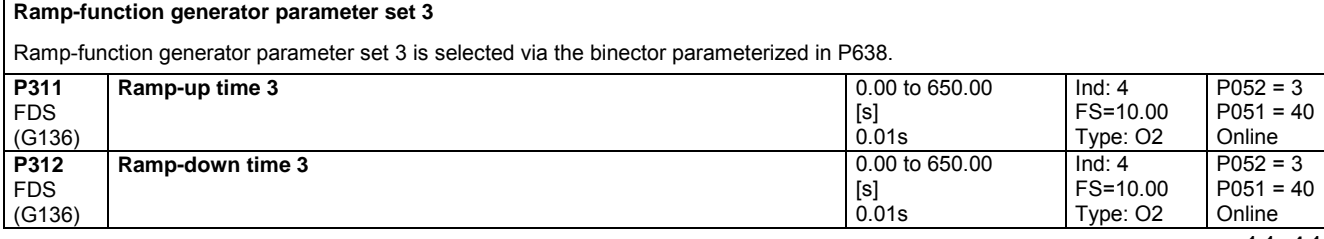

٦

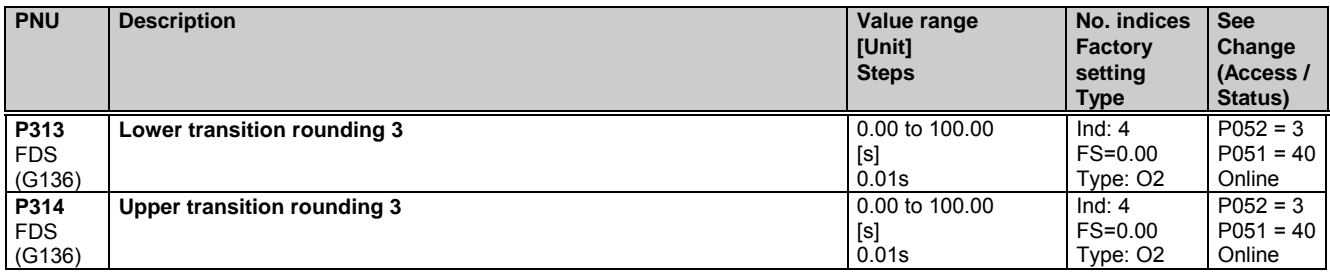

#### **Displays**

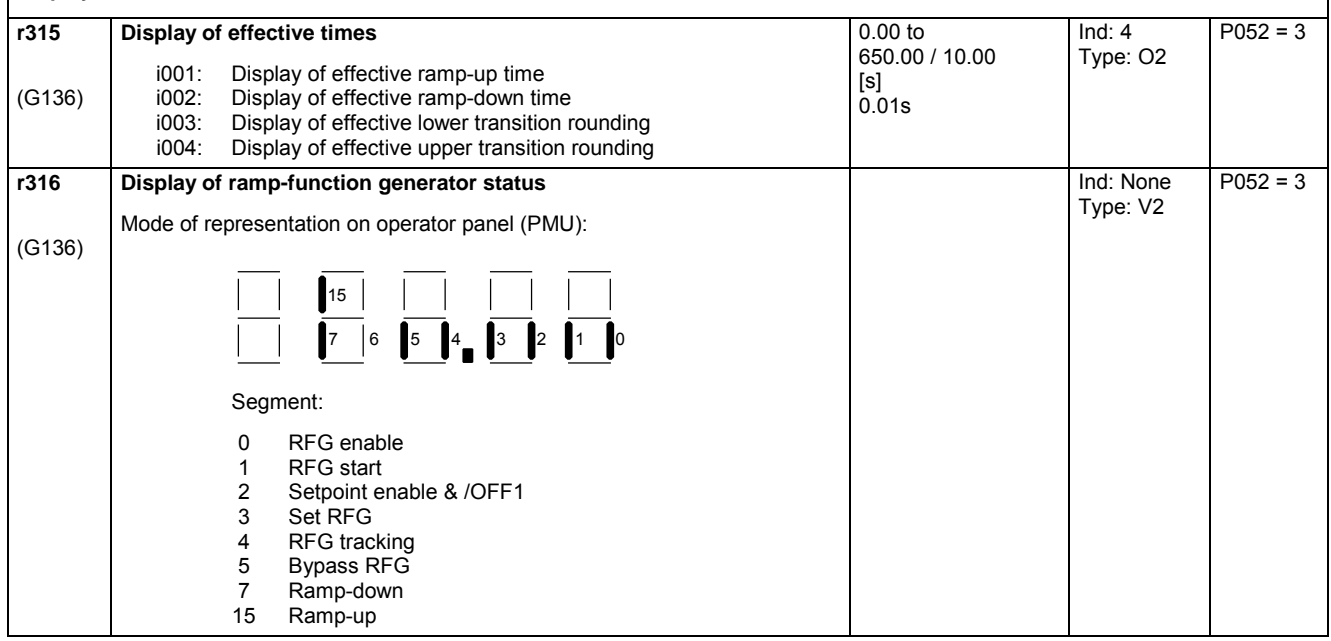

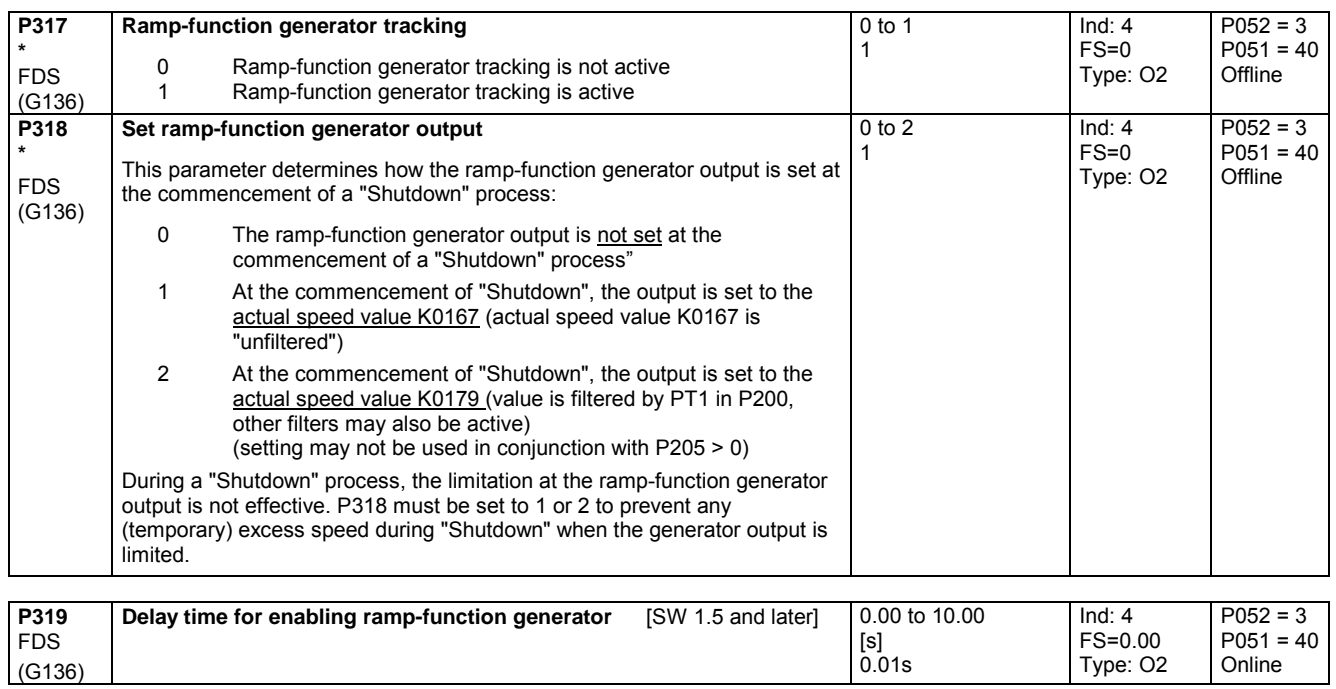

# **11.15 Setpoint processing**

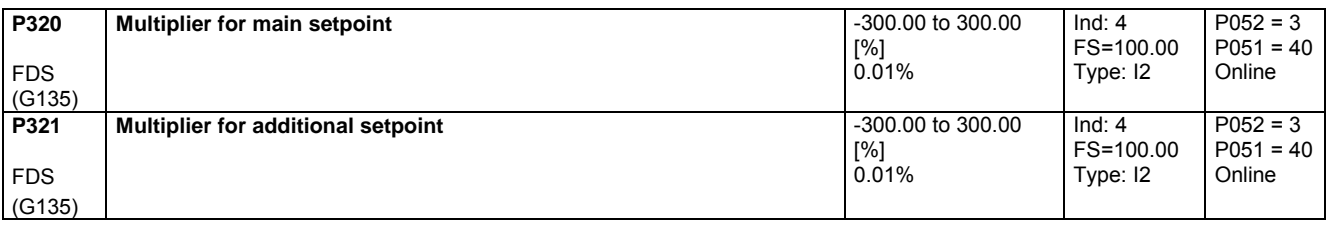

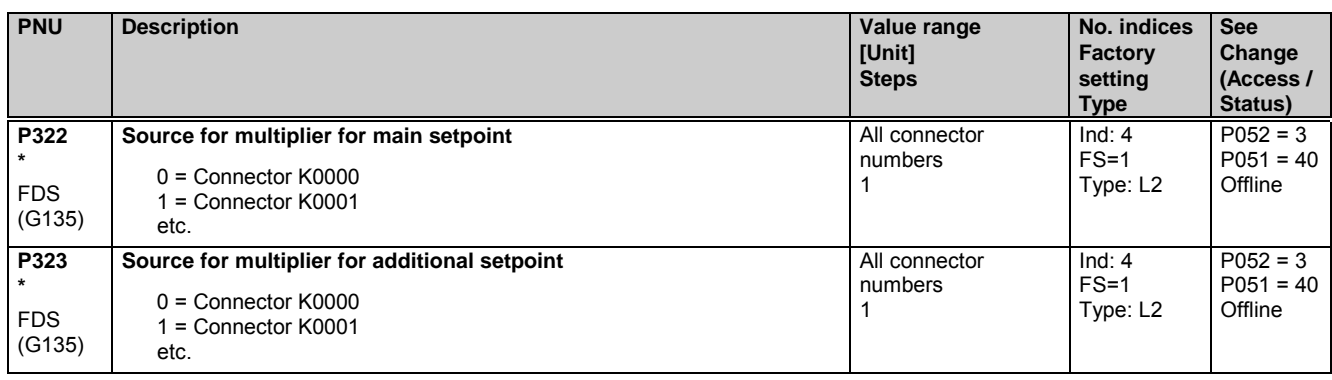

# **11.16 Setting values for monitoring functions and limits**

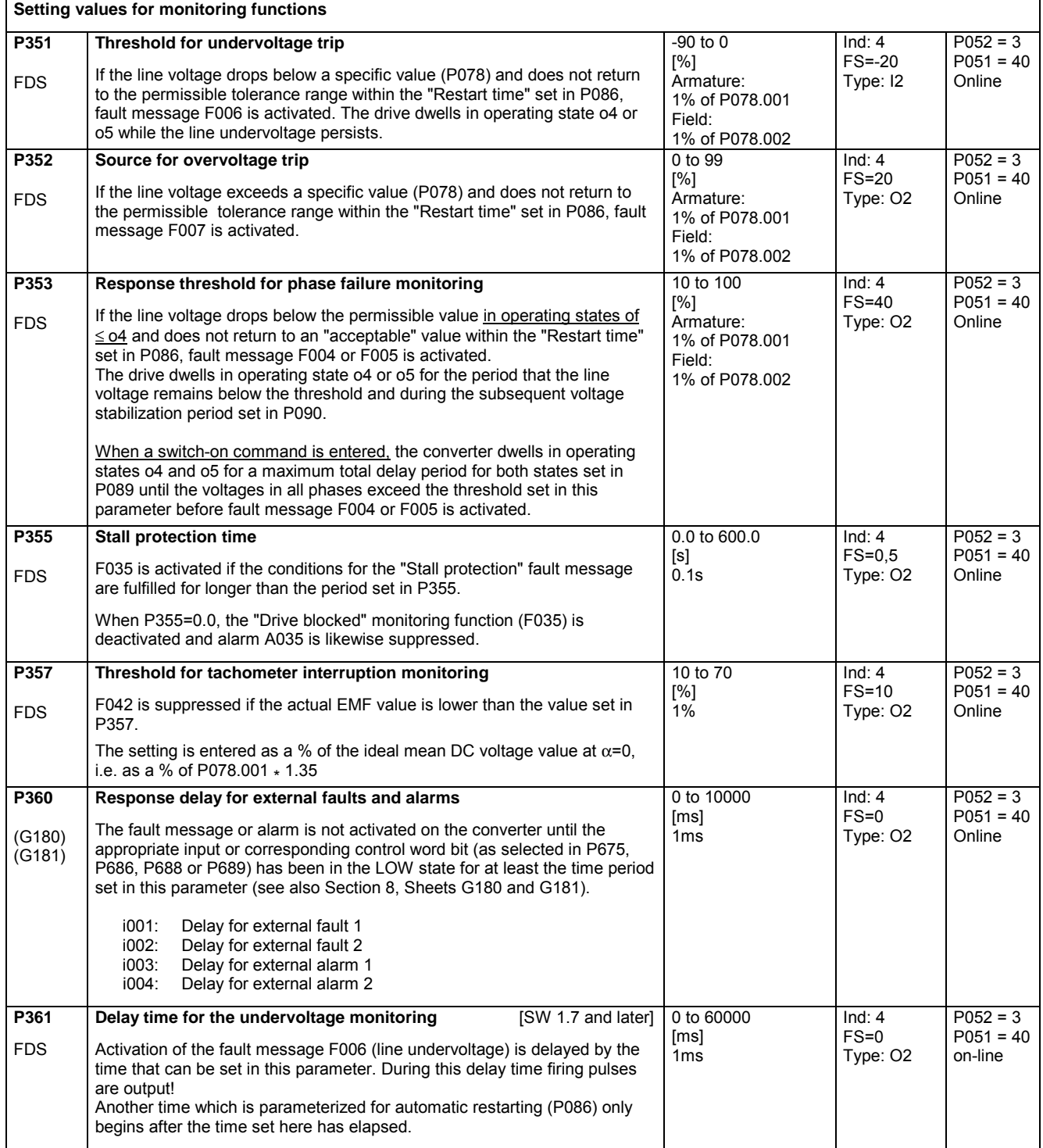

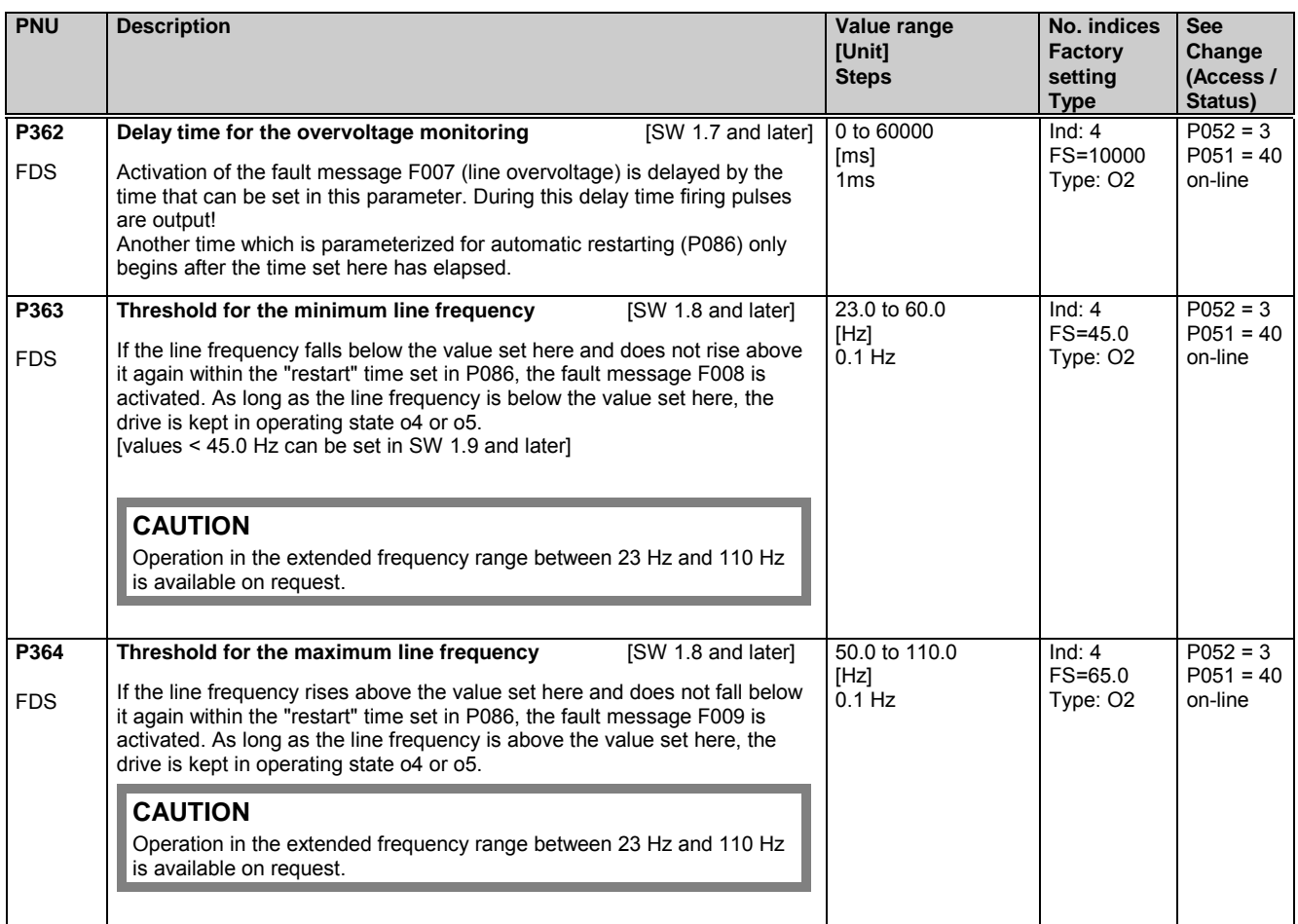

### **11.17 Setting values for limit-value monitors**

#### (see also Section 8, Sheet G187 und G188)

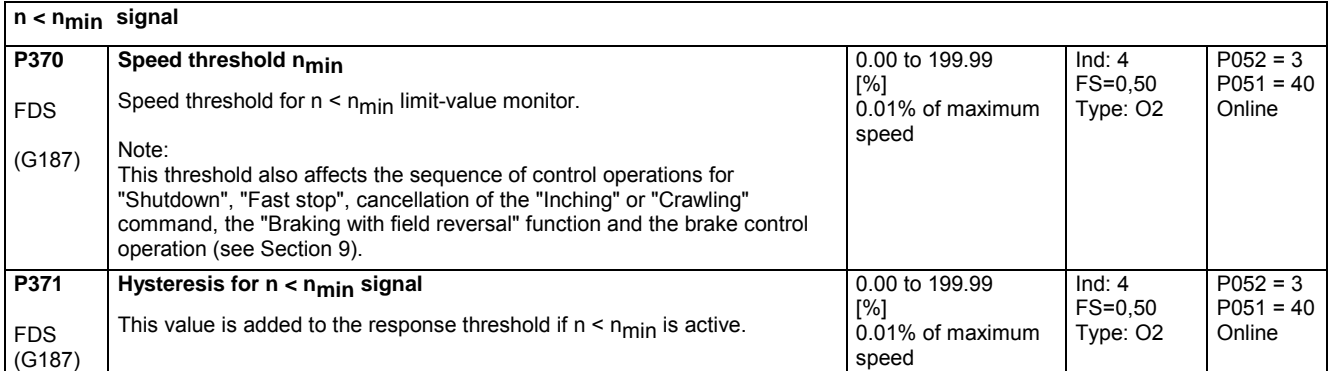

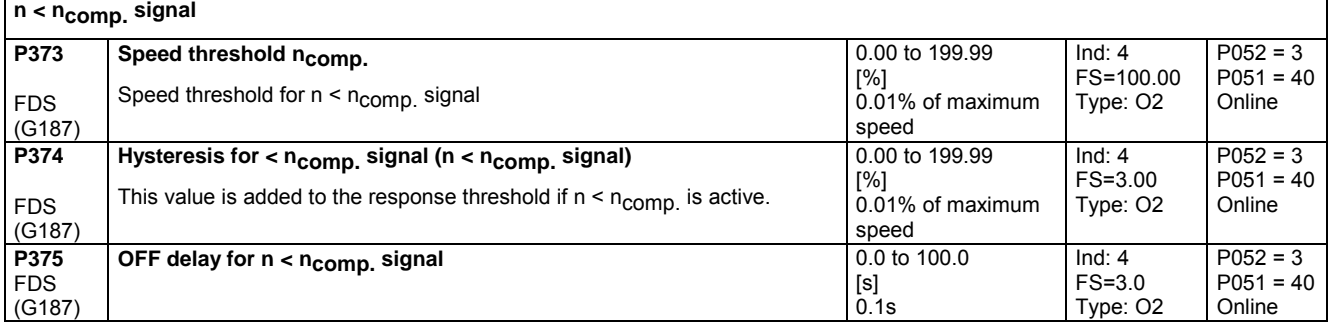

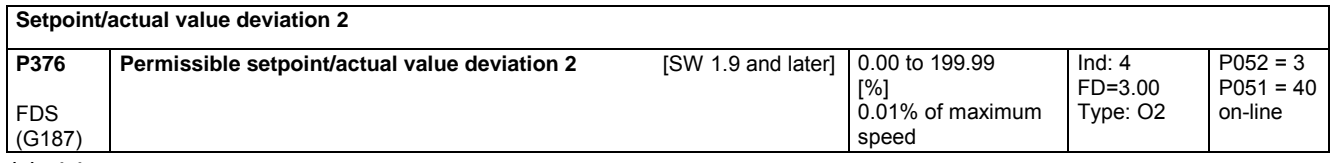

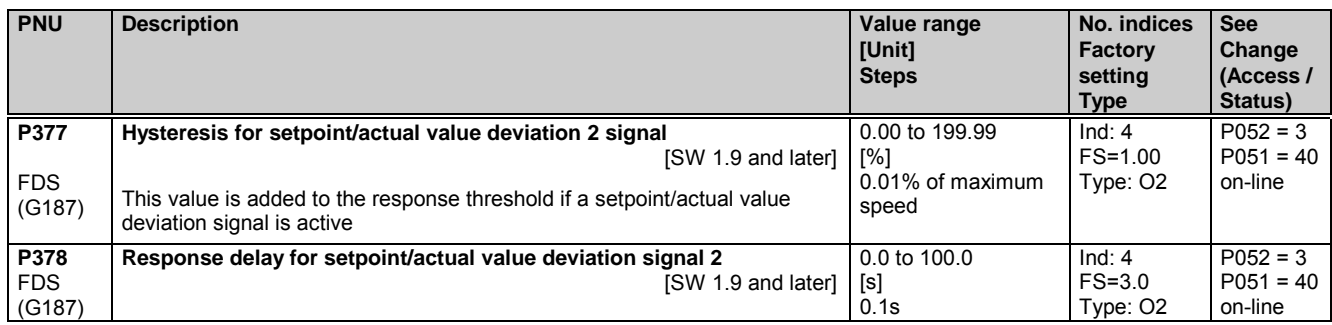

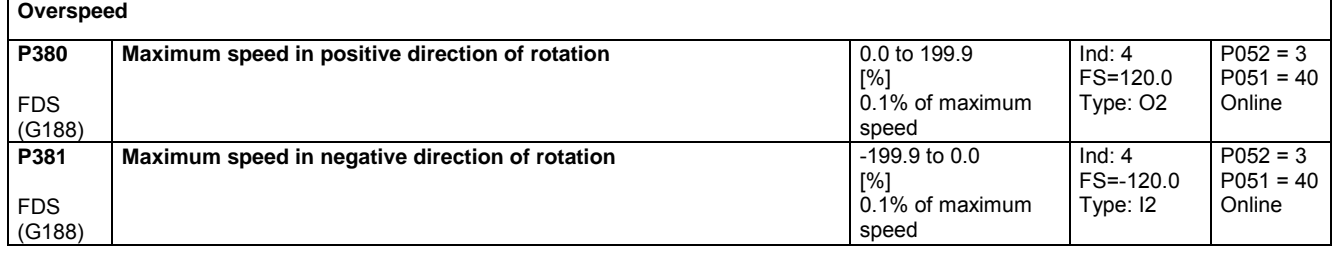

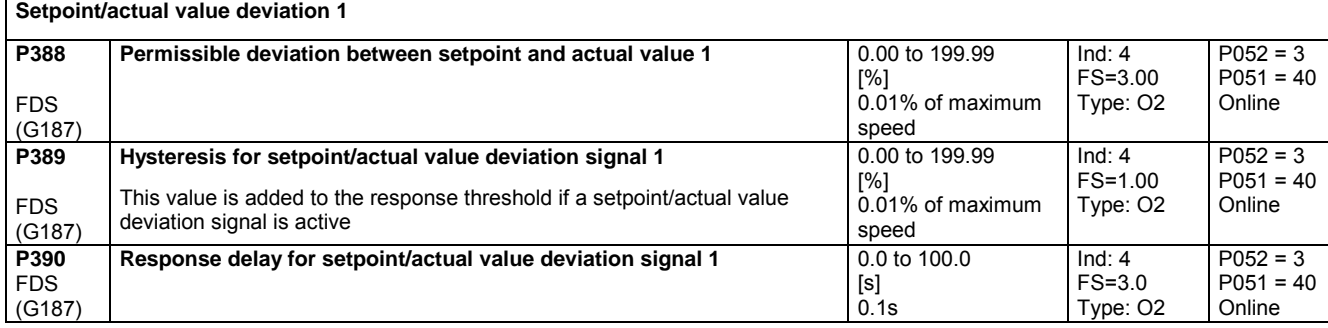

#### **If < If min signal P394** FDS (G188) **Field current threshold If min** Field current threshold for  $I_f < I_f$  min limit-value monitor. Note: This threshold affects the sequence of control operations for the "Direction of rotation reversal using field reversal" and "Braking with field reversal" functions (see Section 9). The  $I_f$  <  $I_f$ <sub>min</sub> signal is connected to binector B0215, the actual value at field current controller input K0265 is applied as If. B0215 = 0 when K0265 > threshold set in P394 B0215 = 1 when K0265 < threshold set in P394 + hysteresis set in P395  $0 \rightarrow 1$  transition takes place when K0265 < P394  $1 \rightarrow 0$  transition takes place when K0265 > P394 + P395 0.00 to 199.99 [%] 0.01% of converter rated field DC current (r073.i02)  $Ind: 4$ FS=3.00 Type: O2  $P052 = 3$  $P051 = 40$ **Online P395** FDS (G188) **Hysteresis for If < If min signal** This value is added to the response threshold if  $I_f < I_f$  min is active. (see also P394) 0.00 to 100.00 [%] 0.01% of converter rated field DC current (r073.i02)  $Ind: 4$ FS=1.00 Type: O2  $P052 = 3$  $P051 = 40$ Online

#### **Field current monitoring**

Fault message F005 is activated if the actual field current (K0265) is lower than the percentage of the field current setpoint (K0268) set in P396 for longer than the time set in parameter P397.

Note:

Fault message F005 is only activated, however, if the field current setpoint is > 2% of the converter rated DC current of the field (r073.i02) ist.

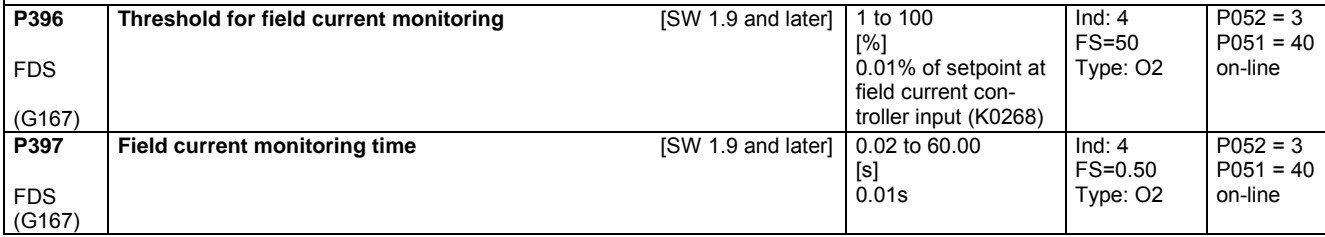

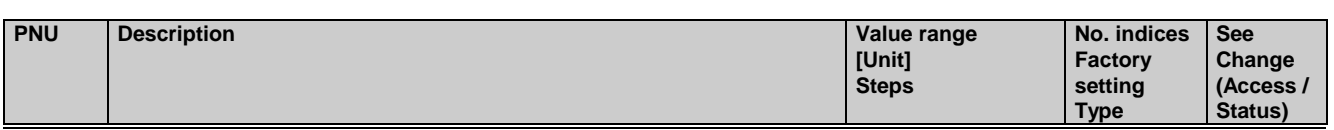

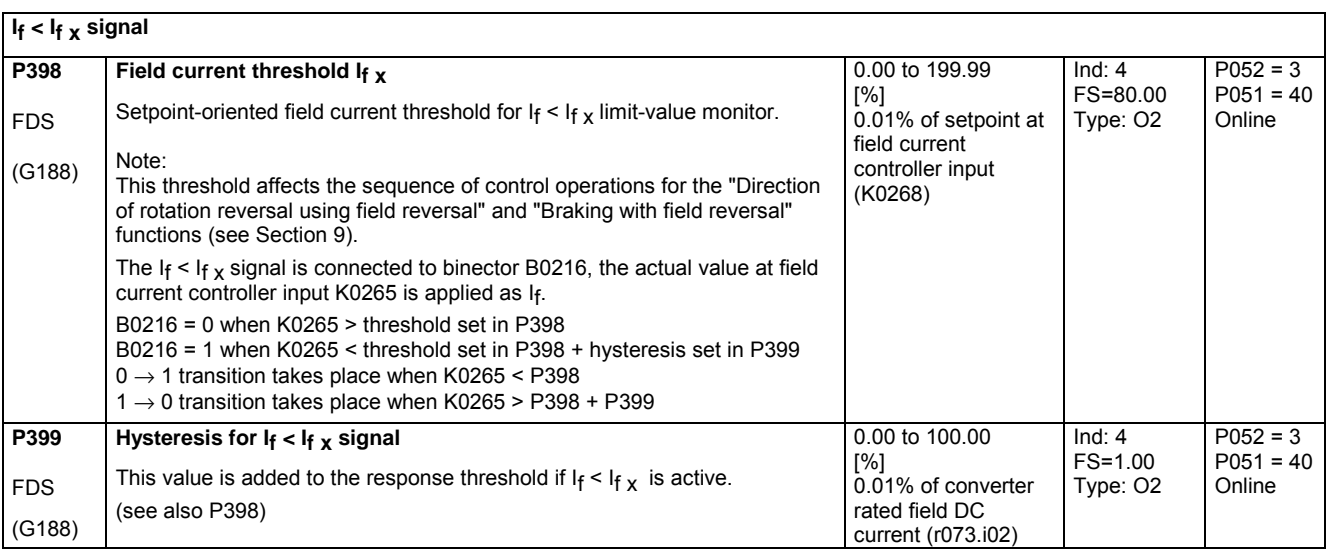

### **11.18 Settable fixed values**

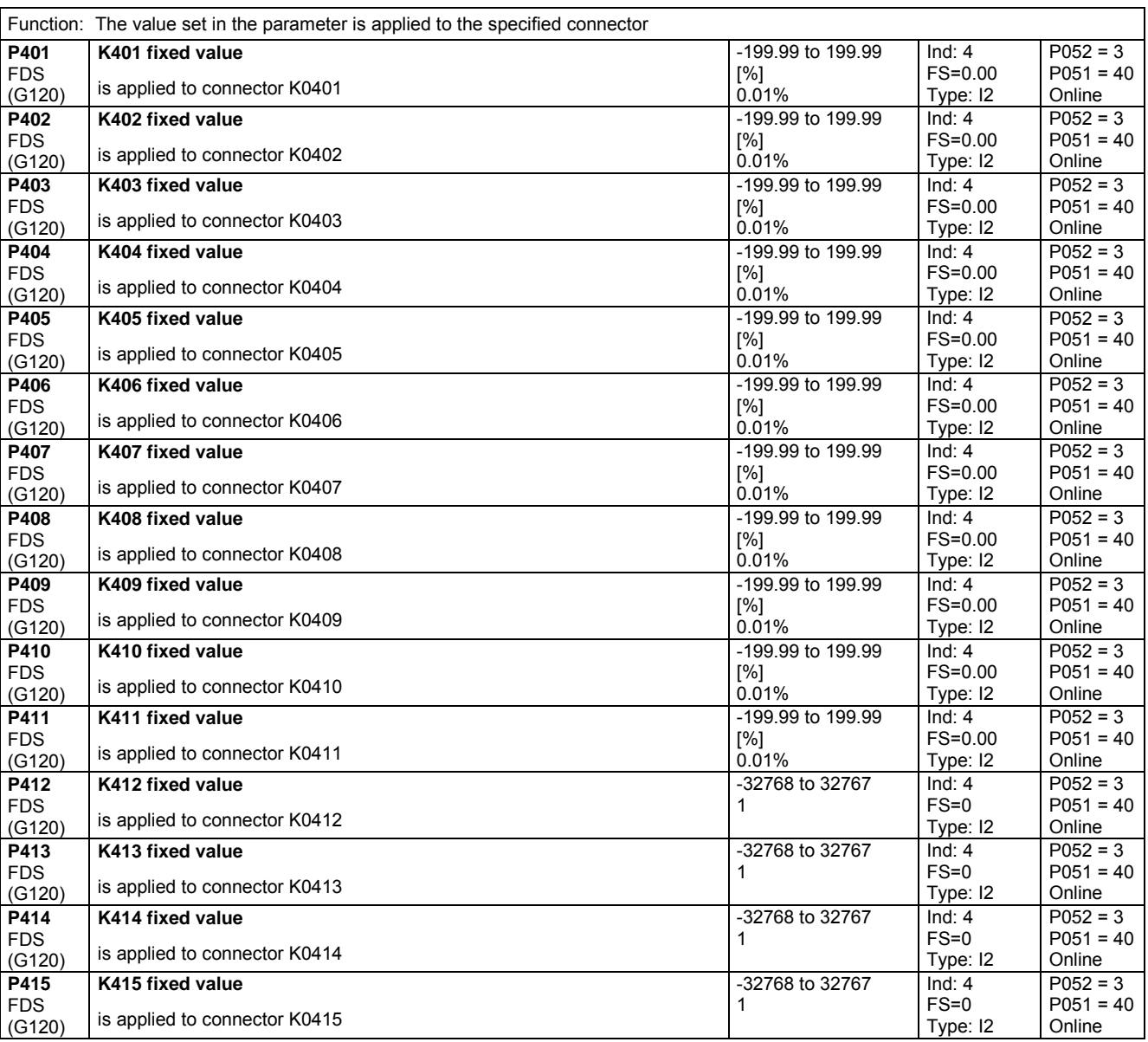

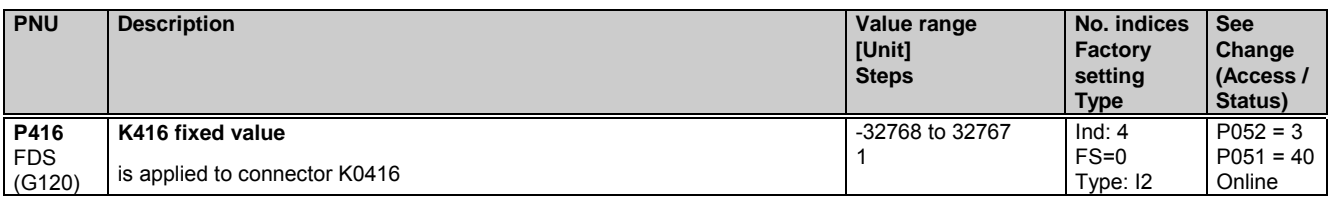

### **11.19 Fixed control bits**

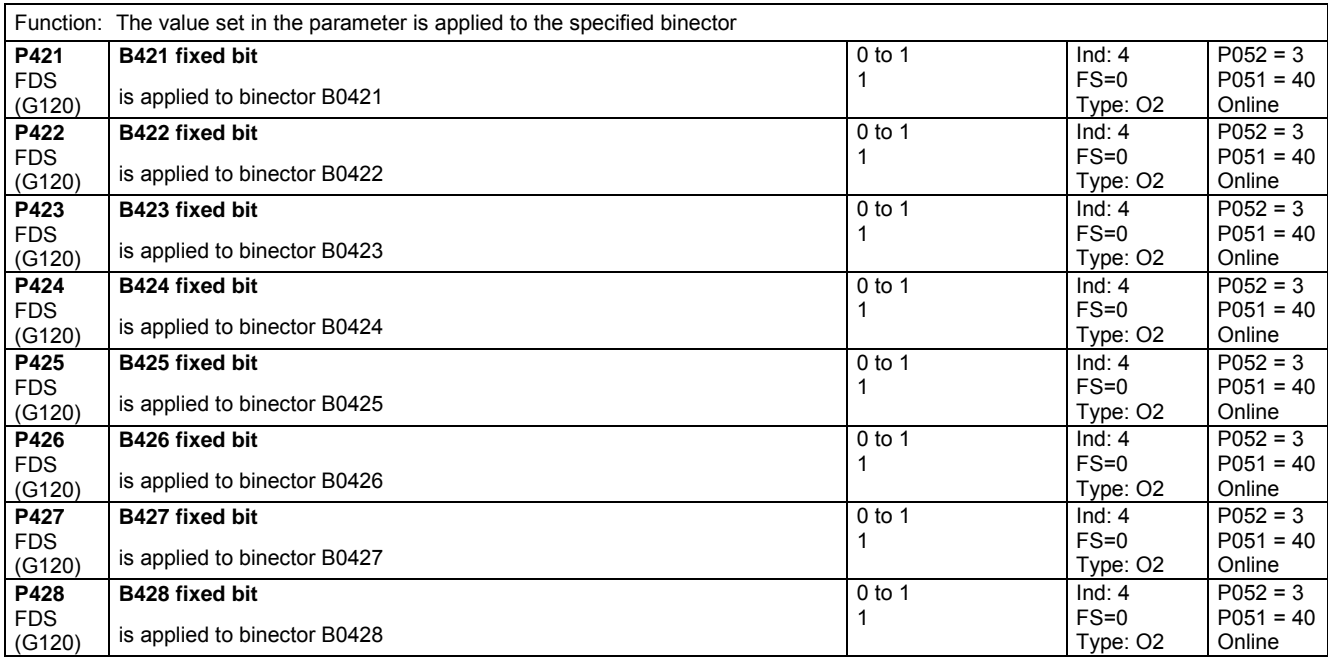

## **11.20 Digital setpoint input (fixed setpoint, inching and crawling setpoints)**

(see also Section 8, Sheets G127, G129 and G130)

**Fixed setpoint** Function: Up to 8 connectors can be selected in P431 indices .01 to .08. These can be applied as an additional fixed setpoint (K0204, K0209) via the binectors selected in P430, indices .01 to .08 (setpoint is applied when binector switches to log. "1" state). P432 indices .01 to .08 can be set to define for each setpoint individually whether the ramp-function generator must be bypassed on setpoint injection. If fixed setpoint injection is not selected, the connector set in P433 is applied to K0209.

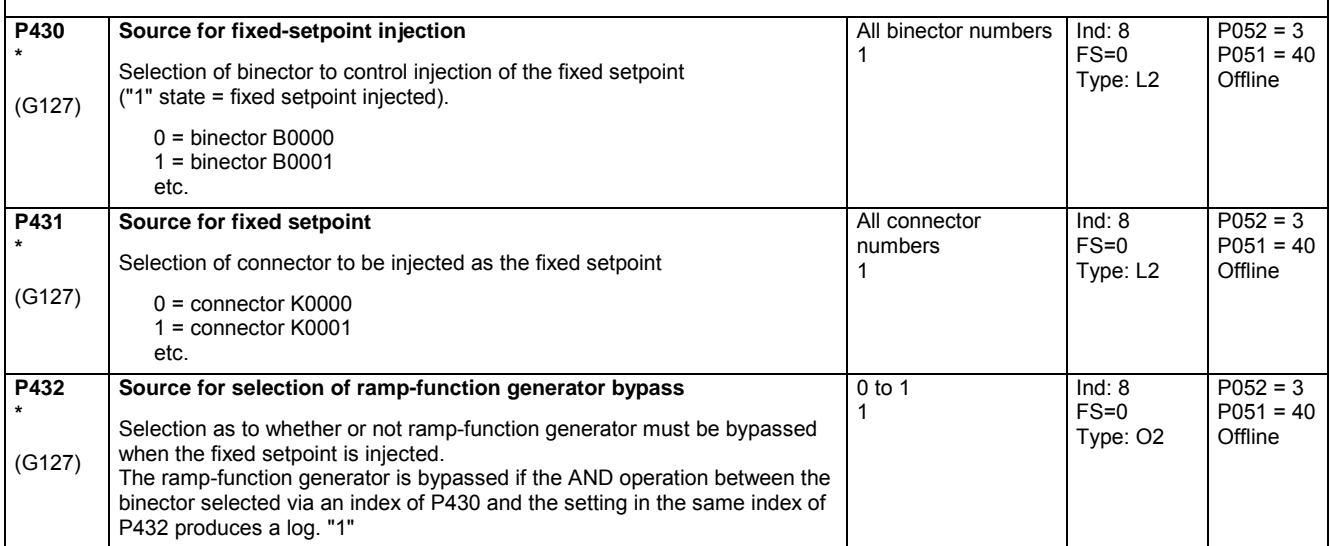

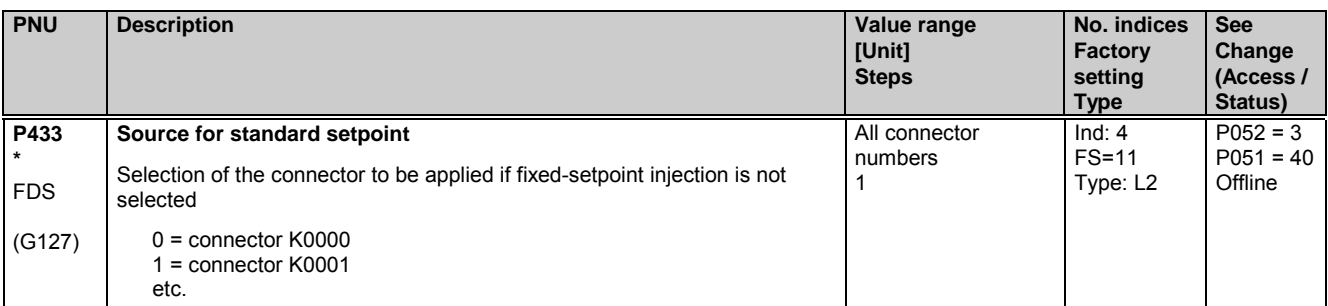

#### **Inching setpoint**

Function: Up to 8 connectors can be selected in P436 indices .01 to .08. These can be applied as an inching setpoint (K0202, K0207) via the binectors selected in P435, indices .01 to .08 (setpoint is applied when binector switches to log. "1" state). P437 indices .01 to .08 can be set to define for each setpoint individually whether the ramp-function generator must be bypassed on setpoint injection. If more than one inching setpoint is injected, an output value corresponding to inching setpoint = 0% is applied.

If inching setpoint injection is not selected, the connector set in P438 is applied to K0207.

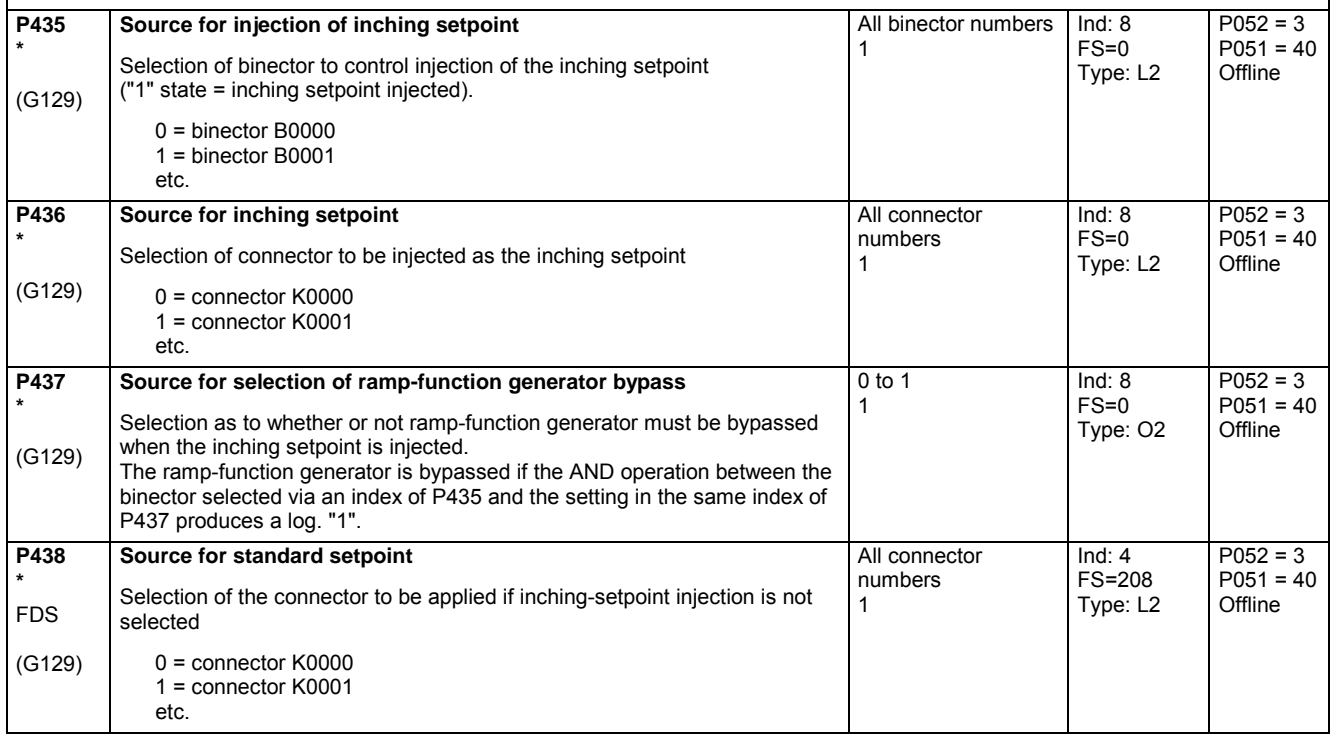

**Crawling setpoint**

Function: Up to 8 connectors can be selected in P441 indices .01 to .08. These can be applied as an additional crawling setpoint (K0201, K0206) via the binectors selected in P440, indices .01 to .08. P445 can be set to define whether the setpoint must be applied when the selected binectors have reached the log. "1" state (when P445=0) or in response to a  $0 \rightarrow 1$  transition (when P445=1). When setpoint injection in response to a 0 → 1 transition is selected, the setpoint injection function is reset when the binector selected in P444 switches to the log. "0" state. P442 indices .01 to .08 can be set to define for each setpoint individually whether the ramp-function generator must be bypassed on setpoint injection.

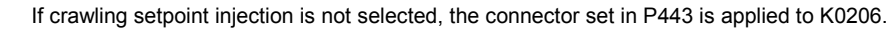

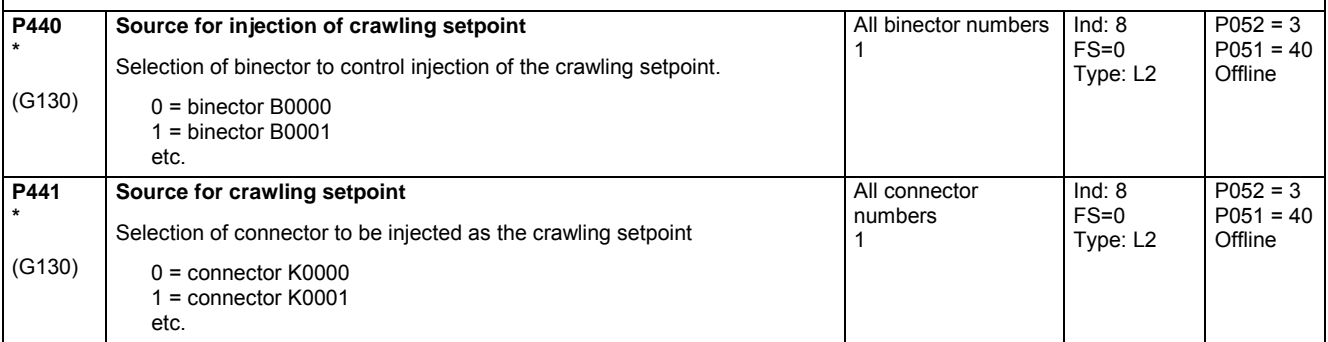

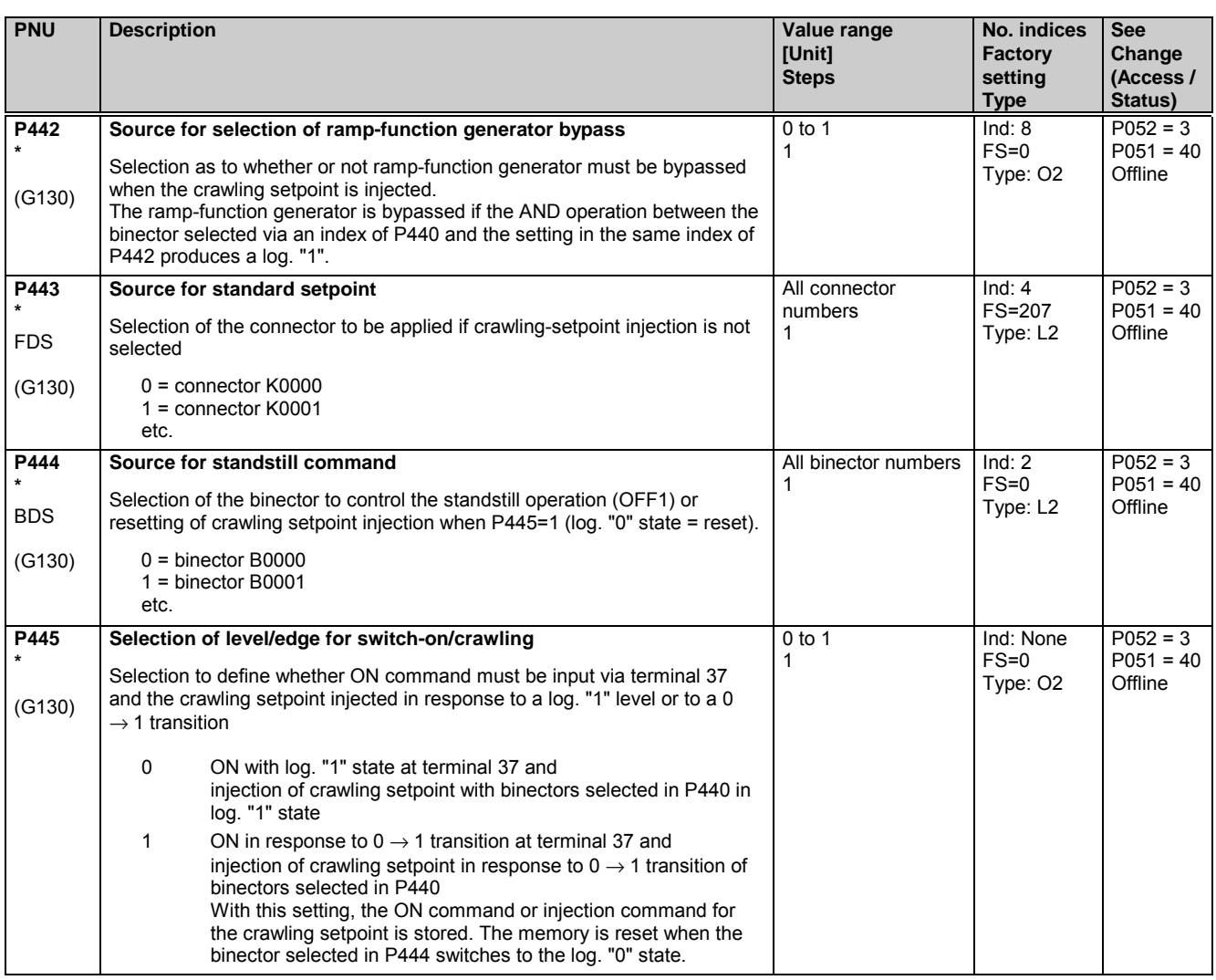

# **11.21 Position sensing with pulse encoder**

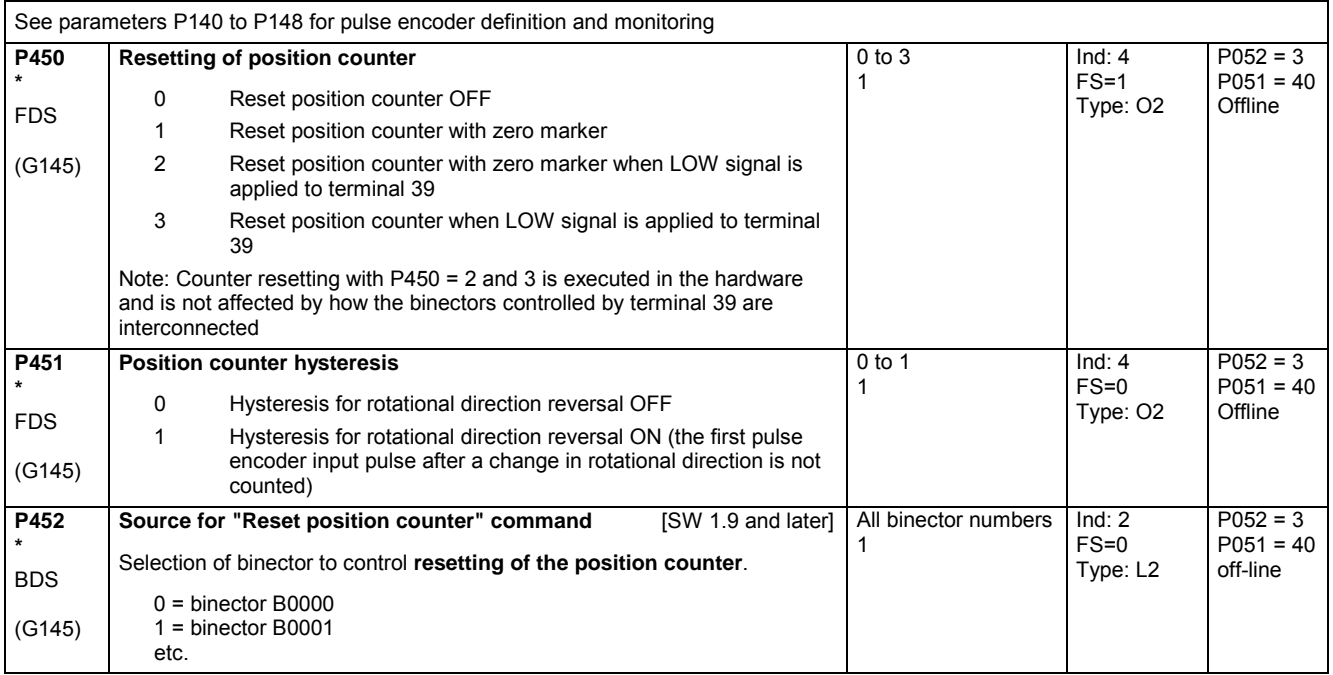

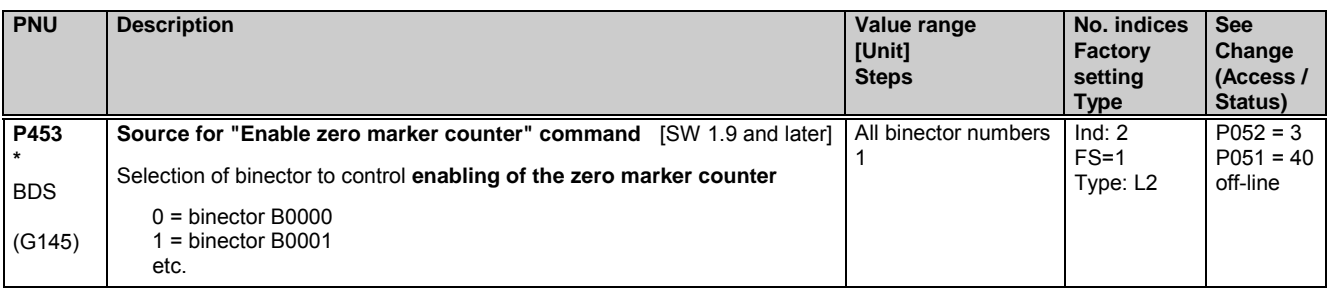

### **11.22 Connector selector switches**

(see also Section 8, Function Diagram Sheet G124)

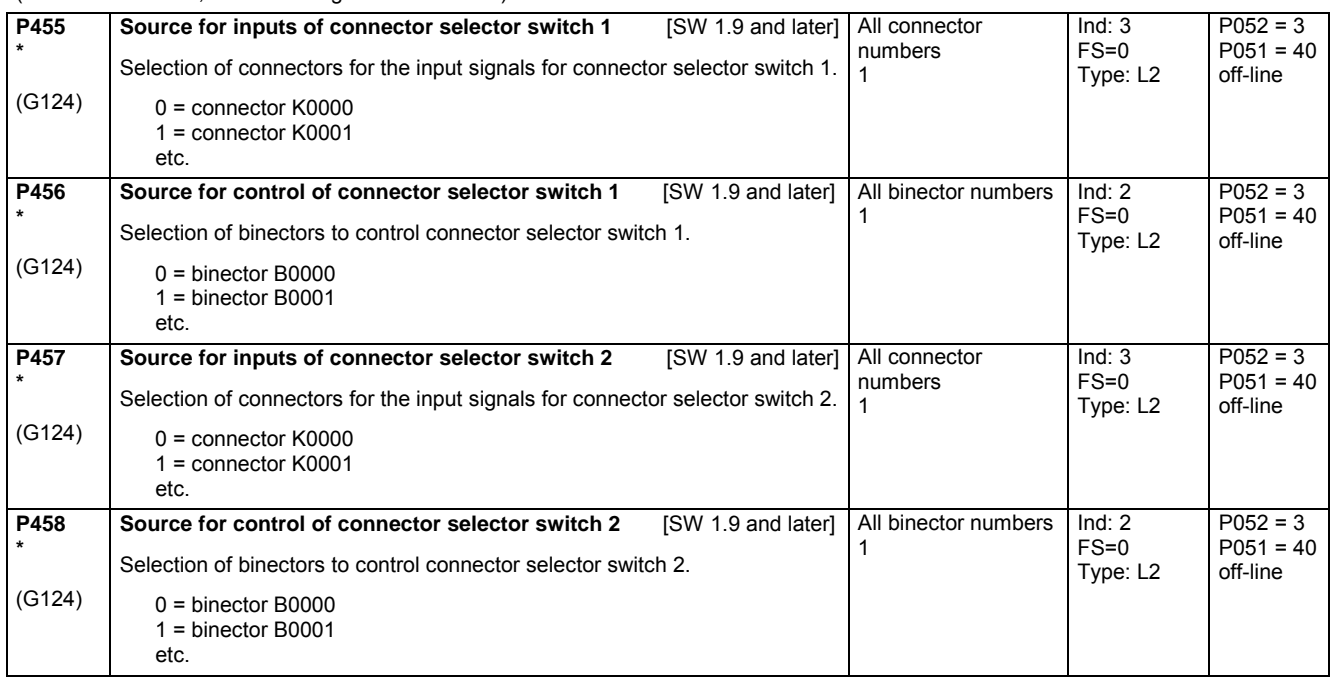

### **11.23 Motorized potentiometer**

(see also Section 8, Sheet G126)

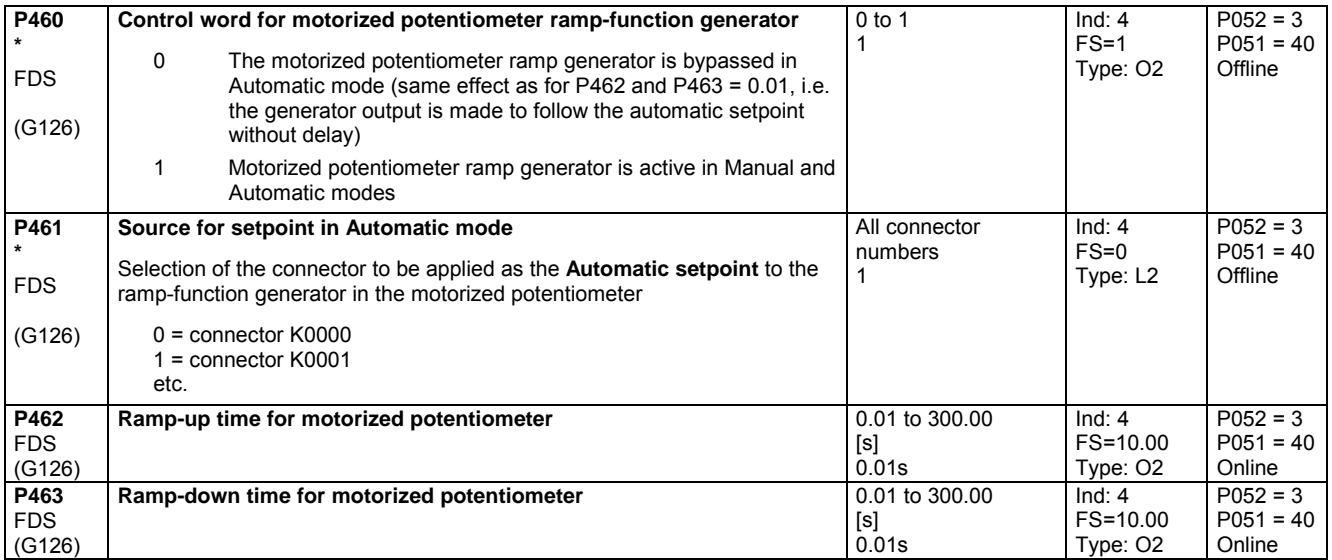

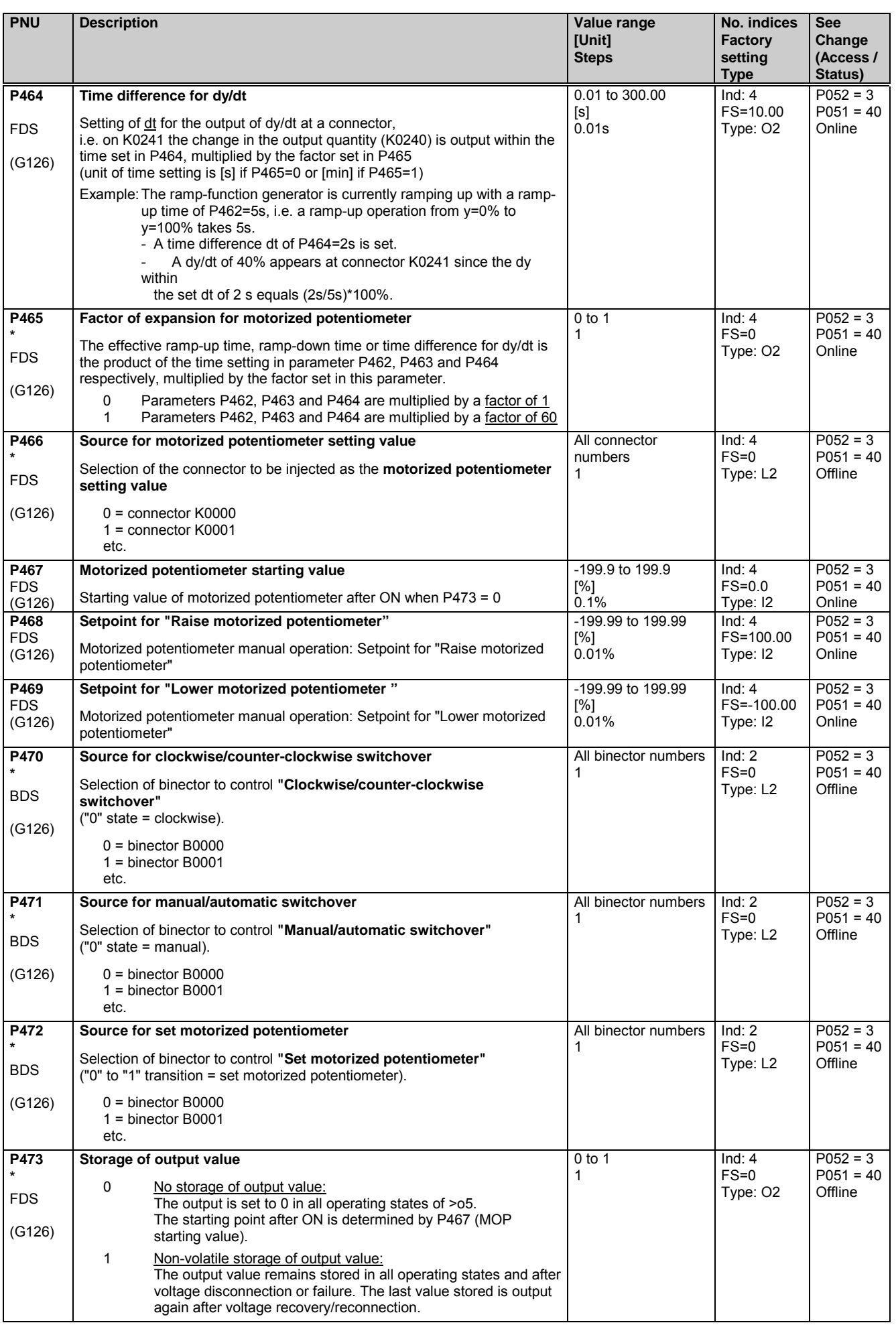

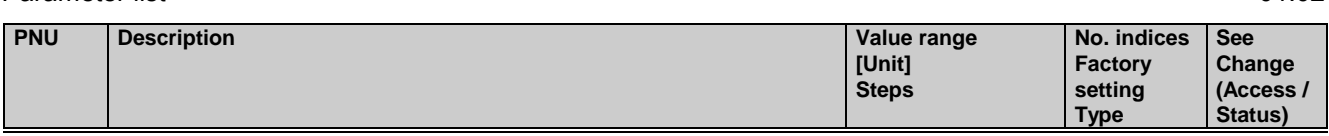

# **11.24 Oscillation**

Function:

Parameters P480 to P483 define the waveshape of a rectangular signal (oscillation setpoint K0203). The value set in P480 determines the signal level for the time period set in P481 and the value set in P482 the signal level for the time period set in P483.

Oscillation: Selected in P485. The free-running rectangular signal is switched through to the output K0208.

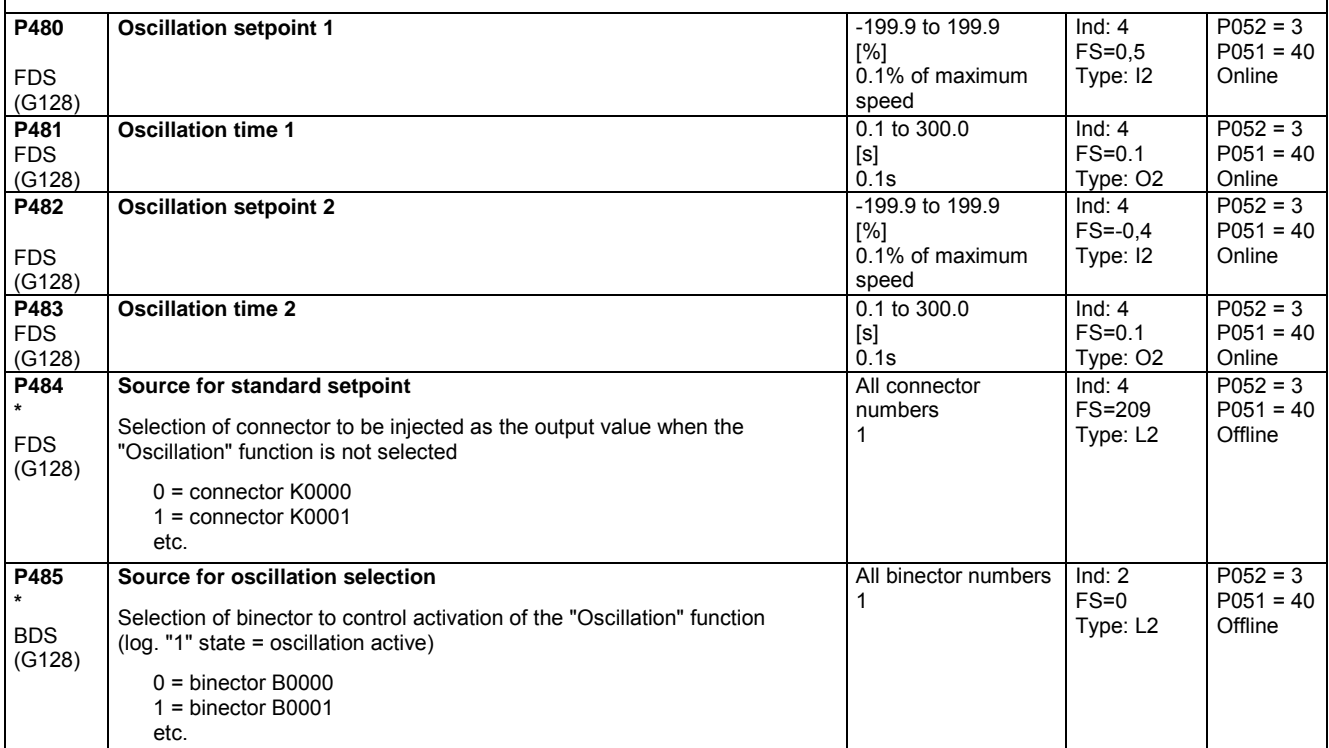

## **11.25 Definition of "Motor interface"**

(see also Section 8, Sheets G185 und G186)

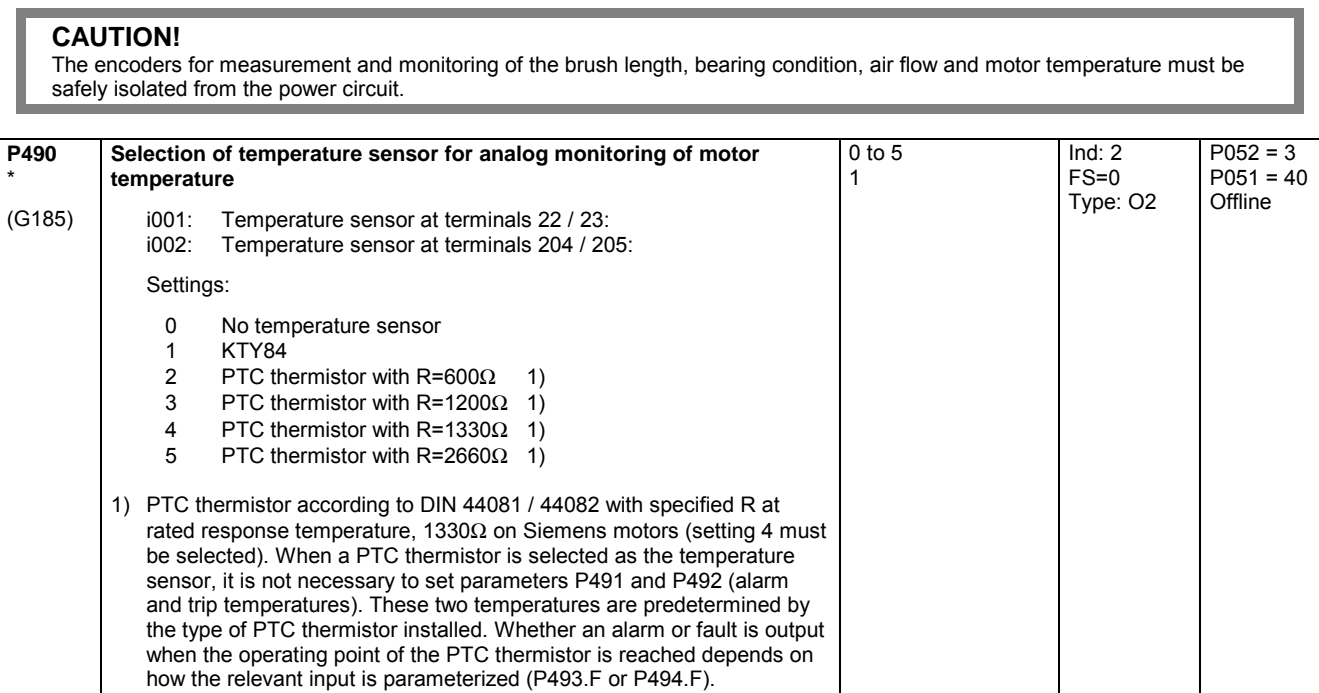

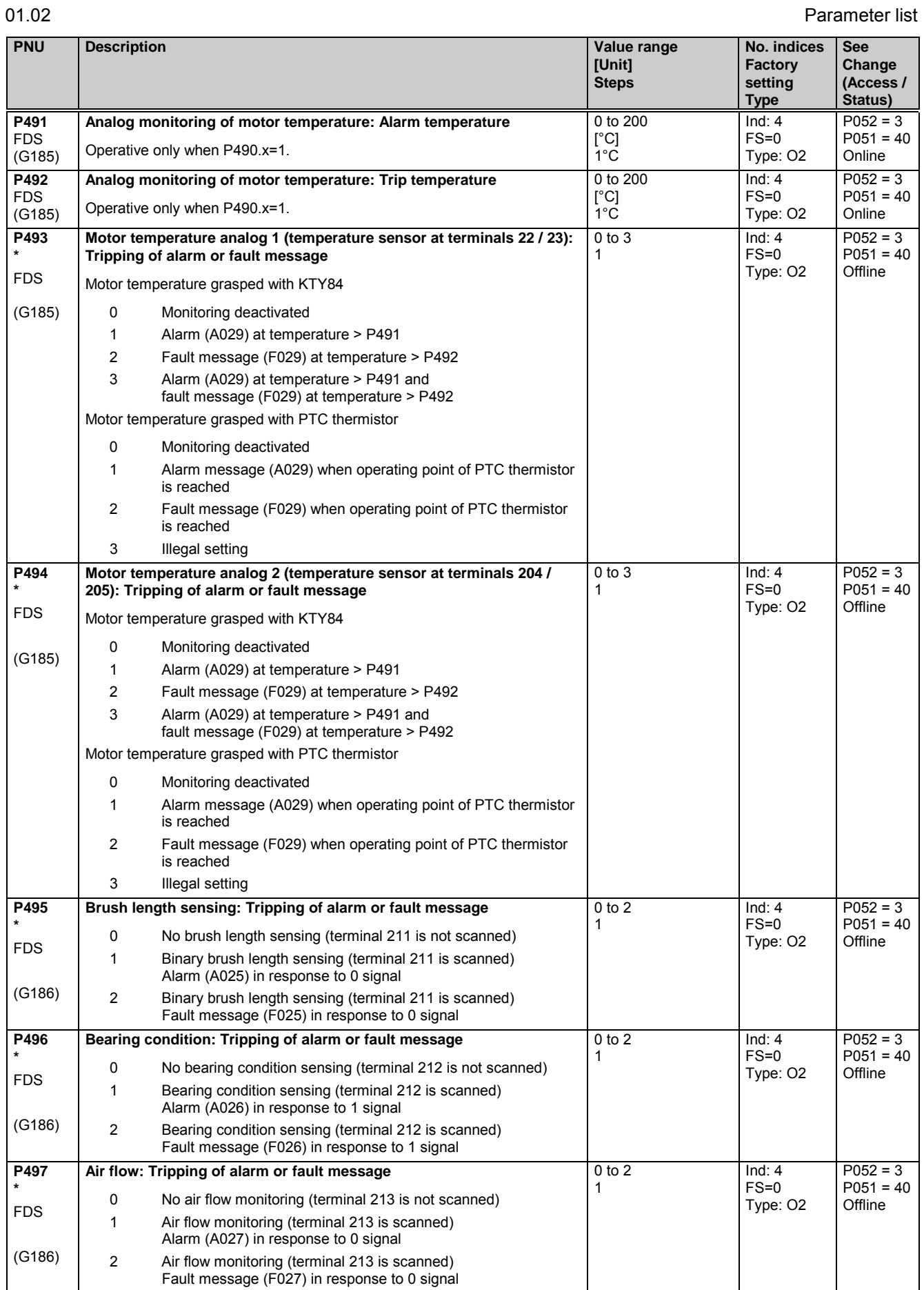

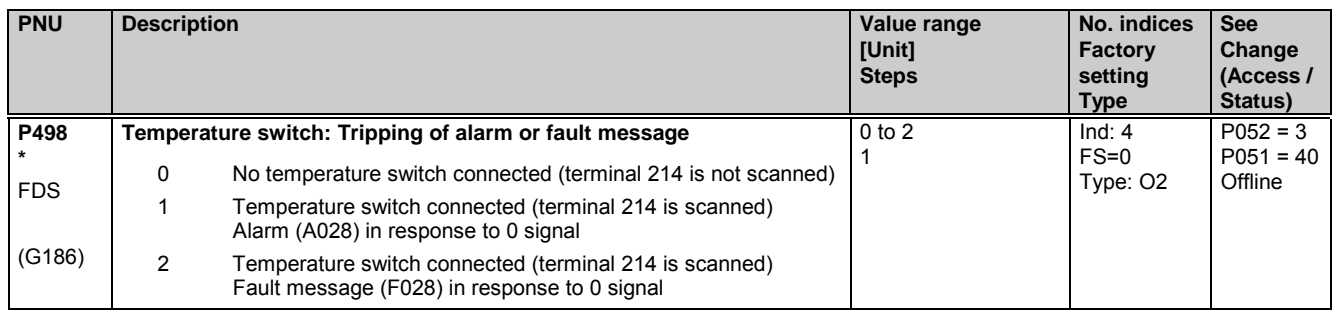

### **11.26 Configuring of torque shell input**

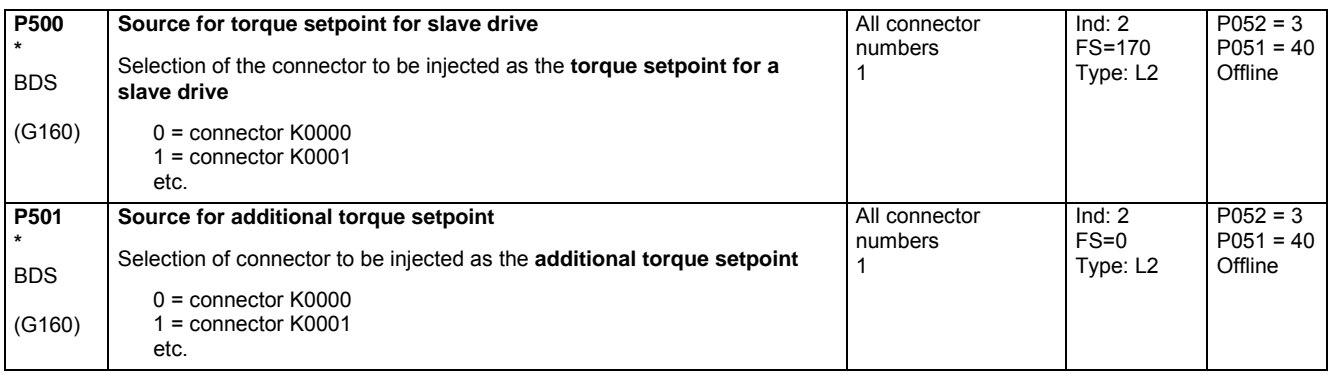

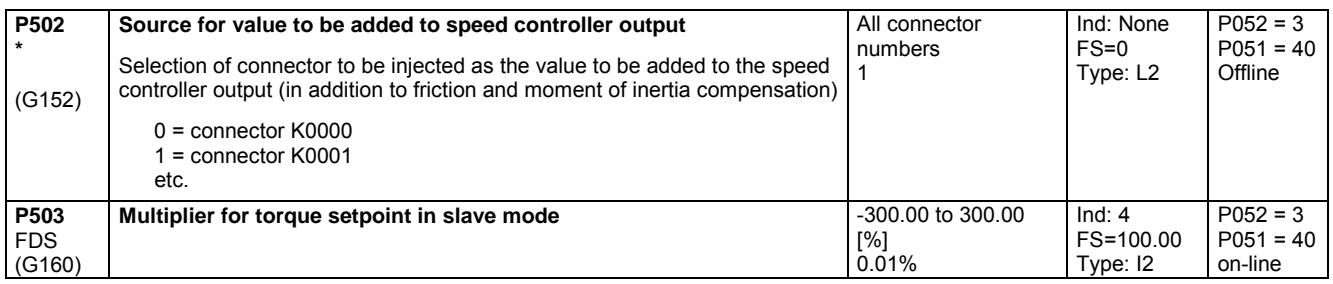

## **11.27 Speed limiting controller**

(see also Section 8, Sheet G160)

The output of the speed limiting controller comprises a positive (K0136) and a negative (K0137) torque limit. These limits are applied to the torque limitation. **P509 \*** (G160) **Source for input quantity (n-act) of speed limiting controller** 0 = connector K0000 1 = connector K0001 etc. All connector numbers 1 Ind: None FS=167 Type: L2  $P052 = 3$  $P051 = 40$ **Offline P510 \*** (G160) **Source for pos. torque limit of speed limiting controller** Selection of the connector to be injected as the **limit value for torque limitation 1** 0 = connector K0000 1 = connector K0001 etc. All connector numbers 1 Ind: None  $FS = 2$ Type: L2  $P052 = 3$  $P051 = 40$ **Offline P511 \*** (G160) **Source for neg. torque limit of speed limiting controller** Selection of the connector to be injected as the **limit value for torque limitation 2** 0 = connector K0000 1 = connector K0001 etc. All connector numbers 1 Ind: None  $FS = 4$ Type: L2  $P052 = 3$  $P051 = 40$ Offline **P512** FDS (G160) **Maximum speed in positive direction of rotation** 0.0 to 199.9 [%] 0.1% of rated speed  $Ind: 4$ FS=105.0 Type: O2  $P052 = 3$  $P051 = 40$ Online **P513** FDS (G160) **Maximum speed in negative direction of rotation**  $\blacksquare$  -199.9 to 0.0 [%] 0.1% of rated speed Ind: 4 FS=-105.0 Type: I2  $P052 = 3$  $P051 = 40$ Online

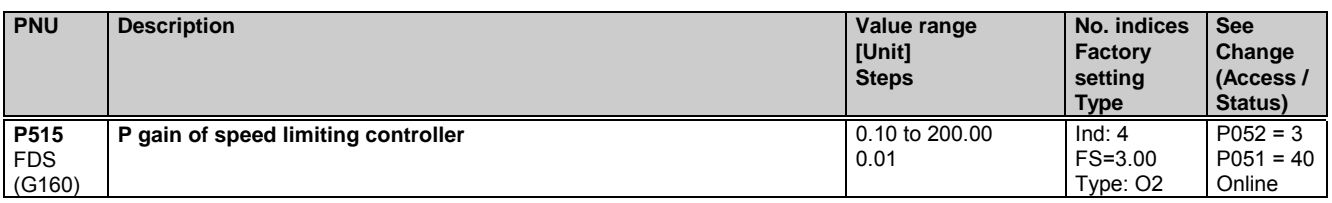

### **11.28 Friction compensation**

(see also Section 8, Sheet G153)

Parameters P520 to P530 are the armature current and torque setpoint required for a stationary input signal (factory setting: speed controller actual value K0179) of 0%, 10% to 100% of the maximum value (in steps of 10%).

These parameters are intermediate points along the friction curve. Depending on P170 (0 or 1) they are either an armature current or a torque setpoint and are set automatically when the friction and moment of inertia compensation (P051=28) are optimized. P520 is then set to 0.0%.

The intermediate points are interpolated linearly during which the output of the friction compensation assumes the sign of the input signal. P530 is specified by the friction compensation even for input signals >100% of the maximum signal.

During operation in both directions we recommend leaving P520 at 0.0% in order to avoid armature current vibration at 0% of the input signal.

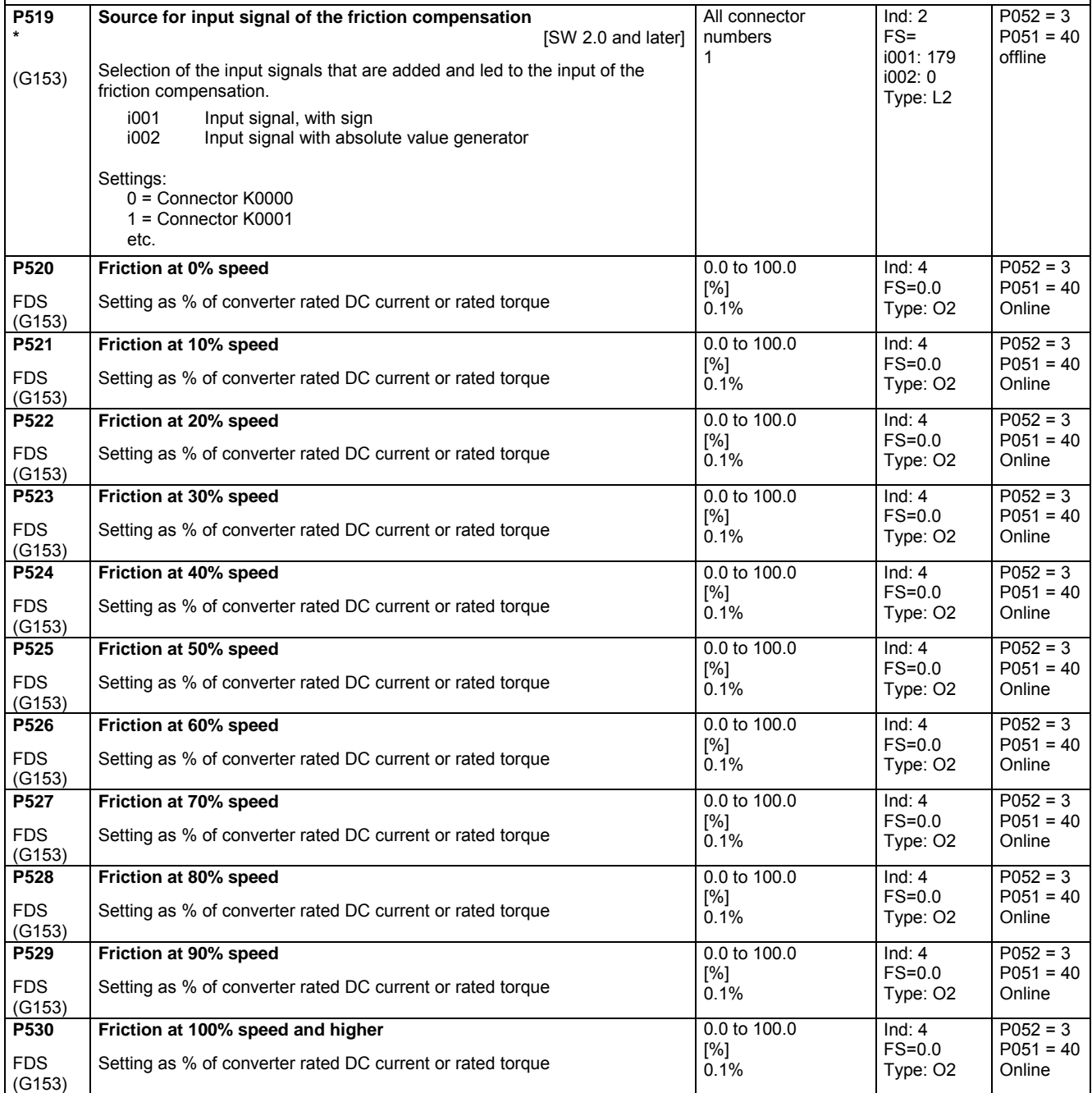

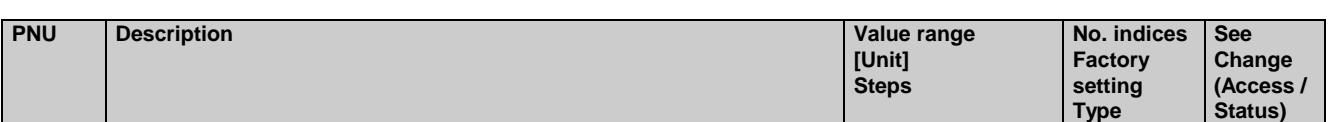

# **11.29 Compensation of moment of inertia (dv/dt injection)**

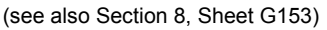

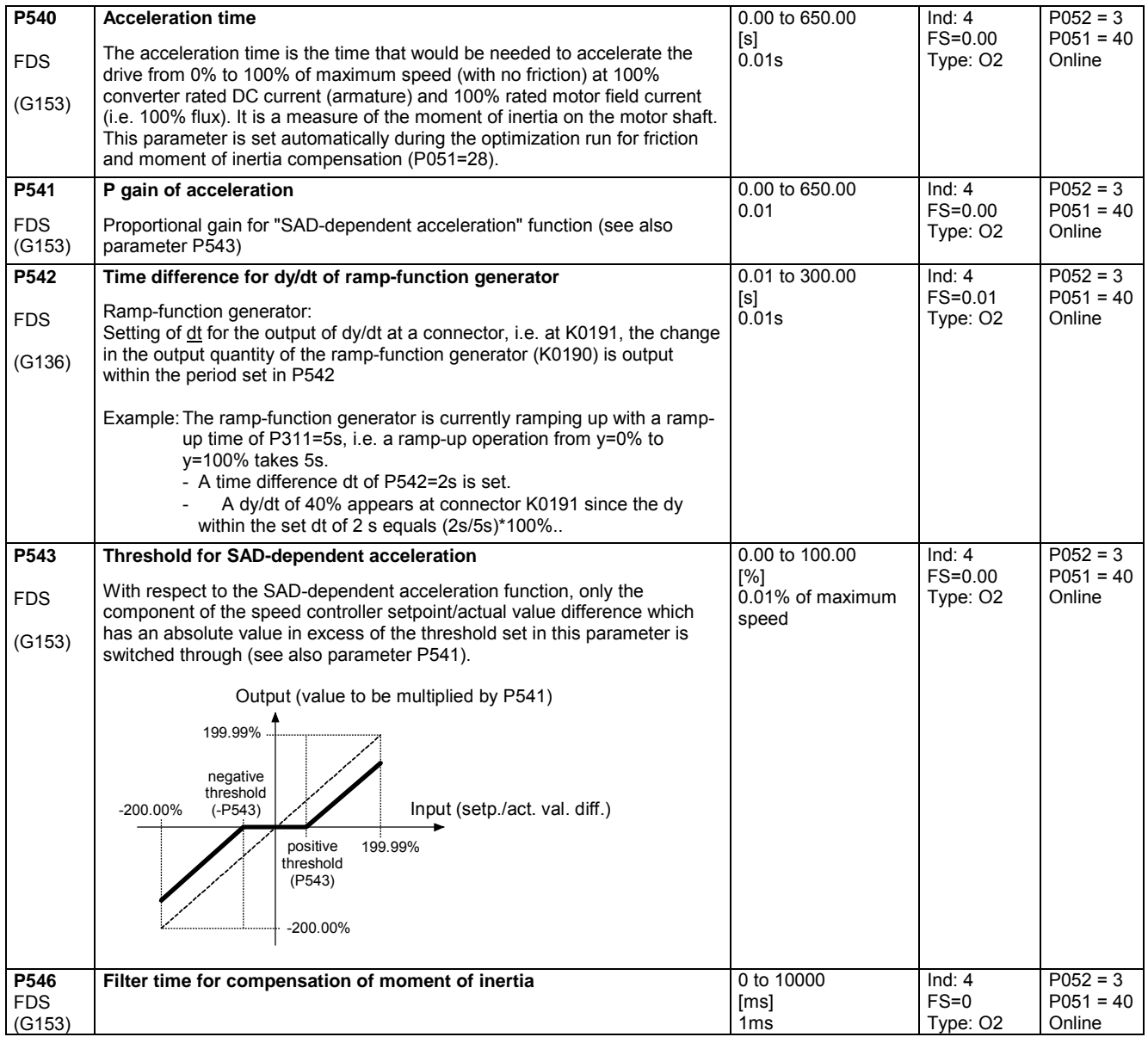
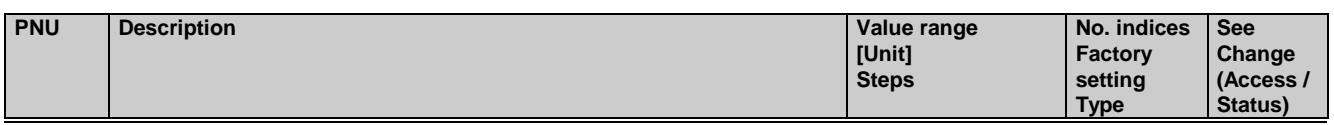

### **11.30 Speed controller**

(see also Section 8, Sheet G151)

further parameters for the speed controller P200 - P236

#### **Speed controller adaptation**

The parameters of the speed controller (Kp, Tn, droop) can be altered as a function of any connector to adapt the speed controller optimally to a changing controlled system.

The diagrams below show the active P gain, the active Integration time and the active droop depending on the value of the set connector.

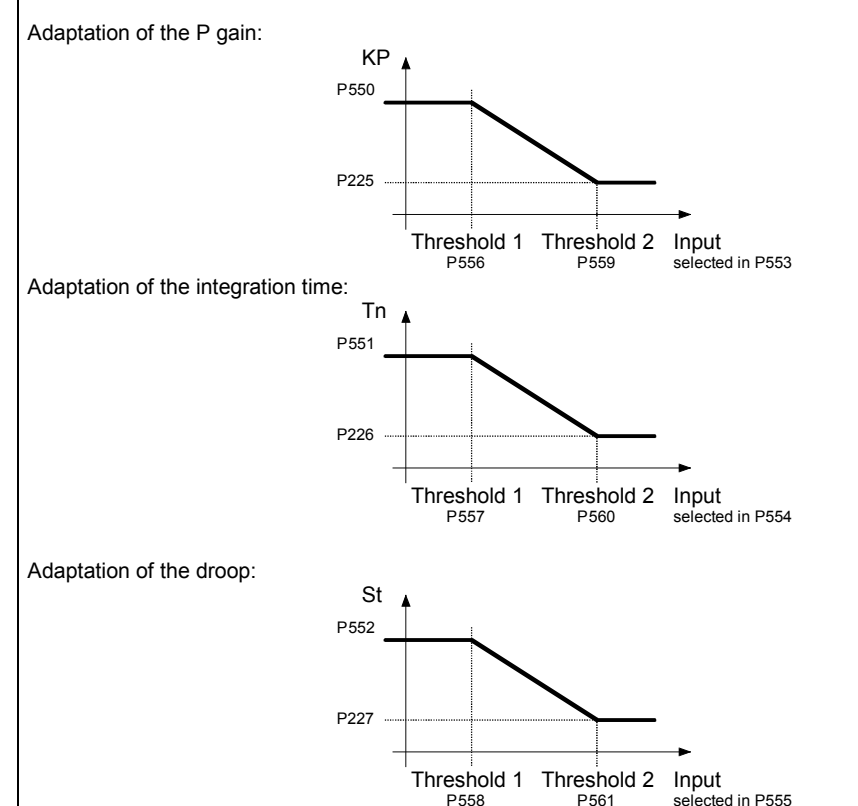

For parameter pairs P225/P550, P226/P551 and P227/P552 all values can be set completely mutually independently, e.g., P550 does not have to be greater than P225. The above diagrams show only the effect of the individual parameters. Threshold 1 must always be set smaller than threshold 2, otherwise the fault message F058 is activated.

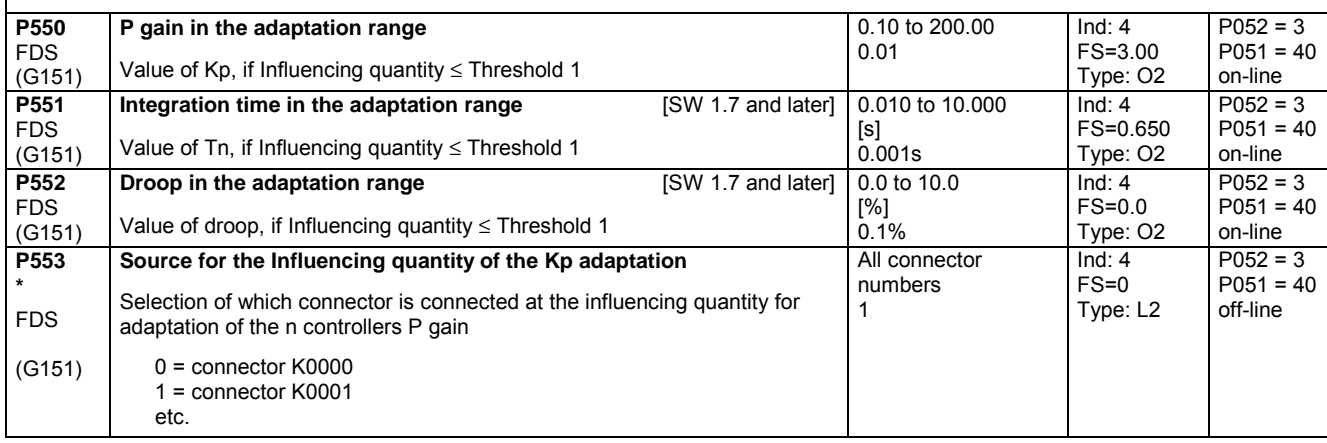

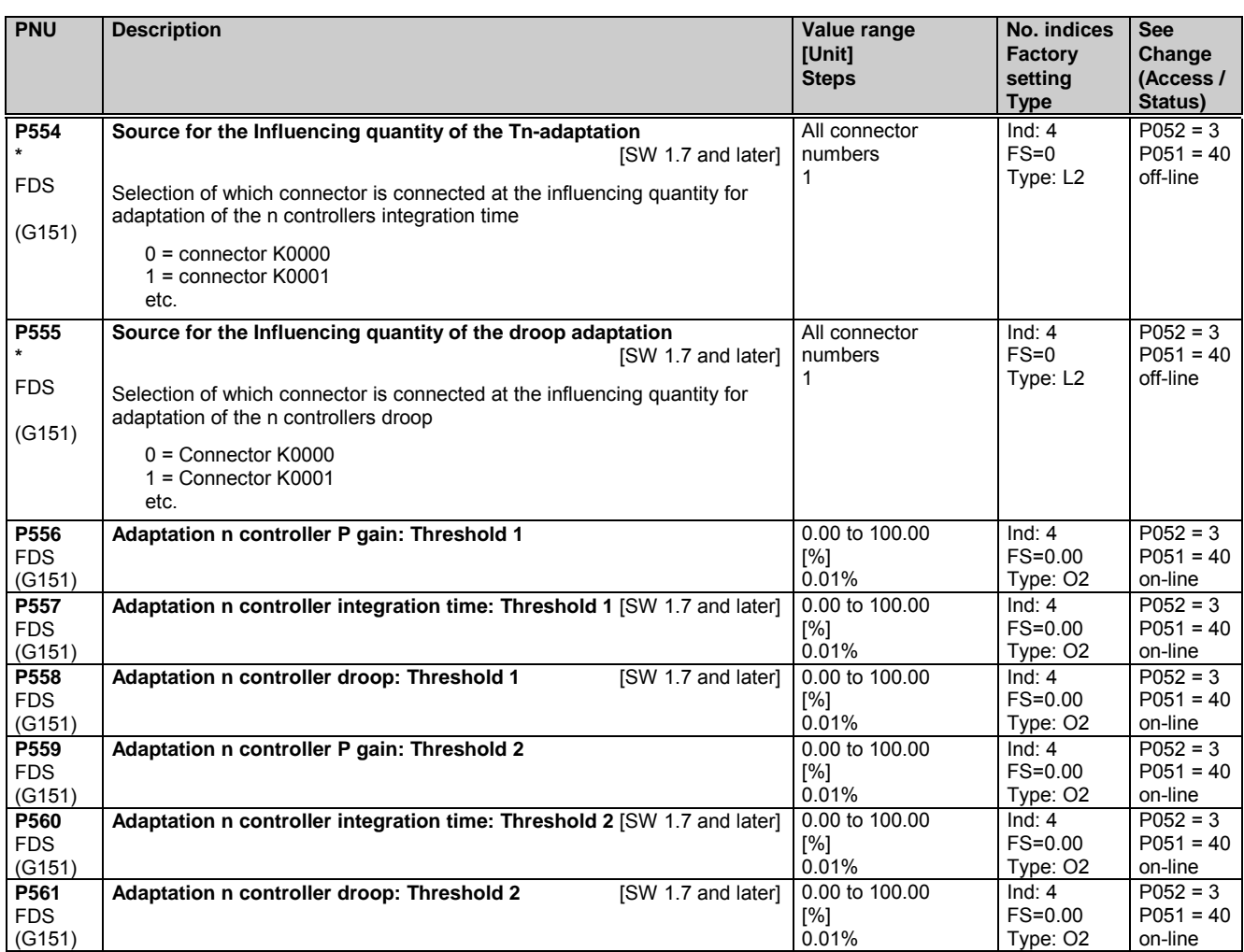

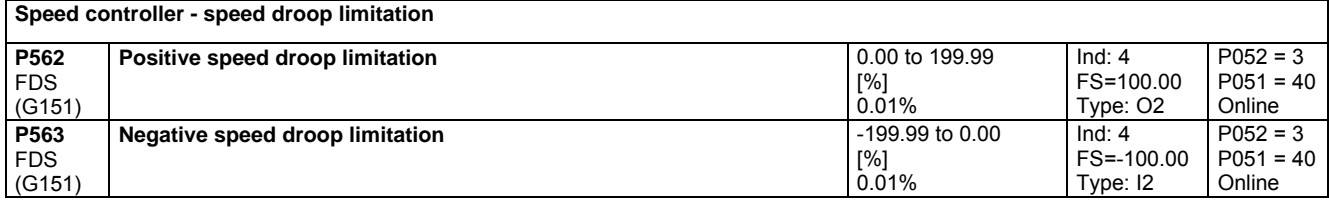

#### **Speed controller optimization for drives with oscillating mechanical system**

On drives with oscillating mechanical components, it can be useful to optimize the speed controller using optimization run P051=29. The frequency response of the controlled system for frequencies from 1 Hz to 100 Hz is recorded during optimization.

The drive is first accelerated up to a base speed (P565, FS=20%). A sinusoidal speed setpoint with low amplitude (P566, FS=1%) is then injected. The frequency of this supplementary setpoint is incremented in 1 Hz steps from 1 Hz up to 100 Hz. An average per frequency is calculated over a parameterizable number of current peaks (P567, FS=300).

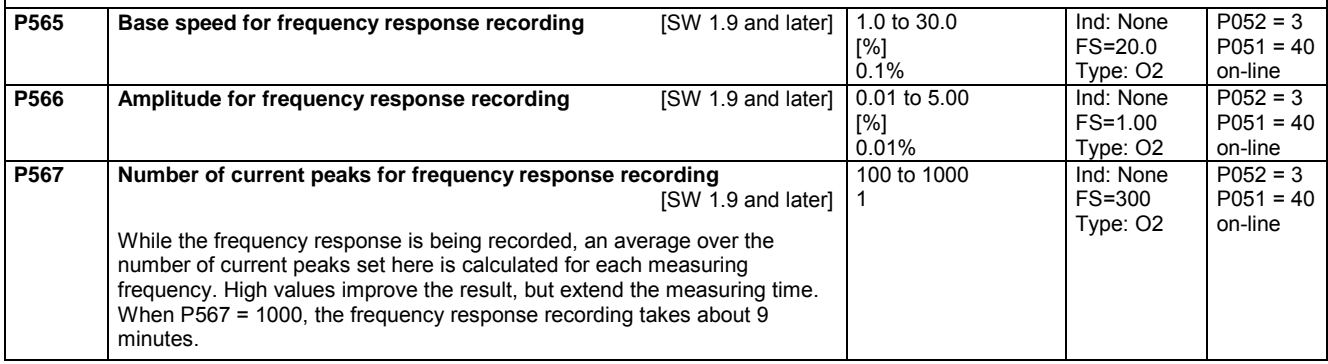

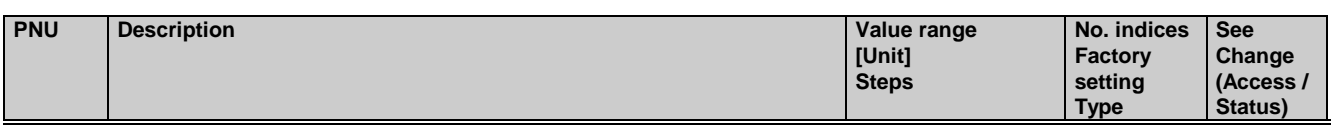

# **11.31 Field reversal**

(see also Section 9)

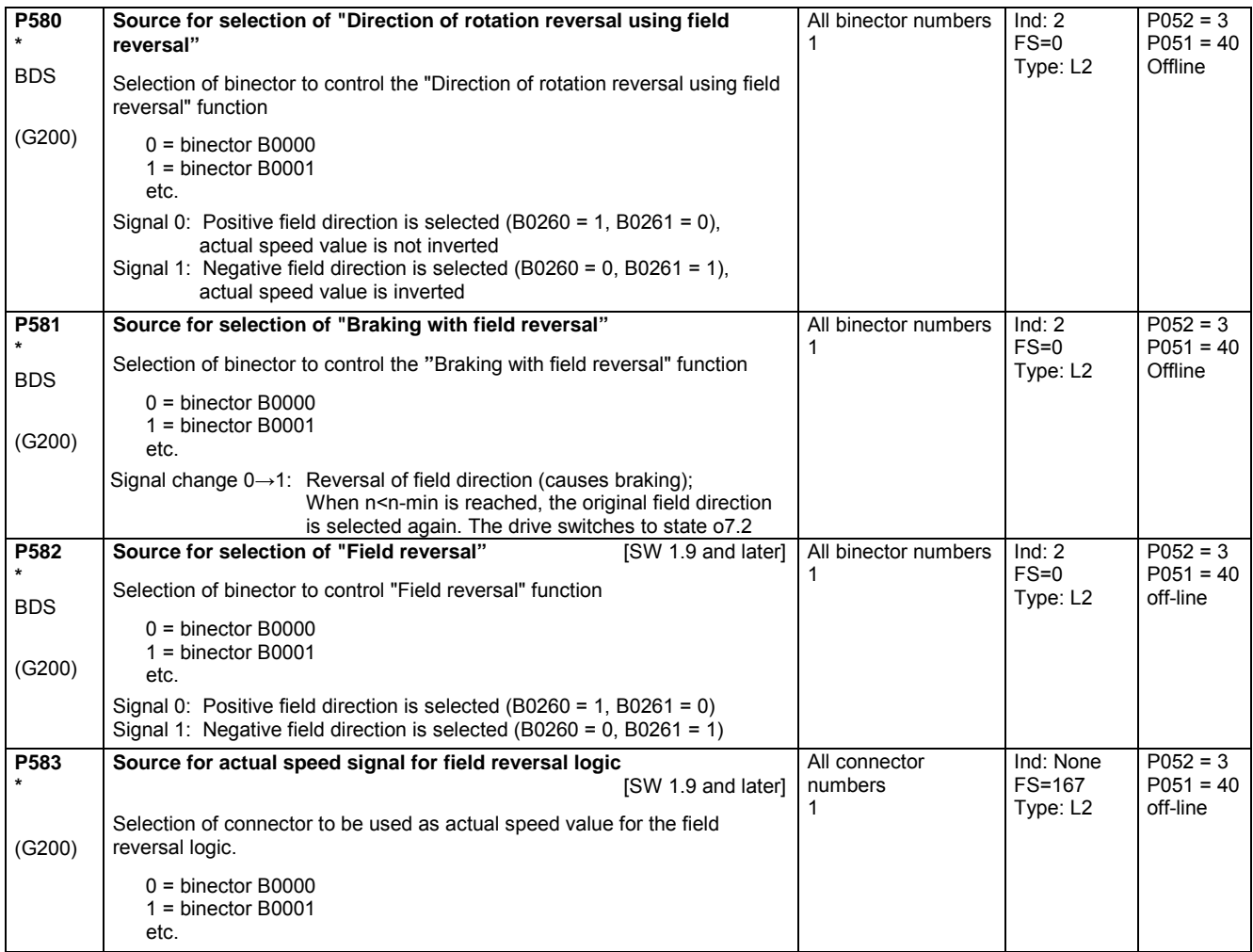

### **11.32 Input quantities for signals**

(see also Section 8, Sheet G187 and G188)

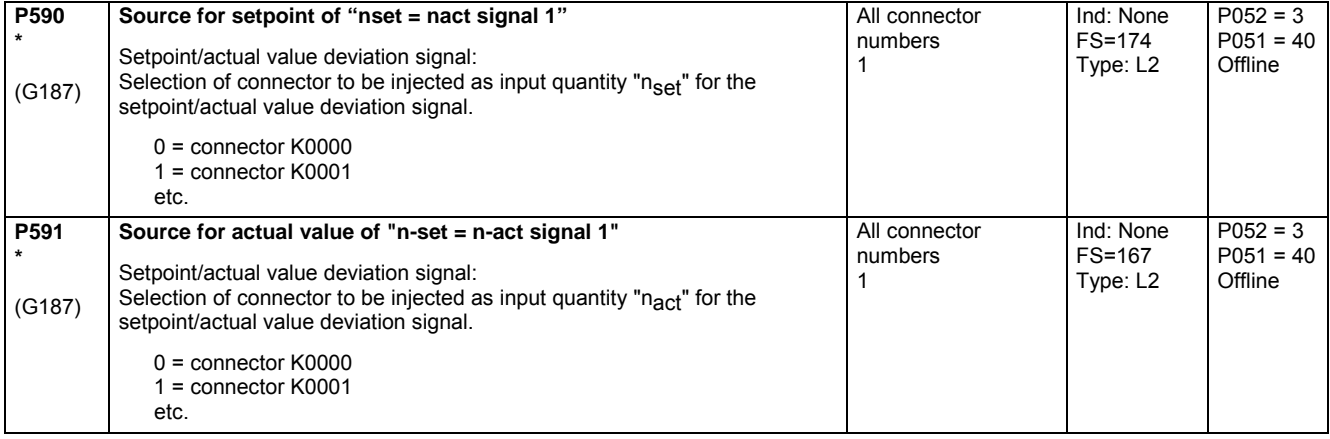

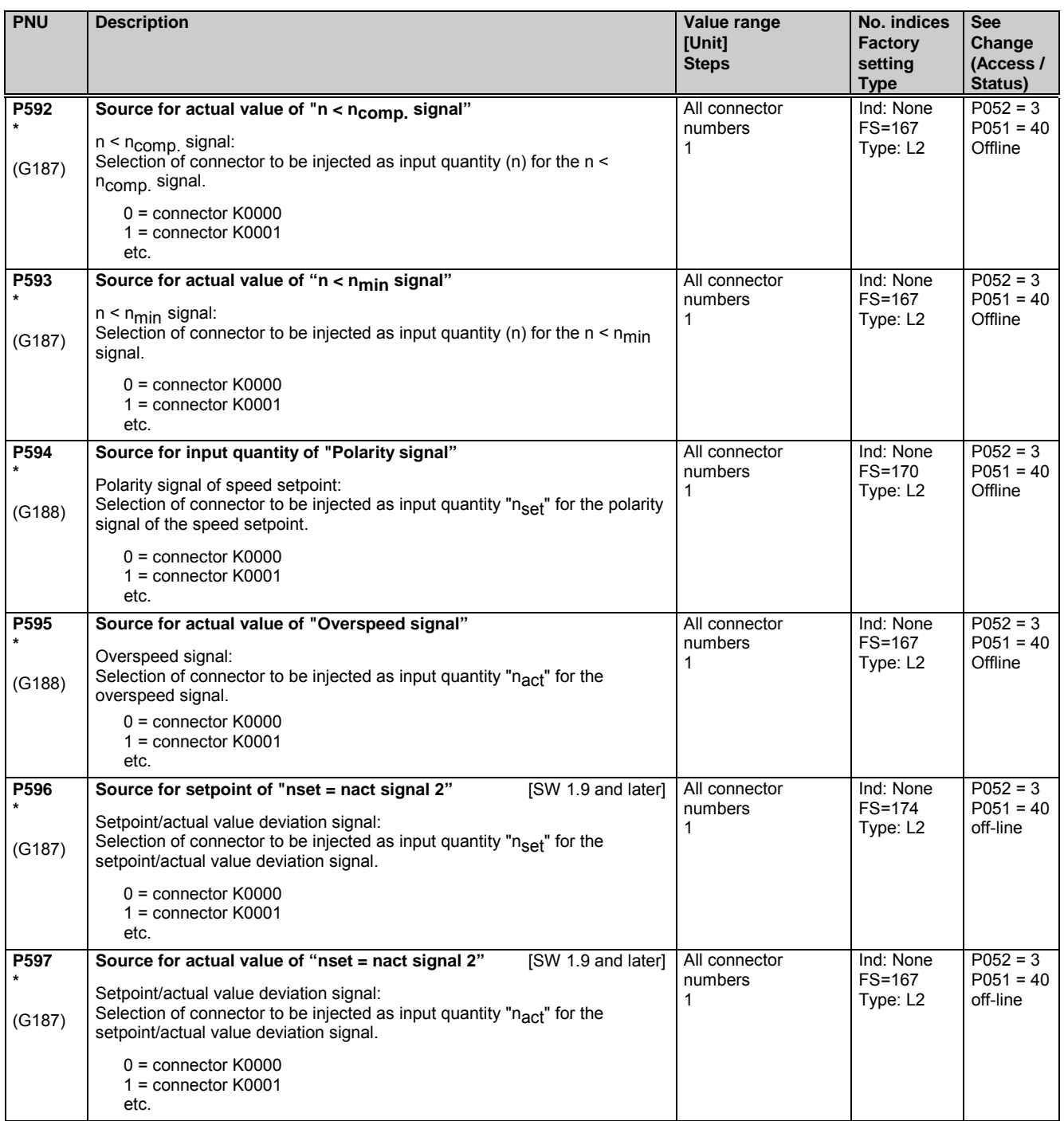

# **11.33 Configuring of closed-loop control**

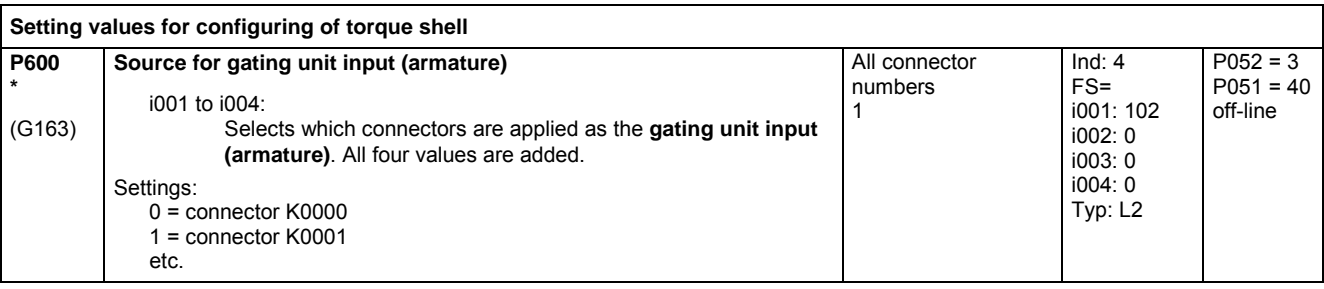

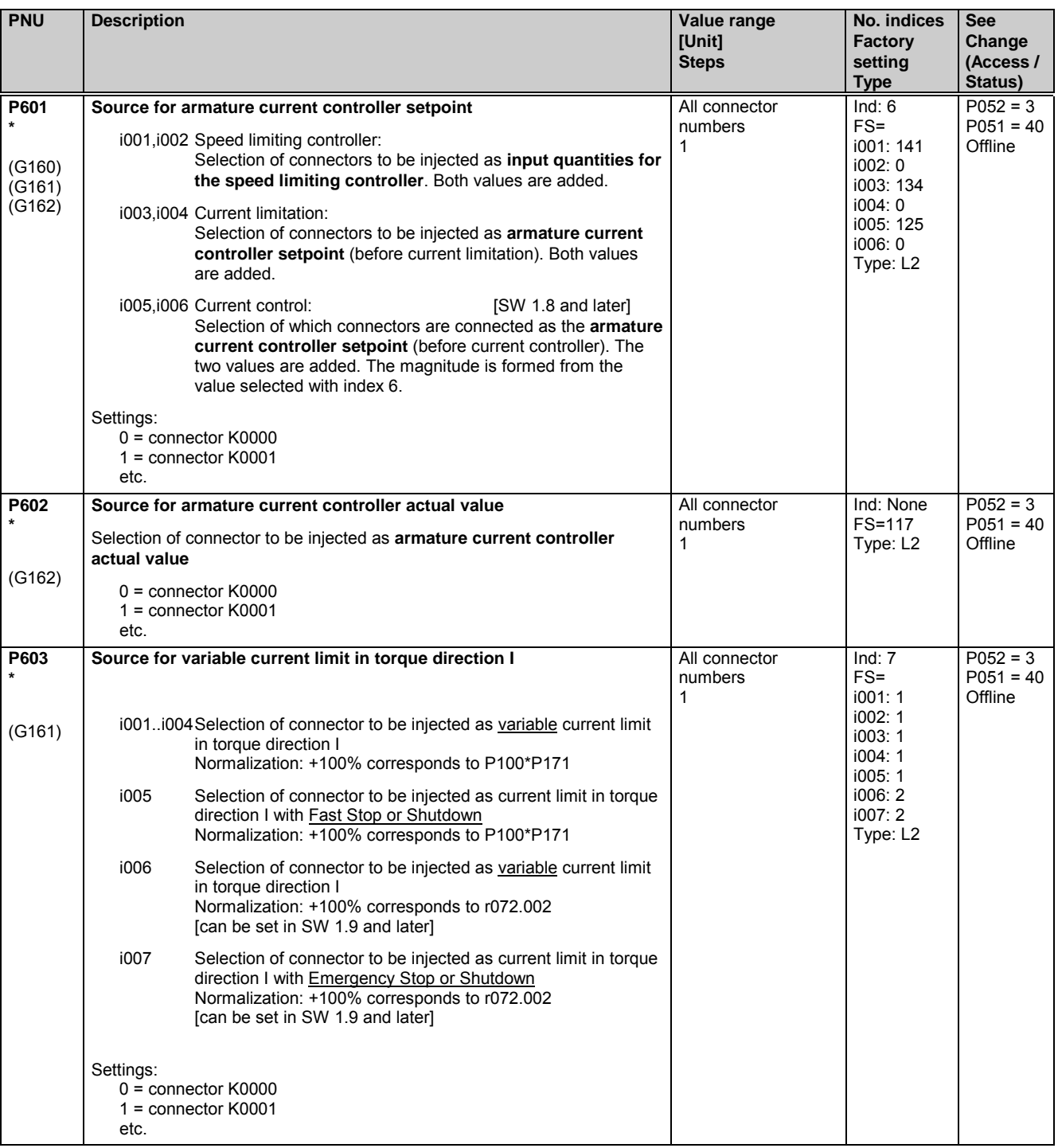

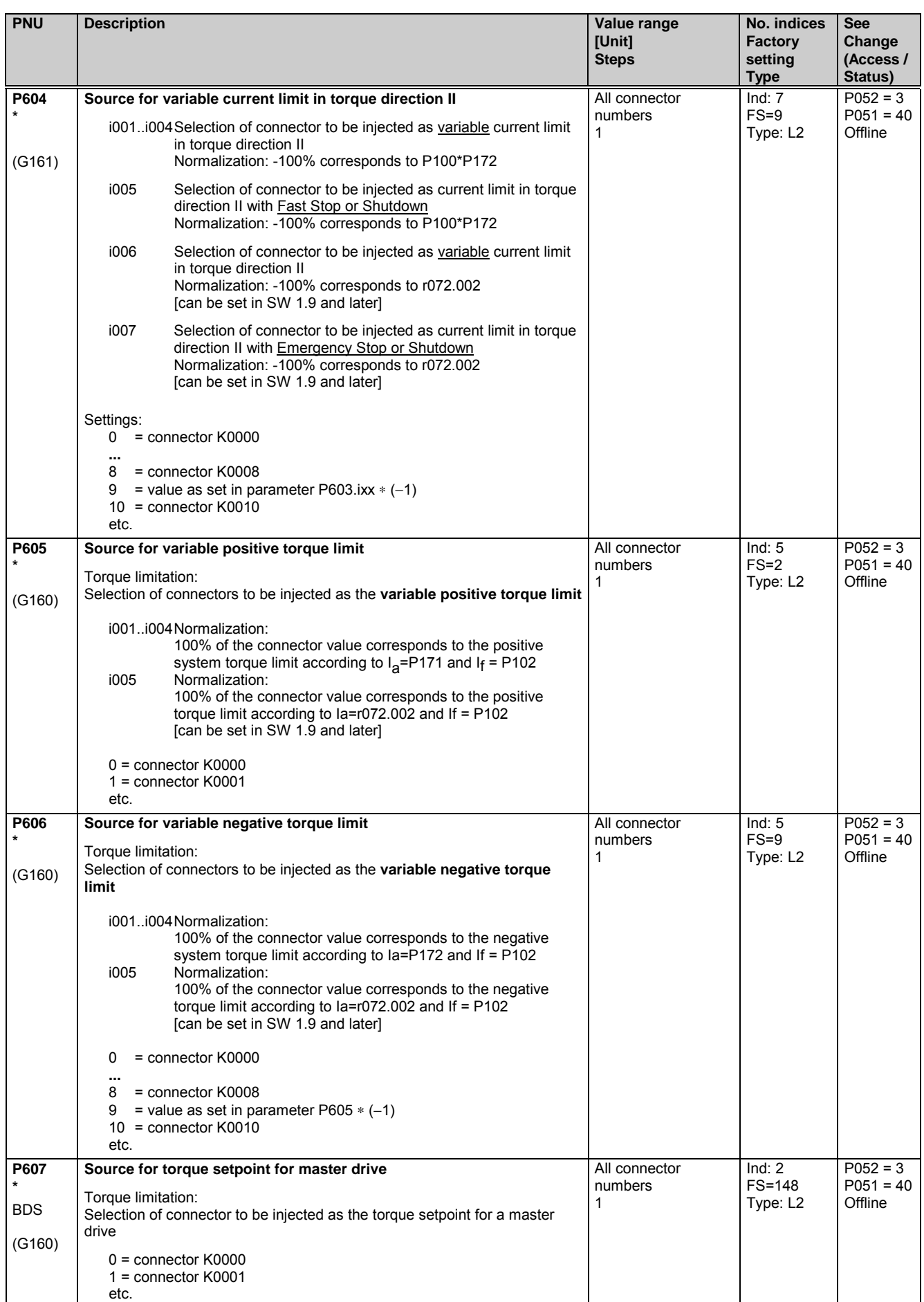

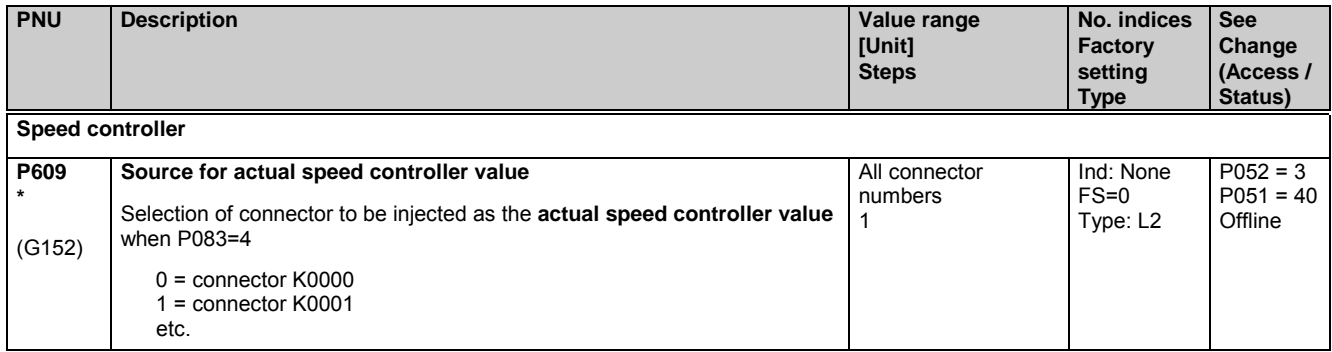

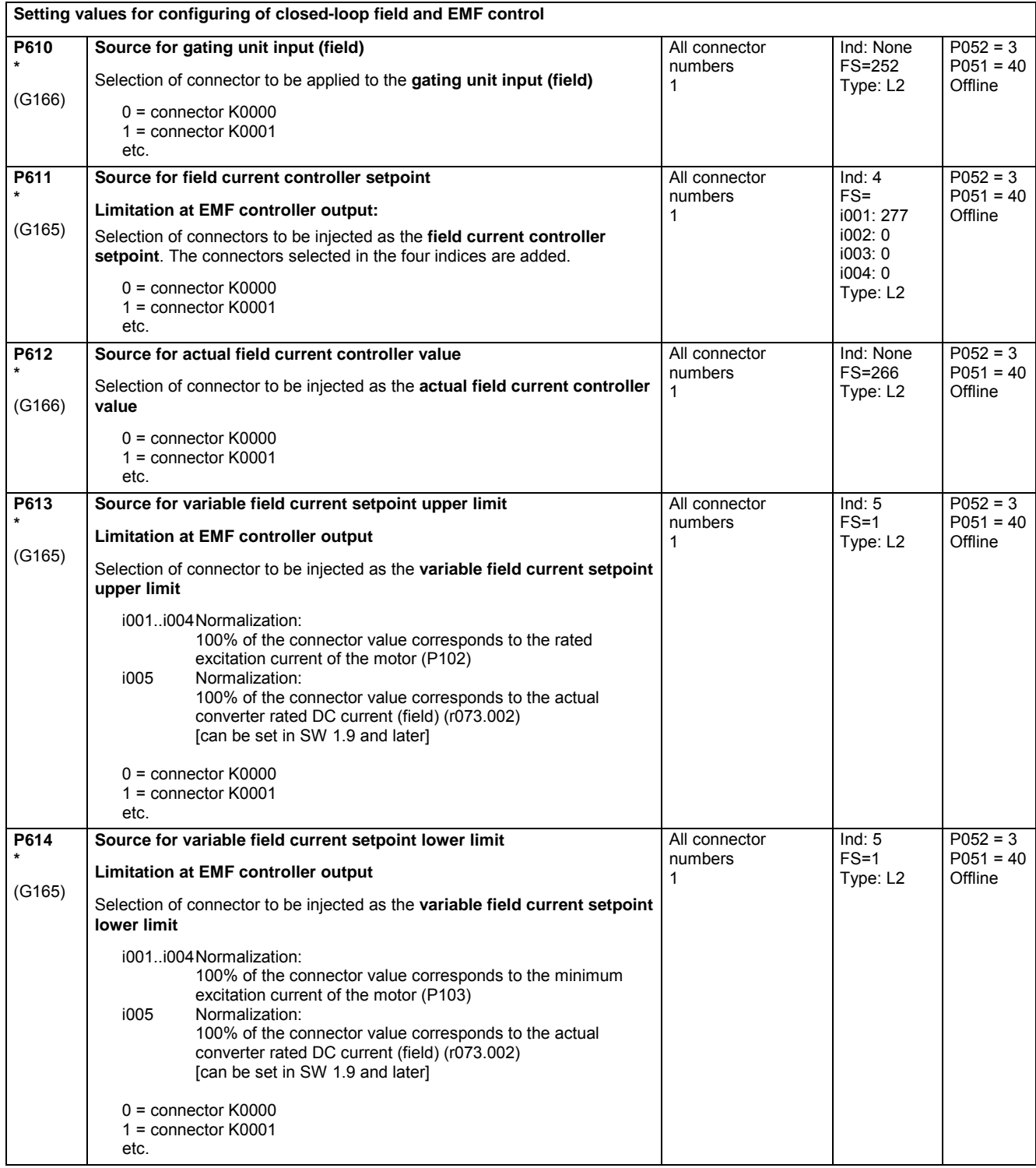

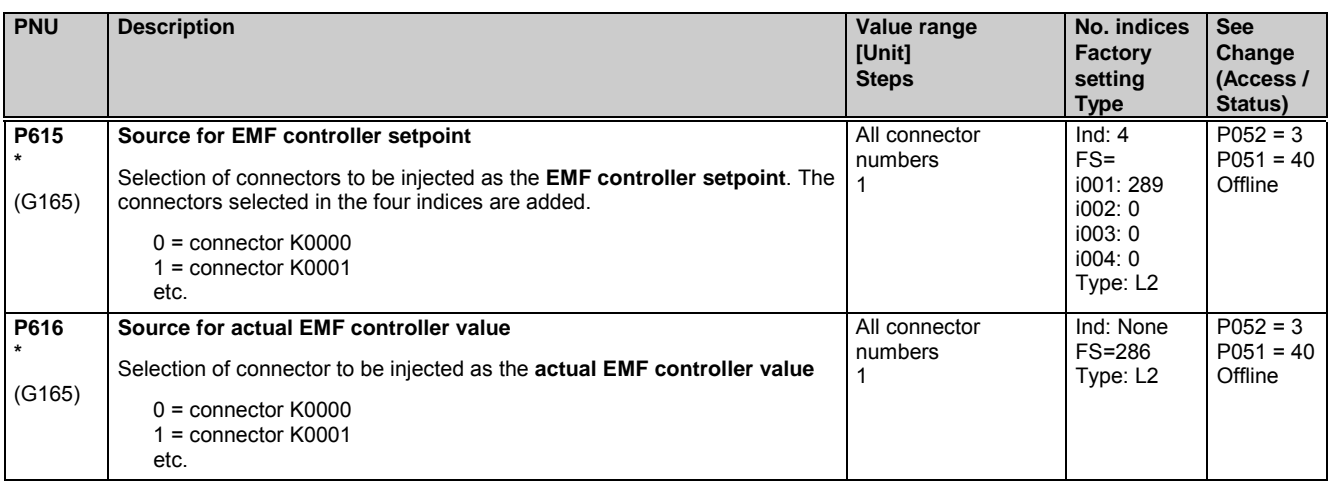

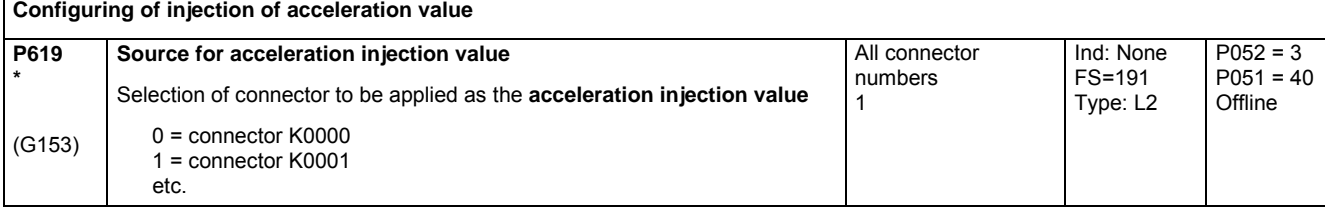

**Speed controller**

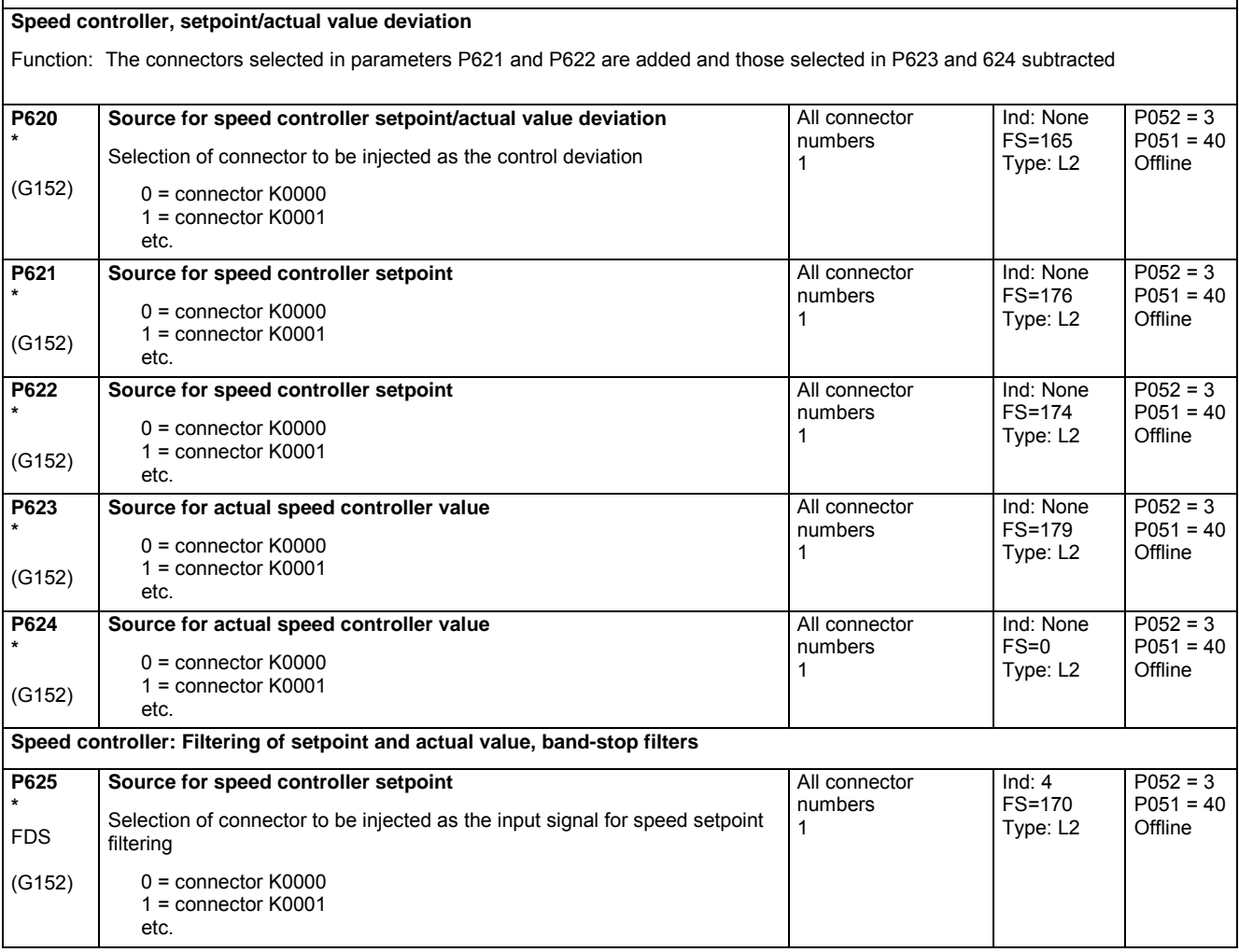

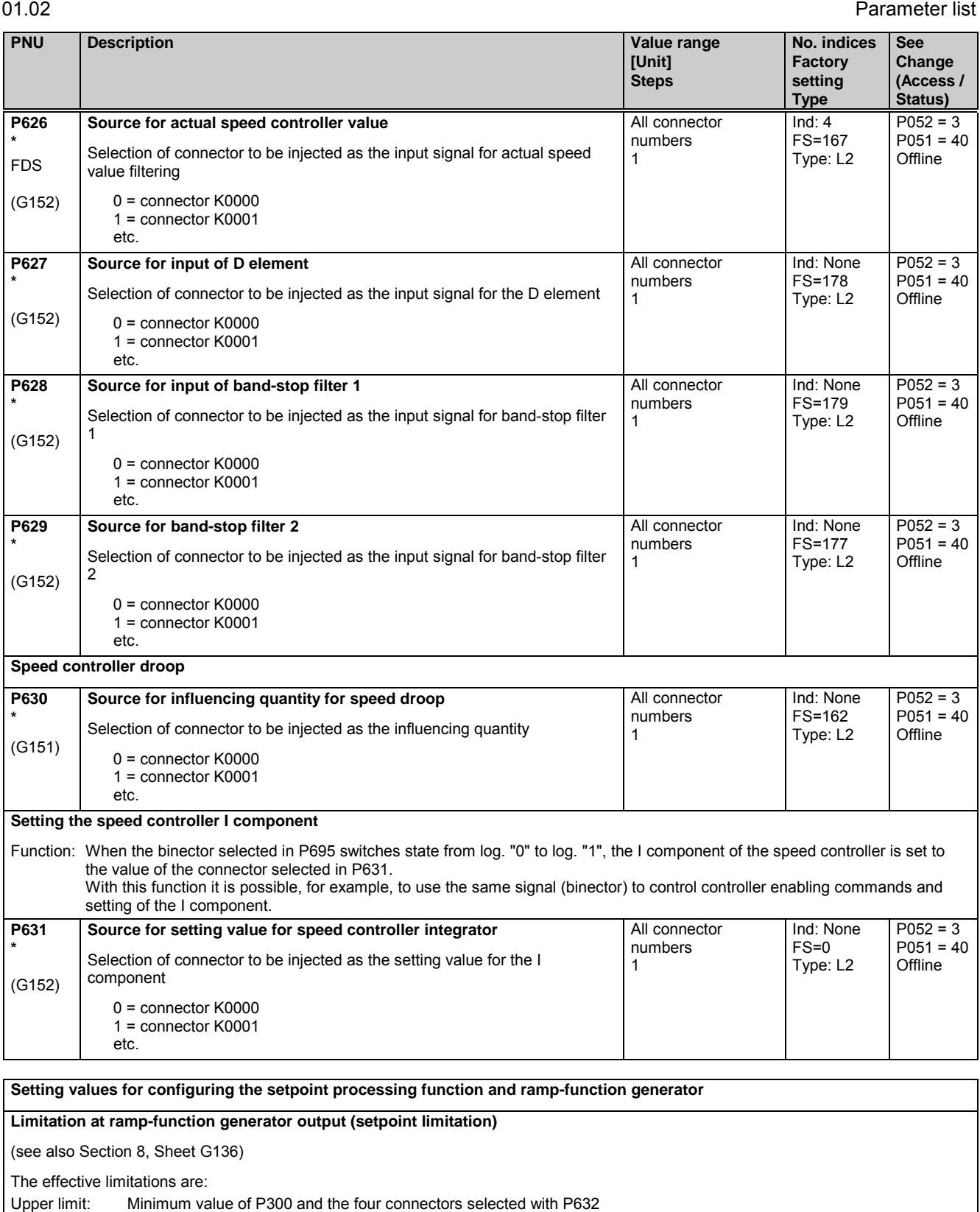

Lower limit: Maximum value of P301 and the four connectors selected with P633

Note: The limiting values for both the positive and negative setpoint limits can have a positive or negative sign. The negative setpoint limit, for example, can therefore be parameterized to a positive value and the positive setpoint limit to a negative value. **P632 \*** (G136) **Source for variable positive limitation at ramp-function generator output** Selection of connectors to be injected at the **variable positive limitation at the ramp-function generator output** (setpoint limitation). 0 = connector K0000 1 = connector K0001 etc. All connector numbers 1 Ind: 4  $FS=1$ Type: L2  $P052 = 3$  $P051 = 40$ Offline

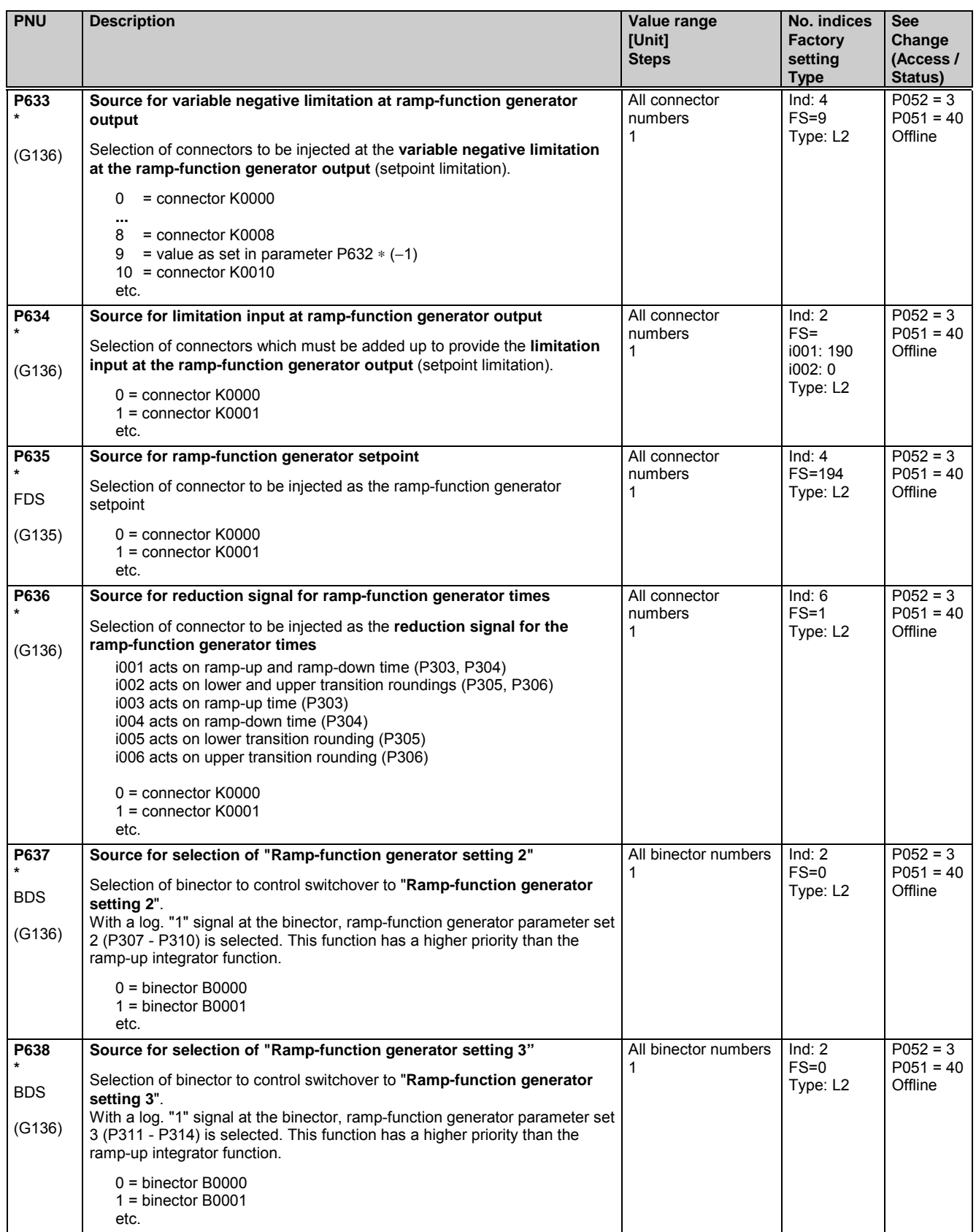

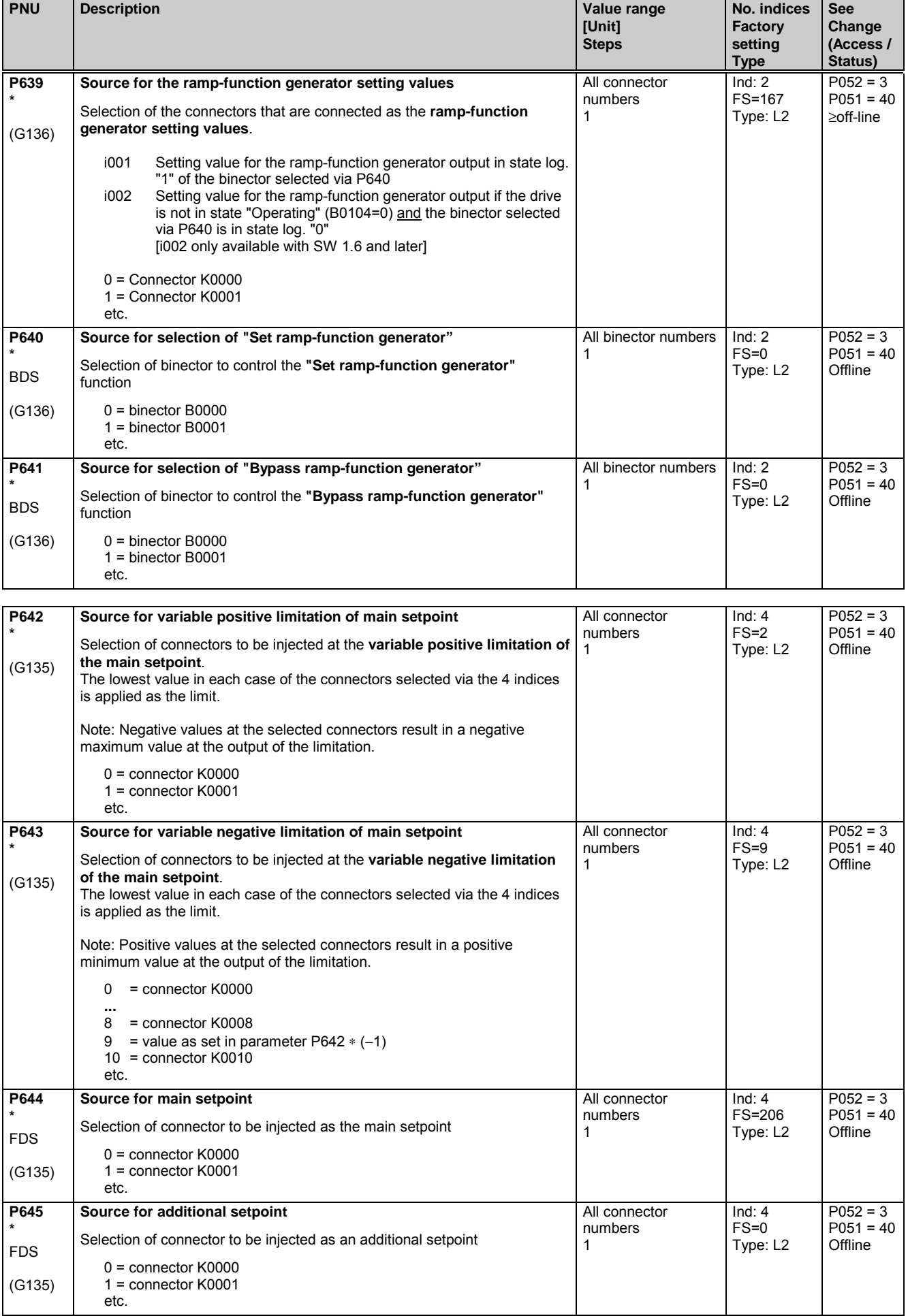

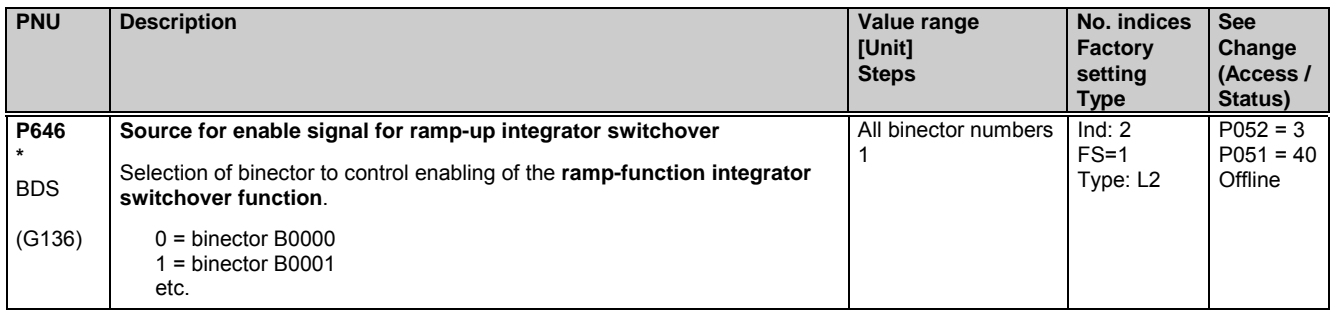

# **11.34 Control word, status word**

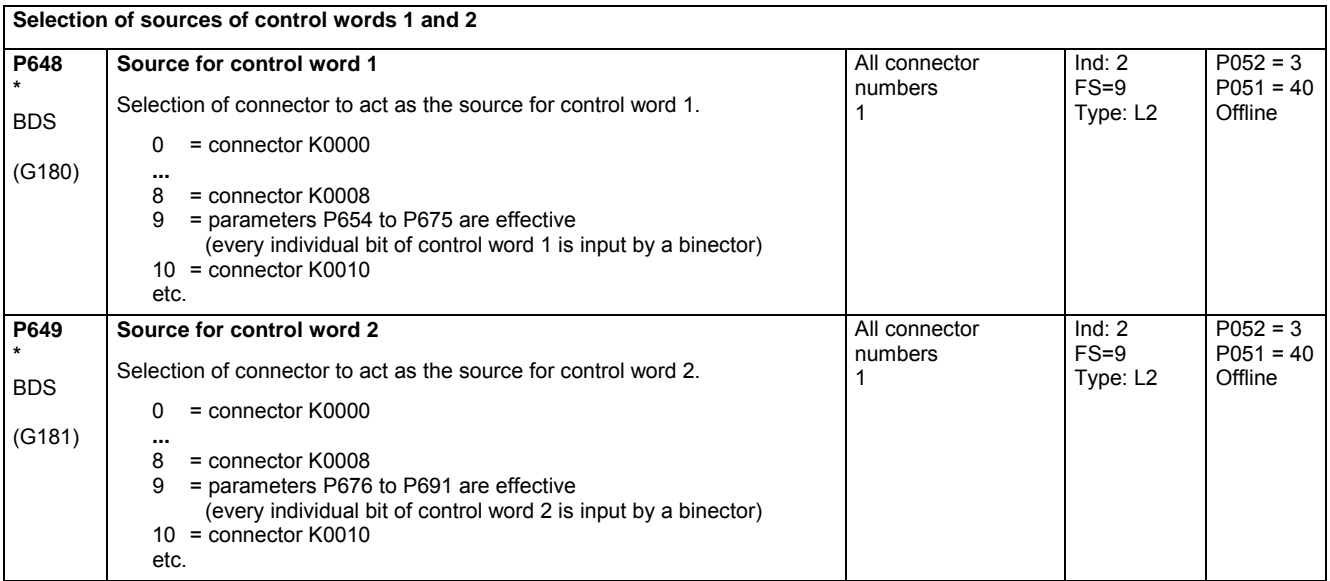

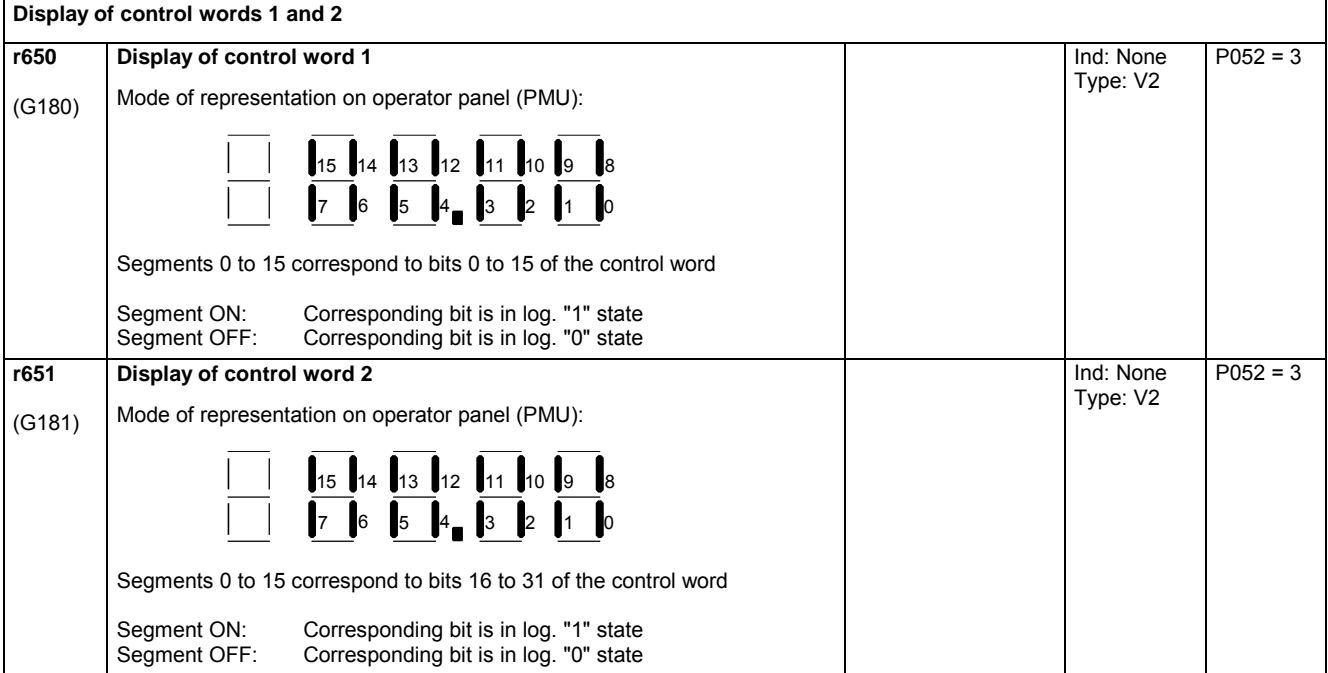

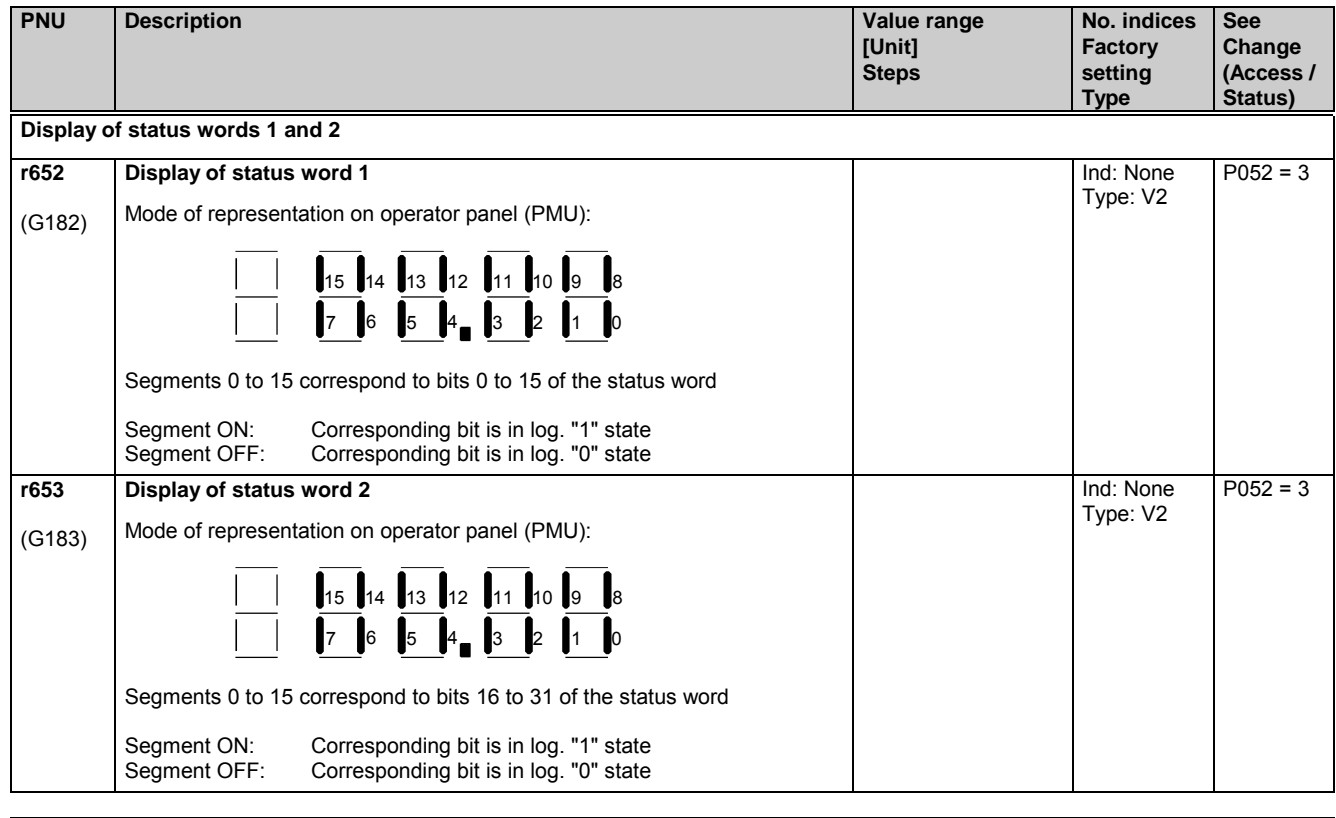

The following parameters are used to select the binectors (some of which are gated with one another or with other signals) to be applied to the individual bits of the control word.

The settings of all these parameters are as follows:

0 = binector B0000 1 = binector B0001

etc.

The functions and logic operations are also shown on Sheets G180 and G181 in Section 8.

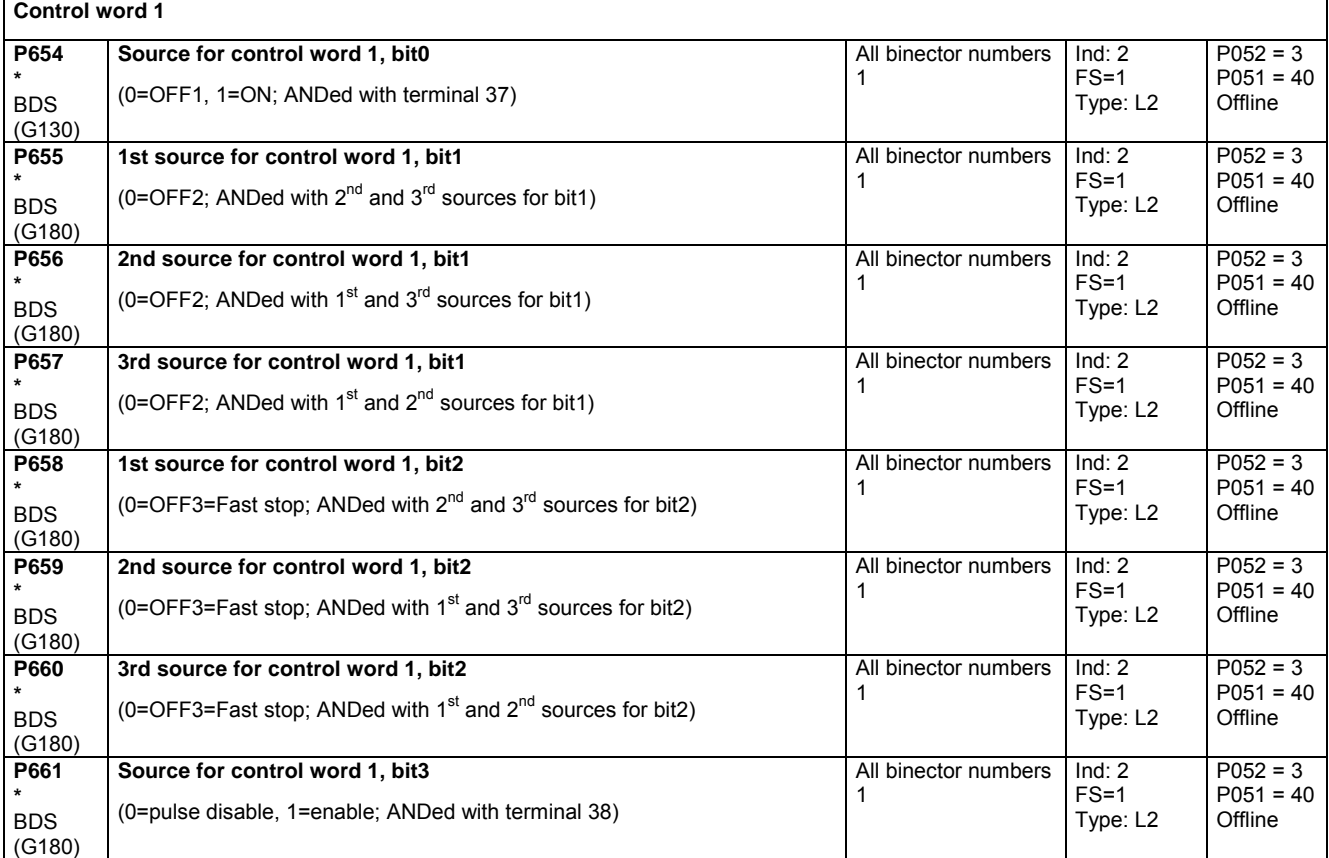

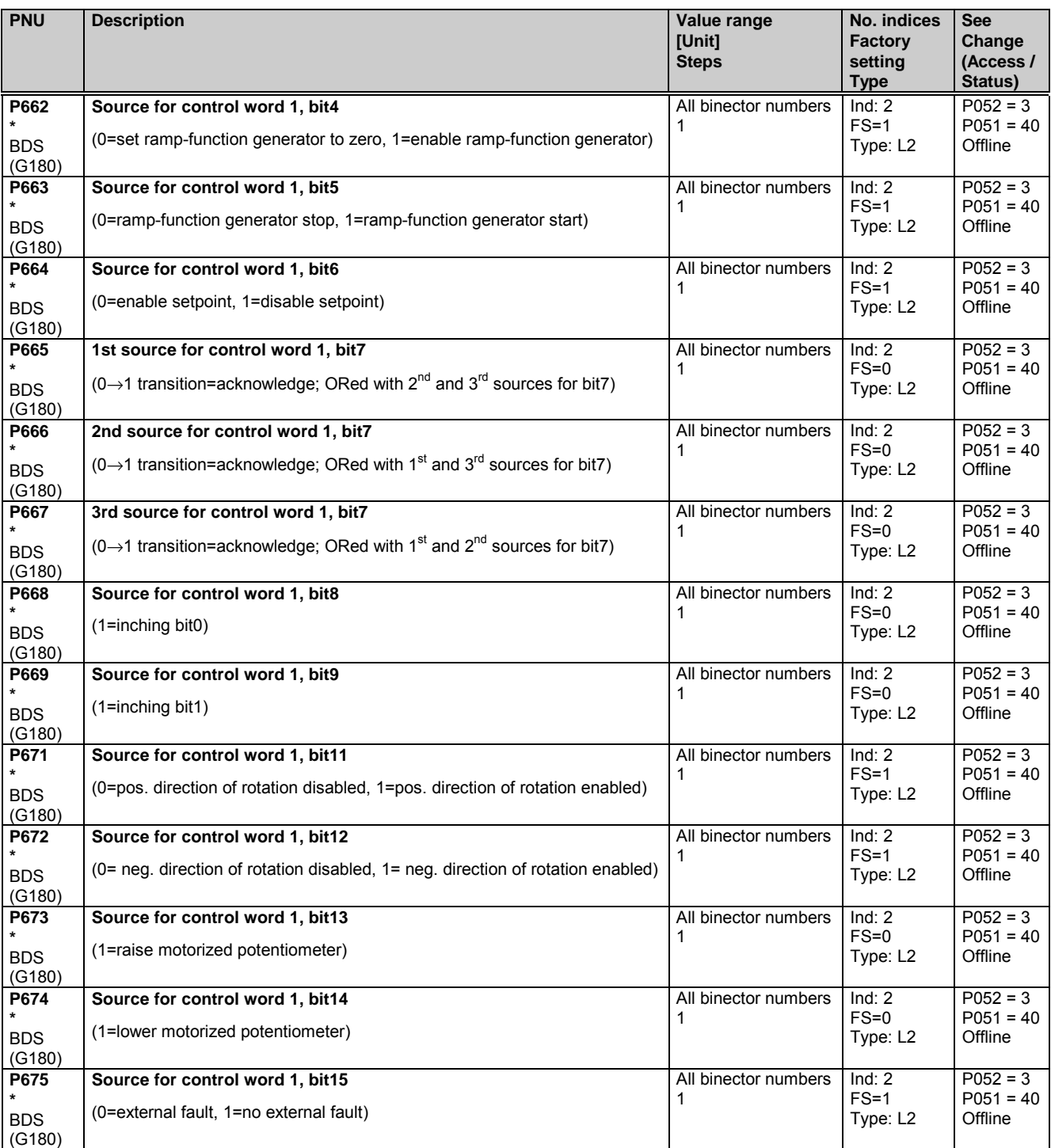

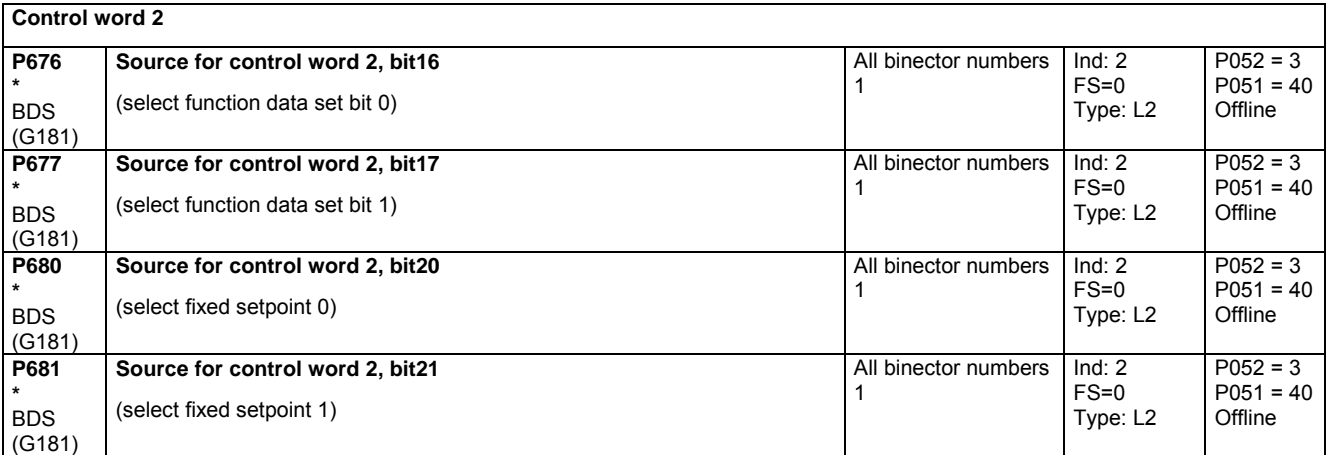

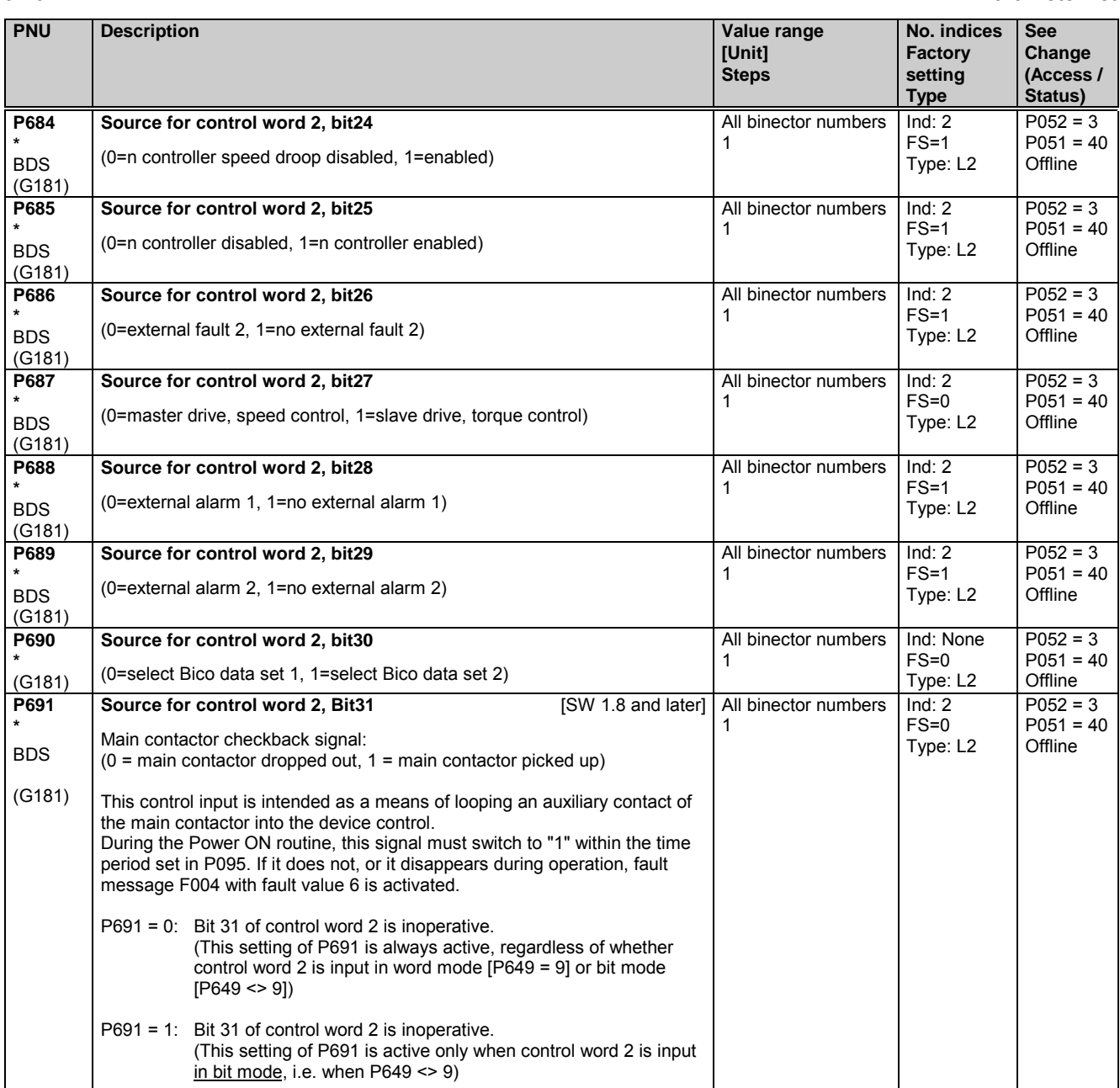

# **11.35 Further configuring measures**

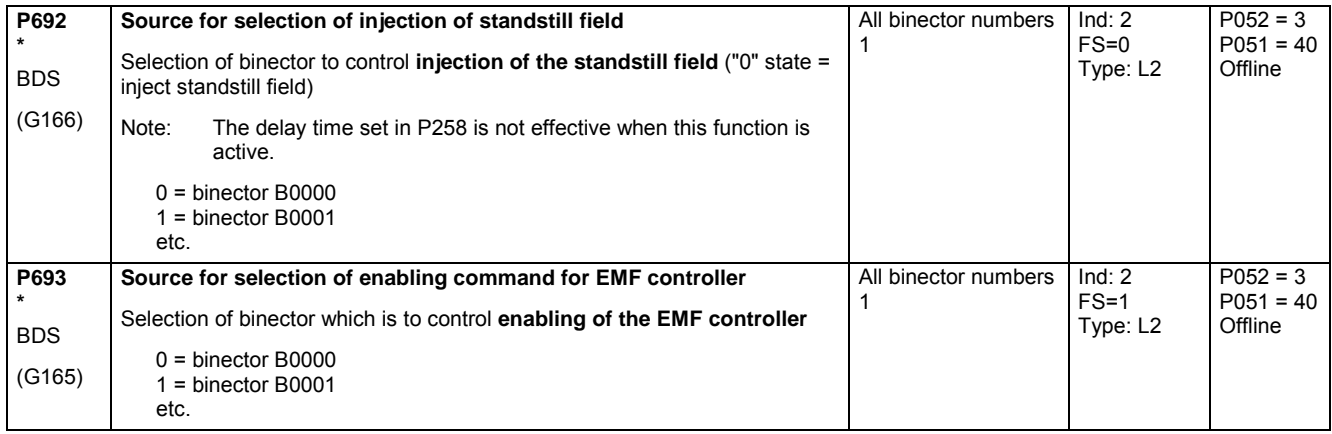

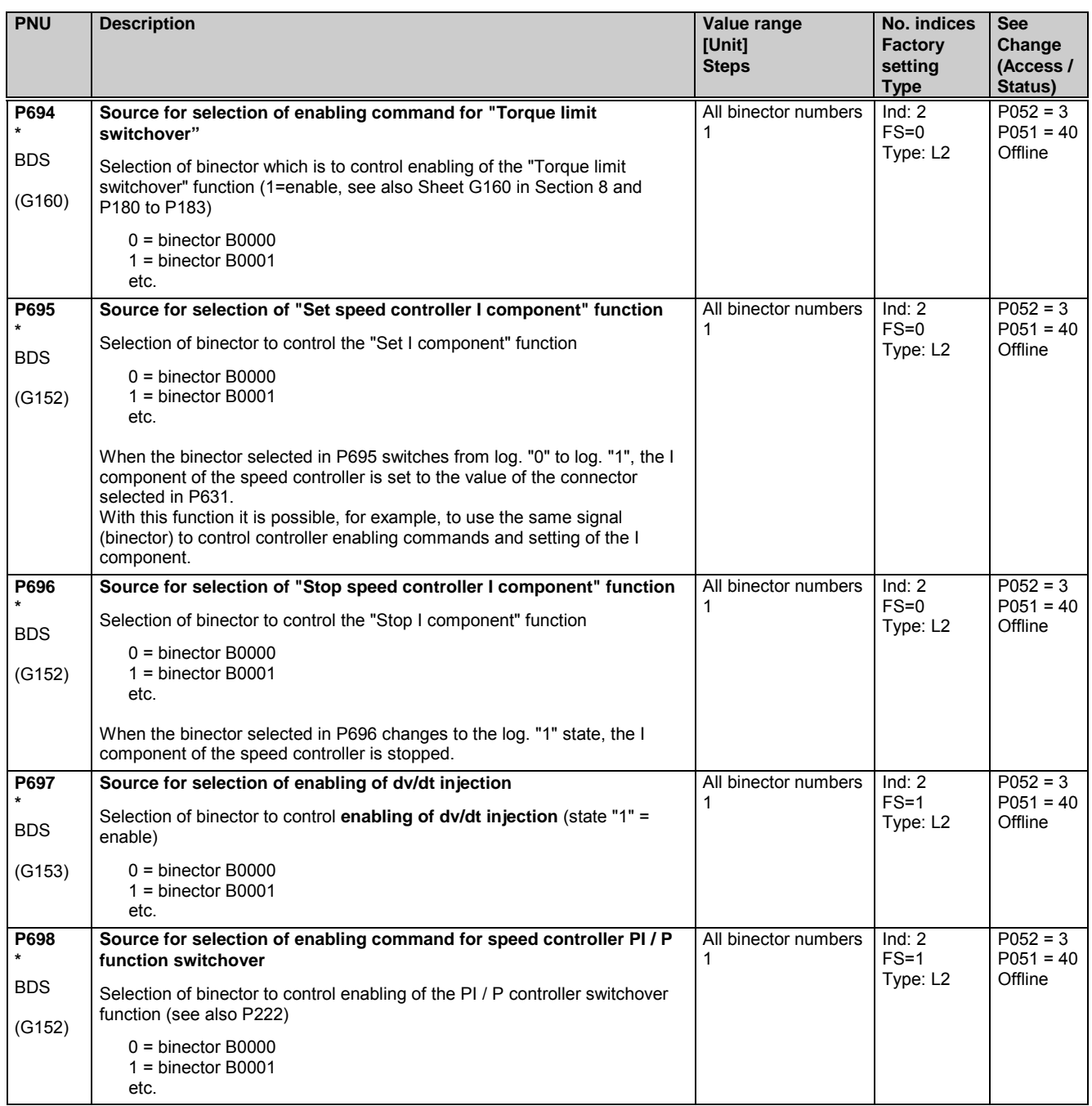

## **11.36 Analog inputs (main actual value, main setpoint, selectable inputs)**

(see also Section 8, Sheets G113 and G114)

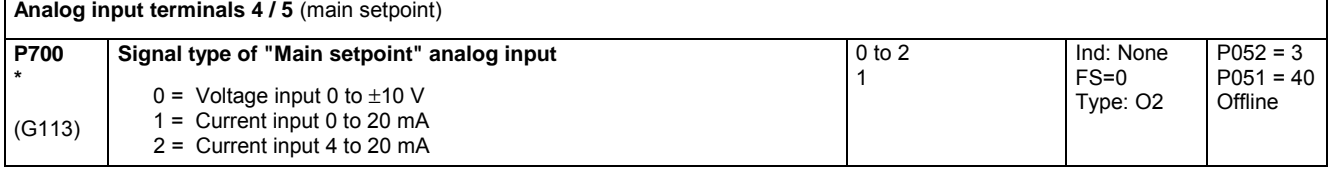

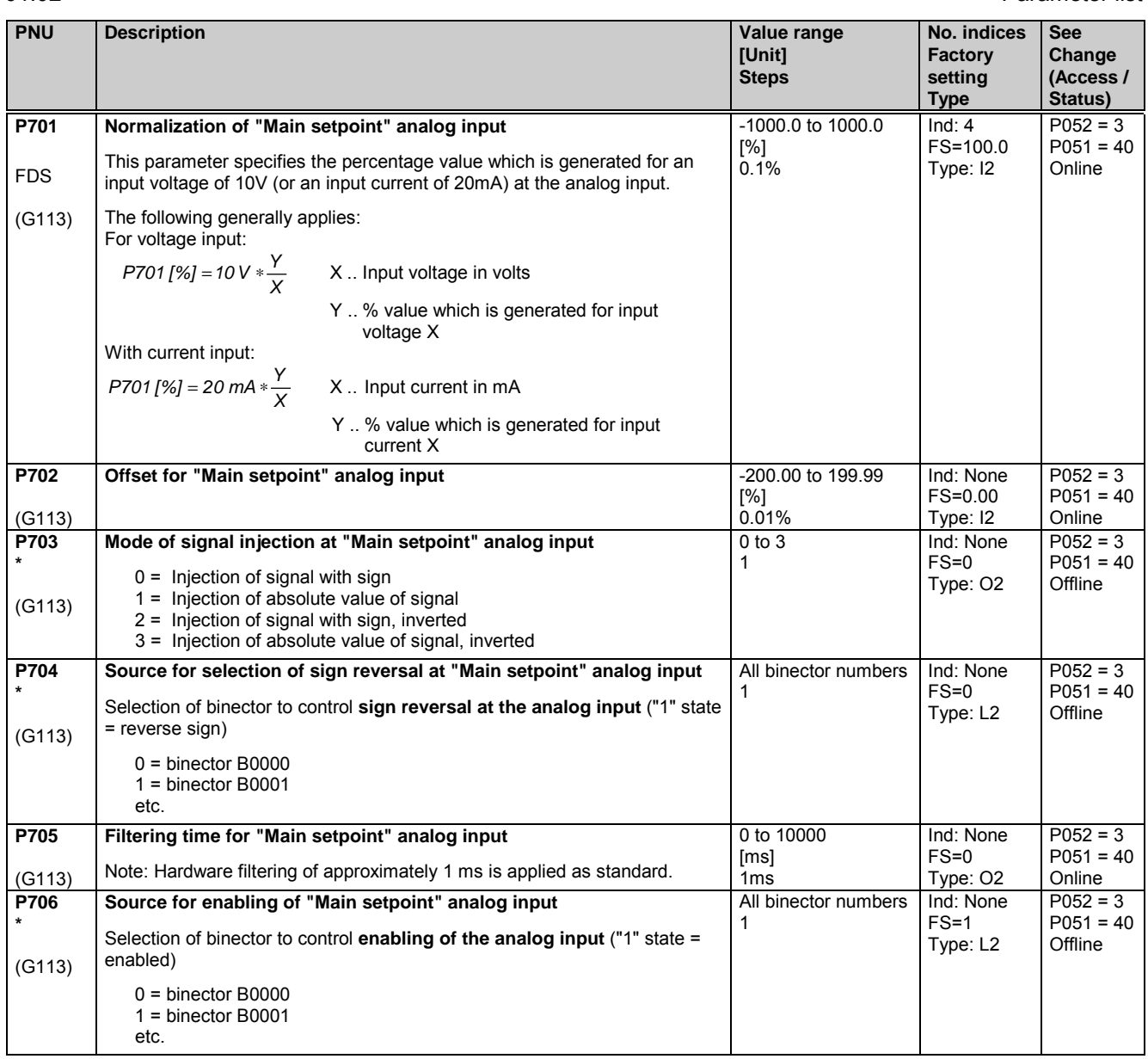

Parameter list 01.02

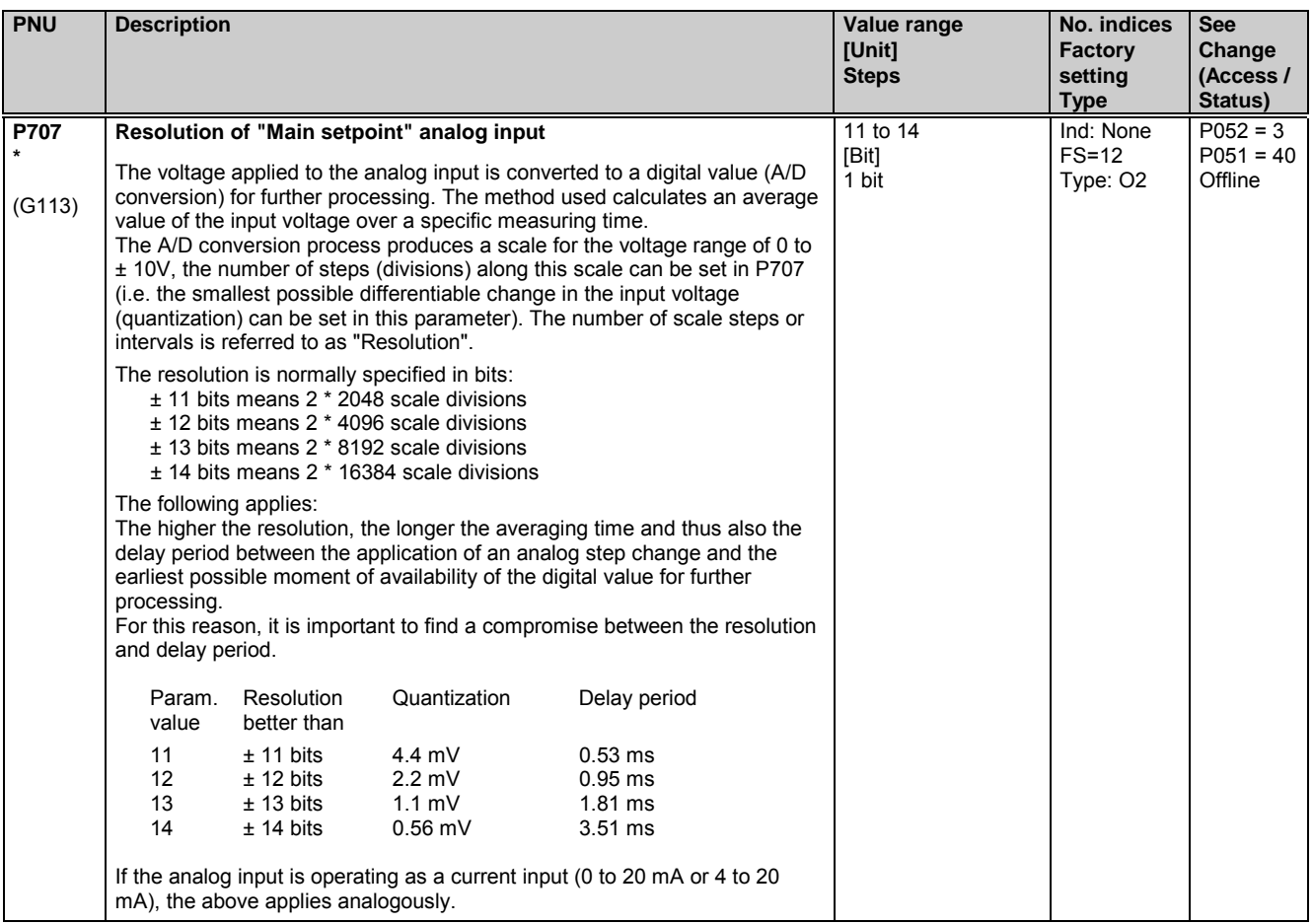

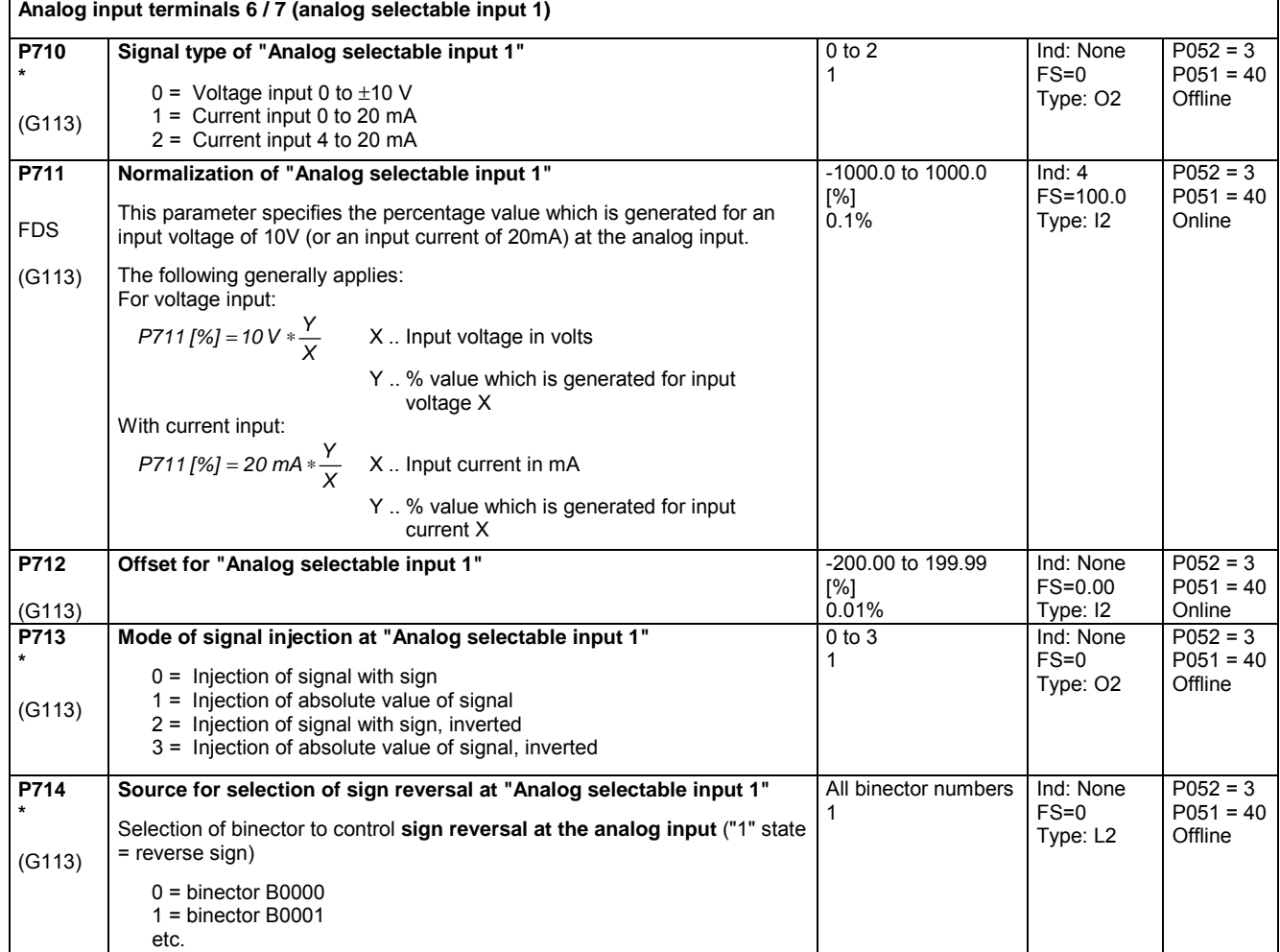

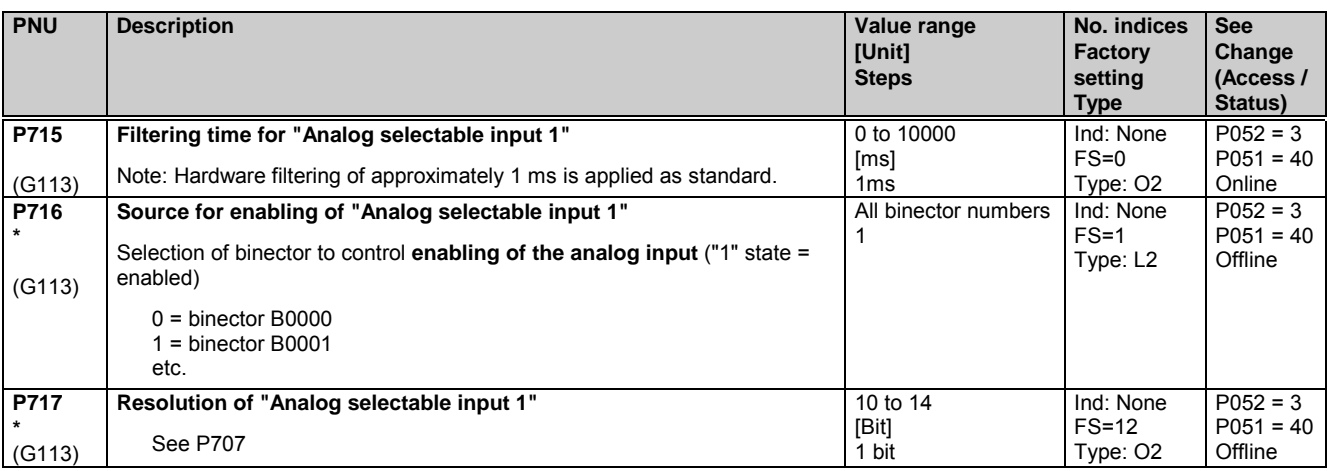

**Analog input terminals 8 / 9** (analog selectable input 2)

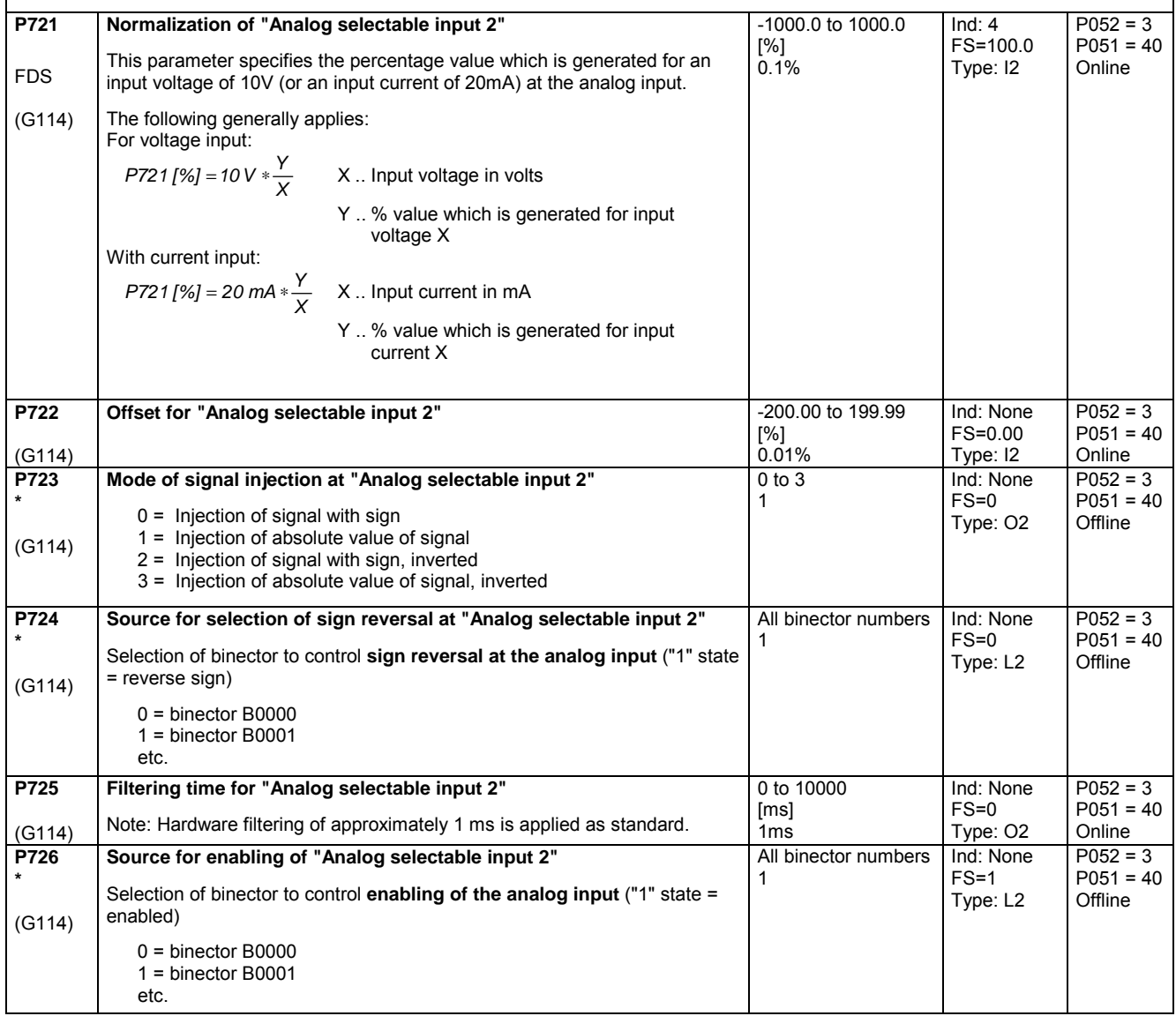

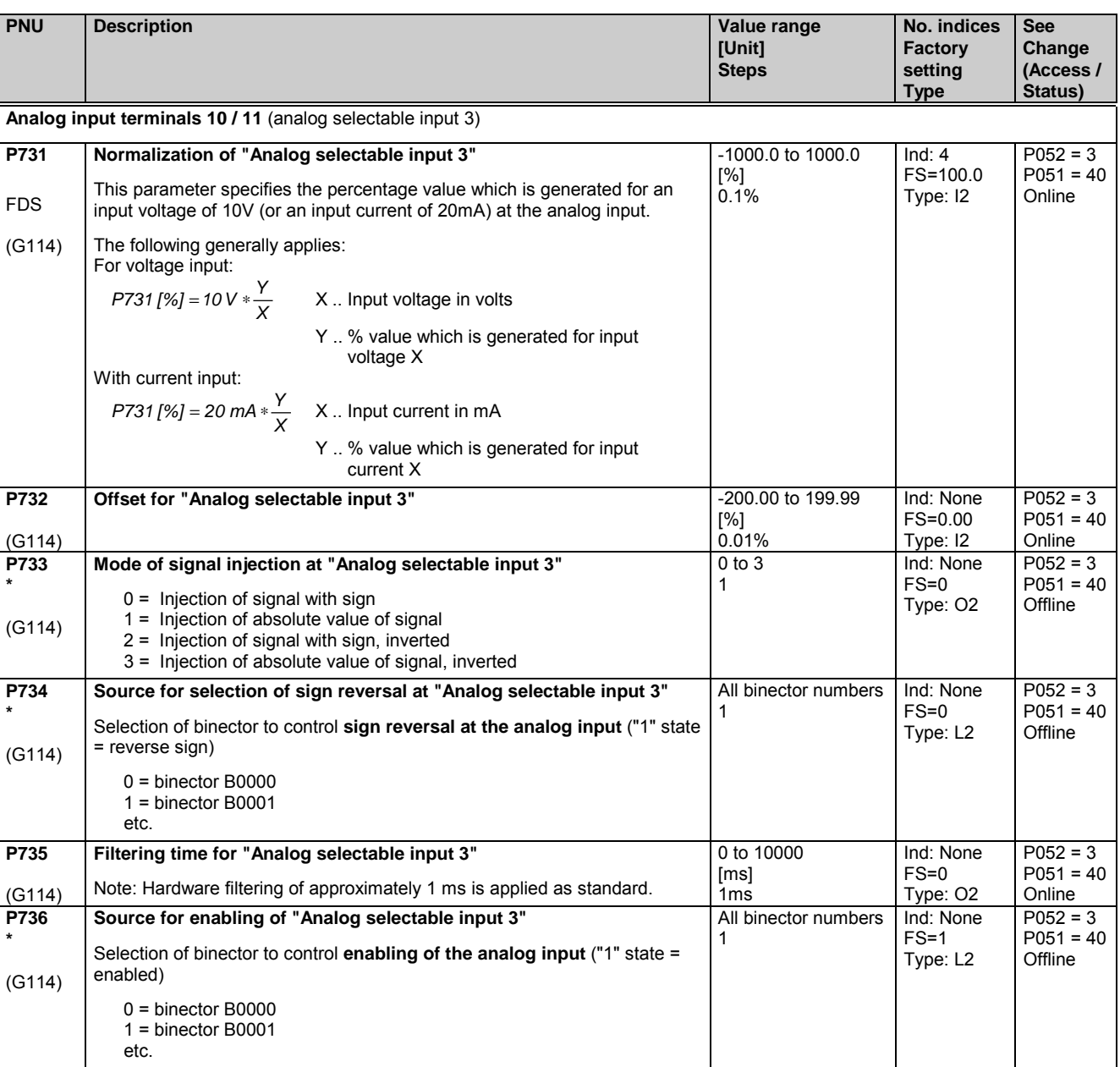

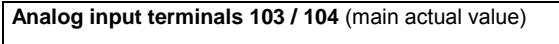

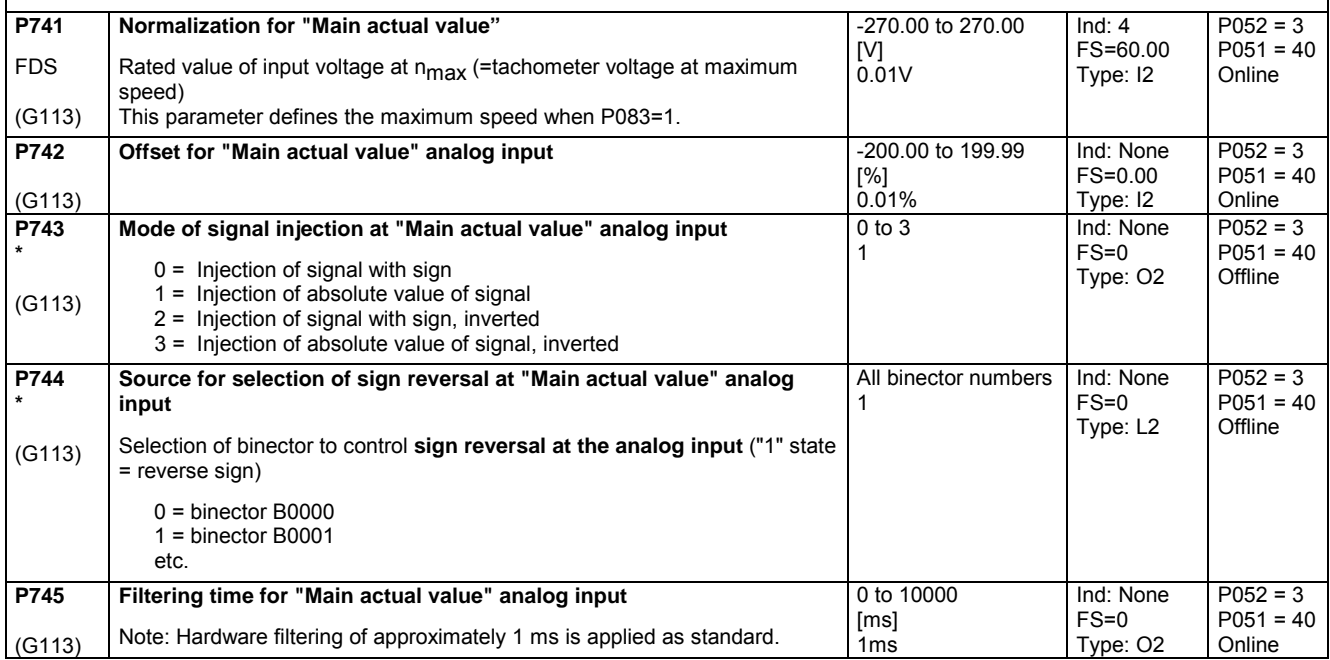

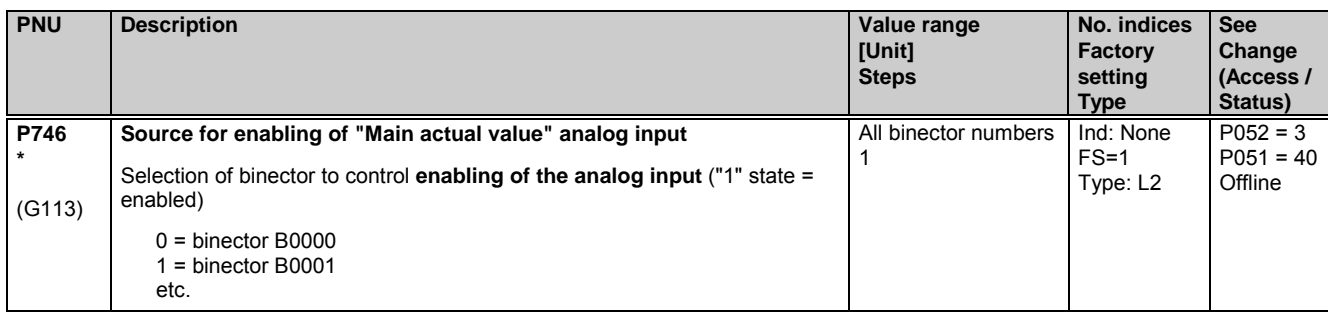

# **11.37 Analog outputs**

(see also Section 8, Sheets G115 and G116)

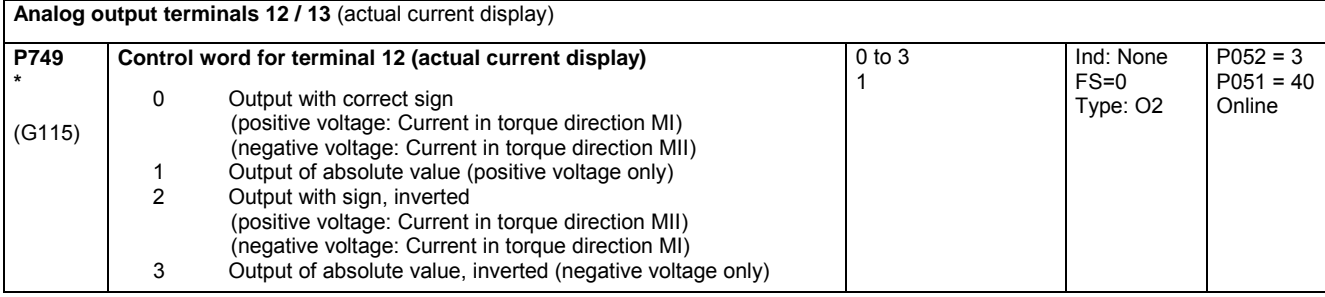

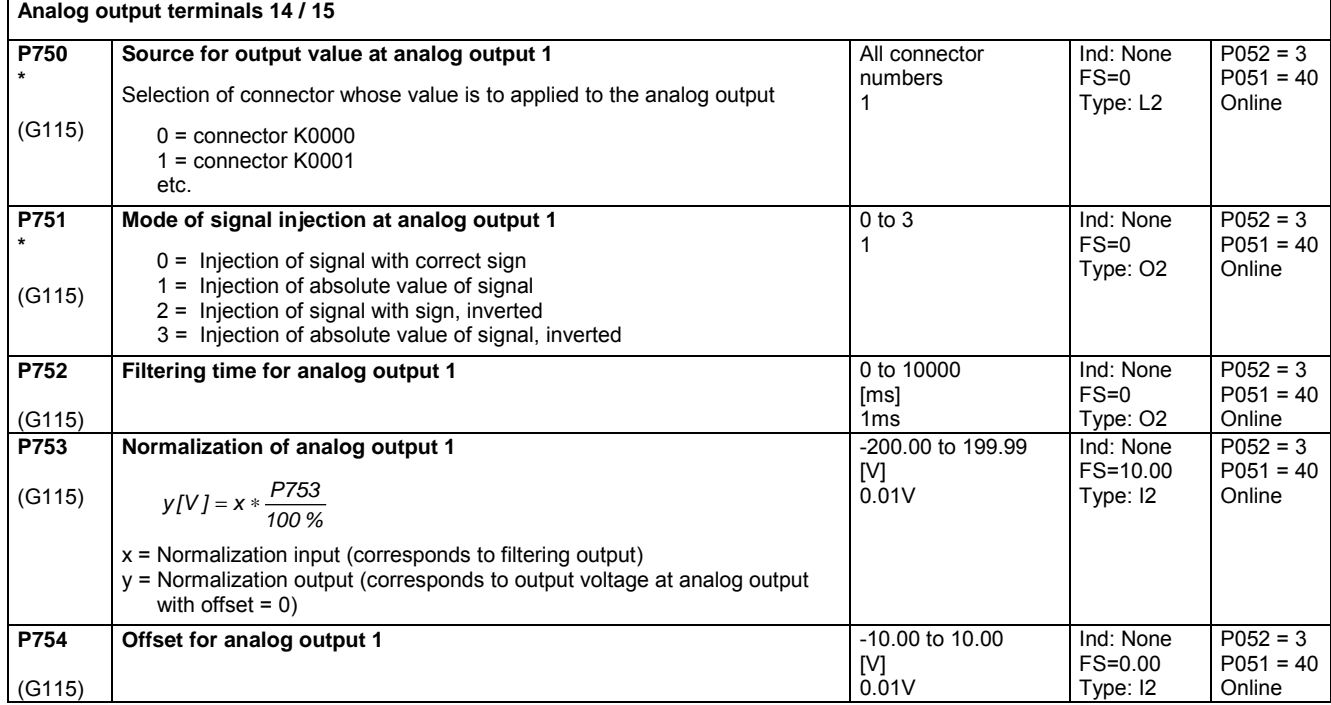

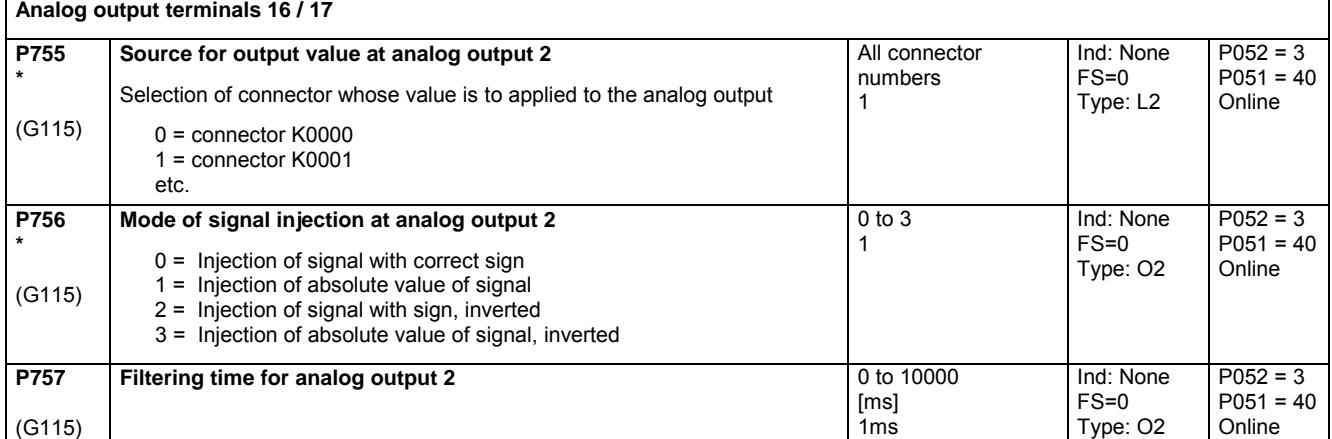

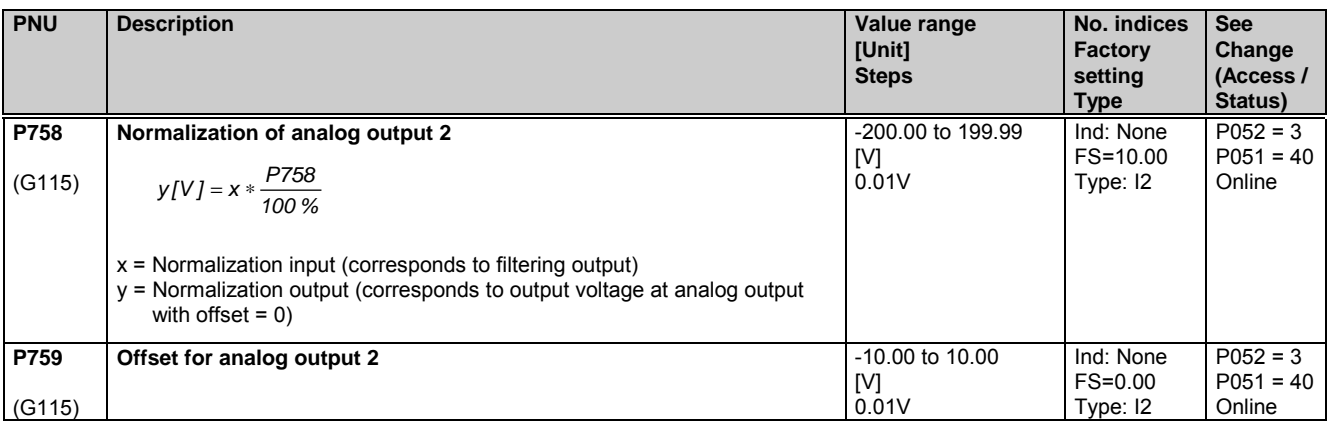

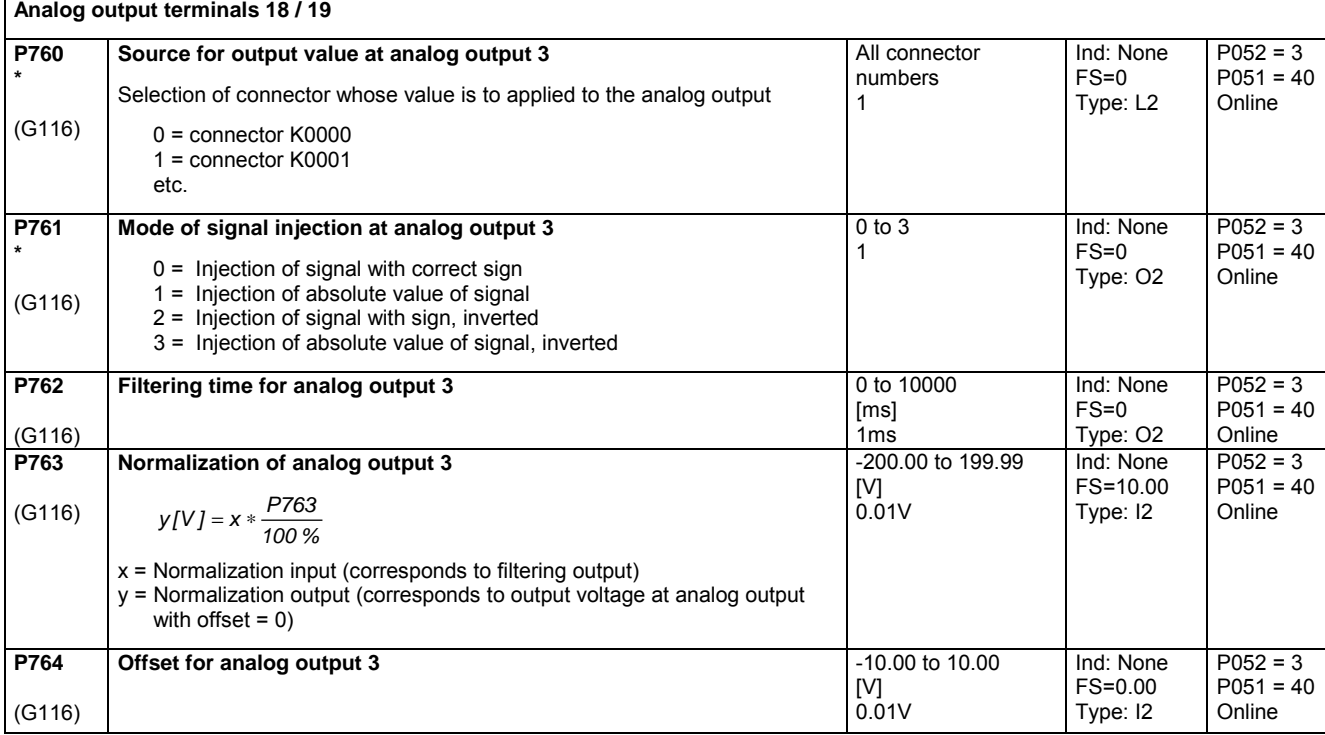

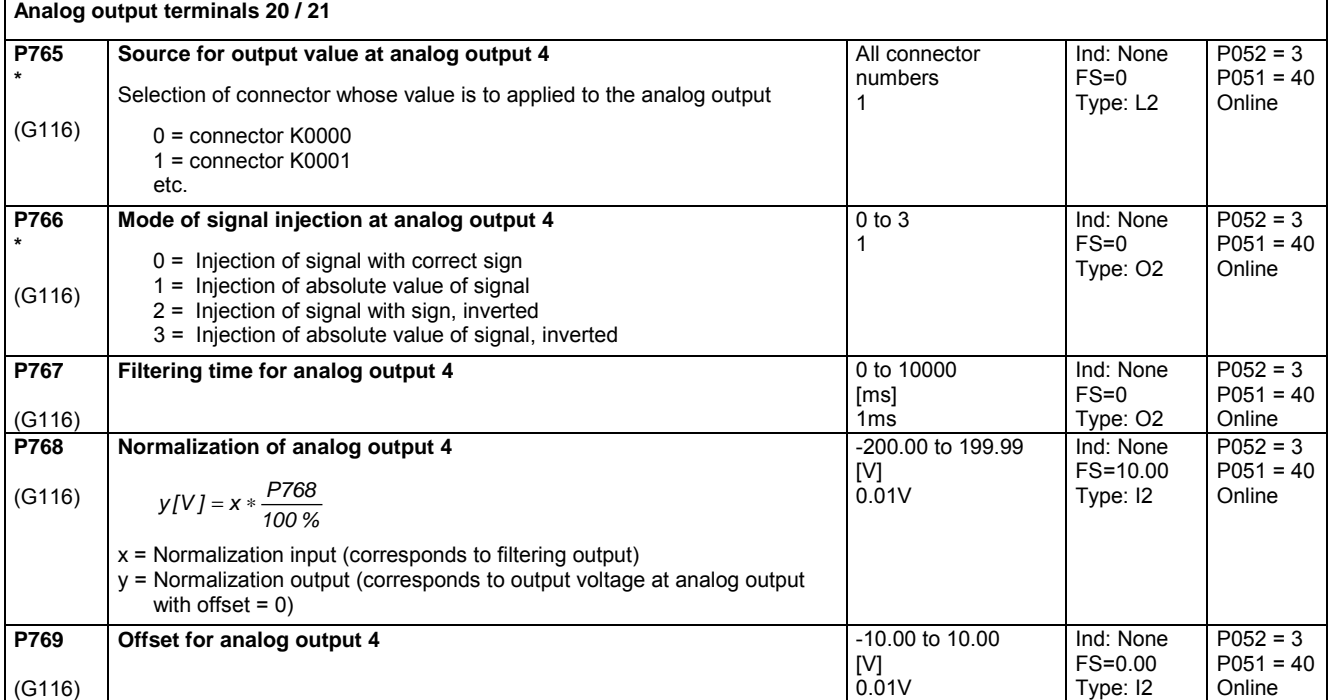

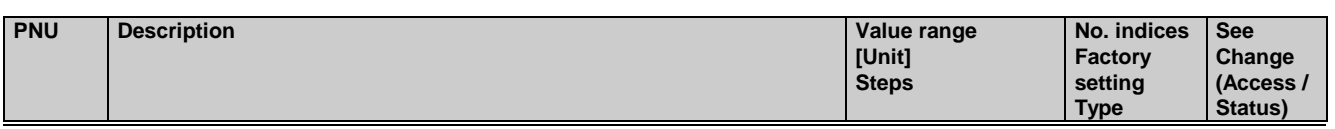

# **11.38 Binary outputs**

(see also Section 8, Sheet G112)

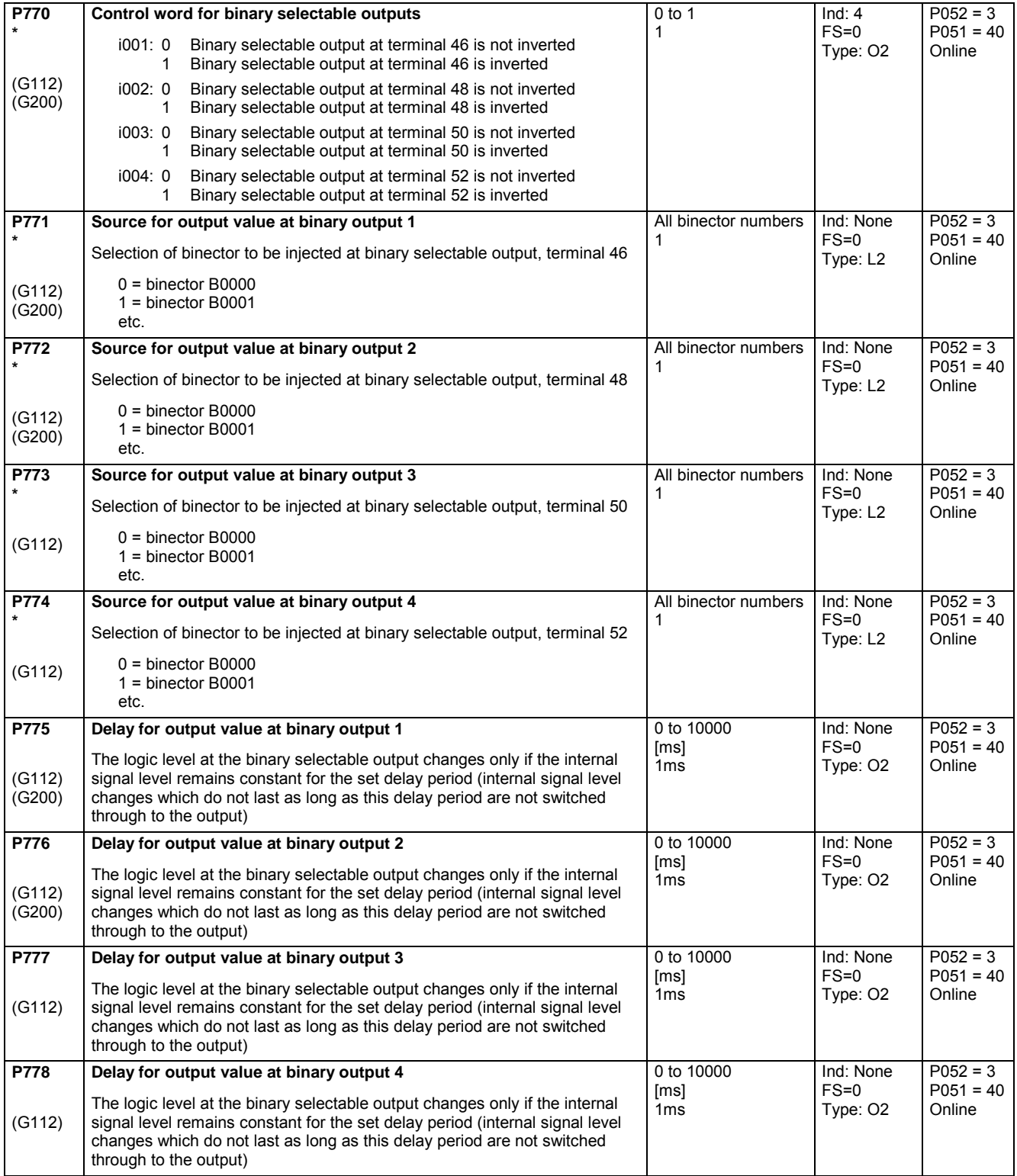

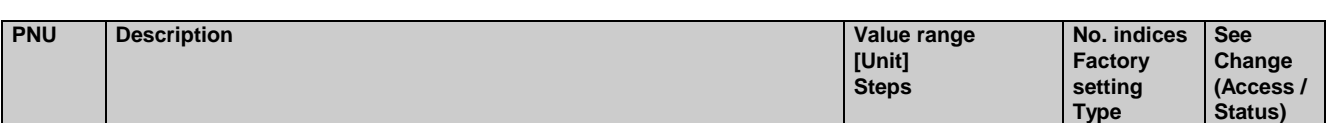

# **11.39 Configuration of serial interfaces on basic converter**

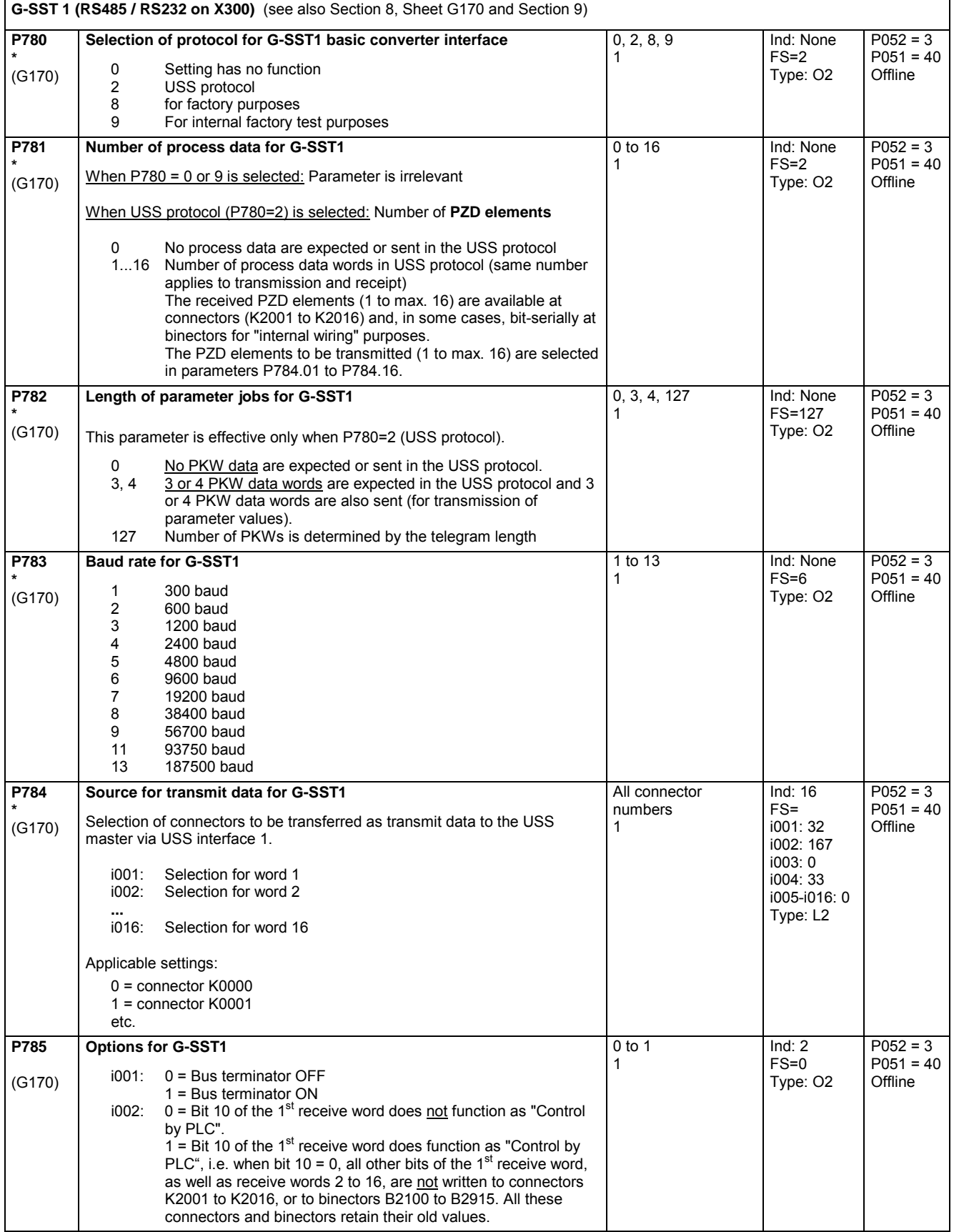

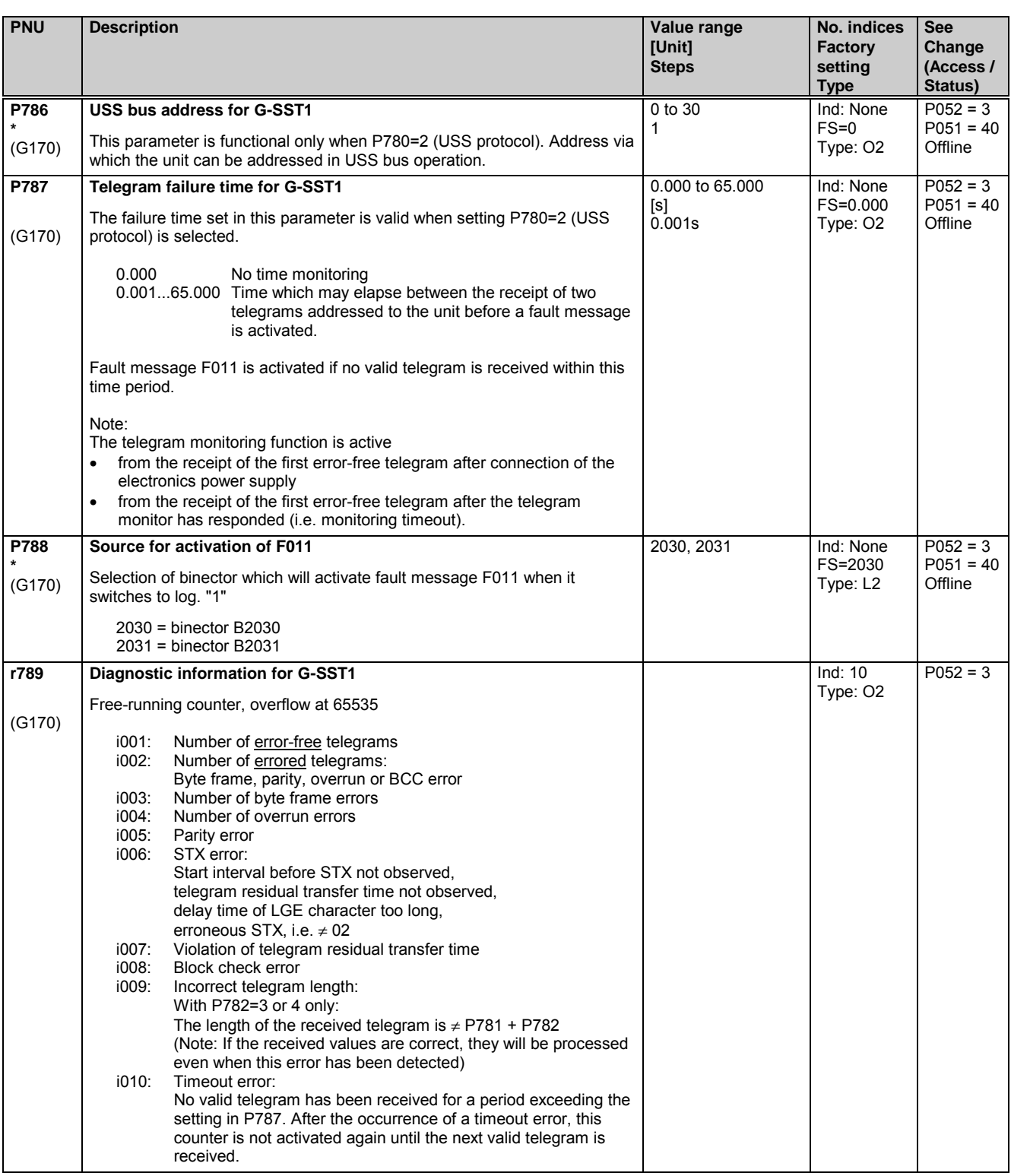

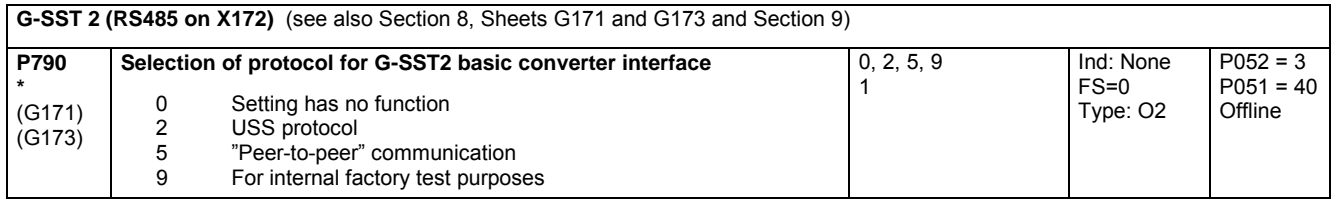

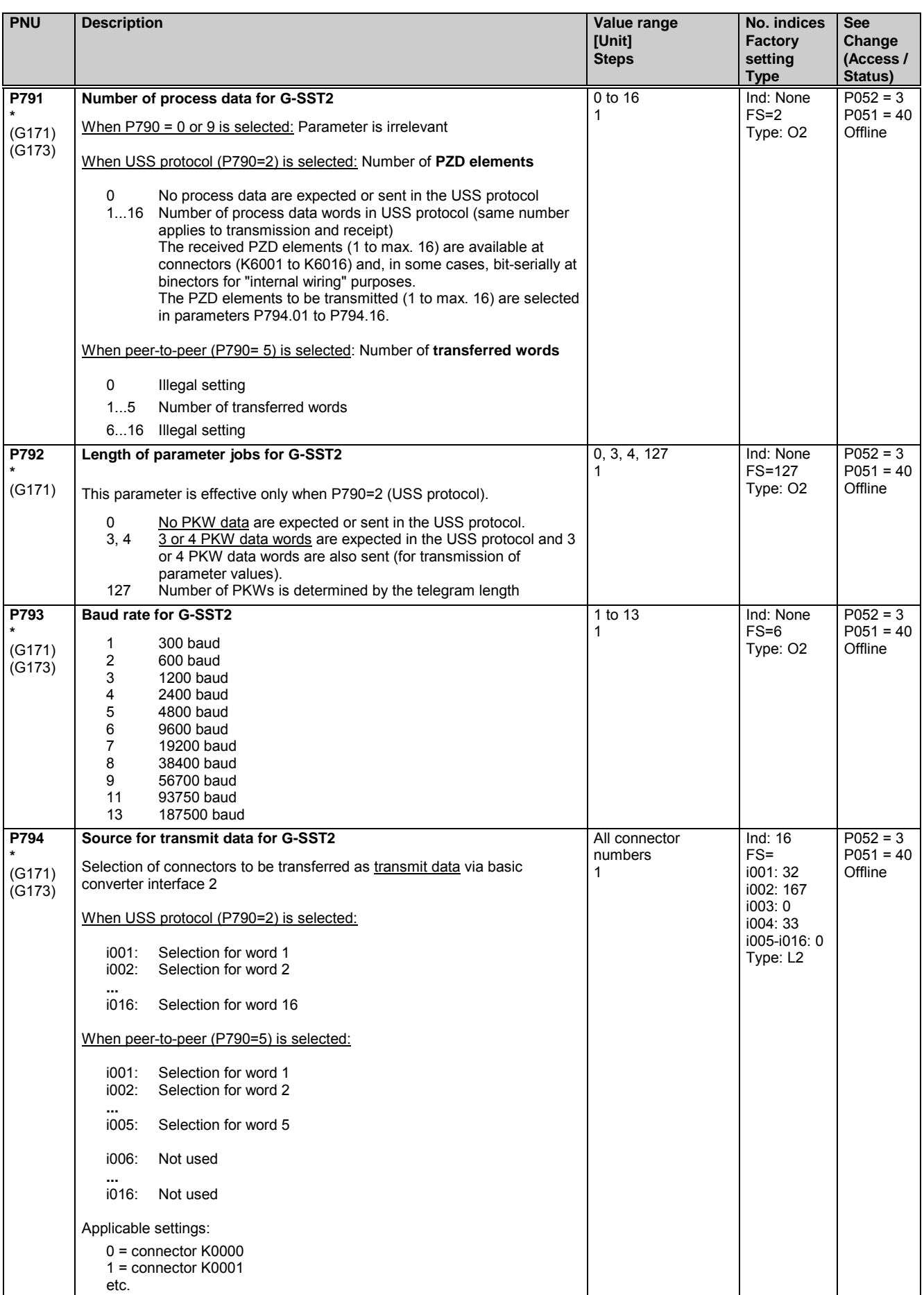

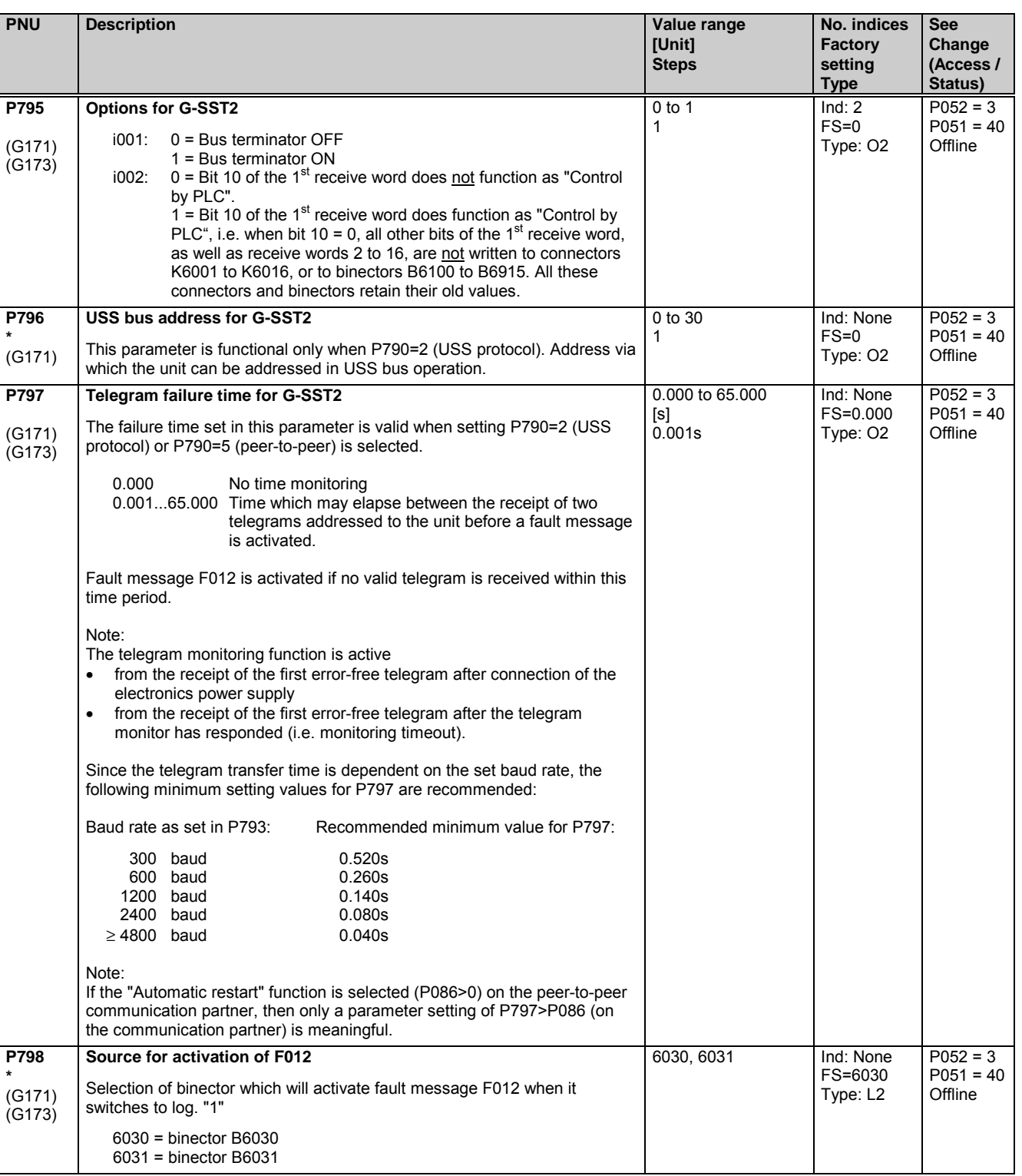

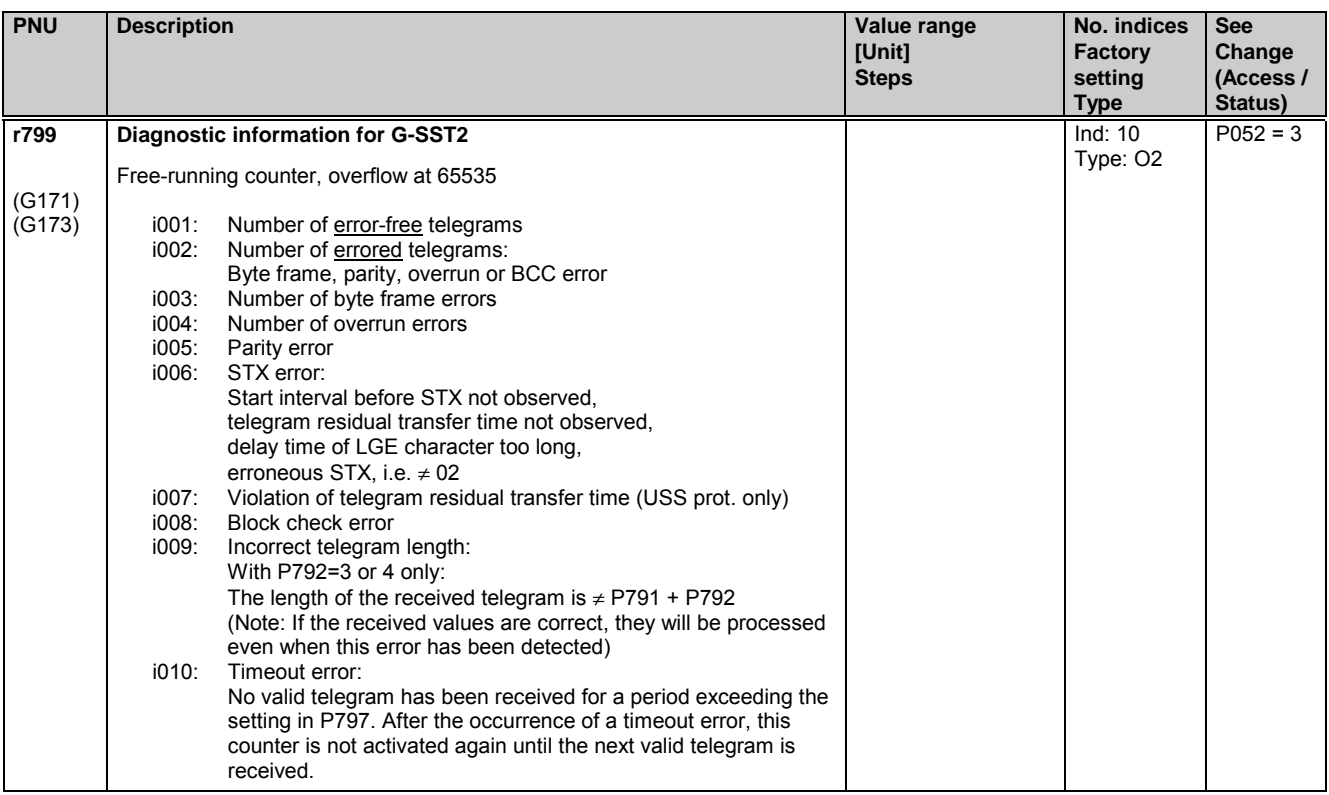

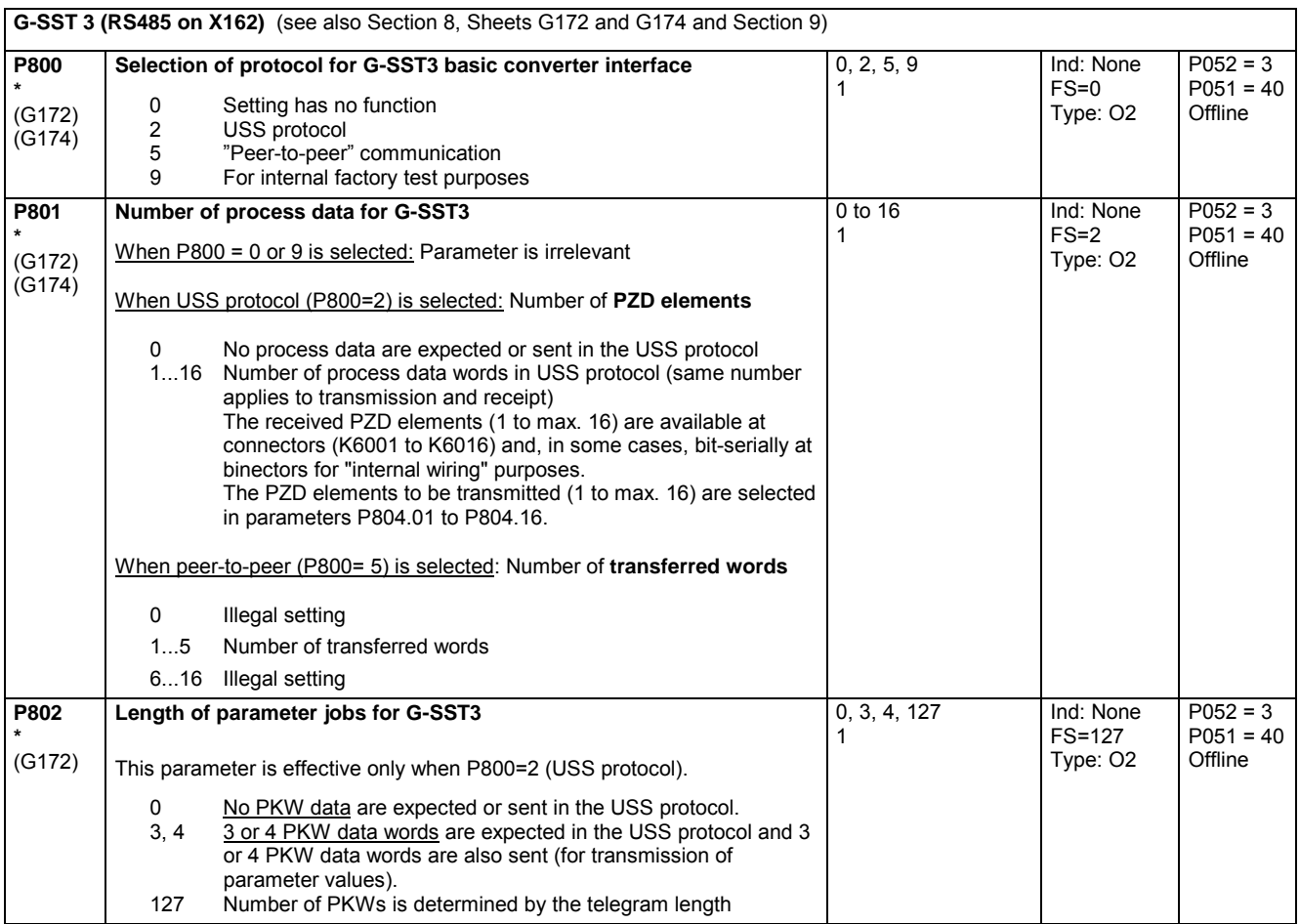

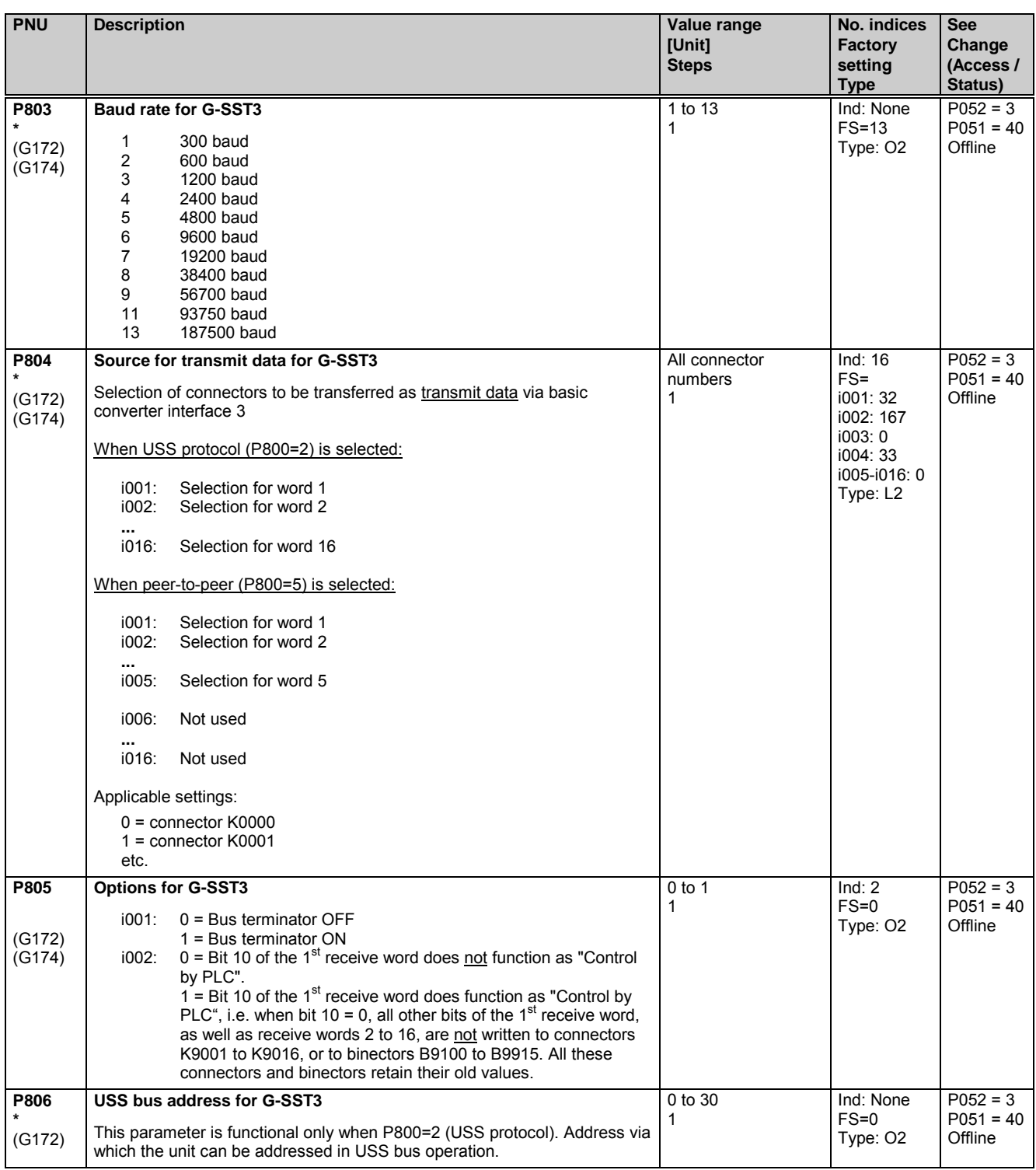

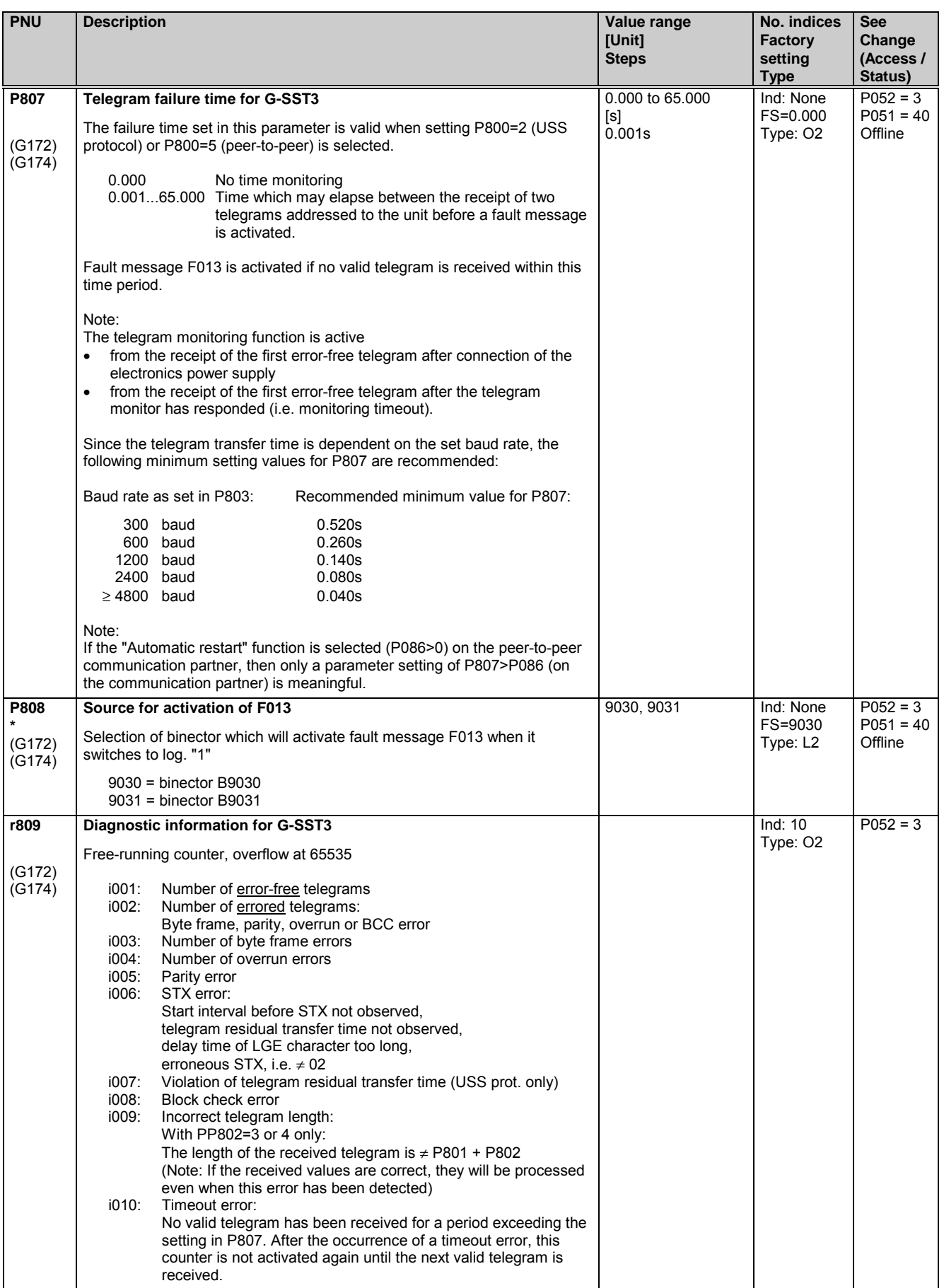

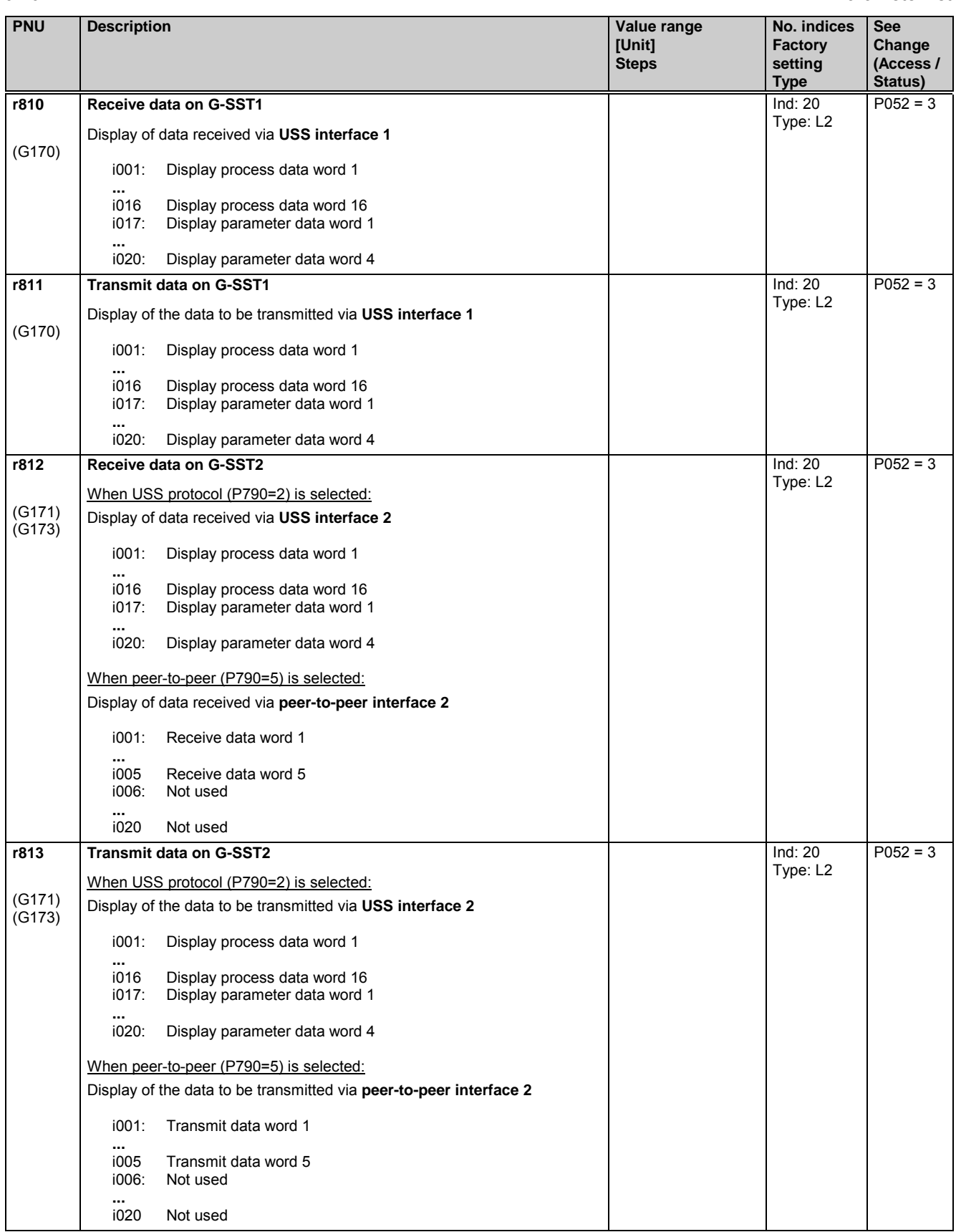

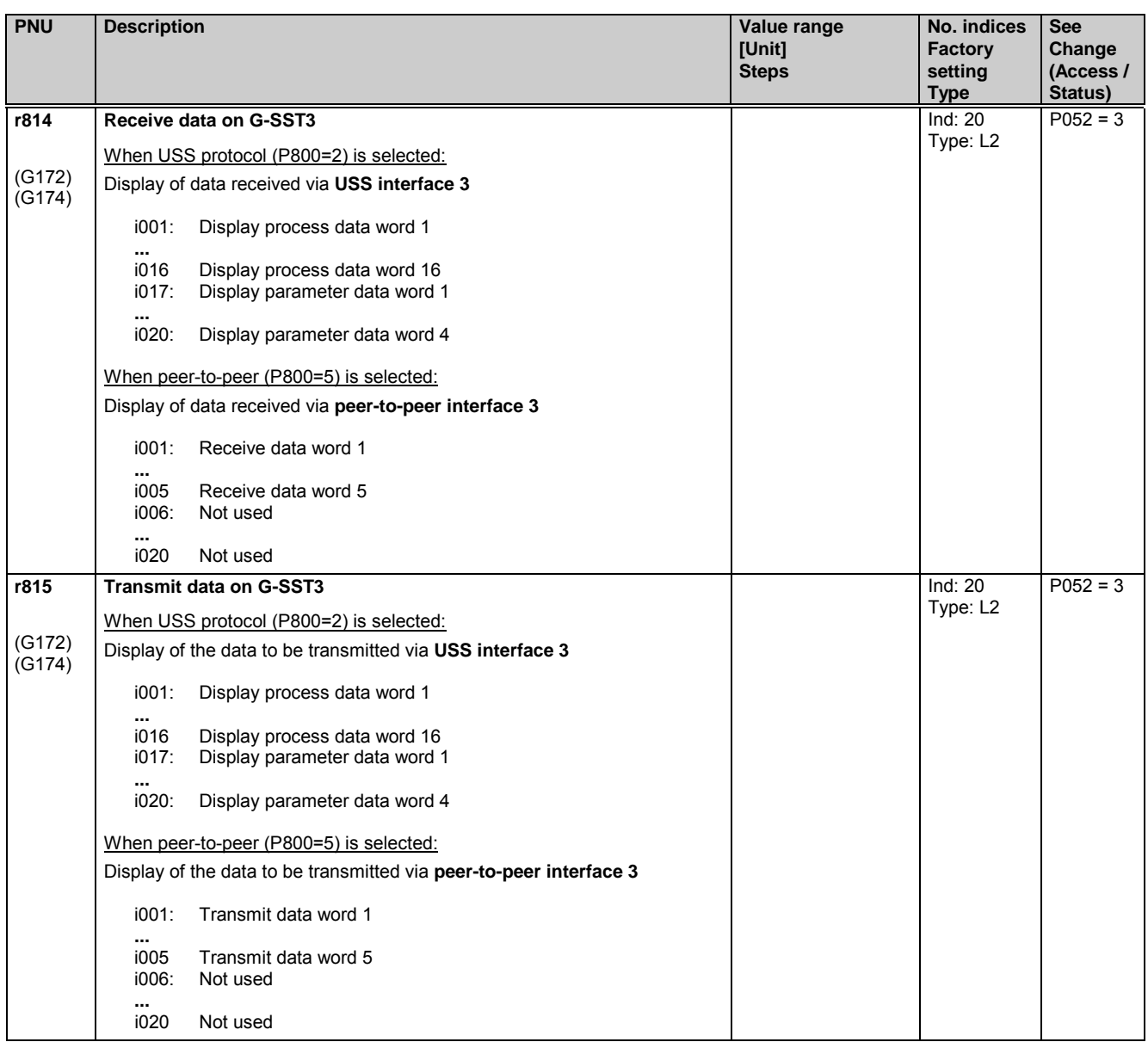

**Peer-to-peer interfaces: Enable transmission and receipt of telegrams:**

If transmission on a peer-to-peer interface is disabled, the associated output drivers are connected to high impedance. If reception is disabled on a peer-to-peer interface, then the telegram failure monitoring function is deactivated.

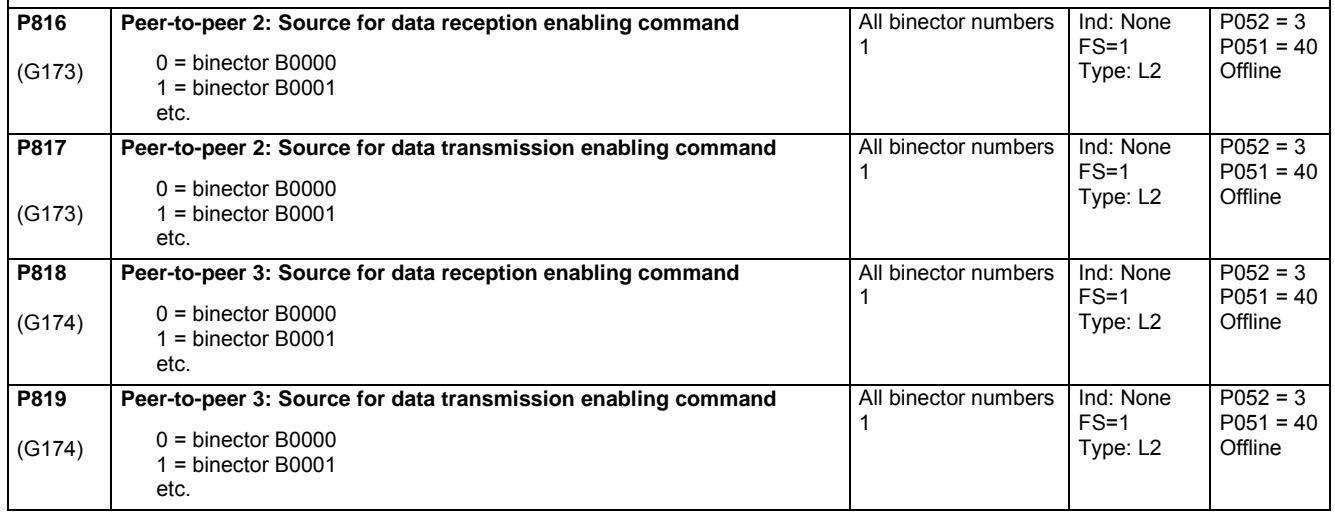

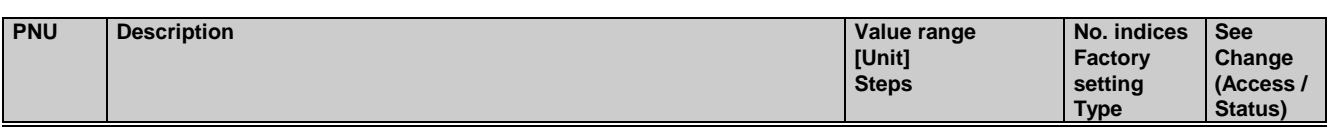

# **11.40 Deactivation of monitoring functions**

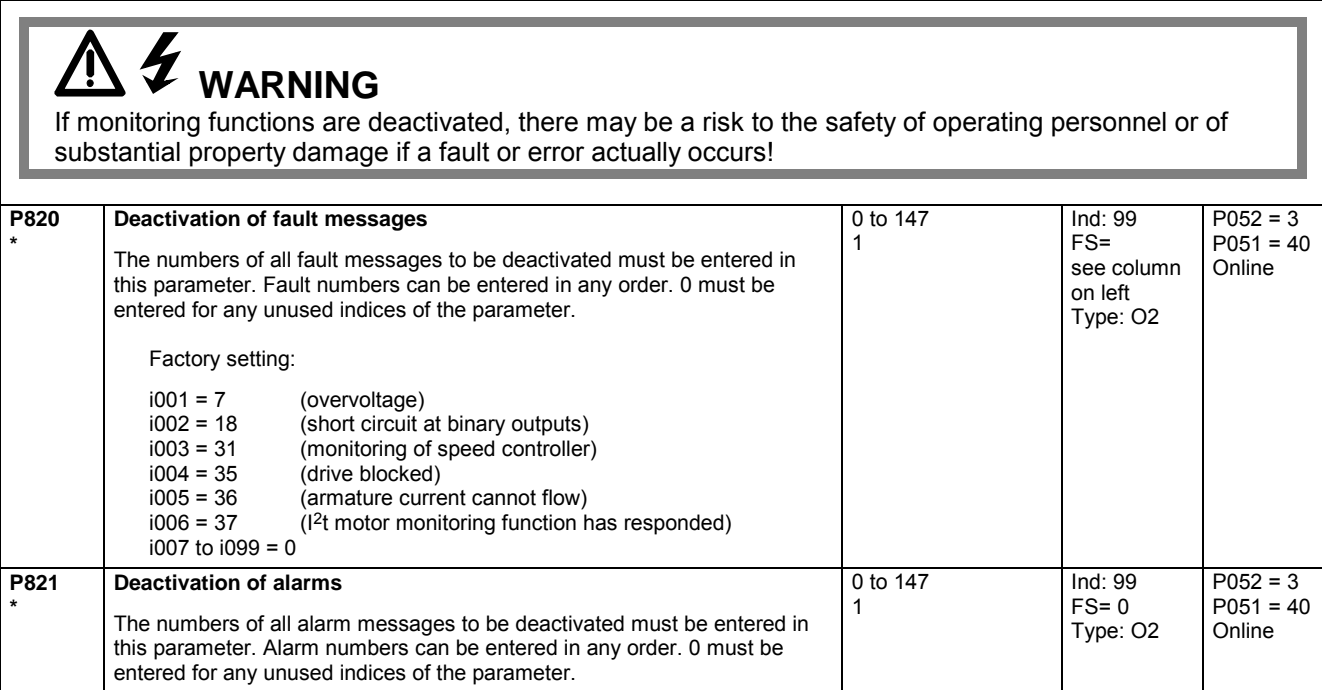

# **11.41 Compensation values**

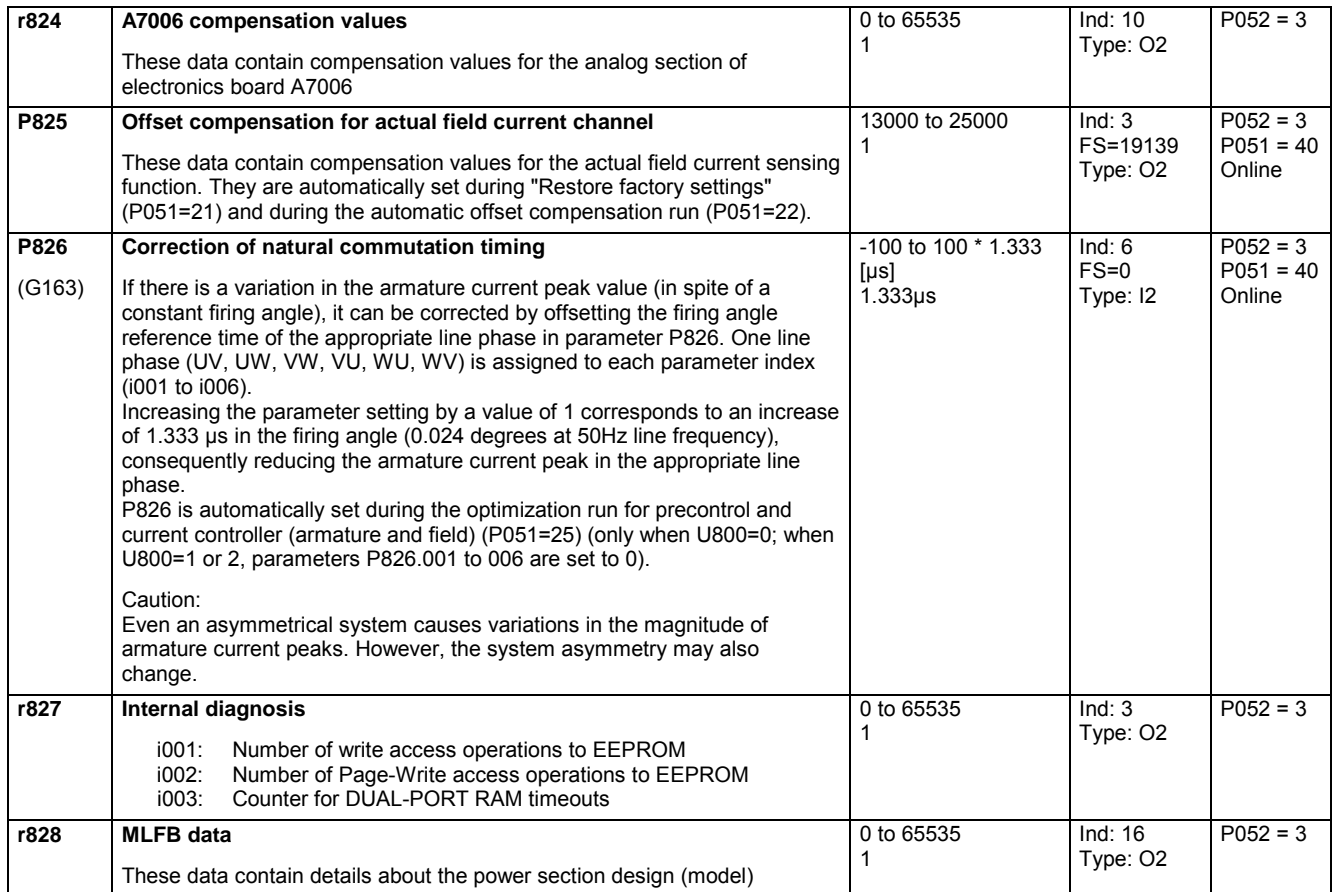

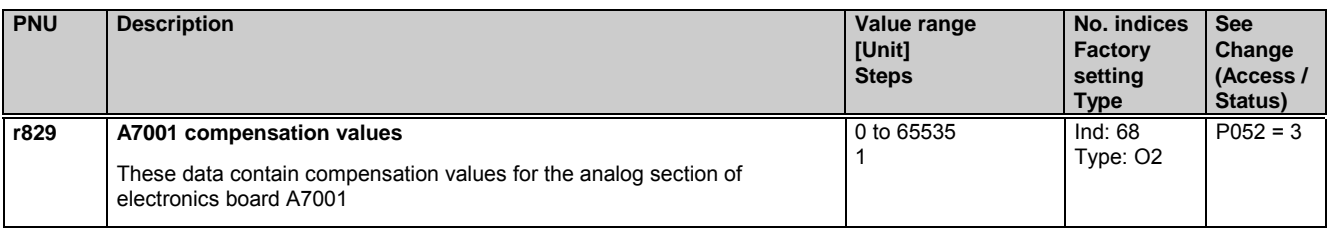

# **11.42 Thyristor diagnosis**

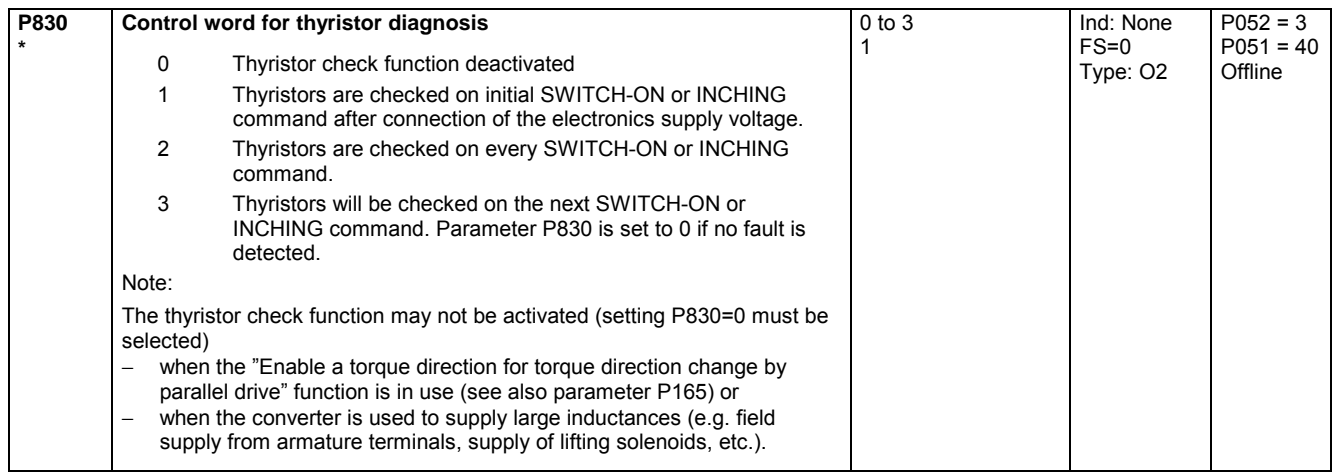

# **11.43 Parameters for DriveMonitor and OP1S**

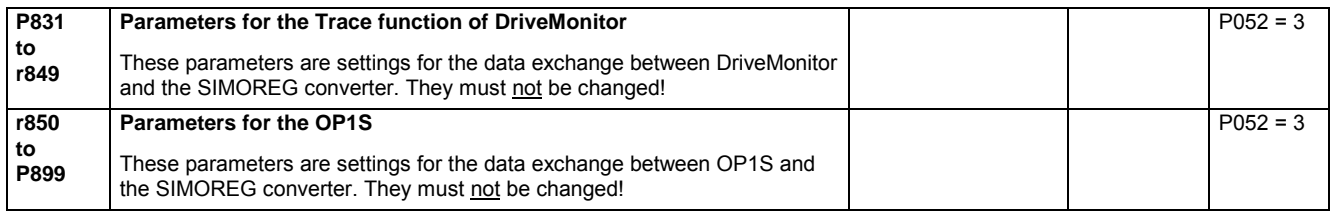

# **11.44 Profile parameters**

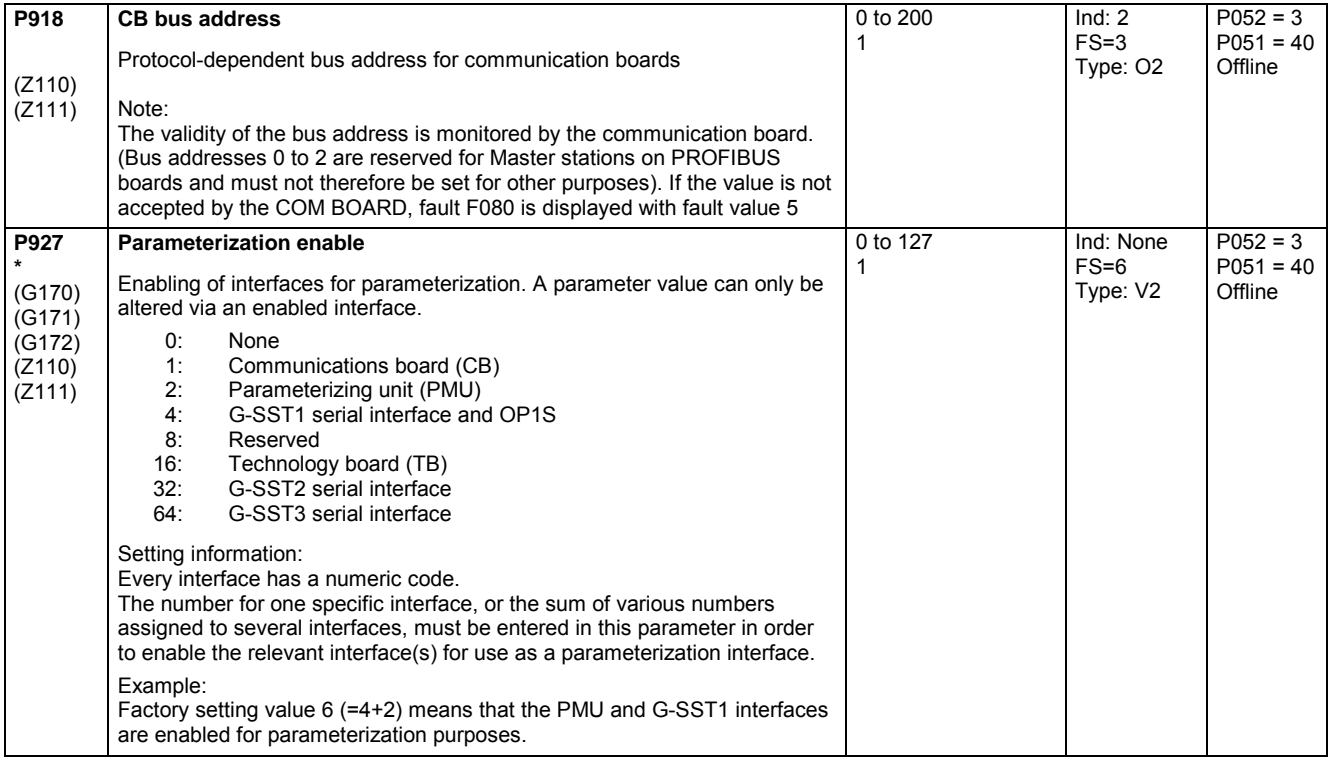

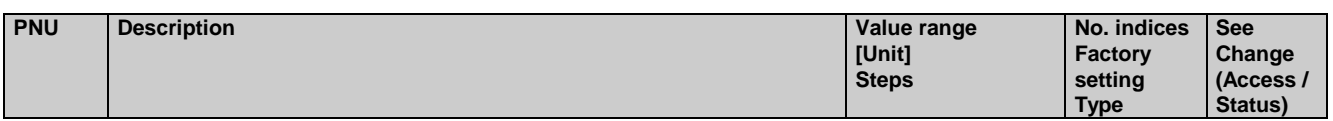

# **11.45 Fault memory**

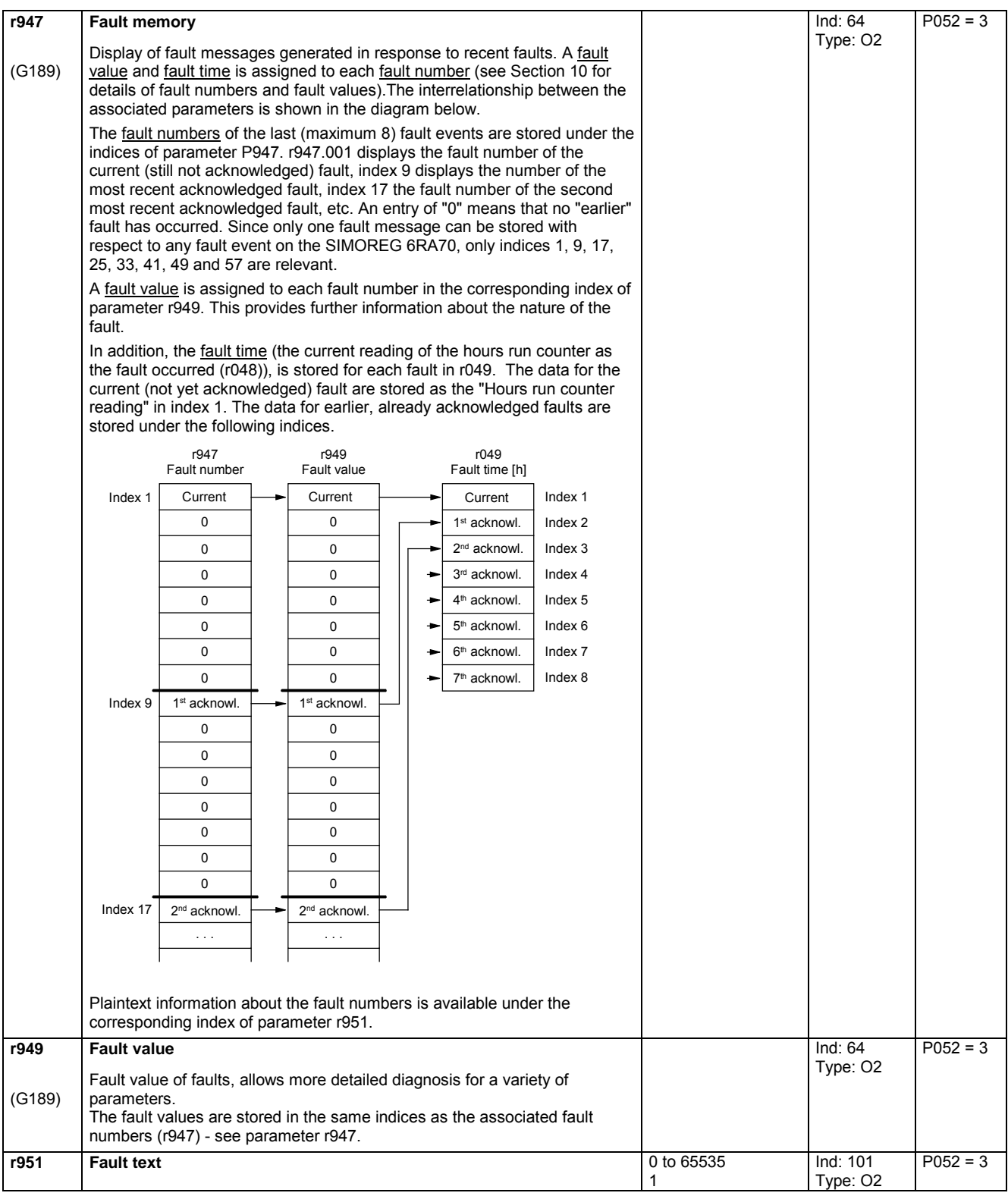

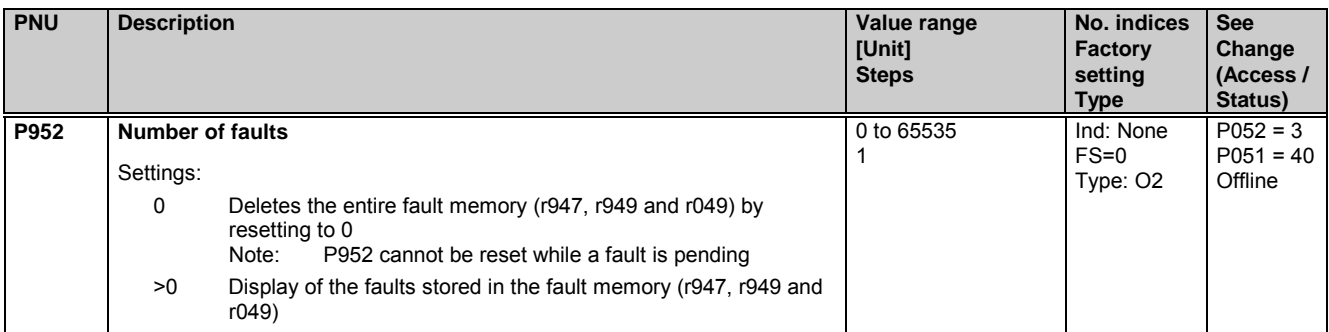

# **11.46 Visualization parameters: Alarms**

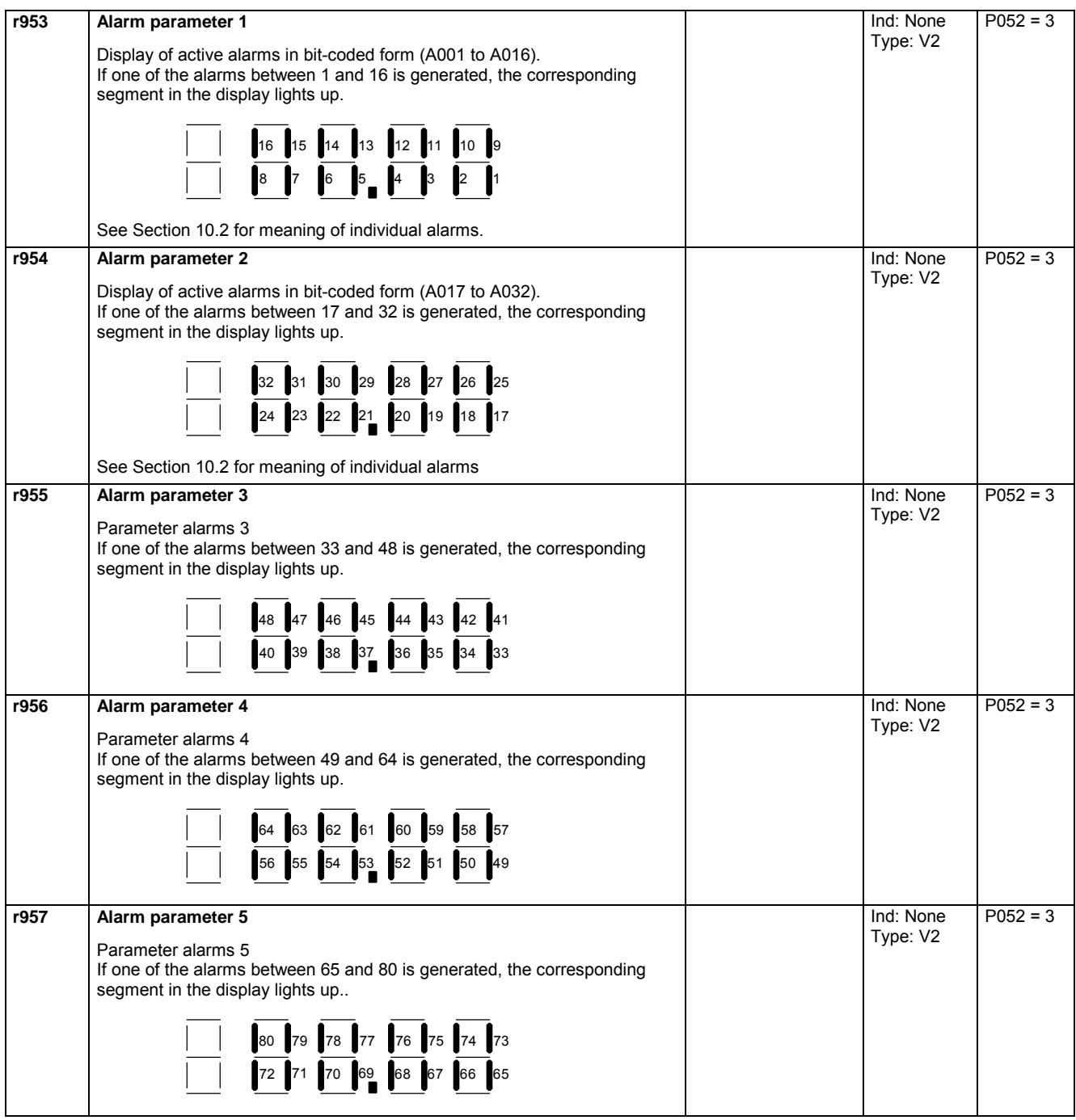
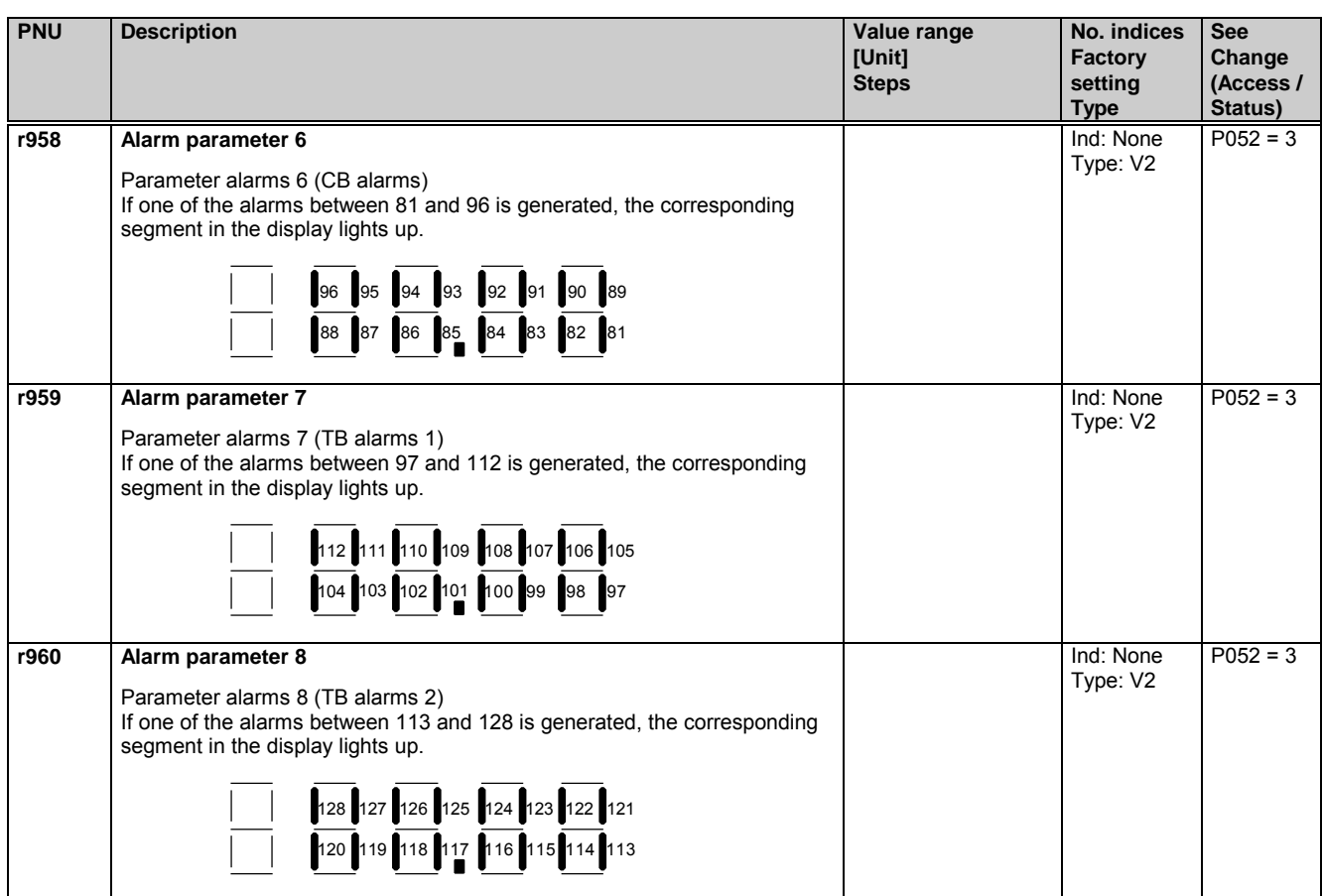

# **11.47 Device identification**

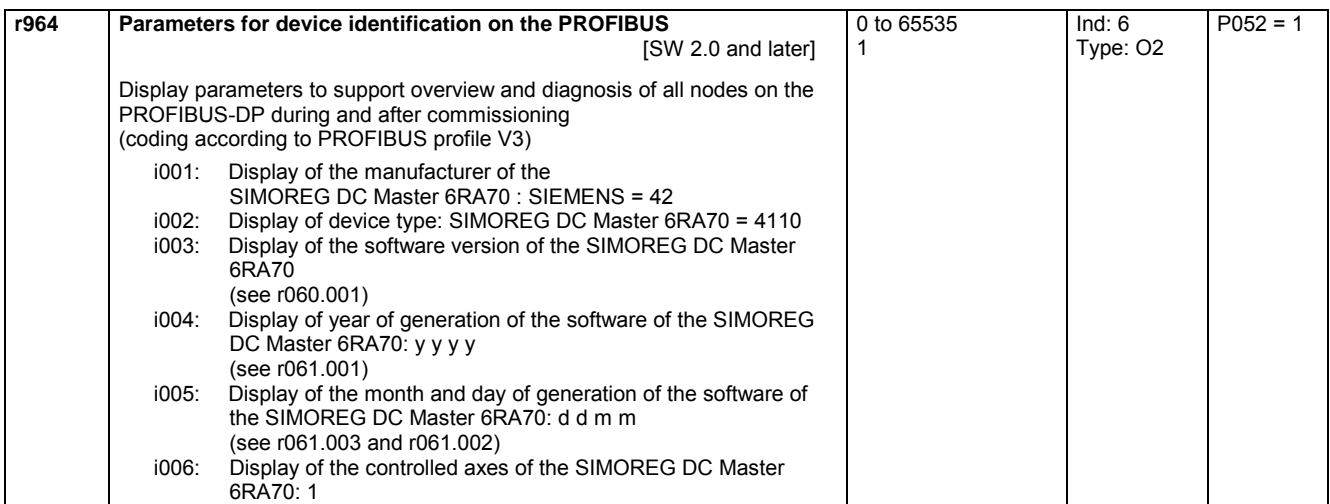

# **11.48 Visualization parameters: Control and status word**

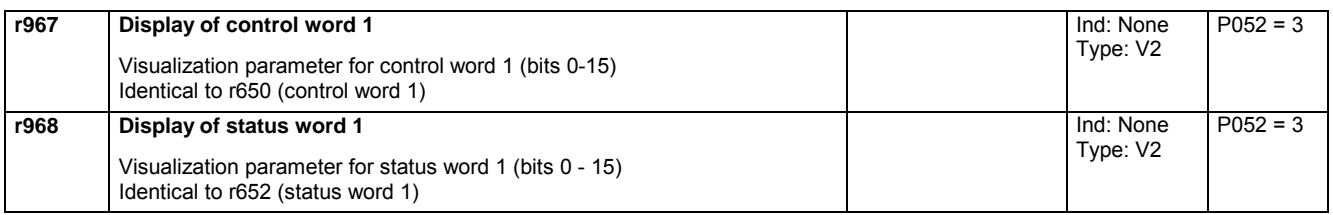

# **11.49 Resetting and storing parameters, list of existing and modified P and r parameters**

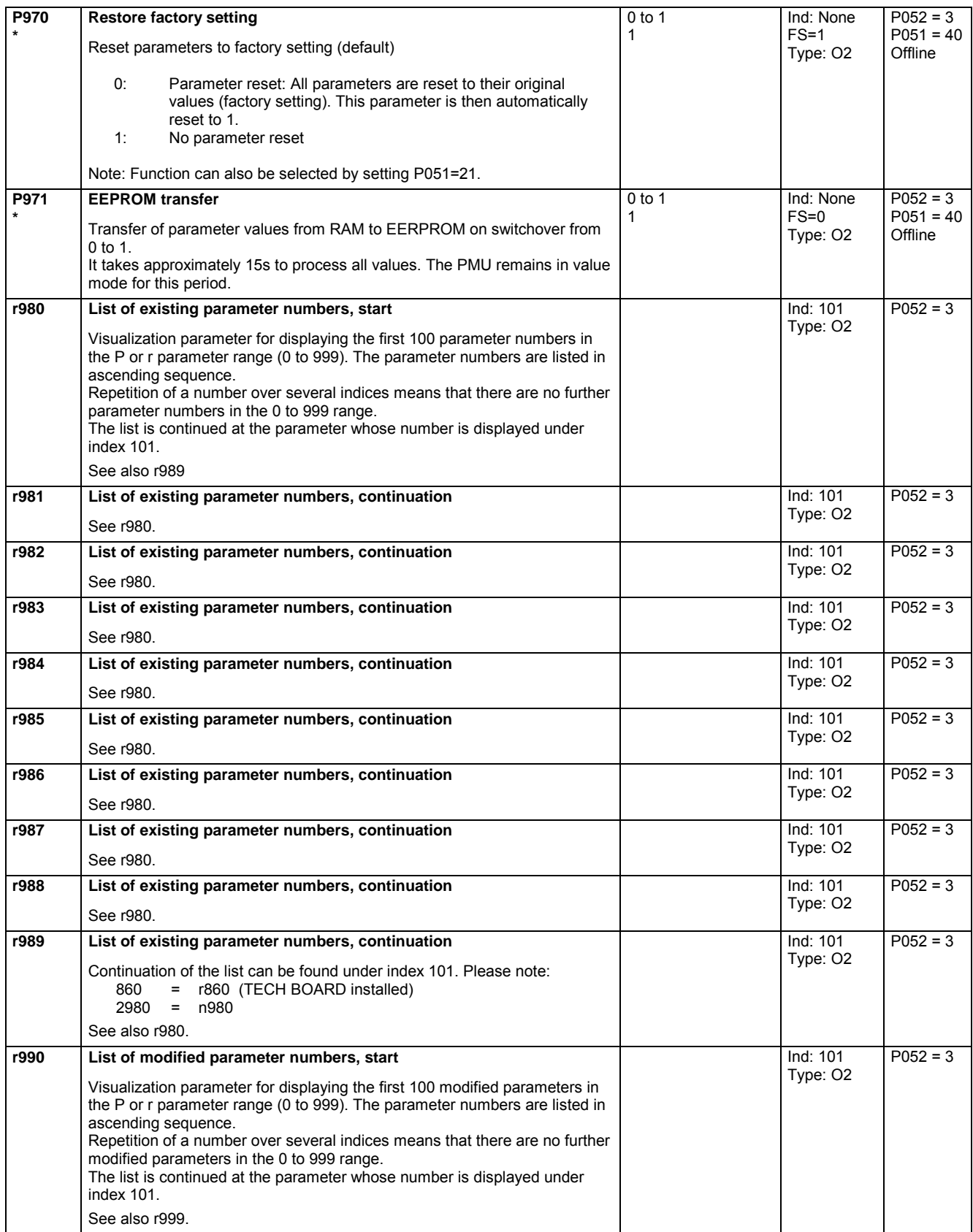

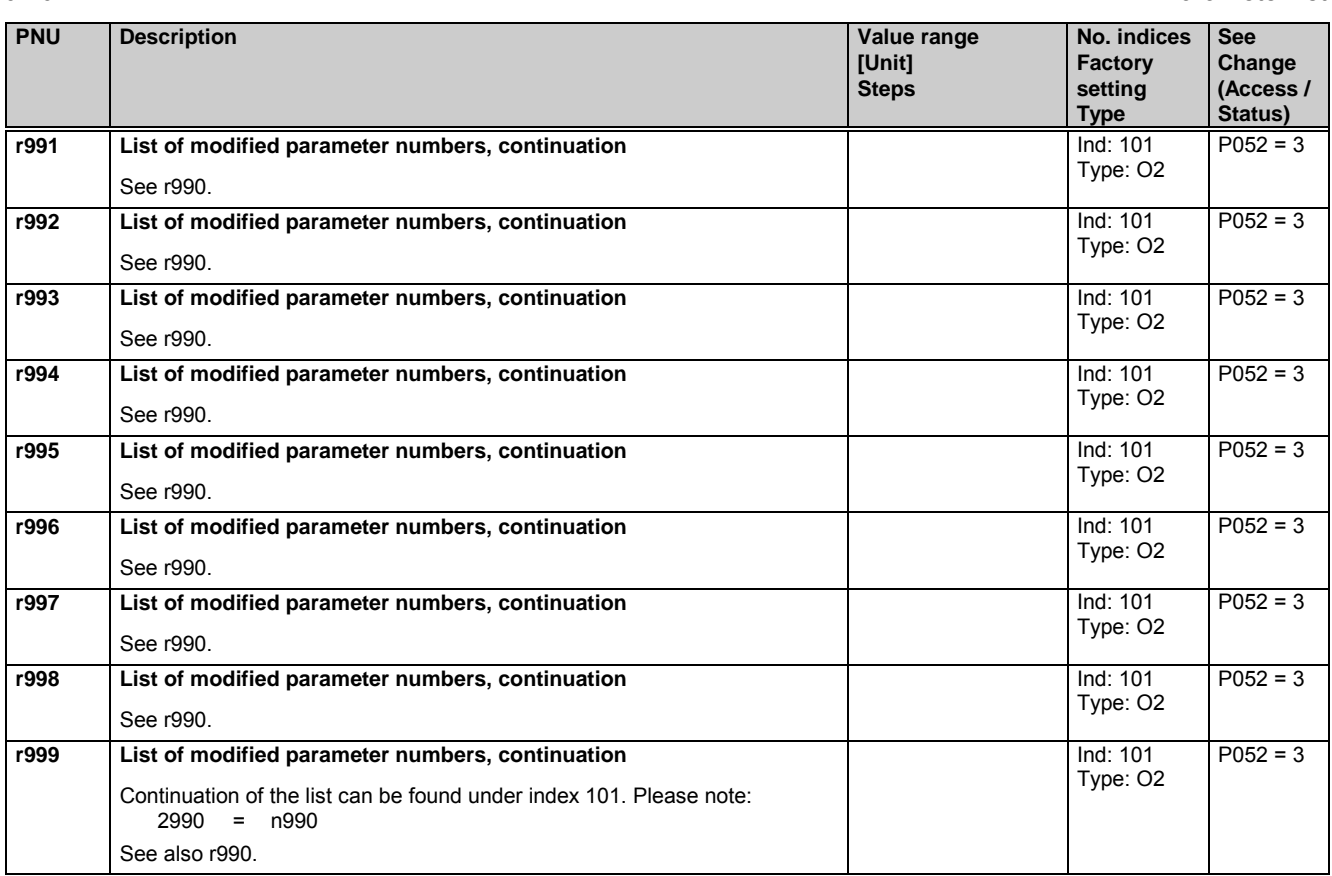

### **11.50 Password protection, key/lock mechanism**

### **Key/lock mechanism**

To prevent unintended parameterization of the devices and to protect the know-how stored in the parameterization, you can restrict access to the (basic converter) parameters and define your own passwords (=pairs of numbers that you can choose). This done in parameters:

- **U005** key and
- **U006** lock.

If U005 and U006 are parameterized differently, it is only possible to access the following parameters:

All visualization parameters (rxxx, nxxx)

All parameters that can be changed with P051 = 0 (See parameter list)

All "user parameters" (see Parameter U007)

All other parameters neither be read nor altered.

Only when U005 and U006 are parameterized to the same values, are these restrictions removed again.

When using the key-lock-mechanism you should follow this procedure:

1. Program the den lock parameter U006 in both parameter indices with your specific password.

2. Set Parameter P051 to the value 0. This activates the password you have just set (in U006).

After that, P051 can be set to 40 again and the password protection remains active.

Examples:

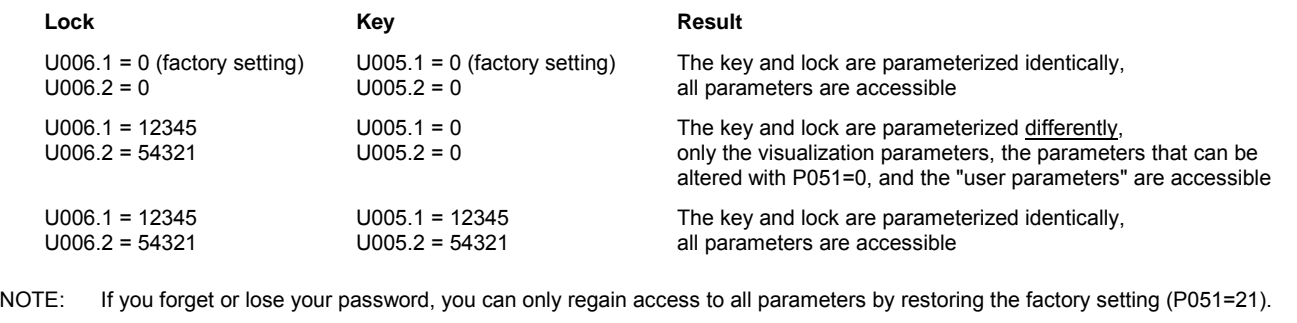

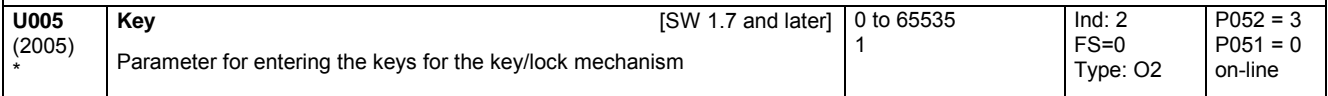

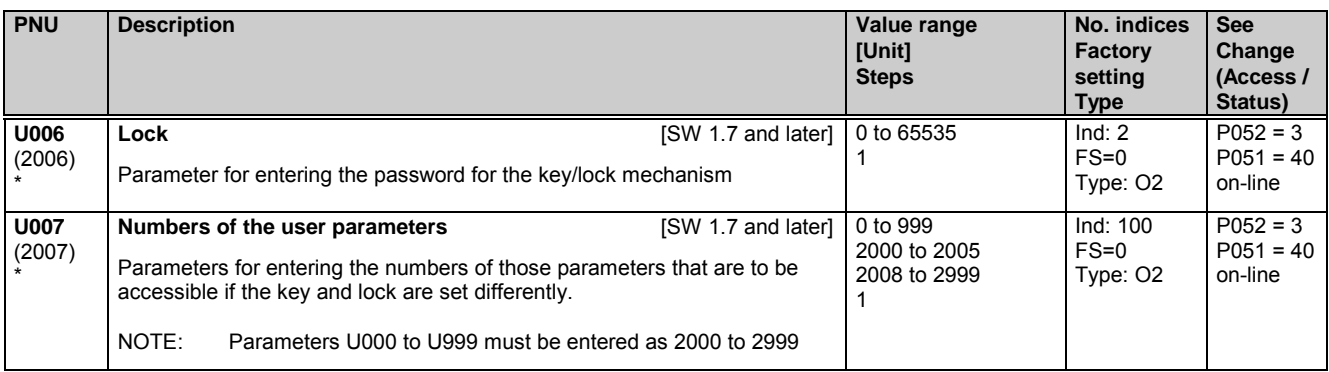

# **11.51 Processor utilization**

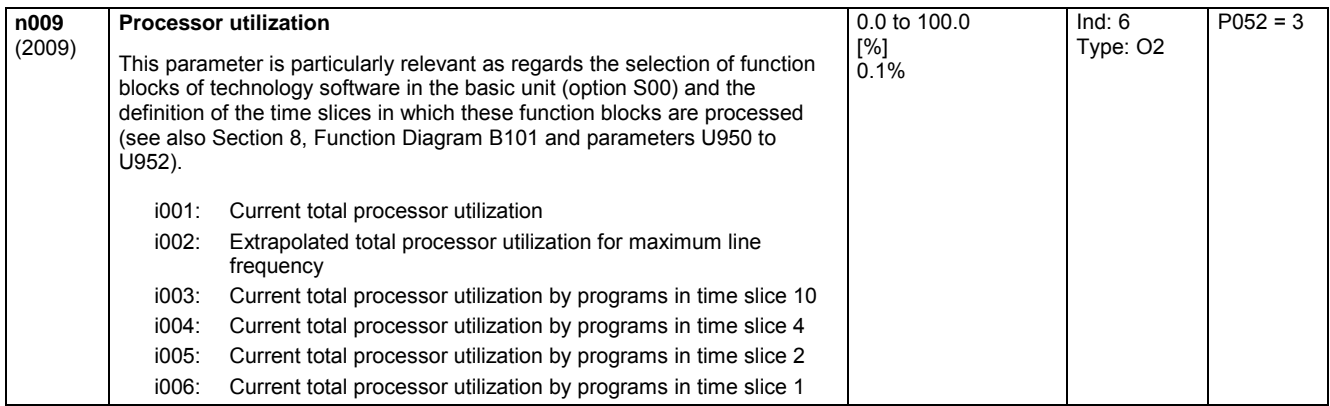

# **11.52 Display parameters for technology functions with S00**

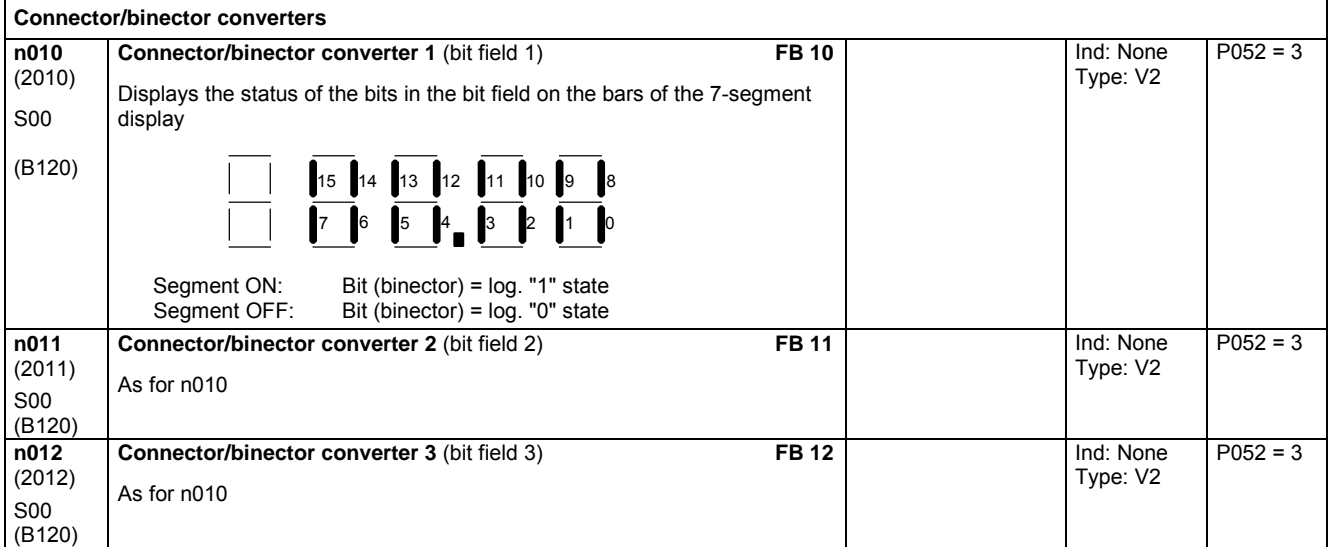

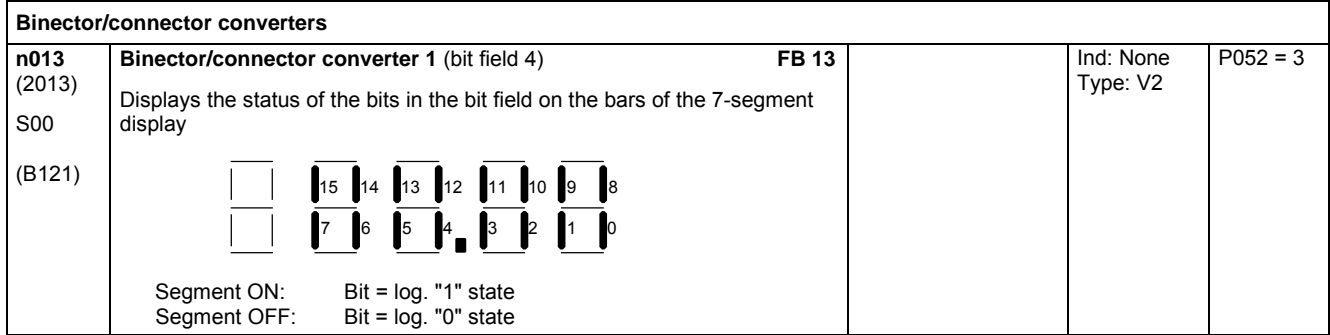

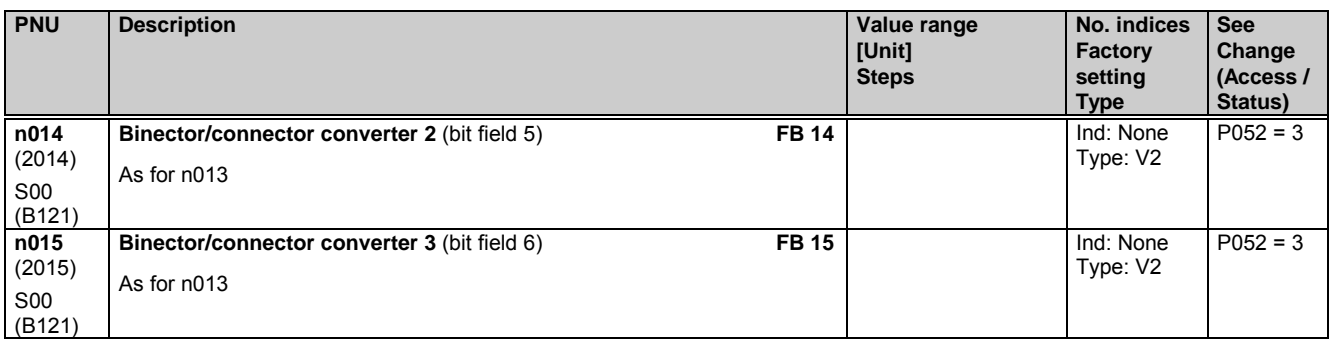

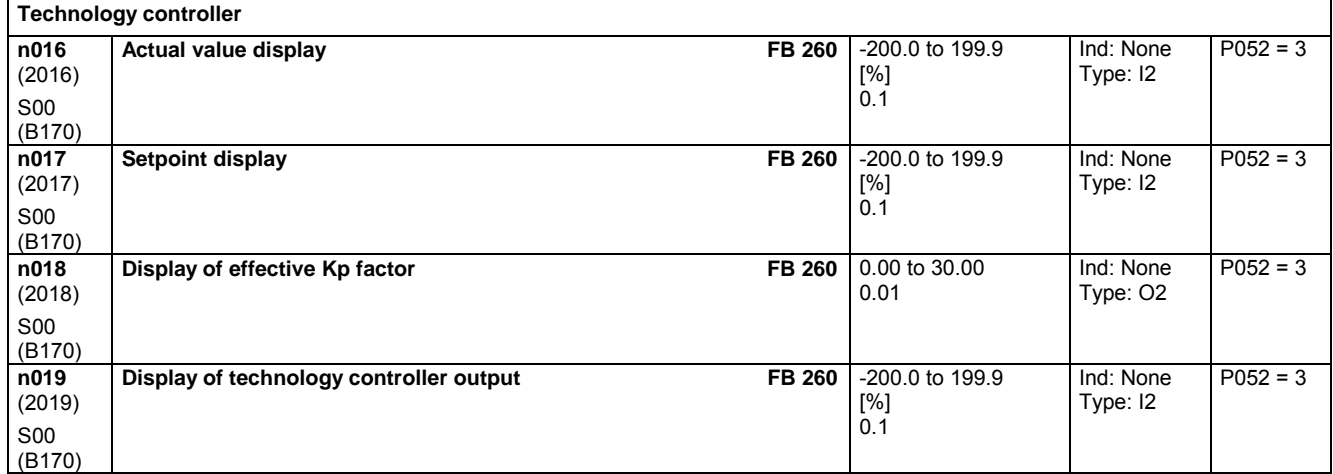

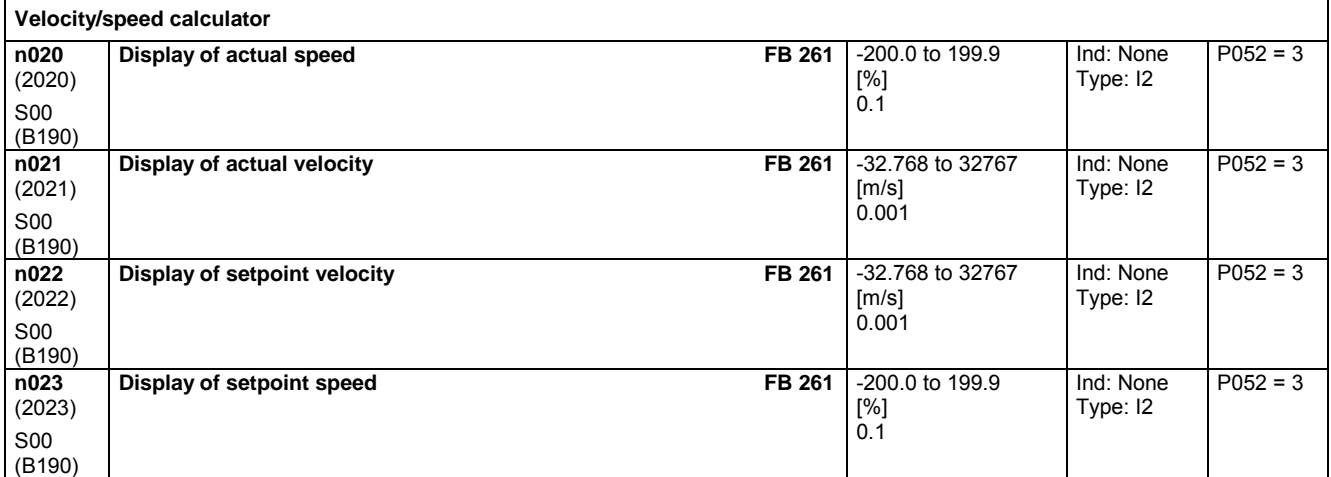

# **11.53 Miscellaneous**

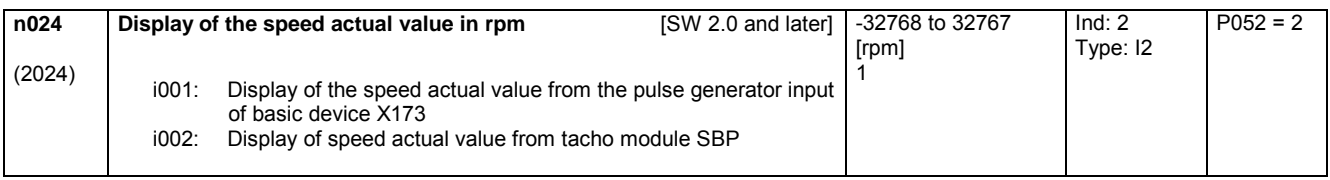

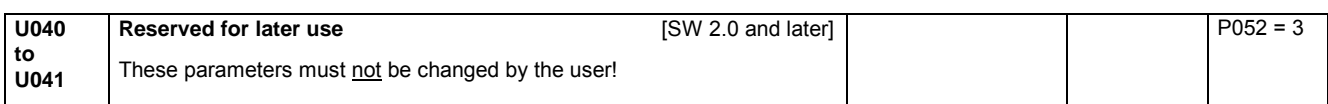

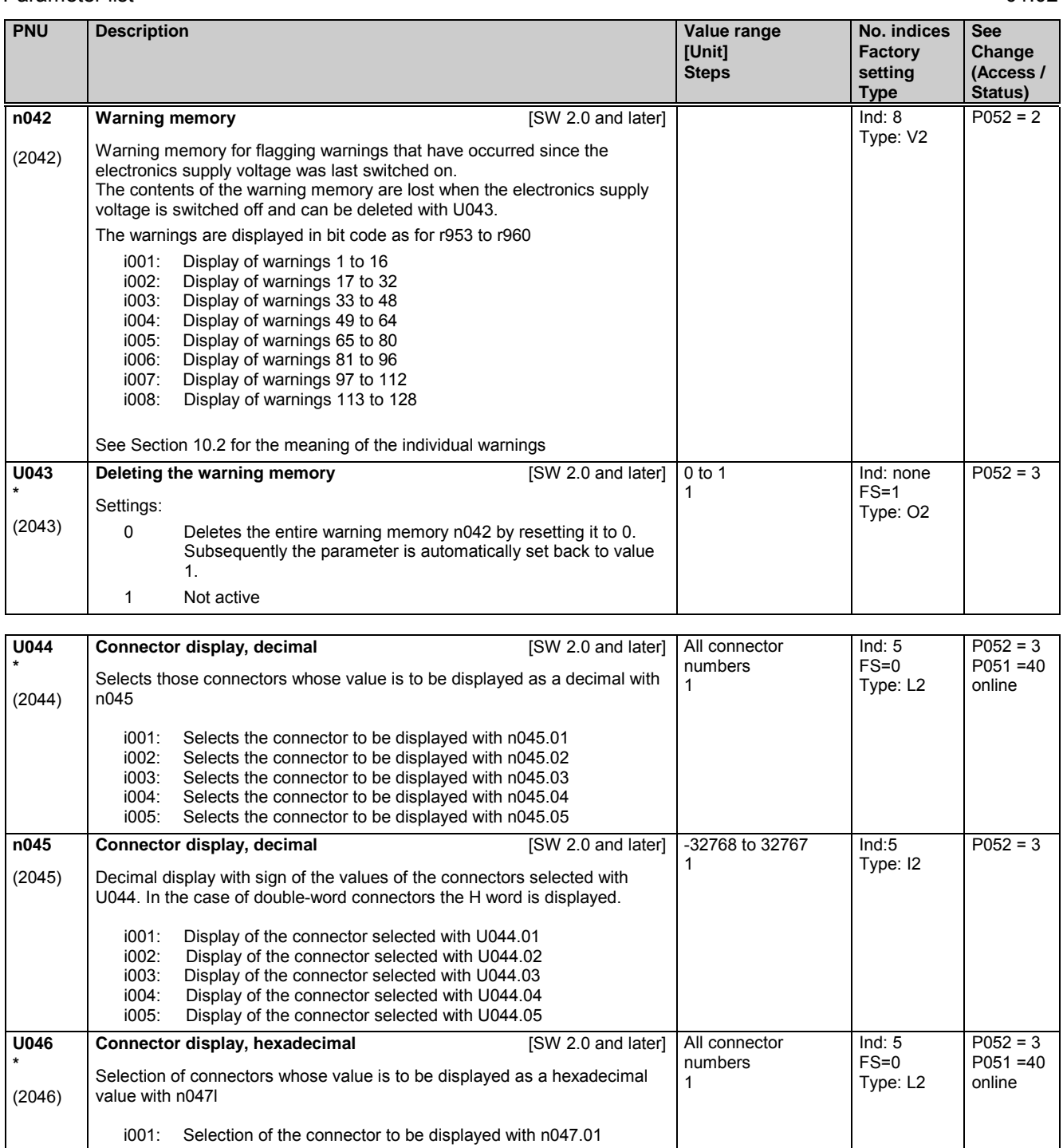

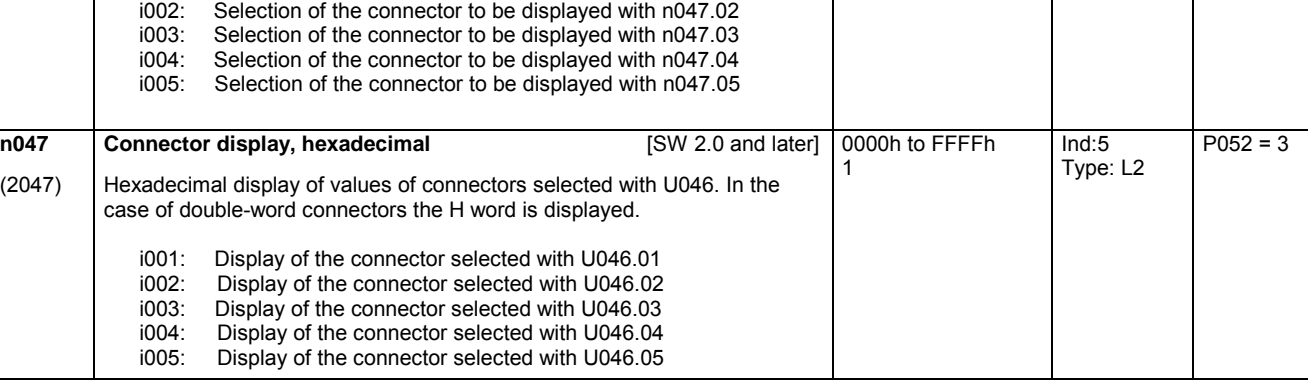

 $\overline{\phantom{a}}$ 

i001: Selection of the connector to be displayed with n047.01

 $\overline{\phantom{a}}$ 

01.02 Parameter list

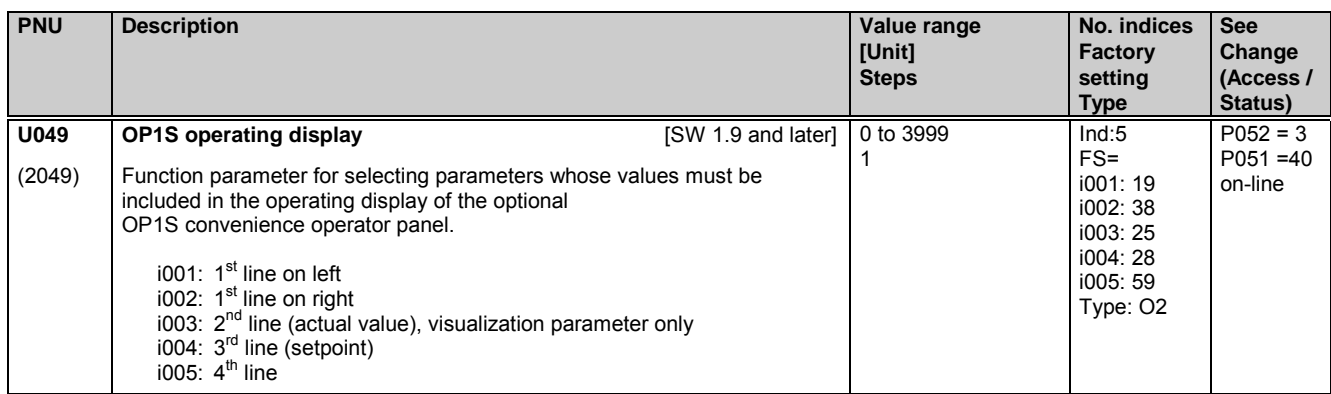

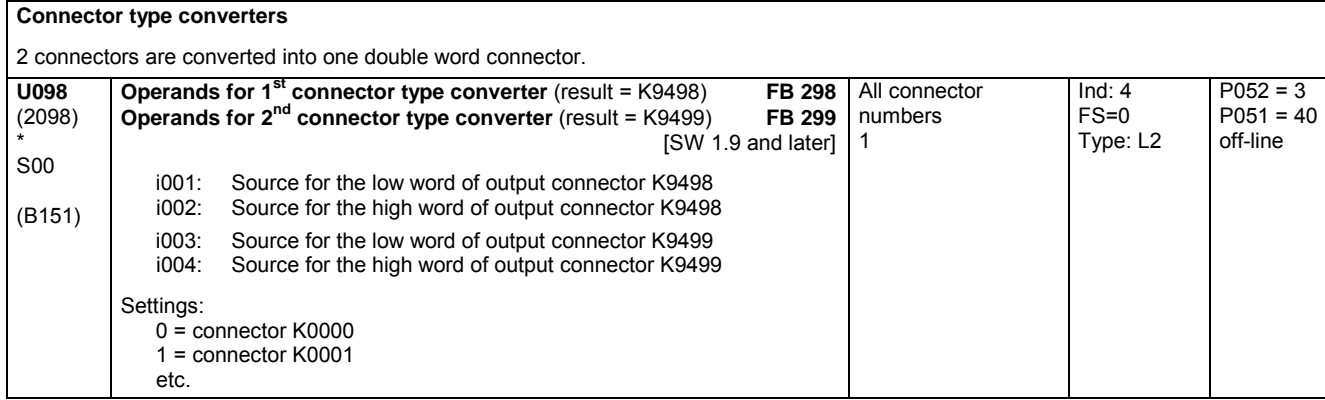

# **11.54 Settable fixed values**

Only active with optional technology software S00

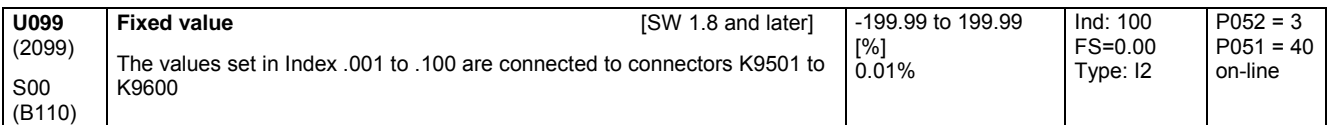

# **11.55 Activation of fault messages and alarm messages**

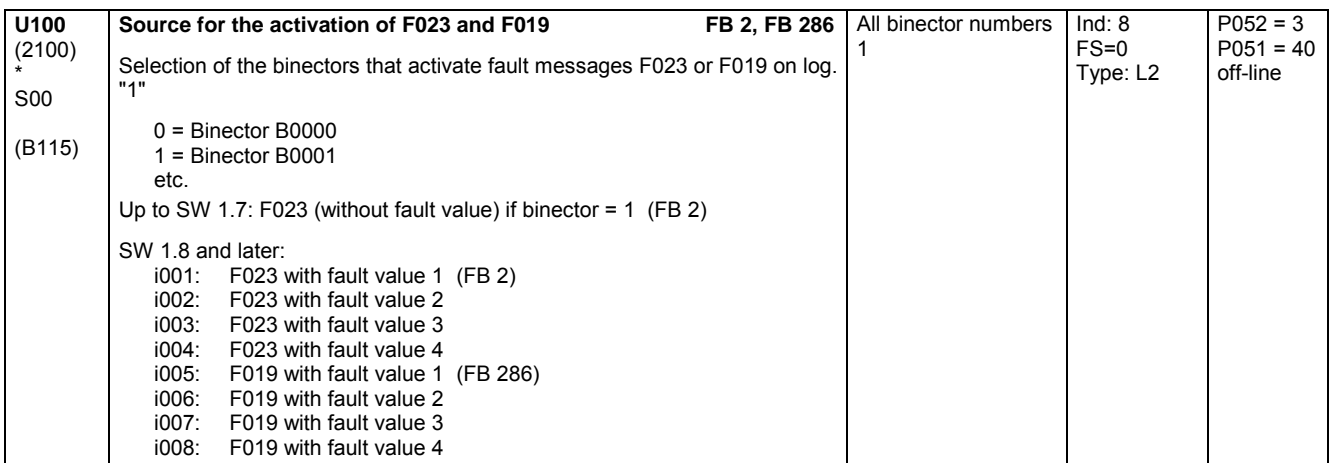

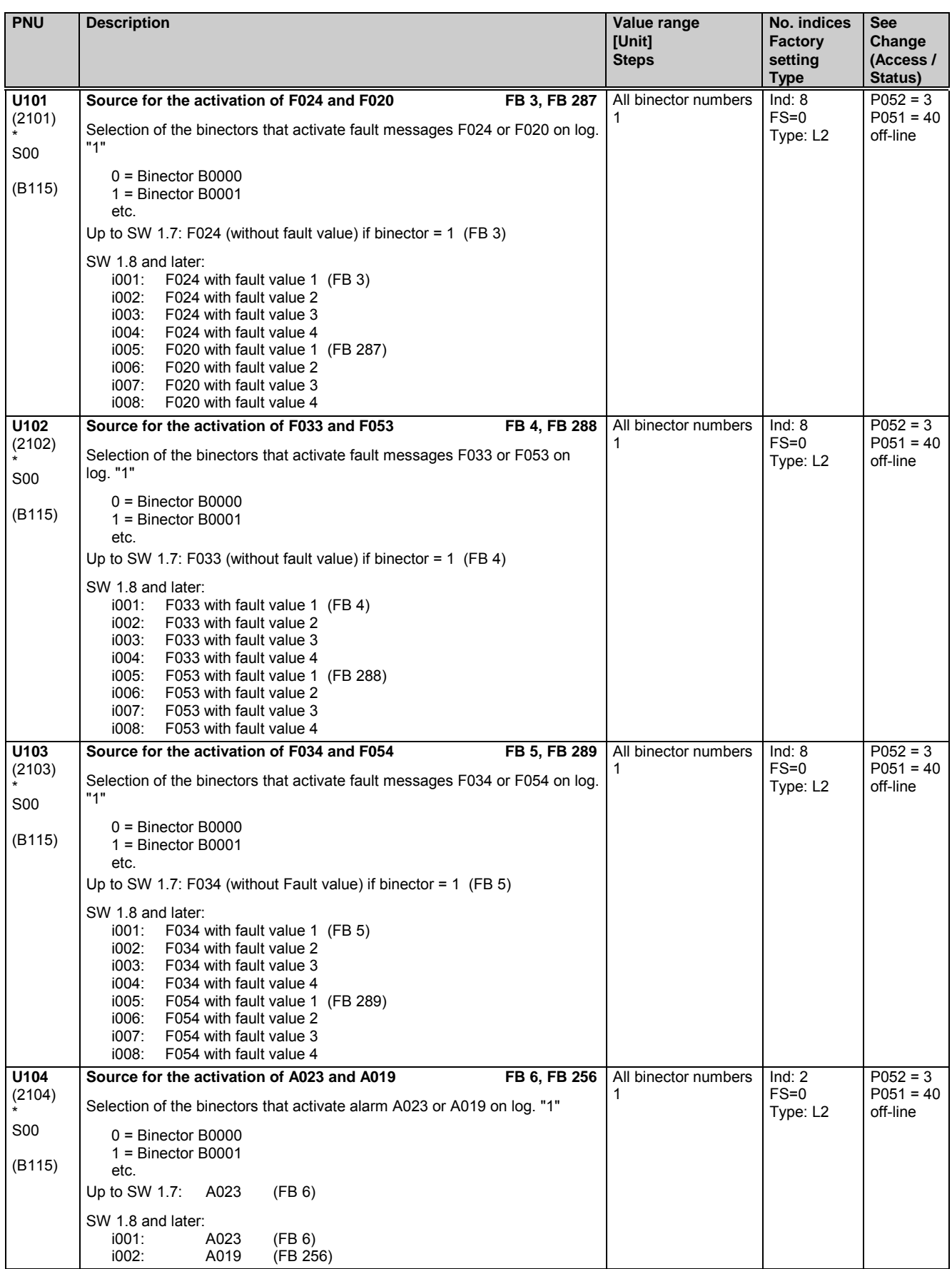

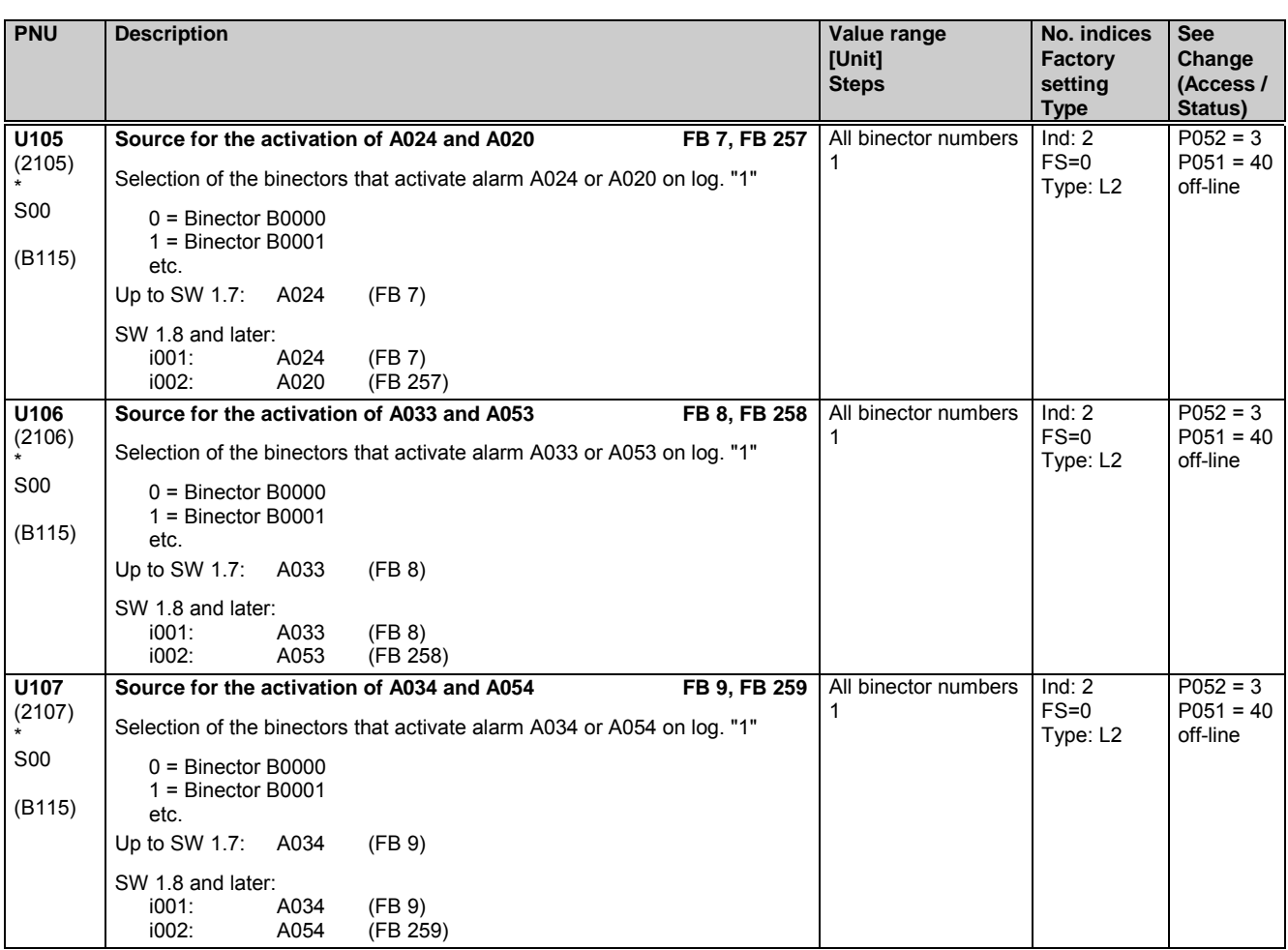

# **11.56 Connector/binector converters, binector/connector converters**

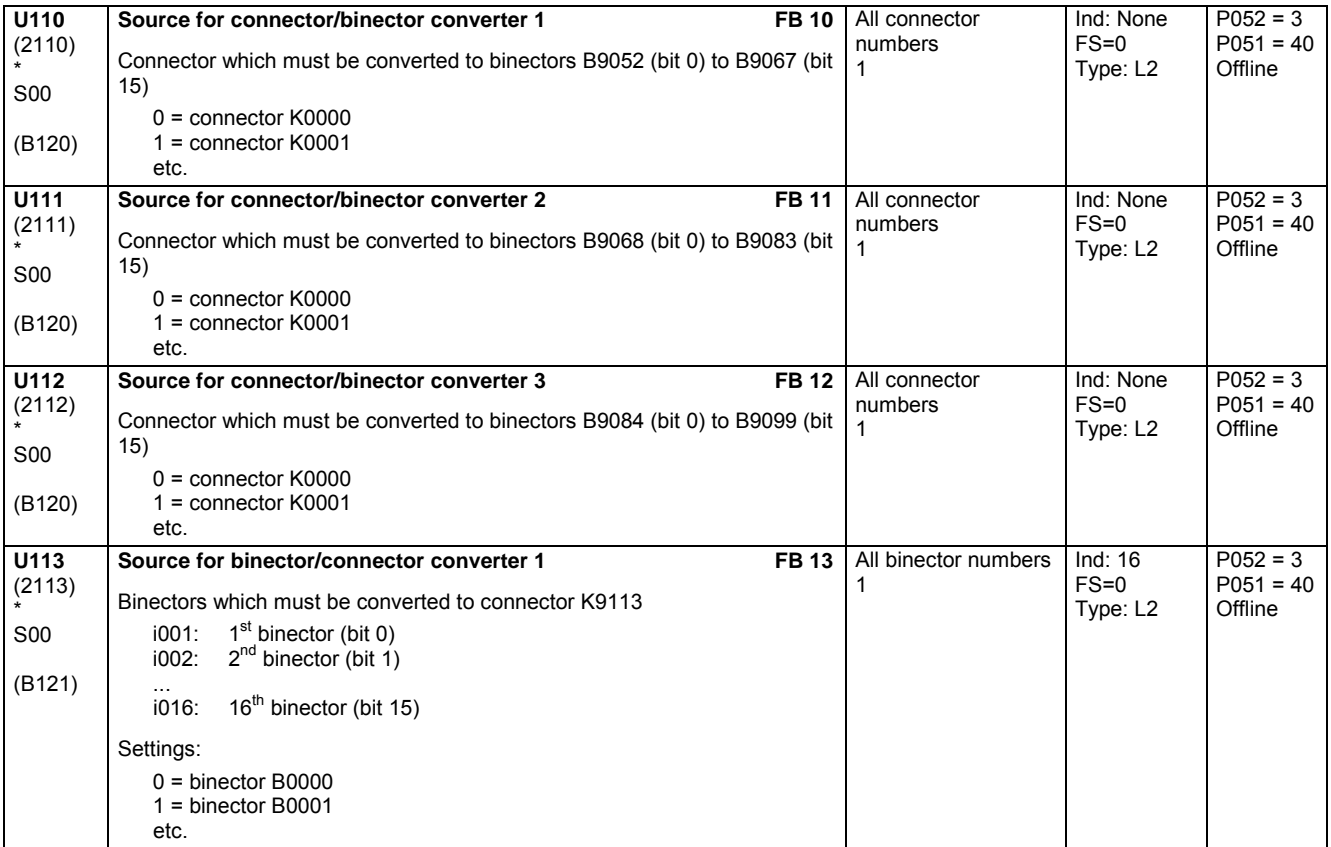

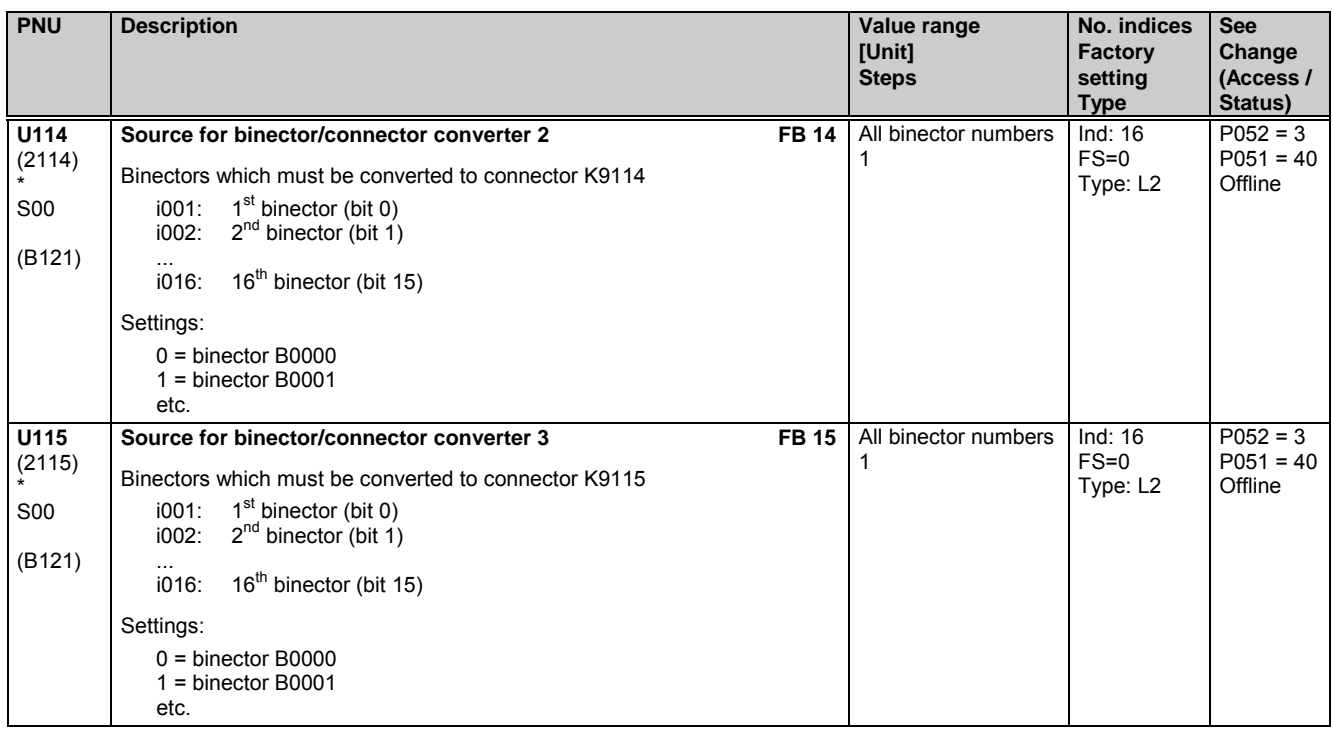

### **11.57 Binector/connector converter for serial interfaces**

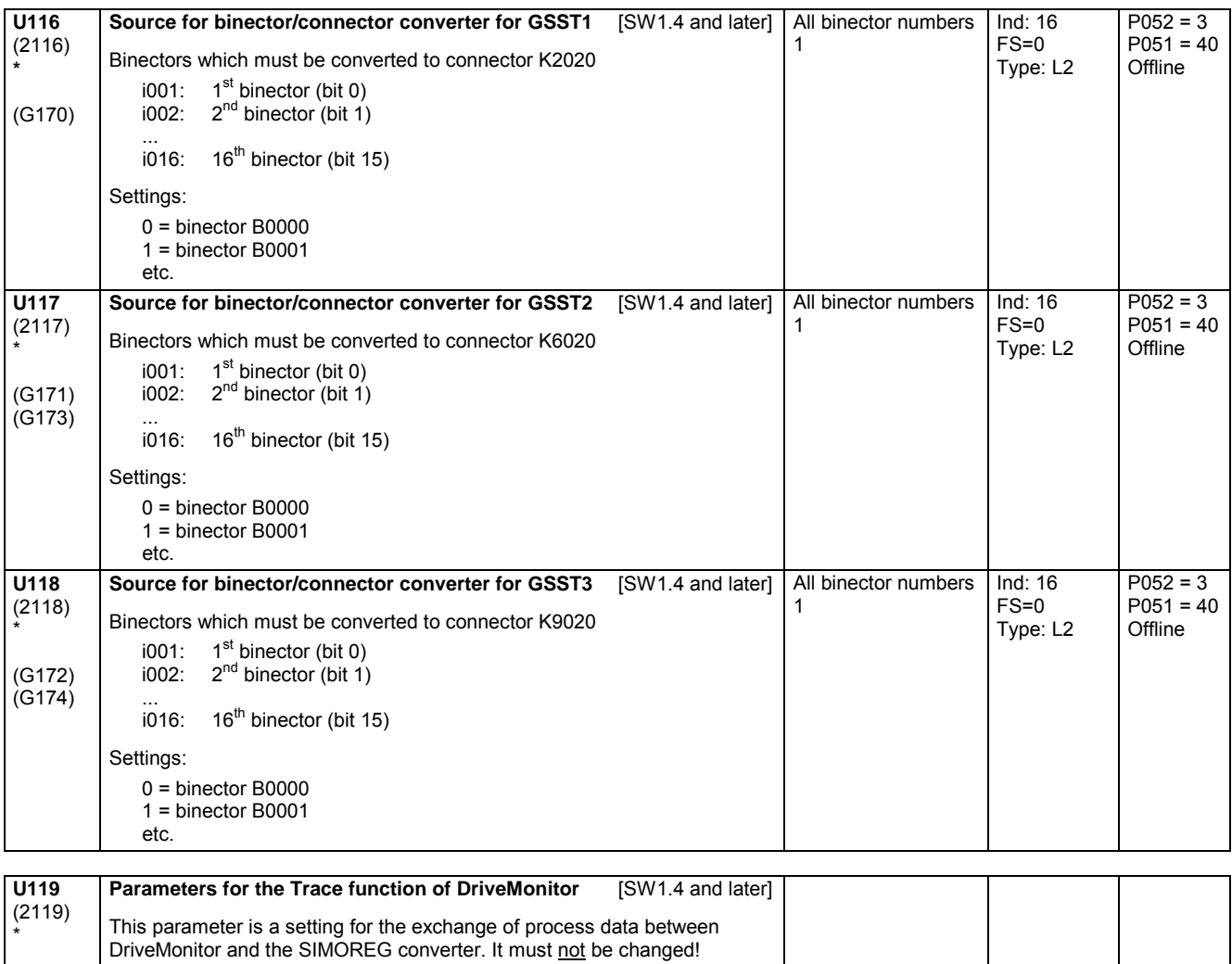

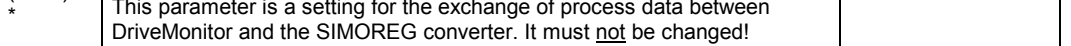

- 1

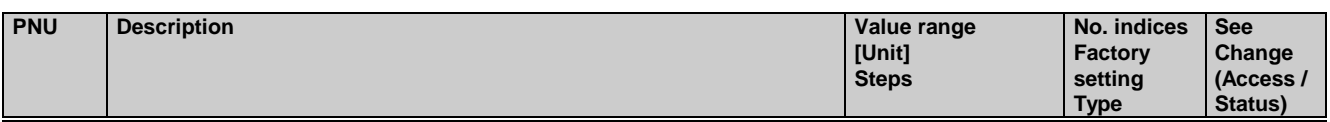

### **11.58 Mathematical functions**

Only active with optional technology software S00

### **Adder / subtractor**

The 3 operands of a function block are selected by 3 indices each of a parameter.

U120 to U131:

The connectors selected via indices i001 and i002 are added, the connector selected via index i003 is subtracted.

U120 to U122 [SW 1.8 and later]:

The connectors selected via indices i004 and i005 are added, the connector selected via index i006 is subtracted.

The result is limited to -200.00 to +199.99% and applied to the connector stated.

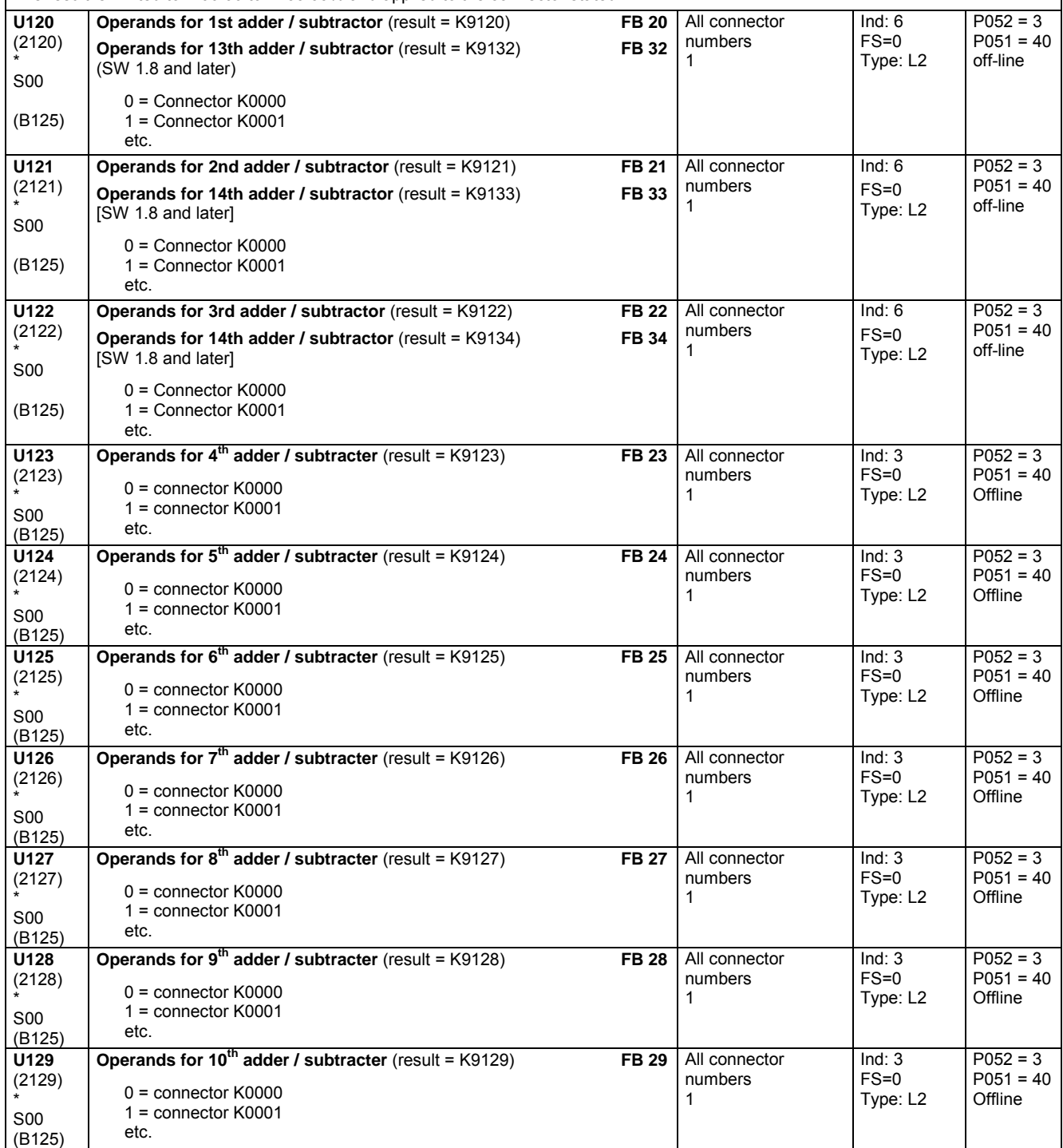

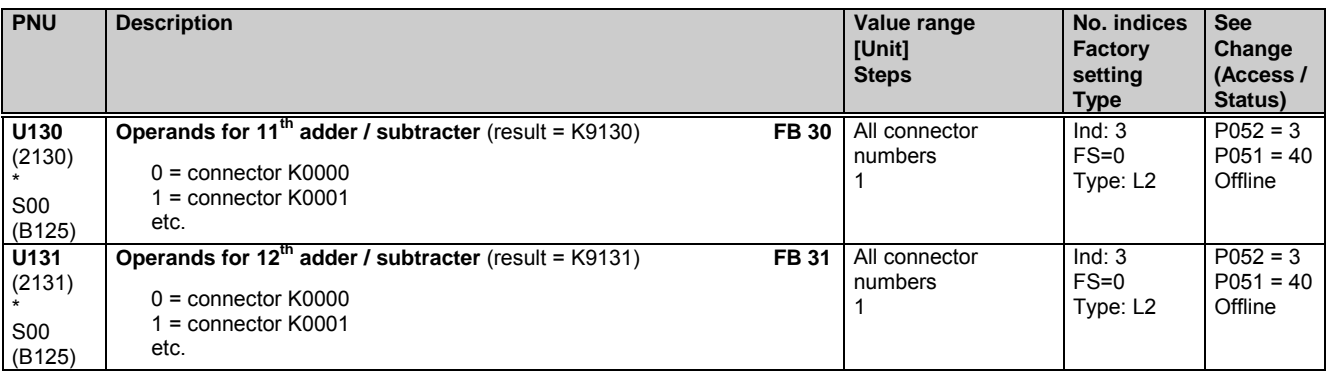

### **Adders / subtracters for double word connectors**

The 3 operands of a function block are selected in each case via the three indices of a parameter.

The result is limited to -200.00 to +199.99% and switched through to the specified connector.

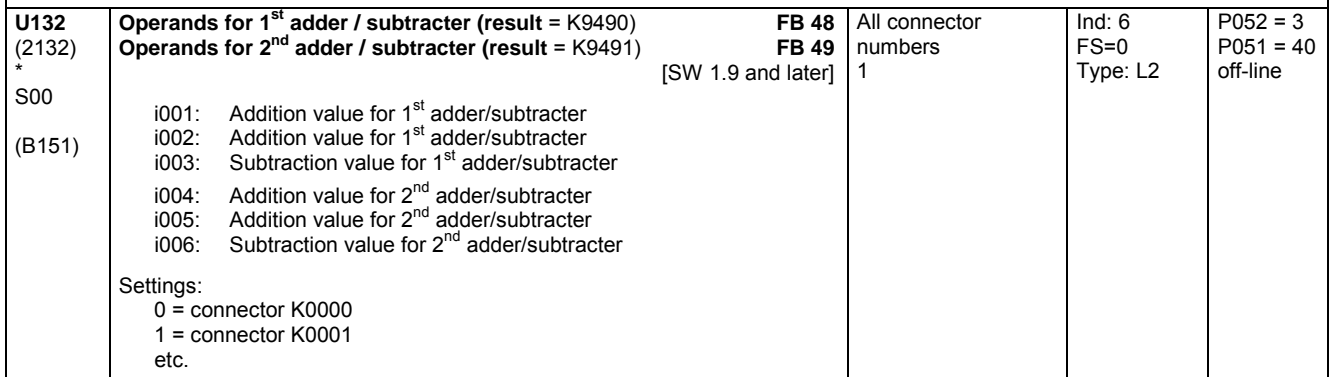

### **Sign inverters**

The contents of the connector selected in the parameter are negated (two's complement). The result is applied to the specified connector.

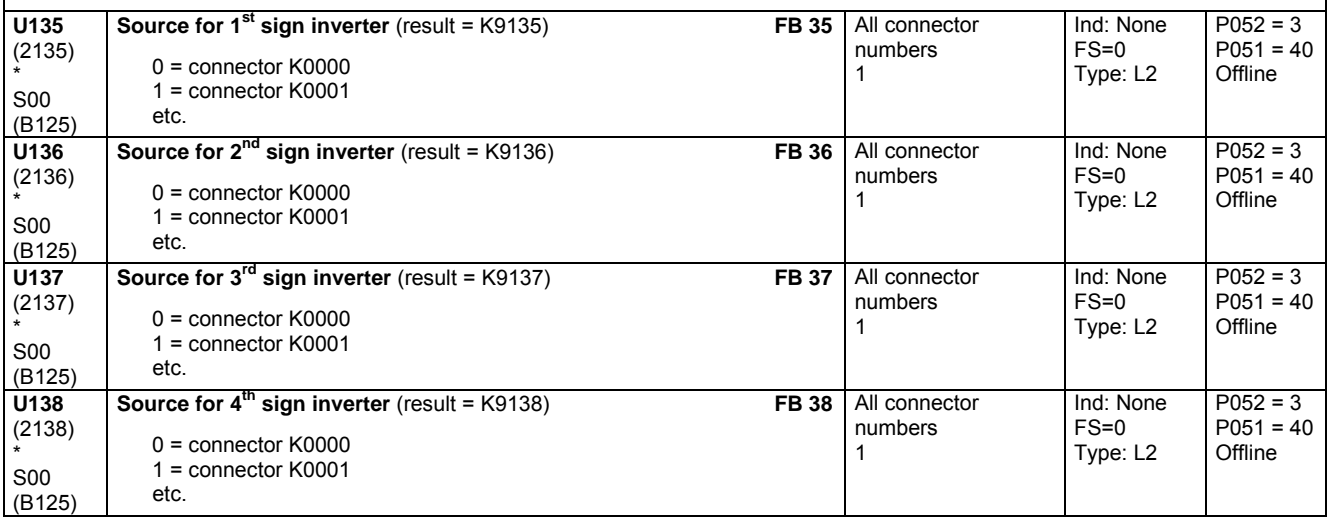

### **Switchable sign inverters**

The contents of the connector entered in the parameter for selection of a source is switched through, depending on the state of the binector entered in the parameter for control bit selection, as an unchanged value (when control bit = 0) or as a negated value (two's complement, when control bit = 1). The result is applied to the specified connector.

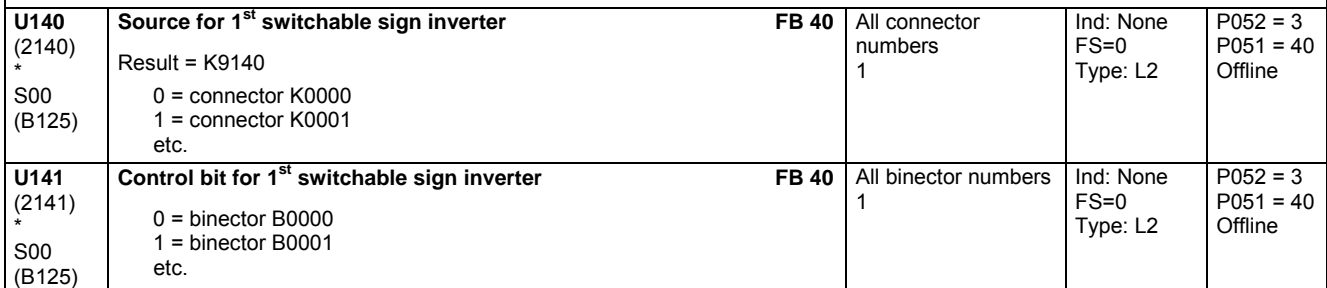

**No. indices** See

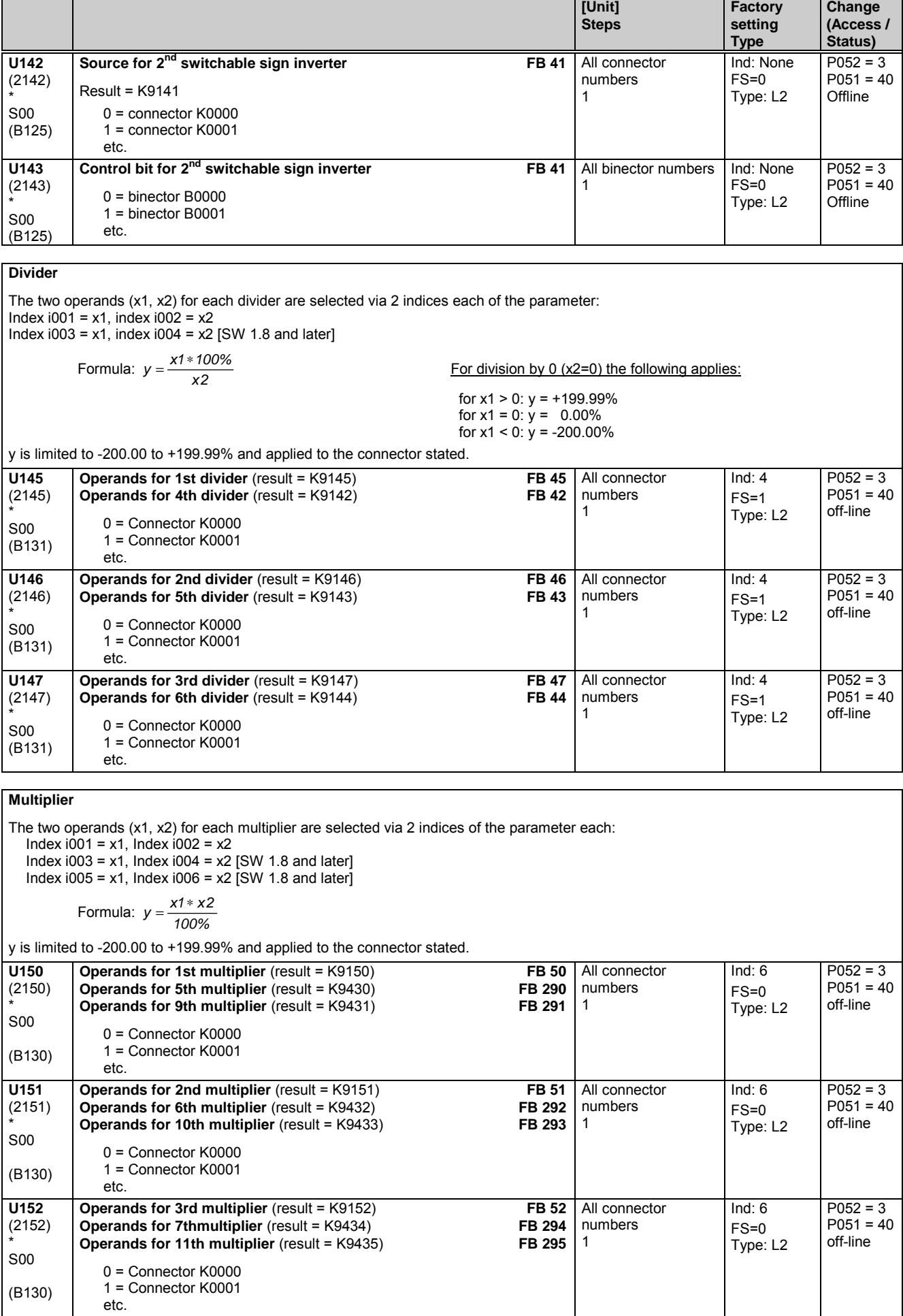

**PNU Description Value range**

### Parameter list

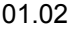

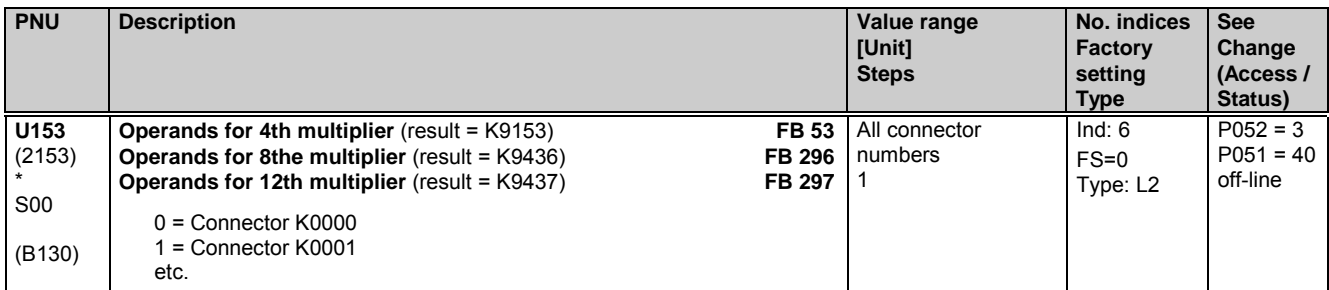

### **High-resolution multipliers/dividers**

The three operands are selected via the three indices of the parameter, i.e. index i001 = x1, index i002 = x2, index i003 = x3

Equations: 
$$
x4(32 \text{ bit}) = x1 * x2
$$
,  $y = \frac{x4}{x3} = \frac{x1 * x2}{x3}$ 

*<sup>3</sup>* Applicable for division by 0 (x2=0):

When  $x1 > 0$ :  $y = +199.99%$ When  $x1 = 0$ :  $y = 0.00\%$ 

When  $x1 < 0$ :  $y = -200.00\%$ I v is limited to -200.00 to +199.99% and applied to the specified connector.

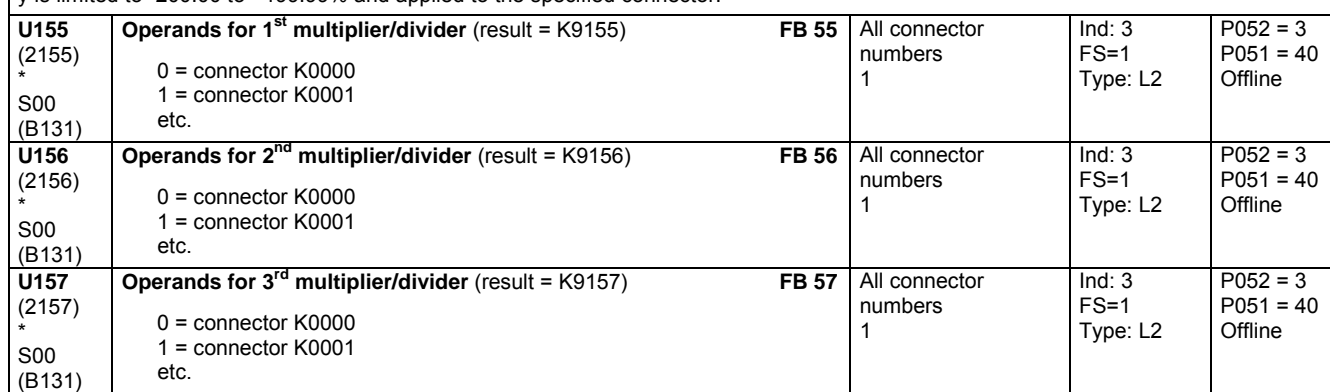

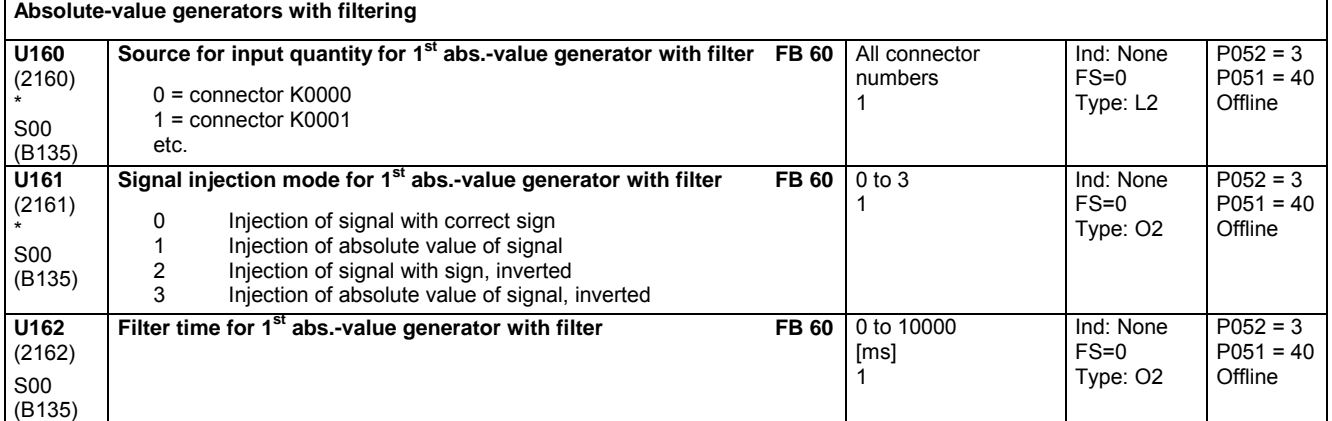

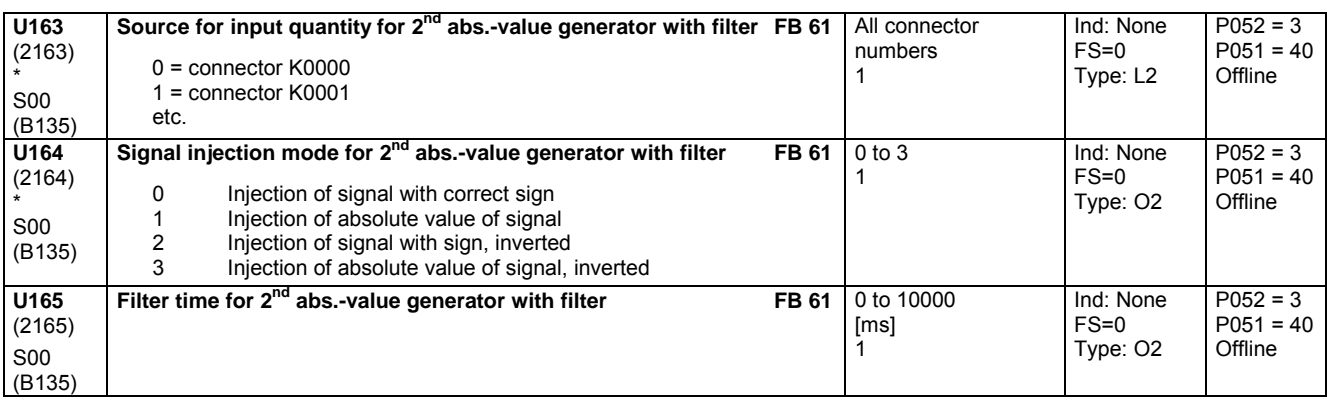

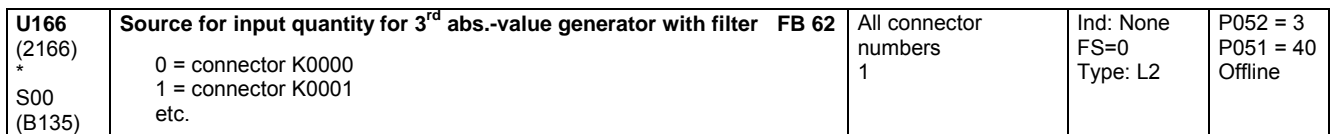

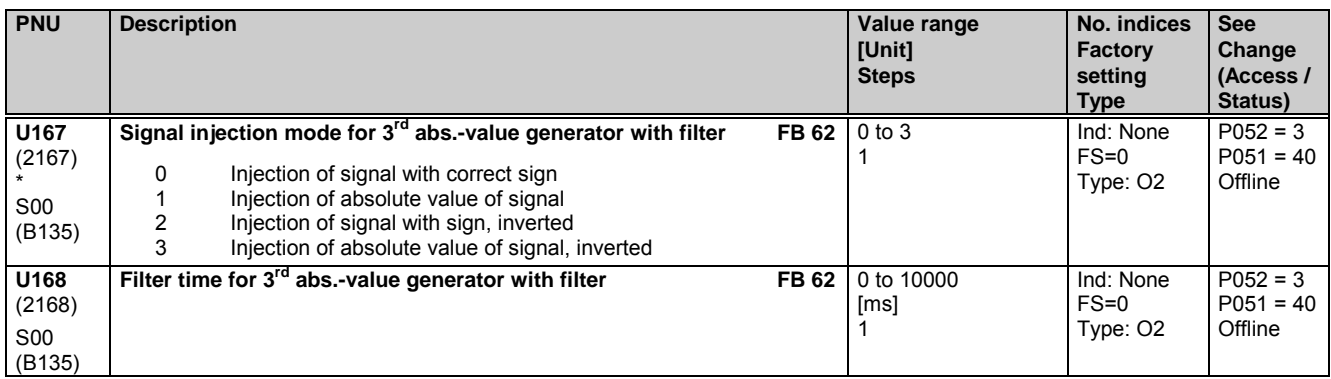

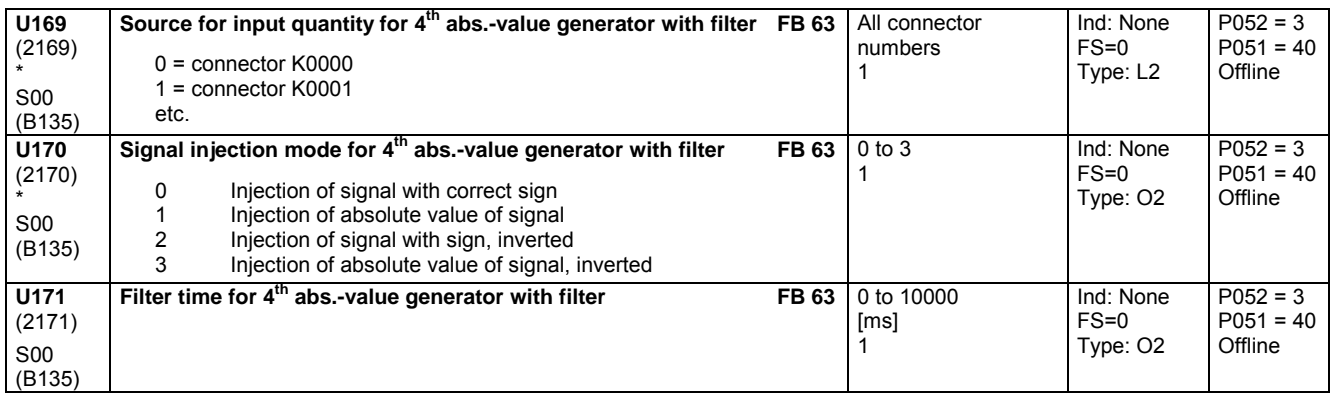

# **11.59 Processing of connectors**

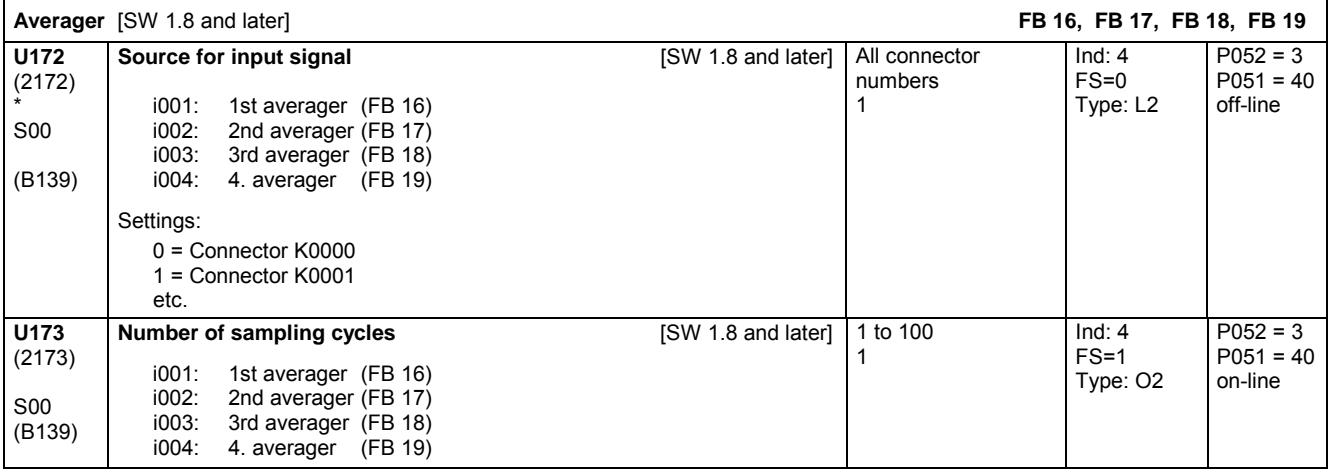

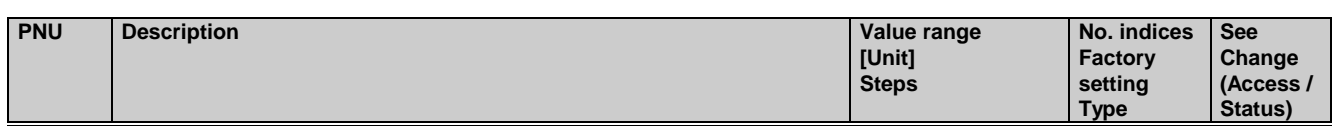

# **11.60 Limiters, limit-value monitors**

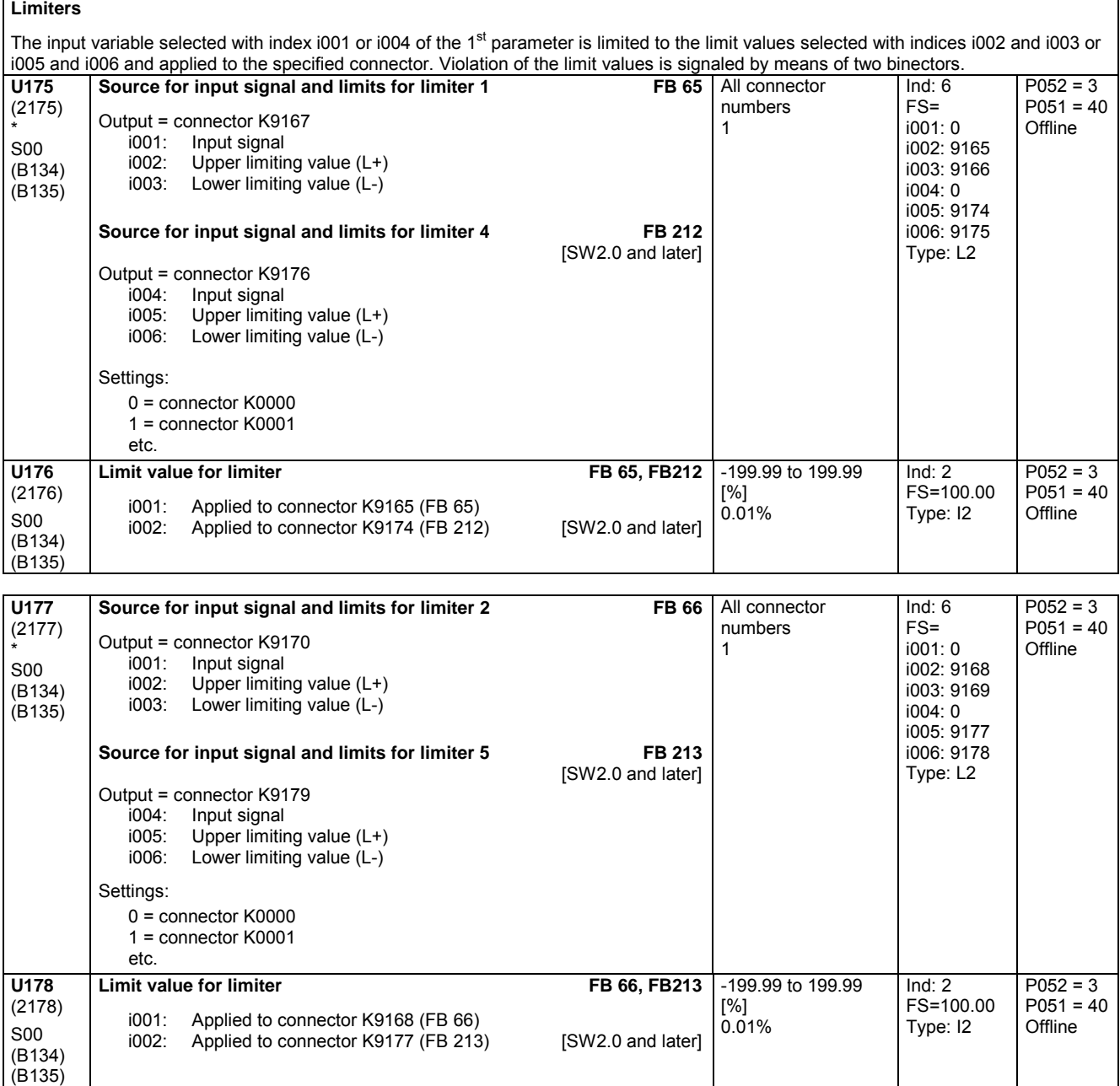

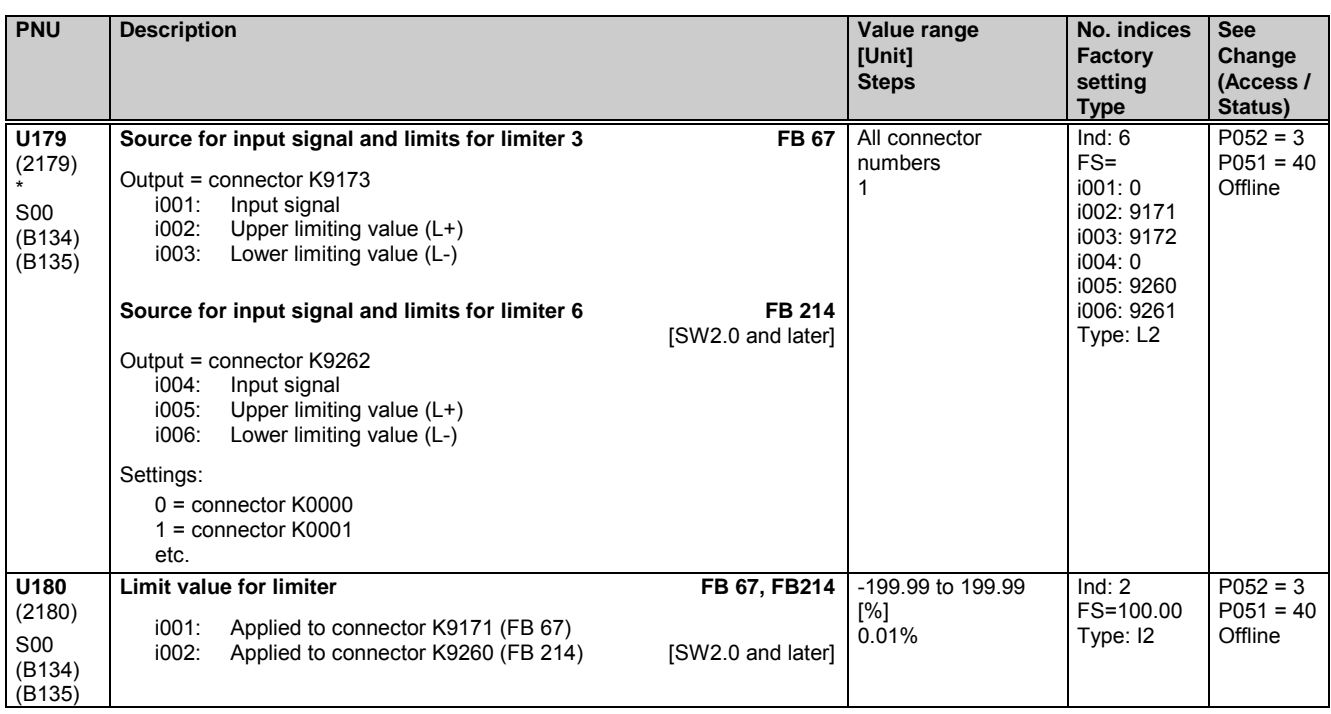

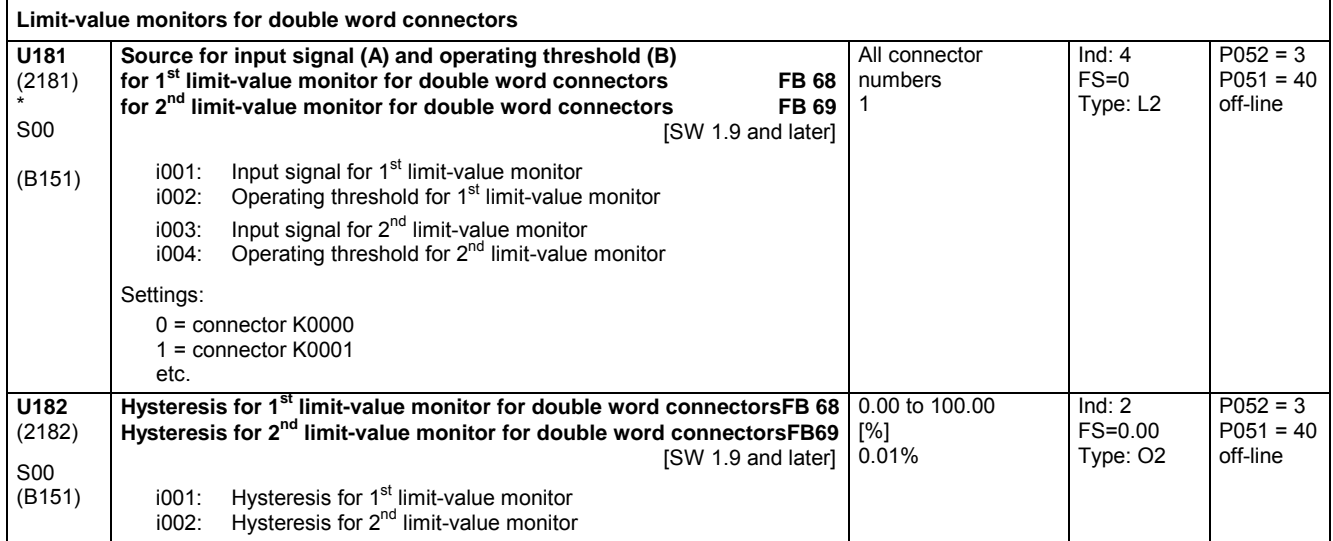

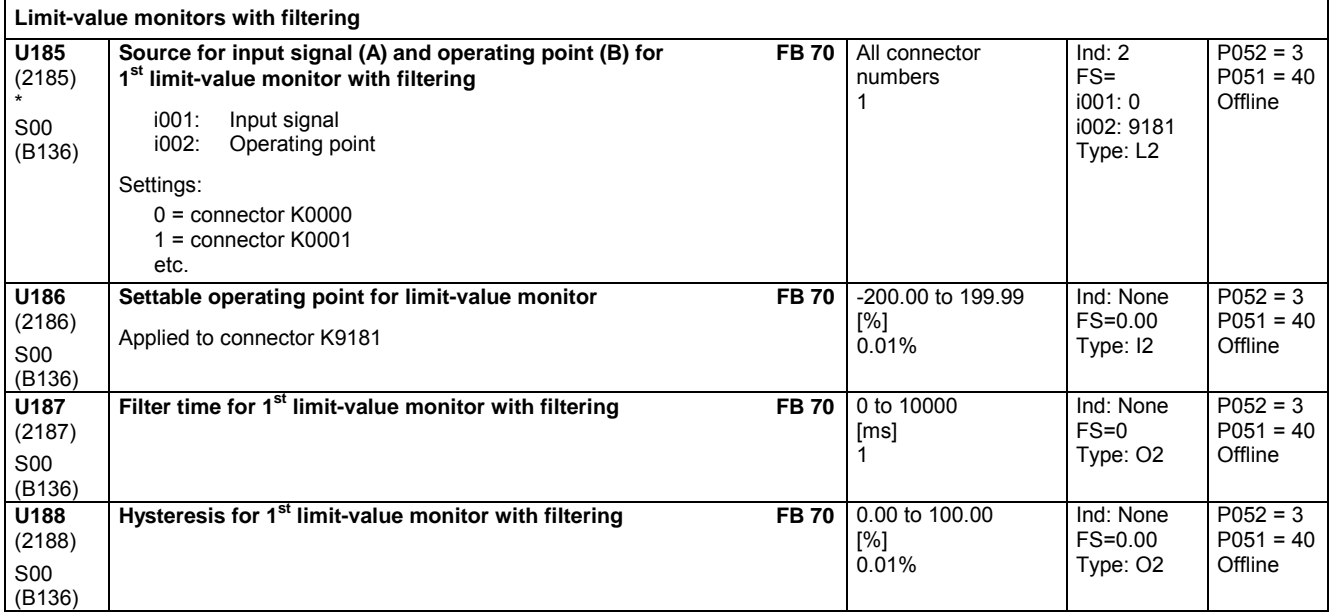

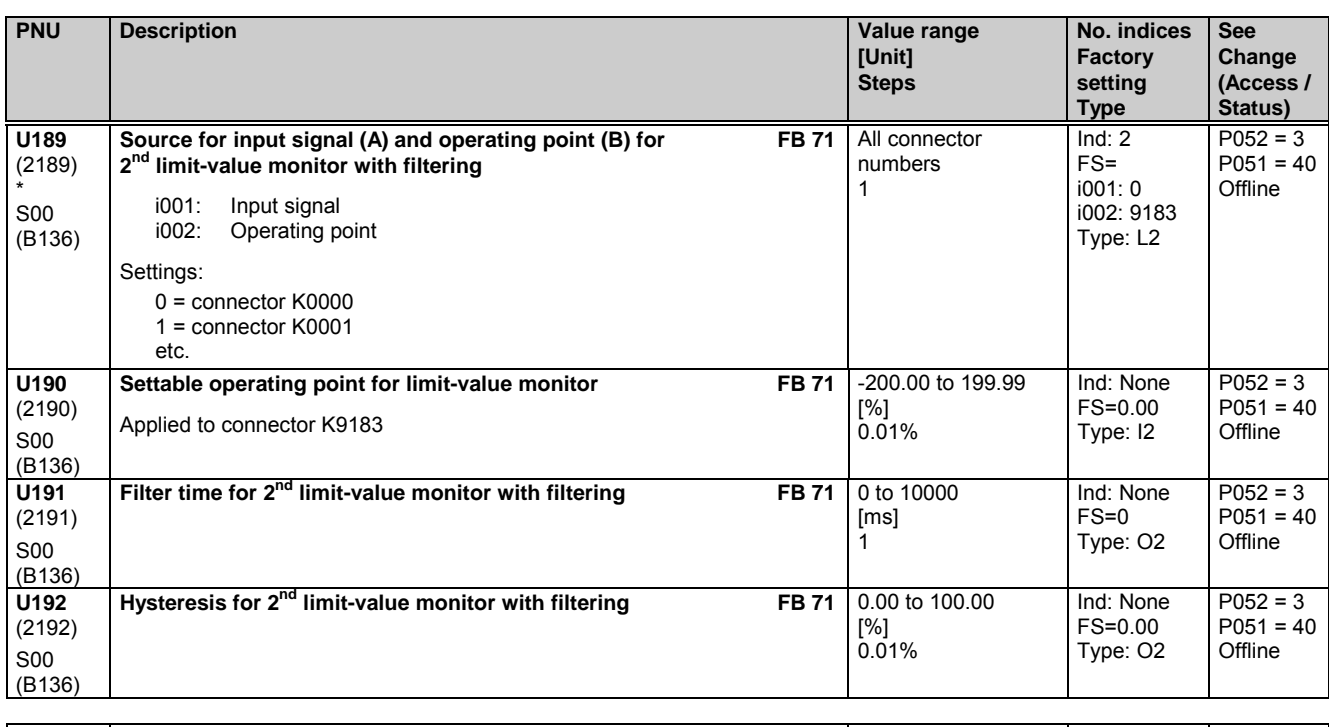

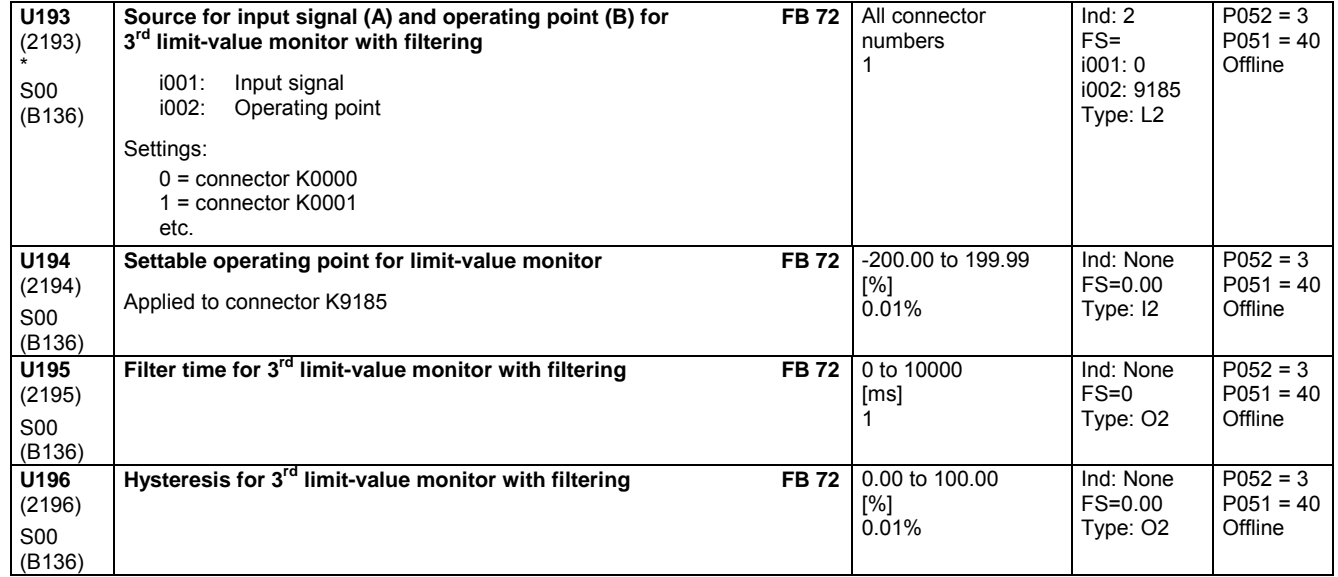

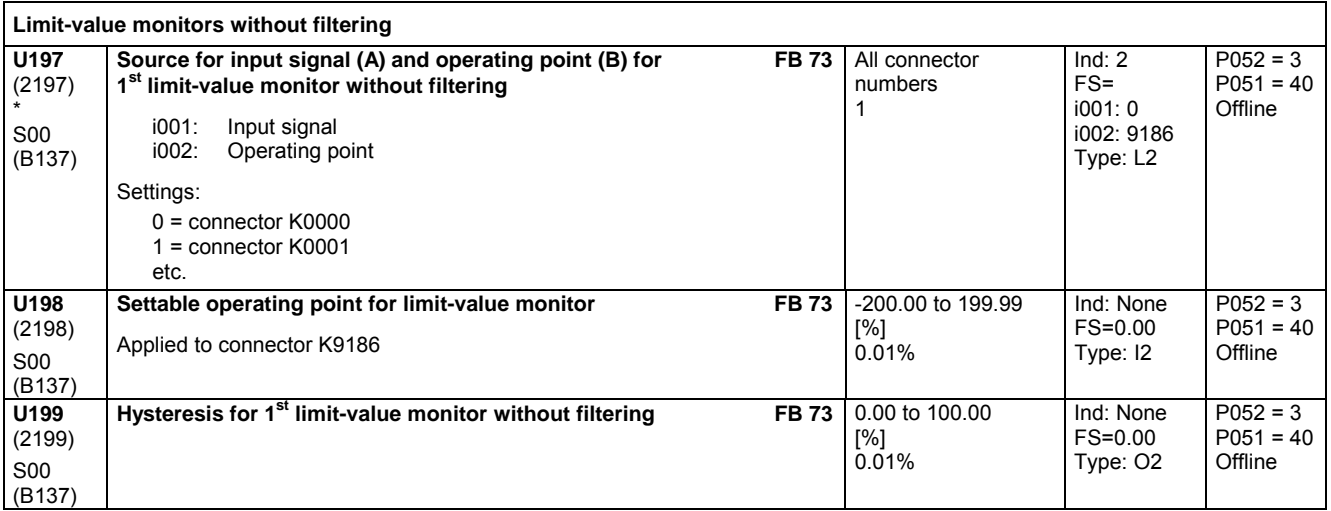

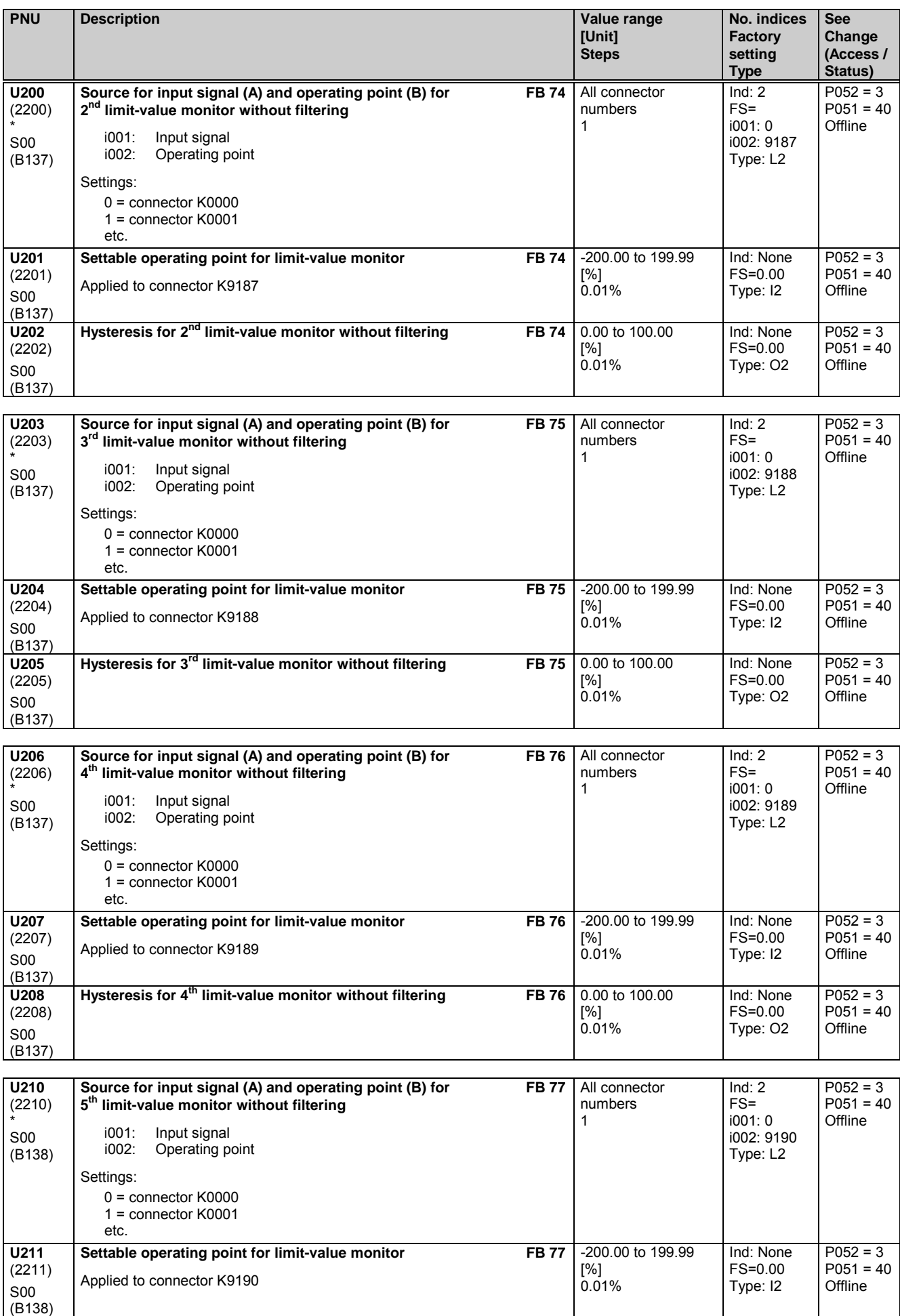

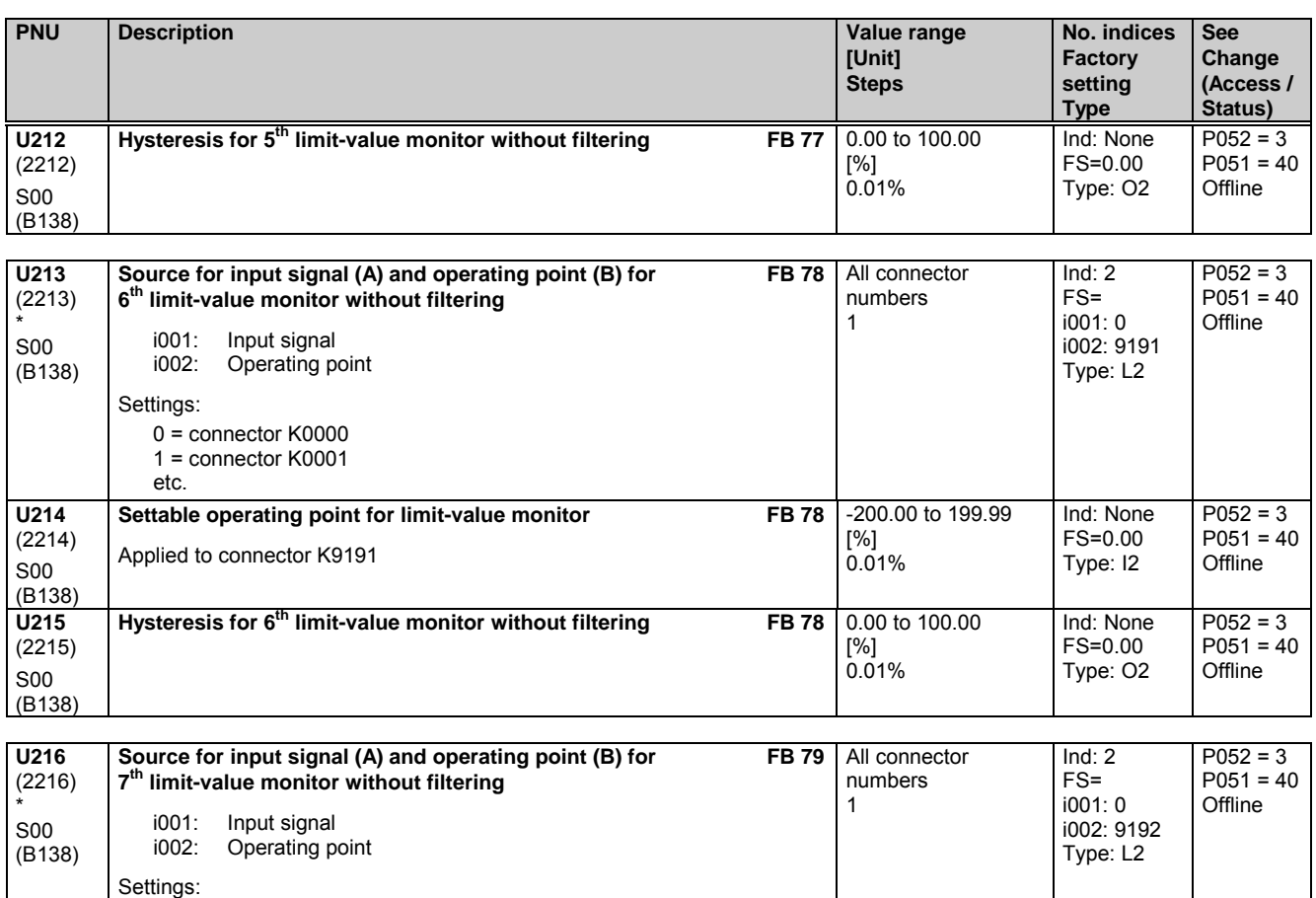

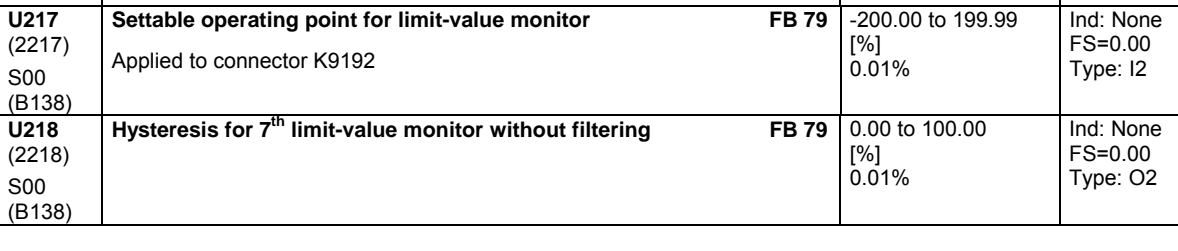

# **11.61 Processing of connectors**

0 = connector K0000 1 = connector K0001

etc.

Only active with optional technology software S00

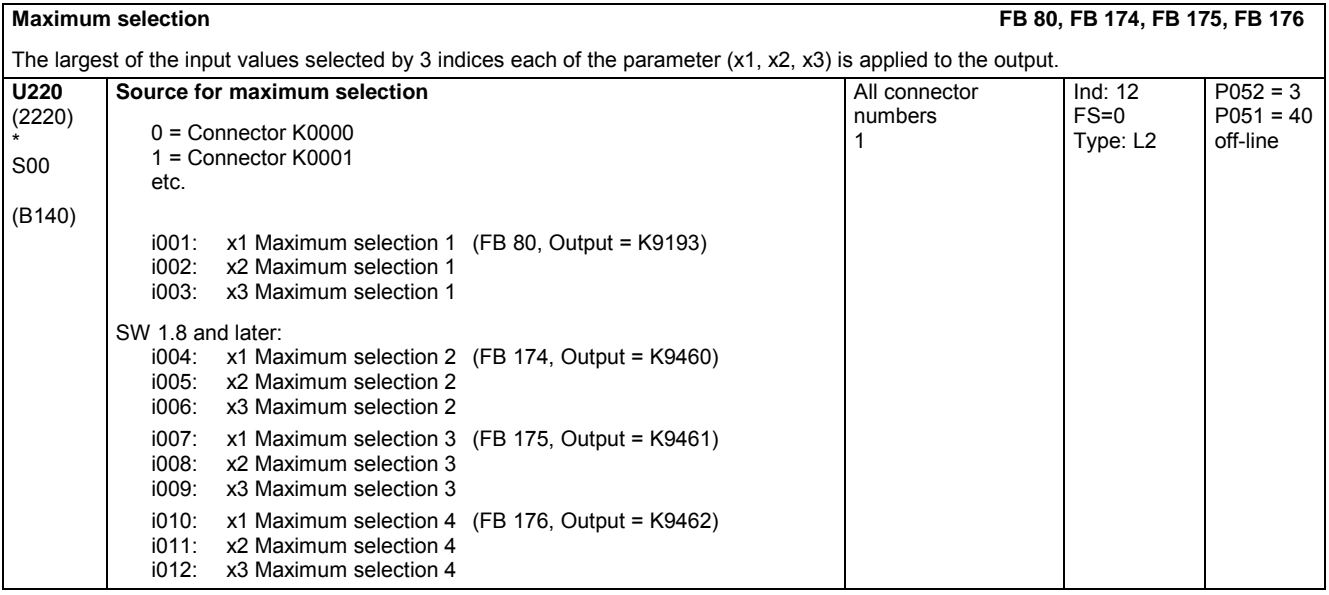

Ind: None

 $P052 = 3$  $P051 = 40$ **Offline** 

P052 = 3 P051 = 40 **Offline** 

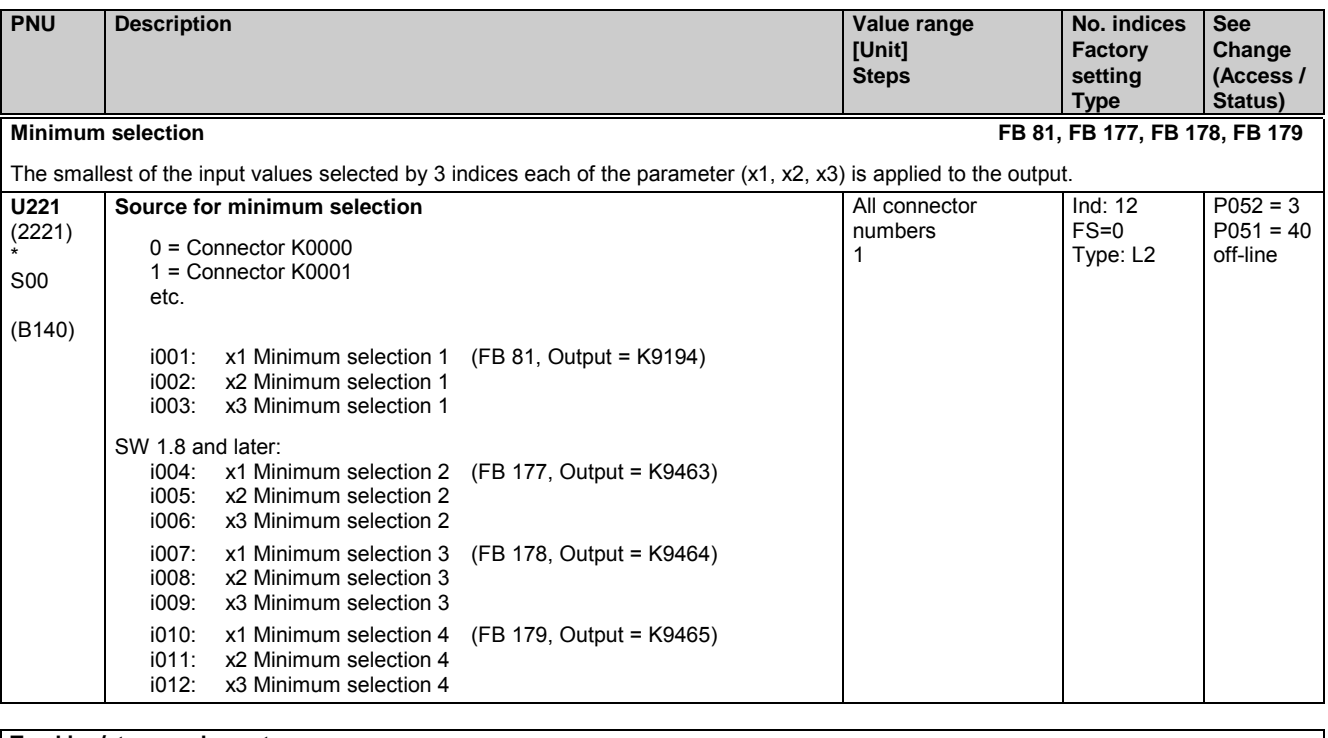

#### **Tracking/storage elements**

The tracking/storage elements are storage elements for the parameterized input quantity. The outputs are linked to connectors.

Transfer of the input quantity is controlled via the RESET, TRACK and STORE functions:

RESET: When the controlling binector reaches log. "1", the output is set to 0.00% (y=0)

TRACK: When the controlling binector reaches log. "1", the output is set to the input value and then tracks it continuously (y=x). If the TRACK signal switches from "1" to "0", the last value applied to the y output is "frozen"

STORE: With a "0" to "1" transition of the controlling binector signal, the output is permanently set to the current input value (y=x). This value then remains stored

Priority 1. RESET, 2. TRACK, 3. STORE

### **Tracking/storage element 1**

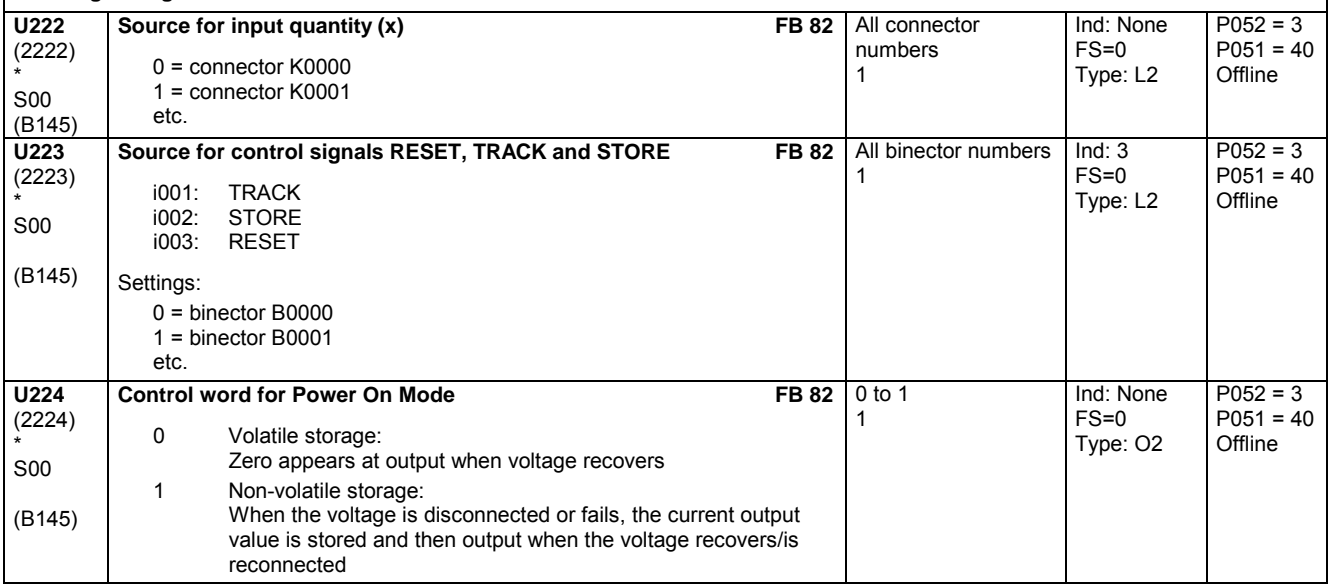

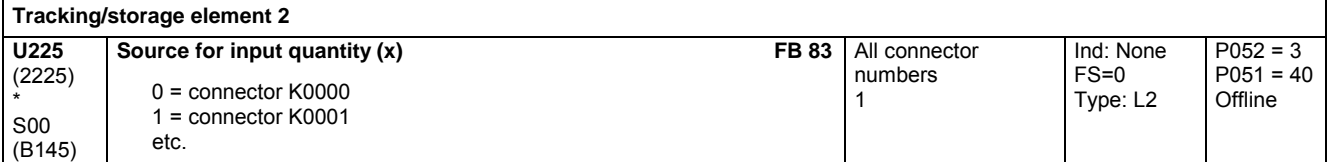

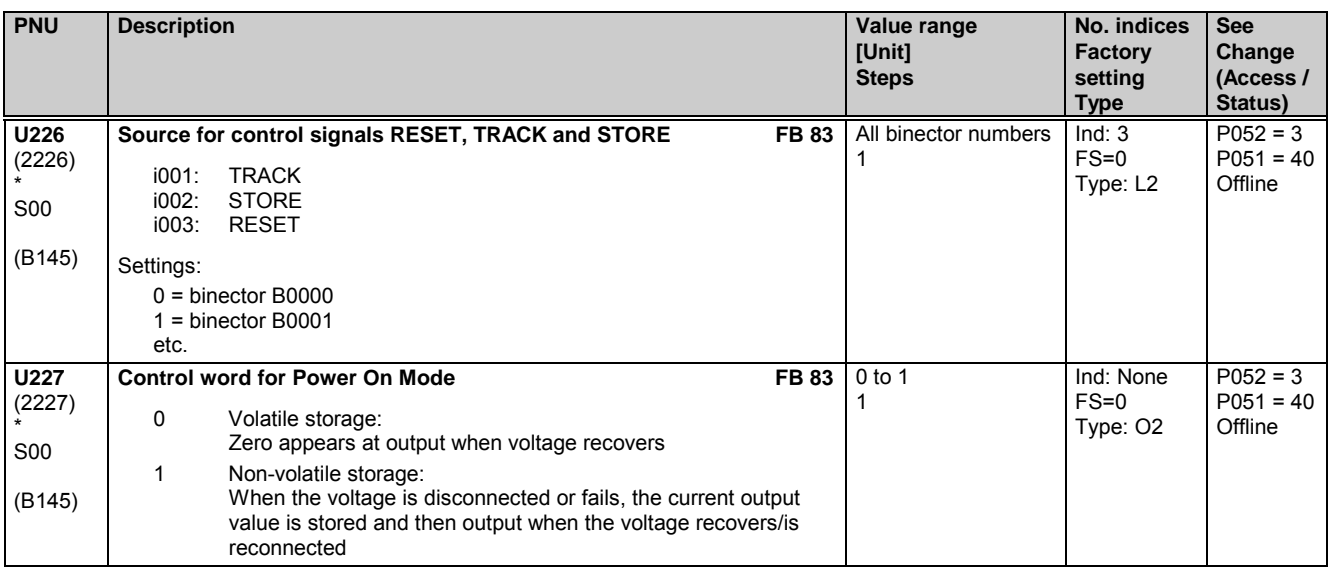

#### **Connector memories**

The connector memories are memory elements for the input quantities selected via the parameters. The outputs are linked to connectors.

While the SET input is in the log. "1" state, output quantity y tracks input quantity x continuously. If the SET input changes state from log. "1" to log. "0", the current value of x is stored and output continuously at y.

Output  $(y) = 0$  is set on POWER ON.

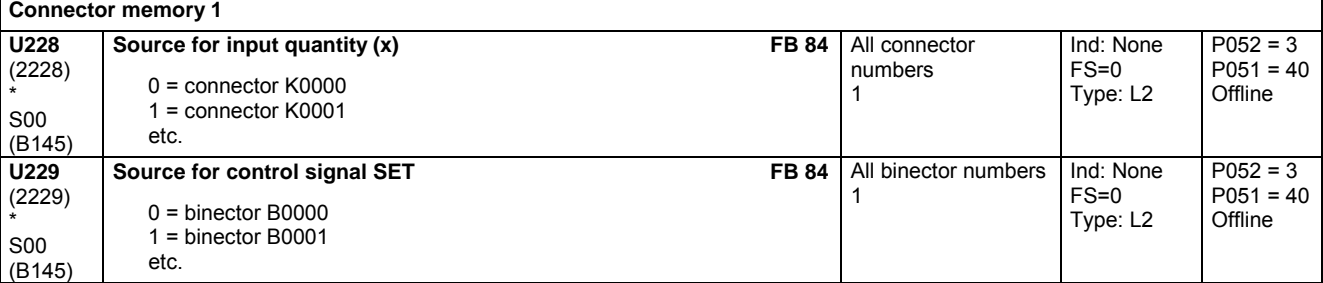

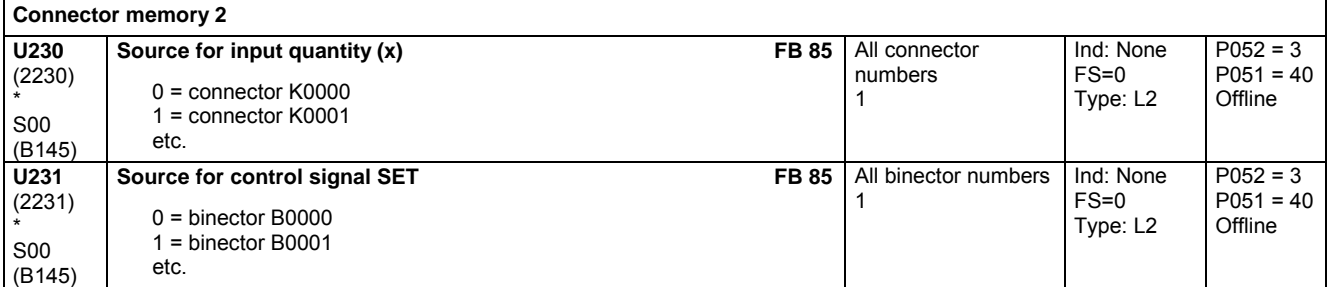

#### **Connector changeover switches**

Depending on the state of the control signal, one of the two input quantities is applied to the output (connector): Control signal = 0:The input quantity selected in index i001 is applied to the output

Control signal = 1: The input quantity selected in index i002 is applied to the output

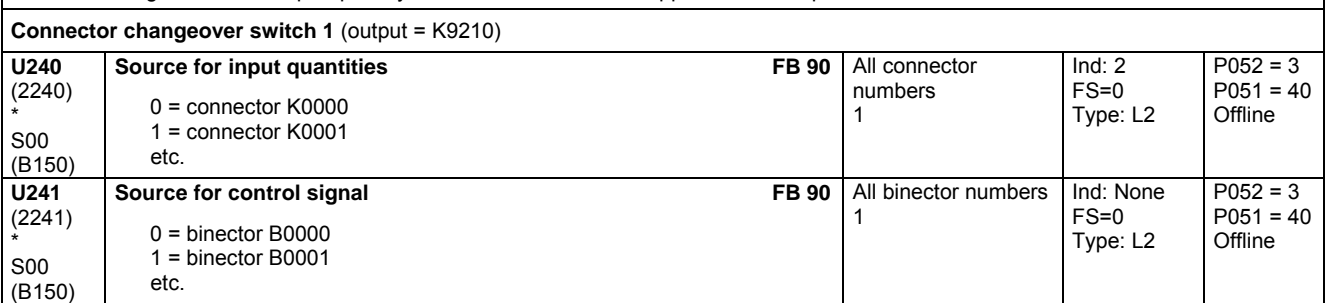

01.02 Parameter list

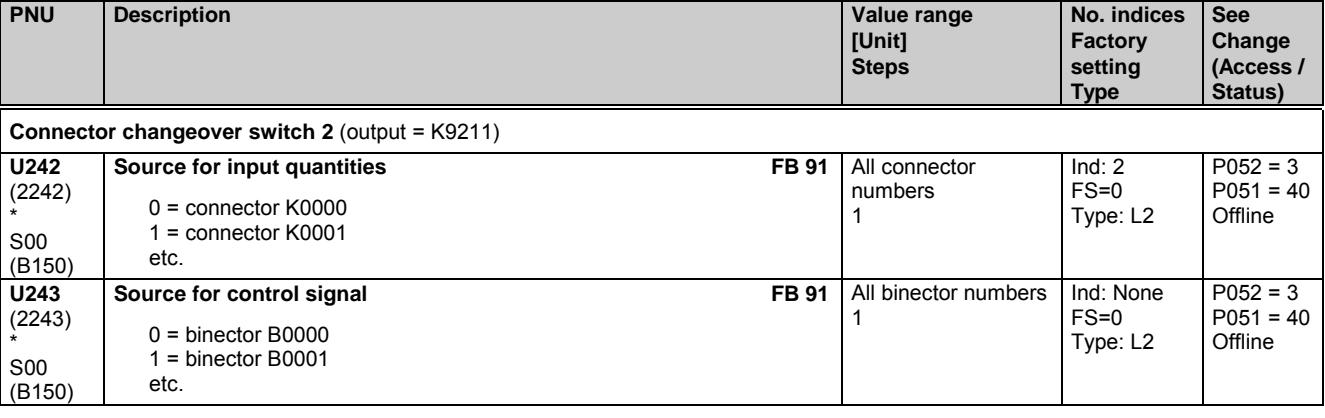

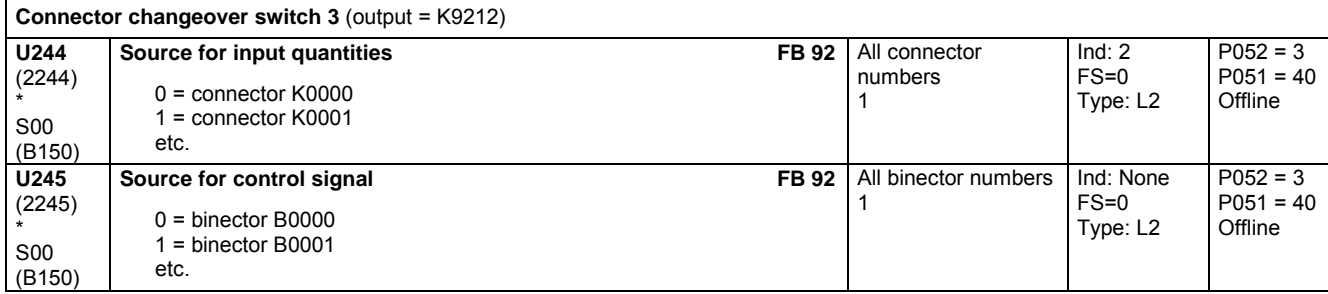

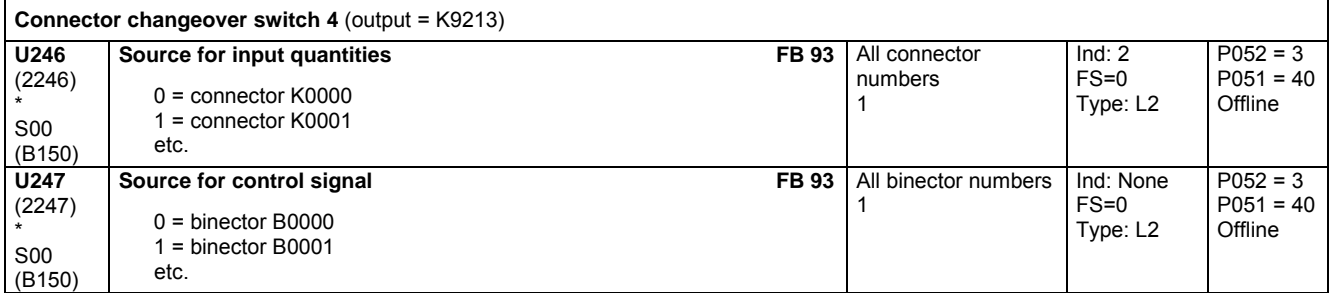

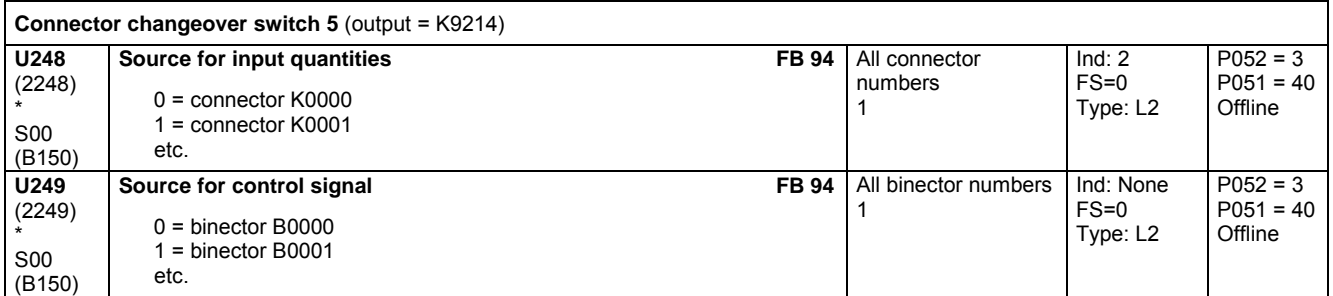

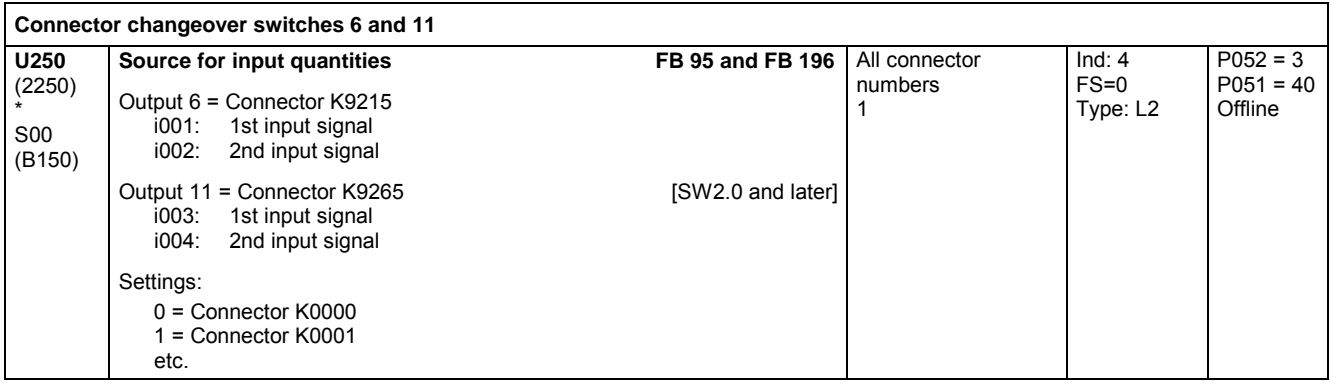

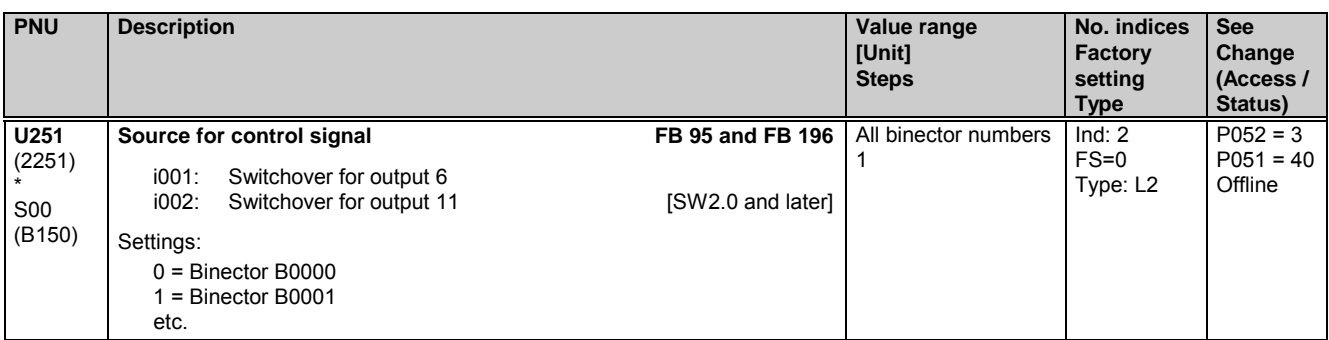

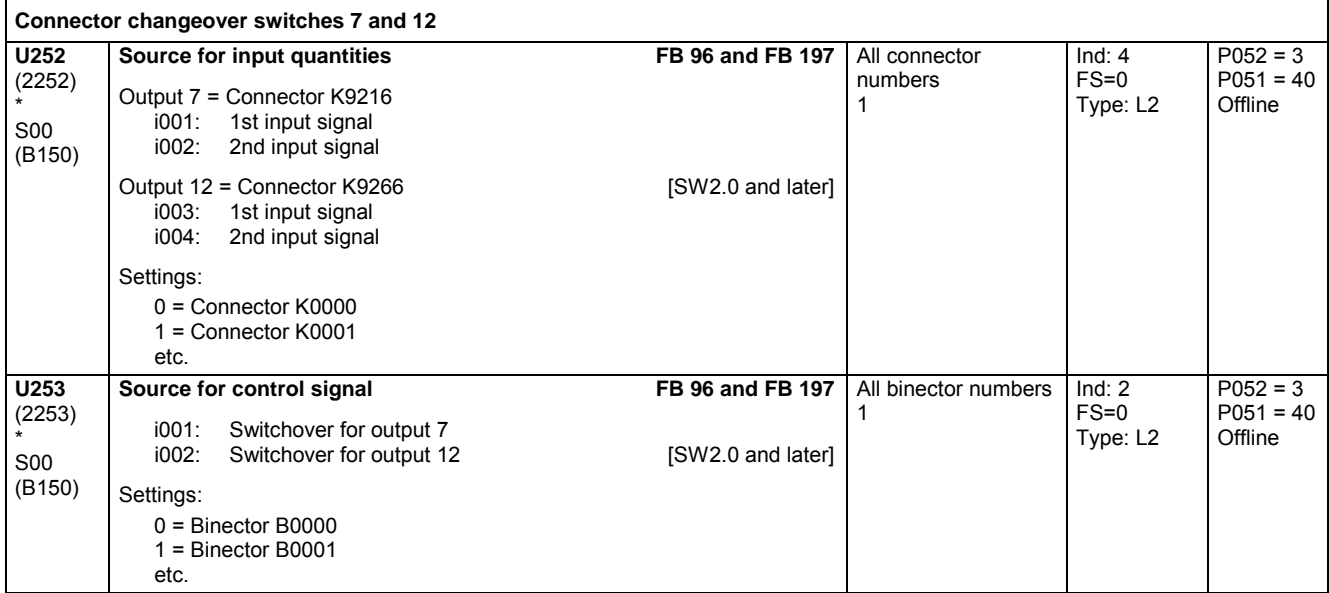

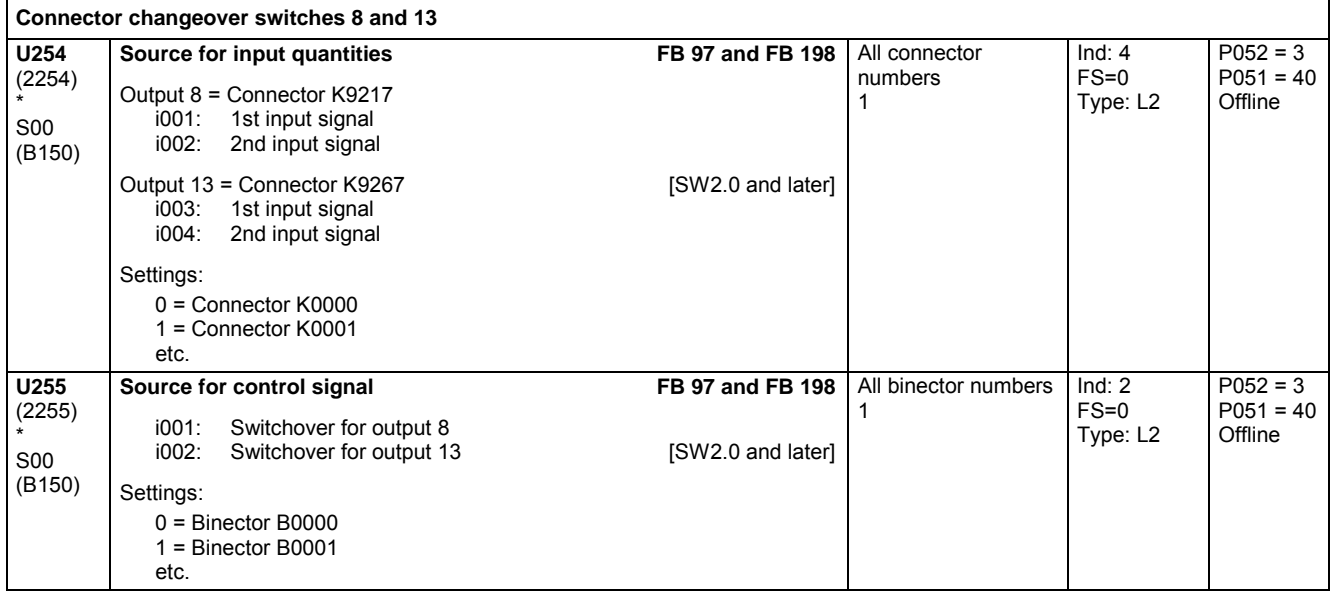

Ē

### 01.02 Parameter list

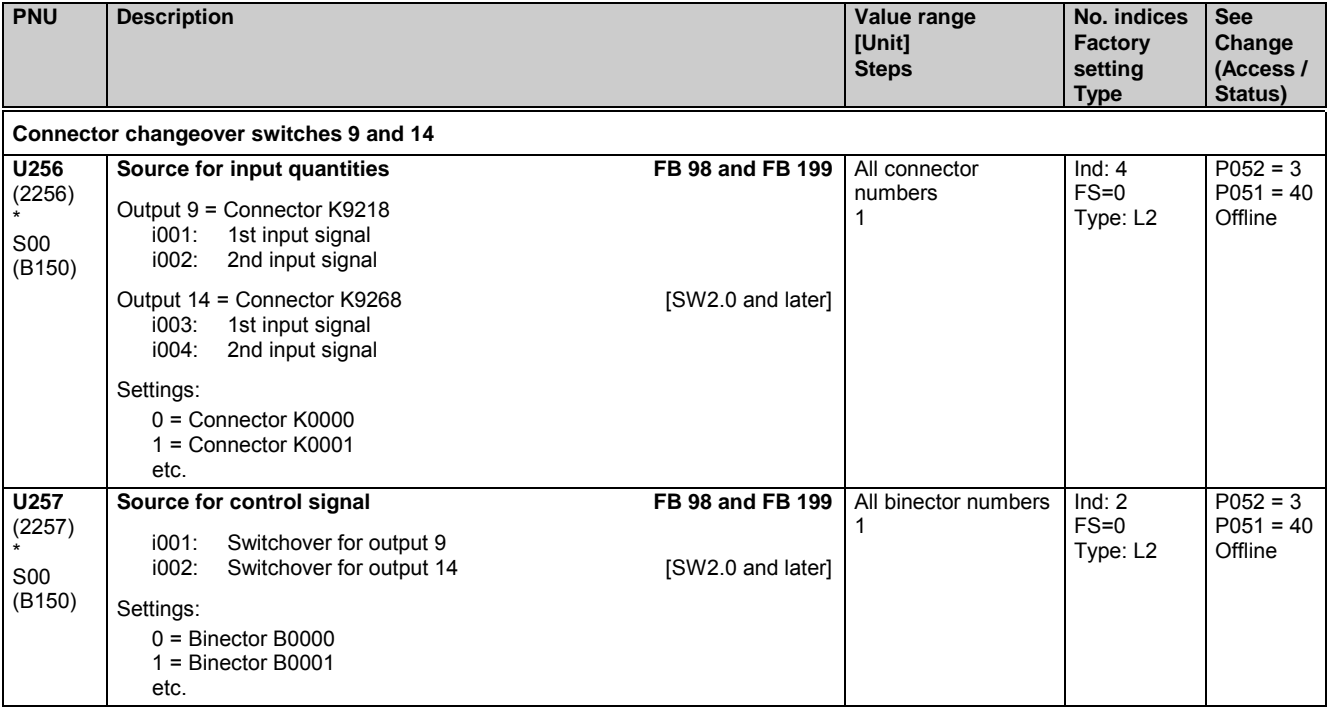

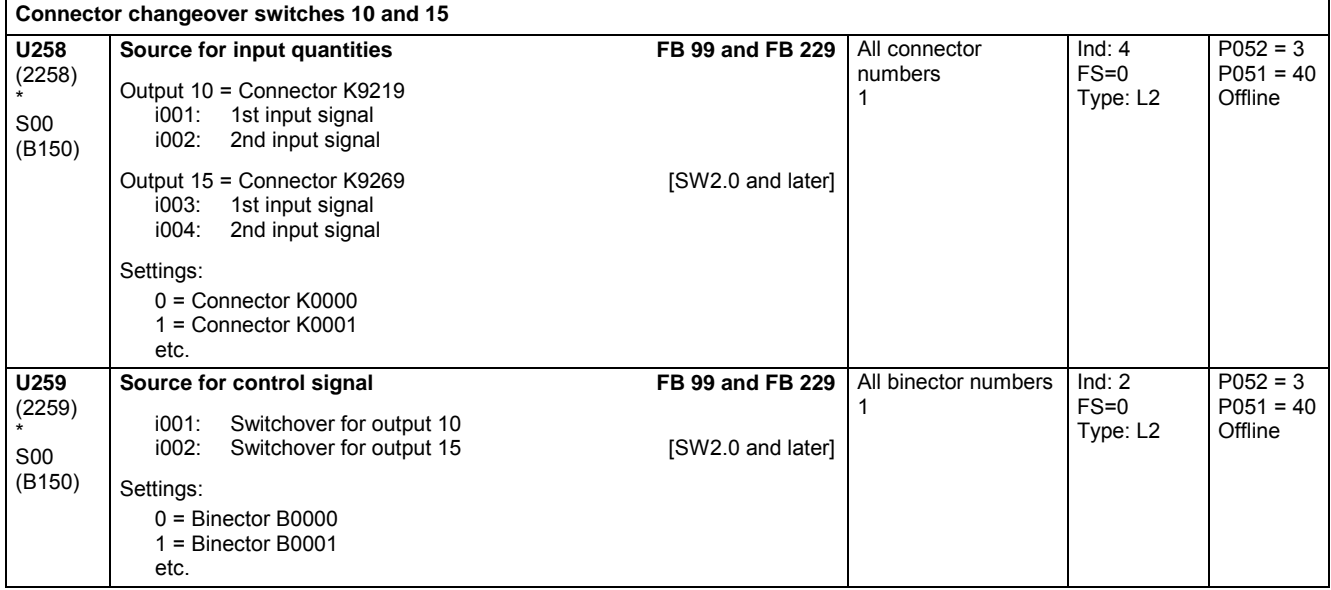

# **11.62 Integrators, DT1 elements, characteristics, dead zones, setpoint branching**

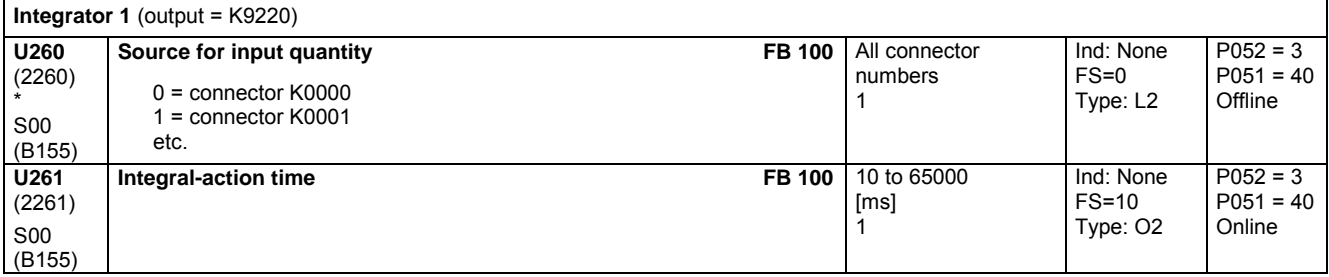

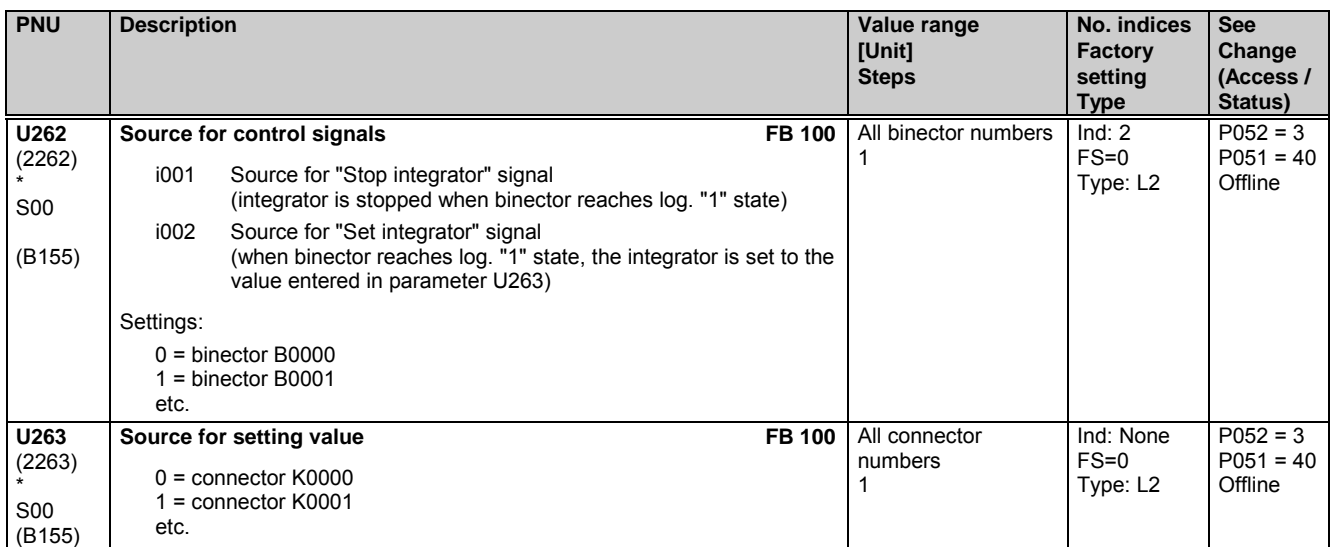

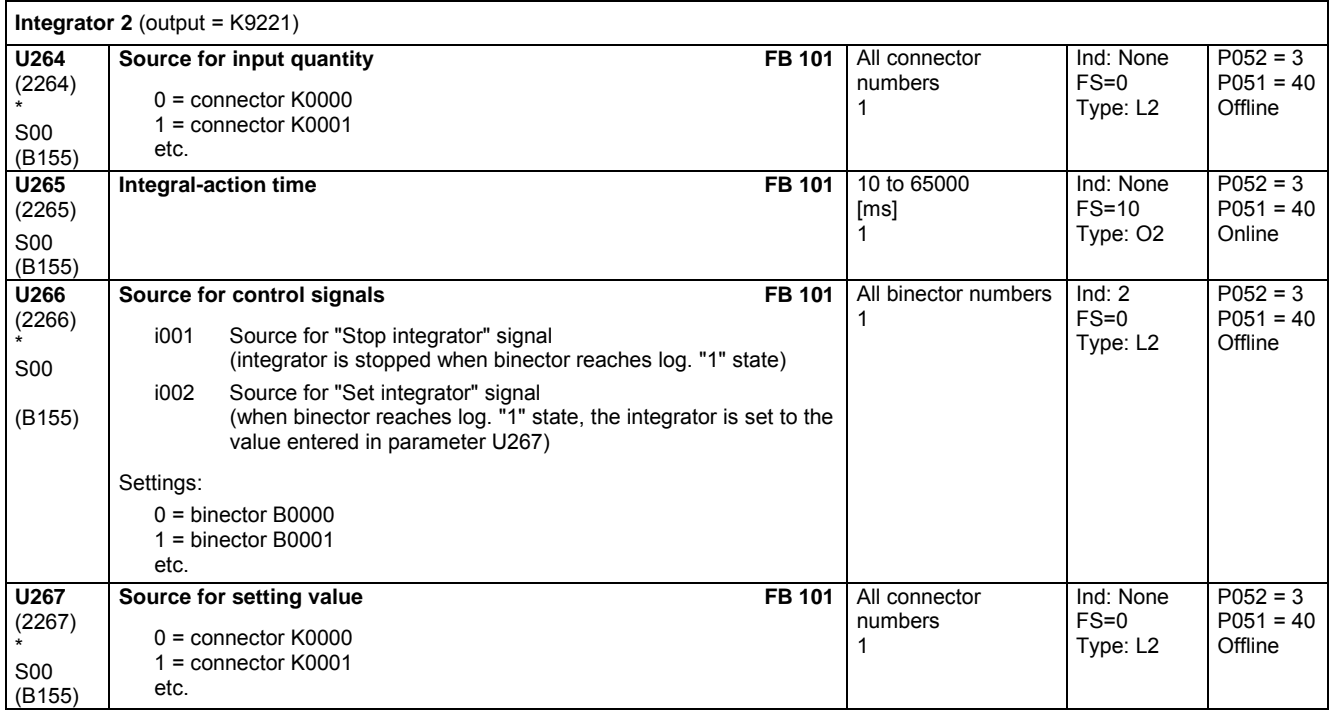

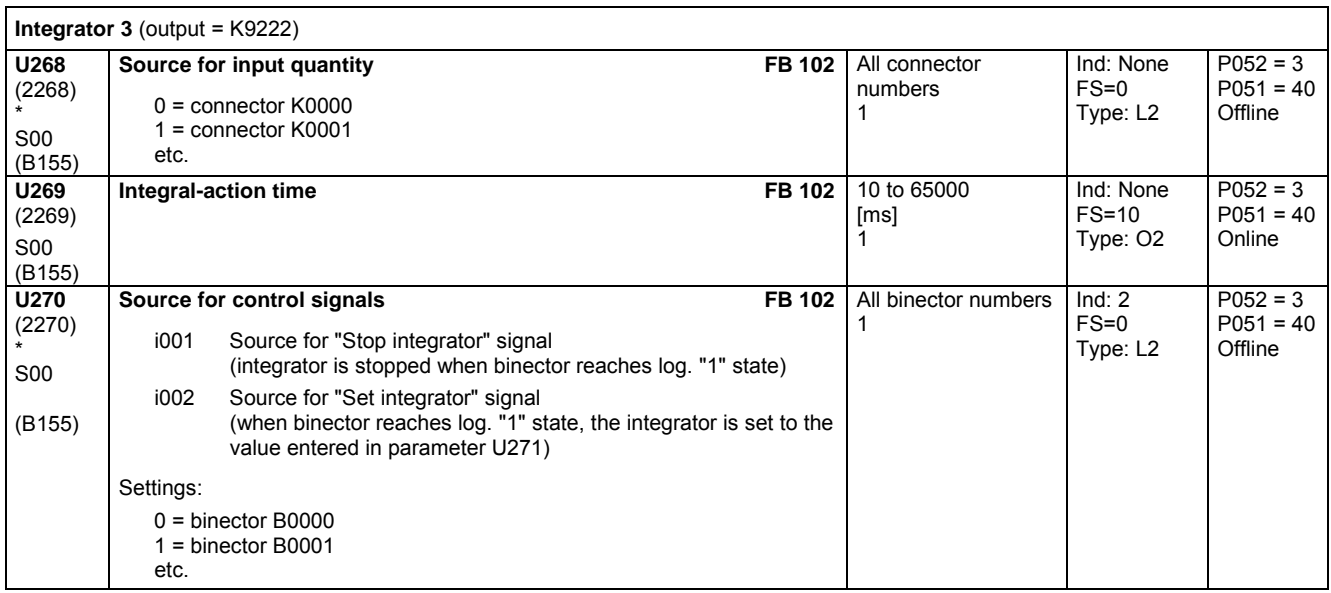

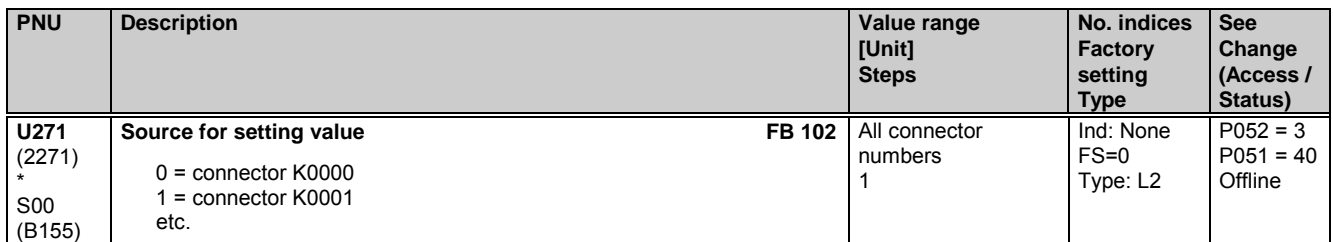

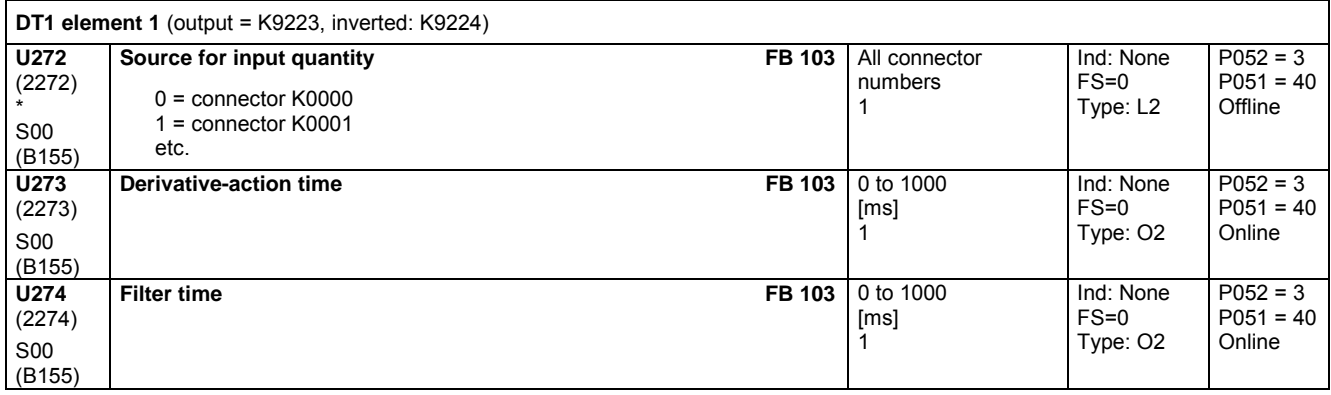

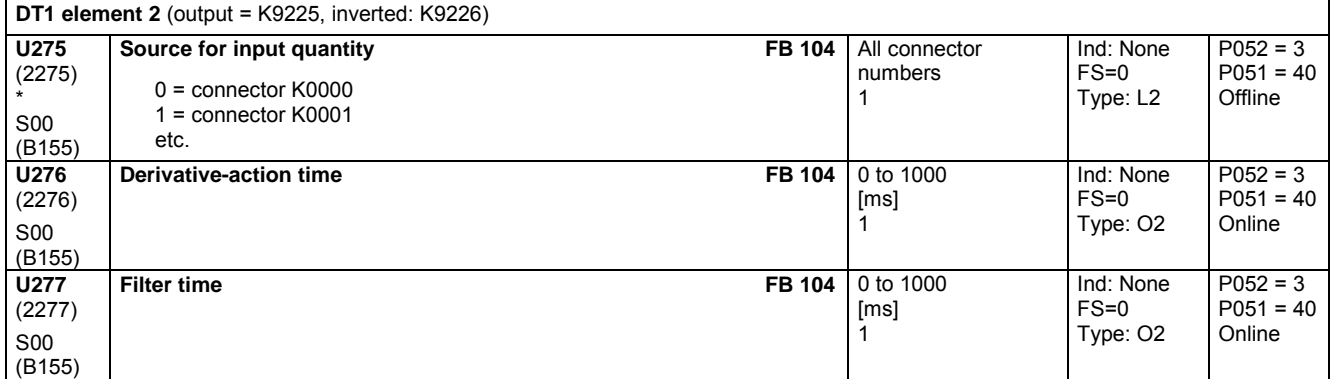

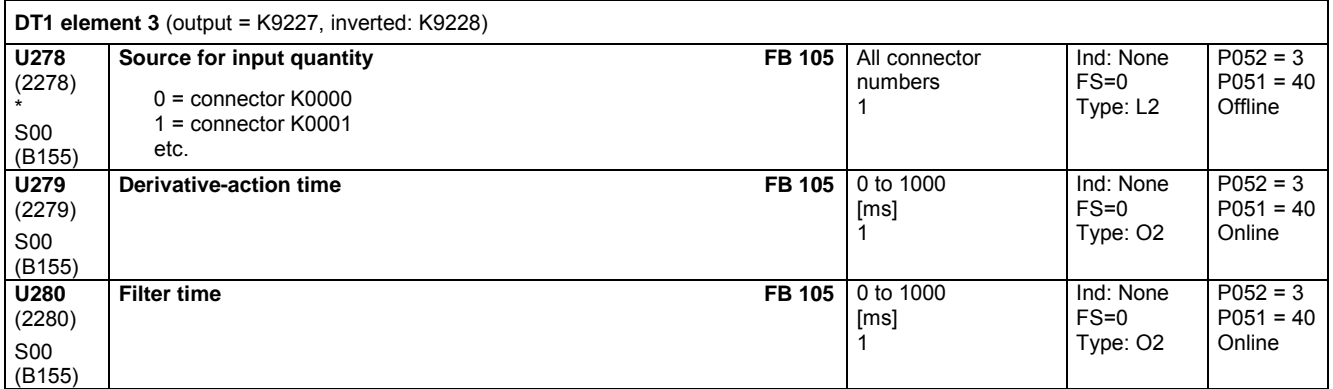

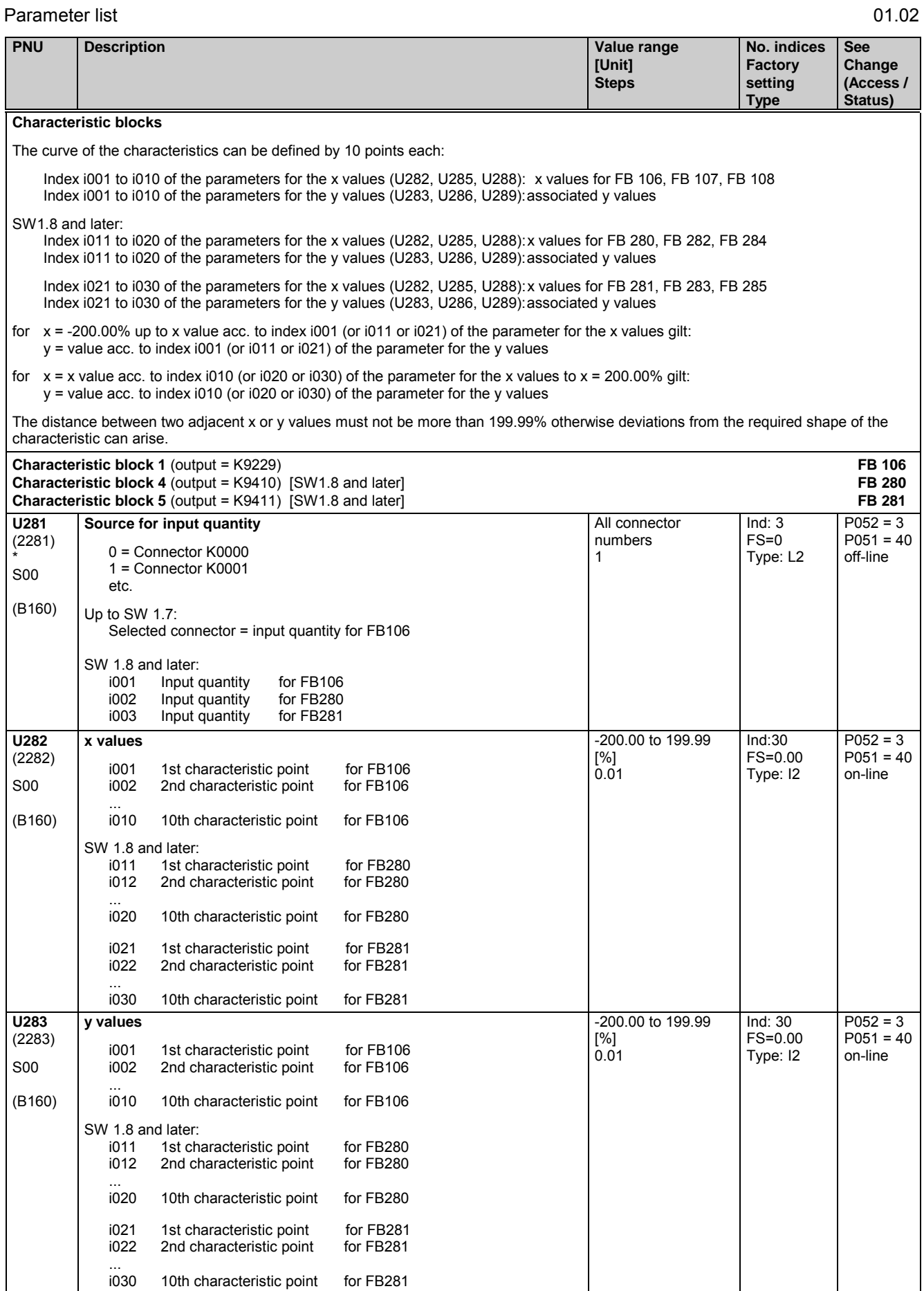

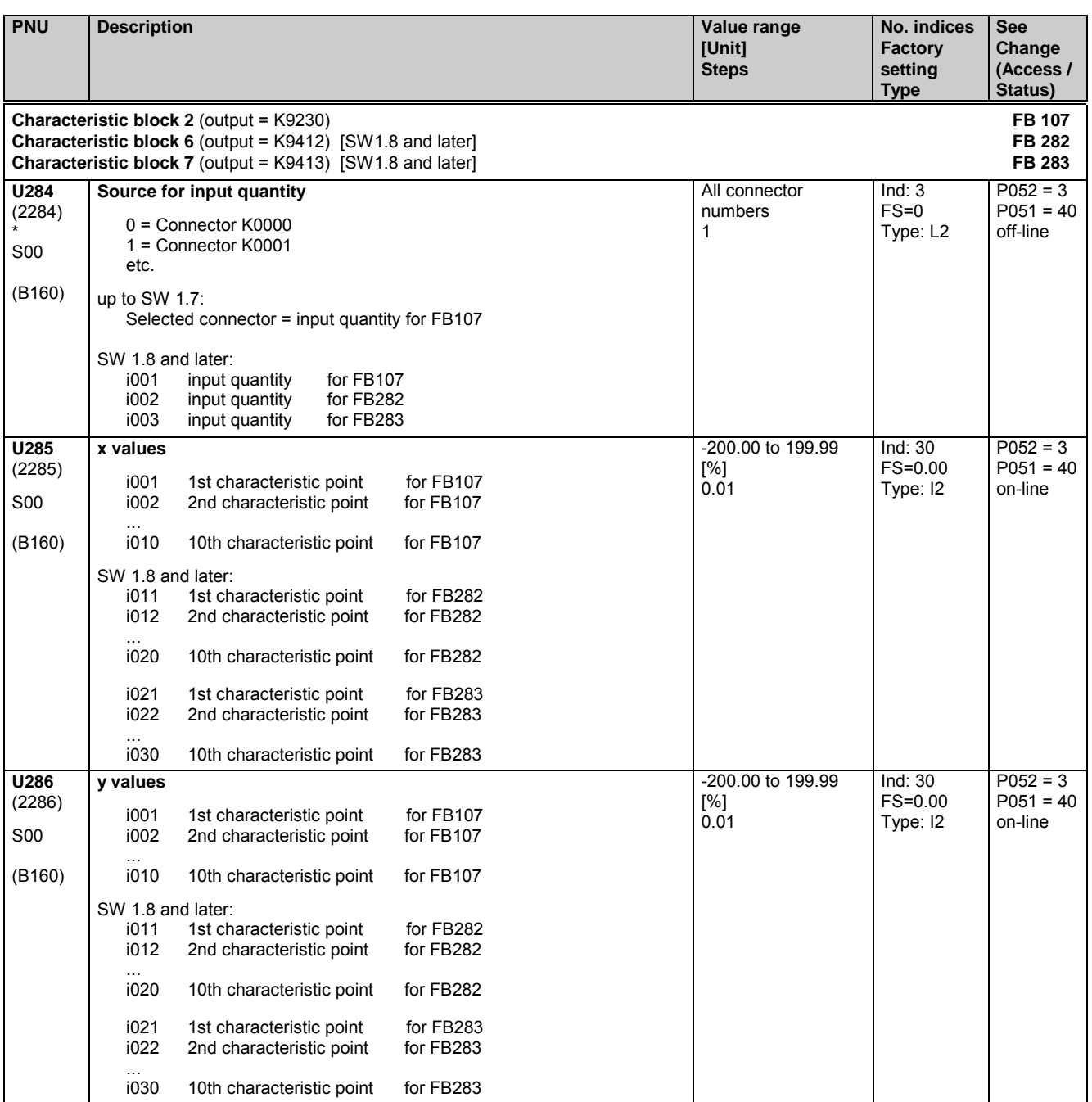

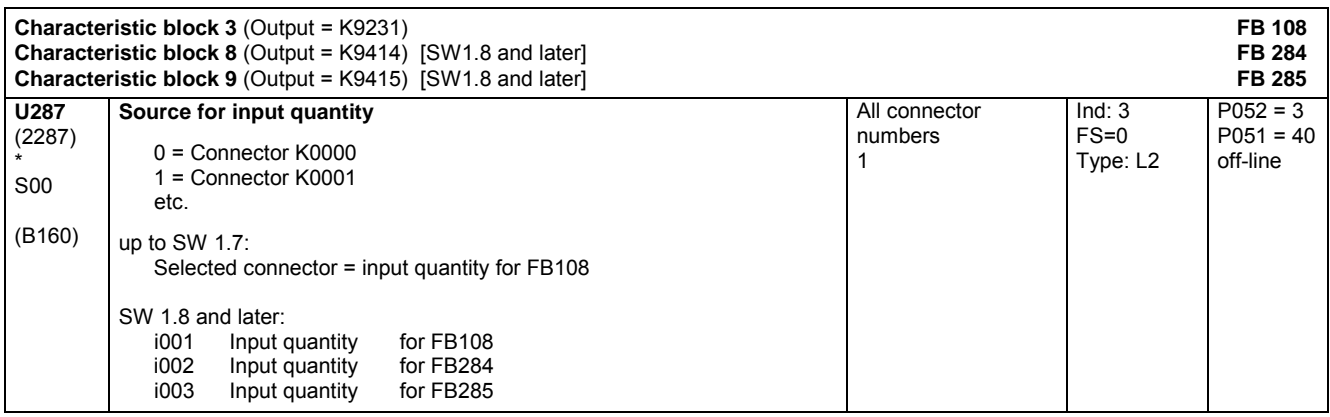

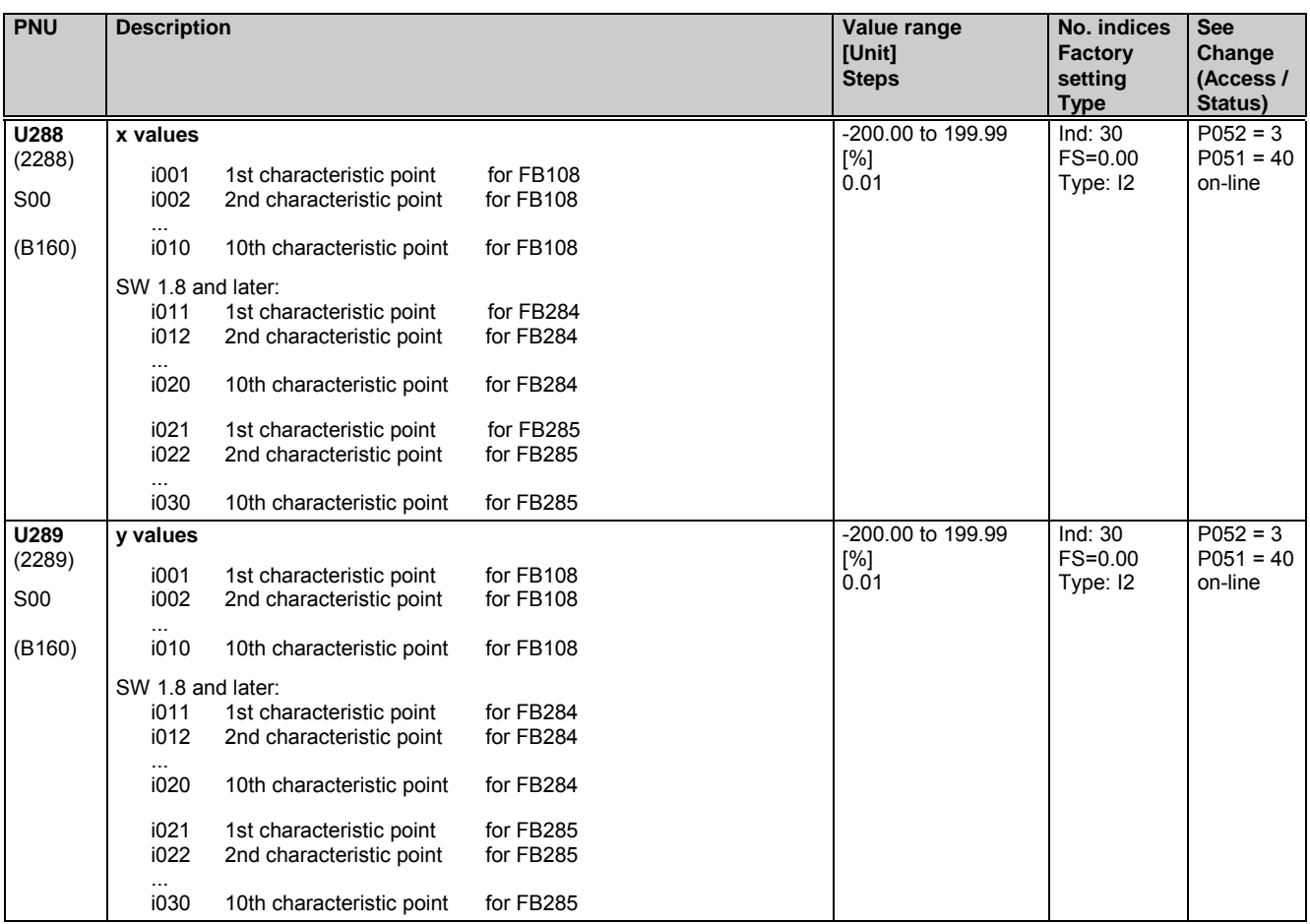

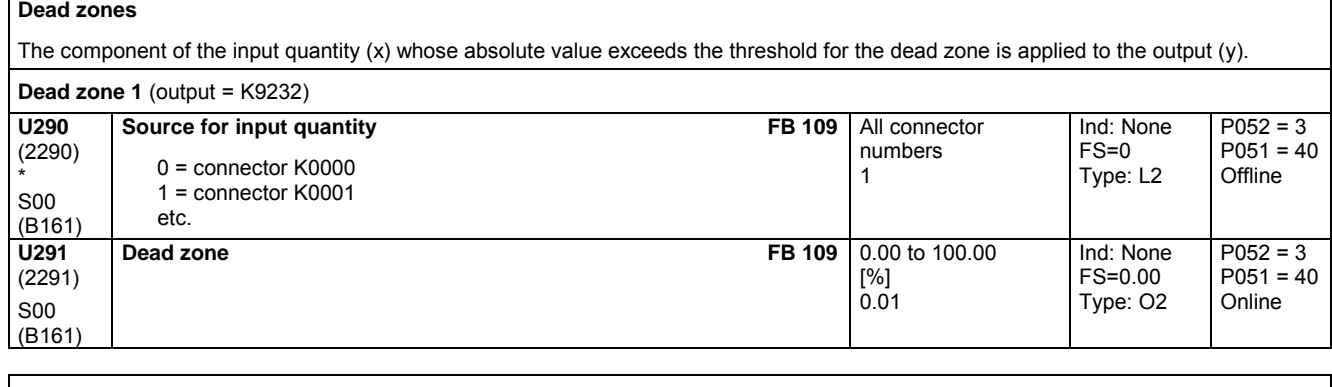

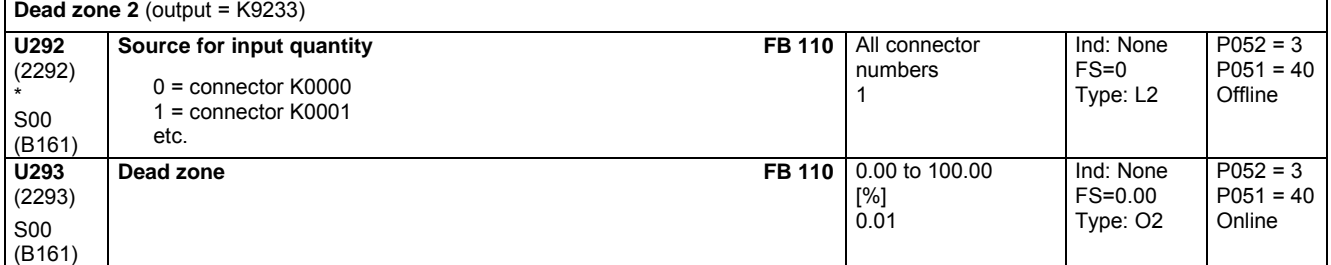

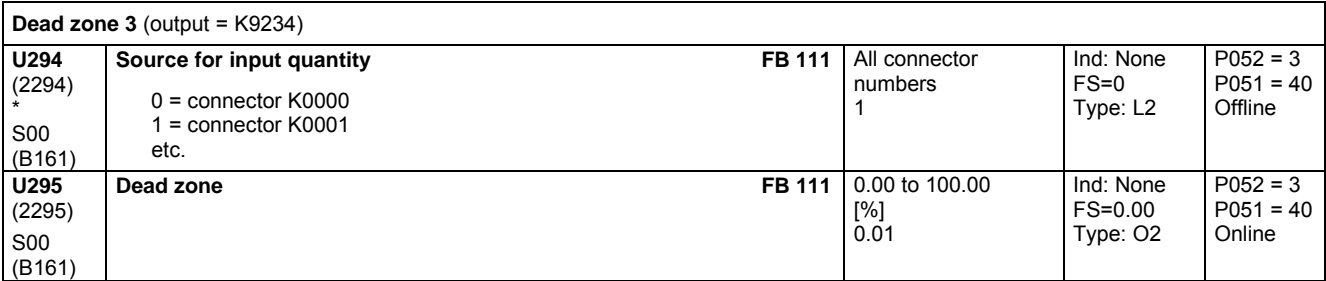

\*

\*

(B165)

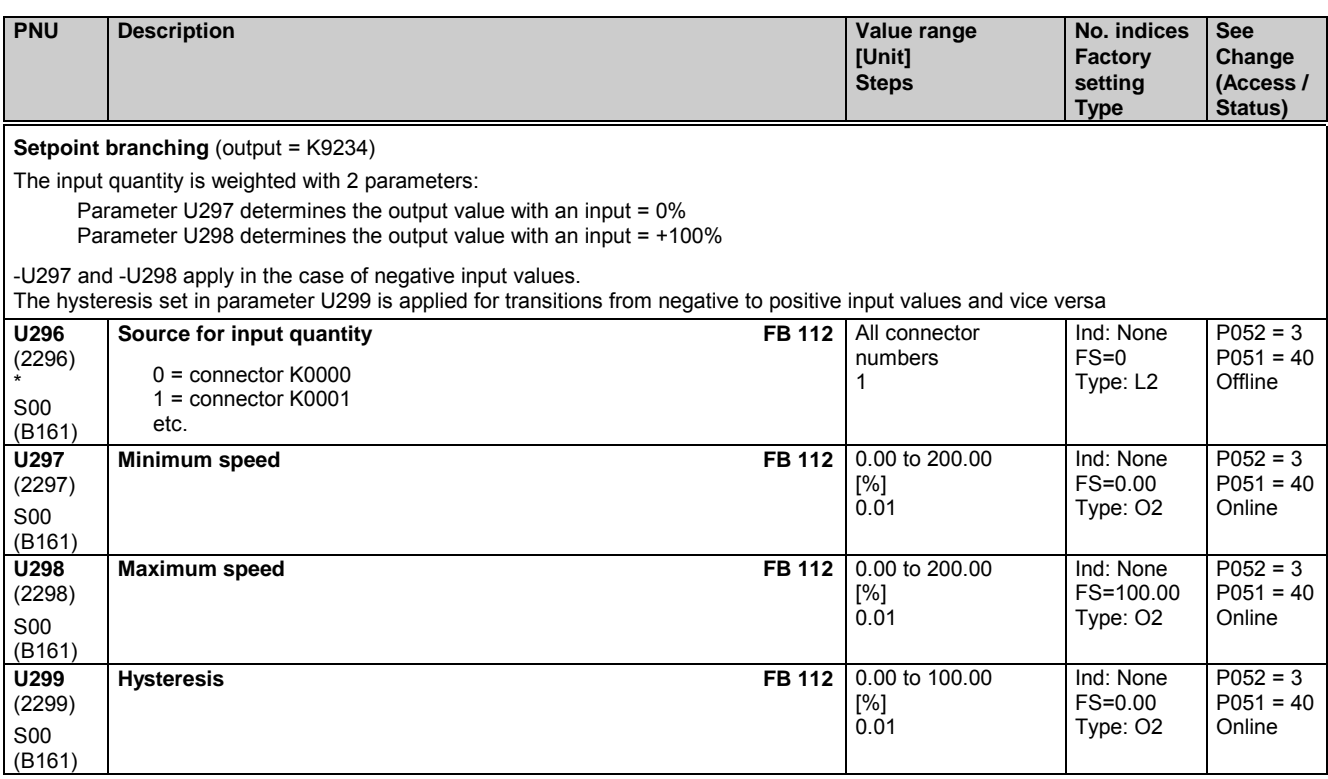

# **11.63 Simple ramp-function generator**

Only active with optional technology software S00

Please note: The output (y) = 0 is set in response to "Set simple ramp-function generator to zero" and POWER ON The output  $(y)$  is frozen at the current value in response to "Stop simple ramp-function generator" The ramp-up and ramp-down times are set to zero in response to "Bypass simple ramp-function generator" Ramp-up integrator: The simple ramp-function generator contains a flip-flop whose output is set to log. "0" (ramp generator initial run) after POWER ON or when the ramp-function generator has been enabled. When the ramp-function generator output reaches a value corresponding to the input quantity (y=x) for the first time, the flip-flop output switches to log. "1" and remains in this state until the next enabling command. This output is linked to binector B9191. By parameterizing U301, index i001=919, it is possible to apply this binector to the "Bypass simple ramp-function generator" function and thus to implement a ramp-up integrator function. **U300** (2300) S00 (B165) **Source for input quantity FB 113**  $0 =$  connector  $K0000$ 1 = connector K0001 etc. All connector numbers 1 Ind: None  $FS=0$ Type: L2  $P052 = 3$  $P051 = 40$ Offline **U301** (2301) S00 (B165) **Source for control signals** FB 113 i001 Source for "Bypass simple ramp-function generator" signal i002 Source for "Stop simple ramp-function generator" signal Source for "Reset / enable simple ramp-function generator" signal  $(0 =$  reset to zero,  $1 =$  enable) Settings:  $0 =$  binector B0000  $1 =$  binector B0001 etc. All binector numbers 1  $Ind: 3$ FS= i001: 0 i002: 0 i003: 1 Type: L2  $P052 = 3$  $P051 = 40$ **Offline U302** (2302) S00 (B165) **Ramp-up time FB 113** 0.00 to 300.00 [s] 0.01 Ind: None FS=0.00 Type: O2  $P052 = 3$  $P051 = 40$ Online **U303** (2303) S00 **Ramp-down time FB 113** 0.00 to 300.00 [s] 0.01 Ind: None FS=0.00 Type: O2  $P$ 052 = 3  $P051 = 40$ **Online** 

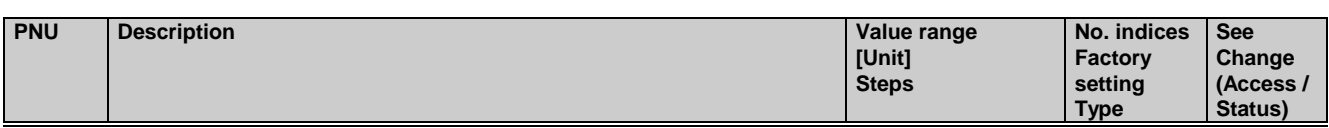

# **11.64 Multiplexer**

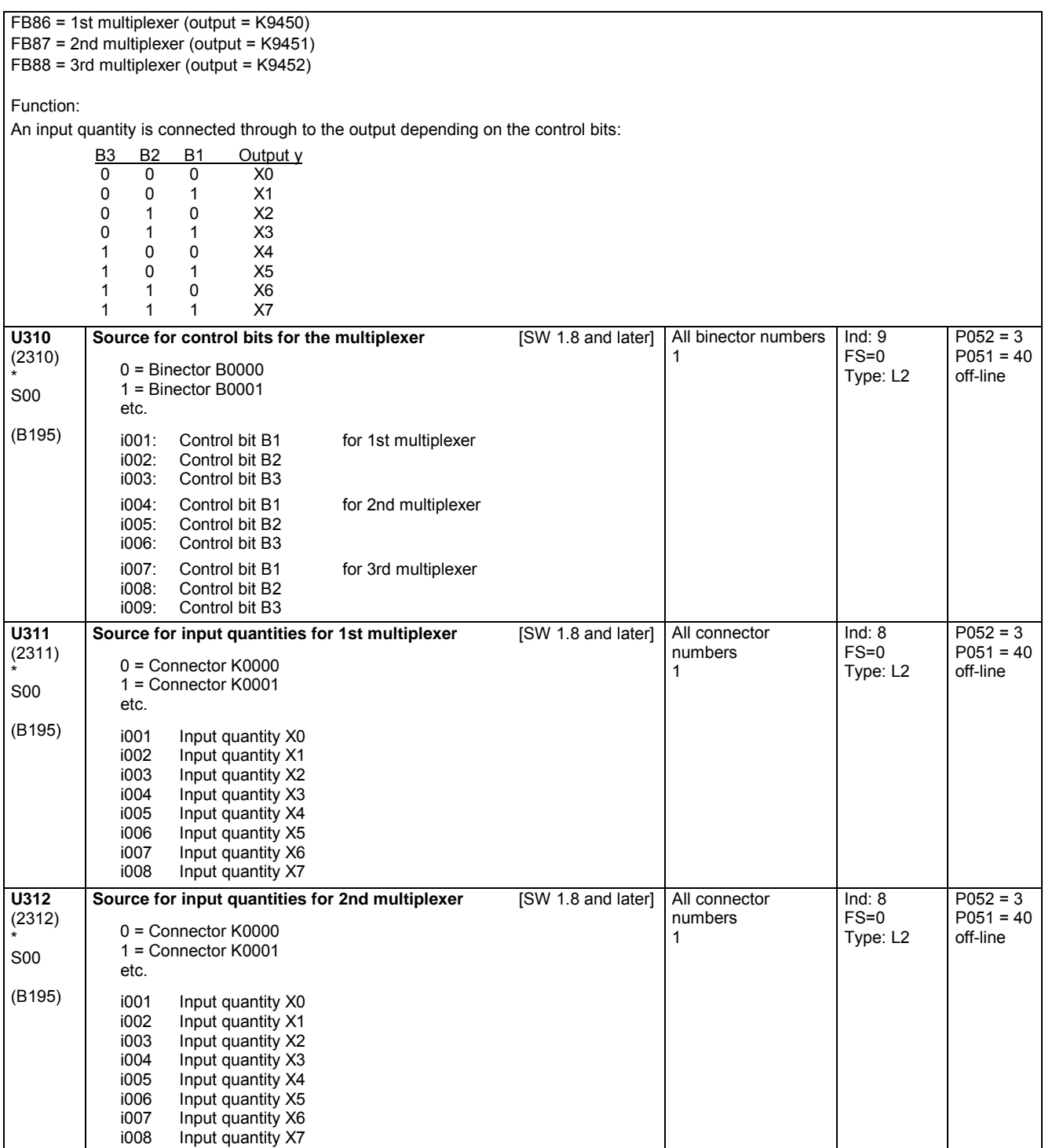

01.02 Parameter list

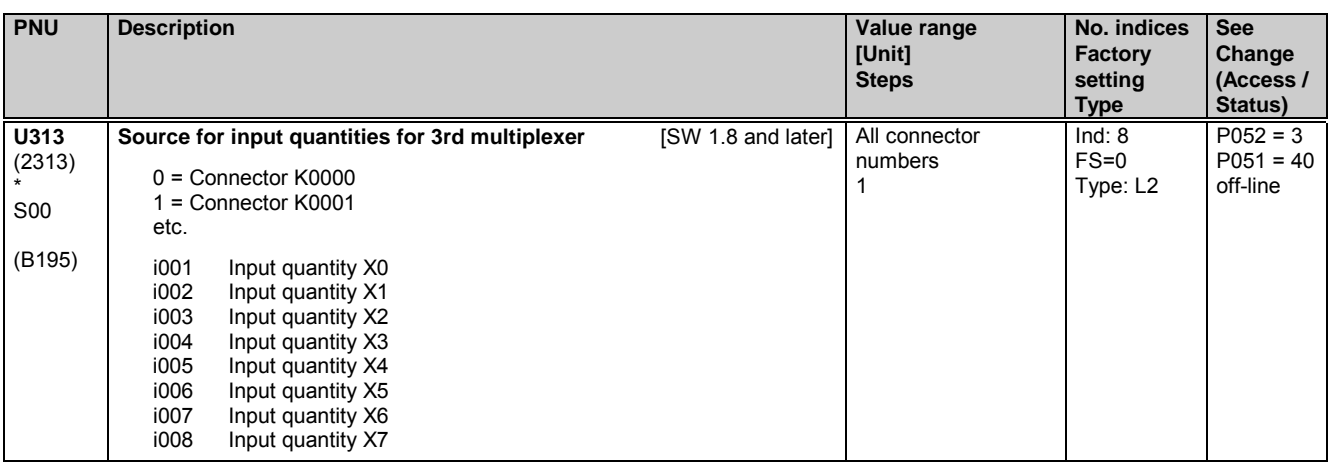

### **11.65 Counters**

Only active with optional technology software S00

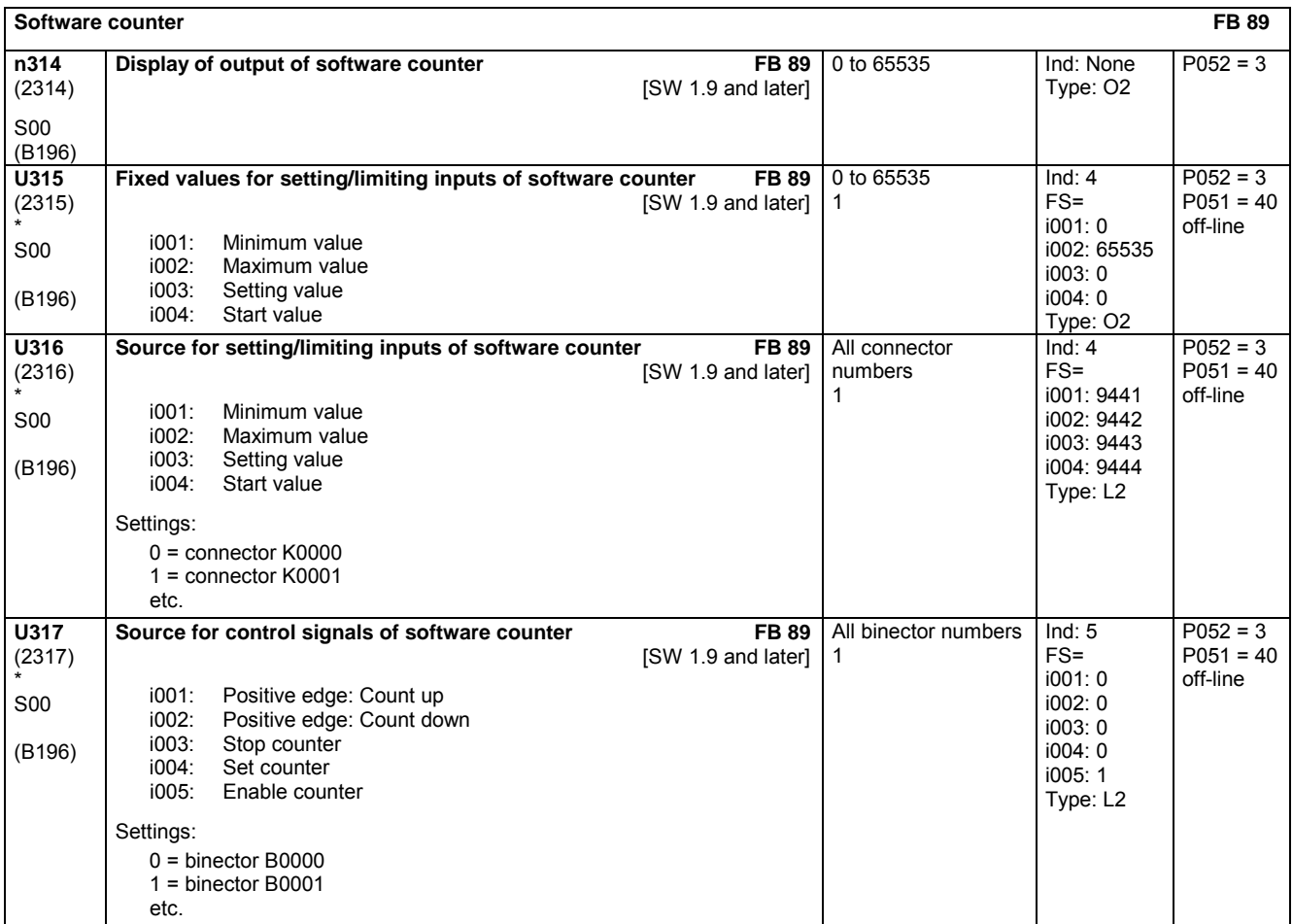

# **11.66 Logic functions**

Only active with optional technology software S00

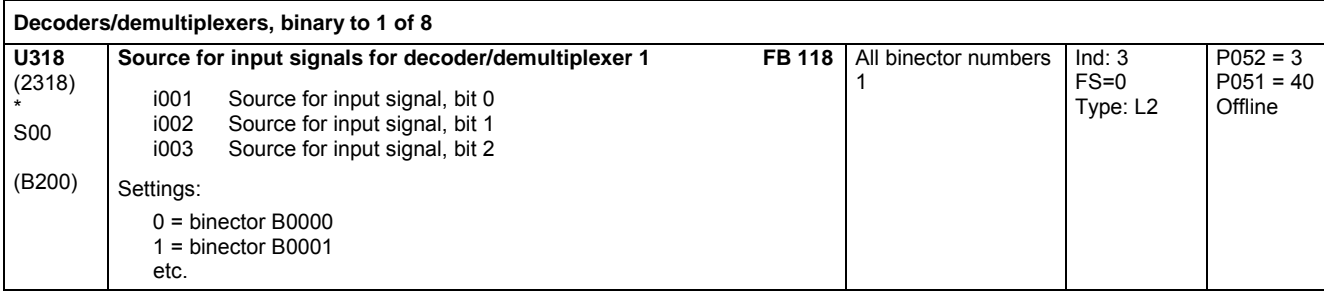

SIEMENS AG 6RX1700-0AD76 11-125 SIMOREG DC Master Operating Instructions

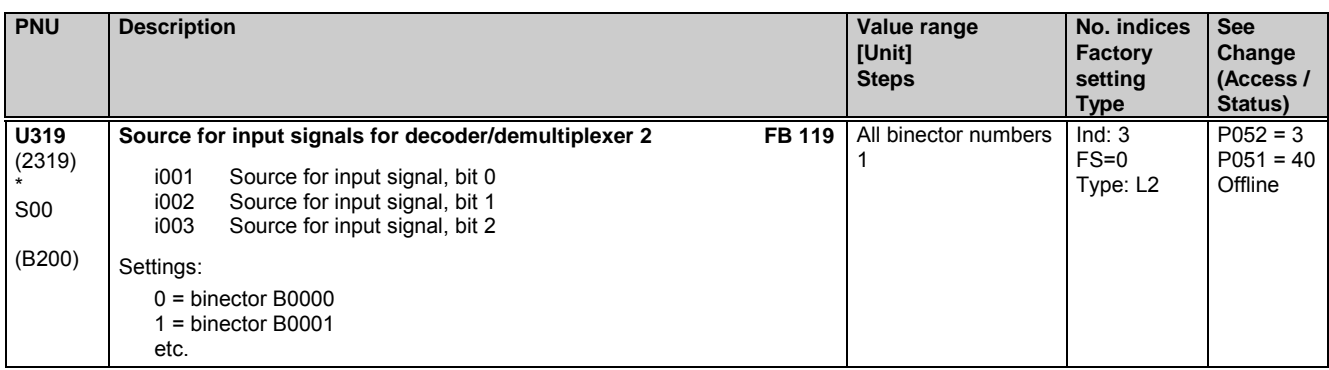

### **AND elements with 3 inputs each**

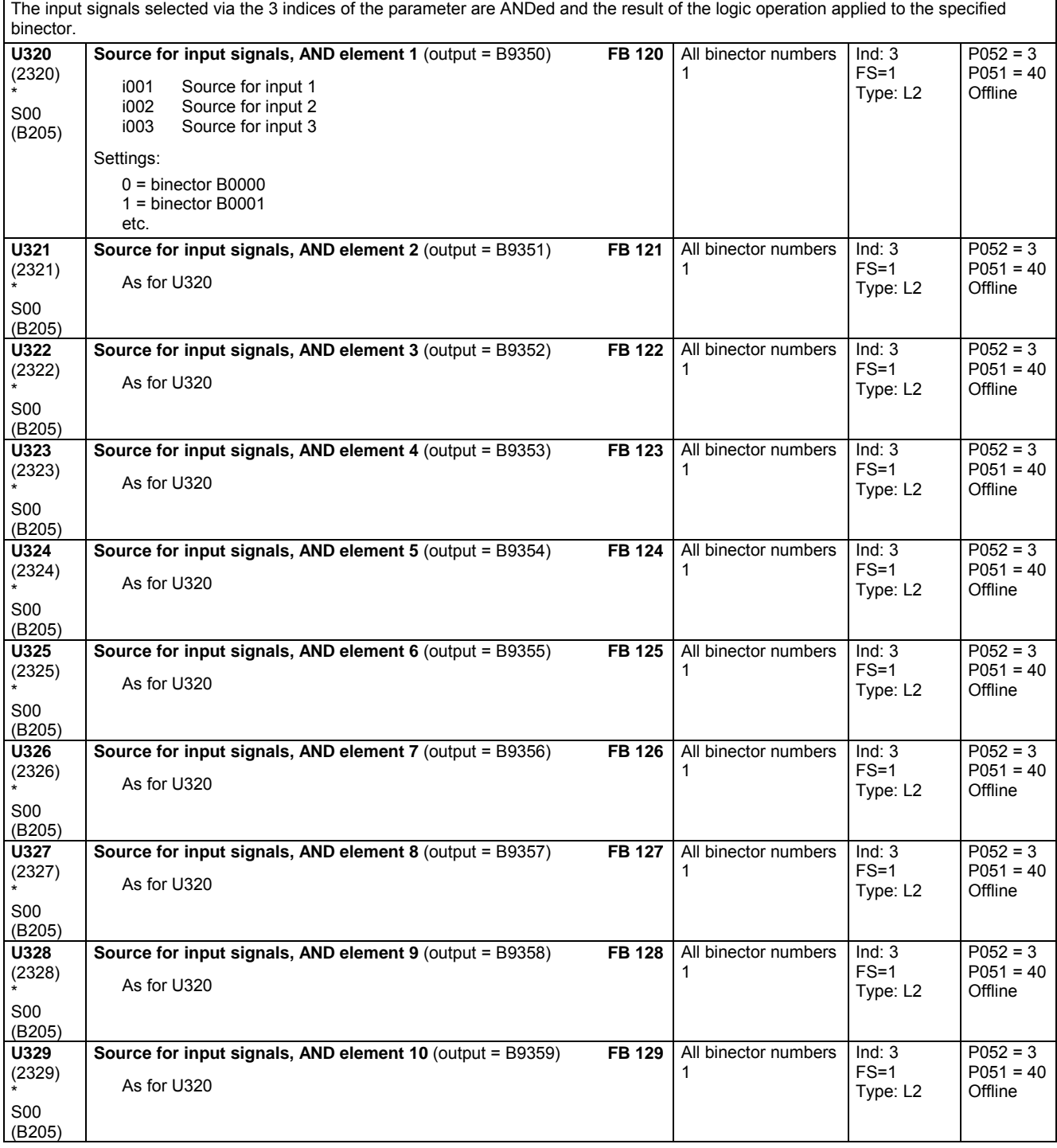

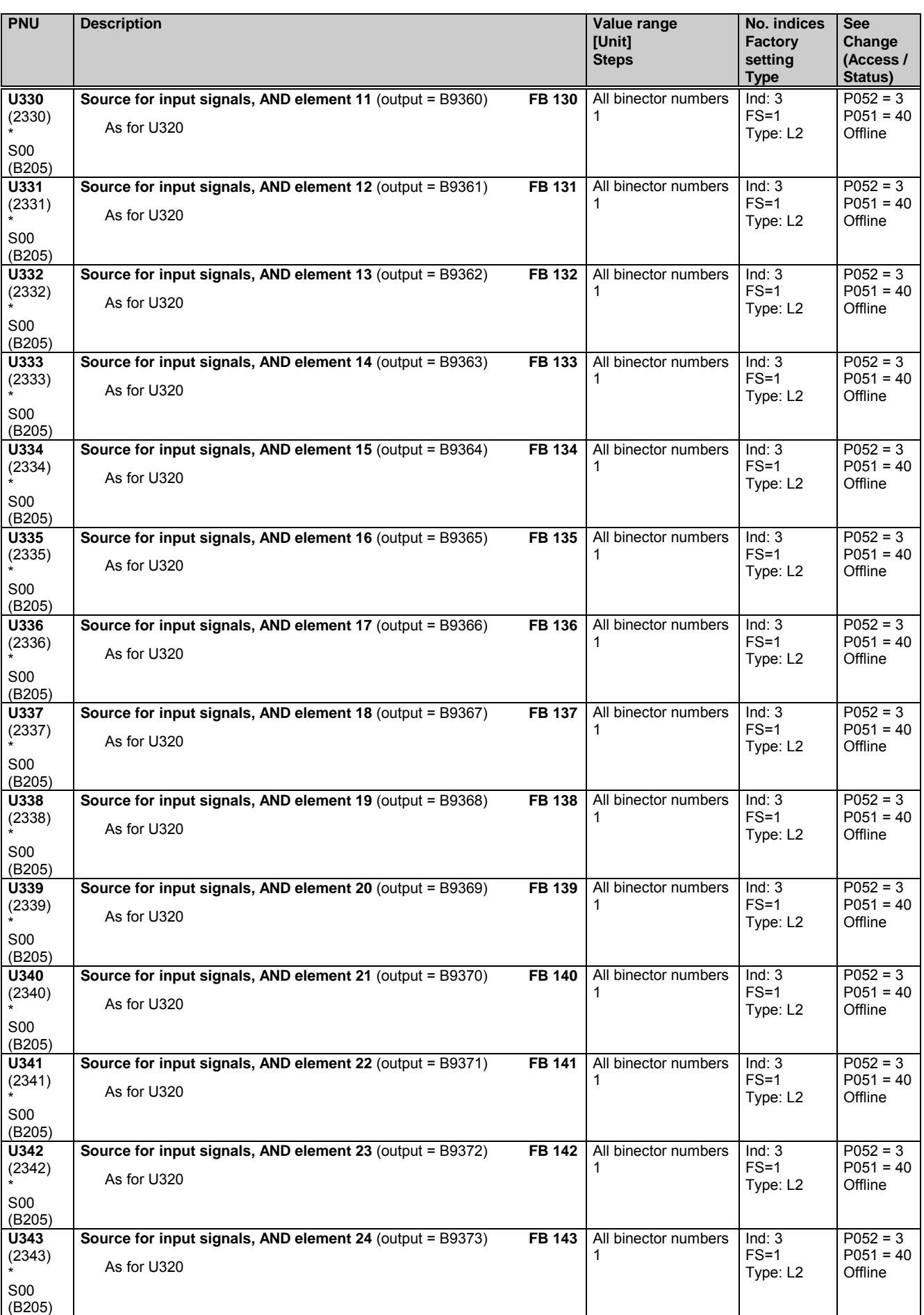

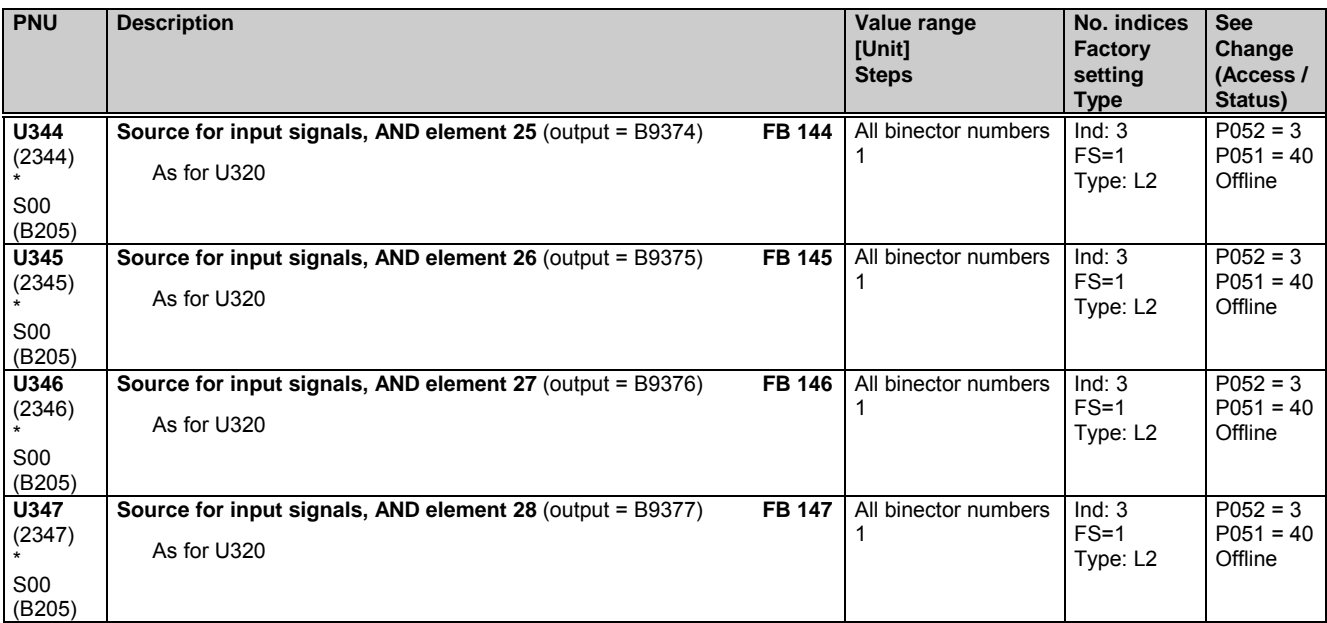

**OR elements with 3 inputs each**

The input signals selected via the 3 indices of the parameter are ORed and the result of the logic operation applied to the specified binector.

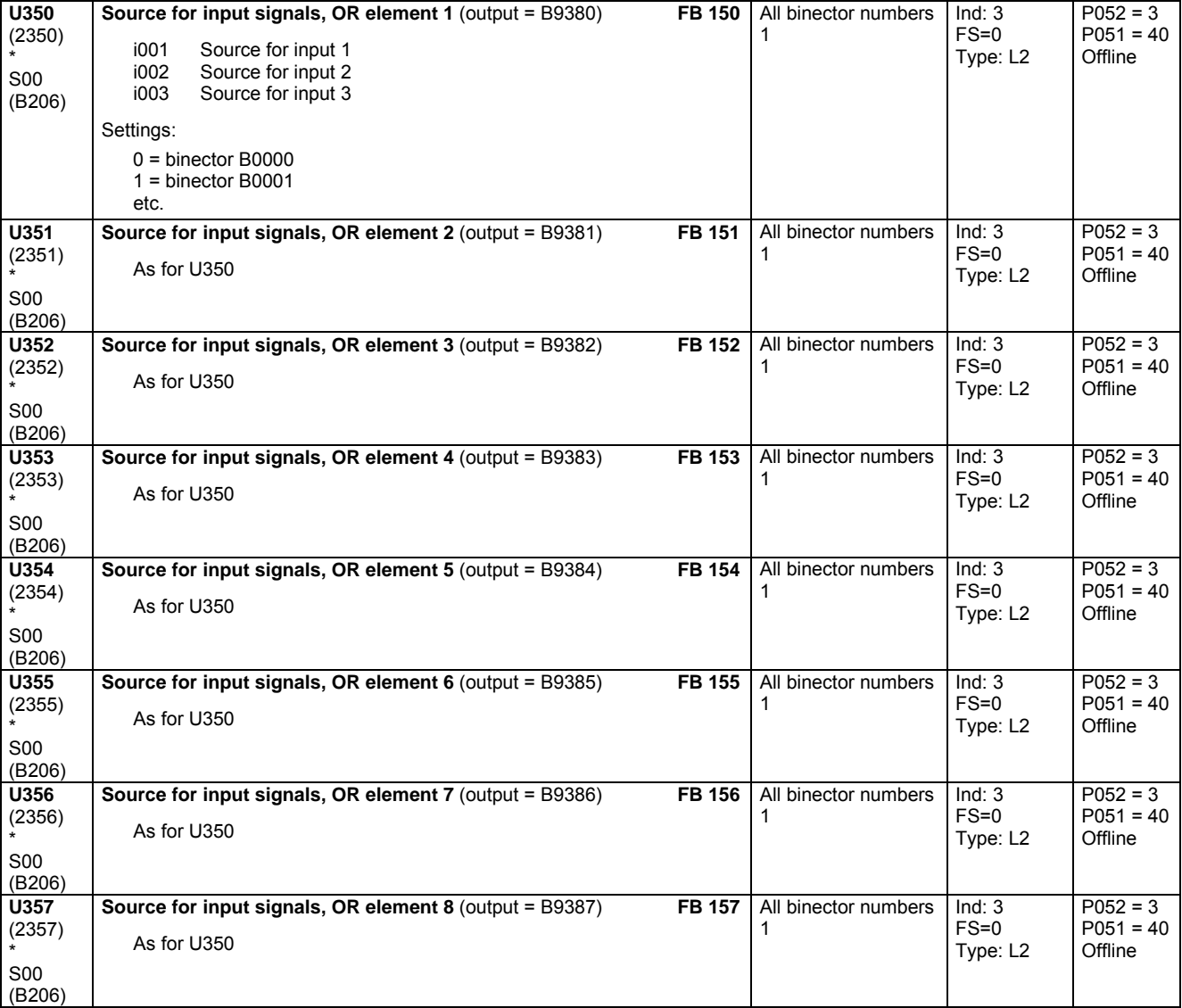
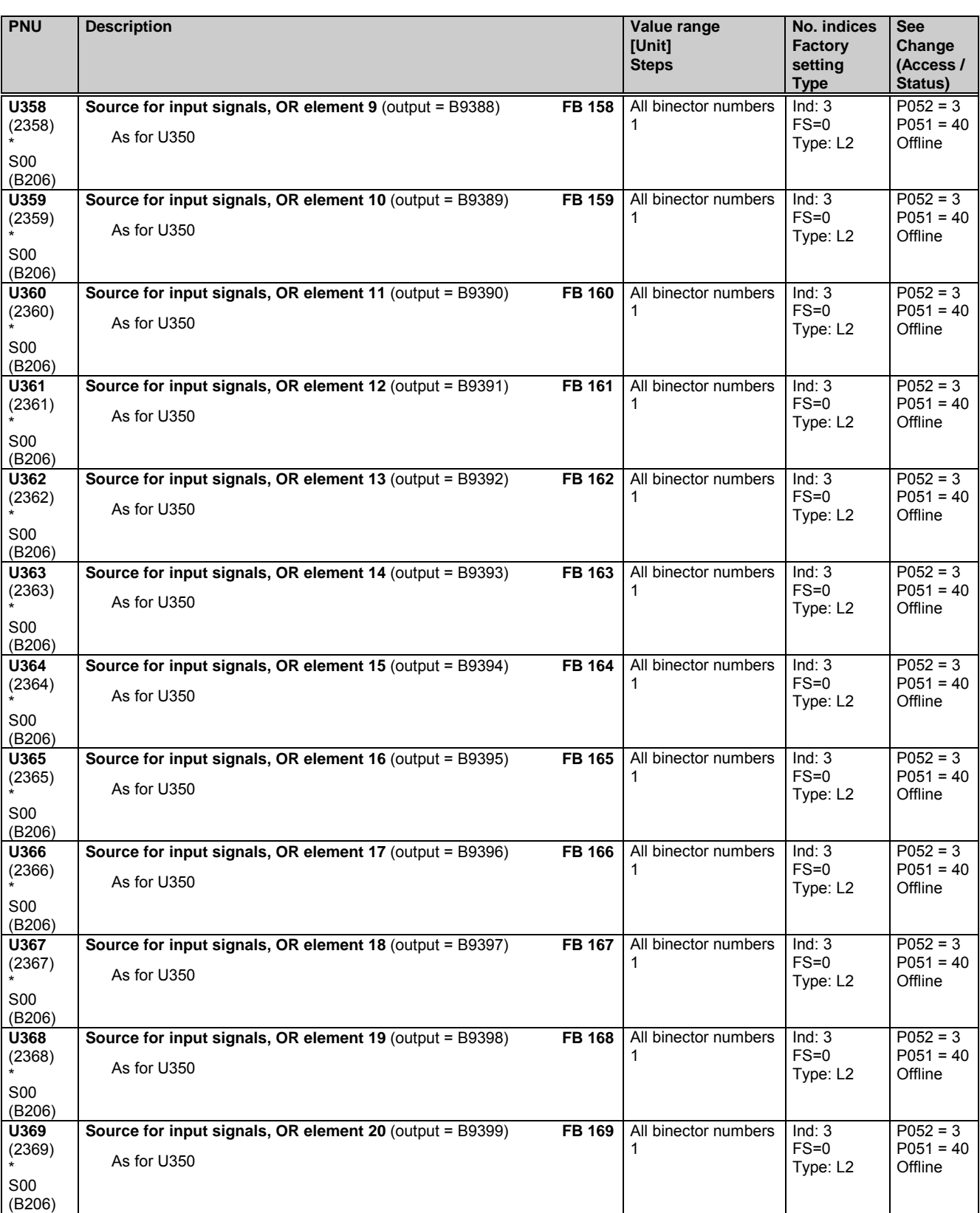

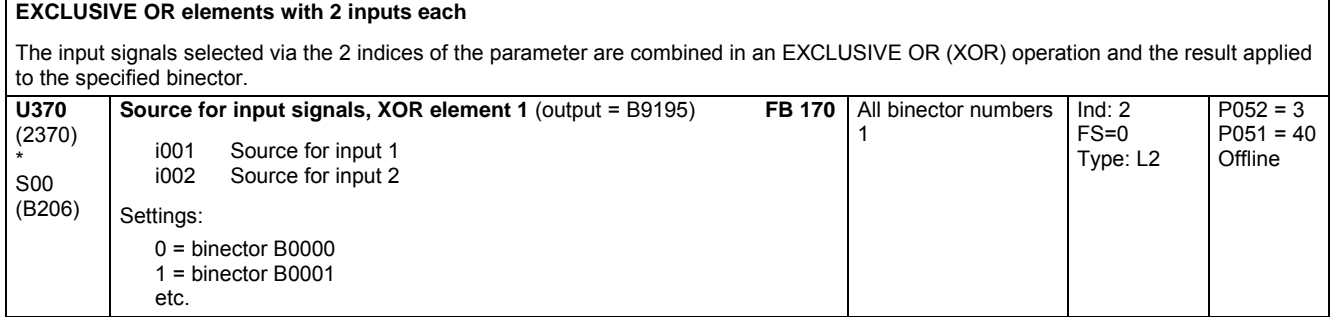

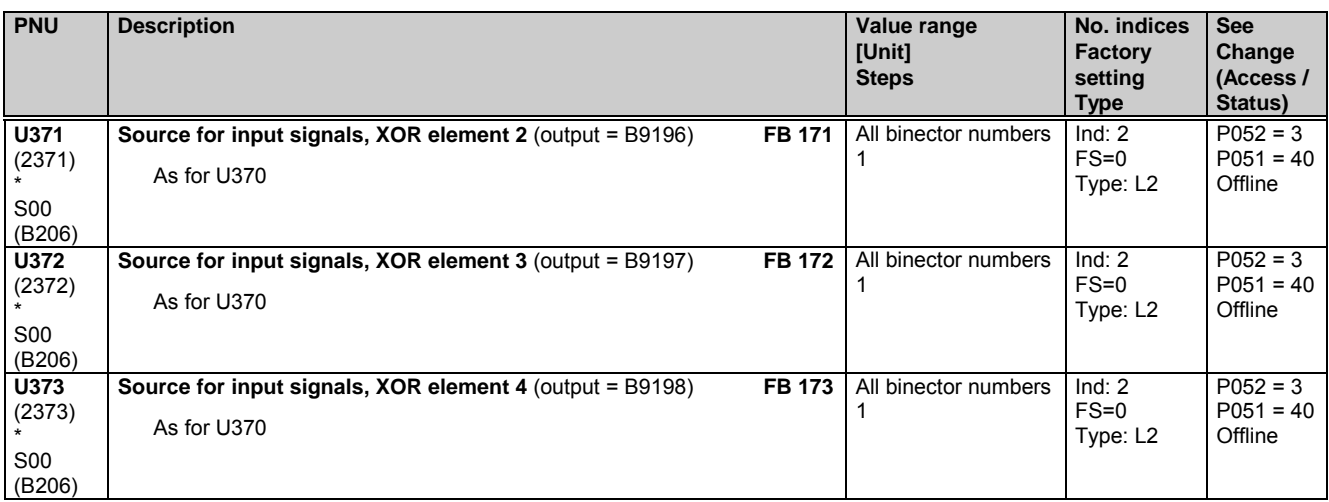

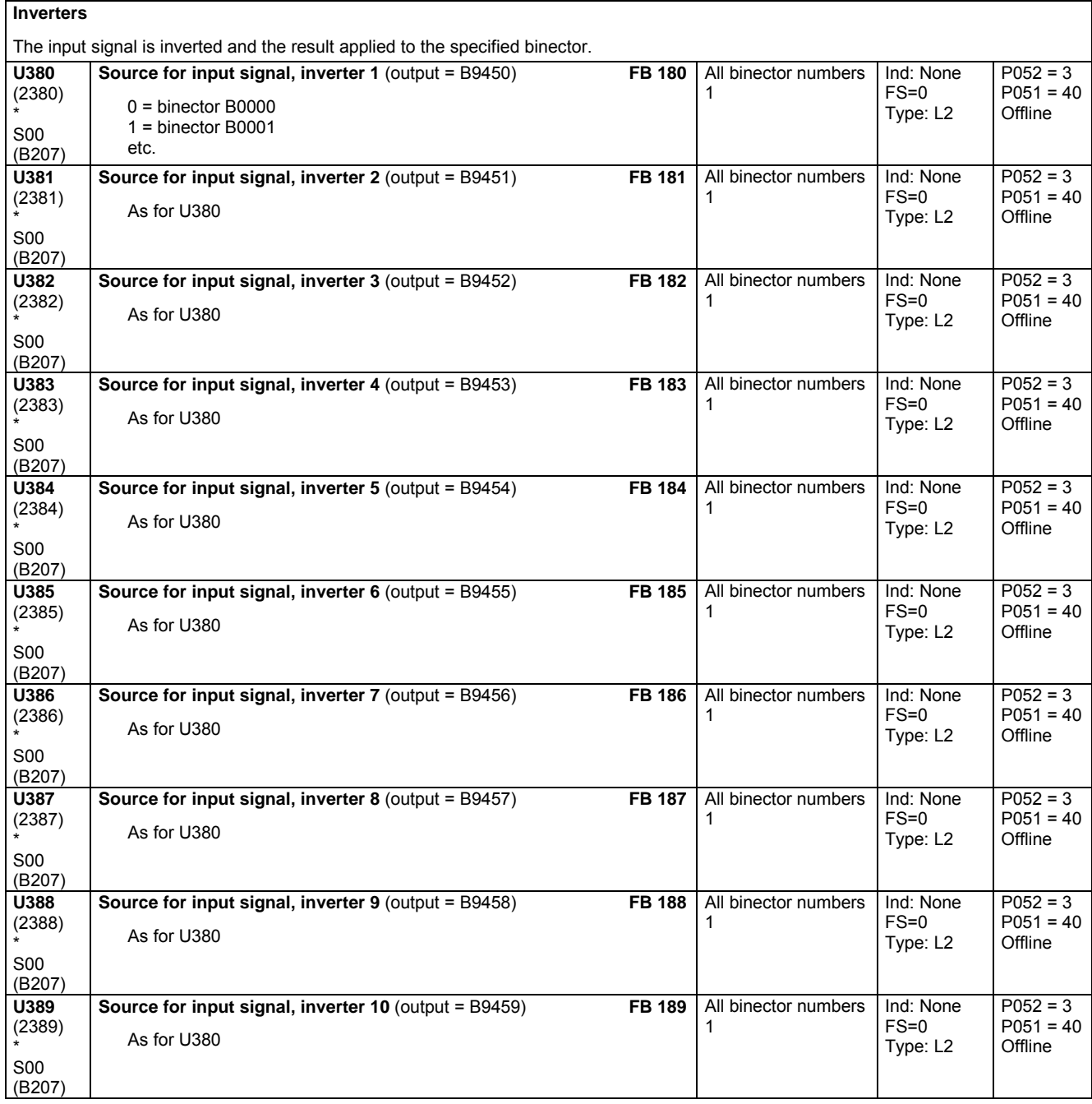

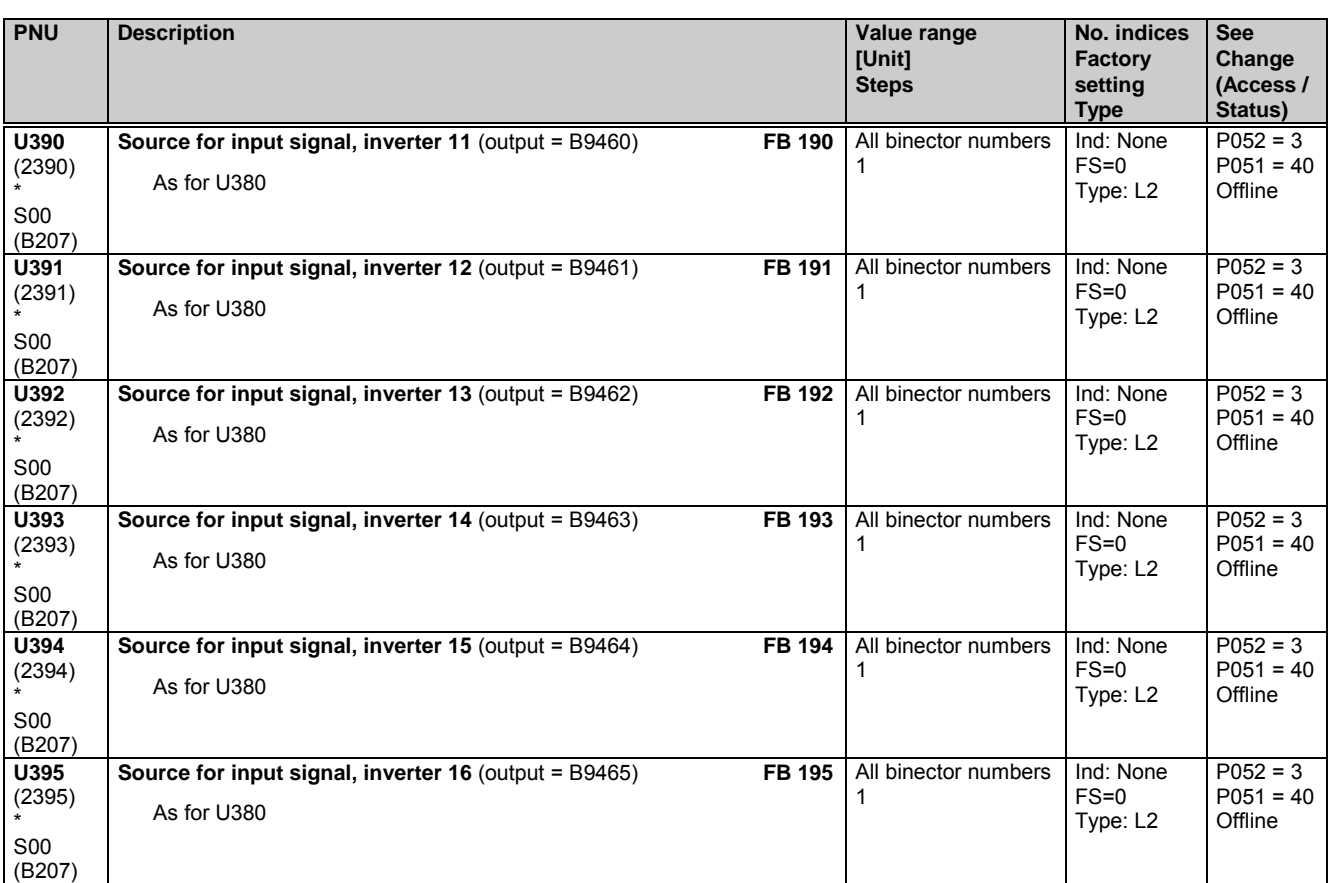

#### **NAND elements with 3 inputs each**

The input signals selected via the 3 indices of the parameter are combined in an NAND operation and the result applied to the specified binector.

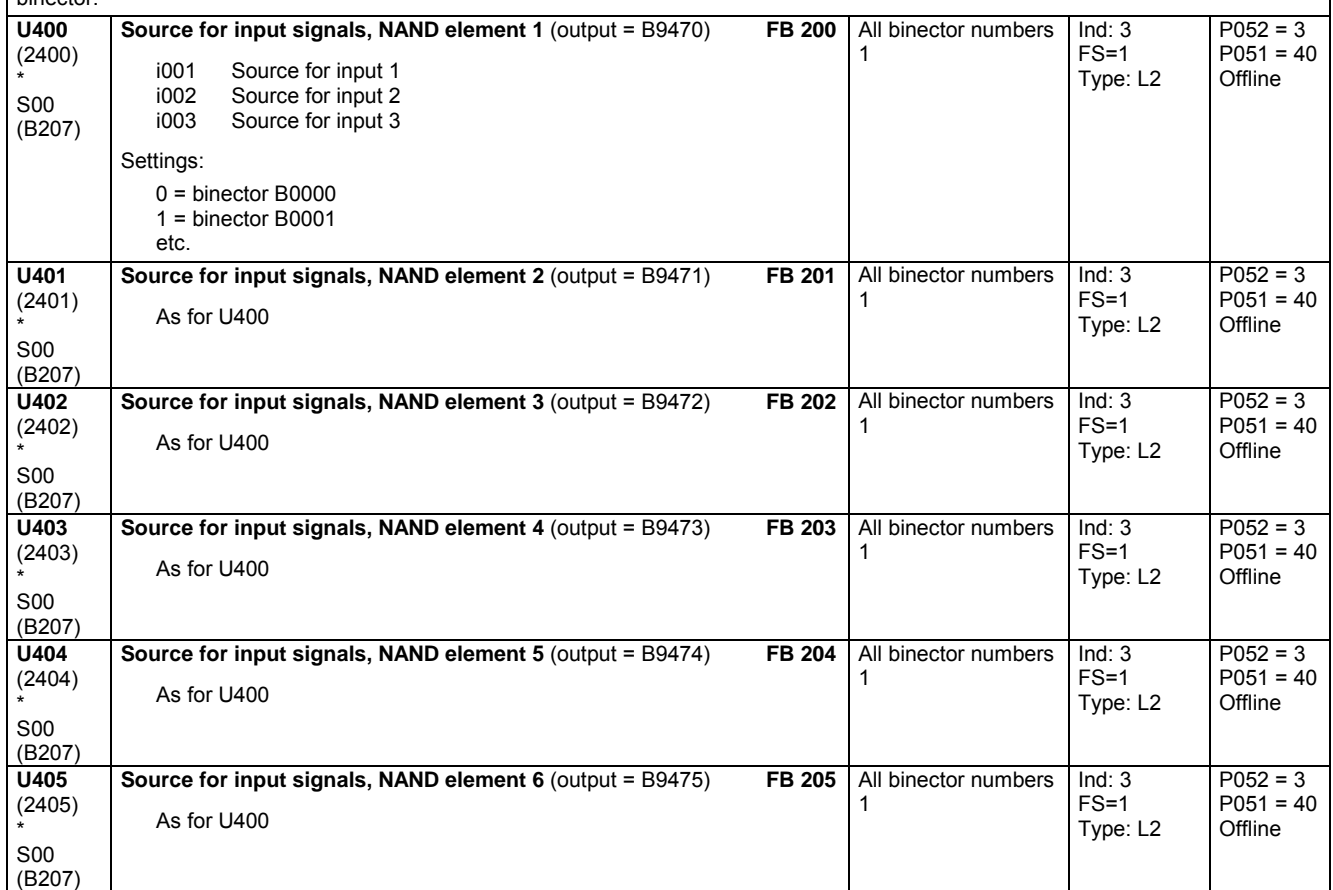

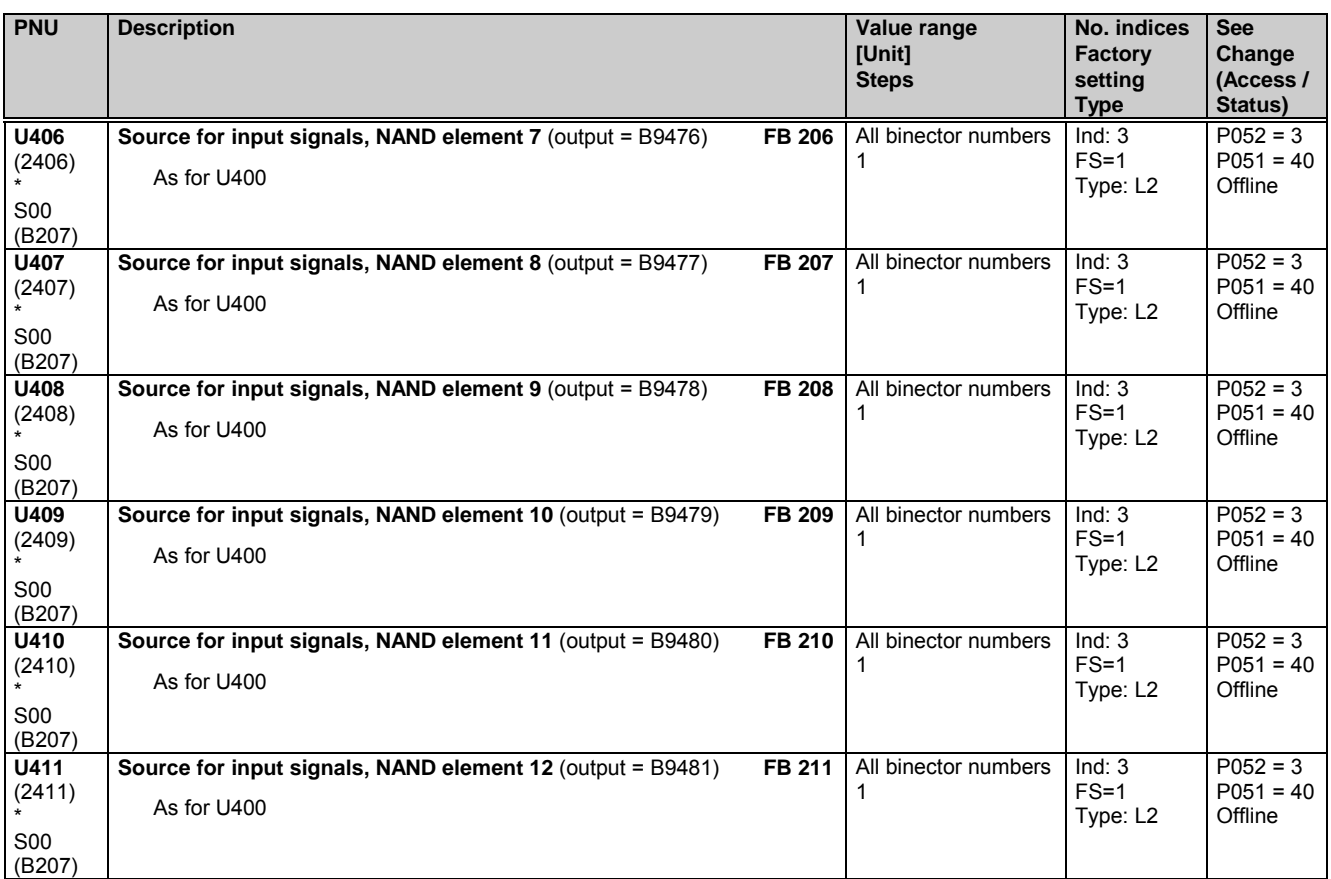

## **11.67 Storage elements, timers and binary signal selector switches**

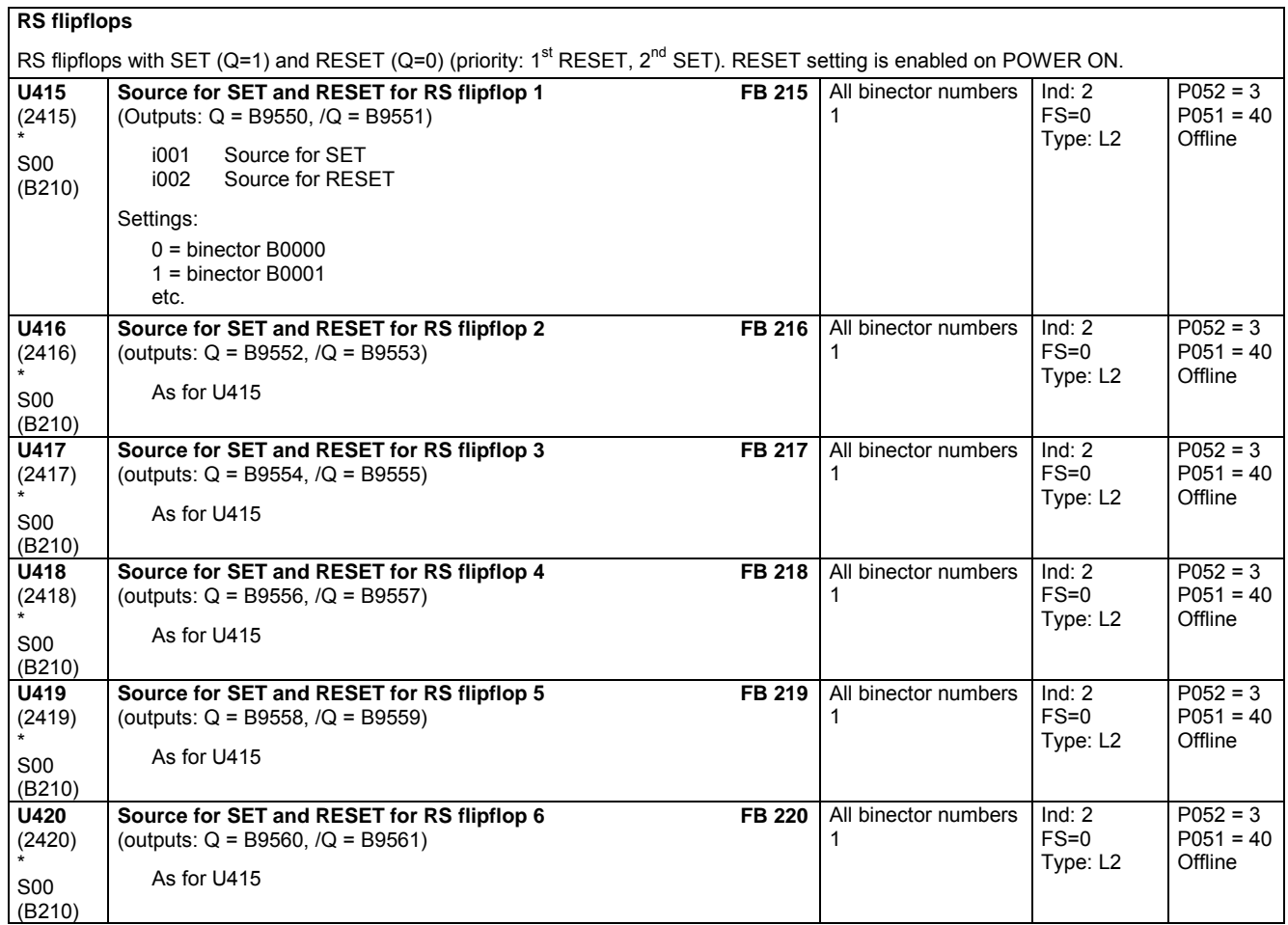

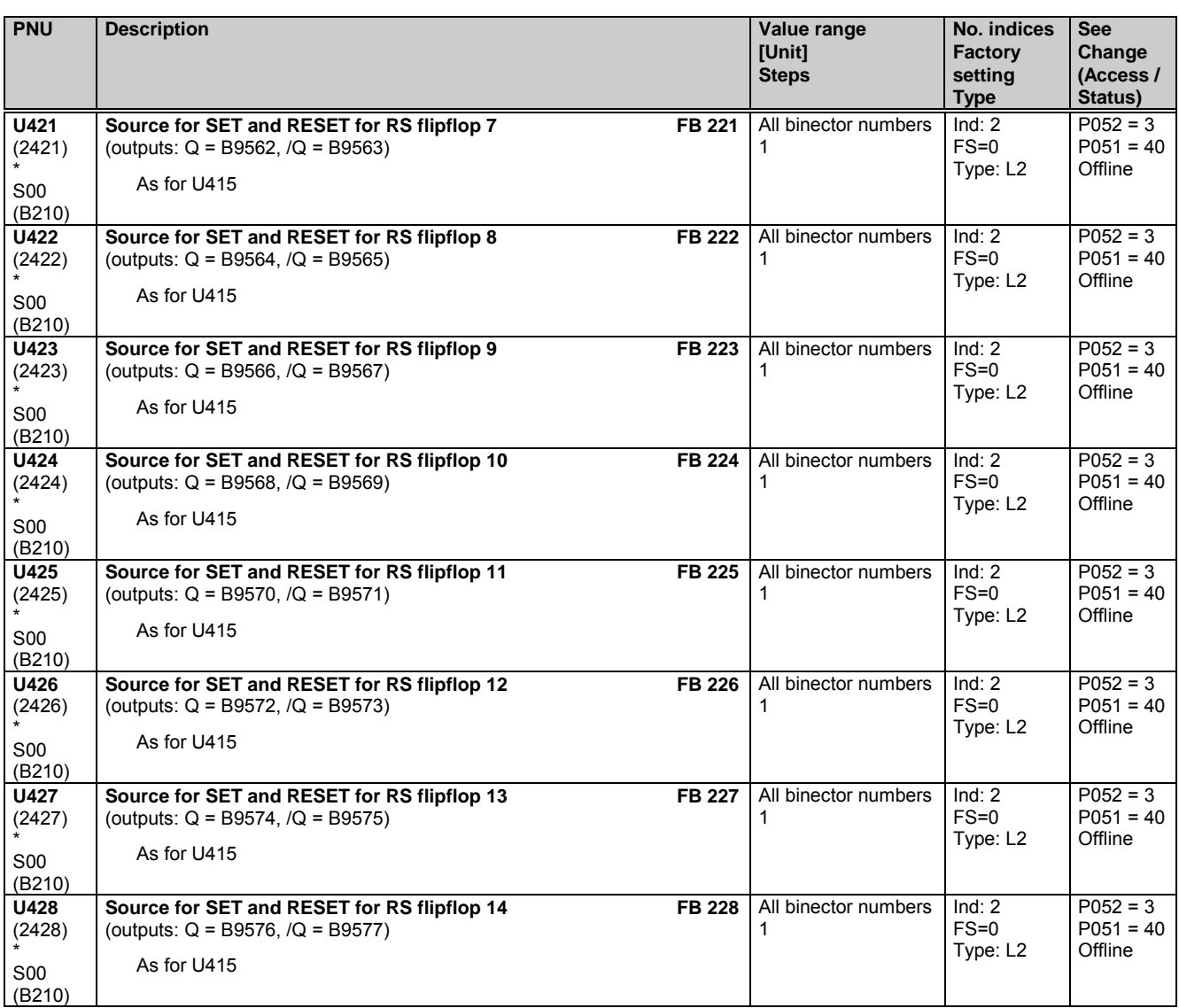

#### **D flipflops**

D flipflops with RESET (Q=0), SET (Q=1) and STORE (Q=D on transition from 0 to 1) (priority: 1<sup>st</sup> RESET, 2<sup>nd</sup> SET, 3<sup>rd</sup> STORE). RESET setting is enabled on POWER ON. **U430**  $(2430)$ **Source for SET, D, STORE and RESET for D flipflop 1 FB 230** (outputs: Q = B9490, /Q = B9491) All binector numbers 1 Ind: 4 FS=0 P052 = 3 P051 = 40

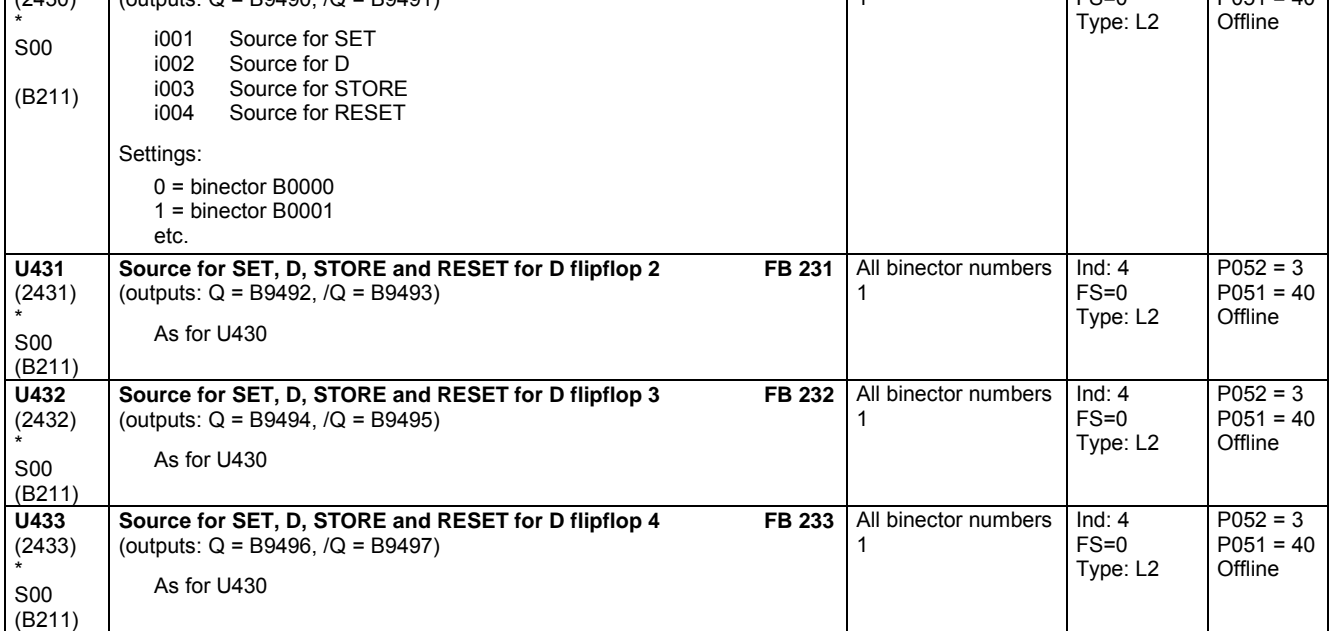

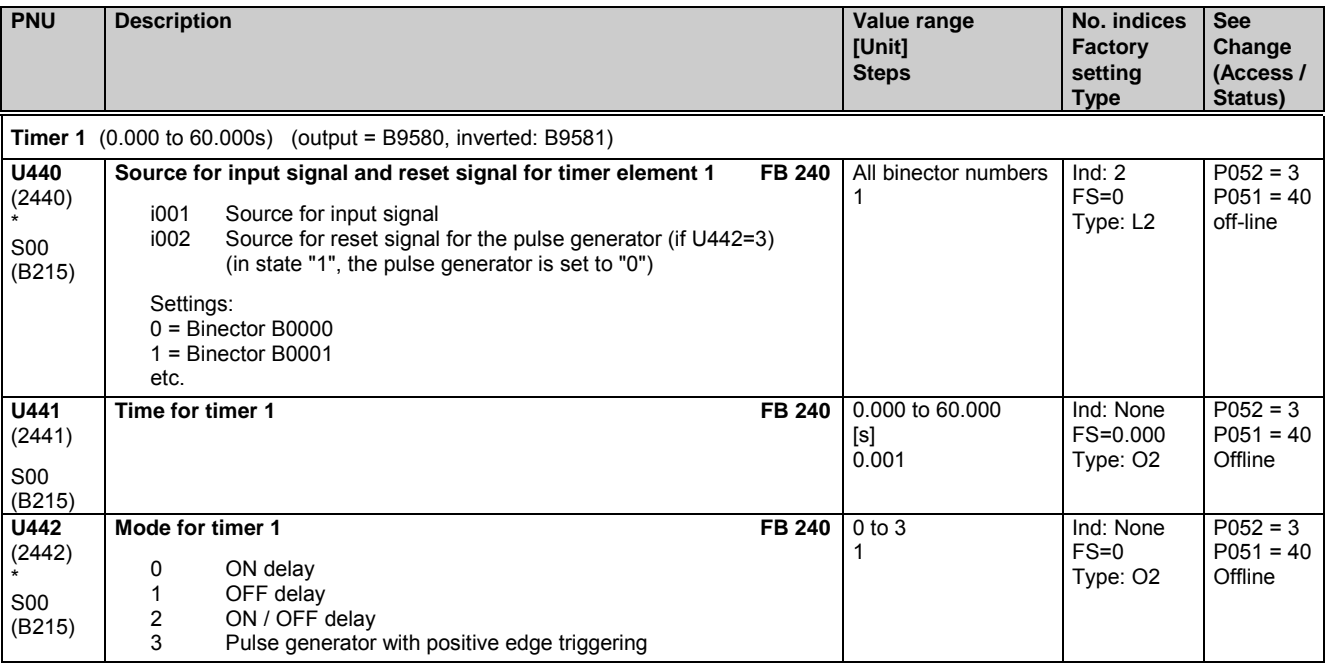

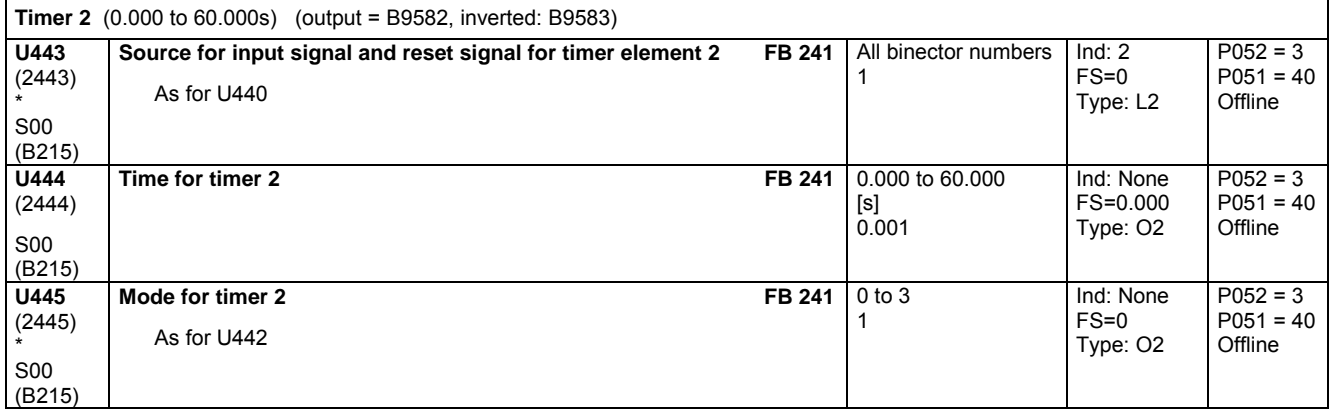

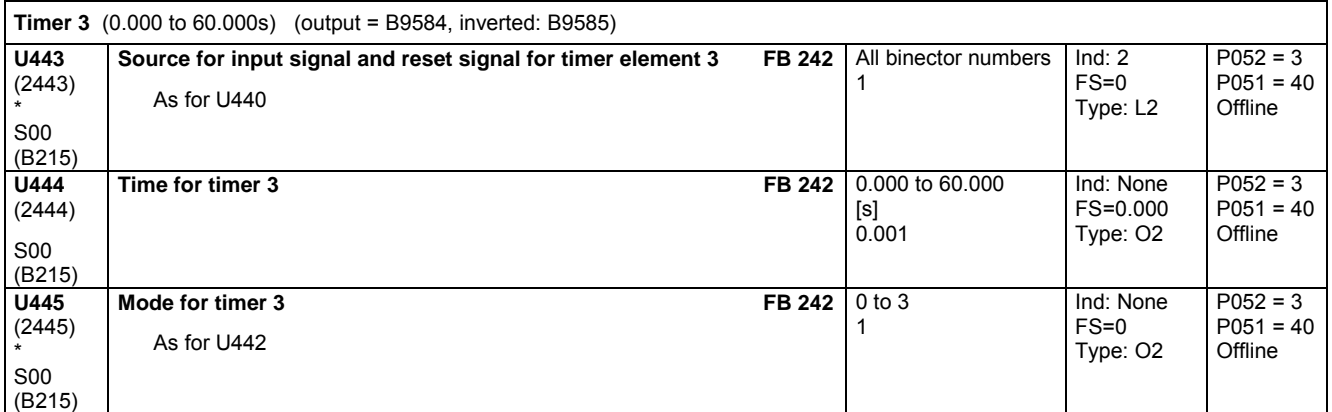

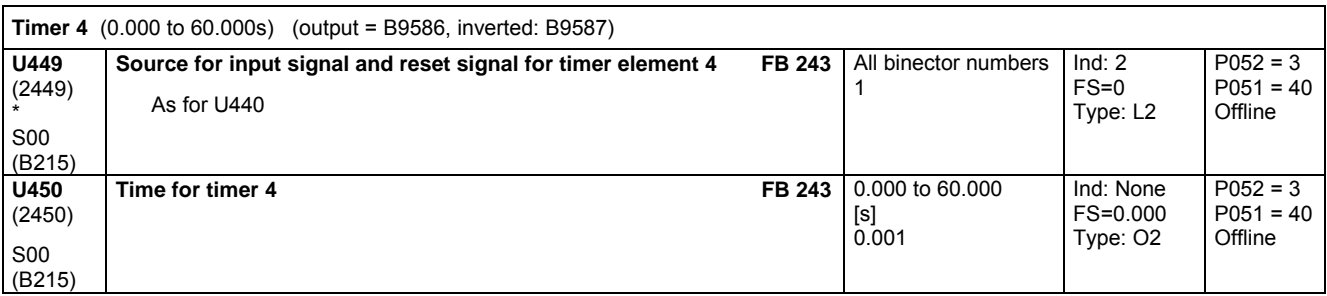

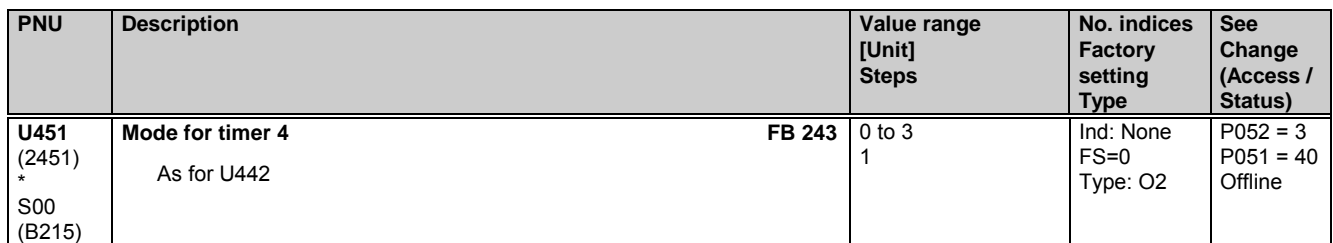

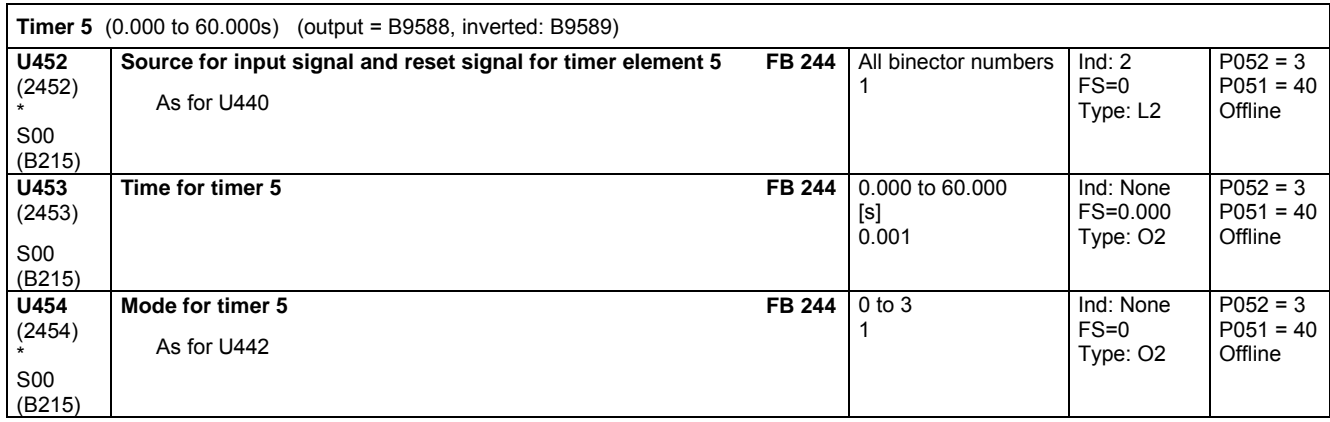

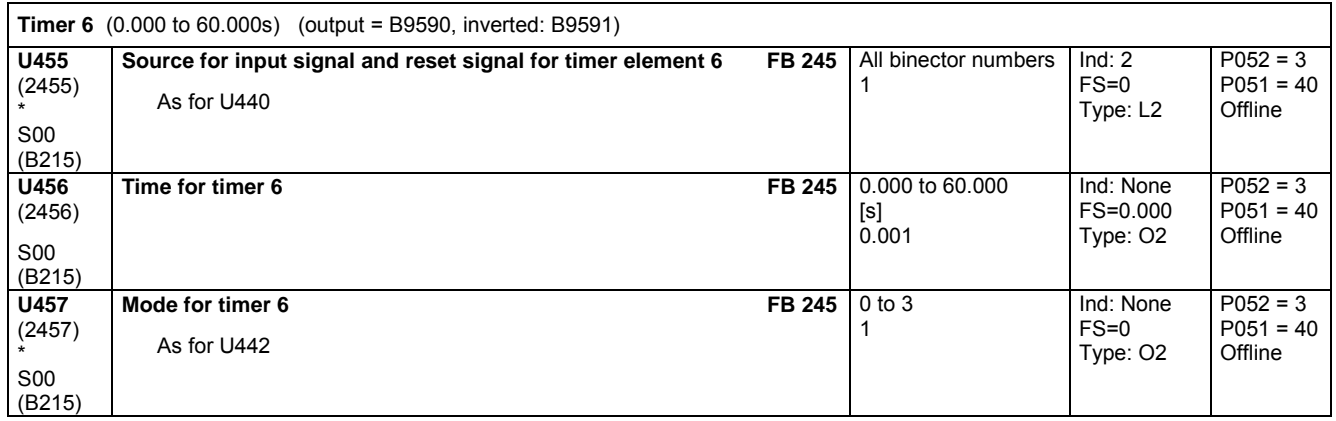

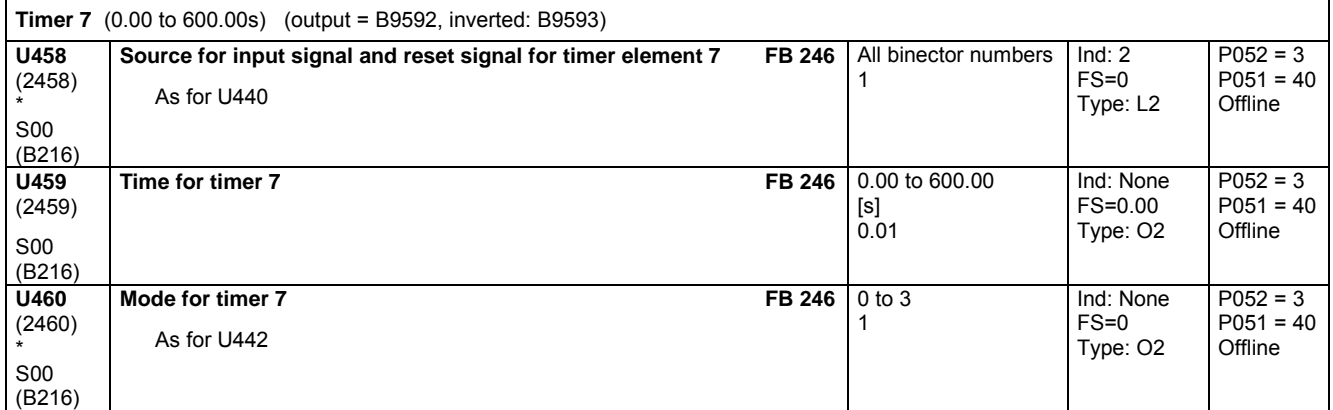

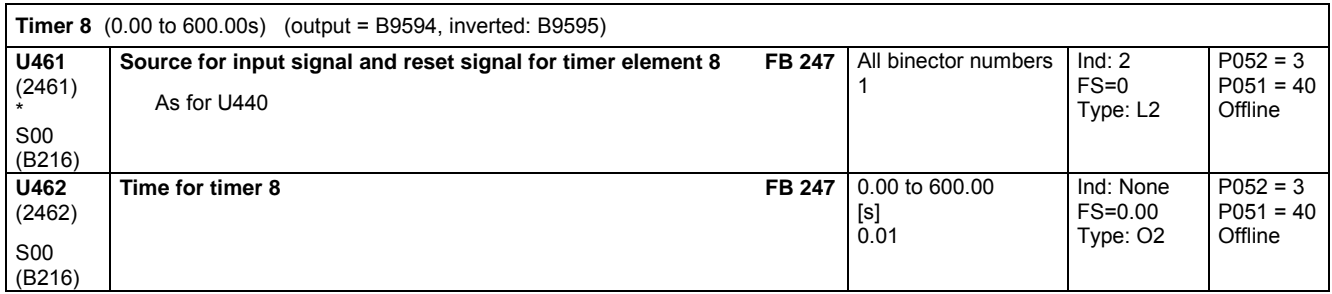

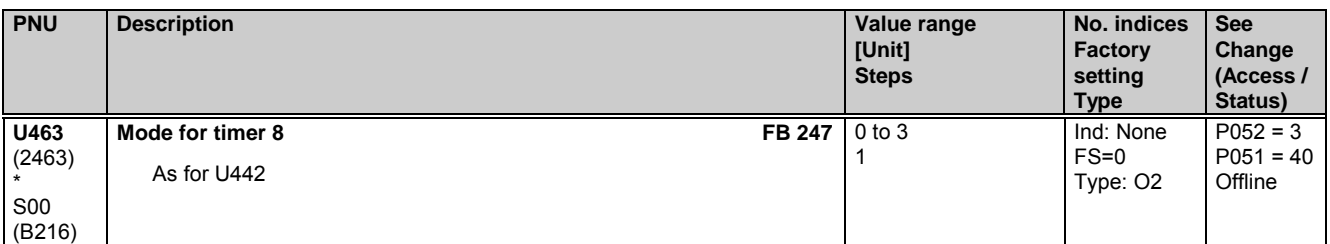

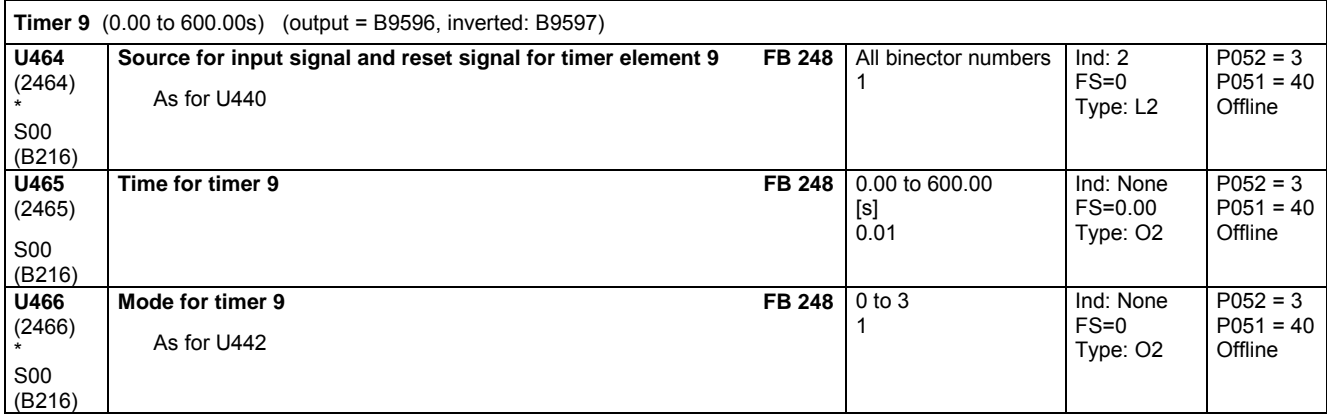

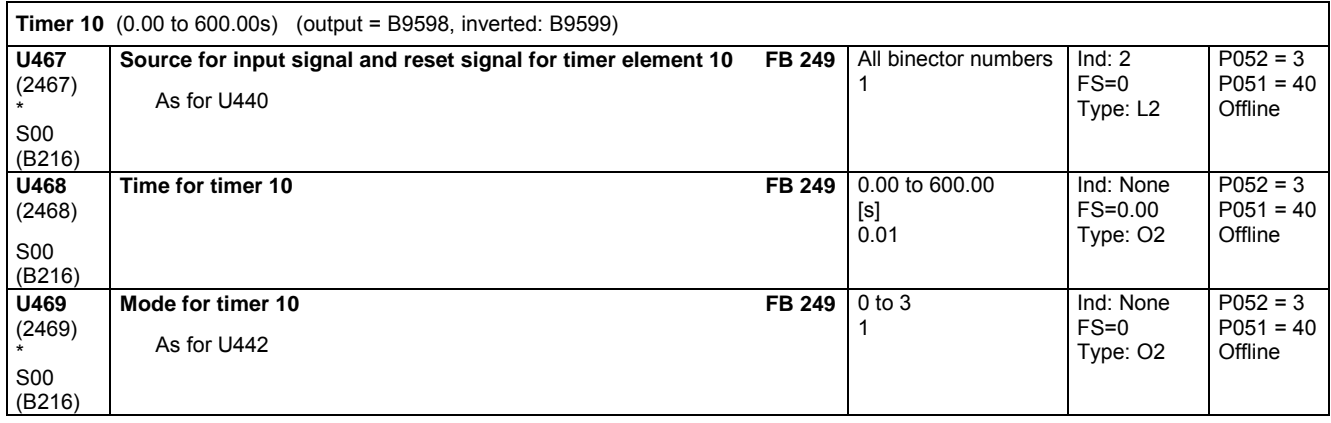

#### **Binary signal selector switches**

The control signal (binector) is selected via index i001 of the parameter. Control signal = 0: Binector as set in index i002 is applied to the output Control signal = 1: Binector as set in index i003 is applied to the output

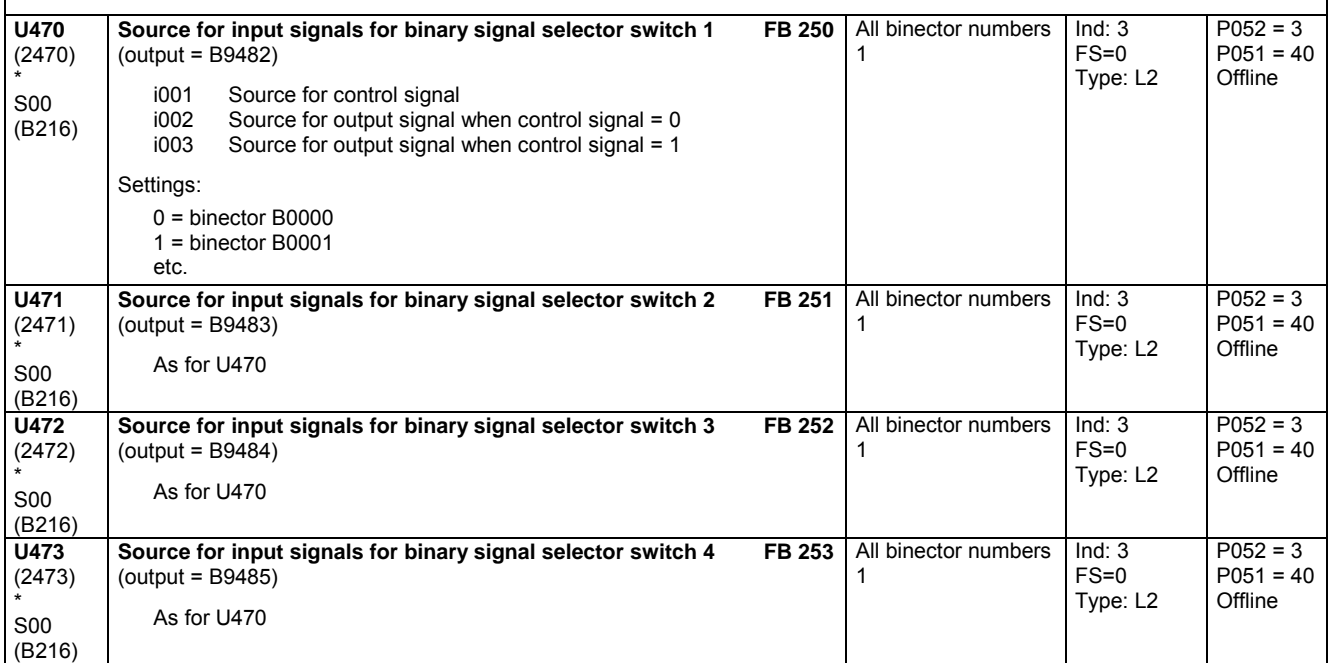

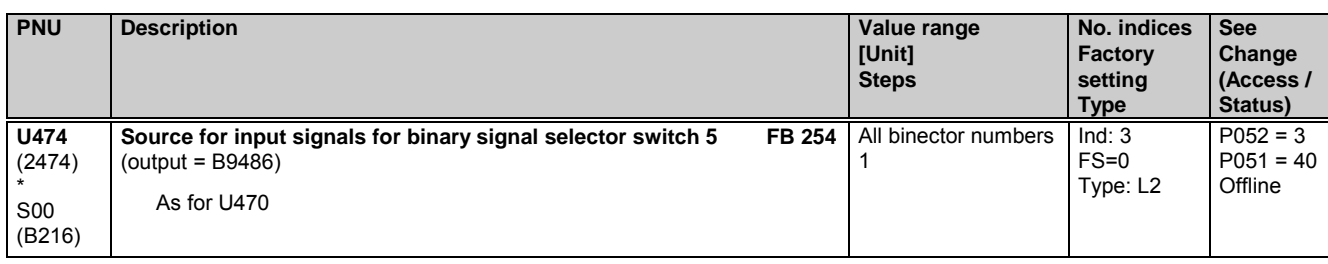

## **11.68 Technology controller**

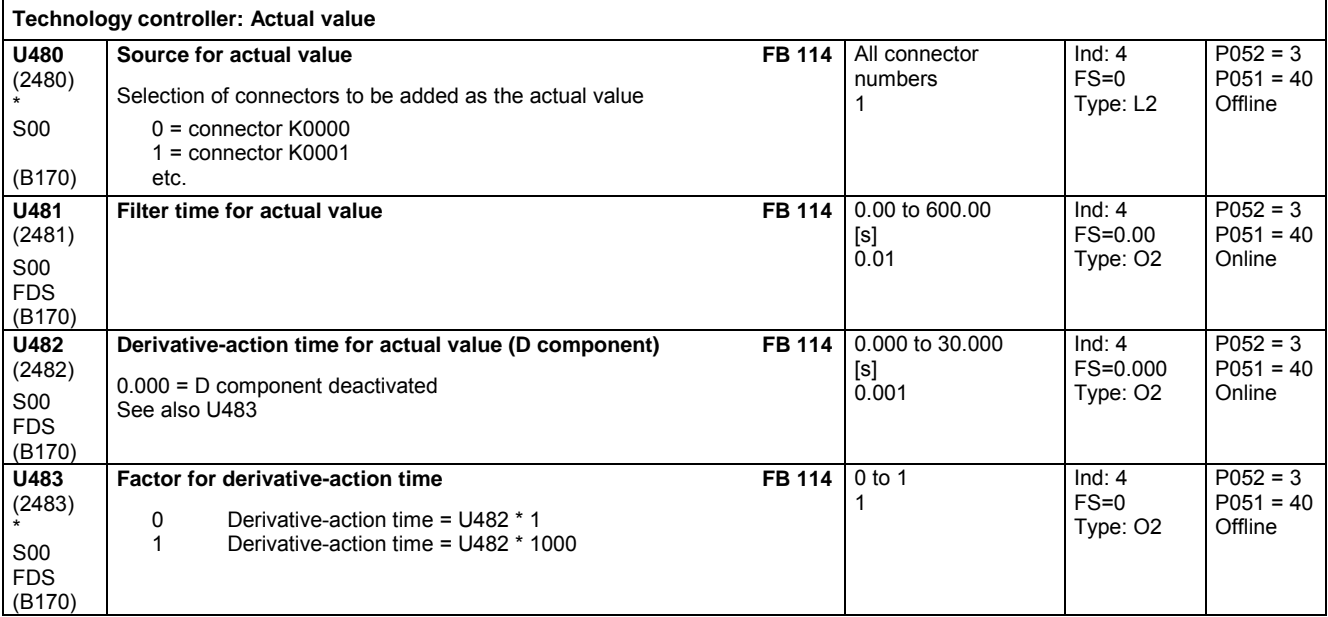

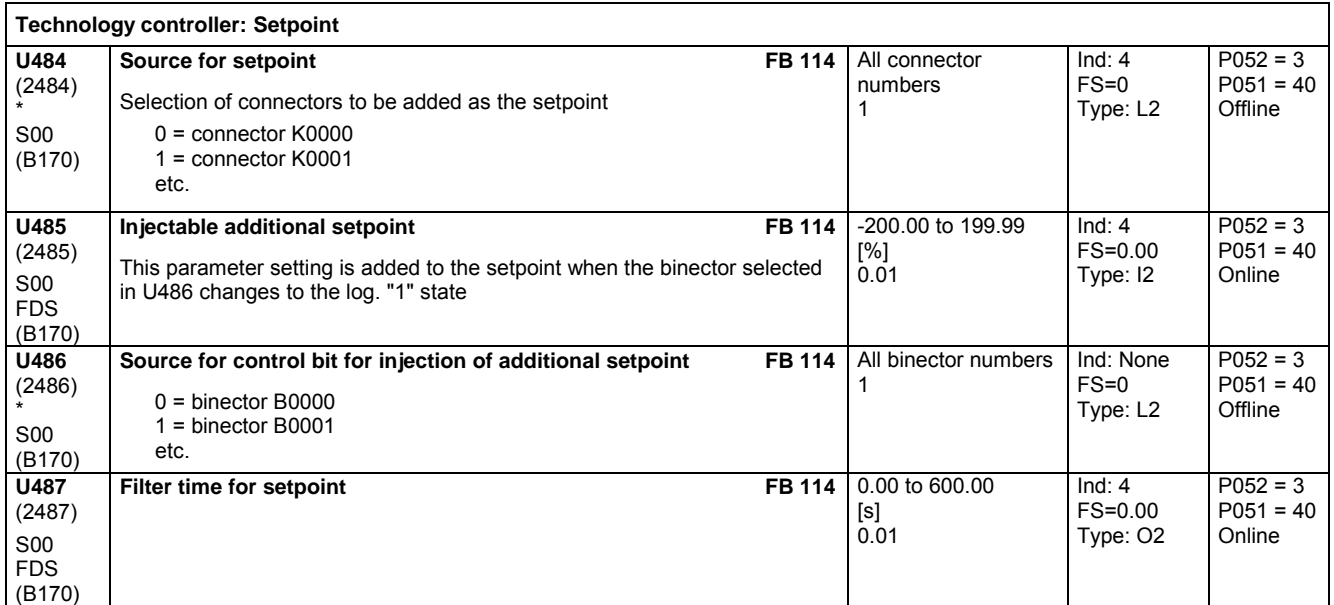

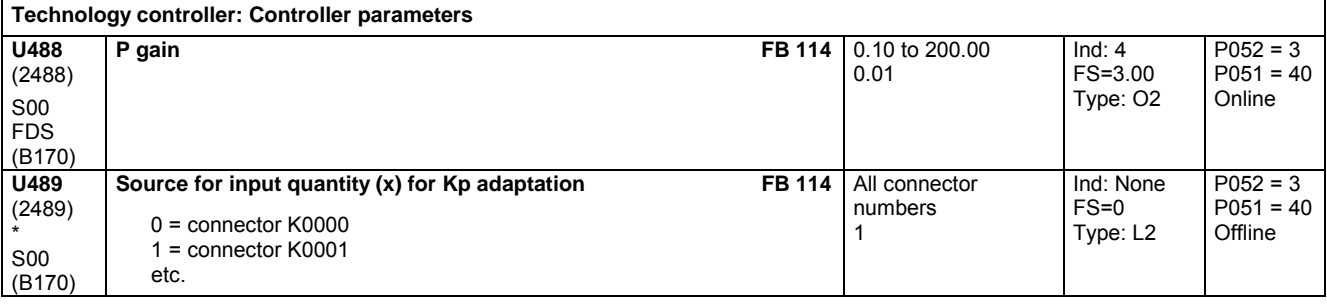

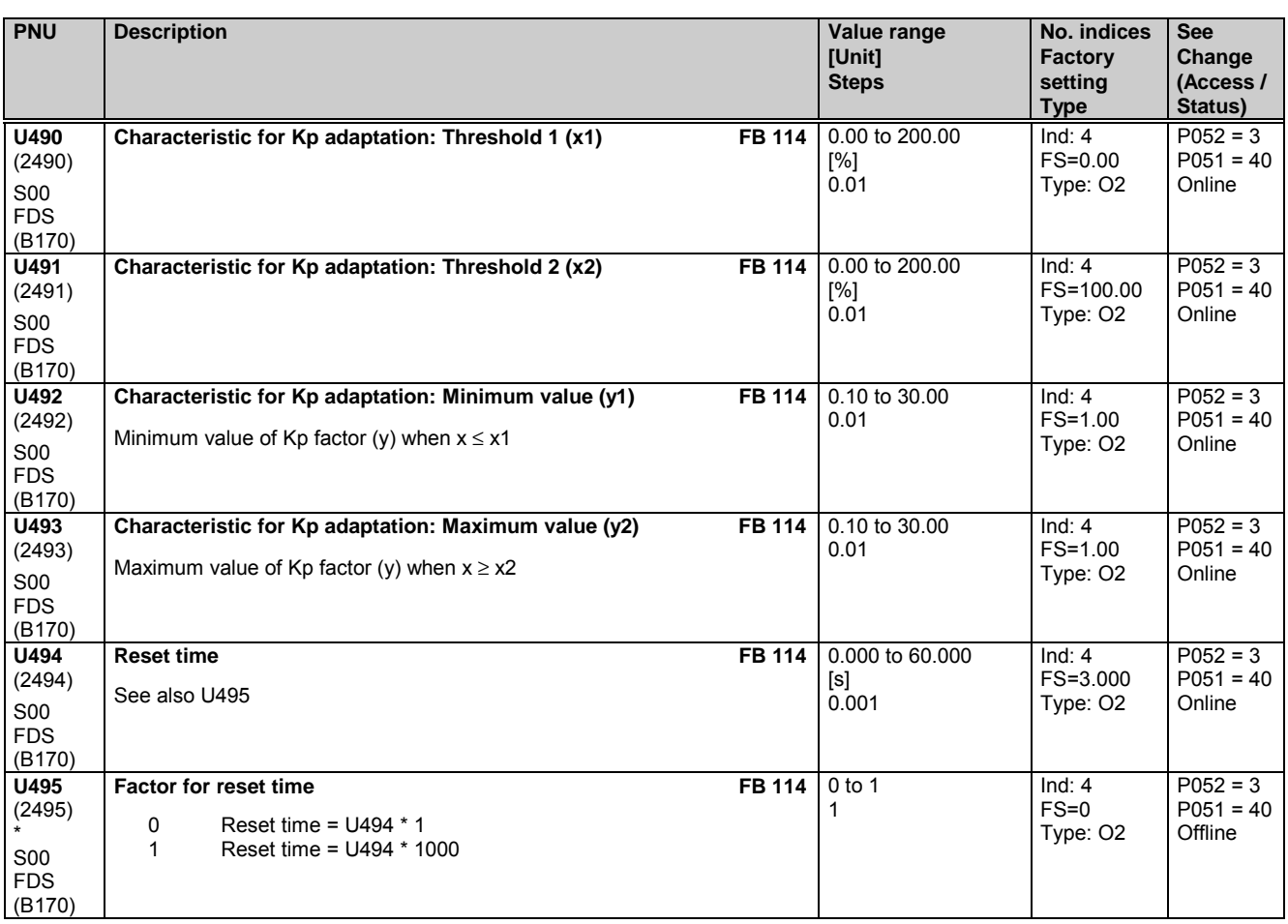

#### **Technology controller: Speed droop**

A parameterizable feedback loop can be connected in parallel to the I and P components of the technology controller (acts on summation point of setpoint and actual value). This loop can be activated and deactivated by settings in parameter U496 (loop can also be deactivated by setting U497 = 0).

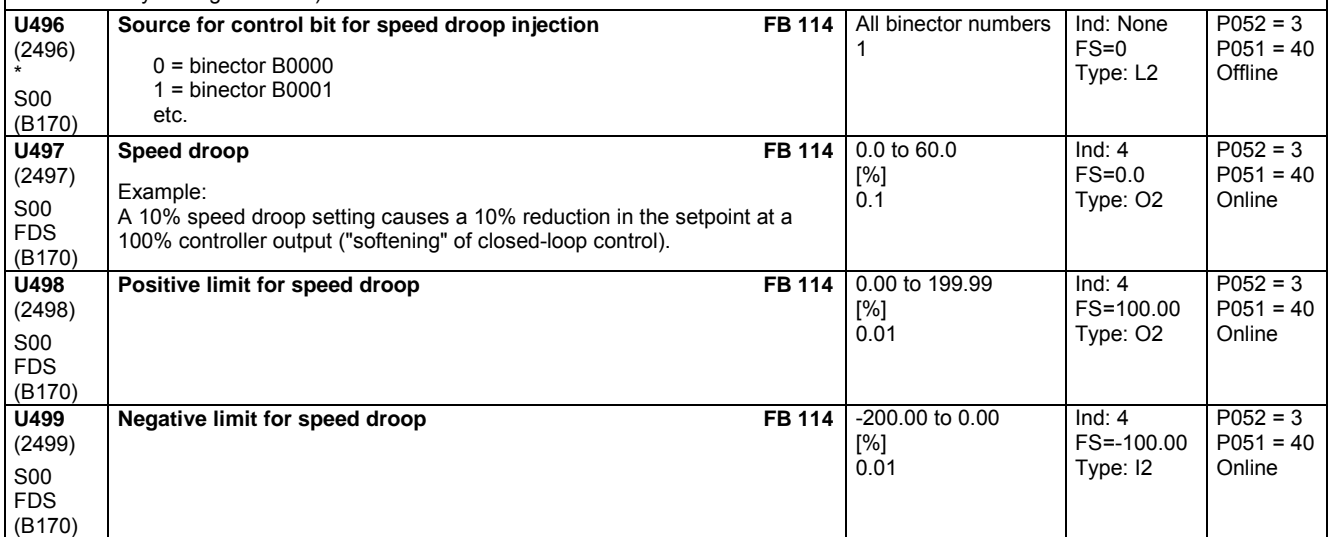

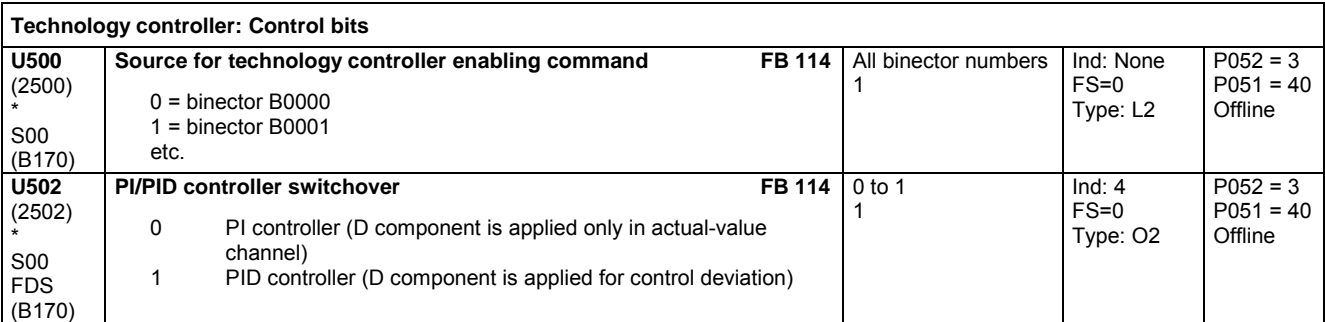

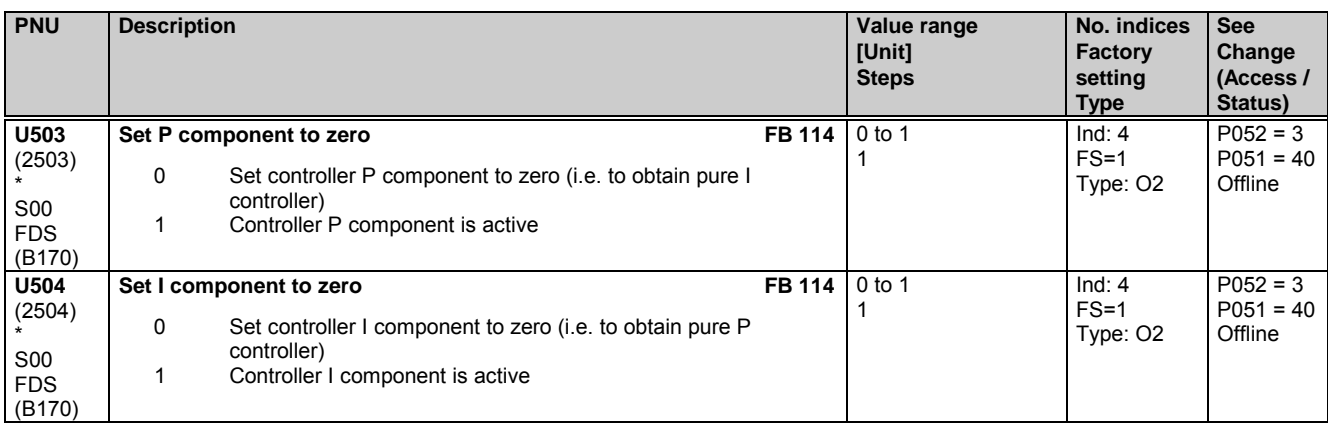

#### **Technology controller: Set I component**

When the state of the binector selected in U506 switches from log. "0" to "1", the I component of the technology controller is set to the value parameterized in U505.

With this function it is possible, for example, to use the same signal (binector) to control controller enabling commands and setting of the I component.

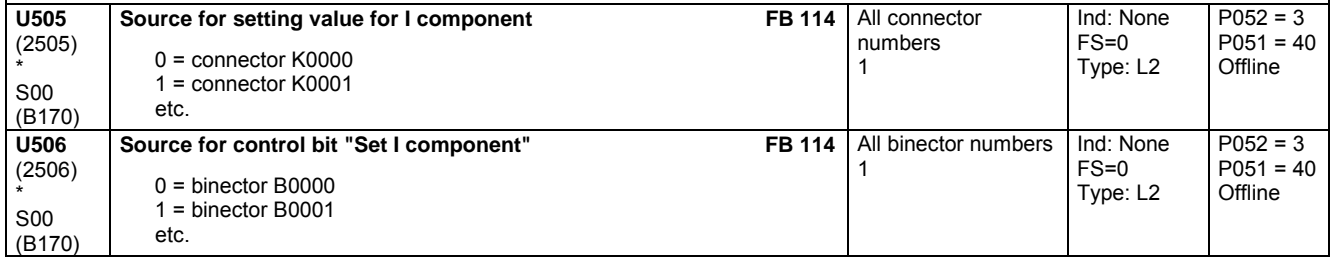

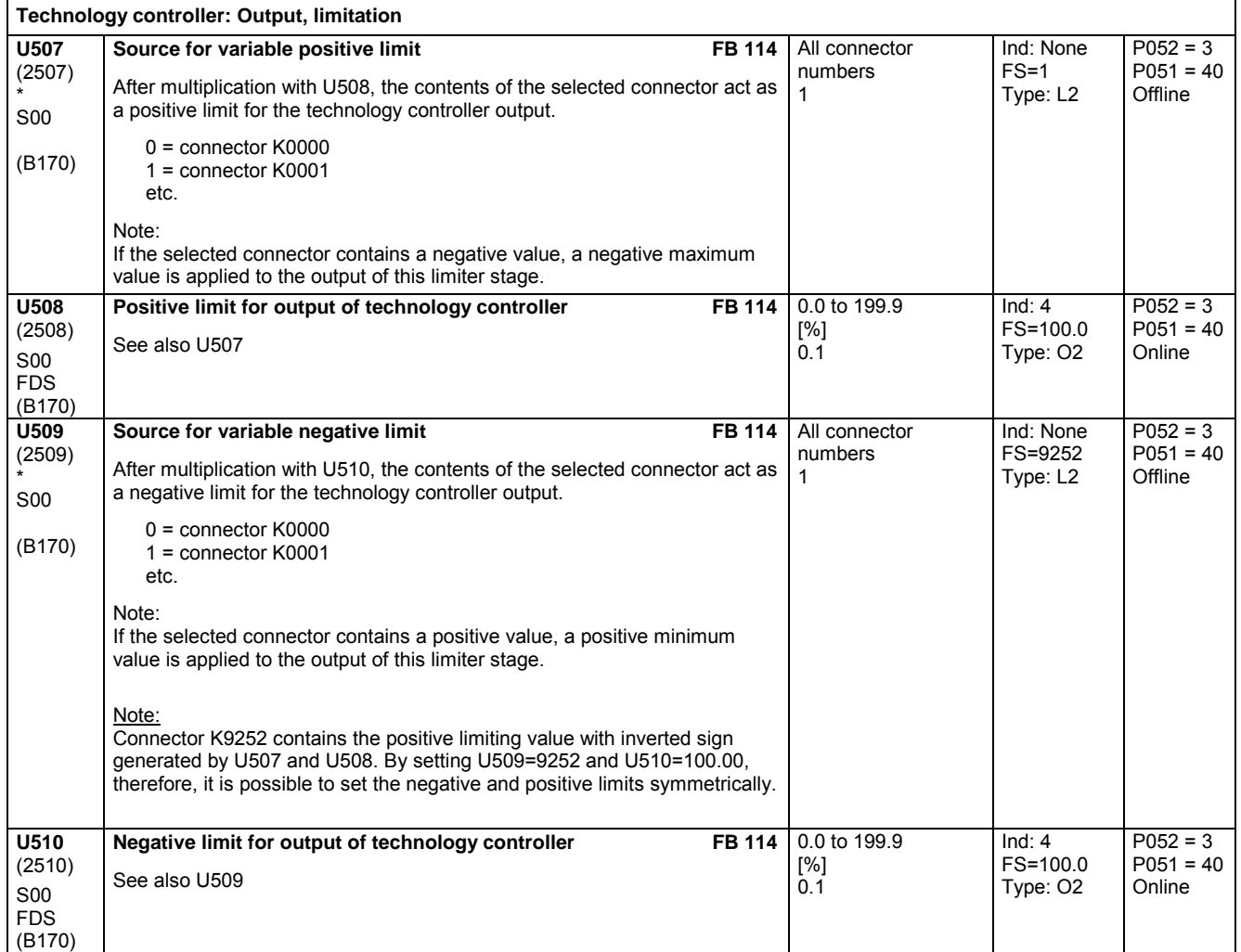

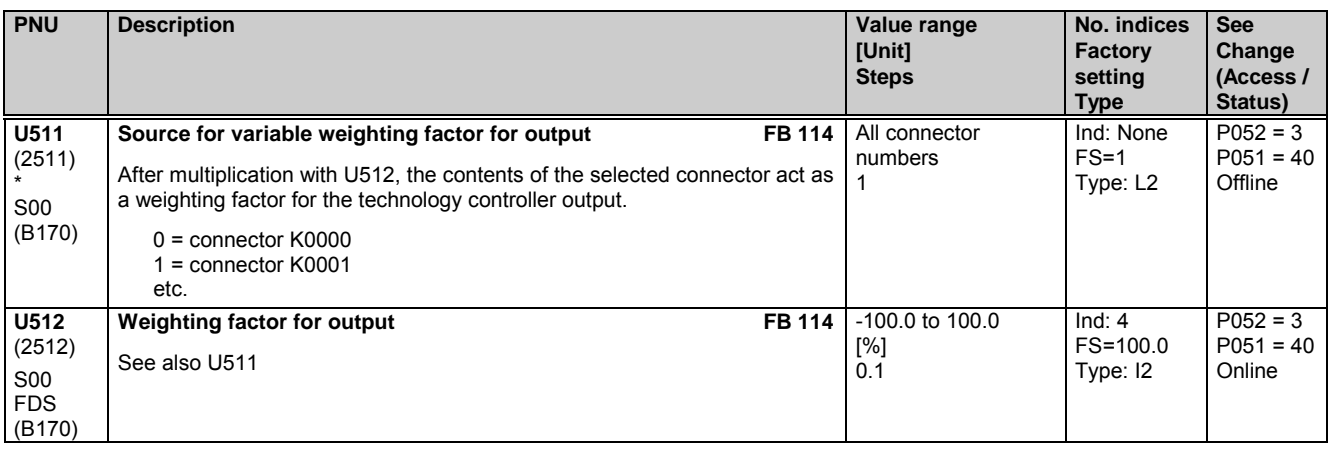

### **11.69 Velocity/speed calculators**

Only active with optional technology software S00

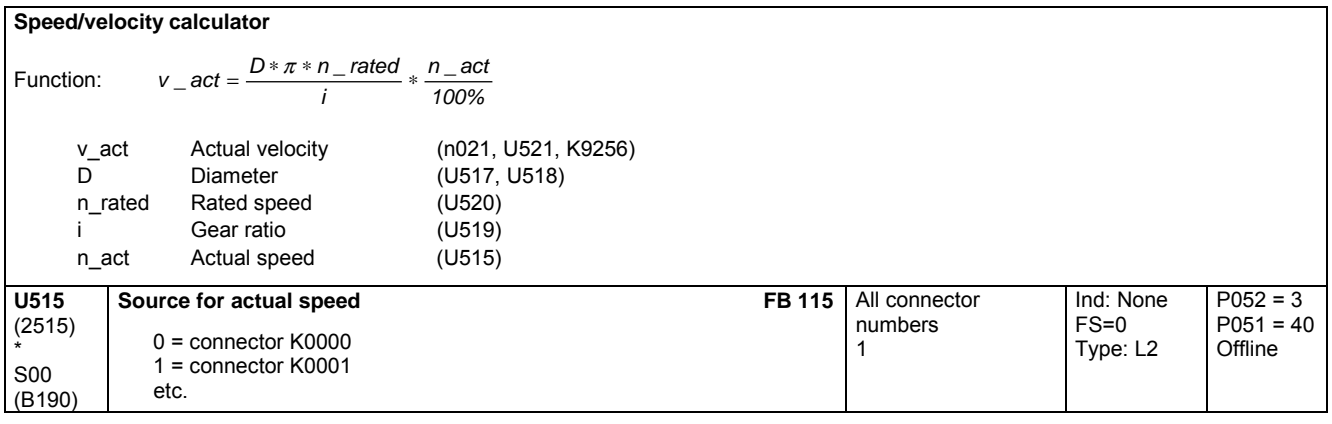

#### **Velocity/speed calculator**

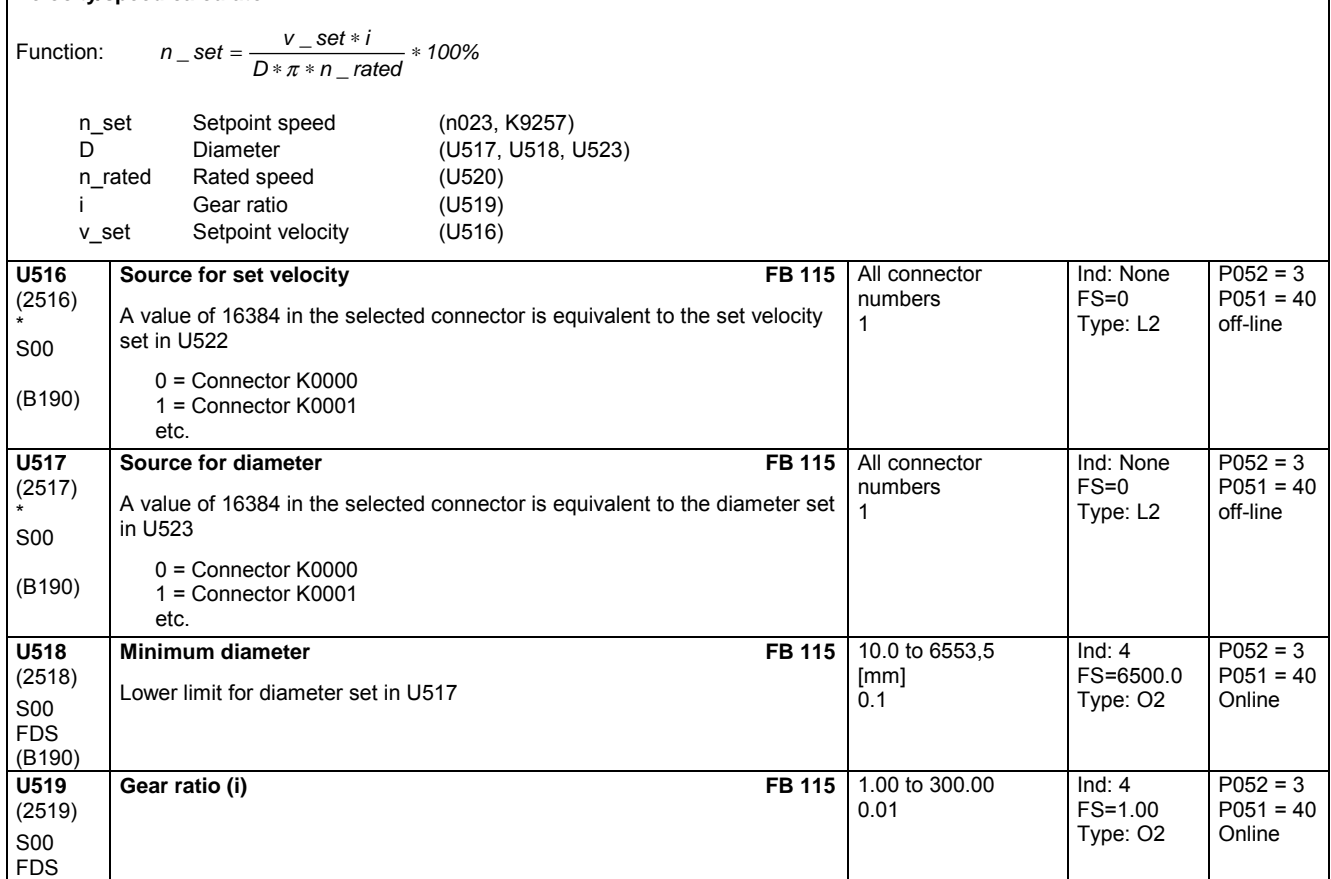

(B190)

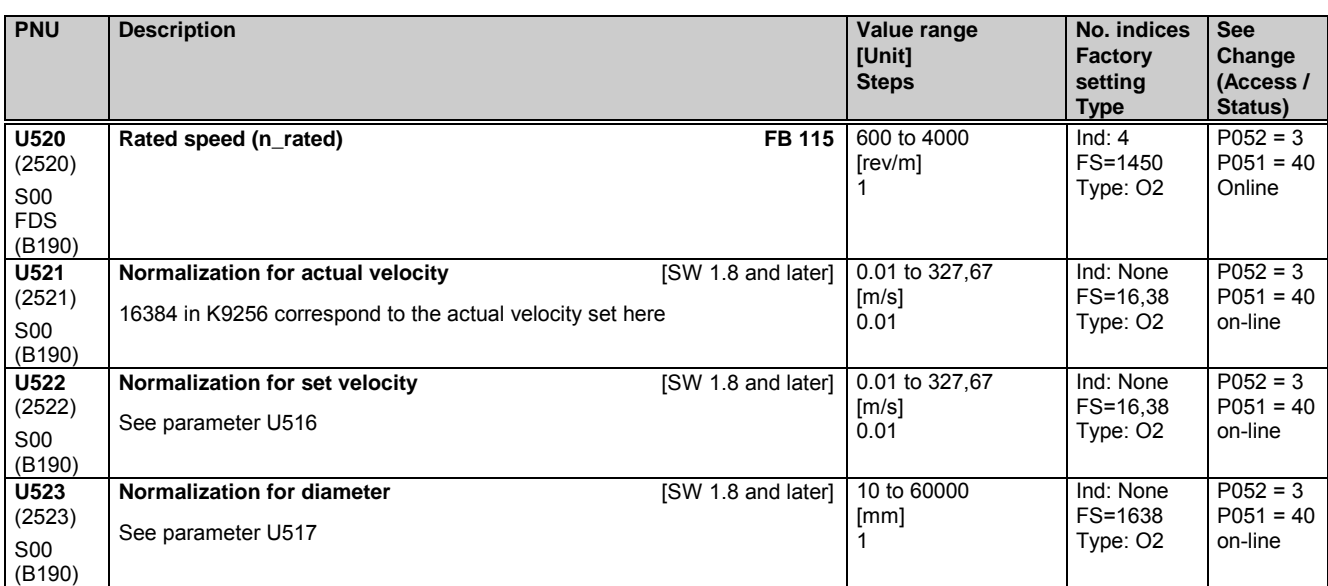

### **11.70 Variable moment of inertia**

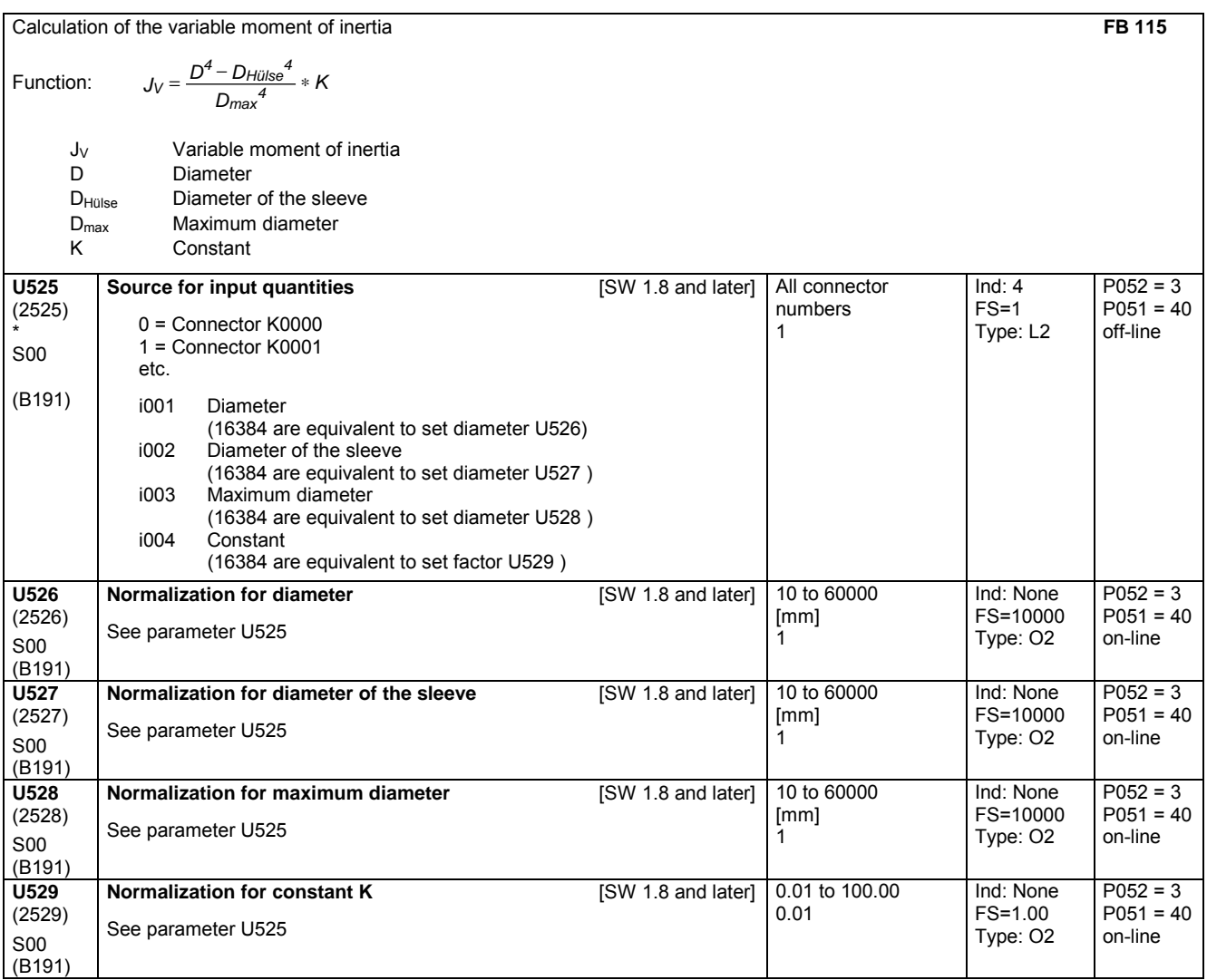

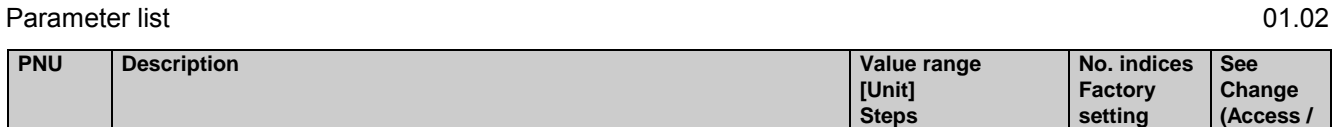

### **11.71 PI controller**

Only active with optional technology software S00

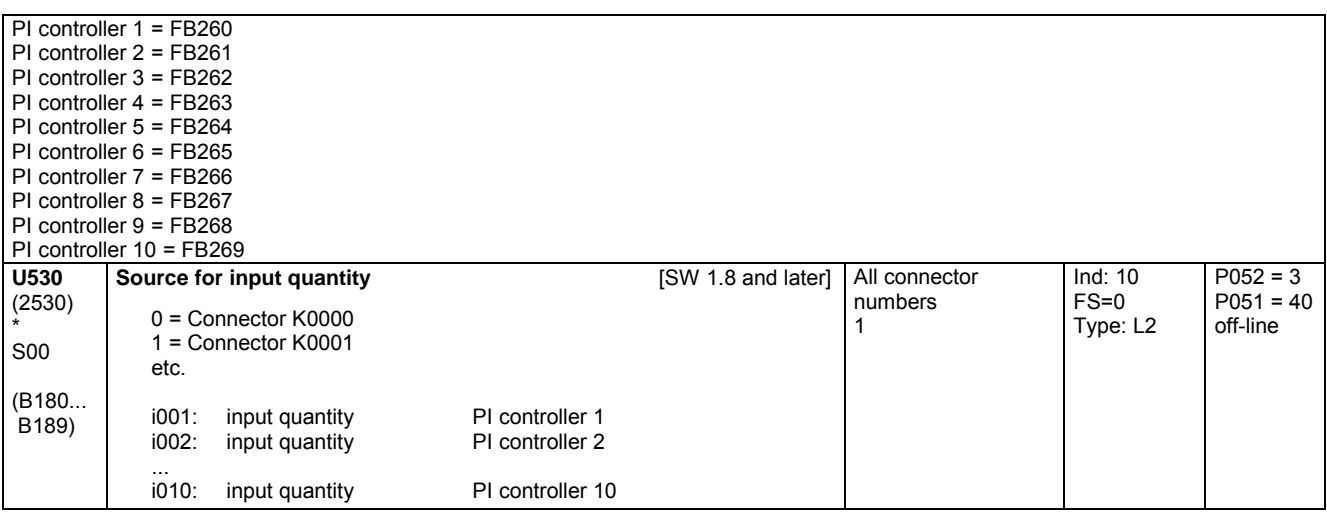

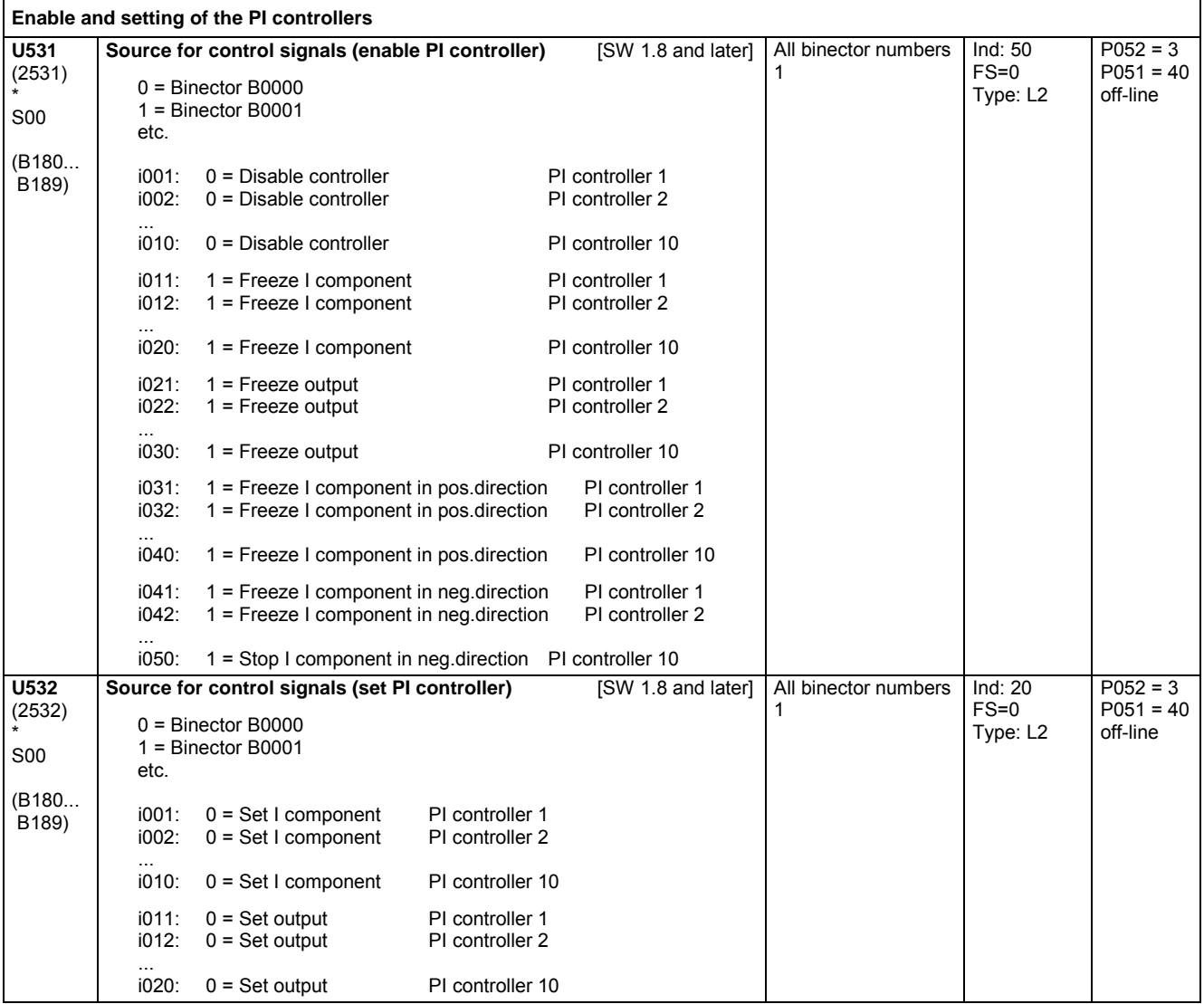

**Status)**

**Type**

01.02 Parameter list

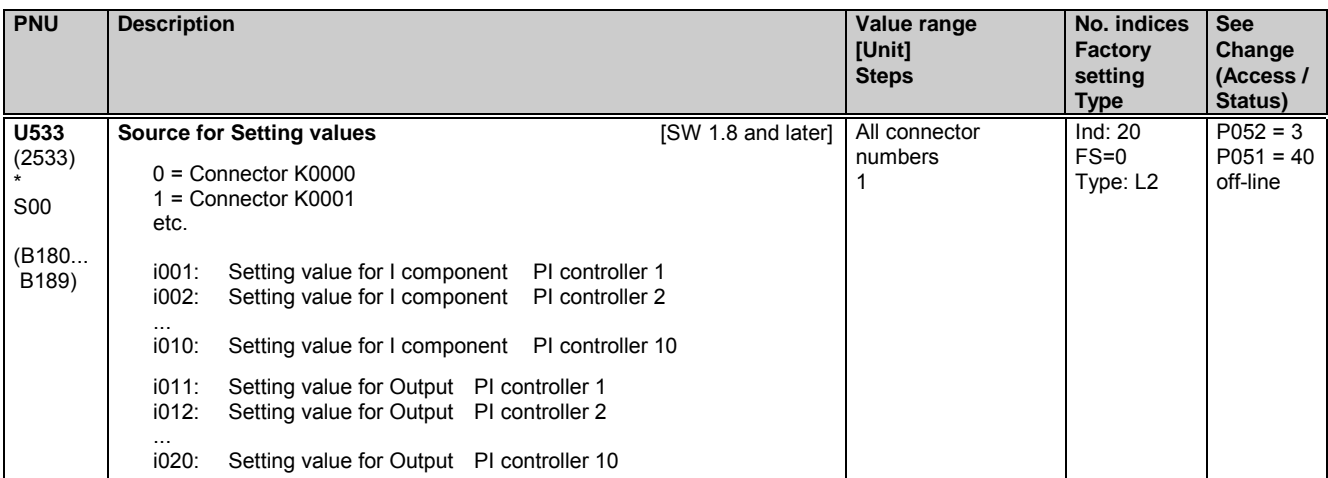

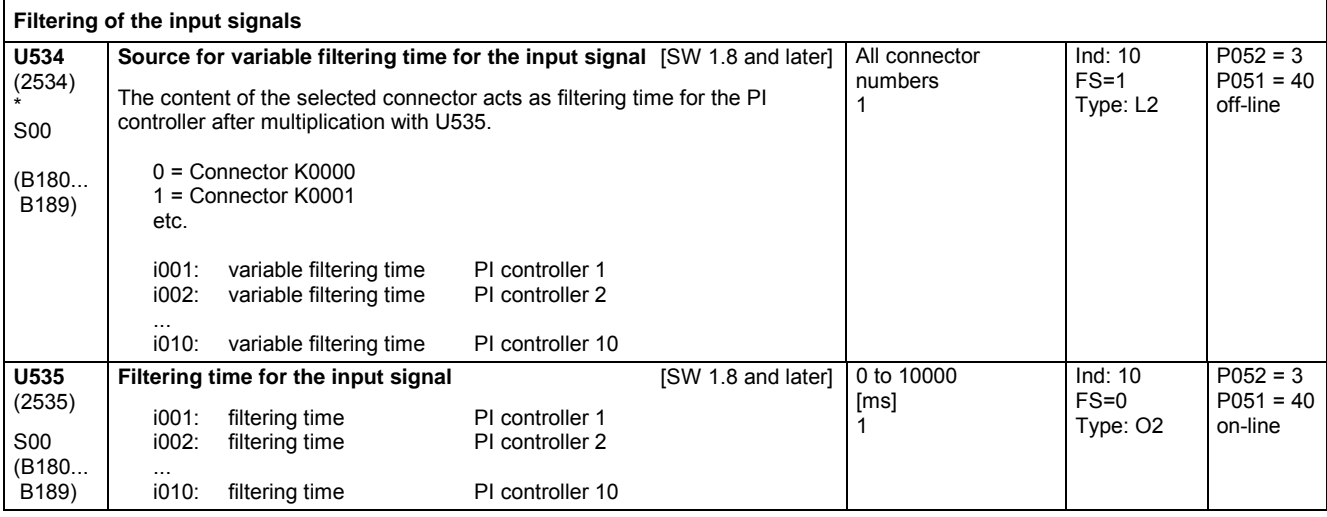

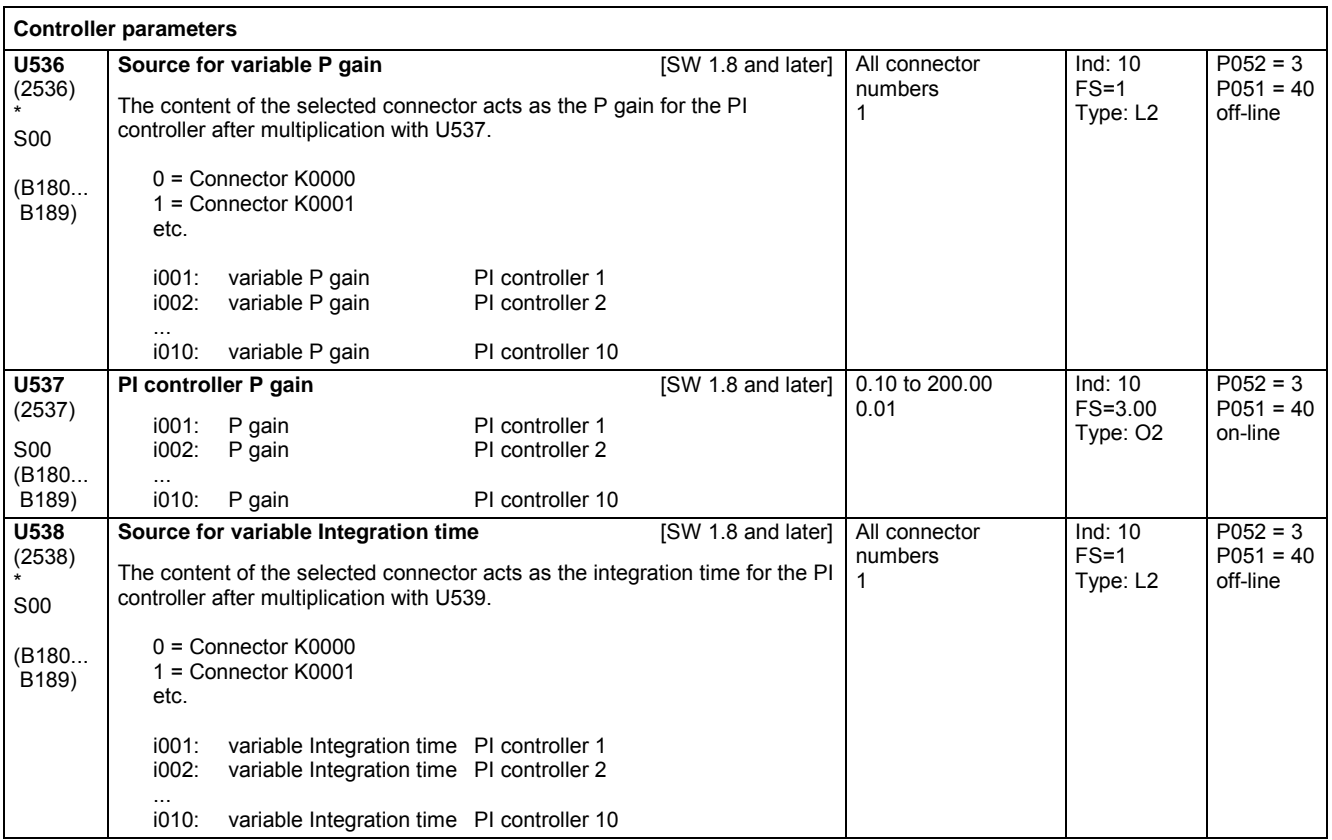

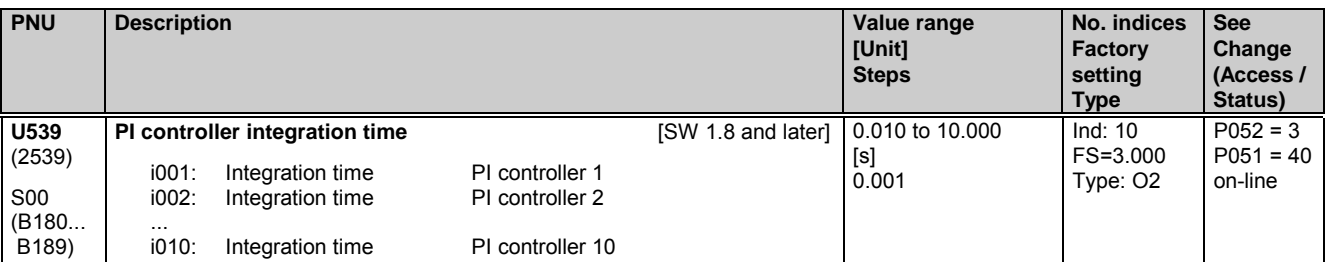

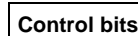

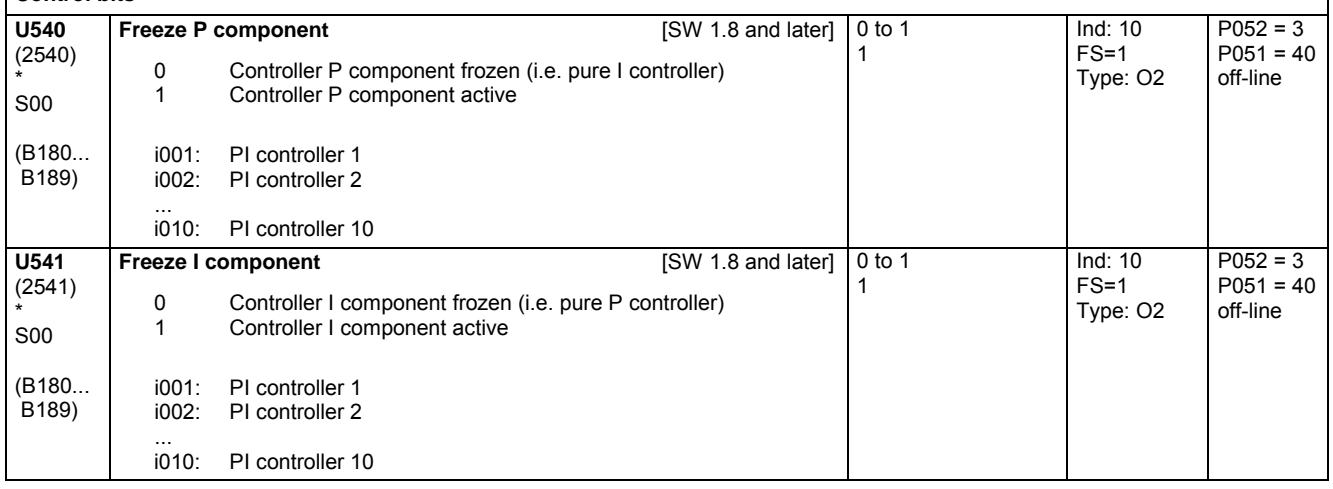

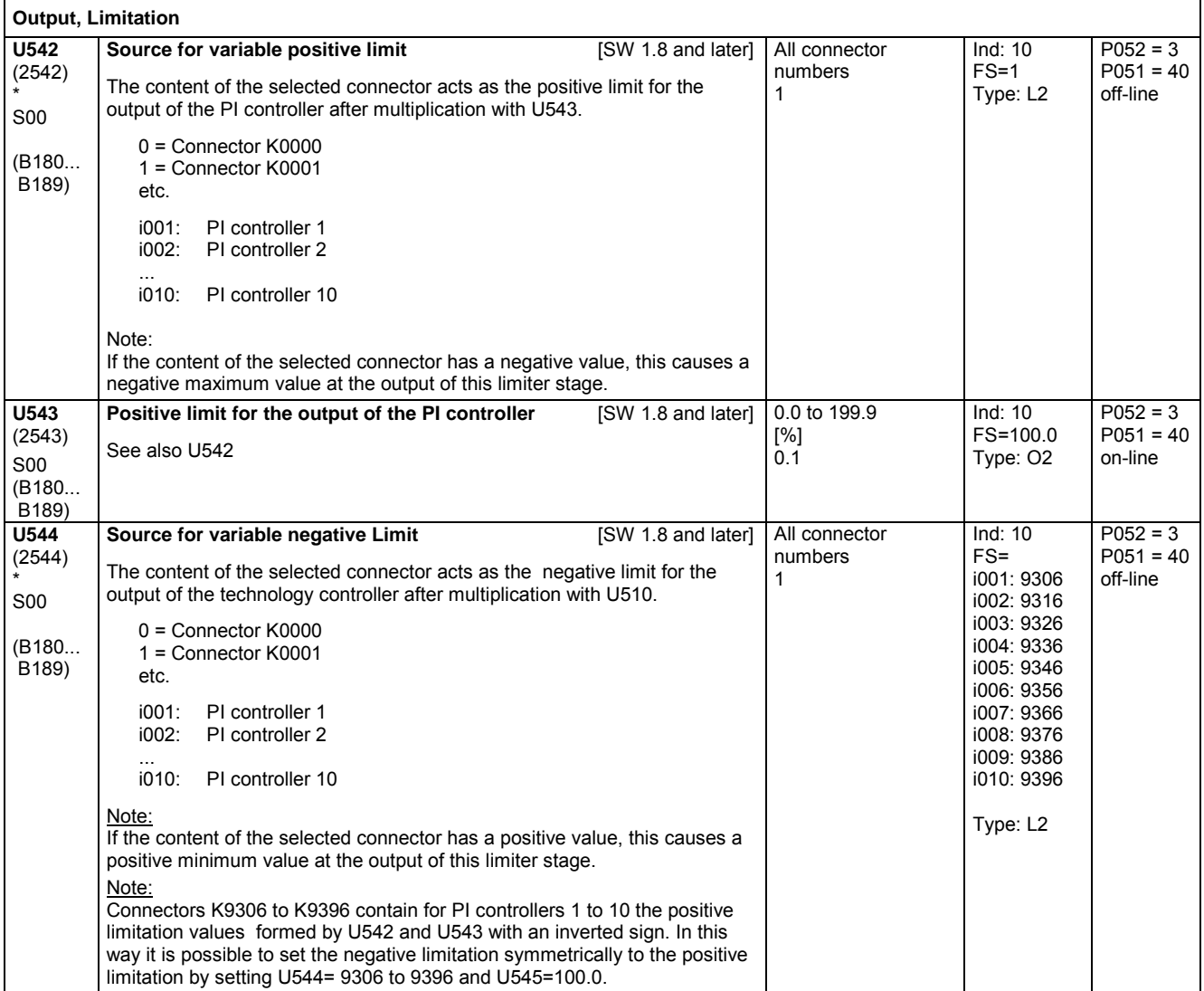

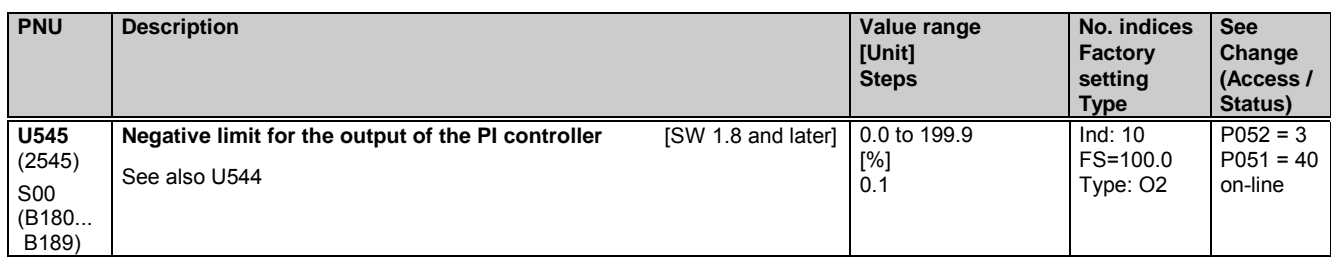

## **11.72 Closed-loop control elements**

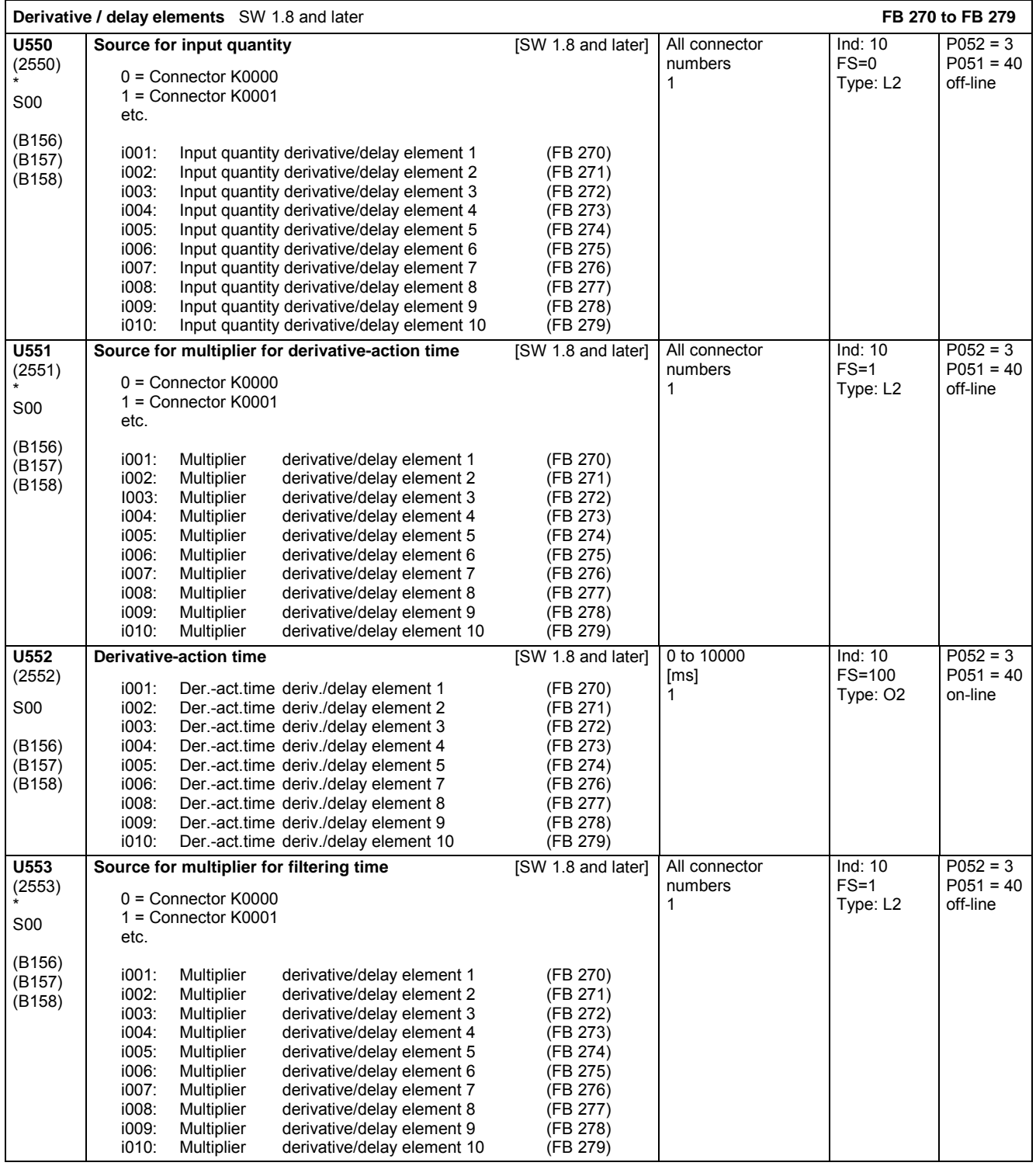

### Parameter list

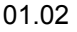

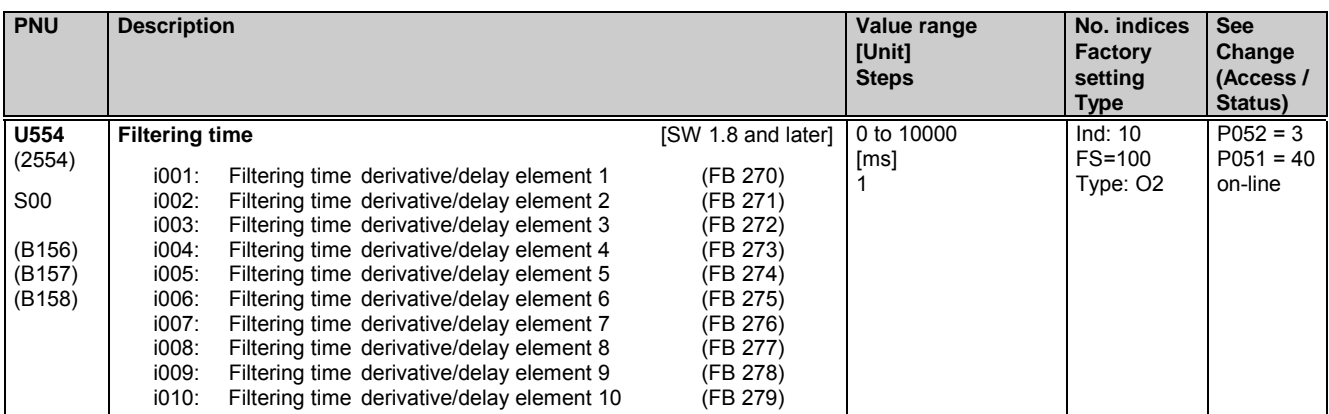

### **11.73 Setpoint reduction**

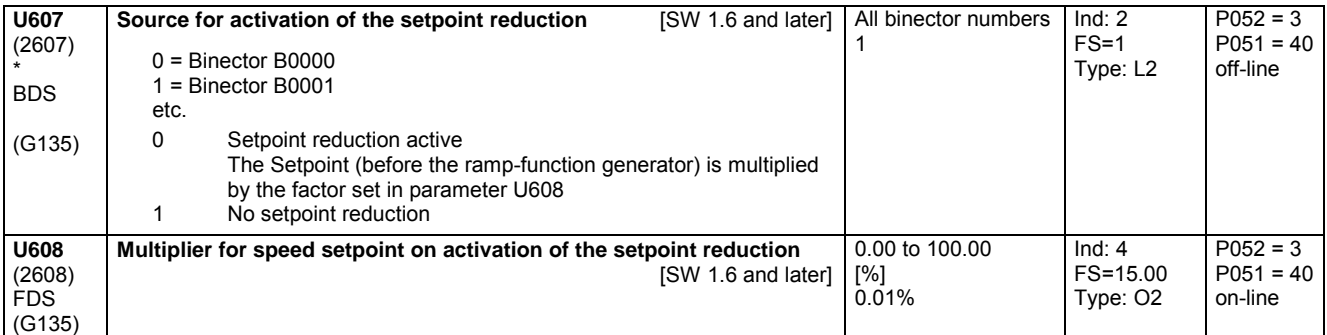

### **11.74 Definition of the function of inputs and outputs**

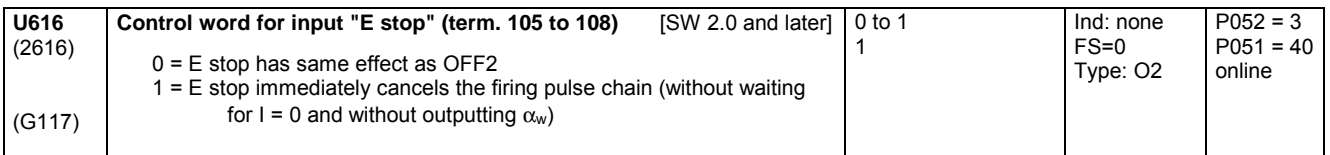

### **11.75 Definition of the function of the relay output at terminals 109 / 110**

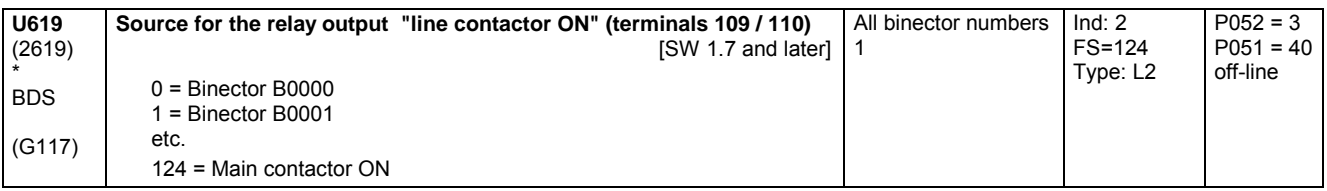

### **11.76 Starting pulse – Speed controller**

(See also Chapter 8 Function Diagram Sheet G150)

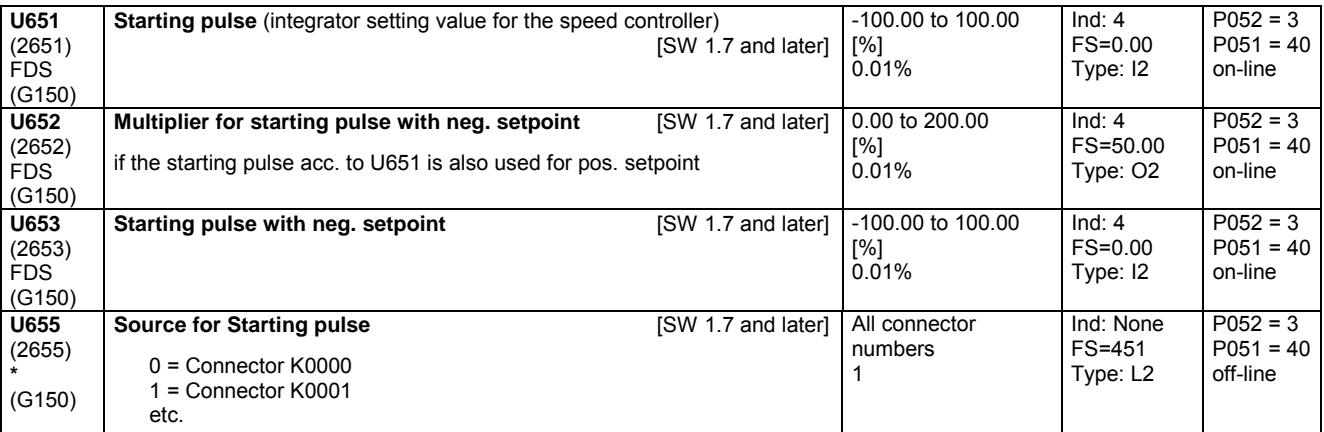

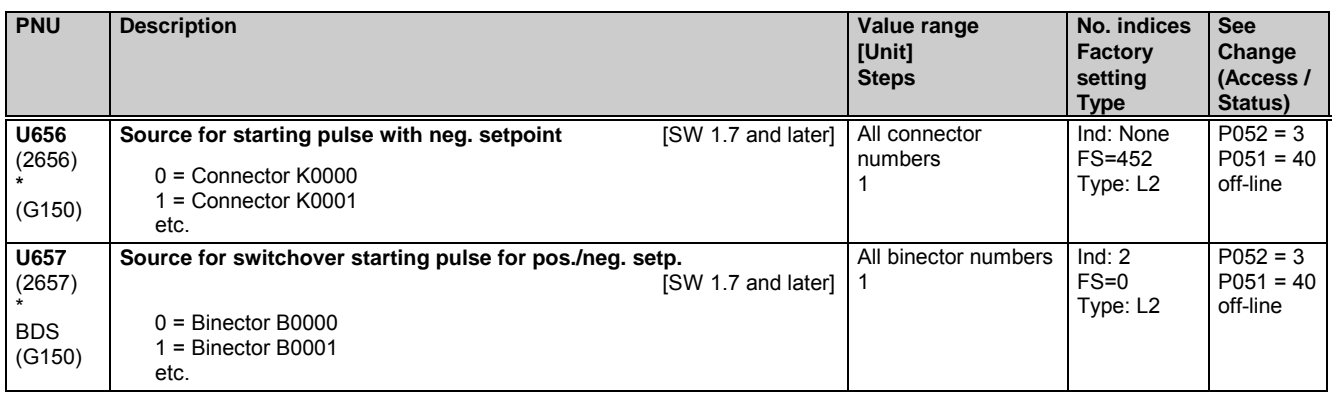

### **11.77 Evaluation of a 4-step master switch for cranes**

(See also Chapter 8 Function Diagram Sheet G125)

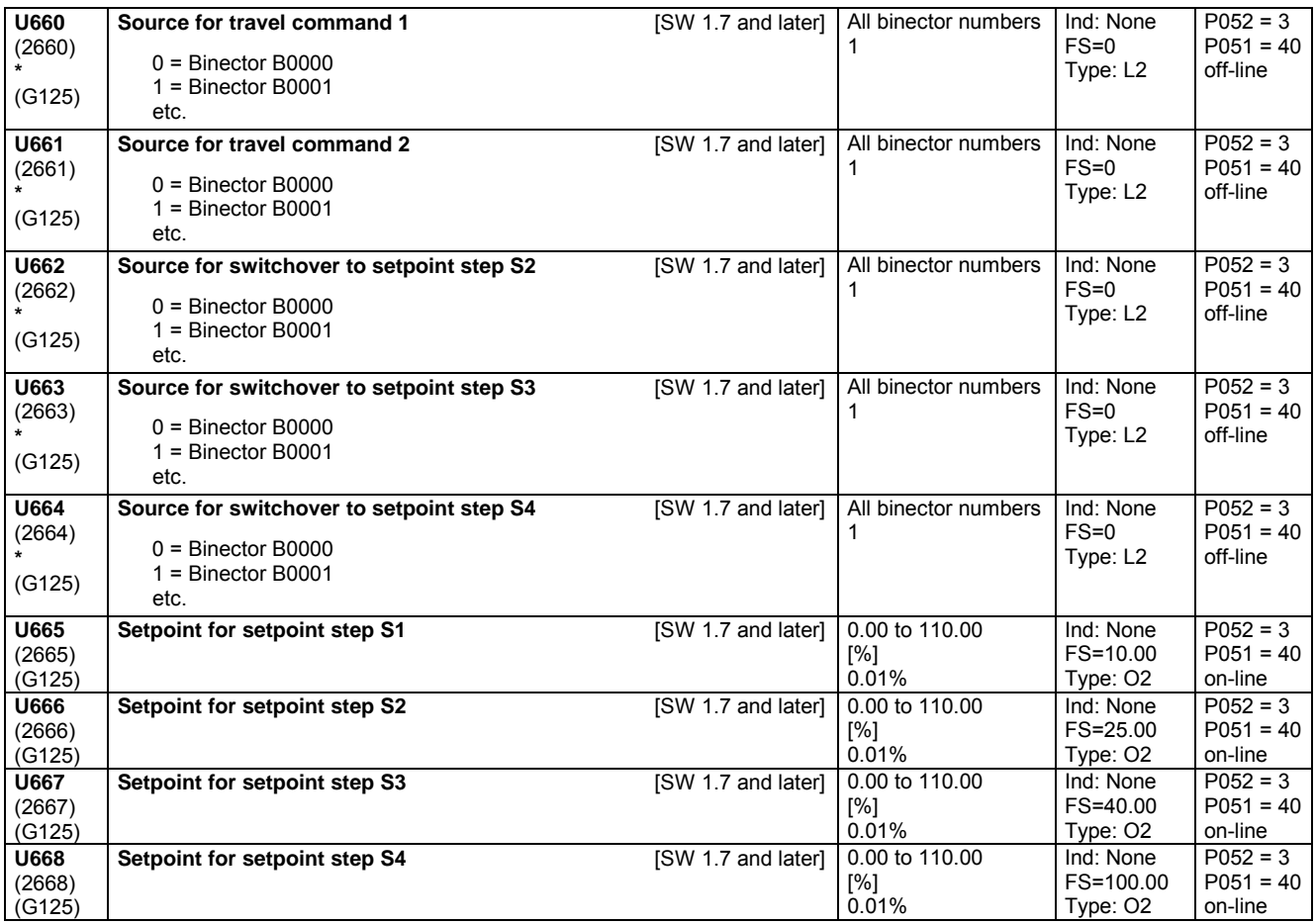

### **11.78 Position/positional deviation acquisition**

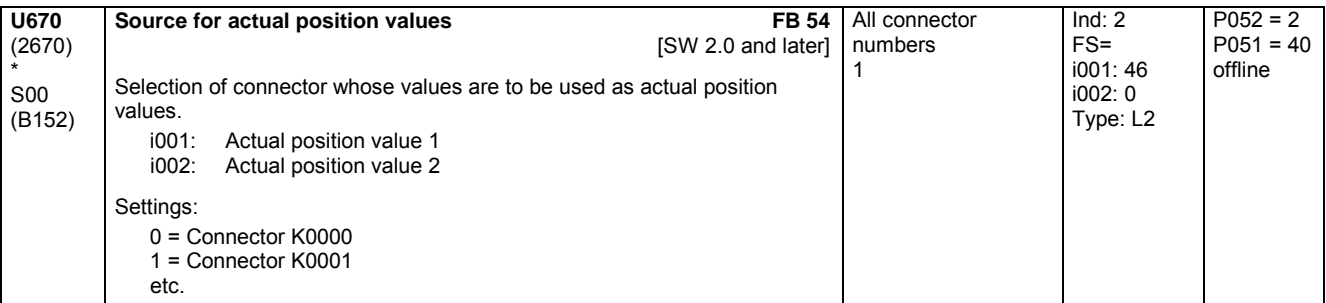

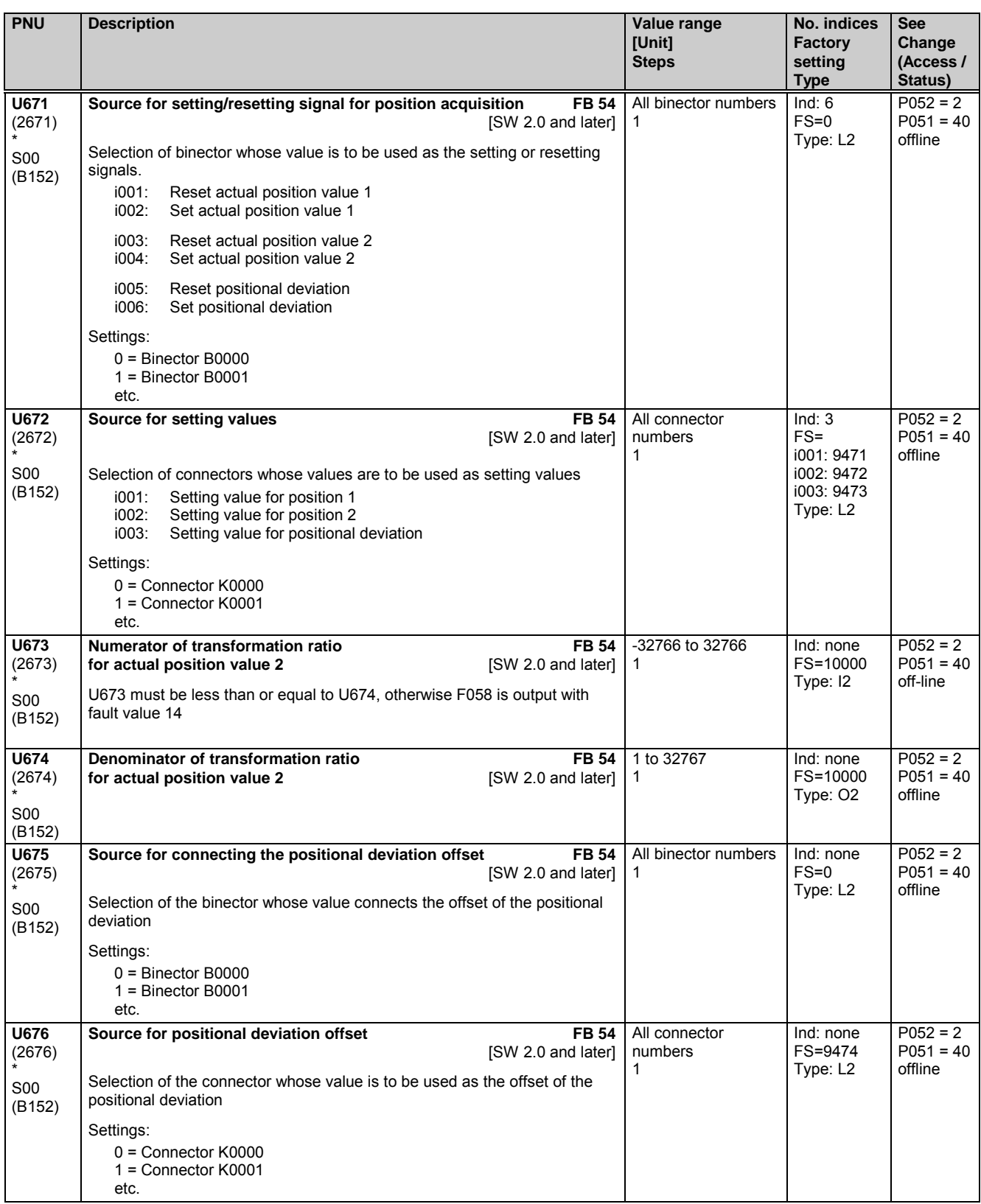

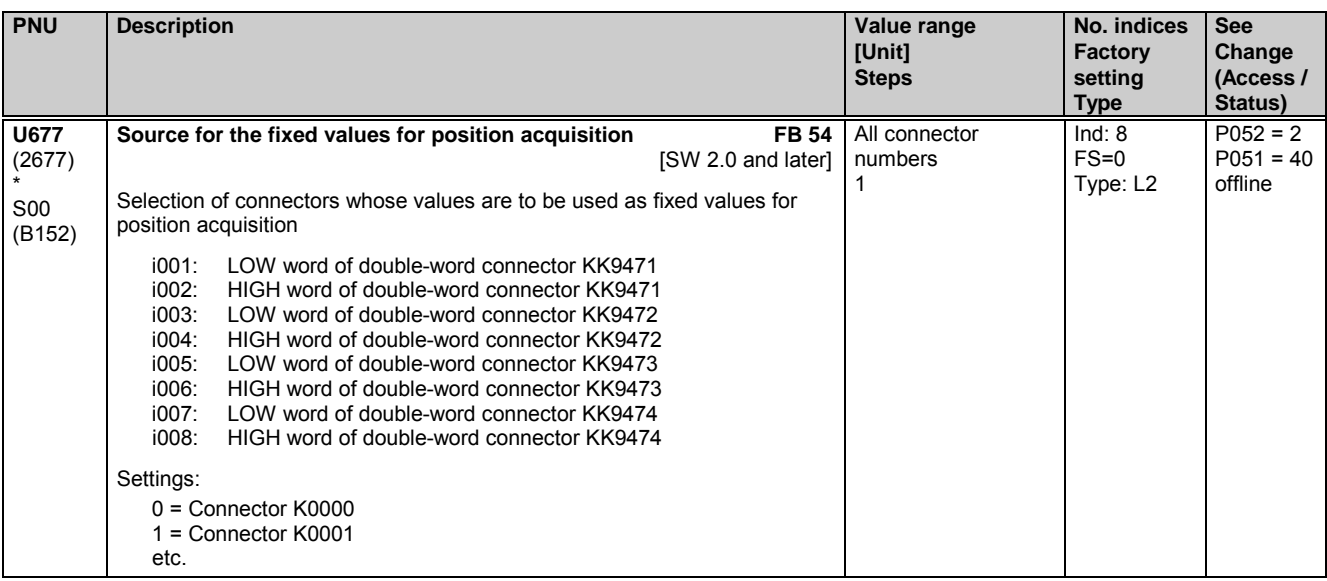

### **11.79 Root extractor**

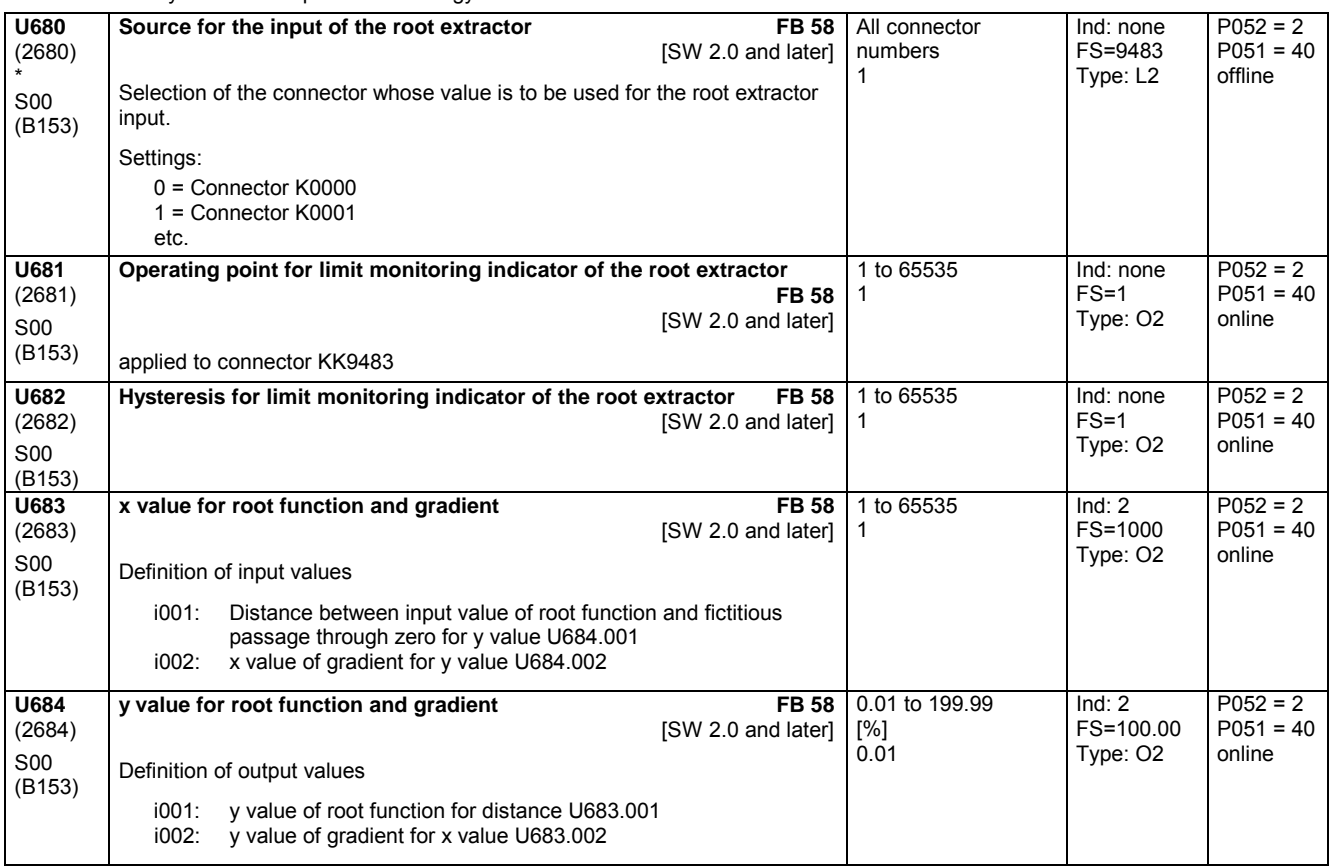

# **11.80 Configuration of SCB1 with SCI**

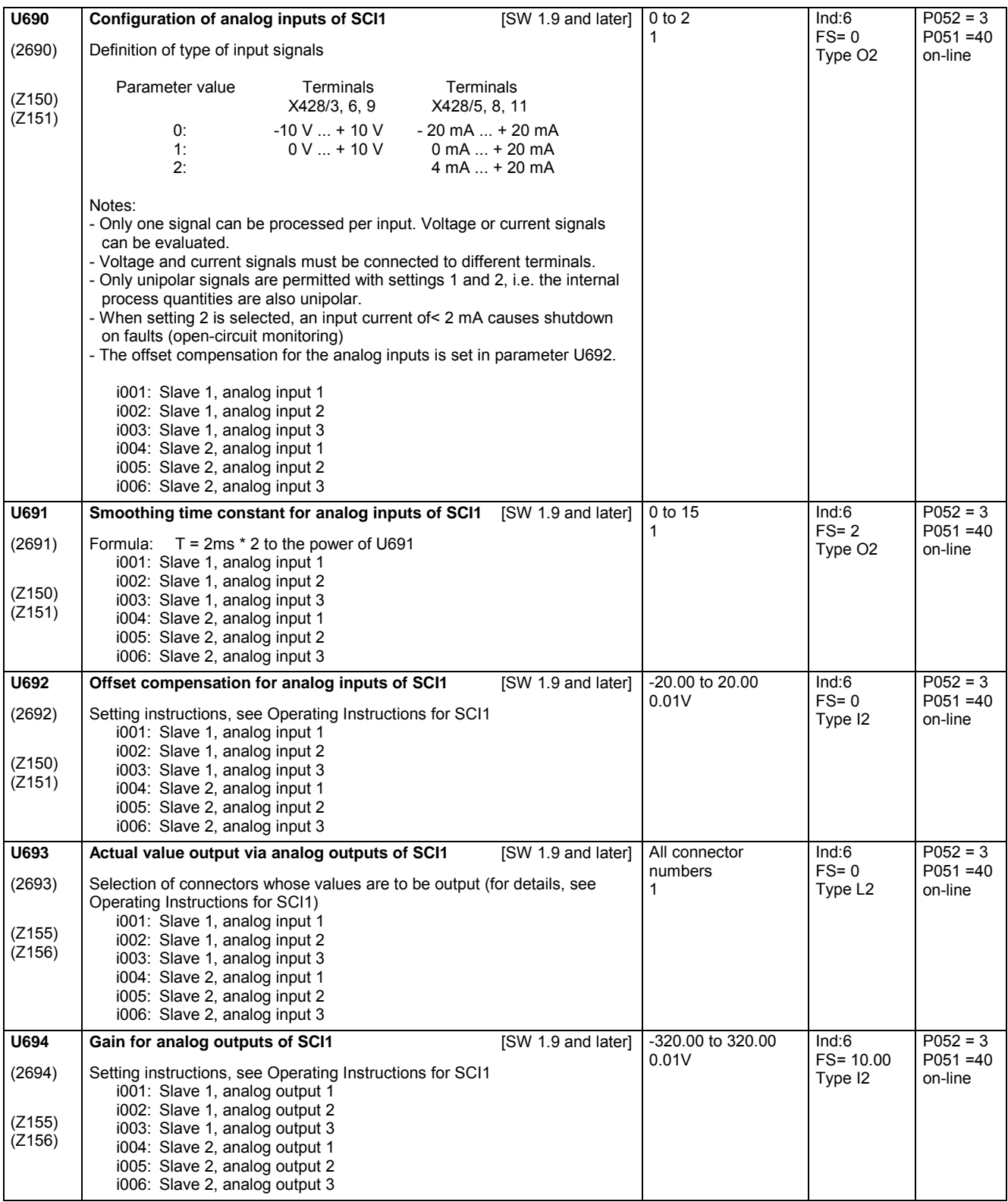

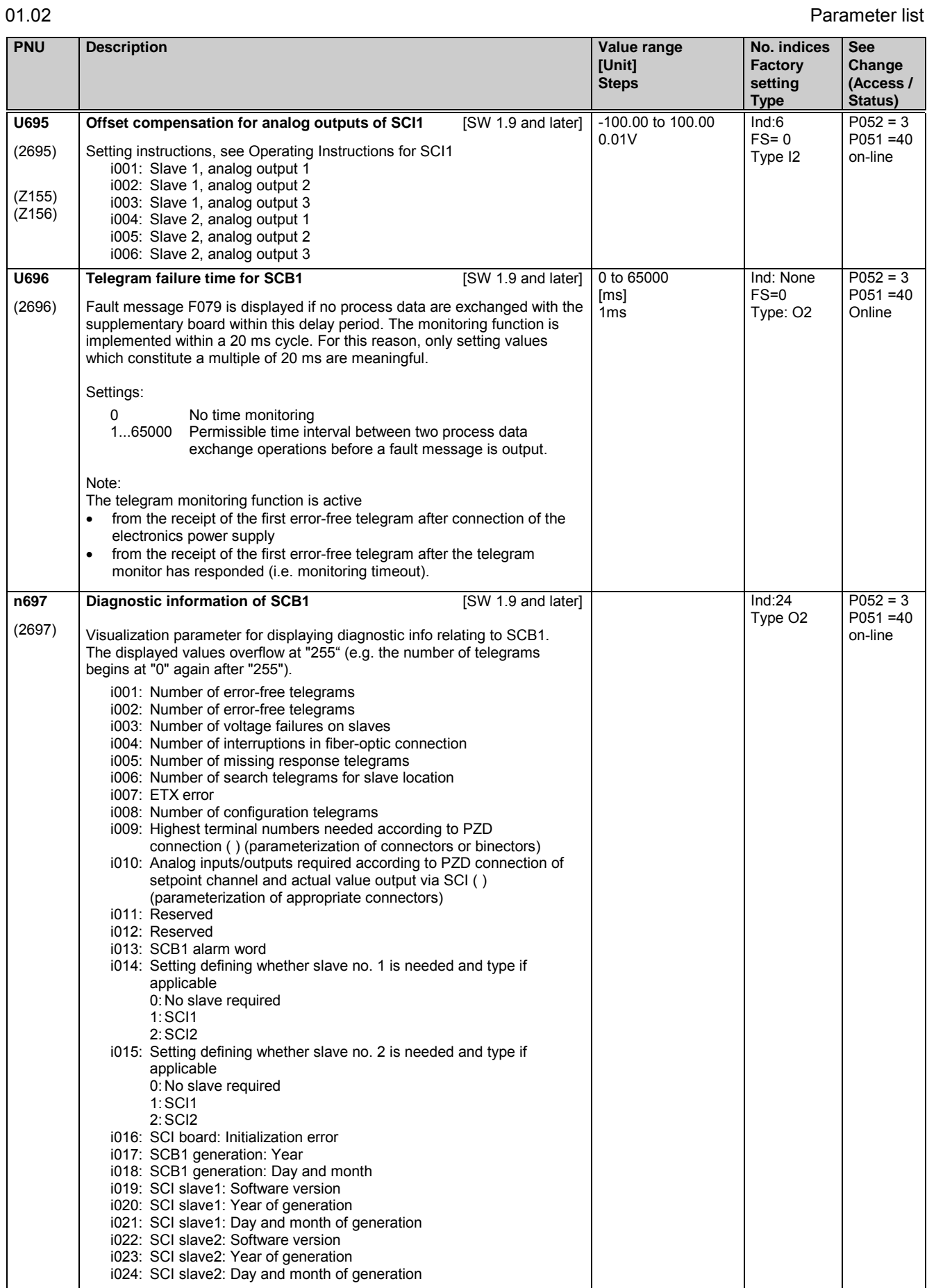

Parameter list 01.02

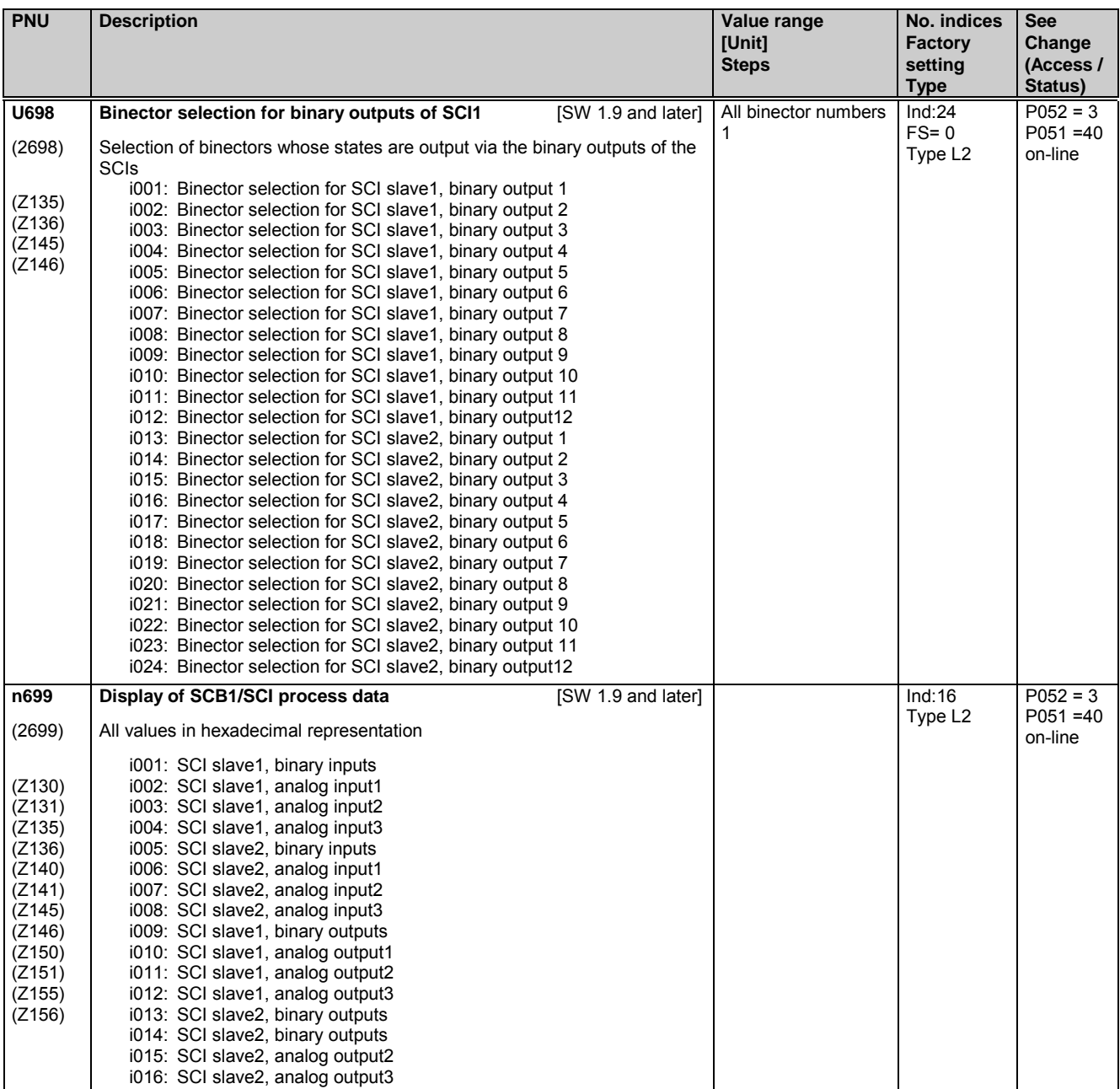

# **11.81 Configuration of supplementary boards in board locations 2 and 3**

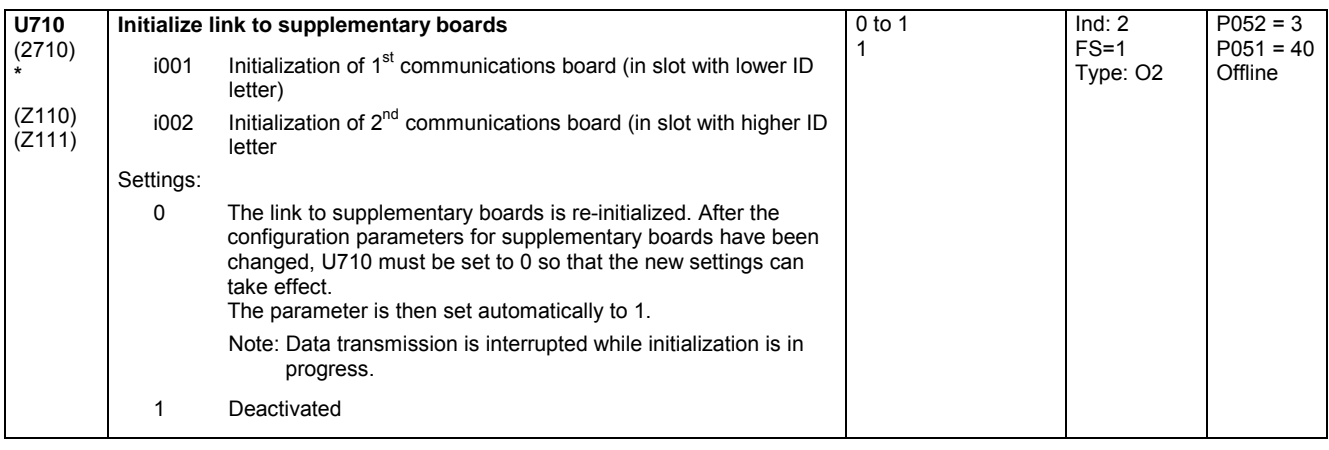

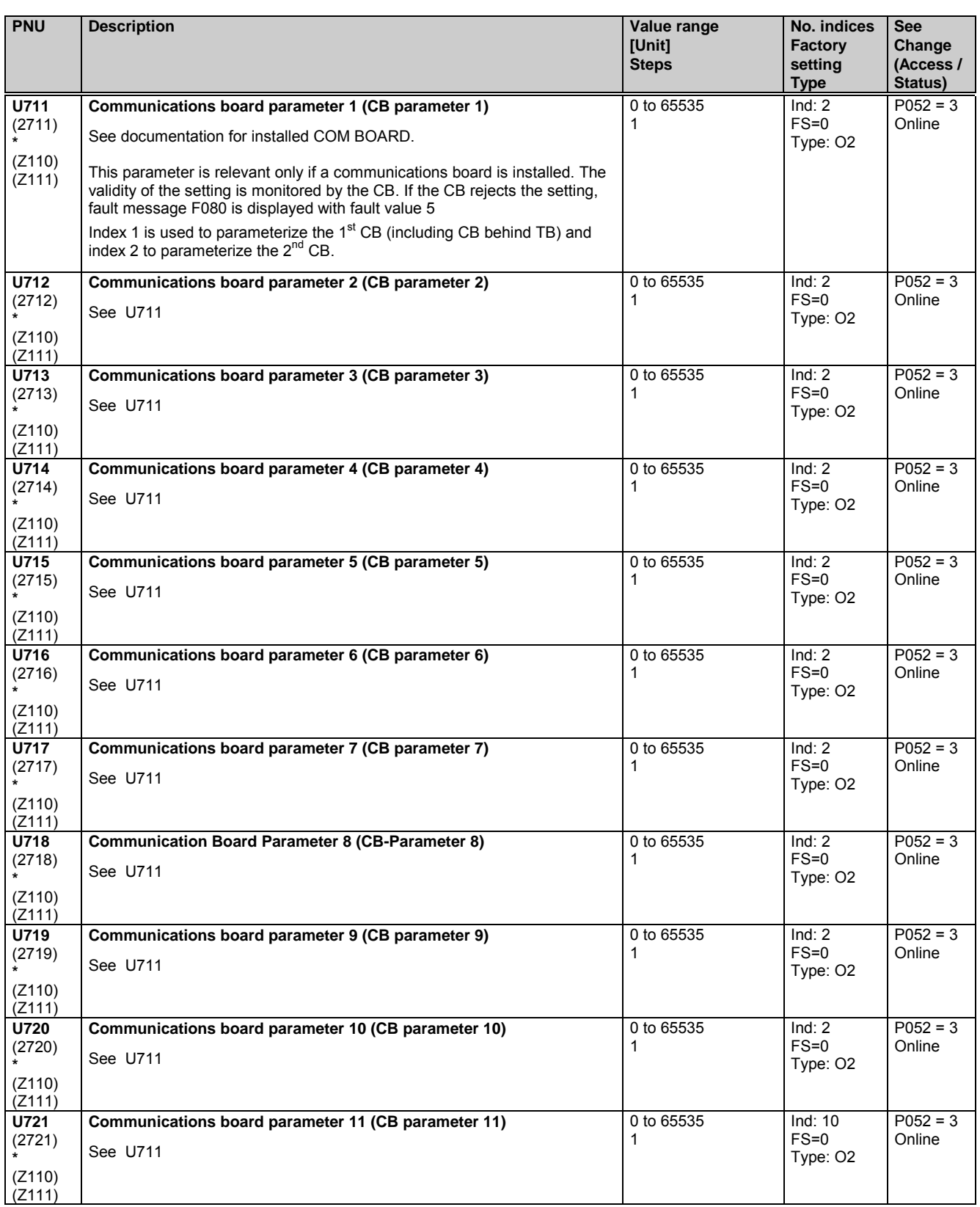

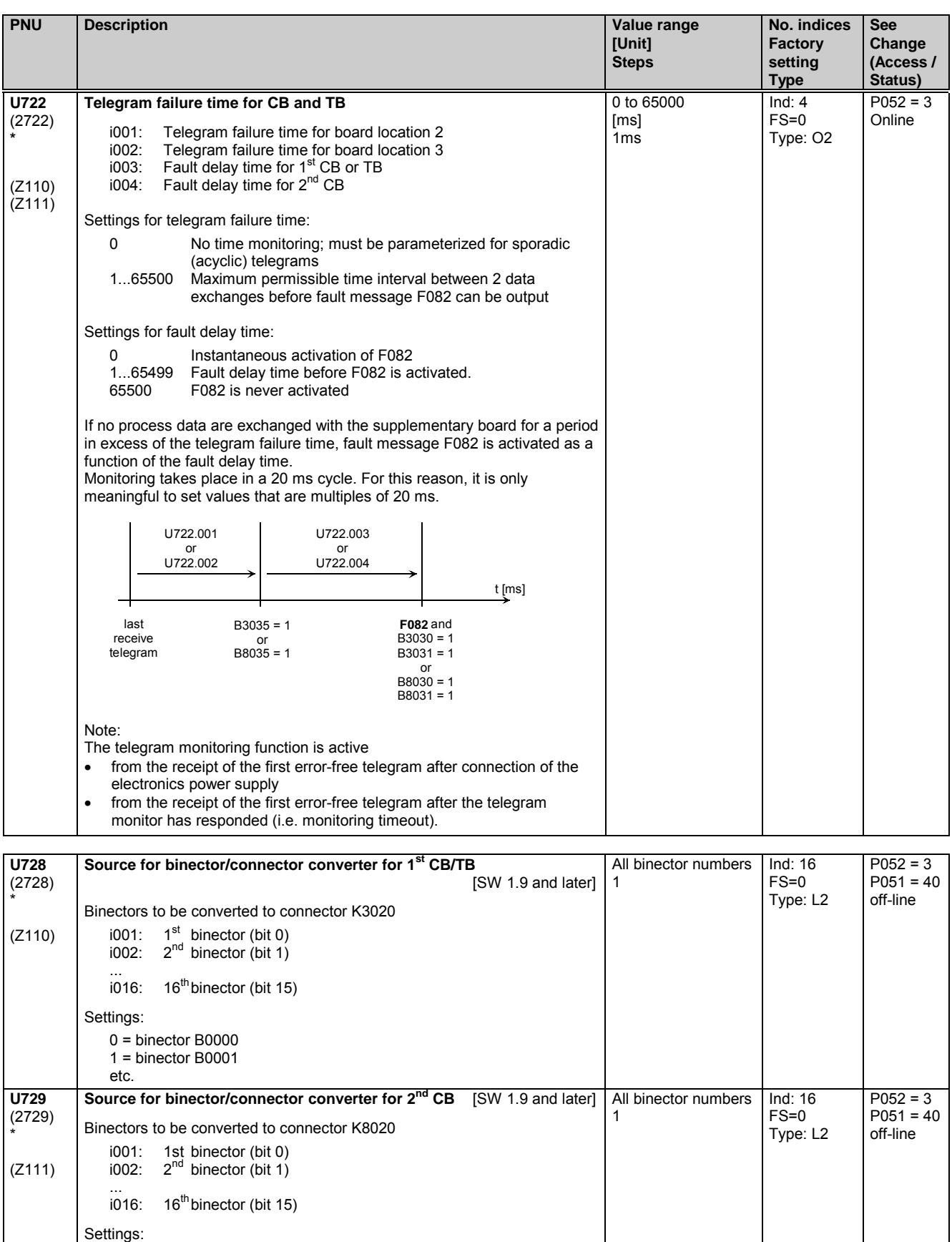

0 = binector B0000 1 = binector B0001

etc.

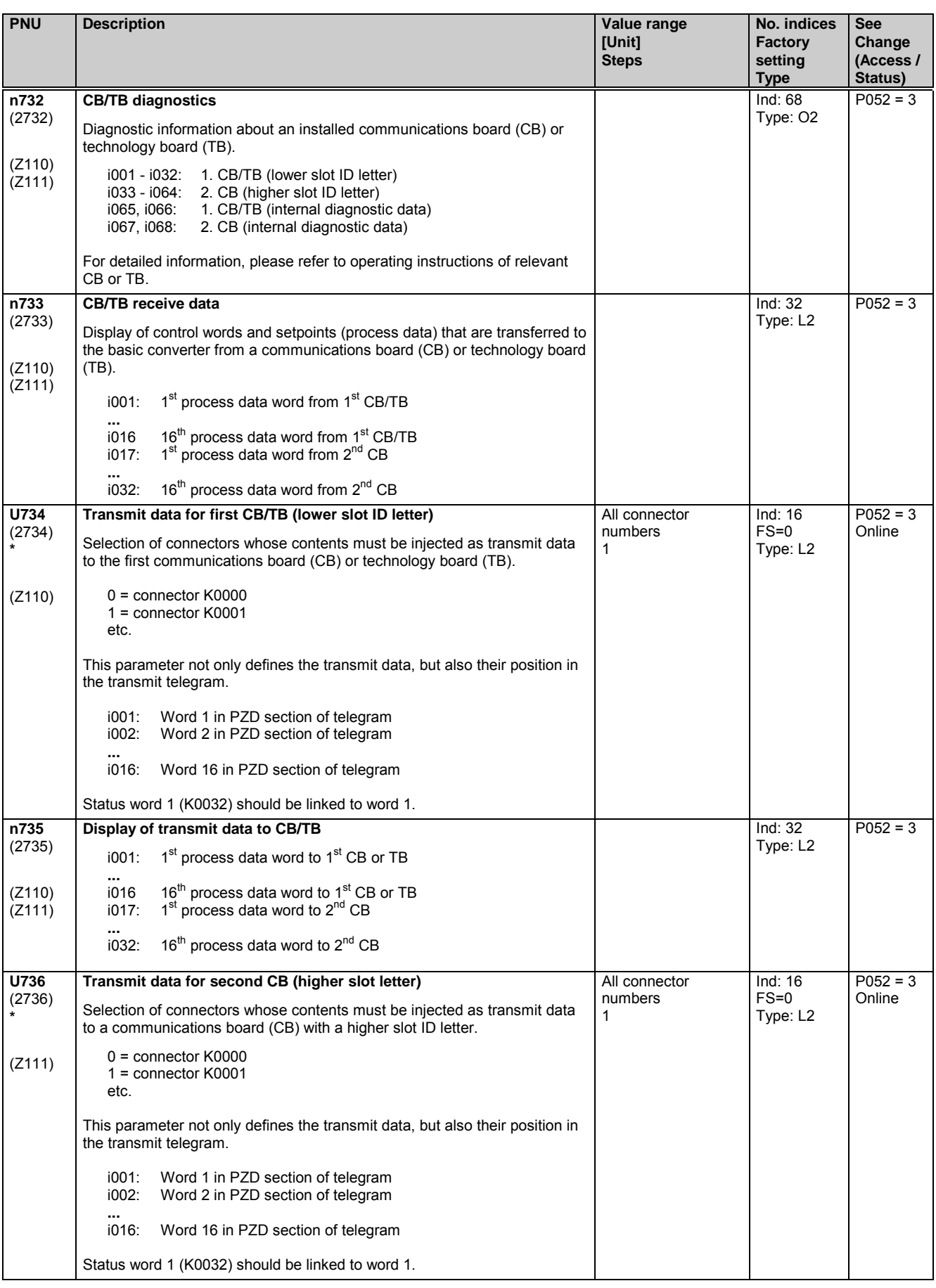

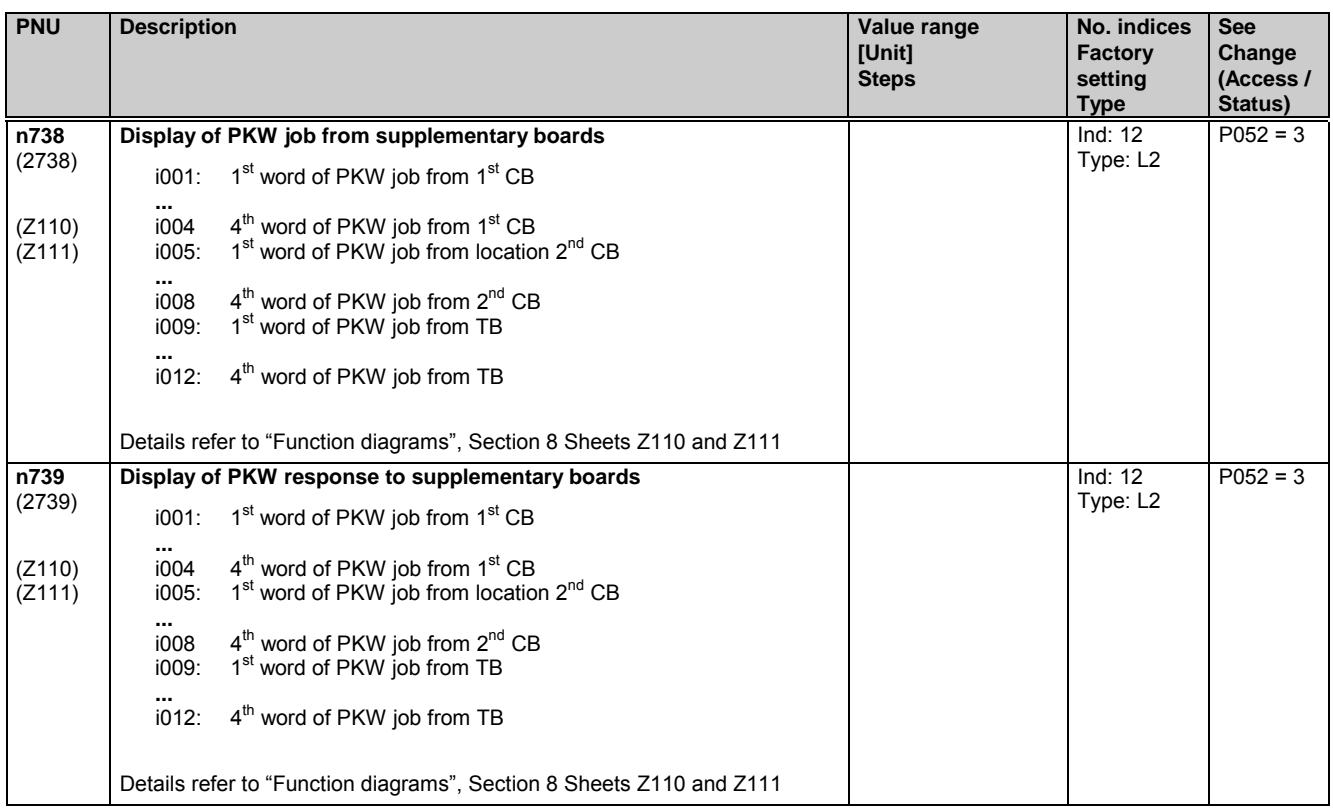

# **11.82 Configuring the SIMOLINK board**

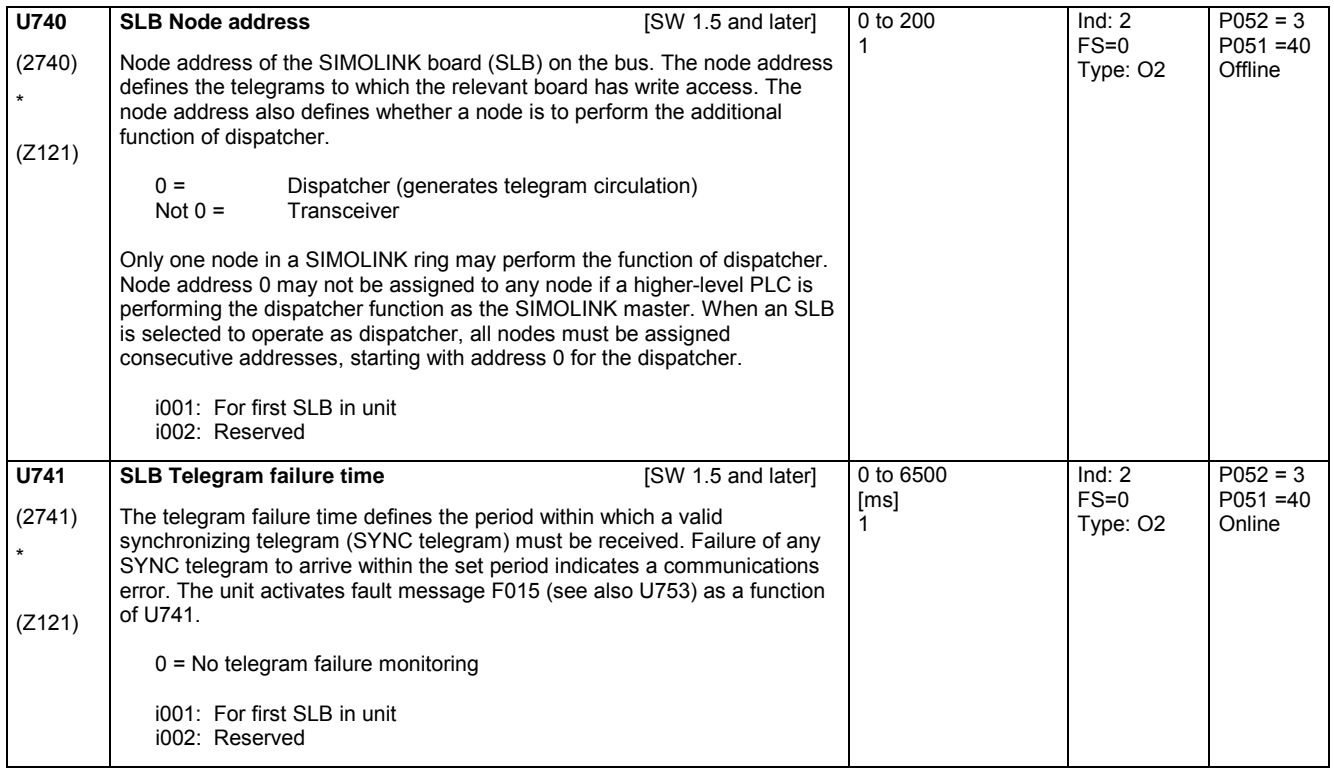

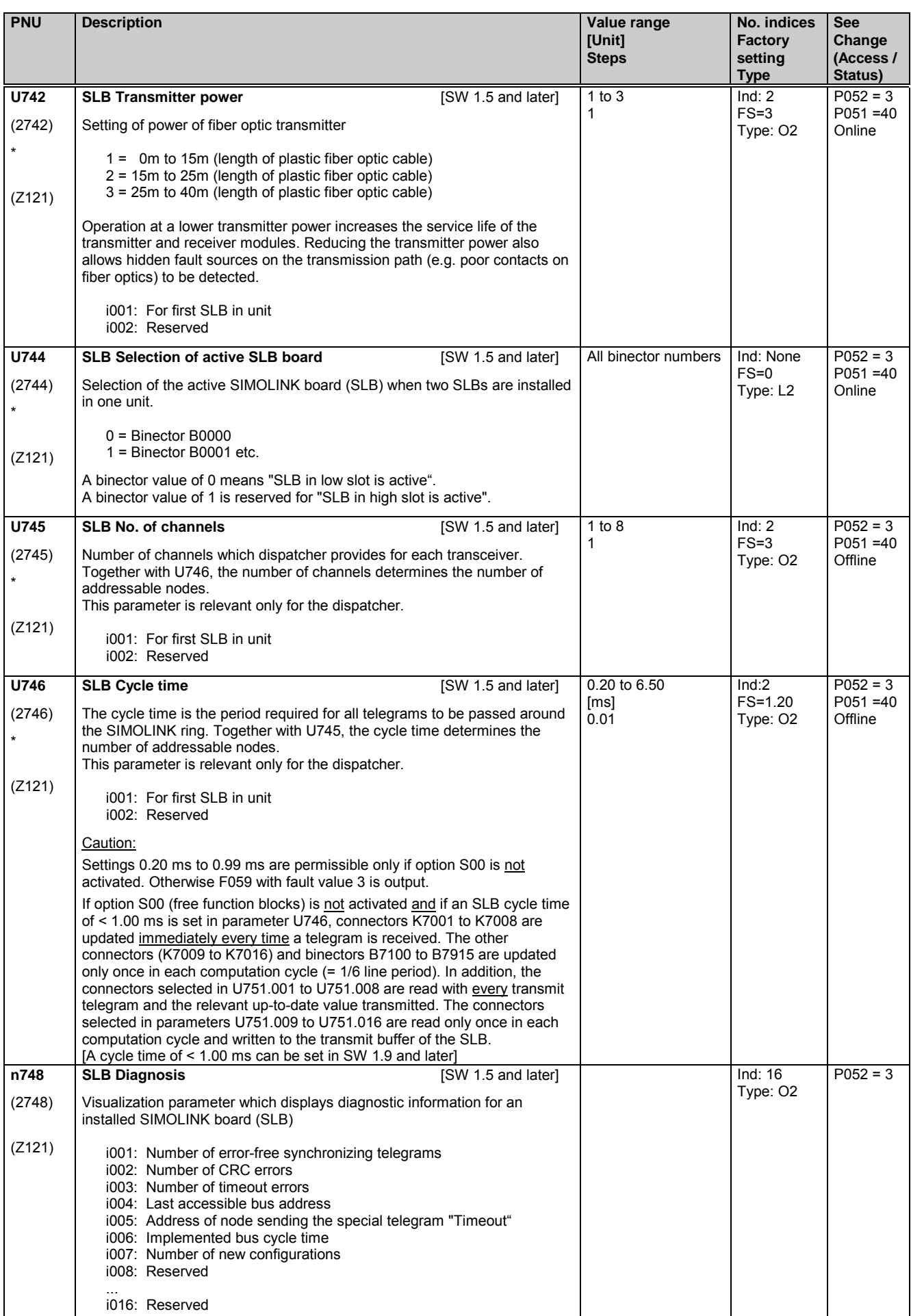

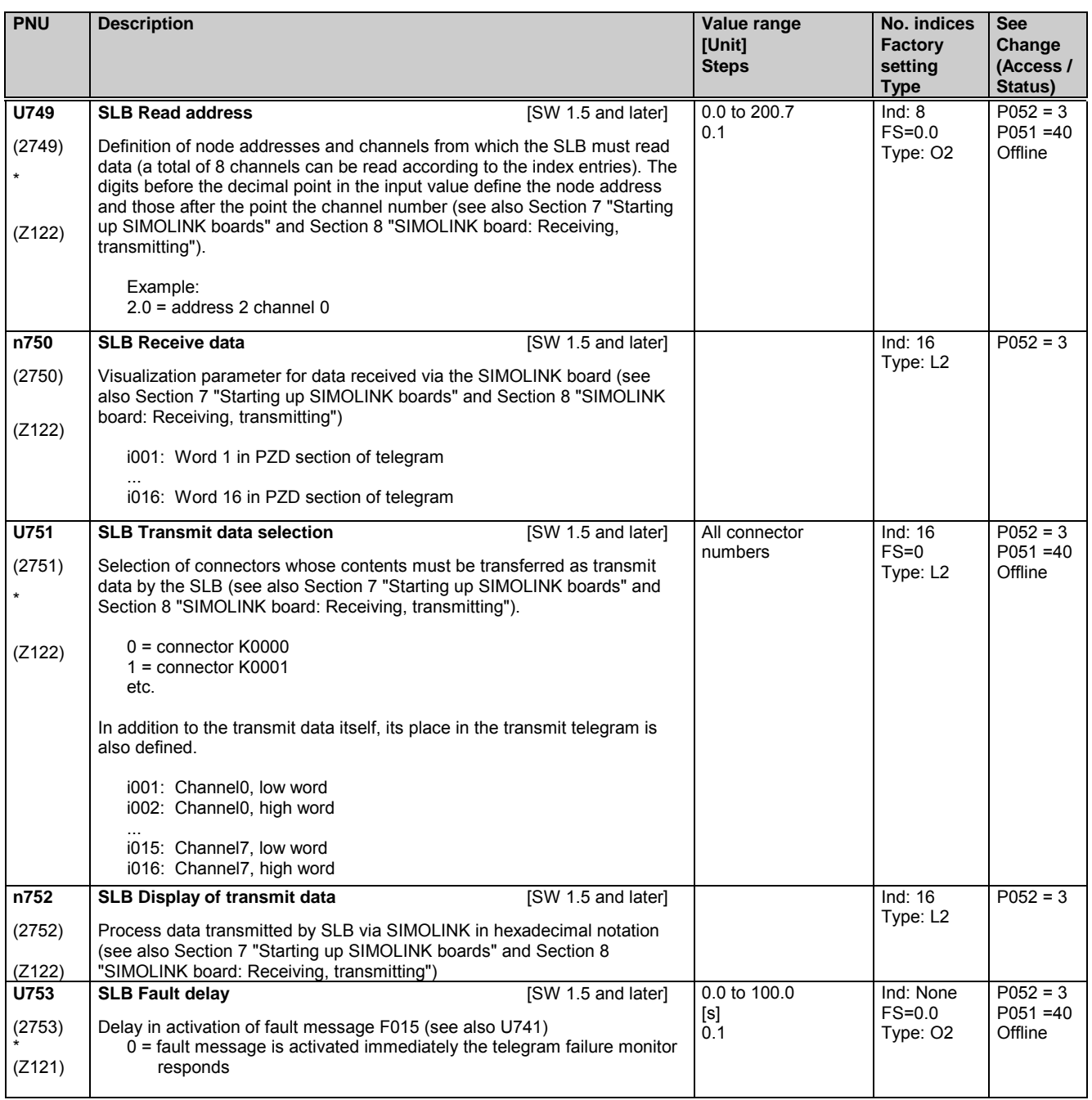

## **11.83 Configuring the EB1 expansion board**

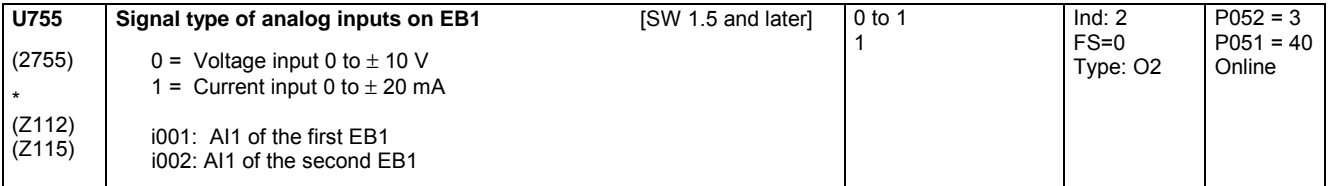

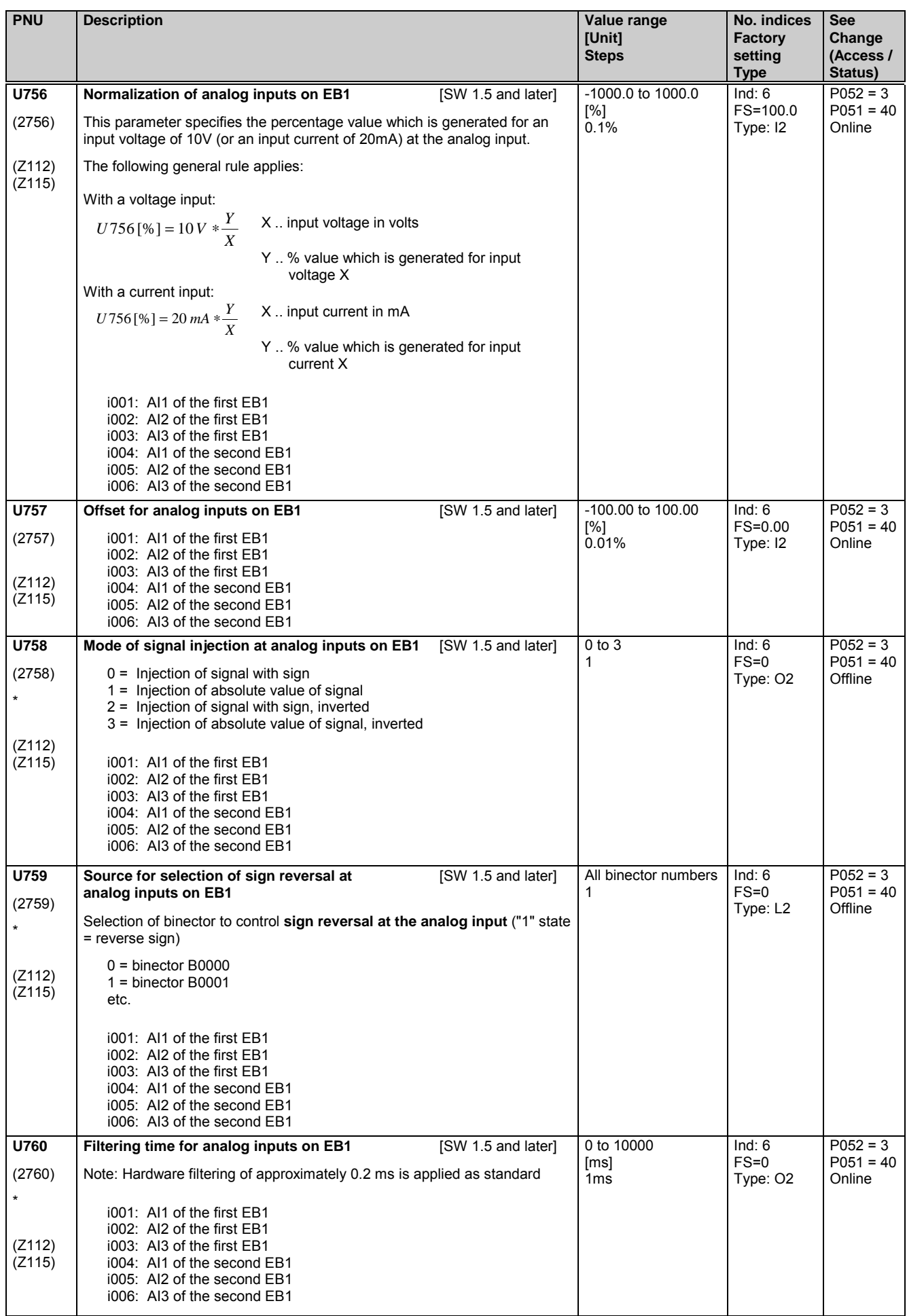

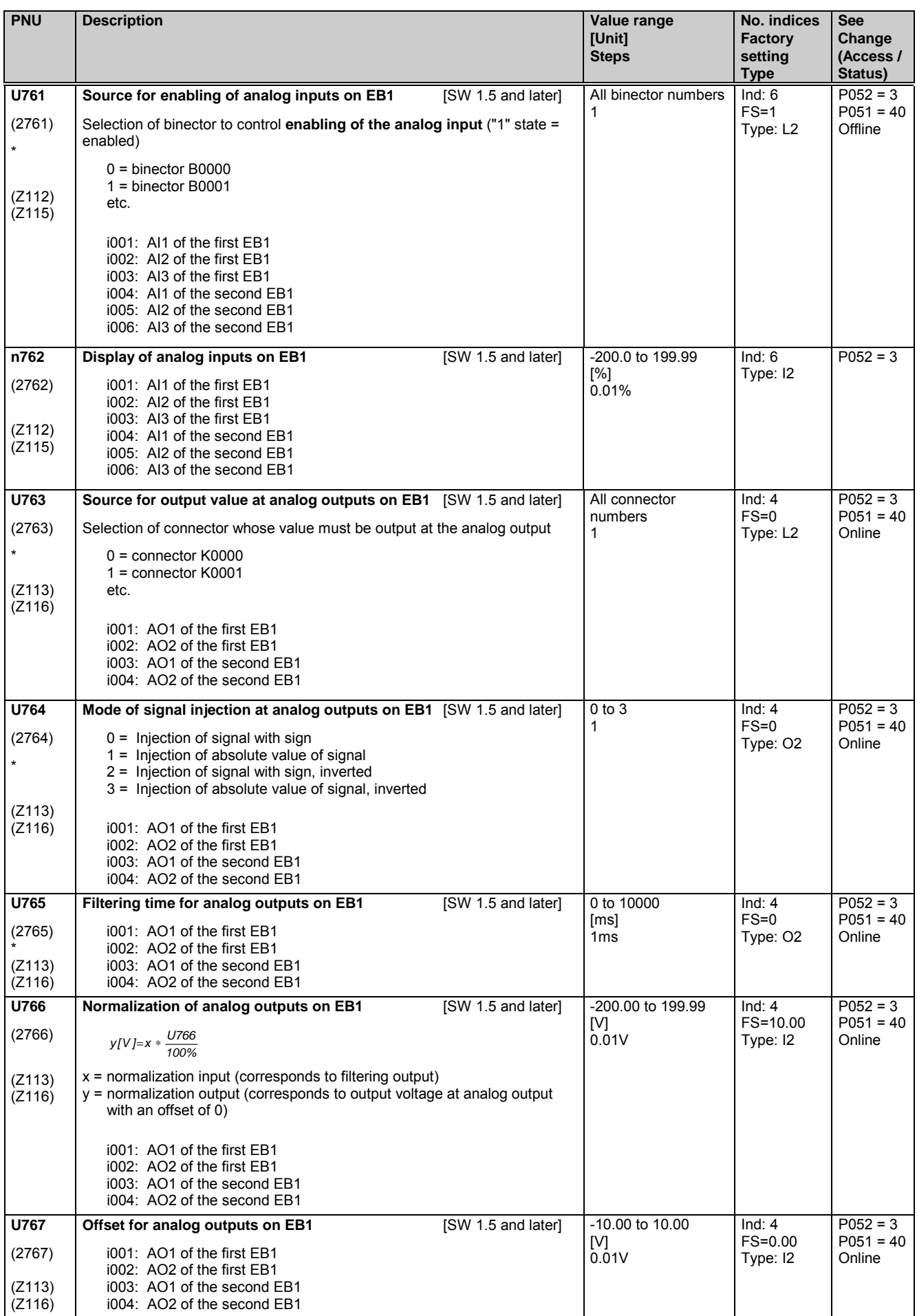

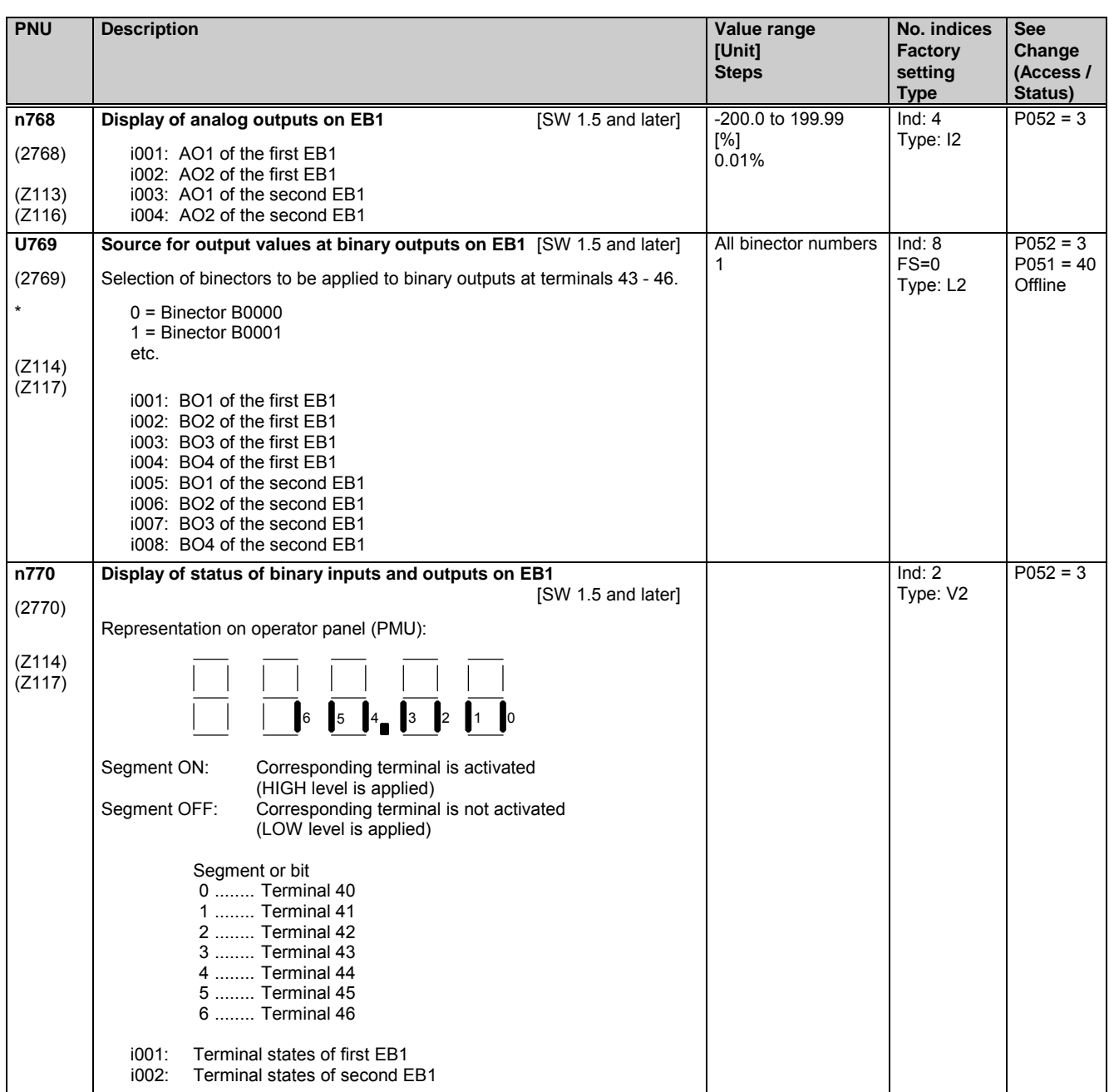

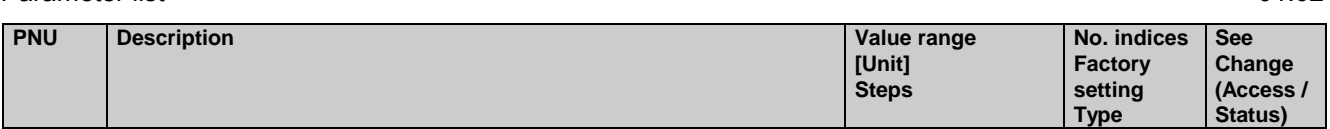

# **11.84 Configuring the EB2 expansion board**

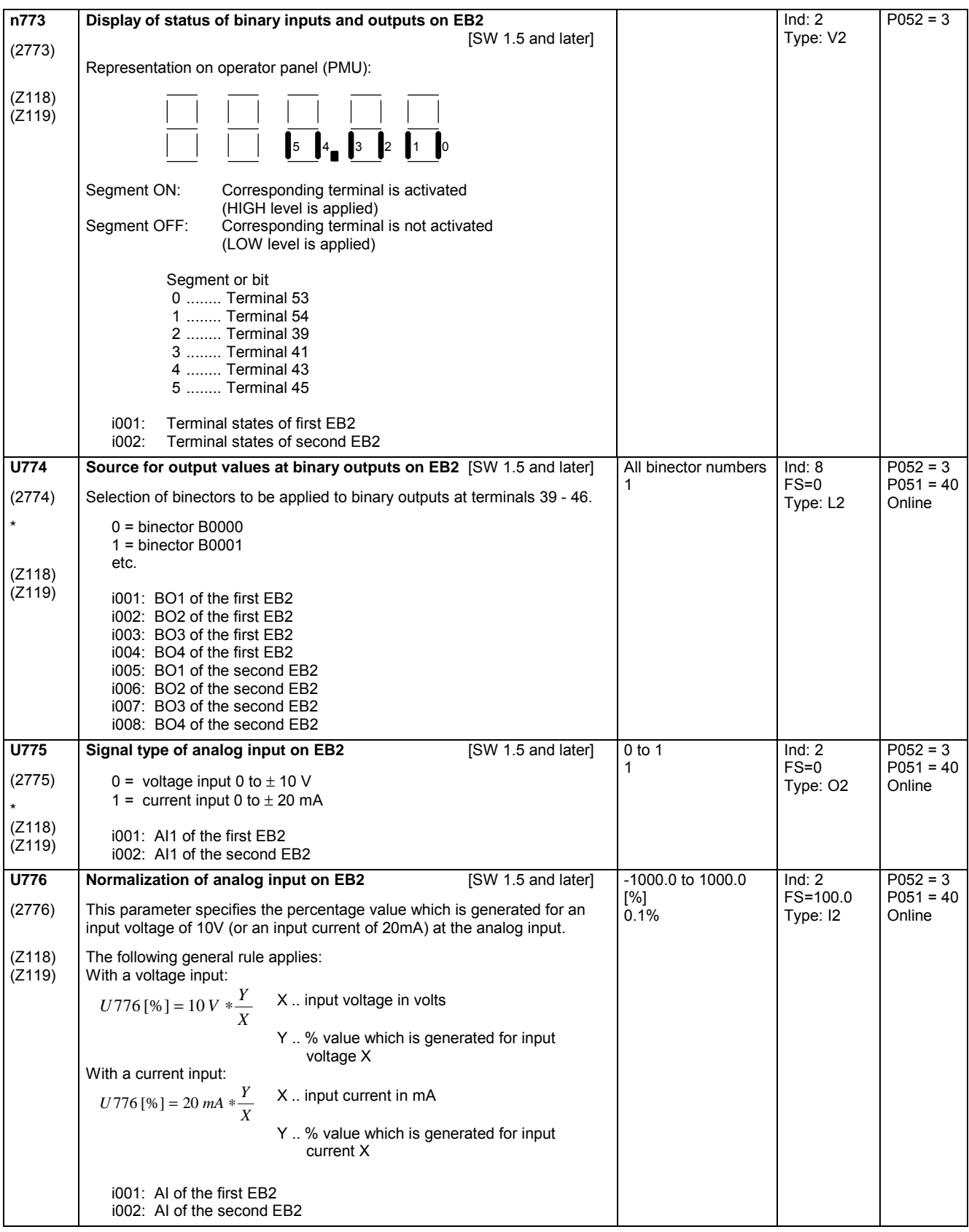

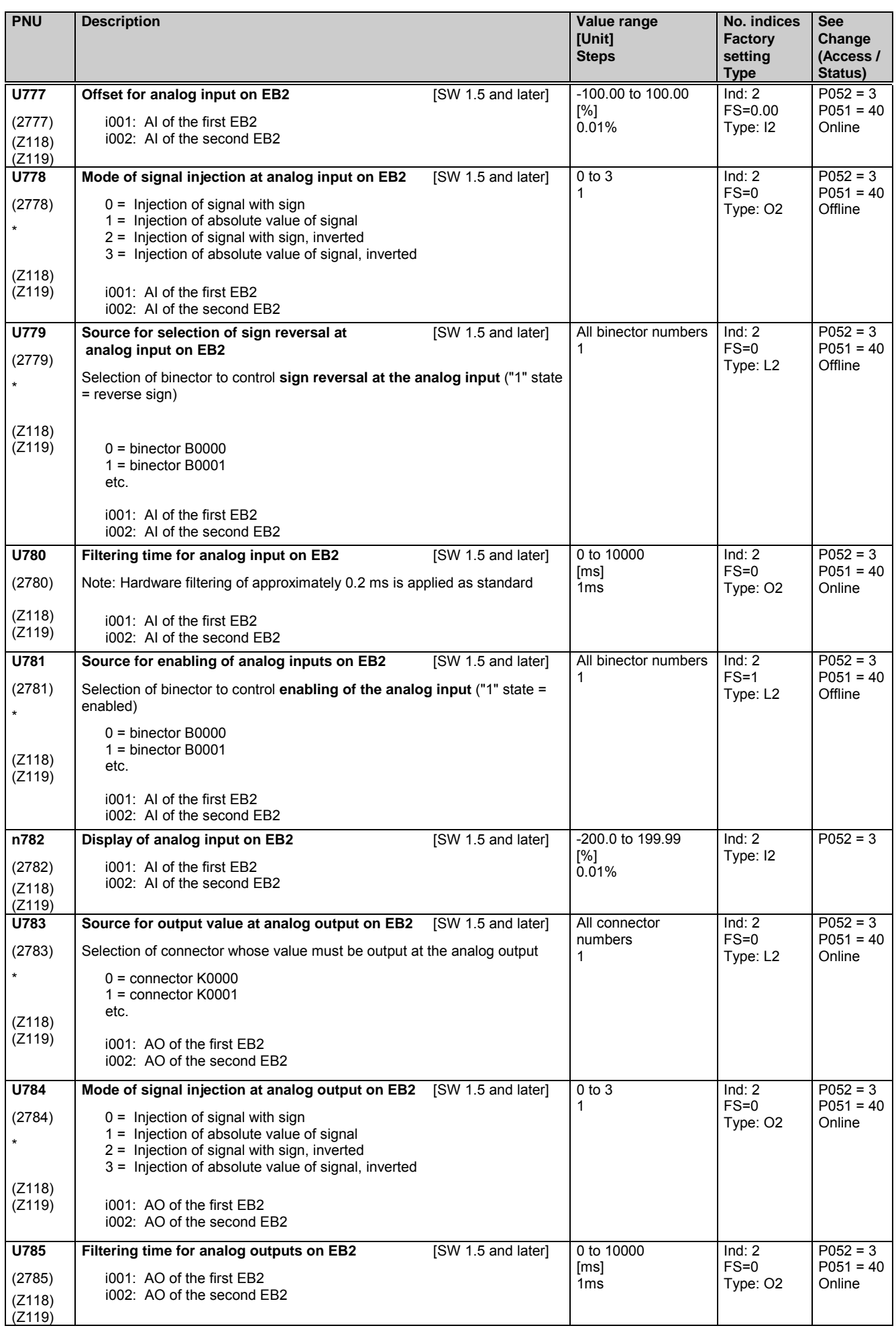

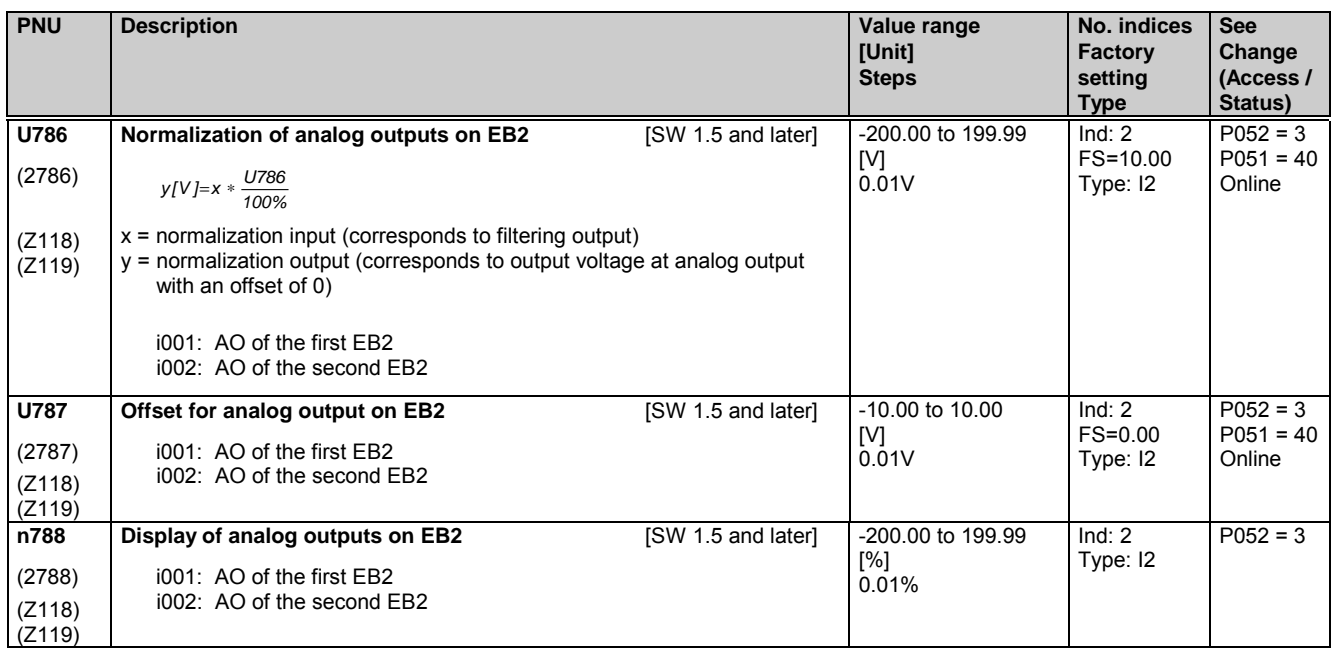

# **11.85 Configuring the SBP pulse encoder board**

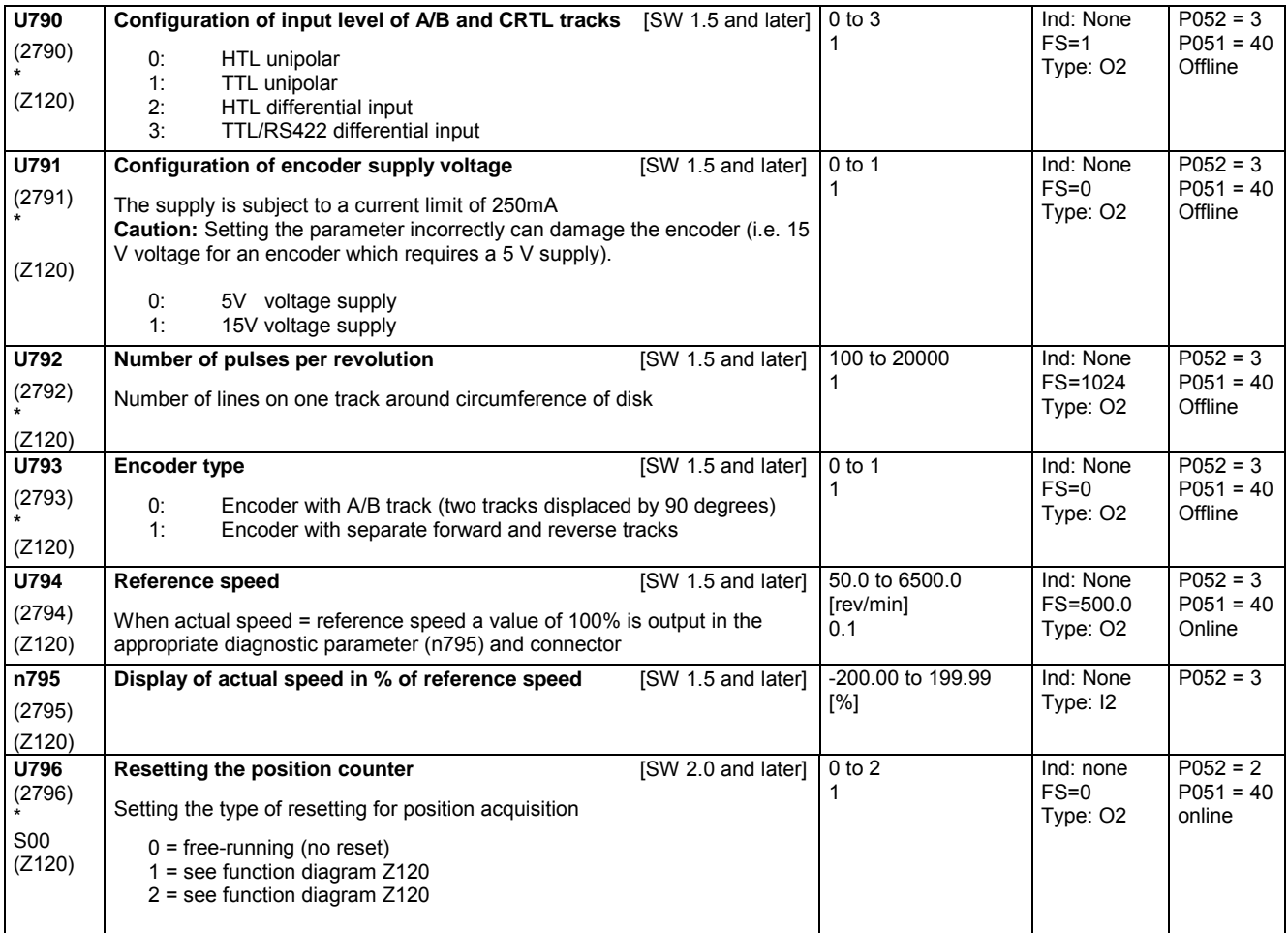
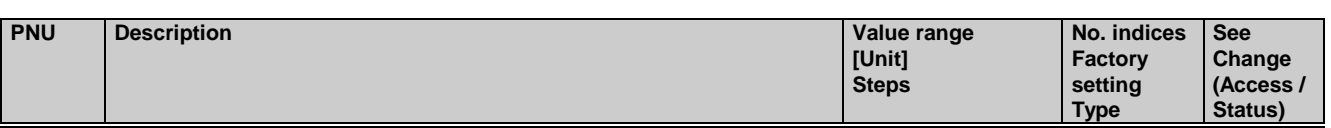

## **11.86 Configuration of paralleling interface**

Notes about parameterization of the paralleling interface see Chapter 6.3.2

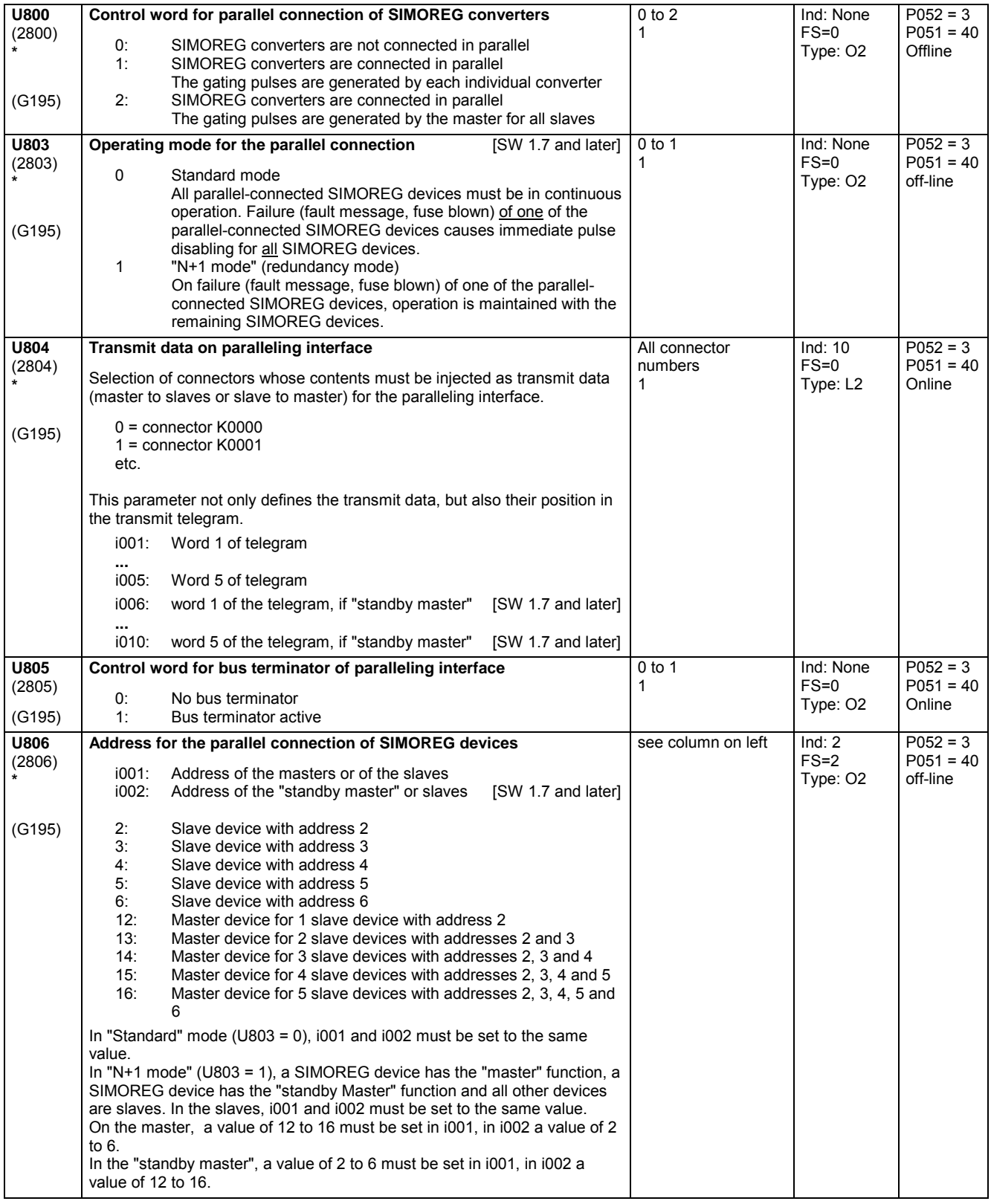

#### Parameter list 01.02

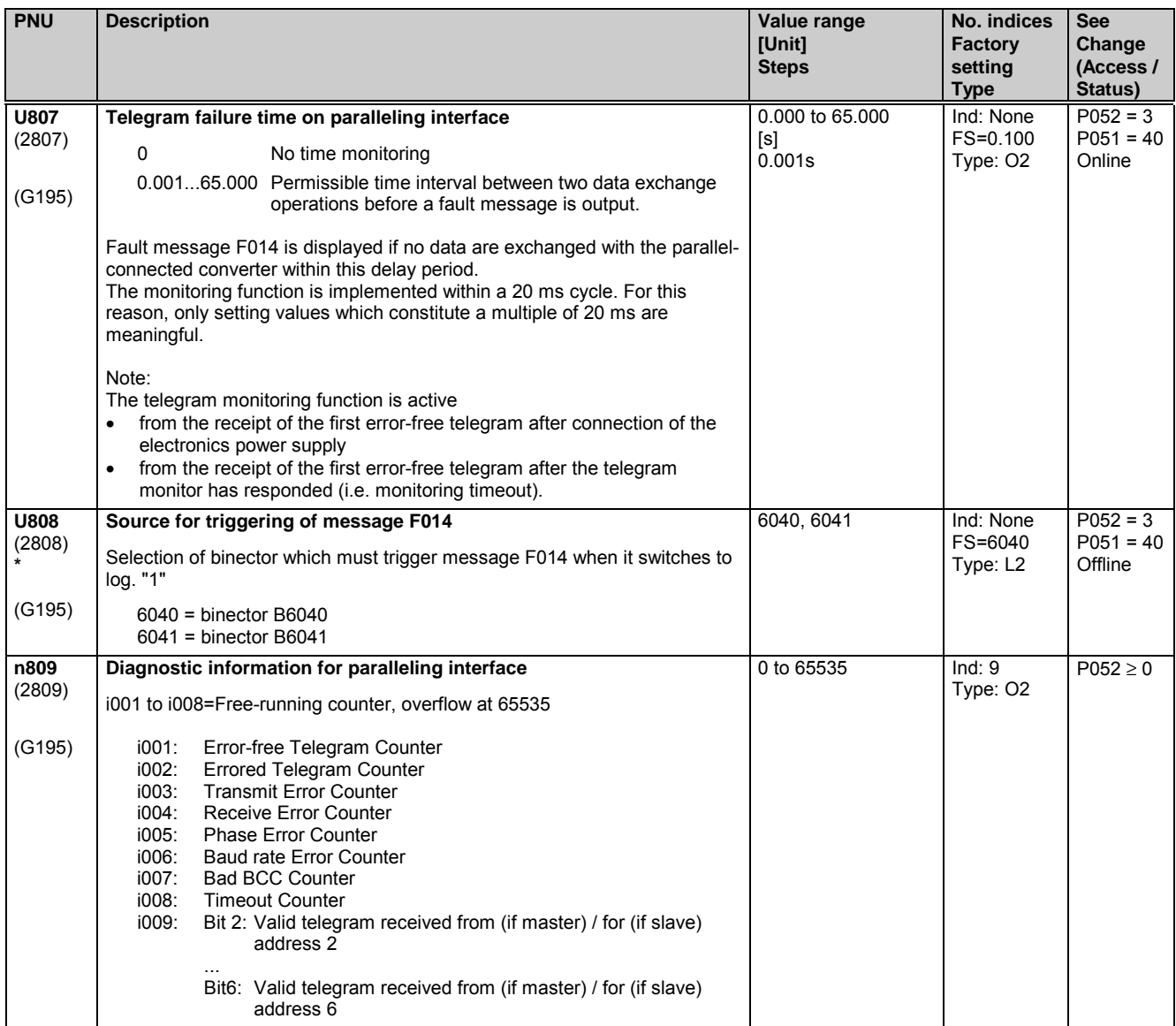

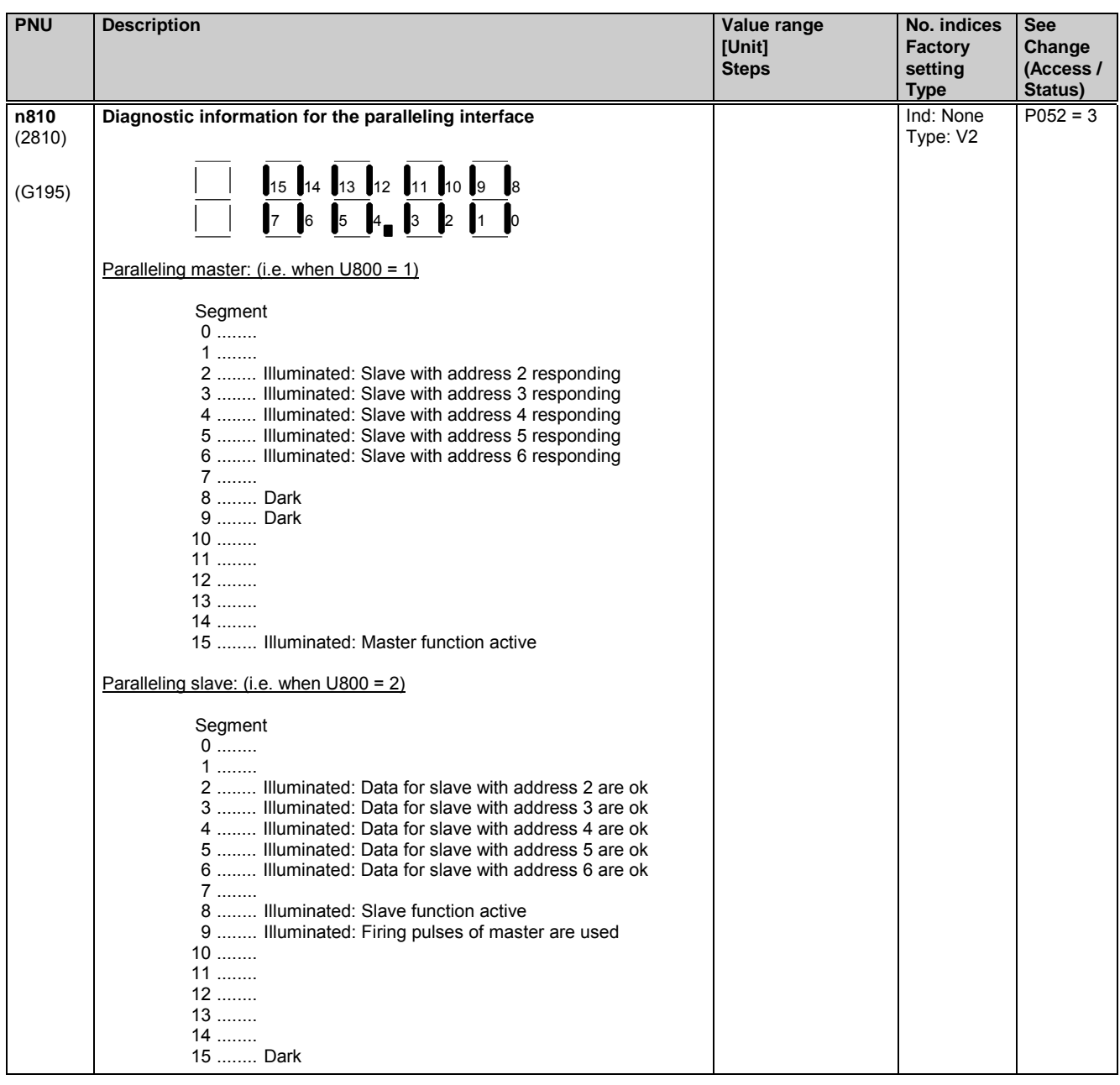

#### Parameter list 01.02

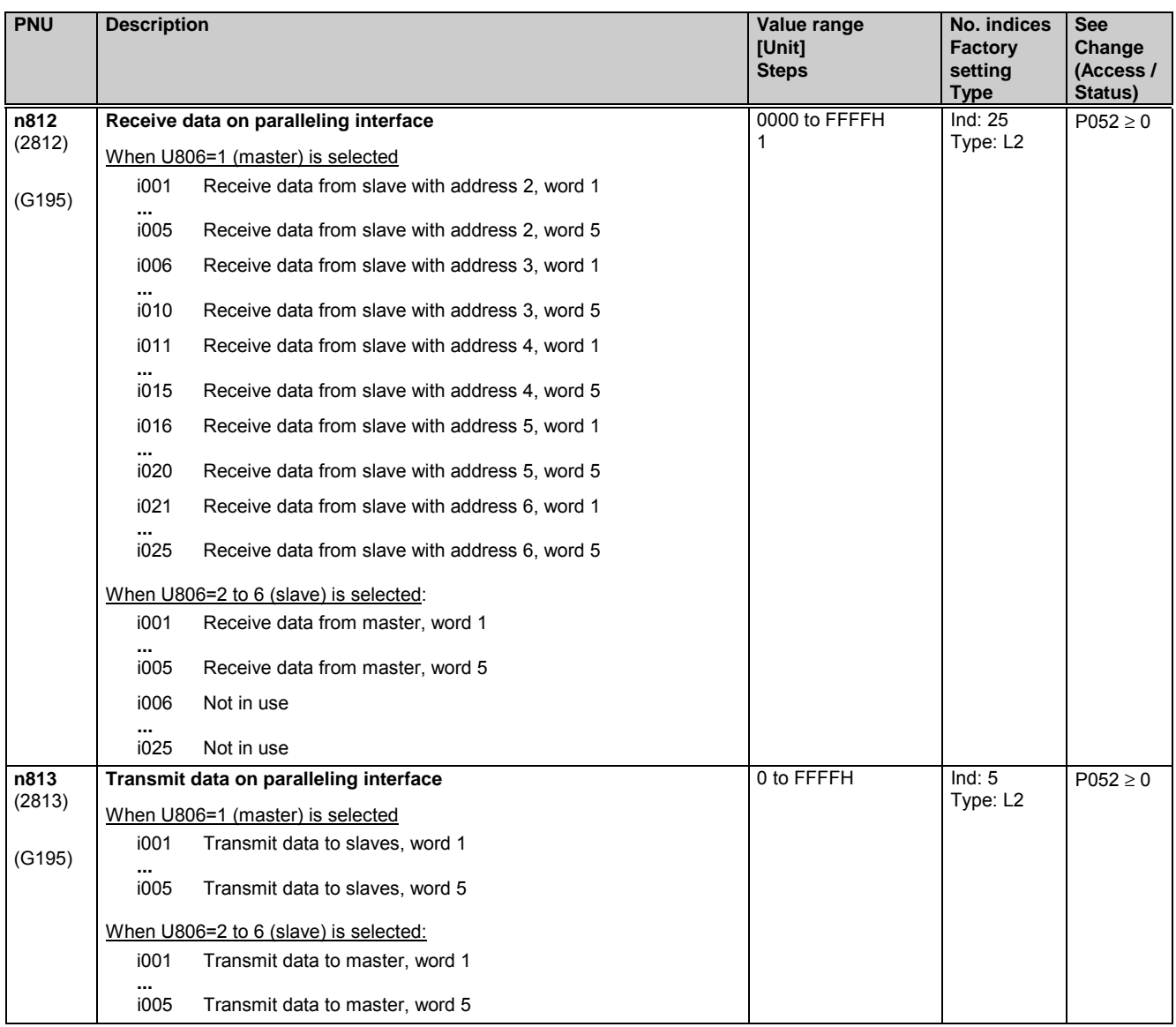

## **11.87 Parameters for SIMOREG CM (Control Module)**

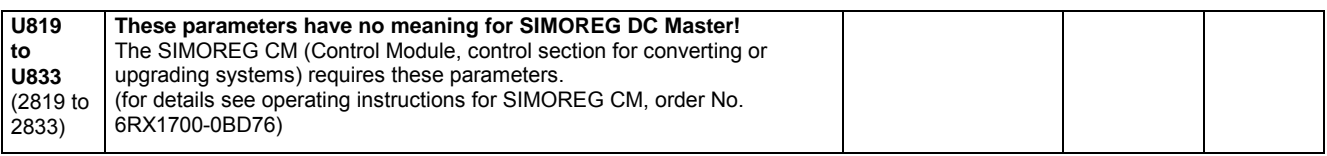

## **11.88 Rated DC current of external field device**

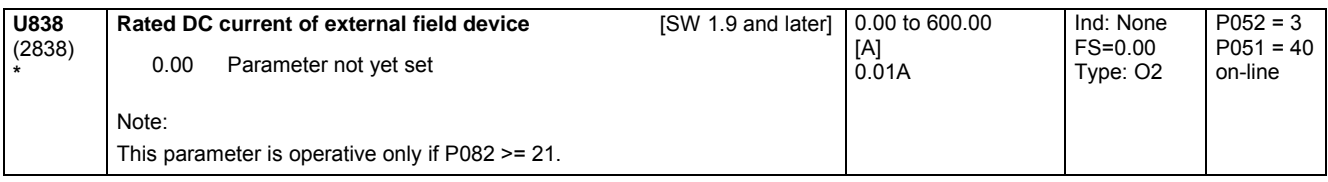

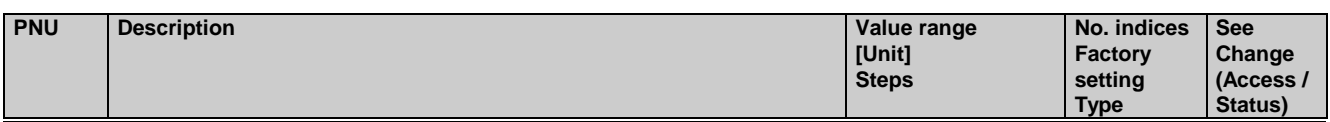

## **11.89 Simulation operation**

#### **Simulation operation**

Simulation operation is used to test the power section (measurement of the firing pulses with a current probe). Firing pulses are output to a single thyristor (pulse distance = 20 ms, pulse duration = approx. 1 ms, firing pulse chopping as in normal operation). The thyristor is selected with parameter U840. The line voltage does not have to be applied during simulation operation. Simulation operation is activated by setting a value > 0 in Parameter U840.

Simulation operation is then actually started when the SIMOREG DC master is in an operating state ≥ o7.

As soon as the SIMOREG DC master is in simulation operation, it goes into operating state o8.1 (simulation operation).

Simulation operation is exited by resetting parameter U840 to zero.

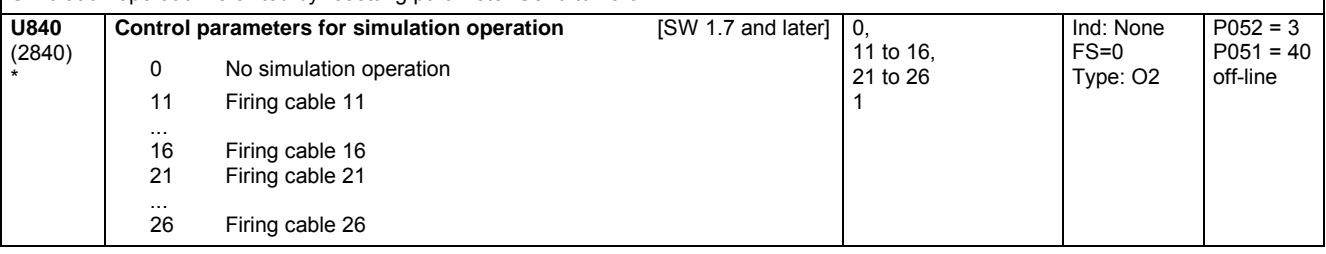

## **11.90 Parameter for DriveMonitor**

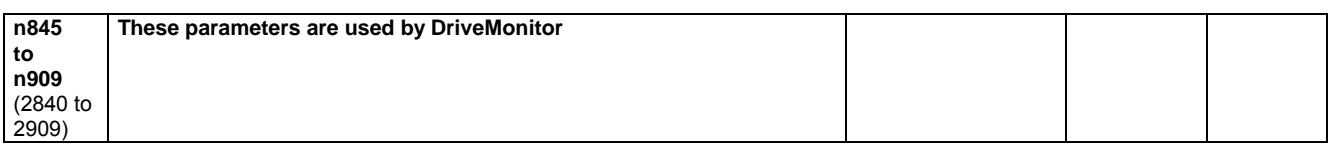

## **11.91 Slot deactivation**

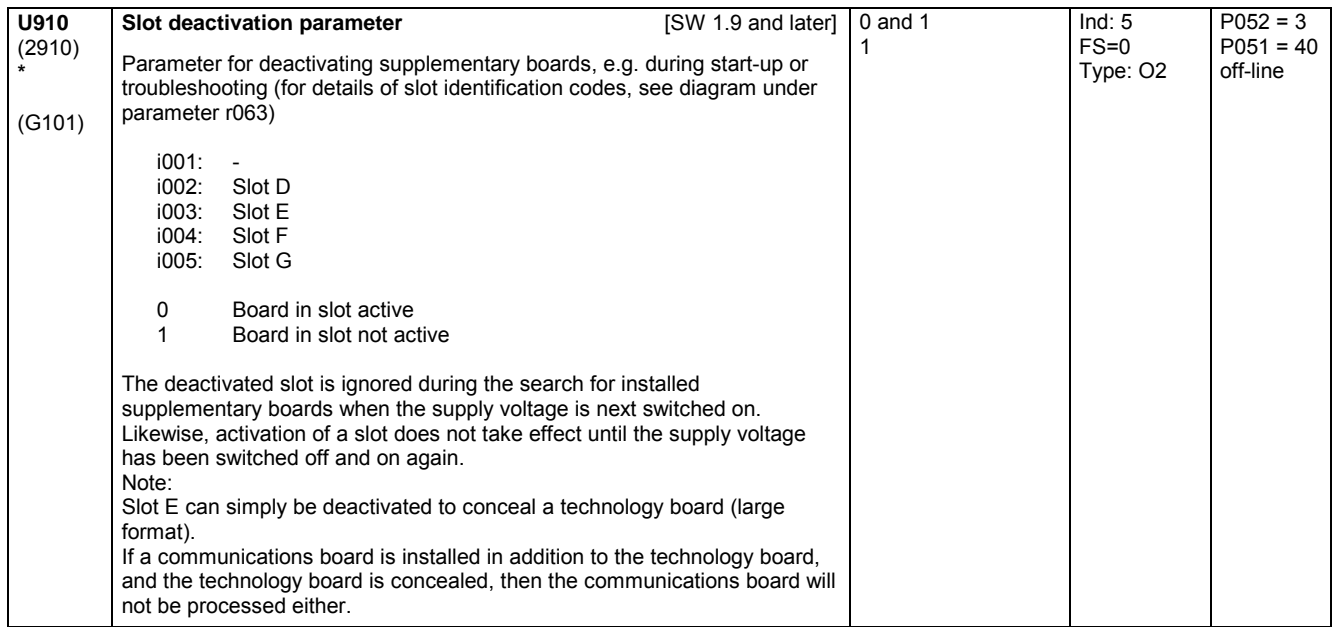

## **11.92 Parameter for DriveMonitor**

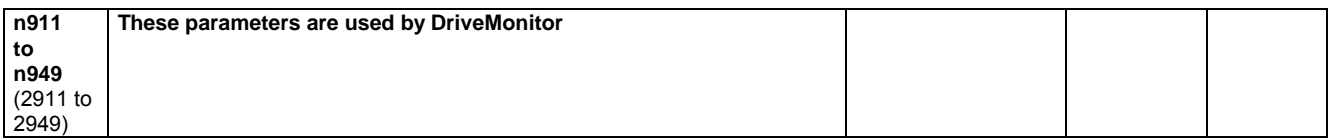

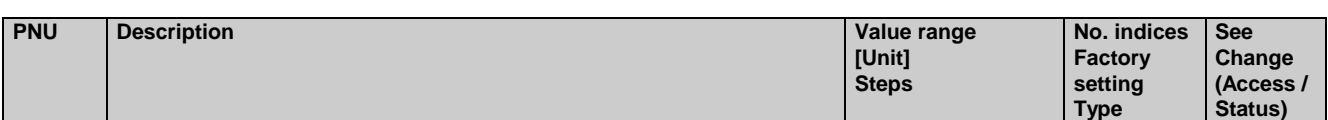

## **11.93 Technology software in the basic converter, Option S00: Sampling times**

Only active with optional technology software S00

#### **Sampling times**

For each function block of the technology software S00, it is necessary to define in which "time slice" (i.e. with which sampling time) it is processed.

5 time slices are available:

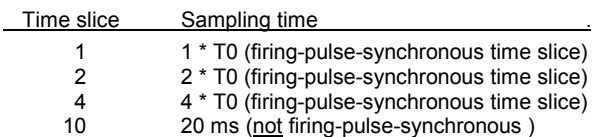

- T0 = Mean distance between 2 firing pulses
- T0 = 3.33 ms at 50 Hz line frequency
	- $T0 = 2.78$  ms at 60 Hz line frequency

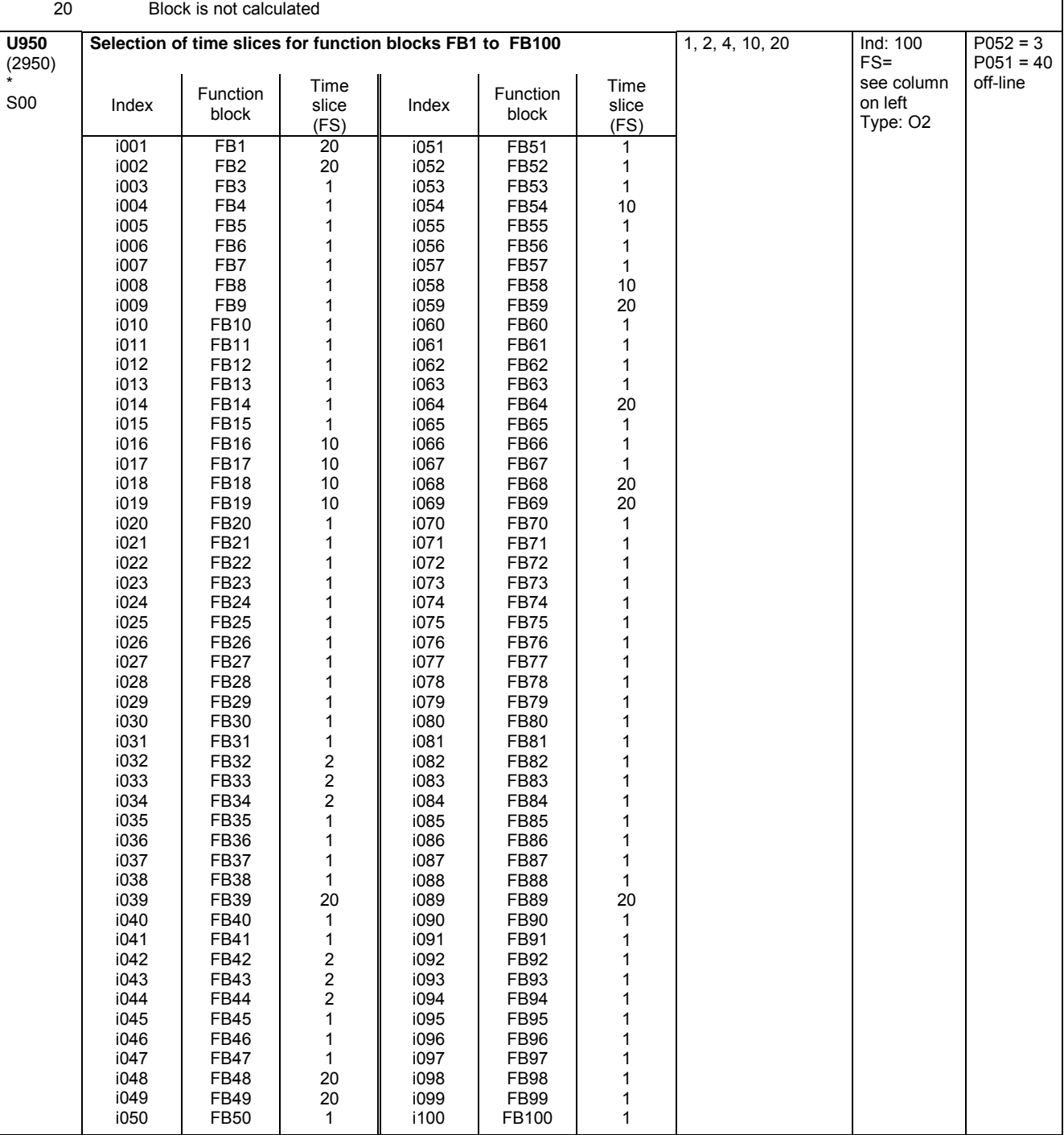

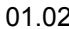

```
01.02 Parameter list
```
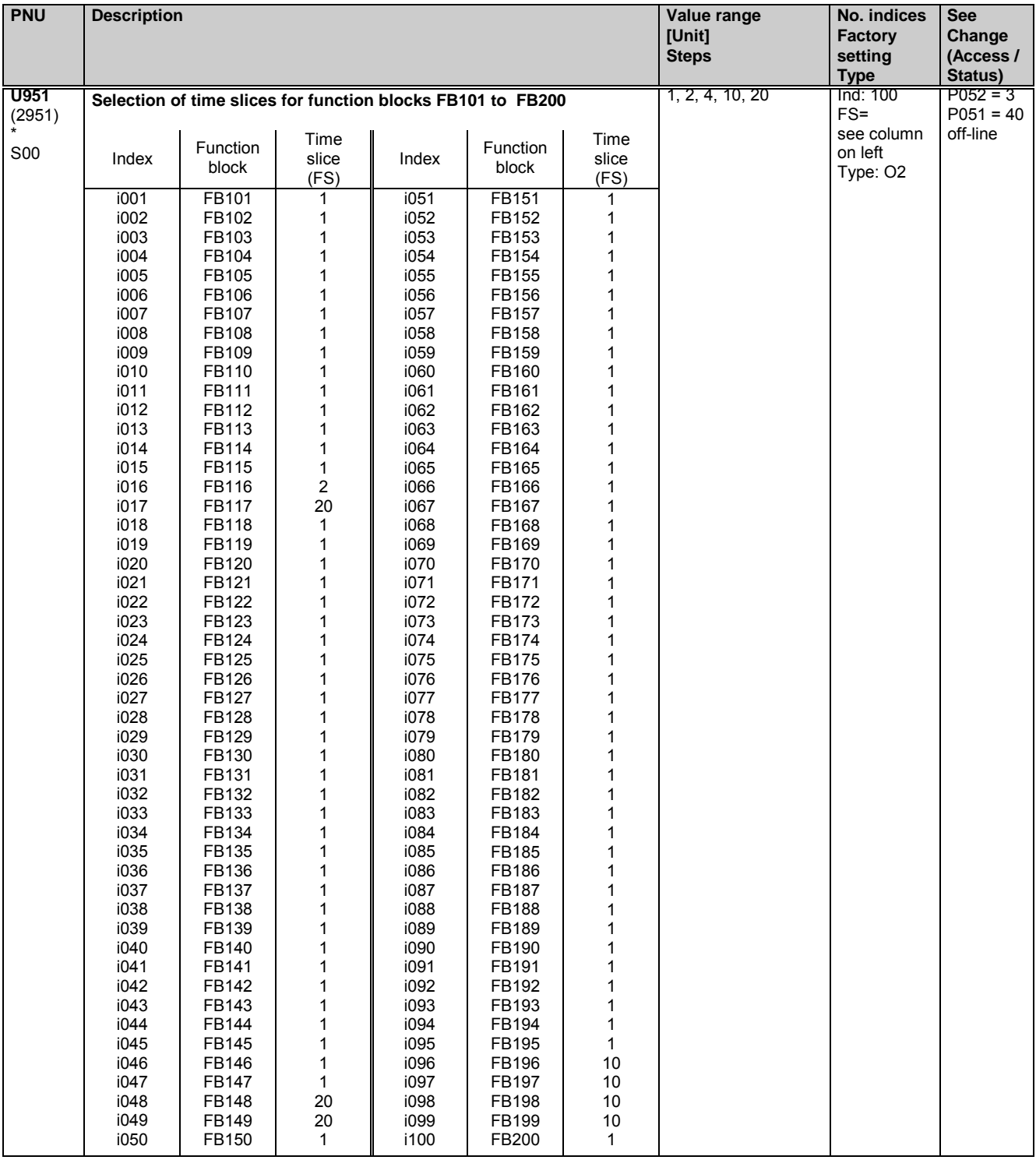

#### Parameter list

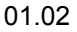

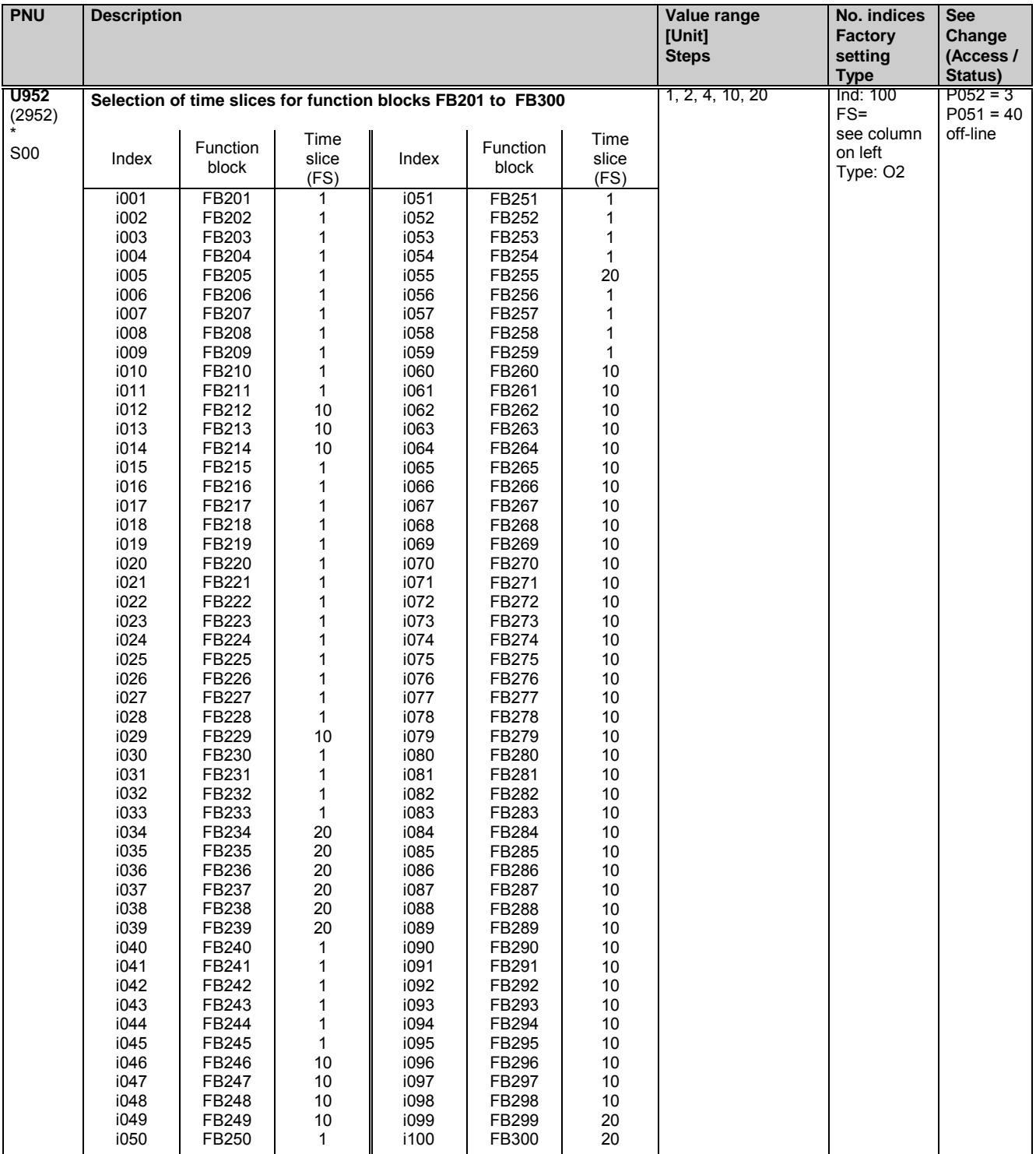

## **11.94 Parameter for DriveMonitor**

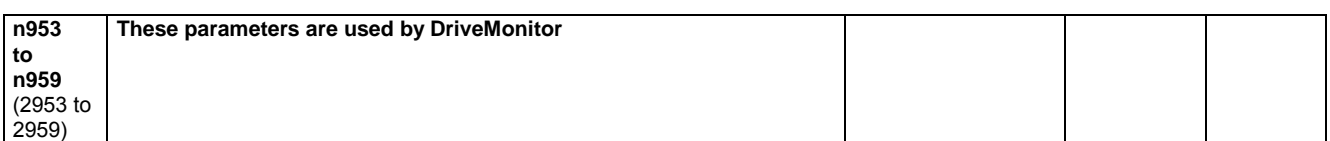

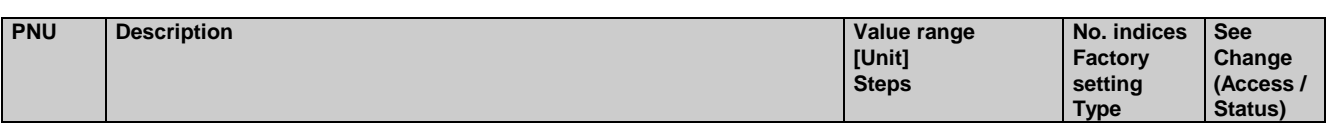

## **11.95 Technology software in basic unit, S00 option: Altering the processing sequence of function blocks**

Only active with optional technology software S00

#### **Processing sequence of function blocks**

The function blocks of the S00 technology software are processed within the computational cycle in the sequence defined in parameters U960 to U962:

1. Function block with number set in U960 index.001

... 100. Function block with number set in U960 index.100

- 101. Function block with number set in U961 index.001
- ... 200. Function block with number set in U961 index.100
- 201. Function block with number set in U962 index.001

The numbers are parameterized in ascending sequence (1, 2, 3, …) in the factory setting (standard sequence).

#### Altering the processing sequence:

If a new function block number is entered (i.e. moved from another location) in a certain index of parameter U960, U961 or U962, then the new processing sequence is defined such that the function block previously entered in this index will be processed after the newly entered block. The gap which may be left at the old location of the moved (newly entered) function block is closed by shifting the function block numbers behind the space forward by one position.

#### Example 1:

etc.

Starting with the standard sequence setting, the processing sequence must be altered such that function block 90 (analog signal selector switch) will be processed immediately after function block 83 (tracking/storage element):

Function block no. 90 must be entered in the index in which the number of the function block previously processed after block 83 (84 in U960.9065) is currently stored. Function block numbers (84 and 85) in the following indices of U960 will be shifted up to the next index automatically.

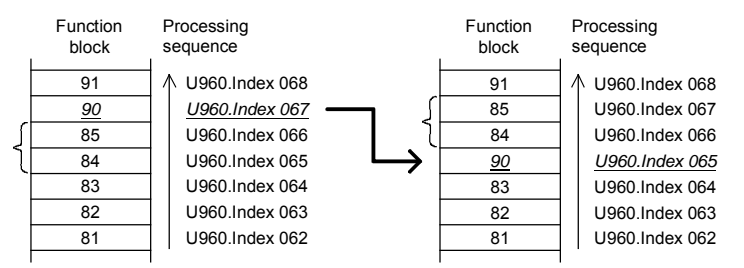

#### Example 2:

Starting with the standard sequence setting, the processing sequence must be altered such that function block 38 (sign inverter) will be processed immediately after function block 45 (divider):

Function block number 38 must be entered in the index in which the number of the function block previously processed after function block 45 (46 in U960.i035) is currently stored. The function block numbers stored in the indices immediately above this position shift up by one index, then all numbers immediately above the gap left shift down automatically by one index.

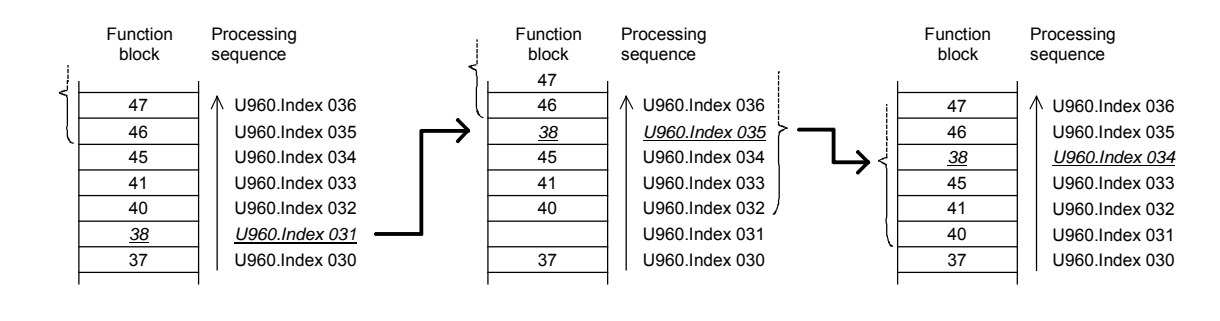

### Parameter list 01.02

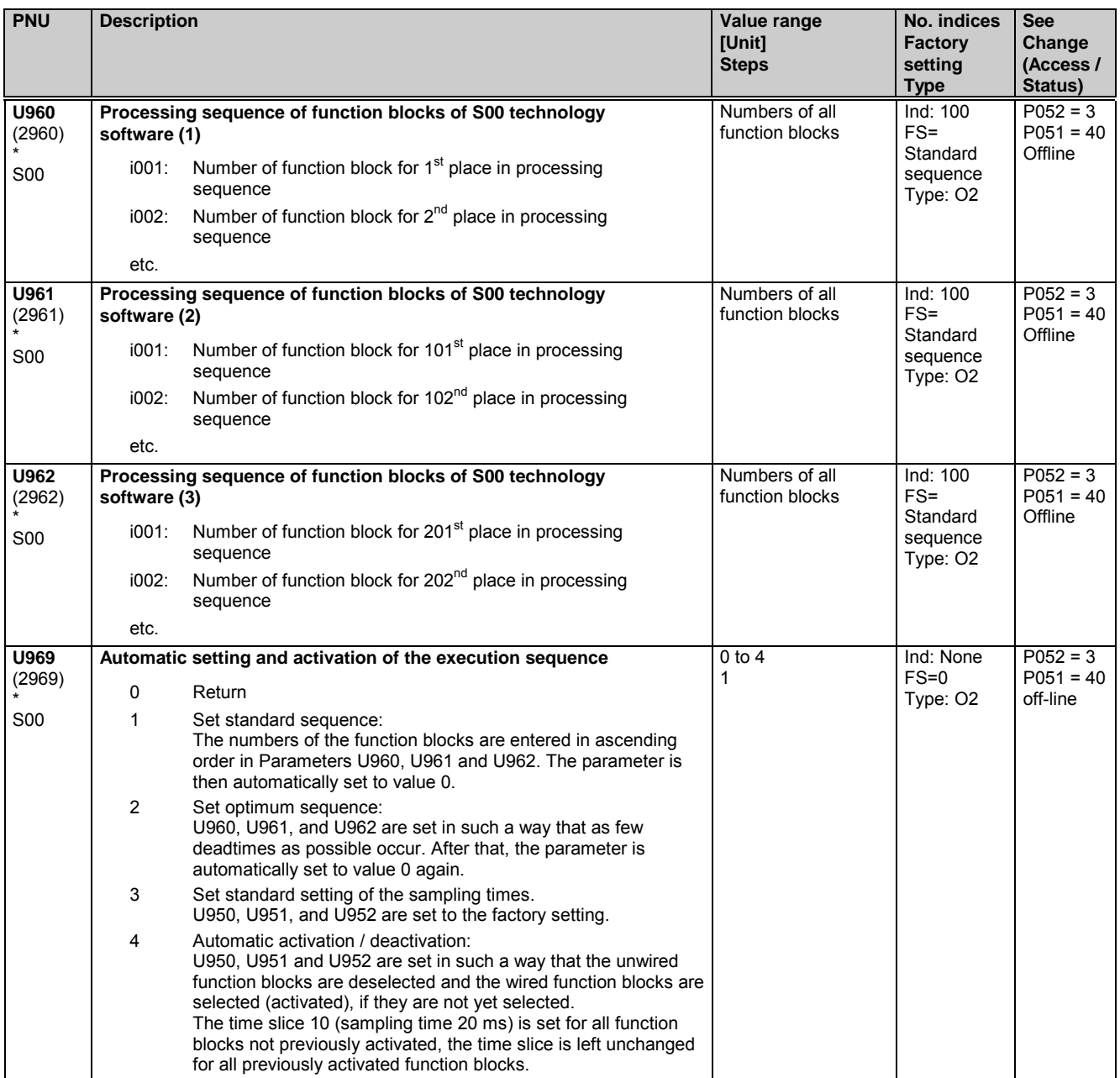

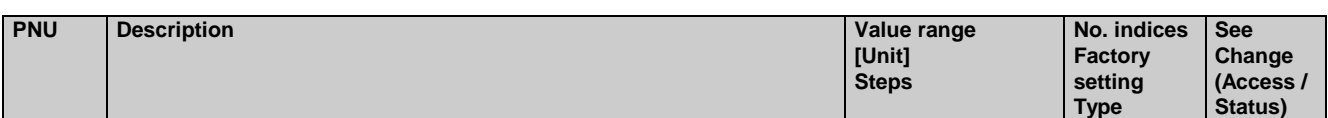

## **11.96 Enabling of technology software in basic unit, S00 option ("freely assignable function blocks")**

The S00 technology option can only be utilized on SIMOREG DC Master converters on which this option has been enabled by a proper PIN number. The software remains enabled after software updates, i.e. it need not be enabled again after new software has been installed.

#### **Permanent enabling of S00 technology option (subject to charge):**

Please proceed as follows if you wish to enable the S00 technology option:

- 1. Find out the serial number of your SIMOREG DC Master unit (e.g. "Q6K31253320005"):
	- The serial number is specified on the delivery note
	- The serial number is printed on the rating plate of the SIMOREG DC Master
	- The serial number can be displayed in parameter r069 on the OP1S
- 2. Find out the PIN number (a number between 2001 and 65535) which matches the converter serial number:
	- If you have ordered the SIMOREG Master with S00 option, you will find the PIN number printed on a sticker on the unit and specified on the delivery note.
	- If not, please contact your local Siemens sales office to obtain the correct PIN number.
- 3. Enter the PIN number in parameter U977 and complete your entry by pressing button <P>. This parameter is automatically reset to 0 after the entry is made. Enter the PIN number with care as you only have five attempts.
- 4. Technology option S00 is now enabled, which can be verified in n978 = 2000.

Technology option S00 can be disabled by entering U997 = PIN - 1 (e.g. for test purposes). Parameter n978 then displays 500. The option is enabled again by entering U977 = PIN.

#### **Temporary enabling of S00 technology option (free of charge):**

The S00 technology option can be enabled **once**, free of charge, on all converters for 500 hours of use by means of a special PIN number. This 500-hour period can be used for test purposes or for the operation of replacement units which have been ordered without the S00 option (i.e. to cover the period until a PIN number for permanent enabling is obtained).

The 500 hours are counted by the hours run counter (r048) , i.e. only the time that the drive is actually switched on is counted. When the 500-hour period has expired, the S00 option is disabled automatically if the PIN number for permanent enabling has not been entered in the meantime.

The special PIN number is: U977 = **1500** (identical number for all units)

Temporary enabling of the option can be interrupted with PIN U977 = **500**. The remaining time credit remains valid for the next period of use with the temporarily enabling PIN number.

Alarm **A059** is output if the time credit is less than 50 hours and the S00 technology option is temporarily enabled.

Fault message **F059** is displayed if the time credit of 500 hours has run out and the S00 option is still temporarily enabled.

#### **System response when S00 technology option is not enabled:**

The connectors and binectors associated with freely assignable function blocks are not updated (they are set to 0 when the electronics voltage is connected; when the time credit for temporary enabling has run out, they remain frozen at the last recorded values until the electronics voltage is disconnected again).

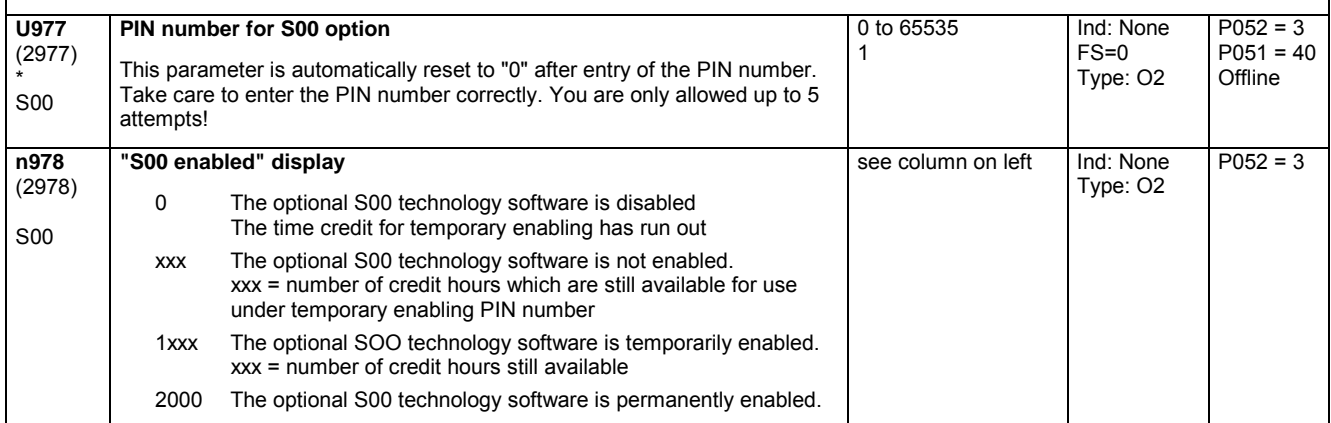

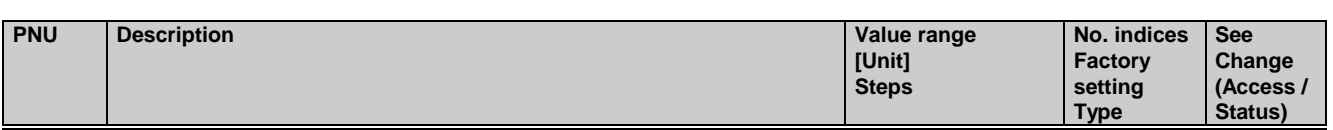

## **11.97 Parameter access for experts**

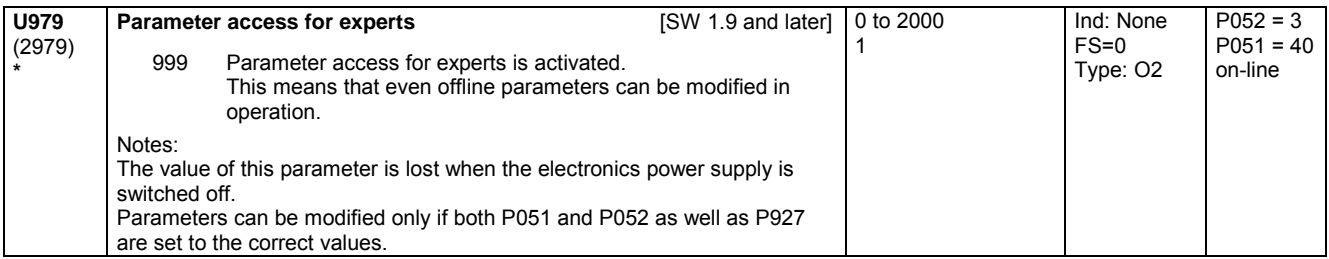

## **11.98 List of existing and modified U and n parameters**

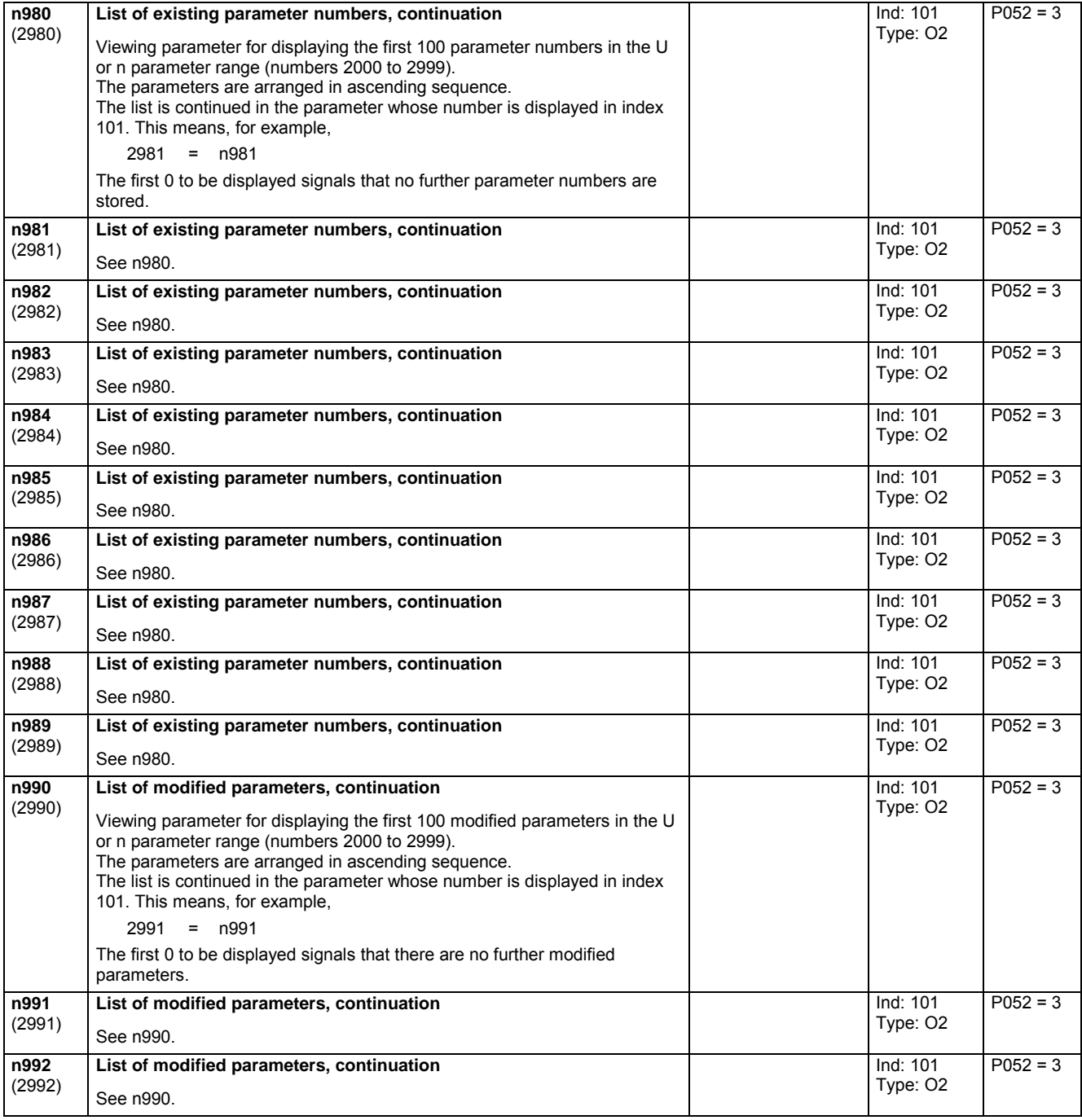

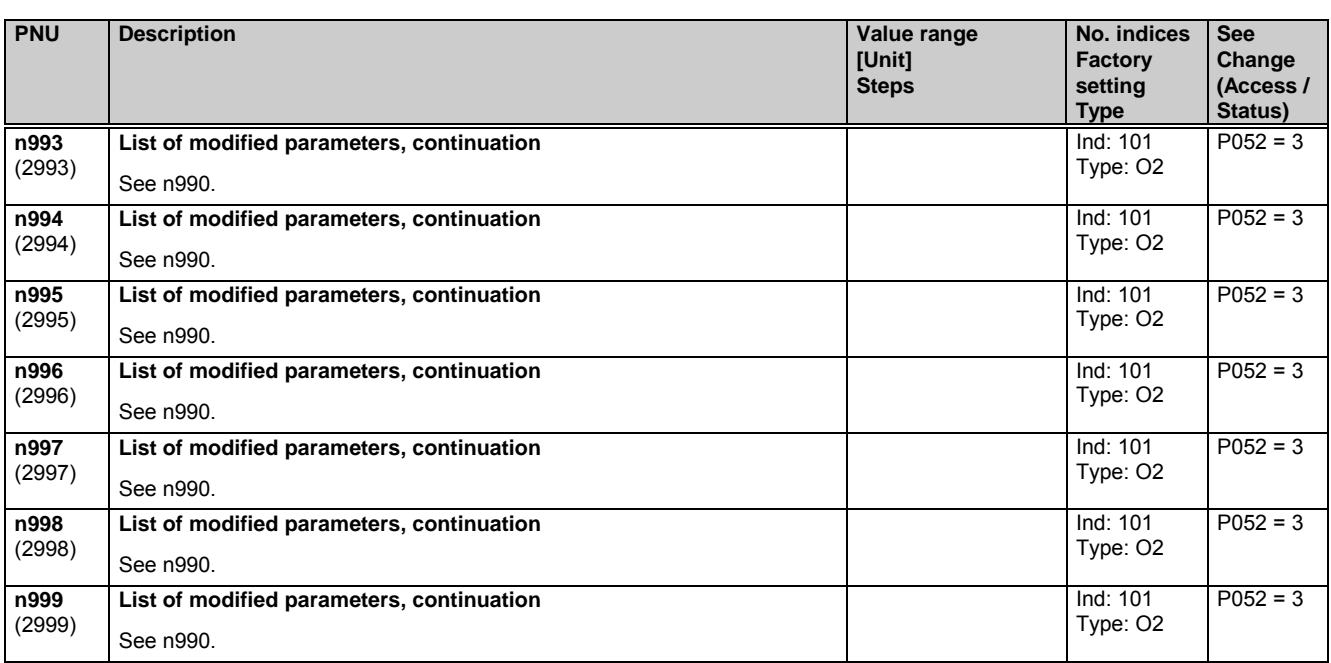

Parameter list 01.02

# **12 List of connectors and binectors**

## **12.1 Connector list**

The values of connectors can be displayed via parameters r041, r042, r043 and P044.

The following numeric representation applies to all connectors:

In the internal software representation, 100% corresponds to the number 4000 hex = 16384 dec. The value range is -200.00% ... +199.99%, corresponding to 8000 hex ... 7FFF hex. The connectors are transferred via the serial interfaces in this internal mode of representation.

100% corresponds to converter rated quantities r072.i02 (currents, armature), r073.i02 (currents, field), P078.i01 (line voltages, armature).

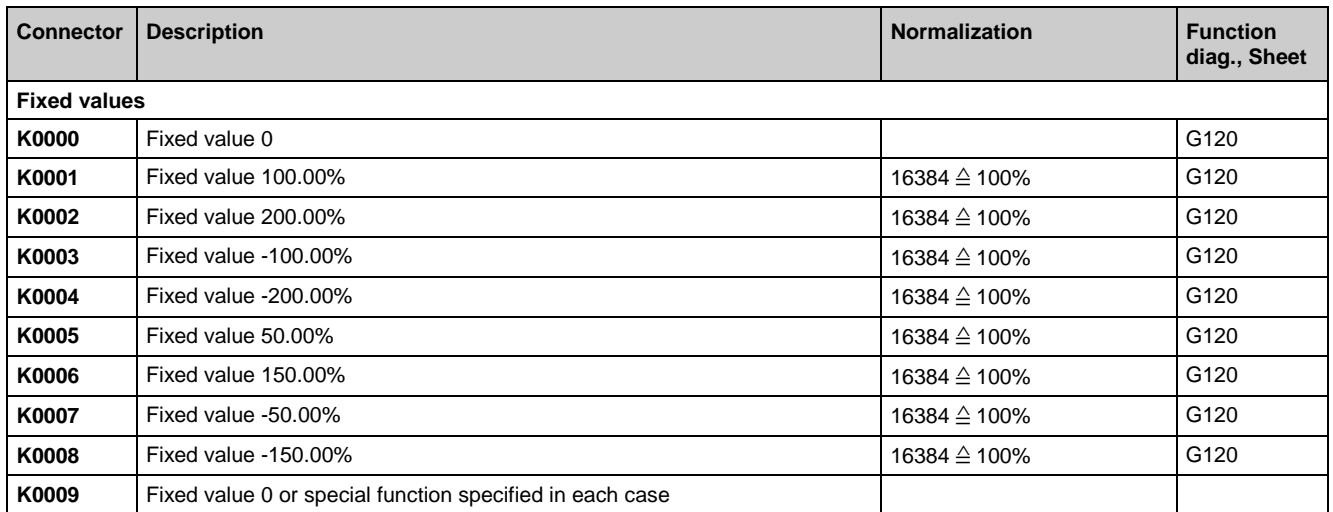

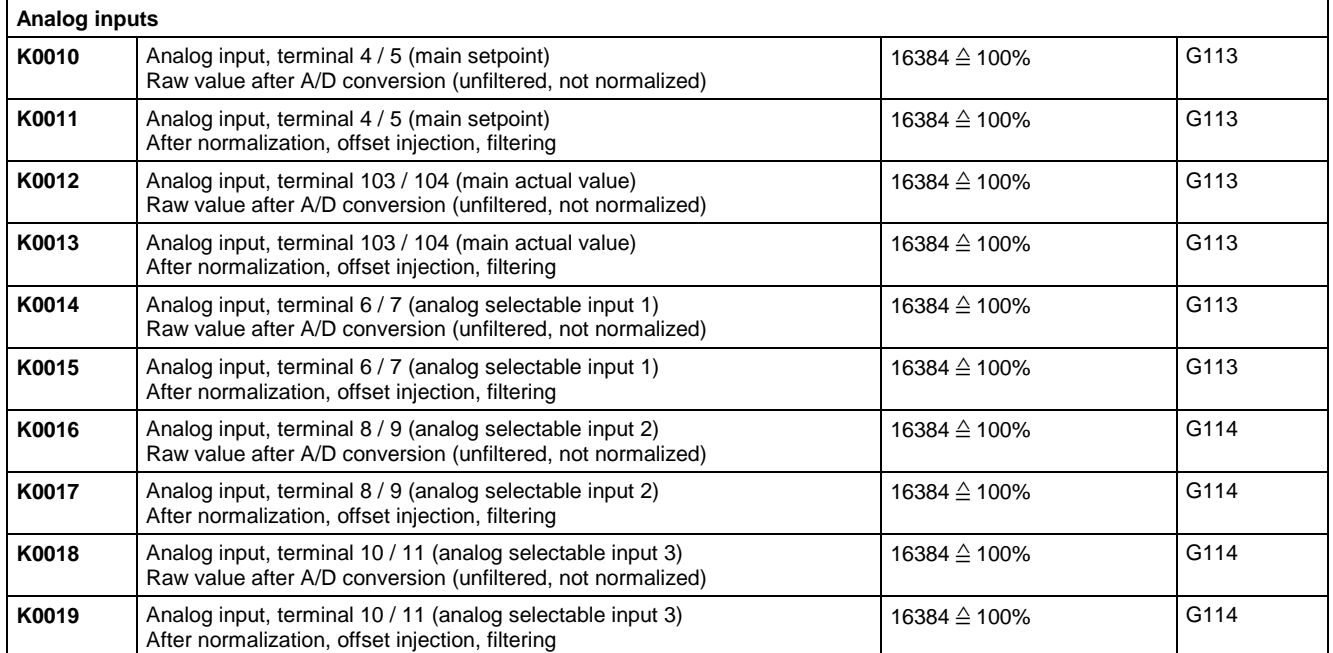

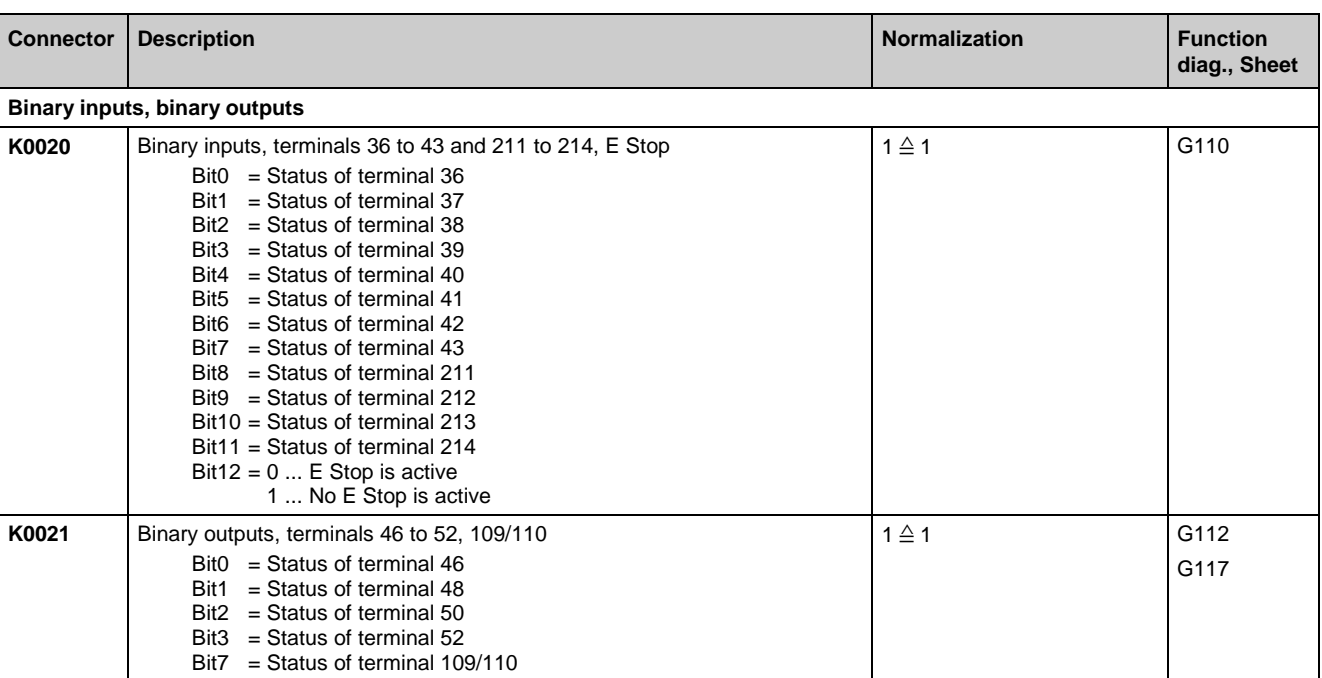

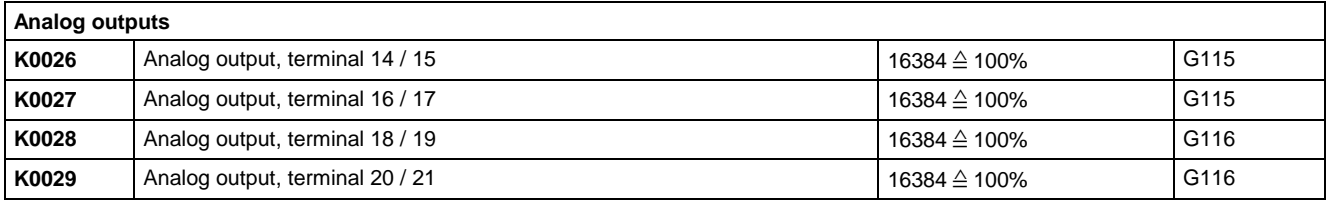

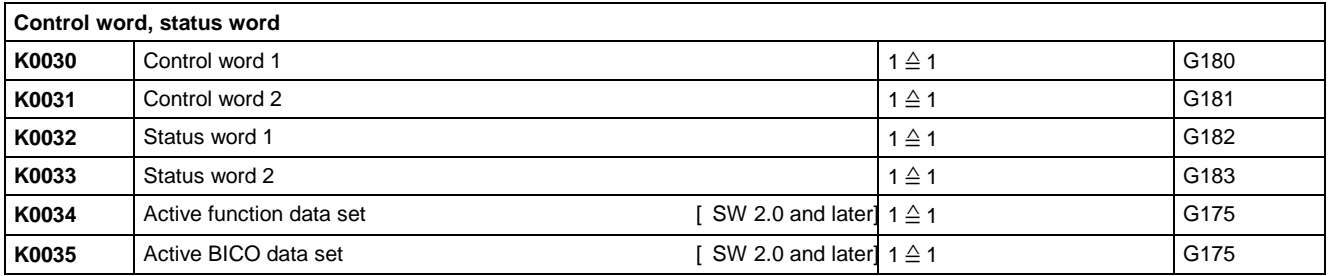

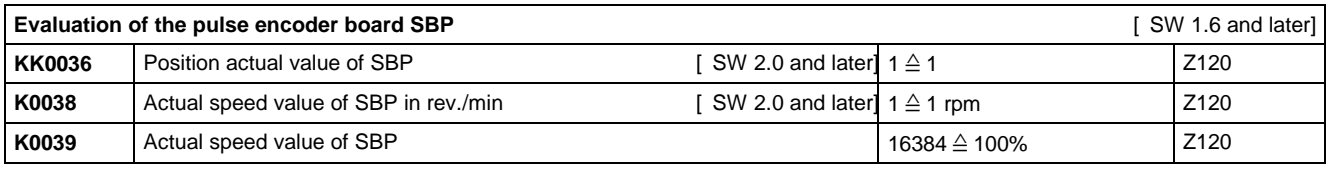

#### **Pulse encoder evaluation**

The pulse encoder evaluation function supplies an actual speed value (K0040 und K0041)

and an actual position value (K0042, K0043, K0044, KK0046).

The pulses of the pulse encoder are counted according to sign to generate the actual position value

(a hardware counter is used for this purpose.)

The setting in parameter P144 (multiple evaluation) is also relevant,

i.e. when  $\tilde{P}144 = 0$ , every positive edge of the first track of the pulse encoder is counted,

when P144 = 1, every edge of the first track of the encoder is counted,

when P144 = 2, every edge of both tracks of the encoder is counted.

When P145 = 1 (automatic switchover of multiple evaluation), the position sensor (K0042, K0043, K0044, KK0046) produces invalid data!

K0042 and K0043 together form a signed 24-bit actual position value.<br>(value range: FF80 0000H to 007F FFFFH or – 2<sup>3</sup> to +2<sup>23</sup> -1 )

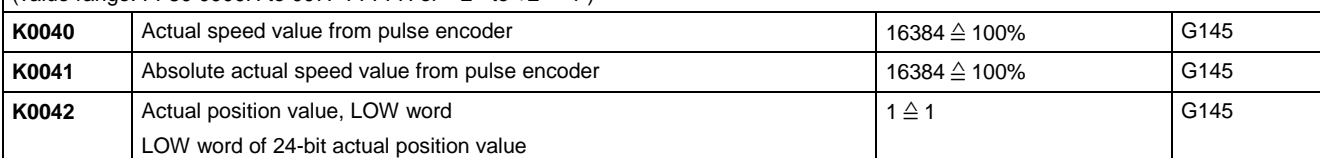

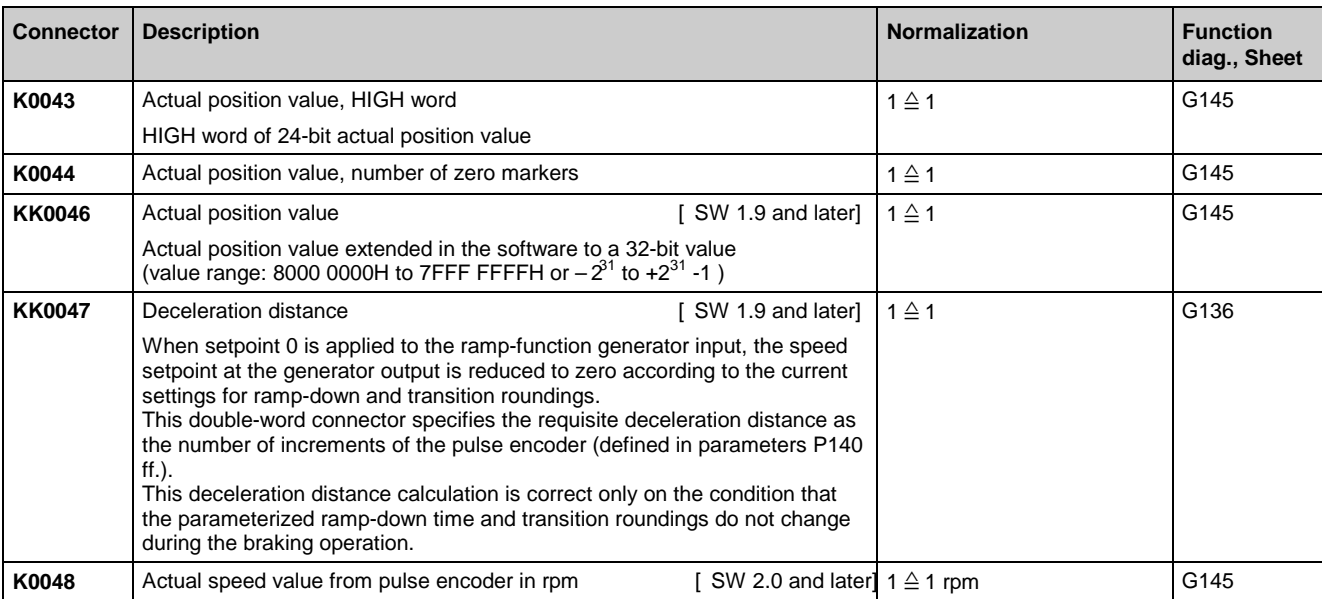

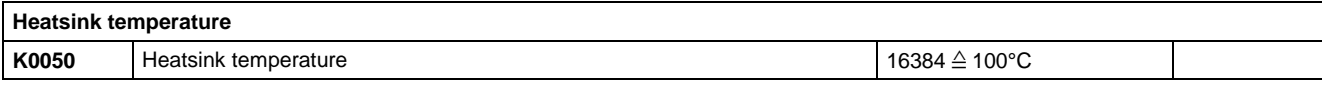

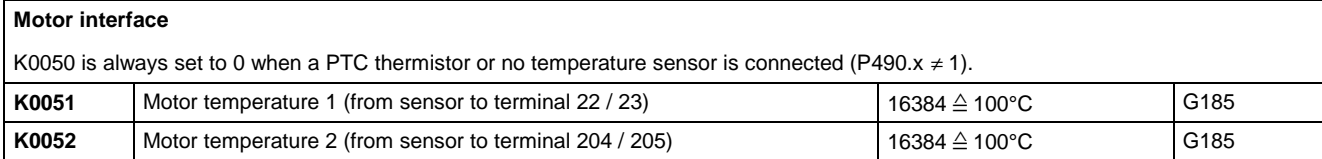

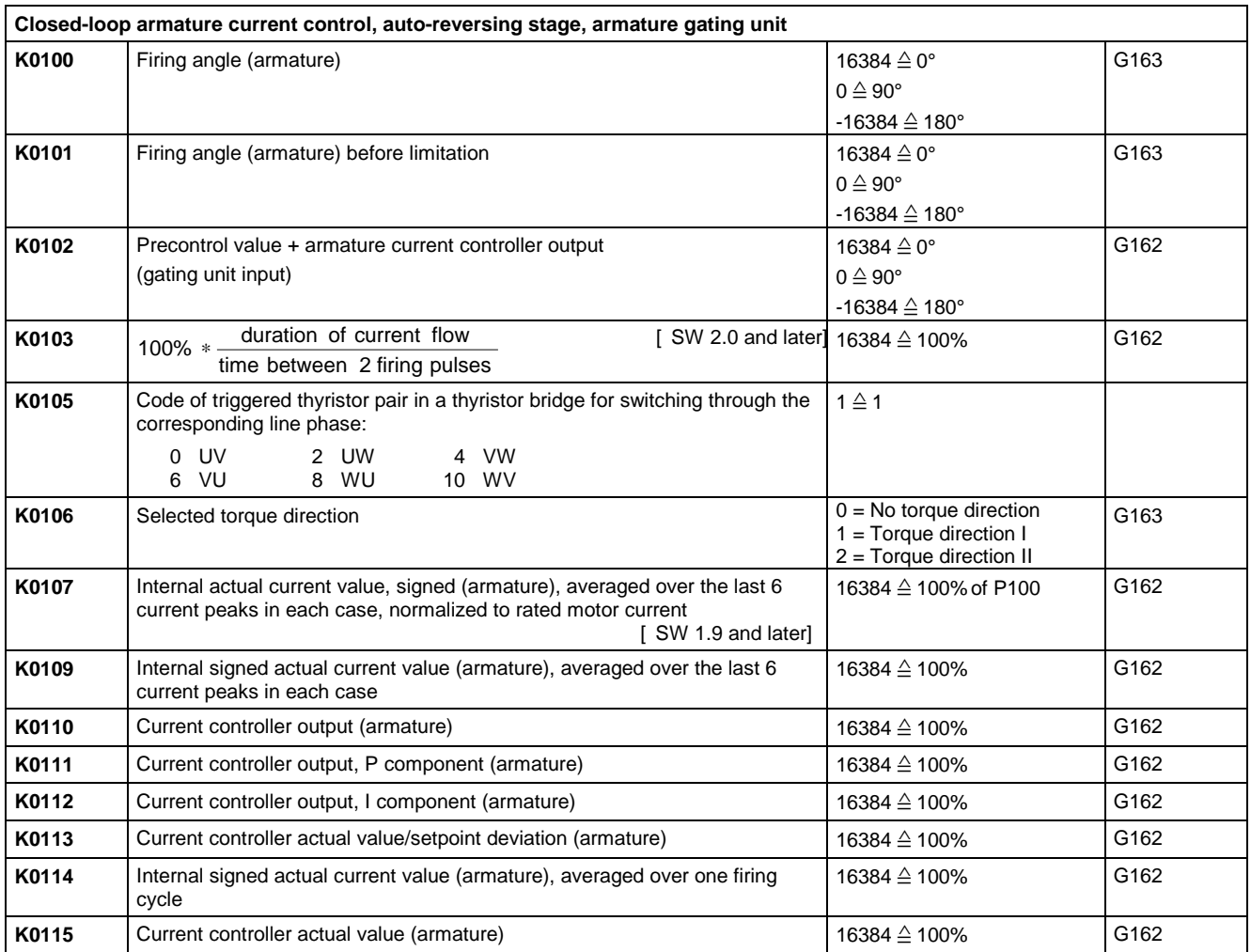

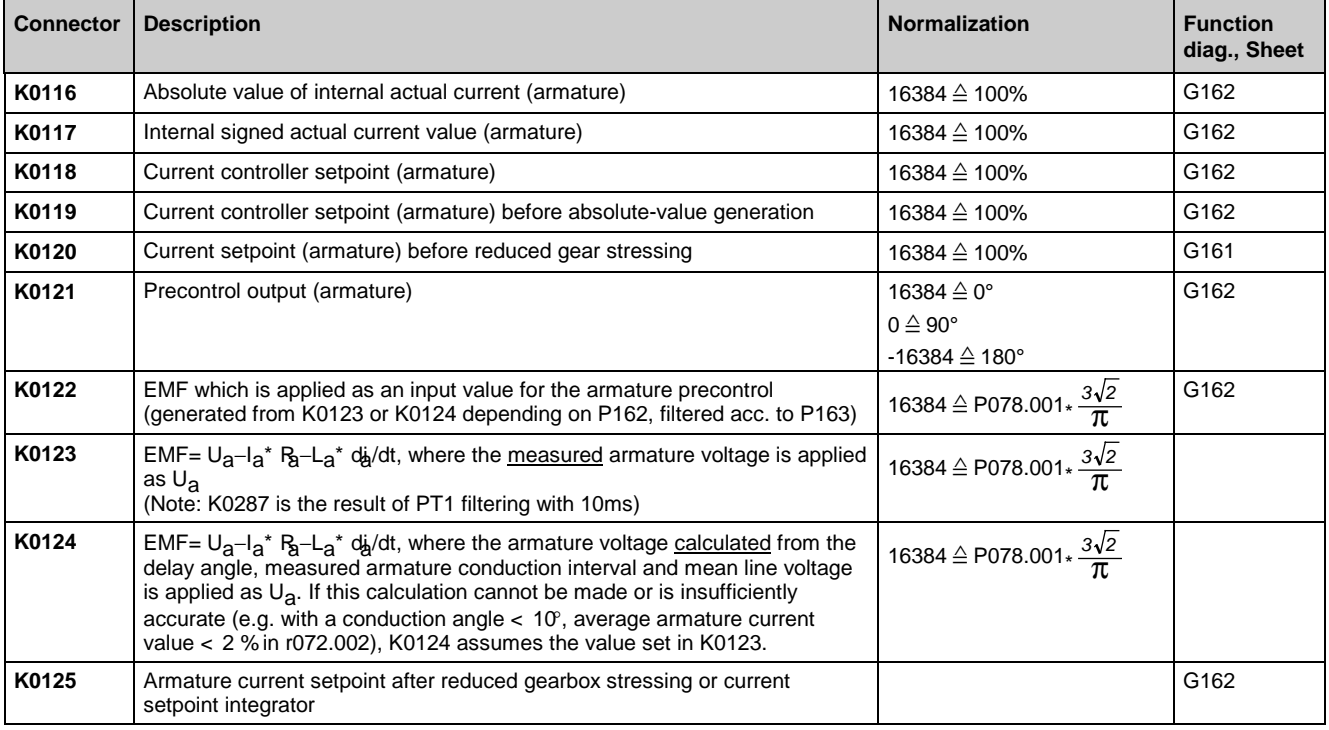

#### **Current limitation**

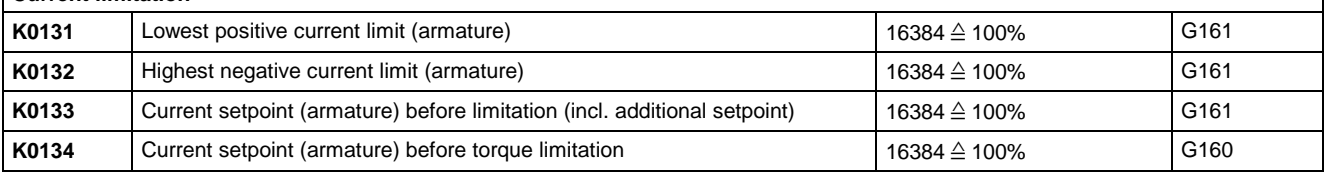

#### **Torque limitation, speed limiting controller**

Normalization of torque connectors:

An armature current corresponding to 100% of the converter rated DC current (r072.002) with a motor flux (K0290) corresponding to 100 % of the rated motor field current (P102) produces a torque of 100%.

Note:

Whether connectors K0140, K0141, K0145 and K0147 act as the torque setpoint or the current setpoint depends on P170 (setting determines which quantity is divided by motor flux).

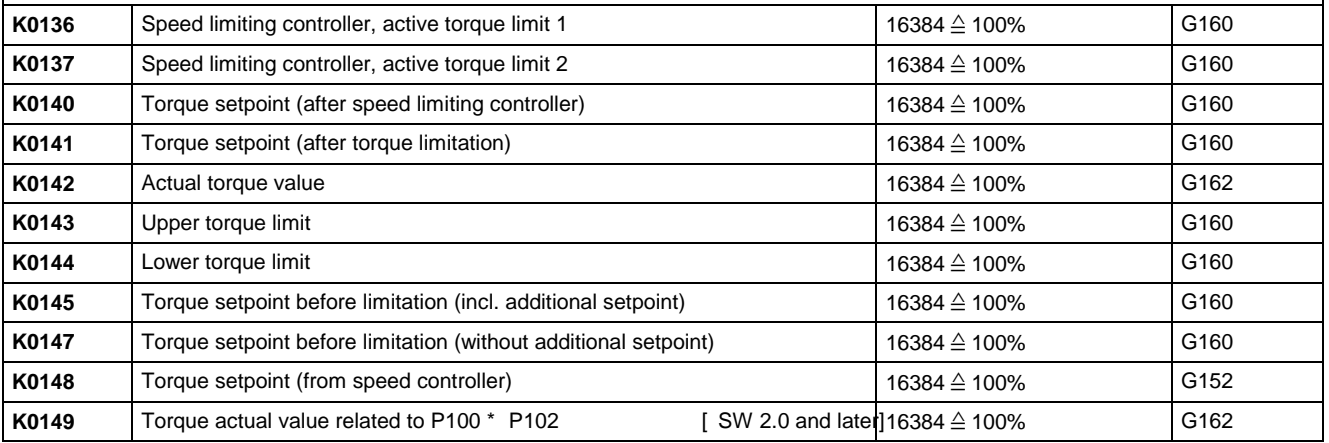

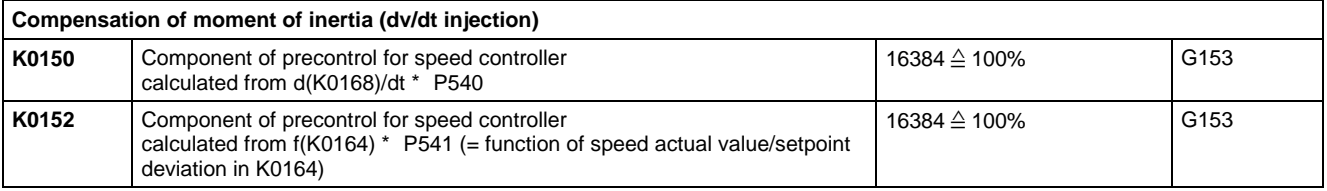

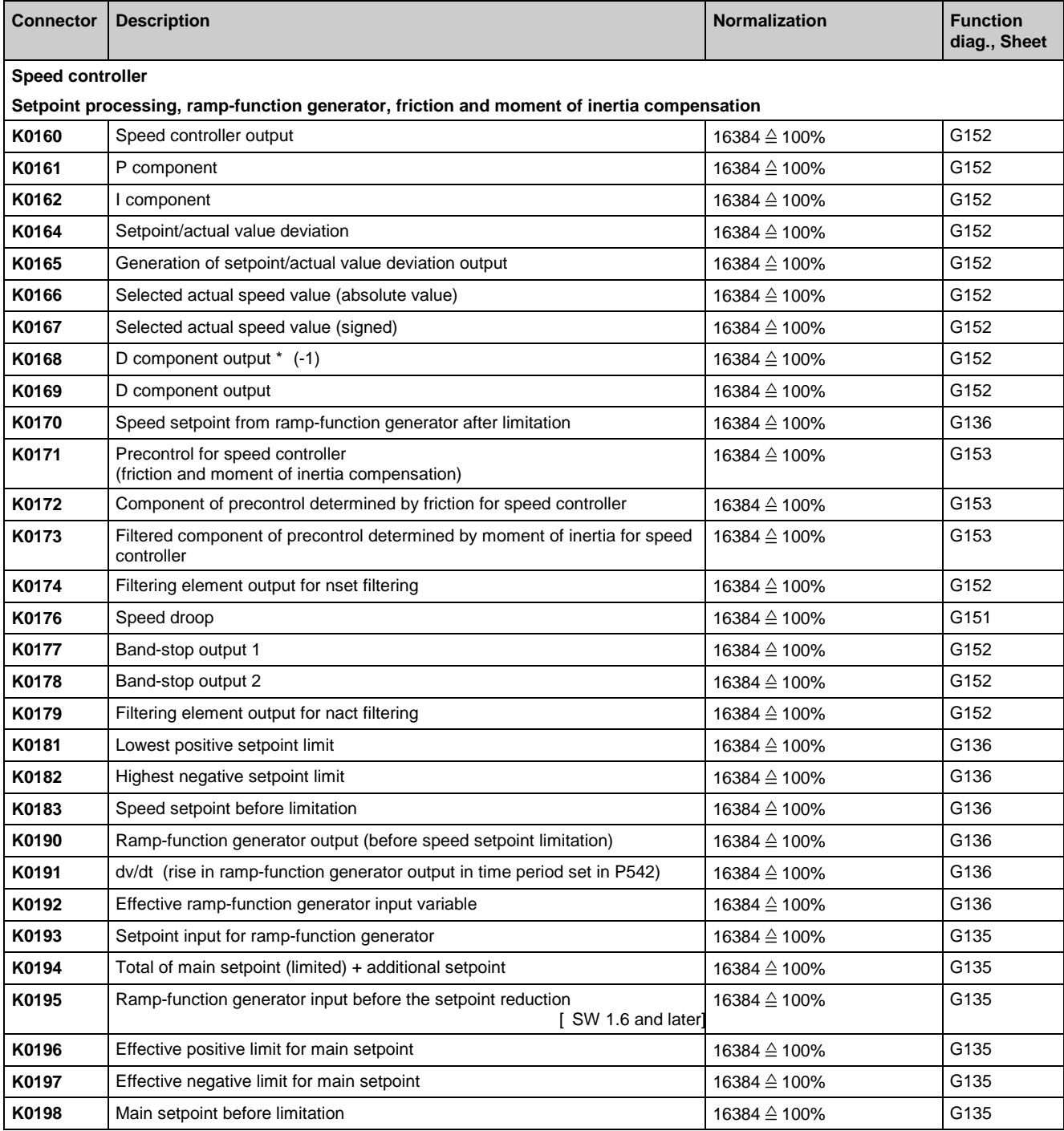

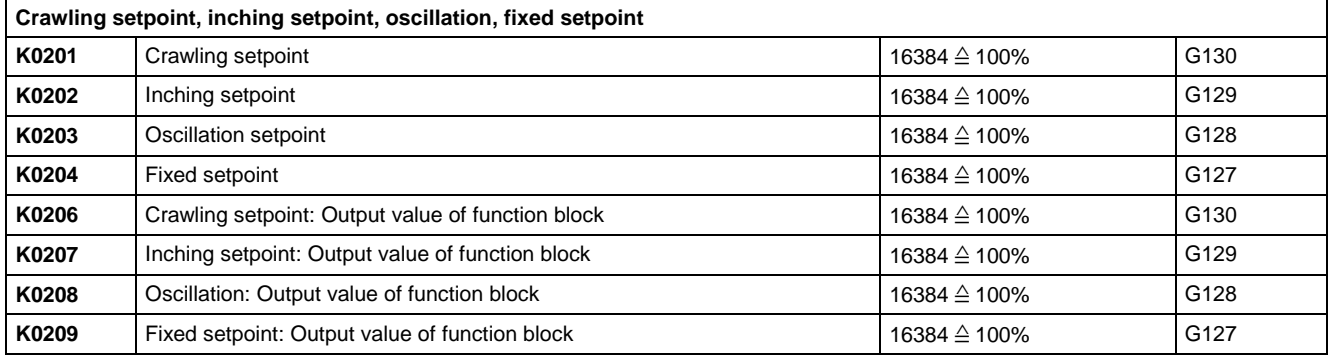

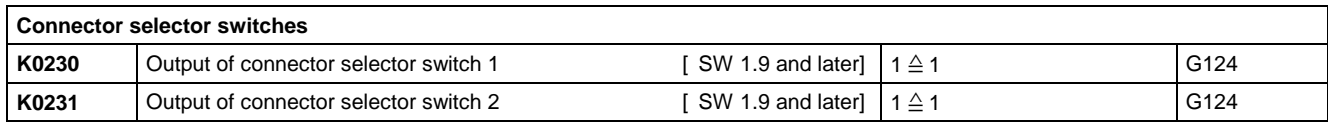

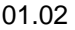

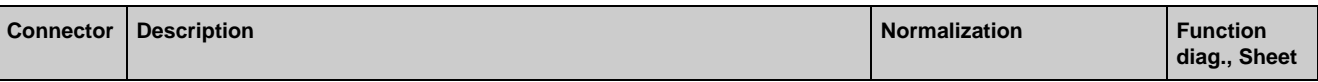

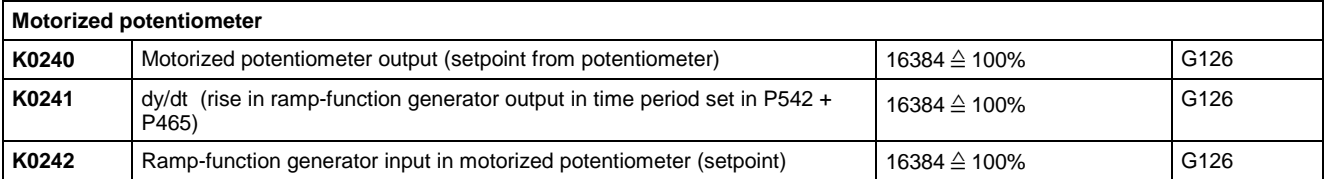

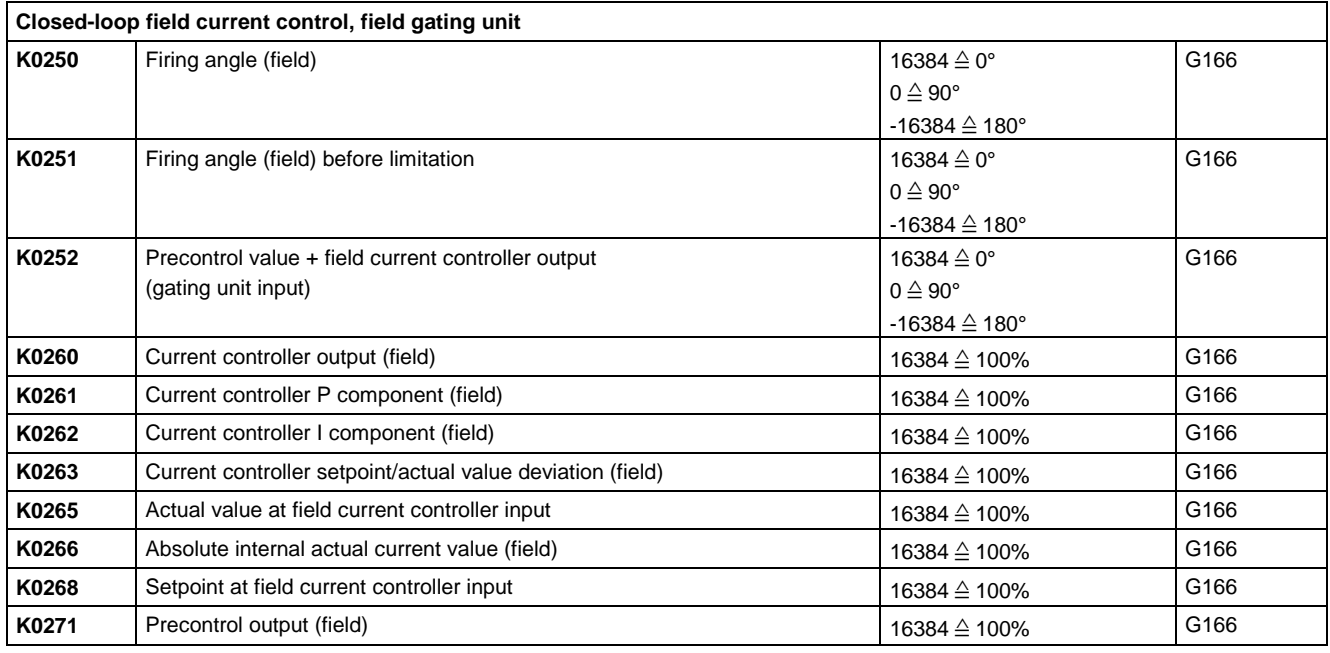

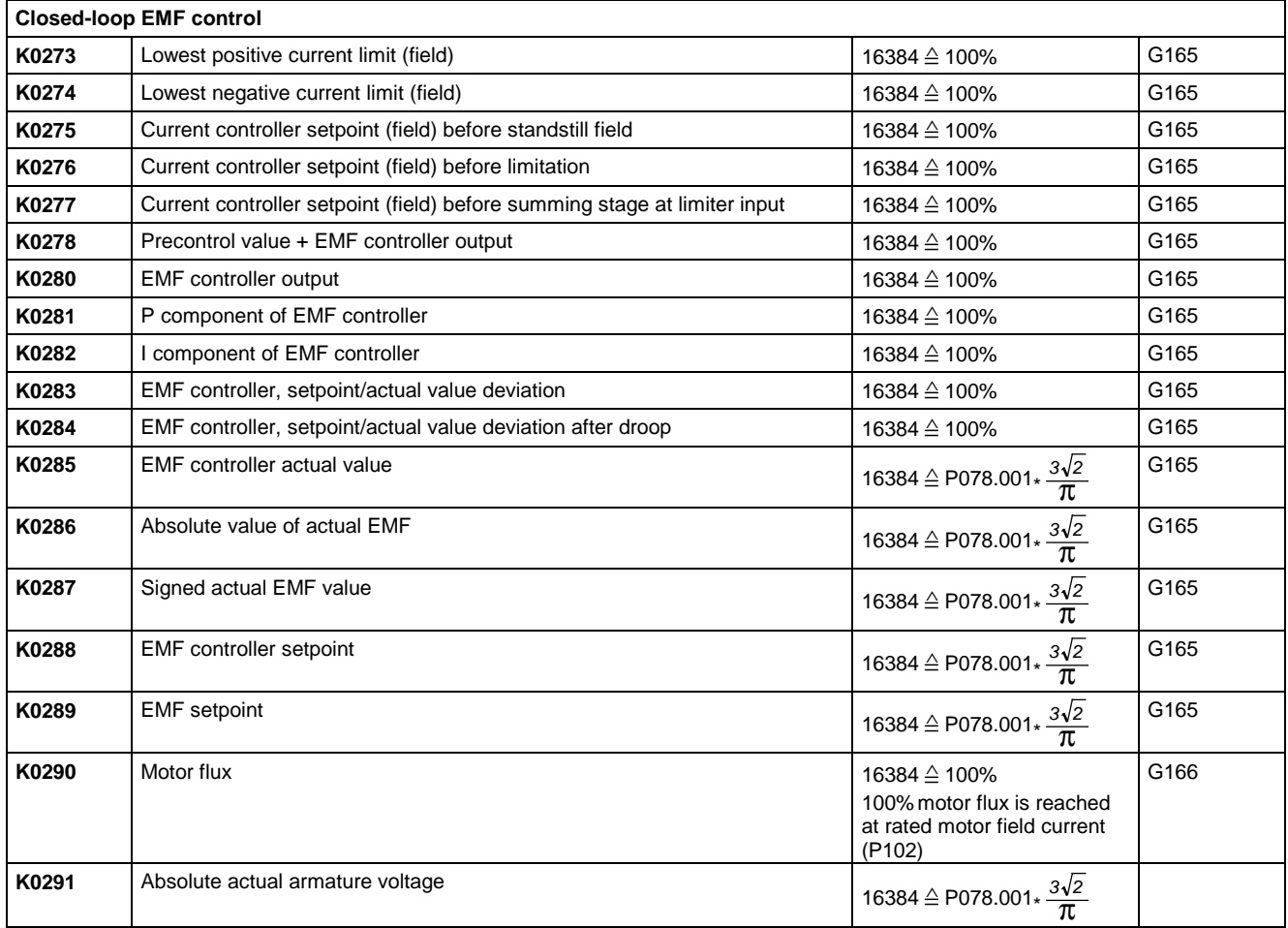

01.02 Connectors and binectors

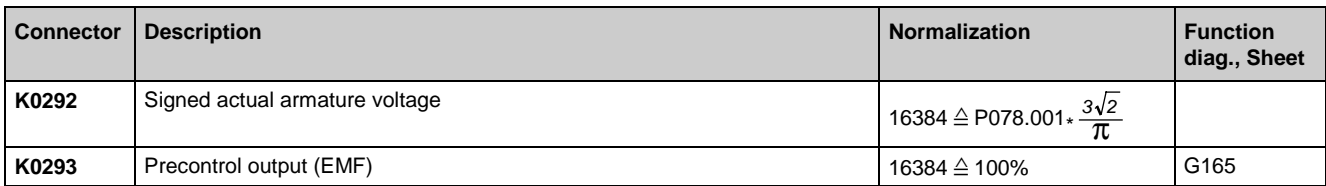

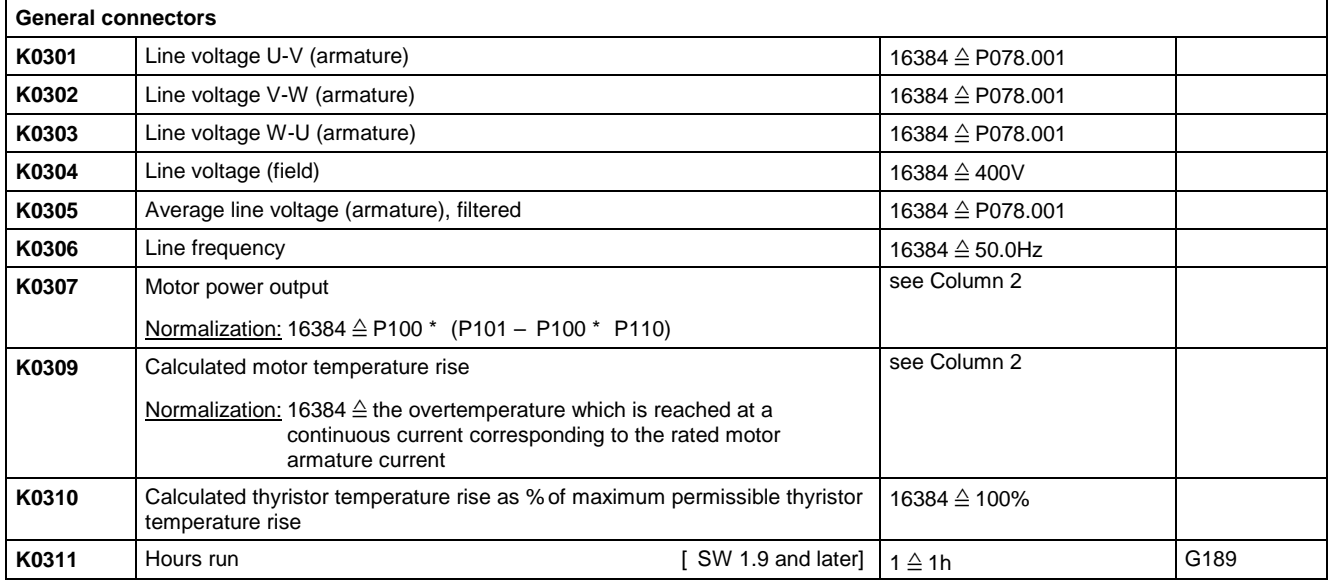

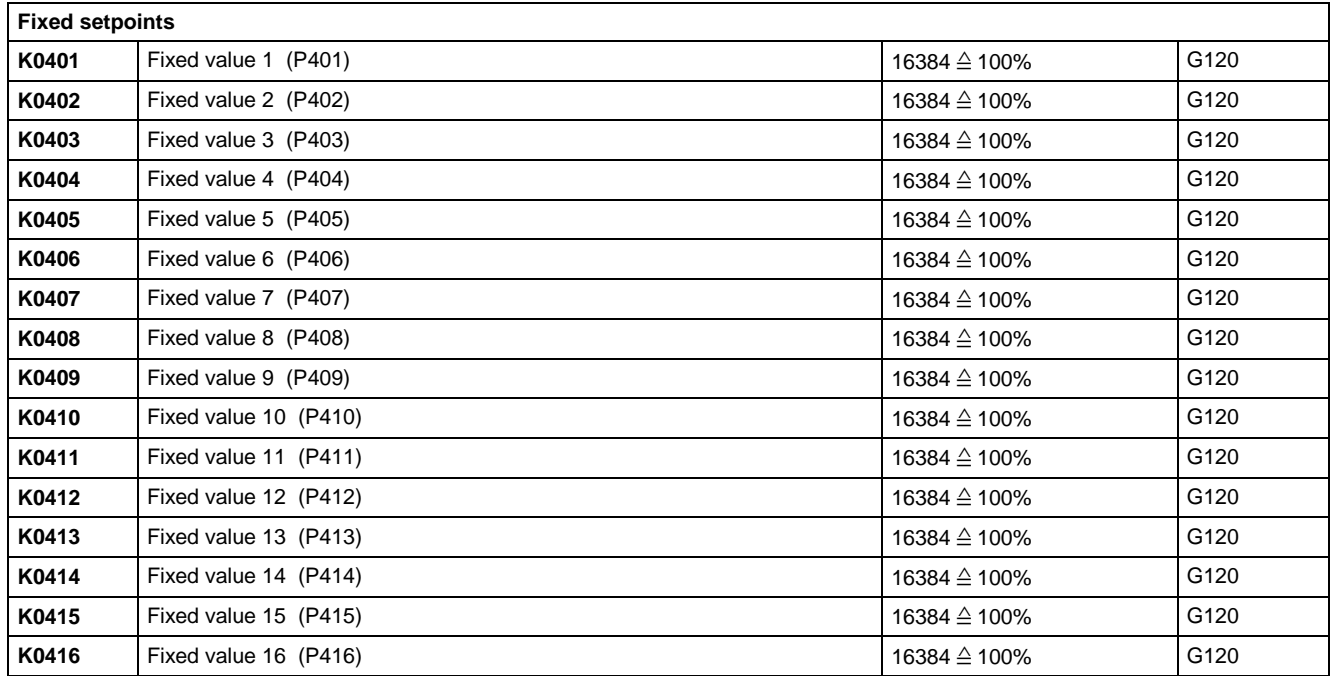

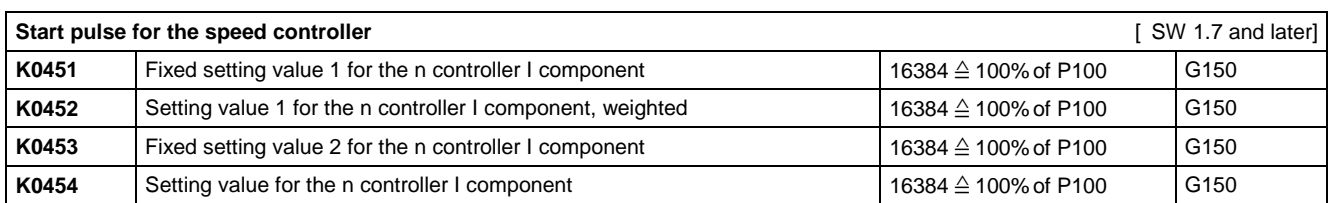

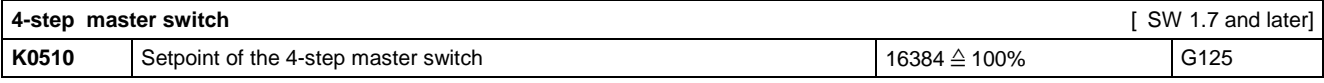

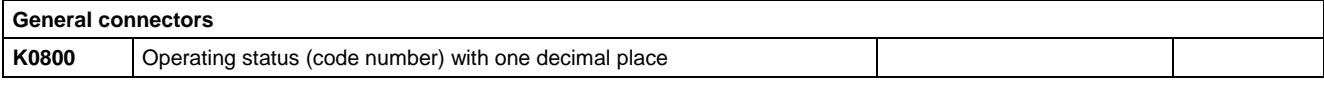

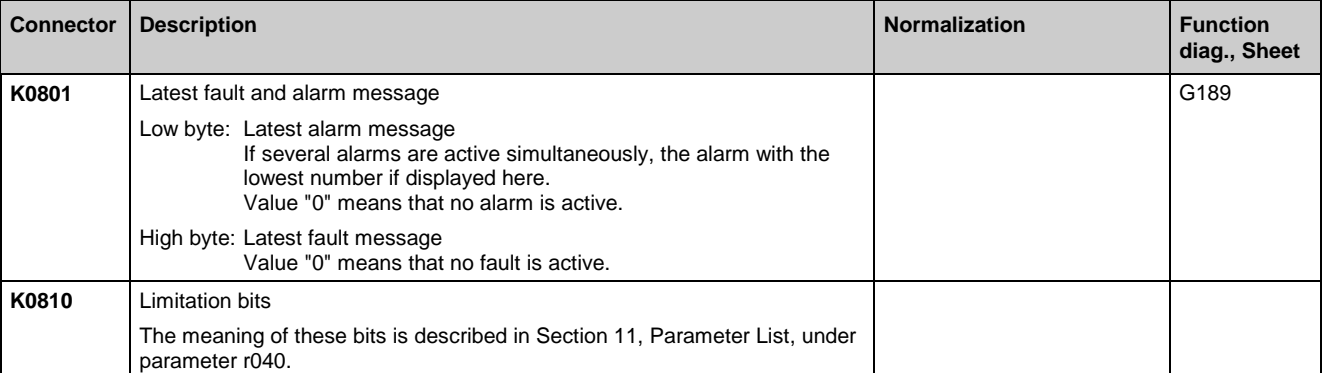

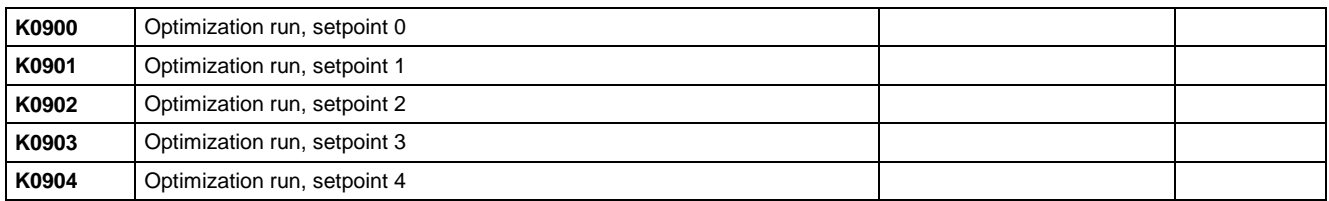

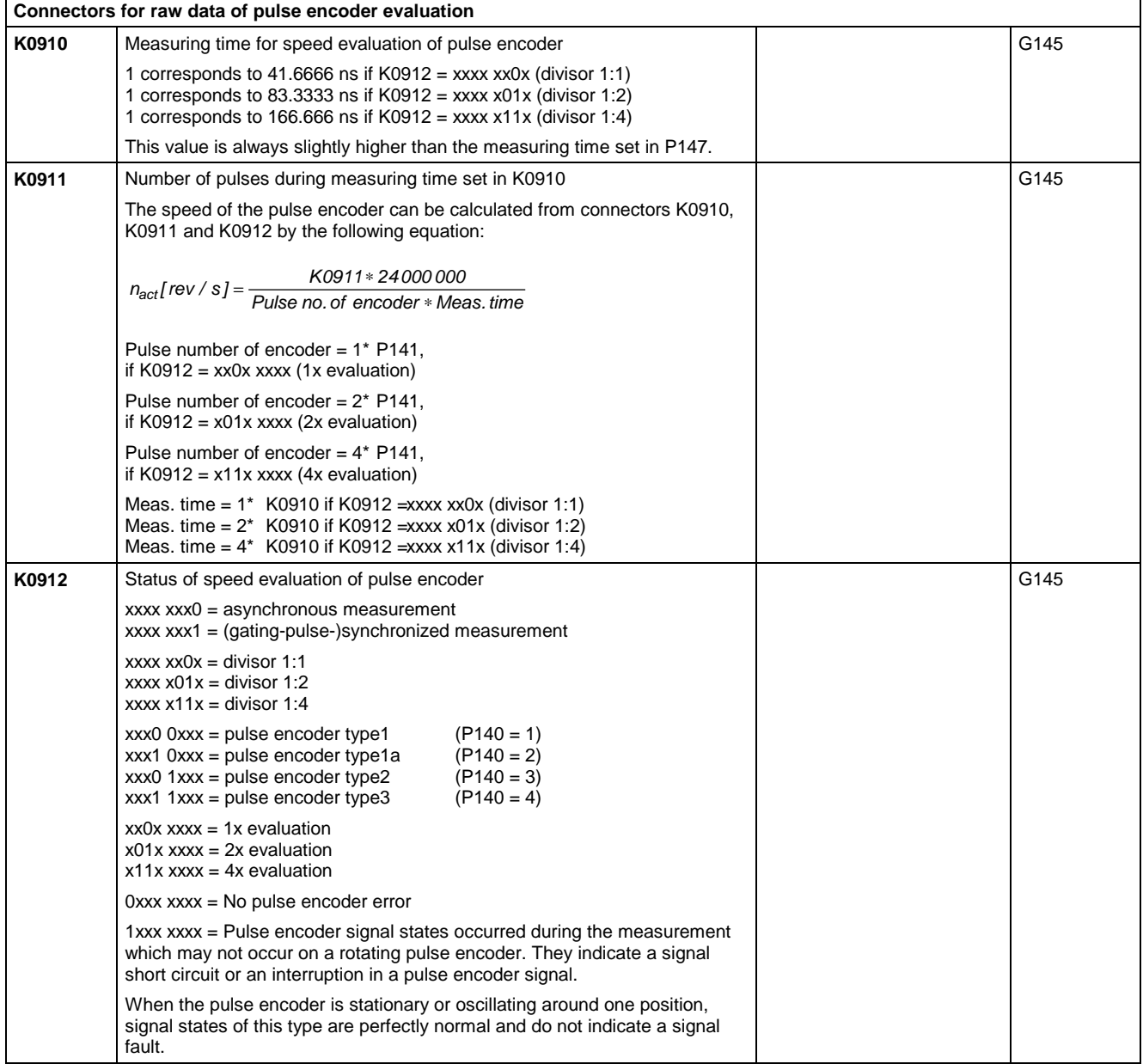

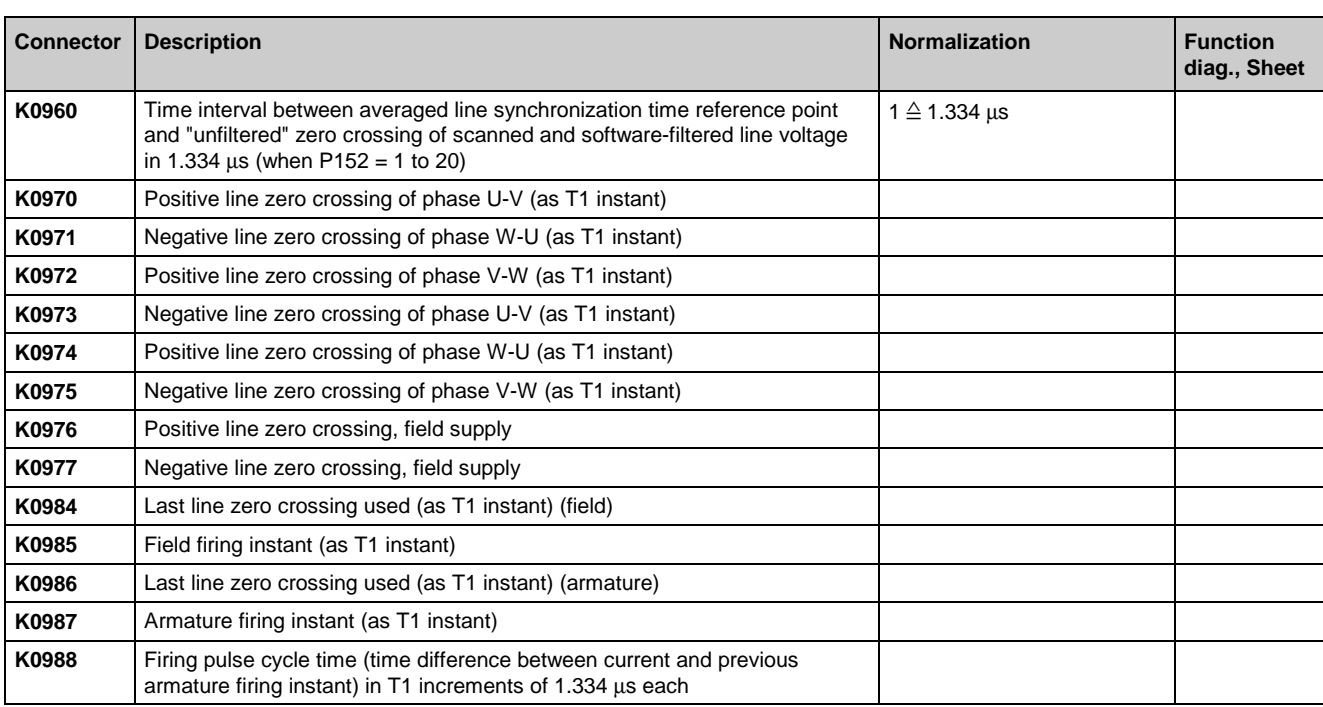

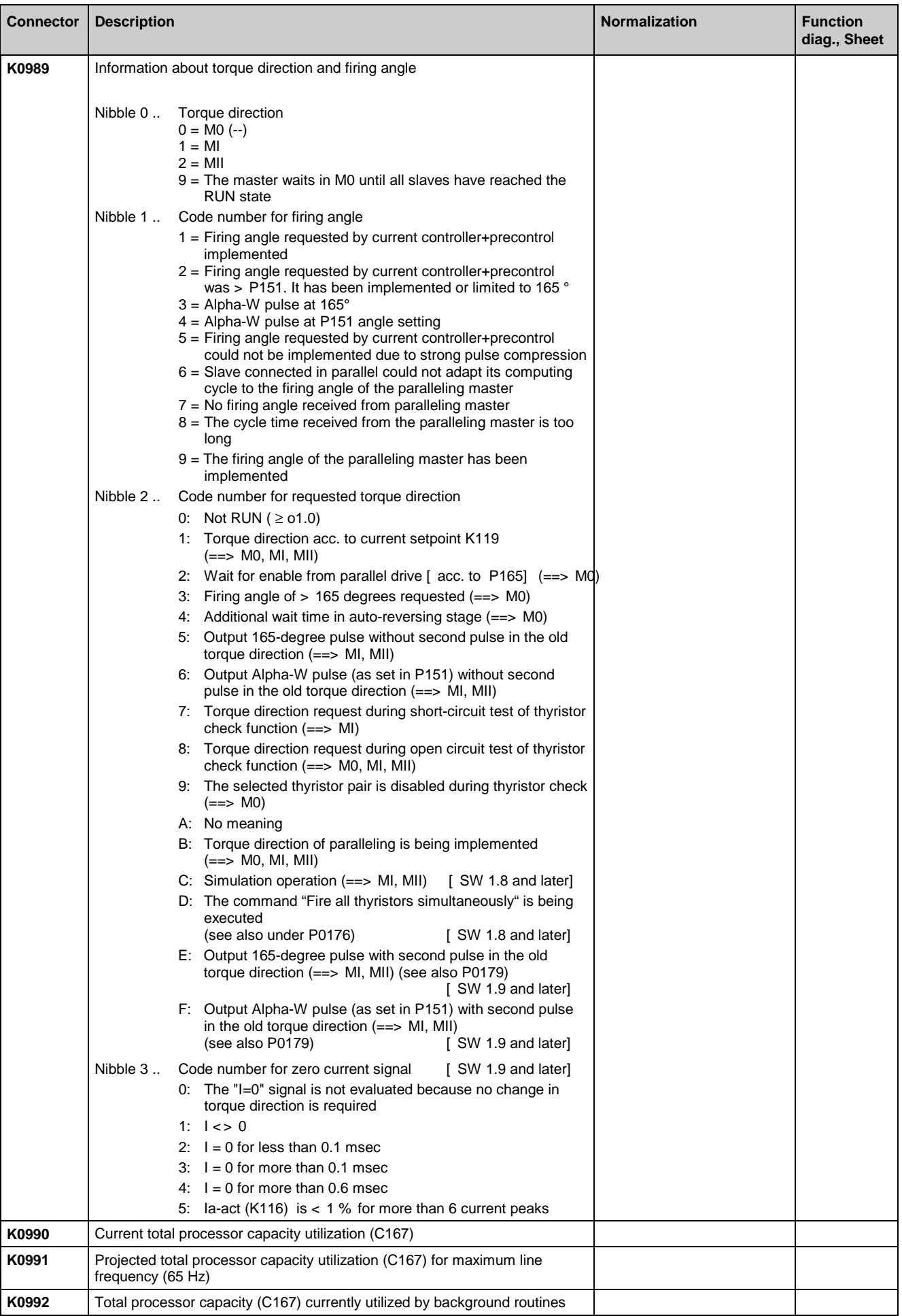

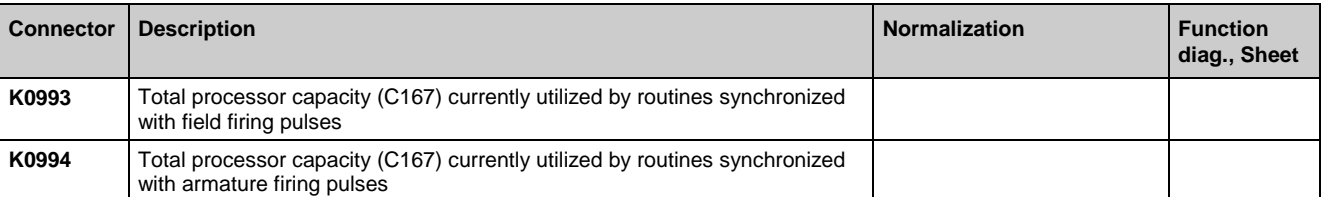

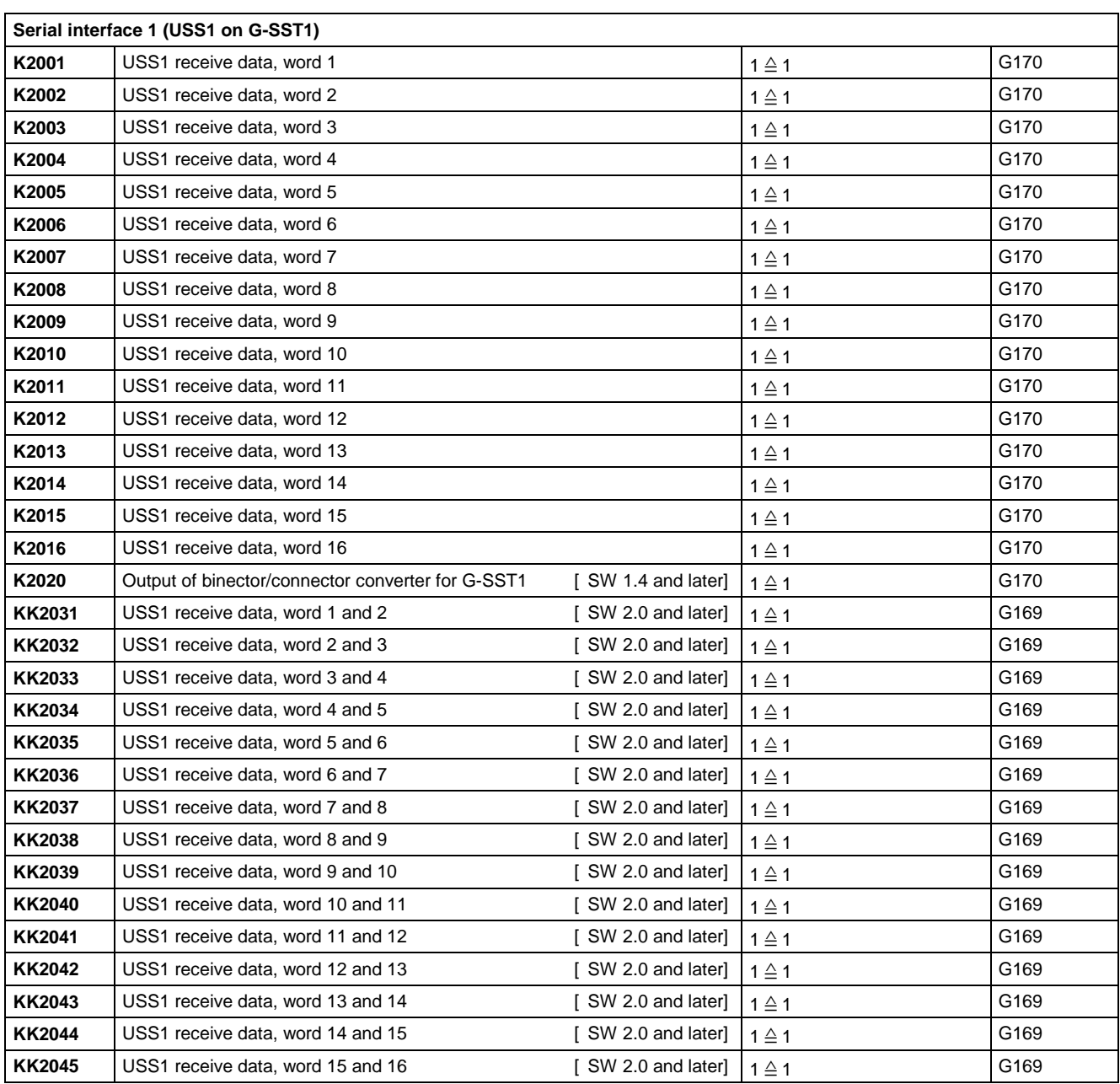

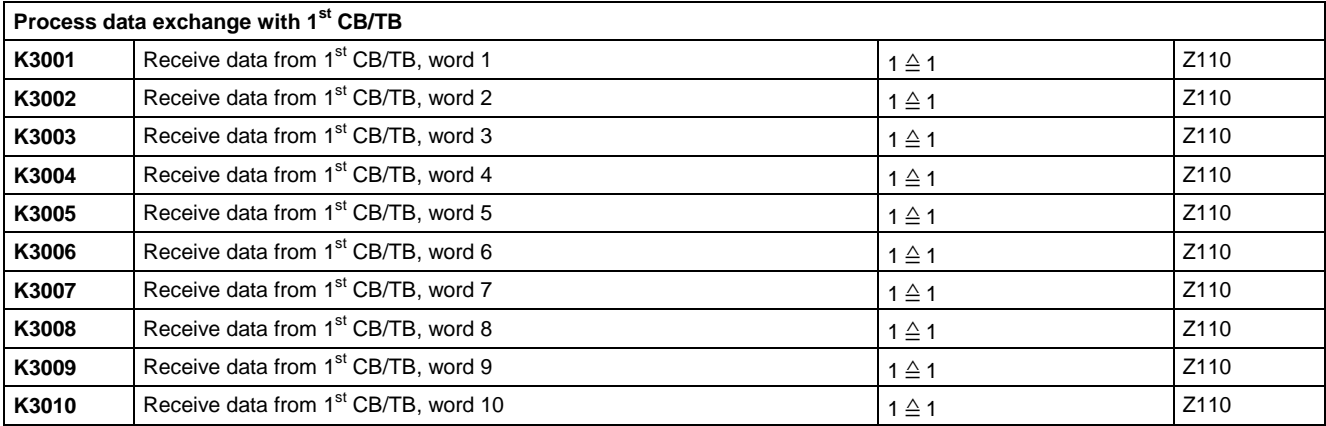

 $\overline{\phantom{0}}$ 

т

т

 $\overline{\phantom{a}}$ 

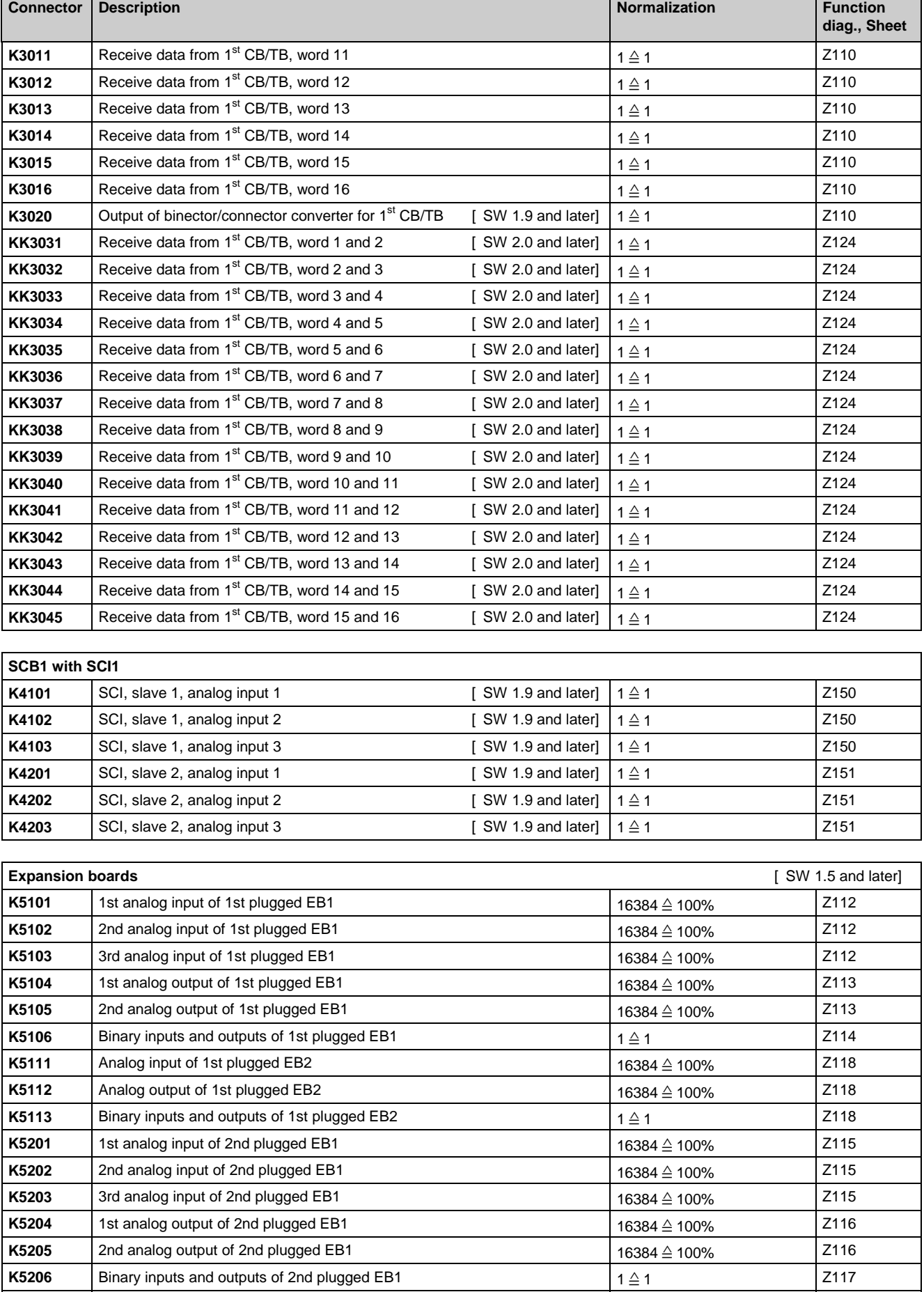

K5211 Analog input of 2nd plugged EB2<br>**K5212** Analog output of 2nd plugged EB:

Analog output of 2nd plugged EB2

16384 ≙ 100% 2119

16384 ≙ 100% Z119

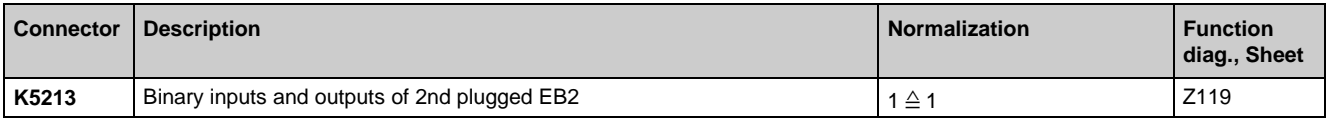

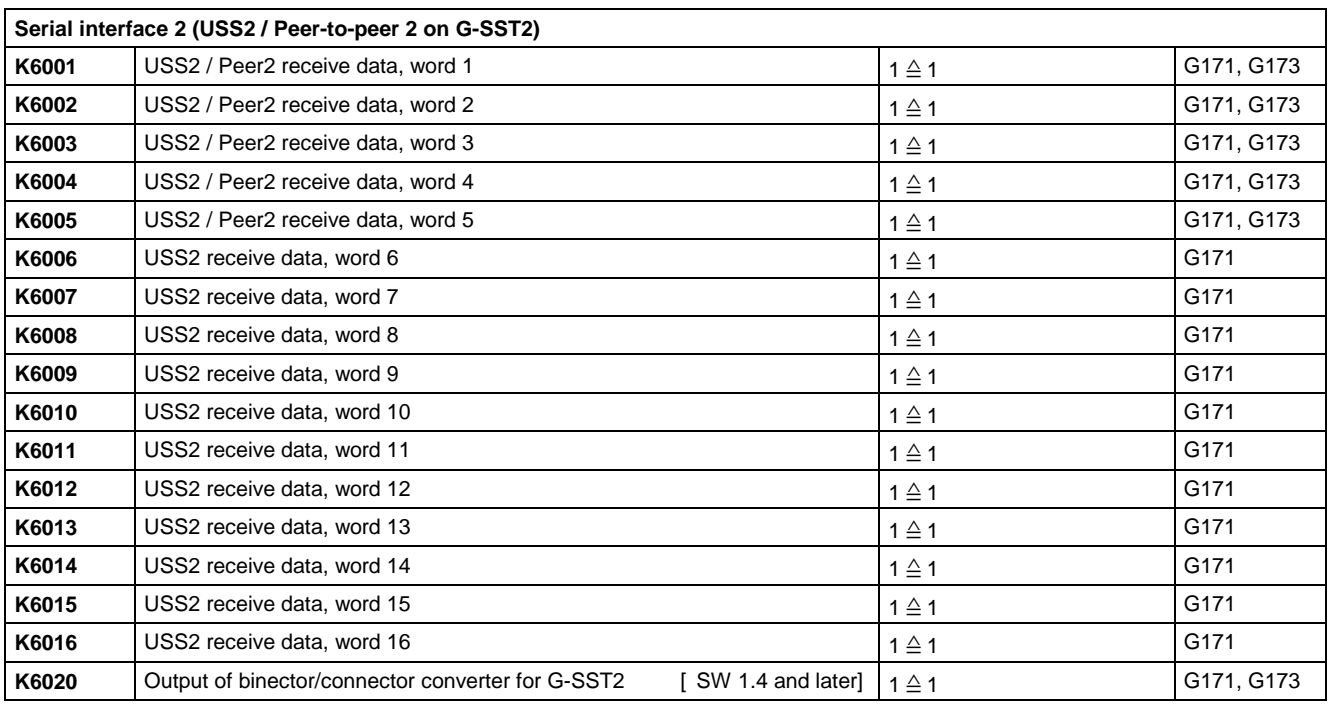

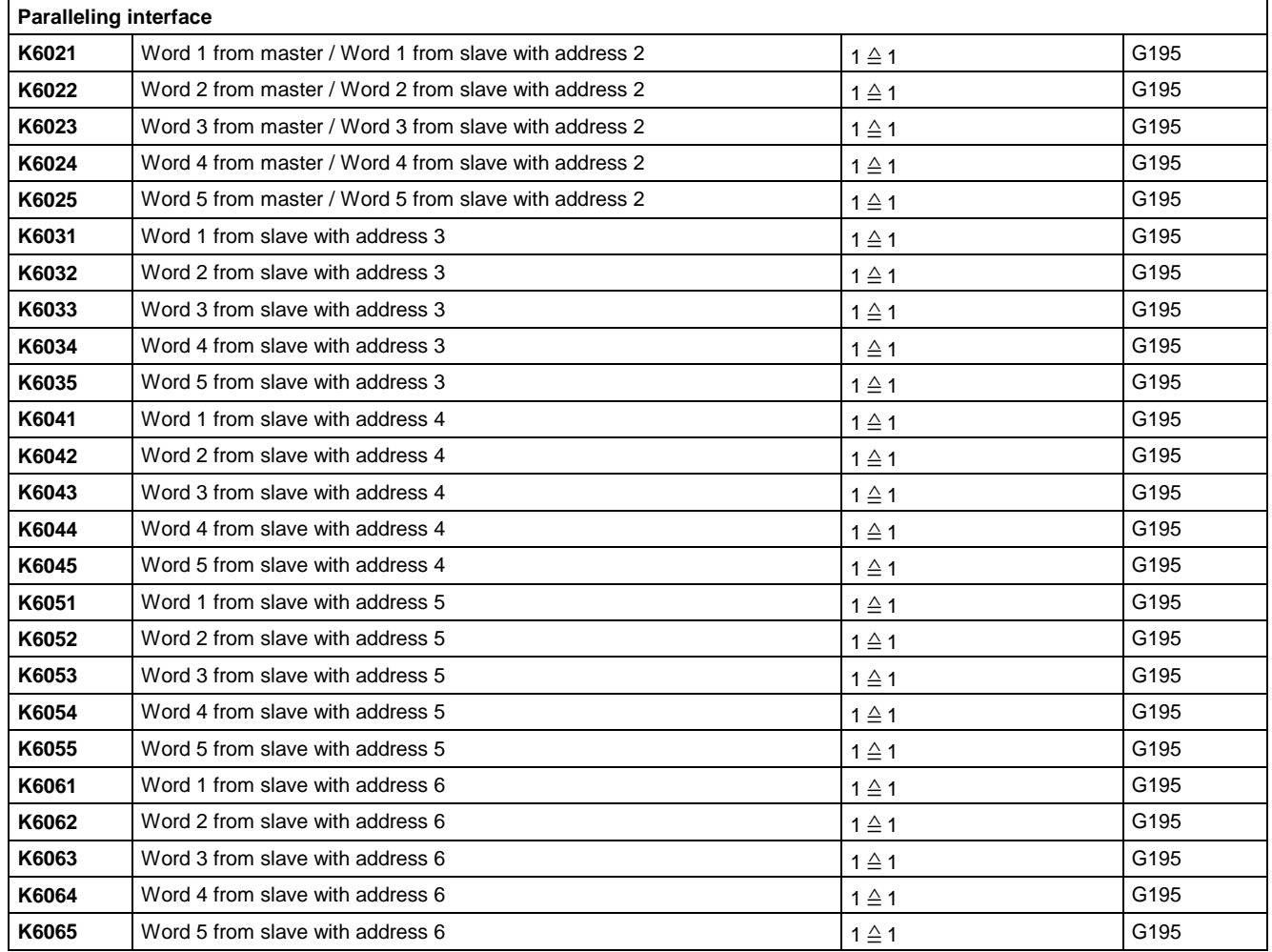

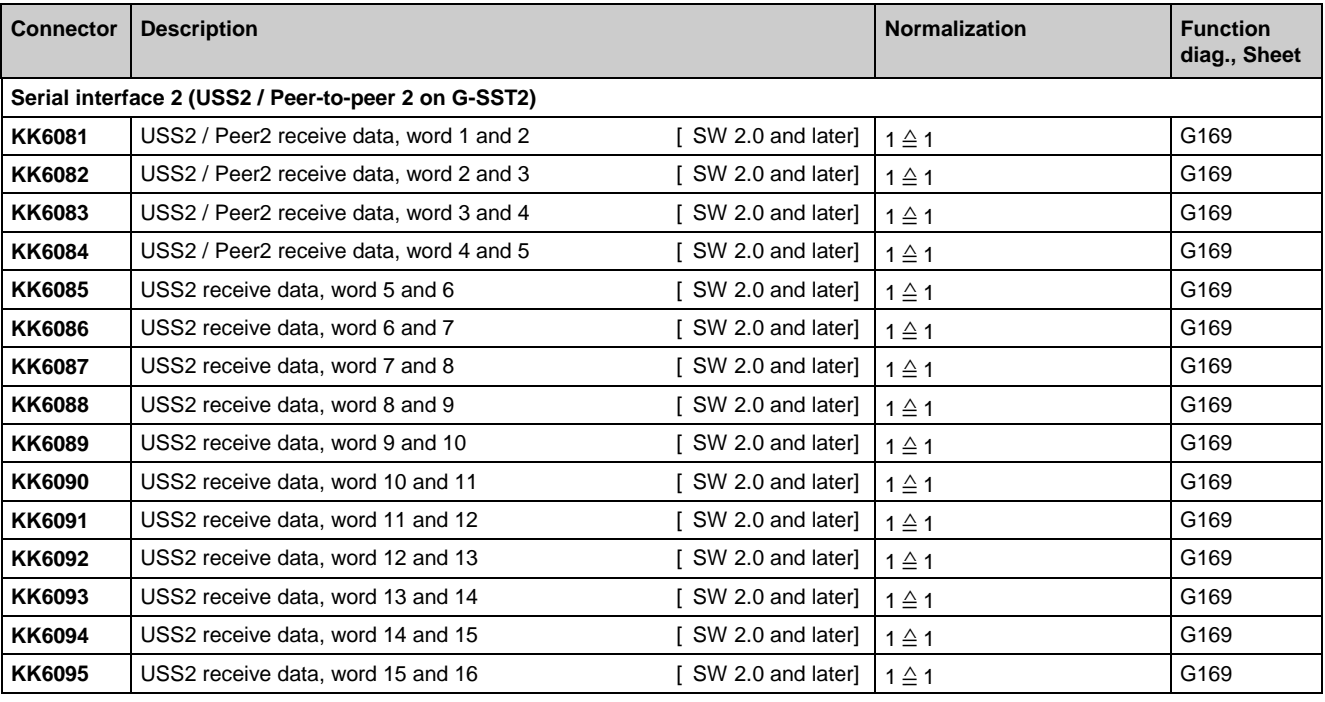

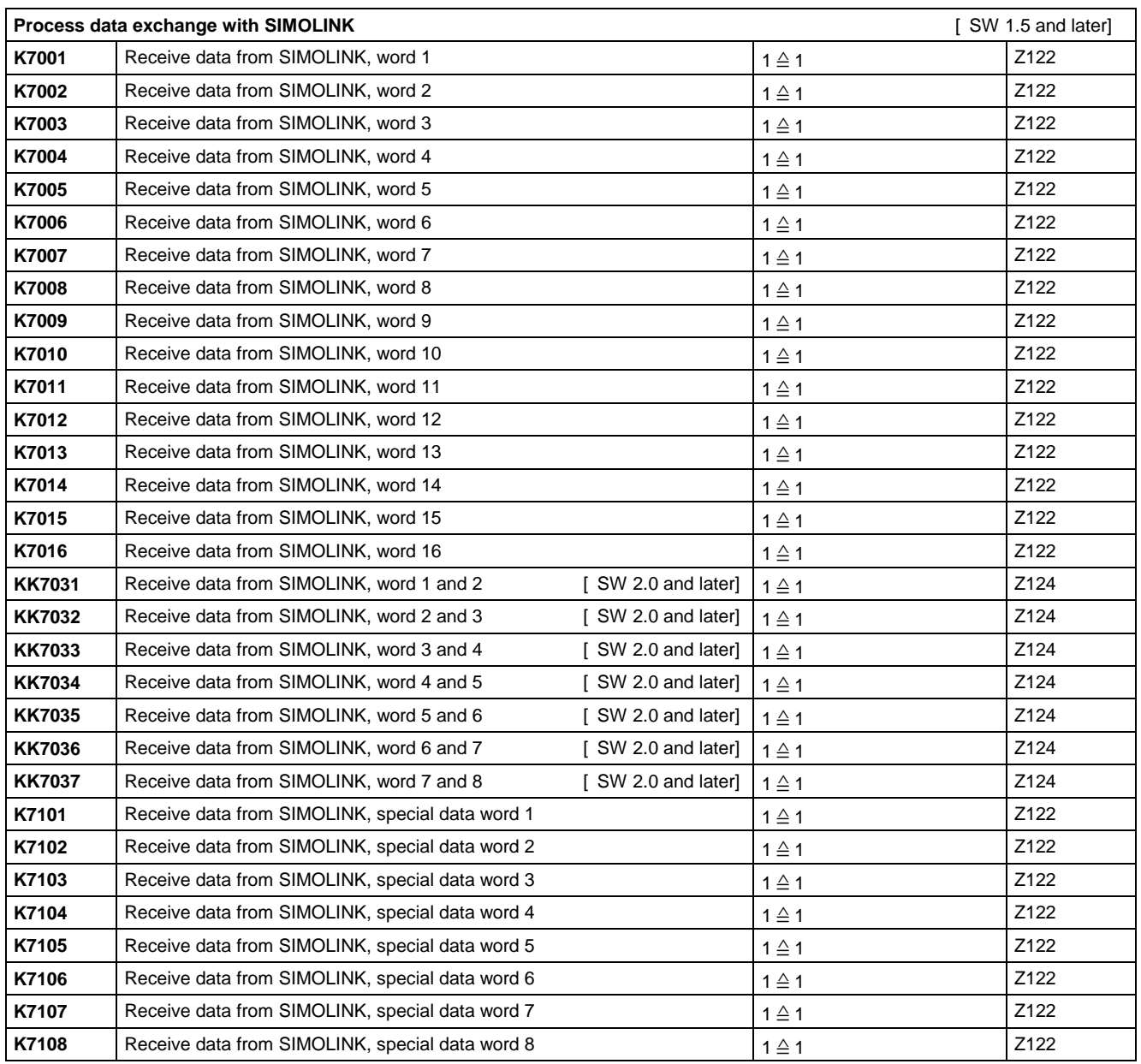

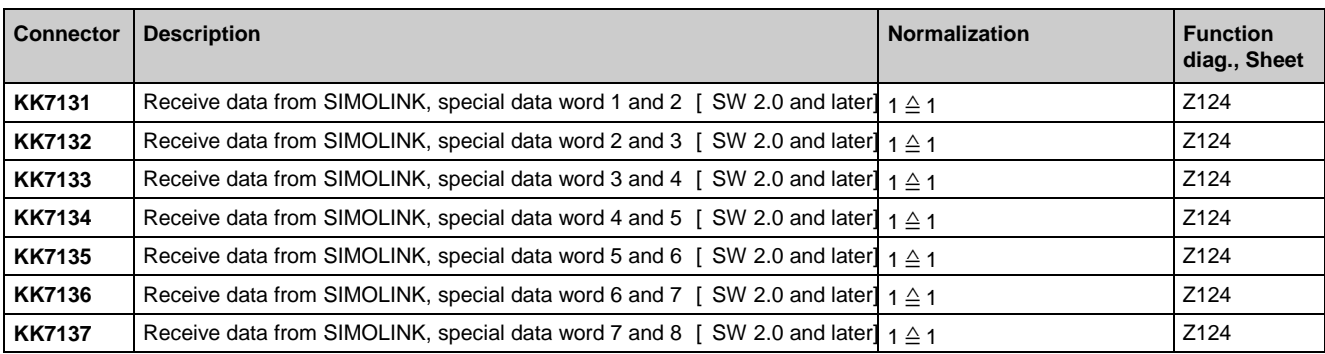

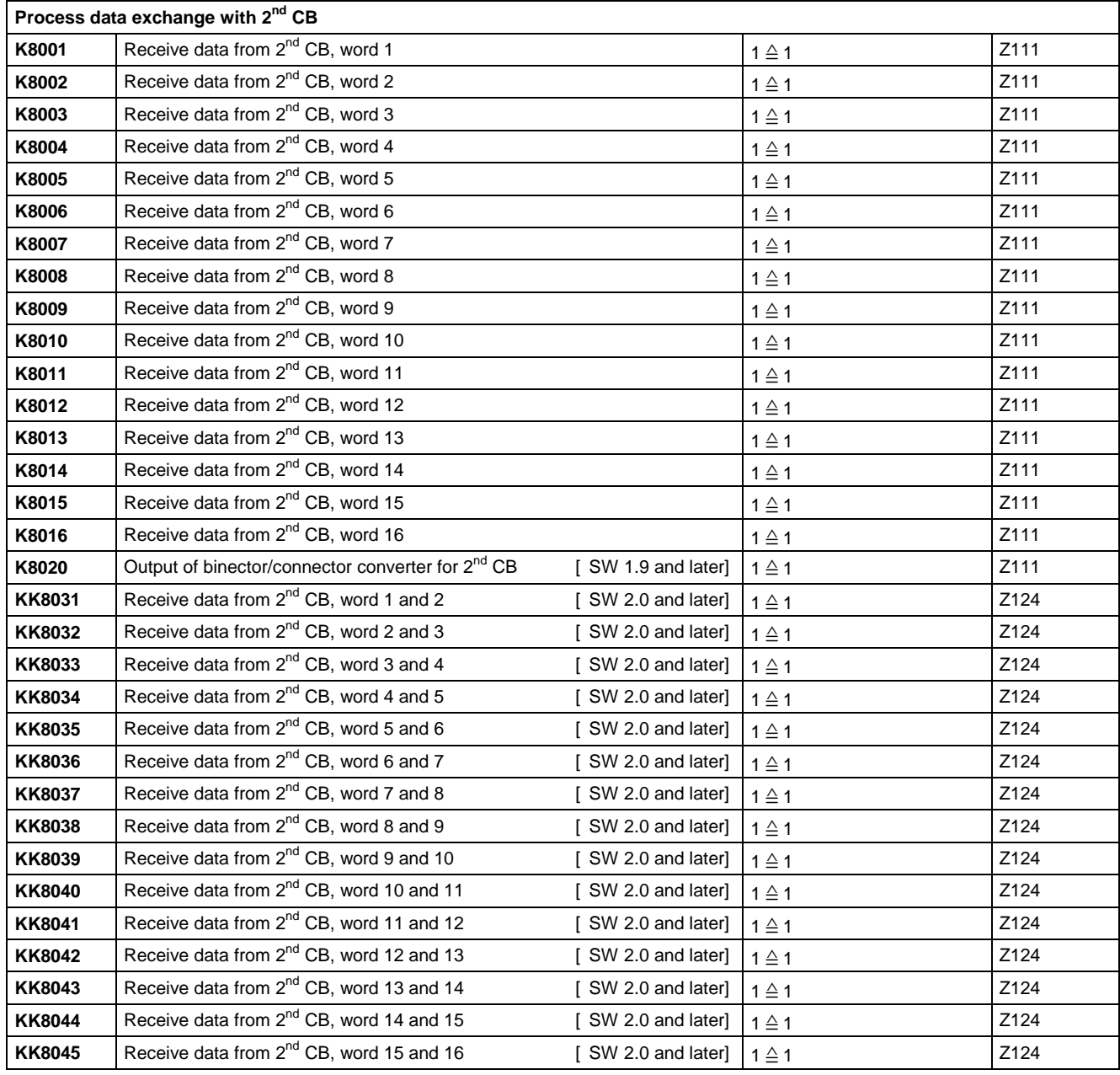

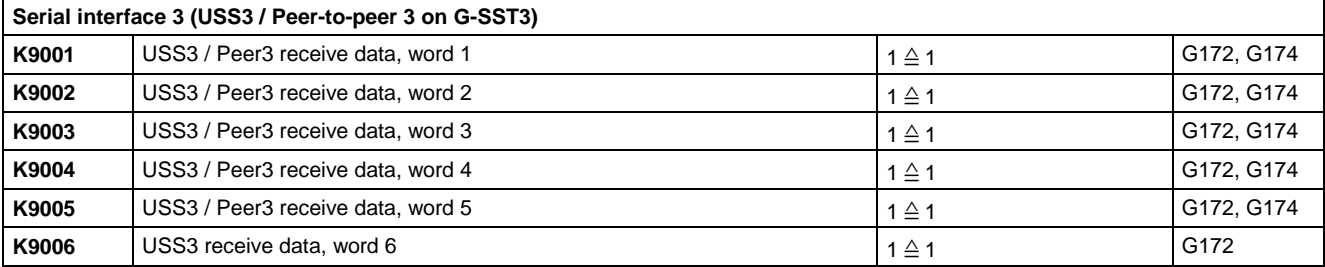

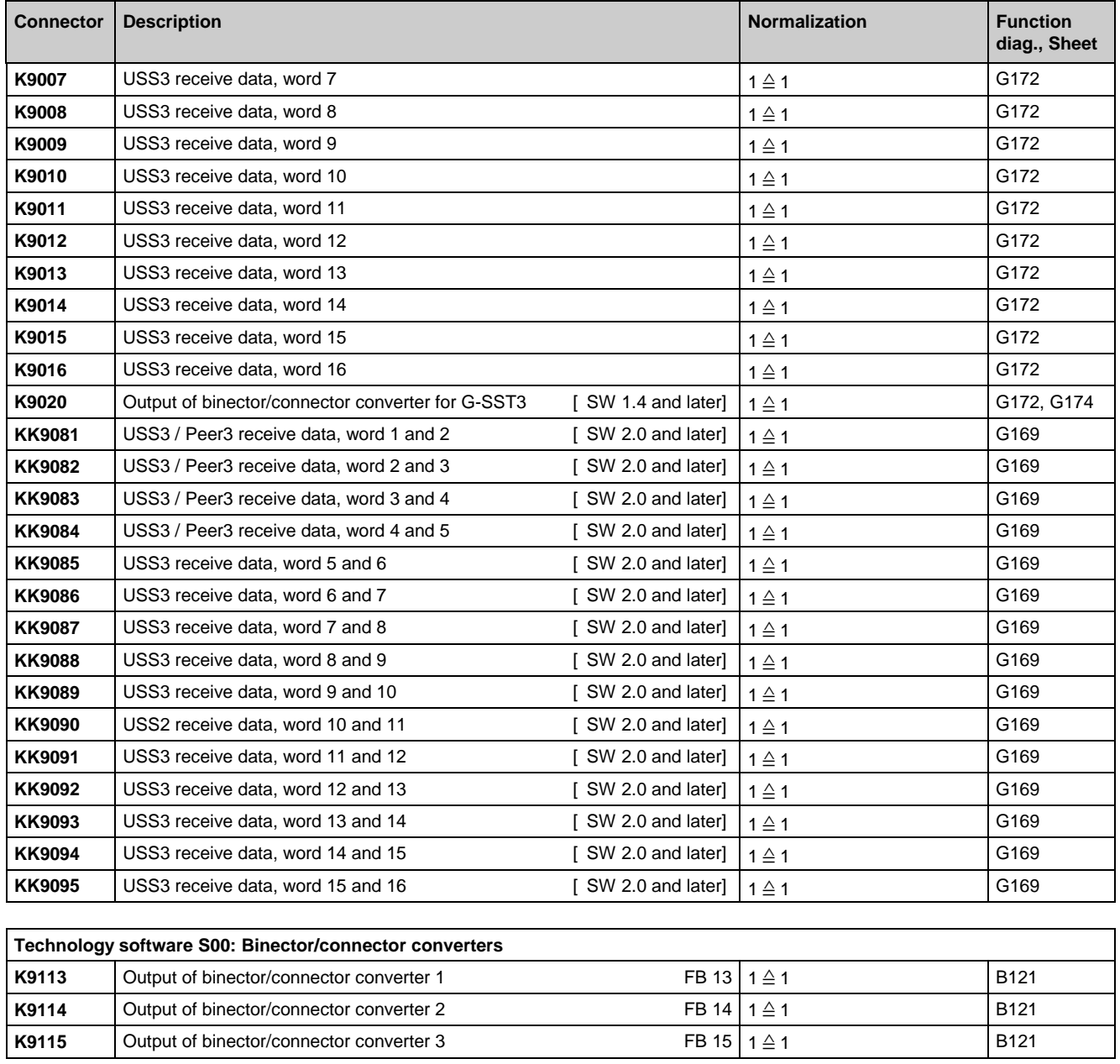

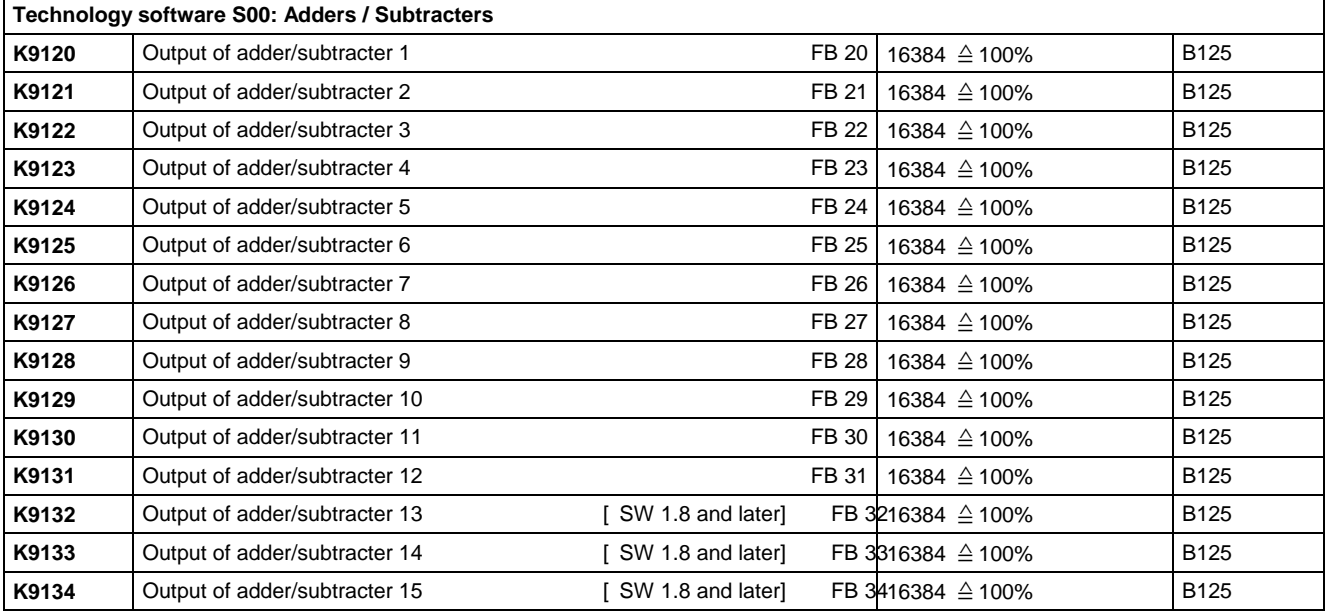

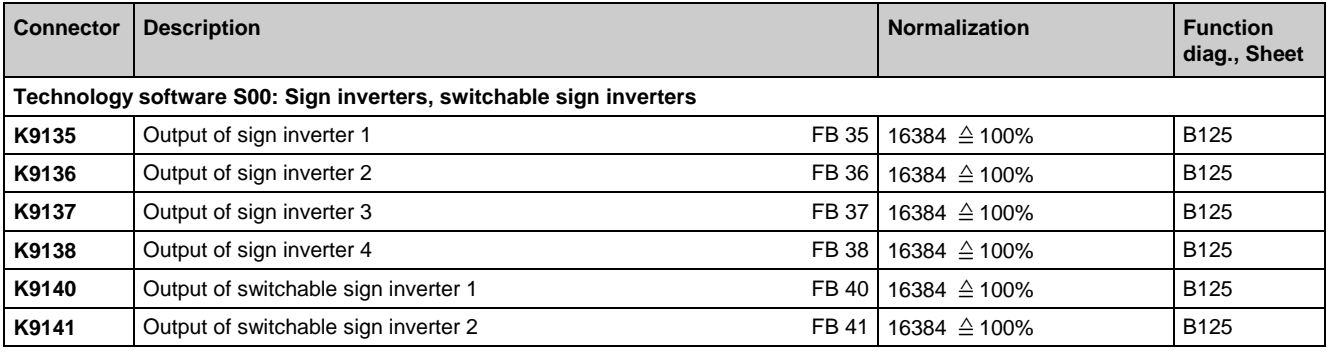

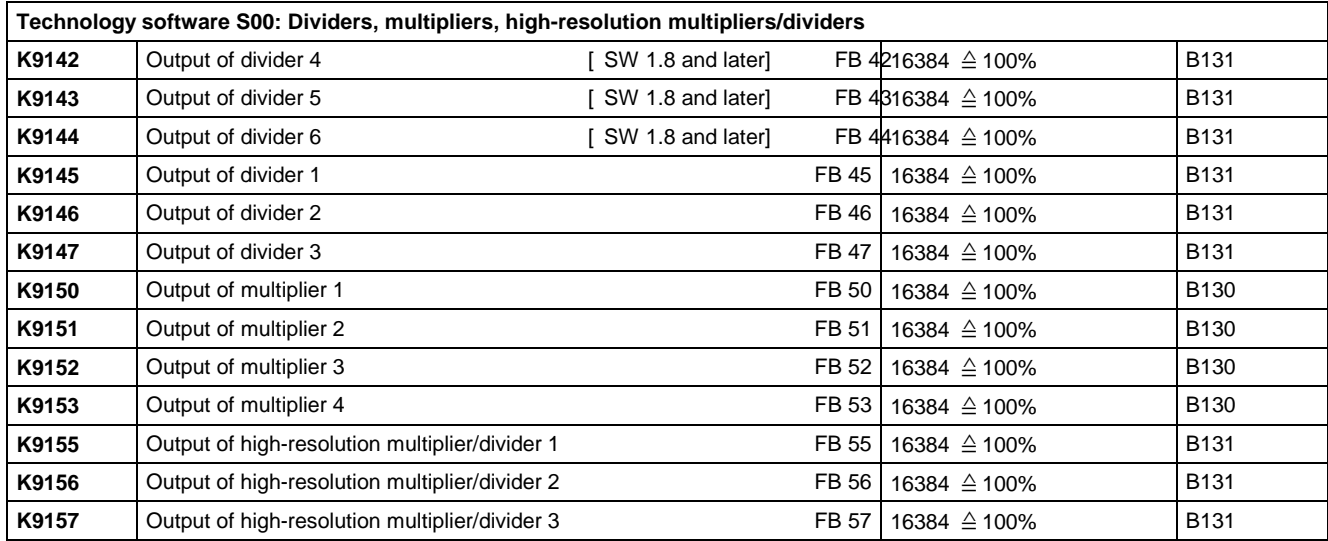

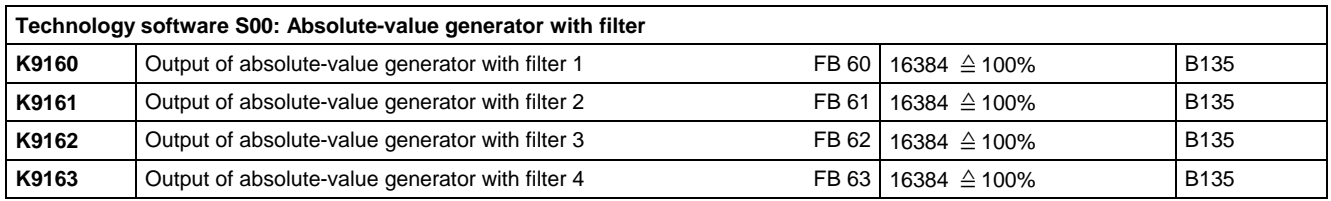

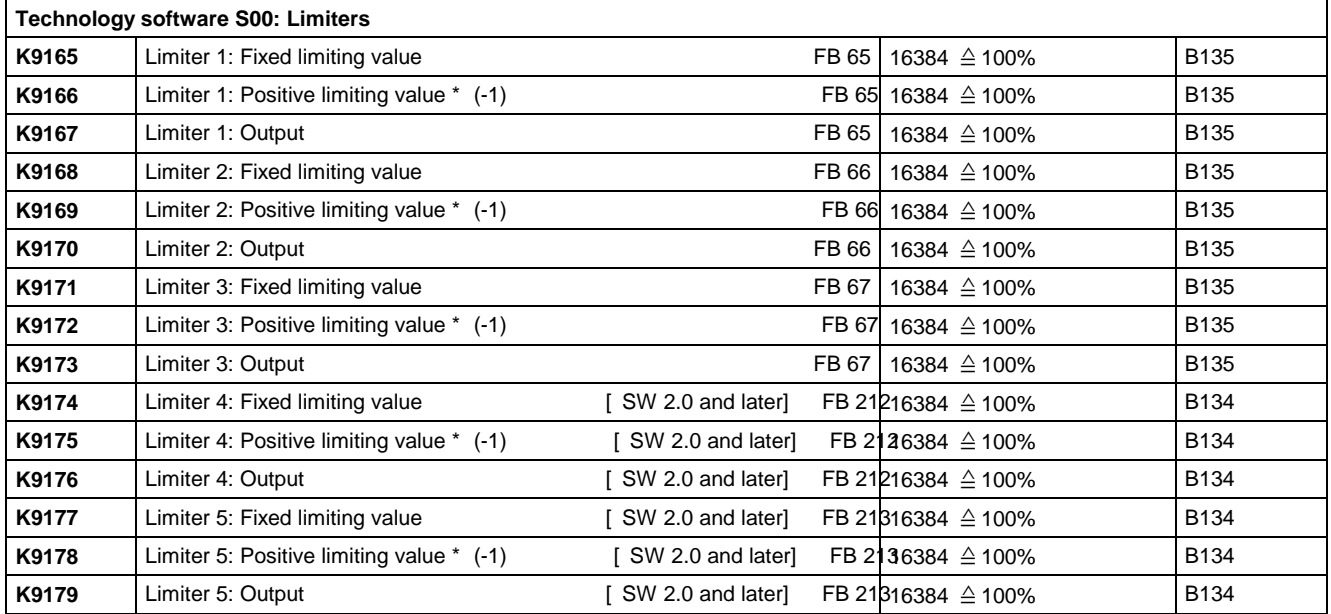

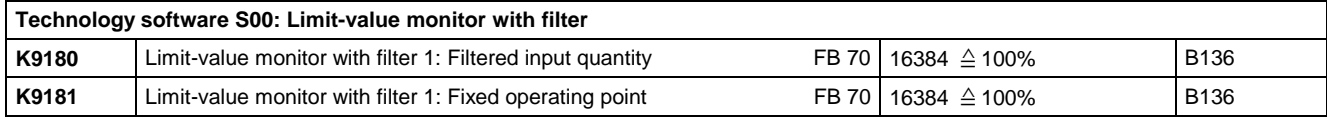

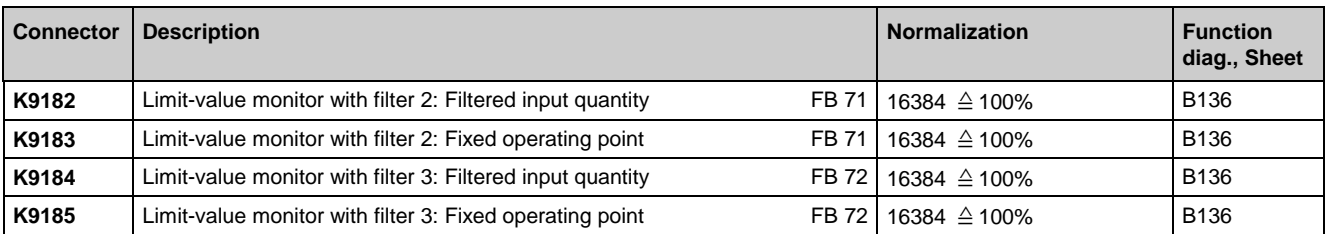

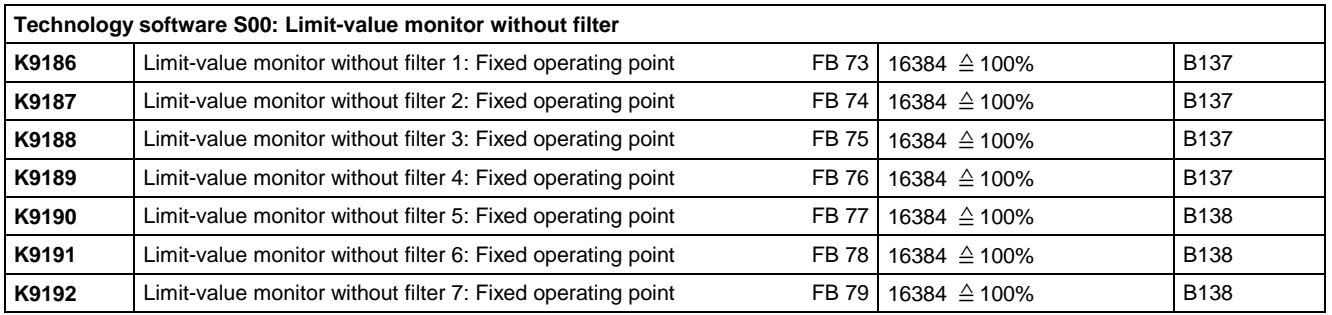

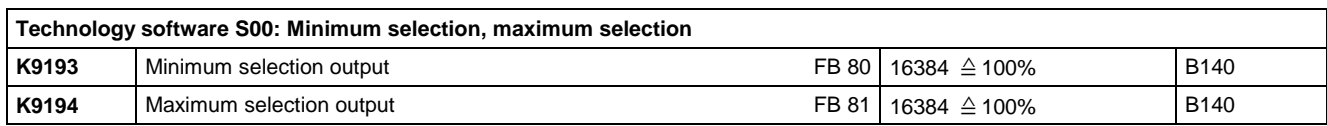

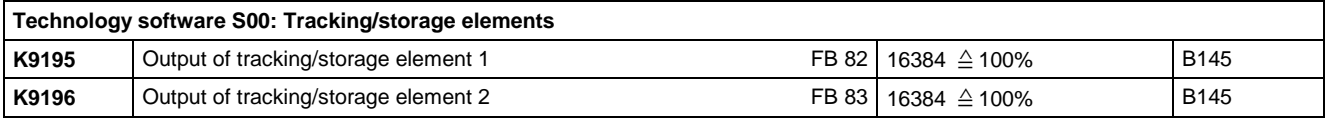

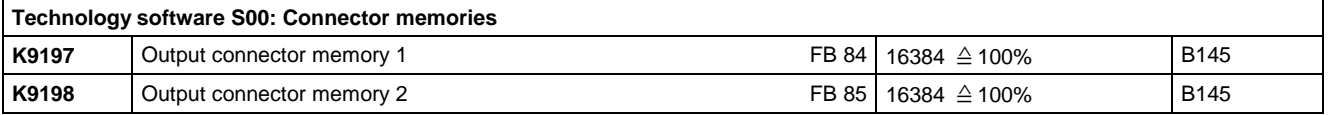

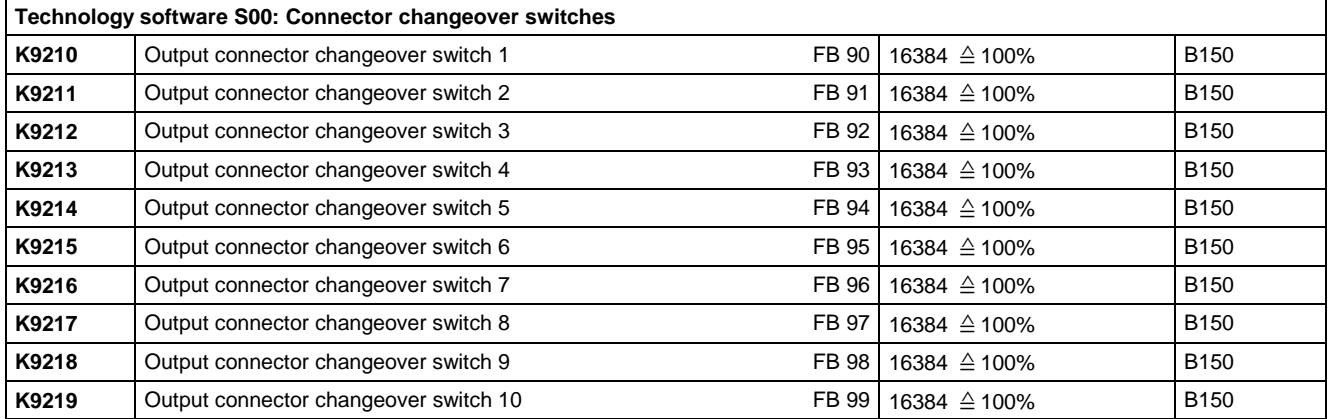

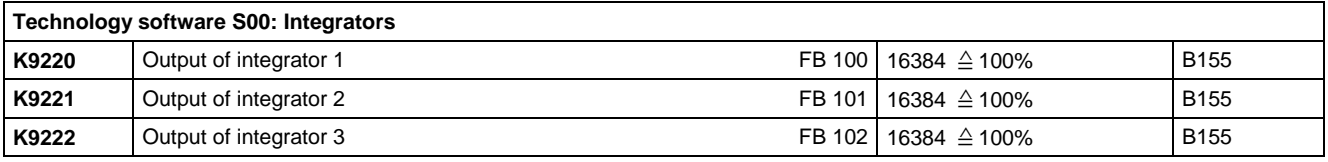

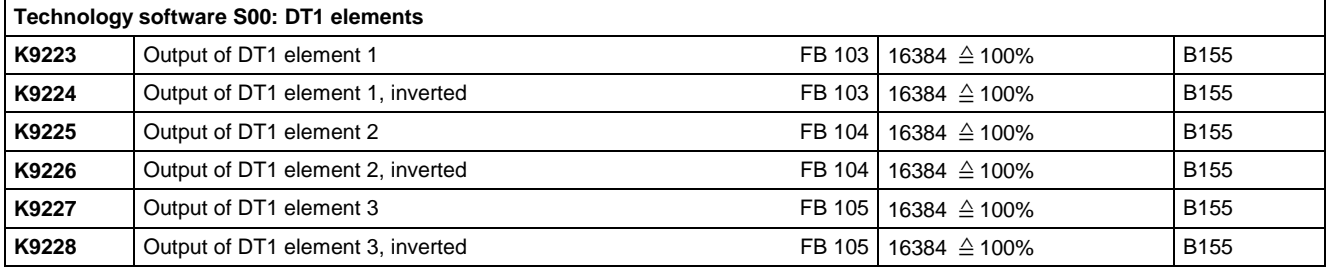

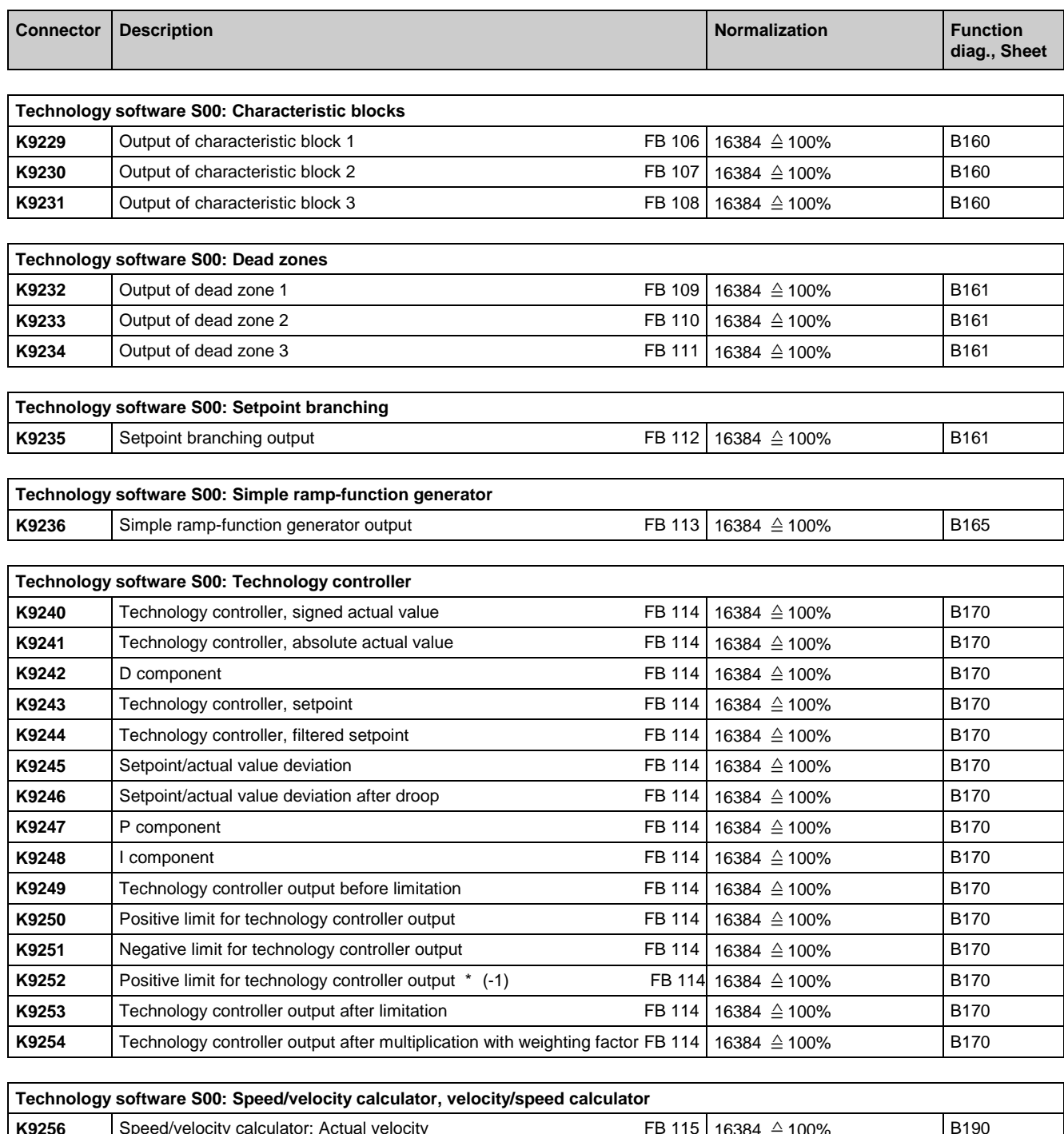

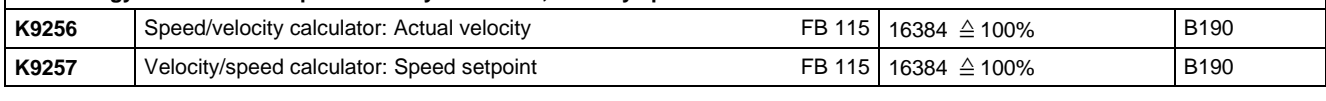

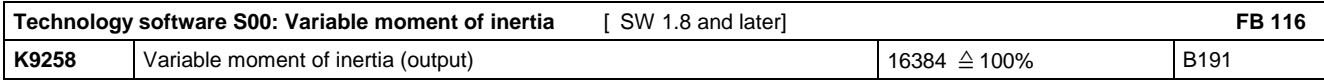

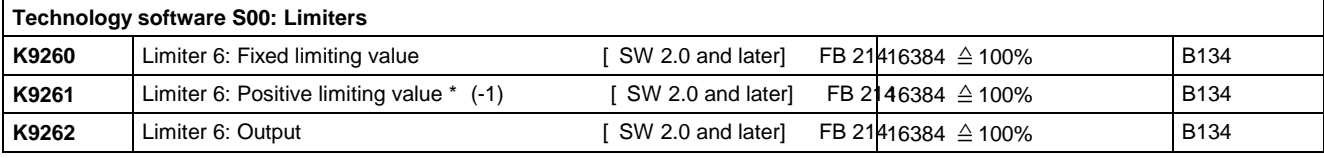

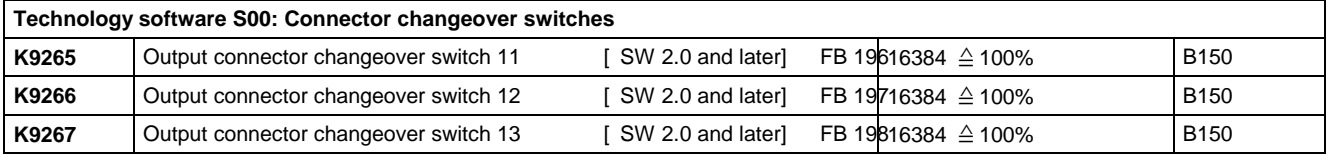

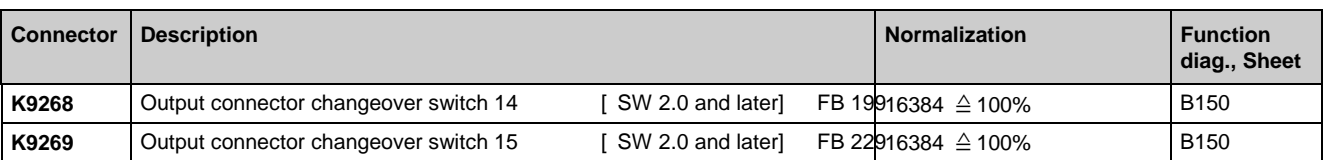

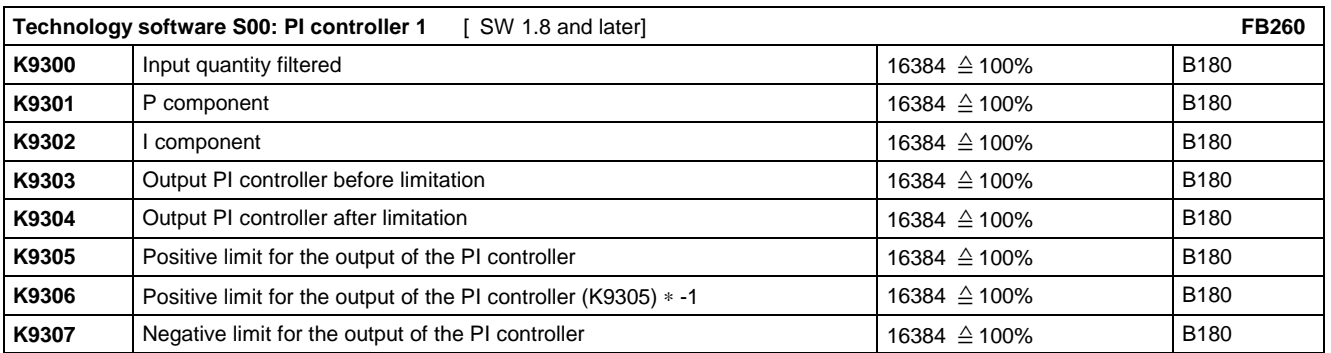

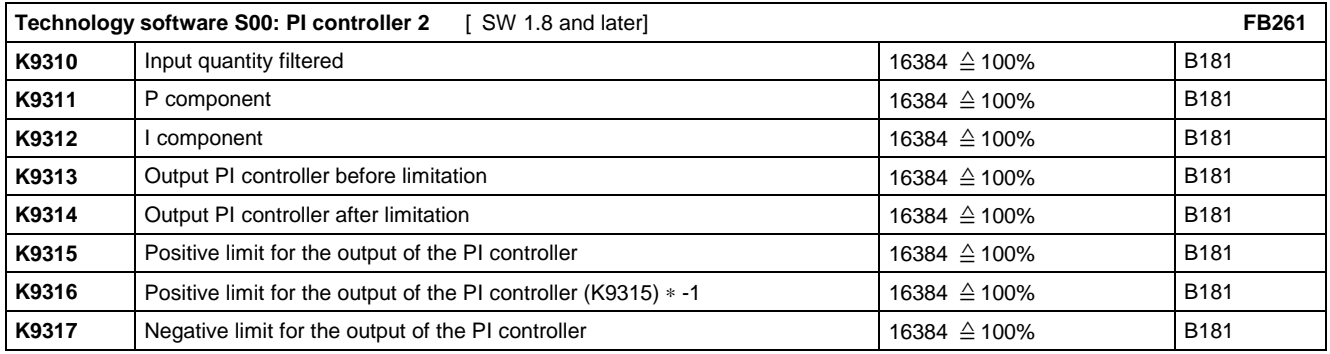

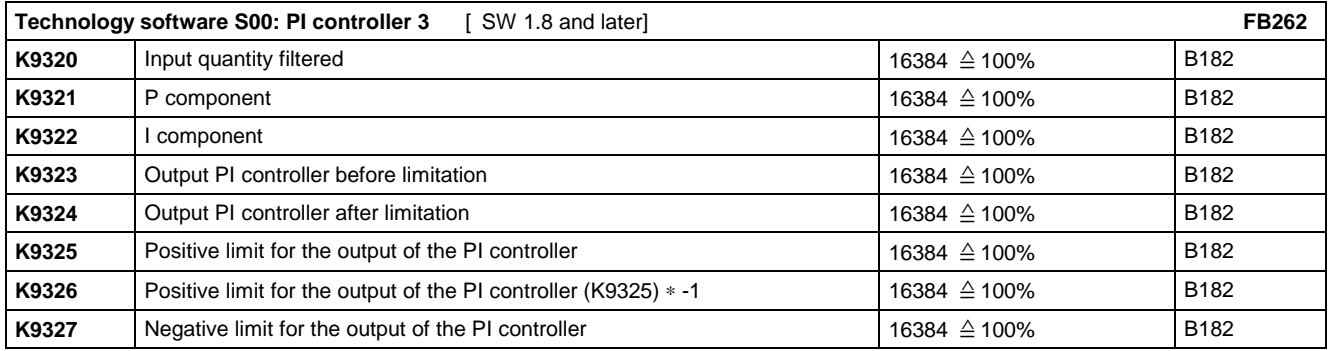

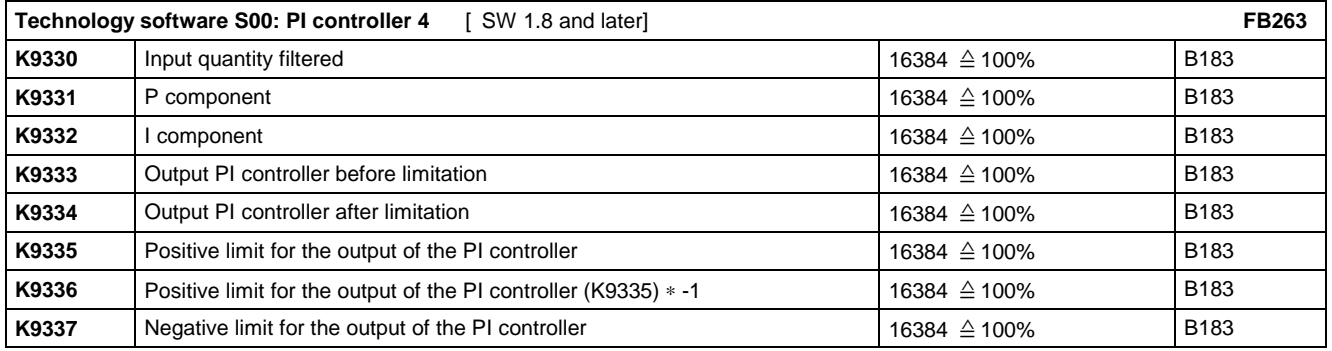

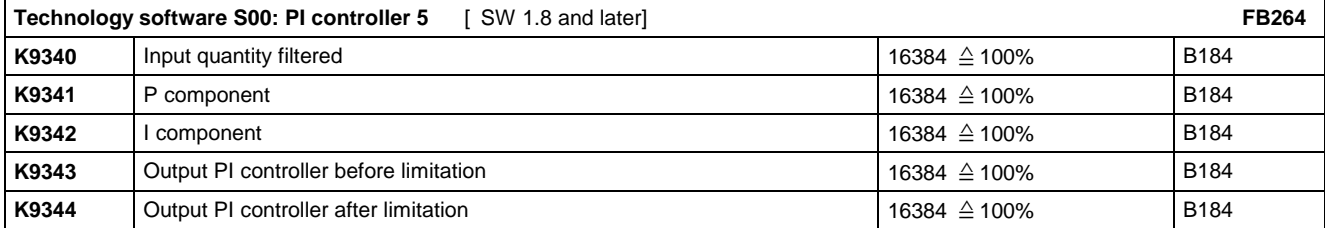

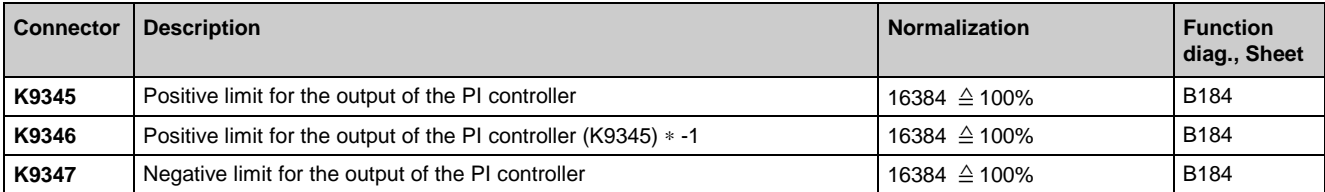

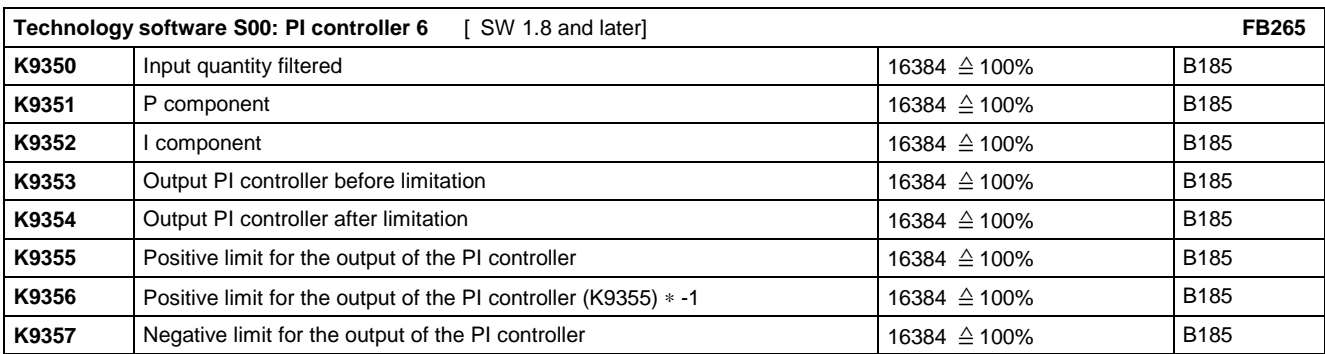

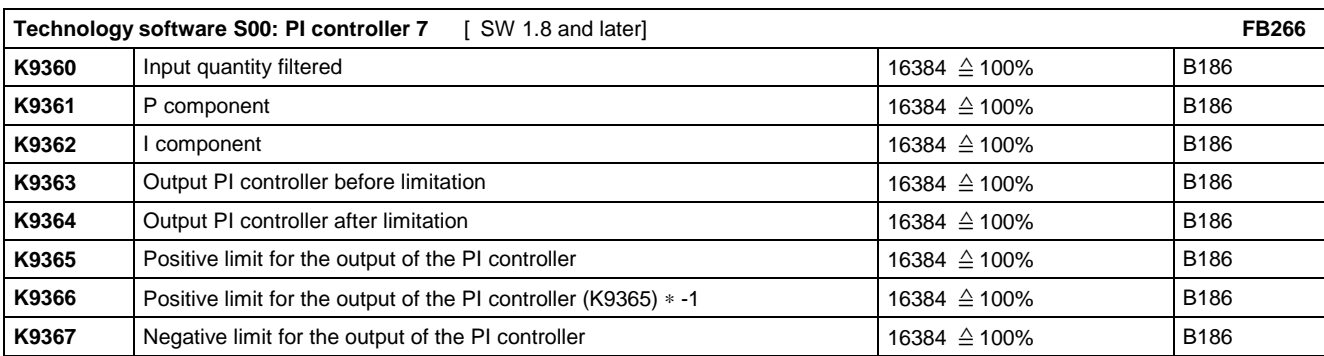

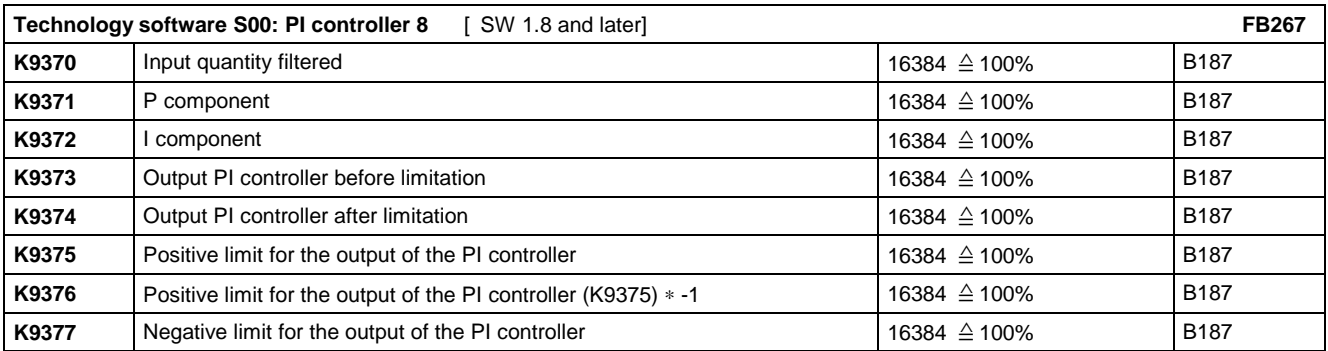

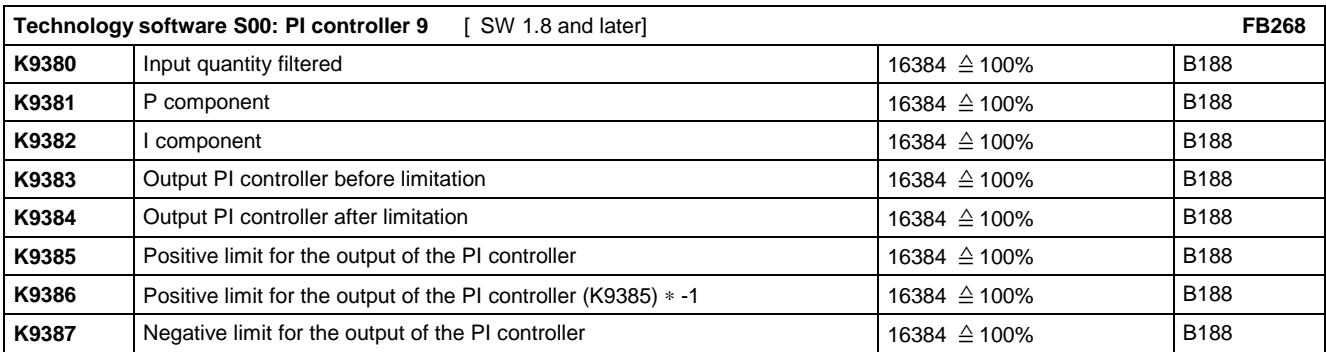

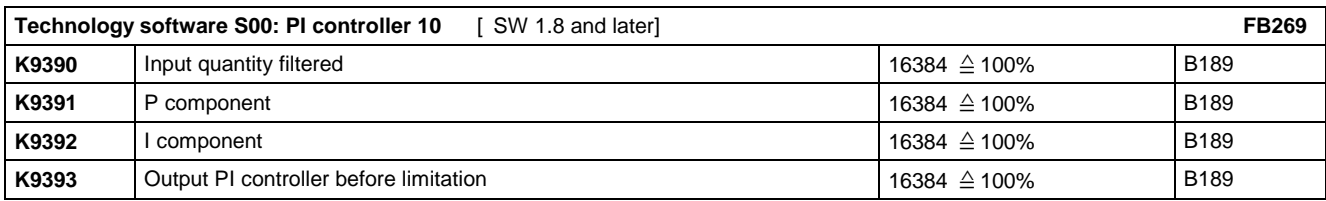

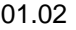

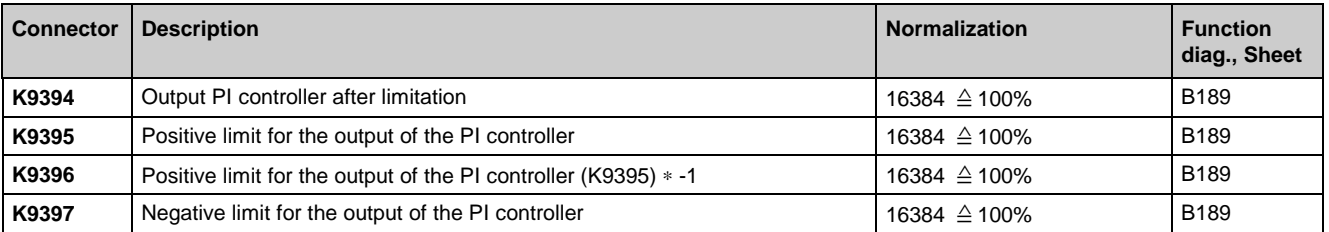

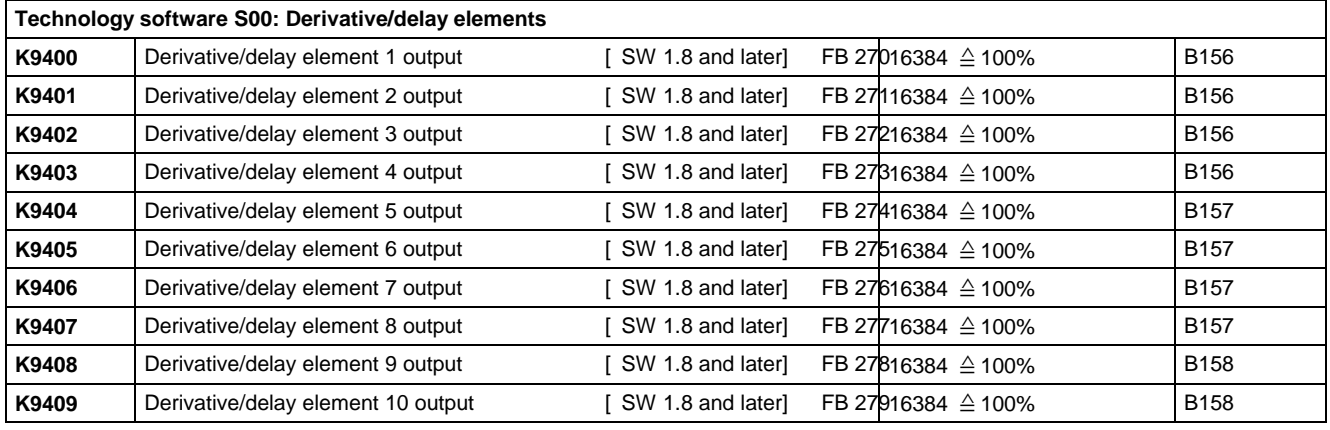

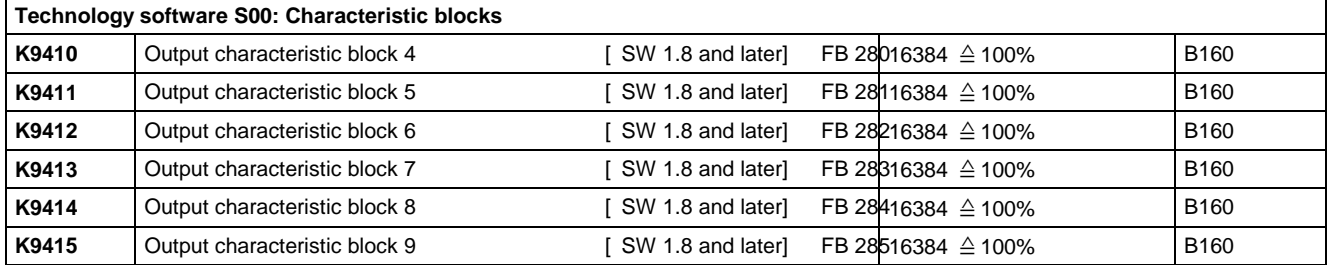

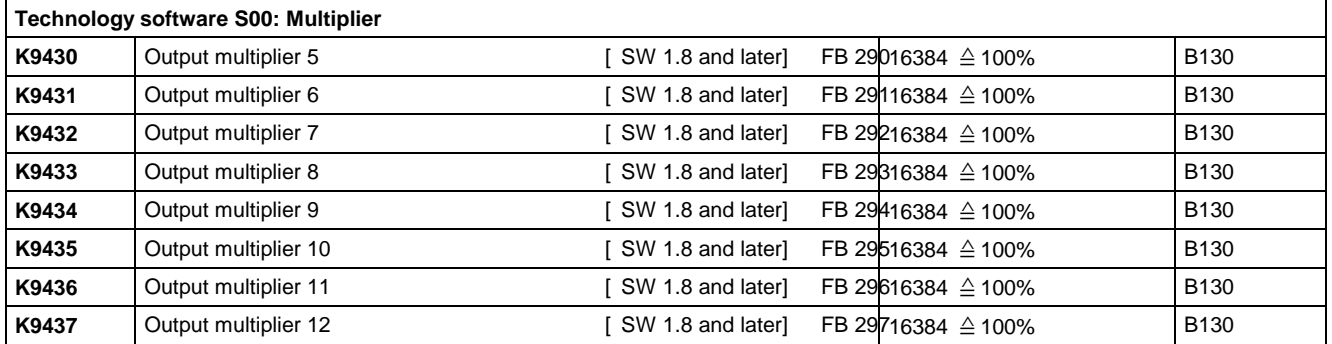

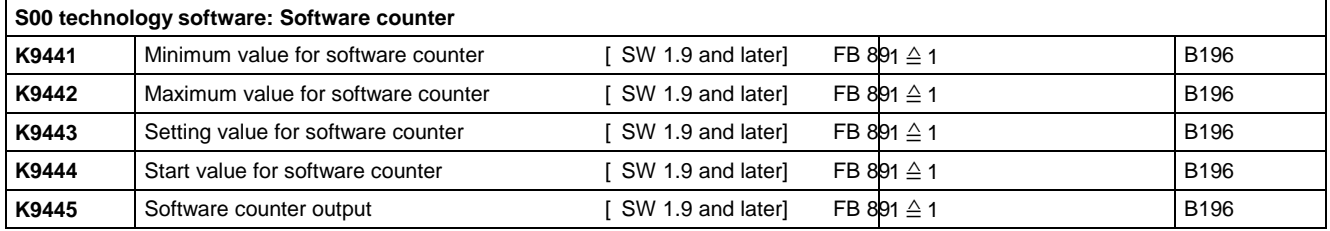

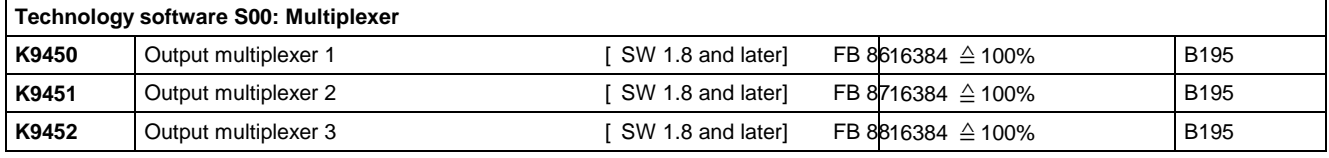

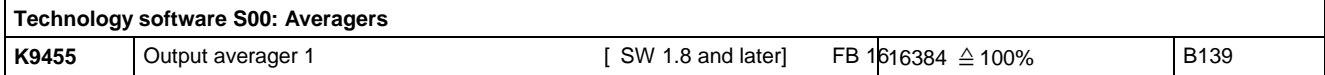
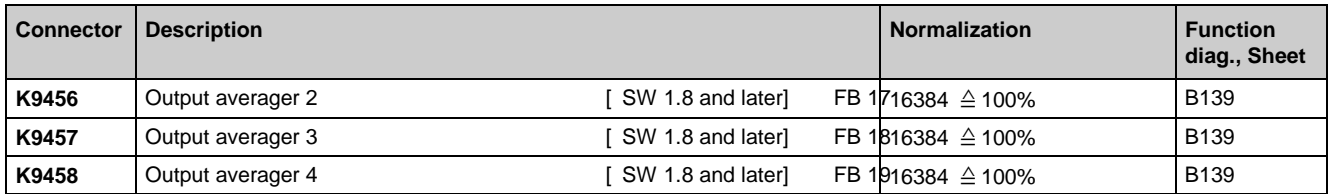

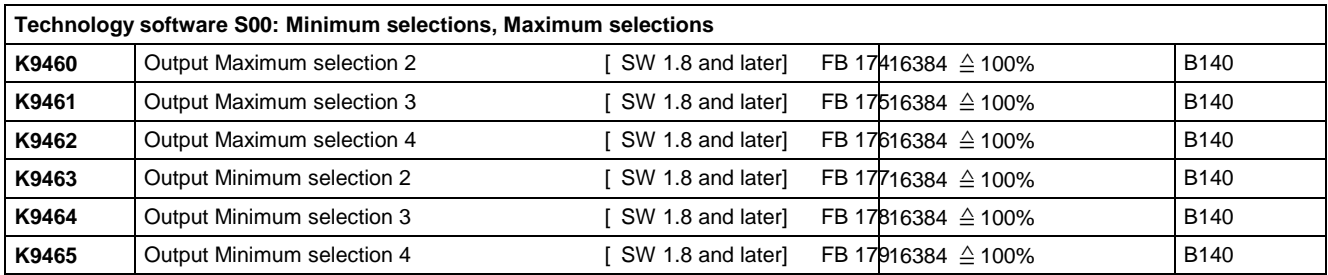

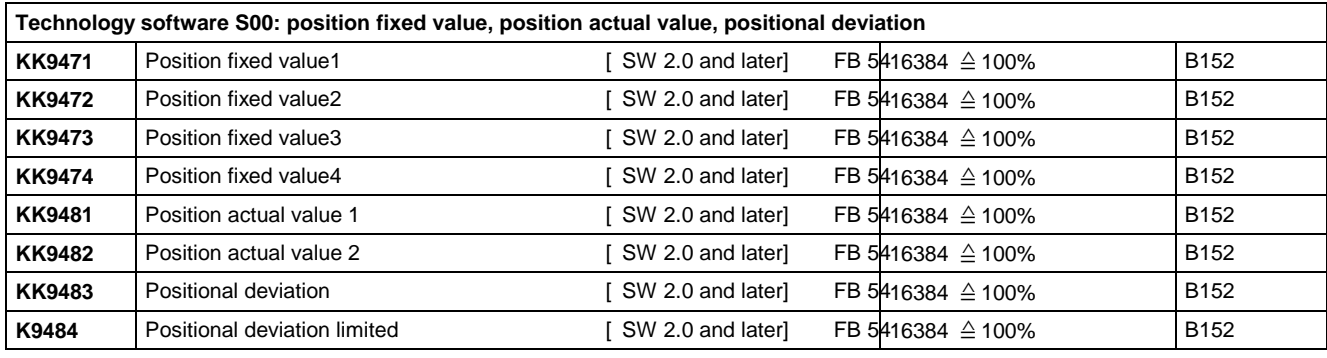

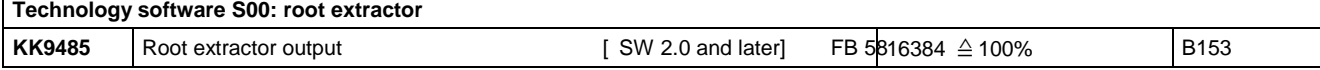

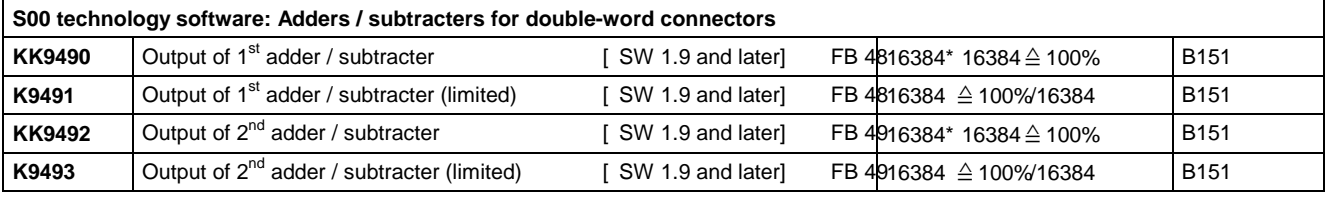

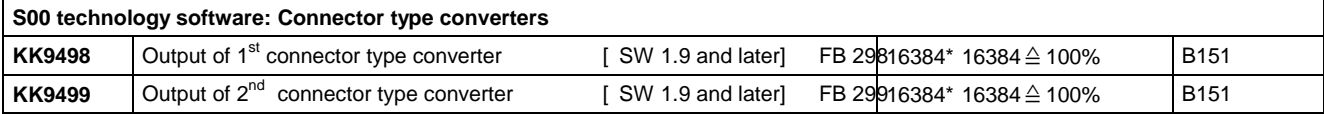

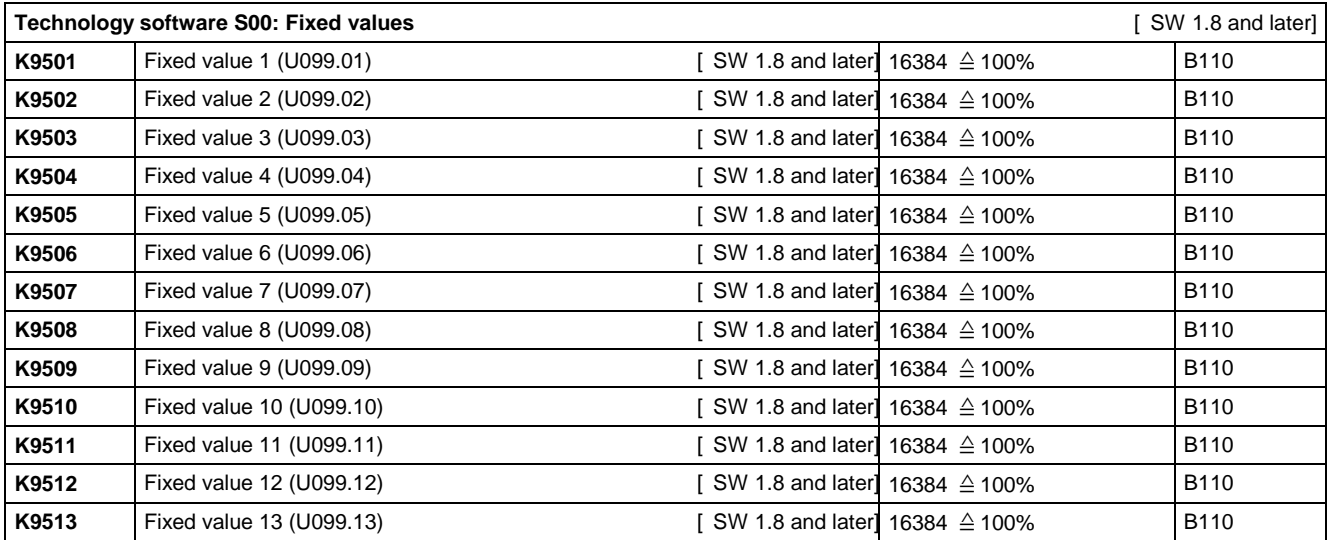

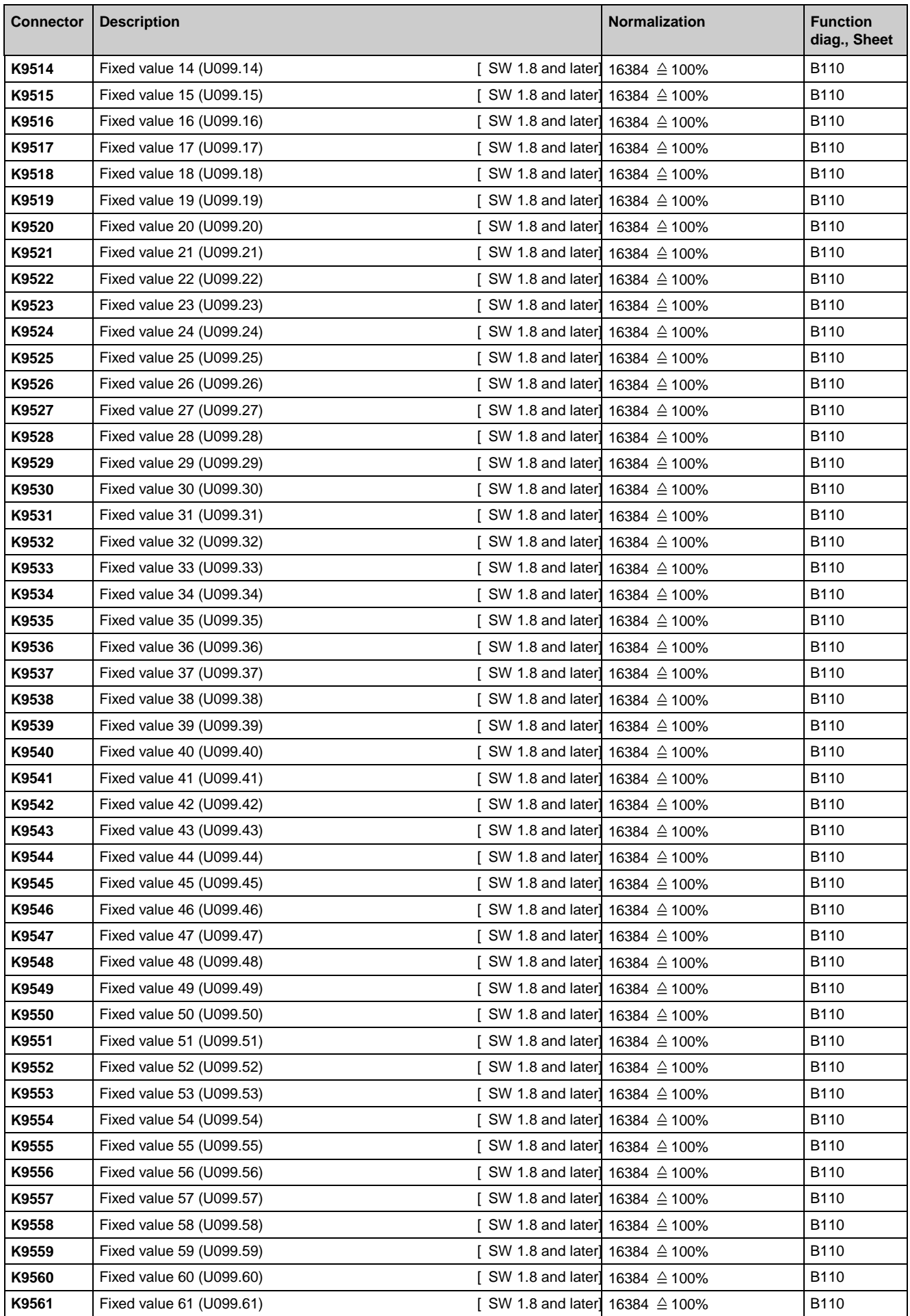

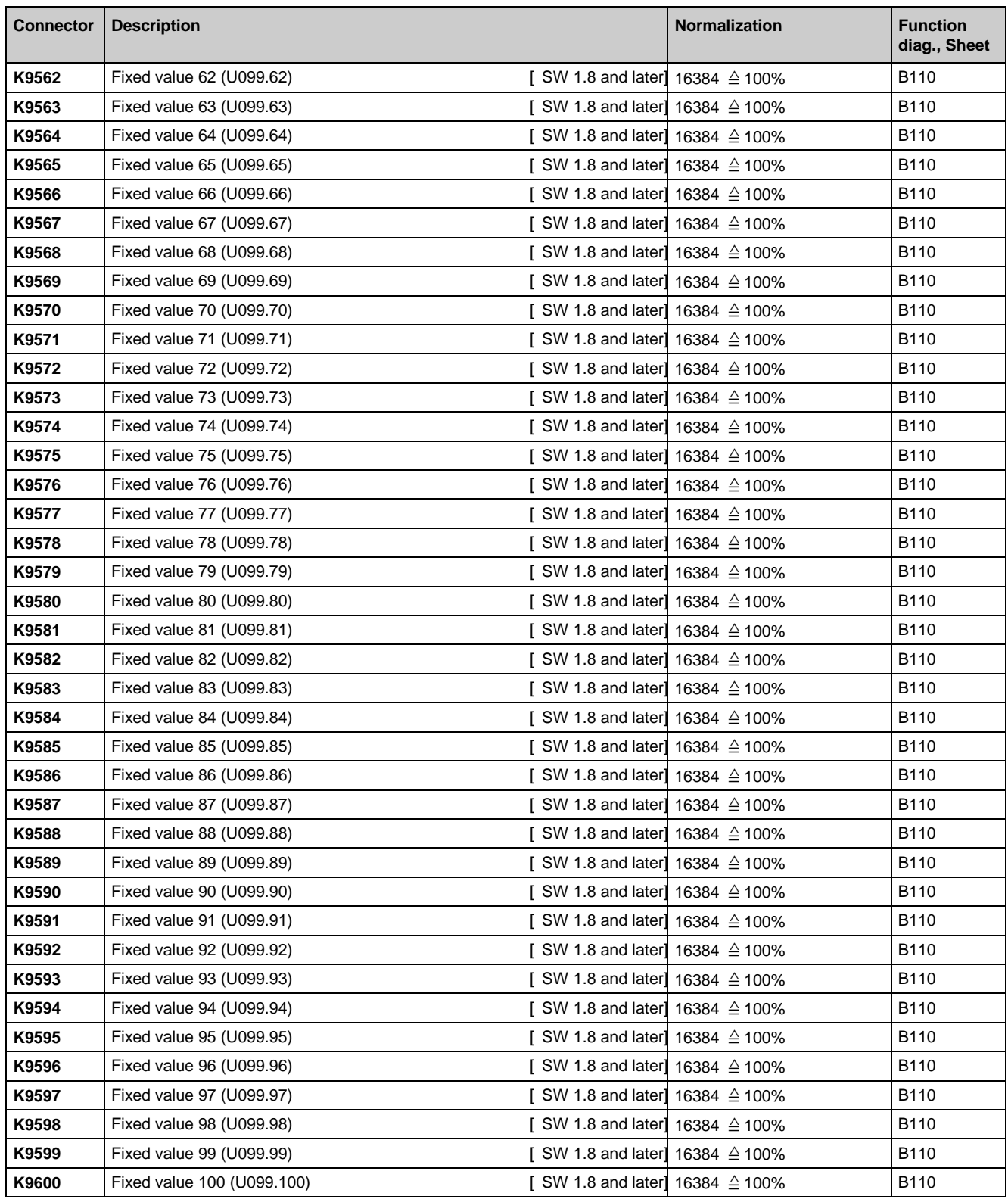

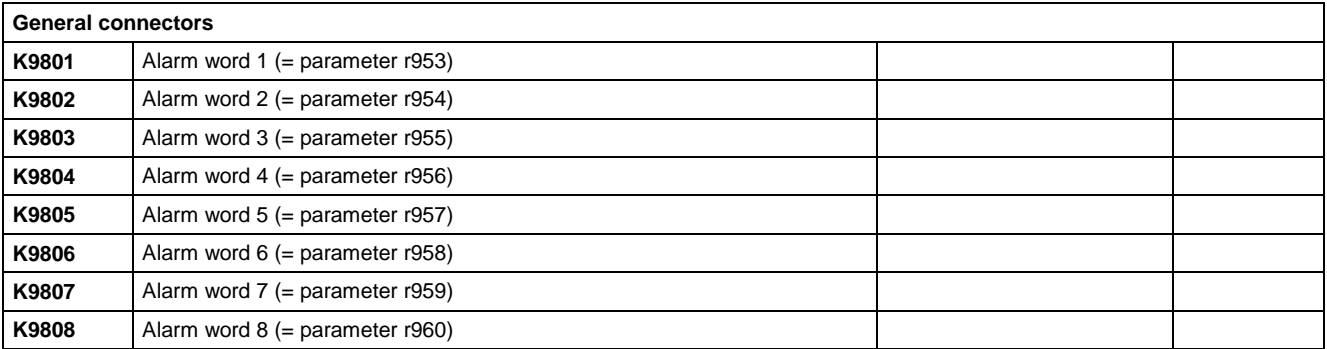

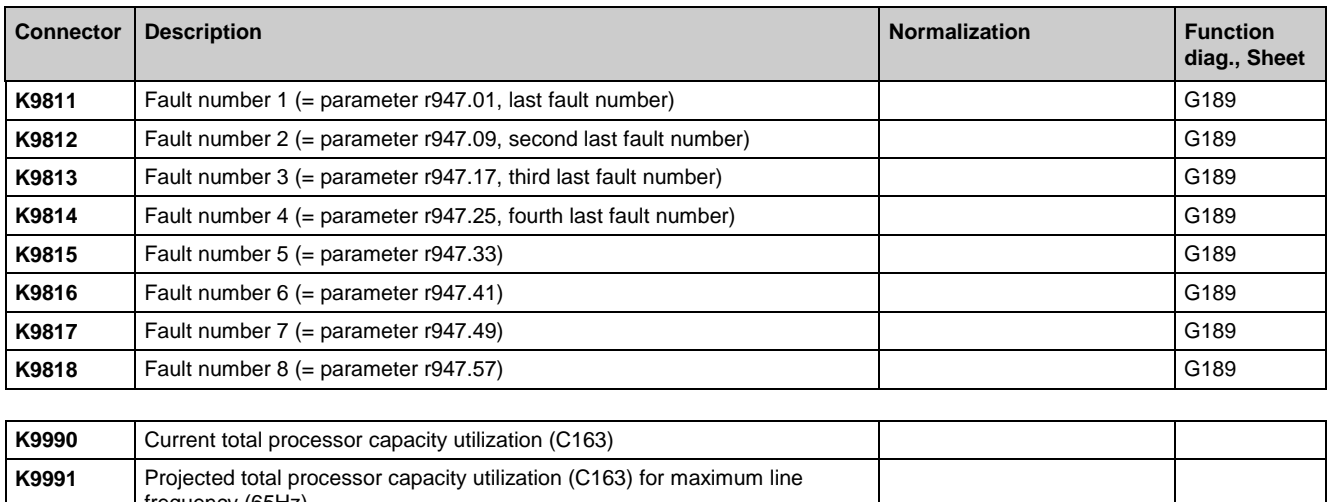

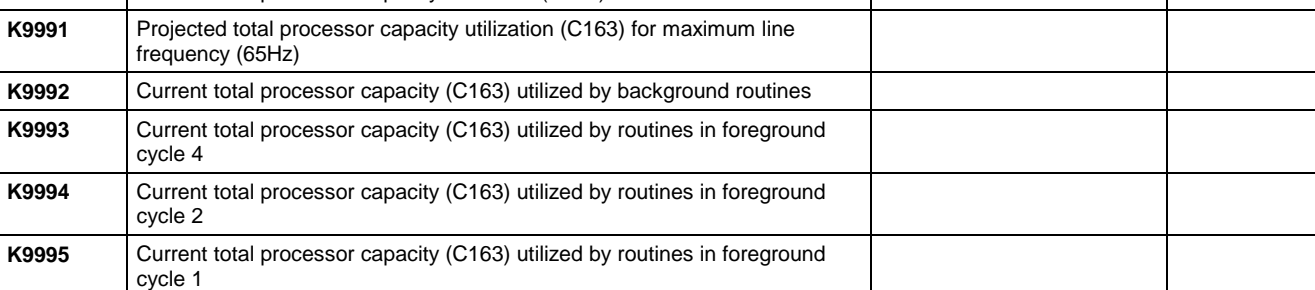

# **12.2 Binector list**

The states of binectors can be displayed via parameters r045 and P046.

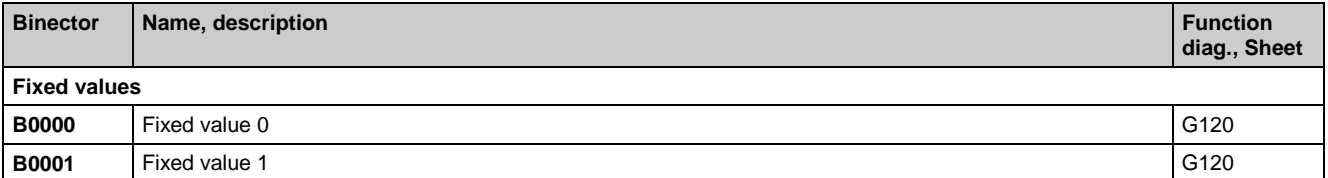

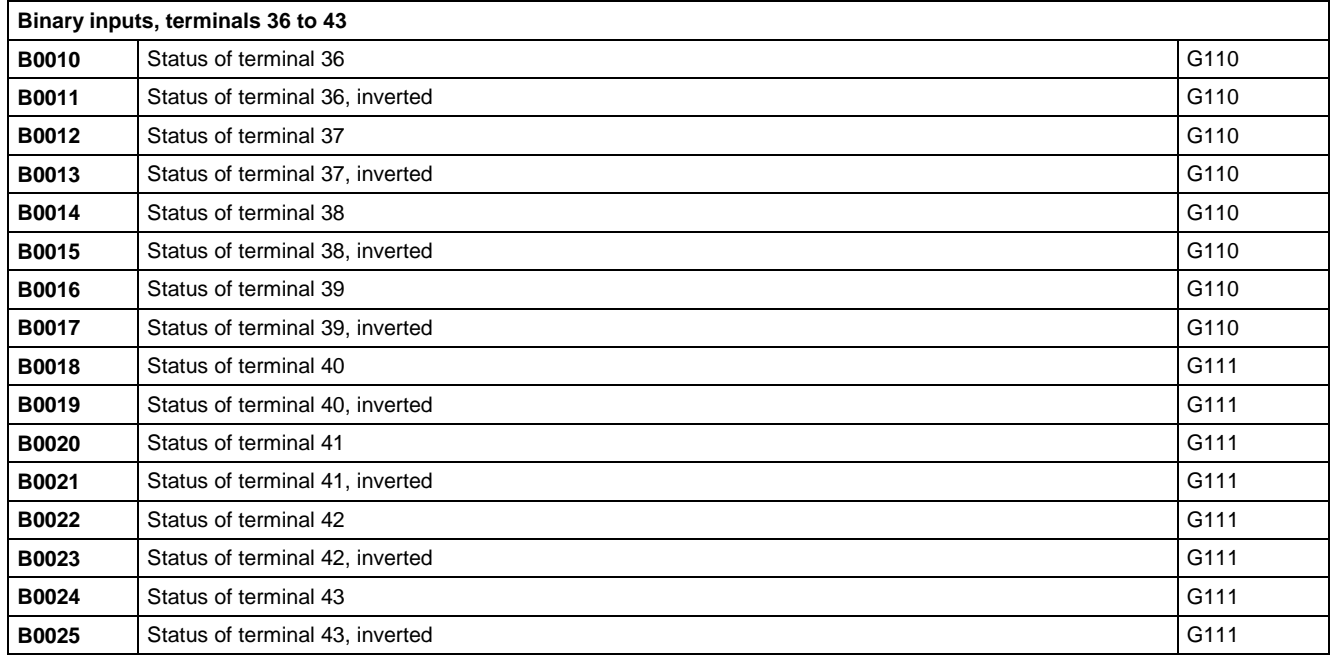

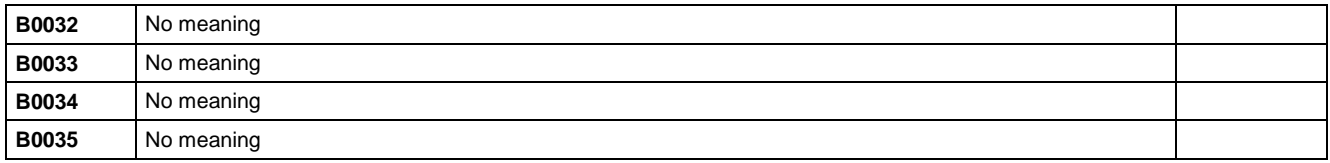

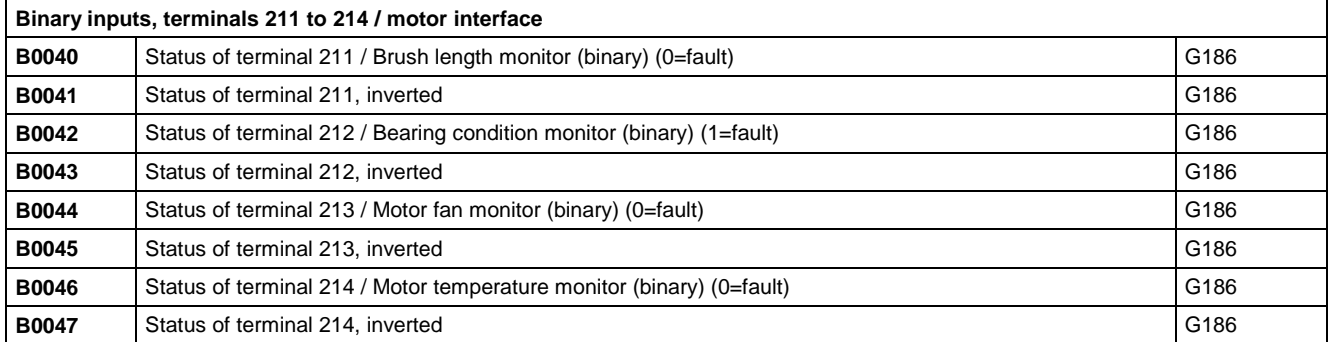

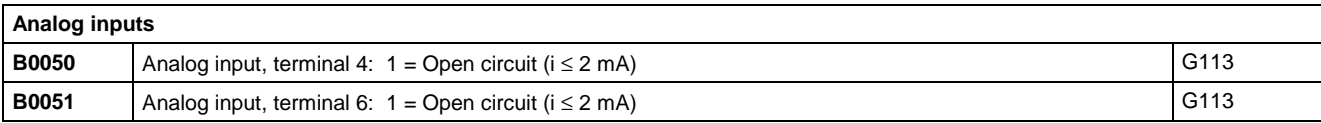

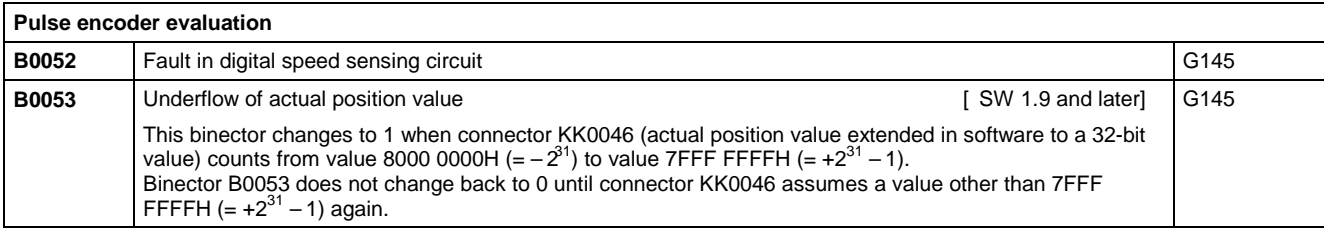

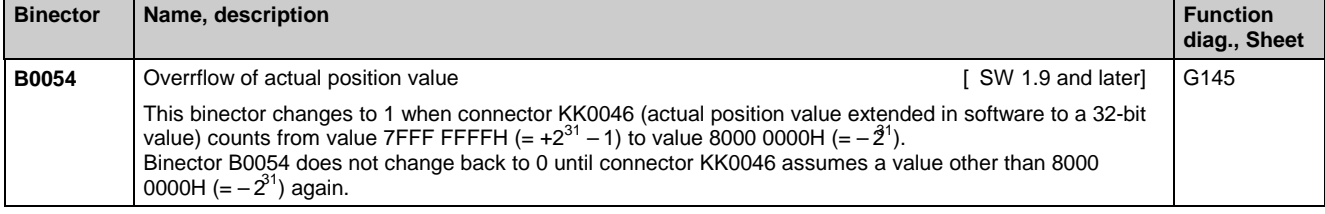

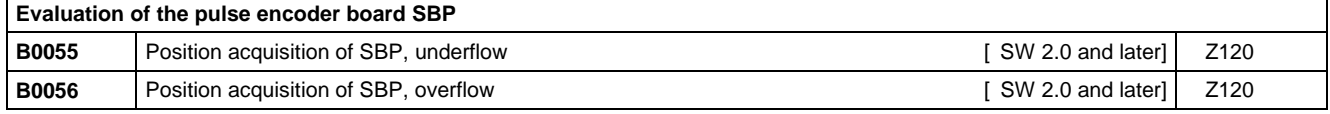

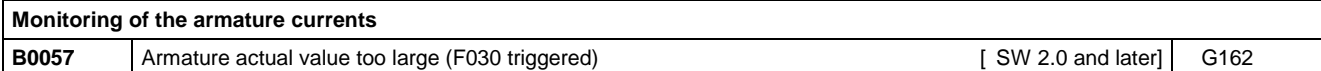

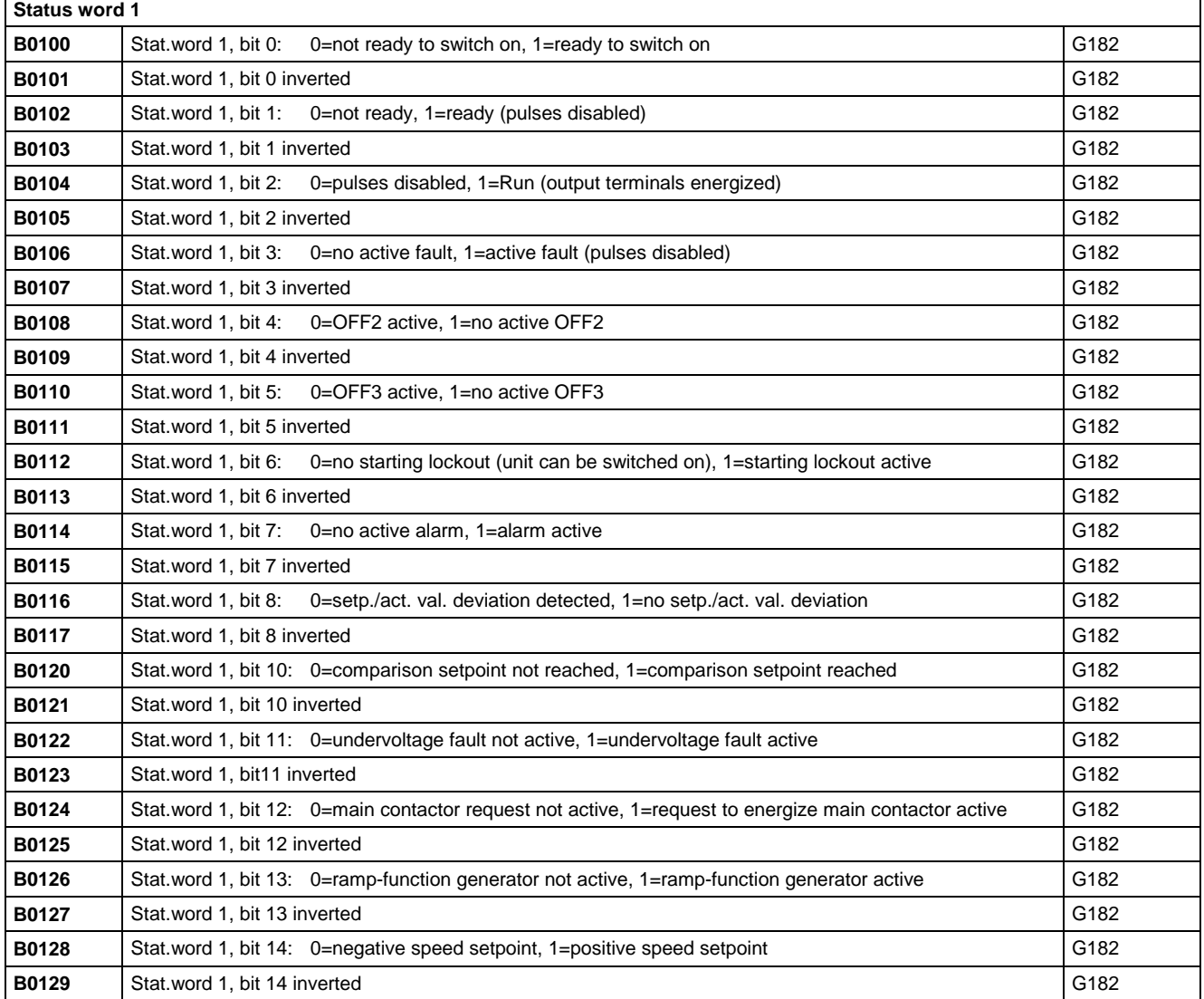

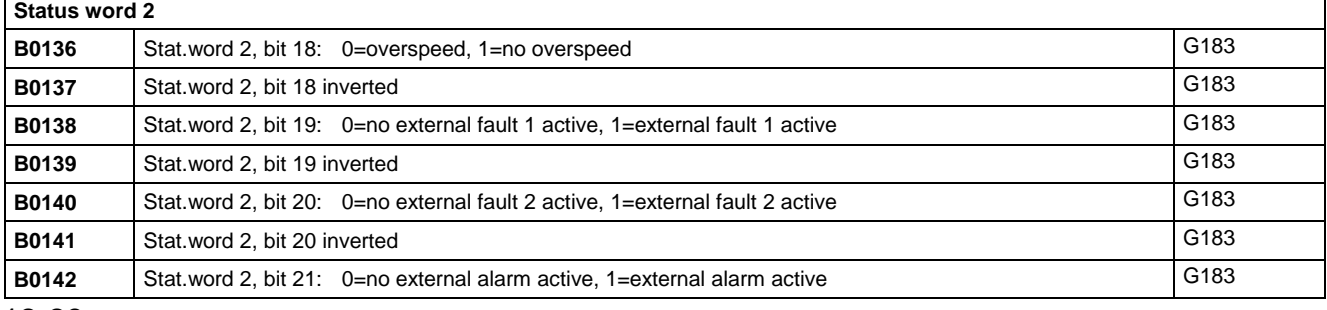

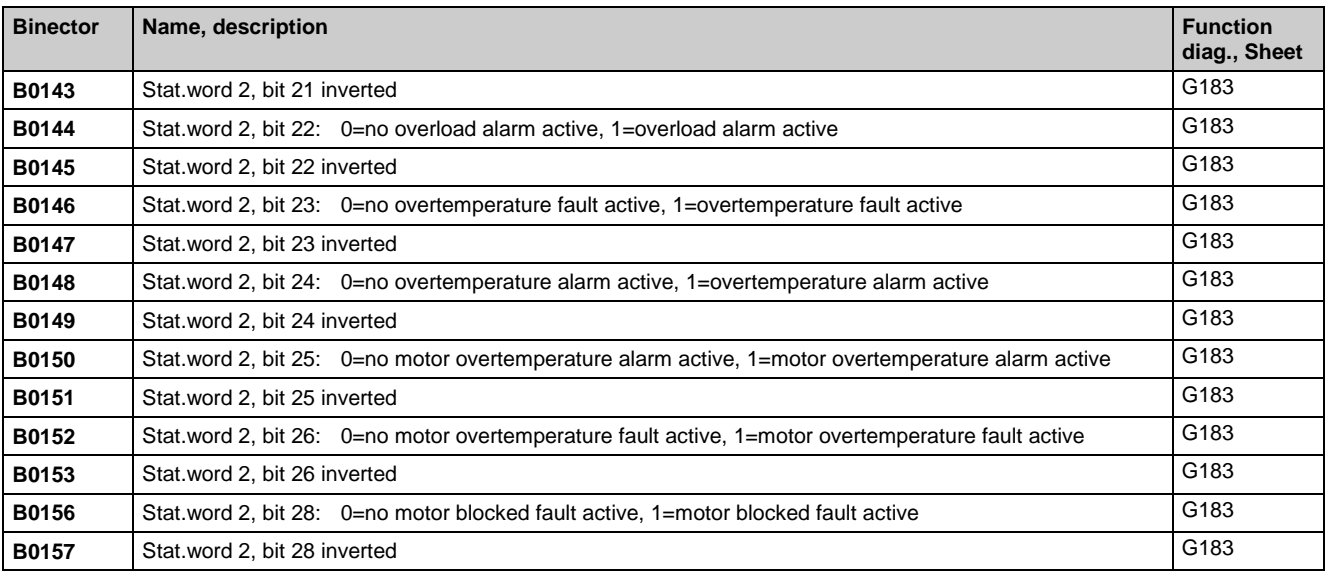

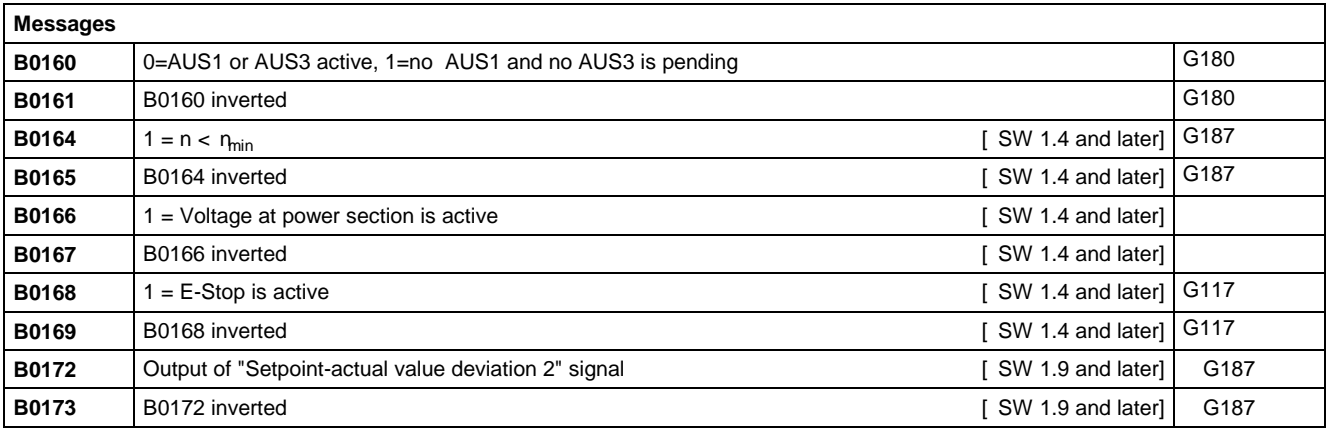

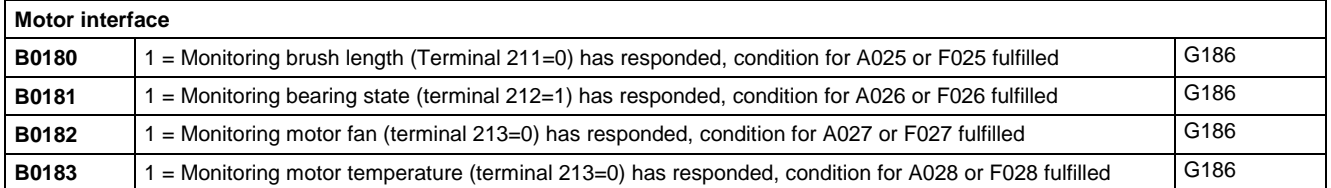

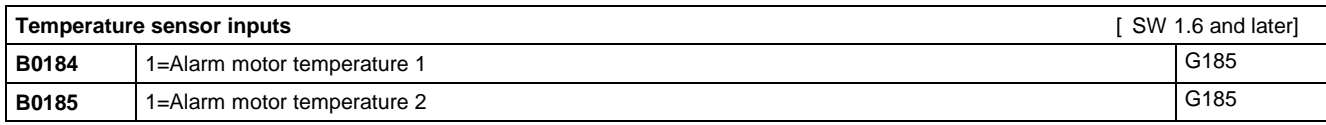

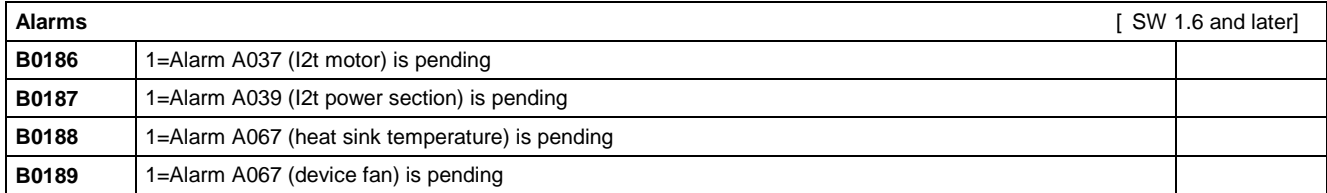

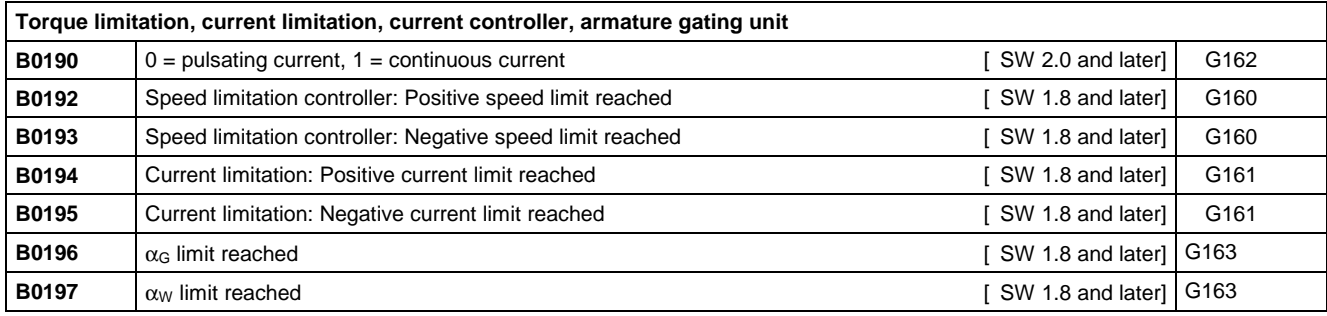

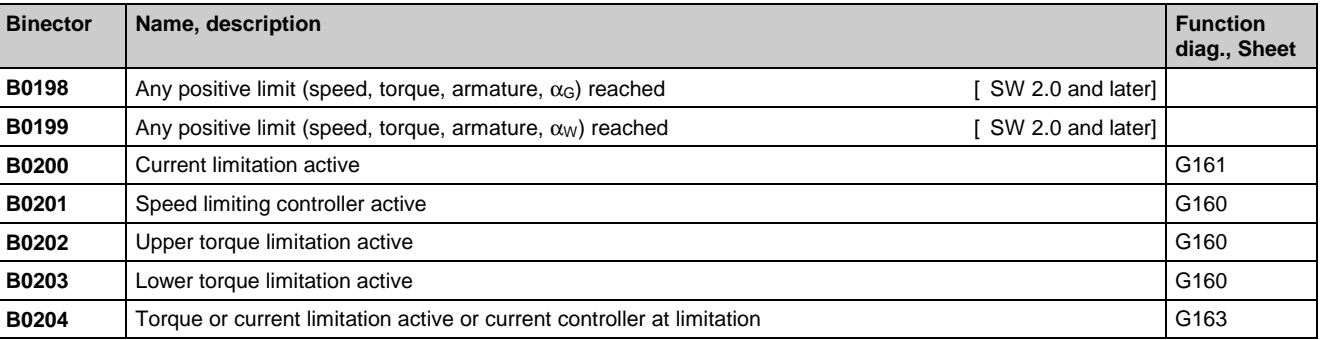

## **Speed controller**

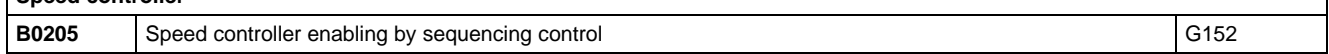

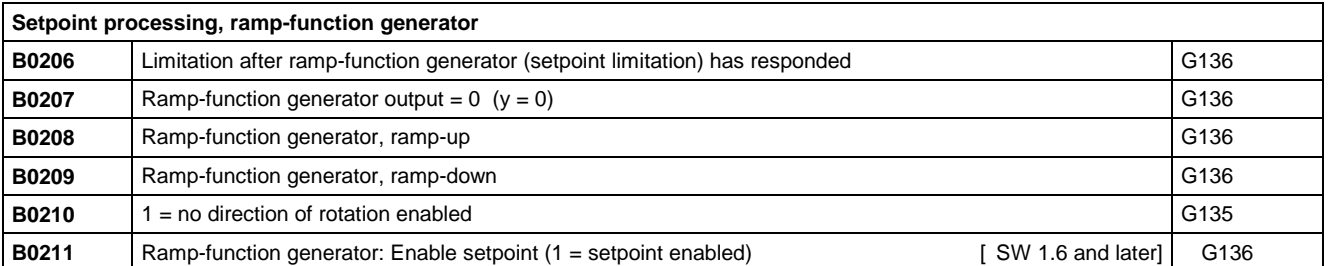

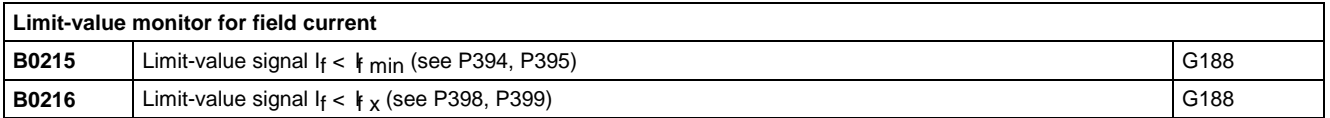

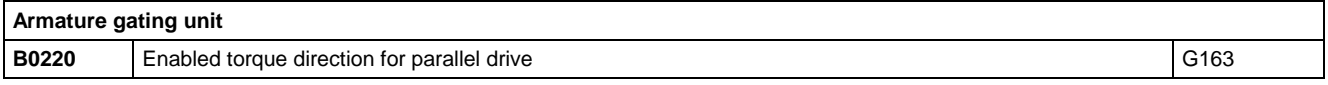

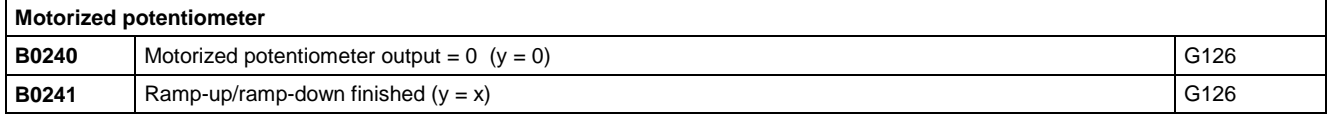

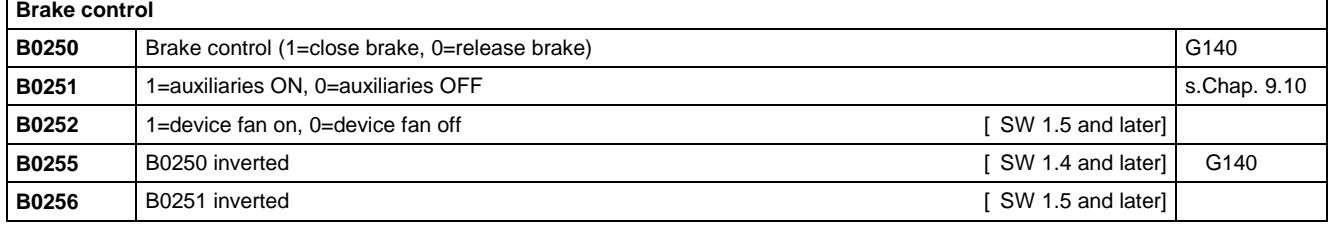

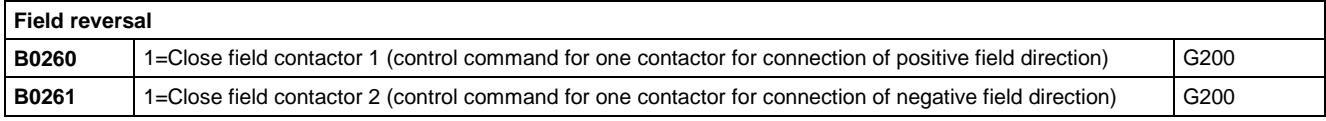

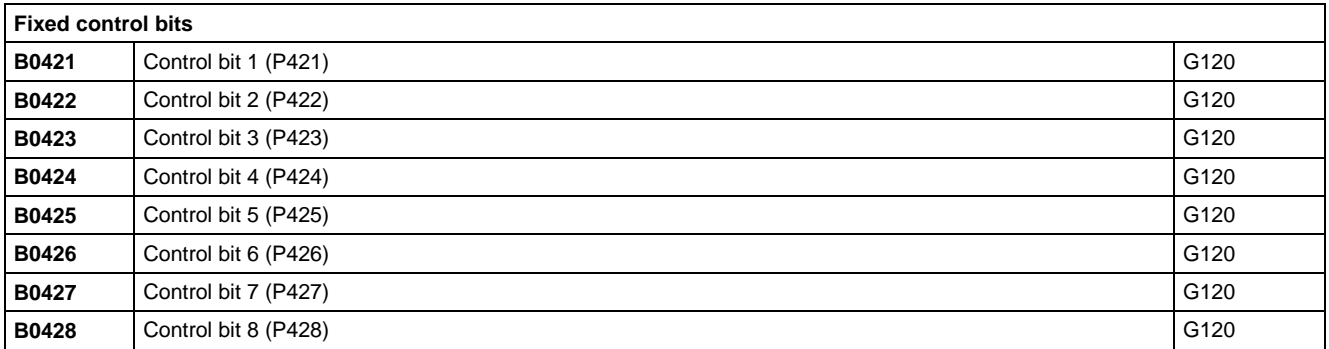

 $\mathbf{r}$ 

 $\overline{\phantom{a}}$ 

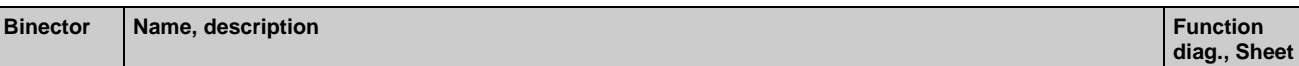

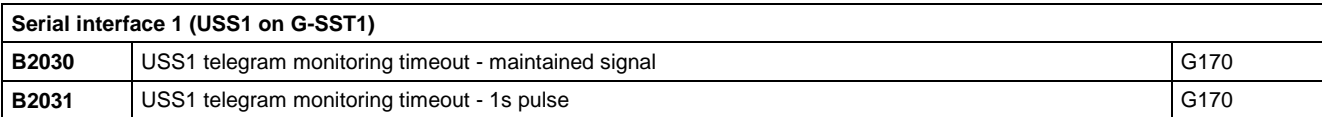

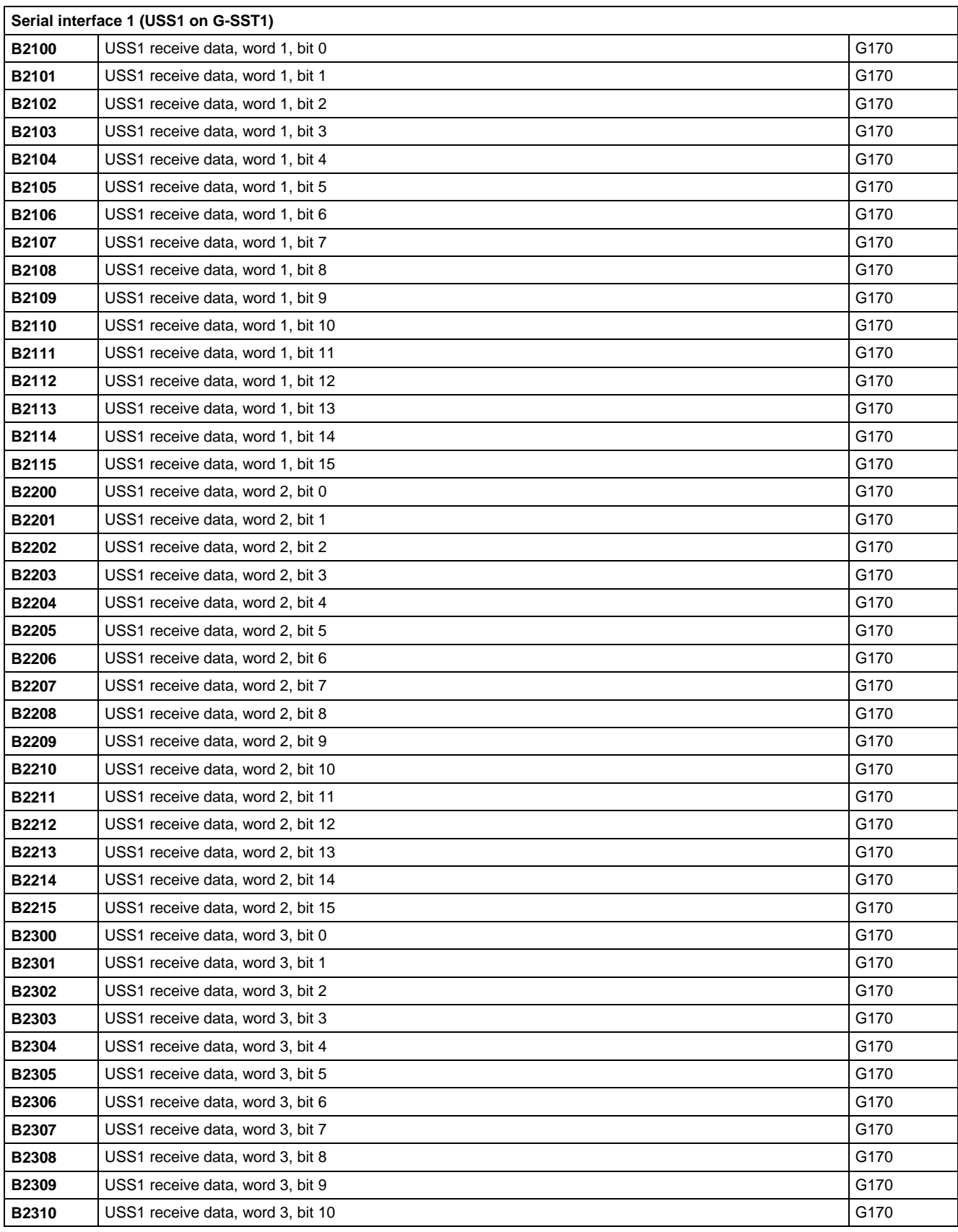

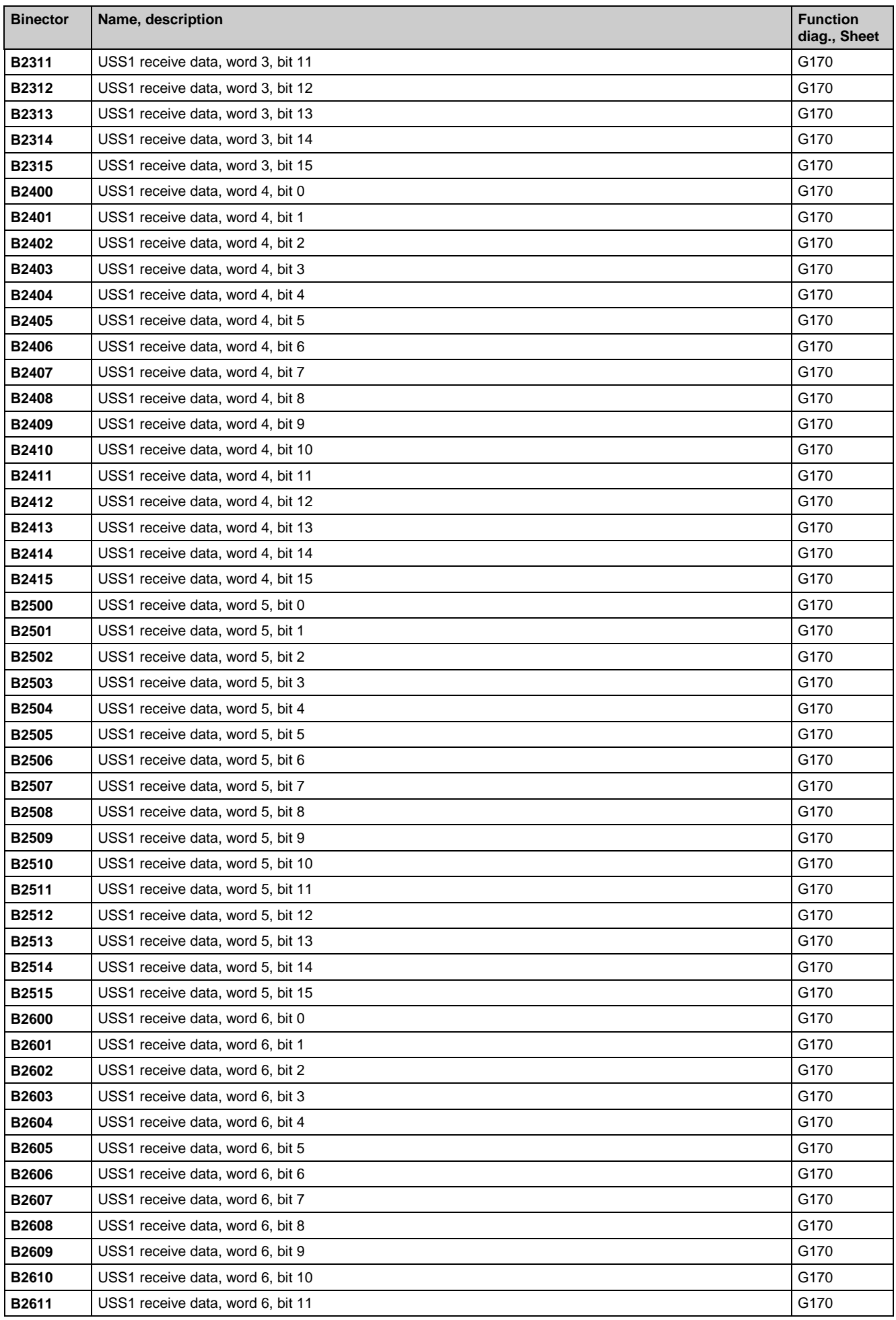

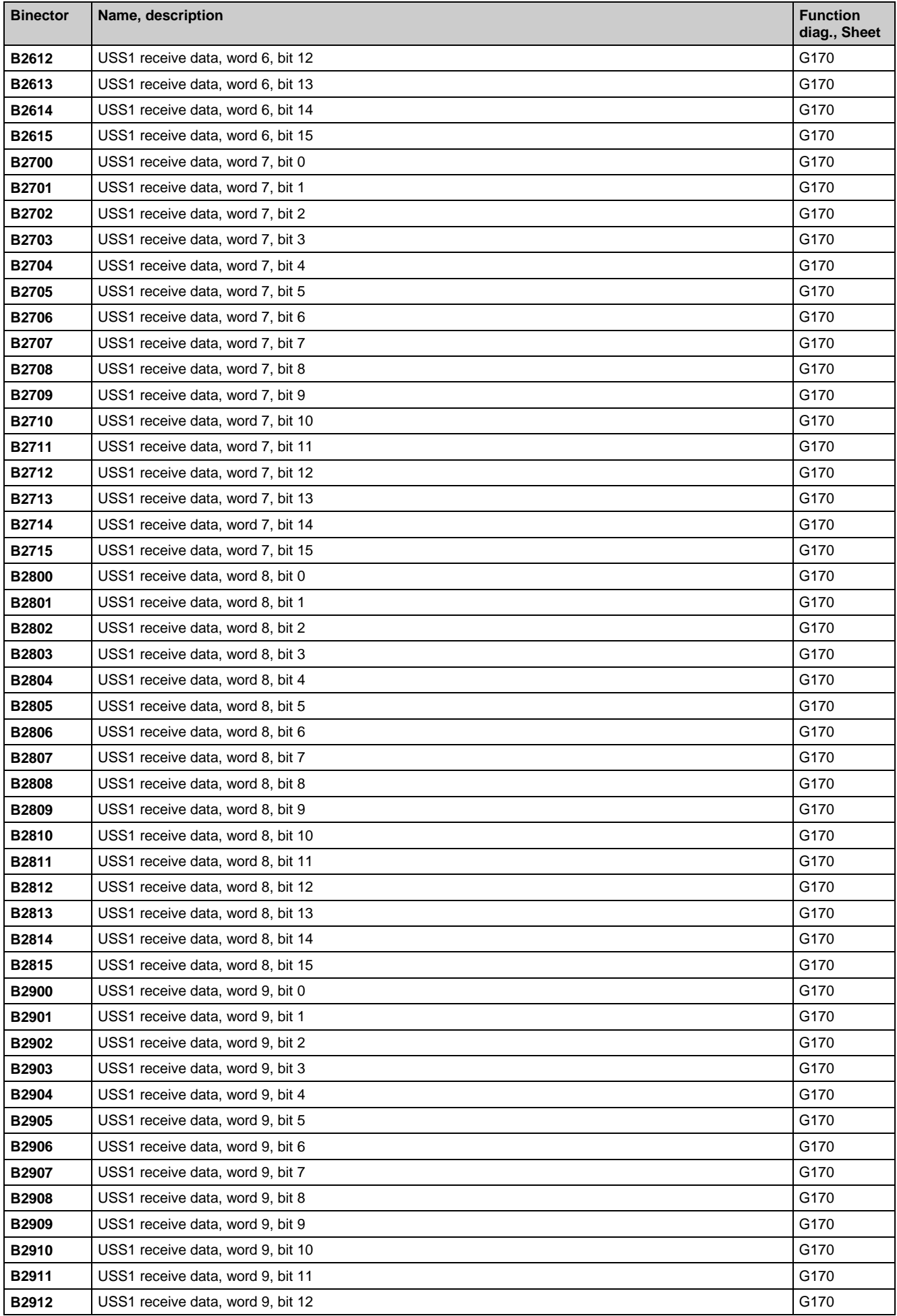

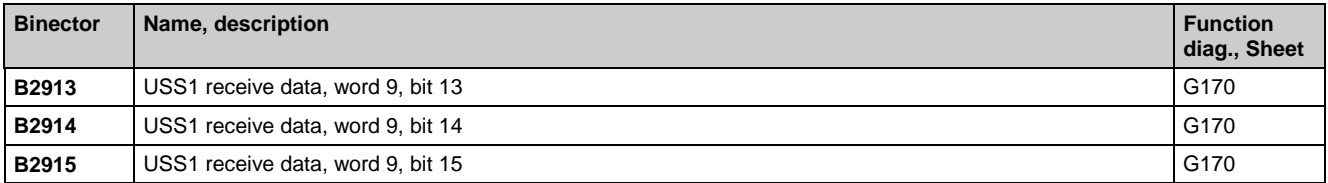

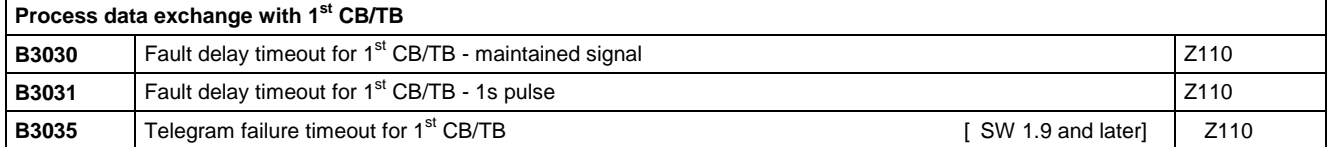

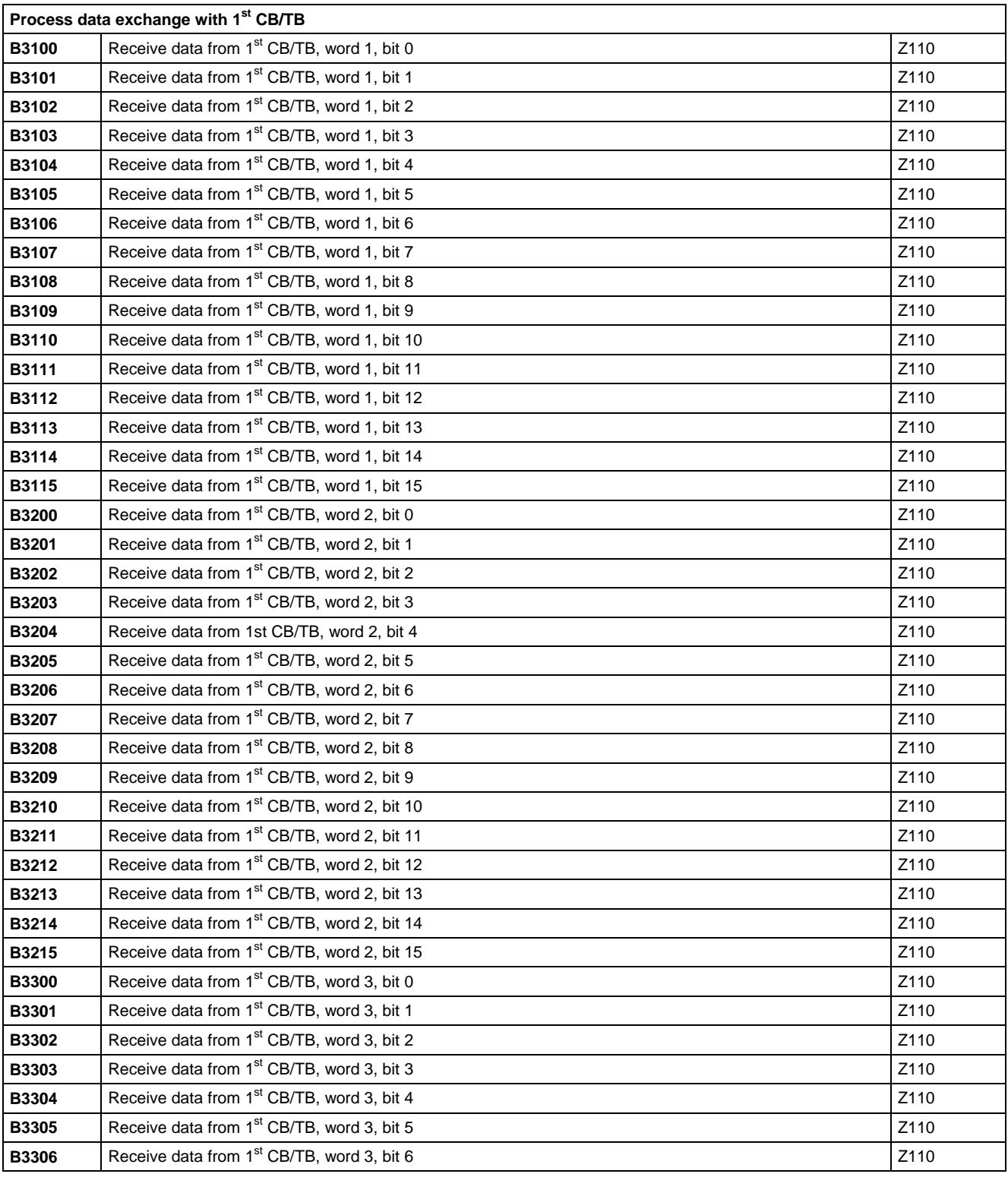

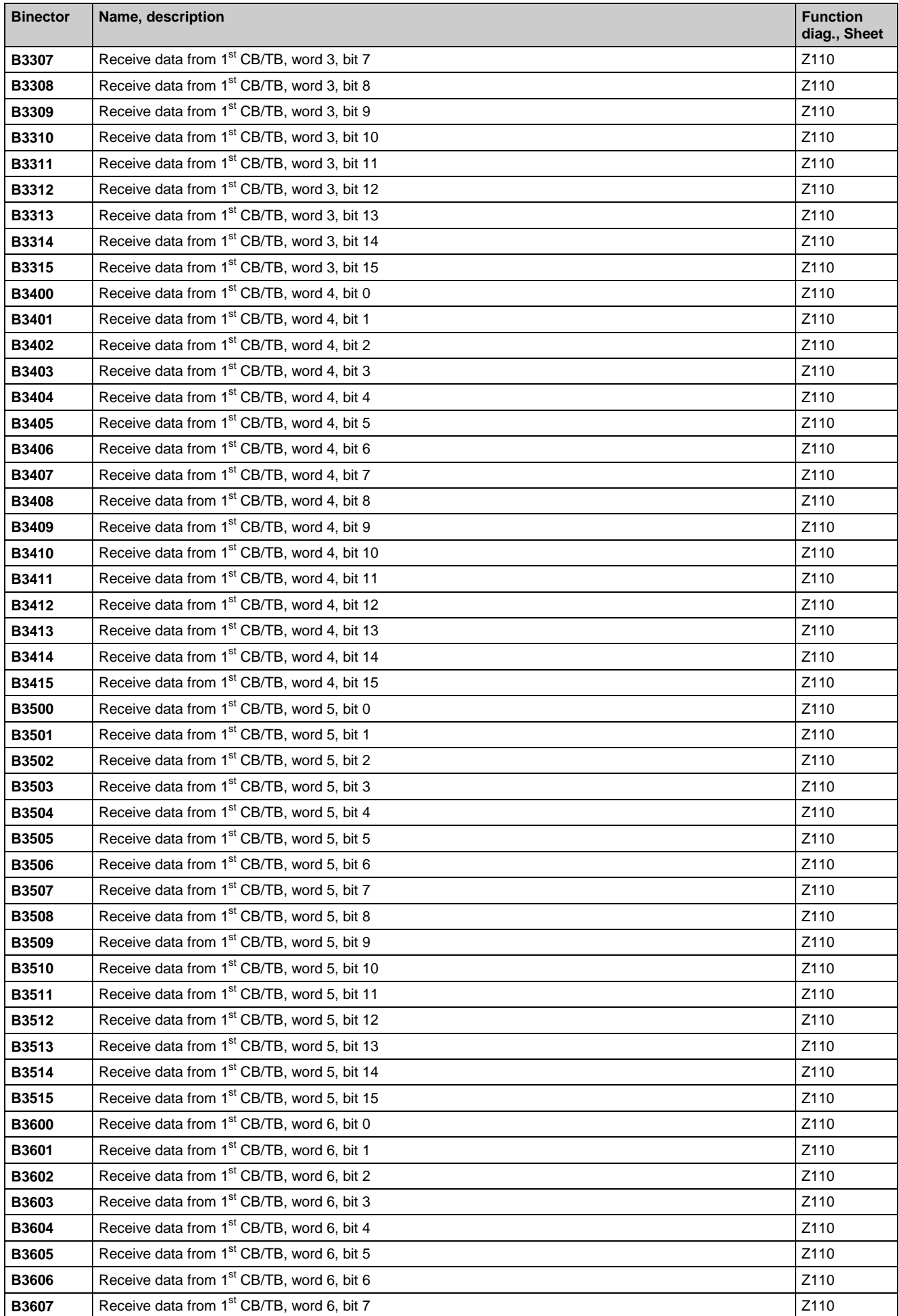

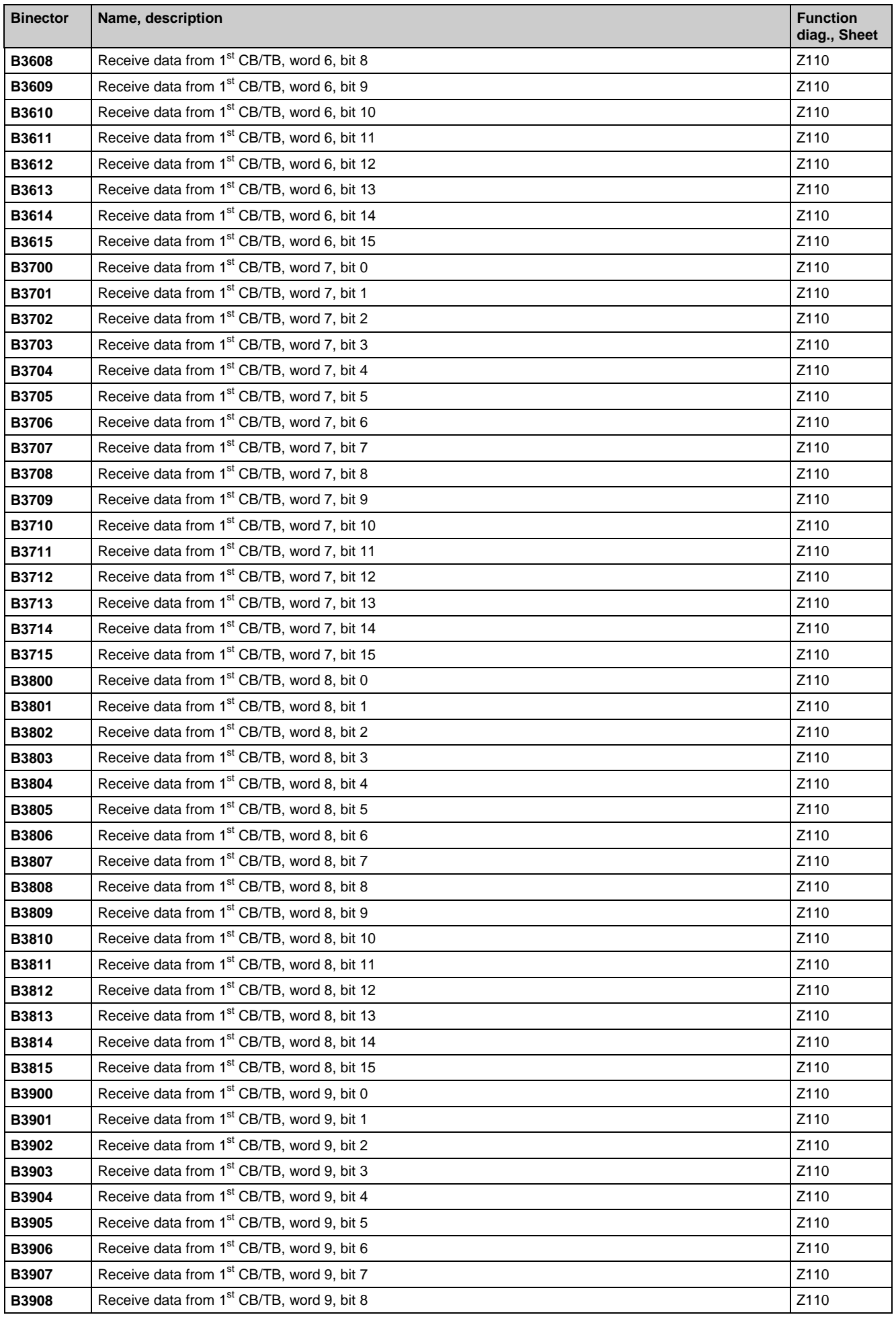

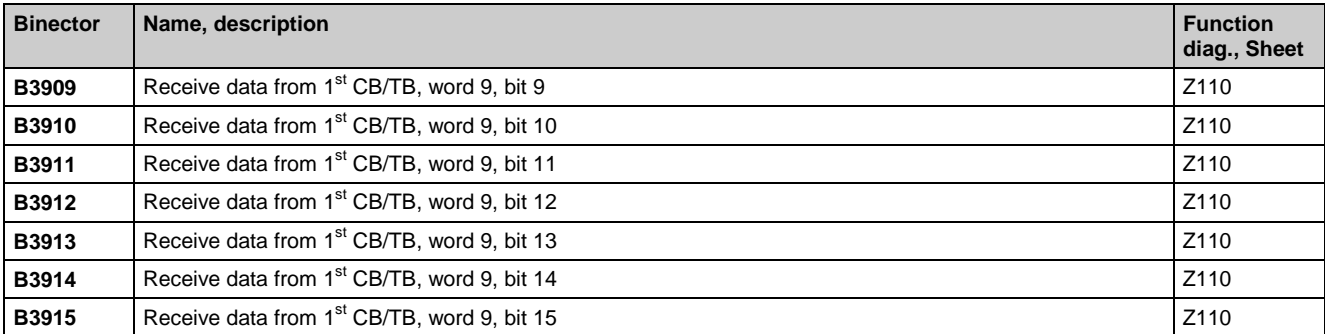

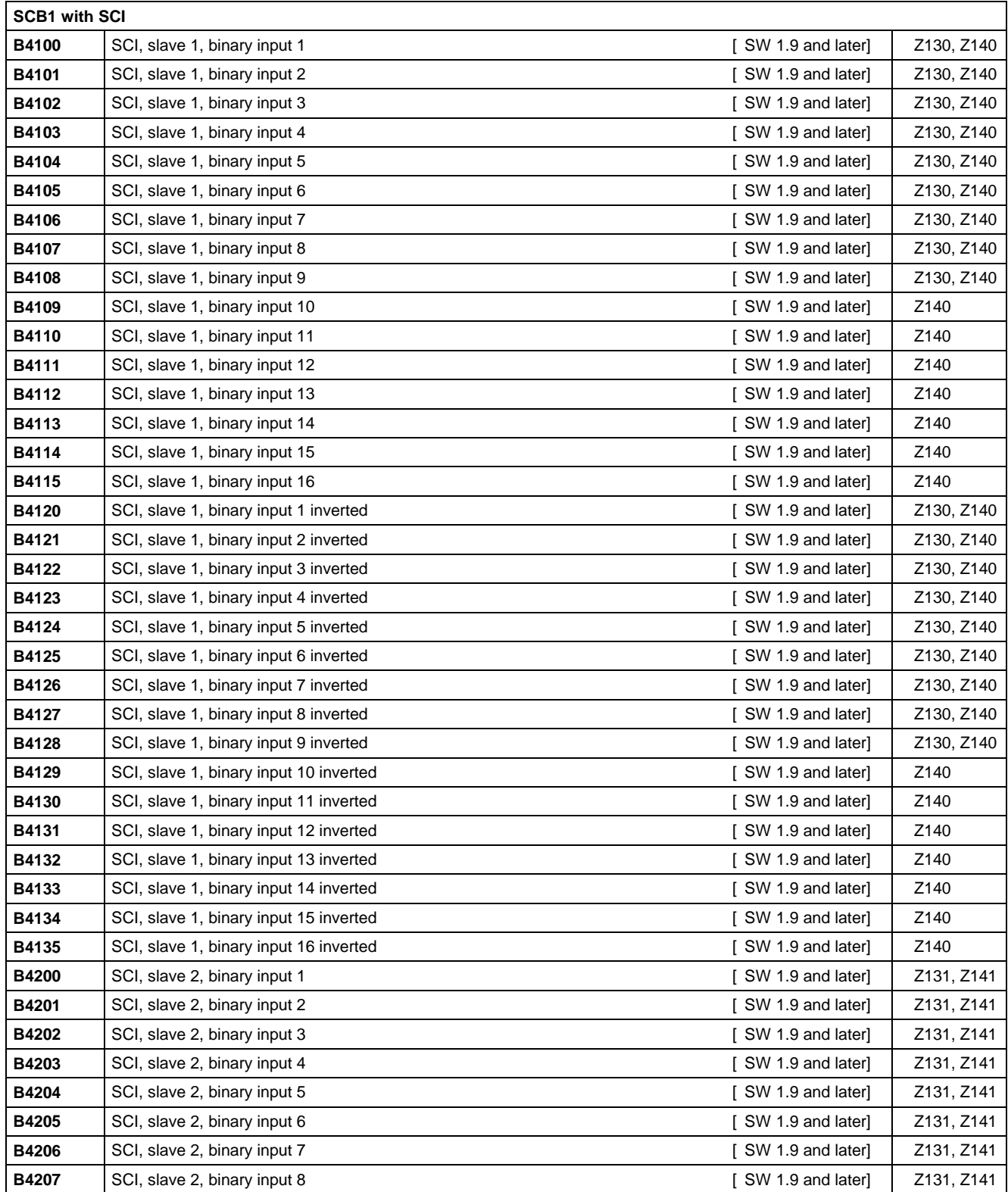

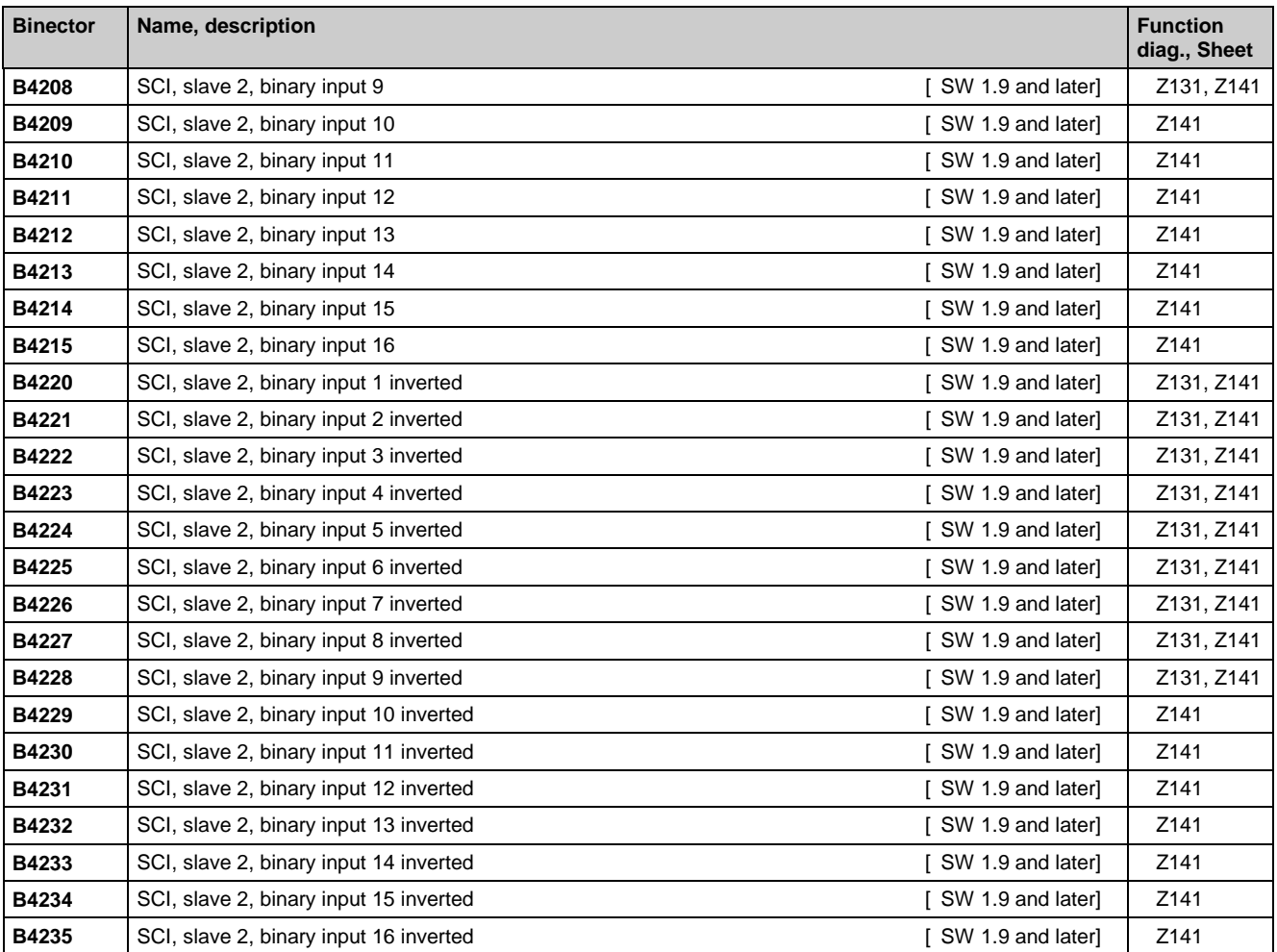

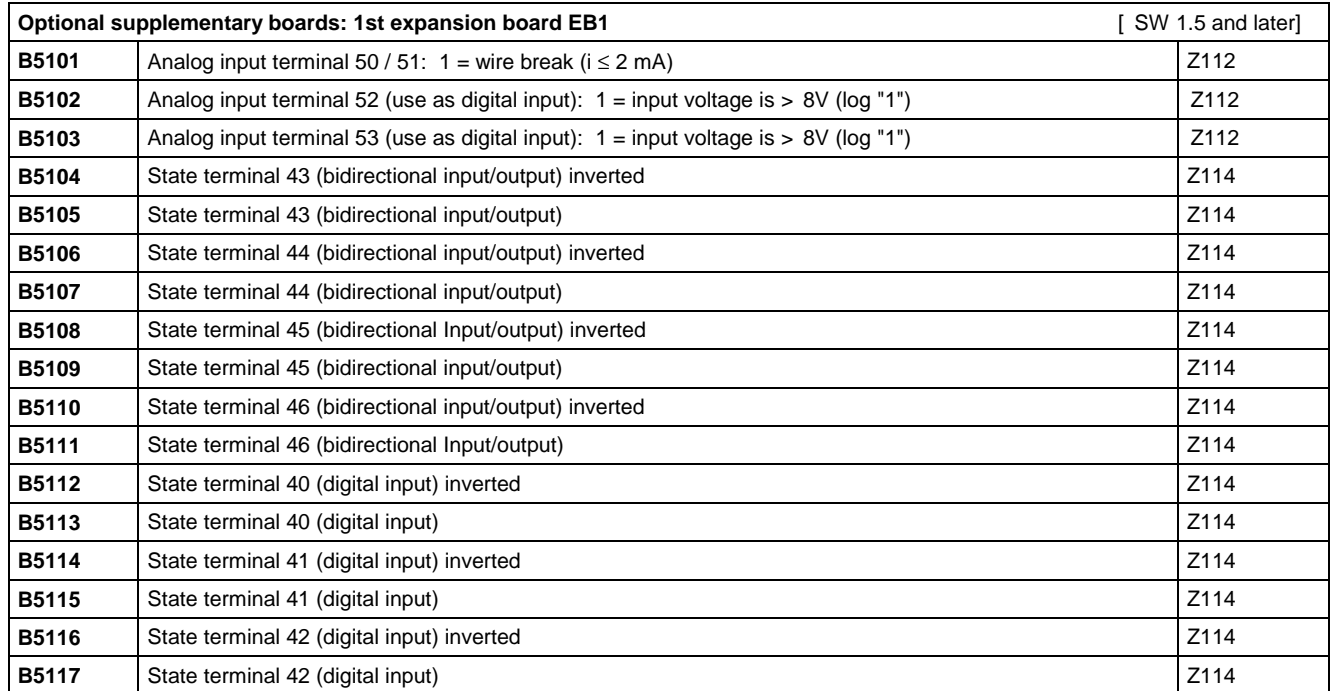

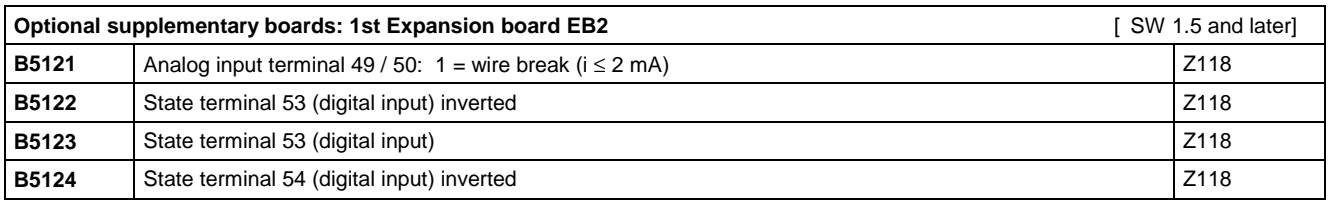

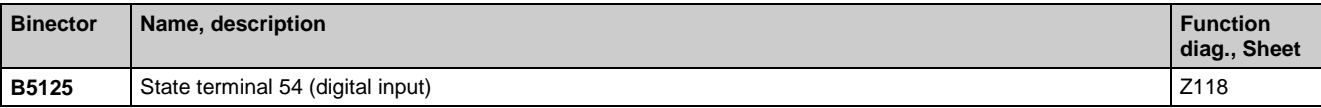

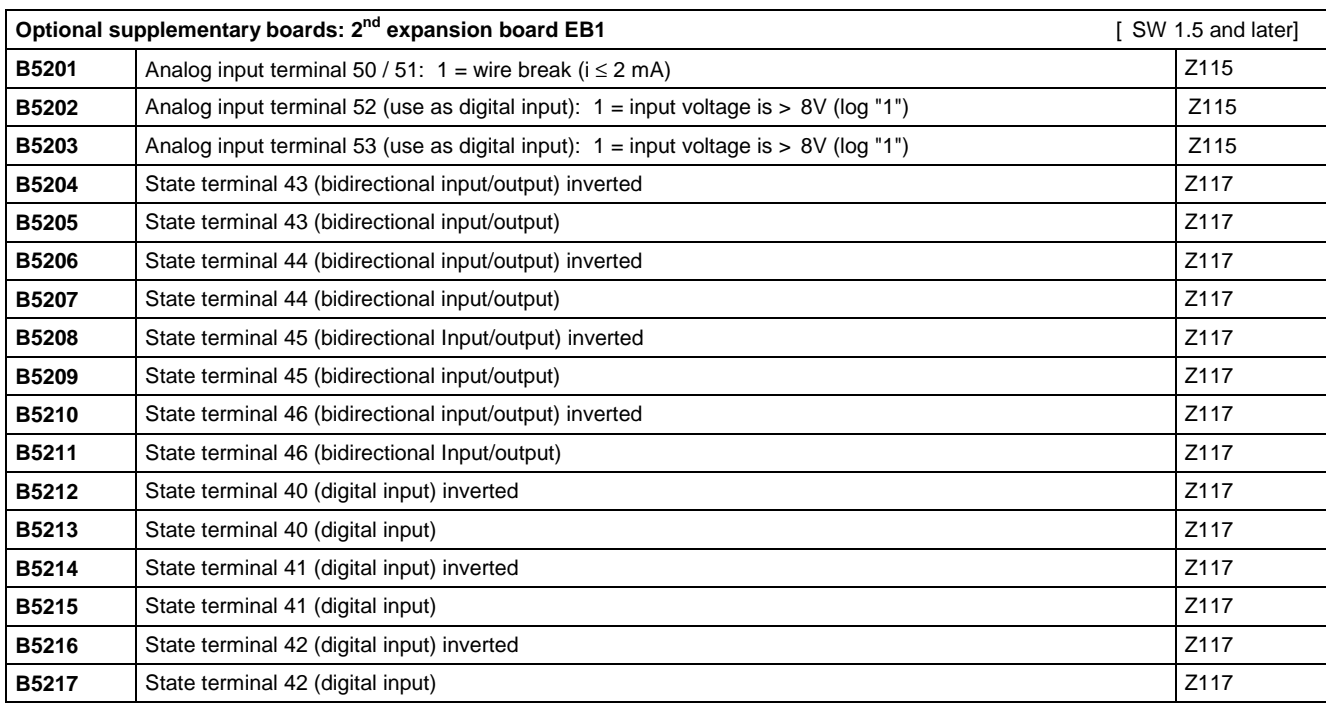

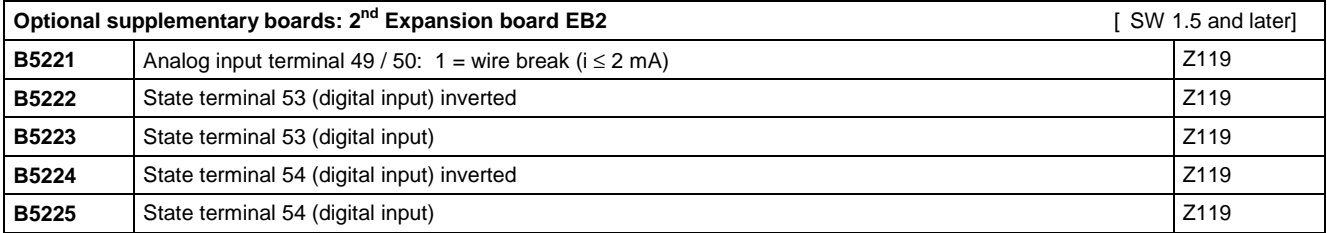

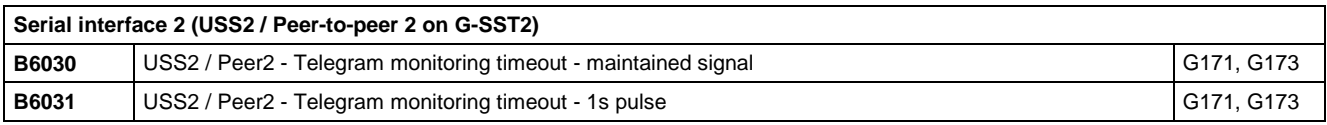

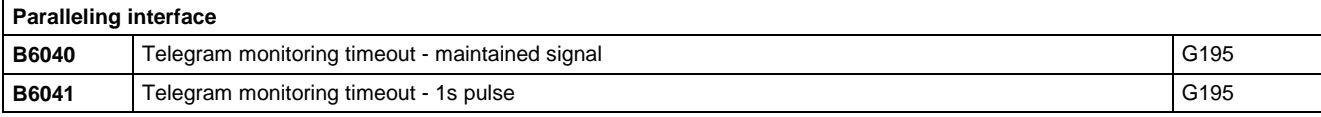

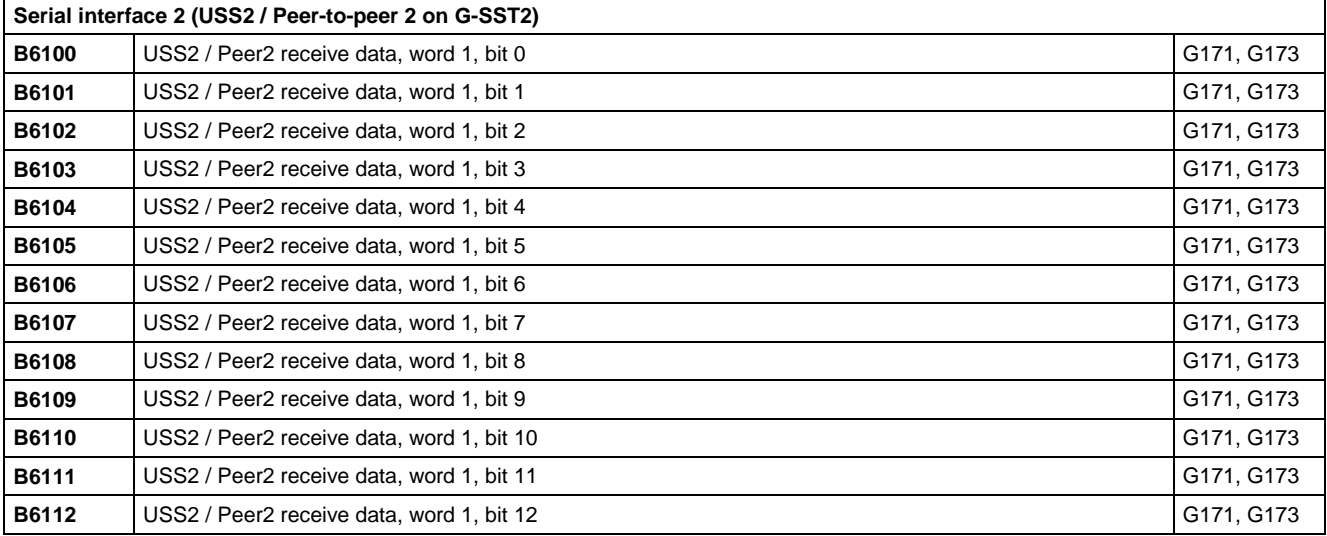

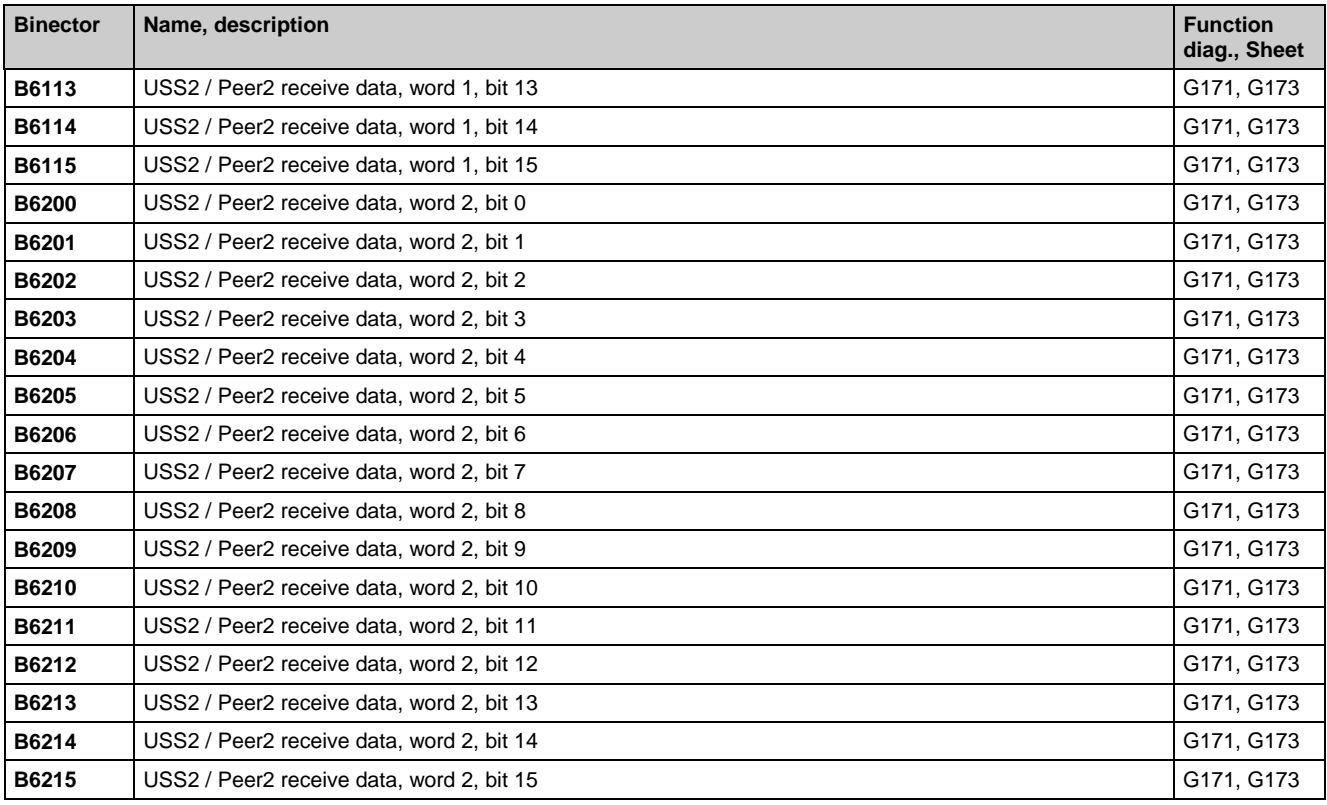

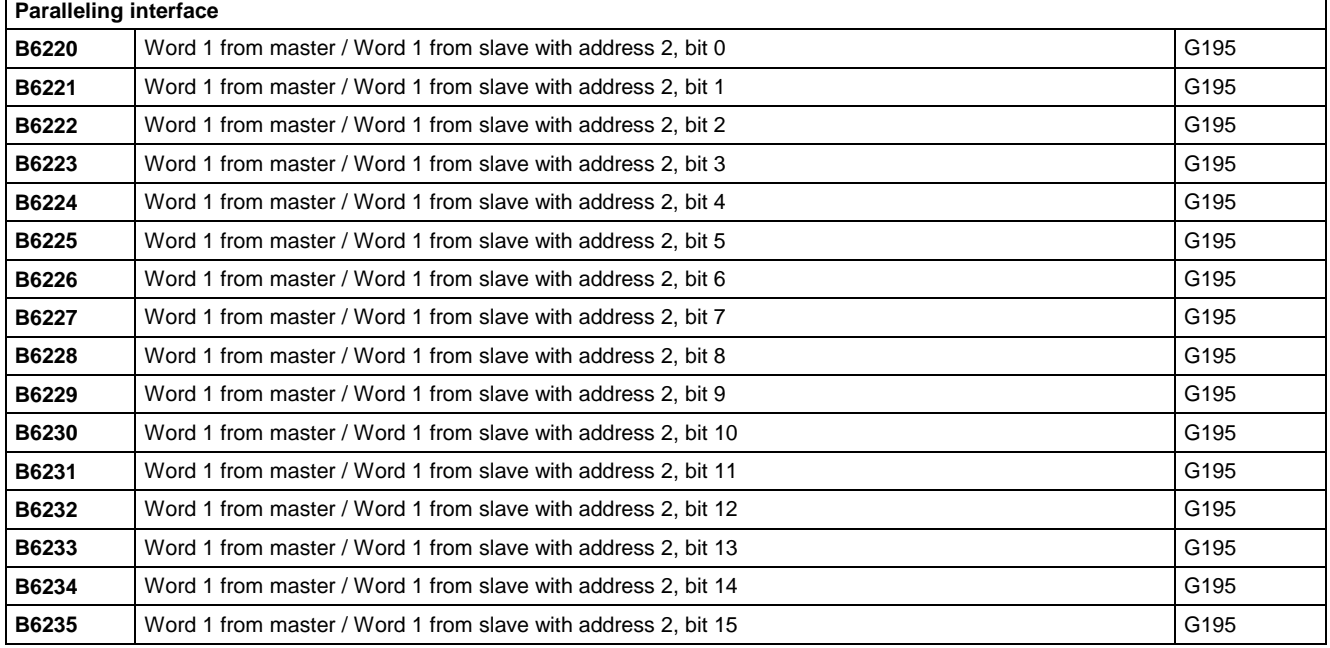

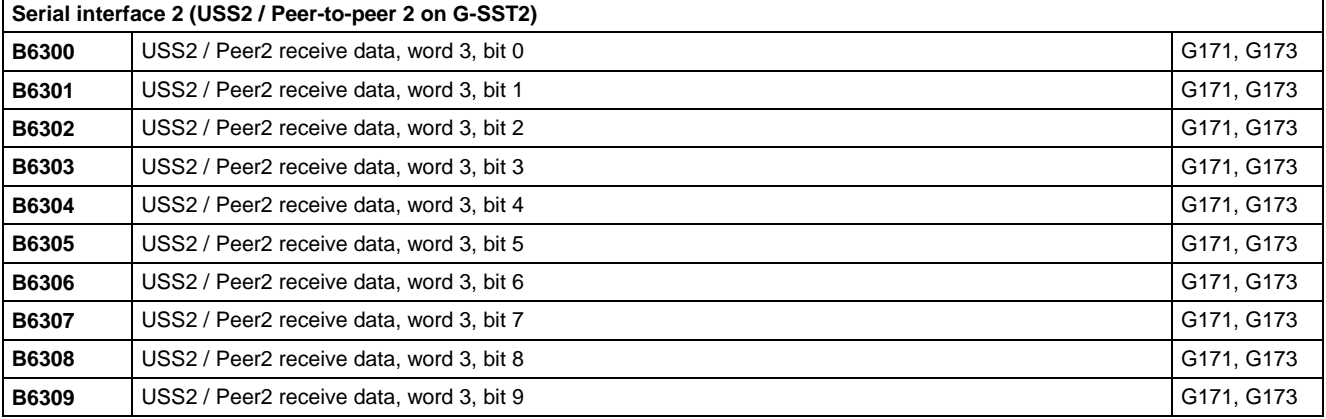

01.02 Connectors and binectors

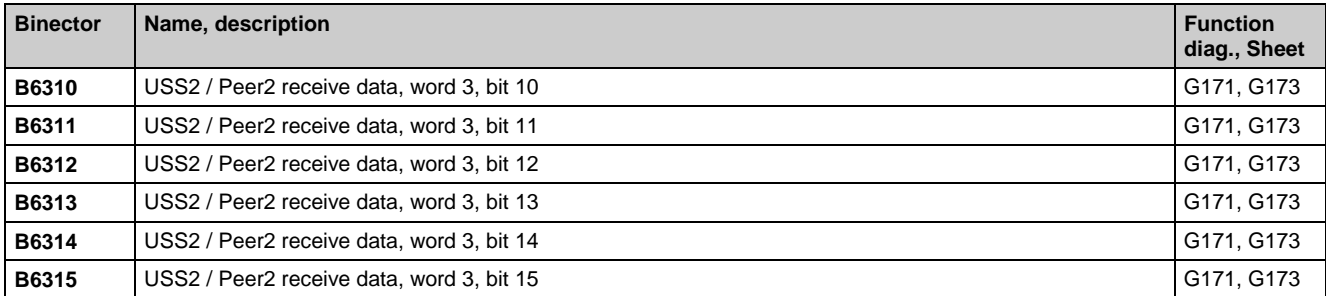

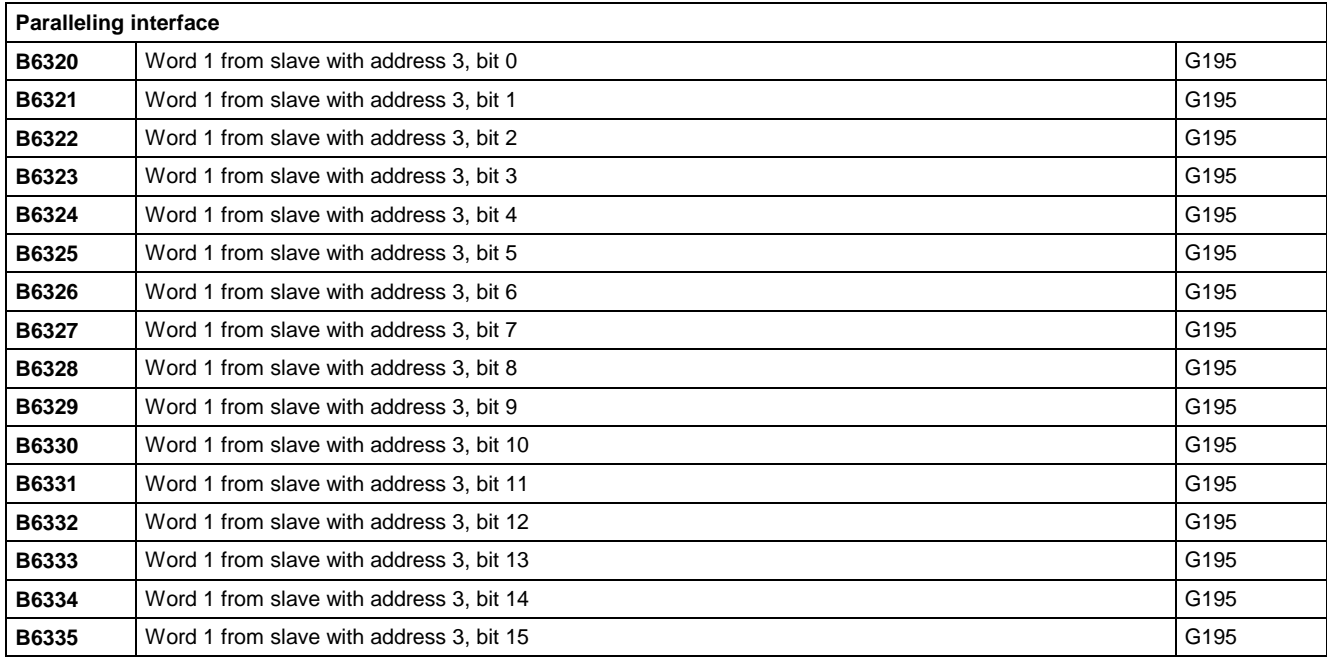

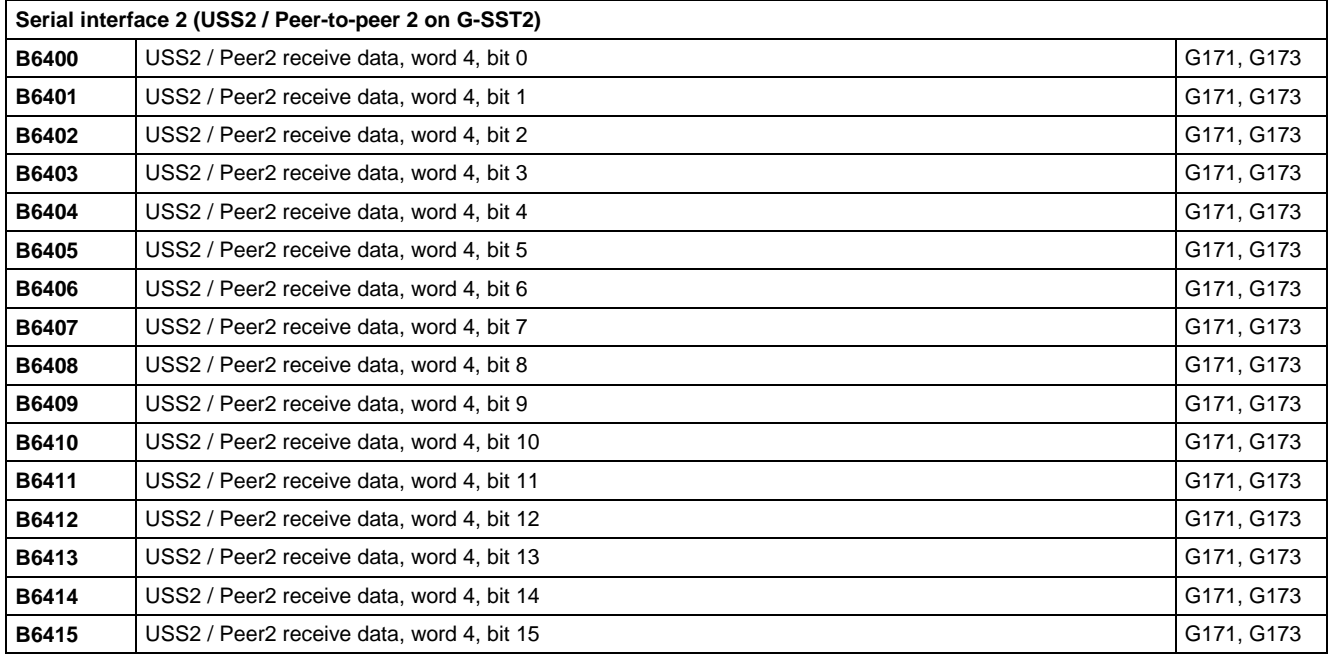

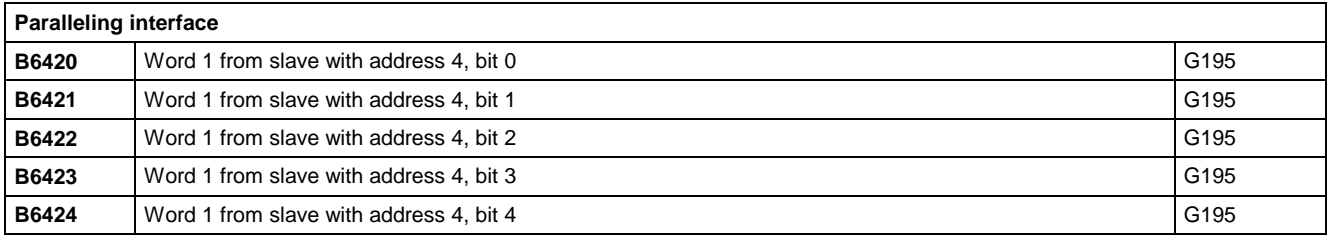

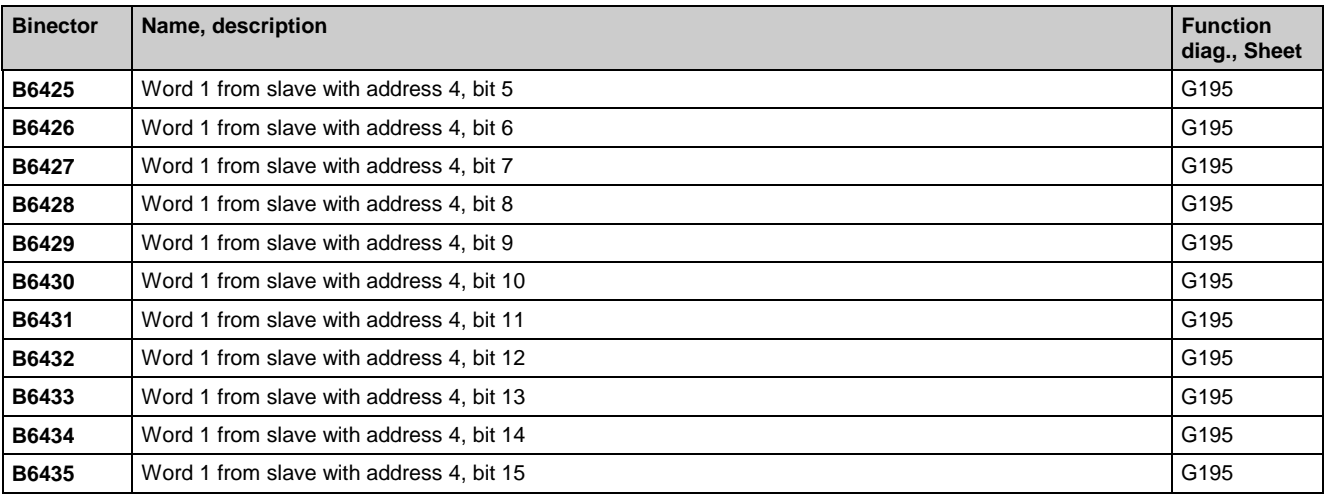

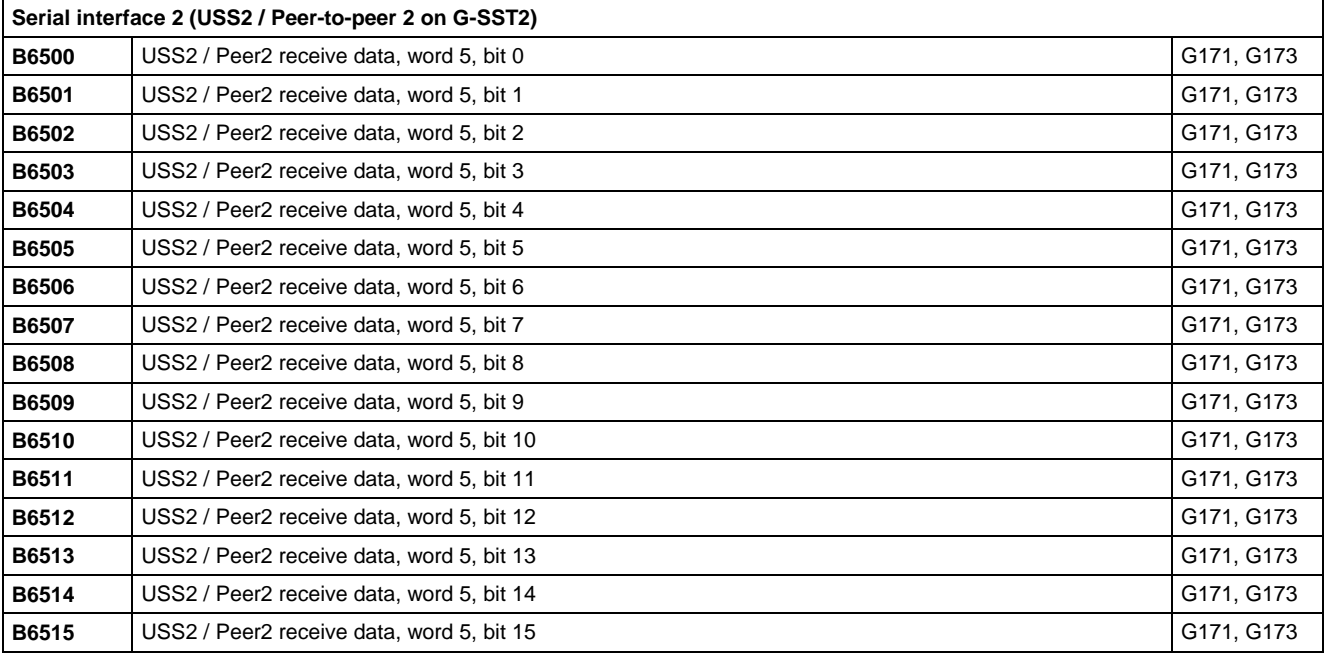

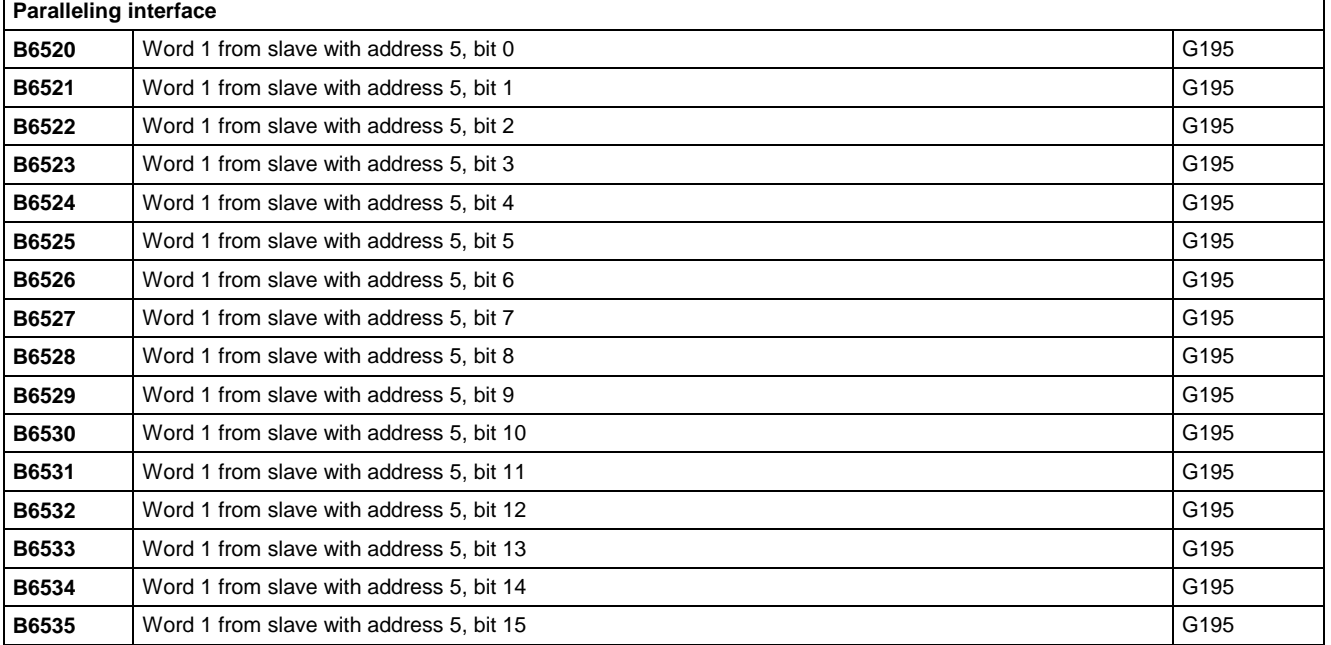

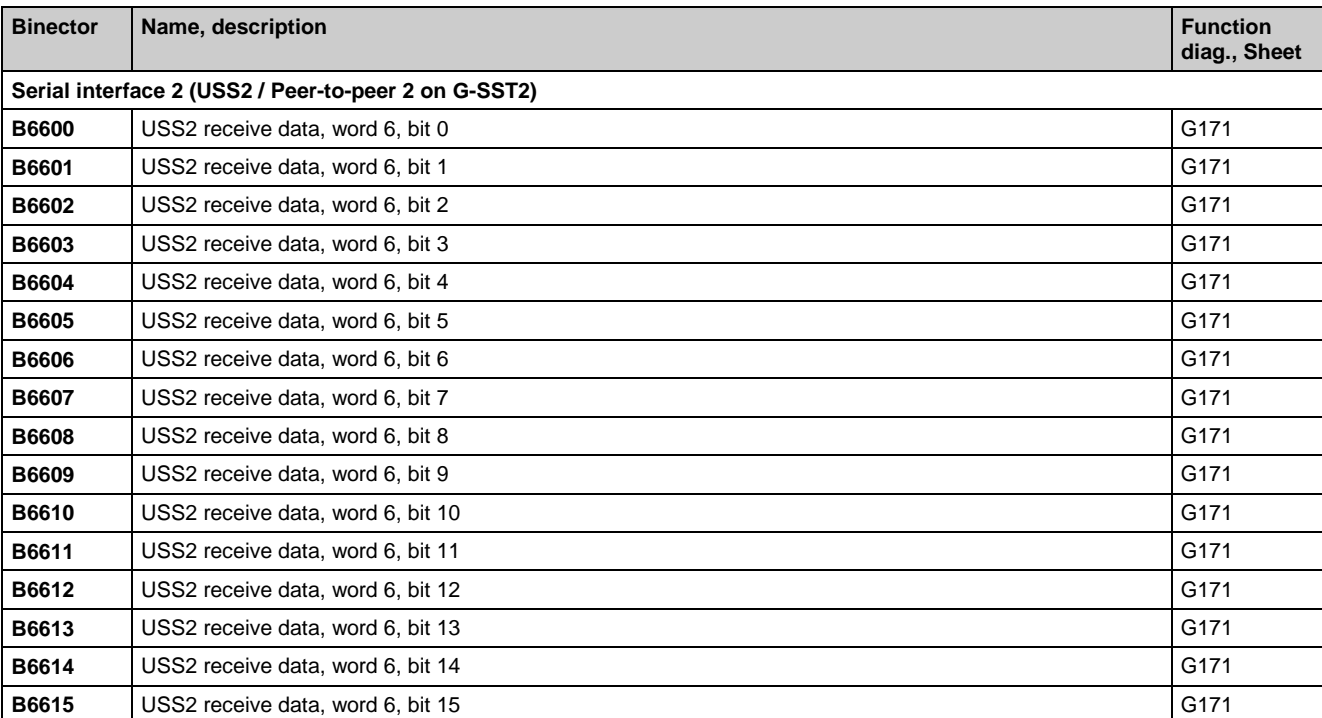

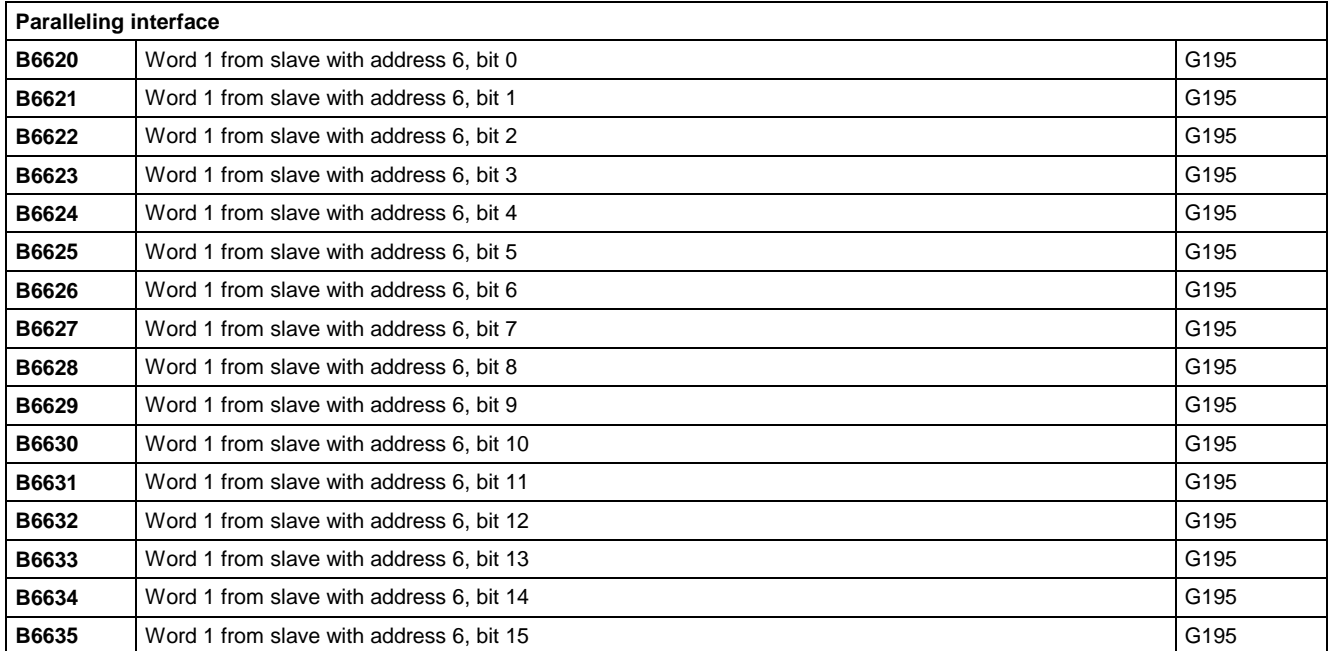

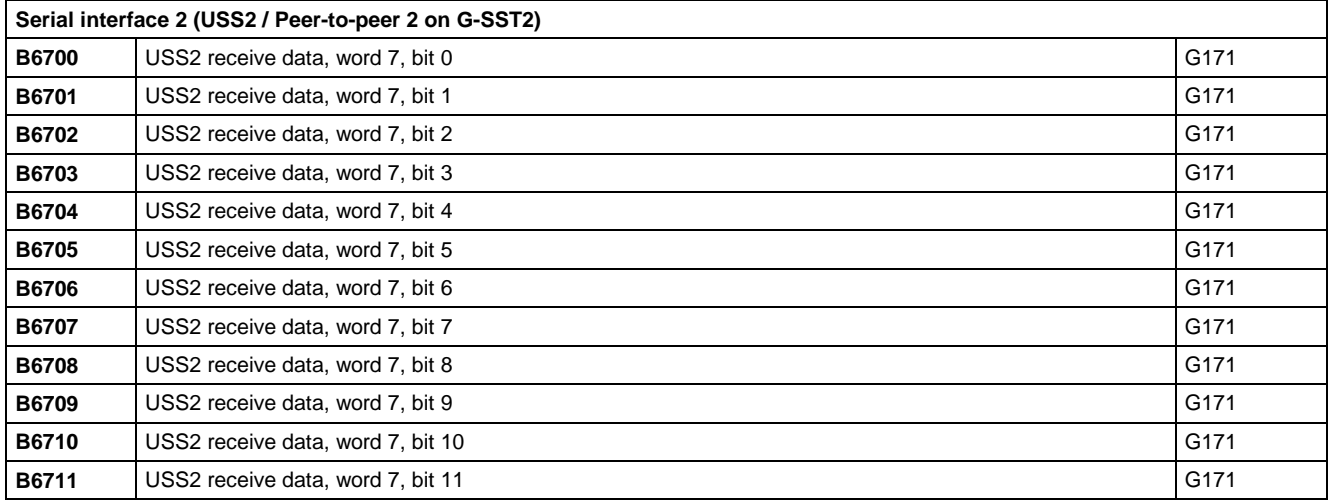

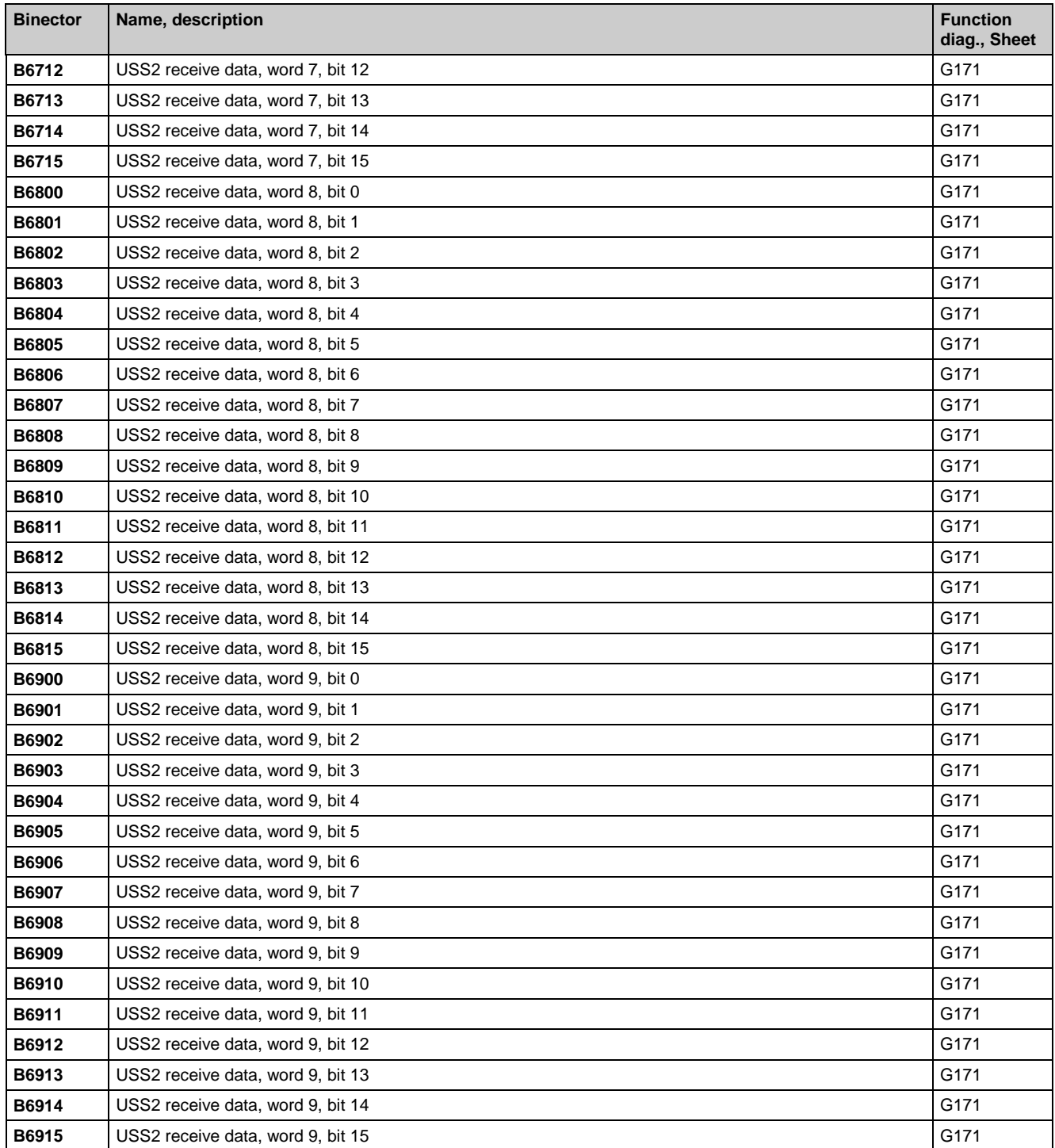

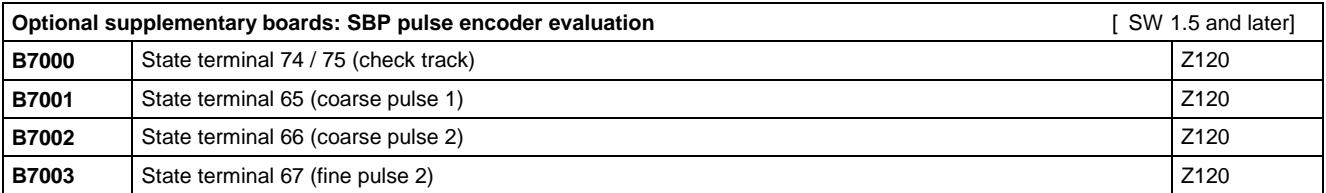

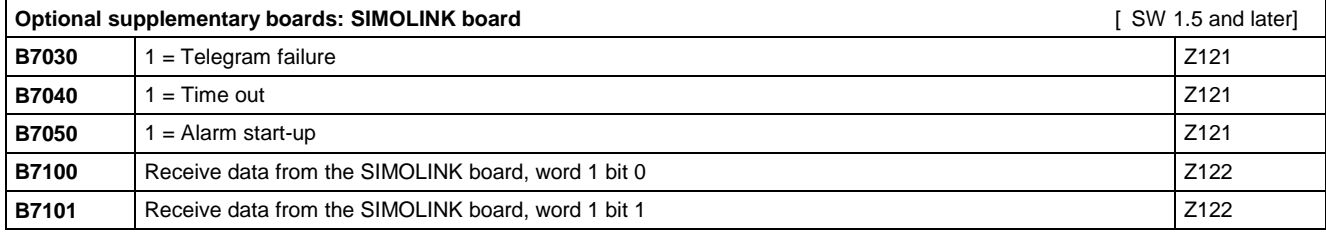

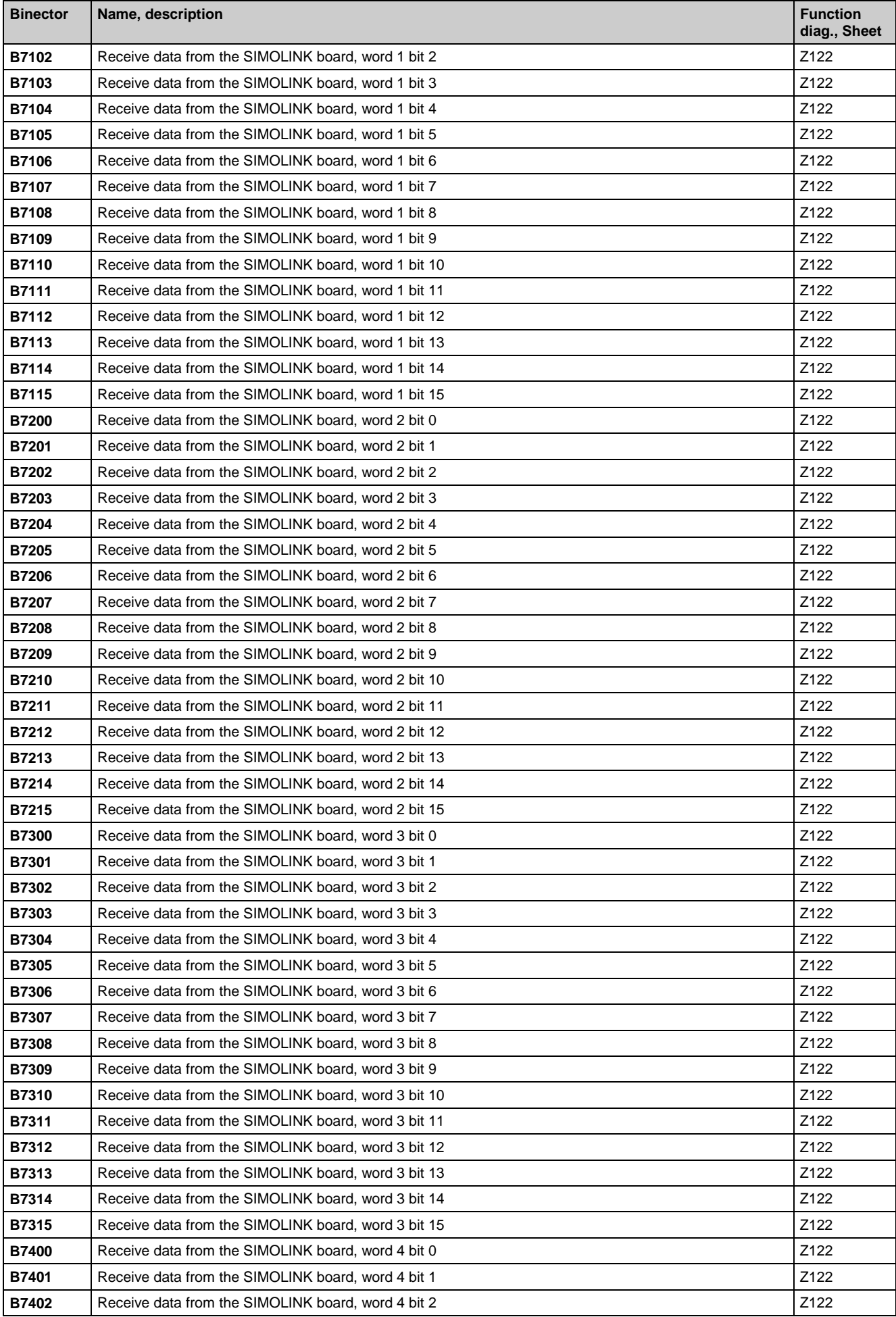

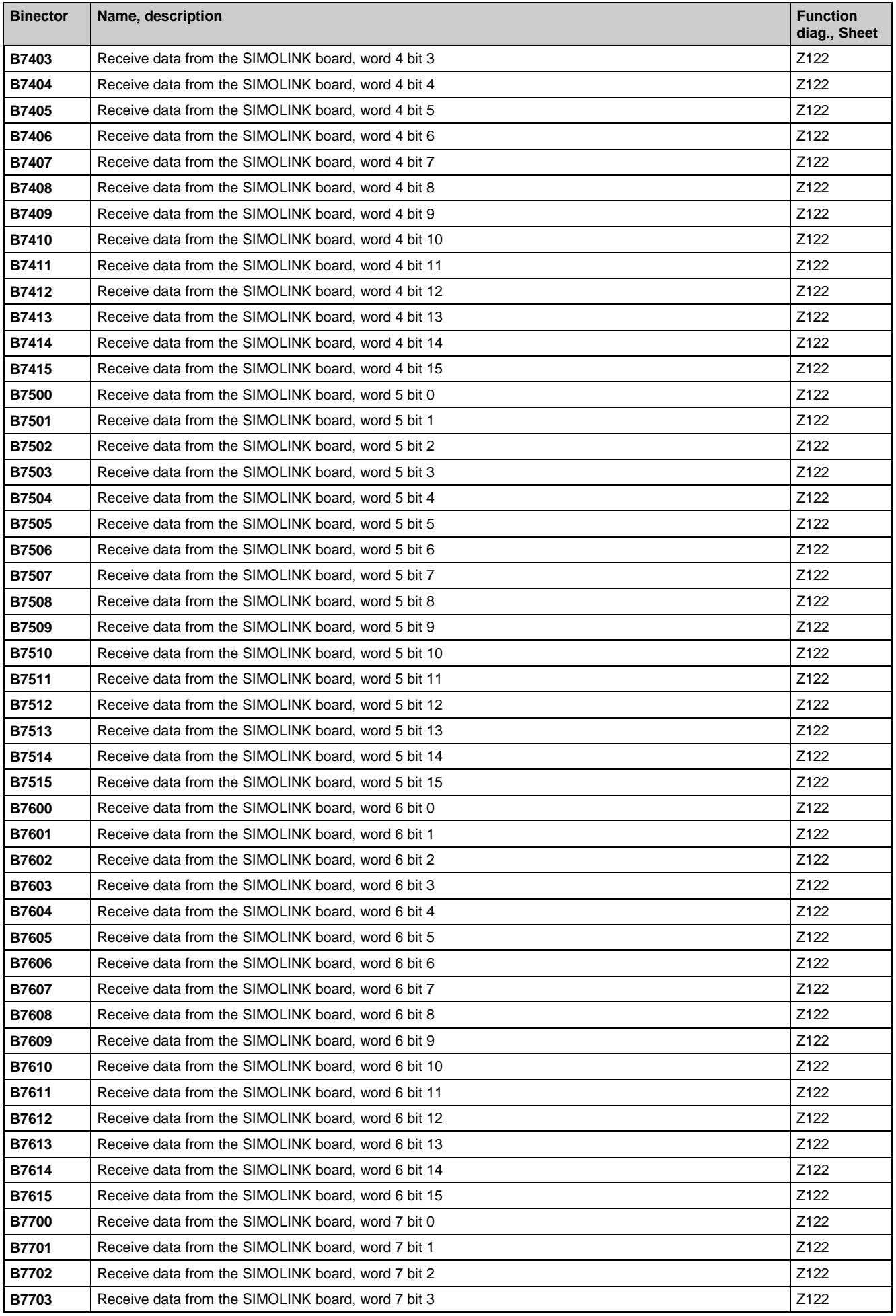

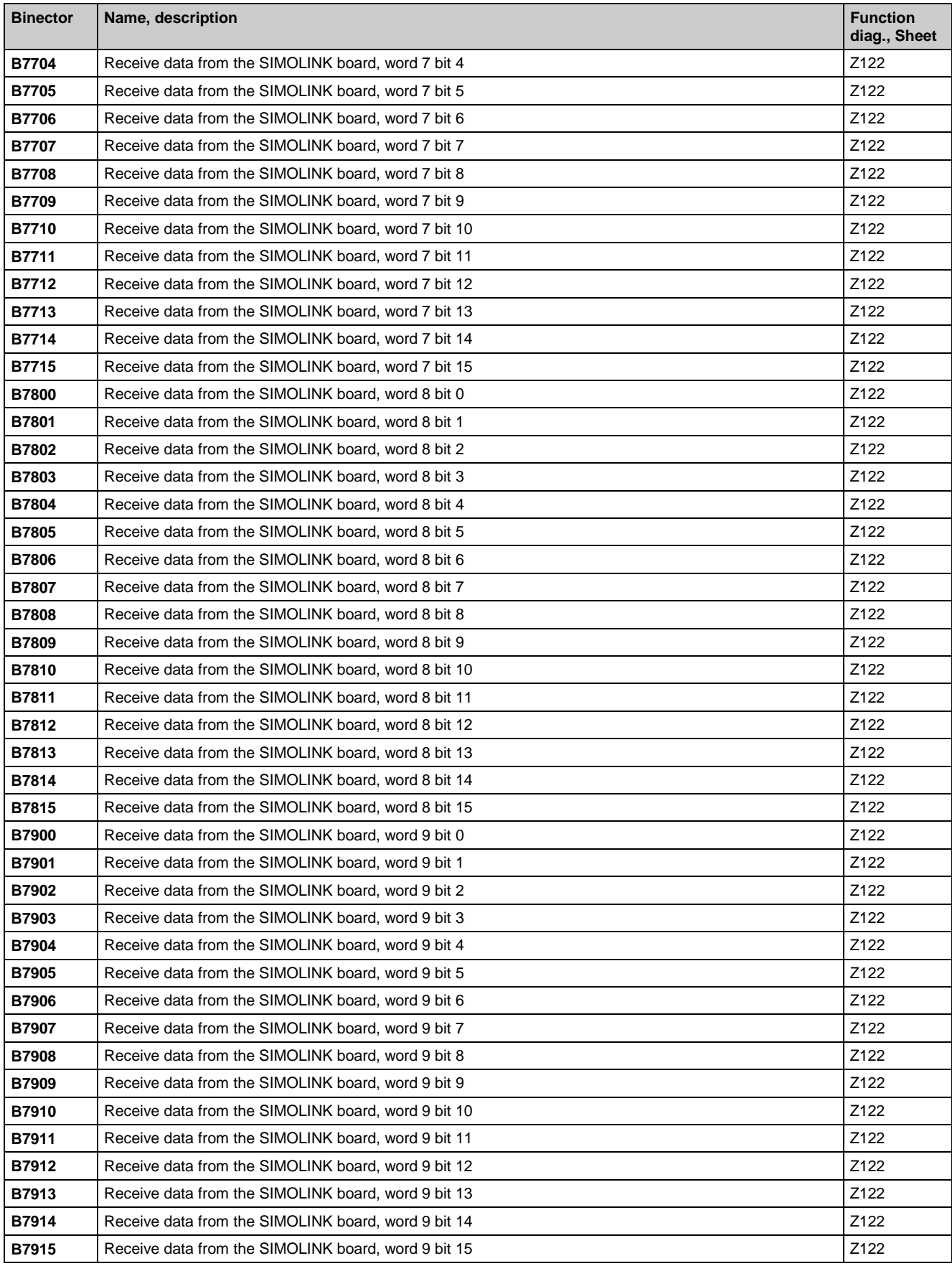

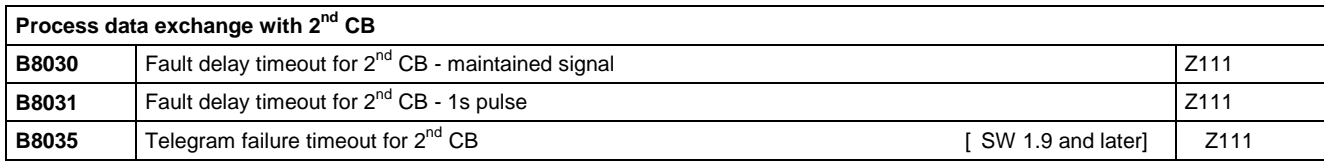

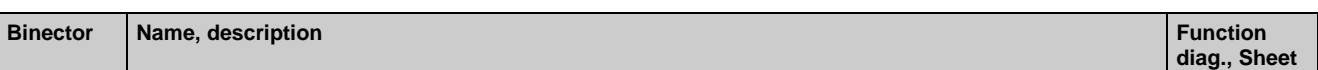

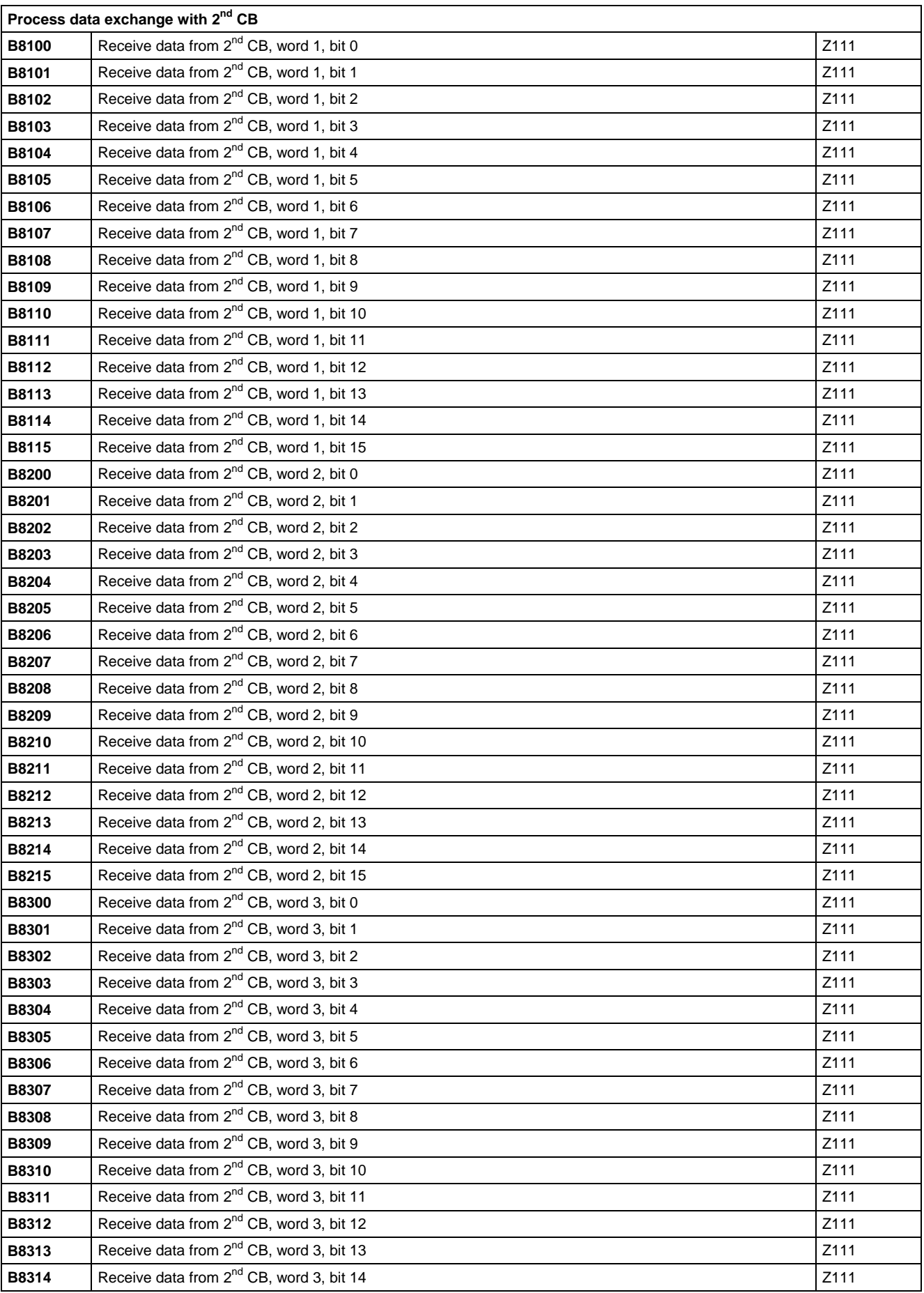

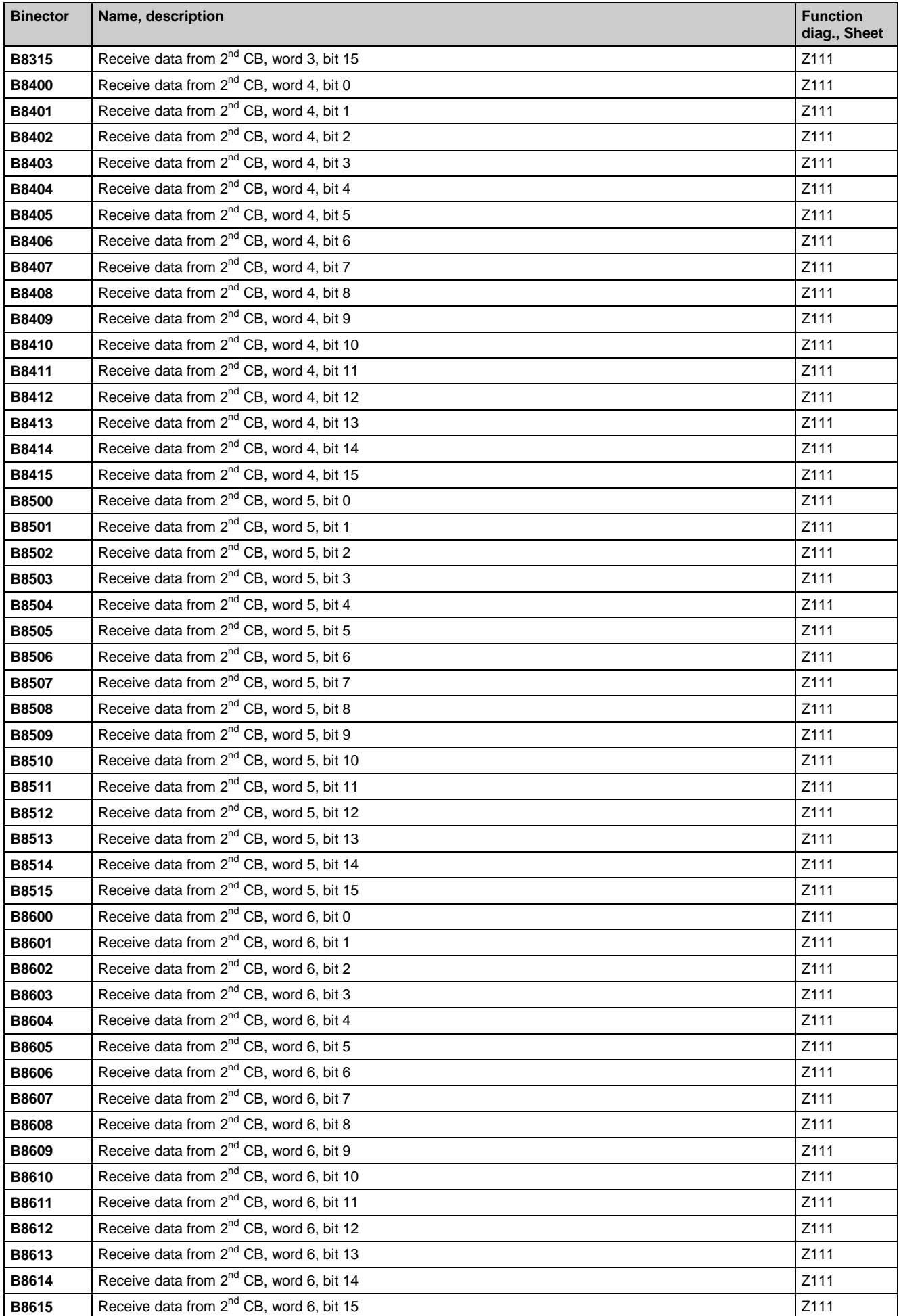

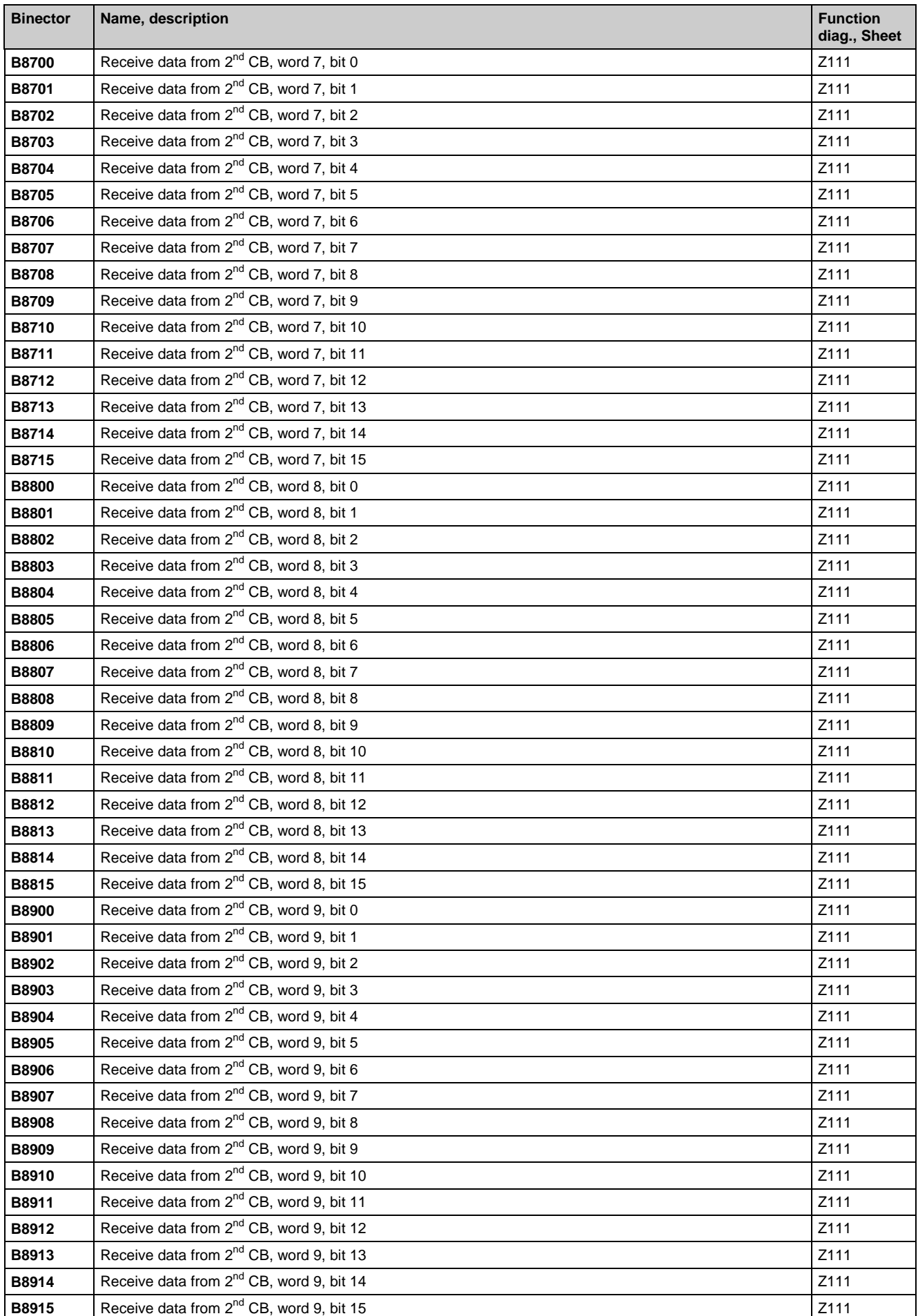

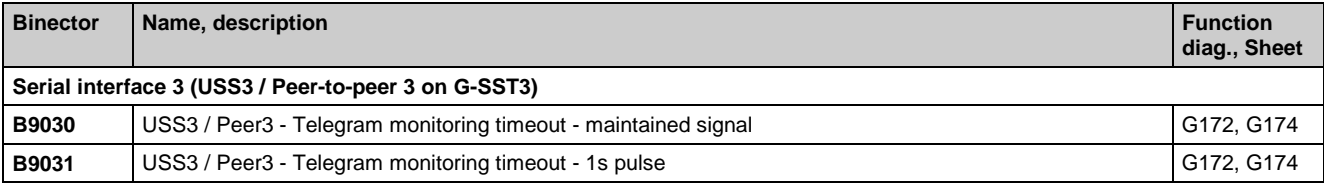

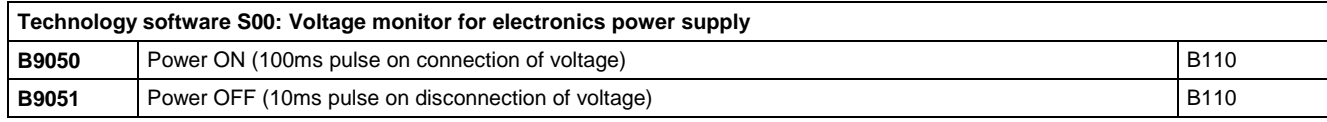

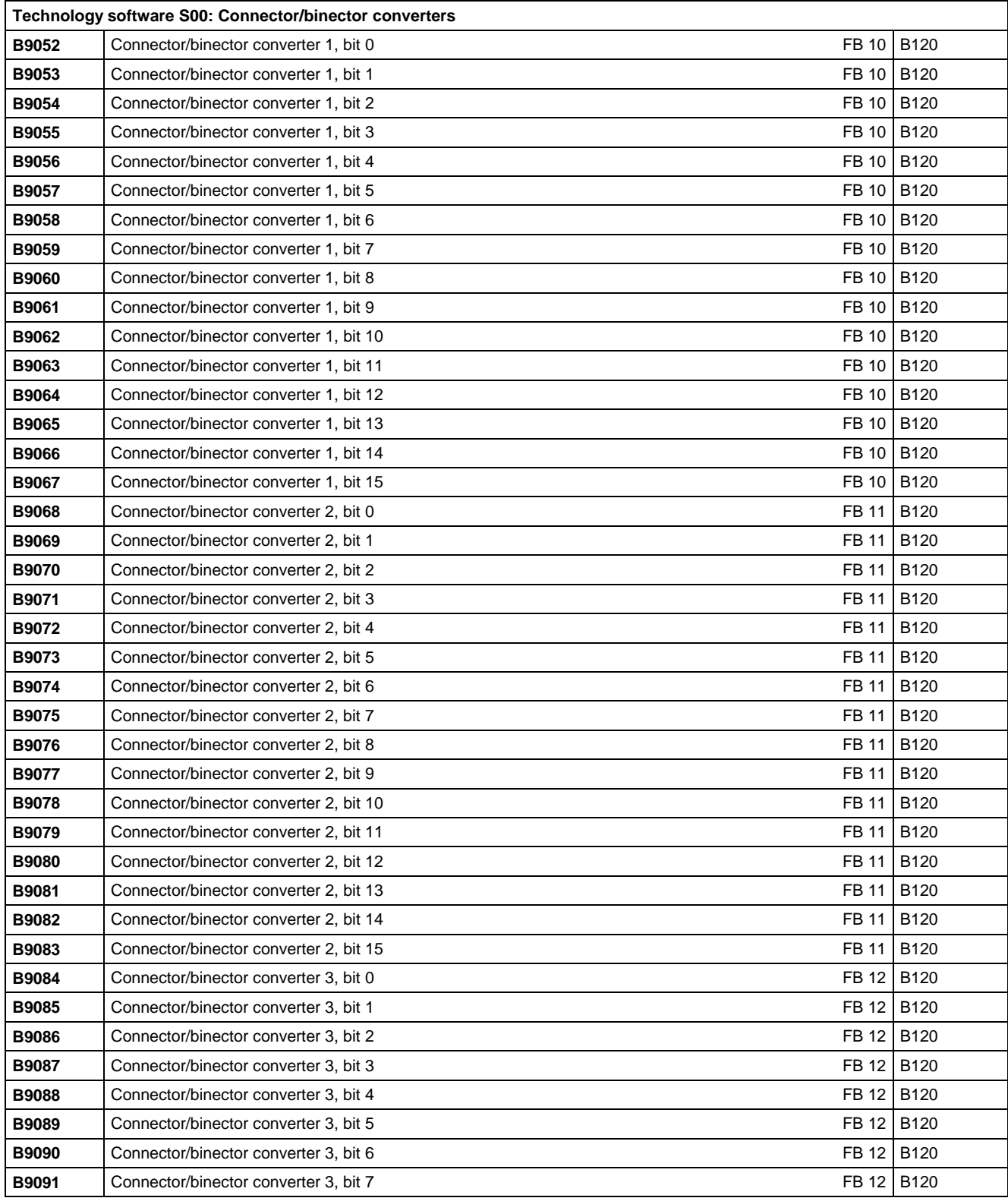

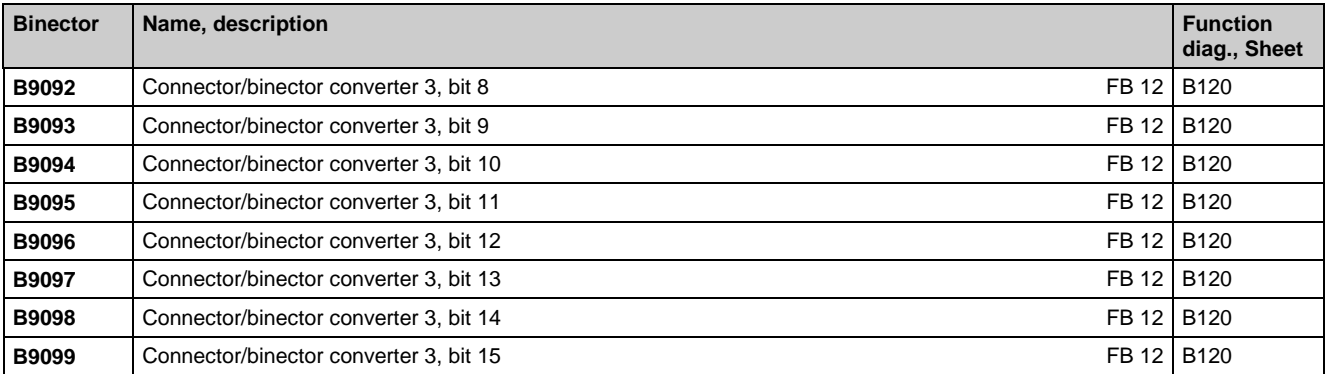

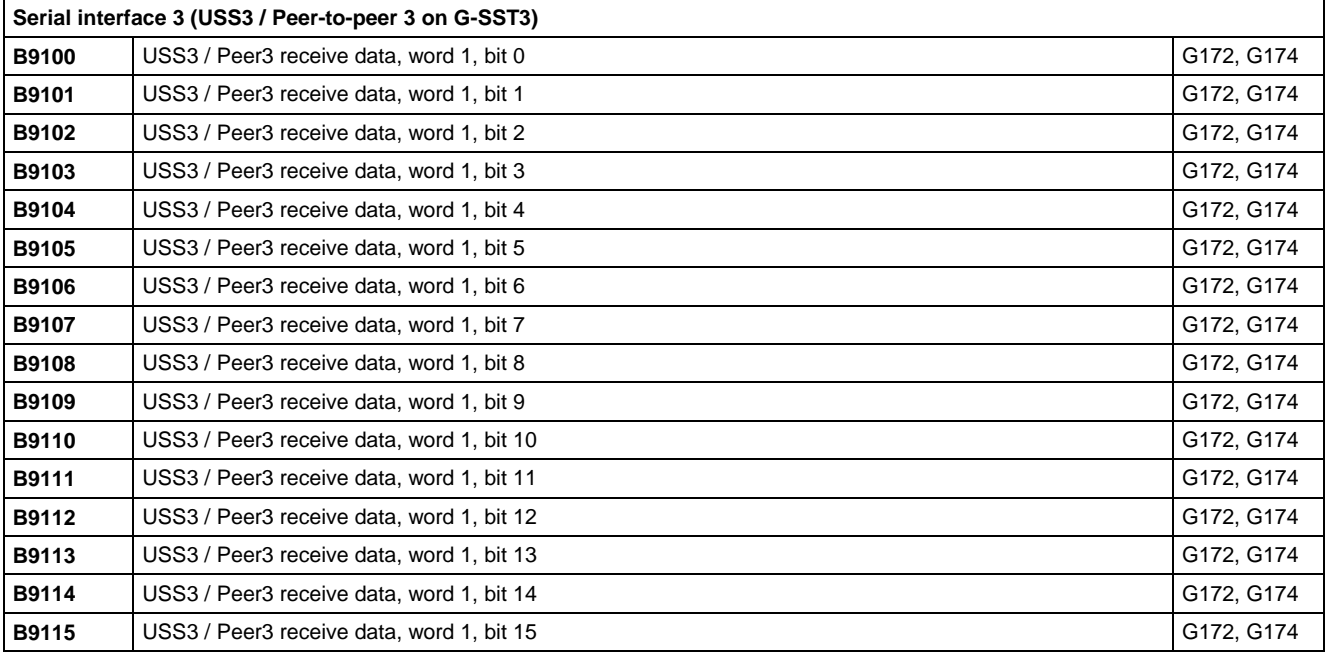

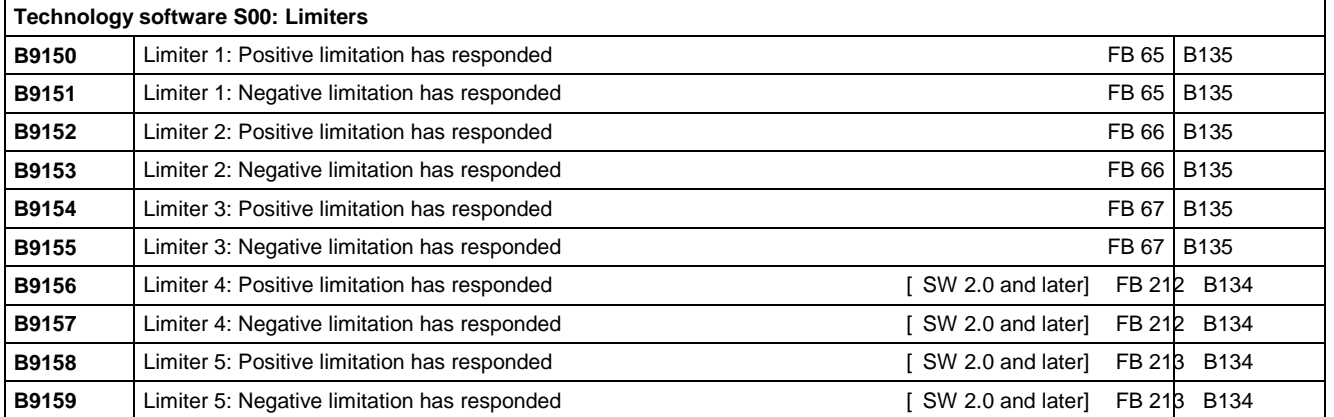

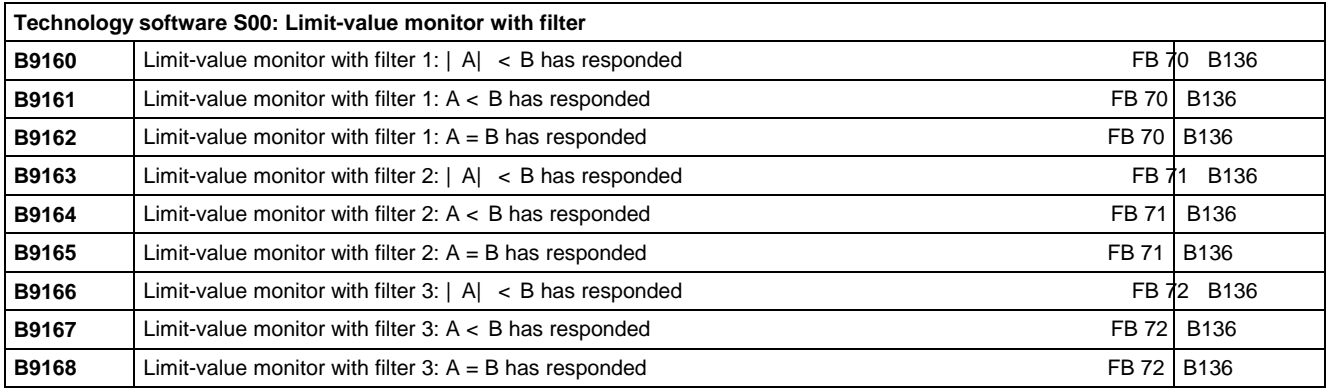

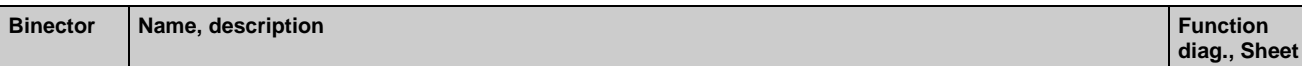

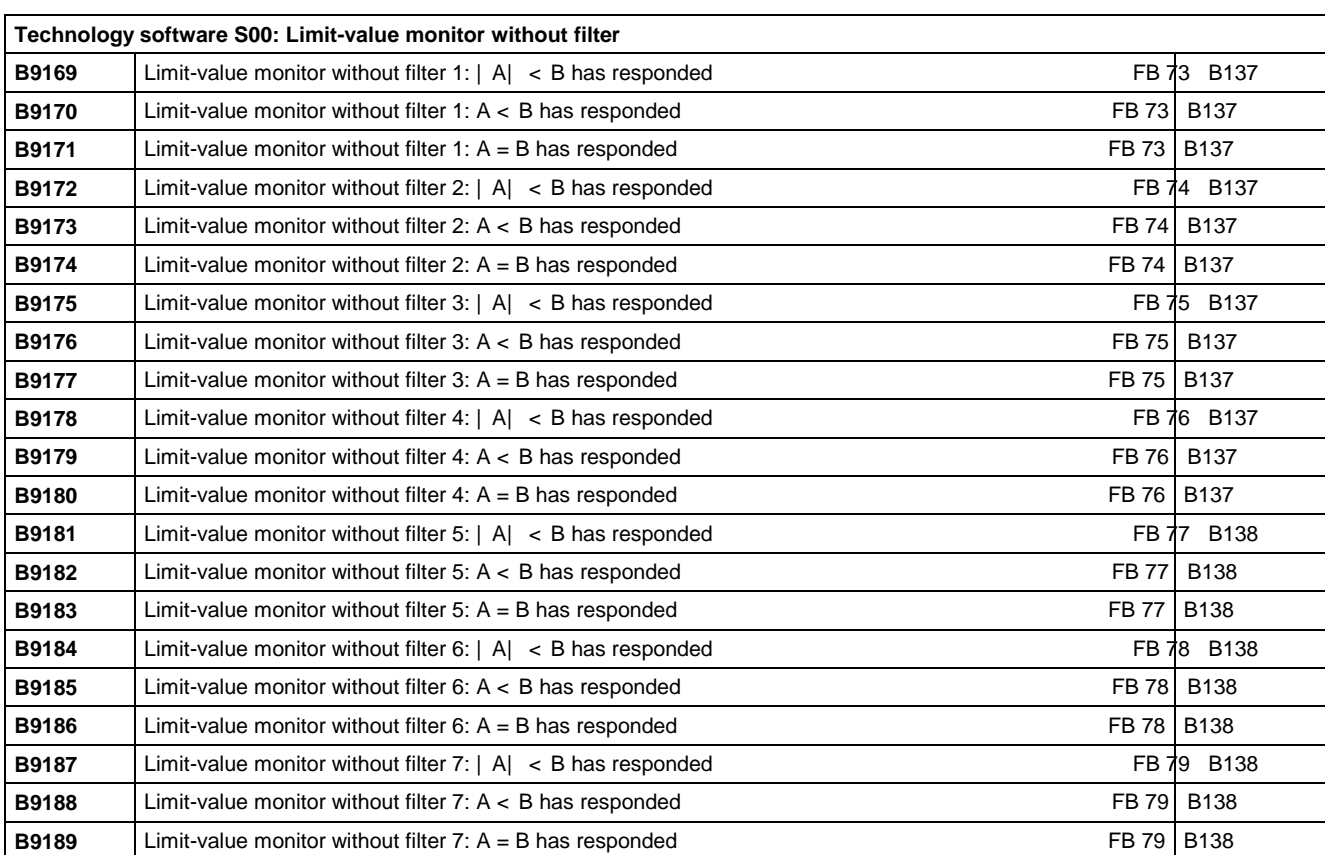

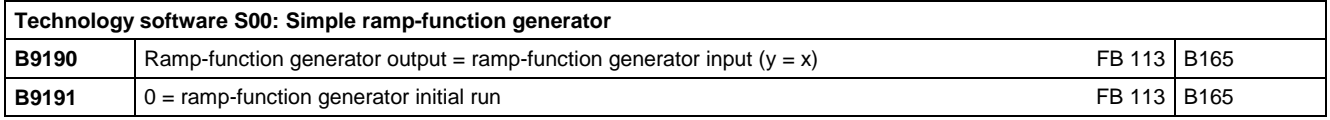

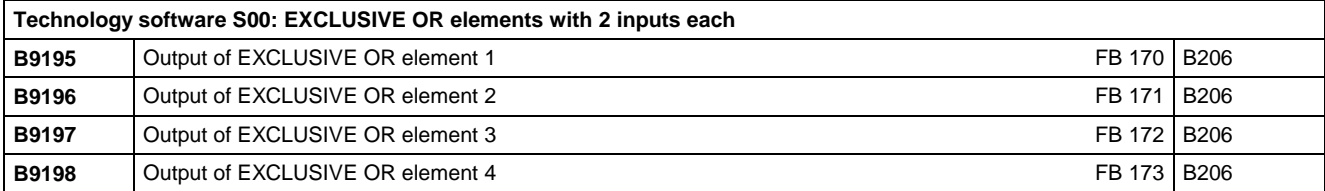

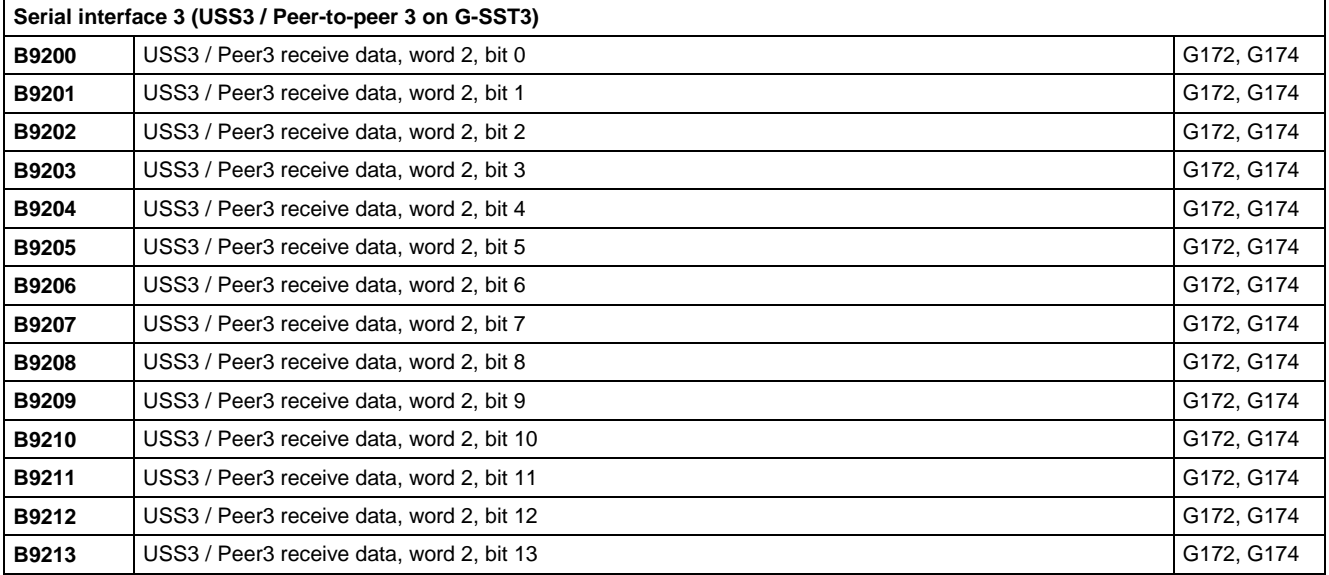

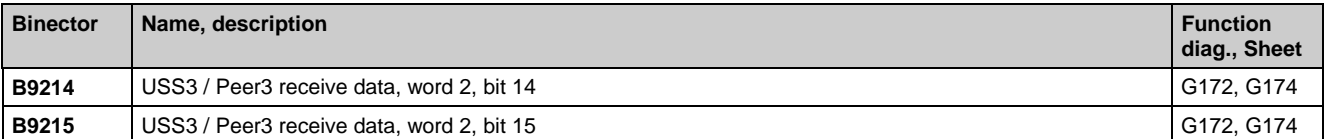

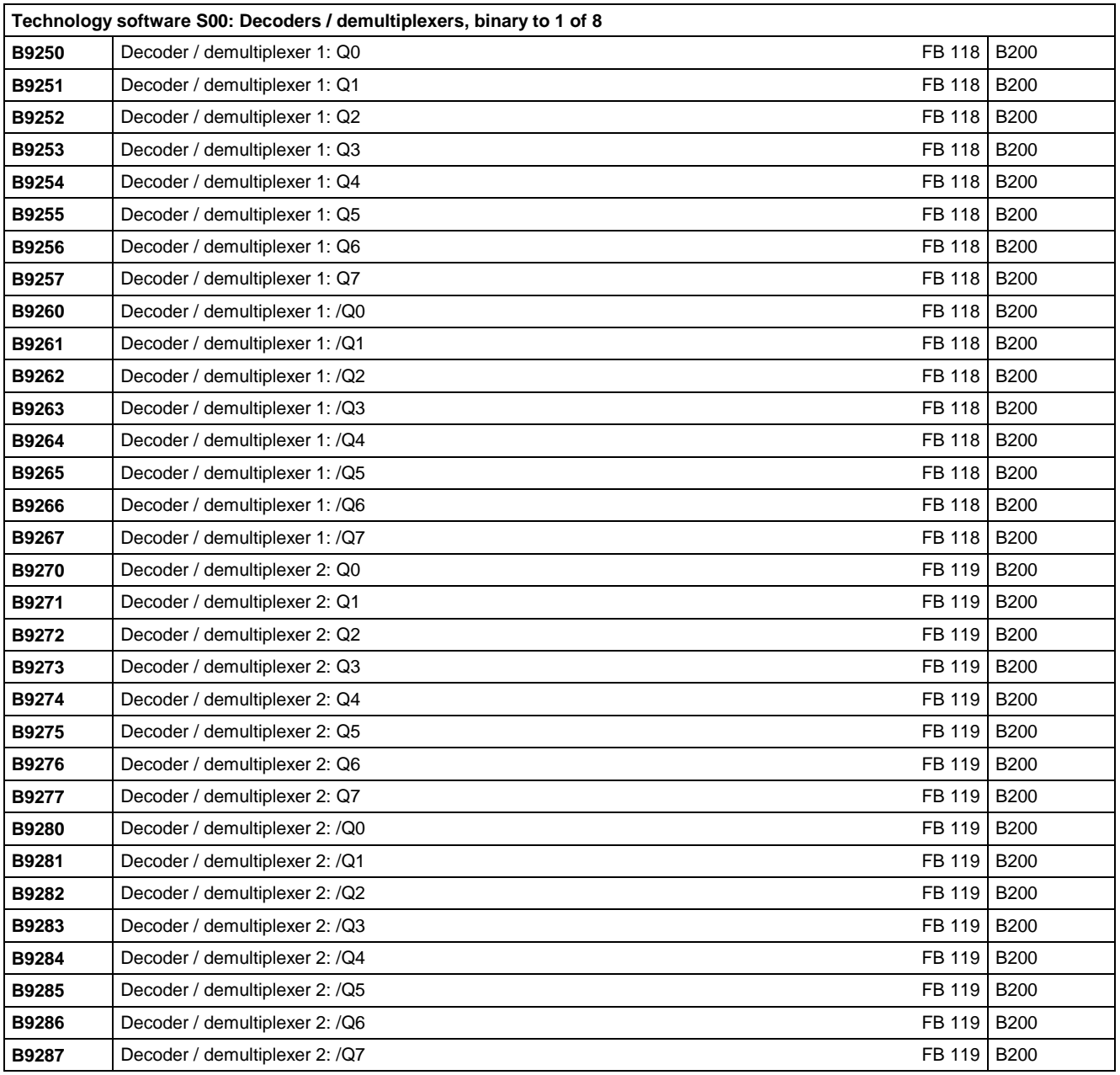

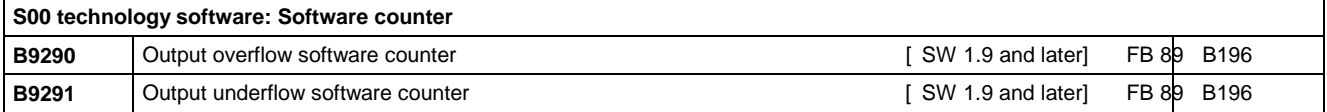

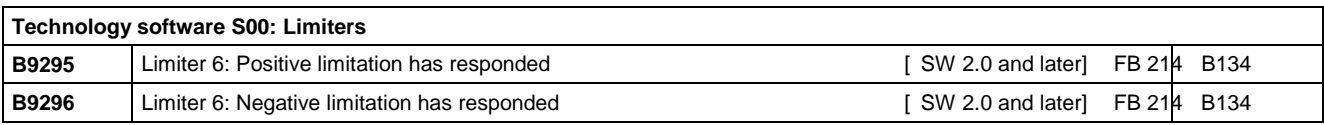

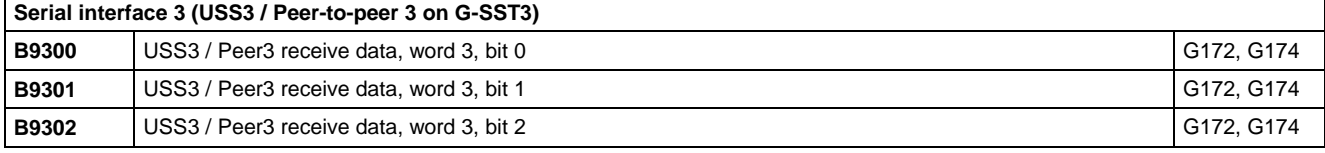

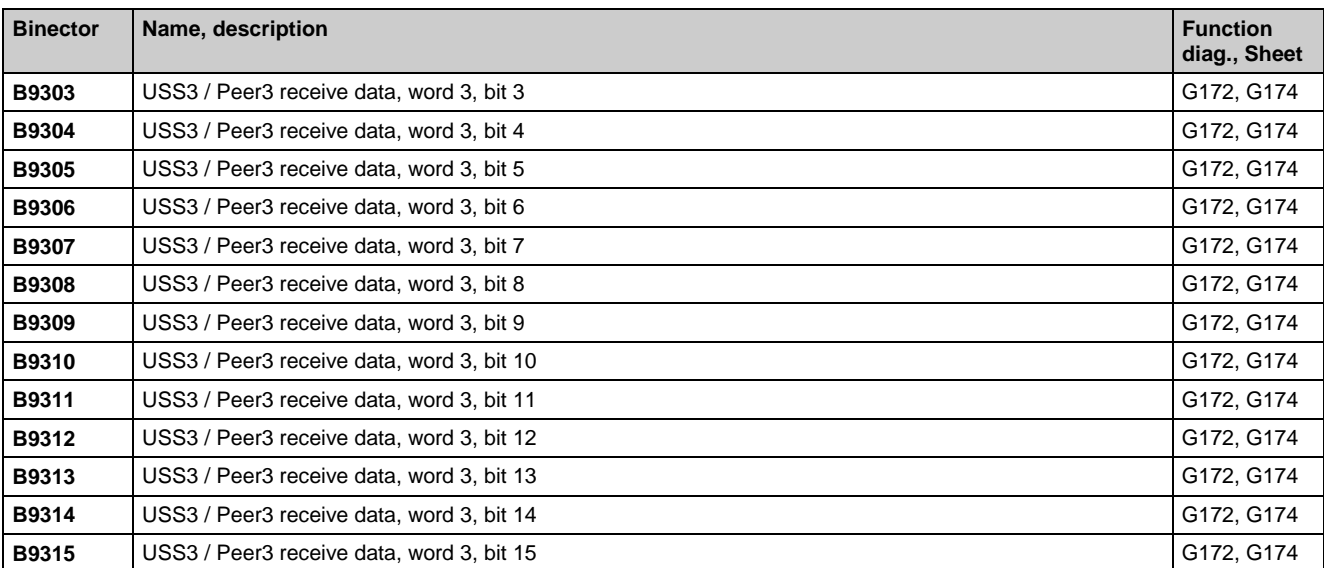

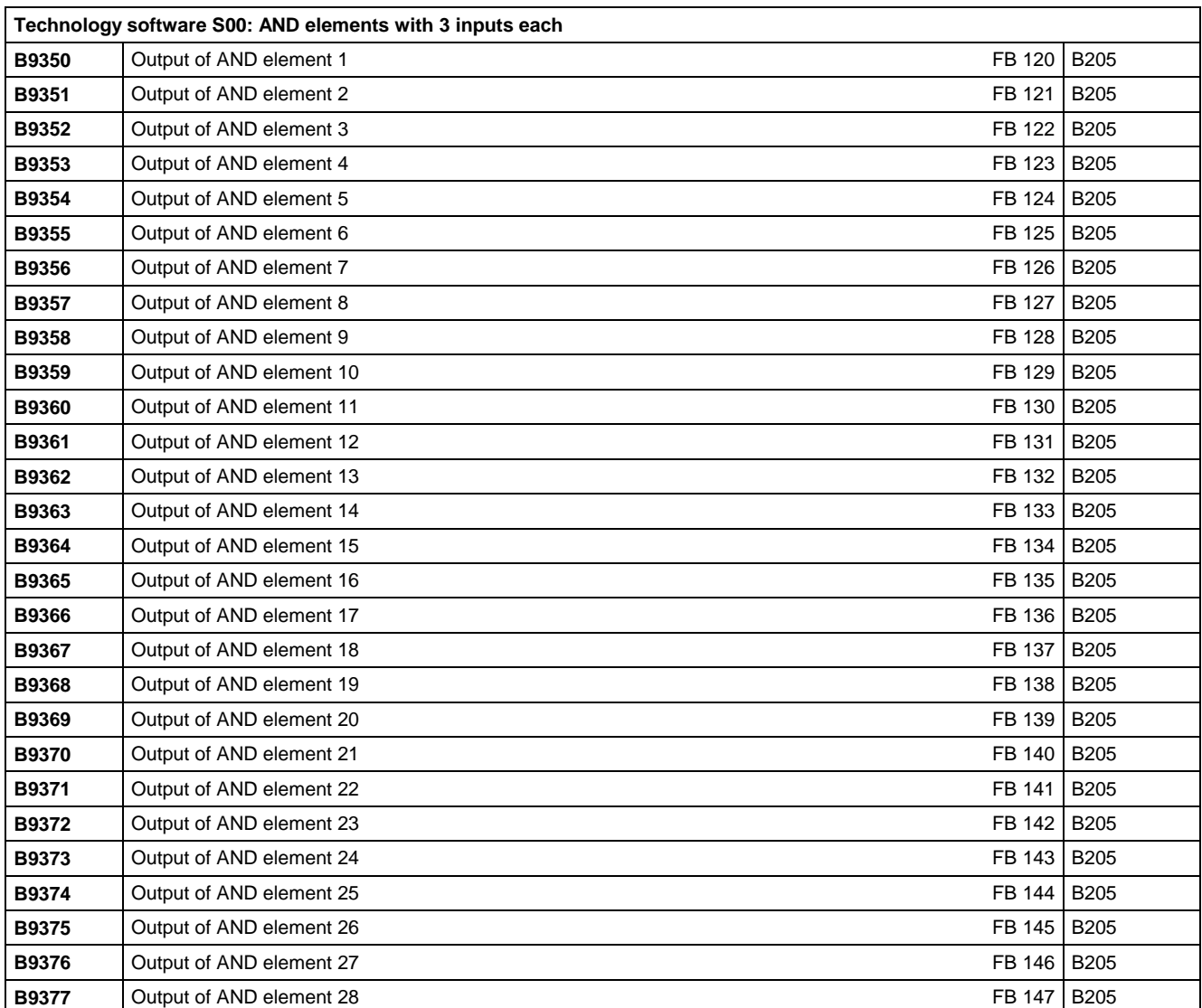

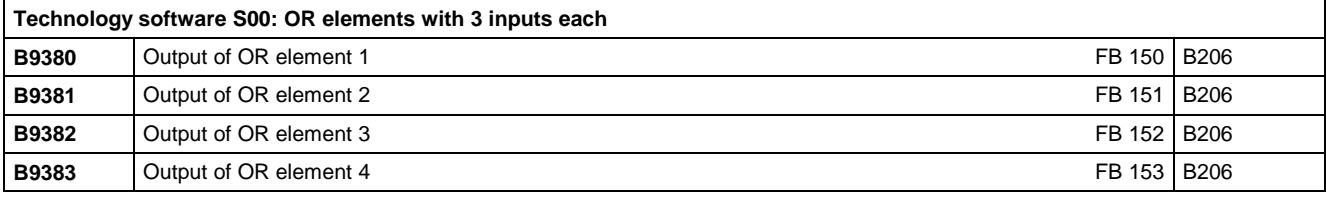

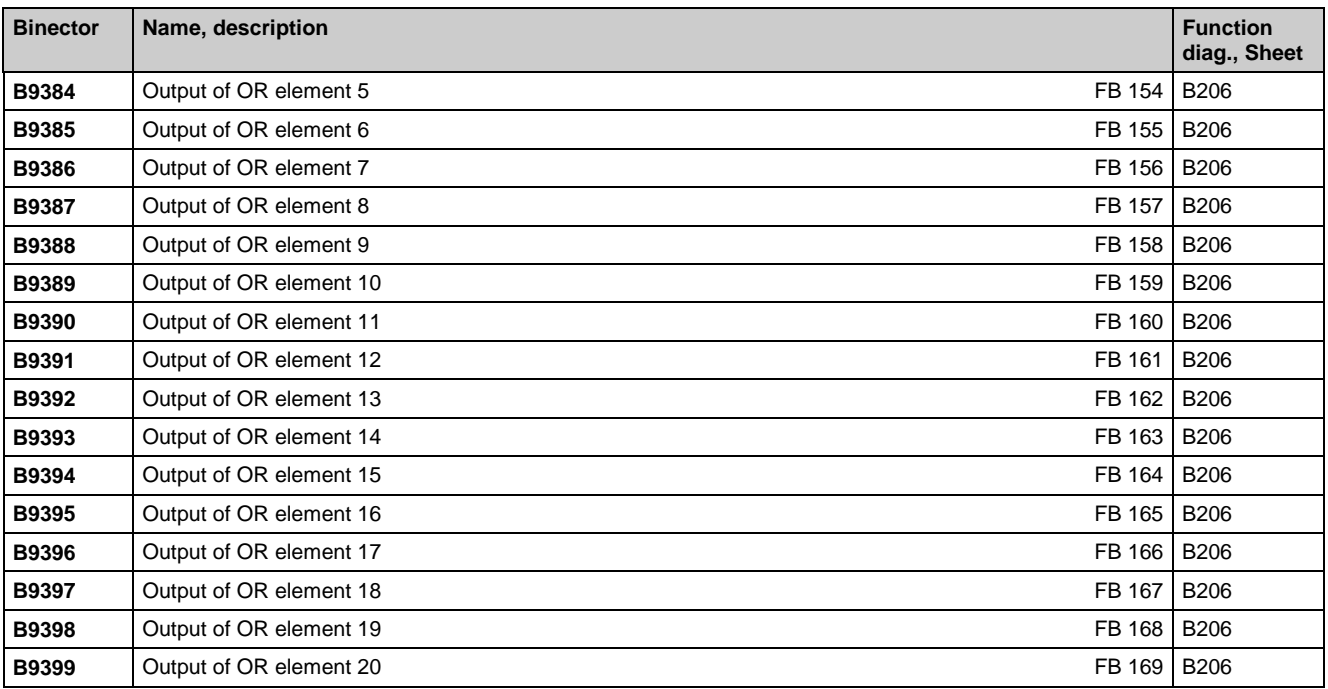

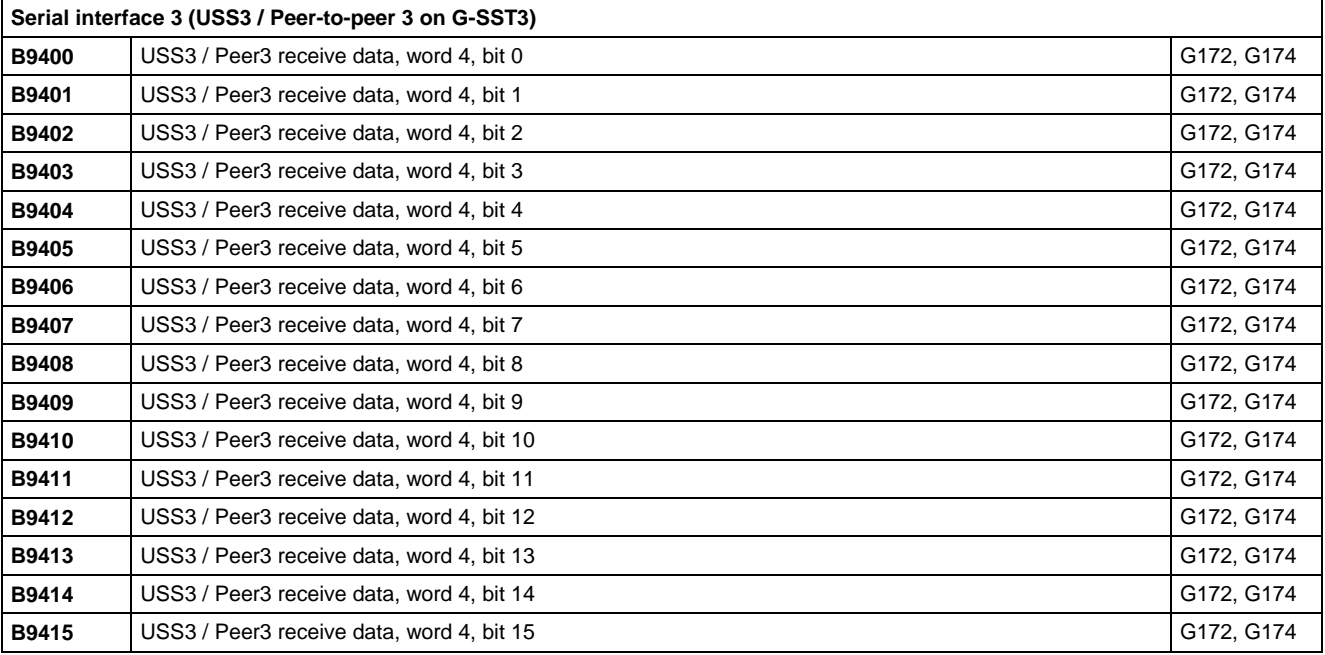

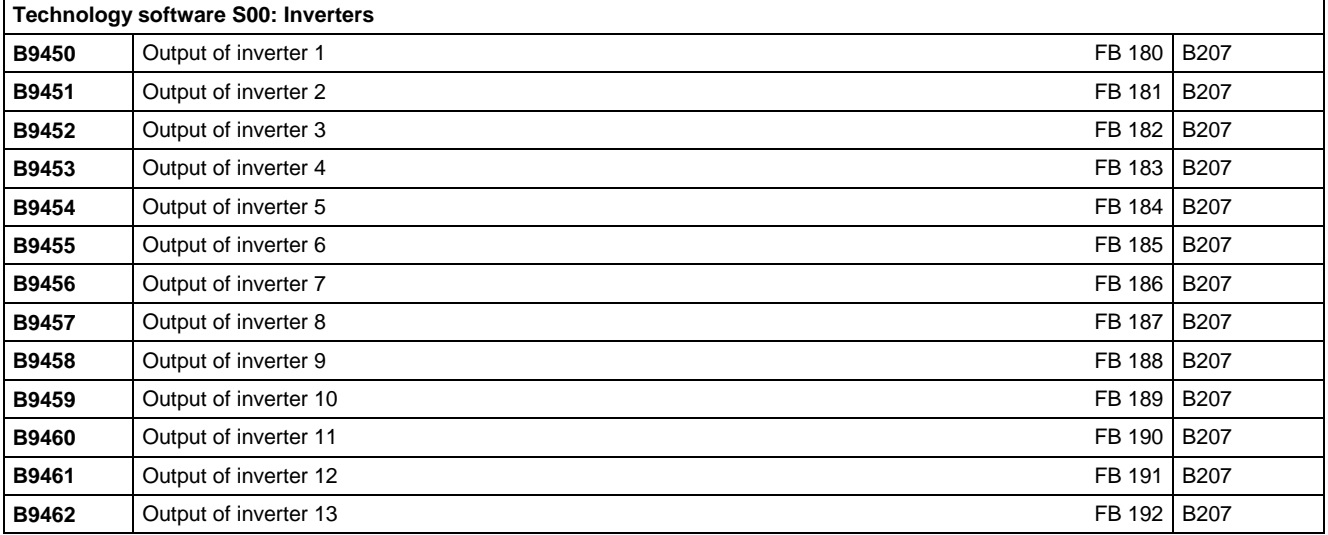

01.02 Connectors and binectors

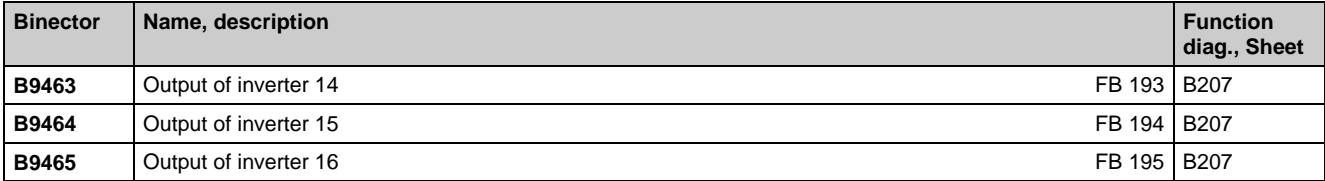

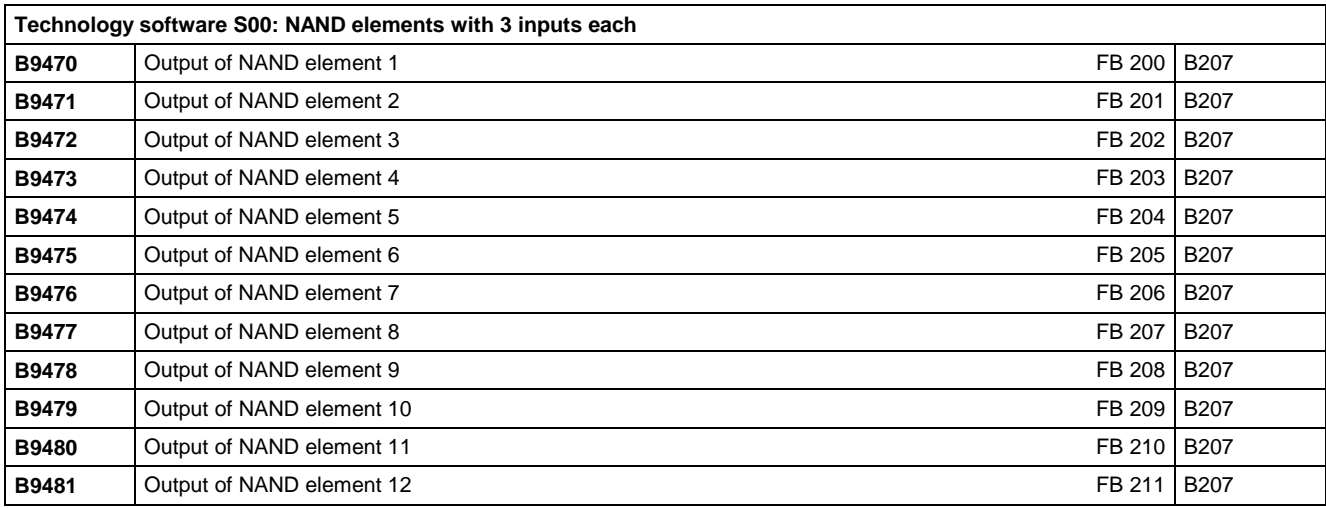

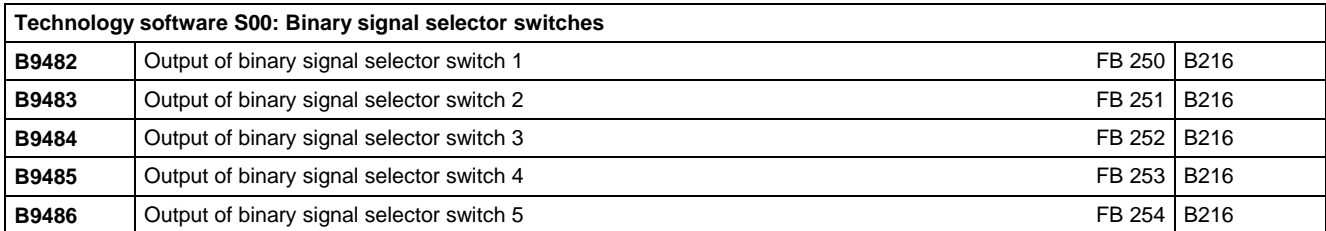

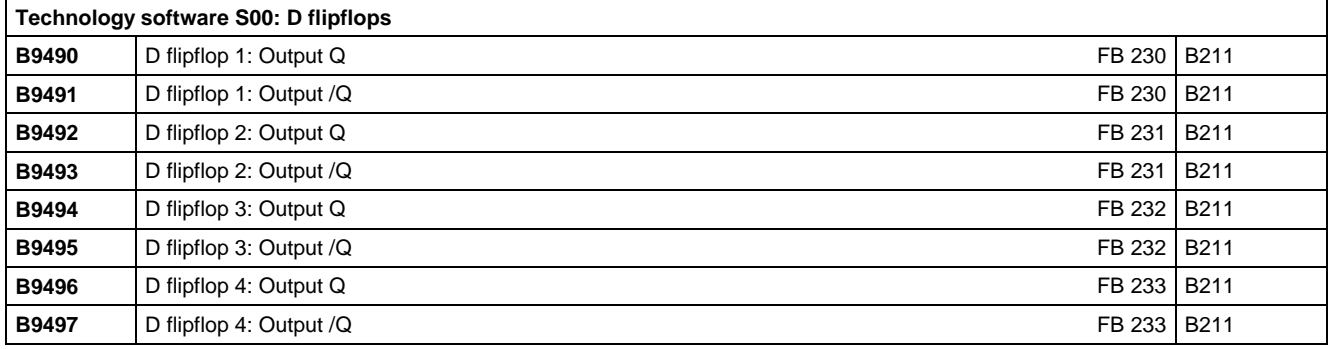

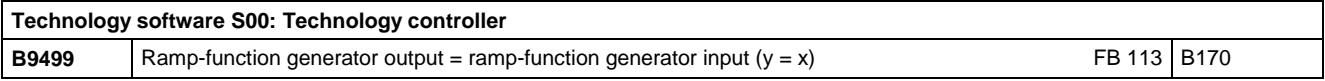

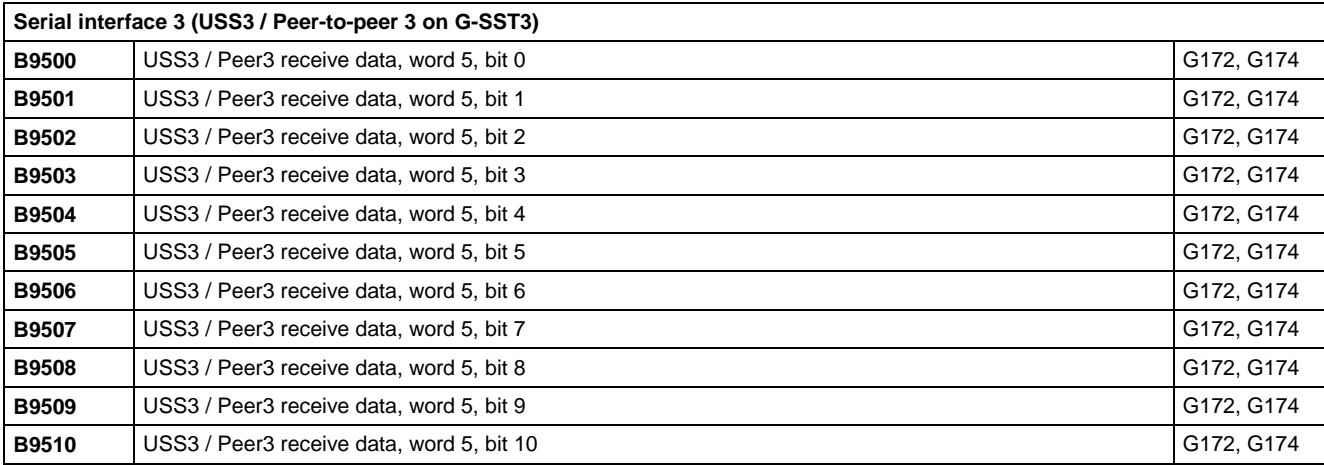

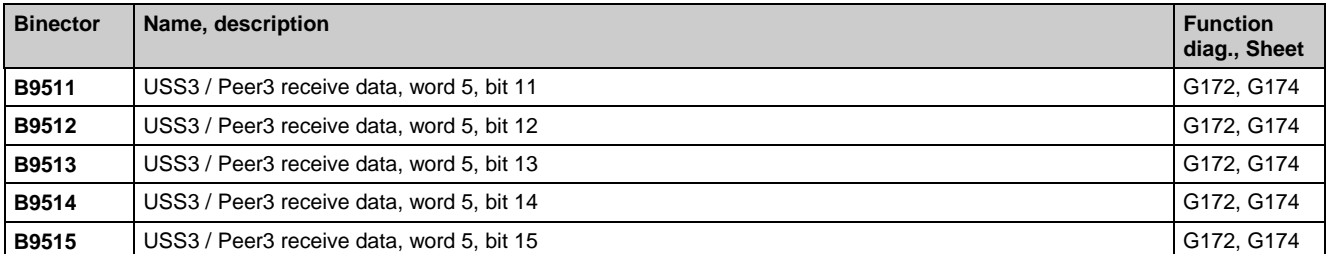

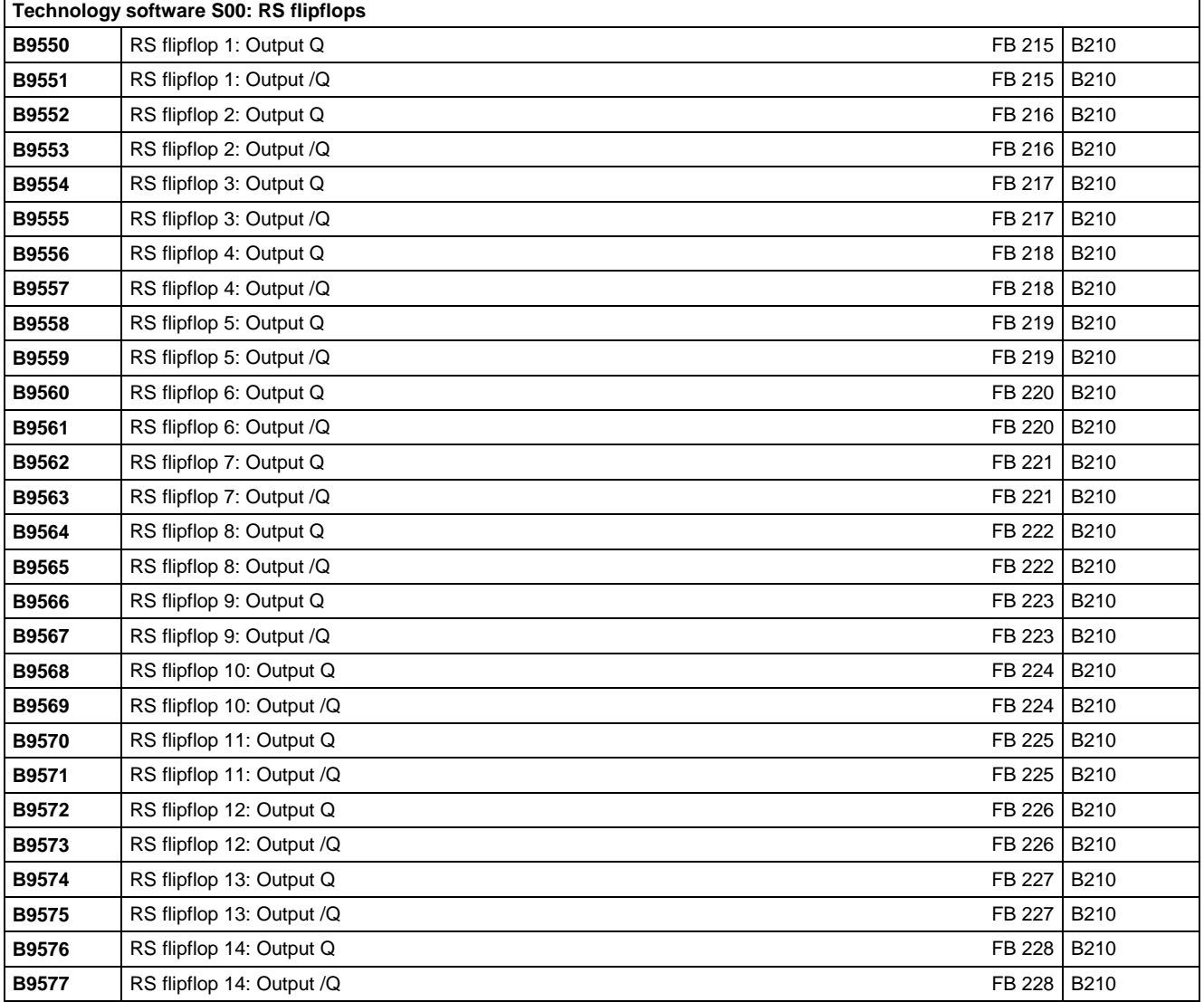

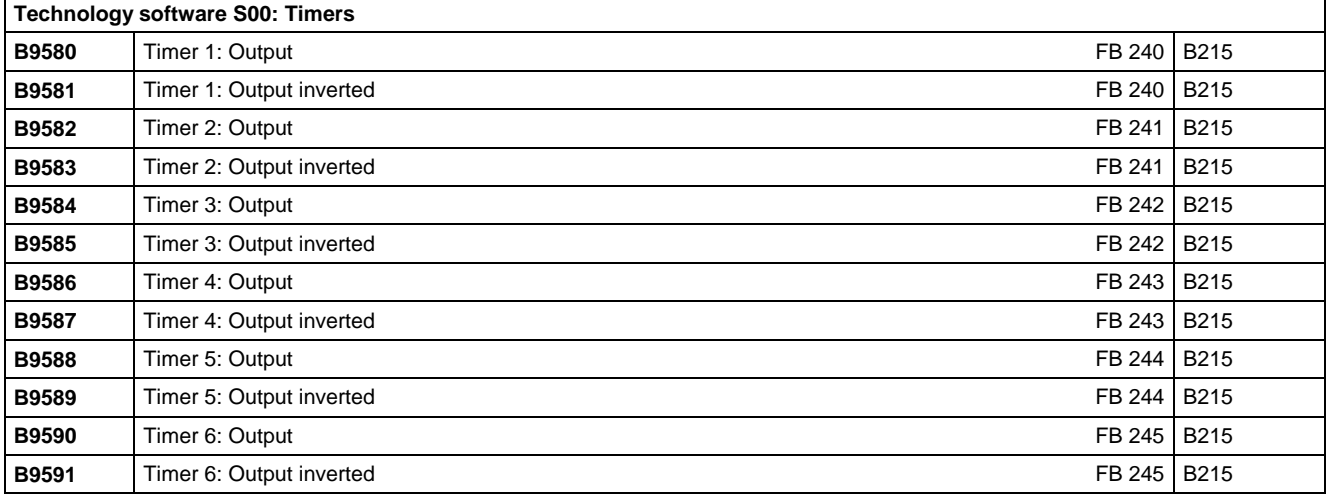
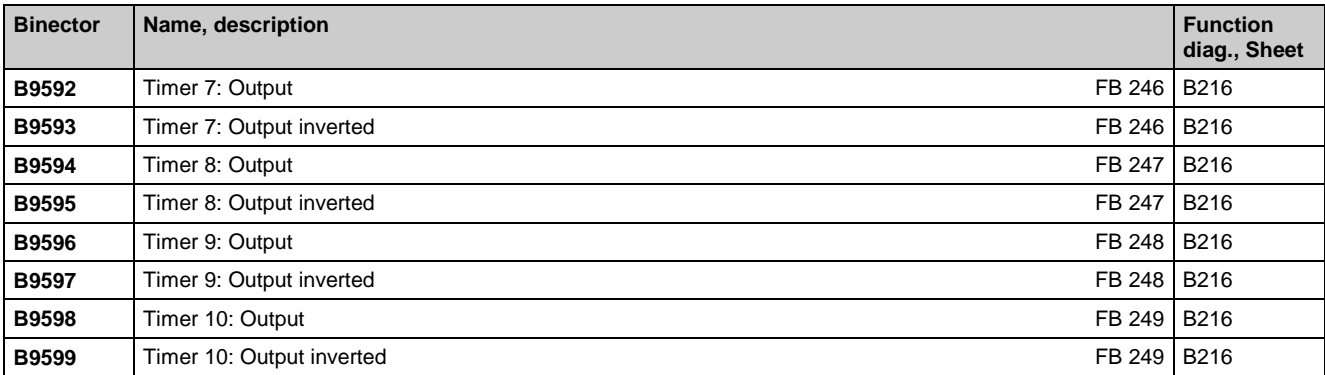

### **Serial interface 3 (USS3 / Peer-to-peer 3 on G-SST3)**

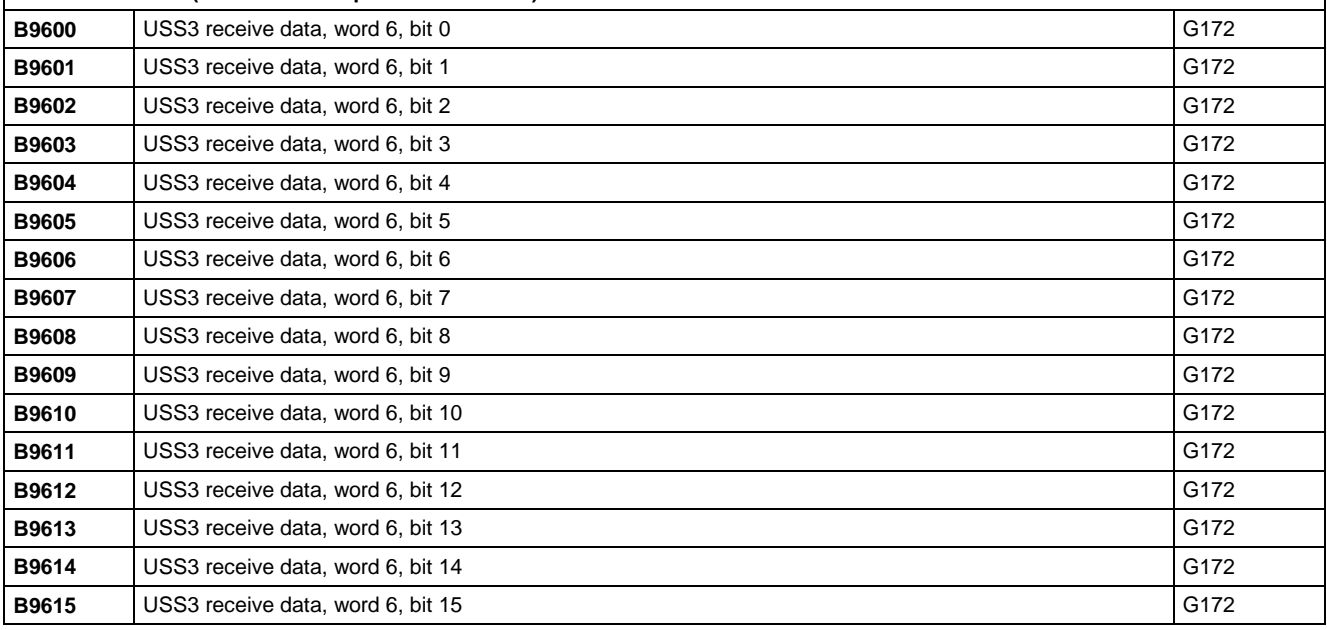

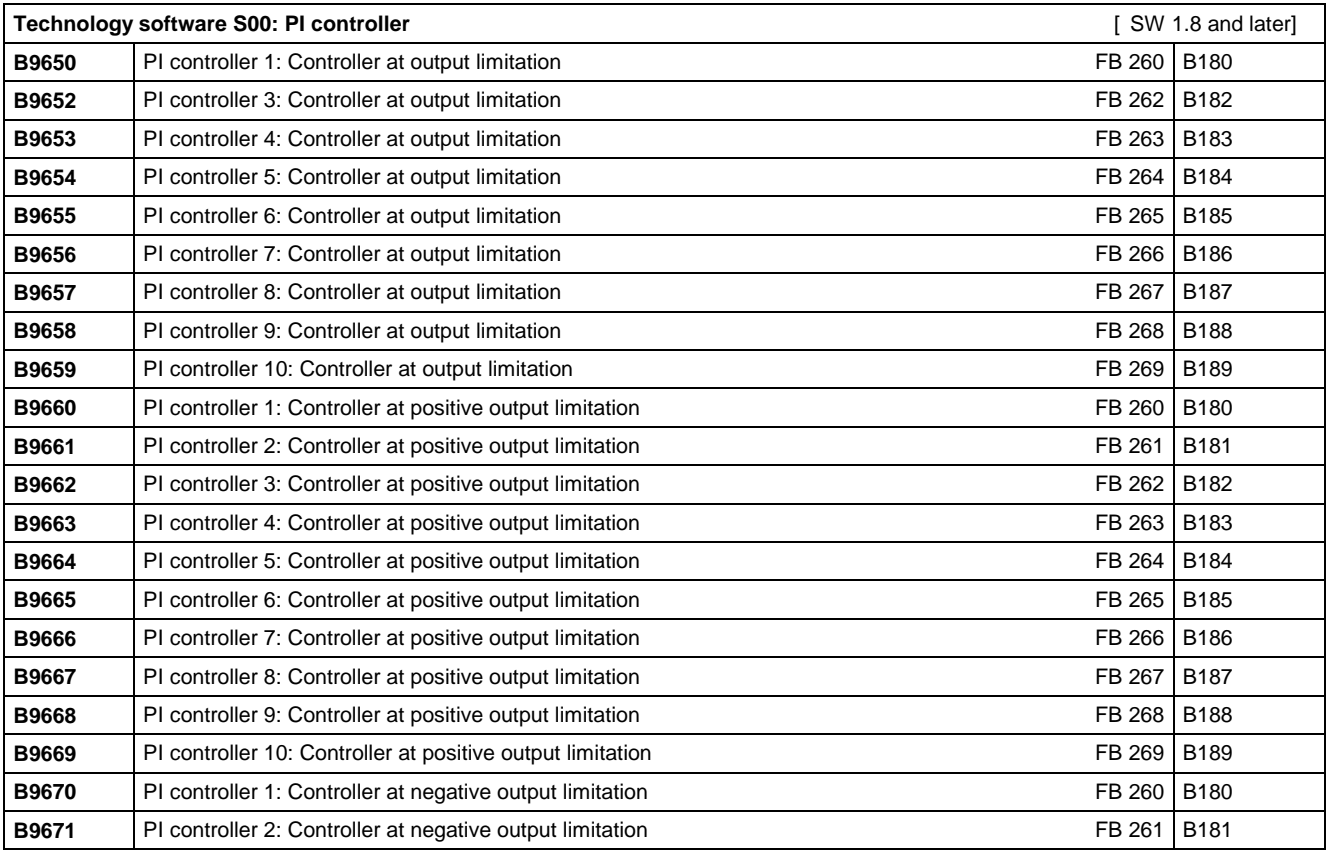

### Connectors and binectors

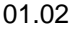

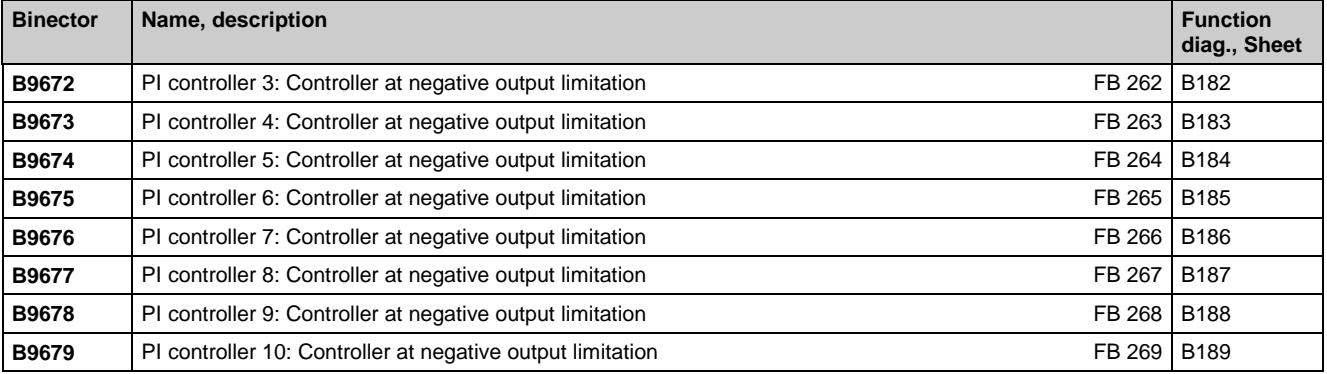

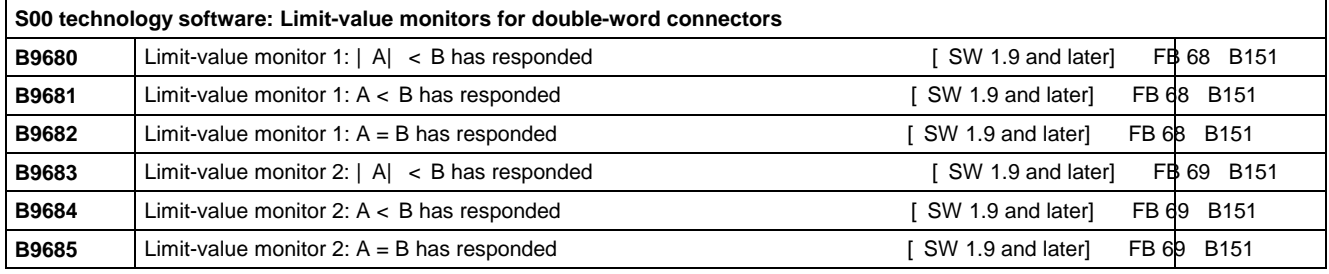

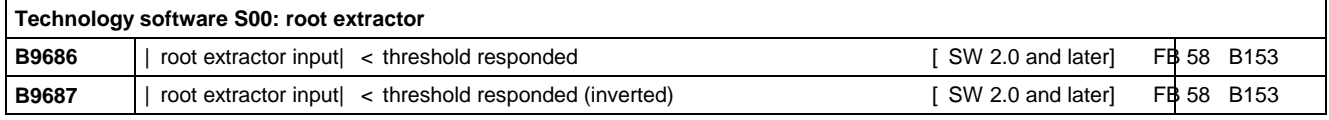

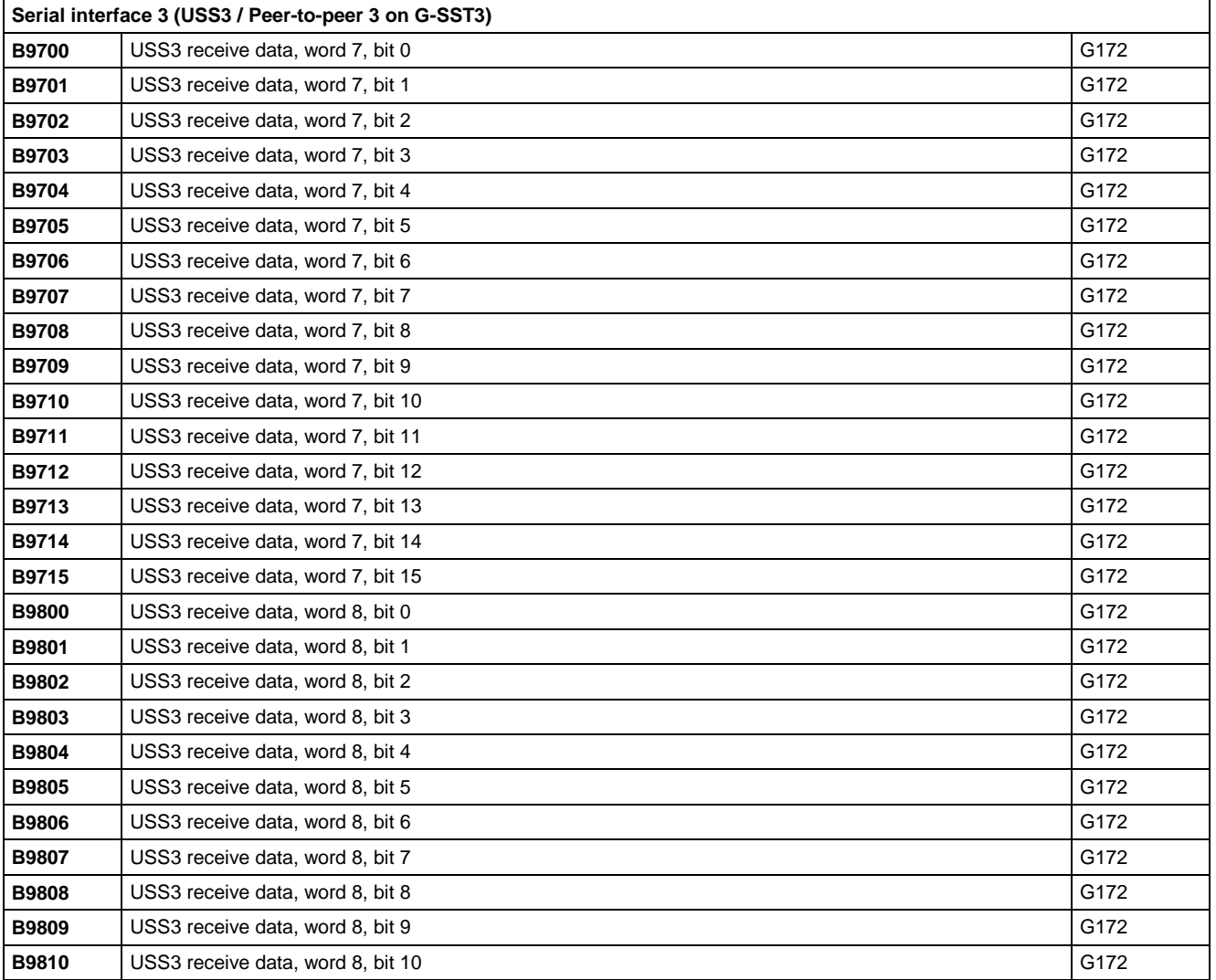

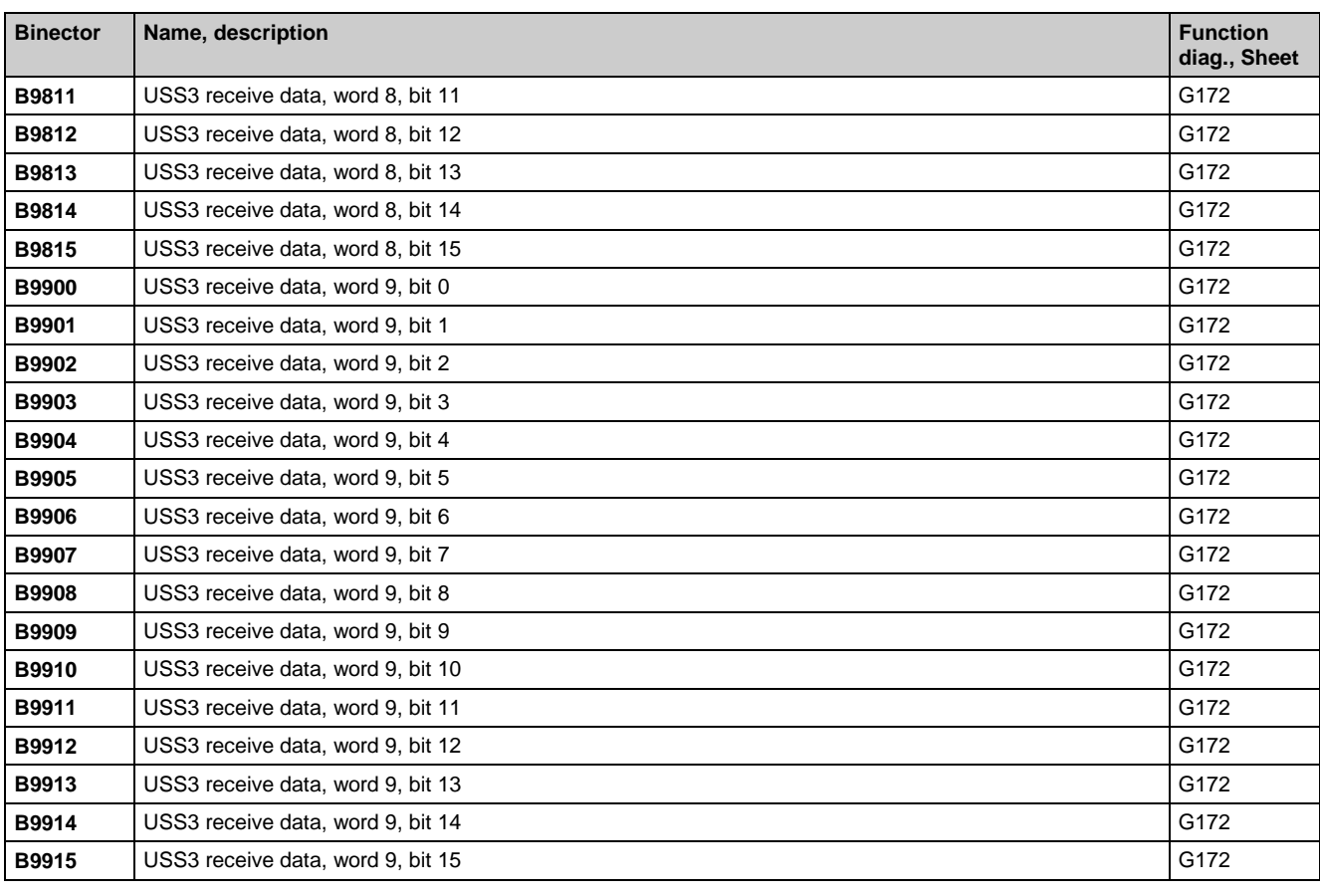

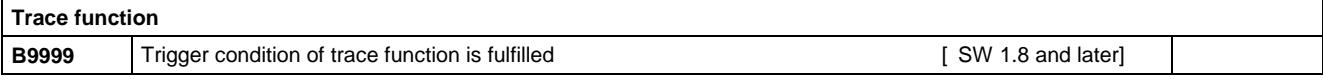

# **13 Maintenance**

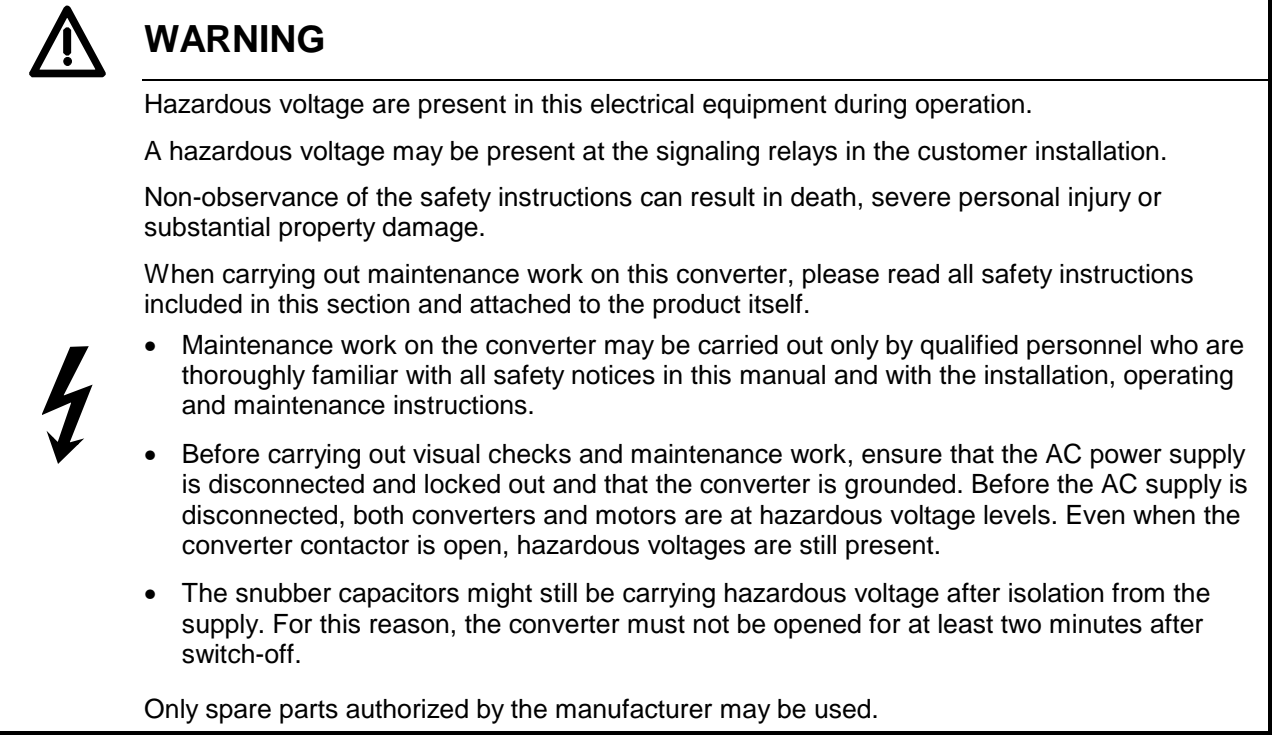

The converter must be thoroughly protected against the ingress of dirt so as to prevent voltage flashovers and this irreparable damage. Dust and foreign bodies, and especially contamination drawn in through the cooling air flow, must be carefully removed at regular intervals depending on the degree of pollution, but at least once every 12 months. The converter must be cleaned with dry, compressed air, max. 1 bar, or with a vacuum cleaner.

Please note the following with respect to converters with forced air cooling:

The fan bearings are designed for a service lifetime of 30000 hours. The fans should be replaced in plenty of time in order to maintain the availability of the thyristor sets.

# **13.1 Procedure for updating software**

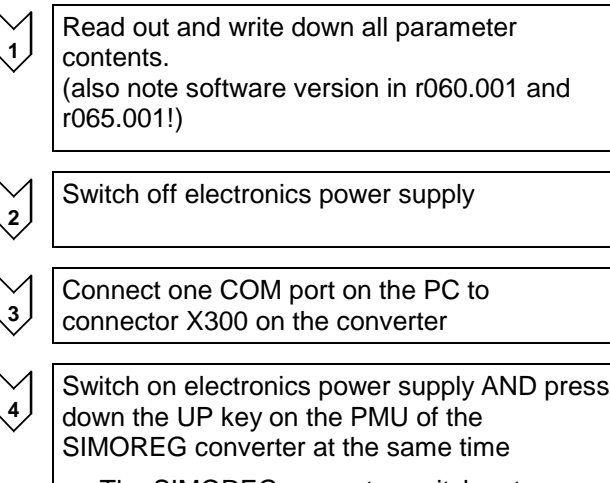

 The SIMOREG converter switches to operating state o13.0

### **Note:**

The parameter set can be transferred to a PC or programming device by means of DriveMonitor (see also Section 15).

**Cable order number:** 6SX7005-0AB00 (see also Section 15.3)

### **Note:**

A software update can be started only from the PMU panel and not via an OP1S or the DriveMonitor system

#### Maintenance 01.02

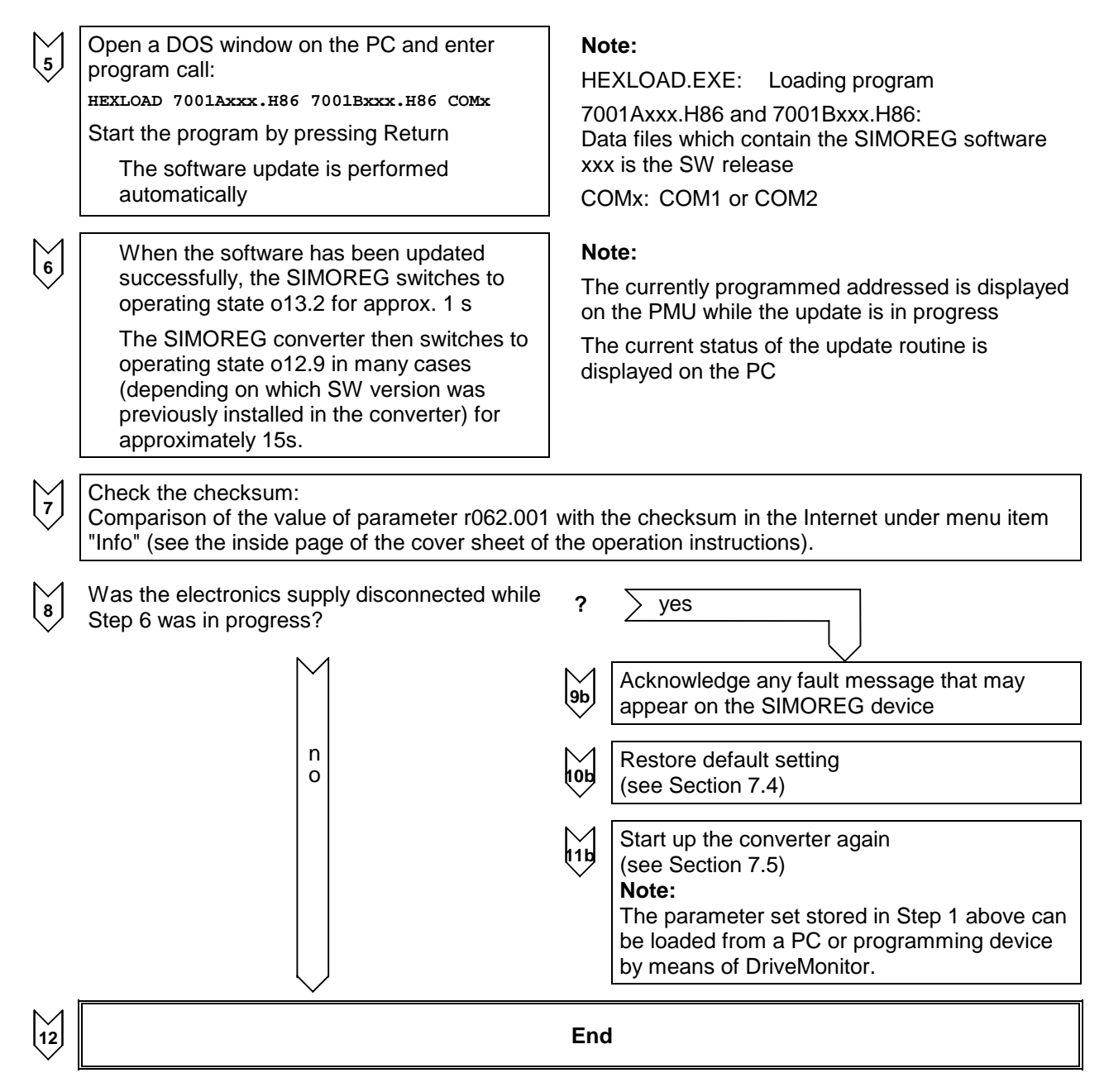

# **13.2 Replacement of components**

### **13.2.1 Replacement of fan**

## **WARNING**

The converter fan may be replaced only by properly qualified personnel.

The snubber capacitors might still be carrying hazardous voltage after isolation from the supply. For this reason, the converter must not be opened for at least two minutes after switch-off.

Non-observance of the safety instructions can result in death, severe personal injury or substantial property damage.

### **Replacement of fan on 210A to 280A converters**

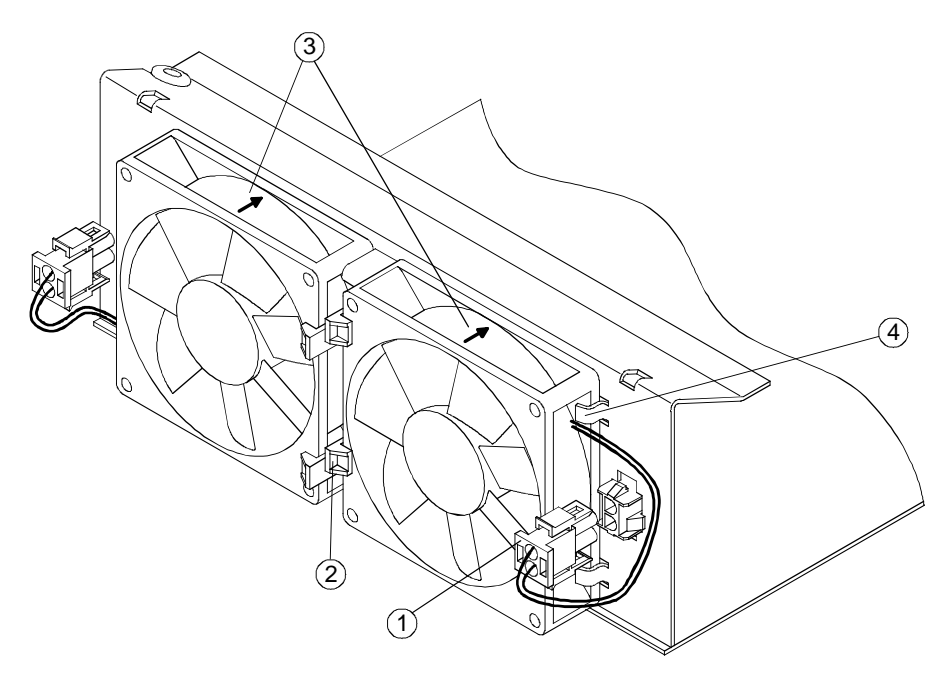

The two fans are mounted on the underside of the converter.

- Remove connector
- Release the two retaining clips on the fan and swing fan out downwards.

- When mounting the fan make sure it is in the correct mounting position (blowing direction upward, see arrow  $(3)$  on the fan housing).
- $\bullet$  Insert the fan into lugs  $\textcircled{4}$  and push upwards until it engages in retaining clips
- Insert connector  $(1)$  again.

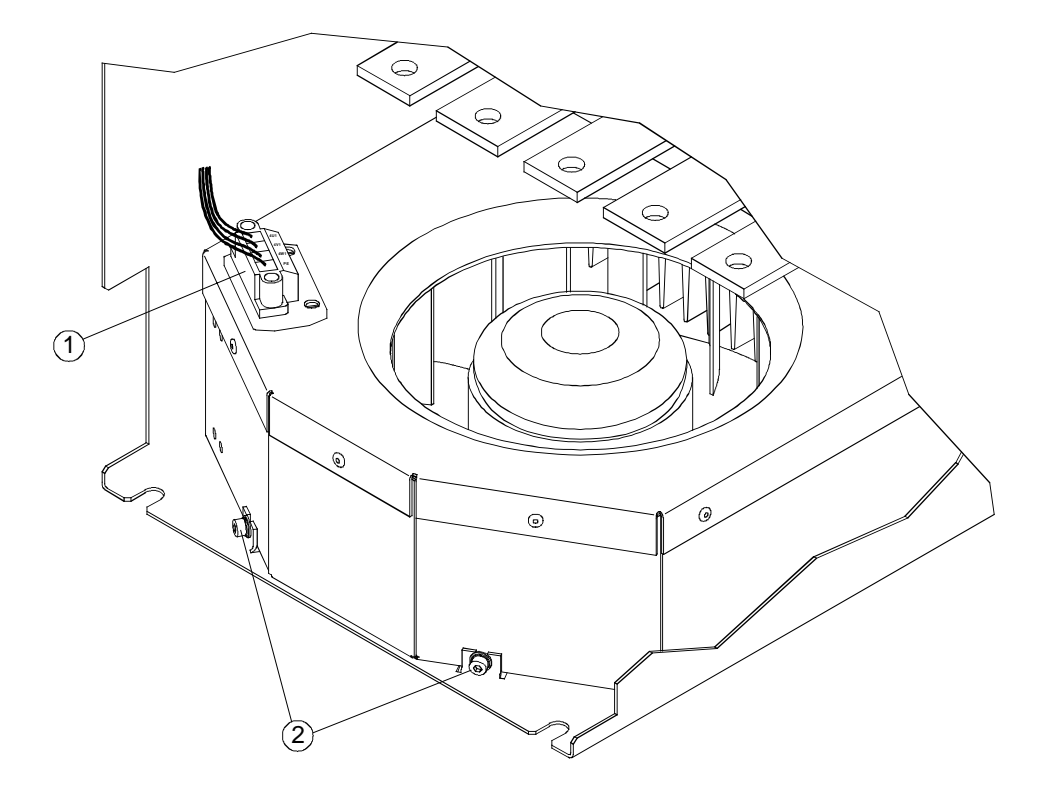

The fan is mounted on the underside of the converter.

- Remove connector  $(1)$ .
- Use a T20 screwdriver to undo the two Torx screws .
- Lift the fan using the fixing straps and pull out downwards.

- Push fan box up along the rear panel right up over the fixing clips.
- Tighten the two Torx screws with 2.5 Nm.
- $\bullet$  Insert connector  $(1)$ .

#### **Replacement of fan on 900A to 1200A converters**

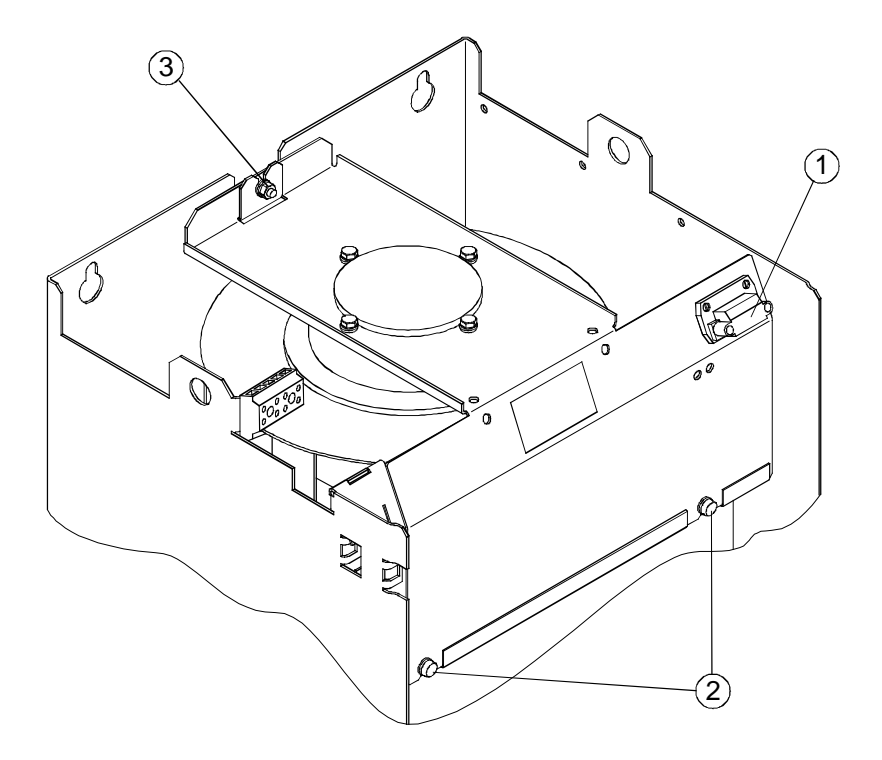

The fan is mounted on top of the converter.

- Remove connector  $(1)$ .
- Use a T20 screwdriver to undo the two Torx screws .
- Undo the M6 hexagonal nut  $(3)$ .
- Pull fan upwards out of its guideway and then forwards to remove. Take care to protect the field module mounted on the left (risk of mechanical damage!).

- Insert fan into guideway from above.
- Tighten the two Torx screws with 10 Nm.
- Tighten hexagonal nut M6  $(3)$  with 10 Nm.
- $\bullet$  Insert connector  $(1)$ .

# **WARNING**

When dismantling the fan-mounting box, please remember that it weighs 12 kg.

Non-observance of this warning can result in severe personal injury or substantial property damage.

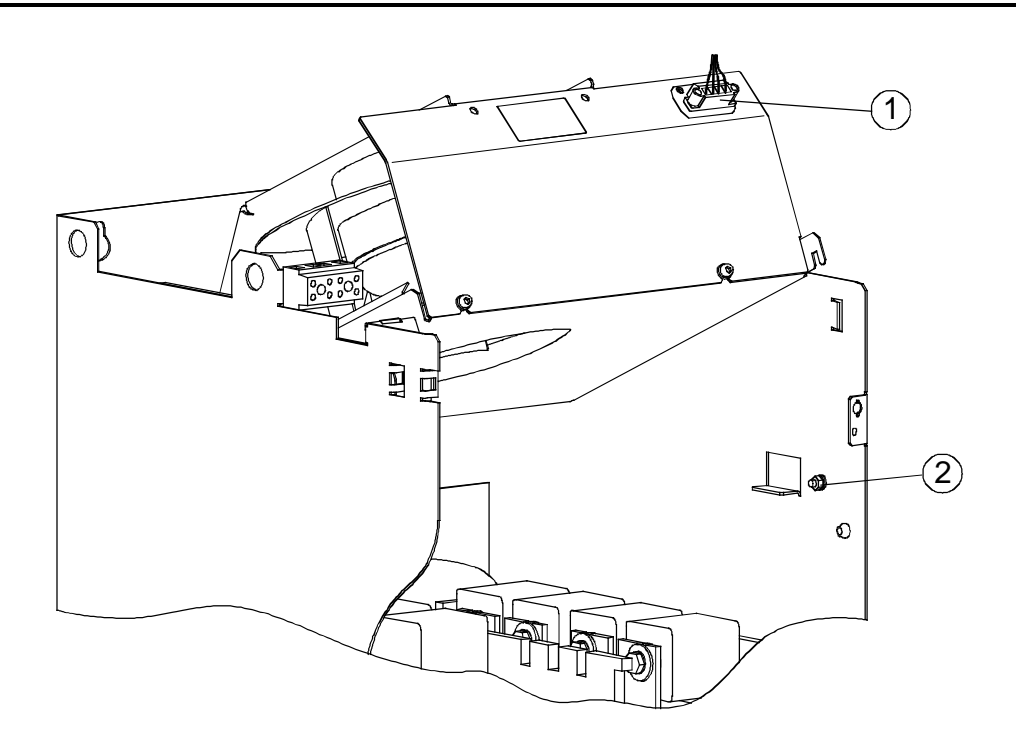

The fan is mounted on top of the converter.

- Remove connector  $(1)$ .
- Undo the M6 hexagonal nut
- Swing fan upwards and pull it out towards you, taking care to protect the field module mounted on the left against any mechanical damage!

- Tilting the fan from the front and upward (see Fig.), slot it into the two rear guide tabs and then tilt it downward as far as it will go.
- Tighten hexagonal nut M6 with 10 Nm.
- Insert connector  $(1)$ .

## **13.2.2 Replacement of PCBs**

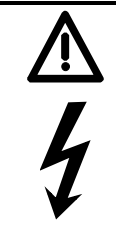

# **WARNING**

PCBs may be replaced only by properly qualified personnel.

PCBs must not be removed or inserted when the power supply is connected.

Non-observance of the safety instructions can result in death, severe personal injury or substantial property damage.

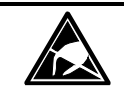

# **CAUTION**

PCBs contains electrostatically sensitive devices. Before touching a PCB, the person carrying out the work must himself be electrostatically discharged. The simplest way of doing this is to touch an electrically conductive earthed object, e.g. socket outlet earth contact.

### **13.2.3 Replacement of diodes and thyristor modules for devices up to 1200A**

The diodes and thyristor modules are mounted by means of self-tapping screws. When a module is replaced, the support surfaces on the heatsink must be cleaned and a new layer of thermo-lubricant applied to the thyristor module. To fix the modules always used screws with a metric thread of the same length as the original screws and fixing elements (washer and spring lock washer). When screwing the modules to the busbars and boards, also use screws with a metric thread and the same length as the original screws and fixing elements (washer and spring lock washer).

# **NOTICE**

The layer of thermo-lubricant (silicone-free, type H-T-C made by Electrolube) applied to the modules must be so thin and even that the baseplate is still clearly visible underneath!

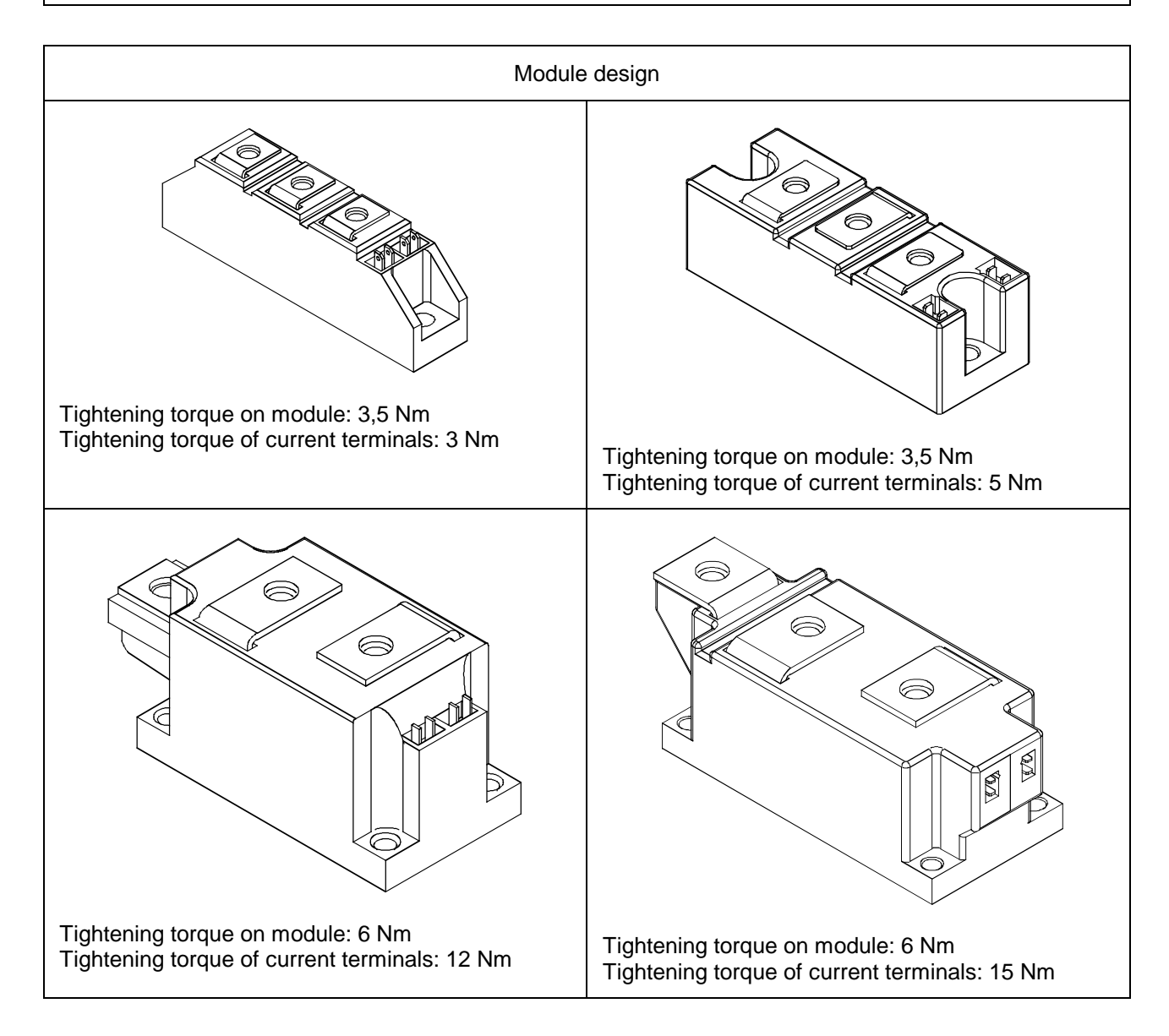

- É  $\mathbf{2}$  $O$ ׀֢֢֦֫֜ 3 刯 ū  $\mathbf{1}$  $\circ$ 10 Nm 25 Nm  $\mathbb{\overline{P}}$  $\sqrt{4}$ Ш 6 Nm То  $(\overline{\mathcal{T}})$  $\bullet$ G  $\overline{6}$ Ġ 6 ່8 25 Nm 6 Nm
- **13.2.4 Replacement of fuses and thyristor assemblies on converters of 1500A and above**

- Undo the M6 hexagonal nut  $(1)$ .
- Swing the fan upwards and hold in place with support rail  $(3)$ .
- $\bullet$  Remove the brace  $\ddot{a}$  with the attached protective cover by undoing the 2 M6 hexagon-head screws.
- Remove fuses  $(5)$  by undoing the 2 hexagon-head screws on each (M10 or M12 depending on converter model).
- Undo the M10 hexagon-head screw  $(6)$  and swing thyristor assembly  $(7)$  out towards you.
- Undo assembly locking mechanism (M6 hexagonal nut)  $(8)$ , and pull out thyristor assembly  $(7)$ upwards at an angle.
- Install the new components in the reverse order.

Caution: The fuse mounting screws are of different lengths!

Maintenance 01.02

# **14 Servicing**

Siemens supplies thoroughly tried and tested products and systems of the highest quality. To ensure maximum availability of our products and systems in your plant, we offer extensive aftersales services and support.

For further information about our services and *your regional Siemens contacts*, please go to our Internet website:

**[www.siemens.de/automation/csi\\_en/service](http://www.siemens.de/automation/csi_en/service)**

## **14.1 Technical Support**

You can obtain technical assistance with our products, systems and solutions from our Technical Support service. Whether you have a simple query, or need help in solving a more difficult, complex task, our Central Technical Support specialists will be pleased to advise you. Our Central Technical Support service is available in English and German.

### **14.1.1 Time zone Europe and Africa**

Tel.: +49 (0)180 5050-222

Fax: +49 (0)180 5050-223

Email: techsupport@ad.siemens.de

Mo.-Fr.: 7:00 to 17:00 (CET)

### **14.1.2 Time zone America**

### *24 Hour Hotline: +1 800 333 7421*

Tel.: +1 423 461 2522

Fax: +1 423 461 2466

Email: drives.support@sea.siemens.com

Mo.-Fr.: 8:00 to 17:00 (local time: Eastern Time)

### **14.1.3 Time zone Asia / Australia**

Tel.: +65 (0)740-7000

Fax: +65 (0)740-7001

Email: drives.support@sae.siemens.com.sg

Mo.-Fr.: 8:30 to 17:30 (local time: Singapore)

### **14.2 Spare parts**

Information about spare parts can be found in Catalog DA 21.1 E. You will find this catalog on the CD-ROM (order separately under order number: 6RX1700-0AD64, or with product order by specifying  $Z$  option  $-Z$ -D64) and via Internet website:

**<http://www4.ad.siemens.de/view/cs/en/9260805>**

### **14.3 Repairs**

If you wish to have a part or unit repaired, please call or write to your *regional Siemens contact* for repairs.

## **14.4 On-site servicing**

Qualified specialists can offer an on-site repair and maintenance service to increase the availability of your plant. Repair and/or maintenance support can be charged according to time and cost or provided within the scope of a service contract at a flat rate. Services charged on a time/cost basis will be available within the normal working hours of the relevant region subject to an appropriate call-out period.

For on-site servicing, please call your *regional Siemens contact*.

# **NOTE**

If you contact us with a query, please specify the following converter data:

- Converter order number and serial number
- Software version
- Hardware version of basic electronics board (screen printing on component side)
- Hardware version and software version of supplementary boards (if installed)

# **15 DriveMonitor**

The DriveMonitor software tool is available to assist the start-up, parameterization and diagnosis of SIMOREG 6RA70 units via a PC.

# **15.1 Scope of delivery**

DriveMonitor is supplied on a CD-ROM together with the operating manual and sample applications.

### **Order No. 6RX1700-0AD64**

It can also be ordered as an **option** in conjunction 6RA70 units. The relevant **short code** for this option is **D64**.

## **15.2 Installing the software**

You can find a brief overview of the CD contents in START.HTM. If you have installed an HTML browser (e.g. Internet Explorer or Netscape Navigator) on your PC, you can open the overview by double clicking on START.HTM. If you do not have an HTML browser, you can find similar information in text format in file README.TXT.

After you have chosen an installation language by selecting links DriveMonitor - Installation of DriveMonitor- Start Installation, you can call the DriveMonitor installation routine.

Some Internet Browsers are not capable of starting programs directly. If this is the case on your PC, a "Setup.exe - Save as" dialog appears after you select Start Installation.

You can then start the Setup program manually in sub-catalog

DriveMonitor\ setup\ setup.exe

Then follow the instructions displayed by the installation routine.

The default installation path for DriveMonitor is C:\ DriveMon\ P7VRVISX\ System. A "DriveMonitor" icon is also placed on your desktop.

# **15.3 Connecting the SIMOREG to the PC**

The simplest method is to link connector X300 in the front panel of the SIMOREG unit to a COM port on the PC using the connecting cable available under order no. 6SX7005-0AB00.

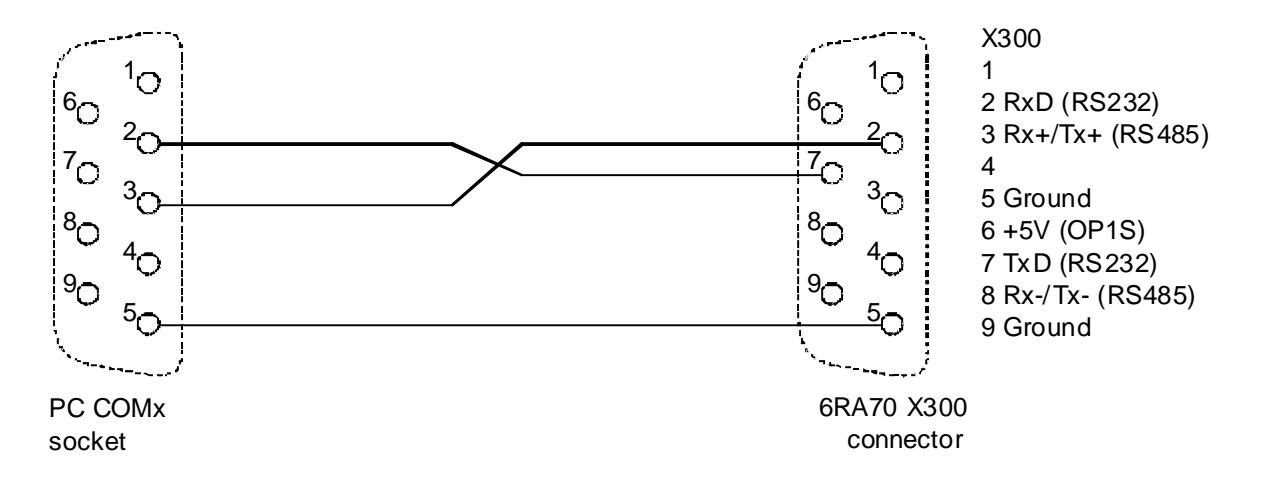

DriveMonitor always starts in offline mode. For this reason, you must open or create an offline file which has been set up specifically for the device and software version:

To open an existing offline file:

• File - Open *<select parameter file> (if the parameter file has been created in SIMOVIS, the drive type SIMOREG DC Master and the software version used must then be set. If you want to set up an online link to the drive, you must click the ONLINE button and enter the bus address set in the device)*

To create a new offline file:

- File New Based on Factory Setting <select drive type and software version> *. (If you want to set up an online link to the drive, you must click the ONLINE button and enter the bus address set in the device) <enter file name>*
- File New Empty Parameter Set <select drive type and software version> *(If you want to set up an online link to the drive, you must click the ONLINE button and enter the bus address set in the device) <enter file name>*

The data regarding drive type and software version are stored in the DNL file. You can then start the program in future by the normal Windows method, i.e. by double clicking on a DNL file, without further system queries.

You can open the ONLINE Settings screen under Options to check, and if necessary change, the interface parameters such as COM port and baud rate.

You can set the bus address and number of transmitted process data under File - Drive Settings.

To switch to online mode, select View - Online or the appropriate button on the toolbar. If the message "Device is not networked" then appears, then "Offline mode" is currently selected. You can switch to online mode under File - Drive Settings.

## **15.5 Further information**

The engineering tool Drive ES is available for the diagnosis of complex installations containing several drives as well as Profibus-based drive communication.

Several different packages of Drive ES are available:

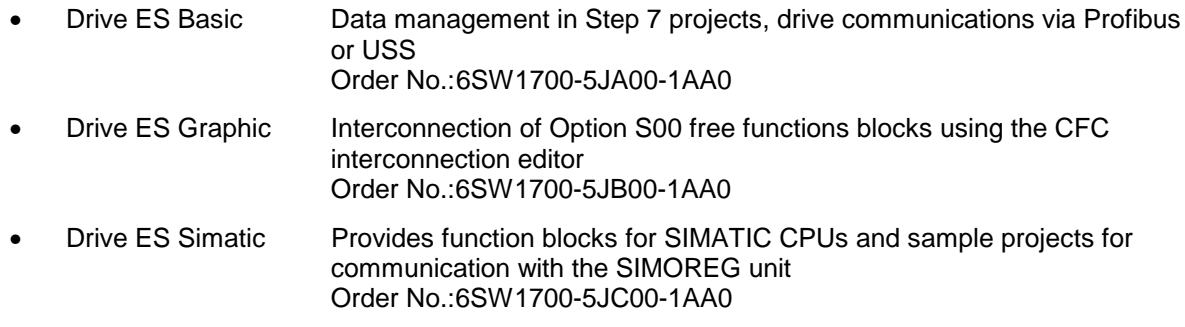

# **IMPORTANT**

DriveMonitor will run under Windows95/98/Me or Windows NT4 / Windows 2000, but not under Windows 3.x.

# **16 Environmental compatibility**

### **Environmental aspects of development**

The number of parts has been greatly reduced through the use of highly integrated components and a modular design of the entire converter series. As a consequence, the power consumed in the production process is significantly lower.

Particular importance has been attached to reducing the volume, mass and diversity of metal and plastic parts.

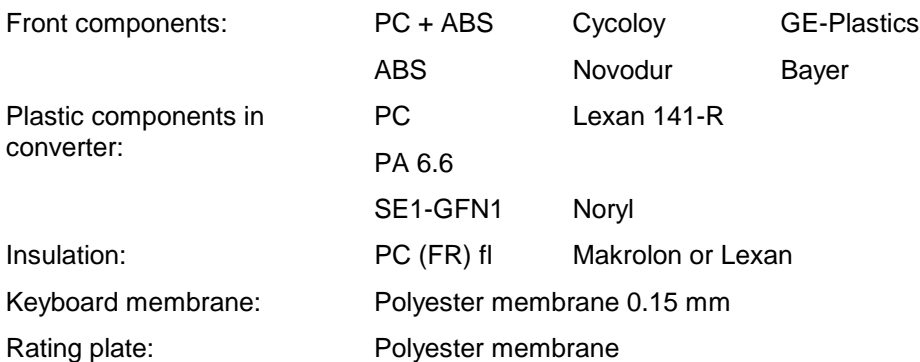

Flame arresters containing halogen and insulating materials containing silicone have been replaced by pollutant-free materials on all major components.

Environmental compatibility was an important criterion in the selection of supplied parts.

### **Environmental aspects of production**

Most supplied parts are shipped in reusable packaging. The packaging material itself is recyclable, consisting mainly of cardboard.

With the exception of the converter housing, surface coating materials have not been applied.

The production process is free of emissions.

### **Environmental aspects of disposal**

The unit features screw and snap-on connections that can be separated easily to dismantle it into recyclable mechanical components.

The printed circuit boards can be disposed of by thermal processing. The percentage of components containing dangerous substances is low.

# **17 Applications**

Descriptions of applications (e.g. Winder Application, 12-Pulse Operation, Master-Slave Operation, Operation of 6RA70 as Field Supply Unit and others) can be found on the CD-ROM (order separately under order number: 6RX1700-0AD64, or with product order by specifying Z option - Z-D64) and via Internet website:

**<http://www4.ad.siemens.de/view/cs/en/8467615>**

Applications 01.02

# **18 Appendix**

# **18.1 Further documentation**

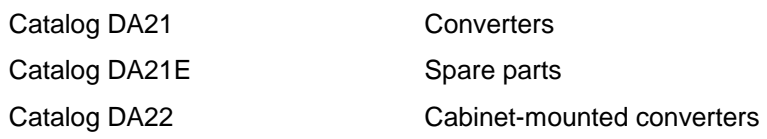

Appendix 02.00

### **Comments sheet**

We have made every effort to critically edit this Instruction Manual. However, if you still come across printing errors, we should be grateful if you would let us know.

We would also be grateful if you could let us have your opinion of this Instruction Manual and the converter itself!

Contact your local Siemens office for any comments - either negative or positive!

Many thanks!

SIEMENS AG Austria, Electronics Plant, Vienna

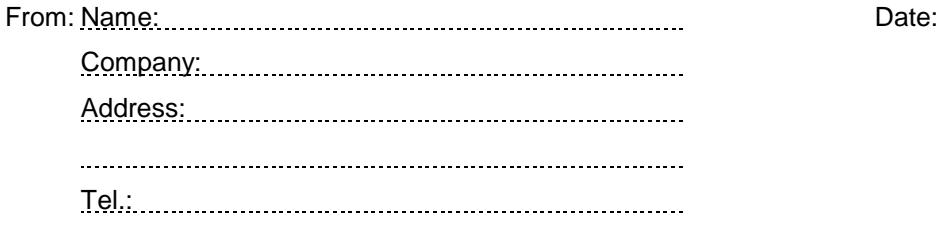

#### To: SIEMENS Office

Address:

Please pass on to SIEMENS AG Austria Electronics Plant, Vienna

Concerns: Comments for the 6RA70 Instruction Manual, Edition

Appendix 02.00

The following versions have appeared so far:

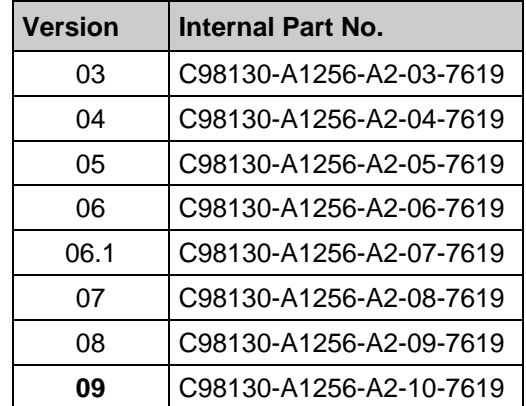

Version **09** consists of the following sections

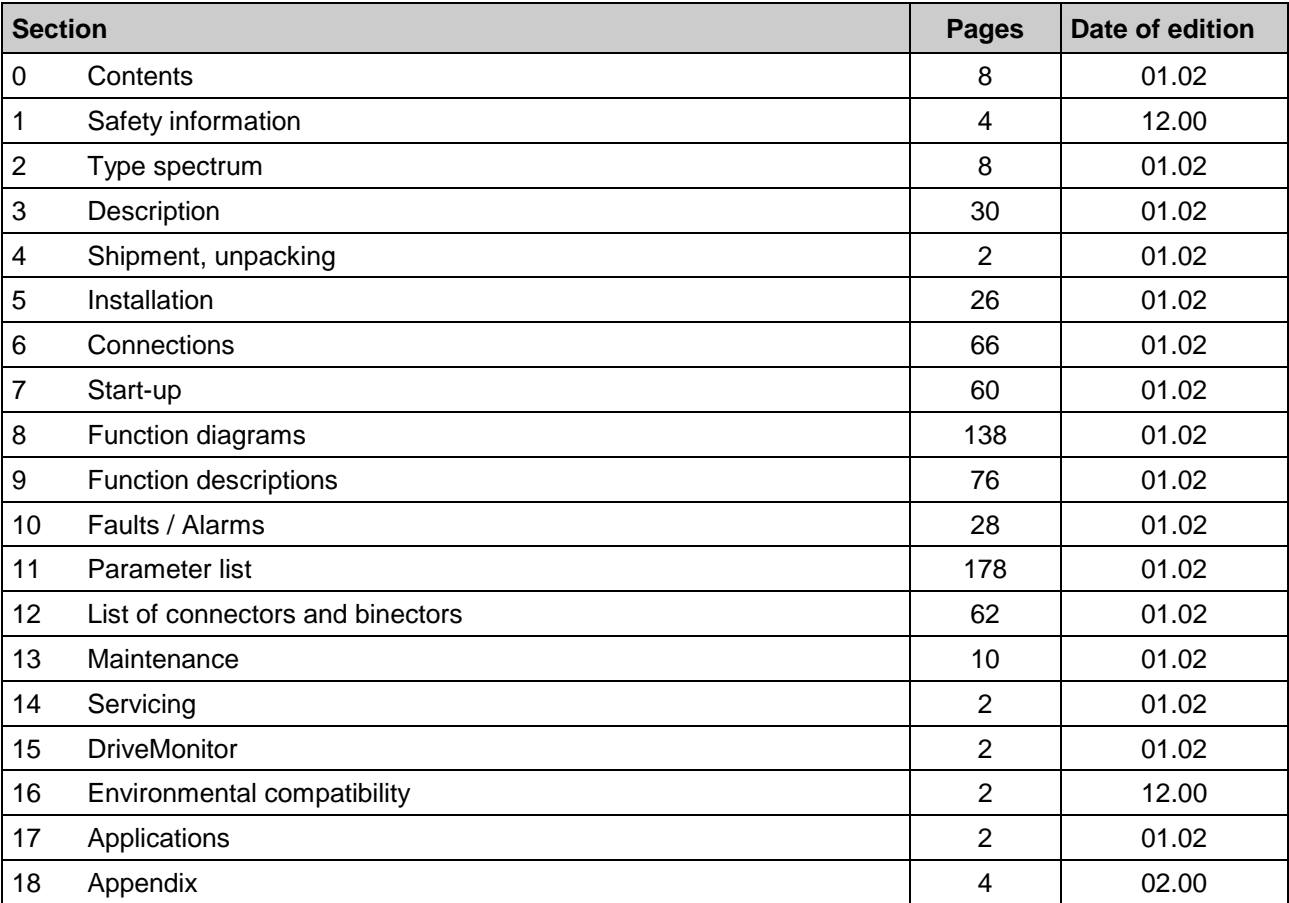

Subject to change without notice

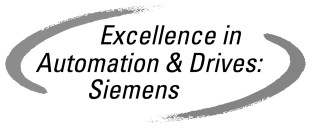

Printed in Austria